### ΥΠΟΥΡΓΕΙΟ ΕΘΝΙΚΗΣ ΠΑΙΔΕΙΑΣ ΚΑΙ ΘΡΗΣΚΕΥΜΑΤΩΝ

ΠΑΙΔΑΓΩΓΙΚΟ ΙΝΣΤΙΤΟΥΤΟ

Κώστας Γαβρίλης Αγάπη Βαβουράκη Σπύρος Γκούμας Αγγελική Δημητρακοπούλου

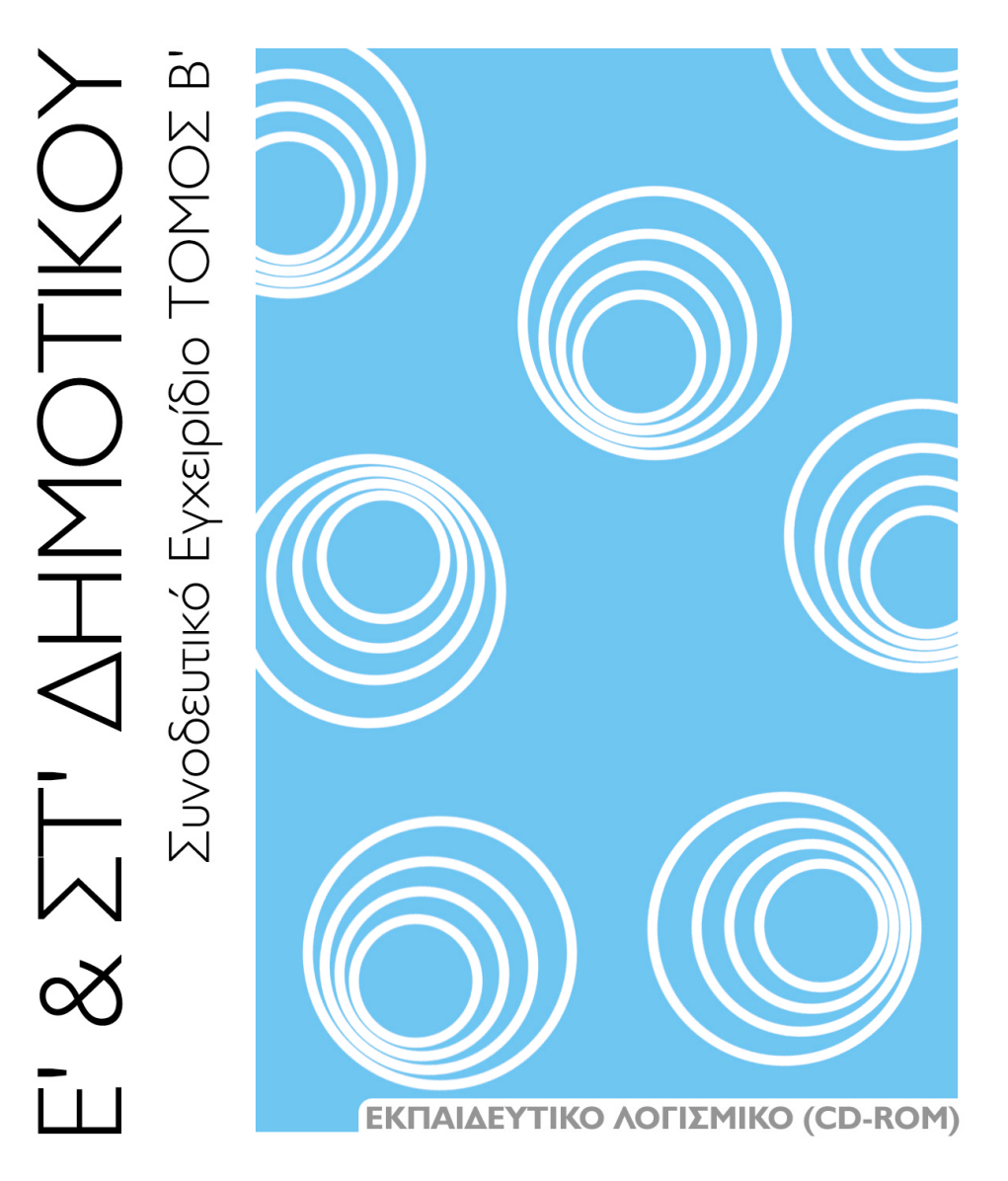

 $\mathcal{C}$ D

ΟΡΓΑΝΙΣΜΟΣ ΕΚΔΟΣΕΩΣ ΔΙΔΑΚΤΙΚΩΝ ΒΙΒΛΙΩΝ

**AOHNA** 

# EKNAIAEYTIKO AOFIZMIKO (CD-ROM) MAGHMATIKA Ε' & ΣΤ' ΔΗΜΟΤΙΚΟΥ

# ΣΥΝΟΔΕΥΤΙΚΟ ΕΓΧΕΙΡΙΔΙΟ TOMOZ B'

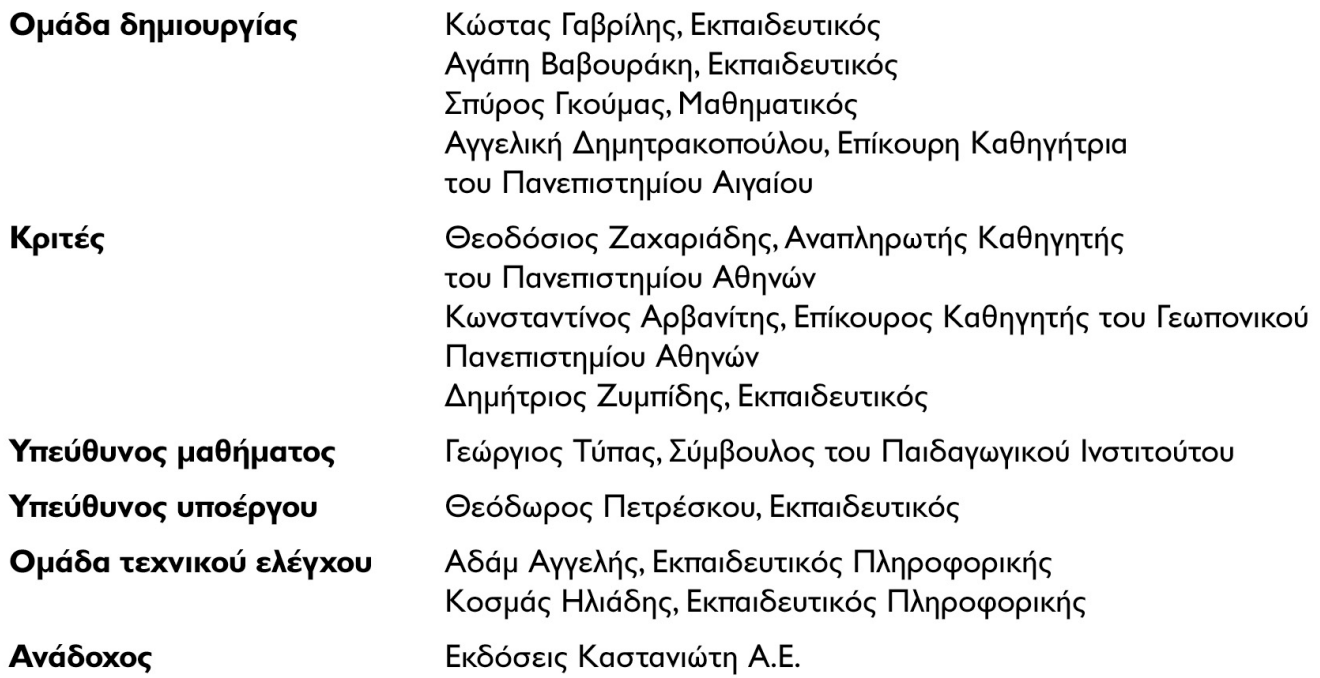

Γ' Κ.Π.Σ. / ΕΠΕΑΚ ΙΙ / ΕΝΕΡΓΕΙΑ 2.2.Ι / Κατηγορία Πράξεων 2.2.Ι.α: "Αναμόρφωση των προγραμμάτων σπουδών και συγγραφή νέων εκπαιδευτικών πακέτων"

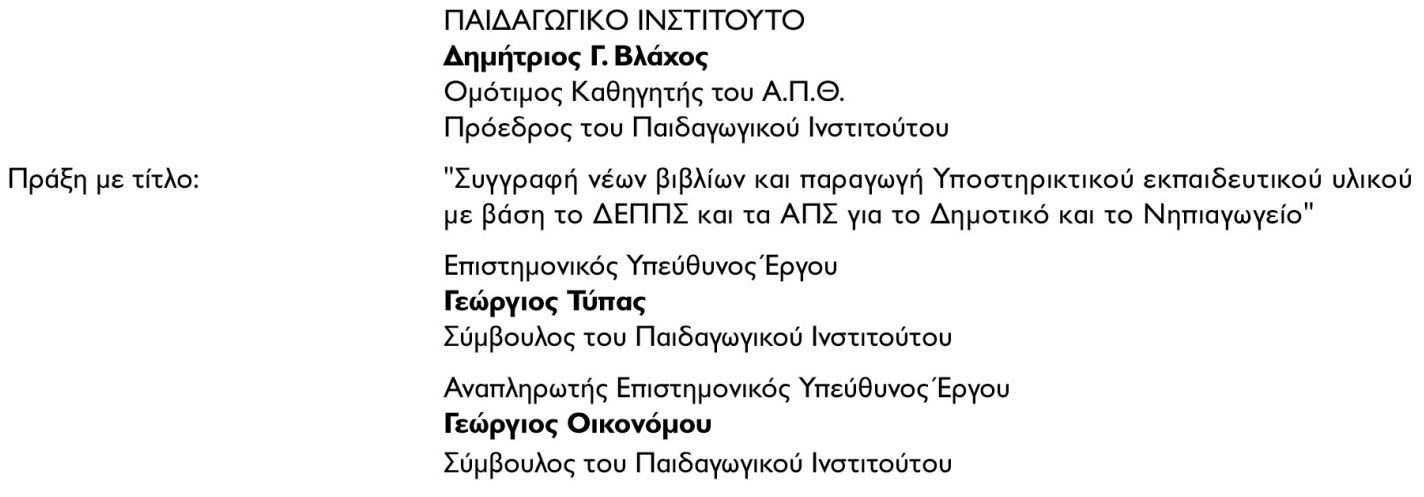

Έργο Συγχρηματοδοτούμενο 75% από το Ευρωπαϊκό Κοινωνικό Ταμείο και 25% από εθνικούς πόρους.

#### **ΠΕΡΙΕΧΟΜΕΝΑ**

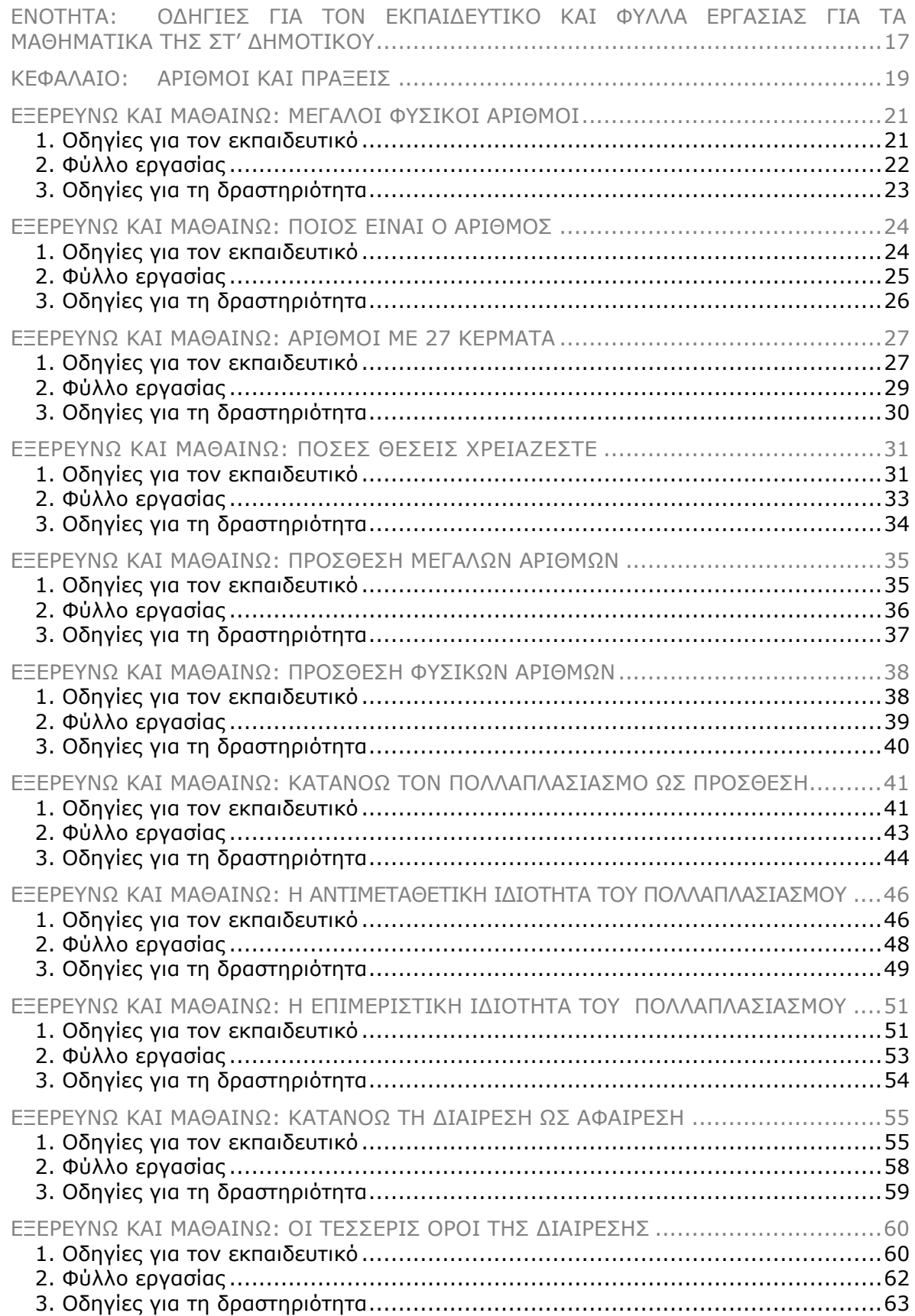

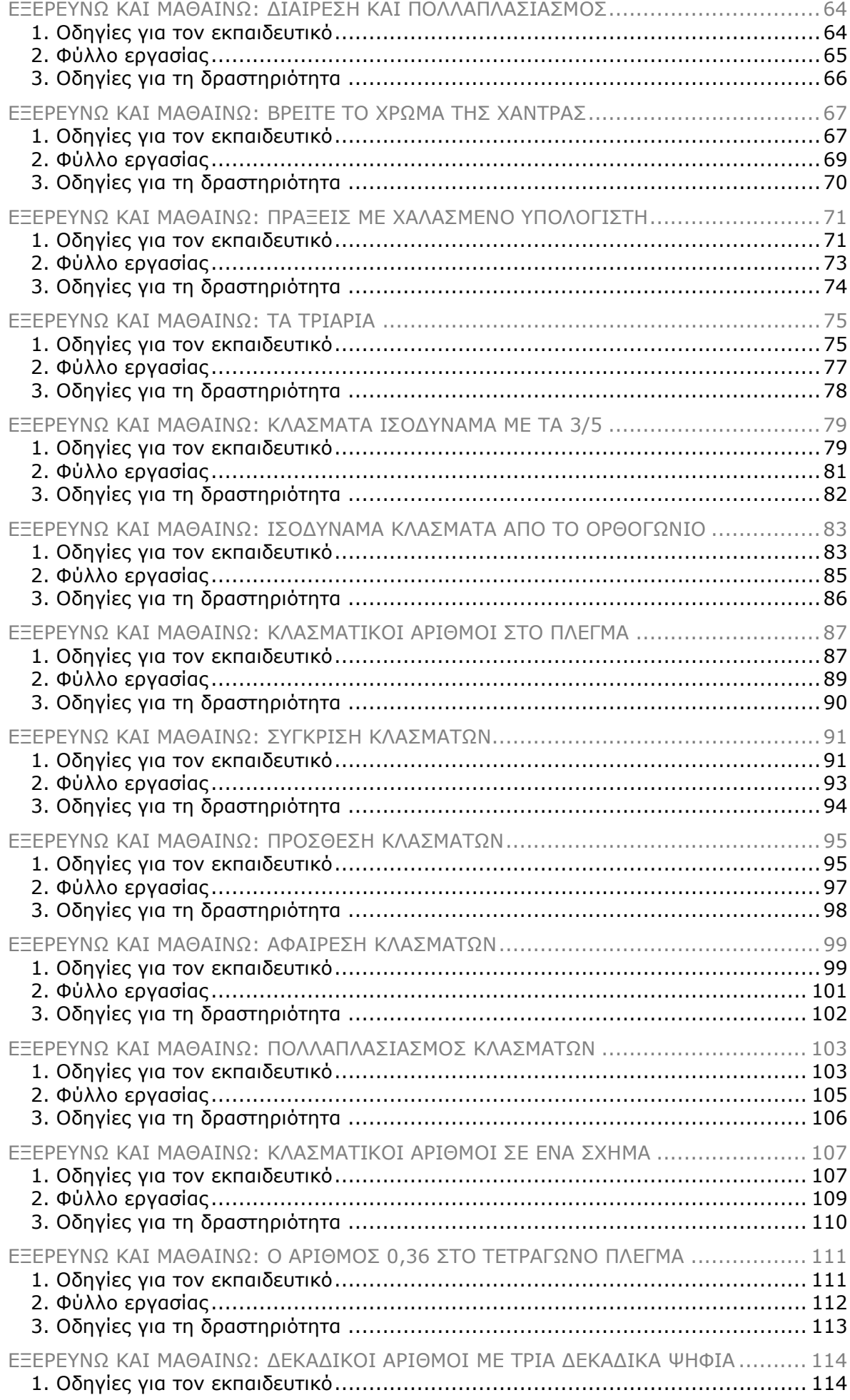

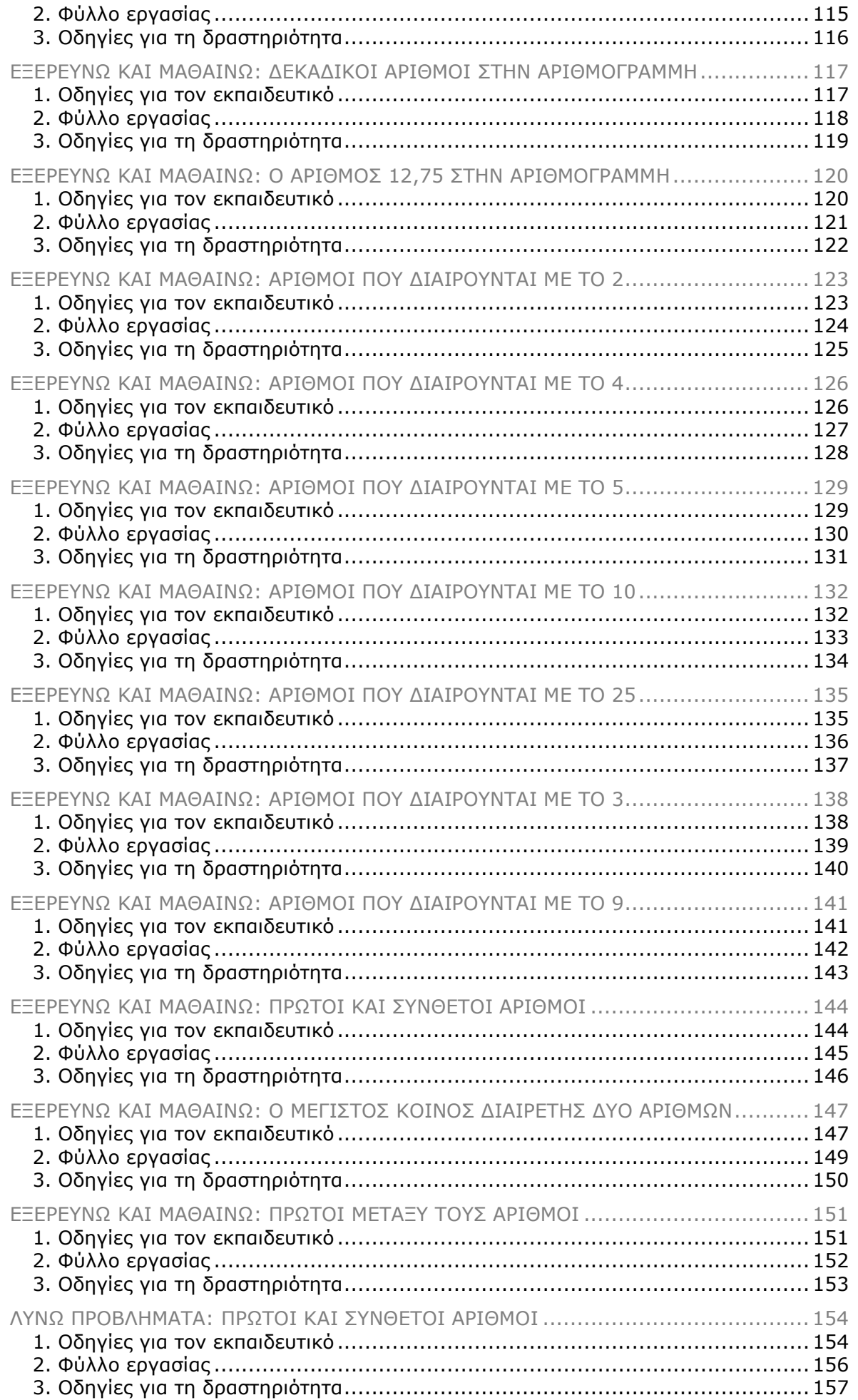

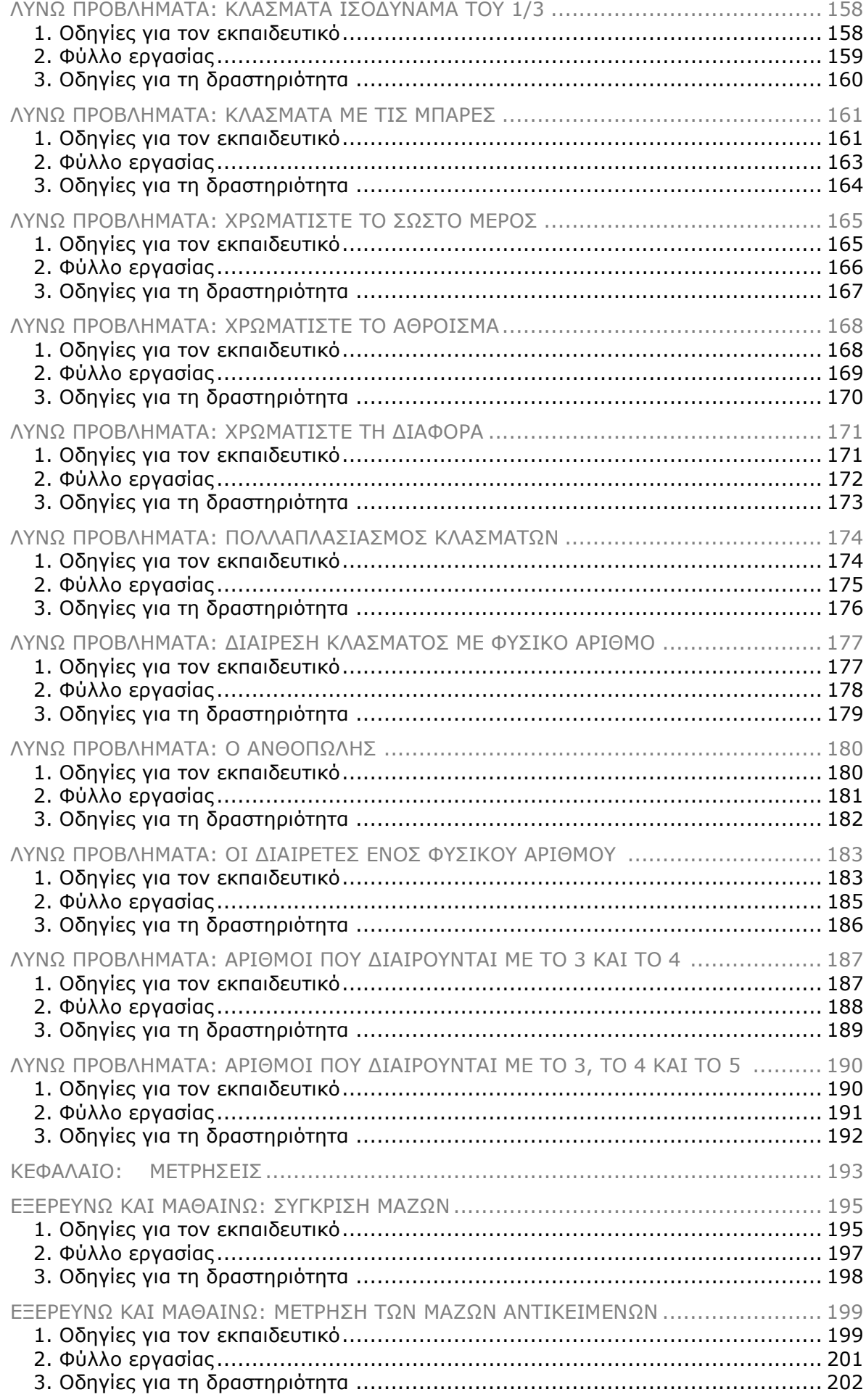

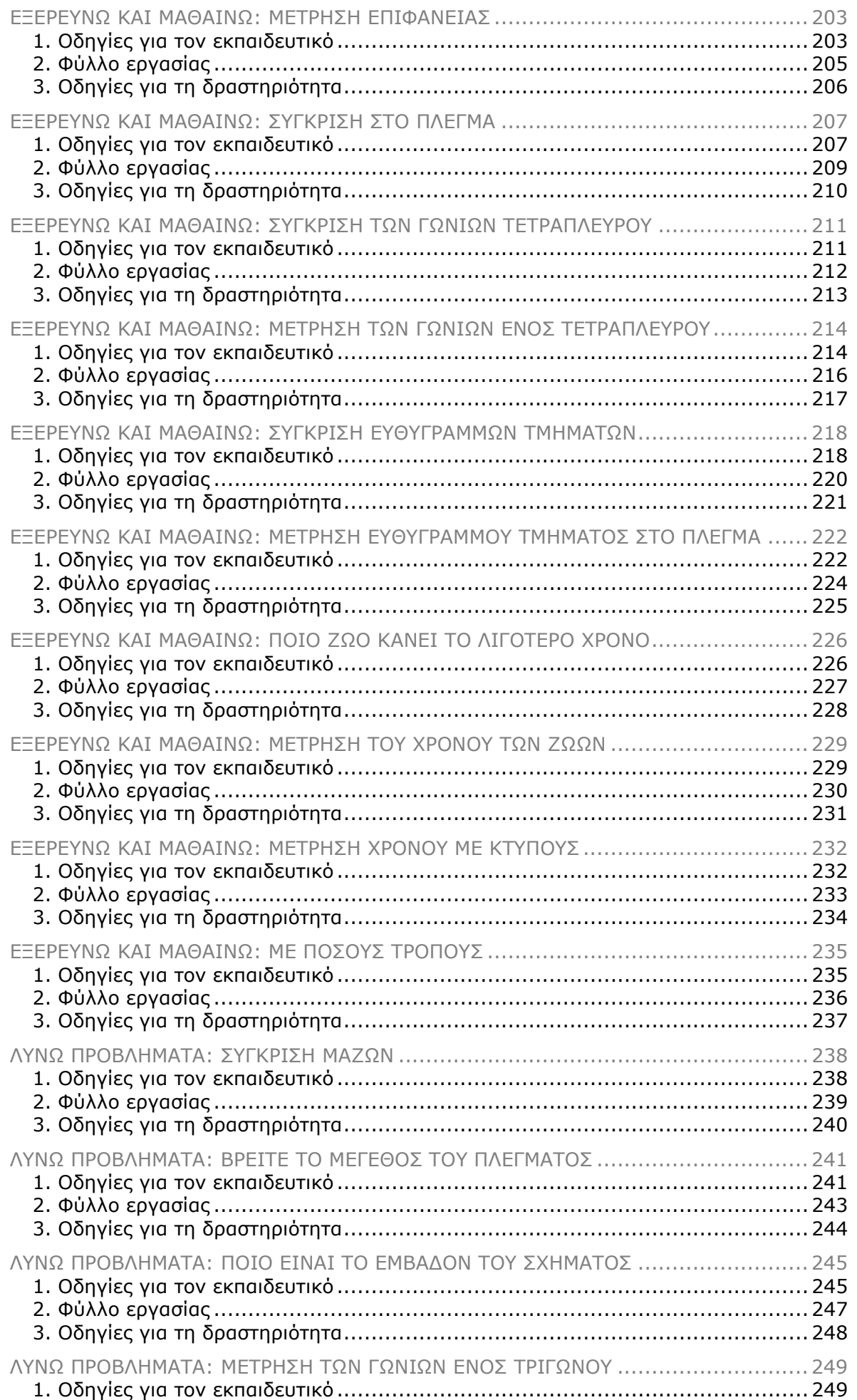

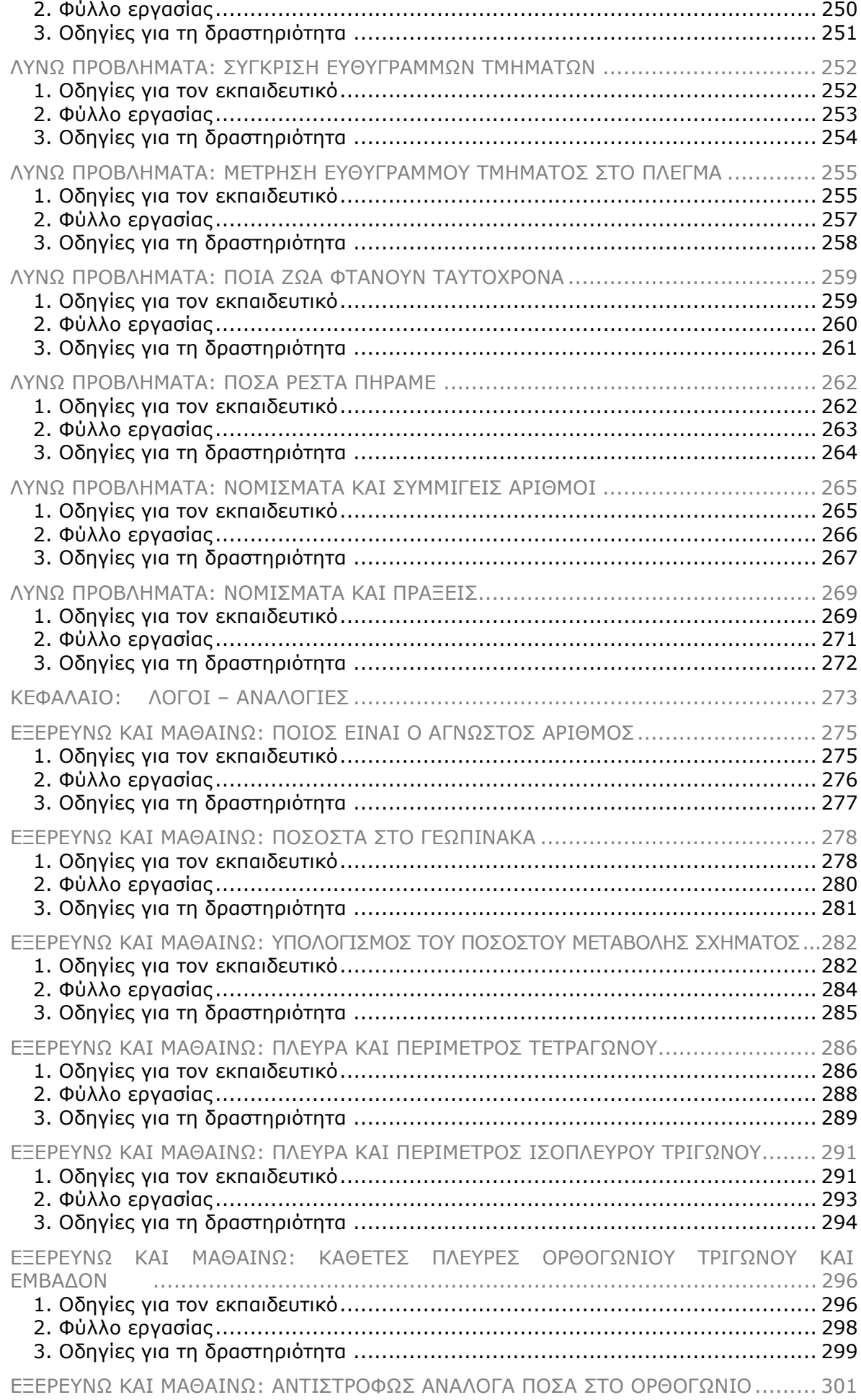

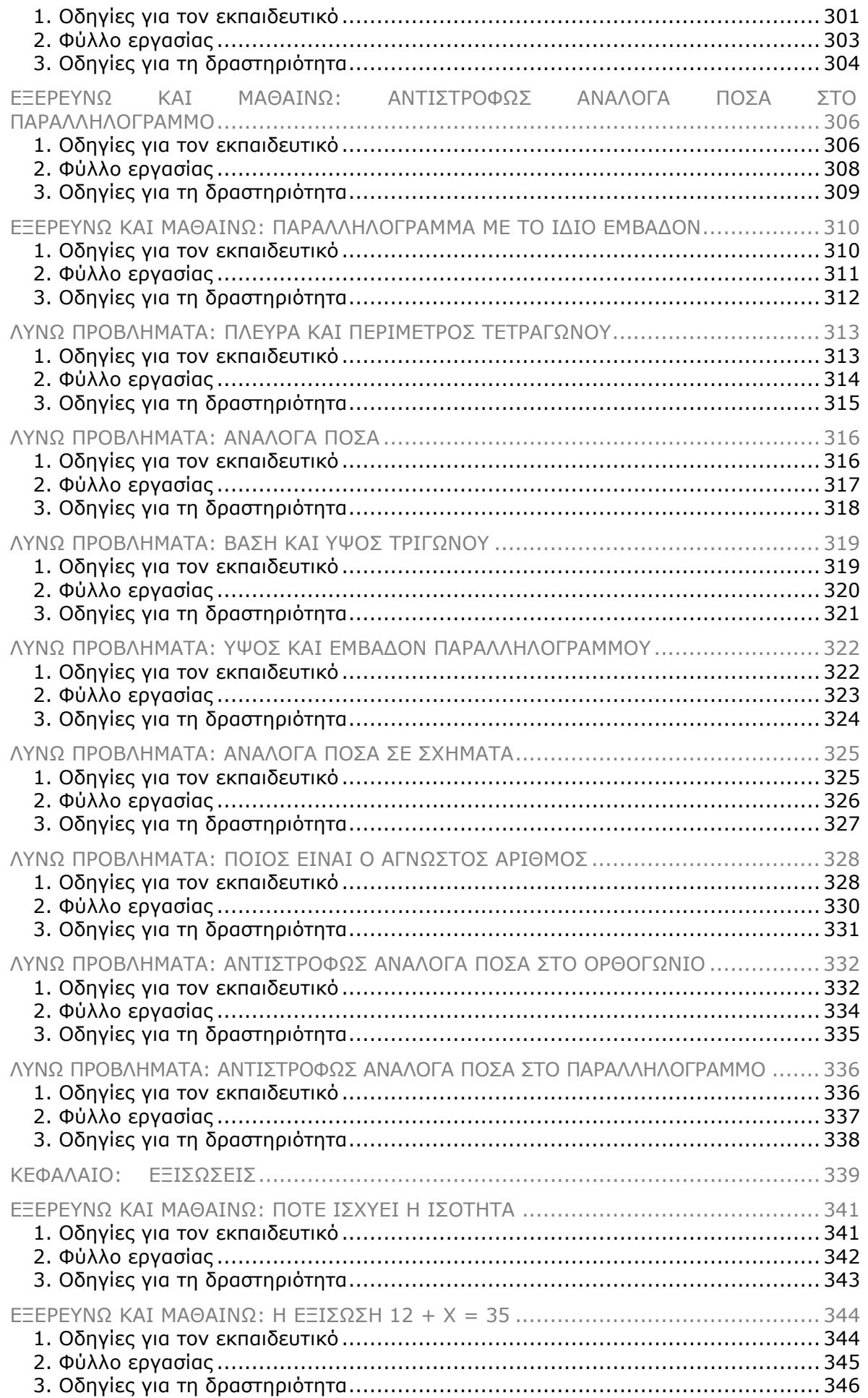

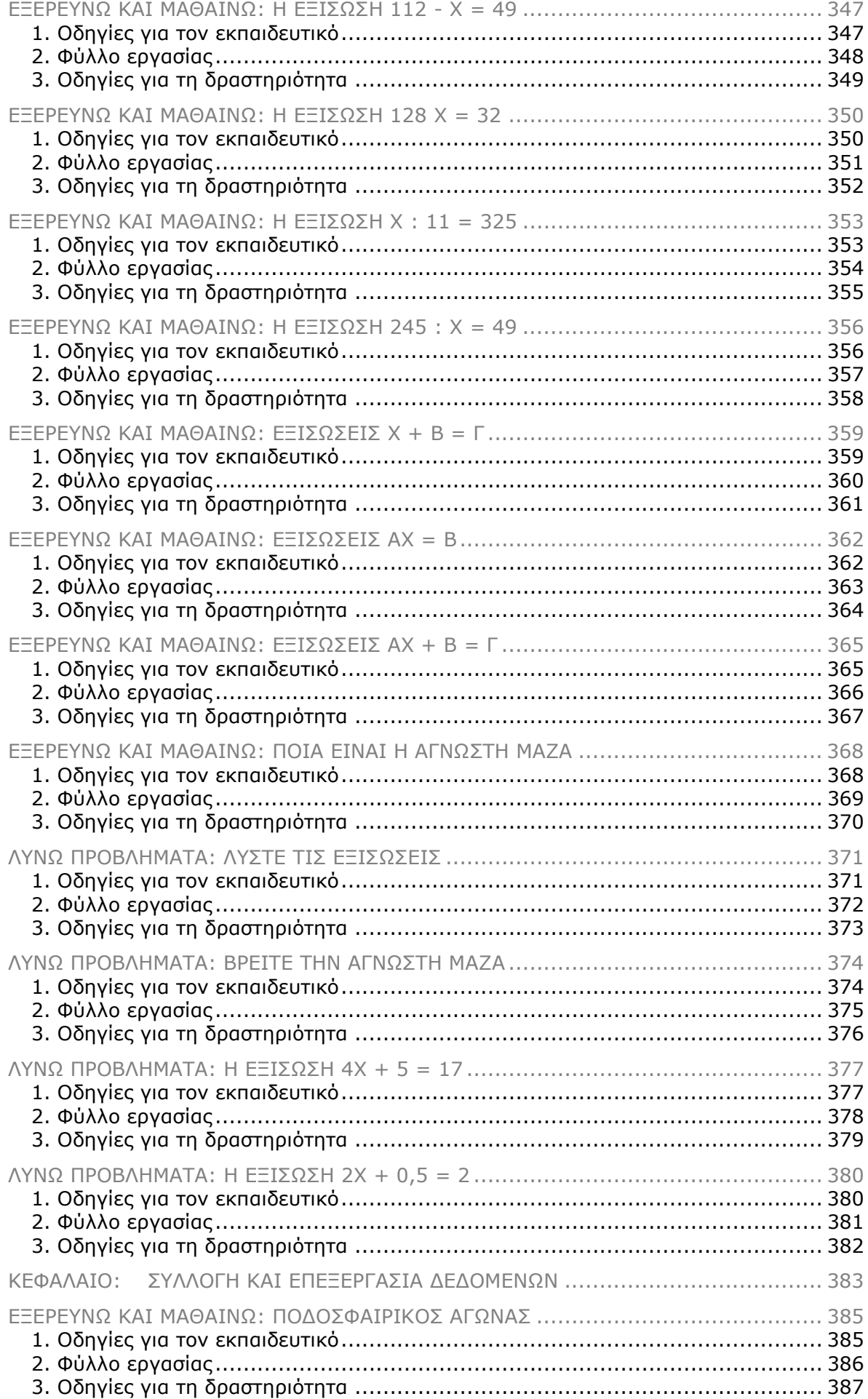

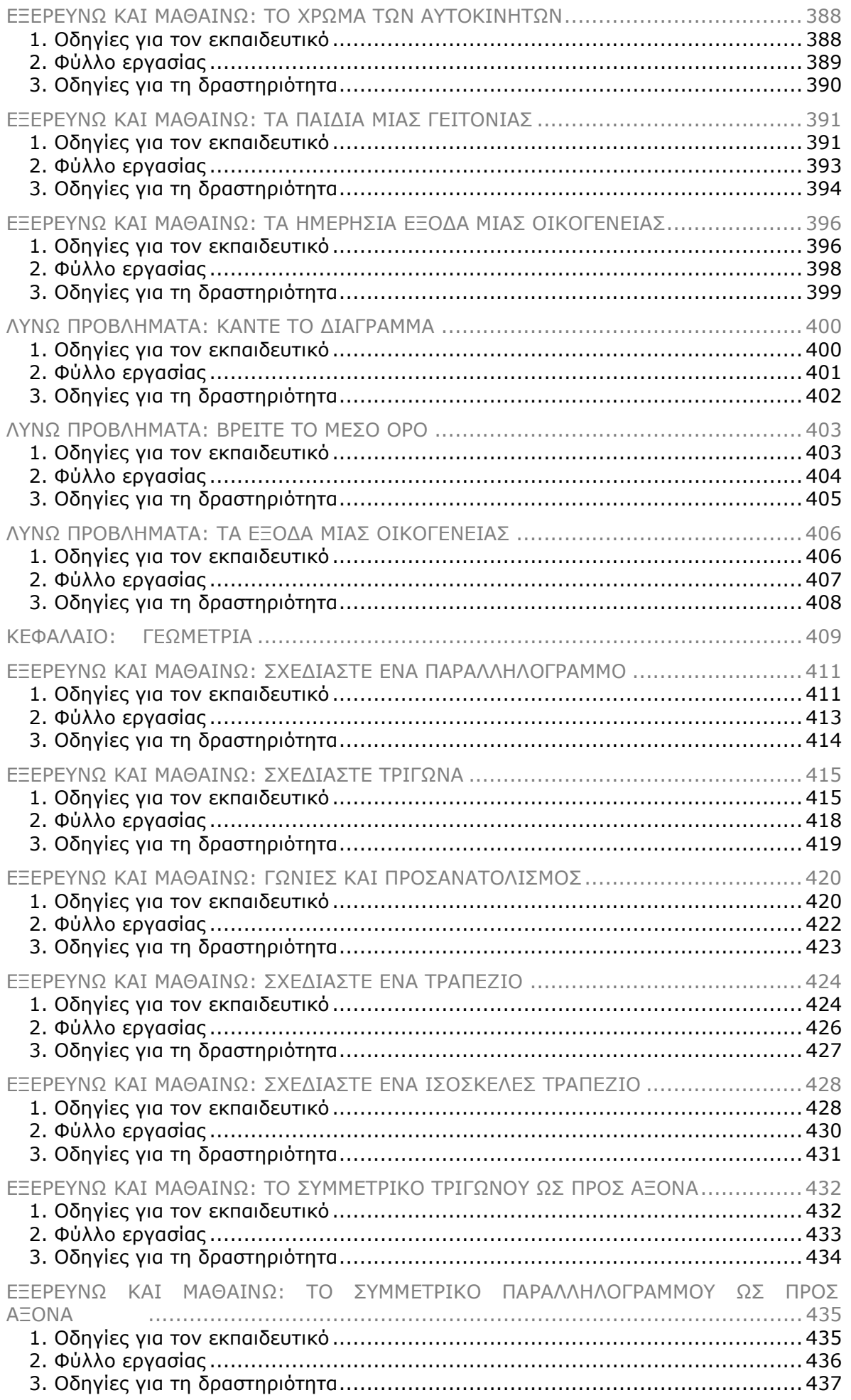

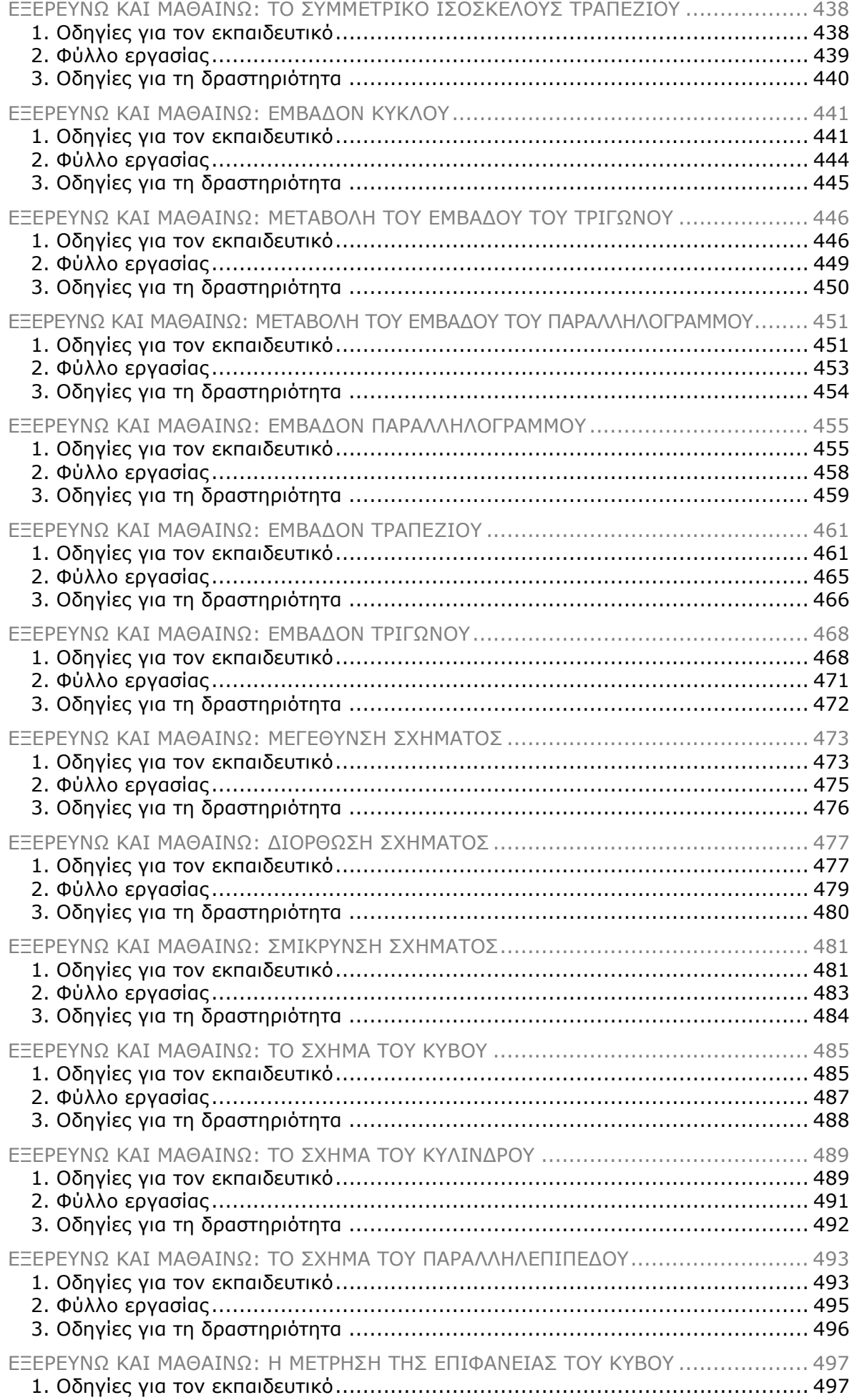

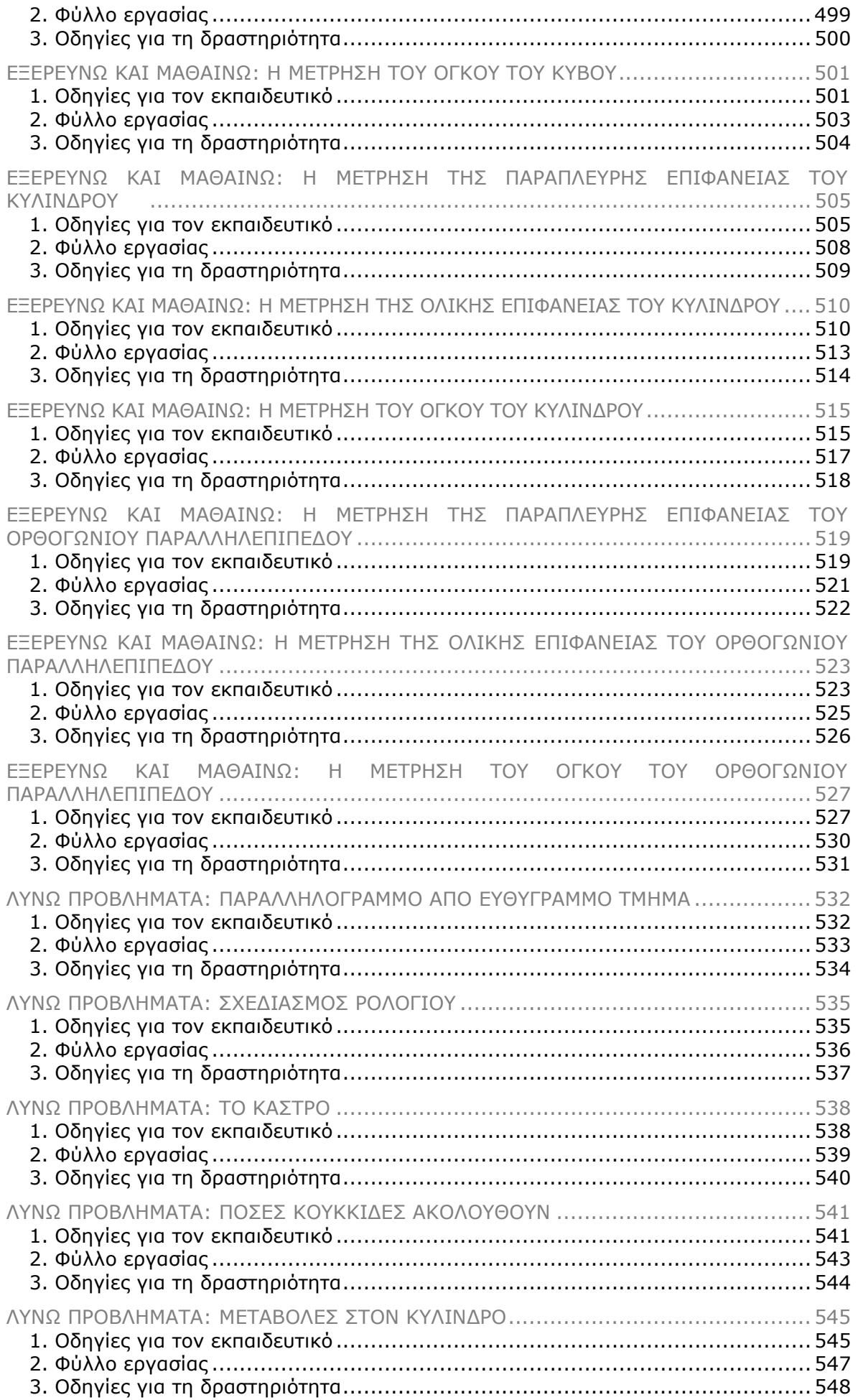

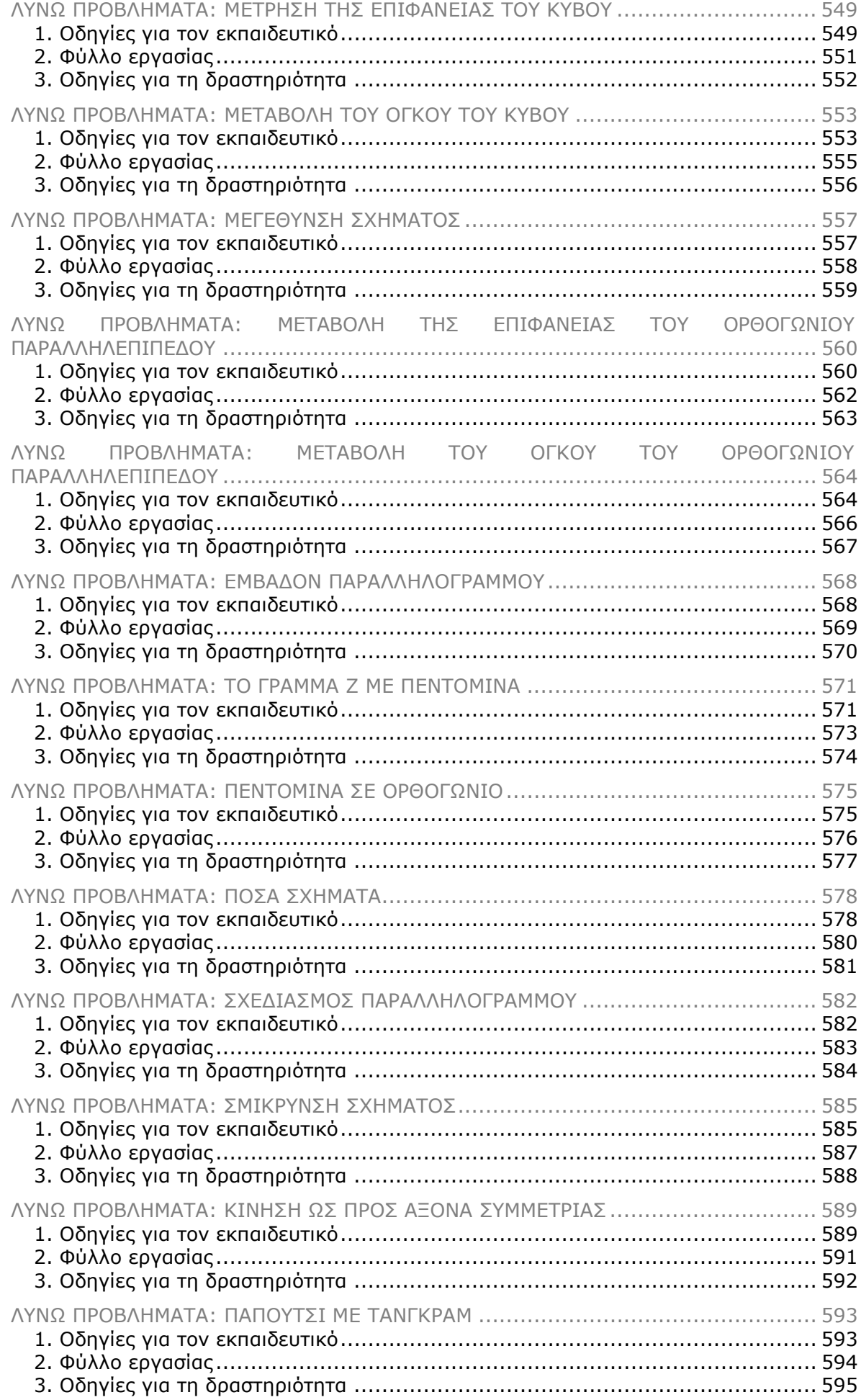

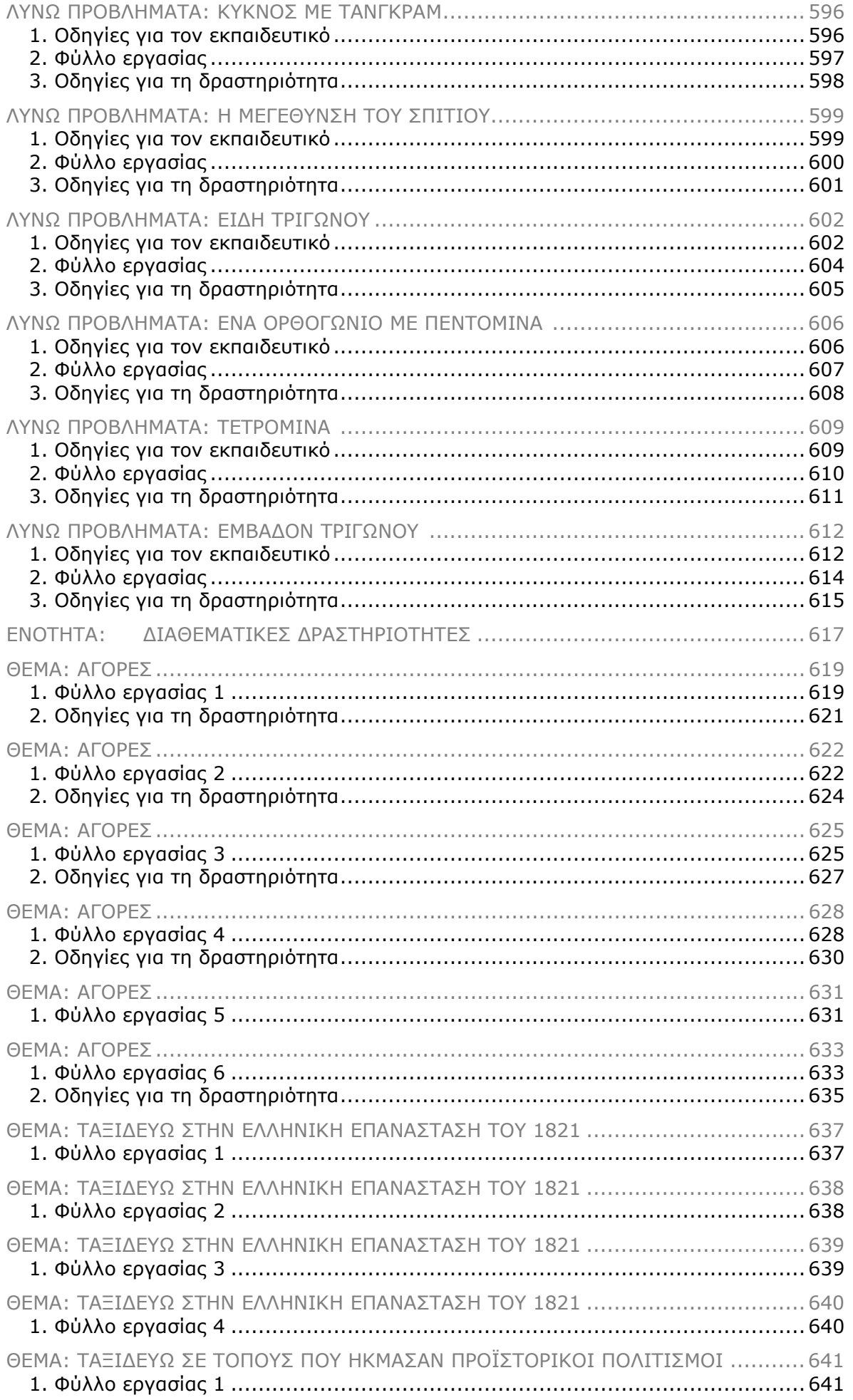

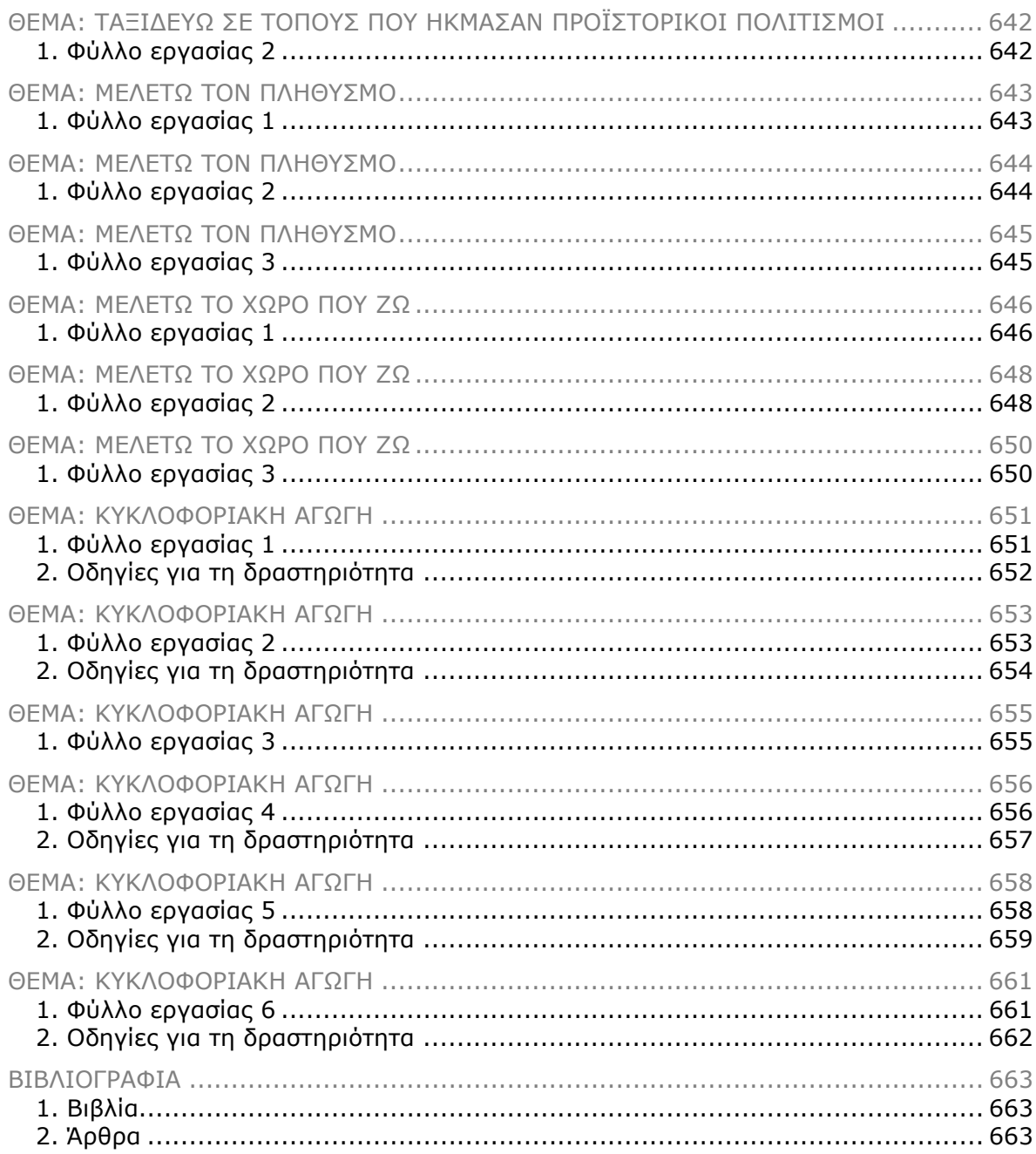

## **ΕΝΟΤΗΤΑ: ΟΔΗΓΙΕΣ ΓΙΑ ΤΟΝ ΕΚΠΑΙΔΕΥΤΙΚΟ ΚΑΙ ΦΥΛΛΑ ΕΡΓΑΣΙΑΣ ΓΙΑ ΤΑ ΜΑΘΗΜΑΤΙΚΑ ΤΗΣ ΣΤ' ΔΗΜΟΤΙΚΟΥ**

### **ΚΕΦΑΛΑΙΟ: ΑΡΙΘΜΟΙ ΚΑΙ ΠΡΑΞΕΙΣ**

#### **ΕΞΕΡΕΥΝΩ ΚΑΙ ΜΑΘΑΙΝΩ: ΜΕΓΑΛΟΙ ΦΥΣΙΚΟΙ ΑΡΙΘΜΟΙ**

#### **1. Οδηγίες για τον εκπαιδευτικό**

#### **1.1. Η ιδέα της δραστηριότητας**

Σε αυτή τη δραστηριότητα οι μαθητές της ΣΤ' Δημοτικού εμπλέκονται σε μια διαδικασία συμβολικής αναπαράστασης και έκφρασης ενός μεγάλου φυσικού αριθμού. Καλούνται, λοιπόν, να αναπαραστήσουν με μπίλιες στο ηλεκτρονικό αριθμητήριο τον αριθμό 798.502.127 και να τον ονομάσουν. Έτσι θα έχουν την ευκαιρία να κάνουν επαναλήψεις για το δεκαδικό σύστημα γραφής και εκφώνησης των φυσικών αριθμών.

#### **1.2. Στόχοι της διερεύνησης**

Οι μαθητές θα πρέπει:

- Να αναπαραστήσουν και να ονομάσουν μεγάλους αριθμούς.
- Να αναγνωρίσουν τη σχέση «μονάδα σύνολο» και τη σχέση «σύστημα» κατά τη διαπραγμάτευση φυσικών αριθμών.

#### **1.3. Οργάνωση της τάξης**

Ο εκπαιδευτικός οργανώνει τους μαθητές σε ολιγομελείς ομάδες (αποτελούμενες από δύο με τρία άτομα) και τους ενθαρρύνει να συζητούν μεταξύ τους και να αναλαμβάνουν εναλλασσόμενους ρόλους κατά τη διερεύνηση. Σε κάθε ομάδα οι μαθητές συμμετέχουν ισότιμα και έχουν την ευκαιρία να εκφράσουν τις ιδέες τους. Επιπλέον, ο εκπαιδευτικός θέτει ερωτήματα που κατευθύνουν τους μαθητές στον πειραματισμό και στην εξέταση των πειραμάτων που διεξήγαγαν. Η διερεύνηση αυτή μπορεί να διεξαχθεί σε μία φάση. Οι μαθητές θα πρέπει να σχηματίσουν και να ονομάσουν το φυσικό αριθμό που τους ζητείται.

Οι μαθητές πειραματίζονται πάνω στην αναπαράσταση του δεδομένου αριθμού στο ηλεκτρονικό αριθμητήριο. Εξετάζουν τον τρόπο με τον οποίο θα χρησιμοποιήσουν τις θέσεις και το πλήθος των μονάδων καθεμίας από αυτές, προκειμένου να ονομάσουν τον αριθμό αυτό. Σε κάθε επιλογή τους συγκρίνουν τον αριθμό που σχηματίζεται με αυτόν που αναγράφεται στο γκρι πλαίσιο του προγράμματος, καθώς και το πλήθος των μπίλιων που χρησιμοποίησαν. Έχουν, επίσης, τη δυνατότητα να ελέγξουν την εργασία τους πληκτρολογώντας έναν αριθμό στο λευκό τετραγωνίδιο και ζητώντας από το πρόγραμμα να τον αναπαραστήσει αυτόματα. Κατόπιν, και σε συνεργασία με τον εκπαιδευτικό, συζητούν σχετικά με το πώς θα μπορούσαν να ονομάσουν έναν τόσο μεγάλο αριθμό. Ο πιο συνηθισμένος τρόπος είναι να χωρίσουν σε τριάδες τα ψηφία του αριθμού, αρχίζοντας από το τέλος, και να προσδιορίσουν πόσες μονάδες έχουν τα τρία πρώτα ψηφία, επίσης από το τέλος, πόσες χιλιάδες έχουν τα επόμενα τρία ψηφία και πόσα εκατομμύρια έχουν οι επόμενες μονάδες. Με άλλα λόγια, ο αριθμός 798.502.127 μπορεί να ονομαστεί: 798 εκατομμύρια, 502 χιλιάδες, 127 μονάδες.

#### **1.4. Τα μαθηματικά της διερεύνησης**

Στη διερεύνηση οι μαθητές διαπραγματεύονται την αναπαράσταση και την ονομασία μεγάλων φυσικών αριθμών.

#### **1.5. Η χρήση του λογισμικού από τους μαθητές**

Οι μαθητές μπορούν να κάνουν πειράματα με το λογισμικό «Ηλεκτρονικό αριθμητήριο», επιλέγοντας τις μπίλιες και τις θέσεις όπου θα αναπαραστήσουν το δεδομένο αριθμό. Κατόπιν ονομάζουν τον αριθμό αυτό σε σχέση με την αναπαράστασή του στο ηλεκτρονικό αριθμητήριο.

#### **ΜΕΓΑΛΟΙ ΦΥΣΙΚΟΙ ΑΡΙΘΜΟΙ**

#### **2. Φύλλο εργασίας**

Ονοματεπώνυμο μαθητών:

*Μπορείτε στο «Ηλεκτρονικό αριθμητήριο» να αναπαραστήσετε τον αριθμό* 798.502.127 *με μπίλιες;* 

*Μπορείτε να ονομάσετε τον αριθμό που σχηματίσατε;* 

*Πόσες μπίλιες χρησιμοποιήσατε για την αναπαράστασή του;* 

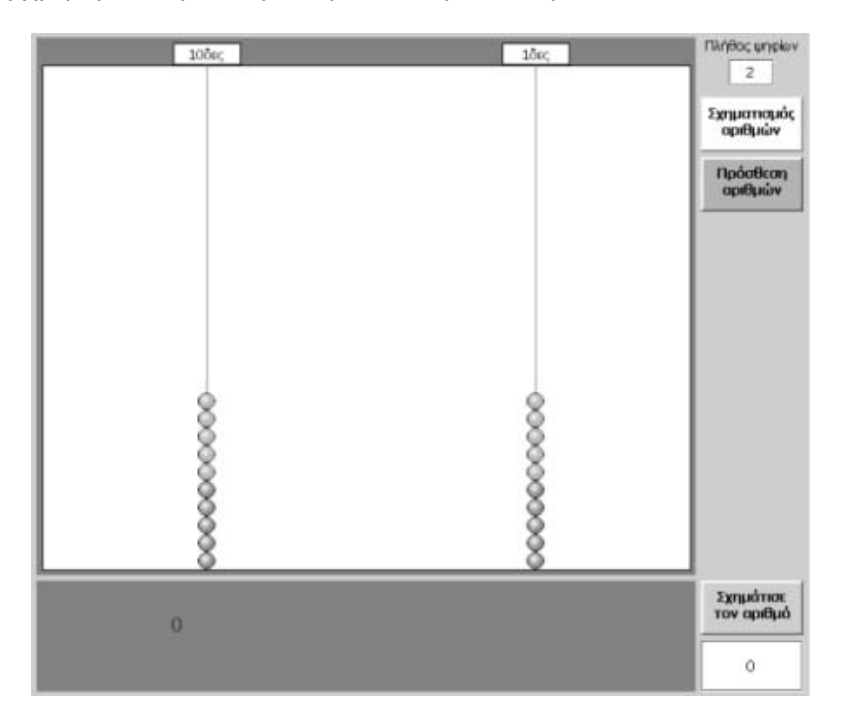

#### **ΜΕΓΑΛΟΙ ΦΥΣΙΚΟΙ ΑΡΙΘΜΟΙ**

#### **3. Οδηγίες για τη δραστηριότητα**

Ο αριθμός 798.502.127 παρουσιάζεται στην παρακάτω εικόνα.

Ονομάζεται 798 εκατομμύρια, 502 χιλιάδες, 127 μονάδες.

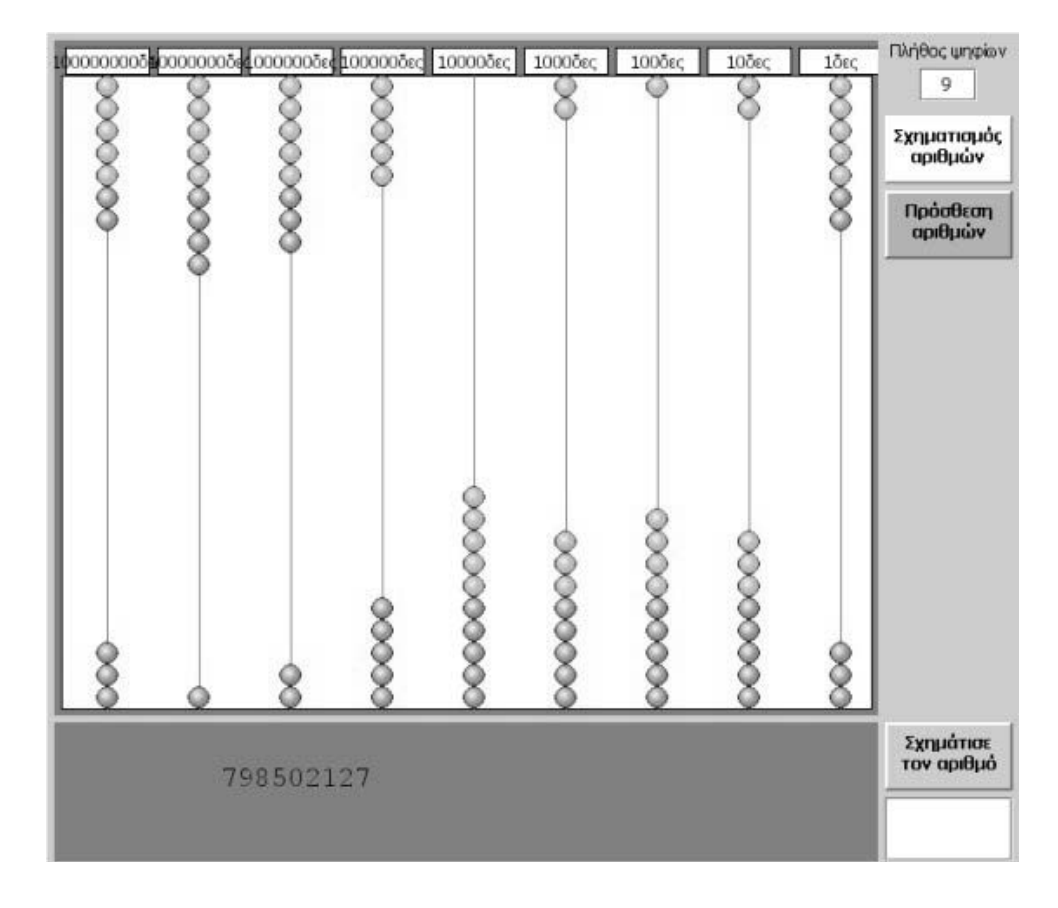

#### **ΕΞΕΡΕΥΝΩ ΚΑΙ ΜΑΘΑΙΝΩ: ΠΟΙΟΣ ΕΙΝΑΙ Ο ΑΡΙΘΜΟΣ**

#### **1. Οδηγίες για τον εκπαιδευτικό**

#### **1.1. Η ιδέα της δραστηριότητας**

Σε αυτή τη δραστηριότητα οι μαθητές της ΣΤ' Δημοτικού καλούνται: (1) να σχηματίσουν και να εκφράσουν με 25 μπίλιες διάφορους τριψήφιους αριθμούς, (2) να σχηματίσουν με 25 μπίλιες τετραψήφιους αριθμούς που είναι άρτιοι και μεγαλύτεροι του 9.000. Με τον τρόπο αυτό οι μαθητές αναπτύσσουν στρατηγικές εύρεσης όλων των δυνατών περιπτώσεων σχηματισμού και έκφρασης τριψήφιων και τετραψήφιων αριθμών οι οποίοι πληρούν κάποιες ιδιότητες.

#### **1.2. Στόχοι της διερεύνησης**

Οι μαθητές θα πρέπει:

- Να αναπαραστήσουν και να ονομάσουν μεγάλους φυσικούς αριθμούς.
- Να κάνουν όλους τους δυνατούς συνδυασμούς για να αναπαραστήσουν φυσικούς αριθμούς που πληρούν ορισμένες προϋποθέσεις.
- Να αναγνωρίσουν τη σχέση «μονάδα σύνολο» και τη σχέση «σύστημα» κατά τη διαπραγμάτευση φυσικών αριθμών.

#### **1.3. Οργάνωση της τάξης**

Ο εκπαιδευτικός οργανώνει τους μαθητές σε ολιγομελείς ομάδες (αποτελούμενες από δύο με τρία άτομα) και τους ενθαρρύνει να συζητούν μεταξύ τους και να αναλαμβάνουν εναλλασσόμενους ρόλους κατά τη διερεύνηση. Σε κάθε ομάδα οι μαθητές συμμετέχουν ισότιμα και έχουν την ευκαιρία να εκφράσουν τις ιδέες τους. Επιπλέον, ο εκπαιδευτικός θέτει ερωτήματα που κατευθύνουν τους μαθητές στον πειραματισμό και στην εξέταση των πειραμάτων που διεξήγαγαν. Η διερεύνηση αυτή μπορεί να διεξαχθεί σε δύο φάσεις.

*Φάση 1*: Οι μαθητές πειραματίζονται πάνω στον τρόπο με τον οποίο θα κατανείμουν τις 25 μπίλιες για να σχηματίσουν διάφορους τριψήφιους φυσικούς αριθμούς στο ηλεκτρονικό αριθμητήριο. Αναμένεται δε να αναπτύξουν τις εξής στρατηγικές: (1) να κατανείμουν σε δύο θέσεις από 9 μπίλιες, ενώ στην τρίτη θέση τις υπόλοιπες 7, και να σχηματίσουν τους αριθμούς: 997, 979, 799· (2) να κατανείμουν σε μία θέση 9 μπίλιες και στις άλλες δύο από 8. Δηλαδή να σχηματίσουν τους αριθμούς: 988, 898 και 889. Σε κάθε επιλογή τους ονομάζουν τον αριθμό που σχηματίζεται.

*Φάση 2*: Αφού κατανοήσουν τον τρόπο με τον οποίο μπορούν να σχηματίσουν διάφορους τριψήφιους φυσικούς αριθμούς, οι μαθητές καλούνται να απαντήσουν στο δεύτερο ερώτημα. Ο εκπαιδευτικός μπορεί να προτείνει στους μαθητές να χρησιμοποιήσουν στο χαρτί τους το παρακάτω σχήμα και να επιλέγουν σε κάθε κουτάκι τους κατάλληλους αριθμούς μέχρι να εξαντλήσουν όλες τις περιπτώσεις.

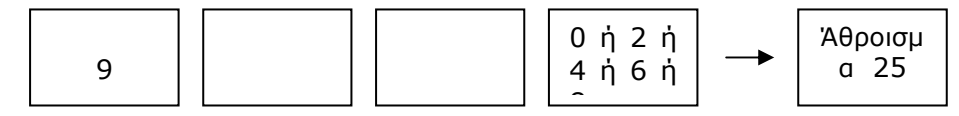

Σε κάθε περίπτωση οι μαθητές εκφράζουν τους αριθμούς που σχηματίζουν.

#### **1.4. Τα μαθηματικά της διερεύνησης**

Στη διερεύνηση οι μαθητές αναπτύσσουν στρατηγικές εύρεσης όλων των τριψήφιων ή τετραψήφιων αριθμών που τα ψηφία τους έχουν άθροισμα 25. Η δραστηριότητα μπορεί να θεωρηθεί ως μια πρώιμη εισαγωγή σε διαδικασίες συνδυαστικής.

#### **ΠΟΙΟΣ ΕΙΝΑΙ Ο ΑΡΙΘΜΟΣ**

#### **2. Φύλλο εργασίας**

Ονοματεπώνυμο μαθητών:

*Παιδιά, πόσους διαφορετικούς τριψήφιους αριθμούς μπορείτε να σχηματίσετε στο αριθμητήριο της σελίδας, αν χρησιμοποιήσετε 25 μόνο μπίλιες;* 

*Παιδιά, πόσους διαφορετικούς άρτιους τετραψήφιους αριθμούς, μεγαλύτερους του 9.000, μπορείτε να σχηματίσετε στο αριθμητήριο της σελίδας, αν χρησιμοποιήσετε 25 μόνο μπίλιες;* 

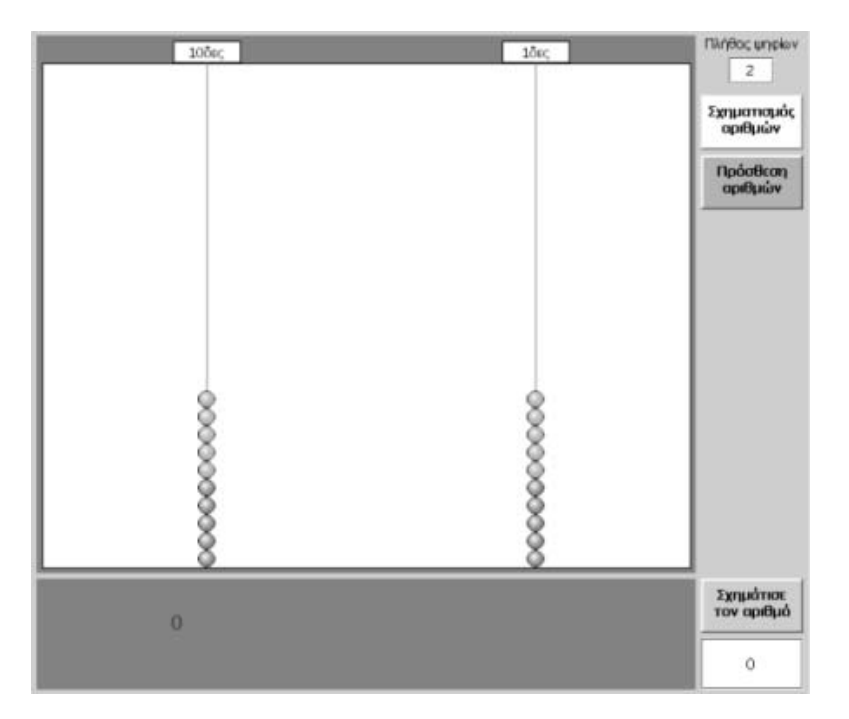

#### **ΠΟΙΟΣ ΕΙΝΑΙ Ο ΑΡΙΘΜΟΣ**

#### **3. Οδηγίες για τη δραστηριότητα**

Στην περίπτωση του τριψήφιου αριθμού, δεν μπορείτε να έχετε 9 μπίλιες σε κάθε θέση, διότι δεν είναι διαθέσιμες 27 μπίλιες. Πώς πρέπει να τοποθετήσετε τις 25 μπίλιες, ώστε να σχηματιστεί ο τριψήφιος αριθμός; Σε ποιες θέσεις θα τοποθετήσετε τις 25 μπίλιες ώστε να σχηματίσετε τον τετραψήφιο αριθμό που είναι μεγαλύτερος του 9.000 και άρτιος; Σκεφτείτε ότι στη θέση των δεκάδων χιλιάδων δεν μπορείτε να έχετε περισσότερες από 9 μπίλιες. Επίσης σκεφτείτε ότι στη θέση των μονάδων πρέπει να έχετε: 0, 2, 4, 6 ή 8 μπίλιες για να σχηματιστεί ένας άρτιος αριθμός. Κατόπιν ονομάζουν τον αριθμό αυτό σε σχέση με την αναπαράστασή του στο ηλεκτρονικό αριθμητήριο.

#### **ΕΞΕΡΕΥΝΩ ΚΑΙ ΜΑΘΑΙΝΩ: ΑΡΙΘΜΟΙ ΜΕ 27 ΚΕΡΜΑΤΑ**

#### **1. Οδηγίες για τον εκπαιδευτικό**

#### **1.1. Η ιδέα της δραστηριότητας**

Σε αυτή τη δραστηριότητα οι μαθητές της ΣΤ' Δημοτικού εμπλέκονται σε μία διαδικασία προσδιορισμού των αριθμών εκείνων, οι οποίοι έχουν τις εξής ιδιότητες: είναι τετραψήφιοι μεγαλύτεροι από 9.400, είναι περιττοί και έχουν άθροισμα ψηφίων 27. Ο «Κερματοδέκτης» μπορεί να βοηθήσει τους μαθητές να σχηματίσουν όλους τους ζητούμενους αριθμούς, τους οποίους μπορούν να αναπαραστήσουν με ένα ορισμένο πλήθος κερμάτων. Τα κέρματα, ενώ στην αρχή δεν έχουν κάποια αξία, κατόπιν αποκτούν την αξία της θέσης στην οποία τοποθετούνται για να αναπαραστήσουν έναν αριθμό. Με αυτές τις προϋποθέσεις οι μαθητές καλούνται να σχηματίσουν μερικούς από τους ζητούμενους αριθμούς.

#### **1.2. Στόχοι της διερεύνησης**

Οι μαθητές θα πρέπει:

- Να διακρίνουν την αξία των ψηφίων στις διαφορετικές θέσεις.
- Να κατανοήσουν τη σημασία της διαφορετικής αξίας που μπορεί να αποκτήσει μια μονάδα.
- Να αναγνωρίσουν τη σχέση «άτομο σύνολο», τη σχέση «σύστημα», καθώς και την έννοια της «μεταβολής», κατά τη διαπραγμάτευση φυσικών αριθμών.

#### **1.3. Οργάνωση της τάξης**

Ο εκπαιδευτικός οργανώνει τους μαθητές σε ολιγομελείς ομάδες (αποτελούμενες από δύο με τρία άτομα) και τους ενθαρρύνει να συζητούν μεταξύ τους και να αναλαμβάνουν εναλλασσόμενους ρόλους κατά τη διερεύνηση. Σε κάθε ομάδα οι μαθητές συμμετέχουν ισότιμα και έχουν την ευκαιρία να εκφράσουν τις ιδέες τους. Επιπλέον, ο εκπαιδευτικός θέτει ερωτήματα που κατευθύνουν τους μαθητές στον πειραματισμό και στην εξέταση των πειραμάτων που διεξήγαγαν.

Η διερεύνηση αυτή μπορεί να διεξαχθεί σε μία φάση.

Οι μαθητές πειραματίζονται πάνω στον εντοπισμό των ζητούμενων αριθμών. Για να το πετύχουν αυτό θα πρέπει να αναπτύξουν διάφορες στρατηγικές τοποθέτησης των 27 κερμάτων στις τέσσερις θέσεις, με σκοπό το σχηματισμό των ζητούμενων αριθμών. Μπορούν, λοιπόν, να τοποθετήσουν εννέα κέρματα στη θέση των δεκάδων χιλιάδων και τέσσερα στη θέση των χιλιάδων. Στη συνέχεια θα πρέπει να επιλέξουν το ψηφίο των μονάδων, ώστε ο αριθμός να είναι περιττός, και ακολούθως να κατανείμουν τα υπόλοιπα κέρματα στις άδειες θέσεις του κερματοδέκτη.

Ο εκπαιδευτικός μπορεί να προτείνει στους μαθητές να κάνουν ένα σχεδιάγραμμα στο χαρτί τους και να κρατούν σημειώσεις για τις διαφορετικές περιπτώσεις κατανομής των ψηφίων.

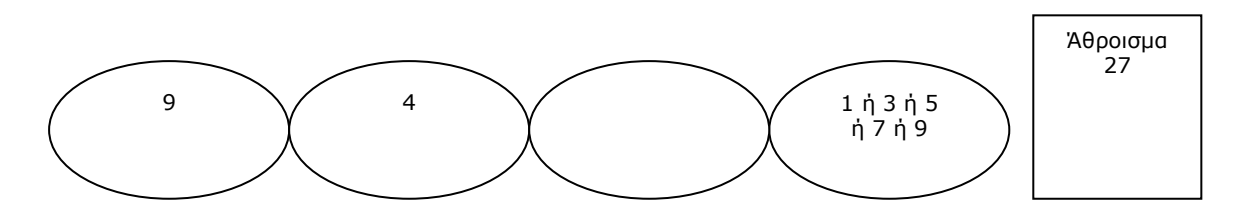

#### **1.4. Τα μαθηματικά της διερεύνησης**

Στη διερεύνηση οι μαθητές διαπραγματεύονται την εύρεση όλων των φυσικών αριθμών που πληρούν ορισμένες ιδιότητες. Κατανοούν, έτσι, τη σημασία που έχει η αξία κάθε θέσης, την οποία καταλαμβάνουν τα ψηφία κατά τη γραφή των αριθμών, κάτι που γίνεται κυρίως αντιληπτό μέσα από τη σύνδεσή τους με τα κέρματα. Ο κερματοδέκτης παρέχει κέρματα χωρίς καμία αξία τα οποία όμως αποκτούν την αξία της θέσης στην οποία τοποθετούνται. Έτσι, σε σχέση με το ηλεκτρονικό αριθμητήριο, όπου οι μπίλιες έχουν προκαθορισμένη αξία, διότι κατέχουν ήδη μία θέση, όσον αφορά τον κερματοδέκτη, τα κέρματα χρειάζεται να αποκτήσουν αξία από τον ίδιο το χρήστη. Κάτι ανάλογο συμβαίνει και με τη γραφή των αριθμών. Κάθε φορά ο μαθητής χρησιμοποιεί τα ίδια σύμβολο (ψηφία) τα οποία αποκτούν διαφορετική αξία, ανάλογη με τη θέση στην οποία τοποθετούνται.

Η δραστηριότητα μπορεί να θεωρηθεί μία πρώιμη εισαγωγή σε διαδικασίες συνδυαστικής.

#### **1.5. Η χρήση του λογισμικού από τους μαθητές**

Οι μαθητές μπορούν να κάνουν πειράματα με το λογισμικό «Κερματοδέκτης», εισάγοντας στις διάφορες θέσεις του κέρματα, προκειμένου για να αναπαραστήσουν τους αριθμούς που θέλουν.

#### **ΑΡΙΘΜΟΙ ΜΕ 27 ΚΕΡΜΑΤΑ**

#### **2. Φύλλο εργασίας**

Ονοματεπώνυμο μαθητών:

Στον «Κερματοδέκτη» της σελίδας μπορείτε με τα πλήκτρα «+» και «-» να τοποθετείτε ή να αφαιρείτε κέρματα από μία θέση του. Επιλέξτε ο «Κερματοδέκτης» να έχει τέσσερις θέσεις, ενώ στην επιλογή «Πλήθος κερμάτων» να υπάρχουν 27 κέρματα. Έτσι, θα έχετε στη διάθεσή σας 27 κέρματα **–**χωρίς κάποια αξία**–** τα οποία και θα τοποθετήσετε στις τέσσερις θέσεις.

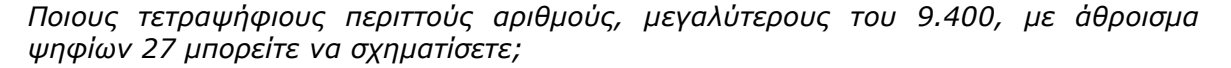

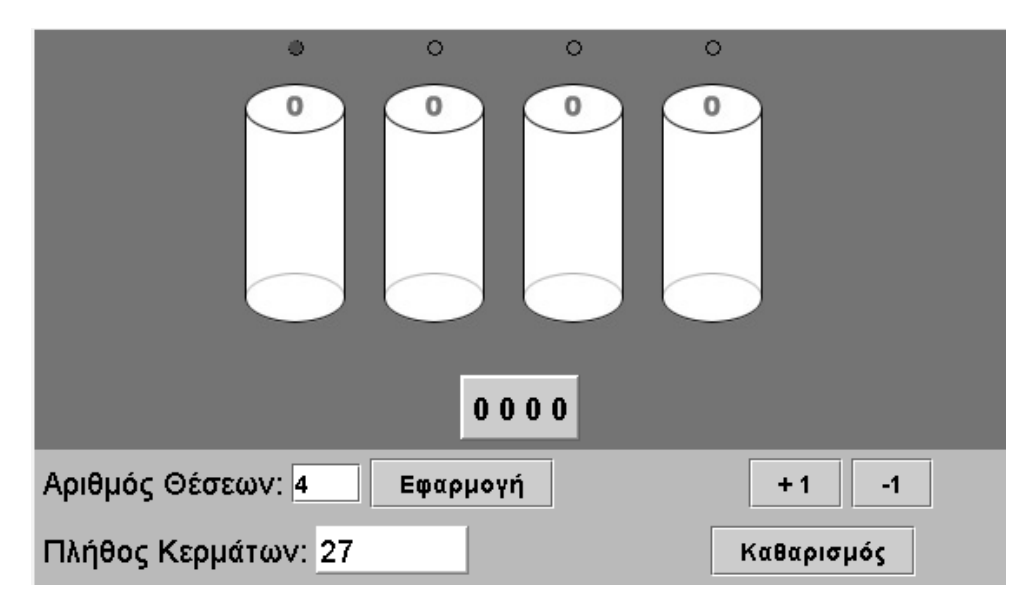

#### **ΑΡΙΘΜΟΙ ΜΕ 27 ΚΕΡΜΑΤΑ**

#### **3. Οδηγίες για τη δραστηριότητα**

Στον κερματοδέκτη μπορείτε:

1. Να πληκτρολογείτε όσες θέσεις θέλετε να έχετε. Μπορείτε να έχετε από 2 έως 6 θέσεις.

2. Να πληκτρολογείτε στο λευκό κουτί το διαθέσιμο αριθμό νομισμάτων.

3. Να επαναφέρετε τον κερματοδέκτη στην αρχική του μορφή, δίνοντας την εντολή «Καθαρισμός».

4. Να επιλέγετε με το αριστερό πλήκτρο του ποντικιού τη θέση του κερματοδέκτη, στην οποία θα προσθέσετε νομίσματα.

5. Να προσθέτετε ή να αφαιρείτε νομίσματα σε μία θέση με τα πλήκτρα «+» ή «-».

6. Να παρατηρείτε την αξία που αποκτούν τα νομίσματα, κάθε φορά που τοποθετούνται σε συγκεκριμένη θέση, περνώντας το δείκτη του ποντικιού πάνω από τα μικρά κυκλάκια.

Προσοχή! Τα κέρματα, προτού τοποθετηθούν σε μία θέση του κερματοδέκτη, δεν έχουν καμιά αξία. Επίσης, όταν ένα κέρμα αφαιρείται από τη θέση του στον κερματοδέκτη, χάνει αυτομάτως την αξία της θέσης που κατείχε.

7. Να έχετε μέχρι και εννέα κέρματα σε κάθε θέση.

Προσοχή! Κάθε φορά που προστίθεται ένα κέρμα στα ήδη υπάρχοντα εννέα μιας θέσης, σχηματίζεται μια δεκάδα η οποία, όπως συμβαίνει και στους αριθμούς, δημιουργεί ένα κέρμα με την αξία της επόμενης θέσης, στην οποία τοποθετείται, ενώ τα υπόλοιπα εννέα κέρματα επιστρέφουν στη βάση τους χωρίς την αξία της θέσης.

Για να σχηματίσετε όλους τους ζητούμενους τετραψήφιους αριθμούς θα πρέπει να συμπληρώσετε τη θέση των δεκάδων χιλιάδων με εννέα κέρματα και τη θέση των χιλιάδων με τέσσερα κέρματα. Κατόπιν, να συμπληρώσετε τη θέση των μονάδων με έναν αριθμό κερμάτων, με τον οποίο να σχηματίζεται ένας περιττός αριθμός. Τέλος, να κάνετε κατανομή των κερμάτων που περισσεύουν στις υπόλοιπες θέσεις και σχηματίστε όλους τους ζητούμενους αριθμούς.

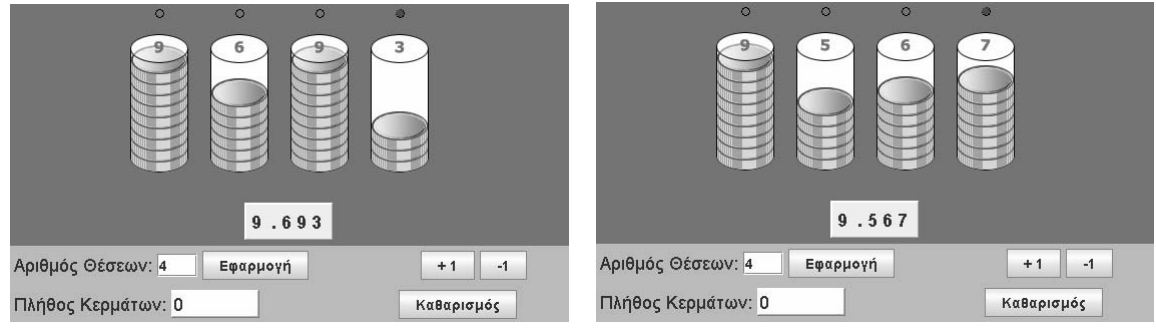

Δύο παραδείγματα

#### **ΕΞΕΡΕΥΝΩ ΚΑΙ ΜΑΘΑΙΝΩ: ΠΟΣΕΣ ΘΕΣΕΙΣ ΧΡΕΙΑΖΕΣΤΕ**

#### **1. Οδηγίες για τον εκπαιδευτικό**

#### **1.1. Η ιδέα της δραστηριότητας**

Σε αυτή τη δραστηριότητα οι μαθητές της ΣΤ' Δημοτικού εμπλέκονται σε μία διαδικασία προσδιορισμού των λιγότερων θέσεων που απαιτούνται να χρησιμοποιήσουν στον κερματοδέκτη, προκειμένου να αναπαραστήσουν έναν αριθμό που θα έχει άθροισμα ψηφίων 68. Στη συνέχεια, χρησιμοποιώντας τον αριθμό που προσδιόρισαν για τον αριθμό των θέσεων, να σχηματίσουν στον κερματοδέκτη το μεγαλύτερο δυνατό αριθμό που θα έχει άθροισμα ψηφίων 68. Οι μαθητές μπορούν να αναπαραστήσουν τον αριθμό αυτό στον κερματοδέκτη, αν τοποθετήσουν στις κατάλληλες θέσεις τα 68 διαθέσιμα κέρματα.

#### **1.2. Στόχοι της διερεύνησης**

Οι μαθητές θα πρέπει:

- Να διακρίνουν την αξία των ψηφίων στις διαφορετικές θέσεις.
- Να κατανοήσουν τη σημασία της διαφορετικής αξίας που μπορεί να αποκτήσει το σύμβολο ενός ψηφίου, σε σχέση με τη θέση που τοποθετείται.
- Να αναγνωρίσουν τη σχέση «άτομο σύνολο», τη σχέση «σύστημα», καθώς και την έννοια της «μεταβολής», κατά τη διαπραγμάτευση φυσικών αριθμών.

#### **1.3. Οργάνωση της τάξης**

Ο εκπαιδευτικός οργανώνει τους μαθητές σε ολιγομελείς ομάδες (αποτελούμενες από δύο με τρία άτομα) και τους ενθαρρύνει να συζητούν μεταξύ τους και να αναλαμβάνουν εναλλασσόμενους ρόλους κατά τη διερεύνηση. Σε κάθε ομάδα οι μαθητές συμμετέχουν ισότιμα και έχουν την ευκαιρία να εκφράσουν τις ιδέες τους. Επιπλέον, ο εκπαιδευτικός θέτει ερωτήματα που κατευθύνουν τους μαθητές στον πειραματισμό και στην εξέταση των πειραμάτων που διεξήγαγαν.

Η διερεύνηση αυτή μπορεί να διεξαχθεί σε μία φάση.

Οι μαθητές αναζητούν στον κερματοδέκτη το ελάχιστο πλήθος των θέσεων που πρέπει να έχει για να μπορεί να υποδεχτεί τα 68 κέρματα. Μεταξύ των αριθμών που μπορούν να σχηματιστούν οι μαθητές αναζητούν τον μεγαλύτερο. Δύο είναι οι τρόποι με τους οποίους μπορούν να εργαστούν: (1) Να αρχίσουν να τοποθετούν 9 κέρματα από τη θέση των μονάδων μέχρι να εξαντληθούν όλα και στη συνέχεια να μεταβάλλουν όσα χρειάζονται για να σχηματίσουν τον μεγαλύτερο δυνατό αριθμό· (2) να κάνουν τη διαίρεση 68:9 και να προσδιορίσουν τον αριθμό των θέσεων σύμφωνα με το πηλίκο και στη συνέχεια να τοποθετήσουν κατάλληλα τα 68 κέρματα.

Σε κάθε περίπτωση οι μαθητές δίνουν στα 68 κέρματα την αξία της θέσης στην οποία τα τοποθετούν. Για να μεταβάλλουν τη θέση ενός κέρματος, το μεταφέρουν στη βάση του, οπότε χάνει την αξία που είχε λόγω της θέσης την οποία καταλάμβανε και έτσι μπορεί να τοποθετηθεί σε μια άλλη θέση και να αποκτήσει την αξία της.

Το λογισμικό «Κερματοδέκτης» δίνει στους μαθητές τη δυνατότητα να κάνουν πειράματα με την αξία των κερμάτων, ενώ η ταυτόχρονη συμβολική αναπαράσταση των αριθμών που συμβολίζουν τους χρησιμεύει στο να συνδέσουν την παρουσία των κερμάτων με τα ψηφία των αριθμών στις διάφορες θέσεις του κερματοδέκτη.

#### **1.4. Τα μαθηματικά της διερεύνησης**

Στη διερεύνηση οι μαθητές διαπραγματεύονται την αξία των ψηφίων. Καθώς οι θέσεις στον κερματοδέκτη κυμαίνονται από δύο έως εννέα, οι μαθητές μπορούν να «παίζουν» με αριθμούς που έχουν από δύο ως εννέα ψηφία. Έτσι, κατανοούν τη σημασία που έχει η αξία κάθε θέσης, την οποία καταλαμβάνουν τα ψηφία κατά τη γραφή των αριθμών, γεγονός που γίνεται κυρίως αντιληπτό στην προσπάθειά τους να συνδέσουν την παρουσία των κερμάτων στις διάφορες θέσεις του κερματοδέκτη με την αξία των ψηφίων των αριθμών στο δεκαδικό σύστημα αρίθμησης.

#### **1.5. Η χρήση του λογισμικού από τους μαθητές**

Οι μαθητές μπορούν να κάνουν πειράματα με το λογισμικό «Κερματοδέκτης», εισάγοντας στις διάφορες θέσεις του κέρματα, με σκοπό να αναπαραστήσουν τους αριθμούς που θέλουν.

#### **ΠΟΣΕΣ ΘΕΣΕΙΣ ΧΡΕΙΑΖΕΣΤΕ**

#### **2. Φύλλο εργασίας**

Ονοματεπώνυμο μαθητών:

*Ποιος είναι ο μικρότερος αριθμός θέσεων που πρέπει να έχει ο παρακάτω κερματοδέκτης, ώστε να μπορείτε να τοποθετήσετε και τα 68 διαθέσιμα κέρματα;* 

*Αφού βρείτε τον αριθμό των θέσεων που απαιτούνται για το παραπάνω ερώτημα, προσπαθήστε να σχηματίσετε σε αυτές τις θέσεις του κερματοδέκτη, χρησιμοποιώντας και τα 68 κέρματα, το μεγαλύτερο δυνατό αριθμό.* 

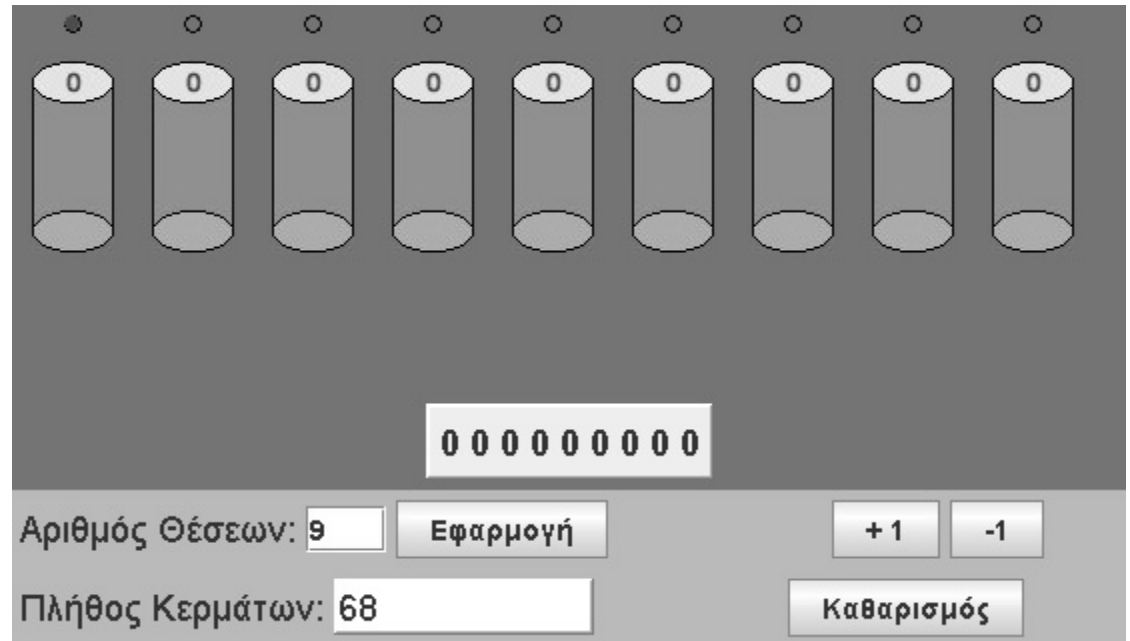

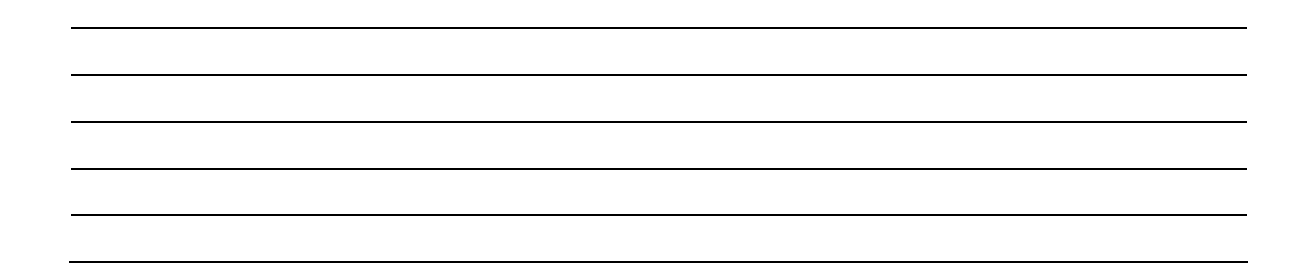

#### **ΠΟΣΕΣ ΘΕΣΕΙΣ ΧΡΕΙΑΖΕΣΤΕ**

#### **3. Οδηγίες για τη δραστηριότητα**

Δύο είναι οι τρόποι για να βρείτε πόσες θέσεις χρειάζεστε για να σχηματίσετε το ζητούμενο αριθμό. Ο ένας είναι να ξεκινήσετε από τη θέση των μονάδων, να τη συμπληρώσετε με το μέγιστο πλήθος κερμάτων που μπορεί να δεχτεί και να συνεχίσετε στις επόμενες θέσεις, έως ότου εξαντλήσετε όλα τα διαθέσιμα κέρματα. Ο άλλος είναι να υπολογίσετε εξαρχής πόσες θέσεις χρειάζεστε. Στη συνέχεια θα πρέπει να κάνετε αλλαγές στην κατανομή των κερμάτων, ώστε να εμφανίσετε το μεγαλύτερο δυνατό αριθμό.
## **ΕΞΕΡΕΥΝΩ ΚΑΙ ΜΑΘΑΙΝΩ: ΠΡΟΣΘΕΣΗ ΜΕΓΑΛΩΝ ΑΡΙΘΜΩΝ**

### **1. Οδηγίες για τον εκπαιδευτικό**

### **1.1. Η ιδέα της δραστηριότητας**

Σε αυτή τη δραστηριότητα οι μαθητές της ΣΤ' Δημοτικού εμπλέκονται σε μία διαδικασία προσδιορισμού του αθροίσματος δύο μεγάλων φυσικών αριθμών. Καλούνται, λοιπόν, να αναπαραστήσουν και να ονομάσουν ένα δεδομένο οκταψήφιο αριθμό στο ηλεκτρονικό αριθμητήριο και να βρουν ένα δεύτερο αριθμό, ώστε το άθροισμά τους να ισούται με τον εννεαψήφιο αριθμό 123.456.789

## **1.2. Στόχοι της διερεύνησης**

Οι μαθητές θα πρέπει:

- Να αναπαραστήσουν και να ονομάσουν μεγάλους αριθμούς.
- Να υπολογίσουν το άθροισμα μεγάλων αριθμών.
- Να αναγνωρίσουν τη σχέση «μονάδα σύνολο» και τη σχέση «σύστημα» κατά τη διαπραγμάτευση του αθροίσματος δύο φυσικών αριθμών.

### **1.3. Οργάνωση της τάξης**

Ο εκπαιδευτικός οργανώνει τους μαθητές σε ολιγομελείς ομάδες (αποτελούμενες από δύο με τρία άτομα) και τους ενθαρρύνει να συζητούν μεταξύ τους και να αναλαμβάνουν εναλλασσόμενους ρόλους κατά τη διερεύνηση. Σε κάθε ομάδα οι μαθητές συμμετέχουν ισότιμα και έχουν την ευκαιρία να εκφράσουν τις ιδέες τους. Επιπλέον, ο εκπαιδευτικός θέτει ερωτήματα που κατευθύνουν τους μαθητές στον πειραματισμό και στην εξέταση των πειραμάτων που διεξήγαγαν.

Η διερεύνηση αυτή μπορεί να διεξαχθεί σε μία φάση.

Οι μαθητές εργάζονται στο ηλεκτρονικό αριθμητήριο για την αναπαράσταση των αριθμών 42.395.687. Επιλέγουν «Πρόσθεση αριθμών» και αναπαριστούν τον πρώτο αριθμό. Στη συνέχεια επιλέγουν «Βάλε μαζί» και προσπαθούν να προσδιορίσουν τον δεύτερο ώστε να έχουν άθροισμα 123.456.789. Ονομάζουν τους τρεις αριθμούς και συζητούν μέσα στην τάξη σχετικά με το ποιες μπίλιες πρέπει να τοποθετηθούν στη δεύτερη θέση ώστε να προκύψει το επιθυμητό άθροισμα. Σε κάθε επιλογή αριθμού πατούν το πλήκτρο «Πρόσθεσε» καθώς και το πλήκτρο «Εμφάνιση κρατουμένων» και σχολιάζουν τις αλλαγές που πρέπει να γίνουν στην επιλογή του ζητούμενου αριθμού στο αριθμητήριο. Το λογισμικό «Ηλεκτρονικό αριθμητήριο» τους δίνει τη δυνατότητα να κάνουν πειράματα για να αναπαραστήσουν κατάλληλα τους αριθμούς. Σε κάθε επιλογή τους συγκρίνουν τον αριθμό που σχηματίζεται με αυτόν που αναγράφεται στο γκρι πλαίσιο του προγράμματος. Στο τέλος μπορούν να ελέγξουν την εργασία τους επιλέγοντας «Έλεγχος».

### **1.4. Τα μαθηματικά της διερεύνησης**

Στη διερεύνηση οι μαθητές διαπραγματεύονται την αναπαράσταση και την ονομασία μεγάλων αριθμών, καθώς και τις αλλαγές που συμβαίνουν όταν προστίθενται δύο αριθμοί.

### **1.5. Η χρήση του λογισμικού από τους μαθητές**

Οι μαθητές μπορούν να κάνουν πειράματα με το λογισμικό «Ηλεκτρονικό αριθμητήριο», επιλέγοντας τις μπίλιες και τις θέσεις όπου θα αναπαραστήσουν το ζητούμενο αριθμό. Κατόπιν ονομάζουν τον αριθμό αυτό σύμφωνα με την αναπαράστασή του στο ηλεκτρονικό αριθμητήριο.

### **ΠΡΟΣΘΕΣΗ ΜΕΓΑΛΩΝ ΑΡΙΘΜΩΝ**

### **2. Φύλλο εργασίας**

Ονοματεπώνυμο μαθητών:

*Μια εταιρία που παρέχει πρόσβαση στο Internet, απαιτεί κάθε πελάτης της να χρησιμοποιεί ένα οκταψήφιο αριθμό ως προσωπικό κωδικό αναγνώρισης. Μάλιστα υποχρεώνει τους πελάτες της αφού επιλέξουν τον κωδικό τους να πληκτρολογήσουν σε μια ειδική θέση της αίτησης που κάνουν και τον αντικωδικό ως επαλήθευση του κωδικού που επέλεξαν. Ο κωδικός και ο αντικωδικός έχουν άθροισμα τον αριθμό 123.456.789.* 

*Ένας πελάτης επέλεξε για κωδικό τον αριθμό 42.395.687. Ποιο αριθμό πρέπει να επιλέξει ως αντικωδικό;* 

*Χρησιμοποιήστε το πρόγραμμα της σελίδας για να βρείτε τον αντικωδικό.* 

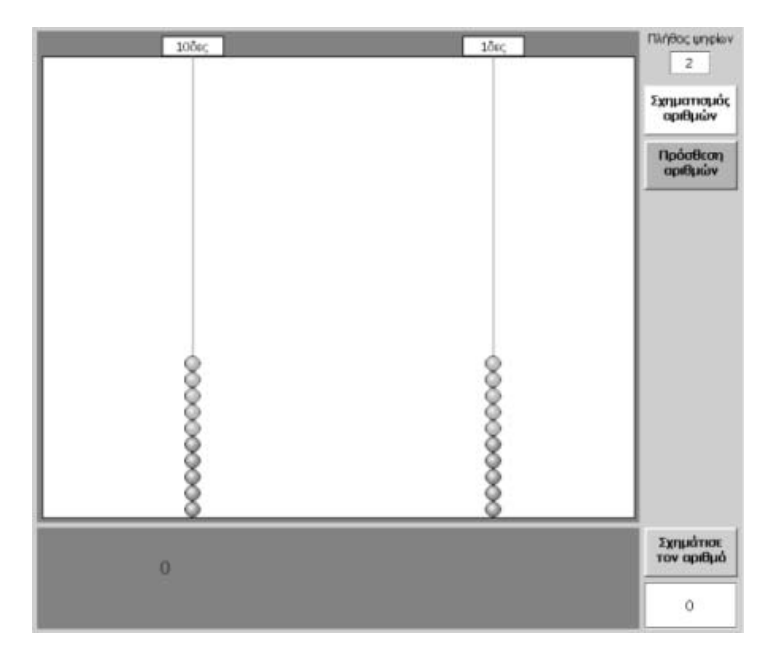

### **ΠΡΟΣΘΕΣΗ ΜΕΓΑΛΩΝ ΑΡΙΘΜΩΝ**

### **3. Οδηγίες για τη δραστηριότητα**

Για να προσθέσετε δύο αριθμούς στο ηλεκτρονικό αριθμητήριο ακολουθήστε την παρακάτω απλή διαδικασία:

- Πληκτρολογήστε στο αντίστοιχο πλαίσιο το πλήθος των ψηφίων των αριθμών ή του αριθμού με το μεγαλύτερο πλήθος ψηφίων.
- Πατήστε το κουμπί «Πρόσθεση αριθμών».
- Επιλέξτε τις μπίλιες που θα αναπαριστούν τον πρώτο αριθμό (προσθετέο).
- Πατήστε το κουμπί «Βάλε μαζί».
- Επιλέξτε τις μπίλιες που θα αναπαριστούν το δεύτερο αριθμό (προσθετέο).
- Πατήστε το κουμπί «Πρόσθεσε».

Αν δεν έχετε κρατούμενα, στο αριθμητήριο θα εμφανιστούν οι μπίλιες που αναπαριστούν το άθροισμα των δύο αριθμών, ενώ στο γκρι πλαίσιο θα δοθεί αριθμητικά το άθροισμά τους. Αν έχετε κρατούμενα, για να τα εμφανίσετε στο αριθμητήριο επιλέξτε το κουμπί "Εμφάνιση κρατουμένων" . Σε όποια στήλη υπάρχουν περισσότερες από10 μπίλιες οι τελευταίες 10 αλλάζουν χρώμα και γίνονται μπλε. Μόλις τις επιλέξετε κατεβαίνουν αυτόματα στη βάση και μια μπίλια ανεβαίνει στην επόμενη στήλη. Επιλέξτε «Έλεγχος» για να ελέγξετε την εργασία που κάνατε.

Η παρακάτω εικόνα δείχνει ένα παράδειγμα πρόσθεσης δύο μεγάλων αριθμών καθώς και την πρόσθεση του ελέγχου.

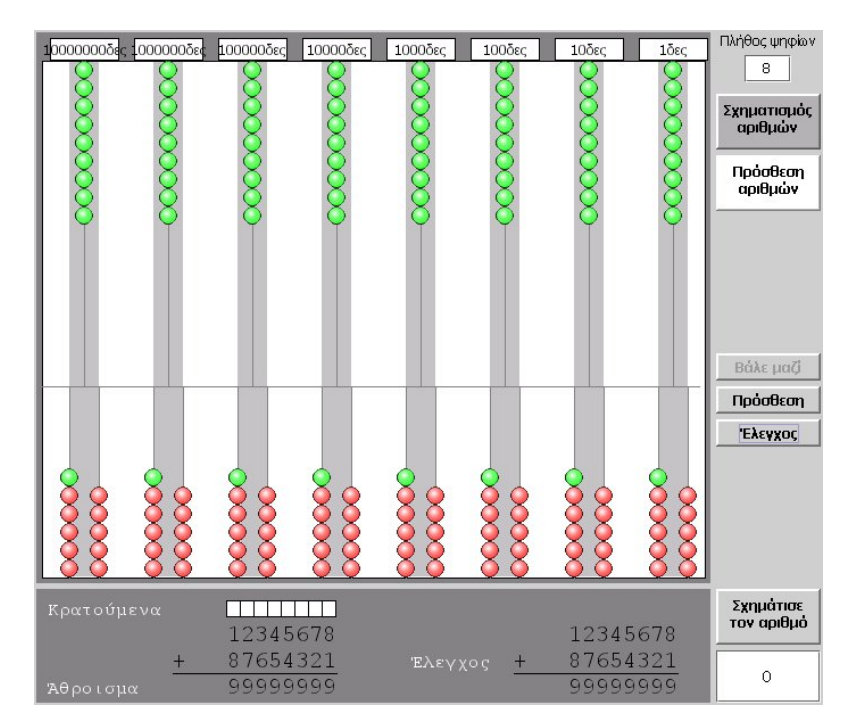

## **ΕΞΕΡΕΥΝΩ ΚΑΙ ΜΑΘΑΙΝΩ: ΠΡΟΣΘΕΣΗ ΦΥΣΙΚΩΝ ΑΡΙΘΜΩΝ**

### **1. Οδηγίες για τον εκπαιδευτικό**

### **1.1. Η ιδέα της δραστηριότητας**

Σε αυτή τη δραστηριότητα οι μαθητές της ΣΤ' Δημοτικού καλούνται να προσδιορίσουν και να εξηγήσουν με τον δικό τους τρόπο την αντιμεταθετική ιδιότητα της πρόσθεσης.

### **1.2. Στόχοι της διερεύνησης**

Οι μαθητές θα πρέπει:

- Να διατυπώσουν συμπεράσματα για την αντιμεταθετική ιδιότητα της πρόσθεσης δυο αριθμών.
- Να εξηγήσουν την αντιμεταθετική ιδιότητα στα συγκεκριμένα παραδείγματα.
- Να αναγνωρίσουν την αντιμεταθετική ιδιότητα ως κοινή ιδιότητα όλων των προσθέσεων δυο αριθμών.

### **1.3. Οργάνωση της τάξης**

Ο εκπαιδευτικός οργανώνει τους μαθητές σε ολιγομελείς ομάδες (αποτελούμενες από δύο με τρία άτομα) και τους ενθαρρύνει να συζητούν μεταξύ τους και να αναλαμβάνουν εναλλασσόμενους ρόλους κατά τη διερεύνηση. Σε κάθε ομάδα οι μαθητές συμμετέχουν ισότιμα και έχουν την ευκαιρία να εκφράσουν τις ιδέες τους. Ο εκπαιδευτικός, από τη μεριά του, ανανεώνει το ενδιαφέρον των μαθητών με νέα ερωτήματα που σκοπό έχουν να τους βοηθήσουν να καταλήξουν σε κανόνες σχετικά με την πρόσθεση αριθμών, οι οποίοι στο τέλος τους έχουν ένα ή περισσότερα μηδενικά ψηφία.

Η διερεύνηση αυτή μπορεί να διεξαχθεί σε μία φάση.

Οι μαθητές κάνουν τις παρακάτω προσθέσεις στο ηλεκτρονικό αριθμητήριο, και παρατηρούν τις αλλαγές στα αποτελέσματα όταν αλλάζουν τη σειρά των όρων.

- $125 + 478$
- $5.356 + 407$
- $12.549 + 674.591$

Το λογισμικό «Ηλεκτρονικό αριθμητήριο» τους δίνει τη δυνατότητα να κάνουν πειράματα για να αναπαραστήσουν την πρόσθεση αριθμών. Παρατηρούν δε ότι αν και κατά την πρόσθεση των δύο αριθμών με άλλη σειρά η κατάσταση σε κάθε στήλη μεταβάλλεται, τελικά με το πλήκτρο «Πρόσθεση» στο πάνω μέρος παραμένει το ίδιο πλήθος από μπίλιες, με αποτέλεσμα να έχουμε το ίδιο άθροισμα. Οι μαθητές αναμένεται να παρατηρήσουν την κατάσταση αυτή και να την εξηγήσουν με ανάλογο τρόπο. Τέλος αναμένεται να εκφράσουν με δικά τους λόγια την αντιμεταθετική ιδιότητα της πρόσθεσης δύο αριθμών.

### **1.4. Τα μαθηματικά της διερεύνησης**

Στη διερεύνηση οι μαθητές ερευνούν την αντιμεταθετική ιδιότητα της πρόσθεσης δύο αριθμών ως κοινή ιδιότητα κάθε ζεύγους προσθετέων.

## **ΠΡΟΣΘΕΣΗ ΦΥΣΙΚΩΝ ΑΡΙΘΜΩΝ**

### **2. Φύλλο εργασίας**

Ονοματεπώνυμο μαθητών:

Μπορείτε με τη βοήθεια του ηλεκτρονικού αριθμητήριου να κάνετε τις παρακάτω προσθέσεις;

> $125 + 478$ 5.356 + 407 12.549 + 674.591

Τι θα αλλάξει στο άθροισμα κάθε πρόσθεσης αν αλλάξετε τη σειρά των δυο προσθετέων; Πως εξηγείται το συμπέρασμά σας;

Ποιος κανόνας ισχύει για τις προηγούμενες προσθέσεις; Ισχύει για όλες τις προσθέσεις δυο αριθμών;

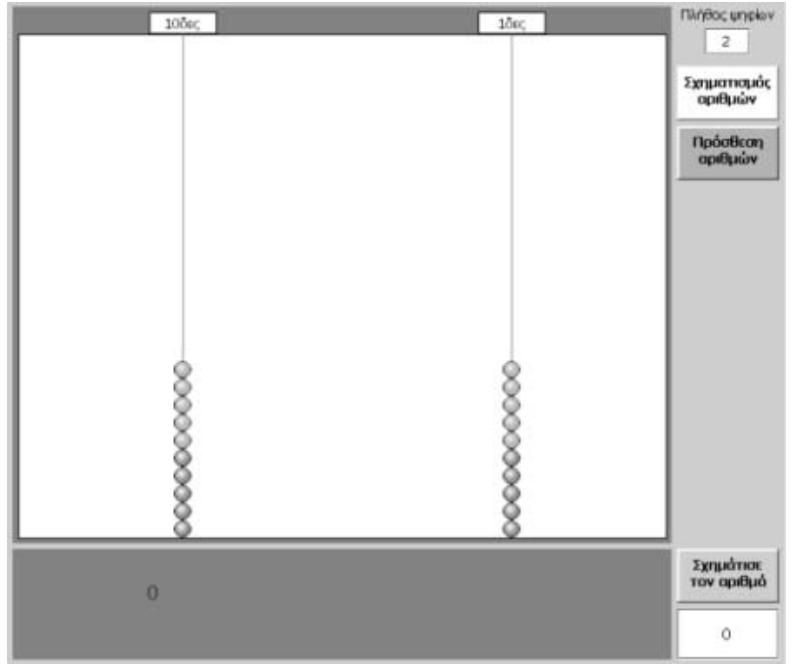

### **ΠΡΟΣΘΕΣΗ ΦΥΣΙΚΩΝ ΑΡΙΘΜΩΝ**

### **3. Οδηγίες για τη δραστηριότητα**

Για να προσθέσετε δύο αριθμούς στο ηλεκτρονικό αριθμητήριο ακολουθήστε την παρακάτω απλή διαδικασία:

- Πληκτρολογήστε στο αντίστοιχο πλαίσιο το πλήθος των ψηφίων των αριθμών ή του αριθμού με το μεγαλύτερο πλήθος ψηφίων.
- Πατήστε το κουμπί «Πρόσθεση αριθμών».
- Επιλέξτε τις μπίλιες που θα αναπαριστούν τον πρώτο αριθμό (προσθετέο).
- Πατήστε το κουμπί «Βάλε μαζί».
- Επιλέξτε τις μπίλιες που θα αναπαριστούν το δεύτερο αριθμό (προσθετέο).
- Πατήστε το κουμπί «Πρόσθεσε».

Αν δεν έχετε κρατούμενα, στο αριθμητήριο θα εμφανιστούν οι μπίλιες που αναπαριστούν το άθροισμα των δύο αριθμών, ενώ στο γκρι πλαίσιο θα δοθεί αριθμητικά το άθροισμά τους. Αν έχετε κρατούμενα, θα πρέπει πρώτα να τα τακτοποιήσετε επιλέγοντας το πλήκτρο «Εμφάνιση κρατουμένων». Επιλέξτε «Έλεγχος» για να ελέγξετε την εργασία που κάνατε.

Τι κοινό έχουν τα αποτελέσματα σε κάθε περίπτωση αλλαγής της σειράς των δυο προσθετέων;

## **ΕΞΕΡΕΥΝΩ ΚΑΙ ΜΑΘΑΙΝΩ: ΚΑΤΑΝΟΩ ΤΟΝ ΠΟΛΛΑΠΛΑΣΙΑΣΜΟ ΩΣ ΠΡΟΣΘΕΣΗ**

### **1. Οδηγίες για τον εκπαιδευτικό**

## **1.1. Η ιδέα της δραστηριότητας**

Σε αυτή τη δραστηριότητα οι μαθητές της ΣΤ' Δημοτικού καλούνται να προσδιορίσουν το πλήθος των τετραγωνιδίων που χρωματίζονται, όταν οι δείκτες των δύο πλευρών του πλέγματος μετακινηθούν σε συγκεκριμένες θέσεις. Καθώς, όμως, η καταμέτρηση αυτών δεν αποτελεί εύκολη διαδικασία, οι μαθητές θα πρέπει να αναζητήσουν άλλους τρόπους υπολογισμού των τετραγωνιδίων. Το πρόγραμμα «Πολλαπλασιασμός» μπορεί να υποστηρίξει τη διαδικασία υπολογισμού του ζητούμενου αριθμού, αν οι μαθητές κάνουν μεταφορά της κατάστασης από το πλαίσιο «Πολλαπλασιασμός στο τετράγωνο» στο πλαίσιο «Πολλαπλασιασμός με πρόσθεση». Στο πλαίσιο αυτό μεταφέρονται οι στήλες που ορίζει ο ένας αριθμός και το πλήθος κάθε στήλης που αποτελούν το δεύτερο αριθμό. Με άλλα λόγια, το ζητούμενο γινόμενο των δύο αριθμών μετατρέπεται σε πρόσθεση του ενός αριθμού με τον εαυτό του τόσες φορές όσο είναι ο άλλος αριθμός.

## **1.2. Στόχοι της διερεύνησης**

Οι μαθητές θα πρέπει:

- Να αντιληφθούν τον πολλαπλασιασμό και ως πρόσθεση.
- Να αναγνωρίσουν τη σχέση «μονάδα σύνολο» και τη σχέση «σύστημα», καθώς οι πράξεις της πρόσθεσης και του πολλαπλασιασμού δύο αριθμών εμφανίζονται συνδεδεμένες η μία με την άλλη.

## **1.3. Οργάνωση της τάξης**

Ο εκπαιδευτικός οργανώνει τους μαθητές σε ολιγομελείς ομάδες (αποτελούμενες από δύο με τρία άτομα) και τους ενθαρρύνει να συζητούν μεταξύ τους και να αναλαμβάνουν εναλλασσόμενους ρόλους κατά τη διερεύνηση. Σε κάθε ομάδα οι μαθητές συμμετέχουν ισότιμα και έχουν την ευκαιρία να εκφράσουν τις ιδέες τους. Επιπλέον, ο εκπαιδευτικός θέτει ερωτήματα που κατευθύνουν τους μαθητές στον πειραματισμό και στην εξέταση των πειραμάτων που διεξήγαγαν.

Η διερεύνηση αυτή μπορεί να διεξαχθεί σε μία φάση.

Οι μαθητές πειραματίζονται πάνω στην εύρεση του πλήθους των τετραγωνιδίων που χρωματίζονται στο πλέγμα, μόλις μετακινήσουν το γαλάζιο δείκτη στο 87 και τον πράσινο στο 68. Ο υπολογισμός μπορεί να γίνει με δύο τρόπους. Ο ένας είναι να μετρήσουν τα τετραγωνίδια του πλέγματος και ο άλλος να μεταφέρουν την κατάσταση στο πλαίσιο «Πολλαπλασιασμός με πρόσθεση». Στην πρώτη περίπτωση καθοδηγούνται από την καταμέτρηση τόσο των τετραγωνιδίων της μιας στήλης όσο και του πλήθους όλων των στηλών. Εκτός αυτού, μπορούν να μετρήσουν τις χρωματισμένες στήλες κατά 10δες καθοδηγούμενοι από τις μαύρες γραμμές του πλέγματος. Έτσι, οι μαθητές μπορούν να εφαρμόσουν έναν τρόπο ανάλογο της πρόσθεσης, που παρουσιάζεται στο πλαίσιο «Πολλαπλασιασμός με πρόσθεση», προκειμένου να μετρήσουν το δεδομένο πλήθος. Ο εκπαιδευτικός, από τη μεριά του, ανανεώνει τα ερωτήματα προσδιορισμού θέτοντας ως γινόμενο και άλλους αριθμούς. Σκοπό έχει να καταστήσει φανερή στους μαθητές τη σχέση της καταμέτρησης με την πράξη της πρόσθεσης που λαμβάνει χώρα στο πλαίσιο «Πολλαπλασιασμός με πρόσθεση». Οι μαθητές κάνουν διάφορες δοκιμές με πολλαπλασιασμούς, δουλεύοντας, όμως, και αντίστροφα. Επιλέγουν δύο αριθμούς και προσθέτουν τον ένα τόσες φορές όσος είναι ο άλλος αριθμός. Υπολογίζουν το άθροισμά τους και ελέγχουν τις πράξεις τους με «Μεταφορά» στο πλαίσιο «Πολλαπλασιασμός στο τετράγωνο».

Το λογισμικό «Πολλαπλασιασμός» τους δίνει τη δυνατότητα να κάνουν πειράματα μεταφοράς από το πλέγμα στο πλαίσιο «Πολλαπλασιασμός με πρόσθεση» και να επιβεβαιώσουν ένα σχετικό κανόνα με τον υπολογισμό ενός γινομένου. Η συμβολική αναπαράσταση στο πλέγμα τους χρησιμεύει στο να αντιληφθούν το γινόμενο ως άθροισμα του ενός δεδομένου αριθμού όσες φορές είναι ο δεύτερος δεδομένος αριθμός.

## **1.4. Τα μαθηματικά της διερεύνησης**

Στη διερεύνηση οι μαθητές διαπραγματεύονται τον υπολογισμό του γινομένου δύο αριθμών με τη μορφή του αθροίσματος ενός αριθμού με τον εαυτόν του τόσες φορές όσες δηλώνει ο άλλος παράγοντας του γινομένου. Η αξία αυτής της άποψης μπορεί να γίνει αντιληπτή κατά τη διαπραγμάτευση των ιδιοτήτων του πολλαπλασιασμού (κυρίως της επιμεριστικής ιδιότητας), καθώς οι μαθητές θα μπορούν εύκολα να τις εξηγήσουν στο πλαίσιο «Πολλαπλασιασμός με πρόσθεση».

## **1.5. Η χρήση του λογισμικού από τους μαθητές**

Οι μαθητές μπορούν να κάνουν πειράματα με το λογισμικό «Πολλαπλασιασμός», πληκτρολογώντας τους αριθμούς εκείνους των οποίων θέλουν να υπολογίσουν το γινόμενο.

### **ΚΑΤΑΝΟΩ ΤΟΝ ΠΟΛΛΑΠΛΑΣΙΑΣΜΟ ΩΣ ΠΡΟΣΘΕΣΗ**

#### **2. Φύλλο εργασίας**

Ονοματεπώνυμο μαθητών:

*Μπορείτε στο παρακάτω πρόγραμμα να υπολογίσετε πόσα τετραγωνίδια θα χρωματιστούν, αν μετακινήσετε το γαλάζιο δείκτη στη θέση 87 και τον πράσινο στη θέση 68;* 

*Τι θα συμβεί αν επιλέξετε «Μεταφορά» στο πλαίσιο με τίτλο «Πολλαπλασιασμός με πρόσθεση»;* 

*Μπορείτε να εξηγήσετε αυτόν τον τρόπο υπολογισμού του πλήθους των χρωματισμένων τετραγωνιδίων αντί του υπολογισμού με πολλαπλασιασμό;* 

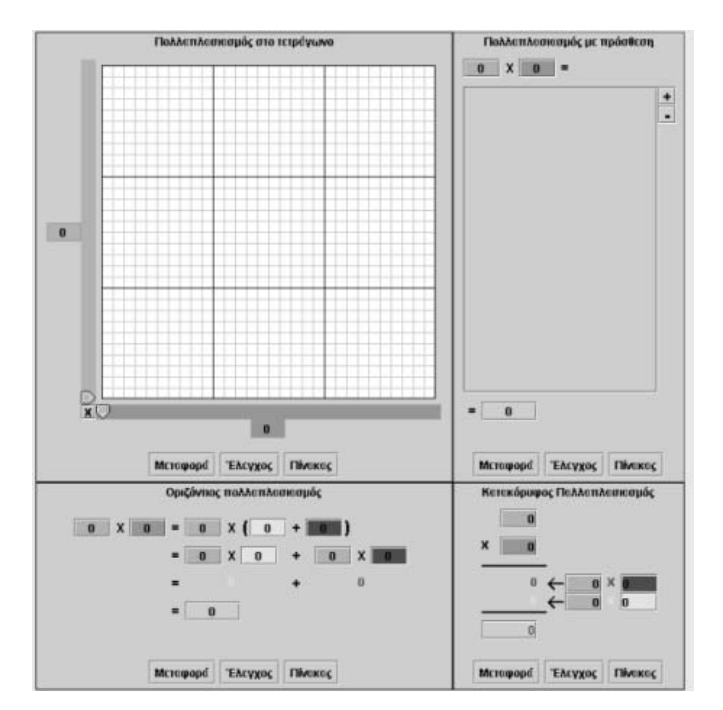

## **ΚΑΤΑΝΟΩ ΤΟΝ ΠΟΛΛΑΠΛΑΣΙΑΣΜΟ ΩΣ ΠΡΟΣΘΕΣΗ**

### **3. Οδηγίες για τη δραστηριότητα**

Το λογισμικό «Πολλαπλασιασμός» μπορεί να χρησιμοποιηθεί για αριθμούς που δεν υπερβαίνουν το 90, ενώ μπορείτε να πληκτρολογήσετε αριθμούς σε όλα τα κουτάκια. Το κουμπί «Έλεγχος» σας επιτρέπει να ελέγξετε αν έχετε κάνει σωστά την επιλογή σας. Δηλαδή αν έχετε πληκτρολογήσει τους κατάλληλους αριθμούς στα διάφορα κουτάκια και αν είναι σωστοί οι υπολογισμοί σας.

Η επιλογή σας δεν θα είναι σωστή αν:

- 1. Στο πλαίσιο «Ο πολλαπλασιασμός ως άθροισμα» δεν έχετε υπολογίσει σωστά το άθροισμα.
- 2. Στο πλαίσιο «Οριζόντιος πολλαπλασιασμός» δεν έχετε υπολογίσει σωστά το τελικό άθροισμα ή δεν έχετε αναλύσει σωστά το δεύτερο παράγοντα.
- 3. Στο πλαίσιο «Κάθετος πολλαπλασιασμός» δεν έχετε υπολογίσει σωστά το τελικό αποτέλεσμα ή δεν έχετε αναλύσει σωστά το δεύτερο παράγοντα σε μονάδες και δεκάδες.

#### **Πώς εργαζόμαστε με το πρόγραμμα**

Στο τετράγωνο πλαίσιο μπορούμε να μετρήσουμε το πλήθος των τετραγωνιδίων που χρωματίζουμε, πληκτρολογώντας από έναν αριθμό στο γαλάζιο και το πράσινο τετραγωνίδιο. Όταν όμως στο πλαίσιο «Πολλαπλασιασμός με πρόσθεση» επιλέξουμε «Μεταφορά», θα παρατηρήσουμε ότι στο γαλάζιο τετραγωνίδιο εμφανίζεται το άθροισμα του αριθμού τόσες φορές όσο είναι και ο αριθμός στο πράσινο τετραγωνίδιο. Με άλλα λόγια, ο πολλαπλασιασμός μετατρέπεται σε πρόσθεση.

#### **Εργασία στο πλαίσιο «Πολλαπλασιασμός με πρόσθεση»**

Πατήστε άλλη μία φορά το ίδιο κουμπί. Τι συνέβη τώρα;

Μπορείτε, ωστόσο, να εργαστείτε εξαρχής στο πλαίσιο «Πολλαπλασιασμός με πρόσθεση». Επιλέξτε να πολλαπλασιάσετε δύο αριθμούς. Πληκτρολογήστε τον ένα στο γαλάζιο και τον άλλο στο πράσινο τετραγωνίδιο. Στη συνέχεια προσπαθήστε να εκφράσετε το γινόμενο των δύο αριθμών ως άθροισμα. Μπορείτε να το επιβεβαιώσετε στο πλαίσιο «Πολλαπλασιασμός στο τετράγωνο». Κατόπιν επιλέξτε «Μεταφορά» και παρατηρήστε τα τετραγωνίδια που χρωματίζονται.

Ένα παράδειγμα: Στο πλαίσιο «Πολλαπλασιασμός με πρόσθεση» επιλέξτε τα δύο χρωματιστά τετραγωνίδια και πληκτρολογήστε τους αριθμούς 8 στο πράσινο και 12 στο γαλάζιο. Στη συνέχεια πατήστε το κουμπί «+». Τι συνέβη;

Πατήστε το κουμπί «+» οκτώ φορές συνολικά. Δηλαδή όσες φορές δείχνει ο αριθμός στο πράσινο τετραγωνάκι. Έτσι έχετε οκτώ φορές το άθροισμα του αριθμού 12. Υπολογίστε το άθροισμα και πληκτρολογήστε το αποτέλεσμα στο άδειο τετραγωνάκι που βρίσκεται στο τέλος του πλαισίου.

Δείτε τη διπλανή εικόνα.

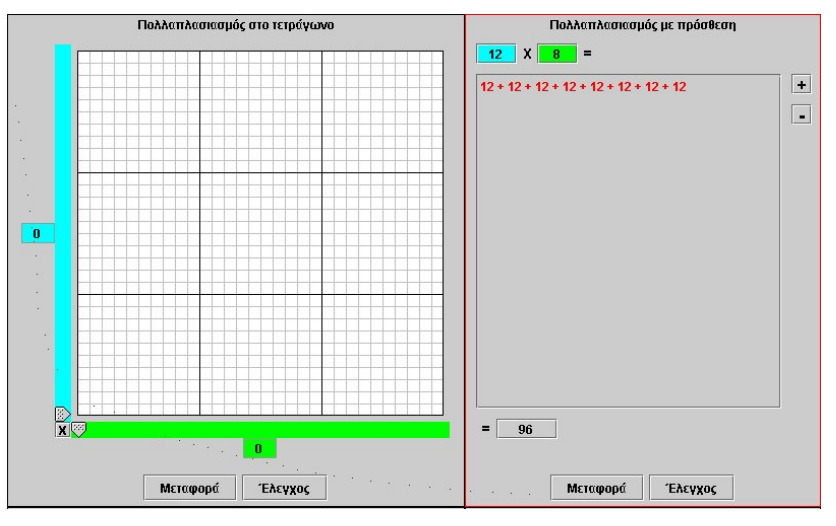

### **Μεταφορά**

Επιλέξτε το πλαίσιο «Πολλαπλασιασμός στο τετράγωνο» και πατήστε «Μεταφορά». Τι συμβαίνει στο πλέγμα;

Πόσα τετραγωνάκια χρωματίστηκαν;

Το συμπέρασμα στο οποίο καταλήγουμε έχει ως εξής: Μπορούμε να υπολογίσουμε το γινόμενο δύο αριθμών κάνοντας πρόσθεση. Για παράδειγμα:  $12 \times 8 = 12 + 12 + 12 + 12 + 12 + 12 + 12 + 12 = 96$ 

# **ΕΞΕΡΕΥΝΩ ΚΑΙ ΜΑΘΑΙΝΩ: Η ΑΝΤΙΜΕΤΑΘΕΤΙΚΗ ΙΔΙΟΤΗΤΑ ΤΟΥ ΠΟΛΛΑΠΛΑΣΙΑΣΜΟΥ**

### **1. Οδηγίες για τον εκπαιδευτικό**

## **1.1. Η ιδέα της δραστηριότητας**

Σε αυτή τη δραστηριότητα οι μαθητές της ΣΤ' Δημοτικού καλούνται να προσδιορίσουν το πλήθος των τετραγωνιδίων που χρωματίζονται, όταν οι δείκτες των δύο πλευρών του πλέγματος μετακινηθούν σε συγκεκριμένες θέσεις και να επαναλάβουν την ίδια διαδικασία, εναλλάσσοντας τις τιμές των δυο δεικτών. Θα πρέπει, λοιπόν, να παρατηρήσουν ότι στις δυο περιπτώσεις το αποτέλεσμα του γινομένου είναι το ίδιο και να προσπαθήσουν να εξηγήσουν την ιδιότητα αυτή με τη βοήθεια της μεταφοράς της κατάστασης στο πλαίσιο «Πολλαπλασιασμός με πρόσθεση». Η ιδιότητα αυτή υποστηρίζεται και οπτικά, με το διαφορετικό χρωματισμό των τετραγωνιδίων και στα δυο πλαίσια. Έτσι οι μαθητές αποκτούν βαθύτερη κατανόηση της αντιμεταθετικής ιδιότητας του πολλαπλασιασμού.

## **1.2. Στόχοι της διερεύνησης**

Οι μαθητές θα πρέπει:

- Να αντιληφθούν την αντιμεταθετική ιδιότητα του πολλαπλασιασμού δυο αριθμών.
- Να αποκτήσουν την ικανότητα ερμηνείας της αντιμεταθετικής ιδιότητας του πολλαπλασιασμού με τη βοήθεια της ανάλυσης του γινομένου ως πρόσθεση του ενός αριθμού τόσες φορές όσες δηλώνει ο άλλος.
- Να αναγνωρίσουν τη αντιμεταθετική ιδιότητα ως κοινή ιδιότητα του πολλαπλασιασμού δύο αριθμών.

### **1.3. Οργάνωση της τάξης**

Ο εκπαιδευτικός οργανώνει τους μαθητές σε ολιγομελείς ομάδες (αποτελούμενες από δύο με τρία άτομα) και τους ενθαρρύνει να συζητούν μεταξύ τους και να αναλαμβάνουν εναλλασσόμενους ρόλους κατά τη διερεύνηση. Σε κάθε ομάδα οι μαθητές συμμετέχουν ισότιμα και έχουν την ευκαιρία να εκφράσουν τις ιδέες τους. Επιπλέον, ο εκπαιδευτικός θέτει ερωτήματα που κατευθύνουν τους μαθητές στον πειραματισμό και στην εξέταση των πειραμάτων που διεξήγαγαν. Η διερεύνηση αυτή μπορεί να διεξαχθεί σε δύο φάσεις.

Στην πρώτη φάση οι μαθητές λύνουν απλά προβλήματα υπολογισμού του πλήθους των χρωματισμένων τετραγωνιδίων στην περίπτωση του πολλαπλασιασμού μονοψήφιου με μονοψήφιο και μονοψήφιου με διψήφιο. Για παράδειγμα, ο εκπαιδευτικός τους ζητά να υπολογίσουν τα αποτελέσματα: 5 x 8 και 8 x 5 και να εξηγήσουν με τη βοήθεια του λογισμικού γιατί έχουν το ίδιο αποτέλεσμα κάθε φορά. Οι μαθητές μπορούν να διαπιστώσουν ότι στις και δύο περιπτώσεις χρωματίζεται ένα ορθογώνιο με τις ίδιες διαστάσεις, αλλά σε αντίθετη θέση.

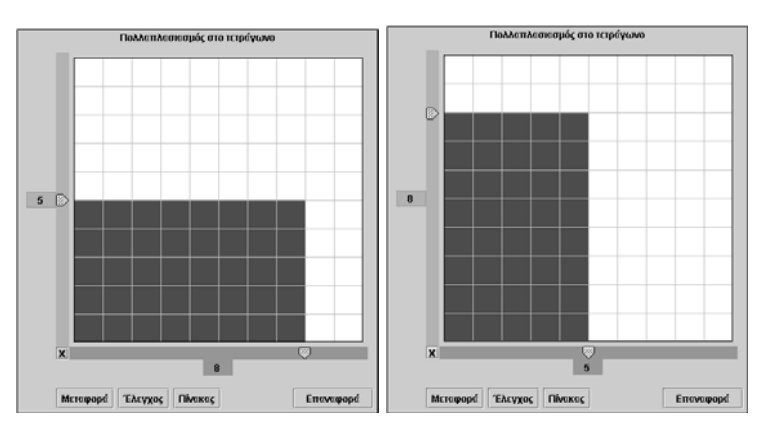

Στις επόμενες εικόνες παρουσιάζονται οι περιπτώσεις των γινομένων: 6 x 12 και 12 x 6. Οι μαθητές θα διαπιστώσουν ότι εμφανίζεται η ίδια κατάσταση (σχηματίζονται δηλαδή δύο ορθογώνια με ίσες διαστάσεις, αλλά σε αντίθετη θέση).

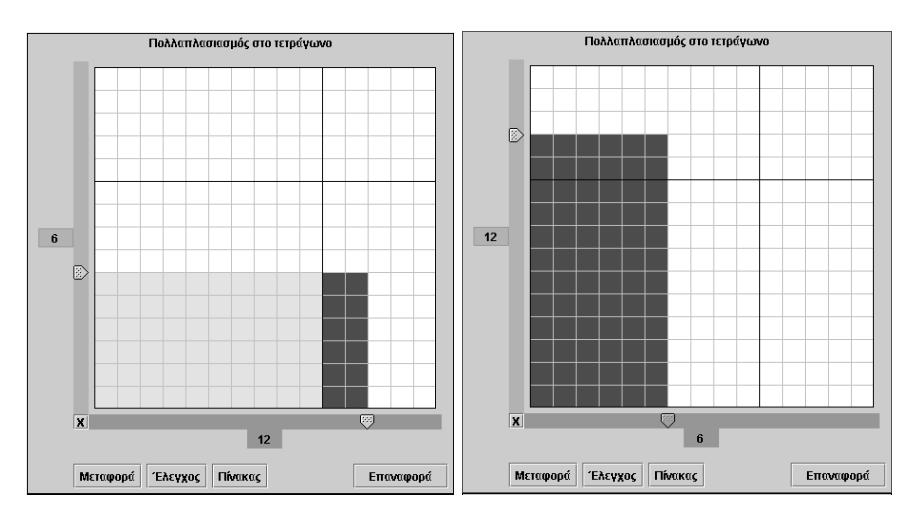

Στη δεύτερη φάση οι μαθητές πειραματίζονται πάνω στην εύρεση του πλήθους των τετραγωνιδίων που χρωματίζονται στο πλέγμα, μόλις μετακινήσουν τους δύο δείκτες στις θέσεις *48* και *59* και επιλέγουν «Μεταφορά» στο πλαίσιο «Πολλαπλασιασμός με πρόσθεση». Επαναλαμβάνουν την ίδια διαδικασία εναλλάσσοντας τις τιμές στους δυο δείκτες και προσπαθούν να εξηγήσουν το κοινό αποτέλεσμα στις δυο περιπτώσεις. Η αναπαράσταση του γινομένου στο τετράγωνο πλέγμα καθώς και στο πλαίσιο «Πολλαπλασιασμός με πρόσθεση» τους βοηθά να εξηγήσουν το γεγονός του ίδιου αποτελέσματος. Ο εκπαιδευτικός, από τη μεριά του, ανανεώνει τα ερωτήματα προσδιορισμού θέτοντας ως γινόμενο και άλλους αριθμούς. Στόχος του είναι οι μαθητές να διατυπώσουν οι ίδιοι δικές τους ερμηνείες για την αντιμεταθετική ιδιότητα.

Το λογισμικό τους δίνει τη δυνατότητα στους μαθητές να κάνουν πειράματα μεταφοράς από το ένα πλαίσιο στο άλλο και να επιβεβαιώσουν τις ερμηνείες τους σχετικό με την αντιμεταθετική ιδιότητα.

# **1.4. Τα μαθηματικά της διερεύνησης**

Στη διερεύνηση οι μαθητές διαπραγματεύονται την αντιμεταθετική ιδιότητα του πολλαπλασιασμού.

## **1.5. Η χρήση του λογισμικού από τους μαθητές**

Οι μαθητές μπορούν να κάνουν πειράματα με το λογισμικό «Πολλαπλασιασμός», πληκτρολογώντας τους αριθμούς εκείνους των οποίων θέλουν να υπολογίσουν το γινόμενο.

## **Η ΑΝΤΙΜΕΤΑΘΕΤΙΚΗ ΙΔΙΟΤΗΤΑ ΤΟΥ ΠΟΛΛΑΠΛΑΣΙΑΣΜΟΥ**

### **2. Φύλλο εργασίας**

Ονοματεπώνυμο μαθητών:

*Μπορείτε με τη βοήθεια του παρακάτω προγράμματος να υπολογίσετε τα γινόμενα:* 

$$
\begin{array}{c}\n5 \times 8 \\
12 \times 6 \\
48 \times 59\n\end{array}
$$

*Τι θα αλλάξει στο αποτέλεσμα κάθε γινομένου, αν μεταβάλλετε τη σειρά των δύο αριθμών; Πώς εξηγείτε το συμπέρασμά σας;* 

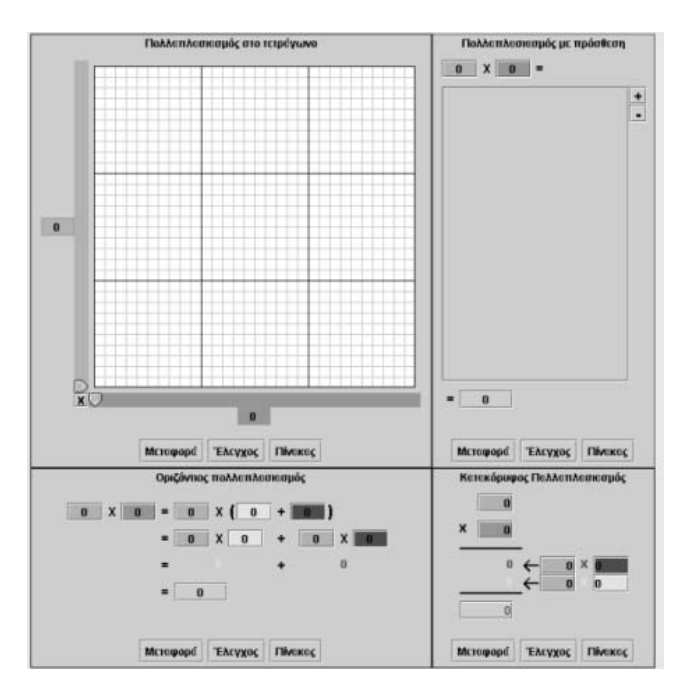

# **Η ΑΝΤΙΜΕΤΑΘΕΤΙΚΗ ΙΔΙΟΤΗΤΑ ΤΟΥ ΠΟΛΛΑΠΛΑΣΙΑΣΜΟΥ**

## **3. Οδηγίες για τη δραστηριότητα**

Οι παρακάτω εικόνες δείχνουν τι αλλάζει στα δύο γινόμενα, όταν μεταβληθεί η σειρά των δύο όρων του πολλαπλασιασμού.

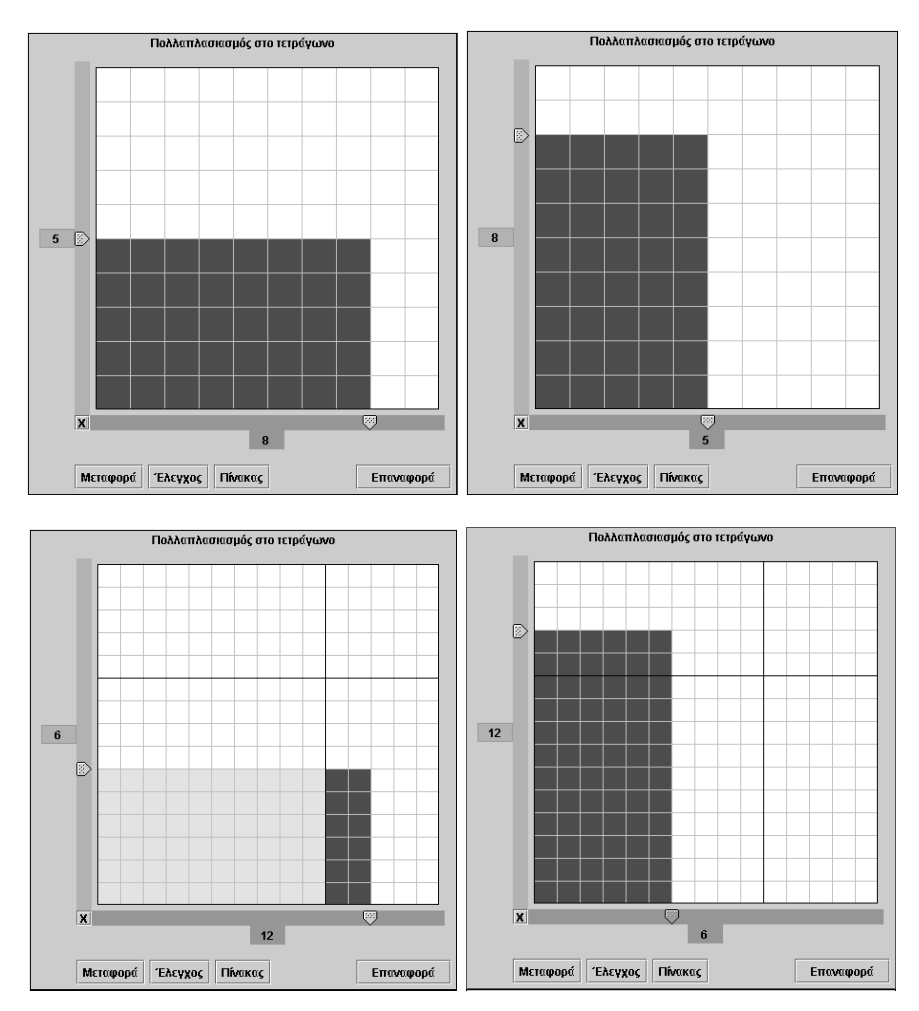

Παρατηρήστε την παρακάτω εικόνα.

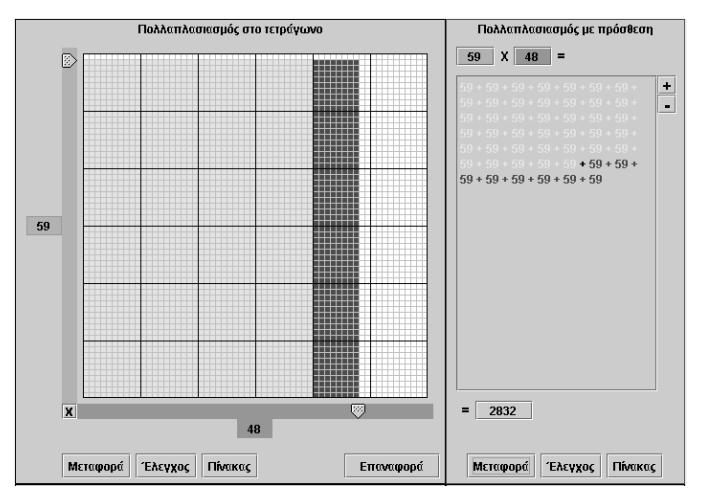

Το γινόμενο 59 x 48 στον τετράγωνο πλέγμα εμφανίζεται στη διπλανή εικόνα, ενώ στο πλαίσιο «Πολλαπλασιασμός με πρόσθεση» ισούται με το άθροισμα:  $59 + 59 + 59 + 59 + 59 + 59 +$ 59 + 59 + 59 + 59 + 59 + 59 + 59 + 59 + 59 + 59 + 59 + 59 + 59 + 59 + 59 + 59 + 59 + 59 + 59 + 59 + 59 + 59 + 59 + 59 + 59 + 59 + 59 + 59 + 59 + 59 + 59 + 59 + 59 + 59 + 59 + 59 +  $59 + 59 + 59 + 59 + 59 + 59 = 2832$ 

Στη δεύτερη περίπτωση το γινόμενο 48 x 59 ισούται με:

48 + 48 + 48 + 48 + 48 + 48 + 48 + 48 + 48 + 48 + 48 + 48 + 48 + 48 + 48 + 48 + 48 + 48 + 48 + 48 + 48 + 48 + 48 + 48 + 48 + 48 + 48 + 48 + 48 + 48 + 48 + 48 + 48 + 48 + 48 + 48 + 48 + 48 + 48 + 48 + 48 + 48 + 48 + 48 + 48 + 48 + 48 + 48 + 48 + 48  $+ 48 + 48 + 48 + 48 + 48 + 48 + 48 + 48 + 48 + 48 = 2832$ 

Ένας απλός τρόπος για να γίνει κατανοητή η ισότητα των αποτελεσμάτων είναι να ληφθούν μονάδες από τους τελευταίους προσθετέους και να προστεθούν στους υπόλοιπους, ώστε να ισούνται με 59. Έτσι, οι 59 προσθετέοι (δηλαδή ο αριθμός 48) γίνονται 48 προσθετέοι (δηλαδή ο αριθμός 59).

## **ΕΞΕΡΕΥΝΩ ΚΑΙ ΜΑΘΑΙΝΩ: Η ΕΠΙΜΕΡΙΣΤΙΚΗ ΙΔΙΟΤΗΤΑ ΤΟΥ ΠΟΛΛΑΠΛΑΣΙΑΣΜΟΥ**

### **1. Οδηγίες για τον εκπαιδευτικό**

## **1.1. Η ιδέα της δραστηριότητας**

Σε αυτή τη δραστηριότητα οι μαθητές της ΣΤ' Δημοτικού καλούνται να προσδιορίσουν τους δυο προσθετέους στους οποίους μπορούν να αναλύσουν τον πολαπλασιαστέο ενός γινομένου δυο αριθμών και αφού κάνουν τους επιμέρους πολλαπλασιασμούς με τον πολλαπλασιαστή να υπολογίσουν το γινόμενο των δυο αριθμών. Το πρόγραμμα «Πολλαπλασιασμός» τους επιτρέπει να εργάζονται στο πλέγμα και να μεταφέρουν το αποτέλεσμα της εργασίας τους στα άλλα πλαίσια του προγράμματος. Με αυτό τον τρόπο μπορούν να κατανοήσουν και να ερμηνεύσουν την επιμεριστική ιδιότητα του πολλαπλασιασμού.

## **1.2. Στόχοι της διερεύνησης**

Οι μαθητές θα πρέπει:

- Να αντιληφθούν τον πολλαπλασιασμό και ως αποτέλεσμα μιας επιμεριστικής του ιδιότητας.
- Να αποκτήσουν την ικανότητα του υπολογισμού του γινομένου δύο αριθμών αναλύοντας τον ένα παράγοντα με διάφορους τρόπους.
- Να αναγνωρίσουν τη σχέση «μονάδα σύνολο» και τη σχέση «σύστημα», καθώς οι πράξεις της πρόσθεσης και του πολλαπλασιασμού δύο αριθμών εμφανίζονται συνδεδεμένες η μία με την άλλη.

## **1.3. Οργάνωση της τάξης**

Ο εκπαιδευτικός οργανώνει τους μαθητές σε ολιγομελείς ομάδες (αποτελούμενες από δύο με τρία άτομα) και τους ενθαρρύνει να συζητούν μεταξύ τους και να αναλαμβάνουν εναλλασσόμενους ρόλους κατά τη διερεύνηση. Σε κάθε ομάδα οι μαθητές συμμετέχουν ισότιμα και έχουν την ευκαιρία να εκφράσουν τις ιδέες τους. Επιπλέον, ο εκπαιδευτικός θέτει ερωτήματα που κατευθύνουν τους μαθητές στον πειραματισμό και στην εξέταση των πειραμάτων που διεξήγαγαν.

Η διερεύνηση αυτή μπορεί να διεξαχθεί σε μία φάση.

Οι μαθητές επιλέγουν τους δείκτες στο τετράγωνο πλέγμα να δείχνουν ο γαλάζιος 25 και ο πράσινος 38. Στη συνέχεια μεταφέρουν την κατάσταση στο πλαίσιο «Οριζόντιος πολλαπλασιασμός» και συζητούν στην ομάδα και στην τάξη το είδος των πράξεων που γίνονται εκεί. Αναμένεται να παρατηρήσουν ότι ο πολλαπλασιαστέος 38 αναλύθηκε στο άθροισμα 30 + 8 και στη συνέχεια υπολογίστηκαν τα επιμέρους γινόμενα 25 x 30 και 25 x 8 και τέλος προστέθηκαν τα δυο αποτελέσματα. Η εικόνα αυτή εμφανίζεται και στο πλέγμα με τα χρωματισμένα τετραγωνίδια του ίδιου χρώματος. Την ίδια κατάσταση θα παρατηρήσουν αν επιλέξουν μεταφορά στον κατακόρυφο πολλαπλασιασμό. Ο εκπαιδευτικός, από τη μεριά του, ανανεώνει τη διαδικασία ζητώντας από τους μαθητές να αναλύσουν τον πολλαπλασιαστέο και με άλλους τρόπους και να εξετάσουν αν το αποτέλεσμα του επιμερισμού των πράξεων οδηγεί στο ίδιο τελικό αποτέλεσμα. Ακόμα, τους ζητά να ελέγξουν την ισχύ της ιδιότητας και με άλλα ζεύγη αριθμών και να διατυπώσουν ένα κανόνα που να τους βοηθά να υπολογίζουν το γινόμενο δυο αριθμών νοητικά.

Το λογισμικό τους δίνει τη δυνατότητα να κάνουν πειράματα μεταφοράς από το ένα πλαίσιο στο άλλο και να επιβεβαιώσουν ένα σχετικό κανόνα με τον υπολογισμό του γινομένου. Η συμβολική αναπαράσταση στο πλέγμα, καθώς και η αναπαράσταση στον

«Οριζόντιο πολλαπλασιασμό», τους χρησιμεύει στο να αντιληφθούν το γινόμενο ως άθροισμα δύο επιμέρους γινομένων.

# **1.4. Τα μαθηματικά της διερεύνησης**

Στη διερεύνηση οι μαθητές διαπραγματεύονται την εύρεση του γινομένου δύο αριθμών ως άθροισμα δύο επιμέρους πολλαπλασιασμών.

# **1.5. Η χρήση του λογισμικού από τους μαθητές**

Οι μαθητές μπορούν να κάνουν πειράματα με το λογισμικό «Πολλαπλασιασμός», πληκτρολογώντας τους αριθμούς εκείνους των οποίων θέλουν να υπολογίσουν το γινόμενο.

# **Η ΕΠΙΜΕΡΙΣΤΙΚΗ ΙΔΙΟΤΗΤΑ ΤΟΥ ΠΟΛΛΑΠΛΑΣΙΑΣΜΟΥ**

### **2. Φύλλο εργασίας**

Ονοματεπώνυμο μαθητών:

*Στο πρόγραμμα του πολλαπλασιασμού επιλέξτε το πλαίσιο «Πολλαπλασιασμός στο τετράγωνο» και μετακινήσετε το γαλάζιο δείκτη στη θέση 25 και τον πράσινο στη θέση 38;* 

*Μπορείτε να εξηγήσετε τις πράξεις που γίνονται στο πλαίσιο «Οριζόντιος πολλαπλασιασμός», προκειμένου να υπολογιστεί το πλήθος των χρωματισμένων τετραγωνιδίων;* 

*Μπορείτε να αναλύσετε τον πολλαπλασιαστέο και με άλλους τρόπους;* 

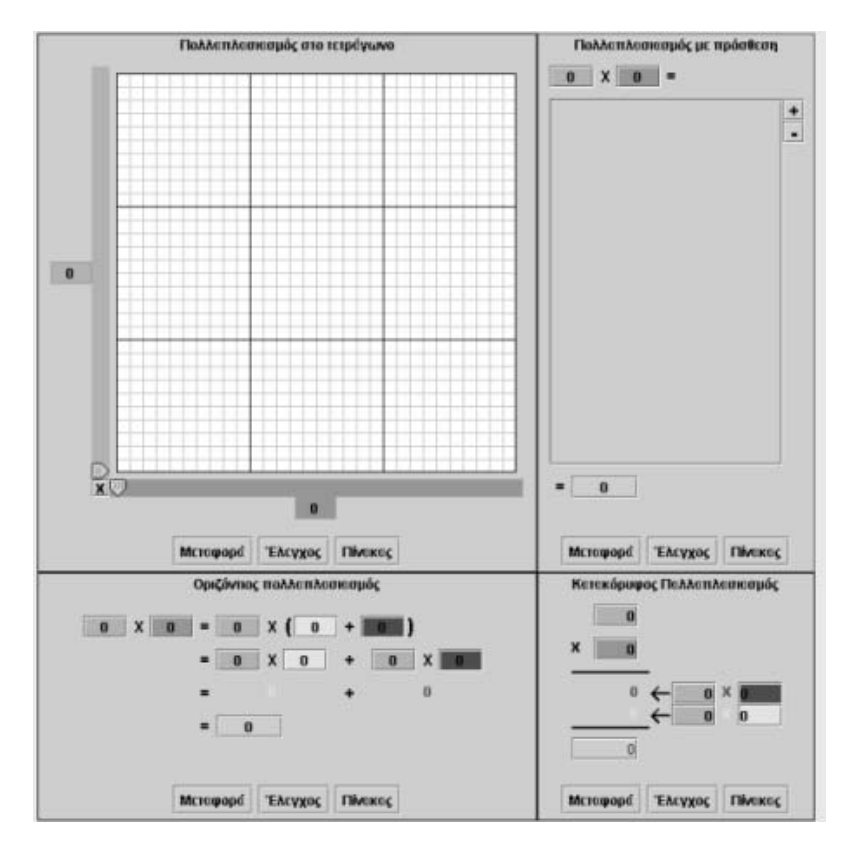

## **Η ΕΠΙΜΕΡΙΣΤΙΚΗ ΙΔΙΟΤΗΤΑ ΤΟΥ ΠΟΛΛΑΠΛΑΣΙΑΣΜΟΥ**

## **3. Οδηγίες για τη δραστηριότητα**

Αναλύστε με διάφορους τρόπους τον αριθμό 38 σε άθροισμα δύο προσθετέων. Στη συνέχεια υπολογίστε τα επιμέρους γινόμενα αυτών με το 25 και προσθέστε τα αποτελέσματα.

Μπορείτε να εξηγήσετε με δικά σας λόγια γιατί το αποτέλεσμα θα είναι το ίδιο, αν στον οριζόντιο πολλαπλασιασμό πληκτρολογήσετε στο κίτρινο και το κόκκινο κουτάκι άλλους προσθετέους με άθροισμα 38, π.χ. 10 + 28 ή 12 + 26;

Μπορείτε να περιγράψετε προφορικά τον τρόπο με τον οποίο υπολογίζεται το αποτέλεσμα στον οριζόντιο πολλαπλασιασμό;

Υπάρχει κάποιος κανόνας;

# **ΕΞΕΡΕΥΝΩ ΚΑΙ ΜΑΘΑΙΝΩ: ΚΑΤΑΝΟΩ ΤΗ ΔΙΑΙΡΕΣΗ ΩΣ ΑΦΑΙΡΕΣΗ**

### **1. Οδηγίες για τον εκπαιδευτικό**

### **1.1. Η ιδέα της δραστηριότητας**

Σε αυτή τη δραστηριότητα οι μαθητές της ΣΤ' Δημοτικού εμπλέκονται σε μία διαδικασία χωρισμού ενός πλήθους τετραγωνιδίων σε στήλες, σύμφωνα με ένα δεύτερο αριθμό που καθορίζει το πλήθος των τετραγωνιδίων κάθε στήλης. Το πρόγραμμα «Διαίρεση» μπορεί να υποστηρίξει τη διαδικασία χωρισμού ενός πλήθους τετραγωνιδίων σε ομάδες –στήλες– με ορισμένο αριθμό τετραγωνιδίων σε κάθε ομάδα. Ακόμη, η κατάσταση που ερευνούν στο πλαίσιο «Διαίρεση στο ορθογώνιο» μπορεί να μεταφερθεί και στο πλαίσιο «Διαίρεση με αφαίρεση», όπου θα έχουν την ευκαιρία θα δουν την επιλογή τους να αναπαρίσταται ως ένα πλήθος διαδοχικών αφαιρέσεων.

## **1.2. Στόχοι της διερεύνησης**

Οι μαθητές θα πρέπει:

- Να αντιληφθούν τη διαίρεση ως χωρισμό ενός πλήθους τετραγωνιδίων σε ομάδες ίσου πλήθους.
- Να αντιληφθούν, επίσης, τη διαίρεση ως μία διαδικασία διαδοχικών αφαιρέσεων.
- Να εξηγήσουν το γεγονός ότι το υπόλοιπο σε μια διαίρεση είναι πάντοτε μικρότερο του διαιρέτη.
- Να αναγνωρίσουν τη σχέση «μονάδα σύνολο» και τη σχέση «σύστημα», καθώς οι πράξεις της αφαίρεσης και της διαίρεσης δύο αριθμών εμφανίζονται συνδεδεμένες η μία με την άλλη.

### **1.3. Οργάνωση της τάξης**

Ο εκπαιδευτικός οργανώνει τους μαθητές σε ολιγομελείς ομάδες (αποτελούμενες από δύο με τρία άτομα) και τους ενθαρρύνει να συζητούν μεταξύ τους και να αναλαμβάνουν εναλλασσόμενους ρόλους κατά τη διερεύνηση. Σε κάθε ομάδα οι μαθητές συμμετέχουν ισότιμα και έχουν την ευκαιρία να εκφράσουν τις ιδέες τους. Επιπλέον, ο εκπαιδευτικός θέτει ερωτήματα που κατευθύνουν τους μαθητές στον πειραματισμό και στην εξέταση των πειραμάτων που διεξήγαγαν.

Η διερεύνηση αυτή μπορεί να διεξαχθεί σε μία φάση.

Οι μαθητές πληκτρολογούν τον αριθμό 678 στο πράσινο κουτάκι, επιλέγουν ο μπλε δείκτης να δείχνει 15 και μετακινούν τον κίτρινο δείκτη έως ότου τα 678 τετραγωνίδια χρωματιστούν κίτρινα.

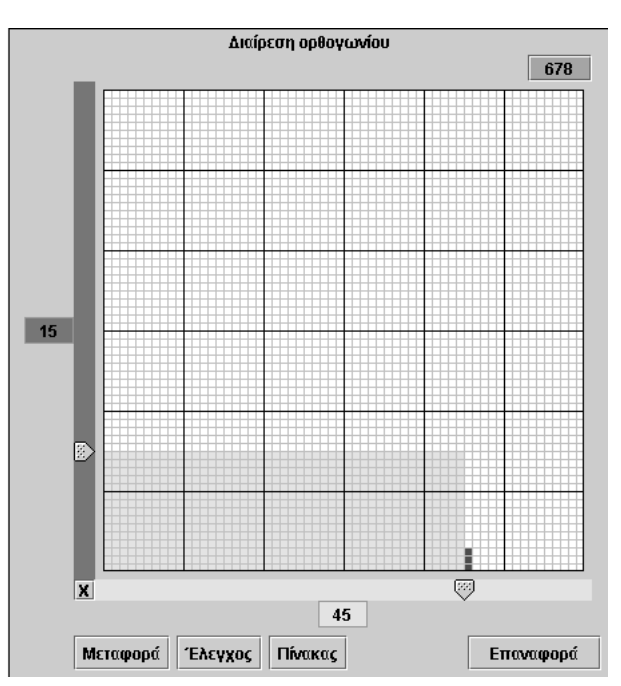

Κάθε φορά που μετακινείται ο κίτρινος δείκτης, μερικές από τις επιλεγμένες στήλες χρωματίζονται κίτρινες, ενώ ταυτόχρονα εμφανίζονται και κόκκινες. Στην περίπτωση των αριθμών 678 και 15 δεν μπορούν να χρωματιστούν με κίτρινο χρώμα όλες οι στήλες. Στο τέλος απομένουν 3 κόκκινα τετραγωνίδια στην 45η στήλη. Μόλις ο δείκτης στην κίτρινη ταινία μετακινηθεί στη 46η στήλη, τα 3 κόκκινα τετραγωνίδια γίνονται κίτρινα, ενώ τα υπόλοιπα τετραγωνίδια της στήλης εμφανίζονται με γκρι χρώμα. Αυτό σημαίνει ότι για να συμπληρωθεί η 46η στήλη θα πρέπει να επιλεγούν από την αρχή 12 επιπλέον τετραγωνίδια. Με άλλα λόγια, ο αριθμός 678 μπορεί να χωριστεί σε 45 δεκαπεντάδες, όπου θα περισσεύουν 3 τετραγωνίδια.

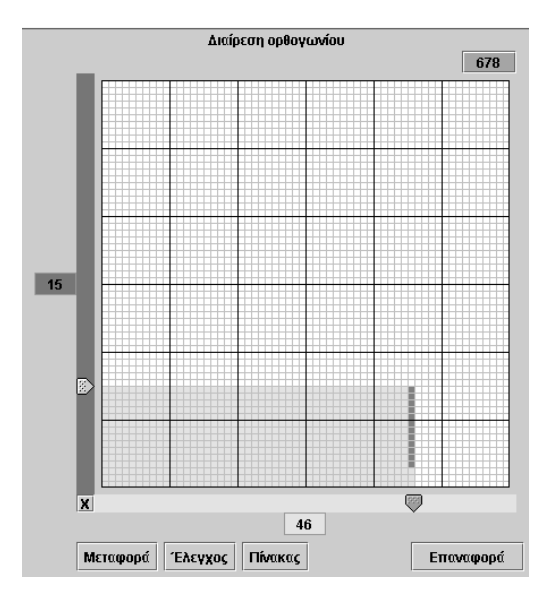

Ωστόσο, η μεταφορά στο πλαίσιο «Διαίρεση με αφαίρεση» παρουσιάζει έναν ακόμη τρόπο υπολογισμού του πηλίκου και του υπολοίπου της διαίρεσης 678 : 15. Οι μαθητές μπορούν να αφαιρούν τον αριθμό 15 από το 678 και διαδοχικά από τα υπόλοιπα της προηγούμενης αφαίρεσης. Αυτός είναι ο πρώτος αλγόριθμος της διαίρεσης. Το πηλίκο 45 εκφράζει το πλήθος των αφαιρέσεων του 15 από το 678, μέχρι το σημείο της μη περαιτέρω αφαίρεσης. Αυτό θα συμβεί όταν το τελευταίο υπόλοιπο είναι 3, δηλαδή μικρότερο του 15.

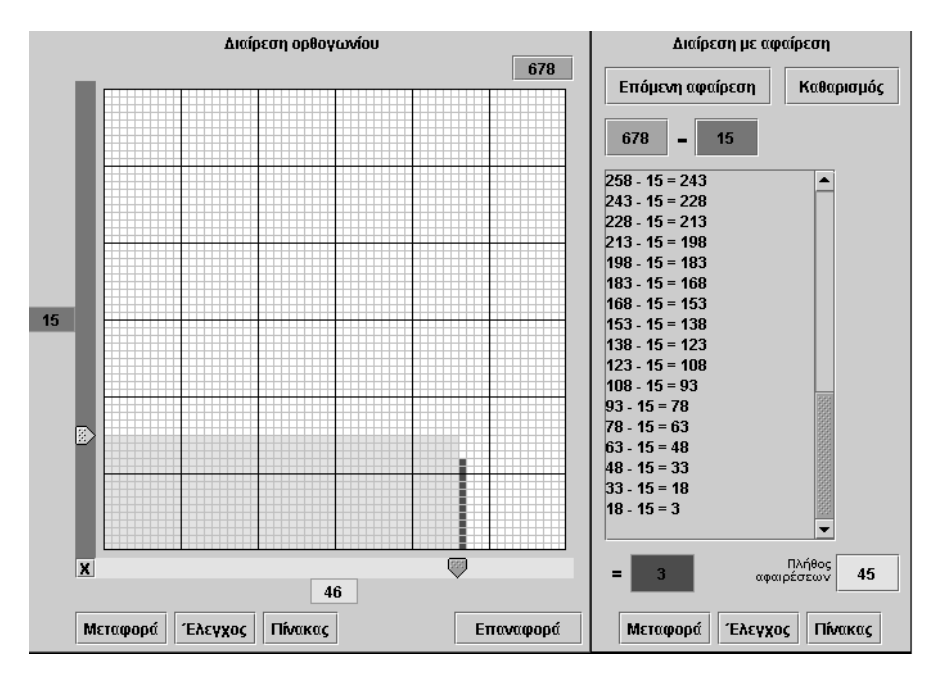

Ο εκπαιδευτικός ανανεώνει τα ερωτήματα προσδιορισμού του πηλίκου και του υπολοίπου μιας νέας διαίρεσης, επαναλαμβάνοντας τον αρχικό τρόπο ή ζητώντας από τους μαθητές να δράσουν κατευθείαν στο πλαίσιο «Διαίρεση με αφαίρεση» και κατόπιν να μεταφέρουν την κατάσταση στο πλαίσιο «Διαίρεση στο ορθογώνιο». Ιδιαίτερη προσοχή πρέπει να δοθεί στα εξής:

- Το υπόλοιπο είναι πάντοτε μικρότερο από το πλήθος των τετραγωνιδίων σε κάθε στήλη.
- Για κάθε διαίρεση δίνονται δύο αριθμοί –διαιρετέος και διαιρέτης– και απαιτείται να προσδιοριστούν δύο άλλοι αριθμοί – πηλίκο και υπόλοιπο.

Το λογισμικό «Διαίρεση» δίνει στους μαθητές τη δυνατότητα να κάνουν πειράματα για τον υπολογισμό του υπολοίπου μιας διαίρεσης, επιλέγοντας και συνδέοντας κάθε φορά το πλήθος των στηλών με το υπόλοιπο των διαδοχικών αφαιρέσεων –κατά τη μεταφορά από το πλαίσιο «Διαίρεση στο ορθογώνιο» στο πλαίσιο «Διαίρεση με αφαίρεση»–, και κατόπιν να επιβεβαιώνουν ένα σχετικό κανόνα με τον υπολογισμό του πηλίκου και του υπολοίπου μιας διαίρεσης. Η συμβολική αναπαράσταση στο πλέγμα τους χρησιμεύει στο να συνδέσουν τις διαδοχικές αφαιρέσεις, με τις οποίες υπολογίζουν το πηλίκο και το υπόλοιπο μιας διαίρεσης, ως χωρισμό ενός αριθμού τετραγωνιδίων σε ομάδες με πλήθος όσο δηλώνει ο διαιρέτης.

## **1.4. Τα μαθηματικά της διερεύνησης**

Στη διερεύνηση οι μαθητές διαπραγματεύονται την εύρεση του πηλίκου και του υπολοίπου της διαίρεσης δύο αριθμών, χωρίζοντάς τους σε ομάδες ίσου πλήθους και κάνοντας διαδοχικές αφαιρέσεις.

## **1.5. Η χρήση του λογισμικού από τους μαθητές**

Οι μαθητές μπορούν να κάνουν πειράματα με το λογισμικό «Διαίρεση», πληκτρολογώντας τους αριθμούς εκείνους των οποίων θέλουν να υπολογίσουν το πηλίκο και το υπόλοιπο.

### **ΚΑΤΑΝΟΩ ΤΗ ΔΙΑΙΡΕΣΗ ΩΣ ΑΦΑΙΡΕΣΗ**

### **2. Φύλλο εργασίας**

Ονοματεπώνυμο μαθητών:

*Πόσες στήλες με 15 τετραγωνίδια στο πλαίσιο «Διαίρεση στο ορθογώνιο» θα χρειαστείτε για να αναπαραστήσετε τον αριθμό 678; Ποιος είναι ο μέγιστος αριθμός στηλών με κίτρινο χρώμα που θα χρειαστείτε;* 

*Μπορείτε να εξηγήσετε γιατί μερικά έχουν χρώμα κόκκινο και γιατί είναι λιγότερα από 15;* 

*Μπορείτε να εξηγήσετε το αποτέλεσμα στο πλαίσιο «Διαίρεση με αφαίρεση»;* 

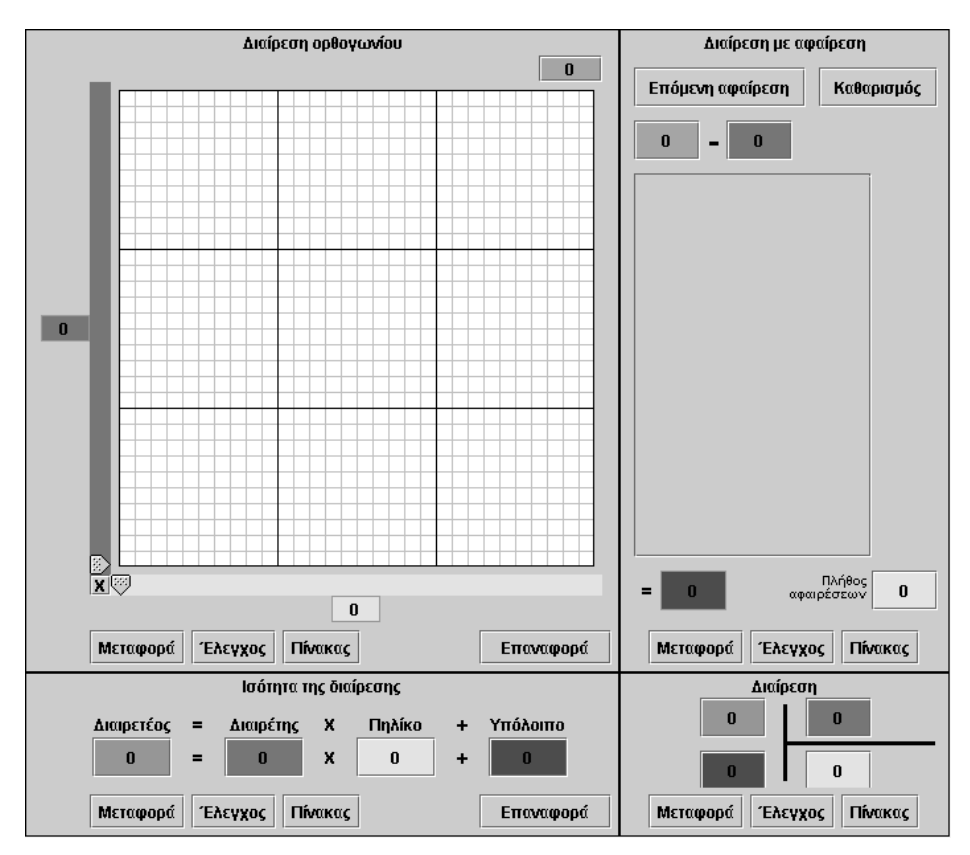

### **ΚΑΤΑΝΟΩ ΤΗ ΔΙΑΙΡΕΣΗ ΩΣ ΑΦΑΙΡΕΣΗ**

### **3. Οδηγίες για τη δραστηριότητα**

Μπορείτε να καθορίσετε το μέγεθος του πλέγματος επιλέγοντας το γράμμα Χ που βρίσκεται στο κάτω αριστερό άκρο του πλέγματος. Το λογισμικό «Διαίρεση» μπορεί να χρησιμοποιηθεί για αριθμούς που δεν υπερβαίνουν το 90 x 90 = 8.100. Σε όλα τα κουτάκια μπορούν να πληκτρολογηθούν αριθμοί, εκτός από αυτά που καθορίζονται από τους δύο δείκτες. Το κουμπί «Έλεγχος» σας επιτρέπει να ελέγξετε αν έχετε κάνει σωστά την επιλογή σας. Δηλαδή αν έχετε πληκτρολογήσει τους κατάλληλους αριθμούς στα διάφορα κουτάκια και αν έχετε κάνει σωστά τους υπολογισμούς σας.

Η επιλογή σας δεν θα είναι σωστή αν:

- (1) Στο πλαίσιο «Η διαίρεση ως αφαίρεση» δεν έχετε εξαντλήσει όλες τις δυνατές αφαιρέσεις που μπορούν να γίνουν.
- (2) Στο πλαίσιο «Ισότητα της διαίρεσης» δεν είναι σωστή η ισότητα ή αν το υπόλοιπο είναι μεγαλύτερο από το διαιρέτη.
- (3) Στο πλαίσιο «Διαίρεση» δεν έχετε κάνει σωστά τη διαίρεση ή αν το υπόλοιπο δεν είναι μικρότερο του διαιρέτη.

Στο πλαίσιο «Διαίρεση με αφαίρεση» επιλέξτε «Μεταφορά». Τι παρατηρείτε; Μπορείτε να περιγράψετε με λόγια τι παριστάνουν οι διαδοχικές αφαιρέσεις; Πόσες αφαιρέσεις έγιναν; Τι υπόλοιπο έμεινε;

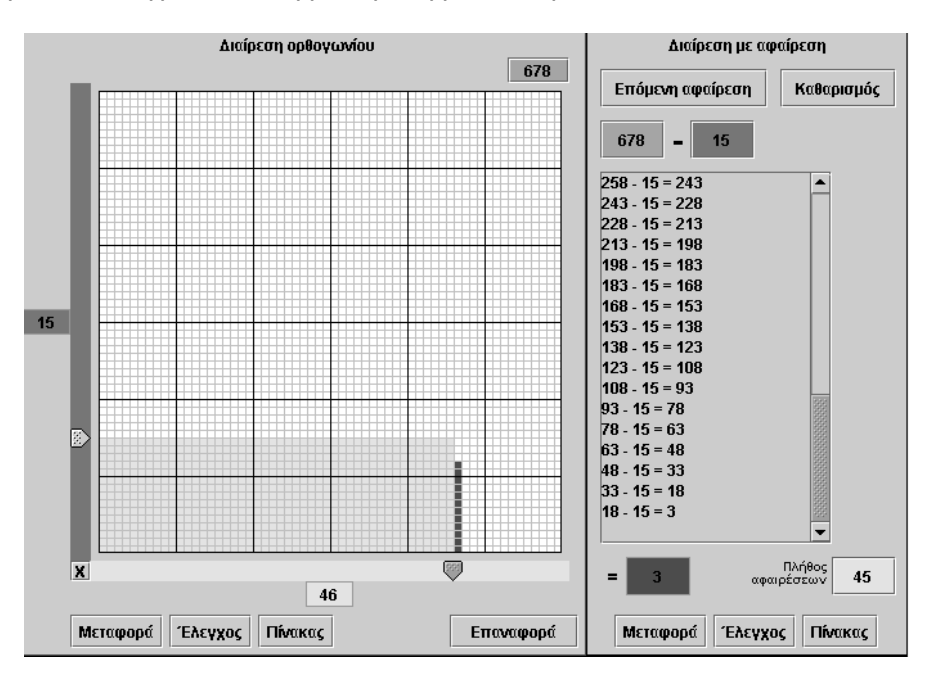

Παρατηρήστε το στιγμιότυπο της επόμενης εικόνας.

Η μεταφορά στο πλαίσιο «Διαίρεση στο ορθογώνιο»

## **ΕΞΕΡΕΥΝΩ ΚΑΙ ΜΑΘΑΙΝΩ: ΟΙ ΤΕΣΣΕΡΙΣ ΟΡΟΙ ΤΗΣ ΔΙΑΙΡΕΣΗΣ**

### **1. Οδηγίες για τον εκπαιδευτικό**

### **1.1. Η ιδέα της δραστηριότητας**

Σε αυτή τη δραστηριότητα οι μαθητές της ΣΤ' Δημοτικού εμπλέκονται σε μία διαδικασία που τους φέρνει σε επαφή με την ισότητα της Ευκλείδειας διαίρεσης. Αφού, λοιπόν, υπολογίσουν το πηλίκο και το υπόλοιπο της διαίρεσης 528 : 26 στο πλαίσιο «Διαίρεση ορθογωνίου», καλούνται να μεταφέρουν την κατάσταση στο πλαίσιο «Ισότητα της διαίρεσης» και να ερμηνεύσουν την κατάσταση που εμφανίζεται εκεί. Με τον τρόπο αυτό κατανοούν ότι οι τέσσερις αριθμοί, οι οποίοι χαρακτηρίζουν μία διαίρεση, επαληθεύουν και την ισότητα της Ευκλείδειας διαίρεσης, η οποία είναι σωστή όταν το υπόλοιπο είναι μικρότερο από το διαιρέτη. Επιπλέον μπορούν να μεταφέρουν την κατάσταση στο πλαίσιο «Διαίρεση με αφαίρεση», όπου θα έχουν την ευκαιρία να δουν την επιλογή τους να αναπαρίσταται ως ένα πλήθος διαδοχικών αφαιρέσεων.

## **1.2. Στόχοι της διερεύνησης**

Οι μαθητές θα πρέπει:

- Να αντιληφθούν τη διαίρεση ως χωρισμό ενός πλήθους τετραγωνιδίων σε ομάδες ίσου πλήθους.
- Να αντιληφθούν, επίσης, τη διαίρεση ως μία ισότητα του τύπου Δ = δ x Π + υ.
- Να αναγνωρίσουν τη σχέση «μονάδα σύνολο» και τη σχέση «σύστημα», καθώς οι πράξεις της διαίρεσης δύο αριθμών και της ισότητας της διαίρεσης εμφανίζονται συνδεδεμένες η μία με την άλλη.

## **1.3. Οργάνωση της τάξης**

Ο εκπαιδευτικός οργανώνει τους μαθητές σε ολιγομελείς ομάδες (αποτελούμενες από δύο με τρία άτομα) και τους ενθαρρύνει να συζητούν μεταξύ τους και να αναλαμβάνουν εναλλασσόμενους ρόλους κατά τη διερεύνηση. Σε κάθε ομάδα οι μαθητές συμμετέχουν ισότιμα και έχουν την ευκαιρία να εκφράσουν τις ιδέες τους. Επιπλέον, ο εκπαιδευτικός θέτει ερωτήματα που κατευθύνουν τους μαθητές στον πειραματισμό και στην εξέταση των πειραμάτων που διεξήγαγαν.

Η διερεύνηση αυτή μπορεί να διεξαχθεί σε μία φάση.

Οι μαθητές πειραματίζονται στο πλαίσιο «Ισότητα της διαίρεση» και αναζητούν τους κατάλληλους αριθμούς ώστε να επαληθεύεται η διαίρεση 528 : 26. Στη συνέχεια μεταφέρουν την κατάσταση στα άλλα πλαίσια και προσπαθούν να εξηγήσουν την απαίτηση, το υπόλοιπο να είναι μικρότερο του διαιρέτη.

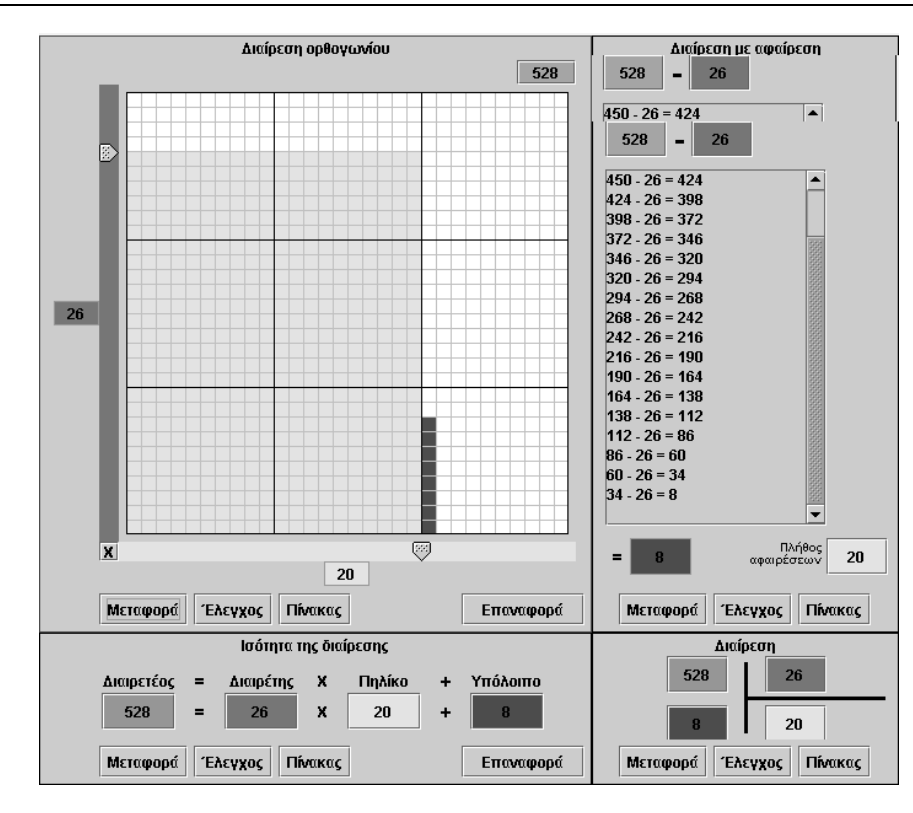

Ο εκπαιδευτικός ανανεώνει τα ερωτήματα θέτοντας και άλλες διαιρέσεις και ζητώντας από τους μαθητές να διαπραγματευτούν και άλλα παραδείγματα ισότητας της διαίρεσης και να διαπιστώσουν ότι μεταξύ των τεσσάρων όρων της διαίρεσης, το υπόλοιπο πρέπει να είναι μικρότερο από το διαιρέτη. Από τη μεριά τους οι μαθητές, αναμένεται να διατυπώσουν συμπεράσματα όπως τα εξής:

- Το υπόλοιπο είναι πάντοτε μικρότερο από το πλήθος των τετραγωνιδίων των στηλών.
- Για κάθε διαίρεση δίνονται δύο αριθμοί –ο διαιρετέος και ο διαιρέτης– και απαιτείται να προσδιοριστούν δύο άλλοι αριθμοί – το πηλίκο και το υπόλοιπο.

Το λογισμικό «Διαίρεση» δίνει στους μαθητές τη δυνατότητα να κάνουν πειράματα για τον υπολογισμό του υπολοίπου μιας διαίρεσης, επιλέγοντας και συνδέοντας κάθε φορά το πλήθος των στηλών με το υπόλοιπο των διαδοχικών αφαιρέσεων –κατά τη μεταφορά από το πλαίσιο «Διαίρεση στο ορθογώνιο» στο πλαίσιο «Ισότητα της διαίρεσης»–, και κατόπιν να επιβεβαιώνουν ένα σχετικό κανόνα με τον υπολογισμό του πηλίκου και του υπολοίπου μιας διαίρεσης. Η συμβολική αναπαράσταση στο πλέγμα τους χρησιμεύει στο να συνδέσουν τις διαδοχικές αφαιρέσεις, με τις οποίες υπολογίζουν το πηλίκο και το υπόλοιπο μιας διαίρεσης, ως χωρισμό ενός αριθμού τετραγωνιδίων σε ομάδες με πλήθος όσο δηλώνει ο διαιρέτης.

### **1.4. Τα μαθηματικά της διερεύνησης**

Στη διερεύνηση οι μαθητές διαπραγματεύονται την ισότητα της Ευκλείδειας διαίρεσης – δηλαδή τον υπολογισμό του πηλίκου και του υπολοίπου δύο αριθμών, οι οποίοι είναι μέλη μιας ισότητας και όπου το υπόλοιπο θα πρέπει να είναι μικρότερο του διαιρέτη. Η αξία αυτής της άποψης μπορεί να γίνει αντιληπτή κατά το συσχετισμό του πολλαπλασιασμού και της διαίρεσης ως αντίστροφες πράξεις.

# **ΟΙ ΤΕΣΣΕΡΙΣ ΟΡΟΙ ΤΗΣ ΔΙΑΙΡΕΣΗΣ**

### **2. Φύλλο εργασίας**

Ονοματεπώνυμο μαθητών:

*Ποιο είναι το πηλίκο και ποιο το υπόλοιπο στη διαίρεση 528 : 26;* 

*Ποιους αριθμούς πρέπει να πληκτρολογήσετε στα κουτάκια του πλαισίου «Ισότητα της διαίρεσης» για είναι σωστή η ισότητα;* 

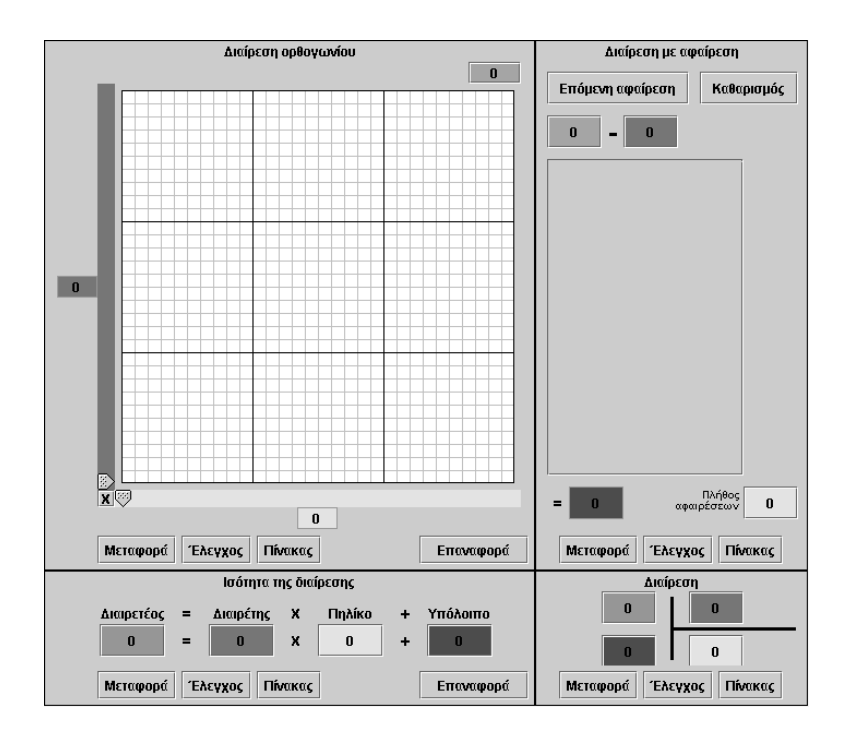

### **ΟΙ ΤΕΣΣΕΡΙΣ ΟΡΟΙ ΤΗΣ ΔΙΑΙΡΕΣΗΣ**

### **3. Οδηγίες για τη δραστηριότητα**

Στο πλαίσιο «Ισότητα της διαίρεσης» πληκτρολογήστε τους τέσσερις όρους της διαίρεσης: διαιρετέος, διαιρέτης, πηλίκο και υπόλοιπο, ώστε κάνοντας έλεγχο να εμφανίζεται το μήνυμα: «Σωστό». Μπορείτε στη θέση του υπολοίπου να πληκτρολογήσετε έναν αριθμό μεγαλύτερο από το διαιρέτη; Επιλέξτε το πλαίσιο «Διαίρεση ορθογωνίου» και κατόπιν «Μεταφορά». Τι παρατηρείτε; Πότε μπορείτε να κάνετε «Μεταφορά»; Μπορείτε να ξεκινήσετε την εργασία σας από το πλαίσιο «Διαίρεση ορθογωνίου». Ποιος από τους τέσσερις όρους της διαίρεσης πρέπει να υπακούει σε κάποιον περιορισμό και γιατί;

Παράδειγμα: Σε ποιες από τις παρακάτω ισότητες οι αριθμοί αποτελούν τους τέσσερις όρους μιας διαίρεσης;

 $345 = 16 \times 20 + 25$  $228 = 11 \times 19 + 19$  $448 = 19 \times 23 + 11$ 

## **ΕΞΕΡΕΥΝΩ ΚΑΙ ΜΑΘΑΙΝΩ: ΔΙΑΙΡΕΣΗ ΚΑΙ ΠΟΛΛΑΠΛΑΣΙΑΣΜΟΣ**

### **1. Οδηγίες για τον εκπαιδευτικό**

### **1.1. Η ιδέα της δραστηριότητας**

Σε αυτή τη δραστηριότητα οι μαθητές της ΣΤ' Δημοτικού καλούνται να μεταφράσουν την ισότητα ενός γινομένου σε ισότητα της διαίρεσης και να προσδιορίσουν τους τέσσερις όρους της. Μπορούν να εργαστούν και στα τέσσερα πλαίσια του προγράμματος «Διαίρεση», να μεταφέρουν την κατάσταση στο πλαίσιο «Οριζόντια διαίρεση» και να ερμηνεύσουν τους τέσσερις όρους της διαίρεσης. Με τον τρόπο αυτό κατανοούν ότι ο πολλαπλασιασμός και η διαίρεση είναι αντίστροφες διαδικασίες.

### **1.2. Στόχοι της διερεύνησης**

Οι μαθητές θα πρέπει:

- Να ορίζουν τους τέσσερις όρους της διαίρεσης με τη βοήθεια της ισότητας ενός γινομένου.
- Να αντιληφθούν, επίσης, τη διαίρεση με υπόλοιπο 0 ως μια ισότητα γινομένου που αναπαρίσταται από την ισότητα: Δ = δ x Π.
- Να αναγνωρίσουν τη σχέση «μονάδα σύνολο» και τη σχέση «σύστημα», καθώς οι πράξεις του πολλαπλασιασμού και της διαίρεσης δύο αριθμών εμφανίζονται συνδεδεμένες η μία με την άλλη.

### **1.3. Οργάνωση της τάξης**

Ο εκπαιδευτικός οργανώνει τους μαθητές σε ολιγομελείς ομάδες (αποτελούμενες από δύο με τρία άτομα) και τους ενθαρρύνει να συζητούν μεταξύ τους και να αναλαμβάνουν εναλλασσόμενους ρόλους κατά τη διερεύνηση. Σε κάθε ομάδα οι μαθητές συμμετέχουν ισότιμα και έχουν την ευκαιρία να εκφράσουν τις ιδέες τους. Επιπλέον, ο εκπαιδευτικός θέτει ερωτήματα που κατευθύνουν τους μαθητές στον πειραματισμό και στην εξέταση των πειραμάτων που διεξήγαγαν. Η διερεύνηση αυτή μπορεί να διεξαχθεί σε μία φάση.

Οι μαθητές πειραματίζονται πάνω στον υπολογισμό του διαιρέτη και το υπολοίπου της διαίρεσης με διαιρετέο 832 και πηλίκο ο 26, όταν γνωρίζουν την ισότητα 832 = 26 x 32. Μεταφέρουν την κατάσταση αυτή στα άλλα πλαίσια και ερμηνεύουν τη διάταξη των τριών αριθμών. Κατανοούν, έτσι, ότι η δοσμένη ισότητα τους βοηθά να υπολογίσουν το διαιρέτη και το υπόλοιπο, καθώς το γινόμενο γίνεται διαιρετέος και ο ένας παράγοντας του πηλίκο. Κατόπιν αυτών καταλήγουν στο συμπέρασμα ότι το γινόμενο δύο παραγόντων μπορεί να είναι ο διαιρετέος, σε μια διαίρεση όπου ο ένας παράγοντας μπορεί να είναι ο διαιρέτης και ο άλλος το πηλίκο, ενώ το υπόλοιπο να είναι 0. Με άλλα λόγια, η ισότητα ενός πολλαπλασιασμού είναι ισοδύναμη με μια διαίρεση στην οποία το υπόλοιπο είναι 0.

Ο εκπαιδευτικός ζητά από τους μαθητές να επαναλάβουν την ίδια δραστηριότητα και σε άλλες περιπτώσεις γινομένων και συζητά στην τάξη για την ειδική αυτή περίπτωση της ισότητας της διαίρεσης και ιδιαίτερα το γεγονός ότι ο πολλαπλασιασμός καθορίζει και μια διαίρεση και αντίστροφα η διαίρεση με υπόλοιπο 0 καθορίζει ένα πολλαπλασιασμό. Το λογισμικό «Διαίρεση» δίνει στους μαθητές τη δυνατότητα να κάνουν πειράματα για τον υπολογισμό των όρων μιας διαίρεσης, επιλέγοντας κάθε φορά δυο από αυτούς. Η συμβολική αναπαράσταση στο πλέγμα τους χρησιμεύει στο να συνδέσουν τη διαδικασία της διαίρεσης με τον παραδοσιακό τρόπο ως διαίρεση ενός πλήθους σε ομάδες, των οποίων το πλήθος ισούται με το διαιρέτη, αλλά και με το γινόμενο δυο αριθμών – του διαιρέτη και του πηλίκου.

#### **1.4. Τα μαθηματικά της διερεύνησης**

Στη διερεύνηση οι μαθητές διαπραγματεύονται ταυτόχρονα τις πράξεις της διαίρεσης και του πολλαπλασιασμού ως αντίστροφες πράξεις που η μια καθορίζει την άλλη.

## **ΔΙΑΙΡΕΣΗ ΚΑΙ ΠΟΛΛΑΠΛΑΣΙΑΣΜΟΣ**

### **2. Φύλλο εργασίας**

Ονοματεπώνυμο μαθητών:

*Μπορείτε με τη βοήθεια του γινομένου 26 x 32 = 832 να ορίσετε το διαιρέτη και το υπόλοιπο της διαίρεσης στην οποία διαιρετέος είναι το 832 και πηλίκο το 26;* 

*Ποιος θα είναι ο διαιρέτης και το υπόλοιπο, όταν πηλίκο είναι ο αριθμός 32;*

*Μπορείτε να διατυπώσετε έναν κανόνα σχετικό με τους τέσσερις όρους της διαίρεσης η οποία να είναι ισοδύναμη με μια ισότητα του πολλαπλασιασμού, όπως είναι η παραπάνω;*

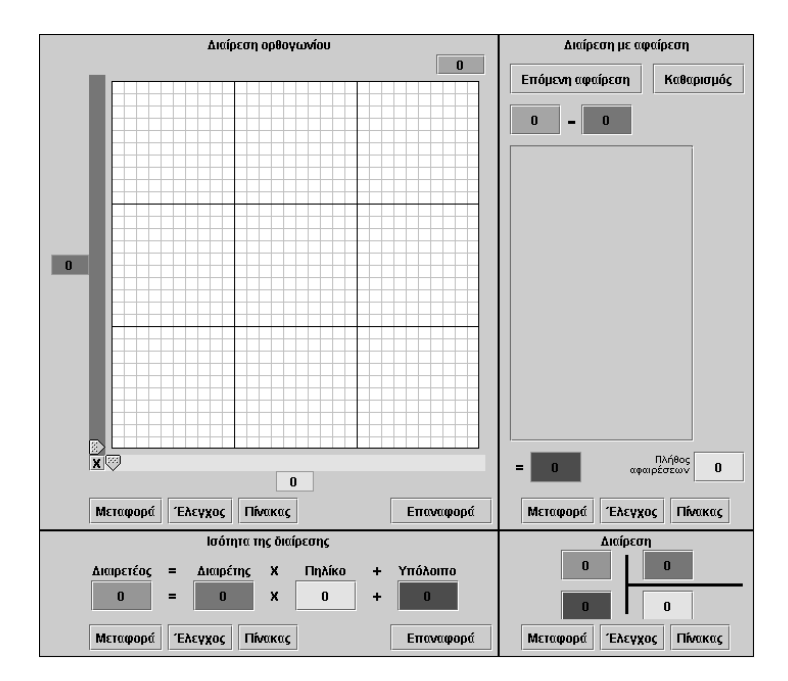

## **ΔΙΑΙΡΕΣΗ ΚΑΙ ΠΟΛΛΑΠΛΑΣΙΑΣΜΟΣ**

### **3. Οδηγίες για τη δραστηριότητα**

Μπορείτε να καθορίσετε το μέγεθος του πλέγματος επιλέγοντας το γράμμα Χ που βρίσκεται στο κάτω αριστερό άκρο του πλέγματος. Το λογισμικό «Διαίρεση» μπορεί να χρησιμοποιηθεί για αριθμούς που δεν υπερβαίνουν το 90 x 90 = 8.100. Μπορείτε να πληκτρολογήσετε αριθμούς σε όλα τα κουτάκια, εκτός από αυτά που καθορίζονται από τους δύο δείκτες. Το κουμπί «Έλεγχος» σας επιτρέπει να ελέγξετε αν έχετε κάνει σωστά την επιλογή σας. Δηλαδή αν έχετε πληκτρολογήσει τους κατάλληλους αριθμούς στα διάφορα κουτάκια και αν είναι σωστοί οι υπολογισμοί σας.

Η επιλογή σας δεν θα είναι σωστή αν:

- 1. Στο πλαίσιο «Η διαίρεση ως αφαίρεση» δεν έχετε εξαντλήσει όλες τις δυνατές αφαιρέσεις που μπορούν να γίνουν.
- 2. Στο πλαίσιο «Ισότητα της διαίρεσης» δεν είναι σωστή η ισότητα ή αν το υπόλοιπο είναι μεγαλύτερο από το διαιρέτη.
- 3. Στο πλαίσιο «Διαίρεση» δεν έχετε κάνει σωστά τη διαίρεση ή αν το υπόλοιπο δεν είναι μικρότερο του διαιρέτη.

Προσοχή: Το υπόλοιπο πρέπει να είναι μικρότερο του διαιρέτη.

Εργαστείτε στο πλαίσιο «Ισότητα της διαίρεσης» και στη συνέχεια επιλέξτε «Μεταφορά» στο πλέγμα.

- Τι παρατηρείτε;
- Μπορείτε να περιγράψετε με λόγια τι παριστάνουν οι τρεις αριθμοί της ισότητας του γινομένου 26 x 32 = 832;
- Μπορείτε να ορίσετε ποιο είναι το πηλίκο και ποιος ο διαιρέτης μιας διαίρεσης, όταν ο διαιρετέος είναι το 832 και το υπόλοιπο μηδέν; Μπορείτε να επαναλάβετε την ίδια διαδικασία και για τις επόμενες ισότητες;
	- $256 = 16 \times 16$  $456 = 19 \times 24$  $532 = 38 \times 14$

## **ΕΞΕΡΕΥΝΩ ΚΑΙ ΜΑΘΑΙΝΩ: ΒΡΕΙΤΕ ΤΟ ΧΡΩΜΑ ΤΗΣ ΧΑΝΤΡΑΣ**

### **1. Οδηγίες για τον εκπαιδευτικό**

### **1.1. Η ιδέα της δραστηριότητας**

Σε αυτή τη δραστηριότητα οι μαθητές της ΣΤ' Δημοτικού εμπλέκονται σε μία δημιουργία ενός περιδέραιου με 71 χάντρες, που είναι χρωματισμένο με τα εξής χρώματα: κόκκινο, μπλε, πράσινο, ροζ, γκρι, κίτρινο και γαλάζιο, τα οποία επαναλαμβάνονται με την ίδια σειρά, ώστε να χρωματιστούν όλες οι χάντρες. Για να το κατασκευάσουν θα πρέπει να προβλέψουν της τελευταίας χάντρας. Το λογισμικό «Περιδέραιο» τους δίνει τη δυνατότητα να ελέγξουν τόσο την απάντησή τους όσο και τις γνώσεις τους πάνω στη διαίρεση.

## **1.2. Στόχοι της διερεύνησης**

Οι μαθητές θα πρέπει:

- Να κατανοήσουν το ρόλο που έχει το υπόλοιπο στη διαίρεση ενός αριθμού με το 7.
- Να αναγνωρίσουν τη σχέση «ομοιότητα διαφορά» και τη σχέση «σύστημα», καθώς και οι δύο εμπλέκονται στα χαρακτηριστικά των αριθμών που διαιρούνται με το 7.

## **1.3. Οργάνωση της τάξης**

Ο εκπαιδευτικός οργανώνει τους μαθητές σε ολιγομελείς ομάδες (αποτελούμενες από δύο με τρία άτομα) και τους ενθαρρύνει να συζητούν μεταξύ τους και να αναλαμβάνουν εναλλασσόμενους ρόλους κατά τη διερεύνηση. Σε κάθε ομάδα οι μαθητές συμμετέχουν ισότιμα και έχουν την ευκαιρία να εκφράσουν τις ιδέες τους. Επιπλέον, ο εκπαιδευτικός θέτει ερωτήματα που κατευθύνουν τους μαθητές στον πειραματισμό και στην εξέταση των πειραμάτων που διεξήγαγαν.

Η διερεύνηση αυτή μπορεί να διεξαχθεί σε μία φάση.

Οι μαθητές πειραματίζονται πάνω στον τρόπο διάταξης των επτά διαφορετικών χρωμάτων, ώστε η τελευταία από τις 71 χάντρες να έχει χρώμα κίτρινο. Θα πρέπει, λοιπόν, να χωρίσουν το πλήθος των 71 χαντρών σε επτάδες και να βρουν το υπόλοιπο. Με τον τρόπο αυτό θα μάθουν το χρώμα της τελευταίας χάντρας. Ακόμα, οι μαθητές καλούνται να απαντήσουν σε ερωτήματα, όπως:

- Μπορείτε να υπολογίσετε το χρώμα που θα έχει 23η χάντρα;
- Μπορείτε να υπολογίσετε το χρώμα που θα έχει η χάντρα στη 18η θέση;
- Μπορείτε να υπολογίσετε το χρώμα που θα έχε η χάντρα στην 34η θέση;
- Μπορείτε να υπολογίσετε το χρώμα που θα έχε η χάντρα στην 59η θέση;
- Μπορείτε να υπολογίσετε το χρώμα που θα έχει η χάντρα στην 66η θέση;

Ο εκπαιδευτικός με τις κατάλληλες παρατηρήσεις του επικεντρώνει την προσοχή των μαθητών στο υπόλοιπο που προκύπτει από τη διαίρεση του αριθμού της θέσης με το πλήθος των χρωμάτων που επέλεξαν (7)*.* Το υπόλοιπο στη διαίρεση 23 : 7 είναι 2, κάτι που σημαίνει ότι η 23η χάντρα θα έχει το ίδιο χρώμα με το δεύτερο της ομάδας των διατεταγμένων χρωμάτων, τα οποία χρησιμοποιήθηκαν για να χρωματιστεί το περιδέραιο, δηλαδή με το μπλε.

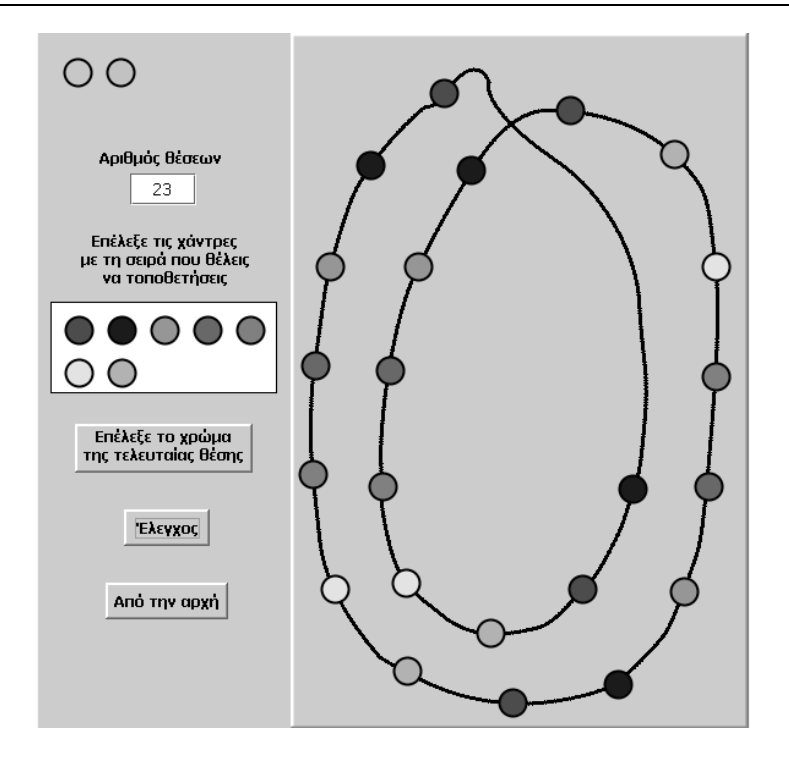

Το λογισμικό «Περιδέραιο» δίνει στους μαθητές τη δυνατότητα να κάνουν πειράματα με το πλήθος των θέσεων και να μαντεύουν το χρώμα της τελευταίας χάντρας.

# **1.4. Τα μαθηματικά της διερεύνησης**

Στη διερεύνηση οι μαθητές διαπραγματεύονται τη διάταξη ενός πλήθους χαντρών σε επτάδες και μαντεύουν το χρώμα που θα έχουν κάποιες χάντρες σε ορισμένες θέσεις. Με άλλα λόγια, αναζητούν το υπόλοιπο που προκύπτει από τη διαίρεση του αριθμού της δεδομένης θέσης με το 7. Η εύρεση πολλών τέτοιων αριθμών επιτρέπει στους μαθητές να καταλήγουν σε συμπεράσματα και κανόνες σχετικά με τον προσδιορισμό του χρώματος κάθε θέσης σε ένα περιδέραιο, λαμβάνοντας υπόψη το υπόλοιπο της διαίρεσης με το 7.

### **ΒΡΕΙΤΕ ΤΟ ΧΡΩΜΑ ΤΗΣ ΧΑΝΤΡΑΣ**

#### **2. Φύλλο εργασίας**

Ονοματεπώνυμο μαθητών:

Παιδιά, θέλουμε να φτιάξουμε ένα περιδέραιο με 71 χάντρες και να το χρωματίσουμε με ένα σύνολο επτά διατεταγμένων χρωμάτων, τα οποία θα επαναλαμβάνονται. *Αν επιλέξουμε η διατεταγμένη επτάδα να έχει με τη σειρά τα εξής χρώματα: κόκκινο, μπλε, πράσινο, ροζ, γκρι, κίτρινο και γαλάζιο, μπορείτε να προβλέψετε τι χρώμα θα έχει η τελευταία χάντρα;*

Μπορείτε ακόμα να βρείτε από πριν το χρώμα που θα έχει:

(1) Η χάντρα στην 23η θέση; (2) Η χάντρα στη 18η θέση; (3) Η χάντρα στην 34η θέση; (4) Η χάντρα στην 59η θέση; (5) Η χάντρα στην 66η θέση;

*Με ποιον τρόπο μπορείτε να υπολογίζετε το χρώμα που θα έχει μία χάντρα στο περιδέραιο;*

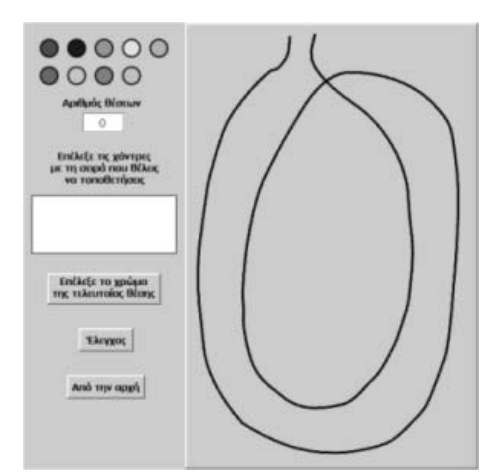

## **ΒΡΕΙΤΕ ΤΟ ΧΡΩΜΑ ΤΗΣ ΧΑΝΤΡΑΣ**

### **3. Οδηγίες για τη δραστηριότητα**

Πληκτρολογήστε στο λευκό πλαίσιο με τίτλο «Αριθμός θέσεων» τον αριθμό των χαντρών που θέλετε να έχει το περιδέραιο, δηλαδή το 71. Με το ποντίκι σας σύρετε στην ειδική θέση με τη σειρά τις χρωματιστές χάντρες: κόκκινο, μπλε, πράσινο, ροζ, γκρι, κίτρινο και γαλάζιο. Ωστόσο, για να εμφανιστούν στο περιδέραιο, θα πρέπει να υπολογίσετε σωστά το χρώμα που θα έχει η τελευταία χάντρα. Για το λόγο αυτό πατήστε το κουμπί «Επίλεξε το χρώμα της τελευταίας θέσης» και στη συνέχεια επιλέξτε μία από τις ήδη επιλεγμένες χάντρες. Πατήστε το κουμπί «Έλεγχος». Αν έχετε υπολογίσει σωστά, θα εμφανιστούν στο περιδέραιο όλες οι χάντρες. Αν όχι, ο υπολογιστής θα εμφανίσει το μήνυμα «Προσπάθησε ξανά».

Για να υπολογίσετε σωστά σκεφτείτε τον τρόπο με τον οποίο διατάσσονται τα επτά χρώματα στο περιδέραιο. Για να προσδιορίσετε το χρώμα της χάντρας στην 71η θέση, σκεφτείτε τι υπόλοιπο αφήνει ο αριθμός 71 όταν διαιρείται με το 7. Επειδή το πηλίκο και το υπόλοιπο της διαίρεσης 71 : 7 είναι 10 και 1 αντίστοιχα, οι 71 χάντρες μπορούν να χωριστούν σε 10 επτάδες επτάδες και να περισσέψει μία. Επομένως η τελευταία χάντρα θα έχει το χρώμα της πρώτης χάντρας.

Δείτε την παρακάτω εικόνα.

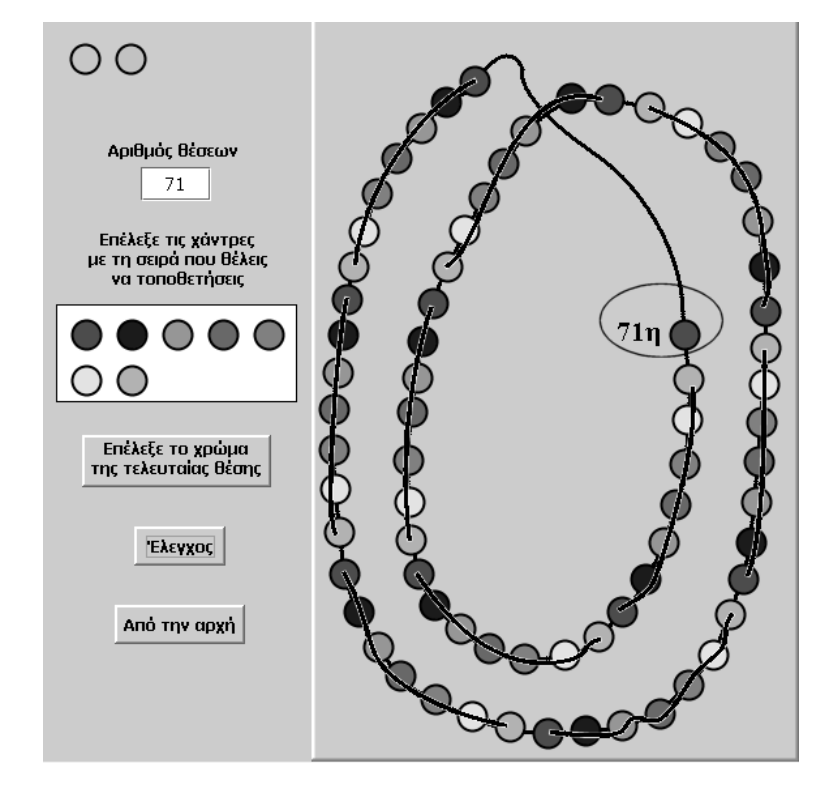
# **ΕΞΕΡΕΥΝΩ ΚΑΙ ΜΑΘΑΙΝΩ: ΠΡΑΞΕΙΣ ΜΕ ΧΑΛΑΣΜΕΝΟ ΥΠΟΛΟΓΙΣΤΗ**

## **1. Οδηγίες για τον εκπαιδευτικό**

#### **1.1. Η ιδέα της δραστηριότητας**

Σε αυτή τη δραστηριότητα οι μαθητές της ΣΤ' Δημοτικού καλούνται να παίξουν στο «Χαλασμένο υπολογιστή» ένα παιχνίδι. Να υπολογίσουν το γινόμενο 484 x 1236 με τη βοήθεια των αριθμών 1, 2 και 4, και των πλήκτρων «+», «x», «=», «C», «(», «)». Η αξία αυτής της δραστηριότητας έγκειται στην ανάλυση ενός αριθμού σε άθροισμα προσθετέων ή σε γινόμενο παραγόντων, οι οποίοι ορίζονται από τα ψηφία 1, 2 και 4, με τη βοήθεια της πρόσθεσης και του πολλαπλασιασμού, καθώς και στην εύρεση ενός γινομένου χρησιμοποιώντας όσο το δυνατόν λιγότερα πλήκτρα.

## **1.2. Στόχοι της διερεύνησης**

Οι μαθητές θα πρέπει:

- Να κατανοήσουν την αξία των ψηφίων στο σχηματισμό των αριθμών, καθώς και το ρόλο της μονάδας στο αριθμητικό σύστημα.
- Να εκφράσουν κάθε αριθμό χρησιμοποιώντας περιορισμένο αριθμό ψηφίων.
- Να αναγνωρίσουν τη σχέση «μονάδα σύνολο» και τη σχέση «σύστημα», καθώς οι ίδιοι ορίζουν ένα σύστημα μέτρησης και έκφρασης διαφόρων αριθμών.

## **1.3. Οργάνωση της τάξης**

Ο εκπαιδευτικός οργανώνει τους μαθητές, που θα συμμετέχουν σε αυτό το παιχνίδι, σε ολιγομελείς ομάδες (αποτελούμενες από δύο με τρία άτομα) και τους ενθαρρύνει να συζητούν μεταξύ τους και να αναλαμβάνουν εναλλασσόμενους ρόλους κατά τη διερεύνηση. Επιπλέον, ο εκπαιδευτικός τους ενθαρρύνει να βρουν διάφορους τρόπους έκφρασης των δύο αριθμών και να αναζητήσουν το συντομότερο αυτών.

Η διερεύνηση αυτή μπορεί να διεξαχθεί σε μία φάση.

Οι μαθητές πειραματίζονται πάνω στην έκφραση των αριθμών 484 και 1236 με τη βοήθεια των ψηφίων 1, 2 και 4, καθώς και με τις πράξεις της πρόσθεσης και του πολλαπλασιασμού – δραστηριότητα που μπορούν να αναπτύξουν με πολλούς τρόπους. Η παρακάτω εικόνα παρουσιάζει ένα στιγμιότυπο.

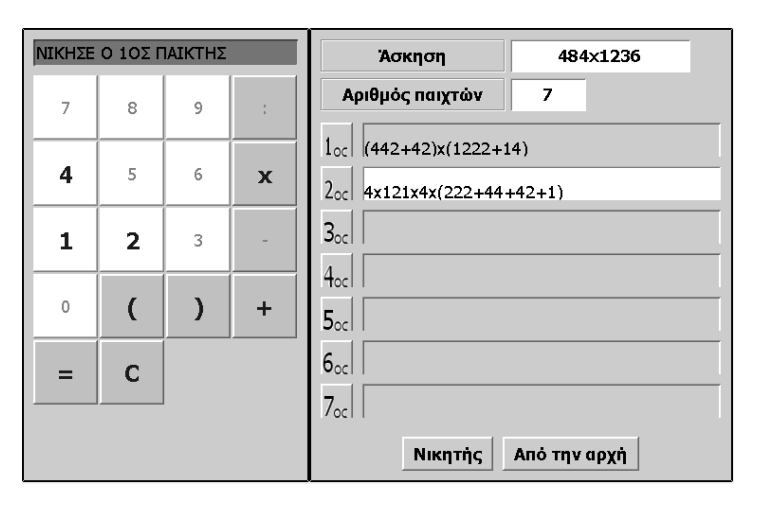

Το λογισμικό «Χαλασμένος υπολογιστής» δίνει στους μαθητές τη δυνατότητα να πειραματίζονται, ενώ με τη συμβολική αναπαράσταση της οριζόντιας έκφρασης των πράξεών τους μπορούν να παρατηρούν τη διαδικασία που εφαρμόζουν και να έχουν μία συνολική εικόνα των πράξεων που ακολούθησαν, προκειμένου να εκφράσουν τον αριθμό.

## **1.4. Τα μαθηματικά της διερεύνησης**

Στη διερεύνηση οι μαθητές διαπραγματεύονται την αξία των ψηφίων. Με τη βοήθεια του «Χαλασμένου υπολογιστή» μπορούν να συνειδητοποιήσουν την αξία ύπαρξης των δέκα ψηφίων και ιδιαίτερα της μονάδας. Ακόμη μαθαίνουν ότι ένας αριθμός μπορεί να εκφραστεί ως αποτέλεσμα πράξεων με αριθμούς, οι οποίοι ορίζονται από συγκεκριμένα ψηφία.

## **1.5. Η χρήση του λογισμικού από τους μαθητές**

Οι μαθητές μπορούν να κάνουν πειράματα με το λογισμικό «Χαλασμένος υπολογιστής», πληκτρολογώντας στα άκρα του τους αριθμούς που θέλουν.

## **1.6. Προεκτάσεις**

Οι μαθητές μπορούν να κάνουν πειράματα για να εκφράσουν τους ίδιους αριθμούς, με τη βοήθεια άλλων ψηφίων ή με περιορισμένο αριθμό πράξεων.

## **ΠΡΑΞΕΙΣ ΜΕ ΧΑΛΑΣΜΕΝΟ ΥΠΟΛΟΓΙΣΤΗ**

#### **2. Φύλλο εργασίας**

Ονοματεπώνυμο μαθητών:

Επιλέξτε ο παρακάτω χαλασμένος υπολογιστής να έχει ενεργά τα πλήκτρα: «1», «2» και «4», «+» και «x», «C», «(», «)» και «=».

*Μπορείτε να βρείτε το γινόμενο 484 x 1.236 κάνοντας όσο το δυνατό λιγότερες πράξεις;*

Το παραπάνω πρόβλημα μπορεί να μεταβληθεί σε παιχνίδι μέχρι και 7 παικτών. Στην επιλογή «Αριθμός παικτών», του χαλασμένου υπολογιστή, πληκτρολογήστε 7 παίκτες. Νικητής είναι όποιος υπολογίσει το γινόμενο σωστά, με τις λιγότερες δυνατές επιλογές πλήκτρων.

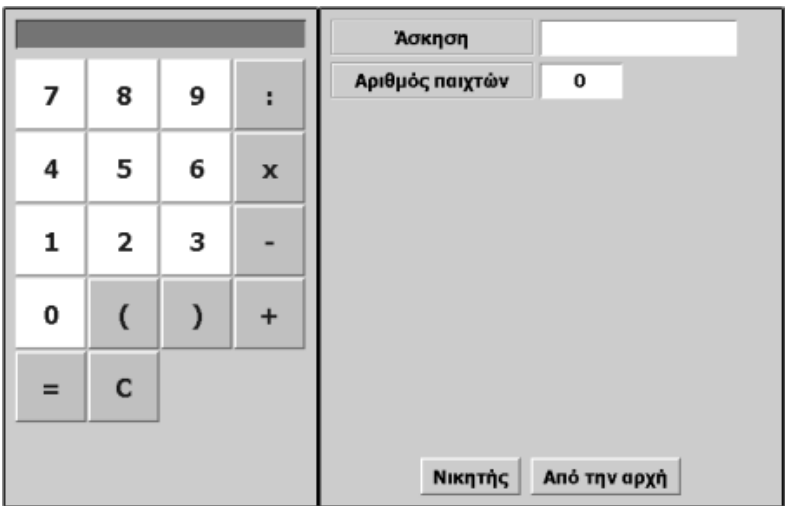

# **ΠΡΑΞΕΙΣ ΜΕ ΧΑΛΑΣΜΕΝΟ ΥΠΟΛΟΓΙΣΤΗ**

## **3. Οδηγίες για τη δραστηριότητα**

Για να απενεργοποιήσετε ένα πλήκτρο, για παράδειγμα το «9», οδηγήστε το δείκτη του ποντικιού πάνω σε αυτό και πατήστε δεξί κλικ. Στον κατάλογο των εντολών που θα εμφανιστεί επιλέξτε «Απενεργοποίηση». Το πλήκτρο αυτό θα αλλάξει χρώμα και δεν θα μπορείτε πλέον να το χρησιμοποιήσετε. Απενεργοποιήστε με τον ίδιο τρόπο όλα τα πλήκτρα που αναφέρονται παραπάνω. Εφαρμόστε τον πολλαπλασιασμό, ώστε να χρειαστείτε όσο το δυνατόν λιγότερα πλήκτρα. Δείτε την παρακάτω εικόνα.

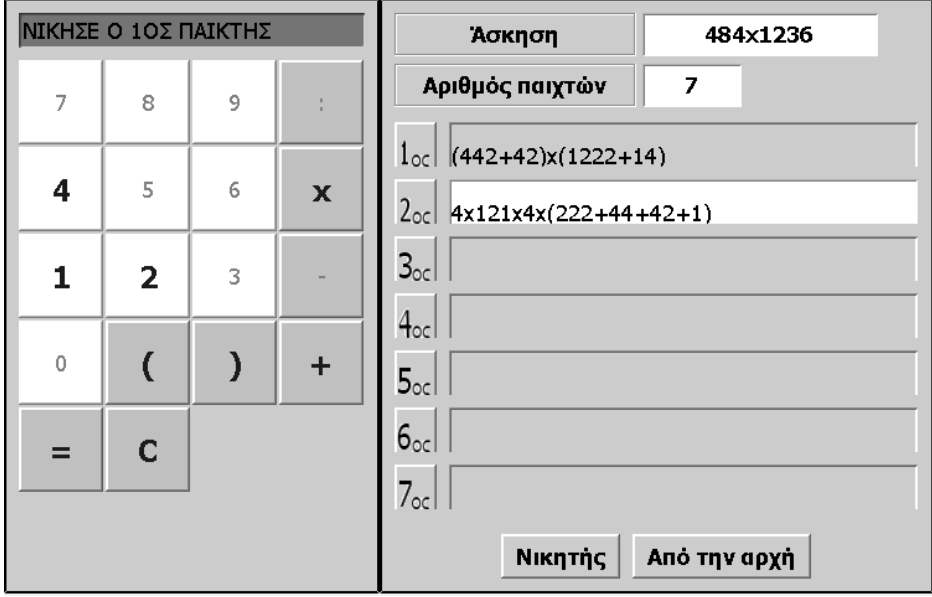

Στο παιχνίδι μεταξύ των παικτών:

- 1. Κάθε παίκτης παίζει με τη σειρά του.
- 2. Μόλις τελειώσει ο πρώτος παίκτης, ξεκινά ο δεύτερος, ο τρίτος κ.ο.κ.
- 3. Κανένας παίκτης δεν μπορεί να επιστρέψει μετά το τέλος της σειράς του και να διορθώσει ό,τι έκανε.
- 4. Το πρόγραμμα ανακηρύσσει νικητή τον παίκτη που βρήκε το γινόμενο σωστά και χρησιμοποίησε το μικρότερο δυνατό αριθμών πλήκτρων. Αν υπάρχουν δύο ή περισσότεροι με τον ίδιο αριθμό πλήκτρων το πρόγραμμα τους ανακηρύσσει ισόπαλους.

## **ΕΞΕΡΕΥΝΩ ΚΑΙ ΜΑΘΑΙΝΩ: ΤΑ ΤΡΙΑΡΙΑ**

## **1. Οδηγίες για τον εκπαιδευτικό**

## **1.1. Η ιδέα της δραστηριότητας**

Σε αυτή τη δραστηριότητα οι μαθητές της ΣΤ' Δημοτικού καλούνται να σχηματίσουν όλους τους φυσικούς αριθμούς από το 1 έως το 100 με τη χρήση μόνο των τεσσάρων πράξεων και του αριθμού 3. Ακόμα καλούνται να σχηματίσουν όσους περισσοτέρους από τους φυσικούς αριθμούς από το 1 ως το 100, χρησιμοποιώντας τις τέσσερις πράξεις και τον αριθμό 3 τρεις μόνο φορές σε κάθε περίπτωση.

Ο «Χαλασμένος υπολογιστής» επιτρέπει στους μαθητές να προσομοιώνουν αυτή την κατάσταση και να πειραματίζονται πάνω στην εύρεση της ζητούμενης έκφρασης των αριθμών. Η αξία αυτής της δραστηριότητας έγκειται στην επίλυση διαφόρων προβλημάτων και στην ανάπτυξη ικανοτήτων ανάλυσης ενός προβλήματος σε επιμέρους.

## **1.2. Στόχοι της διερεύνησης**

Οι μαθητές θα πρέπει:

- Να αναλύσουν έναν αριθμό ως αποτέλεσμα πράξεων μεταξύ του ψηφίου 3 και των αριθμών που σχηματίζονται από αυτόν.
- Να εκφράσουν κάθε αριθμό χρησιμοποιώντας περιορισμένο αριθμό ψηφίων.
- Να αναγνωρίσουν τη σχέση «μονάδα σύνολο» και τη σχέση «σύστημα», καθώς οι ίδιοι ορίζουν ένα σύστημα μέτρησης και έκφρασης των διαφόρων αριθμών.

## **1.3. Οργάνωση της τάξης**

Ο εκπαιδευτικός οργανώνει τους μαθητές σε ολιγομελείς ομάδες (αποτελούμενες από δύο με τρία άτομα) και τους ενθαρρύνει να συζητούν μεταξύ τους και να αναλαμβάνουν εναλλασσόμενους ρόλους κατά τη διερεύνηση. Σε κάθε ομάδα οι μαθητές συμμετέχουν ισότιμα και έχουν την ευκαιρία να εκφράσουν τις ιδέες τους. Επιπλέον, ο εκπαιδευτικός θέτει ερωτήματα που κατευθύνουν τους μαθητές στον πειραματισμό και στην εξέταση των πειραμάτων που διεξήγαγαν. Η διερεύνηση αυτή μπορεί να διεξαχθεί σε δύο φάσεις.

*Φάση 1*: Οι μαθητές πειραματίζονται πάνω στην έκφραση φυσικών αριθμών από το 1 έως το 100 χρησιμοποιώντας μόνο το ψηφίο 3 και τις τέσσερις πράξεις· κάτι που μπορεί να γίνει με πολλούς τρόπους. Για παράδειγμα:

- $3 : 3 = 1$
- $3:3 + 3:3 = 2$
- $\bullet$  3 + (3 : 3) = 4 κτλ.

Ο εκπαιδευτικός ενθαρρύνει τους μαθητές να εκφράσουν τους δύο αριθμούς ποικιλοτρόπως, αλλά και να αναζητήσουν το συντομότερο τρόπο έκφρασης. Το λογισμικό «Χαλασμένος υπολογιστής» δίνει στους μαθητές τη δυνατότητα να πειραματίζονται. Η συμβολική αναπαράσταση της οριζόντιας έκφρασης των επιλογών που κάνουν τους χρησιμεύει στο να παρατηρούν τη διαδικασία που εφαρμόζουν και να έχουν μια συνολική εικόνα των πράξεων που ακολούθησαν για να εκφράσουν τον αριθμό. Με το πλήκτρο C μπορούν να διορθώνουν τις επιλογές τους.

*Φάση 2*: Οι μαθητές αναζητούν την έκφραση όσο περισσότερων φυσικών αριθμών χρησιμοποιώντας σε κάθε περίπτωση το ψηφίο 3 τρεις μόνο φορές, καθώς και τις τέσσερις πράξεις. Ωστόσο, δεν είναι κάτι που μπορεί να γίνει για όλους τους αριθμούς, όμως το ζητούμενο είναι η αναζήτηση και ο πειραματισμός. Για παράδειγμα, ενώ ο αριθμός 2 μπορεί να γραφεί ως: 3 - (3 : 3), ο αριθμός 1 δεν μπορεί να εκφραστεί με 3 τριάρια και τις τέσσερις πράξεις.

# **1.4. Τα μαθηματικά της διερεύνησης**

Στη διερεύνηση οι μαθητές διαπραγματεύονται την αξία του ψηφίου 3 ως μονάδα έκφρασης φυσικών αριθμών, λύνοντας μικρά ή μεγάλα προβλήματα. Με τη βοήθεια του «Χαλασμένου υπολογιστή» οι μαθητές μπορούν να συνειδητοποιήσουν την αξία ύπαρξης των δέκα ψηφίων και ιδιαίτερα της μονάδας. Ακόμη μαθαίνουν ότι ένας αριθμός μπορεί να εκφραστεί ως αποτέλεσμα πράξεων με αριθμούς, οι οποίοι ορίζονται από συγκεκριμένα ψηφία.

## **1.5. Προεκτάσεις**

Οι μαθητές μπορούν να κάνουν πειράματα για να εκφράσουν τους φυσικούς αριθμούς, με τη βοήθεια και άλλων ψηφίων ή με περιορισμένο αριθμό πράξεων.

## **ΤΑ ΤΡΙΑΡΙΑ**

#### **2. Φύλλο εργασίας**

Ονοματεπώνυμο μαθητών:

Επιλέξτε ο χαλασμένος υπολογιστής να έχει ενεργά μόνο τα πλήκτρα: «3», «+», «-», «x», «:»,«(», «)», «C» και «=».

*Πόσους από τους φυσικούς αριθμούς από το 1 έως το 100 μπορείτε να σχηματίσετε χρησιμοποιώντας τα παραπάνω πλήκτρα;*

*Σχηματίστε τους αριθμούς που βρήκατε στην προηγούμενη ερώτηση, χρησιμοποιώντας τα παραπάνω πλήκτρα όσο το δυνατόν λιγότερο.*

*Πόσους από τους παραπάνω αριθμούς που βρήκατε (από το 1 έως το 100) μπορείτε να σχηματίσετε χρησιμοποιώντας σε κάθε περίπτωση τις τέσσερις πράξεις και τον αριθμό 3 τρεις φορές ακριβώς;*

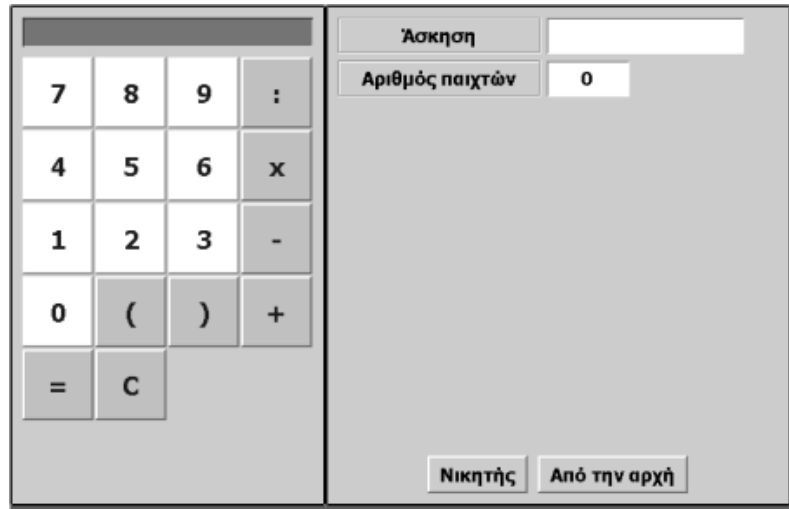

## **ΤΑ ΤΡΙΑΡΙΑ**

## **3. Οδηγίες για τη δραστηριότητα**

Για να σχηματίσετε τον αριθμό 1 μπορείτε να χρησιμοποιήσετε δύο φορές το 3, σύμφωνα με τη σχέση 3 : 3 = 1. Εργαστείτε ανάλογα για το σχηματισμό και των υπόλοιπων αριθμών. Επιλέξτε το μέγιστο αριθμό παικτών (7), ώστε να έχετε και τα ανάλογα πεδία (δηλαδή 7), και σχηματίστε τους αριθμούς που θέλετε. Για τον αριθμό 2 μπορείτε να χρησιμοποιήσετε τα εξής πλήκτρα: 3 : 3 + 3 : 3. Η παρακάτω εικόνα δείχνει μερικά στιγμιότυπα.

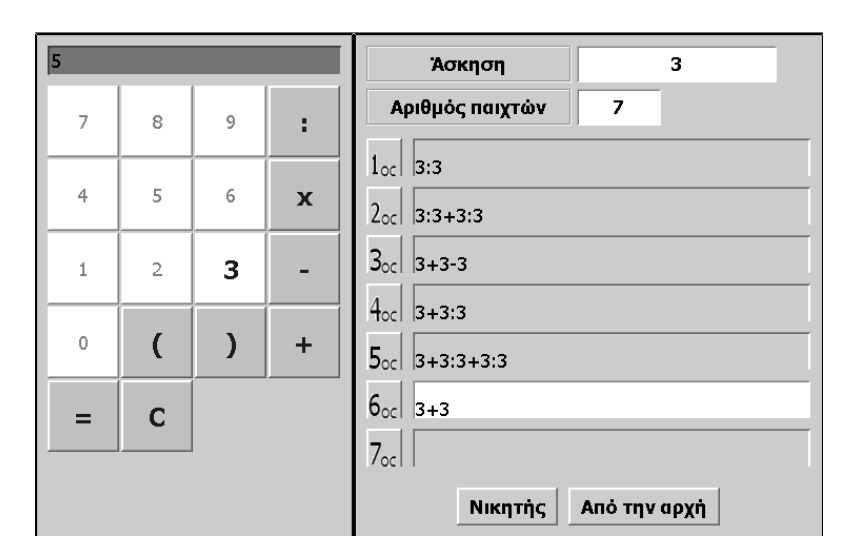

Όπως προκύπτει, δεν είναι δυνατό, χρησιμοποιώντας τρεις φορές τον αριθμό 3 και εφαρμόζοντας μόνο τις τέσσερις πράξεις, να σχηματίσετε όλους τους αριθμούς. Σχηματίστε λοιπόν όσους περισσότερους μπορείτε.

# **ΕΞΕΡΕΥΝΩ ΚΑΙ ΜΑΘΑΙΝΩ: ΚΛΑΣΜΑΤΑ ΙΣΟΔΥΝΑΜΑ ΜΕ ΤΑ 3/5**

## **1. Οδηγίες για τον εκπαιδευτικό**

#### **1.1. Η ιδέα της δραστηριότητας**

Σε αυτή τη δραστηριότητα οι μαθητές της ΣΤ' Δημοτικού εμπλέκονται σε μία διαδικασία προσδιορισμού ισοδύναμων κλασμάτων. Καλούνται, λοιπόν, να χωρίσουν τις μπάρες σε κατάλληλα μέρη και να επιλέξουν εκείνα που αντιπροσωπεύουν το κλάσμα 3/5. Κατόπιν να διατυπώσουν έναν κανόνα σχετικά με τον προσδιορισμό ισοδύναμων κλασμάτων με το κλάσμα 3/5 και να τον εφαρμόσουν για την εύρεση κλασμάτων ισοδύναμων με τα ομώνυμα με αυτό κλάσματα: 1/5 και 2/5.

## **1.2. Στόχοι της διερεύνησης**

Οι μαθητές θα πρέπει:

- Να ορίζουν κλάσματα ισοδύναμα με ένα δεδομένο.
- Να αναγνωρίσουν τη σχέση «άτομο σύνολο», τη σχέση «σύστημα», κατά τη διαπραγμάτευση των κλασματικών αριθμών.

## **1.3. Οργάνωση της τάξης**

Ο εκπαιδευτικός οργανώνει τους μαθητές σε ολιγομελείς ομάδες (αποτελούμενες από δύο με τρία άτομα) και τους ενθαρρύνει να συζητούν μεταξύ τους και να αναλαμβάνουν εναλλασσόμενους ρόλους κατά τη διερεύνηση. Σε κάθε ομάδα οι μαθητές συμμετέχουν ισότιμα και έχουν την ευκαιρία να εκφράσουν τις ιδέες τους. Επιπλέον, ο εκπαιδευτικός θέτει ερωτήματα που κατευθύνουν τους μαθητές στον πειραματισμό και στην εξέταση των πειραμάτων που διεξήγαγαν.

Η διερεύνηση αυτή μπορεί να διεξαχθεί σε μια φάση.

Οι μαθητές πειραματίζονται πάνω στον τρόπο με τον οποίο μπορούν να χωρίσουν τις μπάρες και να επιλέξουν τα μέρη εκείνα που ισοδυναμούν με το 3/5. Διαπιστώνουν, έτσι, ότι για να ορίσουν ισοδύναμα κλάσματα πρέπει να χωρίσουν τις μπάρες σε μέρη πολλαπλάσια του παρανομαστή και να επιλέξουν σε κάθε μια τμήματα αντίστοιχα πολλαπλάσια του αριθμητή για κάθε κλάσμα. Το λογισμικό «Μπάρες»

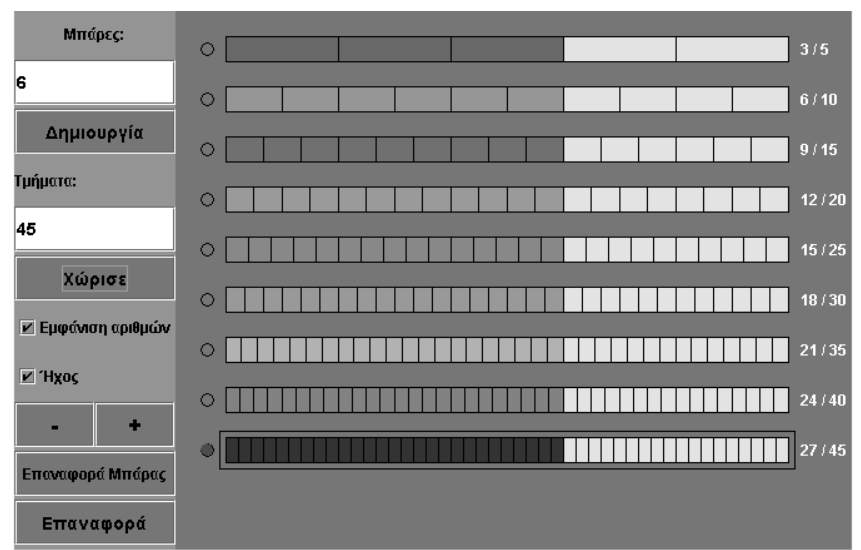

τους δίνει τη δυνατότητα να κάνουν πειράματα, ώστε να χωρίσουν μία μπάρα κατάλληλα και να επιλέξουν κάποια από τα μέρη της, ώστε να είναι ισοδύναμα με το κλάσμα 3/5. Κατόπιν αυτών μπορούν να καταλήξουν σε ένα σχετικό κανόνα, τον οποίο και θα εφαρμόσουν για τον προσδιορισμό κλασμάτων ισοδύναμων με τα κλάσματα 1/5 και 2/5. Έτσι θα τους δοθεί η ευκαιρία να εφαρμόσουν οι ίδιοι έναν κανόνα και παράλληλα να κατανοήσουν το γεγονός ότι δεν υπάρχουν κλάσματα τα οποία να είναι συγχρόνως και ομώνυμα και ισοδύναμα με διαφορετικό αριθμητή.

# **1.4. Τα μαθηματικά της διερεύνησης**

Στη διερεύνηση οι μαθητές διαπραγματεύονται ισοδύναμα κλάσματα, τα οποία αποτελούν τη βάση για την έννοια των ρητών αριθμών.

## **1.5. Η χρήση του λογισμικού από τους μαθητές**

Οι μαθητές μπορούν να κάνουν πειράματα με το λογισμικό «Μπάρες», επιλέγοντας τα κλάσματα που θέλουν να εμφανίσουν.

## **1.6. Προεκτάσεις**

Οι μαθητές μπορούν να εφαρμόσουν την ίδια διερεύνηση για να αναζητήσουν και άλλες κατηγορίες ισοδύναμων κλασμάτων.

## **ΚΛΑΣΜΑΤΑ ΙΣΟΔΥΝΑΜΑ ΜΕ ΤΑ 3/5**

## **2. Φύλλο εργασίας**

Ονοματεπώνυμο μαθητών:

*Μπορείτε στο πρόγραμμα της σελίδας να χωρίσετε τις μπάρες κατάλληλα και να ορίσετε κλάσματα ισοδύναμα με τα 3/5;* 

*Ποιον κανόνα πρέπει να χρησιμοποιήσουμε για να προσδιορίσουμε κλάσματα ισοδύναμα με τα 3/5;* 

*Μπορείτε να βρείτε κλάσματα ισοδύναμα με το 1/6 ή τα 2/3;* 

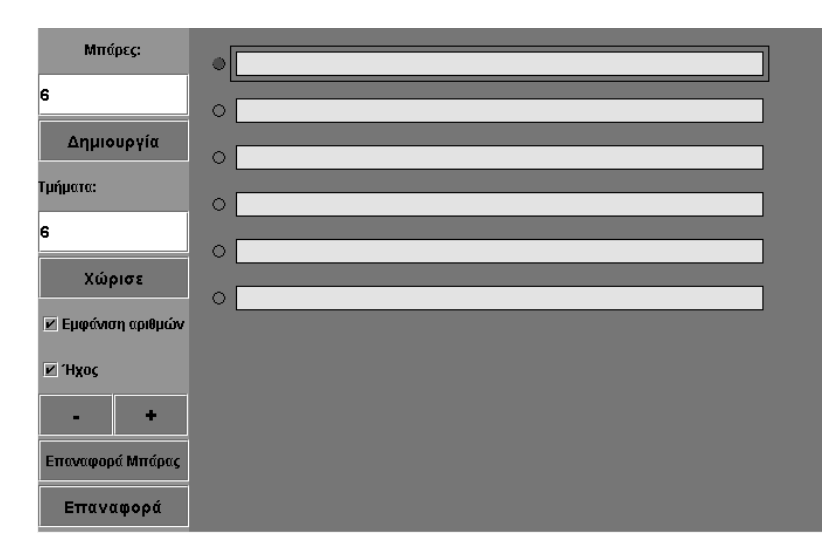

# **ΚΛΑΣΜΑΤΑ ΙΣΟΔΥΝΑΜΑ ΜΕ ΤΑ 3/5**

# **3. Οδηγίες για τη δραστηριότητα**

Στο λογισμικό «Μπάρες» μπορείτε:

- 1. Να πληκτρολογείτε όσες μπάρες χρειάζεστε, δίνοντας την εντολή «Δημιουργία».
- 2. Να χωρίζετε μία μπάρα στα τμήματα που θέλετε, δίνοντας την εντολή «Χώρισε».
- 3. Να εμφανίζετε τους κλασματικούς αριθμούς στο τέλος κάθε μπάρας, δίνοντας την εντολή «Εμφάνιση Αριθμών».
- 4. Να προσθέτετε ή να αφαιρείτε μία μπάρα με τα πλήκτρα «+» ή «-».
- 5. Να κάνετε κλικ πάνω σε κάθε μπάρα και να επιλέγετε ένα μέρος της.
- 6. Να επαναφέρετε το λογισμικό στην αρχική του μορφή, δίνοντας την εντολή «Επαναφορά».

Επιλέξτε στην πρώτη μπάρα το κλάσμα 3/5.

Πώς πρέπει να χωρίσετε τις επόμενες μπάρες και σε πόσα τμήματα πρέπει να τις χωρίσετε ώστε να μπορείτε να επιλέξετε κλάσματα ισοδύναμα με το 3/5. Ελέγξετε την επιλογή σας κάνοντας κλικ πάνω στη διαχωριστική γραμμή της πρώτης μπάρας που ορίζει το 3/5.

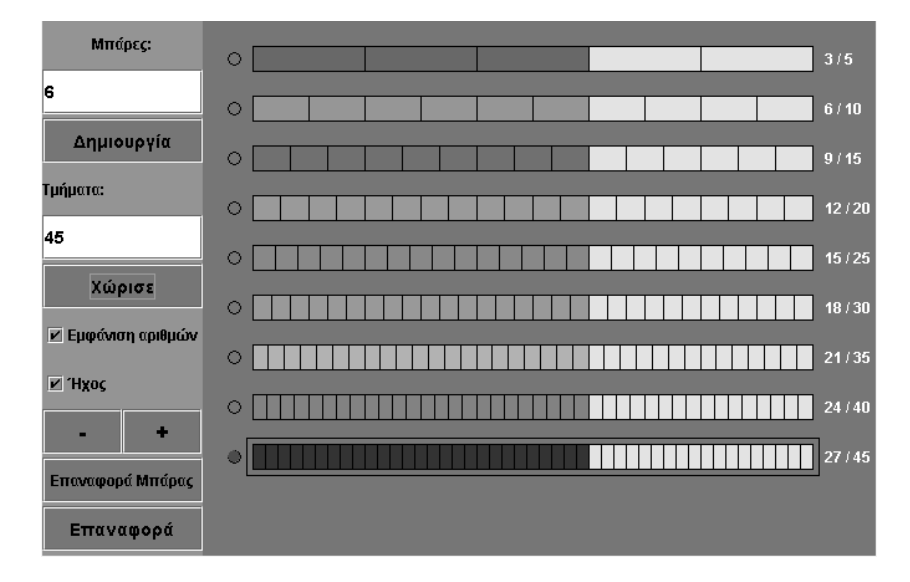

Μπορείτε να βρείτε και άλλα κλάσματα ισοδύναμα του 3/5; Μπορείτε να βρείτε κλάσματα ισοδύναμα με το 1/6 ή τα 2/3;

# **ΕΞΕΡΕΥΝΩ ΚΑΙ ΜΑΘΑΙΝΩ: ΙΣΟΔΥΝΑΜΑ ΚΛΑΣΜΑΤΑ ΑΠΟ ΤΟ ΟΡΘΟΓΩΝΙΟ**

## **1. Οδηγίες για τον εκπαιδευτικό**

## **1.1. Η ιδέα της δραστηριότητας**

Σε αυτή τη δραστηριότητα οι μαθητές της ΣΤ' Δημοτικού καλούνται να σχεδιάσουν σχήματα που είναι τα 3/4 , τα 6/8 και τα 9/12 ενός ορθογωνίου και στη συνέχεια να εκφράσουν τη σχέση μεταξύ αυτών και να την αιτιολογήσουν. Αναμένεται να διαπιστώσουν ότι και στις τρεις περιπτώσεις τα σχήματα έχουν το ίδιο εμβαδόν δηλαδή είναι ισοδύναμα. Έτσι και τα κλάσματα που τα εκφράζουν είναι και αυτά ισοδύναμα.

## **1.2. Στόχοι της διερεύνησης**

Οι μαθητές θα πρέπει:

- Να κατασκευάσουν σχήματα που εκφράζουν κλάσματα ενός αρχικού σχήματος.
- Να εκφράσουν και να αιτιολογήσουν τη σχέση (ισοδυναμία) των τριών κλασμάτων.
- Να αναγνωρίσουν τη σχέση «άτομο σύνολο» καθώς και τη σχέση «σύστημα» κατά τη διαπραγμάτευση κλασματικών αριθμών.

## **1.3. Οργάνωση της τάξης**

Ο εκπαιδευτικός οργανώνει τους μαθητές σε ολιγομελείς ομάδες (αποτελούμενες από δύο με τρία άτομα) και τους ενθαρρύνει να συζητούν μεταξύ τους και να αναλαμβάνουν εναλλασσόμενους ρόλους κατά τη διερεύνηση. Σε κάθε ομάδα οι μαθητές συμμετέχουν ισότιμα και έχουν την ευκαιρία να εκφράσουν τις ιδέες τους για τον τρόπο που πρέπει να ορίσουν τα ζητούμενα σχήματα. Επιπλέον, ο εκπαιδευτικός θέτει ερωτήματα που κατευθύνουν τους μαθητές στον πειραματισμό και στην εξέταση των πειραμάτων που διεξήγαγαν. Η διερεύνηση αυτή μπορεί να διεξαχθεί σε μια φάση.

*Φάση 1*: Οι μαθητές πειραματίζονται με σκοπό να κατασκευάσουν σχήματα που αντιστοιχούν στα 3/4, 6/8 και 9/12 ενός συγκεκριμένου ορθογωνίου. Το λογισμικό «Γεωπίνακας» τους δίνει τη δυνατότητα να δημιουργήσουν εύκολα, σε ένα τετράγωνο πλαίσιο μεγέθους 40, τα σχήματα αυτά καθώς το δεδομένο ορθογώνιο έχει διαστάσεις 4 και 6 μονάδες πλέγματος. Οι μαθητές, με τη βοήθεια του εργαλείου «Σχεδίαση ευθύγραμμου τμήματος», μπορούν να σχεδιάσουν τα ζητούμενα μέρη του μετρώντας τα τετραγωνίδια που πρέπει να περιλαμβάνει κάθε ένα από τα ζητούμενα σχήματα. Κατόπιν συζητούν με την ομάδα τους, αλλά και με την υπόλοιπη τάξη, σχετικά με τη σχέση που έχουν τα τρία κλάσματα και προσπαθούν να αιτιολογήσουν τη σχέση αυτή με τη βοήθεια των τετραγωνιδίων που περιέχουν.

Με τη δραστηριότητα αυτή οι μαθητές συνειδητοποιούν την ύπαρξη κλασμάτων, τα οποία εκφράζουν την ίδια ποσότητα. Αυτά τα κλάσματα ονομάζονται ισοδύναμα.

## **1.4. Τα μαθηματικά της διερεύνησης**

Στη διερεύνηση οι μαθητές διαπραγματεύονται κλάσματα ισοδύναμα του 3/4 με τη βοήθεια γεωμετρικών σχημάτων.

## **1.5. Η χρήση του λογισμικού από τους μαθητές**

Οι μαθητές μπορούν να κάνουν πειράματα με το λογισμικό «Γεωπίνακας», σχεδιάζοντας διάφορα σχήματα. Επίσης, με το εργαλείο «Μετακίνηση σχήματος», και πατημένο το πλήκτρο «Shift», μπορούν να δημιουργήσουν αντίγραφά τους και να συνθέσουν ένα μεγαλύτερο σχήμα.

# **1.6. Προεκτάσεις**

Οι μαθητές μπορούν να εφαρμόσουν την ίδια διερεύνηση για να αναζητήσουν και άλλες κατηγορίες ισοδύναμων κλασμάτων. Για παράδειγμα, ισοδύναμα με τα: 1/3, 2/5, 1/7 κτλ.

# **ΙΣΟΔΥΝΑΜΑ ΚΛΑΣΜΑΤΑ ΑΠΟ ΤΟ ΟΡΘΟΓΩΝΙΟ**

#### **2. Φύλλο εργασίας**

Ονοματεπώνυμο μαθητών:

*Μπορείτε να σχεδιάσετε ένα νέο σχήμα ίσο με το 3/4 του ορθογωνίου που υπάρχει στην επιφάνεια του γεωπίνακα;* 

*Μπορείτε να σχεδιάσετε ένα δεύτερο σχήμα ίσο με τα 6/8 του αρχικού ορθογωνίου;* 

*Μπορείτε να σχεδιάσετε ένα ακόμα σχήμα ίσο με τα 9/12 του αρχικού ορθογωνίου;* 

*Ποια σχέση έχουν τα παραπάνω κλάσματα; Πώς αιτιολογείτε τη σχέση αυτή;*

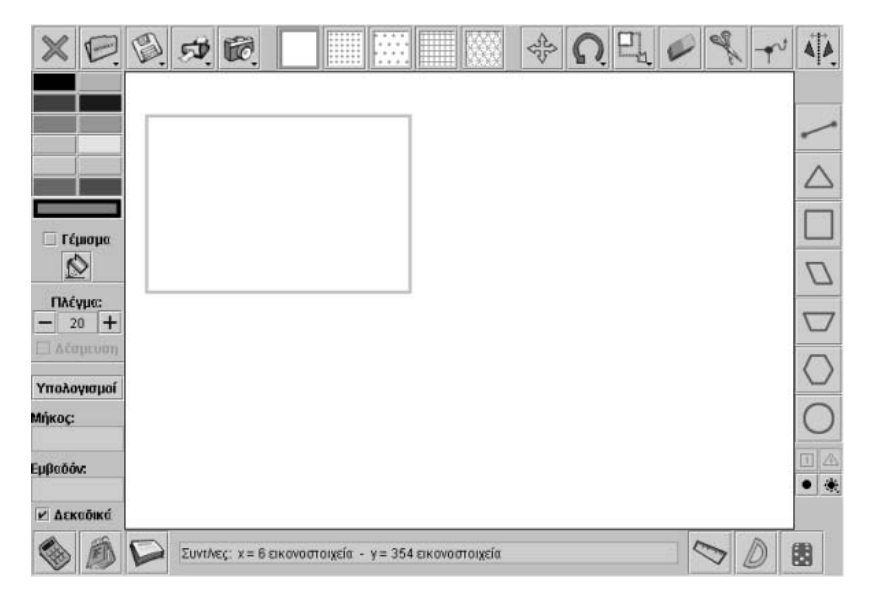

# **ΙΣΟΔΥΝΑΜΑ ΚΛΑΣΜΑΤΑ ΑΠΟ ΤΟ ΟΡΘΟΓΩΝΙΟ**

## **3. Οδηγίες για τη δραστηριότητα**

Επιλέξτε το ψαλίδι (εργαλείο κοψίματος) και ορίστε μέρη του αρχικού σχήματος ίσα με τα κλάσματα 3/4, 6/8 και 9/12.

Ακόμα μπορείτε να σχεδιάσετε τα σχήματα σας με το εργαλείο «Σχεδίαση ευθυγράμμου τμήματος».

Τέλος με το εργαλείο σχεδίασης μοναδιαίων τετραγωνιδίων σχεδιάστε τόσα τετραγωνίδια όσα περιέχονται στο αρχικό ορθογώνιο. Στη συνέχεια επιλέξτε από αυτά όσα χρειάζονται για να ορίσετε τα ζητούμενα κλάσματα και διευθετήστε τα σε ένα κατάλληλο σχήμα.

# **ΕΞΕΡΕΥΝΩ ΚΑΙ ΜΑΘΑΙΝΩ: ΚΛΑΣΜΑΤΙΚΟΙ ΑΡΙΘΜΟΙ ΣΤΟ ΠΛΕΓΜΑ**

#### **1. Οδηγίες για τον εκπαιδευτικό**

## **1.1. Η ιδέα της δραστηριότητας**

Σε αυτή τη δραστηριότητα οι μαθητές της ΣΤ' Δημοτικού εμπλέκονται σε μία διαδικασία προσδιορισμού και έκφρασης ενός τμήματος από ένα τετράγωνο. Καλούνται, λοιπόν, να χωρίσουν κατάλληλα ένα τετράγωνο σε ίσα μέρη, ώστε να μπορούν να επιλέξουν κάποια από αυτά, τα οποία θα εκφράζονται με τη μορφή συγκεκριμένων κλασμάτων. Ακόμα, καλούνται να εκφράσουν τη σχέση που έχουν τρία συγκεκριμένα κλάσματα.

## **1.2. Στόχοι της διερεύνησης**

Οι μαθητές θα πρέπει:

- Να χωρίσουν κατάλληλα ένα τετράγωνο ώστε να μπορούν να επιλέξουν μέρη του που είναι ίσα με συγκεκριμένα κλάσματα.
- Να ορίσουν τα μέρη ενός τετραγώνου που είναι ίσα με δεδομένα κλάσματα και να εκφράσουν τη σχέση που έχουν τα κλάσματα αυτά.
- Να αναγνωρίσουν τη σχέση «άτομο σύνολο» και τη σχέση «σύστημα» κατά τον προσδιορισμό και την έκφραση μέρους ενός σχήματος.

## **1.3. Οργάνωση της τάξης**

Ο εκπαιδευτικός οργανώνει τους μαθητές σε ολιγομελείς ομάδες (αποτελούμενες από δύο με τρία άτομα) και τους ενθαρρύνει να συζητούν μεταξύ τους και να αναλαμβάνουν εναλλασσόμενους ρόλους κατά τη διερεύνηση. Σε κάθε ομάδα οι μαθητές συμμετέχουν ισότιμα και έχουν την ευκαιρία να εκφράσουν τις ιδέες τους. Επιπλέον, ο εκπαιδευτικός θέτει ερωτήματα που κατευθύνουν τους μαθητές στον πειραματισμό και στην εξέταση των πειραμάτων που διεξήγαγαν. Η διερεύνηση αυτή μπορεί να διεξαχθεί σε μια φάση.

*Φάση 1*: Οι μαθητές πειραματίζονται με το τετράγωνο, προκειμένου να προσδιορίσουν τον τρόπο που πρέπει να το χωρίσουν ώστε να μπορούν στη συνέχεια να επιλέξουν μέρη του που είναι ίσα με τα κλάσματα: 2/7, 4/14 και 8/28. Συζητούν στην ομάδα τους και στη τάξη για το πλήθος των ίσων τμημάτων στα οποία πρέπει να το χωρίσουν καθώς και τους αριθμούς που πρέπει να επιλέξουν στις δυο πλευρές του τετραγώνου. Αναμένεται, αφού πρώτα διαπιστώσουν ότι οι παρανομαστές των κλασμάτων είναι όλοι διαιρέτες του 28, χωρίζουν το τετράγωνο σε 28 ίσα μέρη και σε κάθε περίπτωση επιλέγουν μέρη του που αντιστοιχούν στα τρία κλάσματα. Οι μαθητές έτσι αναγκάζονται να εκφράσουν τα κλάσματα 2/7 και 4/14 με τα ισοδύναμά τους στο πλέγμα που δεν είναι άλλο από το τρίτο κλάσμα. Δηλαδή, διαπραγματεύονται ισοδύναμα κλάσματα.

Το λογισμικό «Τετράγωνο» τους δίνει τη δυνατότητα να κάνουν πειράματα για να πετύχουν το σωστό χωρισμό του τετραγώνου και να προσδιορίσουν το ζητούμενο κάθε φορά τμήμα του σχήματος. Τέλος, με τη συζήτηση στην τάξη θα αναδειχθούν οι διαφορετικές περιπτώσεις χωρισμού του τετραγώνου σε ίσα μέρη. Μπορούν, λοιπόν, να χωρίσουν ένα τετράγωνο σε 28 ίσα μέρη, επιλέγοντας στις δύο πλευρές του τους αριθμούς: 4-7, 2-14 ή 28-1. Σε κάθε περίπτωση θα πρέπει να μεταφράσουν τα κλάσματα σε ισοδύναμα με το κλάσμα 16/28 και να χρωματίσουν τα ανάλογα κάθε φορά μέρη. Στη συνέχεια οι μαθητές συζητούν με την ομάδα τους, αλλά και με την υπόλοιπη τάξη, σχετικά με τον τρόπο που χώρισαν το τετράγωνο αλλά και τον τρόπο που επέλεξαν τα μέρη που αντιστοιχούν στα τρία κλάσματα. Τέλος εκφράζουν τη σχέση των τριών κλασμάτων. Αναμένεται να διατυπώσουν προτάσεις σχετικές με την έννοια των ισοδύναμων κλασμάτων, καθώς και ό,τι αυτά εκφράζουν στο τετράγωνο.

# **1.4. Τα μαθηματικά της διερεύνησης**

Στη διερεύνηση οι μαθητές διαπραγματεύονται τον προσδιορισμό συγκεκριμένου μέρους ενός σχήματος και την έκφρασή του με τη βοήθεια των κλασμάτων. Στη συνέχεια εκφράζουν τη σχέση των ισοδυνάμων κλασμάτων μέσω της αναπαράστασης του μέρους που εκφράζουν.

# **1.5. Η χρήση του λογισμικού από τους μαθητές**

Οι μαθητές μπορούν να κάνουν πειράματα με το λογισμικό «Τετράγωνο πλέγμα», επιλέγοντας τον τρόπο με τον οποίο θα το χωρίσουν, ώστε να επιλέξουν το μέρος που τους ζητείται.

## **ΚΛΑΣΜΑΤΙΚΟΙ ΑΡΙΘΜΟΙ ΣΤΟ ΠΛΕΓΜΑ**

## **2. Φύλλο εργασίας**

Ονοματεπώνυμο μαθητών:

*Πώς πρέπει να χωρίσετε το τετράγωνο πλαίσιο, ώστε να μπορείτε να επιλέξετε μέρη του που να αντιστοιχούν στα κλάσματα: 2/7, 4/14 και 8/28;*

*Τι σχέση έχουν τα μέρη του πλαισίου που αντιστοιχούν στα τρία παραπάνω κλάσματα;*

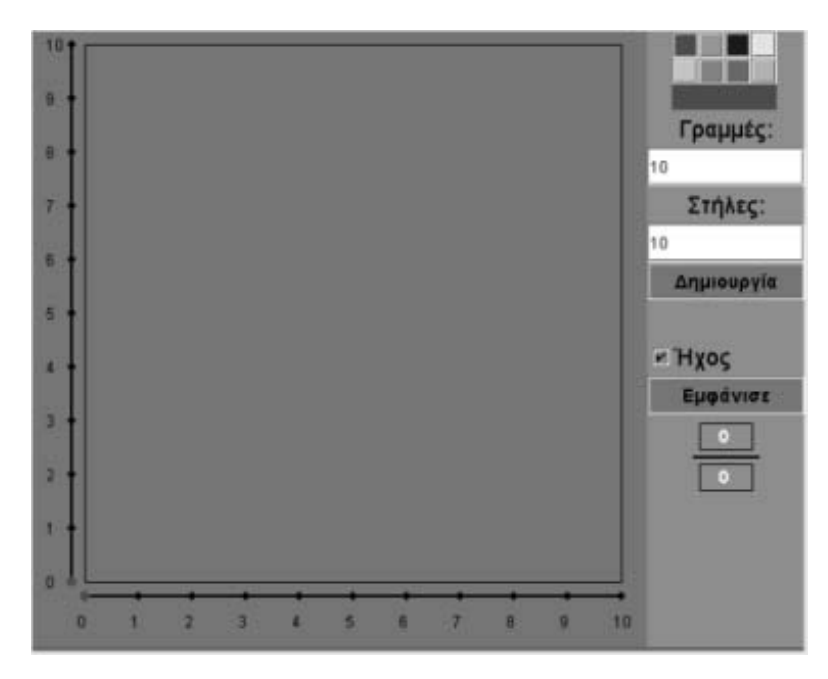

# **ΚΛΑΣΜΑΤΙΚΟΙ ΑΡΙΘΜΟΙ ΣΤΟ ΠΛΕΓΜΑ**

#### **3. Οδηγίες για τη δραστηριότητα**

Μπορείτε να χωρίσετε το τετράγωνο σε όσα μέρη θέλετε, αρκεί να μην υπερβαίνουν τα 400. Για παράδειγμα, αν θέλετε να το χωρίσετε σε 20 ίσα μέρη, επιλέξτε τις κουκκίδες που αντιστοιχούν στους αριθμούς:

- Στην κάτω οριζόντια πλευρά το 2 και στην κατακόρυφη αριστερά το 10.
- Στην κάτω οριζόντια πλευρά το 4 και στην κατακόρυφη αριστερά το 5.
- Στην κάτω οριζόντια πλευρά το 5 και στην κατακόρυφη αριστερά το 4.
- Στην κάτω οριζόντια πλευρά το 10 και στην κατακόρυφη αριστερά το 2.
- Στην κάτω οριζόντια πλευρά το 1 και στην κατακόρυφη αριστερά το 20.
- Στην κάτω οριζόντια πλευρά το 20 και στην κατακόρυφη αριστερά το 1.
- Επιλέξτε ένα χρώμα της αρεσκείας σας από την παλέτα των χρωμάτων και κάντε αριστερό κλικ στα ορθογώνια που θέλετε.

Παράδειγμα: Η παρακάτω εικόνα δείχνει τα 8 από τα 25 μέρη στα οποία χωρίσαμε το τετράγωνο. Χωρίστε και εσείς ανάλογα το τετράγωνο και επιλέξτε τα 8 από τα 25 μέρη του. Στη συνέχεια πατήστε «Εμφάνισε». Ποιος αριθμός εμφανίζεται;

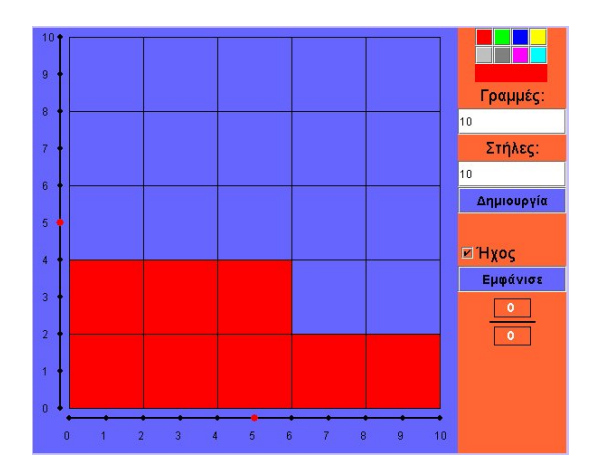

Για να μπορείτε να επιλέξετε τα 4/7 ή τα 8/14 ή τα 16/28 του τετραγώνου θα πρέπει να το χωρίσετε σε 28 ίσα μέρη ή πολλαπλάσιο του 28 (56, 84 κτλ.). Στη συνέχεια επιλέξτε και χρωματίστε με διαφορετικά χρώματα κάθε φορά τα μέρη που αντιστοιχούν στα τρία κλάσματα.

## **ΕΞΕΡΕΥΝΩ ΚΑΙ ΜΑΘΑΙΝΩ: ΣΥΓΚΡΙΣΗ ΚΛΑΣΜΑΤΩΝ**

#### **1. Οδηγίες για τον εκπαιδευτικό**

## **1.1. Η ιδέα της δραστηριότητας**

Σε αυτή τη δραστηριότητα οι μαθητές της ΣΤ' Δημοτικού εμπλέκονται σε μία διαδικασία σύγκρισης κλασμάτων. Καλούνται, λοιπόν, με τη βοήθεια του λογισμικού «Μπάρες» να απαντήσουν αν το κλάσμα που θα προκύψει, όταν στους όρους του αρχικού μη καταχρηστικού κλάσματος προστεθεί μία ή περισσότερες μονάδες, είναι μικρότερο ή μεγαλύτερο από αυτό.

## **1.2. Στόχοι της διερεύνησης**

Οι μαθητές θα πρέπει:

- Να συγκρίνουν κλάσματα των οποίων οι όροι έχουν μια συγκεκριμένη σχέση.
- Να αναγνωρίσουν τη σχέση «άτομο σύνολο», τη σχέση «σύστημα», καθώς και την έννοια της «μεταβολής», κατά τη διαπραγμάτευση κλασματικών αριθμών.

## **1.3. Οργάνωση της τάξης**

Ο εκπαιδευτικός οργανώνει τους μαθητές σε ολιγομελείς ομάδες (αποτελούμενες από δύο με τρία άτομα) και τους ενθαρρύνει να συζητούν μεταξύ τους και να αναλαμβάνουν εναλλασσόμενους ρόλους κατά τη διερεύνηση. Σε κάθε ομάδα οι μαθητές συμμετέχουν ισότιμα και έχουν την ευκαιρία να εκφράσουν τις ιδέες τους. Επιπλέον, ο εκπαιδευτικός θέτει ερωτήματα που κατευθύνουν τους μαθητές στον πειραματισμό και στην εξέταση των πειραμάτων που διεξήγαγαν.

Η διερεύνηση αυτή μπορεί να διεξαχθεί σε τρεις φάσεις.

*Φάση 1*: Οι μαθητές πειραματίζονται με τις μπάρες, προκειμένου να συγκρίνουν το κλάσμα 7/8 με το κλάσμα 8/9 που θα προκύψει αν στους όρους του πρώτου προστεθεί από μια μονάδα.

*Φάση 2*: Οι μαθητές πειραματίζονται με τις μπάρες, προκειμένου να επαληθεύσουν τη σύγκριση της πρώτης φάσης και με άλλα κλάσματα και να διατυπώσουν ένα κανόνα.

*Φάση 3*: Οι μαθητές πειραματίζονται με τις μπάρες, προκειμένου να επαληθεύσουν τη σύγκριση των προηγούμενων φάσεων προσθέτοντας στους όρους των κλασμάτων δυο ή περισσότερες μονάδες.

Το λογισμικό «Μπάρες» τους δίνει τη δυνατότητα να κάνουν πειράματα για να πετύχουν το σωστό χωρισμό μιας μπάρας και να επιλέξουν συγκεκριμένα μέρη της. Στη διάρκεια των πειραμάτων μπορούν να διατυπώνουν κανόνες σχετικά με τη σύγκριση κλασμάτων. Με τη συζήτηση στην τάξη θα αναδειχθούν οι κανόνες που ισχύουν για την περίπτωση που εξετάζεται εδώ. Θα πρέπει να διευκρινισθεί στους μαθητές ότι οι κανόνες που διατυπώνουν

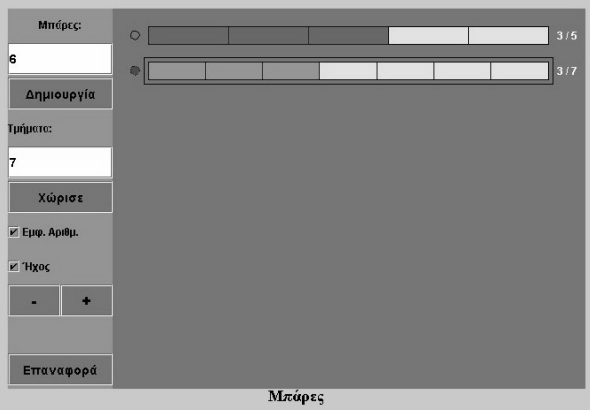

αφορούν αποκλειστικά μη καταχρηστικά κλάσματα.

Ο εκπαιδευτικός μπορεί να ζητήσει από τους μαθητές: (1) να διατυπώσουν έναν κανόνα για τη σχέση των μη καταχρηστικών κλασμάτων, όταν το ένα προκύπτει από το άλλο με πρόσθεση του ίδιου αριθμού στους όρους του και (2) να ερευνήσουν αν η διαφορά των δύο κλασμάτων είναι σε όλες τις περιπτώσεις η ίδια.

# **1.4. Τα μαθηματικά της διερεύνησης**

Στη διερεύνηση οι μαθητές διαπραγματεύονται τη σύγκριση κλασμάτων οι όροι των οποίων διαφέρουν κατά μια ή περισσότερες μονάδες.

# **1.5. Η χρήση του λογισμικού από τους μαθητές**

Οι μαθητές μπορούν να κάνουν πειράματα με το λογισμικό «Μπάρες» επιλέγοντας τα κλάσματα που θέλουν να εμφανίσουν.

# **1.6. Προεκτάσεις**

Οι μαθητές μπορούν να εφαρμόσουν ανάλογη διερεύνηση για να συγκρίνουν και άλλα κλάσματα που δημιουργούνται με τη βοήθεια ενός κανόνα.

## **ΣΥΓΚΡΙΣΗ ΚΛΑΣΜΑΤΩΝ**

## **2. Φύλλο εργασίας**

Ονοματεπώνυμο μαθητών:

*Αν στους όρους του κλάσματος 7/8 προσθέσουμε από μια μονάδα, το νέο κλάσμα θα είναι μεγαλύτερο ή μικρότερο από το αρχικό;* 

*Ισχύει το ίδιο και γι' άλλα κλάσματα, μη καταχρηστικά, όταν οι όροι τους αυξάνονται κατά μια μονάδα;* 

*Ισχύει το ίδιο και γι' άλλα κλάσματα, μη καταχρηστικά, όταν οι όροι τους αυξάνονται κατά δυο ή περισσότερες μονάδες;* 

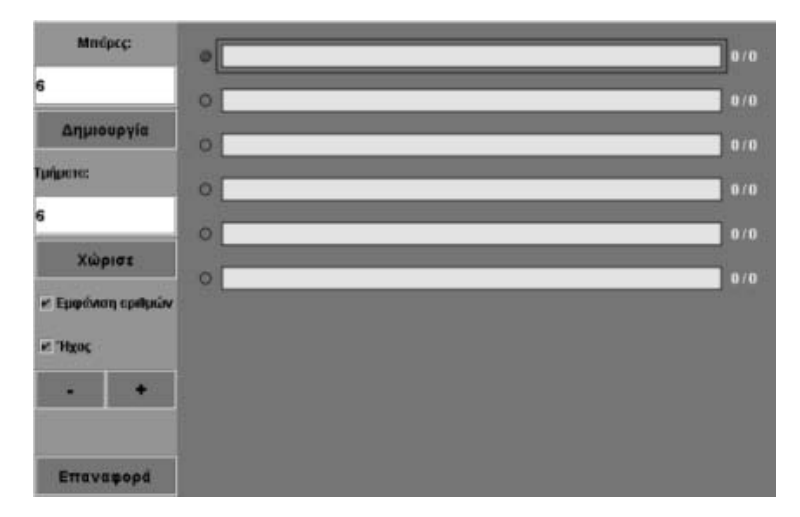

# **ΣΥΓΚΡΙΣΗ ΚΛΑΣΜΑΤΩΝ**

# **3. Οδηγίες για τη δραστηριότητα**

Σχηματίστε, σύμφωνα με την παρακάτω εικόνα, τα κλάσματα που θέλετε να συγκρίνετε στο λογισμικό «Μπάρες».

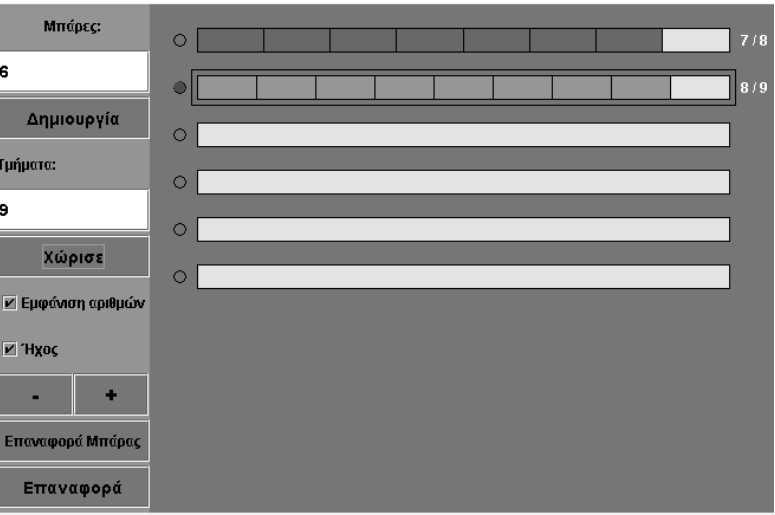

## **ΕΞΕΡΕΥΝΩ ΚΑΙ ΜΑΘΑΙΝΩ: ΠΡΟΣΘΕΣΗ ΚΛΑΣΜΑΤΩΝ**

## **1. Οδηγίες για τον εκπαιδευτικό**

## **1.1. Η ιδέα της δραστηριότητας**

Σε αυτή τη δραστηριότητα οι μαθητές της ΣΤ' Δημοτικού καλούνται να προσθέσουν δύο ετερώνυμα κλάσματα με τη βοήθεια του προγράμματος «Μπάρες» και να περιγράψουν τις εργασίες που έκαναν.

## **1.2. Στόχοι της διερεύνησης**

Οι μαθητές θα πρέπει:

- Να ορίσουν με τις μπάρες ένα κλάσμα ως άθροισμα δύο άλλων κλασμάτων.
- Να κατασκευάσουν τη διαδικασία εύρεσης του αθροίσματος, με τη βοήθεια των ενεργειών που έκαναν στο πρόγραμμα.
- Να αναγνωρίσουν τη σχέση «άτομο σύνολο» και τη σχέση «σύστημα» κατά τη διαπραγμάτευση του αθροίσματος κλασματικών αριθμών.

## **1.3. Οργάνωση της τάξης**

Ο εκπαιδευτικός οργανώνει τους μαθητές σε ολιγομελείς ομάδες (αποτελούμενες από δύο με τρία άτομα) και τους ενθαρρύνει να συζητούν μεταξύ τους και να αναλαμβάνουν εναλλασσόμενους ρόλους κατά τη διερεύνηση. Σε κάθε ομάδα οι μαθητές συμμετέχουν ισότιμα και έχουν την ευκαιρία να εκφράσουν τις ιδέες τους για τον τρόπο που πρέπει ορίσουν τα ζητούμενα μέρη. Επιπλέον, ο εκπαιδευτικός θέτει ερωτήματα που κατευθύνουν τους μαθητές στον πειραματισμό και στην εξέταση των πειραμάτων που διεξήγαγαν.

Η διερεύνηση αυτή μπορεί να διεξαχθεί σε μια φάση.

*Φάση 1*: Οι μαθητές ορίζουν στην πρώτη μπάρα το κλάσμα 3/7 και στη δεύτερη το κλάσμα 2/5. Στη συνέχεια χρησιμοποιούν τις επόμενες μπάρες προκειμένου να αναπτύξουν μια διαδικασία εύρεσης και εμφάνισης του αθροίσματος αυτών. Αναμένεται οι μαθητές μετά από πειραματισμό να διαπιστώσουν ότι για να βρουν καινα εμφανίσουν το άθροισμα πρέπει να χωρίσουν τις μπάρες σε 35 και να επιλέξουν για με το πρώτο κλάσμα 15 μέρη και για το δεύτερο 14. Έτσι θα έχουν άθροισμα 29 μέρη που θα αντιστοιχούν στα 29/35 της μπάρας. Δείτε την παρακάτω εικόνα.

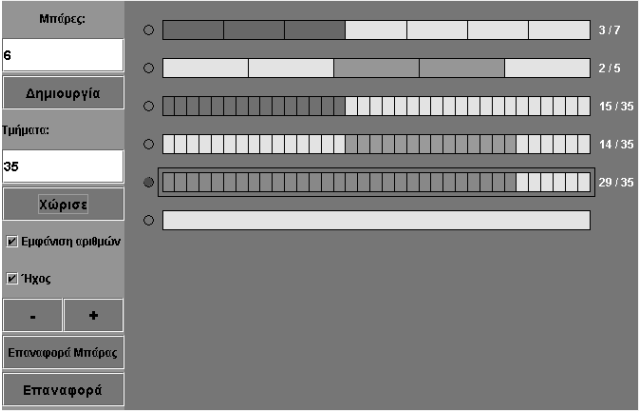

Με τη δραστηριότητα αυτή οι μαθητές κατανοούν την πρόσθεσης δυο ετερώνυμων κλασμάτων καθώς αισθητοποιούν όλη τη διαδικασία μετατροπής αυτών σε ομώνυμα.

# **1.4. Τα μαθηματικά της διερεύνησης**

Στη διερεύνηση οι μαθητές εμπλέκονται σε μια διαδικασία πρόσθεσης κλασμάτων η οποία αναδεικνύει την ανάγκη της μετατροπής αυτών σε ομώνυμα κλάσματα.

## **1.5. Η χρήση του λογισμικού από τους μαθητές**

Οι μαθητές μπορούν να κάνουν πειράματα με το λογισμικό «Μπάρες» προκειμένου να εμφανίσουν το άθροισμα διαφόρων κλασμάτων.

## **1.6. Προεκτάσεις**

Οι μαθητές μπορούν να εφαρμόσουν την ίδια διερεύνηση για να αναζητήσουν και άλλα αθροίσματα κλασμάτων. Για παράδειγμα: 2/7 + 2/3 = 20/21, 3/5 + 2/8 = 34/40.

# **ΠΡΟΣΘΕΣΗ ΚΛΑΣΜΑΤΩΝ**

## **2. Φύλλο εργασίας**

Ονοματεπώνυμο μαθητών:

*Πώς πρέπει να χωρίσετε μια μπάρα στο παρακάτω πρόγραμμα, ώστε να μπορείτε να εμφανίσετε το άθροισμα των κλασμάτων 3/7 + 2/5;* 

*Ποιες ενέργειες κάνατε για να βρείτε το άθροισμά τους;* 

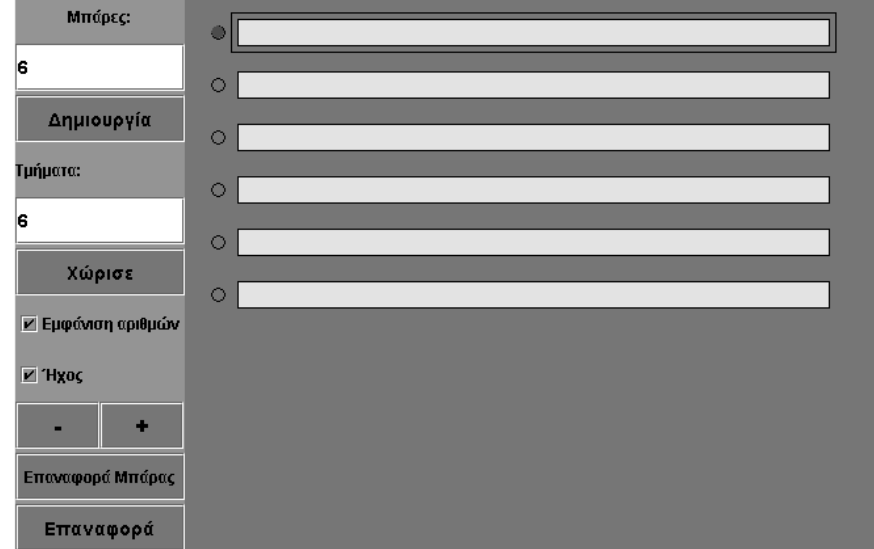

## **ΠΡΟΣΘΕΣΗ ΚΛΑΣΜΑΤΩΝ**

#### **3. Οδηγίες για τη δραστηριότητα**

Σχηματίστε, σύμφωνα με την παρακάτω εικόνα, τα κλάσματα που θέλετε να προσθέσετε στο λογισμικό «Μπάρες».

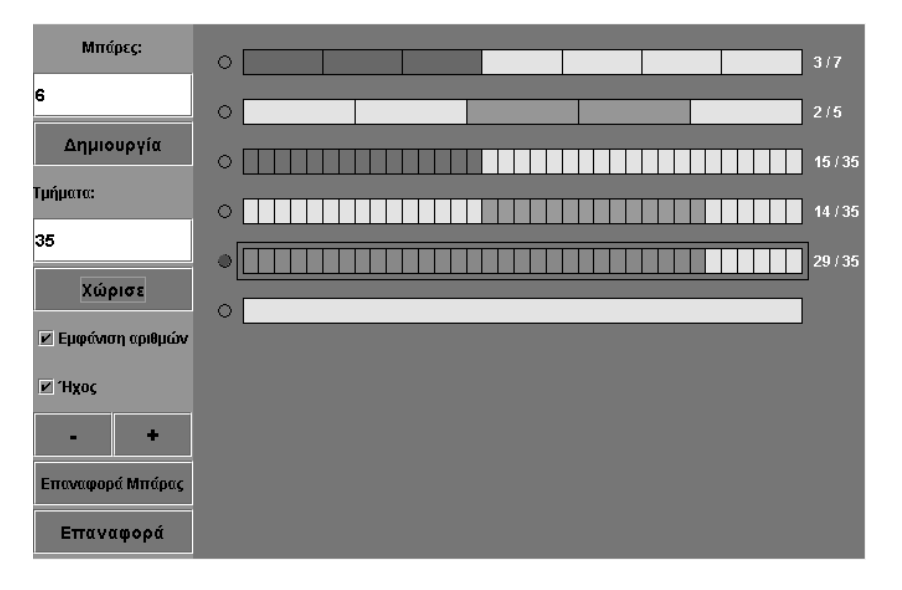

## **ΕΞΕΡΕΥΝΩ ΚΑΙ ΜΑΘΑΙΝΩ: ΑΦΑΙΡΕΣΗ ΚΛΑΣΜΑΤΩΝ**

## **1. Οδηγίες για τον εκπαιδευτικό**

## **1.1. Η ιδέα της δραστηριότητας**

Σε αυτή τη δραστηριότητα οι μαθητές της ΣΤ' Δημοτικού καλούνται να εμφανίσουν στο πρόγραμμα «Μπάρες» τη διαφορά 3/4 - 2/5 και να περιγράψουν τη διαδικασία που ακολούθησαν.

## **1.2. Στόχοι της διερεύνησης**

Οι μαθητές θα πρέπει:

- Να ορίσουν με τις μπάρες ένα κλάσμα ως διαφορά δύο κλασμάτων.
- Να περιγράψουν τη διαδικασία εύρεσης της διαφοράς δυο κλασμάτων, με τη βοήθεια των ενεργειών που έκαναν στο πρόγραμμα.
- Να αναγνωρίσουν τη σχέση «άτομο σύνολο» και τη σχέση «σύστημα», κατά τη διαπραγμάτευση των κλασματικών αριθμών.

## **1.3. Οργάνωση της τάξης**

Ο εκπαιδευτικός οργανώνει τους μαθητές σε ολιγομελείς ομάδες (αποτελούμενες από δύο με τρία άτομα) και τους ενθαρρύνει να συζητούν μεταξύ τους και να αναλαμβάνουν εναλλασσόμενους ρόλους κατά τη διερεύνηση. Σε κάθε ομάδα οι μαθητές συμμετέχουν ισότιμα και έχουν την ευκαιρία να εκφράσουν τις ιδέες τους για τον τρόπο που πρέπει ορίσουν τα κλάσματα στις μπάρες. Επιπλέον, ο εκπαιδευτικός θέτει ερωτήματα που κατευθύνουν τους μαθητές στον πειραματισμό και στην εξέταση των πειραμάτων που διεξήγαγαν.

Η διερεύνηση αυτή μπορεί να διεξαχθεί σε μια φάση.

*Φάση 1*: Οι μαθητές πειραματίζονται με σκοπό να ορίσουν κλάσματα ίσα με τα 3/4 και 2/5 στις μπάρες. Στη συνέχεια χρησιμοποιούν τις επόμενες μπάρες προκειμένου να αναπτύξουν μια διαδικασία εύρεσης και εμφάνισης της διαφοράς αυτών. Αναμένεται οι μαθητές μετά από πειραματισμό να διαπιστώσουν ότι για να βρουν καινα εμφανίσουν τη διαφορά πρέπει να χωρίσουν τις μπάρες σε 20 και να επιλέξουν για με το πρώτο κλάσμα 15 μέρη και για το δεύτερο 8. Έτσι θα έχουν διάφορα 7 μέρη που θα αντιστοιχούν στα 7/20 της μπάρας. Δείτε την παρακάτω εικόνα

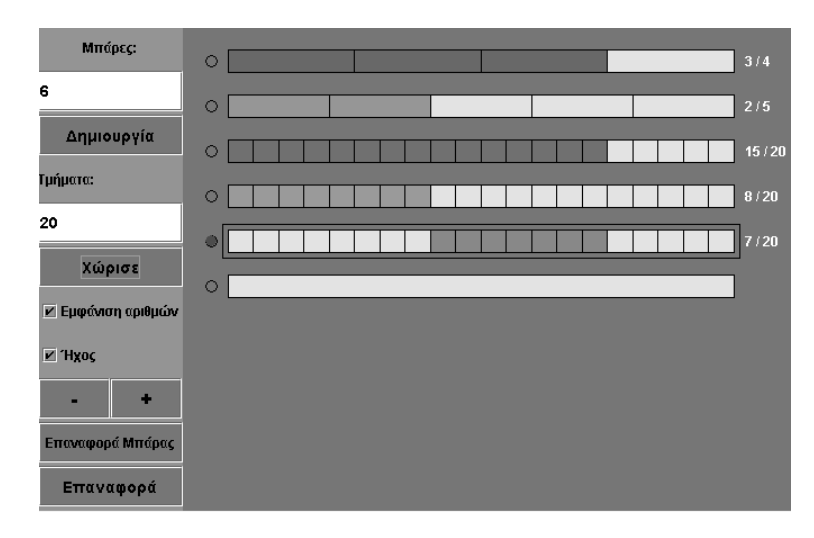

Με τη δραστηριότητα αυτή οι μαθητές συνειδητοποιούν ότι όσον αφορά την αφαίρεση δύο ετερώνυμων κλασμάτων, μπορούν να κάνουν αντικατάστασή τους με δύο ισοδύναμα κλάσματα, τα οποία θα έχουν κοινό παρονομαστή (ομώνυμα), και κατόπιν να εκφράσουν τη διαφορά τους.

# **1.4. Τα μαθηματικά της διερεύνησης**

Στη διερεύνηση οι μαθητές μπορούν να αφαιρέσουν ετερώνυμα κλάσματα τα οποία αντιπροσωπεύουν μέρη από ίσες μπάρες.

# **1.5. Η χρήση του λογισμικού από τους μαθητές**

Οι μαθητές μπορούν να κάνουν πειράματα με το λογισμικό «Μπάρες» προκειμένου να εμφανίσουν το άθροισμα διαφόρων κλασμάτων.

## **1.6. Προεκτάσεις**

Οι μαθητές μπορούν να εφαρμόσουν την ίδια διερεύνηση για να αναζητήσουν και άλλα αθροίσματα κλασμάτων. Για παράδειγμα: 2/3 - 3/8 = 7/24, 3/4 - 2/5 = 7/20.

# **ΑΦΑΙΡΕΣΗ ΚΛΑΣΜΑΤΩΝ**

## **2. Φύλλο εργασίας**

Ονοματεπώνυμο μαθητών:

*Πώς πρέπει να χωρίσετε μια μπάρα στο παρακάτω πρόγραμμα, ώστε να μπορείτε να εμφανίσετε τη διαφορά 3/4 - 2/5;* 

*Ποιες ενέργειες κάνατε για να βρείτε τη διαφορά τους;*

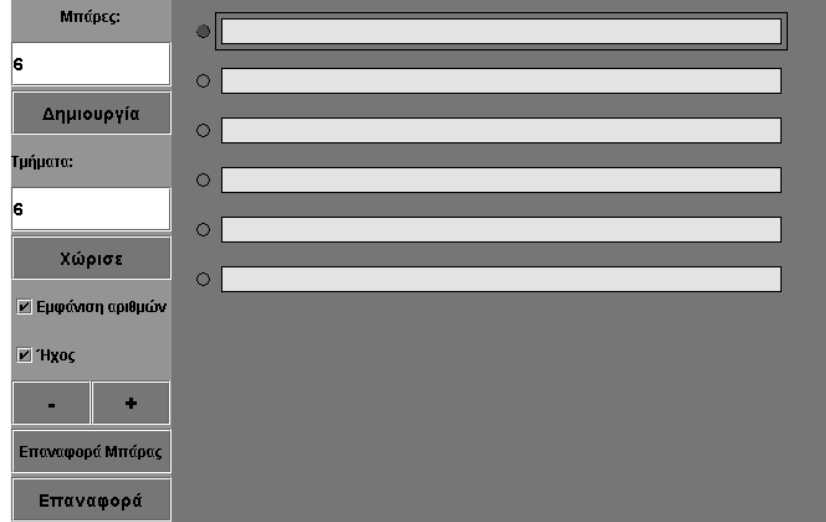

## **ΑΦΑΙΡΕΣΗ ΚΛΑΣΜΑΤΩΝ**

# **3. Οδηγίες για τη δραστηριότητα**

Σχηματίστε, σύμφωνα με την παρακάτω εικόνα, τα κλάσματα που θέλετε να αφαιρέσετε στο λογισμικό «Μπάρες».

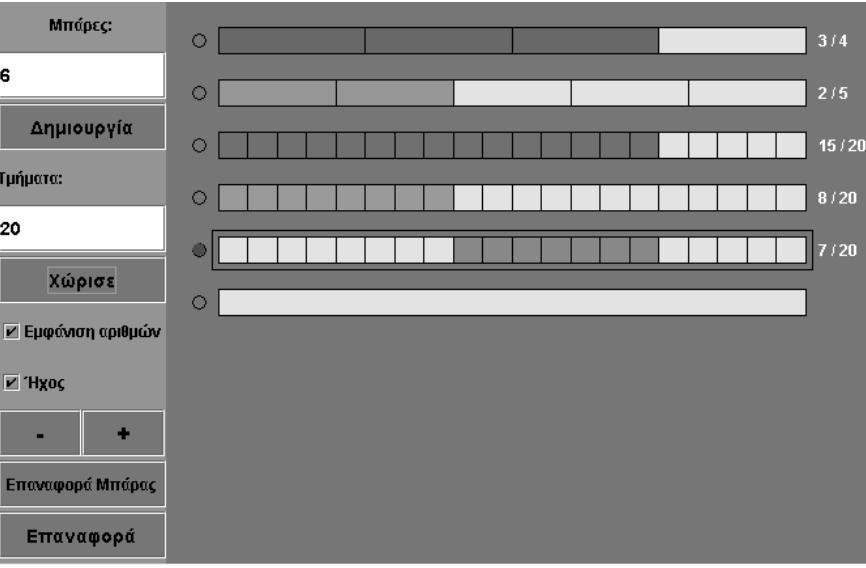

## **ΕΞΕΡΕΥΝΩ ΚΑΙ ΜΑΘΑΙΝΩ: ΠΟΛΛΑΠΛΑΣΙΑΣΜΟΣ ΚΛΑΣΜΑΤΩΝ**

## **1. Οδηγίες για τον εκπαιδευτικό**

## **1.1. Η ιδέα της δραστηριότητας**

Σε αυτή τη δραστηριότητα οι μαθητές της ΣΤ' Δημοτικού καλούνται να εμφανίσουν στο πρόγραμμα «Μπάρες» το γινόμενο των κλασμάτων 3/7 επί 2/5 και να περιγράψουν τη διαδικασία που ακολούθησαν.

## **1.2. Στόχοι της διερεύνησης**

Οι μαθητές θα πρέπει:

- Να ορίσουν με τις μπάρες ένα κλάσμα ως γινόμενο δύο κλασμάτων.
- Να περιγράψουν τη διαδικασία εύρεσης του γινομένου δυο κλασμάτων, με τη βοήθεια των ενεργειών που έκαναν στο πρόγραμμα.
- Να αναγνωρίσουν τη σχέση «άτομο σύνολο» και τη σχέση «σύστημα», κατά τη διαπραγμάτευση των κλασματικών αριθμών.

## **1.3. Οργάνωση της τάξης**

Ο εκπαιδευτικός οργανώνει τους μαθητές σε ολιγομελείς ομάδες (αποτελούμενες από δύο με τρία άτομα) και τους ενθαρρύνει να συζητούν μεταξύ τους και να αναλαμβάνουν εναλλασσόμενους ρόλους κατά τη διερεύνηση. Σε κάθε ομάδα οι μαθητές συμμετέχουν ισότιμα και έχουν την ευκαιρία να εκφράσουν τις ιδέες τους για τον τρόπο που πρέπει ορίσουν τα ζητούμενα κλάσματα με τις μπάρες. Επιπλέον, ο εκπαιδευτικός θέτει ερωτήματα που κατευθύνουν τους μαθητές στον πειραματισμό και στην εξέταση των πειραμάτων που διεξήγαγαν. Η διερεύνηση αυτή μπορεί να διεξαχθεί σε μια φάση.

*Φάση 1*: : Οι μαθητές πειραματίζονται με σκοπό να ορίσουν κλάσμα ίσο με τα 2/5 μιας μπάρας και στη συνέχεια να ορίσουν σε μια επόμενη μπάρα ένα μέρος της ίσο με τα 3/7 των 2/5 αυτής. Αναμένεται να χρησιμοποιήσουν τις επόμενες μπάρες για να πειραματιστούν και να αναπτύξουν μια διαδικασία εύρεσης και εμφάνισης των 3/7 των 2/5. Κατόπιν αυτών θα καταλήξουν στο συμπέρασμα ότι για να βρουν και να εμφανίσουν τα 3/7 των 2/5 θα πρέπει να χωρίσουν μία μπάρα σε 35 ίσα μέρη. Στη συνέχεια θα πρέπει να κάνουν δοκιμές για να επιλέξουν ένα μέρος που να αντιστοιχεί στα 3/7 των 2/5. Εύκολα θα διαπιστώσουν ότι τα 2/5 αντιστοιχούν στα 14/35. Έτσι το 1/7 αυτών αντιστοιχεί στα 2/35 και επομένως τα 3/7 αυτών είναι ίσα με τα 6/35 της μπάρας. Ο εκπαιδευτικός, από τη μεριά του, καλεί τους μαθητές να περιγράψουν τον τρόπο που εργάστηκαν και να τον εφαρμόσουν και σε άλλες περιπτώσεις πολλαπλασιασμού κλασμάτων. Δείτε την παρακάτω εικόνα.

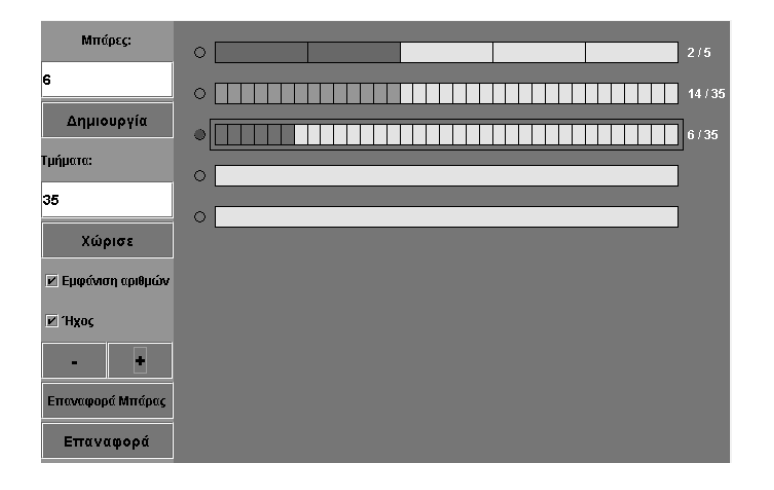

Με τη δραστηριότητα αυτή οι μαθητές συνειδητοποιούν καλύτερα ότι μπορούν να πολλαπλασιάζουν κλάσματα και να εκφράζουν το αποτέλεσμά τους ως κλάσμα, όπου αριθμητής θα είναι το γινόμενο των αριθμητών και παρονομαστής το γινόμενο των παρονομαστών.

# **1.4. Τα μαθηματικά της διερεύνησης**

Στη διερεύνηση οι μαθητές πολλαπλασιάζουν κλάσματα τα οποία αντιπροσωπεύουν μέρη μιας μπάρας.

# **1.5. Η χρήση του λογισμικού από τους μαθητές**

Οι μαθητές μπορούν να κάνουν πειράματα με το λογισμικό «Μπάρες» προκειμένου να εμφανίσουν το γινόμενο διαφόρων κλασμάτων.

# **1.6. Προεκτάσεις**

Οι μαθητές μπορούν να εφαρμόσουν την ίδια διερεύνηση για να αναζητήσουν και άλλα αθροίσματα κλασμάτων. Για παράδειγμα: 2/3 x 3/4 = 6/12, 3/5 x 4/6 = 12/30.

# **ΠΟΛΛΑΠΛΑΣΙΑΣΜΟΣ ΚΛΑΣΜΑΤΩΝ**

## **2. Φύλλο εργασίας**

Ονοματεπώνυμο μαθητών:

*Στην πρώτη μπάρα του παρακάτω προγράμματος επιλέξτε τα 2/5 αυτής.* 

*Πώς πρέπει να τη χωρίσετε, ώστε να μπορείτε να επιλέξετε τα 3/7 των 2/5 αυτής;* 

*Ποιες ενέργειες πρέπει να κάνετε για να εμφανίσετε τα 3/7 των 2/5 της μπάρας;*

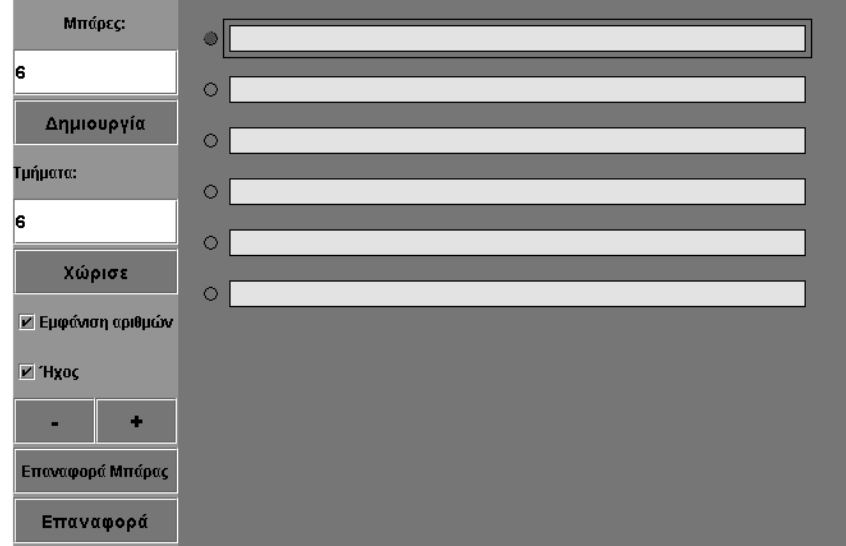

# **ΠΟΛΛΑΠΛΑΣΙΑΣΜΟΣ ΚΛΑΣΜΑΤΩΝ**

## **3. Οδηγίες για τη δραστηριότητα**

Σχηματίστε, σύμφωνα με την παρακάτω εικόνα, τα κλάσματα που θέλετε να πολλαπλασιάσετε στο λογισμικό «Μπάρες».

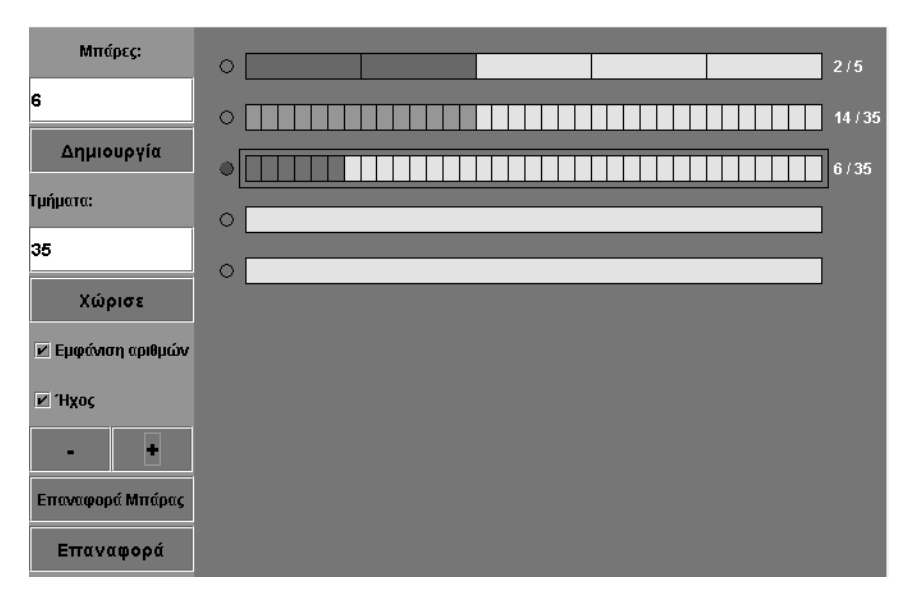
## **ΕΞΕΡΕΥΝΩ ΚΑΙ ΜΑΘΑΙΝΩ: ΚΛΑΣΜΑΤΙΚΟΙ ΑΡΙΘΜΟΙ ΣΕ ΕΝΑ ΣΧΗΜΑ**

### **1. Οδηγίες για τον εκπαιδευτικό**

#### **1.1. Η ιδέα της δραστηριότητας**

Σε αυτή τη δραστηριότητα οι μαθητές της ΣΤ' Δημοτικού εμπλέκονται σε μία διαδικασία προσδιορισμού και έκφρασης ενός συγκεκριμένου μέρους από ένα σχήμα. Καλούνται, λοιπόν, να προσδιορίσουν ένα μέρος ενός ορθογωνίου και να το εκφράσουν αριθμητικά.

### **1.2. Στόχοι της διερεύνησης**

Οι μαθητές θα πρέπει:

- Να εκφράσουν κλασματικά τα μέρη ενός σχήματος.
- Να αναγνωρίσουν τη σχέση «άτομο σύνολο» και τη σχέση «σύστημα» κατά τον προσδιορισμό και την έκφραση μέρους ενός σχήματος.

### **1.3. Οργάνωση της τάξης**

Ο εκπαιδευτικός οργανώνει τους μαθητές σε ολιγομελείς ομάδες (αποτελούμενες από δύο με τρία άτομα) και τους ενθαρρύνει να συζητούν μεταξύ τους και να αναλαμβάνουν εναλλασσόμενους ρόλους κατά τη διερεύνηση. Σε κάθε ομάδα οι μαθητές συμμετέχουν ισότιμα και έχουν την ευκαιρία να εκφράσουν τις ιδέες τους. Επιπλέον, ο εκπαιδευτικός θέτει ερωτήματα που κατευθύνουν τους μαθητές στον πειραματισμό και στην εξέταση των πειραμάτων που διεξήγαγαν.

Η διερεύνηση αυτή μπορεί να διεξαχθεί σε μία φάση.

Οι μαθητές πειραματίζονται στο γεωπίνακα, προκειμένου να προσδιορίσουν, να σχεδιάσουν το ζητούμενο τμήμα του ορθογωνίου και να το εκφράσουν κατάλληλα. Τρεις είναι οι τρόποι που μπορούν να εργαστούν. Ο ένας είναι να σχεδιάσουν το ζητούμενο σχήμα με βάση τα τετραγωνίδια που καλύπτει σε σχέση με το αρχικό. Ο δεύτερος είναι να κόψουν το αρχικό σχήμα σε δύο μέρη, εκ των οποίων το ένα να είναι τα 2/5 του αρχικού και στη συνέχεια να κόψουν το σχήμα αυτό σε δύο μέρη, εκ των οποίων το ένα να είναι το 1/3 των 2/5 του αρχικού. Ο τρίτος να υπολογίσουν τα εμβαδά τους και να σχεδιάσουν ένα σχήμα που να περιέχει το 1/3 των 2/5 των τετραγωνιδίων του αρχικού. Το λογισμικό «Γεωπίνακας» δίνει στους μαθητές τη δυνατότητα να κάνουν πειράματα για να σχεδιάσουν το ζητούμενο μέρος του αρχικού σχήματος. Με τη συζήτηση στην τάξη θα αναδειχθούν οι τρεις στρατηγικές προσδιορισμού του ζητούμενου μέρους του σχήματος και η σχεδίασή του.

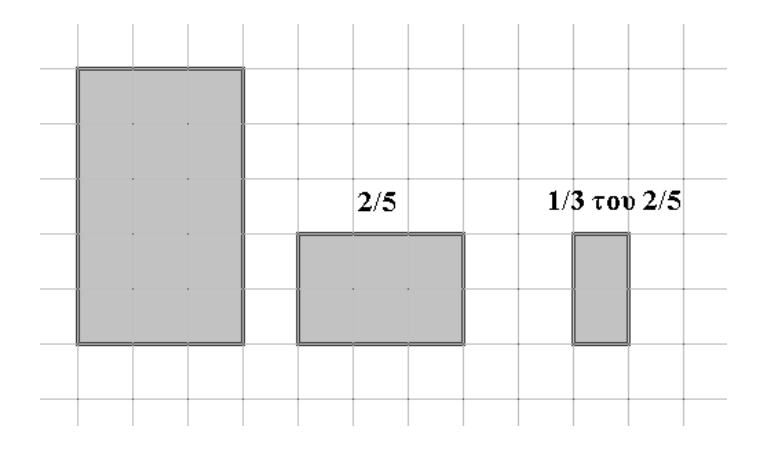

# **1.4. Τα μαθηματικά της διερεύνησης**

Στη διερεύνηση οι μαθητές διαπραγματεύονται τον προσδιορισμό συγκεκριμένου μέρους από ένα σχήμα και την έκφρασή του με τη βοήθεια των κλασμάτων.

## **1.5. Η χρήση του λογισμικού από τους μαθητές**

Οι μαθητές μπορούν να κάνουν πειράματα με το λογισμικό «Γεωπίνακας», επιλέγοντας τον τρόπο με τον οποίο θα προσδιορίσουν τι μέρος του αρχικού σχήματος αποτελεί το χρωματισμένο μέρος.

## **1.6. Προεκτάσεις**

Οι μαθητές μπορούν να εφαρμόσουν την ίδια διερεύνηση για να προσδιορίσουν και να εκφράσουν γινόμενα και άλλων κλασμάτων.

### **ΚΛΑΣΜΑΤΙΚΟΙ ΑΡΙΘΜΟΙ ΣΕ ΕΝΑ ΣΧΗΜΑ**

#### **2. Φύλλο εργασίας**

Ονοματεπώνυμο μαθητών:

Στο γεωπίνακα επιλέξτε η επιφάνεια εργασίας να έχει ένα τετράγωνο πλέγμα με κουκκίδες και μεγέθους 40.

*Μπορείτε να σχεδιάσετε ένα άλλο σχήμα ίσο με το 2/5 του ορθογωνίου;* 

*Μπορείτε να σχεδιάσετε ένα άλλο σχήμα ίσο με το 1/3 του προηγούμενου σχήματος;* 

*Τι μέρος του αρχικού ορθογωνίου αποτελεί το τελευταίο σχήμα που σχεδιάσατε;* 

*Ποιες πράξεις πρέπει να κάνατε για να βρείτε το 1/3 των 2/5;* 

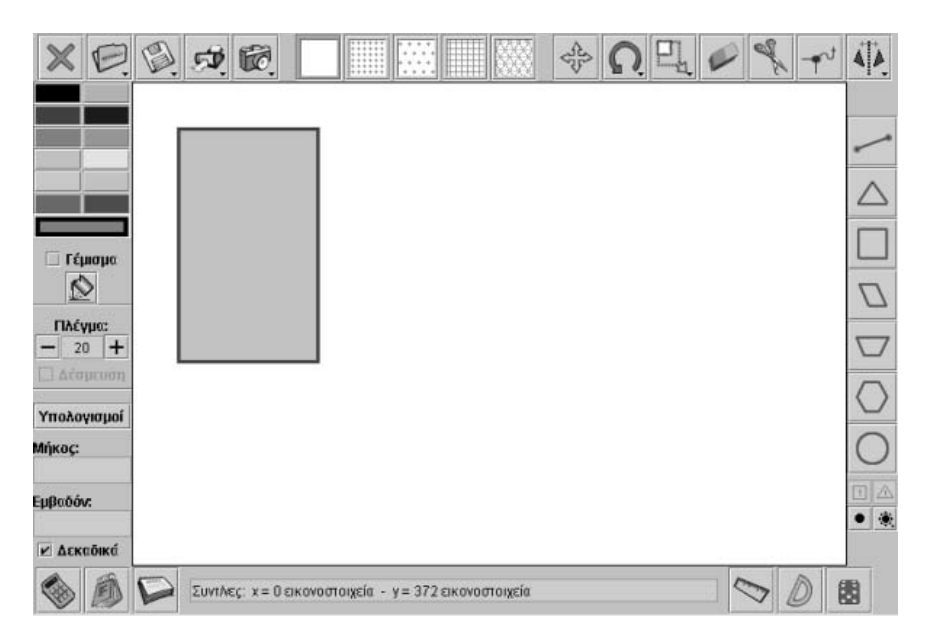

# **ΚΛΑΣΜΑΤΙΚΟΙ ΑΡΙΘΜΟΙ ΣΕ ΕΝΑ ΣΧΗΜΑ**

## **3. Οδηγίες για τη δραστηριότητα**

Επιλέξτε το ψαλίδι (εργαλείο κοψίματος) και ορίστε ένα μέρος του αρχικού σχήματος ίσο με το κλάσμα 2/5. Στη συνέχεια κόψτε ένα μέρος του νέου σχήματος που αντιστοιχεί στο 1/3 αυτού. Τι μέρος του αρχικού ορθογωνίου είναι το τελευταίο σχήμα; Με ποια πράξη των δυο κλασμάτων μπορούμε να υπολογίσουμε το κλάσμα που εκφράζει το τελευταίο σχήμα ως προς το αρχικό;

Ακόμα μπορείτε να σχεδιάσετε τα σχήματά σας με το εργαλείο «Σχεδίαση ευθυγράμμου τμήματος».

Τέλος με το εργαλείο σχεδίασης μοναδιαίων τετραγωνιδίων σχεδιάστε τόσα τετραγωνίδια όσα περιέχονται στο αρχικό ορθογώνιο. Στη συνέχεια επιλέξτε από αυτά όσα χρειάζονται για να ορίσετε τα ζητούμενα κλάσματα και διευθετήστε τα σε ένα κατάλληλο σχήμα.

Δείτε το παρακάτω σχήμα.

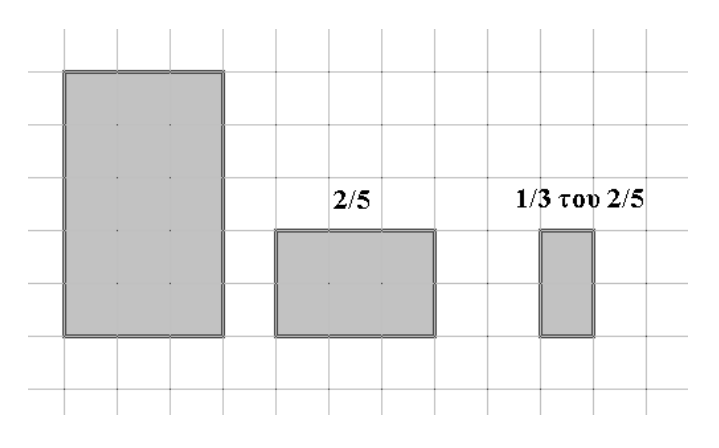

## **ΕΞΕΡΕΥΝΩ ΚΑΙ ΜΑΘΑΙΝΩ: Ο ΑΡΙΘΜΟΣ 0,36 ΣΤΟ ΤΕΤΡΑΓΩΝΟ ΠΛΕΓΜΑ**

### **1. Οδηγίες για τον εκπαιδευτικό**

## **1.1. Η ιδέα της δραστηριότητας**

Σε αυτή τη δραστηριότητα οι μαθητές της ΣΤ' Δημοτικού εμπλέκονται σε μία διαδικασία προσδιορισμού και έκφρασης δεκαδικών αριθμών στο τετράγωνο πλέγμα. Καλούνται, λοιπόν, να χωρίσουν ένα τετράγωνο σε ίσα μέρη και να επιλέξουν το μέρος εκείνο που αντιστοιχεί στο 0,36 του σχήματος. Με άλλα λόγια, θα πρέπει να εκφράσουν ένα δεκαδικό αριθμό σε κλάσμα και στη συνέχεια να χωρίσουν το τετράγωνο, έτσι ώστε να μπορούν να επιλέξουν το μέρος που εκφράζει ο δεκαδικός αυτός.

## **1.2. Στόχοι της διερεύνησης**

Οι μαθητές θα πρέπει:

- Να εκφράσουν με δεκαδικούς αριθμούς τα μέρη ενός σχήματος.
- Να αναγνωρίσουν τη σχέση «άτομο σύνολο» και τη σχέση «σύστημα» κατά τον προσδιορισμό και την έκφραση μέρους ενός σχήματος με δεκαδικό αριθμό.

## **1.3. Οργάνωση της τάξης**

Ο εκπαιδευτικός οργανώνει τους μαθητές σε ολιγομελείς ομάδες (αποτελούμενες από δύο με τρία άτομα) και τους ενθαρρύνει να συζητούν μεταξύ τους και να αναλαμβάνουν εναλλασσόμενους ρόλους κατά τη διερεύνηση. Σε κάθε ομάδα οι μαθητές συμμετέχουν ισότιμα και έχουν την ευκαιρία να εκφράσουν τις ιδέες τους. Επιπλέον, ο εκπαιδευτικός θέτει ερωτήματα που κατευθύνουν τους μαθητές στον πειραματισμό και στην εξέταση των πειραμάτων που διεξήγαγαν. Η διερεύνηση αυτή μπορεί να διεξαχθεί σε μία φάση.

Οι μαθητές εξετάζουν ποιο κλάσμα εκφράζει ο δεκαδικός αριθμός 0,36 και πειραματίζονται πάνω στον προσδιορισμό του ζητούμενου μέρους του στο τετράγωνο. Το λογισμικό «Τετράγωνο πλέγμα» τους δίνει τη δυνατότητα να κάνουν πειράματα για να χωρίσουν το σχήμα κατάλληλα, ώστε να μπορούν να προσδιορίσουν με ένα δεκαδικό αριθμό το ζητούμενο μέρος. Με τη συζήτηση μέσα στην τάξη θα αναδειχθούν οι διαφορετικές περιπτώσεις χωρισμού του τετραγώνου. Για παράδειγμα, μπορούν να επιλέξουν στις δύο πλευρές του τετραγώνου τους αριθμούς 10-10 και να επιλέξουν τα 36 από τα 100 τετραγωνίδια. Μπορούν ακόμη να το χωρίσουν σε 50 ίσα μέρη (5-10) και να επιλέξουν τα 18 από αυτά ή σε 25 μέρη (5-5) και να επιλέξουν τα εννέα από αυτά. Στη συνέχεια χρωματίζουν με το ποντίκι τους το ζητούμενο μέρος και με την επιλογή «Εμφάνισε» ελέγχουν την αριθμητική έκφραση του μέρους που επιλέγουν.

### **1.4. Τα μαθηματικά της διερεύνησης**

Στη διερεύνηση οι μαθητές διαπραγματεύονται τον προσδιορισμό μέρους ενός σχήματος, το οποίο να αντιστοιχεί σε ένα δεκαδικό αριθμό, και, αντιστρόφως, εκφράζουν με δεκαδικό αριθμό ένα κλάσμα του σχήματος. Κατόπιν δημιουργούν οπτικές αναπαραστάσεις των δεκαδικών αριθμών.

### **1.5. Η χρήση του λογισμικού από τους μαθητές**

Οι μαθητές μπορούν να κάνουν πειράματα με το λογισμικό «Τετράγωνο πλέγμα», καθορίζοντας το πλήθος των εκατοστών που χρειάζονται για να εκφράσουν το ζητούμενο μέρος του τετραγώνου.

# **1.6. Προεκτάσεις**

Οι μαθητές μπορούν να εφαρμόσουν την ίδια διερεύνηση για τον προσδιορισμό και την έκφραση και άλλων δεκαδικών αριθμών.

### **Ο ΑΡΙΘΜΟΣ 0,36 ΣΤΟ ΤΕΤΡΑΓΩΝΟ ΠΛΕΓΜΑ**

#### **2. Φύλλο εργασίας**

Ονοματεπώνυμο μαθητών:

Στο παρακάτω πρόγραμμα με τίτλο «Τετράγωνο πλέγμα» μπορείτε να καθορίσετε σε πόσα ίσα μέρη θέλετε να χωρίσετε το τετράγωνο πλαίσιο, επιλέγοντας τις κουκκίδες που αντιστοιχούν στις γραμμές και τις στήλες στις οποίες θα χωριστεί.

*Πώς πρέπει να χωρίσετε το τετράγωνο, ώστε να μπορείτε να επιλέξετε το 0,36 από αυτό;* 

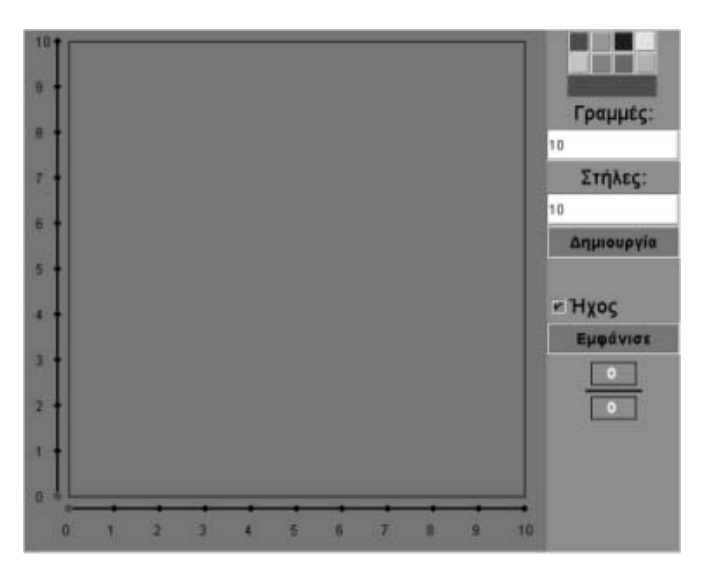

# **Ο ΑΡΙΘΜΟΣ 0,36 ΣΤΟ ΤΕΤΡΑΓΩΝΟ ΠΛΕΓΜΑ**

## **3. Οδηγίες για τη δραστηριότητα**

Μπορείτε να χωρίσετε το τετράγωνο σε όσα μέρη θέλετε, αρκεί να μην υπερβαίνουν τα 400. Για παράδειγμα, αν θέλετε να το χωρίσετε σε 20 ίσα μέρη, επιλέξτε τις κουκκίδες που αντιστοιχούν στους αριθμούς:

- Στην κάτω οριζόντια πλευρά το 2 και στην κατακόρυφη αριστερά το 10.
- Στην κάτω οριζόντια πλευρά το 4 και στην κατακόρυφη αριστερά το 5.
- Στην κάτω οριζόντια πλευρά το 5 και στην κατακόρυφη αριστερά το 4.
- Στην κάτω οριζόντια πλευρά το 10 και στην κατακόρυφη αριστερά το 2.
- Στην κάτω οριζόντια πλευρά το 1 και στην κατακόρυφη αριστερά το 20.
- Στην κάτω οριζόντια πλευρά το 20 και στην κατακόρυφη αριστερά το 1.
- Επιλέξτε ένα χρώμα της αρεσκείας σας από την παλέτα των χρωμάτων και κάντε αριστερό κλικ στα ορθογώνια που θέλετε.

Η παρακάτω εικόνα αναπαριστά το δεκαδικό αριθμό 0,1.

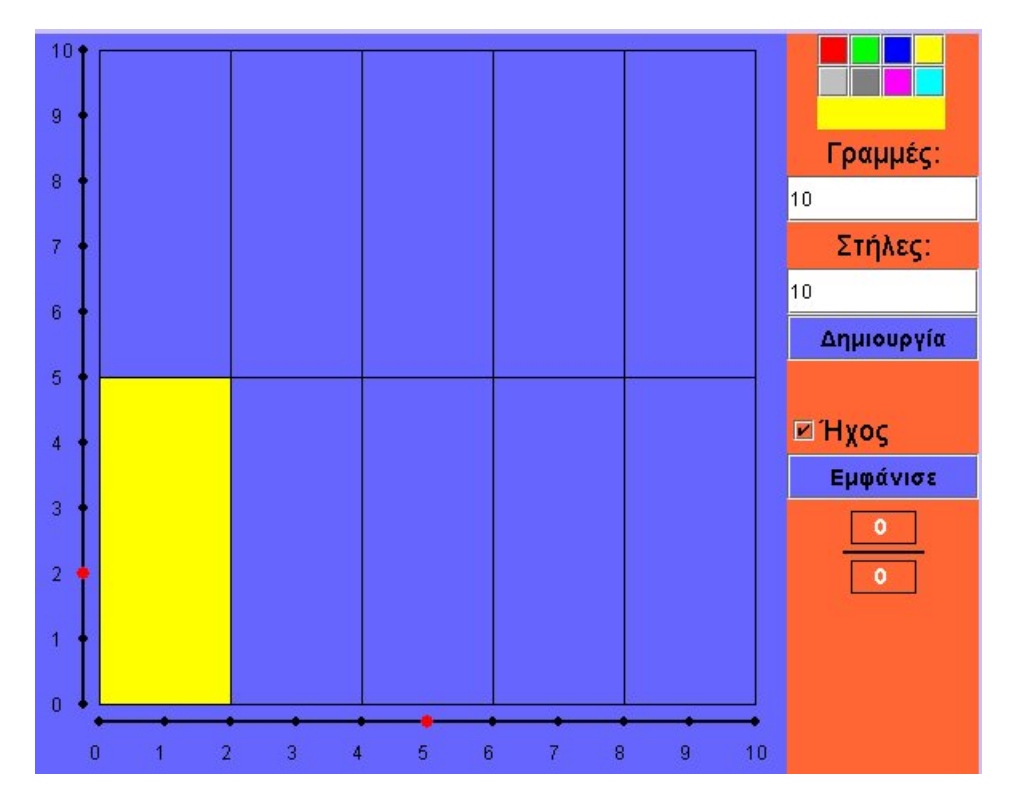

Μπορείτε να βρείτε ποιο μέρος αντιστοιχεί με το 0,36 του τετραγώνου;

## **ΕΞΕΡΕΥΝΩ ΚΑΙ ΜΑΘΑΙΝΩ: ΔΕΚΑΔΙΚΟΙ ΑΡΙΘΜΟΙ ΜΕ ΤΡΙΑ ΔΕΚΑΔΙΚΑ ΨΗΦΙΑ**

### **1. Οδηγίες για τον εκπαιδευτικό**

### **1.1. Η ιδέα της δραστηριότητας**

Σε αυτή τη δραστηριότητα οι μαθητές της ΣΤ' Δημοτικού εμπλέκονται σε μία διαδικασία προσδιορισμού και έκφρασης δεκαδικών αριθμών με τρία δεκαδικά ψηφία στον κερματοδέκτη. Καλούνται, λοιπόν, να επιλέξουν το πλήθος των κερμάτων που χρειάζονται για να εμφανίσουν τους αριθμούς 31,425 και 31,245 και να βρουν ποιος είναι ο μικρότερος.

## **1.2. Στόχοι της διερεύνησης**

Οι μαθητές θα πρέπει:

- Να εκφράσουν συμβολικά και να ονομάσουν δεκαδικούς αριθμούς με τρία δεκαδικά ψηφία.
- Να αναγνωρίσουν τη σχέση «άτομο σύνολο» και τη σχέση «σύστημα» κατά τον προσδιορισμό και την έκφραση ενός δεκαδικού αριθμού, αποτελούμενου από τρία δεκαδικά ψηφία.

## **1.3. Οργάνωση της τάξης**

Ο εκπαιδευτικός οργανώνει τους μαθητές σε ολιγομελείς ομάδες (αποτελούμενες από δύο με τρία άτομα) και τους ενθαρρύνει να συζητούν μεταξύ τους και να αναλαμβάνουν εναλλασσόμενους ρόλους κατά τη διερεύνηση. Σε κάθε ομάδα οι μαθητές συμμετέχουν ισότιμα και έχουν την ευκαιρία να εκφράσουν τις ιδέες τους. Επιπλέον, ο εκπαιδευτικός θέτει ερωτήματα που κατευθύνουν τους μαθητές στον πειραματισμό και στην εξέταση των πειραμάτων που διεξήγαγαν.

Η διερεύνηση αυτή μπορεί να διεξαχθεί σε μία φάση.

Οι μαθητές πειραματίζονται πάνω στον προσδιορισμό και στην έκφραση των ζητούμενων δεκαδικών αριθμών στον κερματοδέκτη. Με τη συζήτηση μέσα στην τάξη θα αναδειχθεί ο τρόπος συμβολισμού και ονομασίας των δεκαδικών αριθμών, αλλά και ο ρόλος του δεκαδικού συστήματος αρίθμησης και γραφής φυσικών αριθμών στο συμβολισμό και στην έκφραση των δεκαδικών αριθμών. Οι μαθητές χρησιμοποιούν τον συμβολισμό αυτό για να κατανοήσουν πότε ένας δεκαδικός αριθμός είναι μικρότερος από ένα άλλο.

### **1.4. Τα μαθηματικά της διερεύνησης**

Στη διερεύνηση οι μαθητές διαπραγματεύονται τον προσδιορισμό του πλήθους των ψηφίων που χρειάζονται, προκειμένου να σχηματίσουν δυο δεκαδικούς αριθμούς και να κατανοήσουν ποιος είναι ο μικρότερος.

### **1.5. Η χρήση του λογισμικού από τους μαθητές**

Οι μαθητές μπορούν να κάνουν πειράματα στον «Κερματοδέκτη», επιλέγοντας το πλήθος των κερμάτων που χρειάζονται και τη θέση της υποδιαστολής για να αναπαραστήσουν δεκαδικούς αριθμούς.

# **ΔΕΚΑΔΙΚΟΙ ΑΡΙΘΜΟΙ ΜΕ ΤΡΙΑ ΔΕΚΑΔΙΚΑ ΨΗΦΙΑ**

#### **2. Φύλλο εργασίας**

Ονοματεπώνυμο μαθητών:

*Ποιος είναι ο αριθμός κερμάτων που χρειάζεστε για να εμφανίσετε στον «Κερματοδέκτη» τους αριθμούς 31,425 και 31,245;* 

*Ποιος αριθμός είναι μικρότερος;*

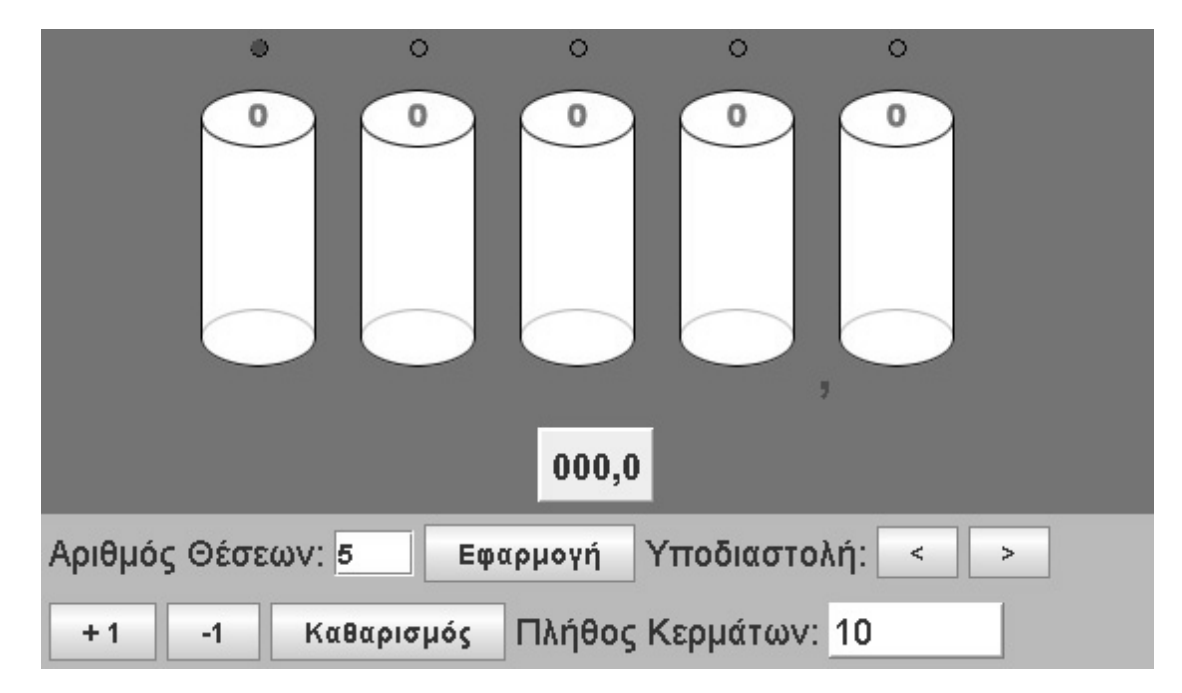

## **ΔΕΚΑΔΙΚΟΙ ΑΡΙΘΜΟΙ ΜΕ ΤΡΙΑ ΔΕΚΑΔΙΚΑ ΨΗΦΙΑ**

### **3. Οδηγίες για τη δραστηριότητα**

**1. Επιλογή θέσεων:** Πληκτρολογήστε στον ειδικό χώρο «Αριθμός ψηφίων» τον αριθμό των θέσεων που θέλετε να έχει ο κερματοδέκτης και κάντε αριστερό κλικ στο κουμπί «Εφαρμογή». Μπορείτε να πληκτρολογήσετε από δύο έως έξι θέσεις για: εκατοστά, δέκατα, μονάδες, δεκάδες μονάδες, εκατοντάδες μονάδες και χιλιάδες μονάδες.

**2. Επιλογή διαθέσιμων κερμάτων:** Στην ειδική θέση κάτω αριστερά πληκτρολογήστε το διαθέσιμο αριθμό των κερμάτων της μικρότερης αξίας.

Προσοχή! Τα κέρματα, προτού τοποθετηθούν σε μία θέση του κερματοδέκτη, δεν έχουν καμιά αξία. Ωστόσο, κάθε φορά που τοποθετούνται στον κερματοδέκτη, αποκτούν την αξία της θέσης την οποία κατέχουν.

**3. Πρόσθεση και αφαίρεση κερμάτων στον κερματοδέκτη:** Το πρόγραμμα επιτρέπει να προσθέσετε ή να αφαιρέσετε κέρματα από κάθε κουτί με τα κουμπιά «+1 Μονάδα» και «-1 Μονάδα».

Προσοχή! Μία θέση μπορεί να χωρέσει μέχρι εννέα νομίσματα. Αν επιχειρήσετε να προσθέσετε ένα ακόμη κέρμα, το πρόγραμμα σας ρωτά αν θέλετε να κάνετε την πρόσθεση ή να την ακυρώσετε. Με αυτό τον τρόπο σας εξηγεί ότι αν προσθέσετε ένα ακόμη κέρμα, αυτό θα μεταφερθεί αυτομάτων στην επόμενη θέση και τα υπόλοιπα κέρματα θα επιστραφούν στη βάση τους, δηλαδή στο διαθέσιμο πλήθος κερμάτων. Τα κέρματα αυτά μπορείτε να τα χρησιμοποιήσετε ξανά.

**4. Επιλογή της θέσης της υποδιαστολής:** Με τα κουμπιά «>«, «<« μπορείτε να μετακινείτε την υποδιαστολή στη θέση που θέλετε και να καθορίσετε έτσι την αξία των νομισμάτων κάθε θέσης.

**5. Καθαρισμός:** Με το κουμπί «Καθαρισμός» μπορείτε να καθαρίσετε όλες τις επιλογές σας και να αρχίσετε από την αρχή.

Επιλέξτε το πλήθος των θέσεων του κερματοδέκτη, καθώς και τη θέση της υποδιαστολής. Σκεφτείτε πόσα κέρματα χρειάζεστε σε κάθε θέση του κερματοδέκτη. Σχηματίστε τους δύο αριθμούς διαδοχικά. Για να βρείτε ποιος είναι μεγαλύτερος συγκρίνετε τα κέρματα που έχετε σε κάθε θέση για τους δυο αριθμούς.

## **ΕΞΕΡΕΥΝΩ ΚΑΙ ΜΑΘΑΙΝΩ: ΔΕΚΑΔΙΚΟΙ ΑΡΙΘΜΟΙ ΣΤΗΝ ΑΡΙΘΜΟΓΡΑΜΜΗ**

### **1. Οδηγίες για τον εκπαιδευτικό**

### **1.1. Η ιδέα της δραστηριότητας**

Σε αυτή τη δραστηριότητα οι μαθητές της ΣΤ' Δημοτικού θα πρέπει να χωρίσουν κατάλληλα την αριθμογραμμή και να προσδιορίσουν στα δύο άκρα της τους αριθμούς που πρέπει, ώστε ανάμεσά τους να εμφανιστεί ο αριθμός 12,82.

## **1.2. Στόχοι της διερεύνησης**

Οι μαθητές θα πρέπει:

- Να τοποθετήσουν δεκαδικούς αριθμούς σε μία αριθμογραμμή.
- Να παρεμβάλλουν δεκαδικούς αριθμούς ανάμεσα σε δύο άλλους.
- Να διακρίνουν τη σημασία που έχει καθένα από τα ψηφία ενός δεκαδικού αριθμού.

## **1.3. Οργάνωση της τάξης**

Ο εκπαιδευτικός οργανώνει τους μαθητές σε ολιγομελείς ομάδες (αποτελούμενες από δύο με τρία άτομα) και τους ενθαρρύνει να συζητούν μεταξύ τους και να αναλαμβάνουν εναλλασσόμενους ρόλους κατά τη διερεύνηση. Ακολουθεί η ανάπτυξη της δραστηριότητας σε μία φάση.

Οι μαθητές εξετάζουν πώς μπορούν να χωρίσουν την αριθμογραμμή στον κατάλληλο αριθμό τμημάτων, ώστε επιλέγοντας τους σωστούς αριθμούς στα άκρα της, να εμφανιστεί ο αριθμός 12,82. Ένας πρώτος τρόπος είναι η αριθμογραμμή να χωριστεί σε δέκα ίσα μέρη και στα άκρα της να πληκτρολογηθούν οι αριθμοί 12,8 και 12,9. Ο εκπαιδευτικός, ωστόσο, μπορεί να παροτρύνει τους μαθητές να εφαρμόσουν και άλλο τρόπο χωρισμού της αριθμογραμμής. Για παράδειγμα, να χωριστεί σε δύο ίσα μέρη και στα άκρα της να πληκτρολογηθούν οι αριθμοί 12,80 και 12,84.

### **1.4. Τα μαθηματικά της διερεύνησης**

Κατά τη διάρκεια της δραστηριότητας ο εκπαιδευτικός επικεντρώνει την προσοχή του στα εξής σημεία:

- Να αντιληφθούν οι μαθητές ότι ένας δεκαδικός αριθμός μπορεί να εμφανιστεί ανάμεσα σε διάφορους άλλους αριθμούς, ανάλογα με τον τρόπο χωρισμού του διαστήματος που καταλαμβάνουν.
- Να ενθαρρύνει τους μαθητές πρώτα να προβλέπουν και μετά να ελέγχουν τους αριθμούς.
- Να τους παροτρύνει, επίσης, να καταλήγουν σε κανόνες σχετικούς με την τοποθέτηση των δεκαδικών αριθμών σε μία ευθεία.

## **ΔΕΚΑΔΙΚΟΙ ΑΡΙΘΜΟΙ ΣΤΗΝ ΑΡΙΘΜΟΓΡΑΜΜΗ**

### **2. Φύλλο εργασίας**

Ονοματεπώνυμο μαθητών:

*Μπορείτε να χωρίσετε την αριθμογραμμή κατάλληλα και στη συνέχεια να πληκτρολογήσετε τους αριθμούς που πρέπει, ώστε να εμφανιστεί στα ενδιάμεσα κουτάκια ο αριθμός 12,82;* 

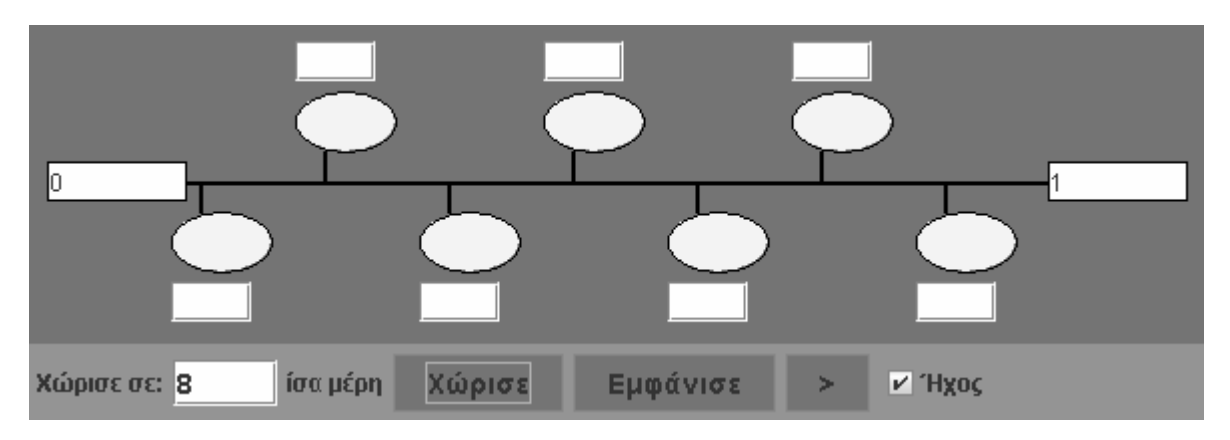

### **ΔΕΚΑΔΙΚΟΙ ΑΡΙΘΜΟΙ ΣΤΗΝ ΑΡΙΘΜΟΓΡΑΜΜΗ**

### **3. Οδηγίες για τη δραστηριότητα**

**1. Χωρισμός της αριθμογραμμής σε δέκα ίσα μέρη**: Πληκτρολογήστε τον αριθμό 10 στο λευκό κουτί και επιλέξτε την εντολή «Χώρισε».

**2. Ο πρώτος και ο τελευταίος αριθμός**: Επιλέξτε με το αριστερό πλήκτρο του ποντικιού το πρώτο λευκό κουτάκι αριστερά. Πληκτρολογήστε τον αριθμό που θέλετε να έχετε στην αρχή. Επιλέξτε το τελευταίο λευκό κουτάκι και πληκτρολογήστε τον τελευταίο αριθμό.

**3. Οι ενδιάμεσοι αριθμοί**: Πληκτρολογήστε μέσα στα λευκά κουτάκια, που βρίσκονται κάτω από τη γραμμή, τους αριθμούς που πρέπει να δείχνουν τα σημεία διαίρεσης. Διαδοχικά, τον ένα κατόπιν του άλλου, έως ότου τελειώσουν όλοι.

**4. Έλεγχος αν είναι σωστοί**: Επιλέξτε το κουμπί με τη λέξη «Εμφάνισε». Συγκρίνετε τους αριθμούς που γράψατε με εκείνους που εμφανίστηκαν στα κυκλάκια. Κάντε όσες διορθώσεις χρειάζονται.

**5. Άλλος τρόπος**: Μπορείτε να ζητήσετε από το πρόγραμμα να εμφανίσει τους ενδιάμεσους αριθμούς έναν έναν, επιλέγοντας το κουμπί «>». Έτσι μπορείτε να χρησιμοποιήσετε το πρόγραμμα για να καταλάβετε τον τρόπο με τον οποίο χωρίζεται η αριθμογραμμή. Κατόπιν συμπληρώνετε μόνοι σας τις υπόλοιπες ταμπέλες.

Ένας τρόπος είναι να χωρίσετε την αριθμογραμμή σε δέκα ίσα μέρη και να επιλέξετε τους κατάλληλους αριθμούς στα δύο άκρα της.

# **ΕΞΕΡΕΥΝΩ ΚΑΙ ΜΑΘΑΙΝΩ: Ο ΑΡΙΘΜΟΣ 12,75 ΣΤΗΝ ΑΡΙΘΜΟΓΡΑΜΜΗ**

### **1. Οδηγίες για τον εκπαιδευτικό**

### **1.1. Η ιδέα της δραστηριότητας**

Σε αυτή τη δραστηριότητα αυτή οι μαθητές της ΣΤ' Δημοτικού θα πρέπει να προσδιορίσουν τους αριθμούς που πρέπει να πληκτρολογήσουν στα δύο άκρα της χωρισμένης σε οκτώ ίσα μέρη αριθμογραμμής, ώστε σε μια από τις ενδιάμεσες θέσεις να εμφανιστεί ο αριθμός 12,75.

## **1.2. Στόχοι της διερεύνησης**

Οι μαθητές θα πρέπει:

- Να τοποθετήσουν δεκαδικούς αριθμούς σε μία αριθμογραμμή.
- Να παρεμβάλλουν δεκαδικούς αριθμούς ανάμεσα σε δύο άλλους.
- Να διακρίνουν τη σημασία που έχει καθένα από τα ψηφία ενός δεκαδικού αριθμού.

## **1.3. Οργάνωση της τάξης**

Ο εκπαιδευτικός οργανώνει τους μαθητές σε ολιγομελείς ομάδες (αποτελούμενες από δύο με τρία άτομα) και τους ενθαρρύνει να συζητούν μεταξύ τους και να αναλαμβάνουν εναλλασσόμενους ρόλους κατά τη διερεύνηση. Η δραστηριότητα μπορεί να διεξαχθεί σε μία φάση.

Οι μαθητές εξετάζουν πώς μπορούν να επιλέξουν τους σωστούς αριθμούς στα άκρα της, ώστε σε μια από τις ενδιάμεσες θέσεις να εμφανιστεί ο αριθμός 12,75. Ένας πρώτος τρόπος είναι να κάνουν πειράματα με τους αριθμούς στα άκρα της. Στη συνέχεια μπορούν να κάνουν εικασίες και δοκιμές προκειμένου να εξετάσουν τις ιδέες τους ή να εφαρμόσουν τις στρατηγικές εύρεσης των δύο αριθμών. Ωστόσο ο εκπαιδευτικός μπορεί να παροτρύνει τους μαθητές να εφαρμόσουν και ένα δεύτερο τρόπο εύρεσης των αριθμών. Για παράδειγμα, μπορούν:

- Να επιλέξουν τη θέση του 12,75 (π.χ. την τρίτη θέση).
- Να επιλέξουν ένα δεκαδικό αριθμό στην προηγούμενη ή στην επόμενη θέση (π.χ. τον 12,85 στην 4η θέση).
- Να υπολογίσουν τη διαφορά του επόμενου ή του προηγούμενου από το 12,75 αριθμού (π.χ. το 0,10).
- Να συνεχίσουν είτε επιλέγοντας και τους υπόλοιπους αριθμούς είτε πολλαπλασιάζοντας με το 8 τη διαφορά που θα προκύψει. Το αποτέλεσμα μπορούν να το προσθέσουν στον πρώτο αριθμό, αν βρουν αυτόν πρώτα, και έτσι να προσδιορίσουν τον τελευταίο, ή να τον αφαιρέσουν από τον τελευταίο, αν βρουν αυτόν πρώτα, και έτσι να προσδιορίσουν τον πρώτο αριθμό. Στο παράδειγμά μας οι αριθμοί θα είναι με τη σειρά οι εξής: 12,55, 12,65, 12,75, 12,85, 12,95, 13,05, 13,15, 13,25

Με τέτοιους συλλογισμούς, οι μαθητές θα έχουν τη δυνατότητα να προσδιορίσουν τους αριθμούς στα δύο άκρα της αριθμογραμμής.

### **1.4. Τα μαθηματικά της διερεύνησης**

Κατά τη διάρκεια της δραστηριότητας ο εκπαιδευτικός επικεντρώνει την προσοχή του στα εξής σημεία:

- Να αντιληφθούν οι μαθητές ότι ένας δεκαδικός αριθμός μπορεί να εμφανιστεί ανάμεσα σε διάφορους άλλους αριθμούς, ανάλογα με τους αριθμούς που υπάρχουν στα δύο άκρα του διαστήματος.
- Να ενθαρρύνει τους μαθητές πρώτα να προβλέπουν και μετά να ελέγχουν τους αριθμούς που αναζητούν.
- Να τους παροτρύνει, επίσης, να καταλήγουν σε κανόνες σχετικούς με την τοποθέτηση των δεκαδικών αριθμών στην αριθμογραμμή.

## **Ο ΑΡΙΘΜΟΣ 12,75 ΣΤΗΝ ΑΡΙΘΜΟΓΡΑΜΜΗ**

### **2. Φύλλο εργασίας**

Ονοματεπώνυμο μαθητών:

Η παρακάτω αριθμογραμμή είναι χωρισμένη σε οκτώ ίσα μέρη.

*Ποιους αριθμούς πρέπει να πληκτρολογήσετε στην αρχή και στο τέλος της, ώστε σε κάποιο από τα ενδιάμεσα κουτάκια να εμφανιστεί ο αριθμός 12,75;* 

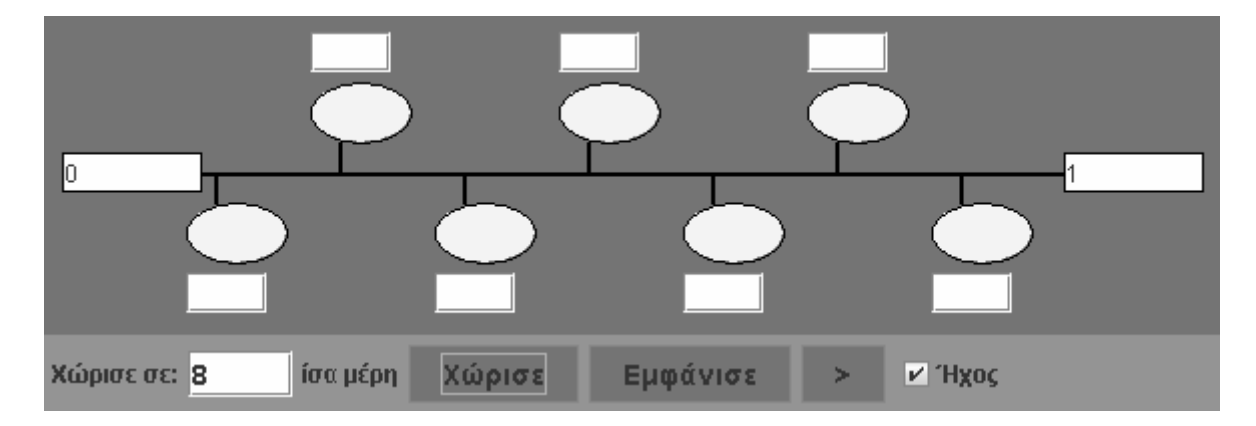

# **Ο ΑΡΙΘΜΟΣ 12,75 ΣΤΗΝ ΑΡΙΘΜΟΓΡΑΜΜΗ**

## **3. Οδηγίες για τη δραστηριότητα**

**1. Χωρισμός της αριθμογραμμής σε δέκα ίσα μέρη**: Πληκτρολογήστε τον αριθμό 8 στο λευκό κουτί και επιλέξτε την εντολή «Χώρισε».

**2. Ο πρώτος και ο τελευταίος αριθμός**: Επιλέξτε με το αριστερό πλήκτρο του ποντικιού το πρώτο λευκό κουτάκι αριστερά. Πληκτρολογήστε τον αριθμό που θέλετε να έχετε στην αρχή. Επιλέξτε το τελευταίο λευκό κουτάκι και πληκτρολογήστε τον τελευταίο αριθμό.

**3. Οι ενδιάμεσοι αριθμοί**: Πληκτρολογήστε μέσα στα λευκά κουτάκια, που βρίσκονται κάτω από τη γραμμή, τους αριθμούς που πρέπει να δείχνουν τα σημεία διαίρεσης. Διαδοχικά, τον ένα κατόπιν του άλλου, έως ότου τελειώσουν όλοι.

**4. Έλεγχος αν είναι σωστοί**: Επιλέξτε το κουμπί με τη λέξη «Εμφάνισε». Συγκρίνετε τους αριθμούς που γράψατε με εκείνους που εμφανίστηκαν στα κυκλάκια. Κάντε όσες διορθώσεις χρειάζονται.

**5. Άλλος τρόπος**: Μπορείτε να ζητήσετε από το πρόγραμμα να εμφανίσει τους ενδιάμεσους αριθμούς έναν έναν, επιλέγοντας το κουμπί «>». Έτσι μπορείτε να χρησιμοποιήσετε το πρόγραμμα για να καταλάβετε τον τρόπο με τον οποίο χωρίζεται η αριθμογραμμή. Κατόπιν συμπληρώνετε μόνοι σας τις υπόλοιπες ταμπέλες.

Ένας τρόπος για να βρείτε τους αριθμούς στα άκρα είναι να επιλέξτε τη θέση που θέλετε να έχει ο 12,75, να επιλέξετε τον αμέσως επόμενο αριθμό, π.χ. τον 13 και στη συνέχεια να πολλαπλασιάσετε τη διαφορά τους 0,25 επί 8. Έτσι θα έχετε ως αποτέλεσμα 2, το οποίο εκφράζει τη διαφορά μεταξύ των δύο άκρων. Τώρα μένει να υπολογίσετε το ένα από τα δύο άκρα. Αυτό θα εξαρτηθεί από τη θέση του 12,75. Αν, για παράδειγμα, είναι ο δεύτερος από την αρχή, τότε μπορείτε να βρείτε τον πρώτο αφαιρώντας από το 12,75 το 0,25 και από το αποτέλεσμά τους αφαιρώντας μία ακόμη φορά το 0,25. Έτσι ο αριθμός στην αρχή θα είναι το 12,25. Αν σε αυτόν προσθέσετε το 2, θα βρείτε τον αριθμό του άλλου άκρου, δηλαδή 14,25.

# **ΕΞΕΡΕΥΝΩ ΚΑΙ ΜΑΘΑΙΝΩ: ΑΡΙΘΜΟΙ ΠΟΥ ΔΙΑΙΡΟΥΝΤΑΙ ΜΕ ΤΟ 2**

### **1. Οδηγίες για τον εκπαιδευτικό**

#### **1.1. Η ιδέα της δραστηριότητας**

Σε αυτή τη δραστηριότητα οι μαθητές της ΣΤ' Δημοτικού εμπλέκονται σε μία διαδικασία προσδιορισμού των αριθμών εκείνων που μπορούν να διαιρεθούν με το 2. Το πρόγραμμα «Διαίρεση» δίνει τη δυνατότητα στους μαθητές να εντοπίσουν τους κατάλληλους αριθμούς και να παρατηρήσουν τα χαρακτηριστικά τους. Οι αριθμοί αυτοί δεν είναι άλλοι από τους άρτιους, καθώς είναι οι μόνοι που μπορούν να χωριστούν σε ζεύγη. Το κοινό τους χαρακτηριστικό είναι ότι το τελευταίο ψηφίο τους είναι: 0, 2, 4, 6 ή 8.

### **1.2. Στόχοι της διερεύνησης**

Οι μαθητές θα πρέπει:

- Να μάθουν ότι ένας αριθμός που διαιρείται με το 2 είναι πολλαπλάσιο του 2.
- Να κατανοήσουν ότι οι αριθμοί που διαιρούνται με το 2 τελειώνουν σε: 0, 2, 4, 6 ή 8.
- Να αναγνωρίσουν τη σχέση «ομοιότητα διαφορά» και τη σχέση «σύστημα», καθώς και οι δύο εμπλέκονται στα χαρακτηριστικά των αριθμών που διαιρούνται με 2.

### **1.3. Οργάνωση της τάξης**

Ο εκπαιδευτικός οργανώνει τους μαθητές σε ολιγομελείς ομάδες (αποτελούμενες από δύο με τρία άτομα) και τους ενθαρρύνει να συζητούν μεταξύ τους και να αναλαμβάνουν εναλλασσόμενους ρόλους κατά τη διερεύνηση. Σε κάθε ομάδα οι μαθητές συμμετέχουν ισότιμα και έχουν την ευκαιρία να εκφράσουν τις ιδέες τους. Επιπλέον, ο εκπαιδευτικός θέτει ερωτήματα που κατευθύνουν τους μαθητές στον πειραματισμό και στην εξέταση των πειραμάτων που διεξήγαγαν. Η διερεύνηση αυτή μπορεί να διεξαχθεί σε μία φάση.

Οι μαθητές πληκτρολογούν στο πράσινο κουτάκι του προγράμματος «Διαίρεση» τους αριθμούς που θεωρούν ότι διαιρούνται με το 2, κατευθυνόμενοι από τις εικασίες τους για να επιλέγουν τους αριθμούς. Αναμένεται οι μαθητές να μη χρησιμοποιήσουν από την αρχή μια συγκεκριμένη διαδικασία επιλογής των αριθμών που διαιρούνται με το 2, αλλά αυτή να σχηματοποιείται κάνοντας δοκιμές και παρατηρώντας τα αποτελέσματα. Η καταγραφή των αριθμών που διαιρούνται με το 2 και η συζήτηση μέσα στην τάξη θα ολοκληρώσει τα συμπεράσματά τους και να τους βοηθήσει να διατυπώσουν κανόνες σχετικούς με την εύρεση τους. Οι μαθητές θα πρέπει να εντοπίσουν τα εξής χαρακτηριστικά των αριθμών:

- Οι αριθμοί που διαιρούνται με το 2 είναι πολλαπλάσια του 2.
- Οι άρτιοι αριθμοί δίνουν υπόλοιπο 0 όταν διαιρούνται με το 2.
- Το τελευταίο ψηφίο τους τελειώνει σε: 0, 2, 4, 6 ή 8.

Τέλος διατυπώνουν κανόνες όπως:

- Οι αριθμοί που διαιρούνται με το 2 τελειώνουν σε: 0, 2, 4, 6 ή 8.
- Οι άρτιοι αριθμοί διαιρούνται με το 2.

# **1.4. Τα μαθηματικά της διερεύνησης**

Στη διερεύνηση οι μαθητές διερευνούν τα χαρακτηριστικά των αριθμών που διαιρούνται με 2. Ο εντοπισμός πολλών τέτοιων αριθμών τους επιτρέπει να καταλήγουν σε συμπεράσματα και κανόνες σχετικά με τις ιδιότητες των αριθμών αυτών και τελικά να διατυπώσουν ένα κριτήριο για τους αριθμούς που διαιρούνται με το 2.

### **2. Φύλλο εργασίας**

Ονοματεπώνυμο μαθητών:

Στο πράσινο κουτάκι του παρακάτω προγράμματος πληκτρολογήστε διάφορους αριθμούς, οι οποίοι να διαιρούνται με το 2.

*Μπορείτε να διατυπώσετε έναν κανόνα σχετικό με τους αριθμούς εκείνους που διαιρούνται με το 2;* 

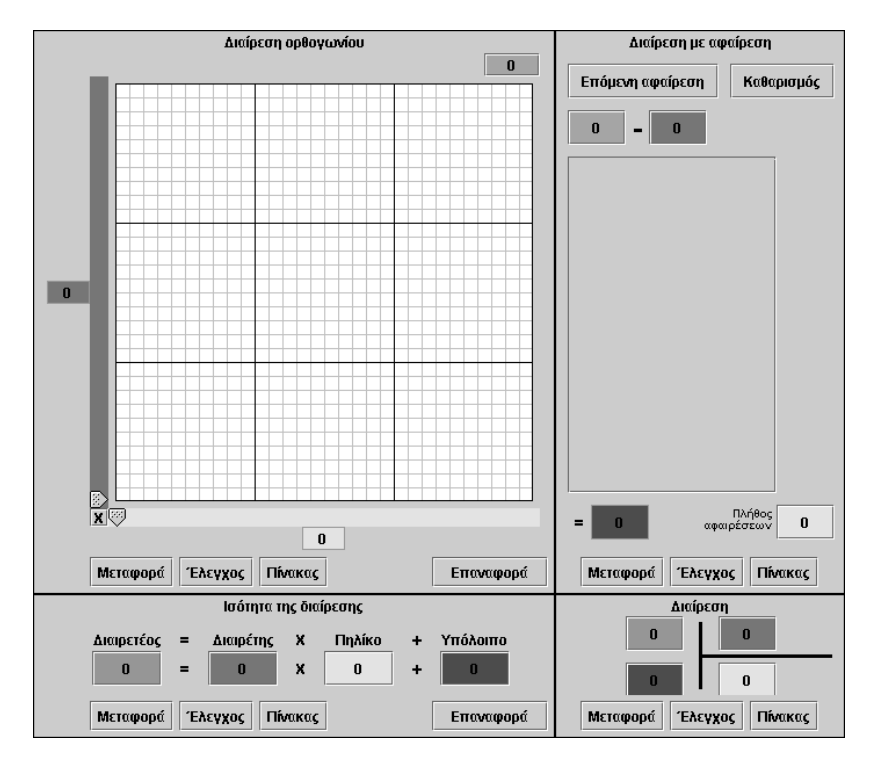

### **3. Οδηγίες για τη δραστηριότητα**

Πληκτρολογήστε στο πράσινο κουτάκι μερικούς αριθμούς που θεωρείτε ότι διαιρούνται με 2. Στη συνέχεια τοποθετήστε τον μπλε δείκτη (διαιρέτης) στο 2 και μετακινήστε τον κίτρινο δείκτη σε διάφορες θέσεις μέχρι να χρωματιστούν με κίτρινο χρώμα όσο το δυνατόν περισσότερα τετραγωνίδια.

Παρατηρήστε με προσοχή τους αριθμούς που διαιρούνται με το 2. Ποιο είναι το κοινό χαρακτηριστικό τους;

Σημειώστε στο τετράδιό σας αριθμούς που βρήκατε. Ελέγξτε το τελευταίο τους ψηφίο.

Υπάρχει κάποιος κανόνας που μπορείτε να χρησιμοποιήσετε για να βρείτε με σιγουριά και άλλους αριθμούς που διαιρούνται με το 2;

# **ΕΞΕΡΕΥΝΩ ΚΑΙ ΜΑΘΑΙΝΩ: ΑΡΙΘΜΟΙ ΠΟΥ ΔΙΑΙΡΟΥΝΤΑΙ ΜΕ ΤΟ 4**

## **1. Οδηγίες για τον εκπαιδευτικό**

## **1.1. Η ιδέα της δραστηριότητας**

Σε αυτή τη δραστηριότητα οι μαθητές της ΣΤ' Δημοτικού εμπλέκονται σε μία διαδικασία προσδιορισμού των αριθμών εκείνων που μπορούν να διαιρεθούν με το 4. Το πρόγραμμα «Διαίρεση» δίνει τη δυνατότητα στους μαθητές να εντοπίσουν τους κατάλληλους αριθμούς και να παρατηρήσουν τα χαρακτηριστικά τους. Οι αριθμοί αυτοί δεν είναι άλλοι από τα πολλαπλάσια του 4. Το κοινό τους χαρακτηριστικό είναι ότι το τελευταίο διψήφιο τμήμα τους διαιρείται με το 4.

## **1.2. Στόχοι της διερεύνησης**

Οι μαθητές θα πρέπει:

- Να μάθουν ότι ένας αριθμός που διαιρείται με το 4 είναι πολλαπλάσιο του 4.
- Να παρατηρήσουν ότι οι αριθμοί που διαιρούνται με το 4 έχουν το τελευταίο διψήφιο τμήμα τους που διαιρείται με το 4.
- Να αναγνωρίσουν τη σχέση «ομοιότητα διαφορά» και τη σχέση «σύστημα», καθώς και οι δύο εμπλέκονται στα χαρακτηριστικά των αριθμών που διαιρούνται με το 4.

## **1.3. Οργάνωση της τάξης**

Ο εκπαιδευτικός οργανώνει τους μαθητές σε ολιγομελείς ομάδες (αποτελούμενες από δύο με τρία άτομα) και τους ενθαρρύνει να συζητούν μεταξύ τους και να αναλαμβάνουν εναλλασσόμενους ρόλους κατά τη διερεύνηση. Σε κάθε ομάδα οι μαθητές συμμετέχουν ισότιμα και έχουν την ευκαιρία να εκφράσουν τις ιδέες τους. Επιπλέον, ο εκπαιδευτικός θέτει ερωτήματα που κατευθύνουν τους μαθητές στον πειραματισμό και στην εξέταση των πειραμάτων που διεξήγαγαν. Η διερεύνηση αυτή μπορεί να διεξαχθεί σε μία φάση.

Οι μαθητές πληκτρολογούν στο πράσινο κουτάκι του προγράμματος «Πολλαπλασιασμός» τους αριθμούς που θεωρούν ότι διαιρούνται με 4, κατευθυνόμενοι από τις εικασίες τους και τους κανόνες που χρησιμοποιούν να επιλέγουν τους αριθμούς. Αναμένεται οι μαθητές να μη χρησιμοποιήσουν από την αρχή μια συγκεκριμένη διαδικασία επιλογής των αριθμών που διαιρούνται με το 4, αλλά αυτή να σχηματοποιείται κάνοντας δοκιμές και παρατηρώντας τα αποτελέσματα. Η καταγραφή των αριθμών που διαιρούνται με το 4 και η συζήτηση μέσα στην τάξη θα ολοκληρώσει τα συμπεράσματά τους και να τους βοηθήσει να διατυπώσουν κανόνες σχετικούς με την εύρεση τους. Οι μαθητές θα πρέπει να εντοπίσουν τα εξής χαρακτηριστικά των αριθμών:

- Όλοι οι αριθμοί που διαιρούνται με το 4 είναι πολλαπλάσια του 4.
- Το τελευταίο διψήφιο τμήμα τους διαιρείται με το 4.

Τέλος διατυπώνουν κανόνες όπως:

• Οι αριθμοί που διαιρούνται με το 4 έχουν το τελευταίο διψήφιο τμήμα τους που διαιρείται με το 4.

# **1.4. Τα μαθηματικά της διερεύνησης**

Στη διερεύνηση οι μαθητές διερευνούν τα χαρακτηριστικά των αριθμών που διαιρούνται με το 4. Ο εντοπισμός πολλών τέτοιων αριθμών τους επιτρέπει να καταλήγουν σε συμπεράσματα και κανόνες σχετικά με τις ιδιότητες των αριθμών αυτών και τελικά να διατυπώσουν ένα κριτήριο για τους αριθμούς που διαιρούνται με το 4.

#### **2. Φύλλο εργασίας**

Ονοματεπώνυμο μαθητών:

Στο πράσινο κουτάκι του παρακάτω προγράμματος πληκτρολογήστε διάφορους αριθμούς, οι οποίοι να διαιρούνται με το 4.

*Μπορείτε να διατυπώσετε έναν κανόνα σχετικό με τους αριθμούς εκείνους που διαιρούνται με το 4;* 

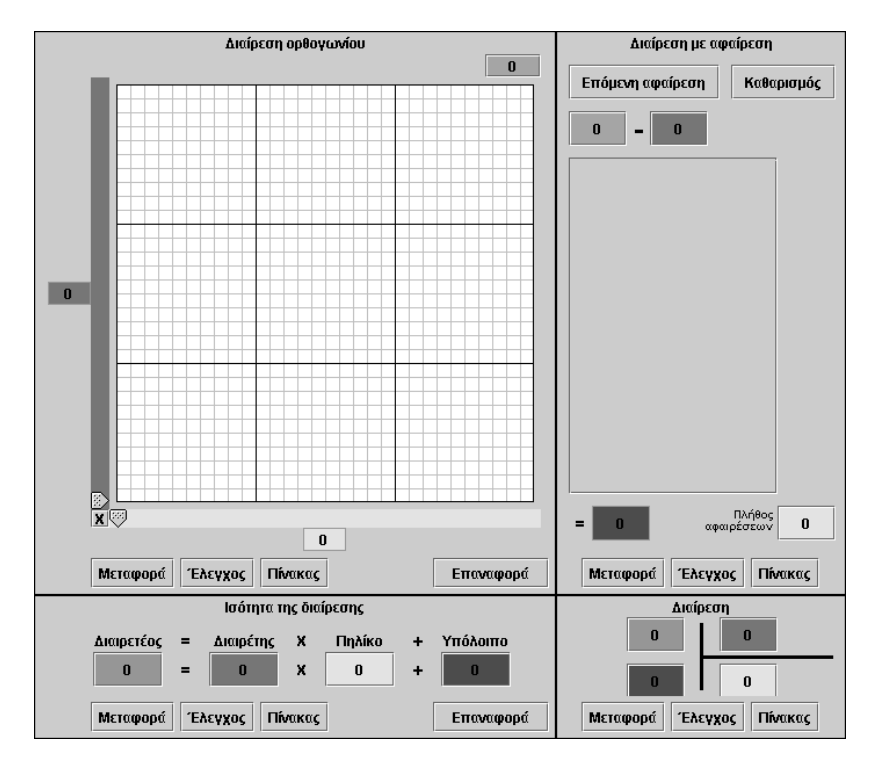

## **3. Οδηγίες για τη δραστηριότητα**

Πληκτρολογήστε στο πράσινο κουτάκι μερικούς αριθμούς που θεωρείτε ότι διαιρούνται με 4. Στη συνέχεια τοποθετήστε τον μπλε δείκτη (διαιρέτης) στο 4 και μετακινήστε τον κίτρινο δείκτη σε διάφορες θέσεις μέχρι να χρωματιστούν με κίτρινο χρώμα όσο το δυνατόν περισσότερα τετραγωνίδια.

Παρατηρήστε με προσοχή τους αριθμούς που διαιρούνται με το 4. Ποιο είναι το κοινό χαρακτηριστικό τους;

Σημειώστε στο τετράδιό σας αριθμούς που βρήκατε. Ελέγξτε το τελευταίο τους ψηφίο.

Υπάρχει κάποιος κανόνας που μπορείτε να χρησιμοποιήσετε για να βρείτε με σιγουριά και άλλους αριθμούς που διαιρούνται με το 4;

## **ΕΞΕΡΕΥΝΩ ΚΑΙ ΜΑΘΑΙΝΩ: ΑΡΙΘΜΟΙ ΠΟΥ ΔΙΑΙΡΟΥΝΤΑΙ ΜΕ ΤΟ 5**

### **1. Οδηγίες για τον εκπαιδευτικό**

#### **1.1. Η ιδέα της δραστηριότητας**

Σε αυτή τη δραστηριότητα οι μαθητές της ΣΤ' Δημοτικού εμπλέκονται σε μία διαδικασία προσδιορισμού των αριθμών εκείνων που μπορούν να διαιρεθούν με 5. Το πρόγραμμα «Διαίρεση» δίνει τη δυνατότητα στους μαθητές να εντοπίσουν τους κατάλληλους αριθμούς και να παρατηρήσουν τα χαρακτηριστικά τους. Οι αριθμοί αυτοί δεν είναι άλλοι από τα πολλαπλάσια του 5. Το κοινό τους χαρακτηριστικό είναι ότι το τελευταίο ψηφίο τους είναι: 0 ή 5.

### **1.2. Στόχοι της διερεύνησης**

Οι μαθητές θα πρέπει:

- Να μάθουν ότι ένας αριθμός που διαιρείται με το 5 είναι πολλαπλάσιο του 5.
- Να κατανοήσουν ότι οι αριθμοί που διαιρούνται με το 5 τελειώνουν σε: 0 ή 5.
- Να αναγνωρίσουν τη σχέση «ομοιότητα διαφορά» και τη σχέση «σύστημα», καθώς και οι δύο εμπλέκονται στα χαρακτηριστικά των αριθμών που διαιρούνται με το 5.

### **1.3. Οργάνωση της τάξης**

Ο εκπαιδευτικός οργανώνει τους μαθητές σε ολιγομελείς ομάδες (αποτελούμενες από δύο με τρία άτομα) και τους ενθαρρύνει να συζητούν μεταξύ τους και να αναλαμβάνουν εναλλασσόμενους ρόλους κατά τη διερεύνηση. Σε κάθε ομάδα οι μαθητές συμμετέχουν ισότιμα και έχουν την ευκαιρία να εκφράσουν τις ιδέες τους. Επιπλέον, ο εκπαιδευτικός θέτει ερωτήματα που κατευθύνουν τους μαθητές στον πειραματισμό και στην εξέταση των πειραμάτων που διεξήγαγαν. Η διερεύνηση αυτή μπορεί να διεξαχθεί σε μία φάση.

Οι μαθητές πληκτρολογούν στο πράσινο κουτάκι του προγράμματος «Διαίρεση» τους αριθμούς που θεωρούν ότι διαιρούνται με 5, κατευθυνόμενοι από τις εικασίες τους και τους κανόνες που χρησιμοποιούν να επιλέγουν τους αριθμούς. Αναμένεται οι μαθητές να μη χρησιμοποιήσουν από την αρχή μια συγκεκριμένη διαδικασία επιλογής των αριθμών που διαιρούνται με το 5, αλλά αυτή να σχηματοποιείται κάνοντας δοκιμές και παρατηρώντας τα αποτελέσματα. Η καταγραφή των αριθμών που διαιρούνται με το 5 και η συζήτηση μέσα στην τάξη θα ολοκληρώσει τα συμπεράσματά τους και να τους βοηθήσει να διατυπώσουν κανόνες σχετικούς με την εύρεση τους. Οι μαθητές θα πρέπει να εντοπίσουν τα εξής χαρακτηριστικά των αριθμών:

- Οι αριθμοί που διαιρούνται με το 5 είναι πολλαπλάσια του 5.
- Το τελευταίο ψηφίο τους τελειώνει σε: 0 ή 5.

Τέλος διατυπώνουν κανόνες όπως:

• Οι αριθμοί που διαιρούνται με το 5 τελειώνουν σε: 0 ή 5.

### **1.4. Τα μαθηματικά της διερεύνησης**

Στη διερεύνηση οι μαθητές διερευνούν τα χαρακτηριστικά των αριθμών που διαιρούνται με το 5. Ο εντοπισμός πολλών τέτοιων αριθμών τους επιτρέπει να καταλήγουν σε συμπεράσματα και κανόνες σχετικά με τις ιδιότητες των αριθμών αυτών και τελικά να διατυπώσουν ένα κριτήριο για τους αριθμούς που διαιρούνται με το 5.

### **2. Φύλλο εργασίας**

Ονοματεπώνυμο μαθητών:

Στο πράσινο κουτάκι του παρακάτω προγράμματος πληκτρολογήστε διάφορους αριθμούς, οι οποίοι να διαιρούνται με το 5.

*Μπορείτε να διατυπώσετε έναν κανόνα σχετικό με τους αριθμούς εκείνους που διαιρούνται με το 5;* 

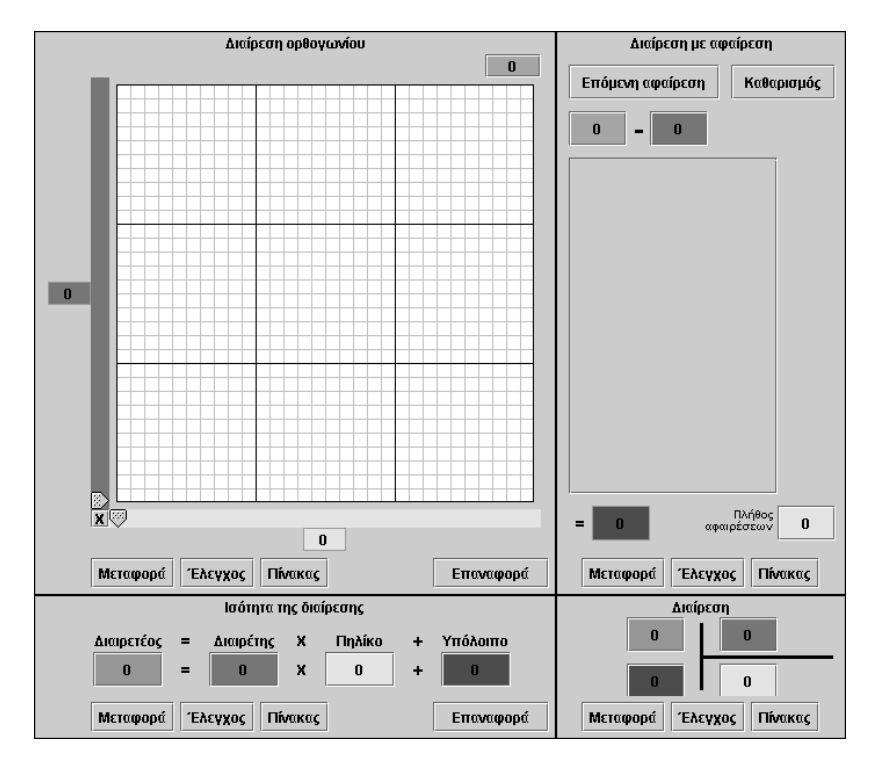

### **3. Οδηγίες για τη δραστηριότητα**

Πληκτρολογήστε στο πράσινο κουτάκι μερικούς αριθμούς που θεωρείτε ότι διαιρούνται με 5. Στη συνέχεια τοποθετήστε τον μπλε δείκτη (διαιρέτης) στο 5 και μετακινήστε τον κίτρινο δείκτη σε διάφορες θέσεις μέχρι να χρωματιστούν με κίτρινο χρώμα όσο το δυνατόν περισσότερα τετραγωνίδια.

Παρατηρήστε με προσοχή τους αριθμούς που διαιρούνται με το 5. Ποιο είναι το κοινό χαρακτηριστικό τους;

Σημειώστε στο τετράδιό σας αριθμούς που βρήκατε. Ελέγξτε το τελευταίο τους ψηφίο.

Υπάρχει κάποιος κανόνας που μπορείτε να χρησιμοποιήσετε για να βρείτε με σιγουριά και άλλους αριθμούς που διαιρούνται με το 5;

# **ΕΞΕΡΕΥΝΩ ΚΑΙ ΜΑΘΑΙΝΩ: ΑΡΙΘΜΟΙ ΠΟΥ ΔΙΑΙΡΟΥΝΤΑΙ ΜΕ ΤΟ 10**

## **1. Οδηγίες για τον εκπαιδευτικό**

## **1.1. Η ιδέα της δραστηριότητας**

Σε αυτή τη δραστηριότητα οι μαθητές της ΣΤ' Δημοτικού εμπλέκονται σε μία διαδικασία προσδιορισμού των αριθμών εκείνων που μπορούν να διαιρεθούν με το 10. Το πρόγραμμα «Διαίρεση» δίνει τη δυνατότητα στους μαθητές να εντοπίσουν τους κατάλληλους αριθμούς και να παρατηρήσουν τα χαρακτηριστικά τους. Οι αριθμοί αυτοί δεν είναι άλλοι από τα πολλαπλάσια του 10, καθώς είναι οι μόνοι που μπορούν να χωριστούν σε δεκάδες. Το κοινό τους χαρακτηριστικό είναι ότι το τελευταίο ψηφίο τους είναι 0.

## **1.2. Στόχοι της διερεύνησης**

Οι μαθητές θα πρέπει:

- Να μάθουν ότι ένας αριθμός που διαιρείται με το 10 είναι πολλαπλάσιο του 10.
- Να κατανοήσουν ότι οι αριθμοί που διαιρούνται με το 10 τελειώνουν σε 0.
- Να αναγνωρίσουν τη σχέση «ομοιότητα διαφορά» και τη σχέση «σύστημα», καθώς και οι δύο εμπλέκονται στα χαρακτηριστικά των αριθμών που διαιρούνται με το 10.

## **1.3. Οργάνωση της τάξης**

Ο εκπαιδευτικός οργανώνει τους μαθητές σε ολιγομελείς ομάδες (αποτελούμενες από δύο με τρία άτομα) και τους ενθαρρύνει να συζητούν μεταξύ τους και να αναλαμβάνουν εναλλασσόμενους ρόλους κατά τη διερεύνηση. Σε κάθε ομάδα οι μαθητές συμμετέχουν ισότιμα και έχουν την ευκαιρία να εκφράσουν τις ιδέες τους. Επιπλέον, ο εκπαιδευτικός θέτει ερωτήματα που κατευθύνουν τους μαθητές στον πειραματισμό και στην εξέταση των πειραμάτων που διεξήγαγαν. Η διερεύνηση αυτή μπορεί να διεξαχθεί σε μία φάση.

Οι μαθητές πληκτρολογούν στο πράσινο κουτάκι του προγράμματος «Διαίρεση» τους αριθμούς που θεωρούν ότι διαιρούνται με το 10, κατευθυνόμενοι από τις εικασίες τους και τους κανόνες που χρησιμοποιούν να επιλέγουν τους αριθμούς. Αναμένεται οι μαθητές να μη χρησιμοποιήσουν από την αρχή μια συγκεκριμένη διαδικασία επιλογής των αριθμών που διαιρούνται με το 10, αλλά αυτή να σχηματοποιείται κάνοντας δοκιμές και παρατηρώντας τα αποτελέσματα. Η καταγραφή των αριθμών που διαιρούνται με το 10 και η συζήτηση μέσα στην τάξη θα ολοκληρώσει τα συμπεράσματά τους και να τους βοηθήσει να διατυπώσουν κανόνες σχετικούς με την εύρεση τους. Οι μαθητές θα πρέπει να εντοπίσουν τα εξής χαρακτηριστικά των αριθμών:

- Οι αριθμοί που διαιρούνται με το 10 είναι πολλαπλάσια του 10.
- Το τελευταίο ψηφίο τους τελειώνει σε 0.

Τέλος διατυπώνουν κανόνες όπως:

• Οι αριθμοί που διαιρούνται με το 10 τελειώνουν σε 0.

# **1.4. Τα μαθηματικά της διερεύνησης**

Στη διερεύνηση οι μαθητές διερευνούν τα χαρακτηριστικά των αριθμών που διαιρούνται με το 10. Ο εντοπισμός πολλών τέτοιων αριθμών τους επιτρέπει να καταλήγουν σε συμπεράσματα και εικασίες σχετικά με τις ιδιότητες των αριθμών αυτών και τελικά να διατυπώσουν ένα κριτήριο για τους αριθμούς που διαιρούνται με το 10.

#### **2. Φύλλο εργασίας**

Ονοματεπώνυμο μαθητών:

Στο πράσινο κουτάκι του παρακάτω προγράμματος πληκτρολογήστε διάφορους αριθμούς, οι οποίοι να διαιρούνται με το 10.

*Μπορείτε να διατυπώσετε έναν κανόνα σχετικό με τους αριθμούς εκείνους που διαιρούνται με το 10;* 

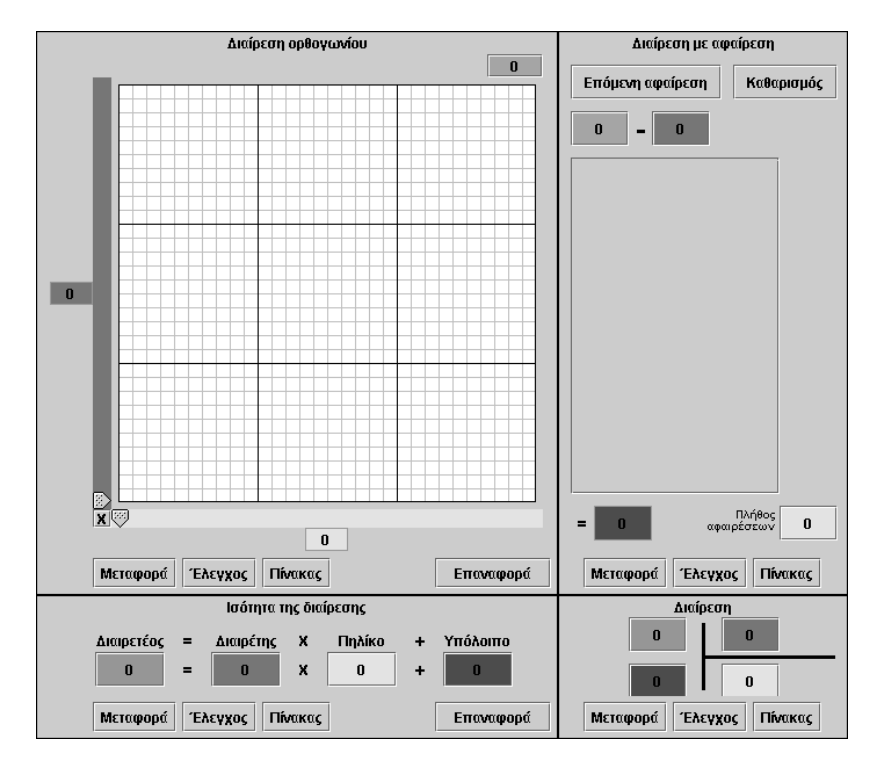

## **3. Οδηγίες για τη δραστηριότητα**

Πληκτρολογήστε στο πράσινο κουτάκι μερικούς αριθμούς που θεωρείτε ότι διαιρούνται με 10. Στη συνέχεια τοποθετήστε τον μπλε δείκτη (διαιρέτης) στο 10 και μετακινήστε τον κίτρινο δείκτη σε διάφορες θέσεις μέχρι να χρωματιστούν με κίτρινο χρώμα όσο το δυνατόν περισσότερα τετραγωνίδια.

Παρατηρήστε με προσοχή τους αριθμούς που διαιρούνται με το 10. Ποιο είναι το κοινό χαρακτηριστικό τους;

Σημειώστε στο τετράδιό σας αριθμούς που βρήκατε. Ελέγξτε το τελευταίο τους ψηφίο.

Υπάρχει κάποιος κανόνας που μπορείτε να χρησιμοποιήσετε για να βρείτε με σιγουριά και άλλους αριθμούς που διαιρούνται με το 10;

## **ΕΞΕΡΕΥΝΩ ΚΑΙ ΜΑΘΑΙΝΩ: ΑΡΙΘΜΟΙ ΠΟΥ ΔΙΑΙΡΟΥΝΤΑΙ ΜΕ ΤΟ 25**

### **1. Οδηγίες για τον εκπαιδευτικό**

### **1.1. Η ιδέα της δραστηριότητας**

Σε αυτή τη δραστηριότητα οι μαθητές της ΣΤ' Δημοτικού εμπλέκονται σε μία διαδικασία προσδιορισμού των αριθμών εκείνων που μπορούν να διαιρεθούν με το 25. Το πρόγραμμα «Διαίρεση» δίνει τη δυνατότητα στους μαθητές να εντοπίσουν τους κατάλληλους αριθμούς και να παρατηρήσουν τα χαρακτηριστικά τους. Οι αριθμοί αυτοί δεν είναι άλλοι από τα πολλαπλάσια του 25, καθώς είναι οι μόνοι που μπορούν να χωριστούν σε 25δες. Το κοινό τους χαρακτηριστικό είναι ότι τα δυο τελευταία ψηφία τους είναι 00 ή 25 ή 75 ή 50.

### **1.2. Στόχοι της διερεύνησης**

Οι μαθητές θα πρέπει:

- Να μάθουν ότι ένας αριθμός που διαιρείται με το 25 είναι πολλαπλάσιο του 25.
- Να κατανοήσουν ότι οι αριθμοί που διαιρούνται με το 25 τελειώνουν σε: 00 ή 25 ή 75 ή 50.
- Να αναγνωρίσουν τη σχέση «ομοιότητα διαφορά» και τη σχέση «σύστημα», καθώς και οι δύο εμπλέκονται στα χαρακτηριστικά των αριθμών που διαιρούνται με 25.

### **1.3. Οργάνωση της τάξης**

Ο εκπαιδευτικός οργανώνει τους μαθητές σε ολιγομελείς ομάδες (αποτελούμενες από δύο με τρία άτομα) και τους ενθαρρύνει να συζητούν μεταξύ τους και να αναλαμβάνουν εναλλασσόμενους ρόλους κατά τη διερεύνηση. Σε κάθε ομάδα οι μαθητές συμμετέχουν ισότιμα και έχουν την ευκαιρία να εκφράσουν τις ιδέες τους. Επιπλέον, ο εκπαιδευτικός θέτει ερωτήματα που κατευθύνουν τους μαθητές στον πειραματισμό και στην εξέταση των πειραμάτων που διεξήγαγαν. Η διερεύνηση αυτή μπορεί να διεξαχθεί σε μία φάση.

Οι μαθητές πληκτρολογούν στο πράσινο κουτάκι του προγράμματος «Διαίρεση» τους αριθμούς που θεωρούν ότι διαιρούνται με 25, κατευθυνόμενοι από τις εικασίες τους και τους κανόνες που χρησιμοποιούν να επιλέγουν τους αριθμούς. Αναμένεται οι μαθητές να μη χρησιμοποιήσουν από την αρχή μια συγκεκριμένη διαδικασία επιλογής των αριθμών που διαιρούνται με το 25, αλλά αυτή να σχηματοποιείται κάνοντας δοκιμές και παρατηρώντας τα αποτελέσματα. Η καταγραφή των αριθμών που διαιρούνται με το 25 και η συζήτηση μέσα στην τάξη θα ολοκληρώσει τα συμπεράσματά τους και να τους βοηθήσει να διατυπώσουν κανόνες σχετικούς με την εύρεση τους. Οι μαθητές θα πρέπει να εντοπίσουν τα εξής χαρακτηριστικά των αριθμών:

- Οι αριθμοί που διαιρούνται με το 25 είναι πολλαπλάσια του 25.
- Το τελευταίο διψήφιο τμήμα τους είναι: 00 ή 25 ή 75 ή 50.

Τέλος διατυπώνουν κανόνες όπως:

• Οι αριθμοί που διαιρούνται με το 25 τελειώνουν σε: 00 ή 25 ή 75 ή 50.

### **1.4. Τα μαθηματικά της διερεύνησης**

Στη διερεύνηση οι μαθητές διερευνούν τα χαρακτηριστικά των αριθμών που διαιρούνται με το 25. Ο εντοπισμός πολλών τέτοιων αριθμών τους επιτρέπει να καταλήγουν σε συμπεράσματα και κανόνες σχετικά με τις ιδιότητες των αριθμών αυτών και τελικά να διατυπώσουν ένα κριτήριο για τους αριθμούς που διαιρούνται με το 25.

### **2. Φύλλο εργασίας**

Ονοματεπώνυμο μαθητών:

Στο πράσινο κουτάκι του παρακάτω προγράμματος πληκτρολογήστε διάφορους αριθμούς, οι οποίοι να διαιρούνται με το 25.

*Μπορείτε να διατυπώσετε έναν κανόνα σχετικό με τους αριθμούς εκείνους που διαιρούνται με το 25;* 

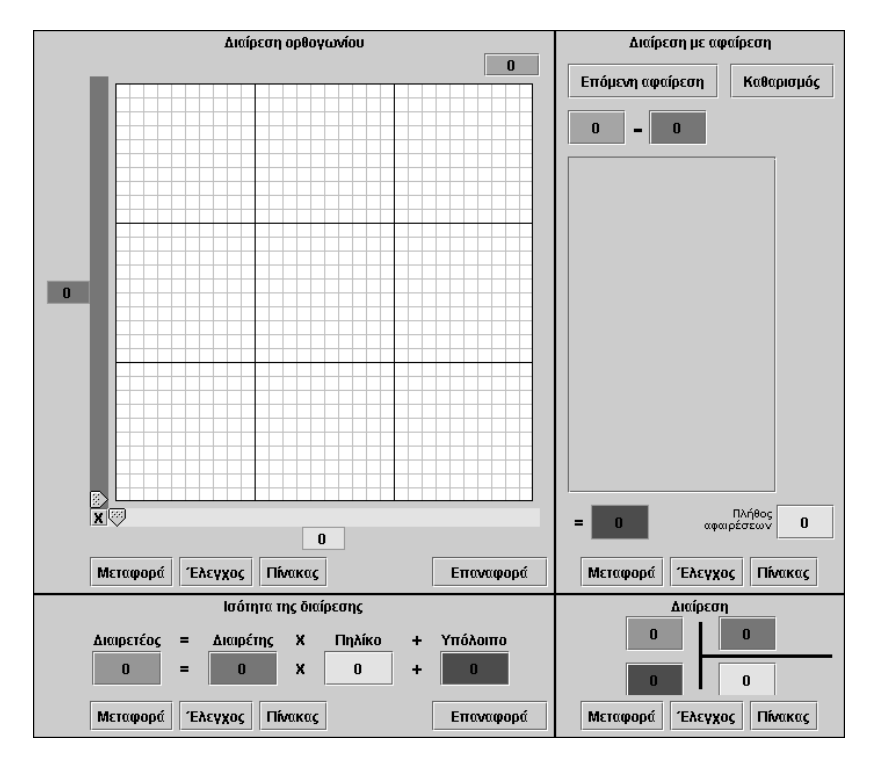

### **3. Οδηγίες για τη δραστηριότητα**

Πληκτρολογήστε στο πράσινο κουτάκι μερικούς αριθμούς που θεωρείτε ότι διαιρούνται με 25. Στη συνέχεια τοποθετήστε τον μπλε δείκτη (διαιρέτης) στο 25 και μετακινήστε τον κίτρινο δείκτη σε διάφορες θέσεις μέχρι να χρωματιστούν με κίτρινο χρώμα όσο το δυνατόν περισσότερα τετραγωνίδια.

Παρατηρήστε με προσοχή τους αριθμούς που διαιρούνται με το 25. Ποιο είναι το κοινό χαρακτηριστικό τους;

Σημειώστε στο τετράδιό σας τους αριθμούς που βρήκατε. Ελέγξτε τα δύο τελευταία τους ψηφία.

Υπάρχει κάποιος κανόνας που μπορείτε να χρησιμοποιήσετε για να βρείτε με σιγουριά και άλλους αριθμούς που διαιρούνται με το 25;

# **ΕΞΕΡΕΥΝΩ ΚΑΙ ΜΑΘΑΙΝΩ: ΑΡΙΘΜΟΙ ΠΟΥ ΔΙΑΙΡΟΥΝΤΑΙ ΜΕ ΤΟ 3**

## **1. Οδηγίες για τον εκπαιδευτικό**

## **1.1. Η ιδέα της δραστηριότητας**

Σε αυτή τη δραστηριότητα οι μαθητές της ΣΤ' Δημοτικού εμπλέκονται σε μία διαδικασία προσδιορισμού των αριθμών εκείνων που μπορούν να διαιρεθούν με το 3. Το πρόγραμμα «Διαίρεση» δίνει τη δυνατότητα στους μαθητές να εντοπίσουν τους κατάλληλους αριθμούς και να παρατηρήσουν τα χαρακτηριστικά τους. Οι αριθμοί αυτοί δεν είναι άλλοι από τα πολλαπλάσια του 3, καθώς είναι οι μόνοι που μπορούν να χωριστούν σε τριάδες. Το κοινό τους χαρακτηριστικό είναι ότι το άθροισμα των ψηφίων τους είναι πολλαπλάσιο του 3.

## **1.2. Στόχοι της διερεύνησης**

Οι μαθητές θα πρέπει:

- Να μάθουν ότι ένας αριθμός που διαιρείται με το 3 είναι πολλαπλάσιο του 3.
- Να κατανοήσουν ότι οι αριθμοί που διαιρούνται με το 3 έχουν άθροισμα ψηφίων που διαιρείται με το 3.
- Να αναγνωρίσουν τη σχέση «ομοιότητα διαφορά» και τη σχέση «σύστημα», καθώς και οι δύο εμπλέκονται στα χαρακτηριστικά των αριθμών που διαιρούνται με το 3.

## **1.3. Οργάνωση της τάξης**

Ο εκπαιδευτικός οργανώνει τους μαθητές σε ολιγομελείς ομάδες (αποτελούμενες από δύο με τρία άτομα) και τους ενθαρρύνει να συζητούν μεταξύ τους και να αναλαμβάνουν εναλλασσόμενους ρόλους κατά τη διερεύνηση. Σε κάθε ομάδα οι μαθητές συμμετέχουν ισότιμα και έχουν την ευκαιρία να εκφράσουν τις ιδέες τους. Επιπλέον, ο εκπαιδευτικός θέτει ερωτήματα που κατευθύνουν τους μαθητές στον πειραματισμό και στην εξέταση των πειραμάτων που διεξήγαγαν. Η διερεύνηση αυτή μπορεί να διεξαχθεί σε μία φάση.

Οι μαθητές πληκτρολογούν στο πράσινο κουτάκι του προγράμματος «Διαίρεση» τους αριθμούς που θεωρούν ότι διαιρούνται με 3, κατευθυνόμενοι από τις εικασίες τους και τους κανόνες που χρησιμοποιούν να επιλέγουν τους αριθμούς. Αναμένεται οι μαθητές να μη χρησιμοποιήσουν από την αρχή μια συγκεκριμένη διαδικασία επιλογής των αριθμών που διαιρούνται με το 3, αλλά αυτή να σχηματοποιείται κάνοντας δοκιμές και παρατηρώντας τα αποτελέσματα. Η καταγραφή των αριθμών που διαιρούνται με το 3 και η συζήτηση μέσα στην τάξη θα ολοκληρώσει τα συμπεράσματά τους και να τους βοηθήσει να διατυπώσουν κανόνες σχετικούς με την εύρεση τους. Οι μαθητές θα πρέπει να εντοπίσουν τα εξής χαρακτηριστικά των αριθμών:

- Οι αριθμοί που διαιρούνται με το 3 είναι πολλαπλάσια του 3.
- Το άθροισμα των ψηφίων τους διαιρείται με το 3.

Τέλος διατυπώνουν κανόνες όπως:

• Οι αριθμοί που διαιρούνται με το 3 έχουν άθροισμα ψηφίων που διαιρείται με το 3.

# **1.4. Τα μαθηματικά της διερεύνησης**

Στη διερεύνηση οι μαθητές διερευνούν τα χαρακτηριστικά των αριθμών που διαιρούνται με το 3. Ο εντοπισμός πολλών τέτοιων αριθμών τους επιτρέπει να καταλήγουν σε συμπεράσματα και κανόνες σχετικά με τις ιδιότητες των αριθμών αυτών και τελικά να διατυπώσουν ένα κριτήριο για τους αριθμούς που διαιρούνται με το 3.

#### **2. Φύλλο εργασίας**

Ονοματεπώνυμο μαθητών:

Στο πράσινο κουτάκι του παρακάτω προγράμματος πληκτρολογήστε διάφορους αριθμούς, οι οποίοι να διαιρούνται με το 3.

*Μπορείτε να διατυπώσετε έναν κανόνα σχετικό με τους αριθμούς εκείνους που διαιρούνται με το 3;* 

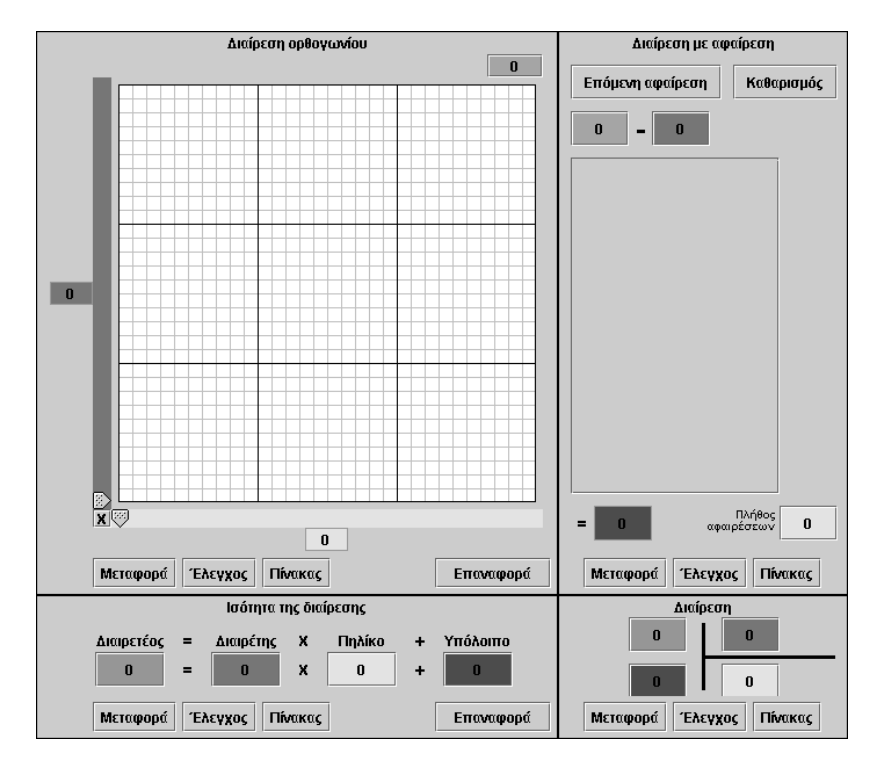

## **3. Οδηγίες για τη δραστηριότητα**

Πληκτρολογήστε στο πράσινο κουτάκι μερικούς αριθμούς που θεωρείτε ότι διαιρούνται με 3. Στη συνέχεια τοποθετήστε τον μπλε δείκτη (διαιρέτης) στο 3 και μετακινήστε τον κίτρινο δείκτη σε διάφορες θέσεις μέχρι να χρωματιστούν με κίτρινο χρώμα όσο το δυνατόν περισσότερα τετραγωνίδια.

Παρατηρήστε με προσοχή τους αριθμούς που διαιρούνται με το 3. Ποιο είναι το κοινό χαρακτηριστικό τους;

Σημειώστε στο τετράδιό σας αριθμούς που βρήκατε. Ελέγξτε αν το άθροισμα των ψηφίων τους διαιρείται με το 3.

Υπάρχει κάποιος κανόνας που μπορείτε να χρησιμοποιήσετε για να βρείτε με σιγουριά και άλλους αριθμούς που διαιρούνται με το 3;

## **ΕΞΕΡΕΥΝΩ ΚΑΙ ΜΑΘΑΙΝΩ: ΑΡΙΘΜΟΙ ΠΟΥ ΔΙΑΙΡΟΥΝΤΑΙ ΜΕ ΤΟ 9**

### **1. Οδηγίες για τον εκπαιδευτικό**

### **1.1. Η ιδέα της δραστηριότητας**

Σε αυτή τη δραστηριότητα οι μαθητές της ΣΤ' Δημοτικού εμπλέκονται σε μία διαδικασία προσδιορισμού των αριθμών εκείνων που μπορούν να διαιρεθούν με το 9. Το πρόγραμμα «Διαίρεση» δίνει τη δυνατότητα στους μαθητές να εντοπίσουν τους κατάλληλους αριθμούς και να παρατηρήσουν τα χαρακτηριστικά τους. Οι αριθμοί αυτοί δεν είναι άλλοι από τα πολλαπλάσια του 9, καθώς είναι οι μόνοι που μπορούν να χωριστούν σε εννιάδες. Το κοινό τους χαρακτηριστικό είναι ότι το άθροισμα των ψηφίων τους διαιρείται με 9.

## **1.2. Στόχοι της διερεύνησης**

Οι μαθητές θα πρέπει:

- Να μάθουν ότι ένας αριθμός που διαιρείται με το 9 είναι πολλαπλάσιο του 9.
- Να κατανοήσουν ότι οι αριθμοί που διαιρούνται με το 9 έχουν άθροισμα ψηφίων που διαιρείται με το 9.
- Να αναγνωρίσουν τη σχέση «ομοιότητα διαφορά» και τη σχέση «σύστημα», καθώς και οι δύο εμπλέκονται στα χαρακτηριστικά των αριθμών που διαιρούνται με το 9.

### **1.3. Οργάνωση της τάξης**

Ο εκπαιδευτικός οργανώνει τους μαθητές σε ολιγομελείς ομάδες (αποτελούμενες από δύο με τρία άτομα) και τους ενθαρρύνει να συζητούν μεταξύ τους και να αναλαμβάνουν εναλλασσόμενους ρόλους κατά τη διερεύνηση. Σε κάθε ομάδα οι μαθητές συμμετέχουν ισότιμα και έχουν την ευκαιρία να εκφράσουν τις ιδέες τους. Επιπλέον, ο εκπαιδευτικός θέτει ερωτήματα που κατευθύνουν τους μαθητές στον πειραματισμό και στην εξέταση των πειραμάτων που διεξήγαγαν. Η διερεύνηση αυτή μπορεί να διεξαχθεί σε μία φάση.

Οι μαθητές πληκτρολογούν στο πράσινο κουτάκι του προγράμματος «Διαίρεση» τους αριθμούς που θεωρούν ότι διαιρούνται με 9, κατευθυνόμενοι από τις εικασίες τους και τους κανόνες που χρησιμοποιούν να επιλέγουν τους αριθμούς. Αναμένεται οι μαθητές να μη χρησιμοποιήσουν από την αρχή μια συγκεκριμένη διαδικασία επιλογής των αριθμών που διαιρούνται με το 9, αλλά αυτή να σχηματοποιείται κάνοντας δοκιμές και παρατηρώντας τα αποτελέσματα. Η καταγραφή των αριθμών που διαιρούνται με το 9 και η συζήτηση μέσα στην τάξη θα ολοκληρώσει τα συμπεράσματά τους και να τους βοηθήσει να διατυπώσουν κανόνες σχετικούς με την εύρεση τους. Οι μαθητές θα πρέπει να εντοπίσουν τα εξής χαρακτηριστικά των αριθμών:

- Οι αριθμοί που διαιρούνται με το 9 είναι πολλαπλάσια του 9.
- Το άθροισμα των ψηφίων τους διαιρείται με το 9.

Τέλος διατυπώνουν κανόνες όπως:

• Οι αριθμοί που διαιρούνται με το 9 έχουν άθροισμα ψηφίων που διαιρείται με 9.

### **1.4. Τα μαθηματικά της διερεύνησης**

Στη διερεύνηση οι μαθητές διερευνούν τα χαρακτηριστικά των αριθμών που διαιρούνται με το 9. Ο εντοπισμός πολλών τέτοιων αριθμών τους επιτρέπει να καταλήγουν σε συμπεράσματα και κανόνες σχετικά με τις ιδιότητες των αριθμών αυτών και τελικά να διατυπώσουν ένα κριτήριο για τους αριθμούς που διαιρούνται με το 9.

### **2. Φύλλο εργασίας**

Ονοματεπώνυμο μαθητών:

Στο πράσινο κουτάκι του παρακάτω προγράμματος πληκτρολογήστε διάφορους αριθμούς, οι οποίοι να διαιρούνται με το 9.

*Μπορείτε να διατυπώσετε έναν κανόνα σχετικό με τους αριθμούς εκείνους που διαιρούνται με το 9;* 

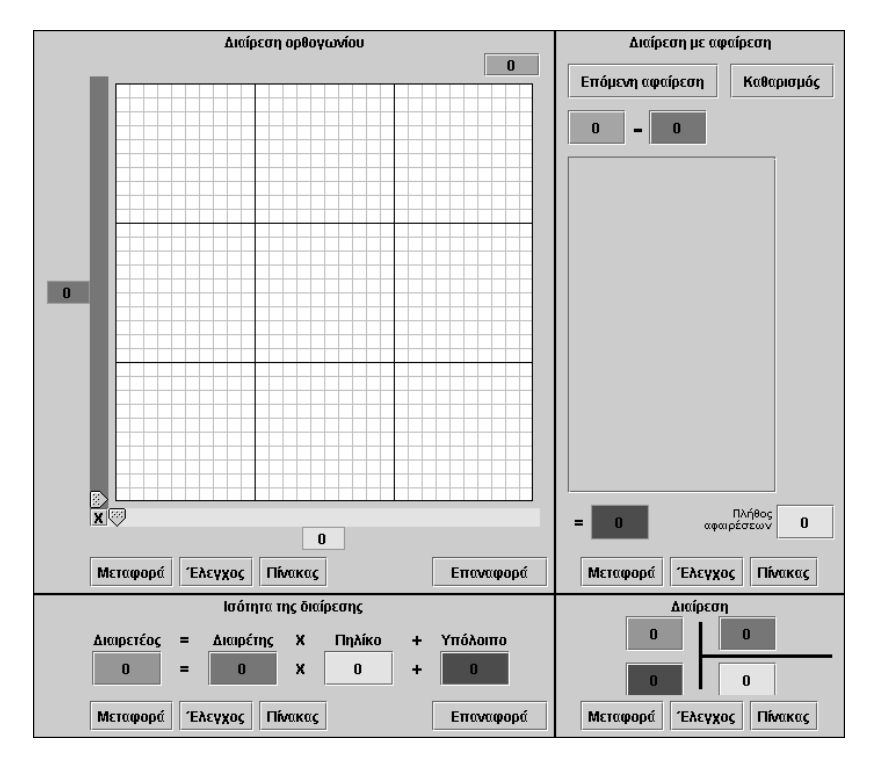
## **ΑΡΙΘΜΟΙ ΠΟΥ ΔΙΑΙΡΟΥΝΤΑΙ ΜΕ ΤΟ 9**

#### **3. Οδηγίες για τη δραστηριότητα**

Πληκτρολογήστε στο πράσινο κουτάκι μερικούς αριθμούς που θεωρείτε ότι διαιρούνται με 9. Στη συνέχεια τοποθετήστε τον μπλε δείκτη (διαιρέτης) στο 9 και μετακινήστε τον κίτρινο δείκτη σε διάφορες θέσεις μέχρι να χρωματιστούν με κίτρινο χρώμα όσο το δυνατόν περισσότερα τετραγωνίδια.

Παρατηρήστε με προσοχή τους αριθμούς που διαιρούνται με το 9. Ποιο είναι το κοινό χαρακτηριστικό τους;

Σημειώστε στο τετράδιό σας αριθμούς που βρήκατε. Ελέγξτε αν το άθροισμα των ψηφίων τους διαιρείται με το 9.

Υπάρχει κάποιος κανόνας που μπορείτε να χρησιμοποιήσετε για να βρείτε με σιγουριά και άλλους αριθμούς που διαιρούνται με το 9;

# **ΕΞΕΡΕΥΝΩ ΚΑΙ ΜΑΘΑΙΝΩ: ΠΡΩΤΟΙ ΚΑΙ ΣΥΝΘΕΤΟΙ ΑΡΙΘΜΟΙ**

## **1. Οδηγίες για τον εκπαιδευτικό**

## **1.1. Η ιδέα της δραστηριότητας**

Σε αυτή τη δραστηριότητα οι μαθητές της ΣΤ' Δημοτικού εμπλέκονται σε μία διαδικασία προσδιορισμού των αριθμών εκείνων που διαιρούνται μόνο με τον εαυτόν τους και τη μονάδα. Το πρόγραμμα «Διαίρεση» δίνει τη δυνατότητα στους μαθητές να εντοπίσουν τέτοιους αριθμούς και να παρατηρήσουν τα χαρακτηριστικά τους. Έτσι, οι μαθητές κατανοούν ότι όλοι οι φυσικοί αριθμοί μπορούν να χωριστούν σε δυο σύνολα: Στους αριθμούς που διαιρούνται μόνο με τον εαυτόν τους και τη μονάδα, τους πρώτους, και στους υπόλοιπους που διαιρούνται και με άλλους φυσικούς αριθμούς, τους σύνθετους.

## **1.2. Στόχοι της διερεύνησης**

Οι μαθητές θα πρέπει:

- Να αναγνωρίσουν τους πρώτους και τους σύνθετους.
- Να αναγνωρίσουν τη σχέση «ομοιότητα διαφορά» και τη σχέση «σύστημα».

## **1.3. Οργάνωση της τάξης**

Ο εκπαιδευτικός οργανώνει τους μαθητές σε ολιγομελείς ομάδες (αποτελούμενες από δύο με τρία άτομα) και τους ενθαρρύνει να συζητούν μεταξύ τους και να αναλαμβάνουν εναλλασσόμενους ρόλους κατά τη διερεύνηση. Σε κάθε ομάδα οι μαθητές συμμετέχουν ισότιμα και έχουν την ευκαιρία να εκφράσουν τις ιδέες τους. Επιπλέον, ο εκπαιδευτικός θέτει ερωτήματα που κατευθύνουν τους μαθητές στον πειραματισμό και στην εξέταση των πειραμάτων που διεξήγαγαν.

Η διερεύνηση αυτή μπορεί να διεξαχθεί σε μία φάση.

Οι μαθητές πληκτρολογούν στο πράσινο κουτάκι του προγράμματος «Διαίρεση» τους αριθμούς που θεωρούν ότι διαιρούνται μόνο με τον εαυτόν τους και τη μονάδα, κατευθυνόμενοι από τους κανόνες διαιρετότητας<sup>1</sup> και τις εικασίες τους. Κατά τη διάρκεια των πειραμάτων τους, η καταγραφή σε ένα χάρτι των αριθμών που πληκτρολογούν στο πράσινο κουτάκι και η συζήτηση στην ομάδα και την τάξη, με τη συμμετοχή του εκπαιδευτικού, αναμένεται να βοηθήσει τους μαθητές να κατατάξουν αυτούς τους αριθμούς σε δύο κατηγορίες, στους πρώτους και τους σύνθετους. Δηλαδή, οι μαθητές θα διαπιστώσουν ότι οι φυσικοί αριθμοί μπορούν να κατατάσσονται σε δύο κατηγορίες:

- Στους αριθμούς εκείνους που διαιρούνται μόνο από τον εαυτόν τους και
	- στη μονάδα.

-

• Στους υπόλοιπους αριθμούς.

# **1.4. Τα μαθηματικά της διερεύνησης**

Στη διερεύνηση οι μαθητές κατατάσσουν τους φυσικούς αριθμούς σε πρώτους και σύνθετους.

<sup>1</sup> Είναι οι κανόνες που αφορούν στην επιλογή των αριθμών που διαιρούνται με κάποιο φυσικό αριθμό.

#### **ΠΡΩΤΟΙ ΚΑΙ ΣΥΝΘΕΤΟΙ ΑΡΙΘΜΟΙ**

#### **2. Φύλλο εργασίας**

Ονοματεπώνυμο μαθητών:

Στο πράσινο κουτάκι του παρακάτω προγράμματος πληκτρολογήστε διάφορους αριθμούς, οι οποίοι να διαιρούνται μόνο με τον εαυτό τους και τη μονάδα.

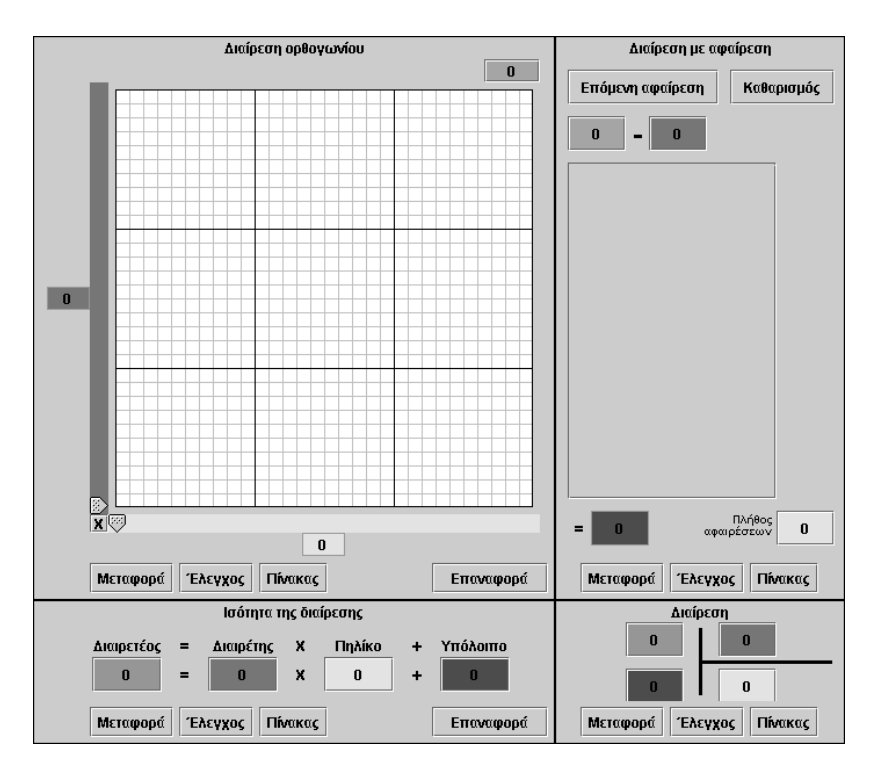

# **ΠΡΩΤΟΙ ΚΑΙ ΣΥΝΘΕΤΟΙ ΑΡΙΘΜΟΙ**

## **3. Οδηγίες για τη δραστηριότητα**

Πληκτρολογήστε στο πράσινο κουτάκι μερικούς αριθμούς που θεωρείτε ότι διαιρούνται μόνο με τον εαυτόν τους και τη μονάδα. Στη συνέχεια τοποθετήστε τον μπλε δείκτη (διαιρέτης) σε κάποιο σταθερό αριθμό και μετακινήστε τον κίτρινο δείκτη σε διάφορες θέσεις μέχρι να χρωματιστούν με κίτρινο χρώμα όσο το δυνατόν περισσότερα τετραγωνίδια. Επαναλάβετε τη διαδικασία τοποθετώντας το δείκτη του διαιρέτη σε άλλες θέσεις.

Παρατηρήστε με προσοχή σε ποια περίπτωση δεν έχουμε τετραγωνίδια με κόκκινο χρώμα.

Μπορείτε να περιγράψετε τις κατηγορίες στις οποίες κατατάσσονται οι δύο αριθμοί;

## **ΕΞΕΡΕΥΝΩ ΚΑΙ ΜΑΘΑΙΝΩ: Ο ΜΕΓΙΣΤΟΣ ΚΟΙΝΟΣ ΔΙΑΙΡΕΤΗΣ ΔΥΟ ΑΡΙΘΜΩΝ**

#### **1. Οδηγίες για τον εκπαιδευτικό**

#### **1.1. Η ιδέα της δραστηριότητας**

Σε αυτή τη δραστηριότητα οι μαθητές της ΣΤ' Δημοτικού καλούνται να υπολογίσουν όλους τους πρώτους αριθμούς που είναι διαιρέτες των αριθμών 372 και 620. Ακόμη καλούνται να βρουν όλους τους κοινούς διαιρέτες τους, καθώς και τον ΜΚΔ αυτών, με τη βοήθεια του προγράμματος «ΜΚΔ». Η διαδικασία αυτή θα τους επιτρέψει να κατανοήσουν τον τρόπο εύρεσης του ΜΚΔ δύο φυσικών αριθμών.

#### **1.2. Στόχοι της διερεύνησης**

Οι μαθητές θα πρέπει:

- Να μπορούν να βρίσκουν όλους τους πρώτους διαιρέτες ενός αριθμού.
- Να διακρίνουν και άλλους διαιρέτες του αριθμού με τη βοήθεια των πρώτων διαιρετών.
- Να διακρίνουν τους κοινούς διαιρέτες δύο αριθμών.
- Να κατανοήσουν τον τρόπο εύρεσης του ΜΚΔ.
- Να αναγνωρίσουν τη σχέση «μονάδα σύνολο» και τη σχέση «σύστημα», καθώς εμπλέκονται στα χαρακτηριστικά τόσο των διαιρετών όσο και του κοινού διαιρέτη δύο αριθμών.

#### **1.3. Οργάνωση της τάξης**

Ο εκπαιδευτικός οργανώνει τους μαθητές σε ολιγομελείς ομάδες (αποτελούμενες από δύο με τρία άτομα) και τους ενθαρρύνει να συζητούν μεταξύ τους και να αναλαμβάνουν εναλλασσόμενους ρόλους κατά τη διερεύνηση. Σε κάθε ομάδα οι μαθητές συμμετέχουν ισότιμα και έχουν την ευκαιρία να εκφράσουν τις ιδέες τους. Επιπλέον, ο εκπαιδευτικός θέτει ερωτήματα που κατευθύνουν τους μαθητές στον

πειραματισμό και στην εξέταση των πειραμάτων που διεξήγαγαν.

Η διερεύνηση αυτή μπορεί να διεξαχθεί σε μία φάση.

Οι μαθητές πειραματίζονται πάνω στον προσδιορισμό των πρώτων διαιρετών των αριθμών 372 και 620. Παρατηρούν τους πρώτους διαιρέτες κάθε αριθμού στα δύο γραφήματα. Αναγνωρίζουν τους κοινούς διαιρέτες των δύο αριθμών και υπολογίζουν τον ΜΚΔ τους. Δηλαδή, οι αριθμοί: 2,

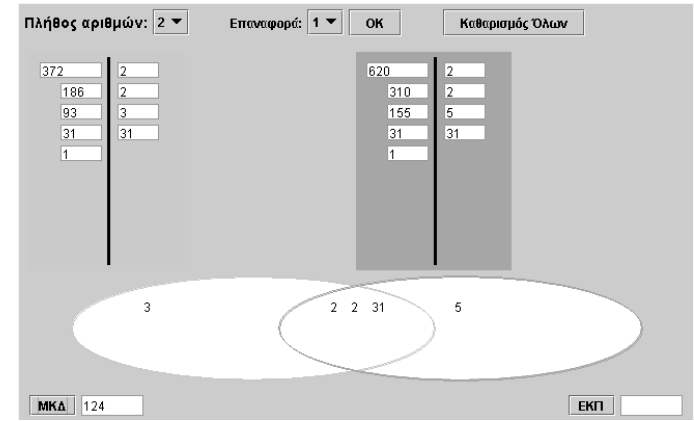

2 x 2, 2 x 31, 2 x 2 x 31 είναι κοινοί διαιρέτες των δύο αριθμών. Παρατηρούν ότι από το γινόμενο όλων των κοινών πρώτων διαιρετών των δύο αριθμών προκύπτει ο ΜΚΔ. Η παραπάνω εικόνα δείχνει ένα στιγμιότυπο της διαδικασίας εύρεσης του ΜΚΔ. Σύμφωνα με αυτή, ο αριθμός 2 εμφανίζεται να είναι δύο φορές διαιρέτης του 372 και δύο φορές διαιρέτης του 620, ενώ ο αριθμός 31 είναι μία φορά κοινός διαιρέτης αυτών. Έτσι, για την εύρεση του ΜΚΔ οι μαθητές θα πρέπει να υπολογίσουν το γινόμενο: 2 x 2 x 31.

Ο εκπαιδευτικός μπορεί να ζητήσει από τους μαθητές να επαναλάβουν τη δραστηριότητα, αυτή τη φορά για τους αριθμούς 168 και 132. Θα διαπιστώσουν ότι ο αριθμός 2 εμφανίζεται να είναι τρεις φορές διαιρέτης του 168 και δύο φορές του 132, ενώ ο αριθμός 3 είναι μία φορά κοινός διαιρέτης αυτών. Άρα, ο ΜΚΔ είναι ίσος με: 2 x 2 x 3.

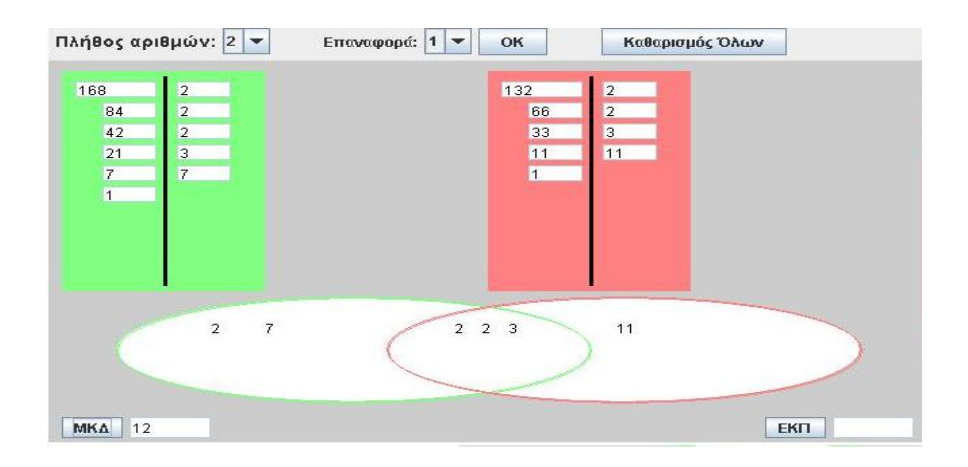

## **1.4. Τα μαθηματικά της διερεύνησης**

Στη διερεύνηση οι μαθητές διαπραγματεύονται τους πρώτους διαιρέτες φυσικών αριθμών, καθώς και τους κοινούς διαιρέτες αυτών. Ο ΜΚΔ είναι ο μέγιστος από τους κοινούς διαιρέτες των δύο αριθμών.

# **Ο ΜΕΓΙΣΤΟΣ ΚΟΙΝΟΣ ΔΙΑΙΡΕΤΗΣ ΔΥΟ ΑΡΙΘΜΩΝ**

#### **2. Φύλλο εργασίας**

Ονοματεπώνυμο μαθητών:

*Μπορείτε στο πρόγραμμα της σελίδας να βρείτε όλους τους πρώτους αριθμούς που διαιρούν το 372 και το 620;* 

*Ποιοι είναι οι κοινοί διαιρέτες των δύο αριθμών;*

*Ποιος είναι ο Μέγιστος Κοινός Διαιρέτης (ΜΚΔ) τους;*

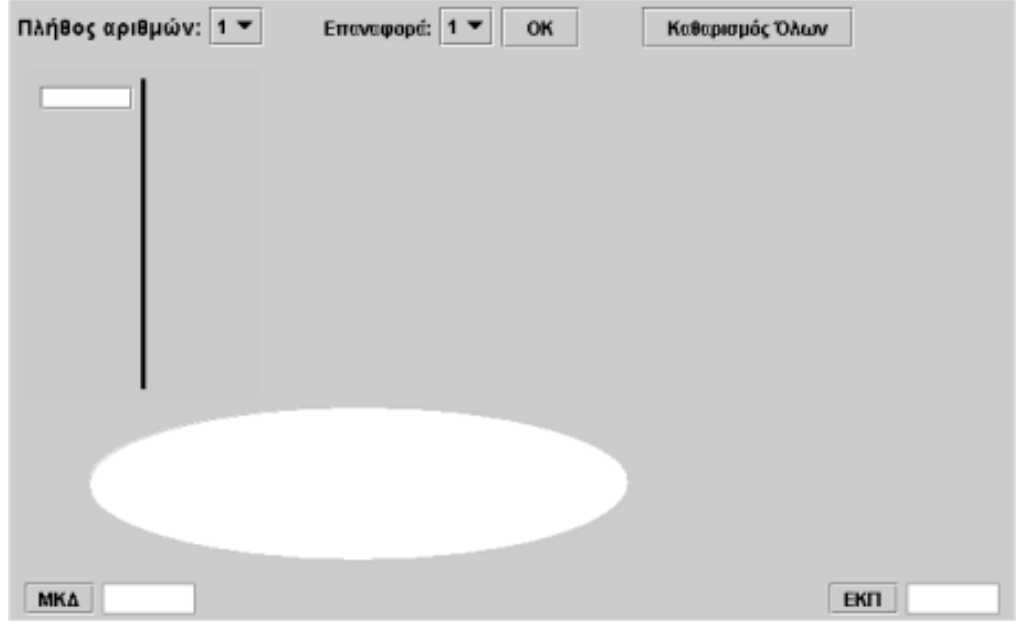

## **Ο ΜΕΓΙΣΤΟΣ ΚΟΙΝΟΣ ΔΙΑΙΡΕΤΗΣ ΔΥΟ ΑΡΙΘΜΩΝ**

#### **3. Οδηγίες για τη δραστηριότητα**

Επιλέξτε το πλήθος αριθμών να είναι δύο. Στο πρώτο πλαίσιο πληκτρολογήστε τον αριθμό 372 και στο δεύτερο το 620. Βρείτε τους πρώτους αριθμούς που είναι διαιρέτες τους. Ποιοι από αυτούς είναι κοινοί διαιρέτες; Δείτε την παρακάτω εικόνα.

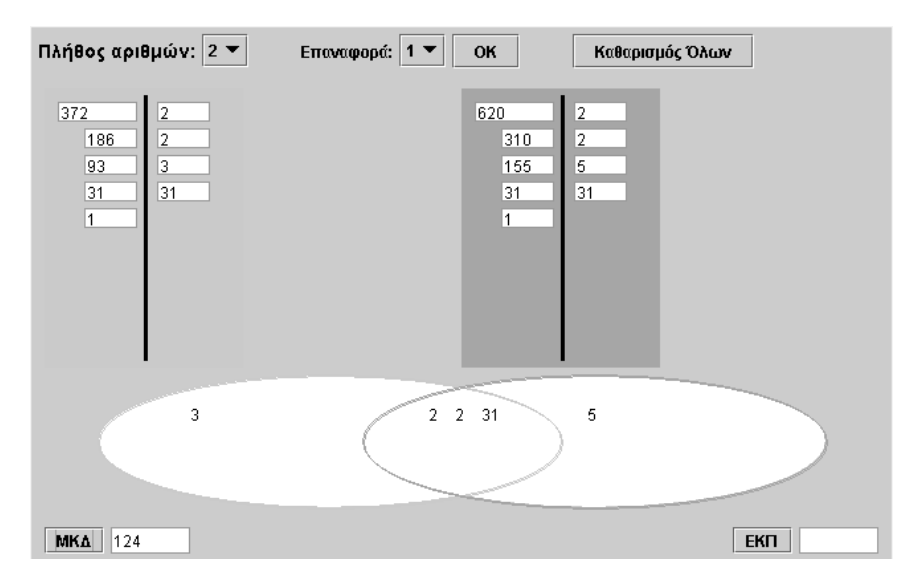

Οι δύο κύκλοι περιέχουν τους πρώτους αριθμούς που είναι διαιρέτες των δυο αριθμών, 372 και 620. Οι πρώτοι αριθμοί που είναι κοινοί διαιρέτες των δυο αριθμών εμφανίζονται στο κοινό μέρος των δύο γραφημάτων. Μπορείτε να βρείτε και άλλους κοινούς διαιρέτες των δυο αριθμών; Για παράδειγμα, ο αριθμός 2 x 2 ή ο 2 x 31 είναι κοινός διαιρέτης των δυο αριθμών; Μπορείτε να βρείτε το Μέγιστο Κοινό Διαιρέτη των δυο αριθμών; Συμφωνείτε με τον αριθμό 124 που εμφανίζεται στο πρόγραμμα;

## **ΕΞΕΡΕΥΝΩ ΚΑΙ ΜΑΘΑΙΝΩ: ΠΡΩΤΟΙ ΜΕΤΑΞΥ ΤΟΥΣ ΑΡΙΘΜΟΙ**

#### **1. Οδηγίες για τον εκπαιδευτικό**

#### **1.1. Η ιδέα της δραστηριότητας**

Σε αυτή τη δραστηριότητα οι μαθητές της ΣΤ' Δημοτικού καλούνται να υπολογίσουν το ΜΚΔ των αριθμών 23 και 56. Η καταγραφή των διαιρετών στους δύο κύκλους δίνει στους μαθητές τη δυνατότητα να παρατηρήσουν ότι, ενώ οι δύο αριθμοί δεν έχουν κοινούς διαιρέτες, το πρόγραμμα εμφανίζει ως ΜΚΔ τον αριθμό 1. Δηλαδή ότι δεν έχουν άλλους κοινούς διαιρέτες εκτός από τον αριθμό 1.

#### **1.2. Στόχοι της διερεύνησης**

Οι μαθητές θα πρέπει:

- Να εντοπίσουν ζεύγη πρώτων μεταξύ τους αριθμών.
- Να κατανοήσουν ότι ο ΜΚΔ δύο πρώτων μεταξύ τους αριθμών είναι ίσος με 1.
- Να αναγνωρίσουν τη σχέση «μονάδα σύνολο» και τη σχέση «σύστημα», καθώς εμπλέκονται στα χαρακτηριστικά των πρώτων μεταξύ τους αριθμών.

#### **1.3. Οργάνωση της τάξης**

Ο εκπαιδευτικός οργανώνει τους μαθητές σε ολιγομελείς ομάδες (αποτελούμενες από δύο με τρία άτομα) και τους ενθαρρύνει να συζητούν μεταξύ τους και να αναλαμβάνουν εναλλασσόμενους ρόλους κατά τη διερεύνηση. Σε κάθε ομάδα οι μαθητές συμμετέχουν ισότιμα και έχουν την ευκαιρία να εκφράσουν τις ιδέες τους. Επιπλέον, ο εκπαιδευτικός θέτει ερωτήματα που κατευθύνουν τους μαθητές στον πειραματισμό και στην εξέταση των πειραμάτων που διεξήγαγαν. Η διερεύνηση αυτή μπορεί να διεξαχθεί σε μία φάση.

Οι μαθητές πειραματίζονται πάνω στον προσδιορισμό των διαιρετών του 23 και του 56. Στη συνέχεια ανταλλάσσουν απόψεις σχετικά με τους κοινούς διαιρέτες, αλλά και το ΜΚΔ των δύο αριθμών. Καταγράφουν τους διαιρέτες που εμφανίζονται στα δύο γραφήματα και προχωρούν στην αναζήτηση των κοινών διαιρετών του 23 και του 56. Ονομάζουν τους δύο αυτούς αριθμούς πρώτους μεταξύ τους. Κατόπιν αυτών, οι μαθητές καλούνται να βρουν και άλλα ζευγάρια πρώτων μεταξύ τους αριθμών. Η παρακάτω εικόνα δείχνει ένα στιγμιότυπο της διαδικασίας εύρεσης του ΜΚΔ των 23 και 56.

#### **1.4. Τα μαθηματικά της διερεύνησης**

Στη διερεύνηση οι μαθητές διαπραγματεύονται τους διαιρέτες πρώτων μεταξύ τους αριθμών και αναζητούν τους κοινούς τους διαιρέτες. Οι πρώτοι μεταξύ τους αριθμοί έχουν ως ΜΚΔ τον αριθμό 1.

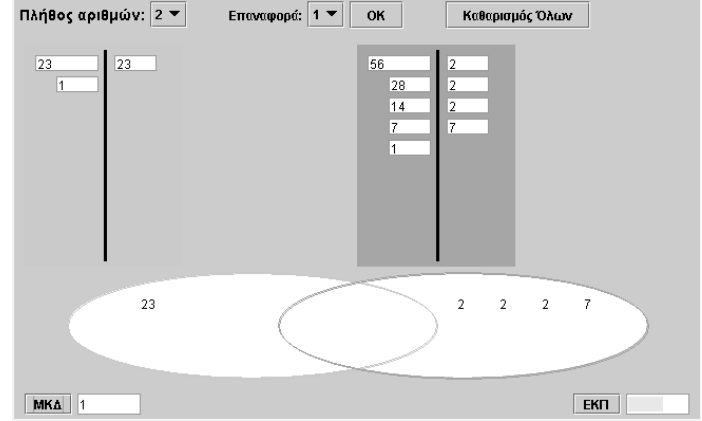

# **ΠΡΩΤΟΙ ΜΕΤΑΞΥ ΤΟΥΣ ΑΡΙΘΜΟΙ**

## **2. Φύλλο εργασίας**

Ονοματεπώνυμο μαθητών:

*Μπορείτε να βρείτε το μέγιστο κοινό διαιρέτη των αριθμών 23 και 56;* 

*Μπορείτε να βρείτε και άλλα ζεύγη αριθμών που έχουν τον ίδιο μέγιστο κοινό διαιρέτη;* 

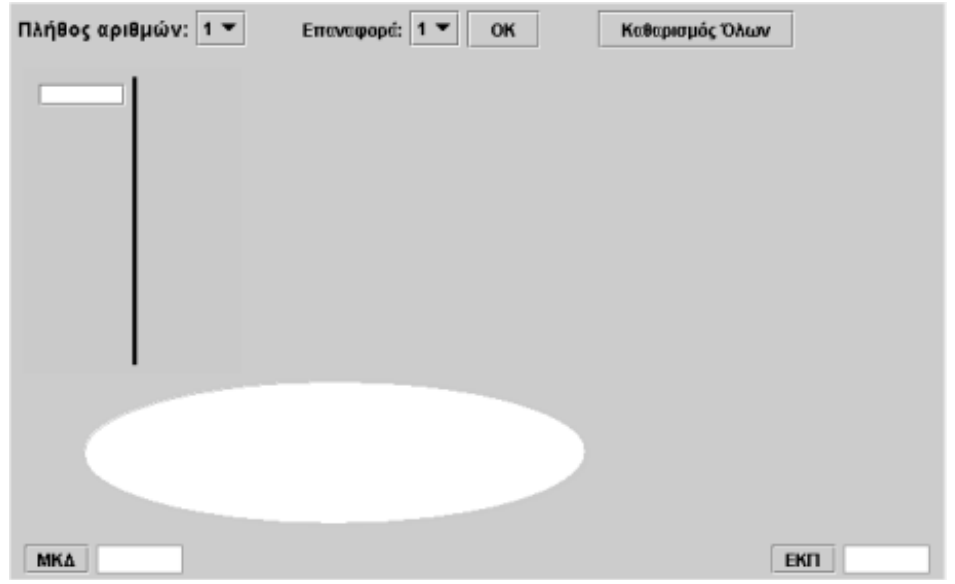

# **ΠΡΩΤΟΙ ΜΕΤΑΞΥ ΤΟΥΣ ΑΡΙΘΜΟΙ**

#### **3. Οδηγίες για τη δραστηριότητα**

Δύο αριθμοί που έχουν ΜΚΔ τον αριθμό 1 ονομάζονται πρώτοι μεταξύ τους. Είναι οι αριθμοί 23 και 56 πρώτοι μεταξύ τους; Δείτε την παρακάτω εικόνα.

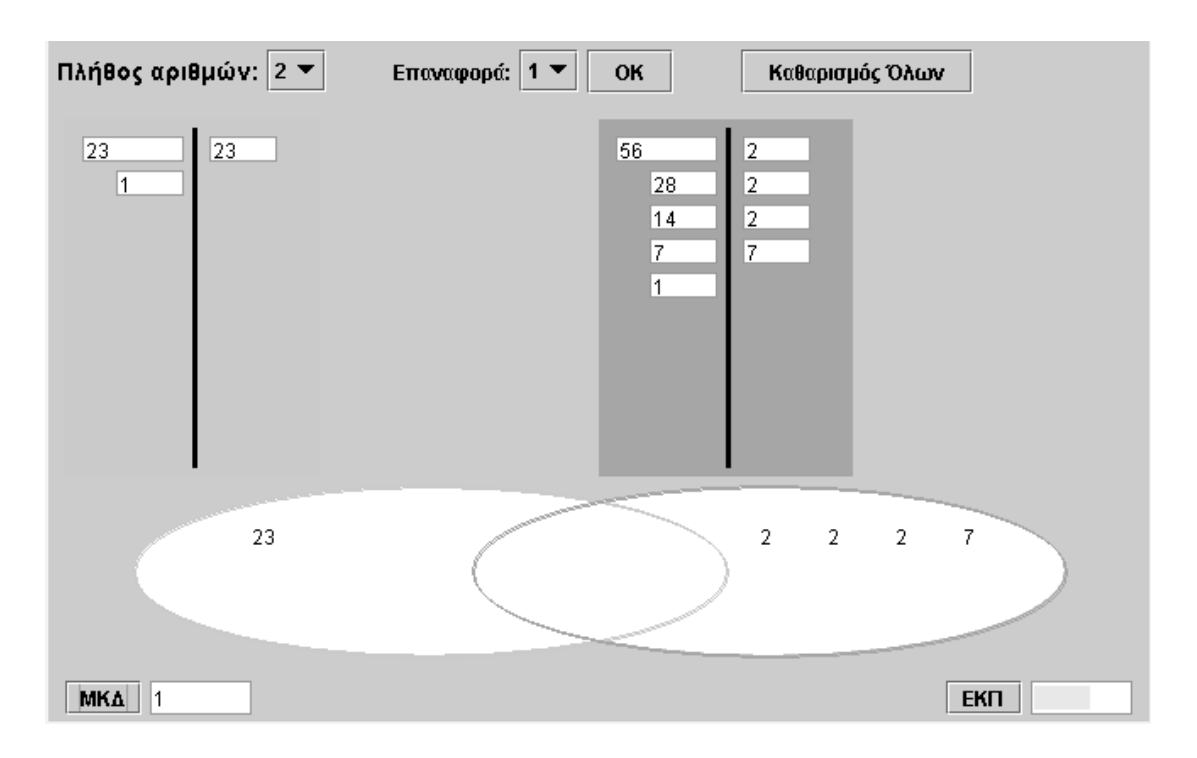

Κάντε δοκιμές για να βρείτε και άλλους πρώτους μεταξύ τους αριθμούς. Εξετάστε τους αριθμούς 67 και 82, καθώς και τους αριθμούς 8 και 9. Στην τελευταία περίπτωση ελέγξτε ακόμη αν οι αριθμοί είναι πρώτοι ή σύνθετοι.

# **ΛΥΝΩ ΠΡΟΒΛΗΜΑΤΑ: ΠΡΩΤΟΙ ΚΑΙ ΣΥΝΘΕΤΟΙ ΑΡΙΘΜΟΙ**

## **1. Οδηγίες για τον εκπαιδευτικό**

## **1.1. Η ιδέα της δραστηριότητας**

Σε αυτή τη δραστηριότητα οι μαθητές της ΣΤ' Δημοτικού εμπλέκονται σε μία διαδικασία εύρεσης του πρώτου και του σύνθετου μεταξύ των αριθμών 64 και 23. Το πρόγραμμα «Διαίρεση» μπορεί να υποστηρίξει τη διαδικασία εύρεσης του πρώτου και του σύνθετου, αφού επιτρέπει στους μαθητές να κάνουν πειράματα με το πλήθος των στηλών και τον αριθμό των τετραγωνιδίων σε κάθε στήλη, όταν τα επιλεγμένα τετραγωνίδια είναι 64 ή 23.

#### **1.2. Στόχοι της διερεύνησης**

Οι μαθητές θα πρέπει:

- Να χρησιμοποιήσουν τις γνώσεις τους για να εξετάσουν αν ένας αριθμός είναι πρώτος ή σύνθετος.
- Να κατανοήσουν τους πρώτους και σύνθετους αριθμούς.
- Να αναγνωρίσουν τη διάκριση των αριθμών σε πρώτους και σύνθετους ως «σύστημα» διάκρισης αριθμών.

#### **1.3. Οργάνωση της τάξης**

Ο εκπαιδευτικός οργανώνει τους μαθητές σε ολιγομελείς ομάδες (αποτελούμενες από δύο με τρία άτομα) και τους ενθαρρύνει να συζητούν μεταξύ τους και να αναλαμβάνουν εναλλασσόμενους ρόλους κατά τη διερεύνηση. Σε κάθε ομάδα οι μαθητές συμμετέχουν ισότιμα και έχουν την ευκαιρία να εκφράσουν τις ιδέες τους. Επιπλέον, ο εκπαιδευτικός θέτει ερωτήματα που κατευθύνουν τους μαθητές στον πειραματισμό και στην εξέταση των πειραμάτων που διεξήγαγαν.

Η διερεύνηση αυτή μπορεί να διεξαχθεί σε δύο φάσεις. Στην πρώτη φάση οι μαθητές θα πρέπει να υπολογίσουν τους διαιρέτες του αριθμού 64. Στη δεύτερη να υπολογίσουν τους διαιρέτες του 23 και στη συνέχεια να προσπαθήσουν να κάνουν τη διάκριση των φυσικών αριθμών σε πρώτους ή σύνθετους.

*Φάση 1*: Οι μαθητές πειραματίζονται πάνω στον προσδιορισμό των αριθμών εκείνων που διαιρούν το 64 στο πλαίσιο «Διαίρεση στο ορθογώνιο». Επιλέγουν το διαιρέτη και αναζητούν το υπόλοιπο. Όταν αυτό είναι 0, ο αριθμός στο μπλε τετραγωνίδιο αποτελεί έναν από τους διαιρέτες του 64. Το πρόγραμμα «Διαίρεση», και κυρίως το πλαίσιο «Διαίρεση στο ορθογώνιο», επιτρέπει στους μαθητές να ορίζουν κάθε φορά το μέγεθος του πλέγματος, ώστε να μπορούν κατόπιν να επιλέγουν διαιρέτες μέχρι το 64. Ο εκπαιδευτικός, από τη μεριά του, ανανεώνει το ενδιαφέρον τους θέτοντας νέα ζητήματα γύρω από τους διαιρέτες του 64, π.χ. να παρατηρήσουν τις ιδιότητές τους: (α) οι διαιρέτες του 64 είναι πολλαπλάσια του 2 (άρτιοι αριθμοί), (β) καθένας είναι πολλαπλάσιο του αμέσως μικρότερου. Έτσι οι μαθητές μπορούν να καταλήξουν σε συμπεράσματα σχετικά με τους διαιρέτες του 64. Ο εκπαιδευτικός μπορεί να ζητήσει από τους μαθητές να επαναλάβουν τη δραστηριότητα, χρησιμοποιώντας άλλον αριθμό αυτή τη φορά, προκειμένου να διαπιστώσουν ότι τα συμπεράσματα που αφορούν τους διαιρέτες του 64 δεν ισχύουν για όλους τους φυσικούς αριθμούς.

*Φάση 2*: Οι μαθητές αναζητούν τους διαιρέτες του 23 και στη συνέχεια συγκρίνουν τους αριθμούς 23 και 64 με βάση τους διαιρέτες τους. Από τη σύγκριση αναμένεται να διακρίνουν ποιος από τους δυο αριθμούς είναι πρώτος και ποιος σύνθετος. Πρώτοι είναι οι αριθμοί που έχουν ως διαιρέτες μόνο τον εαυτόν τους και τη μονάδα. Οι υπόλοιποι αριθμοί είναι σύνθετοι.

Το λογισμικό «Διαίρεση» δίνει στους μαθητές τη δυνατότητα να κάνουν πειράματα υπολογισμού των διαιρετών διαφόρων αριθμών και να ελέγξουν την κατηγοριοποίηση των φυσικών αριθμών σε πρώτους και σύνθετους. Η συμβολική αναπαράσταση στα τέσσερα πλαίσια τους χρησιμεύει στο να συνδέσουν το συμπέρασμα που απεκόμισαν για τους διαιρέτες με το γεγονός ότι το υπόλοιπο είναι 0 και ότι ο 64 αποτελεί πολλαπλάσιο των διαιρετών του.

# **1.4. Τα μαθηματικά της διερεύνησης**

Στη διερεύνηση οι μαθητές διαπραγματεύονται τους διαιρέτες ενός αριθμού. Η αξία της διερεύνησης έγκειται στο γεγονός ότι:

• Οι φυσικοί αριθμοί μπορούν να οργανωθούν σε δύο ομάδες: στους πρώτους και στους σύνθετους.

# **1.5. Η χρήση του λογισμικού από τους μαθητές**

Οι μαθητές μπορούν να κάνουν πειράματα με το λογισμικό «Διαίρεση», πληκτρολογώντας τους αριθμούς εκείνους των οποίων θέλουν να υπολογίσουν το πηλίκο.

# **ΠΡΩΤΟΙ ΚΑΙ ΣΥΝΘΕΤΟΙ ΑΡΙΘΜΟΙ**

## **2. Φύλλο εργασίας**

Ονοματεπώνυμο μαθητών:

*Μπορείτε να βρείτε ποιος από τους αριθμούς 23 και 64 είναι πρώτος και ποιος σύνθετος;*

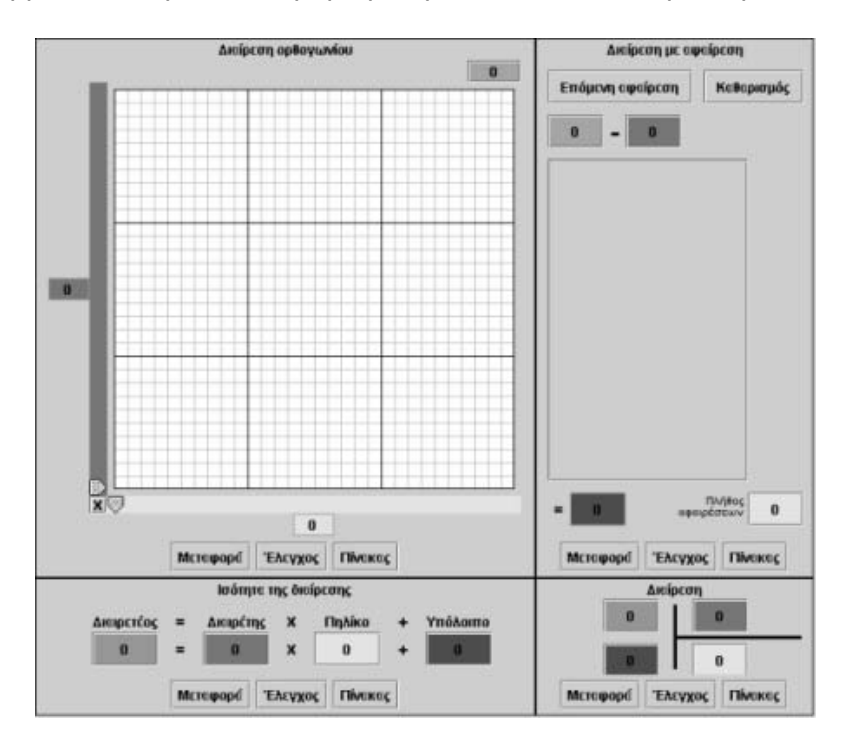

#### **ΠΡΩΤΟΙ ΚΑΙ ΣΥΝΘΕΤΟΙ ΑΡΙΘΜΟΙ**

#### **3. Οδηγίες για τη δραστηριότητα**

Στο πρόγραμμα «Διαίρεση στο ορθογώνιο» πληκτρολογήστε τον αριθμό 64 στο πράσινο τετραγωνίδιο και στη συνέχεια επιλέξτε το πλήθος του πλέγματος να είναι ανάλογο με τους αριθμούς που εξετάζονται.

Οδηγήστε τον μπλε δείκτη στο 2. Πού πρέπει να τοποθετήσετε τον κίτρινο δείκτη; Ποιες θα είναι οι επόμενες θέσεις του μπλε και του κίτρινου δείκτη, ώστε τα 64 τετραγωνίδια να μοιράζονται ακριβώς, χωρίς να περισσεύει κάποιο; Επαναλάβετε την ίδια διαδικασία για τον αριθμό 23. Οι διαιρέτες του 64 είναι οι αριθμοί εκείνοι που, όταν τον διαιρούν, αφήνουν υπόλοιπο 0. Πρόκειται για τους: 1, 2, 4, 8, 16, 32 και 64.

Οι μόνοι διαιρέτες του 23 είναι το 1 και το 23. Υπάρχουν, δηλαδή, αριθμοί που έχουν ως διαιρέτες μόνο το 1 και τον εαυτό τους. Αυτοί οι αριθμοί ονομάζονται πρώτοι, ενώ οι υπόλοιποι ονομάζονται σύνθετοι.

# **ΛΥΝΩ ΠΡΟΒΛΗΜΑΤΑ: ΚΛΑΣΜΑΤΑ ΙΣΟΔΥΝΑΜΑ ΤΟΥ 1/3**

## **1. Οδηγίες για τον εκπαιδευτικό**

## **1.1. Η ιδέα της δραστηριότητας**

Σε αυτή τη δραστηριότητα οι μαθητές της ΣΤ' Δημοτικού καλούνται να σχεδιάσουν ένα σχήμα που να ισούται με το 1/3 του σχήματος που υπάρχει στην επιφάνεια εργασίας του γεωπίνακα και ένα δεύτερο που να ισούται με το 1/6 του ιδίου σχήματος. Κατόπιν, χρησιμοποιώντας ως μονάδα το 1/6 του αρχικού, θα πρέπει να καλύψουν το σχήμα το οποίο ισούται με το 1/3 του αρχικού.

## **1.2. Στόχοι της διερεύνησης**

Οι μαθητές θα πρέπει:

- Να ορίσουν κλάσματα ισοδύναμα με ένα δεδομένο κλάσμα.
- Να κατασκευάσουν γεωμετρικά, με τη βοήθεια ενός κανόνα, κλάσματα ισοδύναμα με ένα δεδομένο.
- Να αναγνωρίσουν τη σχέση «άτομο σύνολο», τη σχέση «σύστημα», καθώς και την έννοια της «μεταβολής», κατά τη διαπραγμάτευση κλασματικών αριθμών.

## **1.3. Οργάνωση της τάξης**

Ο εκπαιδευτικός οργανώνει τους μαθητές σε ολιγομελείς ομάδες (αποτελούμενες από δύο με τρία άτομα) και τους ενθαρρύνει να συζητούν μεταξύ τους και να αναλαμβάνουν εναλλασσόμενους ρόλους κατά τη διερεύνηση. Σε κάθε ομάδα οι μαθητές συμμετέχουν ισότιμα και έχουν την ευκαιρία να εκφράσουν τις ιδέες τους για τον τρόπο που πρέπει να ορίσουν τα ζητούμενα σχήματα. Επιπλέον, ο εκπαιδευτικός θέτει ερωτήματα που κατευθύνουν τους μαθητές στον πειραματισμό και στην εξέταση των πειραμάτων που διεξήγαγαν. Η διερεύνηση αυτή μπορεί να διεξαχθεί σε μία φάση.

Οι μαθητές πειραματίζονται με σκοπό να ορίσουν κλάσματα ίσα με το: 1/3 και 1/6 του συγκεκριμένου σχήματος. Χρησιμοποιούν ως μονάδα το σχήμα που ισούνται με το 1/6 του αρχικού σχήματος, προκειμένου να καλύψουν σχήματα ίσα με το 1/3 αυτού. Με τα μοναδιαία τετράγωνα του πλέγματος ορίζουν τα παραπάνω κλάσματα. Με δεδομένη, επίσης, την ισότητα: 1/3 = 2/6 οι μαθητές δεν θα δυσκολευτούν να σχεδιάσουν τα ζητούμενα σχήματα.

Το λογισμικό «Γεωπίνακας» τους δίνει τη δυνατότητα να σχεδιάσουν εύκολα, σε ένα τετράγωνο πλαίσιο, με τη βοήθεια του εργαλείου «Σχεδίαση ευθύγραμμου τμήματος» ένα σχήμα ίσο με το ζητούμενο μέρος ενός αρχικού. Τέλος, οι μαθητές συζητούν με την ομάδα τους, αλλά και με την υπόλοιπη τάξη, σχετικά με τη στρατηγική που θα ακολουθήσουν για τον ορισμό των παραπάνω κλασμάτων. Με τη δραστηριότητα αυτή οι μαθητές συνειδητοποιούν την ύπαρξη κλασμάτων, τα οποία εκφράζουν την ίδια ποσότητα. Αυτά τα κλάσματα ονομάζονται ισοδύναμα.

# **1.4. Τα μαθηματικά της διερεύνησης**

Στη διερεύνηση οι μαθητές αναζητούν, με τη βοήθεια γεωμετρικών σχημάτων, ένα κλάσμα που να είναι ισοδύναμο του 1/3.

# **1.5. Η χρήση του λογισμικού από τους μαθητές**

Οι μαθητές μπορούν να κάνουν πειράματα με το λογισμικό «Γεωπίνακας», σχεδιάζοντας διάφορα σχήματα. Επίσης, με το εργαλείο «Μετακίνηση σχήματος» και πατημένο το πλήκτρο «Shift», μπορούν να δημιουργήσουν αντίγραφά τους και να συνθέσουν ένα μεγαλύτερο σχήμα.

## **ΚΛΑΣΜΑΤΑ ΙΣΟΔΥΝΑΜΑ ΤΟΥ 1/3**

#### **2. Φύλλο εργασίας**

Ονοματεπώνυμο μαθητών:

Επιλέξτε στο γεωπίνακα η επιφάνεια εργασίας να έχει τετράγωνο πλέγμα με μέγεθος 40.

*Μπορείτε να σχεδιάσετε ένα νέο σχήμα ίσο με το 1/3 του σχήματος που υπάρχει στην επιφάνεια εργασίας του γεωπίνακα;*

*Μπορείτε να σχεδιάσετε ένα νέο σχήμα ίσο με το 1/6 του ιδίου σχήματος; Πόσα σχήματα, ίσα με το 1/6 του αρχικού, χρειάζονται για να καλύψουν το σχήμα, το οποίο ισούται με το 1/3 του αρχικού.*

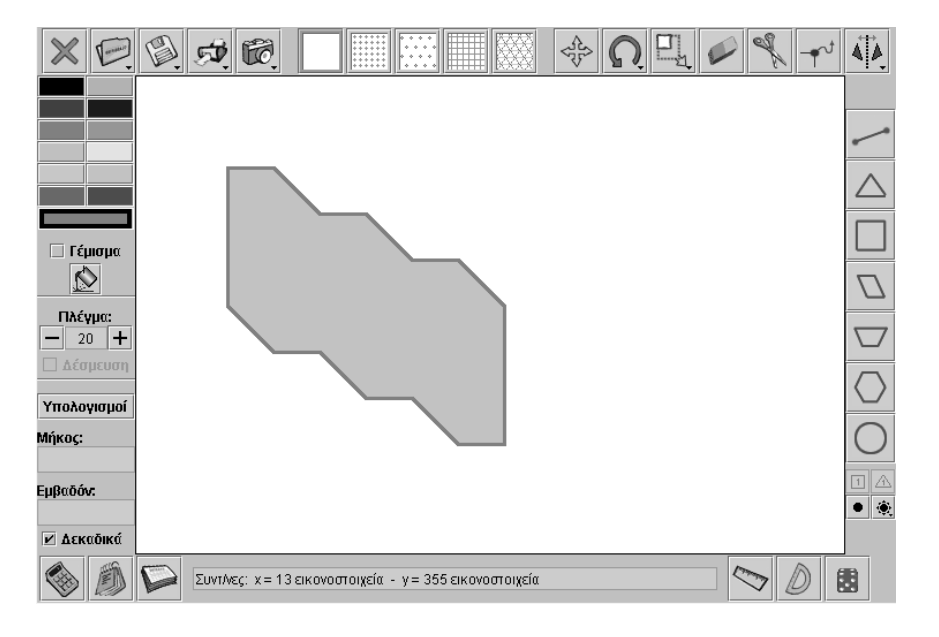

# **ΚΛΑΣΜΑΤΑ ΙΣΟΔΥΝΑΜΑ ΤΟΥ 1/3**

# **3. Οδηγίες για τη δραστηριότητα**

Επιλέξτε στο γεωπίνακα το «Ψαλίδι» (εργαλείο κοψίματος). Κατόπιν επιλέξτε τη γραμμή κοψίματος ως εξής:

- Κάντε κλικ στην αρχή της γραμμής κοψίματος.
- Επιλέξτε την κατεύθυνση της διακεκομμένης γραμμής κοψίματος.
- Κάντε κλικ στο τέλος της γραμμής κοψίματος.

Επιλέξτε και πάλι το «Ψαλίδι» και ορίστε τα μέρη του αρχικού σχήματος που ισούνται με τα κλάσματα 1/3 και 1/6. Μπορείτε, επίσης, να σχεδιάσετε τα σχήματα σας με το εργαλείο «Σχεδίαση ευθυγράμμου τμήματος». Τέλος, με το εργαλείο «Σχεδίαση μοναδιαίων τετραγωνιδίων» σχεδιάστε τόσα τετραγωνίδια όσα περιέχονται στο αρχικό ορθογώνιο. Στη συνέχεια επιλέξτε από αυτά όσα χρειάζονται για να ορίσετε τα ζητούμενα κλάσματα και διευθετήστε τα σε ένα κατάλληλο σχήμα.

Στην παρακάτω εικόνα δίνεται ένας τρόπος επίλυσης.

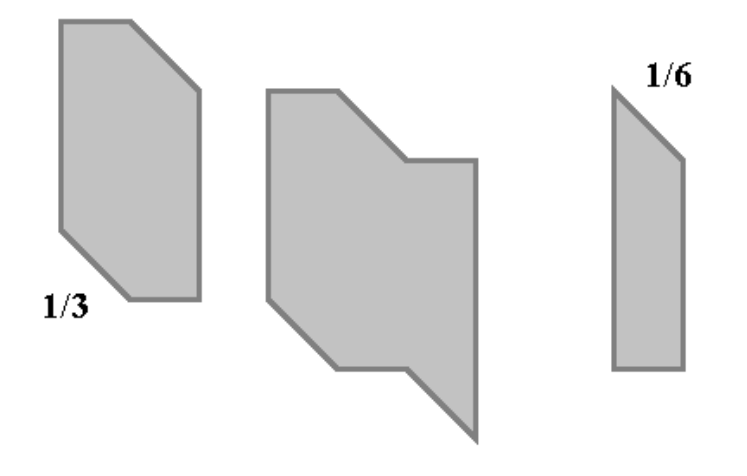

## **ΛΥΝΩ ΠΡΟΒΛΗΜΑΤΑ: ΚΛΑΣΜΑΤΑ ΜΕ ΤΙΣ ΜΠΑΡΕΣ**

#### **1. Οδηγίες για τον εκπαιδευτικό**

#### **1.1. Η ιδέα της δραστηριότητας**

Σε αυτή τη δραστηριότητα οι μαθητές της ΣΤ' Δημοτικού καλούνται στο πρόγραμμα «Μπάρες» να εμφανίσουν ένα κλάσμα που βρίσκεται μεταξύ των κλασμάτων 3/5 και 4/6.

#### **1.2. Στόχοι της διερεύνησης**

Οι μαθητές θα πρέπει:

- Να χρησιμοποιήσουν τις γνώσεις τους για να εμφανίσουν το μέρος μιας μπάρας που αντιστοιχεί σε ένα δεδομένο κλάσμα.
- Να εντοπίσουν κλάσματα που είναι μεταξύ δυο δεδομένων κλασμάτων.
- Να αναγνωρίσουν τη σχέση «άτομο σύνολο», τη σχέση «σύστημα», καθώς και την έννοια της «μεταβολής», κατά τη διαπραγμάτευση κλασματικών αριθμών.

#### **1.3. Οργάνωση της τάξης**

Ο εκπαιδευτικός οργανώνει τους μαθητές σε ολιγομελείς ομάδες (αποτελούμενες από δύο με τρία άτομα) και τους ενθαρρύνει να συζητούν μεταξύ τους και να αναλαμβάνουν εναλλασσόμενους ρόλους κατά τη διερεύνηση. Σε κάθε ομάδα οι μαθητές συμμετέχουν ισότιμα και έχουν την ευκαιρία να εκφράσουν τις ιδέες τους. Επιπλέον, ο εκπαιδευτικός θέτει ερωτήματα που κατευθύνουν τους μαθητές στον πειραματισμό και στην εξέταση των πειραμάτων που διεξήγαγαν. Η διερεύνηση αυτή μπορεί να διεξαχθεί σε μία φάση.

Οι μαθητές χρησιμοποιούν τις μπάρες για να εμφανίσουν τα δυο δεδομένα κλάσματα. Στη συνέχεια αναζητούν σε μια τρίτη μπάρα ένα μέρος της που αντιστοιχεί σε κλάσμα που είναι ανάμεσα στα δυο δεδομένα κλάσματα. Η παρακάτω εικόνα δείχνει το κλάσμα 5/8 να είναι μεταξύ των δεδομένων κλασμάτων. Οι μαθητές μπορούν να βρουν και άλλα τέτοια κλάσματα.

Το λογισμικό «Μπάρες» δίνει στους μαθητές τη δυνατότητα να πειραματίζονται για να βρουν κλάσματα μεταξύ των δεδομένων κλασμάτων.

Ο εκπαιδευτικός μπορεί να ζητήσει από τους μαθητές να προσπαθήσουν να υπολογίσουν ένα ακόμα κλάσμα, μεταξύ των δύο δεδομένων, χωρίς όμως τη βοήθεια του προγράμματος, αλλά με το νου τους ή με το

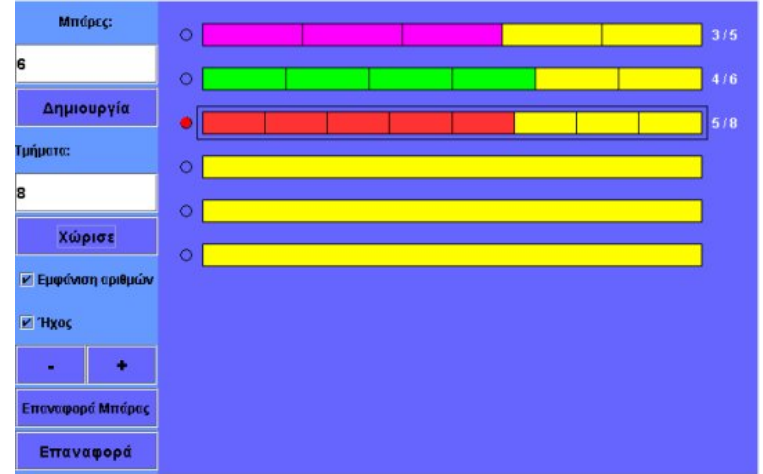

χαρτί και το μολύβι. Οι μαθητές θα προσπαθήσουν να μεταφέρουν στο χαρτί τις στρατηγικές που ανέπτυξαν στο πρόγραμμα. Για παράδειγμα, προκειμένου να βρουν ένα κλάσμα, το οποίο να βρίσκεται μεταξύ των 3/5 και 4/6, μπορούν να μετατρέψουν τα δεδομένα αυτά κλάσματα σε ομώνυμα και κατόπιν να προσδιορίσουν το ζητούμενο. Θα βρουν ότι: 3/5 = 18/30 και 4/6 = 20/30. Επομένως, ένα κλάσμα μεταξύ των 3/5 και 4/6 είναι το 19/30, αφού ο αριθμητής του (19) είναι ανάμεσα στους αριθμητές 18 και 20 των δεδομένων κλασμάτων.

Οι μαθητές θα διαπιστώσουν ότι, ενώ με το πρόγραμμα μπορούν να εντοπίσουν σχετικά εύκολα πολλά κλάσματα μεταξύ των δεδομένων, π.χ. τα: 7/11, 8/13, 9/14, δεν είναι το ίδιο εύκολο να προσδιοριστούν με το χαρτί και το μολύβι. Ο εκπαιδευτικός μπορεί να εκμεταλλευθεί κατάλληλα την προβληματική αυτή και να ζητήσει από τους μαθητές, κάθε φορά που βρίσκουν στο πρόγραμμα ένα κλάσμα ανάμεσα σε δύο δεδομένα, να μετατρέπουν σε ομώνυμα και τα τρία κλάσματα. Έτσι μπορούν να χρησιμοποιούν τη μέθοδο των ομώνυμων κλασμάτων κάθε φορά που χρειάζεται να βρουν ένα κλάσμα ανάμεσα σε δύο δεδομένα κλάσματα, όταν εργάζονται στο χαρτί με το μολύβι.

## **1.4. Τα μαθηματικά της διερεύνησης**

Στη διερεύνηση οι μαθητές αναζητούν μια διαδικασία παρεμβολής ενός κλάσματος μεταξύ δυο δεδομένων κλασμάτων.

# **ΚΛΑΣΜΑΤΑ ΜΕ ΤΙΣ ΜΠΑΡΕΣ**

#### **2. Φύλλο εργασίας**

Ονοματεπώνυμο μαθητών:

*Μπορείτε με τις μπάρες του προγράμματος να εμφανίσετε ένα κλάσμα που να είναι μεγαλύτερο από τα 3/5 και μικρότερο από τα 4/6;*

*Μπορείτε να υπολογίσετε ένα ακόμη κλάσμα που βρίσκεται μεταξύ των 3/5 και 4/6, χωρίς τη βοήθεια του προγράμματος αυτή τη φορά;* 

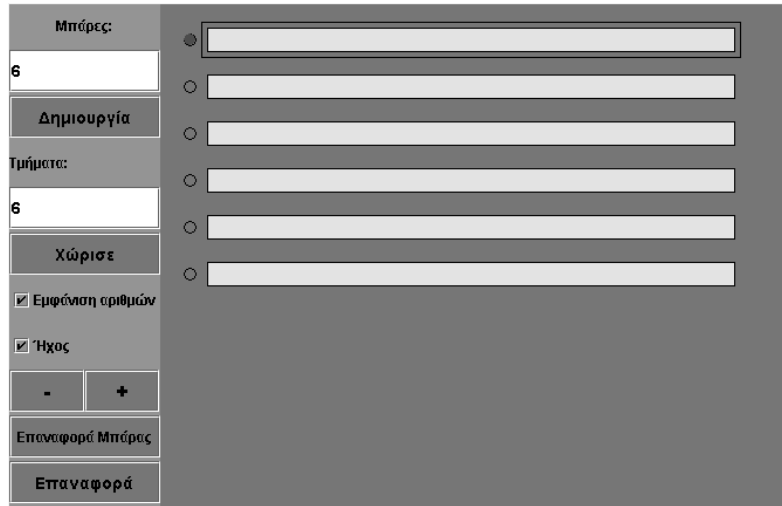

# **ΚΛΑΣΜΑΤΑ ΜΕ ΤΙΣ ΜΠΑΡΕΣ**

# **3. Οδηγίες για τη δραστηριότητα**

Σχηματίστε, σύμφωνα με την παρακάτω εικόνα, τα κλάσματα που θέλετε να συγκρίνετε στο λογισμικό «Μπάρες».

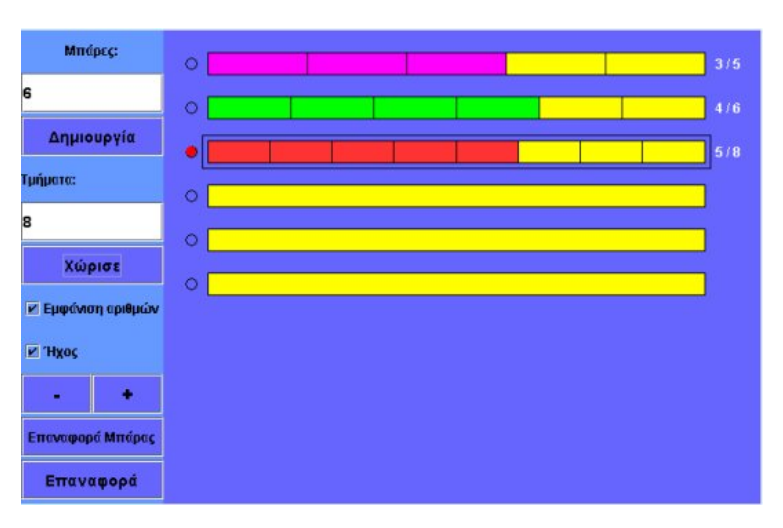

## **ΛΥΝΩ ΠΡΟΒΛΗΜΑΤΑ: ΧΡΩΜΑΤΙΣΤΕ ΤΟ ΣΩΣΤΟ ΜΕΡΟΣ**

#### **1. Οδηγίες για τον εκπαιδευτικό**

## **1.1. Η ιδέα της δραστηριότητας**

Σε αυτή τη δραστηριότητα οι μαθητές της ΣΤ' Δημοτικού καλούνται να επιλέξουν και να χρωματίσουν το μέρος ενός τετραγώνου που εκφράζεται με ένα συγκεκριμένο δεκαδικό αριθμό. Θα πρέπει, λοιπόν, να χωρίσουν το σχήμα κατάλληλα, ώστε να μπορούν να επιλέξουν και να χρωματίσουν το μέρος εκείνο που εκφράζεται με τους δεκαδικούς αριθμούς *0,01 και 0,005* του τετραγώνου και στη συνέχεια να βρουν τι μέρος του πρώτου αριθμού είναι ο δεύτερος.

## **1.2. Στόχοι της διερεύνησης**

Οι μαθητές θα πρέπει:

- Να εκφράσουν ένα δεκαδικό ως μέρος ενός σχήματος.
- Να βρουν το μέρος ενός δεκαδικού που εκφράζει ένας άλλος δεκαδικός.
- Να αναγνωρίσουν τη σχέση «άτομο σύνολο*»* και τη σχέση «σύστημα» κατά τον προσδιορισμό και την έκφραση μέρους ενός σχήματος.

# **1.3. Οργάνωση της τάξης**

Ο εκπαιδευτικός οργανώνει τους μαθητές σε ολιγομελείς ομάδες (αποτελούμενες από δύο με τρία άτομα) και τους ενθαρρύνει να συζητούν μεταξύ τους και να αναλαμβάνουν εναλλασσόμενους ρόλους κατά τη διερεύνηση. Σε κάθε ομάδα οι μαθητές συμμετέχουν ισότιμα και έχουν την ευκαιρία να εκφράσουν τις ιδέες τους. Επιπλέον, ο εκπαιδευτικός θέτει ερωτήματα που κατευθύνουν τους μαθητές στον πειραματισμό και στην εξέταση των πειραμάτων που διεξήγαγαν. Η διερεύνηση αυτή μπορεί να διεξαχθεί σε μία φάση.

Οι μαθητές πειραματίζονται πάνω στον προσδιορισμό και στην έκφραση του μέρους εκείνου του τετραγώνου που εκφράζεται με τον δεκαδικό αριθμό 0,005 και τον δεκαδικό 0,01. Το λογισμικό «Τετράγωνο» τους δίνει τη δυνατότητα να κάνουν πειράματα, ώστε να χωρίσουν το σχήμα κατάλληλα και να προσδιορίσουν το ζητούμενο μέρος. Ωστόσο οι μαθητές αναμένεται να συναντήσουν δυσκολίες στο να προσδιορίσουν ποιο μέρος του πλέγματος αντιστοιχεί στο δεκαδικό 0,005, καθώς δεν έχουν τη δυνατότητα να το χωρίσουν σε 1.000 μέρη. Το γεγονός ότι ο μέγιστος αριθμός στον οποίο μπορούν να χωρίσουν το πλέγμα είναι 400 τους οδηγεί να σκεφτούν ποιο κλάσμα με παρονομαστή μικρότερο του 400 είναι ίσο με 0,005. Δύο είναι οι τρόποι που μπορούν να εργαστούν. Ο πρώτος είναι να χρησιμοποιήσουν το κλάσμα 5/1.000 και να το απλοποιήσουν σε 1/200. Ο δεύτερος είναι να εμφανίσουν το διπλάσιο δεκαδικό του 0,005, δηλαδή το 0,01, και να το διαιρέσουν σε δύο ίσα μέρη. Με τη συζήτηση στην τάξη θα αναδειχθεί ο τρόπος χωρισμού του τετραγώνου σε ίσα μέρη ώστε να εκφράζονται και οι δυο δεκαδικοί αριθμοί. Στη συνέχεια επιλέγουν τα μέρη εκείνα που εκφράζου τους δυο αριθμούς και εκφράζουν πιο μέρος του μεγάλου τμήματος είναι ίσο με το μικρό. Αναμένεται οι μαθητές να διαπιστώσουν ότι το ένα είναι ίσο με το ½ του άλλου.

# **1.4. Τα μαθηματικά της διερεύνησης**

Στη διερεύνηση οι μαθητές διαπραγματεύονται τον προσδιορισμό μέρους ενός σχήματος, το οποίο εκφράζεται με τη βοήθεια ενός δεκαδικού αριθμού.

#### **1.5. Η χρήση του λογισμικού από τους μαθητές**

Οι μαθητές μπορούν να κάνουν πειράματα με το λογισμικό «Τετράγωνο πλέγμα», επιλέγοντας τον τρόπο με τον οποίο θα το χωρίσουν, ώστε να μπορούν να επιλέξουν τα μέρη που τους ζητούνται.

# **ΧΡΩΜΑΤΙΣΤΕ ΤΟ ΣΩΣΤΟ ΜΕΡΟΣ**

## **2. Φύλλο εργασίας**

Ονοματεπώνυμο μαθητών:

*Μπορείτε στο παρακάτω πρόγραμμα να χρωματίσετε με πράσινο χρώμα ένα μέρος του τετραγώνου που να ισούται με το 0,005 του τετραγώνου και ένα μέρος με κόκκινο χρώμα που να ισούται με το 0,01 του τετραγώνου;*

*Τι μέρος του 0,01 του τετραγώνου είναι το 0,005 του τετραγώνου;*

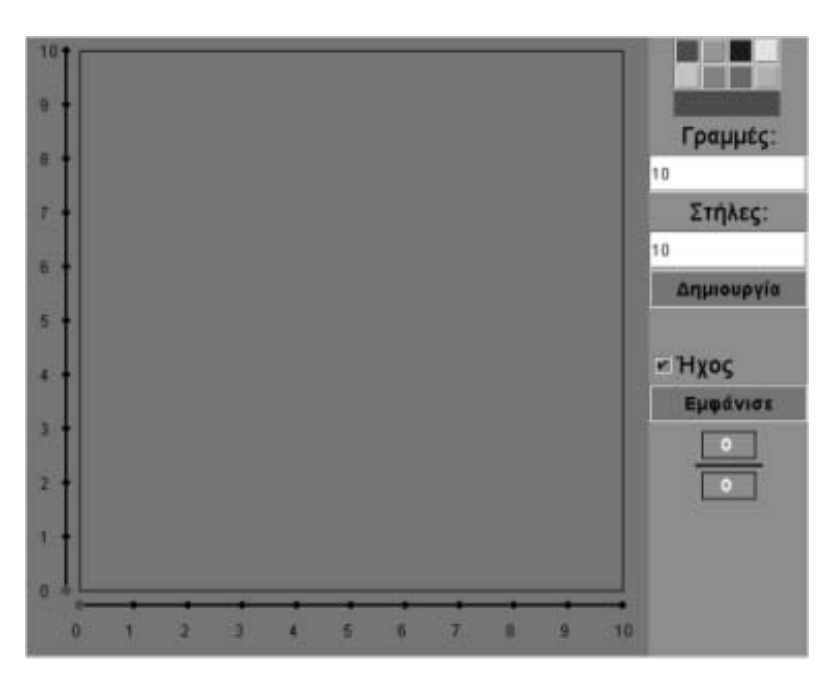

## **ΧΡΩΜΑΤΙΣΤΕ ΤΟ ΣΩΣΤΟ ΜΕΡΟΣ**

#### **3. Οδηγίες για τη δραστηριότητα**

Μπορείτε να χωρίσετε το τετράγωνο σε όσα μέρη θέλετε, αρκεί να μην υπερβαίνουν τα 400. Για παράδειγμα, αν θέλετε να το χωρίσετε σε 20 ίσα μέρη, επιλέξτε τις κουκκίδες που αντιστοιχούν στους αριθμούς:

- Στην κάτω οριζόντια πλευρά το 2 και στην κατακόρυφη αριστερά το 10.
- Στην κάτω οριζόντια πλευρά το 4 και στην κατακόρυφη αριστερά το 5.
- Στην κάτω οριζόντια πλευρά το 5 και στην κατακόρυφη αριστερά το 4.
- Στην κάτω οριζόντια πλευρά το 10 και στην κατακόρυφη αριστερά το 2.
- Στην κάτω οριζόντια πλευρά το 1 και στην κατακόρυφη αριστερά το 20.
- Στην κάτω οριζόντια πλευρά το 20 και στην κατακόρυφη αριστερά το 1.
- Επιλέξτε ένα χρώμα της αρεσκείας σας από την παλέτα των χρωμάτων και κάντε αριστερό κλικ στα ορθογώνια που θέλετε.

Μετατρέψτε τους δεκαδικούς σε κλάσματα. Χωρίστε το τετράγωνο σε τόσα ίσα μέρη ώστε να μπορείτε να εμφανίσετε τους δυο αριθμούς. Αυτό μπορείτε να το πετύχετε επιλέγοντας να χωρίσετε το τετράγωνο μέχρι 10 στήλες και μέχρι 20 γραμμές.

Επιλέξτε να το χωρίσετε σε τόσα ίσα μέρη ώστε να μπορείτε να επιλέξετε τα κομμάτια που θέλετε.

## **ΛΥΝΩ ΠΡΟΒΛΗΜΑΤΑ: ΧΡΩΜΑΤΙΣΤΕ ΤΟ ΑΘΡΟΙΣΜΑ**

## **1. Οδηγίες για τον εκπαιδευτικό**

#### **1.1. Η ιδέα της δραστηριότητας**

Σε αυτή τη δραστηριότητα οι μαθητές της ΣΤ' Δημοτικού καλούνται να χρησιμοποιήσουν μια μπάρα του προγράμματος «Μπάρες» και να χρωματίσουν το μέρος εκείνο που εκφράζεται με το άθροισμα 3/7 + 2/21.

## **1.2. Στόχοι της διερεύνησης**

Οι μαθητές θα πρέπει:

- Να εκφράσουν το άθροισμα δύο κλασμάτων ως μέρος μιας μπάρας.
- Να αναγνωρίσουν τη σχέση «άτομο σύνολο» και τη σχέση «σύστημα» κατά τον προσδιορισμό και την έκφραση μέρους ενός σχήματος.

## **1.3. Οργάνωση της τάξης**

Ο εκπαιδευτικός οργανώνει τους μαθητές σε ολιγομελείς ομάδες (αποτελούμενες από δύο με τρία άτομα) και τους ενθαρρύνει να συζητούν μεταξύ τους και να αναλαμβάνουν εναλλασσόμενους ρόλους κατά τη διερεύνηση. Σε κάθε ομάδα οι μαθητές συμμετέχουν ισότιμα και έχουν την ευκαιρία να εκφράσουν τις ιδέες τους. Επιπλέον, ο εκπαιδευτικός θέτει ερωτήματα που κατευθύνουν τους μαθητές στον πειραματισμό και στην εξέταση των πειραμάτων που διεξήγαγαν.

Η διερεύνηση αυτή μπορεί να διεξαχθεί σε μία φάση.

Οι μαθητές πειραματίζονται πάνω στον προσδιορισμό και στην έκφραση του μέρους εκείνου μιας μπάρας που εκφράζεται με το άθροισμα των κλασμάτων 3/7 + 2/21. Το λογισμικό «Μπάρες» τους δίνει τη δυνατότητα να κάνουν πειράματα, ώστε να χωρίσουν τις μπάρες κατάλληλα και να προσδιορίσουν το ζητούμενο μέρος. Οι μαθητές, προκειμένου να προσθέσουν τα δεδομένα κλάσματα στην μπάρα, θα οδηγηθούν στο συμπέρασμα ότι πρέπει να τα μετατρέψουν σε ομώνυμα. Με τη συζήτηση στην τάξη θα αναδειχθεί η ανάγκη προσδιορισμού ομώνυμων κλασμάτων, τα οποία να είναι ισοδύναμα με τα δεδομένα κλάσματα.

#### **1.4. Τα μαθηματικά της διερεύνησης**

Στη διερεύνηση οι μαθητές διαπραγματεύονται τον προσδιορισμό μέρους ενός σχήματος που εκφράζεται με τη βοήθεια του αθροίσματος δυο κλασμάτων.

#### **1.5. Η χρήση του λογισμικού από τους μαθητές**

Οι μαθητές μπορούν να κάνουν πειράματα με το λογισμικό «Μπάρες», επιλέγοντας τον τρόπο με τον οποίο θα το χωρίσουν, ώστε να μπορούν να επιλέξουν το μέρος που τους ζητείται.

# **ΧΡΩΜΑΤΙΣΤΕ ΤΟ ΑΘΡΟΙΣΜΑ**

## **2. Φύλλο εργασίας**

Ονοματεπώνυμο μαθητών:

*Μπορείτε με τις μπάρες του προγράμματος να εμφανίσετε ένα κλάσμα που να είναι ίσο με το άθροισμα 3/7 + 2/21;* 

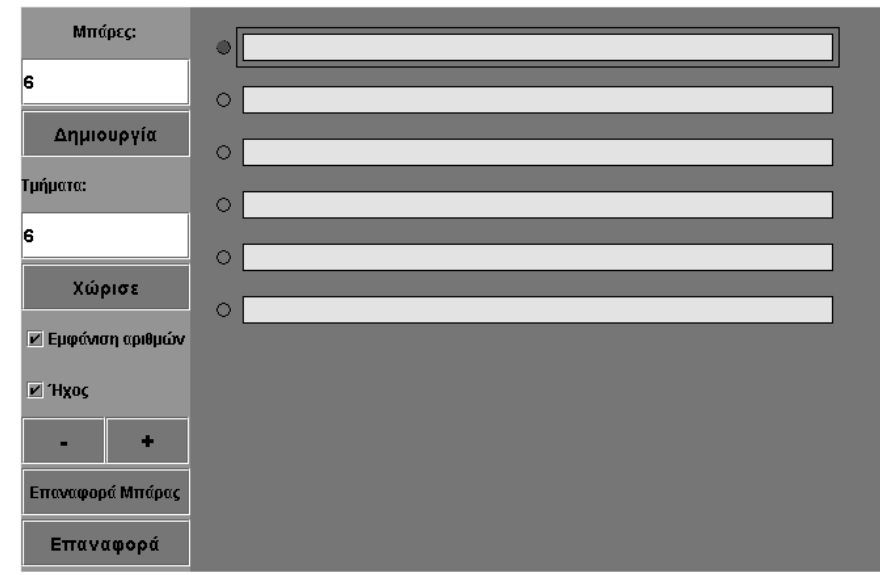

## **ΧΡΩΜΑΤΙΣΤΕ ΤΟ ΑΘΡΟΙΣΜΑ**

#### **3. Οδηγίες για τη δραστηριότητα**

Σχηματίστε, σύμφωνα με την παρακάτω εικόνα, τα κλάσματα που θέλετε να συγκρίνετε στο λογισμικό «Μπάρες».

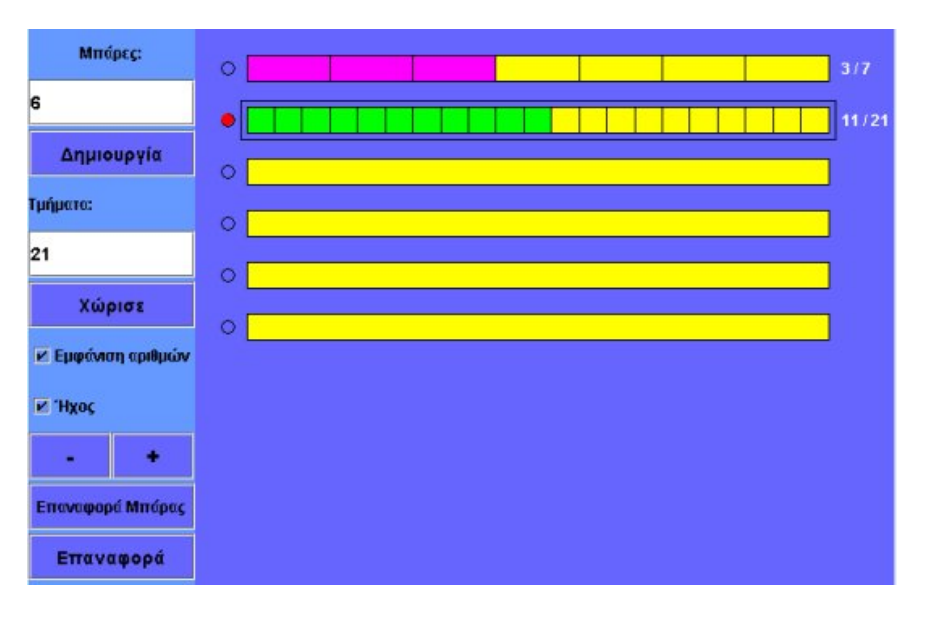

## **ΛΥΝΩ ΠΡΟΒΛΗΜΑΤΑ: ΧΡΩΜΑΤΙΣΤΕ ΤΗ ΔΙΑΦΟΡΑ**

#### **1. Οδηγίες για τον εκπαιδευτικό**

## **1.1. Η ιδέα της δραστηριότητας**

Σε αυτή τη δραστηριότητα οι μαθητές της ΣΤ' Δημοτικού καλούνται να χρησιμοποιήσουν μια μπάρα του προγράμματος «Μπάρες» και να χρωματίσουν το μέρος εκείνο που εκφράζεται από την αφαίρεση 5/8 - 2/12.

## **1.2. Στόχοι της διερεύνησης**

Οι μαθητές θα πρέπει:

- Να εκφράσουν τη διαφορά δύο κλασμάτων ως μέρος ενός σχήματος.
- Να αναγνωρίσουν τη σχέση «άτομο σύνολο» και τη σχέση «σύστημα» κατά τον προσδιορισμό και την έκφραση μέρους ενός σχήματος.

## **1.3. Οργάνωση της τάξης**

Ο εκπαιδευτικός οργανώνει τους μαθητές σε ολιγομελείς ομάδες (αποτελούμενες από δύο με τρία άτομα) και τους ενθαρρύνει να συζητούν μεταξύ τους και να αναλαμβάνουν εναλλασσόμενους ρόλους κατά τη διερεύνηση. Σε κάθε ομάδα οι μαθητές συμμετέχουν ισότιμα και έχουν την ευκαιρία να εκφράσουν τις ιδέες τους. Επιπλέον, ο εκπαιδευτικός θέτει ερωτήματα που κατευθύνουν τους μαθητές στον πειραματισμό και στην εξέταση των πειραμάτων που διεξήγαγαν.

Η διερεύνηση αυτή μπορεί να διεξαχθεί σε μία φάση.

Οι μαθητές πειραματίζονται πάνω στον προσδιορισμό και στην έκφραση του μέρους εκείνου μιας μπάρας που εκφράζεται με τη διαφορά των κλασμάτων 5/8 - 2/12. Το λογισμικό «Μπάρες» τους δίνει τη δυνατότητα να κάνουν πειράματα, ώστε να χωρίσουν τις μπάρες κατάλληλα και να προσδιορίσουν το ζητούμενο μέρος. Με τη συζήτηση στην τάξη θα αναδειχθεί η ανάγκη προσδιορισμού κλασμάτων, τα οποία να είναι ισοδύναμα με τα αντίστοιχα ομώνυμα κλάσματα.

#### **1.4. Τα μαθηματικά της διερεύνησης**

Στη διερεύνηση οι μαθητές διαπραγματεύονται τον προσδιορισμό μέρους ενός σχήματος που εκφράζεται με τη διαφορά δυο κλασμάτων.

#### **1.5. Η χρήση του λογισμικού από τους μαθητές**

Οι μαθητές μπορούν να κάνουν πειράματα με το λογισμικό «Μπάρες», επιλέγοντας τον τρόπο με τον οποίο θα το χωρίσουν, ώστε να μπορούν να επιλέξουν το μέρος που τους ζητείται.

# **ΧΡΩΜΑΤΙΣΤΕ ΤΗ ΔΙΑΦΟΡΑ**

## **2. Φύλλο εργασίας**

Ονοματεπώνυμο μαθητών:

*Μπορείτε με τις μπάρες του παρακάτω προγράμματος να εμφανίσετε το κλάσμα που ισούται με τη διαφορά 5/8 - 2/12;* 

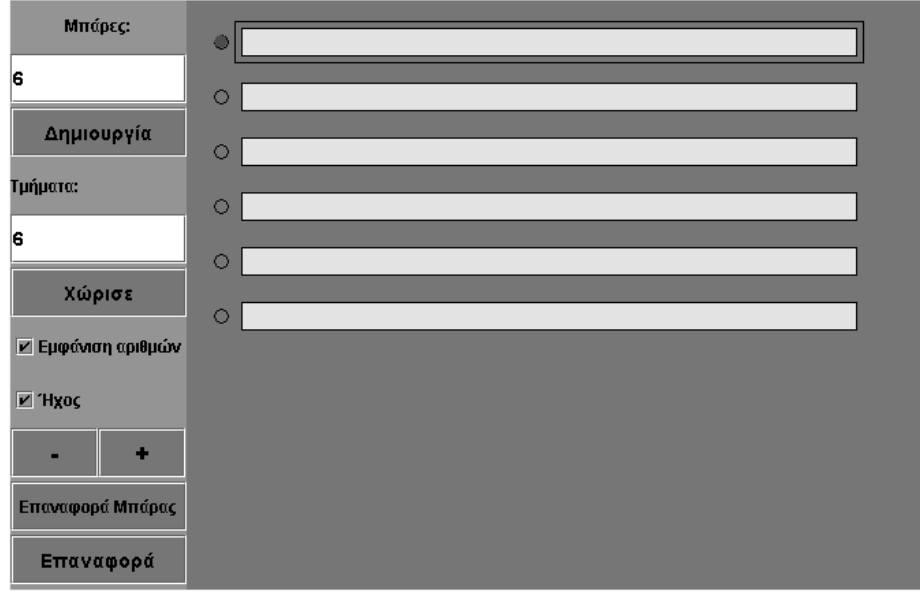

# **ΧΡΩΜΑΤΙΣΤΕ ΤΗ ΔΙΑΦΟΡΑ**

## **3. Οδηγίες για τη δραστηριότητα**

Σχηματίστε, σύμφωνα με την παρακάτω εικόνα, τα κλάσματα που θέλετε να συγκρίνετε στο λογισμικό «Μπάρες».

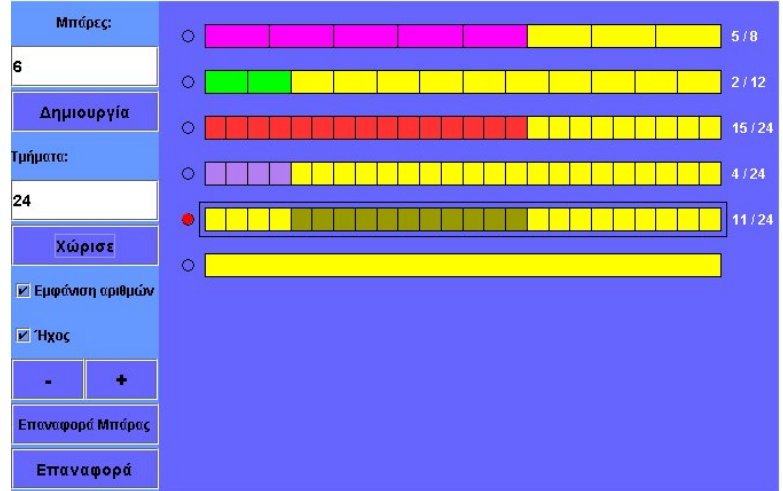

# **ΛΥΝΩ ΠΡΟΒΛΗΜΑΤΑ: ΠΟΛΛΑΠΛΑΣΙΑΣΜΟΣ ΚΛΑΣΜΑΤΩΝ**

## **1. Οδηγίες για τον εκπαιδευτικό**

## **1.1. Η ιδέα της δραστηριότητας**

Σε αυτή τη δραστηριότητα οι μαθητές της ΣΤ' Δημοτικού καλούνται να χρησιμοποιήσουν μια μπάρα του προγράμματος «Μπάρες» και να χρωματίσουν το μέρος εκείνο που εκφράζεται με το γινόμενο των κλασμάτων 1/4 x 2/3.

## **1.2. Στόχοι της διερεύνησης**

Οι μαθητές θα πρέπει:

- Να εκφράσουν το γινόμενο δύο κλασμάτων ως μέρος ενός σχήματος.
- Να αναγνωρίσουν τη σχέση «άτομο σύνολο» και τη σχέση «σύστημα» κατά τον προσδιορισμό και την έκφραση μέρους ενός σχήματος.

## **1.3. Οργάνωση της τάξης**

Ο εκπαιδευτικός οργανώνει τους μαθητές σε ολιγομελείς ομάδες (αποτελούμενες από δύο με τρία άτομα) και τους ενθαρρύνει να συζητούν μεταξύ τους και να αναλαμβάνουν εναλλασσόμενους ρόλους κατά τη διερεύνηση. Σε κάθε ομάδα οι μαθητές συμμετέχουν ισότιμα και έχουν την ευκαιρία να εκφράσουν τις ιδέες τους. Επιπλέον, ο εκπαιδευτικός θέτει ερωτήματα που κατευθύνουν τους μαθητές στον πειραματισμό και στην εξέταση των πειραμάτων που διεξήγαγαν. Η διερεύνηση αυτή μπορεί να διεξαχθεί σε μία φάση.

Οι μαθητές πειραματίζονται με σκοπό να ορίσουν κλάσματα αρχικά ίσα με τα 2/3 μιας μπάρας και κατόπιν ένα μέρος από τα 2/3 που να αντιστοιχεί στο 1/4. Το λογισμικό «Μπάρες» τους δίνει τη δυνατότητα να κάνουν πειράματα, ώστε να χωρίσουν τις μπάρες κατάλληλα και να προσδιορίσουν το ζητούμενο μέρος. Στην αρχή θα πρέπει να εμφανίσουν σε μία μπάρα το κλάσμα 2/3 και στη συνέχεια να σκεφτούν το 1/4 των 2/3. Για την αναπαράστασή του θα πρέπει να πειραματιστούν σε μία άλλη μπάρα με τον τρόπο διαίρεσής της σε τόσα μέρη, ώστε ένα μέρος της να ισούται με τα 2/3 και, επιπλέον, να μπορούν να επιλέξουν το 1/4 από αυτό. Για παράδειγμα, μπορούν να χωρίσουν την επόμενη μπάρα σε τόσα μέρη, ώστε κάθε τρίτο

της πρώτης να χωρίζεται σε 4 ίσα μέρη, κάτι που θα τους επιτρέψει να επιλέξουν το 1/4 των 2/3, όπως συμβαίνει στη διπλανή εικόνα.

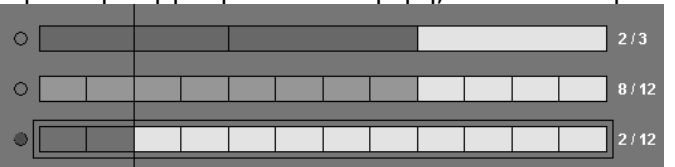

Με τη συζήτηση στην τάξη θα αναδειχθεί ο τρόπος πολλαπλασιασμού δύο κλασμάτων. Η δραστηριότητα αυτή δίνει στους μαθητές την ευκαιρία να συνειδητοποιήσουν ότι μπορούν να πολλαπλασιάζουν κλάσματα και να εκφράζουν το αποτέλεσμά τους ως κλάσμα με αριθμητή το γινόμενο των αριθμητών και παρονομαστή το γινόμενο των παρονομαστών.

# **1.4. Τα μαθηματικά της διερεύνησης**

Στη διερεύνηση οι μαθητές πολλαπλασιάζουν κλάσματα τα οποία αντιπροσωπεύουν συγκεκριμένα μέρη ενός γεωμετρικού σχήματος.

# **1.5. Η χρήση του λογισμικού από τους μαθητές**

Οι μαθητές μπορούν να κάνουν πειράματα με το λογισμικό «Μπάρες», επιλέγοντας τον τρόπο με τον οποίο θα το χωρίσουν, ώστε να μπορούν να επιλέξουν το μέρος που τους ζητείται.

## **ΠΟΛΛΑΠΛΑΣΙΑΣΜΟΣ ΚΛΑΣΜΑΤΩΝ**

#### **2. Φύλλο εργασίας**

Ονοματεπώνυμο μαθητών:

*Μπορείτε να με τις μπάρες του παρακάτω προγράμματος να εμφανίσετε το κλάσμα που ισούται με το γινόμενο 1/4 x 2/3;*

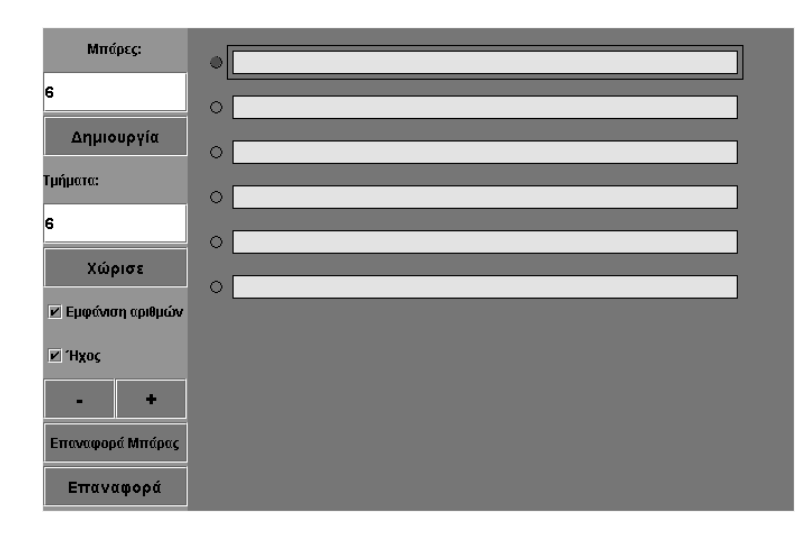

# **ΠΟΛΛΑΠΛΑΣΙΑΣΜΟΣ ΚΛΑΣΜΑΤΩΝ**

# **3. Οδηγίες για τη δραστηριότητα**

Σχηματίστε, σύμφωνα με την παρακάτω εικόνα, το κλάσμα 2/3 και στη συνέχεια, στις επόμενες μπάρες, το κλάσμα που αντιστοιχεί στο 1/4 των 2/3.

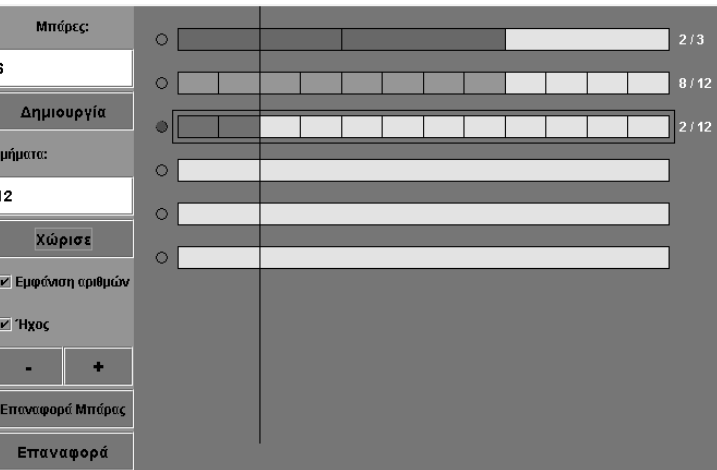

## **ΛΥΝΩ ΠΡΟΒΛΗΜΑΤΑ: ΔΙΑΙΡΕΣΗ ΚΛΑΣΜΑΤΟΣ ΜΕ ΦΥΣΙΚΟ ΑΡΙΘΜΟ**

#### **1. Οδηγίες για τον εκπαιδευτικό**

## **1.1. Η ιδέα της δραστηριότητας**

Σε αυτή τη δραστηριότητα οι μαθητές της ΣΤ' Δημοτικού καλούνται να χρησιμοποιήσουν μια μπάρα του προγράμματος «Μπάρες» και να χρωματίσουν το μέρος εκείνο που εκφράζεται με το πηλίκο 2/5 : 3.

## **1.2. Στόχοι της διερεύνησης**

Οι μαθητές θα πρέπει:

- Να ορίσουν ένα κλάσμα ως μέρος ενός κλάσματος.
- Να εκφράσουν το πηλίκο ενός κλάσματος δια ενός φυσικού αριθμού.
- Να αναγνωρίσουν τη σχέση «άτομο σύνολο» και τη σχέση «σύστημα» κατά τον προσδιορισμό και την έκφραση μέρους ενός σχήματος.

## **1.3. Οργάνωση της τάξης**

Ο εκπαιδευτικός οργανώνει τους μαθητές σε ολιγομελείς ομάδες (αποτελούμενες από δύο με τρία άτομα) και τους ενθαρρύνει να συζητούν μεταξύ τους και να αναλαμβάνουν εναλλασσόμενους ρόλους κατά τη διερεύνηση. Σε κάθε ομάδα οι μαθητές συμμετέχουν ισότιμα και έχουν την ευκαιρία να εκφράσουν τις ιδέες τους. Επιπλέον, ο εκπαιδευτικός θέτει ερωτήματα που κατευθύνουν τους μαθητές στον πειραματισμό και στην εξέταση των πειραμάτων που διεξήγαγαν.

Η διερεύνηση αυτή μπορεί να διεξαχθεί σε μια φάση.

Οι μαθητές πειραματίζονται με σκοπό να ορίσουν ένα κλάσμα ίσο με τα 2/5 μιας μπάρας και κατόπιν ένα μέρος από τα 2/5 που αντιστοιχεί στο 1/3 αυτού. Το λογισμικό «Μπάρες» τους δίνει τη δυνατότητα να κάνουν πειράματα, ώστε να χωρίσουν τις μπάρες κατάλληλα και να προσδιορίσουν το ζητούμενο μέρος. Με τη συζήτηση στην τάξη θα αναδειχθεί ο τρόπος διαίρεσης ενός κλάσματος με ένα φυσικό αριθμό.

Με αυτή τη δραστηριότητα οι μαθητές συνειδητοποιούν ότι μπορούν να διαιρούν ένα κλάσμα με ένα φυσικό αριθμό και να εκφράζουν το αποτέλεσμα είτε ως γινόμενο του παρονομαστή του κλάσματος επί το φυσικό αριθμό, είτε ως γινόμενο δύο κλασμάτων.

#### **1.4. Τα μαθηματικά της διερεύνησης**

Στη διερεύνηση οι μαθητές διαιρούν κλάσματα με ένα φυσικό αριθμό, τα οποία (κλάσματα) αντιπροσωπεύουν συγκεκριμένα μέρη ενός γεωμετρικού σχήματος.

## **ΔΙΑΙΡΕΣΗ ΚΛΑΣΜΑΤΟΣ ΜΕ ΦΥΣΙΚΟ ΑΡΙΘΜΟ**

## **2. Φύλλο εργασίας**

Ονοματεπώνυμο μαθητών:

*Μπορείτε, με τις μπάρες του προγράμματος να εμφανίσετε το αποτέλεσμα της διαίρεσης 2/5 : 3;* 

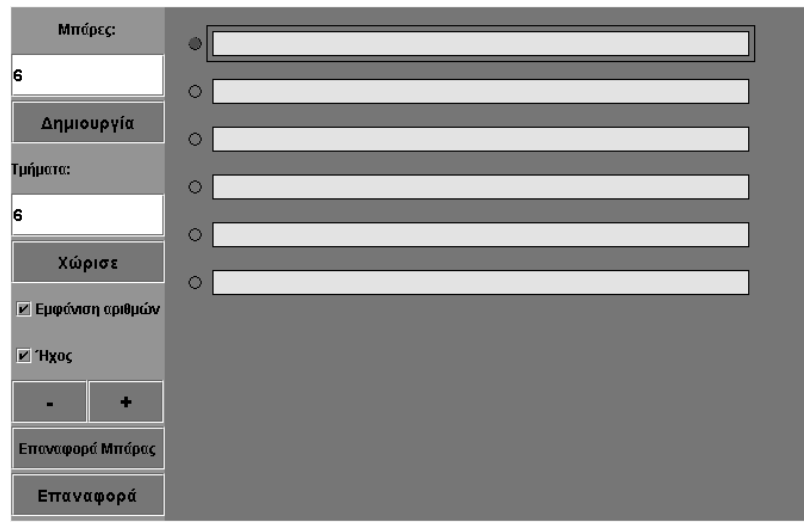
## **ΔΙΑΙΡΕΣΗ ΚΛΑΣΜΑΤΟΣ ΜΕ ΦΥΣΙΚΟ ΑΡΙΘΜΟ**

## **3. Οδηγίες για τη δραστηριότητα**

Σχηματίστε στο λογισμικό «Μπάρες» τα κλάσματα που εμφανίζονται στην παρακάτω εικόνα:

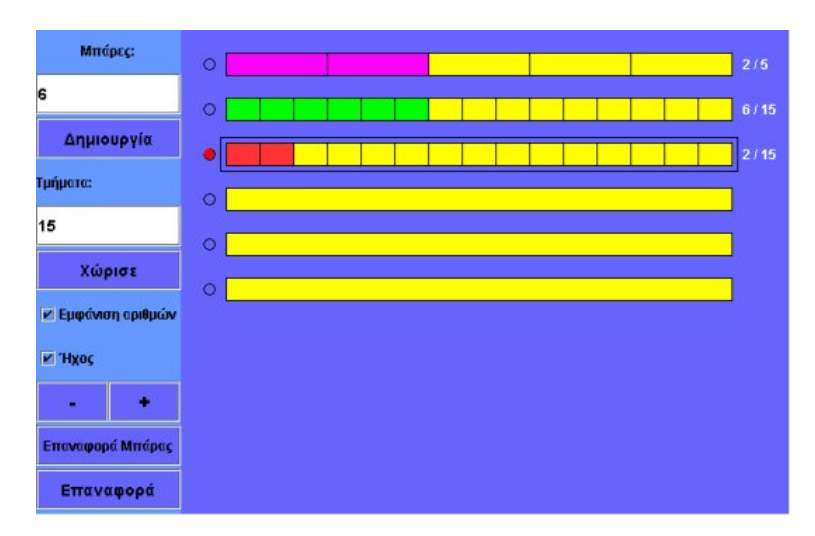

# **ΛΥΝΩ ΠΡΟΒΛΗΜΑΤΑ: Ο ΑΝΘΟΠΩΛΗΣ** <sup>∗</sup>

# **1. Οδηγίες για τον εκπαιδευτικό**

## **1.1. Η ιδέα της δραστηριότητας**

Σε αυτή τη δραστηριότητα οι μαθητές της ΣΤ' Δημοτικού καλούνται να λύσουν με τη βοήθεια του προγράμματος «ΜΚΔ» το εξής πρόβλημα:

*Ο κύριος Νίκος είναι ανθοπώλης. Έχει, λοιπόν, 36 γαρύφαλλα και 48 τριαντάφυλλα και θέλει να τα μοιράσει με τέτοιο τρόπο, ώστε να δημιουργήσει ομοιόμορφες ανθοδέσμες οι οποίες να περιέχουν και από τα δύο είδη λουλουδιών.* 

*Πόσες το πολύ ανθοδέσμες μπορεί να φτιάξει, χωρίς να περισσεύει κανένα λουλούδι; Πόσα γαρύφαλλα και πόσα τριαντάφυλλα θα περιέχει κάθε ανθοδέσμη;* 

Για να το πετύχουν αυτό θα πρέπει να βρουν το ΜΚΔ των δύο αριθμών του προβλήματος. Κατόπιν αυτού, θα πρέπει να επικεντρώσουν την προσοχή τους στην ερμηνεία των διαιρετών και του ΜΚΔ στο πλαίσιο του προβλήματος.

## **1.2. Στόχοι της διερεύνησης**

Οι μαθητές θα πρέπει:

- Να κατανοήσουν την έκφραση «το πολύ» σε σχέση με την εύρεση των κοινών διαιρετών.
- Να αντιληφθούν το γεγονός ότι ο ΜΚΔ προσδιορίζει, στο συγκεκριμένο πρόβλημα, το μέγιστο πλήθος των ομοιόμορφων ανθοδεσμών που μπορούν να κατασκευαστούν.
- Να αναγνωρίσουν τη σχέση «σύστημα», καθώς εμπλέκεται στην εύρεση του ΜΚΔ.

# **1.3. Οργάνωση της τάξης**

Ο εκπαιδευτικός οργανώνει τους μαθητές σε ολιγομελείς ομάδες (αποτελούμενες από δύο με τρία άτομα) και τους ενθαρρύνει να συζητούν μεταξύ τους και να αναλαμβάνουν εναλλασσόμενους ρόλους κατά τη διερεύνηση. Σε κάθε ομάδα οι μαθητές συμμετέχουν ισότιμα και έχουν την ευκαιρία να εκφράσουν τις ιδέες τους. Επιπλέον, ο εκπαιδευτικός θέτει ερωτήματα που κατευθύνουν τους μαθητές στον πειραματισμό και στην εξέταση των πειραμάτων που διεξήγαγαν. Η διερεύνηση αυτή μπορεί να διεξαχθεί σε μία φάση.

Οι μαθητές πειραματίζονται πάνω στον προσδιορισμό των πρώτων διαιρετών του 36 και του 48. Σχολιάζουν τους κοινούς διαιρέτες των δύο αυτών αριθμών και αξιολογούν τη σημασία τους στη λύση του προβλήματος. Για παράδειγμα, το 2 αποτελεί κοινό διαιρέτη του 36 και του 48. Ο ανθοπώλης, λοιπόν, μπορεί να κατασκευάσει δύο ανθοδέσμες, όπου καθεμία θα περιέχει: (α) 36 : 2 = 18 γαρύφαλλα και (β) 48 : 2 = 24 τριαντάφυλλα. Μπορεί, όμως, μοιράζοντας τα 36 γαρύφαλλα και τα 48 τριαντάφυλλα με διαφορετικό κάθε φορά τρόπο, να φτιάξει και περισσότερες ανθοδέσμες. Ο μέγιστος αριθμός αυτών προσδιορίζεται από το ΜΚΔ.

#### **1.4. Τα μαθηματικά της διερεύνησης**

1

Στη διερεύνηση οι μαθητές διαπραγματεύονται τη λύση ενός προβλήματος με την εύρεση του ΜΚΔ δύο συγκεκριμένων αριθμών.

<sup>∗</sup> Τα προβλήματα που έχουν αστερίσκο θεωρούμε ότι απαιτούν περισσότερη εμπειρία για τη λύση τους. Γι' αυτό προτείνεται να διδαχθούν σε δεύτερη φάση.

## **Ο ΑΝΘΟΠΩΛΗΣ**

#### **2. Φύλλο εργασίας**

Ονοματεπώνυμο μαθητών:

Παιδιά, ο κύριος Νίκος είναι ανθοπώλης. Έχει, λοιπόν, 36 γαρύφαλλα και 48 τριαντάφυλλα και θέλει να τα μοιράσει φτιάχνοντας ομοιόμορφες ανθοδέσμες που να περιέχουν και από τα δύο είδη λουλουδιών.

*Πόσες το πολύ ανθοδέσμες μπορεί να φτιάξει, χωρίς να περισσεύει κανένα λουλούδι;* 

*Πόσα γαρύφαλλα και πόσα τριαντάφυλλα θα περιέχει κάθε ανθοδέσμη;* 

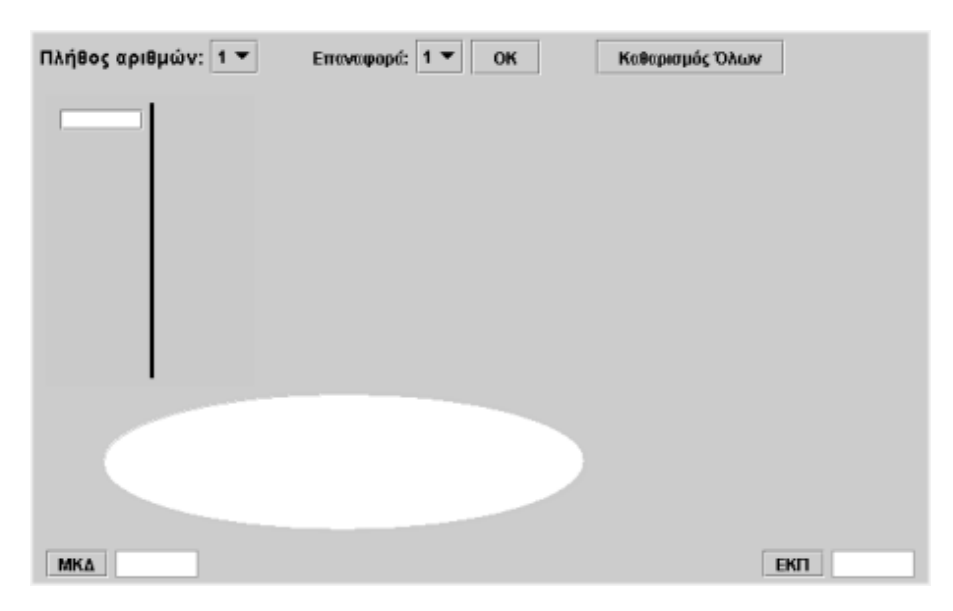

## **Ο ΑΝΘΟΠΩΛΗΣ**

## **3. Οδηγίες για τη δραστηριότητα**

Ο ανθοπώλης θέλει να φτιάξει ομοιόμορφες ανθοδέσμες με τα δυο είδη λουλουδιών. Άρα το πλήθος τους θα είναι κοινός διαιρέτης των δυο δεδομένων αριθμών. Ακόμα, επειδή θέλει να φτιάξει το μέγιστο δυνατό αριθμό από αυτές, πρέπει ο κοινός διαιρέτης των δυο αριθμών να είναι ο μέγιστος. Έτσι πρέπει να βρεθεί ο μέγιστος κοινός διαιρέτης των δύο αριθμών.

Χρησιμοποιήστε το πρόγραμμα «ΜΚΔ» για να βρείτε τους διαιρέτες των αριθμών 36 και 48. Μπορείτε να βρείτε το μεγαλύτερο αριθμό ανθοδεσμών που μπορούν να δημιουργηθούν;

Παρατηρήστε τους κοινούς διαιρέτες των δυο αριθμών. Πόσες το πολύ ανθοδέσμες μπορεί να φτιάξει; Η φράση «το πολύ» αναφέρεται στο μέγιστο κοινό διαιρέτη των δύο αριθμών.

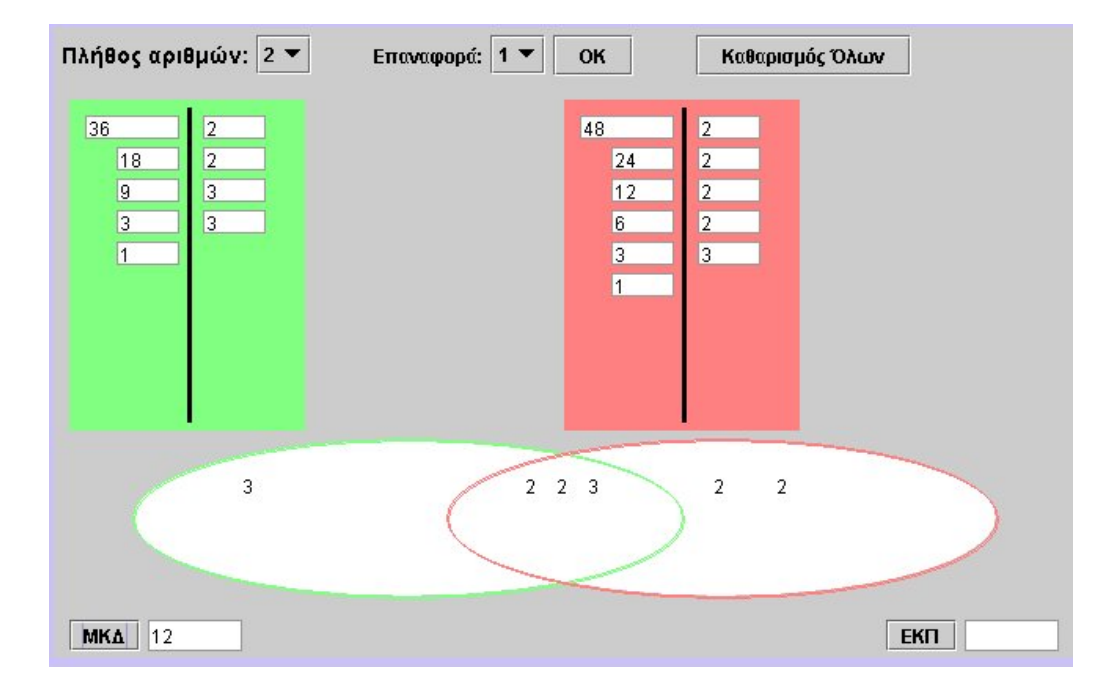

Πόσα γαρύφαλλα και τριαντάφυλλα περιλαμβάνει η καθεμιά;

# **ΛΥΝΩ ΠΡΟΒΛΗΜΑΤΑ: ΟΙ ΔΙΑΙΡΕΤΕΣ ΕΝΟΣ ΦΥΣΙΚΟΥ ΑΡΙΘΜΟΥ** <sup>∗</sup>

## **1. Οδηγίες για τον εκπαιδευτικό**

## **1.1. Η ιδέα της δραστηριότητας**

Σε αυτή τη δραστηριότητα οι μαθητές της ΣΤ' Δημοτικού εμπλέκονται σε μία διαδικασία προσδιορισμού των αριθμών εκείνων που διαιρούν το 64 και πόσοι από αυτούς είναι πρώτοι. Το πρόγραμμα «Διαίρεση» μπορεί να υποστηρίξει τη διαδικασία εύρεσης των ζητούμενων αριθμών, αφού επιτρέπει στους μαθητές να κάνουν πειράματα με το πλήθος των στηλών και τον αριθμό των τετραγωνιδίων σε κάθε στήλη, όταν τα επιλεγμένα τετραγωνίδια είναι 64. Επιπλέον, με τη βοήθεια των γκρι τετραγωνιδίων μπορούν να υπολογίσουν κάθε φορά πόσα ακόμη τετραγωνίδια χρειάζονται, προκειμένου να εντοπίσουν τους επόμενους αριθμούς. Τέλος, η κατάσταση που ερευνούν στο πλαίσιο «Διαίρεση στο ορθογώνιο» μπορεί να μεταφερθεί και στα υπόλοιπα πλαίσια του προγράμματος, όπου οι μαθητές θα έχουν την ευκαιρία να δουν την επιλογή τους να αναπαρίσταται και με άλλους τρόπους.

## **1.2. Στόχοι της διερεύνησης**

Οι μαθητές θα πρέπει:

ł

- Να αντιληφθούν την έννοια του διαιρέτη ενός φυσικού αριθμού.
- Να αναγνωρίσουν τη διάκριση των φυσικών αριθμών σε πρώτους και σύνθετους ως «σύστημα» διάκρισης αριθμών.

#### **1.3. Οργάνωση της τάξης**

Ο εκπαιδευτικός οργανώνει τους μαθητές σε ολιγομελείς ομάδες (αποτελούμενες από δύο με τρία άτομα) και τους ενθαρρύνει να συζητούν μεταξύ τους και να αναλαμβάνουν εναλλασσόμενους ρόλους κατά τη διερεύνηση. Σε κάθε ομάδα οι μαθητές συμμετέχουν ισότιμα και έχουν την ευκαιρία να εκφράσουν τις ιδέες τους. Επιπλέον, ο εκπαιδευτικός θέτει ερωτήματα που κατευθύνουν τους μαθητές στον πειραματισμό και στην εξέταση των πειραμάτων που διεξήγαγαν.

Η διερεύνηση αυτή μπορεί να διεξαχθεί σε μία φάση.

Οι μαθητές πειραματίζονται πάνω στον προσδιορισμό των αριθμών εκείνων που διαιρούν το 64 στο πλαίσιο «Διαίρεση στο ορθογώνιο». Επιλέγουν το διαιρέτη και αναζητούν το υπόλοιπο. Όταν αυτό είναι 0, ο αριθμός στο μπλε τετραγωνίδιο αποτελεί έναν από τους διαιρέτες του 64. Το πρόγραμμα «Διαίρεση», και κυρίως το πλαίσιο «Διαίρεση στο ορθογώνιο», επιτρέπει στους μαθητές να ορίζουν κάθε φορά το μέγεθος του πλέγματος, ώστε να μπορούν κατόπιν να επιλέγουν διαιρέτες μέχρι το 64. Ο εκπαιδευτικός ανανεώνει το ενδιαφέρον τους θέτοντας νέα ζητήματα γύρω από τους διαιρέτες του 64, π.χ. να παρατηρήσουν τις ιδιότητές τους: (α) οι διαιρέτες του 64 είναι πολλαπλάσια του 2 (άρτιοι αριθμοί), (β) καθένας είναι πολλαπλάσιο του αμέσως μικρότερου. Σκοπός αυτής της δραστηριότητας είναι οι μαθητές να καταλήξουν σε συμπεράσματα σχετικά με τους διαιρέτες του 64, καθώς επίσης και με αυτούς που είναι πρώτοι και με αυτούς που είναι σύνθετοι.

Το λογισμικό «Διαίρεση» δίνει στους μαθητές τη δυνατότητα να κάνουν πειράματα υπολογισμού των διαιρετών ενός αριθμού. Η συμβολική αναπαράσταση στα τέσσερα πλαίσια τους χρησιμεύει στο να συνδέσουν το συμπέρασμά τους όσον αφορά τους διαιρέτες με το γεγονός ότι το υπόλοιπο είναι 0 και ότι το 64 αποτελεί πολλαπλάσιο των διαιρετών του.

<sup>∗</sup> Τα προβλήματα που έχουν αστερίσκο θεωρούμε ότι απαιτούν περισσότερη εμπειρία για τη λύση τους. Γι' αυτό προτείνεται να διδαχθούν σε δεύτερη φάση.

# **1.4. Τα μαθηματικά της διερεύνησης**

Στη διερεύνηση οι μαθητές διαπραγματεύονται τους διαιρέτες ενός αριθμού. Η αξία της διερεύνησης έγκειται στο γεγονός ότι:

- Ο δεδομένος αριθμός αποτελεί πολλαπλάσιο κάθε διαιρέτη του.
- Μπορεί, επίσης, να γραφεί ως γινόμενο με παράγοντες κάποιους από τους διαιρέτες του.

# **1.5. Η χρήση του λογισμικού από τους μαθητές**

Οι μαθητές μπορούν να κάνουν πειράματα με το λογισμικό «Διαίρεση», πληκτρολογώντας τους αριθμούς εκείνους των οποίων θέλουν να υπολογίσουν τους διαιρέτες.

# **ΟΙ ΔΙΑΙΡΕΤΕΣ ΕΝΟΣ ΦΥΣΙΚΟΥ ΑΡΙΘΜΟΥ**

#### **2. Φύλλο εργασίας**

Ονοματεπώνυμο μαθητών:

*Μπορείτε να βρείτε όλους τους αριθμούς που διαιρούν το 64; Ποιοι από αυτούς είναι πρώτοι;* 

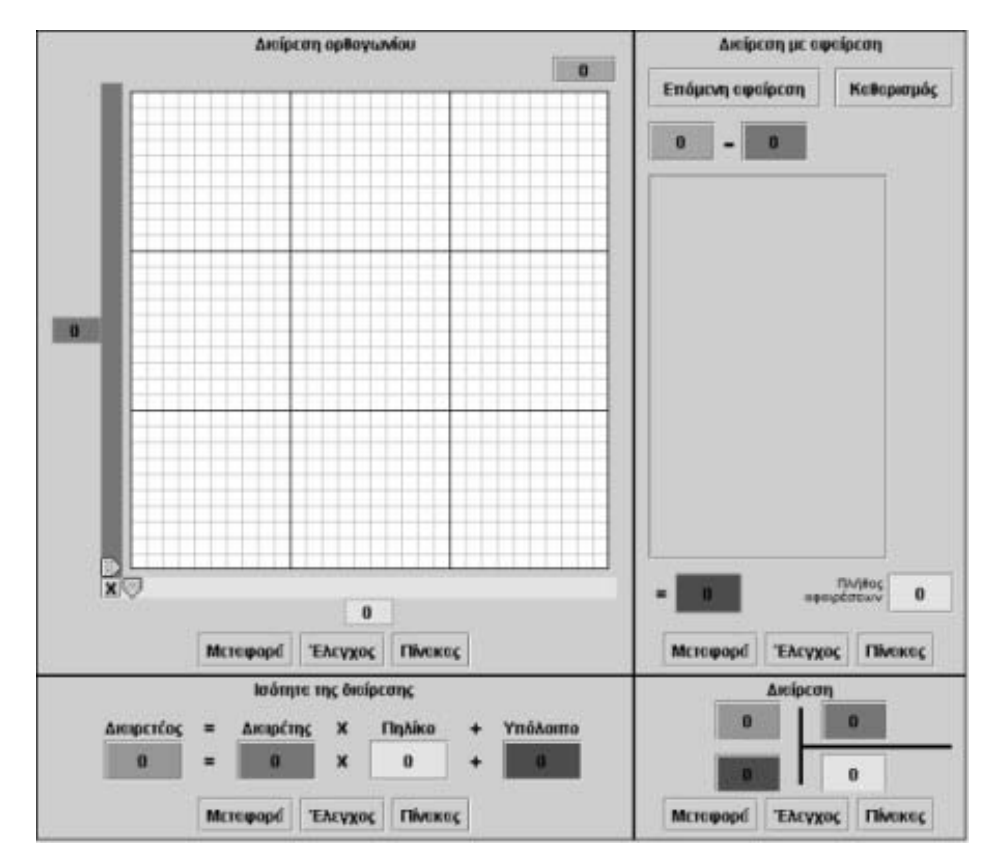

# **ΟΙ ΔΙΑΙΡΕΤΕΣ ΕΝΟΣ ΦΥΣΙΚΟΥ ΑΡΙΘΜΟΥ**

## **3. Οδηγίες για τη δραστηριότητα**

Στο πρόγραμμα «Διαίρεση στο ορθογώνιο» πληκτρολογήστε τον αριθμό 64 στο πράσινο τετραγωνίδιο και στη συνέχεια επιλέξτε το πλήθος του πλέγματος να είναι ανάλογο με τους αριθμούς που εξετάζονται.

Οδηγήστε τον μπλε δείκτη στο 2. Πού πρέπει να τοποθετήσετε τον κίτρινο δείκτη; Ποιες θα είναι οι επόμενες θέσεις του μπλε και του κίτρινου δείκτη, ώστε τα 64 τετραγωνίδια να μοιράζονται ακριβώς, χωρίς να περισσεύει κάποιο; Ποιοι αριθμοί διαιρούν το 64; Ποιοι από αυτούς είναι πρώτοι; Τι σχέση έχουν μεταξύ τους; Στις παρακάτω εικόνες παρουσιάζονται δύο από τους διαιρέτες του 64.

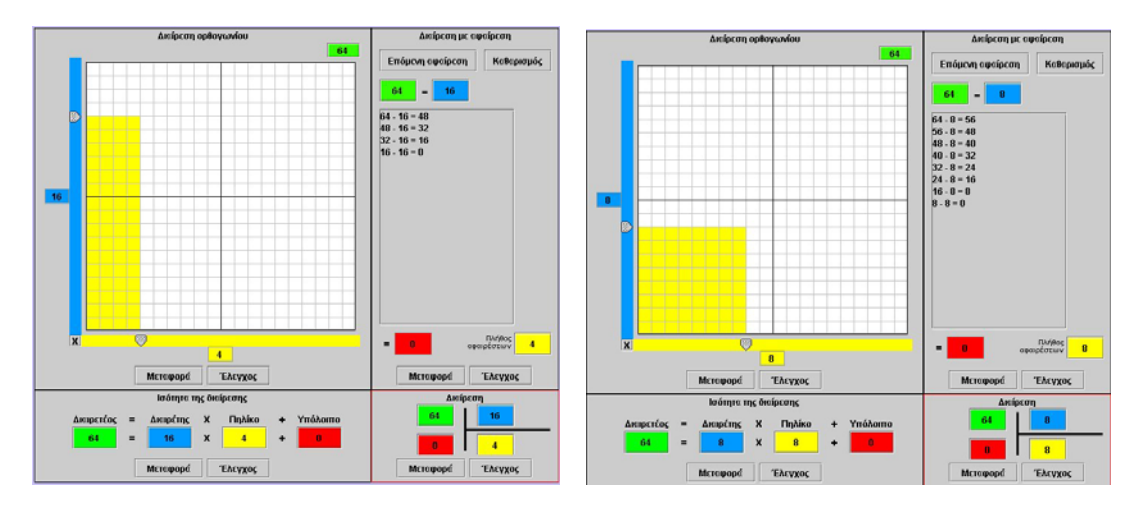

Οι διαιρέτες του 64 είναι οι αριθμοί εκείνοι που, όταν τον διαιρούν, αφήνουν υπόλοιπο 0. Πρόκειται για τους: 1, 2, 4, 8, 16, 32 και 64. Όπως παρατηρείτε, οι αριθμοί αυτοί είναι πολλαπλάσια του 2. Ποιοι από αυτούς είναι πρώτοι;

# **ΛΥΝΩ ΠΡΟΒΛΗΜΑΤΑ: ΑΡΙΘΜΟΙ ΠΟΥ ΔΙΑΙΡΟΥΝΤΑΙ ΜΕ ΤΟ 3 ΚΑΙ ΤΟ 4** <sup>∗</sup>

#### **1. Οδηγίες για τον εκπαιδευτικό**

## **1.1. Η ιδέα της δραστηριότητας**

Σε αυτή τη δραστηριότητα οι μαθητές της ΣΤ' Δημοτικού καλούνται να συμπληρώσουν τα ψηφία που λείπουν από έναν τετραψήφιο αριθμό, του οποίου δίνονται δύο ψηφία, ώστε ο αριθμός που θα προκύψει να διαιρείται ταυτόχρονα με το 3 και με το 4.

## **1.2. Στόχοι της διερεύνησης**

Οι μαθητές θα πρέπει:

- Να χρησιμοποιήσουν τις γνώσεις τους για τα κριτήρια διαιρετότητας των αριθμών με το 3 και το 4, προκειμένου να σχηματίσουν έναν τετραψήφιο αριθμό.
- Να αναγνωρίζουν τη σχέση «άτομο σύνολο» και τη σχέση «σύστημα» κατά τη διαπραγμάτευση φυσικών αριθμών.

## **1.3. Οργάνωση της τάξης**

Ο εκπαιδευτικός οργανώνει τους μαθητές σε ολιγομελείς ομάδες (αποτελούμενες από δύο με τρία άτομα) και τους ενθαρρύνει να συζητούν μεταξύ τους και να αναλαμβάνουν εναλλασσόμενους ρόλους κατά τη διερεύνηση. Σε κάθε ομάδα οι μαθητές συμμετέχουν ισότιμα και έχουν την ευκαιρία να εκφράσουν τις ιδέες τους. Επιπλέον, ο εκπαιδευτικός θέτει ερωτήματα που κατευθύνουν τους μαθητές στον πειραματισμό και στην εξέταση των πειραμάτων που διεξήγαγαν.

Η διερεύνηση αυτή μπορεί να διεξαχθεί σε μία φάση.

Οι μαθητές χρησιμοποιούν τις γνώσεις τους για τους αριθμούς που διαιρούνται με το 3 και τους αριθμούς που διαιρούνται με το 4 και κάνουν συνδυασμούς αυτών για τον προσδιορισμό των ζητούμενων ψηφίων. Χρησιμοποιούν το πρόγραμμα «Διαίρεση» για να επαναπροσδιορίσουν τις ιδιότητες των αριθμών που διαιρούνται με το 3 ή το 4, αλλά και για να λύσουν απλούστερα προβλήματα. Για παράδειγμα, μπορούν να παραλείψουν το πρώτο κουτάκι με τις δεκάδες χιλιάδες και να λύσουν το πρόβλημα με τριψήφιο αριθμό.

Το λογισμικό «Διαίρεση» δίνει στους μαθητές τη δυνατότητα να εφαρμόζουν τις εικασίες τους για τα ψηφία που αναζητούν.

#### **1.4. Τα μαθηματικά της διερεύνησης**

ł

Στη διερεύνηση οι μαθητές διαπραγματεύονται τα κριτήρια διαιρετότητας φυσικών αριθμών με το 3 και το 4.

<sup>∗</sup> Τα προβλήματα που έχουν αστερίσκο θεωρούμε ότι απαιτούν περισσότερη εμπειρία για τη λύση τους. Γι' αυτό προτείνεται να διδαχθούν σε δεύτερη φάση.

# **ΑΡΙΘΜΟΙ ΠΟΥ ΔΙΑΙΡΟΥΝΤΑΙ ΜΕ ΤΟ 3 ΚΑΙ ΤΟ 4**

#### **2. Φύλλο εργασίας**

Ονοματεπώνυμο μαθητών:

*Με ποια ψηφία πρέπει να συμπληρώσουμε τα άδεια κουτάκια της παράκατω εικόνας, ώστε ο τετραψήφιος αριθμός που θα προκύψει να διαιρείται με το 3 και το 4;*

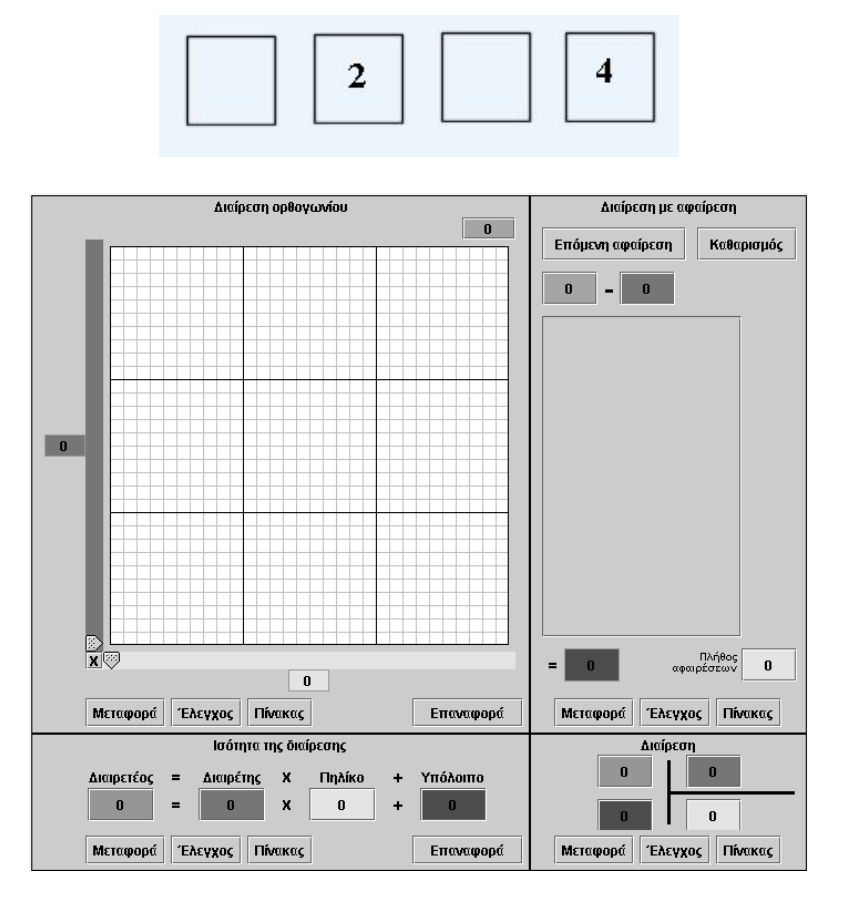

# **ΑΡΙΘΜΟΙ ΠΟΥ ΔΙΑΙΡΟΥΝΤΑΙ ΜΕ ΤΟ 3 ΚΑΙ ΤΟ 4**

## **3. Οδηγίες για τη δραστηριότητα**

Πληκτρολογήστε στο πράσινο κουτάκι τους αριθμούς που θεωρείτε ότι διαιρούνται με το 3. Στη συνέχεια τοποθετήστε τον μπλε δείκτη (διαιρέτης) στο 3 και μετακινήστε τον κίτρινο δείκτη σε διάφορες θέσεις μέχρι να χρωματιστούν με κίτρινο χρώμα όσο το δυνατόν περισσότερα τετραγωνίδια. Παρατηρήστε με προσοχή τους αριθμούς που διαιρούνται με το 3. Τι κοινό χαρακτηριστικό έχουν; Στο τετράδιο σας σημειώστε τους αριθμούς που βρήκατε. Ελέγξτε το άθροισμα των ψηφίων τους. Υπάρχει κάποιος κανόνας που πρέπει να χρησιμοποιήσετε;

Στη συνέχεια τοποθετήστε τον μπλε δείκτη (διαιρέτης) στο 4 και μετακινήστε τον κίτρινο δείκτη σε διάφορες θέσεις, μέχρι να χρωματιστούν με κίτρινο χρώμα όσο το δυνατόν περισσότερα τετραγωνίδια. Παρατηρήστε με προσοχή τους αριθμούς που διαιρούνται με το 4. Τι κοινό χαρακτηριστικό έχουν; Σημειώστε στο τετράδιό σας τους αριθμούς που βρήκατε. Ελέγξτε τα δύο τελευταία ψηφία του αριθμού. Υπάρχει κάποιος κανόνας που πρέπει να χρησιμοποιήσετε;

Προσπαθήστε να βρείτε τα ψηφία που λείπουν από τον τετραψήφιο αριθμό, ώστε να ισχύουν οι δύο κανόνες που πιθανόν να εντοπίσατε. Βρείτε και άλλα ψηφία που, αν τα συμπληρώσετε, ο αριθμός που θα προκύψει να έχει τις ζητούμενες ιδιότητες. Μπορείτε να προσδιορίσετε τα δύο ψηφία που λείπουν, προκειμένου ο τετραψήφιος αριθμός που θα προκύψει να είναι ο μεγαλύτερος δυνατός με τις ζητούμενες ιδιότητες;

## **ΛΥΝΩ ΠΡΟΒΛΗΜΑΤΑ: ΑΡΙΘΜΟΙ ΠΟΥ ΔΙΑΙΡΟΥΝΤΑΙ ΜΕ ΤΟ 3, ΤΟ 4 ΚΑΙ ΤΟ 5** <sup>∗</sup>

#### **1. Οδηγίες για τον εκπαιδευτικό**

## **1.1. Η ιδέα της δραστηριότητας**

Σε αυτή τη δραστηριότητα οι μαθητές της ΣΤ' Δημοτικού καλούνται να συμπληρώσουν τα ψηφία που λείπουν από έναν τετραψήφιο αριθμό, του οποίου δίνονται δύο ψηφία, ώστε ο αριθμός που θα προκύψει να διαιρείται ταυτόχρονα με το 3, το 4 και το 5.

## **1.2. Στόχοι της διερεύνησης**

Οι μαθητές θα πρέπει:

- Να χρησιμοποιήσουν τις γνώσεις τους για τα κριτήρια διαιρετότητας των αριθμών με το 3, το 4 και το 5, προκειμένου να σχηματίσουν ένα τετραψήφιο αριθμό.
- Να αναγνωρίζουν τη σχέση «άτομο σύνολο» τη σχέση «σύστημα» κατά τη διαπραγμάτευση φυσικών αριθμών.

## **1.3. Οργάνωση της τάξης**

Ο εκπαιδευτικός οργανώνει τους μαθητές σε ολιγομελείς ομάδες (αποτελούμενες από δύο με τρία άτομα) και τους ενθαρρύνει να συζητούν μεταξύ τους και να αναλαμβάνουν εναλλασσόμενους ρόλους κατά τη διερεύνηση. Σε κάθε ομάδα οι μαθητές συμμετέχουν ισότιμα και έχουν την ευκαιρία να εκφράσουν τις ιδέες τους για τον τρόπο που πρέπει να ορίσουν τα ζητούμενα σχήματα. Επιπλέον, ο εκπαιδευτικός θέτει ερωτήματα που κατευθύνουν τους μαθητές στον πειραματισμό και στην εξέταση των πειραμάτων που διεξήγαγαν.

Η διερεύνηση αυτή μπορεί να διεξαχθεί σε μία φάση.

Οι μαθητές χρησιμοποιούν τις γνώσεις τους για: τους αριθμούς που διαιρούνται με το 3, τους αριθμούς που διαιρούνται με το 4 και τους αριθμούς που διαιρούνται με το 5 και κάνουν συνδυασμούς αυτών για τον προσδιορισμό των ζητούμενων ψηφίων. Χρησιμοποιούν το πρόγραμμα «Διαίρεση» για να επαναπροσδιορίσουν τις ιδιότητες των αριθμών που διαιρούνται με το 3, το 4 ή το 5, αλλά και για να λύσουν απλούστερα προβλήματα. Για παράδειγμα, μπορούν να παραλείψουν το πρώτο κουτάκι με τις δεκάδες χιλιάδες, καθώς και τον αριθμό 8 από το δεύτερο κουτάκι, και να λύσουν το πρόβλημα με τριψήφιο αριθμό.

Το λογισμικό «Διαίρεση» δίνει στους μαθητές τη δυνατότητα να εφαρμόζουν τις εικασίες τους για τα ψηφία που αναζητούν.

#### **1.4. Τα μαθηματικά της διερεύνησης**

1

Στη διερεύνηση οι μαθητές διαπραγματεύονται τα κριτήρια διαιρετότητας φυσικών αριθμών με το 3, το 4 και το 5.

<sup>∗</sup> Τα προβλήματα που έχουν αστερίσκο θεωρούμε ότι απαιτούν περισσότερη εμπειρία για τη λύση τους. Γι' αυτό προτείνεται να διδαχθούν σε δεύτερη φάση.

## **ΑΡΙΘΜΟΙ ΠΟΥ ΔΙΑΙΡΟΥΝΤΑΙ ΜΕ ΤΟ 3, ΤΟ 4 ΚΑΙ ΤΟ 5**

#### **2. Φύλλο εργασίας**

Ονοματεπώνυμο μαθητών:

*Με ποια ψηφία πρέπει να συμπληρώσουμε τα άδεια κουτάκια της παράκατω εικόνας, ώστε ο τετραψήφιος αριθμός που θα προκύψει να διαιρείται με το 3, το 4 και το 5;* 

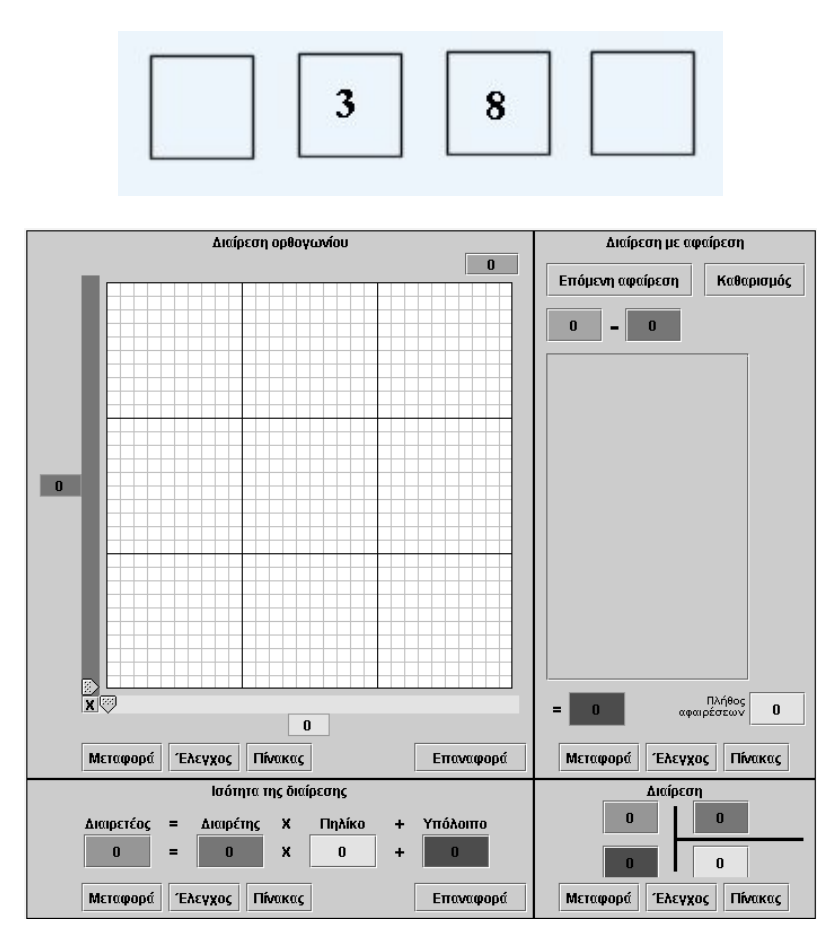

# **ΑΡΙΘΜΟΙ ΠΟΥ ΔΙΑΙΡΟΥΝΤΑΙ ΜΕ ΤΟ 3, ΤΟ 4 ΚΑΙ ΤΟ 5**

## **3. Οδηγίες για τη δραστηριότητα**

Πληκτρολογήστε στο πράσινο κουτάκι τους αριθμούς που θεωρείτε ότι διαιρούνται με το 3. Στη συνέχεια τοποθετήστε τον μπλε δείκτη (διαιρέτης) στο 3 και μετακινήστε τον κίτρινο δείκτη σε διάφορες θέσεις μέχρι να χρωματιστούν με κίτρινο χρώμα όσο το δυνατόν περισσότερα τετραγωνίδια. Παρατηρήστε με προσοχή τους αριθμούς που διαιρούνται με το 3. Τι κοινό χαρακτηριστικό έχουν; Στο τετράδιο σας σημειώστε τους αριθμούς που βρήκατε. Ελέγξτε το άθροισμα των ψηφίων τους. Υπάρχει κάποιος κανόνας που πρέπει να χρησιμοποιήσετε για να βρείτε με σιγουριά και άλλους αριθμούς που να διαιρούνται με το 3;

Στη συνέχεια τοποθετήστε τον μπλε δείκτη (διαιρέτης) στο 4 και μετακινήστε τον κίτρινο δείκτη σε διάφορες θέσεις, μέχρι να χρωματιστούν με κίτρινο χρώμα όσο το δυνατόν περισσότερα τετραγωνίδια. Παρατηρήστε με προσοχή τους αριθμούς που διαιρούνται με το 4. Τι κοινό χαρακτηριστικό έχουν; Σημειώστε στο τετράδιό σας τους αριθμούς που βρήκατε. Ελέγξτε τα δύο τελευταία ψηφία του αριθμού. Υπάρχει κάποιος κανόνας που πρέπει να χρησιμοποιήσετε;

Στη συνέχεια τοποθετήστε τον μπλε δείκτη (διαιρέτης) στο 5 και μετακινήστε τον κίτρινο δείκτη σε διάφορες θέσεις, μέχρι να χρωματιστούν με κίτρινο χρώμα όσο το δυνατόν περισσότερα τετραγωνίδια. Παρατηρήστε με προσοχή τους αριθμούς που διαιρούνται με το 5. Τι κοινό χαρακτηριστικό έχουν; Σημειώστε στο τετράδιό σας τους αριθμούς που βρήκατε. Ελέγξτε το τελευταίο ψηφίο του αριθμού. Υπάρχει κάποιος κανόνας που πρέπει να χρησιμοποιήσετε;

Προσπαθήστε να βρείτε τα ψηφία που λείπουν από τον τετραψήφιο αριθμό, ώστε να ισχύουν οι τρεις κανόνες που πιθανόν να εντοπίσατε. Βρείτε και άλλα ψηφία που, αν τα συμπληρώσετε, ο αριθμός που θα προκύψει να έχει τις ζητούμενες ιδιότητες. Μπορείτε να προσδιορίσετε τα ψηφία που λείπουν, προκειμένου ο τετραψήφιος αριθμός που θα προκύψει να είναι ο μεγαλύτερος δυνατός με τις ζητούμενες ιδιότητες;

# **ΚΕΦΑΛΑΙΟ: ΜΕΤΡΗΣΕΙΣ**

## **ΕΞΕΡΕΥΝΩ ΚΑΙ ΜΑΘΑΙΝΩ: ΣΥΓΚΡΙΣΗ ΜΑΖΩΝ**

## **1. Οδηγίες για τον εκπαιδευτικό**

## **1.1. Η ιδέα της δραστηριότητας**

Η ζυγαριά και η κατάσταση ισορροπίας αποτελούν τον πιο γνωστό τρόπο σύγκρισης αντικειμένων ως προς τη μάζα τους. Οι μαθητές έχουν ήδη αποκομίσει εμπειρίες μέτρησης από την καθημερινή τους ζωή και ίσως γνωρίζουν ότι κάθε φορά που μερικά σώματα ισορροπούν στη ζυγαριά σημαίνει ότι έχουν ίσες μάζες. Σε αυτή τη δραστηριότητα οι μαθητές της ΣΤ' Δημοτικού θα πρέπει: (1) να συγκρίνουν τα πέντε αντικείμενα στη ζυγαριά και να καταλήξουν σε κάποια συμπεράσματα σχετικά με τη μάζα τους θεωρώντας ένα από αυτά ως μονάδα μέτρησης, (2) να εκφράσουν αριθμητικά τη σχέση που υπάρχει ανάμεσα στις μάζες των αντικειμένων, υιοθετώντας μια από αυτές ως μονάδα μέτρησης.

## **1.2. Στόχοι της διερεύνησης**

Οι μαθητές θα πρέπει:

- Να χρησιμοποιήσουν τη ζυγαριά για να συγκρίνουν τις μάζες διαφόρων αντικειμένων.
- Να υιοθετήσουν ένα αντικείμενο ως μονάδα μέτρησης και να εκφράζουν το μέτρο των άλλων ως προς τη μονάδα.
- Να κάνουν μετατροπές των αποτελεσμάτων μέτρησης όταν αλλάζουν μονάδα μέτρησης.
- Να αναγνωρίσουν τη σχέση «μονάδα σύνολο» κατά τη σύγκριση βάρους δύο αντικειμένων.
- Να αναγνωρίσουν, επίσης, τις «ομοιότητες διαφορές» μεταξύ των αντικειμένων, οι οποίες οφείλονται στη μάζα τους.

# **1.3. Οργάνωση της τάξης**

Ο εκπαιδευτικός οργανώνει τους μαθητές σε ολιγομελείς ομάδες (αποτελούμενες από δύο με τρία άτομα) και τους ενθαρρύνει να συζητούν μεταξύ τους και να αναλαμβάνουν εναλλασσόμενους ρόλους κατά τη διερεύνηση. Σε κάθε ομάδα οι μαθητές συμμετέχουν ισότιμα και έχουν την ευκαιρία να εκφράσουν τις ιδέες τους.

Η διερεύνηση αυτή μπορεί να διεξαχθεί σε μία φάση. Οι μαθητές θα πρέπει να συγκρίνουν τα πέντε αντικείμενα και να καταλήξουν σε κάποια συμπεράσματα σχετικά με τη μάζα τους.

Οι μαθητές επιλέγουν ένα ή περισσότερα αντίγραφα ενός αντικειμένου και το τοποθετούν στο ένα τάσι της ζυγαριάς. Στη συνέχεια επιλέγουν και άλλα αντικείμενα και τα τοποθετούν στο άλλο τάσι, κάνοντας τη ζυγαριά να ισορροπεί. Καθώς οι μάζες των αντικειμένων έχουν προκαθοριστεί να είναι 1, 5, 10, 50 και 100 μονάδες, οι μαθητές αναμένεται να συναντήσουν δυσκολίες στην άμεση σύγκριση των μαζών και θα αναγκαστούν να υιοθετήσουν έμμεσες μεθόδους. Για παράδειγμα, ο κύβος είναι ίσος με 100 αστέρια. Η σύγκριση αυτή μπορεί να γίνει έμμεσα μέσω της σύγκρισης των άλλων αντικειμένων. 1 «κύβος» = 10 «πυραμίδες» και 1 «πυραμίδα» = 10 «αστέρια». Άρα 1 «κύβος» = 100 «αστέρια». Οι μαθητές επίσης πρέπει να εκφράσουν την τελευταία σχέση όταν ως μονάδα μέτρησης ληφθεί η μάζα του «κύβου». Δηλαδή να εκφράσουν τη σχέση: 1 «αστέρι» = 0,01 «κύβοι». Ο εκπαιδευτικός, από τη μεριά του, μπορεί να θέτει ερωτήματα που να επικεντρώνουν την προσοχή των μαθητών στη βαθύτερη εξέταση της σχέσης των αντικειμένων, ως προς τη μάζα τους, και παράλληλα να τους καλλιεργεί την ανάγκη σύγκρισής τους. Ακόμα τους καλεί να θυμηθούν και να χρησιμοποιήσουν ανάλογες μετατροπές που κάνουν με τα νομίσματα και χαρτονομίσματα του ευρώ. Κατόπιν τους επισημαίνει να εκφράσουν το αποτέλεσμα της σύγκρισης λεκτικά και αριθμητικά.

# **1.4. Τα μαθηματικά της διερεύνησης**

Στη διερεύνηση οι μαθητές συγκρίνουν διάφορα αντικείμενα και υιοθετούν ένα από αυτά ως μονάδα μέτρησης. Κατόπιν εκφράζουν με μαθηματικό τρόπο τις μάζες των υπόλοιπων αντικειμένων.

# **1.5. Η χρήση του λογισμικού από τους μαθητές**

Οι μαθητές μπορούν εύκολα να συγκρίνουν στη ζυγαριά τις μάζες διαφόρων αντικειμένων, γεγονός που τους επιτρέπει να αποκτήσουν πλούσιες εμπειρίες σχετικά με τη μέτρηση των μαζών των πραγμάτων. Ο εκπαιδευτικός μπορεί να μεταβάλλει τις μάζες των αντικειμένων, επιλέγοντας με διπλό κλικ την επάνω δεξιά γωνία του πλαισίου στο λογισμικό «Ζυγαριά», όπως δείχνει η παρακάτω εικόνα.

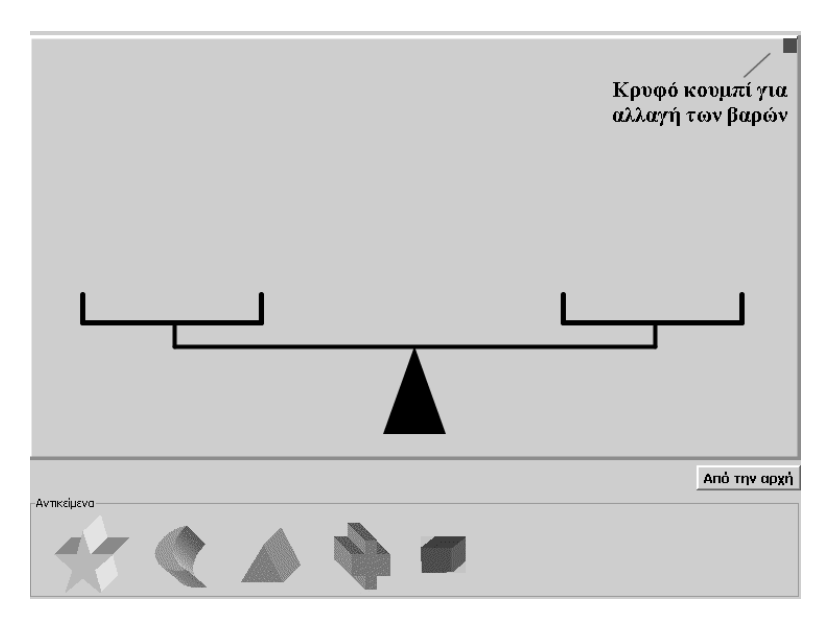

Στα λευκά κουτάκια που εμφανίζονται μπορεί να πληκτρολογήσει όποιους αριθμούς θέλει. Μπορεί ακόμη να μεταβάλλει (μόνο) τη μονάδα μέτρησης και, αντί για 1, να δείχνει κάποιον άλλο αριθμό.

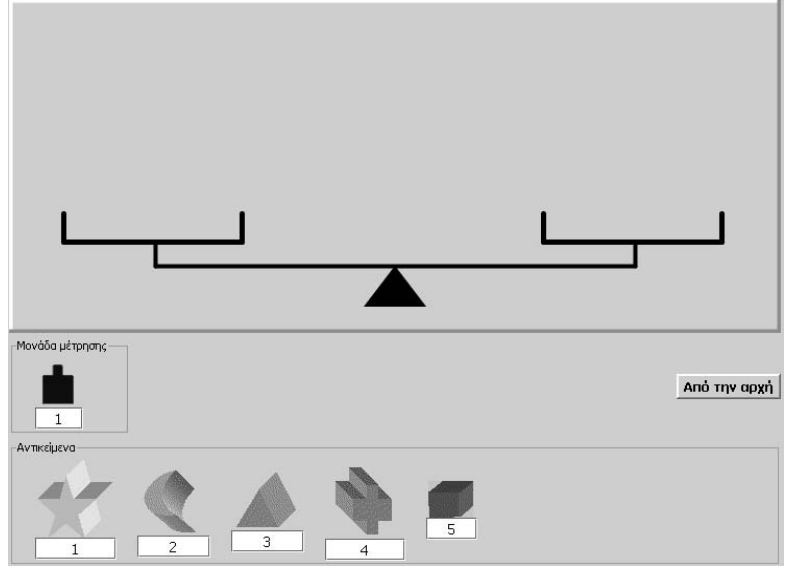

Τέλος, ο εκπαιδευτικός μπορεί να καταστήσει φανερή την επιλογή αυτής της μεταβολής ως προς τη μάζα των αντικειμένων και να ζητήσει από τους μαθητές του να επαληθεύσουν όσες σχέσεις προκύπτουν κάθε φορά από την επιλογή βάρους.

# **ΣΥΓΚΡΙΣΗ ΜΑΖΩΝ**

#### **2. Φύλλο εργασίας**

Ονοματεπώνυμο μαθητών:

Στη ζυγαριά υπάρχουν πέντε αντικείμενα. *Μπορείτε να συγκρίνετε τη μάζα τους;*

*Μπορείτε να βρείτε με πόσα «αστέρια» ισορροπεί η ζυγαριά, όταν στο ένα τάσι έχετε τοποθετήσει το «μισοφέγγαρο»;* 

*Μπορείτε με το «αστέρι» να μετρήσετε τη μάζα των άλλων αντικειμένων;* 

*Μπορείτε με τον «κύβο» να μετρήσετε τη μάζα των άλλων αντικειμένων;* 

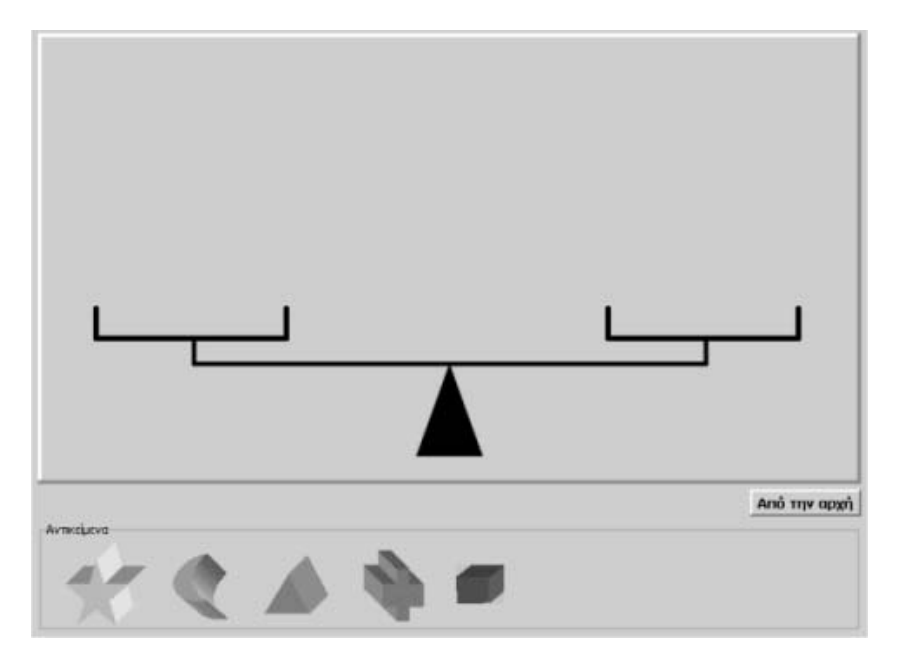

## **ΣΥΓΚΡΙΣΗ ΜΑΖΩΝ**

## **3. Οδηγίες για τη δραστηριότητα**

Μεταφέρετε κάθε αντικείμενο σε όποιο τάσι της ζυγαριάς θέλετε. Με πατημένο το πλήκτρο «Shift» μεταφέρετε αντίγραφα ενός αντικειμένου στη ζυγαριά. Το «μισοφέγγαρο» χρειάζεται πέντε «αστέρια» για να ισορροπήσει, όπως φαίνεται στην παρακάτω εικόνα.

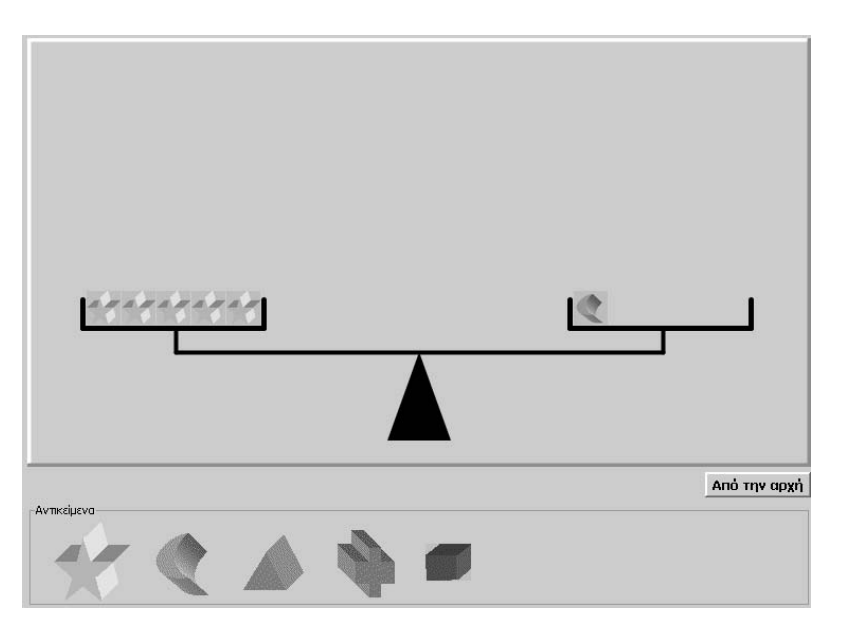

Η «πυραμίδα» ισορροπεί όταν υπάρχουν δύο «μισοφέγγαρα» στο ένα τάσι. Δηλαδή η πυραμίδα έχει μάζα διπλάσια από τη μάζα του «μισοφέγγαρου». Επομένως η μάζα του είναι 2 x 5 = 10 φορές τη μάζα του «αστεριού». Με άλλα λόγια η μάζα της «πυραμίδας», με μονάδα μέτρησης τη μάζα του «αστεριού» είναι 10.

Δείτε την παρακάτω εικόνα. Με ανάλογες συγκρίσεις μετρήστε τη μάζα και των υπόλοιπων αντικειμένων. Στη συνέχεια με μονάδα μέτρησης τη μάζα του κύβου εκφράστε τις μάζες των άλλων αντικειμένων.

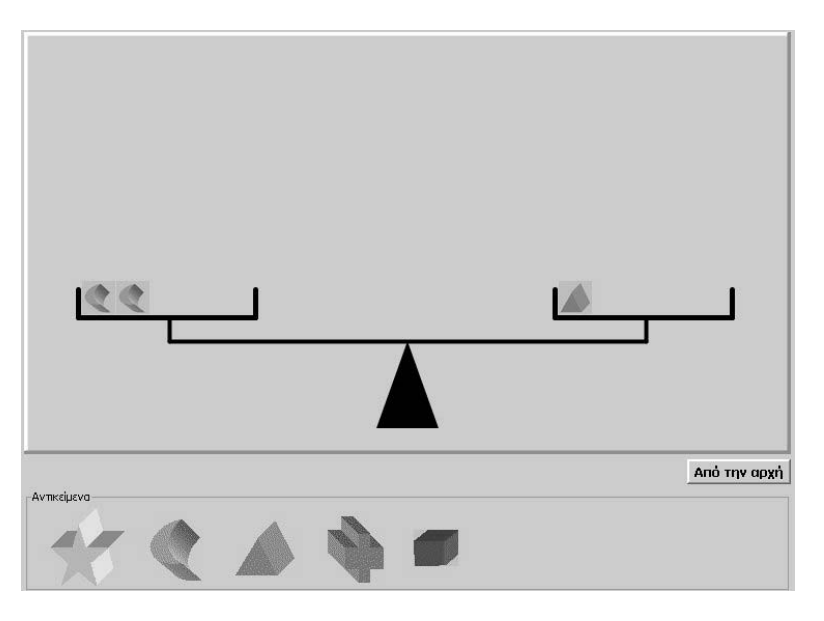

## **ΕΞΕΡΕΥΝΩ ΚΑΙ ΜΑΘΑΙΝΩ: ΜΕΤΡΗΣΗ ΤΩΝ ΜΑΖΩΝ ΑΝΤΙΚΕΙΜΕΝΩΝ**

#### **1. Οδηγίες για τον εκπαιδευτικό**

#### **1.1. Η ιδέα της δραστηριότητας**

Σε αυτή τη δραστηριότητα οι μαθητές της ΣΤ' Δημοτικού επιλέγουν τις μάζες πέντε αντικειμένων ώστε μεταξύ των μαζών των πέντε αντικειμένων να ισχύουν συγκεκριμένες σχέσεις και με τη βοήθεια της ζυγαριάς επαληθεύουν τις σχέσεις αυτές. Ακόμα, εκφράζουν με μορφή αριθμητικής ισότητας τη σχέση που εμφανίζουν οι μάζες των αντικειμένων, καθώς αυτή θα πρέπει να εκφράζει τη σχέση ισορροπίας.

## **1.2. Στόχοι της διερεύνησης**

Οι μαθητές θα πρέπει:

- Να προσδιορίσουν τις μάζες μερικών αντικειμένων ώστε να ισχύουν μεταξύ αυτών καθορισμένες σχέσεις.
- Να χρησιμοποιήσουν τη ζυγαριά για να επιβεβαιώσουν σχέσεις μεταξύ των μαζών διαφόρων αντικειμένων.
- Να αναγνωρίσουν τη σχέση «μονάδα σύνολο» κατά τη σύγκριση μαζών δύο αντικειμένων.
- Να αναγνωρίσουν, επίσης, τις «ομοιότητες διαφορές» μεταξύ των αντικειμένων, οι οποίες οφείλονται στις μάζες τους.

#### **1.3. Οργάνωση της τάξης**

Ο εκπαιδευτικός οργανώνει τους μαθητές σε ολιγομελείς ομάδες (αποτελούμενες από δύο με τρία άτομα) και τους ενθαρρύνει να συζητούν μεταξύ τους και να αναλαμβάνουν εναλλασσόμενους ρόλους κατά τη διερεύνηση. Σε κάθε ομάδα οι μαθητές συμμετέχουν ισότιμα και έχουν την ευκαιρία να εκφράσουν τις ιδέες τους.

Η διερεύνηση αυτή μπορεί να διεξαχθεί σε μία φάση. Οι μαθητές θα πρέπει να προσδιορίσουν τη μάζα των πέντε αντικειμένων ώστε να ισχύουν δυο προκαθορισμένες σχέσεις.

Οι μαθητές καλούνται να πληκτρολογήσουν τη μάζα κάθε αντικειμένου ώστε:

Δυο «αστέρια» και ένα «μισοφέγγαρο» να ισορροπούν με μια «πυραμίδα» και ακόμα

Ένα «μισοφέγγαρο» μαζί με ένα «σταυρό» να ισορροπούν ένα «κύβο»;

Στη συνέχεια καλούνται να επαληθεύσουν τις σχέσεις αυτές και να τις εκφράσουν αριθμητικά. Καθώς το πρόβλημα έχει πολλές λύσεις, οι μαθητές μπορούν να εντοπίσουν το αντικείμενο με τη μικρότερη μάζα, να ορίσουν μια αυθαίρετη τιμή για τη μάζα του και στη συνέχεια να προσδιορίσουν τις υπόλοιπες ώστε να ισχύουν οι δυο σχέσεις. Η δραστηριότητα αυτή εισάγει τους μαθητές στην έννοια της αριθμητικής ισότητας.

Για παράδειγμα. Αν ορίσουν το «αστέρι» να έχει μάζα 2, η «πυραμίδα» 5 και ο «κύβος» 8 θα πρέπει να ορίσουν για το «μισοφέγγαρο» μάζα 1 ώστε 2 x 2 + 1 = 5 και για το «σταυρό» μάζα 7, ώστε 1 + 7 = 8.

Ο εκπαιδευτικός, από τη μεριά του, μπορεί να θέτει ερωτήματα που να επικεντρώνουν την προσοχή των μαθητών στη εξέταση της σχέσης των αντικειμένων, ως προς τη μάζα τους, και παράλληλα να τους καλλιεργεί την ανάγκη της επαλήθευσης των σχέσεων.

Κατόπιν τους επισημαίνει να εκφράσουν το αποτέλεσμα της σύγκρισης λεκτικά και αριθμητικά.

# **1.4. Τα μαθηματικά της διερεύνησης**

Στη διερεύνηση οι μαθητές προσδιορίζουν τη μάζα των διαφόρων αντικειμένων ώστε να επαληθεύουν ταυτόχρονα δυο σχέσεις. Η δραστηριότητα αυτή ενισχύει την κατανόηση των μαθητών στις αριθμητικές εκφράσεις και ακόμα μπορεί να θεωρηθεί ως μια πρώιμη κατάσταση αντιμετώπιση προβλημάτων με τη βοήθεια εξισώσεων.

# **1.5. Η χρήση του λογισμικού από τους μαθητές**

Οι μαθητές μπορούν εύκολα να συγκρίνουν στη ζυγαριά τις μάζες διαφόρων αντικειμένων, γεγονός που τους επιτρέπει να αποκτήσουν πλούσιες εμπειρίες σχετικά με τη μέτρηση της μάζας διαφόρων αντικειμένων.

## **ΜΕΤΡΗΣΗ ΤΩΝ ΜΑΖΩΝ ΑΝΤΙΚΕΙΜΕΝΩΝ**

# **2. Φύλλο εργασίας**

Ονοματεπώνυμο μαθητών:

Στο πρόγραμμα με τη ζυγαριά επιλέξτε με διπλό κλικ την επάνω δεξιά γωνία του. Σε κάθε αντικείμενο εμφανίζετε ένα πλαίσιο, στο οποίο μπορείτε να πληκτρολογήστε τη μάζα κάθε αντικειμένου.

*Ποιους αριθμούς πρέπει να πληκτρολογήσετε ώστε:* 

*Δύο «αστέρια» και ένα «μισοφέγγαρο» να ισορροπούν με μια «πυραμίδα» και, ακόμη, ένα «μισοφέγγαρο» μαζί με ένα «σταυρό» να ισορροπούν έναν «κύβο»;* 

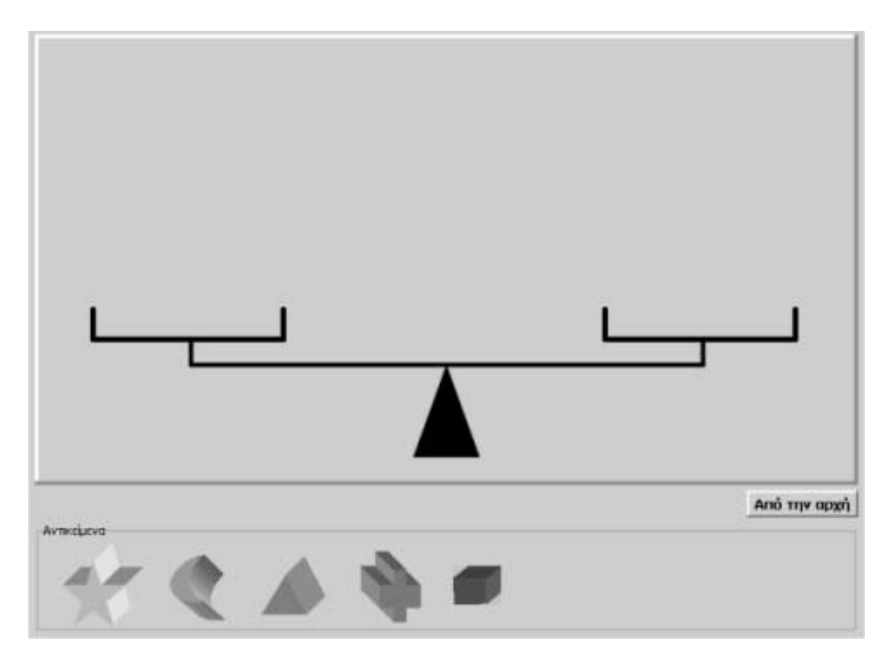

# **ΜΕΤΡΗΣΗ ΤΩΝ ΜΑΖΩΝ ΑΝΤΙΚΕΙΜΕΝΩΝ**

## **3. Οδηγίες για τη δραστηριότητα**

Μπορείτε να μεταφέρετε ένα αντικείμενο σε όποιο τάσι της ζυγαριάς θέλετε. Με πατημένο το πλήκτρο «Shift» μεταφέρετε αντίγραφα ενός αντικειμένου στη ζυγαριά. Επιλέγοντας με το αριστερό πλήκτρο την επάνω δεξιά γωνία του προγράμματος, μπορείτε να εμφανίσετε τις μάζες των αντικειμένων. Κάτω από κάθε αντικείμενο εμφανίζεται ένα λευκό κουτάκι, όπου μπορείτε να πληκτρολογήσετε τη μάζα που θέλετε να έχει το αντικείμενο αυτό. Αρχίστε εκφράζοντας τις σχέσεις που θέλετε να έχουν οι μάζες, σύμφωνα με το πρόβλημα.

Όπως εύκολα διαπιστώνετε: 3 «αστέρια» + 1 «μισοφέγγαρο»= 1 «πυραμίδα».

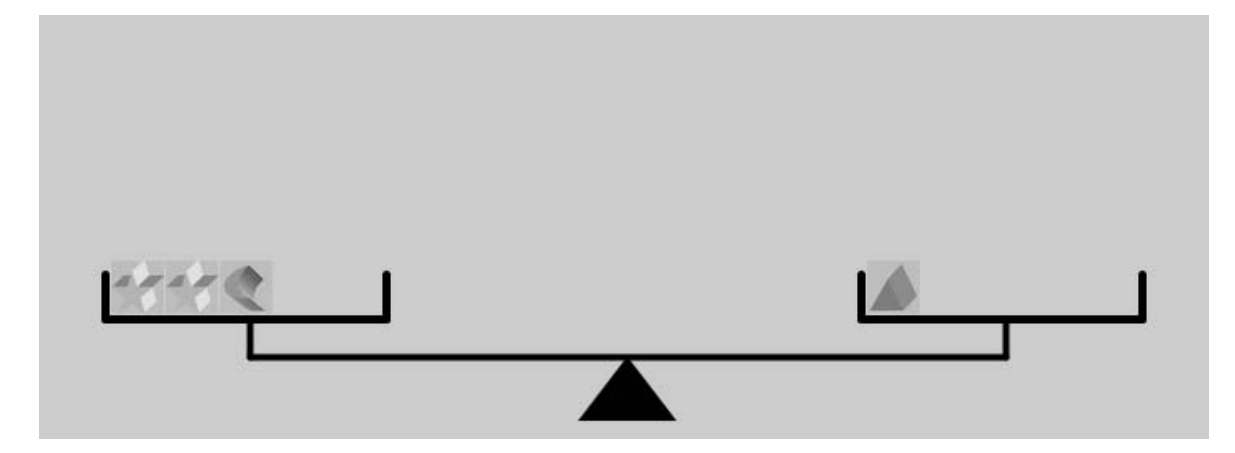

## **ΕΞΕΡΕΥΝΩ ΚΑΙ ΜΑΘΑΙΝΩ: ΜΕΤΡΗΣΗ ΕΠΙΦΑΝΕΙΑΣ**

#### **1. Οδηγίες για τον εκπαιδευτικό**

#### **1.1. Η ιδέα της δραστηριότητας**

Η μέτρηση της επιφάνειας ενός σχήματος αποτελεί και αυτή –όπως και η μέτρηση του μήκους ευθύγραμμων τμημάτων– μία διαδικασία σύγκρισης ενός σχήματος, που τίθεται προς μέτρηση, με ένα άλλο σχήμα, το οποίο μπορεί να θεωρηθεί μονάδα μέτρησης. Σε αυτή τη δραστηριότητα οι μαθητές της ΣΤ' Δημοτικού μετρούν το εμβαδόν ενός πολυγώνου, έχοντας ως μονάδα μέτρησης το τετράγωνο. Οι μαθητές δημιουργούν αντίγραφα του τετραγώνου, με σκοπό να καλύψουν το αρχικό σχήμα και αναγκάζονται να ορίσουν οι ίδιοι κατάλληλες υποδιαιρέσεις του τετραγώνου προκειμένου να κάνουν μέτρηση με καλύτερη προσέγγιση.

## **1.2. Στόχοι της διερεύνησης**

Οι μαθητές θα πρέπει:

- Να μετρήσουν το εμβαδόν ενός σχήματος.
- Να κατανοήσουν την ανάγκη υποδιαίρεσης ενός σχήματος σε άλλα μικρότερα, προκειμένου να ολοκληρώσουν την κάλυψη του μεγάλου σχήματος.
- Να αναγνωρίσουν τη σχέση «μονάδα σύνολο» κατά τη σύγκριση δύο σχημάτων.
- Να αναγνωρίσουν, επίσης, τις «ομοιότητες διαφορές» μεταξύ δύο σχημάτων.

# **1.3. Οργάνωση της τάξης**

Ο εκπαιδευτικός οργανώνει τους μαθητές σε ολιγομελείς ομάδες (αποτελούμενες από δύο με τρία άτομα) και τους ενθαρρύνει να συζητούν μεταξύ τους και να αναλαμβάνουν εναλλασσόμενους ρόλους κατά τη διερεύνηση. Σε κάθε ομάδα οι μαθητές συμμετέχουν ισότιμα και έχουν την ευκαιρία να εκφράσουν τις ιδέες τους.

Η διερεύνηση αυτή μπορεί να διεξαχθεί σε μία φάση. Οι μαθητές θα πρέπει να χρησιμοποιήσουν ένα τετράγωνο και να ορίσουν οι ίδιοι τις υποδιαιρέσεις του, προκειμένου να καλύψουν με αυτά ένα άλλο σχήμα.

Οι μαθητές συγκρίνουν το πολύγωνο του γεωπίνακα με το υπάρχον τετράγωνο. Επειδή είναι προφανές ότι το πολύγωνο δεν μπορεί να καλυφθεί πλήρως από αντίγραφα του τετραγώνου, ο εκπαιδευτικός συμβουλεύει τους μαθητές του να κόψουν κατάλληλα το τετράγωνο με το ψαλίδι, ώστε με τα αντίγραφα των μερών του να το καλύψουν όσο καλύτερα μπορούν και στη συνέχεια να εκφράσουν το εμβαδόν του με μονάδα μέτρησης το τετράγωνο ή το μικρότερο μέρος του. Επίσης τους προτρέπει να δημιουργήσουν από κάθε σχήμα όσα αντίγραφα χρειάζονται για την κάλυψη του αρχικού, ενώ, σε περίπτωση που κάποιο αντίγραφο του μικρού σχήματος δεν ταιριάζει στην τοποθέτηση, να το περιστρέψουν ανάλογα. Με τον τρόπο αυτό οι μαθητές έρχονται σε επαφή με την έννοια του εμβαδού, καθώς και με την ανάγκη δημιουργίας υποδιαιρέσεων της μονάδας μέτρησης.

Ο εκπαιδευτικός, από τη μεριά του, θα πρέπει να καταστήσει σαφές το γεγονός ότι, κατά την κάλυψη ενός μεγάλου σχήματος, δύο αντίγραφα ενός μικρού σχήματος δεν μπορούν να έχουν άλλο κοινό μέρος, εκτός από μία πλευρά τους. Στο τέλος οι μαθητές εξετάζουν πόσα αντίγραφα του μικρού σχήματος χρειάζονται για να καλύψουν το μεγάλο, ή, με άλλο τρόπο διατυπωμένο, πόσες φορές είναι μεγαλύτερο το ένα σχήμα από το άλλο.

Να σημειωθεί εδώ ότι ο εκπαιδευτικός θα πρέπει να έχει υπόψη του ότι, ενώ κατά τη σύγκριση ευθύγραμμων τμημάτων, τα συγκρινόμενα σχήματα είναι ομοειδή, κατά τη σύγκριση επιφανειών μπορούμε να έχουμε διαφορετικά σχήματα και να τα συγκρίνουμε ως προς το τμήμα του επιπέδου που καταλαμβάνουν.

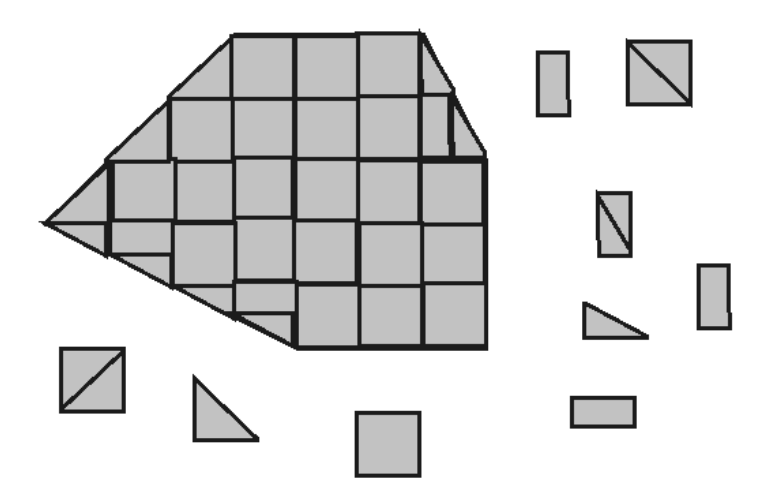

## **1.4. Τα μαθηματικά της διερεύνησης**

Στη διερεύνηση οι μαθητές μετρούν την επιφάνεια ενός σχήματος έχοντας ως μονάδα μέτρησης ένα άλλο σχήμα, καθώς και υποδιαιρέσεις του. Έτσι έρχονται σε επαφή με την έννοια του εμβαδού των σχημάτων, την υιοθέτηση μονάδας μέτρησης καθώς και την ανάγκη της δημιουργίας υποδιαιρέσεων αυτής.

## **1.5. Η χρήση του λογισμικού από τους μαθητές**

Οι μαθητές μπορούν εύκολα στο γεωπίνακα να κάνουν συγκρίσεις δύο σχημάτων, εφαρμόζοντας τη διαδικασία κάλυψης του ενός από το άλλο. Έτσι αποκτούν πλούσιες εμπειρίες σχετικά με τη μέτρηση της επιφάνειας των σχημάτων, αλλά και γενικότερα με τη σύγκριση ομοειδών ποσών.

## **ΜΕΤΡΗΣΗ ΕΠΙΦΑΝΕΙΑΣ**

#### **2. Φύλλο εργασίας**

Ονοματεπώνυμο μαθητών:

*Μπορείτε να μετρήσετε το εμβαδόν του πολυγώνου που υπάρχει στην επιφάνεια εργασίας του γεωπίνακα με μονάδα μέτρησης το τετράγωνο;* 

*Πόσα τετράγωνα χρειάζεστε για να καλύψετε το μεγάλο σχήμα;* 

*Πώς πρέπει να ορίσετε τις υποδιαιρέσεις του τετραγώνου, ώστε να μετρήσετε με μεγαλύτερη προσέγγιση το εμβαδόν του πολυγώνου;* 

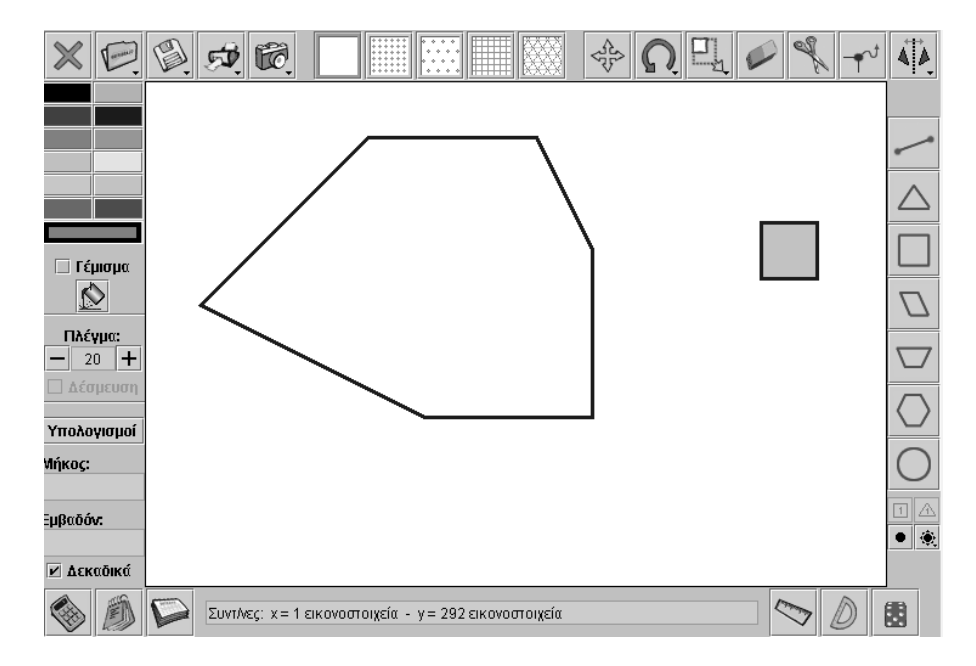

## **ΜΕΤΡΗΣΗ ΕΠΙΦΑΝΕΙΑΣ**

## **3. Οδηγίες για τη δραστηριότητα**

Για να δημιουργήσετε αντίγραφα ενός σχήματος επιλέξτε το εικονίδιο «Μετακίνηση σχήματος» και στη συνέχεια, με πατημένο το «Shift», σύρετε το σχήμα. Για να περιστρέψετε ένα σχήμα επιλέξτε το εικονίδιο «Περιστροφή σχήματος» και σύρετε με το δείκτη του ποντικιού το σχήμα μέχρι τη θέση που θέλετε.

## **Μέτρηση με το τετράγωνο**

Δημιουργήστε αντίγραφα του τετραγώνου και προσπαθήστε με αυτά να καλύψετε το μεγάλο σχήμα. Κόψτε το τετράγωνο και δημιουργήστε κατάλληλες υποδιαιρέσεις του τετραγώνου για να καλύψετε όσο το δυνατόν καλύτερα το υπόλοιπο του πολυγώνου. Όταν χρειάζεται, μπορείτε να περιστρέφετε το μικρό σχήμα με το εργαλείο της «Περιστροφής», ώστε να το προσαρμόσετε ακριβώς στο μεγάλο.

Μετρήστε πόσα μικρά σχήματα καλύπτουν το μεγάλο; Δείτε την παρακάτω εικόνα.

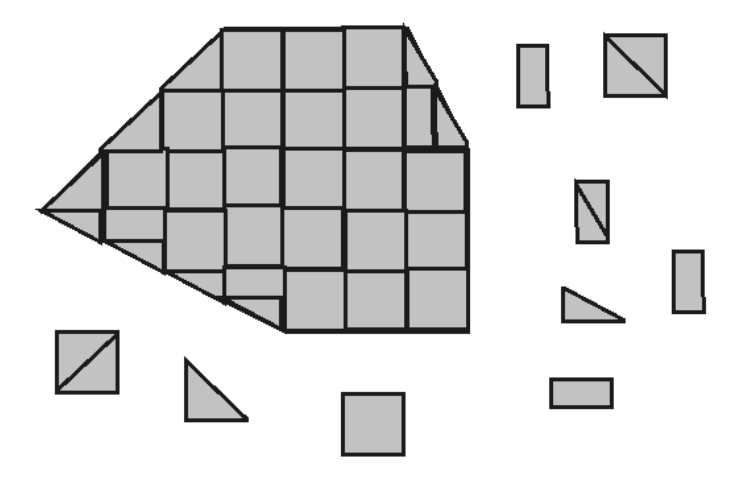

## **ΕΞΕΡΕΥΝΩ ΚΑΙ ΜΑΘΑΙΝΩ: ΣΥΓΚΡΙΣΗ ΣΤΟ ΠΛΕΓΜΑ**

#### **1. Οδηγίες για τον εκπαιδευτικό**

## **1.1. Η ιδέα της δραστηριότητας**

Σε αυτή τη δραστηριότητα οι μαθητές της ΣΤ' Δημοτικού σχεδιάζουν, σε τετραγωνικό πλέγμα μεγέθους 20, ένα ορθογώνιο με εμβαδόν 12 τετραγωνικές μονάδες και προσπαθούν να υπολογίσουν το εμβαδόν του όταν το μέγεθος του πλέγματος μεταβληθεί σε 12 ή 32. Έτσι, οι μαθητές θα πρέπει να κάνουν υπολογισμούς και επαληθεύσεις και να προσπαθήσουν να διατυπώσουν κανόνες μετατροπής του εμβαδού όταν μεταβάλλεται η μονάδα μέτρησης. Η διαδικασία αυτή βοηθάει τους μαθητές να κατανοήσουν το ρόλο που παίζει το μέγεθος μιας μονάδας μέτρησης στο αποτέλεσμα της μέτρησης του ορθογωνίου.

# **1.2. Στόχοι της διερεύνησης**

Οι μαθητές θα πρέπει:

- Να μετρούν το εμβαδόν ενός ορθογωνίου με διαφορετικά τετράγωνα, τα οποία λαμβάνονται ως μονάδες μέτρησης.
- Να διατυπώσουν κανόνες σχετικούς με τον υπολογισμό του αποτελέσματος της μέτρησης, όταν η μονάδα μέτρησης μεταβάλλεται σύμφωνα με μια σχέση ως προς την αρχική μονάδα μέτρησης.
- Να αναγνωρίσουν τη σχέση «μονάδα σύνολο» κατά τη σύγκριση δύο σχημάτων.
- Να αναγνωρίζουν, επίσης, τις «ομοιότητες διαφορές» μεταξύ δύο σχημάτων.

# **1.3. Οργάνωση της τάξης**

Ο εκπαιδευτικός οργανώνει τους μαθητές σε ολιγομελείς ομάδες (αποτελούμενες από δύο με τρία άτομα) και τους ενθαρρύνει να συζητούν μεταξύ τους και να αναλαμβάνουν εναλλασσόμενους ρόλους κατά τη διερεύνηση. Σε κάθε ομάδα οι μαθητές συμμετέχουν ισότιμα και έχουν την ευκαιρία να εκφράσουν τις ιδέες τους.

Η διερεύνηση αυτή μπορεί να διεξαχθεί σε δύο φάσεις. Στην πρώτη φάση οι μαθητές θα πρέπει να υπολογίσουν το εμβαδόν ενός ορθογωνίου όταν μειωθεί η μονάδα μέτρησης και στη δεύτερη περίπτωση όταν αυξηθεί. Στη συνέχεια να διατυπώσουν κανόνες υπολογισμού του αποτελέσματος, όταν η μονάδα μέτρησης μεταβάλλεται με ένα συγκεκριμένο τρόπο.

*Φάση 1*: Οι μαθητές σχεδιάζουν στο γεωπίνακα, σε τετραγωνικό πλέγμα μεγέθους 20, ένα ορθογώνιο με εμβαδόν 12 και προχωρούν στον υπολογισμό του εμβαδού του, έχοντας προηγουμένως μετατρέψει το μέγεθος του πλέγματος σε 12. Στο σημείο αυτό αναμένεται να αναπτύξουν στρατηγικές μέτρησης ανάλογες με αυτές των σχετικών θεμάτων της Ε' Δημοτικού. Για παράδειγμα, αν σχεδιάσουν αρχικά ένα ορθογώνιο με πλευρές μήκους 3 και 4 μονάδες πλέγματος, μεγέθους 20, μπορούν να υπολογίσουν το μήκος τους έχοντας ως μονάδα μέτρησης την πλευρά τετραγωνιδίου πλέγματος μεγέθους 12. Στη συνέχεια υπολογίζουν με το γνωστό κανόνα το εμβαδόν του.

Ωστόσο μπορούν να αναπτύξουν και μία δεύτερη στρατηγική. Να σχεδιάσουν ένα τετράγωνο σε τετραγωνικό πλέγμα μεγέθους 12 και να βρουν το εμβαδόν του σε μέγεθος 20. Ή, ακόμη, να επιλέξουν το ίδιο σχήμα, ή κάποιο άλλο, και να κάνουν απλούστερες αλλαγές στο μέγεθος του πλέγματος. Σε κάθε περίπτωση επαληθεύουν το αποτέλεσμα που βρήκαν στο γεωπίνακα. Στη συνέχεια συσχετίζουν τα αποτελέσματα των μετρήσεων με τις μεταβολές των πλευρών του ορθογωνίου. Ο εκπαιδευτικός, από τη μεριά του, μπορεί να θέτει ερωτήματα που να επικεντρώνουν την προσοχή των

μαθητών στη βαθύτερη εξέταση της σχέσης μεταξύ των αποτελεσμάτων που προκύπτουν κατά τη σύγκριση με τα διάφορα μεγέθη πλέγματος. Κατόπιν τους επισημαίνει να εκφράσουν τη σχέση αυτή λεκτικά και αριθμητικά. Εκτός αυτού, μπορεί να θέτει ερωτήματα όπως:

- «Αν διπλασιάσετε το μέγεθος του πλέγματος, μπορείτε να πείτε πόσο μεταβλήθηκε το αποτέλεσμα της μέτρησης;»
- «Ποιος μπορεί να εκτιμήσει το πλήθος των τετραγωνιδίων που θα καλύπτουν το τετράγωνό μας, αν το μέγεθος του πλέγματος γίνει 10 ή 40;»

*Φάση 2*: Οι μαθητές καλούνται να διατυπώσουν τον κανόνα με τον οποίο υπολογίζουν το πλήθος των τετραγωνιδίων του πλέγματος που καλύπτουν το τετράγωνο, όταν το μέγεθος του πλέγματος γίνει 32. Η εμπειρία που αποκόμισαν από την προηγούμενη φάση θα τους βοηθήσει να διατυπώσουν σχετικούς κανόνες.

Ο εκπαιδευτικός θέτει στους μαθητές κατάλληλα ερωτήματα με σκοπό να επικεντρώσει το ενδιαφέρον τους στη διατύπωση κανόνων και στην επαλήθευσή τους. Η διαδικασία αυτή αποκτά ιδιαίτερο ενδιαφέρον όταν το νέο μέγεθος του πλέγματος προκύπτει από τον πολλαπλασιασμό του αρχικού με έναν αριθμό, ο οποίος δεν είναι ακέραιο πολλαπλάσιο ή υποπολλαπλάσιο του αρχικού, π.χ. όταν το μέγεθός του από 20 γίνει 12 ή 32. Εδώ ο εκπαιδευτικός θα πρέπει να συμβουλεύσει τους μαθητές να κάνουν και άλλα παραδείγματα, προκειμένου να καταλήξουν σε αξιόπιστα συμπεράσματα. Εκτός αυτού, θα πρέπει να τους ενθαρρύνει να εφαρμόζουν τις ιδέες τους και να εκφράζουν ελεύθερα τα συμπεράσματά τους μέσα στην τάξη. Τέλος, η συμπλήρωση ενός πίνακα, όπως ο παρακάτω, τους βοηθά να οργανώσουν καλύτερα τα συμπεράσματά τους.

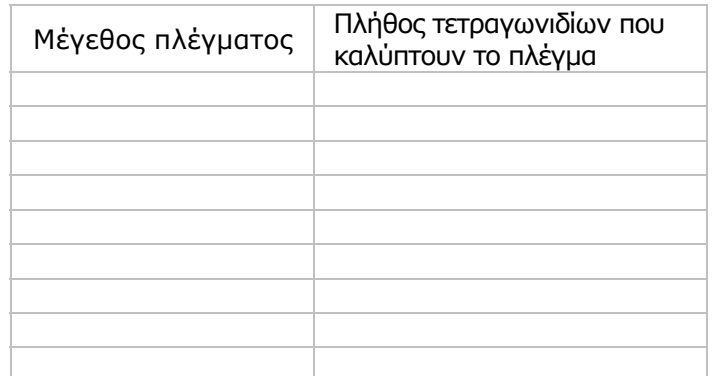

# **1.4. Τα μαθηματικά της διερεύνησης**

Στη διερεύνηση οι μαθητές αναζητούν τη σχέση που έχουν τα αποτελέσματα της μέτρησης ενός τετραγώνου με διάφορες μονάδες μέτρησης, συνδεόμενες από μία, επίσης, σχέση. Κατόπιν διατυπώνουν κανόνες όπως:

- Όταν η μονάδα μέτρησης πολλαπλασιάζεται με έναν αριθμό, το αποτέλεσμα της σύγκρισης διαιρείται με το τετράγωνο του αριθμού αυτού.
- Όταν η μονάδα μέτρησης διαιρείται με έναν αριθμό, το αποτέλεσμα της σύγκρισης πολλαπλασιάζεται με το τετράγωνο του αριθμού αυτού.

# **1.5. Η χρήση του λογισμικού από τους μαθητές**

Οι μαθητές μπορούν εύκολα στο γεωπίνακα να μεταβάλλουν το μέγεθος της μονάδας μέτρησης, σύμφωνα με μία σχέση, και να προχωρούν σε μετρήσεις διαφόρων σχημάτων. Έτσι αποκτούν πλούσιες εμπειρίες σχετικά με τη μετατροπή του αποτελέσματος της μέτρησης, κάθε φορά που μεταβάλλεται η μονάδα μέτρησης.

## **ΣΥΓΚΡΙΣΗ ΣΤΟ ΠΛΕΓΜΑ**

#### **2. Φύλλο εργασίας**

Ονοματεπώνυμο μαθητών:

Σε ένα τετράγωνο πλέγμα μεγέθους 20 σχεδιάστε ένα ορθογώνιο με εμβαδόν 12 τετραγωνικές μονάδες.

*Μπορείτε να υπολογίσετε το εμβαδόν του σε τετραγωνικό πλέγμα μεγέθους 12;* 

*Μπορείτε να υπολογίσετε εμβαδόν του σε τετραγωνικό πλέγμα μεγέθους 32;* 

*Υπάρχει κάποιος κανόνας με τον οποίο να υπολογίζουμε το εμβαδόν ενός σχήματος όταν μεταβάλλεται η μονάδα μέτρησης;* 

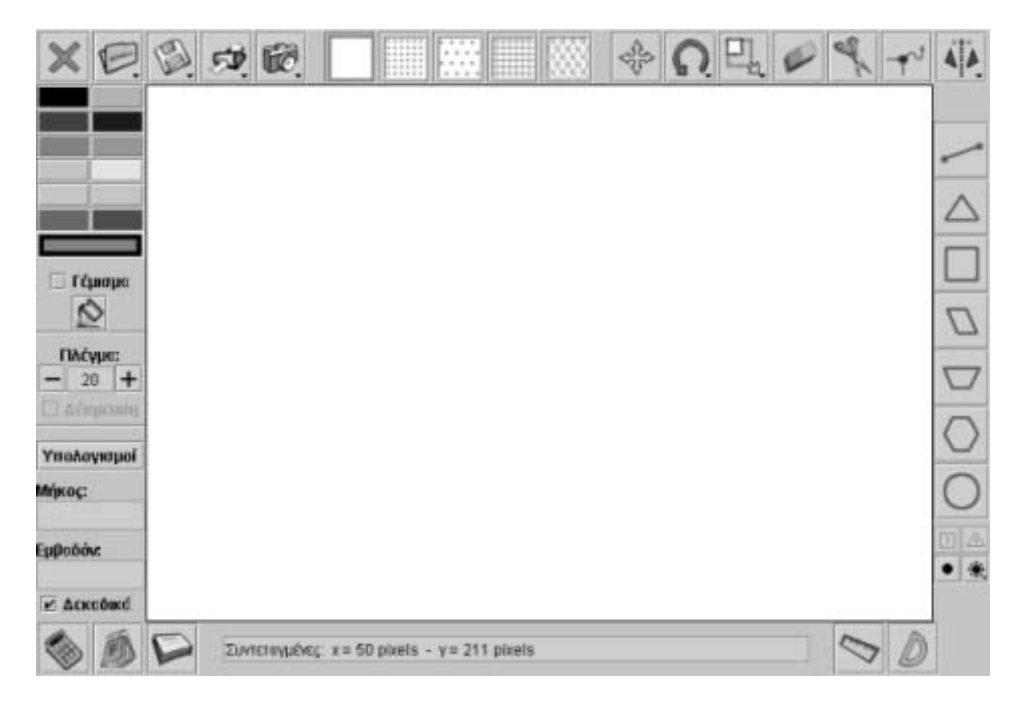

## **ΣΥΓΚΡΙΣΗ ΣΤΟ ΠΛΕΓΜΑ**

## **3. Οδηγίες για τη δραστηριότητα**

Για να απαντήσετε στα αρχικά ερωτήματα σκεφτείτε πόσο μεταβάλλεται το μήκος της πλευράς του τετραγωνιδίου όταν το πλέγμα από μεγέθους 20 γίνεται μεγέθους 12 ή 32. Ακόμα σκεφτείτε πόσα τετραγωνίδια μεγέθους 20 χωρούν σε ένα τετραγωνίδιο μεγέθους 12 ή 32. Λύστε το απλούστερο πρόβλημα όταν το μέγεθος του πλέγματος γίνει 10. Κάντε υπολογισμούς για το εμβαδόν του σχήματος στο πλέγμα αυτό και επαληθεύστε το αποτέλεσμα στο γεωπίνακα.

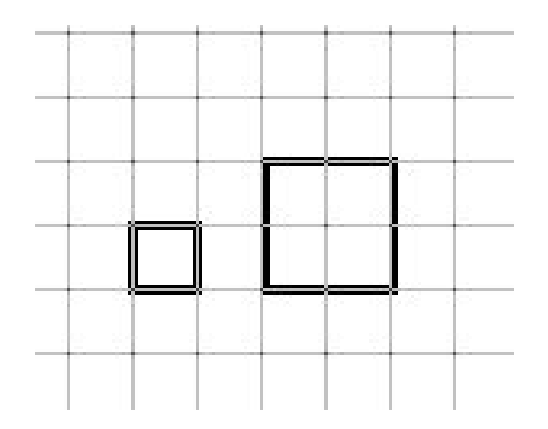

Πόσα τετραγωνίδια θα περικλείει το σχήμα όταν το μέγεθος του πλέγματος είναι 10; Μπορείτε τώρα να υπολογίσετε το εμβαδόν του ορθογωνίου αν το πλέγμα γίνει 40;

#### **Για τον κανόνα**

Για να καταλήξετε σε έναν κανόνα κάντε διάφορα πειράματα με το σχήμα και το μέγεθος του πλέγματος.

- Όταν διπλασιάσετε το μέγεθος του πλέγματος, πόσα τετραγωνίδια θα περιέχει το σχήμα;
- Όταν διαιρέσετε το μέγεθος με το 2, πόσα θα τετραγωνίδια θα αποκτήσει το σχήμα;

Μπορείτε τώρα να υπολογίσετε το εμβαδόν του ορθογωνίου, όταν το μέγεθος του πλέγματος είναι 12 ή 32;

## **ΕΞΕΡΕΥΝΩ ΚΑΙ ΜΑΘΑΙΝΩ: ΣΥΓΚΡΙΣΗ ΤΩΝ ΓΩΝΙΩΝ ΤΕΤΡΑΠΛΕΥΡΟΥ**

#### **1. Οδηγίες για τον εκπαιδευτικό**

#### **1.1. Η ιδέα της δραστηριότητας**

Σε αυτή τη δραστηριότητα οι μαθητές της ΣΤ' Δημοτικού καλούνται να χρησιμοποιήσουν μία ορθή γωνία προκειμένου να συγκρίνουν και να διατάξουν τις τέσσερις γωνίες ενός τετράπλευρου από τη μικρότερη στη μεγαλύτερη.

#### **1.2. Στόχοι της διερεύνησης**

Οι μαθητές θα πρέπει:

- Να κάνουν σύγκριση της ορθής γωνίας με διάφορες άλλες γωνίες.
- Να αναγνωρίσουν τις οξείες και τις αμβλείες γωνίες.
- Να αναγνωρίσουν τη σχέση «μονάδα σύνολο» κατά τη σύγκριση δύο γωνιών.

#### **1.3. Οργάνωση της τάξης**

Ο εκπαιδευτικός οργανώνει τους μαθητές σε ολιγομελείς ομάδες (αποτελούμενες από δύο με τρία άτομα) και τους ενθαρρύνει να συζητούν μεταξύ τους και να αναλαμβάνουν εναλλασσόμενους ρόλους κατά τη διερεύνηση. Σε κάθε ομάδα οι μαθητές συμμετέχουν ισότιμα και έχουν την ευκαιρία να εκφράσουν τις ιδέες τους.

Η διερεύνηση αυτή μπορεί να διεξαχθεί σε μία φάση.

Οι μαθητές δημιουργούν αντίγραφα τόσο της ορθής γωνίας και καλύπτουν με τα αυτά τις γωνίες του τετράπλευρου. Αυτό που διαπιστώνουν είναι ότι άλλες γωνίες είναι μεγαλύτερες της ορθής και άλλες μικρότερες αυτής.

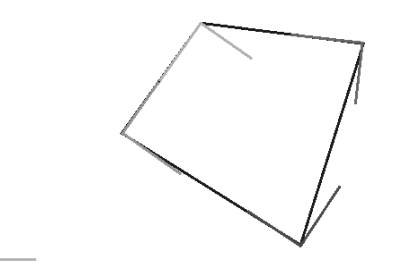

#### **1.4. Τα μαθηματικά της διερεύνησης**

Στη διερεύνηση οι μαθητές συγκρίνουν τις γωνίες ενός τετραγώνου με μονάδα μέτρησης μία ορθή γωνία.

#### **1.5. Η χρήση του λογισμικού από τους μαθητές**

Οι μαθητές μπορούν εύκολα στο γεωπίνακα να δημιουργούν αντίγραφα της ορθής γωνίας και κατόπιν να προχωρούν με αυτά σε σύγκριση των γωνιών ενός σχήματος. Έτσι αποκτούν πλούσιες εμπειρίες σχετικά με τη μέτρηση γωνιών, έχοντας ως μέτρο μία ορθή γωνία.

# **ΣΥΓΚΡΙΣΗ ΤΩΝ ΓΩΝΙΩΝ ΤΕΤΡΑΠΛΕΥΡΟΥ**

## **2. Φύλλο εργασίας**

Ονοματεπώνυμο μαθητών:

*Ποιες από τις γωνίες του τετράπλευρου είναι αμβλείες και ποιες είναι οξείες;* 

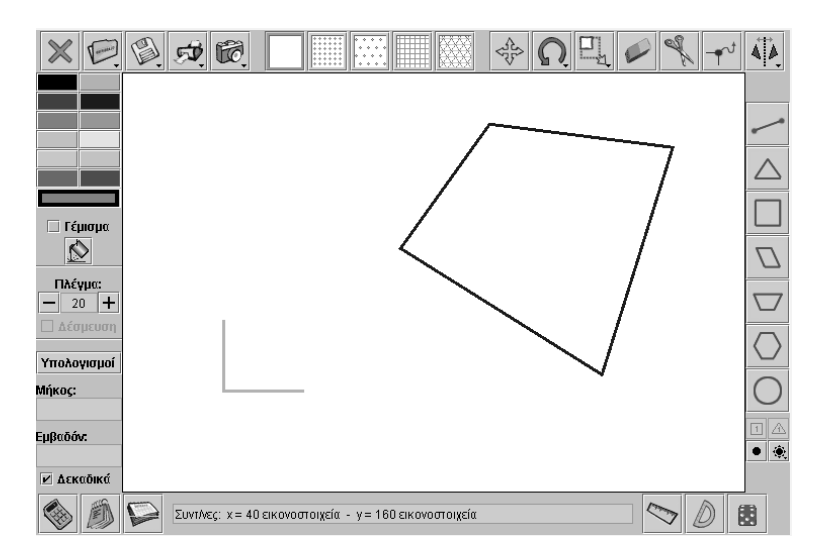

## **ΣΥΓΚΡΙΣΗ ΤΩΝ ΓΩΝΙΩΝ ΤΕΤΡΑΠΛΕΥΡΟΥ**

#### **3. Οδηγίες για τη δραστηριότητα**

Μπορείτε να χρησιμοποιήσετε την ορθή γωνία που υπάρχει στην επιφάνεια του γεωπίνακα. Δημιουργήσετε αντίγραφα της ορθής γωνίας έχοντας πατημένο το πλήκτρο «Shift». Με τα αντίγραφά αυτά προσπαθήστε να καλύψετε τις γωνίες του τετράπλευρου. Με το εργαλείο «Περιστροφή σχήματος» προσαρμόστε την ορθή στις γωνίες του σχήματος. Αν την ώρα που περιστρέφετε τη γωνία έχετε πατημένο το «Shift», το πρόγραμμα θα δημιουργήσει αντίγραφο της γωνίας εκεί όπου θα αφήσετε το πλήκτρο.

Μπορείτε έτσι να διατάξετε τις γωνίες του τετράπλευρου με μονάδα μέτρησης την ορθή γωνία; Παρατηρήστε στην παρακάτω εικόνα τον τρόπο σύγκρισης των γωνιών του τετράπλευρου, ως προς την ορθή γωνία. Ποιες γωνίες είναι μεγαλύτερες από την ορθή στο σχήμα;

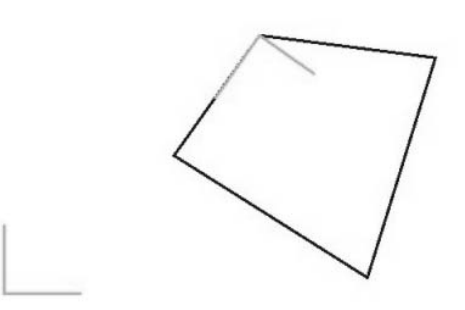

Στο σχήμα μας υπάρχουν και γωνίες που είναι μικρότερες της ορθής. Πώς διατάσσονται οι τέσσερις γωνίες από τη μικρότερη στη μεγαλύτερη; Δείτε την παρακάτω εικόνα.

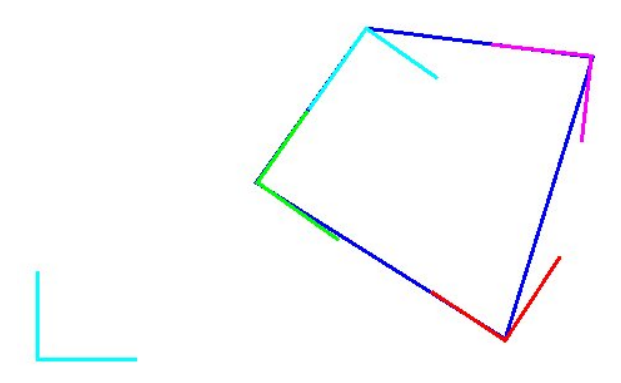

# **ΕΞΕΡΕΥΝΩ ΚΑΙ ΜΑΘΑΙΝΩ: ΜΕΤΡΗΣΗ ΤΩΝ ΓΩΝΙΩΝ ΕΝΟΣ ΤΕΤΡΑΠΛΕΥΡΟΥ**

## **1. Οδηγίες για τον εκπαιδευτικό**

## **1.1. Η ιδέα της δραστηριότητας**

Σε αυτή τη δραστηριότητα οι μαθητές της ΣΤ' Δημοτικού καλούνται να εκτιμήσουν το άνοιγμα των γωνιών ενός τετράπλευρου με μονάδα μέτρησης την ορθή γωνία, να ελέγξουν το αποτέλεσμα της εκτίμησής τους με μέτρηση των γωνιών σε μοίρες και τη μετατροπή του αποτελέσματος σε μέρη ορθής και, τέλος, να υπολογίσουν το άθροισμα των τεσσάρων γωνιών του.

## **1.2. Στόχοι της διερεύνησης**

Οι μαθητές θα πρέπει:

- Να εκτιμήσουν το άνοιγμα μιας γωνίας σε σχέση με το άνοιγμα της ορθής γωνίας.
- Να μετρήσουν μια γωνία σε μοίρες και να μετατρέψουν το αποτέλεσμα σε μέρη ορθής.
- Να βρουν το άθροισμα των τεσσάρων γωνιών τετράπλευρου ως προς την ορθή γωνία.
- Να αναγνωρίσουν τη σχέση «μονάδα σύνολο» κατά τη σύγκριση δύο γωνιών.

#### **1.3. Οργάνωση της τάξης**

Ο εκπαιδευτικός οργανώνει τους μαθητές σε ολιγομελείς ομάδες (αποτελούμενες από δύο με τρία άτομα) και τους ενθαρρύνει να συζητούν μεταξύ τους και να αναλαμβάνουν εναλλασσόμενους ρόλους κατά τη διερεύνηση. Σε κάθε ομάδα οι μαθητές συμμετέχουν ισότιμα και έχουν την ευκαιρία να εκφράσουν τις ιδέες τους. Η διερεύνηση αυτή μπορεί να διεξαχθεί σε μία φάση.

Οι μαθητές δημιουργούν αντίγραφα της ορθής και τα χρησιμοποιούν για την κάλυψη των γωνιών ενός τετράπλευρου. Εκτιμούν το μέτρο τους και το εκφράζουν σε μέρη ορθής. Στη συνέχεια μετρούν τις γωνίες του τετράπλευρου με το μοιρογνωμόνιο του γεωπίνακα, έχοντας στην αρχή επιλέξει να μην έχουν δεκαδικά ψηφία στο αποτελέσμα της μέτρησης και στη συνέχεια να έχουν δεκαδικά ψηφία, και αφού βρουν το αποτέλεσμα σε μοίρες το διαιρούν με 90 και το μετατρέπουν σε μέρη ορθής. Έτσι αποκτούν μια καλύτερη αίσθηση του μεγέθους μιας γωνίας όταν εκφράζεται σε μέρη ορθής και σε μοίρες Ακόμη, καλύπτοντας τις τέσσερις γωνίες και τοποθετώντας τις νέες γωνίες– με τις οποίες κάλυψαν τις γωνίες του τετράπλευρου– τη μία δίπλα στην άλλη διαπιστώνουν ότι το άθροισμά τους ισούται με τέσσερις ορθές.

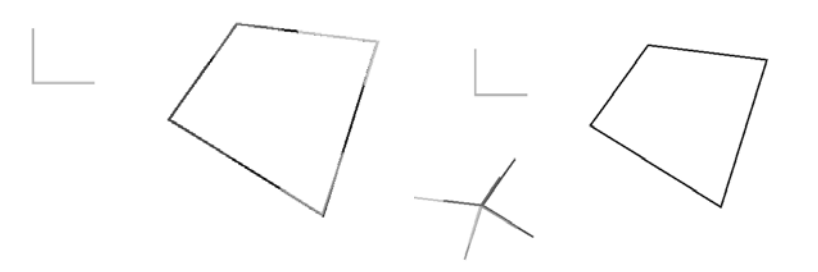

# **1.4. Τα μαθηματικά της διερεύνησης**

Στη διερεύνηση οι μαθητές μετρούν τις γωνίες ενός τετράπλευρου με μονάδα μέτρησης την ορθή γωνία.
# **1.5. Η χρήση του λογισμικού από τους μαθητές**

Οι μαθητές μπορούν εύκολα στο γεωπίνακα να δημιουργούν αντίγραφα της ορθής γωνίας και κατόπιν να προχωρούν σε μέτρηση των γωνιών ενός σχήματος είτε με αυτή είτε με το μοιρογνωμόνιο. Έτσι αποκτούν πλούσιες εμπειρίες σχετικά με τη μέτρηση γωνιών, έχοντας ως μέτρο μία ορθή γωνία.

## **ΜΕΤΡΗΣΗ ΤΩΝ ΓΩΝΙΩΝ ΕΝΟΣ ΤΕΤΡΑΠΛΕΥΡΟΥ**

#### **2. Φύλλο εργασίας**

Ονοματεπώνυμο μαθητών:

*Μπορείτε να μετρήσετε το άνοιγμα των γωνιών του τετράπλευρου που υπάρχει στην επιφάνεια εργασίας του γεωπίνακα με μονάδα μέτρησης την ορθή γωνία;* 

*Πόσες ορθές γωνίες είναι το άθροισμα των τεσσάρων γωνιών του;* 

*Χρησιμοποιήστε το «Μοιρογνωμόνιο» του γεωπίνακα για να μετρήσετε το άνοιγμα των γωνιών του σε μοίρες και στη συνέχεια μετατρέψτε τα αποτελέσματά σας σε ορθές γωνίες;* 

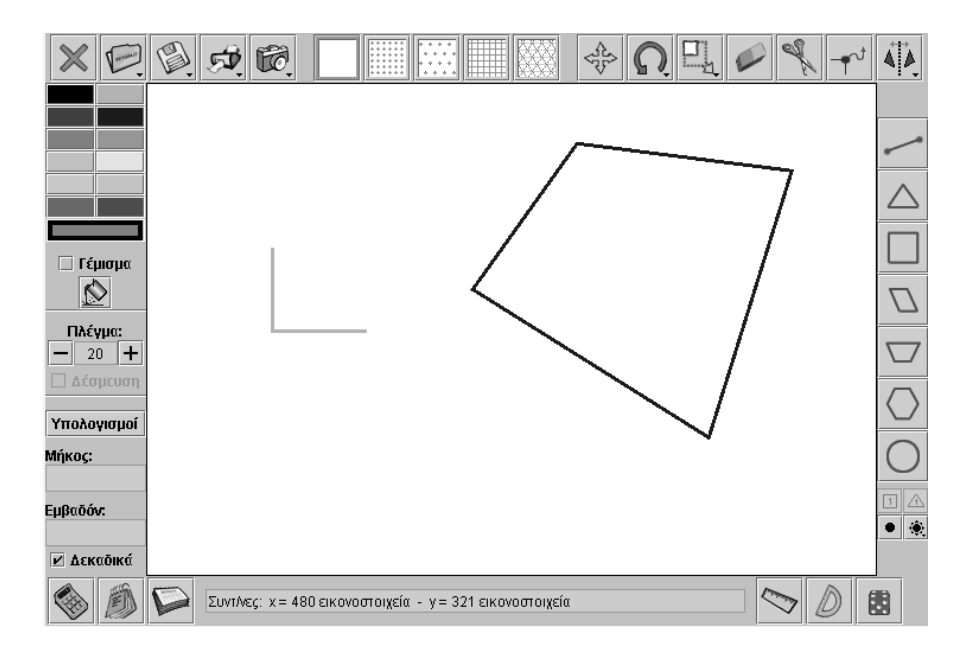

## **ΜΕΤΡΗΣΗ ΤΩΝ ΓΩΝΙΩΝ ΕΝΟΣ ΤΕΤΡΑΠΛΕΥΡΟΥ**

#### **3. Οδηγίες για τη δραστηριότητα**

Μπορείτε στο γεωπίνακα να δημιουργήσετε αντίγραφα της ορθής γωνίας έχοντας πατημένο το πλήκτρο «Shift». Δημιουργήστε, λοιπόν, αντίγραφά της και με αυτά προσπαθήστε να μετρήσετε τις γωνίες του τετράπλευρου. Με το εργαλείο «Περιστροφή σχήματος» προσαρμόστε την ορθή στις γωνίες του σχήματος. Μπορείτε με το ποντίκι σας να στρέφετε την ορθή γωνία γύρω από την κορυφή της, είτε προς τα αριστερά είτε προς τα δεξιά. Αν την ώρα που περιστρέφετε το ευθύγραμμο τμήμα έχετε πατημένο το «Shift», το πρόγραμμα θα δημιουργήσει αντίγραφο του ευθύγραμμου τμήματος εκεί όπου θα αφήσετε το πλήκτρο.

Για να κάνετε ακριβέστερες μετρήσεις χρησιμοποιήστε το «Μοιρογνωμόνιο» για να μετρήσετε τις γωνίες του τετράπλευρου.

Παρατηρήστε στην παρακάτω εικόνα τον τρόπο κάλυψης των γωνιών του τετράπλευρου με μονάδα μέτρησης την ορθή γωνία. Επιβεβαιώνεται η εκτίμησή σας για το μέτρο κάθε γωνίας ως προς την ορθή;

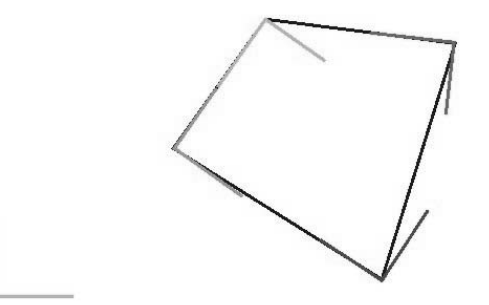

Δείτε στις παρακάτω εικόνες τον τρόπο μέτρησης του αθροίσματος των γωνιών του τετράπλευρου, με μονάδα μέτρησης την ορθή γωνία. Πόσες ορθές γωνίες είναι το άθροισμα; Επιβεβαιώνεται από τη μέτρηση των γωνιών σε μοίρες;

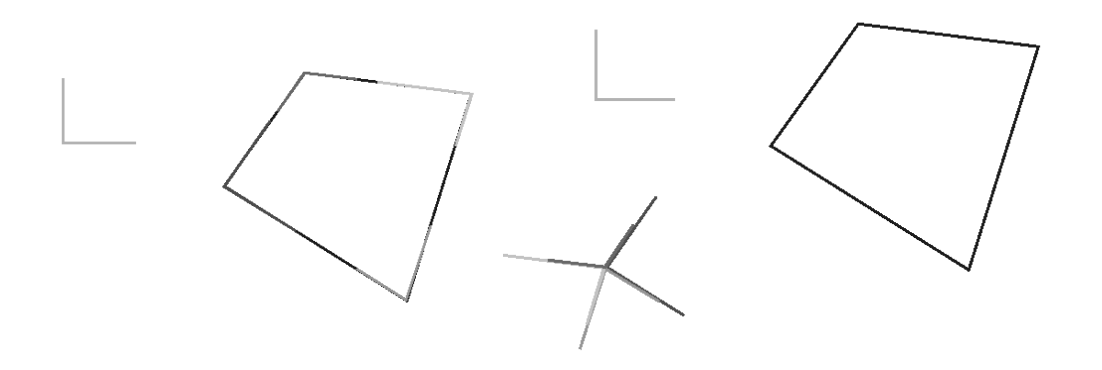

# **ΕΞΕΡΕΥΝΩ ΚΑΙ ΜΑΘΑΙΝΩ: ΣΥΓΚΡΙΣΗ ΕΥΘΥΓΡΑΜΜΩΝ ΤΜΗΜΑΤΩΝ**

### **1. Οδηγίες για τον εκπαιδευτικό**

### **1.1. Η ιδέα της δραστηριότητας**

Σε αυτή τη δραστηριότητα οι μαθητές της ΣΤ' Δημοτικού καλούνται να συγκρίνουν μεταξύ τους τις πλευρές ενός τριγώνου και στη συνέχεια να συγκρίνουν καθεμία από αυτές με το άθροισμα των δύο άλλων. Ένας τρόπος είναι να δημιουργήσουν αντίγραφα των τριών ευθύγραμμων τμημάτων και να τα παραθέσουν κατάλληλα στην επιφάνεια εργασίας ώστε να μπορούν να τα συγκρίνουν.

## **1.2. Στόχοι της διερεύνησης**

Οι μαθητές θα πρέπει:

- Να συγκρίνουν τις πλευρές ενός τριγώνου.
- Να συγκρίνουν κάθε πλευρά τριγώνου με το άθροισμα των άλλων δύο και να διατυπώσουν τα σχετικά συμεπράσματα.
- Να αναγνωρίσουν τη σχέση «μονάδα σύνολο» κατά τη σύγκριση δύο ευθύγραμμων τμημάτων.
- Να αναγνωρίσουν, επίσης, τις «ομοιότητες διαφορές» μεταξύ δύο ευθύγραμμων τμημάτων.

### **1.3. Οργάνωση της τάξης**

Ο εκπαιδευτικός οργανώνει τους μαθητές σε ολιγομελείς ομάδες (αποτελούμενες από δύο με τρία άτομα) και τους ενθαρρύνει να συζητούν μεταξύ τους και να αναλαμβάνουν εναλλασσόμενους ρόλους κατά τη διερεύνηση. Σε κάθε ομάδα οι μαθητές συμμετέχουν ισότιμα και έχουν την ευκαιρία να εκφράσουν τις ιδέες τους.

Η διερεύνηση αυτή μπορεί να διεξαχθεί σε μία φάση. Οι μαθητές θα πρέπει να δημιουργήσουν αντίγραφα των πλευρών του τριγώνου και κατόπιν να τα μεταφέρουν κατάλληλα ώστε να κάνουν τις συγκρίσεις.

Οι μαθητές συγκρίνουν τα ευθύγραμμα τμήματα του γεωπίνακα. Εδώ μπορούν να χρησιμοποιήσουν το χάρακα για να κάνουν μετρήσεις και των τριών ευθυγράμμων τμημάτων.

Ο εκπαιδευτικός, από τη μεριά του, επισημαίνει στους μαθητές να εκφράσουν το αποτέλεσμα και λεκτικά.

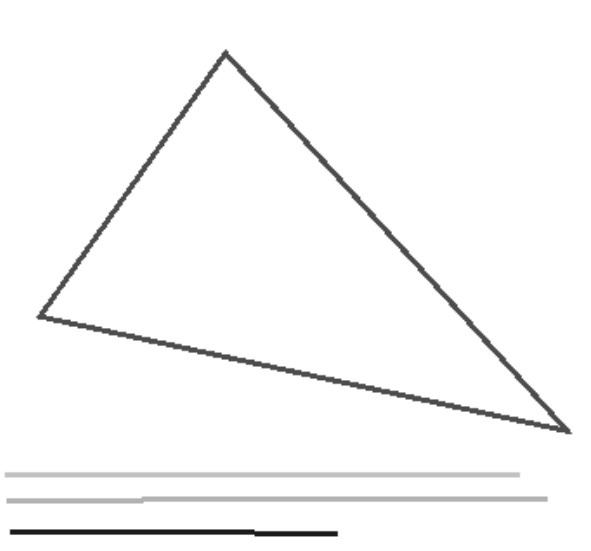

# **1.4. Τα μαθηματικά της διερεύνησης**

Στη διερεύνηση οι μαθητές συγκρίνουν τα μήκη των πλευρών τριγώνου και εξάγουν συμπεράσματα για την τριγωνική ανισότητα των πλευρών του.

# **1.5. Η χρήση του λογισμικού από τους μαθητές**

Οι μαθητές μπορούν εύκολα στο γεωπίνακα να σχεδιάζουν διάφορα τρίγωνα, να συγκρίνουν τις πλευρές του και να επαληθεύουν την τριγωνική ανισότητα.

## **ΣΥΓΚΡΙΣΗ ΕΥΘΥΓΡΑΜΜΩΝ ΤΜΗΜΑΤΩΝ**

### **2. Φύλλο εργασίας**

Ονοματεπώνυμο μαθητών:

*Μπορείτε να διατάξετε τις πλευρές του τριγώνου που υπάρχει στην επιφάνεια του γεωπίνακα από τη μικρότερη μέχρι τη μεγαλύτερη;* 

*Μπορείτε να συγκρίνετε κάθε πλευρά τριγώνου με το άθροισμα των δυο άλλων πλευρών του;* 

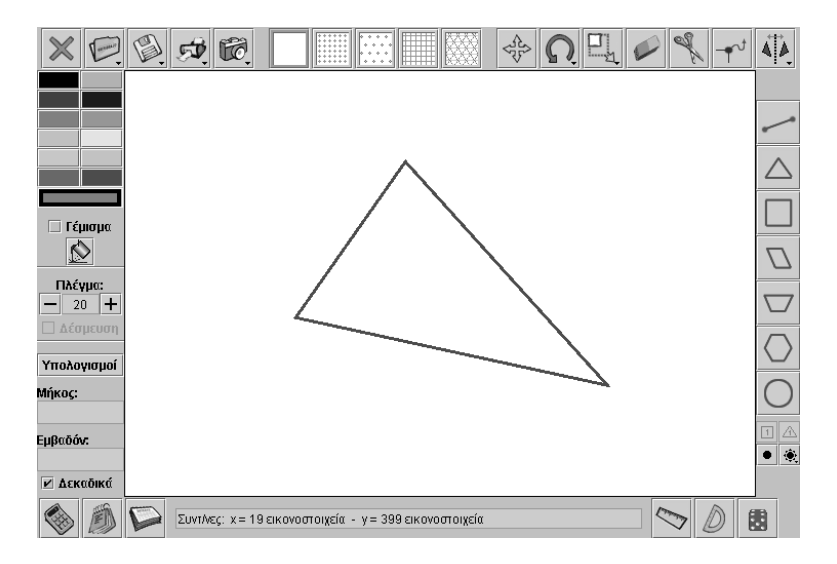

## **ΣΥΓΚΡΙΣΗ ΕΥΘΥΓΡΑΜΜΩΝ ΤΜΗΜΑΤΩΝ**

### **3. Οδηγίες για τη δραστηριότητα**

Μπορείτε να σχεδιάσετε αντίγραφα των πλευρών του τριγώνου, επιλέγοντας το εργαλείο «Σχεδιασμός ευθυγράμμων τμημάτων». Στη συνέχεια επιλέξτε το εργαλείο «Μετακίνηση των σχημάτων» για να σύρετε τα ευθύγραμμα τμήματα σε άλλη θέση. Χρησιμοποιήστε το εργαλείο «Περιστροφή των σχημάτων» για να φέρετε τα τρία ευθύγραμμα τμήματα σε κατάλληλη για τη σύγκριση θέση.

Χρησιμοποιήστε το χάρακα του γεωπίνακα για να μετρήσετε τα μήκη των τριών πλευρών. Επιβεβαιώνονται τα αποτελέσματα της σύγκρισής σας με μονάδα μέτρησης το μικρότερο ευθύγραμμο τμήμα; Δείτε στην παρακάτω εικόνα πώς γίνονται οι συγκρίσεις στο γεωπίνακα;

Μπορείτε να συγκρίνετε κάθε πλευρά με το άθροισμα των δύο άλλων;

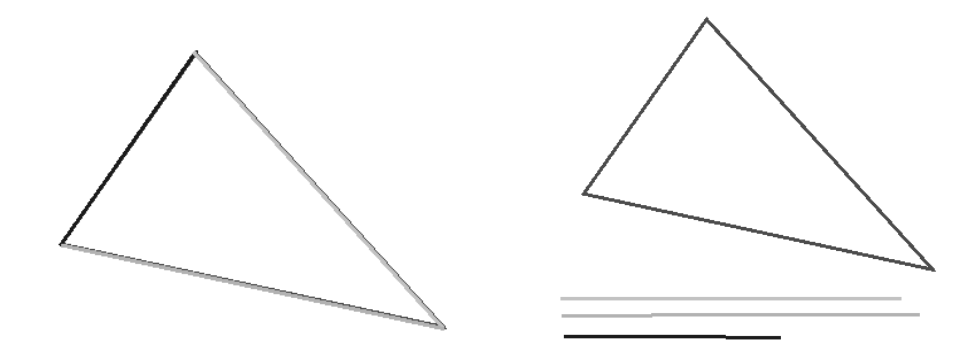

# **ΕΞΕΡΕΥΝΩ ΚΑΙ ΜΑΘΑΙΝΩ: ΜΕΤΡΗΣΗ ΕΥΘΥΓΡΑΜΜΟΥ ΤΜΗΜΑΤΟΣ ΣΤΟ ΠΛΕΓΜΑ**

## **1. Οδηγίες για τον εκπαιδευτικό**

## **1.1. Η ιδέα της δραστηριότητας**

Σε αυτή τη δραστηριότητα οι μαθητές της ΣΤ' Δημοτικού μετρούν ένα ευθύγραμμο τμήμα με μονάδα μέτρησης ένα άλλο σύμμετρο ευθύγραμμο τμήμα που έχει τη δυνατότητα να μεταβάλλεται. Πρόκειται για την πλευρά του πλέγματος του γεωπίνακα, η οποία μεταβάλλεται με συγκεκριμένο τρόπο. Έτσι, οι μαθητές καλούνται να βρουν το αποτέλεσμα της σύγκρισης, όταν η πλευρά του πλέγματος μεταβάλλεται και να διατυπώσουν κανόνες για τη εύρεση του μήκους ενός ευθύγραμμου τμήματος όταν μεταβληθεί η μονάδα μέτρησης. Η διαδικασία αυτή τους επιτρέπει να κατανοήσουν τον τρόπο με τον οποίο μετατρέπεται το αποτέλεσμα της μέτρησης, όταν μεταβάλλεται η μονάδα μέτρησης.

### **1.2. Στόχοι της διερεύνησης**

Οι μαθητές θα πρέπει:

- Να συγκρίνουν ένα ευθύγραμμο τμήμα με διαφορετικές μονάδες μέτρησης.
- Να διατυπώσουν κανόνες σχετικούς με τη μετατροπή του αποτελέσματος της μέτρησης, όταν μεταβάλλεται η μονάδα μέτρησης.
- Να αναγνωρίσουν τη σχέση «μονάδα σύνολο» κατά τη σύγκριση δύο ευθύγραμμων τμημάτων.
- Να αναγνωρίσουν, επίσης, τις «ομοιότητες διαφορές» μεταξύ δύο ευθύγραμμων τμημάτων.

# **1.3. Οργάνωση της τάξης**

Ο εκπαιδευτικός οργανώνει τους μαθητές σε ολιγομελείς ομάδες (αποτελούμενες από δύο με τρία άτομα) και τους ενθαρρύνει να συζητούν μεταξύ τους και να αναλαμβάνουν εναλλασσόμενους ρόλους κατά τη διερεύνηση. Σε κάθε ομάδα οι μαθητές συμμετέχουν ισότιμα και έχουν την ευκαιρία να εκφράσουν τις ιδέες τους.

Η διερεύνηση αυτή μπορεί να διεξαχθεί σε δύο φάσεις. Στην πρώτη φάση οι μαθητές θα πρέπει να συγκρίνουν ένα ευθύγραμμο τμήμα με μονάδα μέτρησης την πλευρά του πλέγματος σε διάφορα μεγέθη του. Στη δεύτερη να διατυπώσουν κανόνες σχετικούς με τη μετατροπή του αποτελέσματος από το ένα μέγεθος στο άλλο.

*Φάση 1*: Οι μαθητές σχεδιάζουν στο γεωπίνακα, σε τετραγωνικό πλέγμα μεγέθους 20, ένα ευθύγραμμο τμήμα και το μετρούν έχοντας ως μονάδα μέτρησης την πλευρά του πλέγματος. Στη συνέχεια συγκρίνουν το αποτέλεσμα με αυτό που προκύπτει όταν μεταβάλλουν το μέγεθος του πλέγματος σε 15 και 32.

Ο εκπαιδευτικός, από τη μεριά του, μπορεί να θέτει ερωτήματα που να επικεντρώνουν την προσοχή των μαθητών στη βαθύτερη εξέταση της σχέσης μεταξύ των αποτελεσμάτων που προκύπτουν κατά τη σύγκριση με τα διάφορα μεγέθη πλέγματος. Για παράδειγμα, τους ζητά να εκφράσουν και το μήκος του ευθύγραμμου τμήματος σε πλέγμα που θα έχει μέγεθος είτε 12 είτε πολλαπλάσιο ή υπολλαπλάσιο του 12 και να εκφράσουν το πηλίκο των μέτρων τους ως προς το πηλίκο των μεγεθών του πλέγματος. Στη συνέχεια, τους επισημαίνει να εκφράσουν το αποτέλεσμα της σχέσης αυτής λεκτικά και αριθμητικά. Τέλος μπορεί να θέτει και άλλα ερωτήματα, όπως:

- «Αν διπλασιάσετε το μέγεθος του πλέγματος, μπορείτε να πείτε πόσο μεταβλήθηκε το αποτέλεσμα της σύγκρισης με τη μονάδα του πλέγματος;»
- «Ποιος μπορεί να εκτιμήσει με πόσες πλευρές θα είναι ίσο το ευθύγραμμο τμήμα μας, όταν το μέγεθος του πλέγματος γίνει…»

*Φάση 2*: Οι μαθητές καλούνται να διατυπώσουν τον κανόνα με τον οποίο υπολογίζουν το μήκος του ευθυγράμμου τμήματος, όταν το μέγεθος του πλέγματος μεταβάλλεται. Η εμπειρία που αποκόμισαν από την προηγούμενη φάση θα τους βοηθήσει να διατυπώσουν κανόνες όπως:

• Το μήκος του ευθυγράμμου τμήματος θα είναι ίσο με το γινόμενο του αρχικού μήκους επί το κλάσμα (αρχικό μέγεθος πλέγματος)/(τελικό μέγεθος πλέγματος).

Ο εκπαιδευτικός, και εδώ, μπορεί να θέτει στους μαθητές κατάλληλα ερωτήματα με σκοπό να επικεντρώσει το ενδιαφέρον τους στη διατύπωση κανόνων και στην επαλήθευσή τους. Η διαδικασία αυτή αποκτά ιδιαίτερο ενδιαφέρον όταν το νέο μέγεθος του πλέγματος δεν αποτελεί ακέραιο πολλαπλάσιο ή υποπολλαπλάσιο του αρχικού, π.χ. όταν το μέγεθός του από 20 γίνει 30. Σε αυτή την περίπτωση ο εκπαιδευτικός θα πρέπει να συμβουλεύσει τους μαθητές να επαναλάβουν τη δραστηριότητα και με άλλα ευθύγραμμα τμήματα, προκειμένου να καταλήξουν σε αξιόπιστα συμπεράσματα. Η συμπλήρωση ενός πίνακα, όπως ο παρακάτω, τους βοηθά να οργανώσουν καλύτερα τα συμπεράσματά τους.

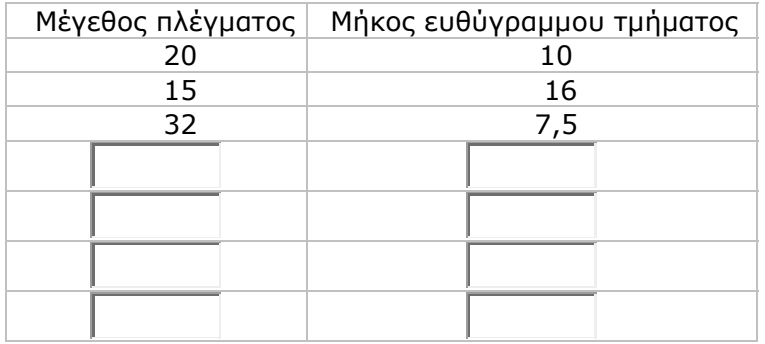

# **1.4. Τα μαθηματικά της διερεύνησης**

Στη διερεύνηση οι μαθητές αναζητούν τη σχέση που έχουν τα αποτελέσματα της μέτρησης ενός ευθύγραμμου τμήματος με διάφορες μονάδες μέτρησης, συνδεόμενες από μία, επίσης, σχέση. Κατόπιν διατυπώνουν κανόνες όπως:

- Όταν η μονάδα μέτρησης μεγαλώνει, το αποτέλεσμα της μέτρησης μικραίνει και αντίστροφα.
- Το νέο μήκος μπορεί να βρεθεί αν το αρχικό πολλαπλασιαστεί με το κλάσμα [(αρχικό μέγεθος πλέγματος)/(τελικό μέγεθος πλέγματος)].

#### **1.5. Η χρήση του λογισμικού από τους μαθητές**

Οι μαθητές μπορούν εύκολα στο γεωπίνακα να μεταβάλλουν τη μονάδα μέτρησης, σύμφωνα με μία συγκεκριμένη σχέση, και να επιχειρούν μετρήσεις διαφόρων ευθύγραμμων τμημάτων. Έτσι αποκτούν εμπειρίες σχετικά με τη μετατροπή του αποτελέσματος της μέτρησης, όταν η μονάδα μέτρησης αλλάζει.

# **ΜΕΤΡΗΣΗ ΕΥΘΥΓΡΑΜΜΟΥ ΤΜΗΜΑΤΟΣ ΣΤΟ ΠΛΕΓΜΑ**

### **2. Φύλλο εργασίας**

Ονοματεπώνυμο μαθητών:

Επιλέξτε στο γεωπίνακα ένα τετραγωνικό πλέγμα μεγέθους 20 και σχεδιάστε ένα ευθύγραμμο τμήμα, του οποίου το μήκος να ισούται με 12 πλευρές πλέγματος.

*Από πόσες πλευρές πλέγματος θα αποτελείται το μήκος του, αν επιλέξετε το πλέγμα να έχει μέγεθος 15;* 

*Από πόσες πλευρές πλέγματος θα αποτελείται το μήκος του, αν επιλέξετε το πλέγμα να έχει μέγεθος 32;* 

*Υπάρχει κάποιος κανόνας που να υπολογίζει πόσες πλευρές πλέγματος είναι ίσες με το ευθύγραμμο τμήμα, όταν το μέγεθος του πλέγματος μεταβάλλεται;* 

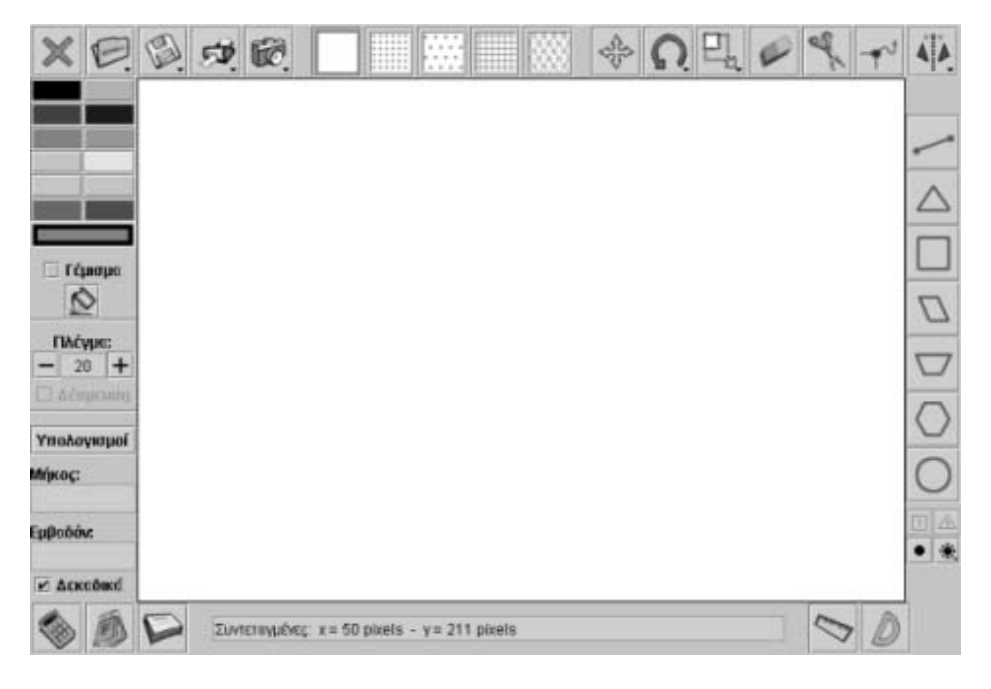

# **ΜΕΤΡΗΣΗ ΕΥΘΥΓΡΑΜΜΟΥ ΤΜΗΜΑΤΟΣ ΣΤΟ ΠΛΕΓΜΑ**

## **3. Οδηγίες για τη δραστηριότητα**

Μπορείτε να αυξήσετε το μέγεθος του πλέγματος κατά 1 μονάδα επιλέγοντας το «+» ή να μειώσετε το μέγεθός του επιλέγοντας «-». Απενεργοποιήστε την εντολή «Δέσμευση» για να προσαρμόζετε εύκολα το ευθύγραμμο τμήμα στο πλέγμα. Όταν το μέγεθος του πλέγματος μεταβληθεί και από 20 γίνει 15, οι πλευρές του θα μικρύνουν. Τότε το ευθύγραμμο τμήμα θα έχει μεγαλύτερο μήκος. Όταν το μέγεθος του πλέγματος γίνει από 20 σε 32, τότε το μήκος των πλευρών του θα αυξηθεί και το ευθύγραμμο τμήμα θα έχει μικρότερο μήκος. Το ευθύγραμμο τμήμα σχεδιάστηκε αρχικά σε πλέγμα μεγέθους 20 και ισούται με 12 πλευρές πλέγματος. Ωστόσο, όταν το πλέγμα αποκτήσει μέγεθος 15, το μήκος του θα μπορεί να υπολογιστεί ακριβώς αν πολλαπλασιαστεί το αρχικό μήκος του με το κλάσμα 20/15 και θα έχει μήκος 16 μονάδες πλέγματος.

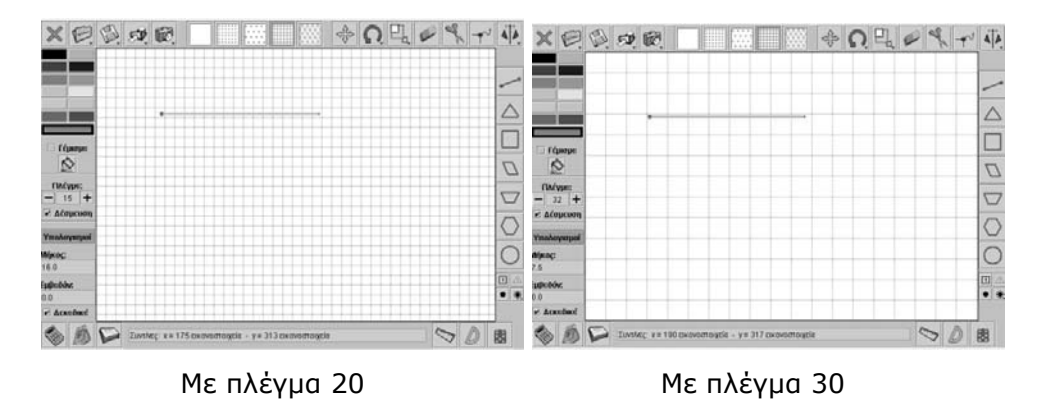

Είναι φανερό ότι το ευθύγραμμο αυτό τμήμα δεν αντιστοιχεί ακριβώς στις πλευρές ενός πλέγματος με μέγεθος 15 ή 32. Όταν το μέγεθος του πλέγματος είναι 32, το πλήθος των πλευρών του, που αντιστοιχούν στο ευθύγραμμο τμήμα, θα μπορεί να υπολογιστεί αν πολλαπλασιαστεί το μήκος 12 με το κλάσμα 20/32. Μπορείτε να κάνετε και άλλες μεταβολές του πλέγματος. Όταν το μέγεθος του πλέγματος είναι 18, το πλήθος των πλευρών που αντιστοιχούν στο ευθύγραμμο τμήμα, θα είναι 12 x 20/18. Όταν το μέγεθος του πλέγματος γίνει 42, το ευθύγραμμο τμήμα θα πρέπει να είναι ίσο με 12 x 20/42. Καταγράψτε τα αποτελέσματα στον παρακάτω πίνακα.

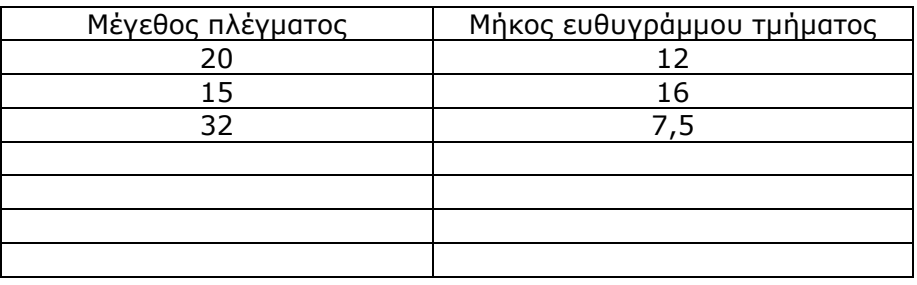

#### **Οι τιμές στον πίνακα**

Παρατηρήστε τις τιμές στον πίνακα που συμπληρώσατε. Υπάρχει κάποιος τρόπος με τον οποίο να υπολογίζετε το πλήθος των πλευρών του, ανάλογα με το μέγεθος του πλέγματος; Παρατηρήστε ότι όταν το αρχικό μέγεθος του πλέγματος μεταβληθεί το μήκος του ευθυγράμμου τμήματος πολλαπλασιάζεται με το κλάσμα

(αρχικό μέγεθος)/(τελικό μέγεθος)

# **ΕΞΕΡΕΥΝΩ ΚΑΙ ΜΑΘΑΙΝΩ: ΠΟΙΟ ΖΩΟ ΚΑΝΕΙ ΤΟ ΛΙΓΟΤΕΡΟ ΧΡΟΝΟ**

### **1. Οδηγίες για τον εκπαιδευτικό**

### **1.1. Η ιδέα της δραστηριότητας**

Η μέτρηση του χρόνου, αν και έχει έντονα βιωματικά στοιχεία, αποτελεί ίσως για τους μαθητές μία από τις δυσκολότερες διαδικασίες. Αυτό συμβαίνει επειδή δεν είναι εύκολο να υιοθετήσουν κάποια συγκεκριμένη διάρκεια ως μονάδα μέτρησης. Ασφαλώς υπάρχουν περιπτώσεις που αυτό μπορεί να συμβεί, όμως σπάνια μία τέτοια διαδικασία μπορεί να είναι «ορατή» σε πολλούς μαθητές και ταυτόχρονα κατάλληλη για πειράματα. Για παράδειγμα, η διάρκεια μεταξύ δύο διαδοχικών κτύπων της καρδιάς, ενώ αποτελεί μία προσιτή σε όλους χρονική διάρκεια, διαφέρει από άτομο σε άτομο, όπως επίσης δεν είναι και σταθερή. Το διάστημα μιας ημέρας επίσης δεν προσφέρεται για πειράματα, διότι ο χρόνος διάρκειάς της είναι μεγάλος και διαφέρει κατά τις εποχές του έτους. Έτσι, ένα λογισμικό, όπως αυτό που προτείνεται εδώ, είναι χρήσιμο για τους μαθητές, καθώς μπορούν να πειραματιστούν με διάφορες χρονικές διάρκειες, οι οποίες προσομοιώνουν το χρόνο μιας σταθερής διαδρομής που διανύουν κάποια ζώα και μπορούν να αισθητοποιούν τη χρονική διάρκεια με τη βοήθεια του διαστήματος που διάνυσαν. Σε αυτή, λοιπόν, τη δραστηριότητα οι μαθητές της ΣΤ' Δημοτικού καλούνται: (1) να συγκρίνουν το χρόνο διαδρομής των οκτώ ζώων (2) μετρούν τη διάρκεια της διαδρομής των ζώων με μονάδα μέτρησης τη διάρκεια του γρηγορότερου ζώου.

# **1.2. Στόχοι της διερεύνησης**

Οι μαθητές θα πρέπει:

- Να συγκρίνουν τη διάρκεια δύο φαινομένων.
- Να υιοθετήσουν μία διάρκεια ως μονάδα σύγκρισης.
- Να αναγνωρίσουν τη σχέση «μονάδα σύνολο» κατά τη σύγκριση της χρονικής διάρκειας δύο αντικειμένων.
- Να αναγνωρίζουν, επίσης, ένα «σύστημα» κατά τον υπολογισμό διάρκειας κάποιων φαινομένων.

#### **1.3. Οργάνωση της τάξης**

Ο εκπαιδευτικός οργανώνει τους μαθητές σε ολιγομελείς ομάδες (αποτελούμενες από δύο με τρία άτομα) και τους ενθαρρύνει να συζητούν μεταξύ τους και να αναλαμβάνουν εναλλασσόμενους ρόλους κατά τη διερεύνηση. Σε κάθε ομάδα οι μαθητές συμμετέχουν ισότιμα και έχουν την ευκαιρία να εκφράσουν τις ιδέες τους.

Η διερεύνηση αυτή μπορεί να διεξαχθεί σε μία φάση. Οι μαθητές θα πρέπει να συγκρίνουν τη χρονική διάρκεια διαδρομής των οκτώ ζώων και να υιοθετήσουν μια από αυτές ως μονάδα μέτρησης των άλλων.

Οι μαθητές τοποθετούν στην πρώτη διαδρομή τη χελώνα και στη δεύτερη το βάτραχο. Επιλέγουν «Εκκίνηση» και παρατηρούν ότι τα ζώα σταματούν να τρέχουν, μόλις ο βάτραχος φτάσει στο τέλος. Κατόπιν, λαμβάνοντας υπόψη το υπόλοιπο της διαδρομής της, και σε σχέση με το χρόνο του βάτραχου, εκτιμούν το χρόνο που χρειάζεται η χελώνα για να φτάσει στο τέλος. Συζητούν μέσα στην τάξη σχετικά με το ποιο ζώο έκανε λιγότερο χρόνο και ποιος από τους δύο χρόνους μπορεί να θεωρηθεί μονάδα μέτρησης του άλλου. Επαναλαμβάνουν τη διαδικασία και για τα υπόλοιπα ζώα και τα διατάσσουν σύμφωνα με το χρόνο που έκαναν. Τέλος συζητούν για τη μονάδα μέτρησης του χρόνου που πρέπει να υιοθετήσουν.

# **1.4. Τα μαθηματικά της διερεύνησης**

Στη διερεύνηση οι μαθητές συγκρίνουν τη χρονική διάρκεια της διαδρομής διαφόρων ζώων και υιοθετούν μία από αυτές ως μονάδα μέτρησης των υπολοίπων.

#### **ΠΟΙΟ ΖΩΟ ΚΑΝΕΙ ΤΟ ΛΙΓΟΤΕΡΟ ΧΡΟΝΟ**

#### **2. Φύλλο εργασίας**

Ονοματεπώνυμο μαθητών:

Στο παρακάτω πρόγραμμα τοποθετήστε ένα από τα οκτώ ζώα στον πρώτο διάδρομο και ένα άλλο στο δεύτερο διάδρομο. Επιλέξτε να κινούνται: «Κανονικά», «Πολύ αργά», «Αργά», «Γρήγορα» ή «Πολύ γρήγορα» και πατήστε το πλήκτρο «Εκκίνηση» για να αρχίσουν να κινούνται τα δύο ζώα στους διαδρόμους τους.

*Μπορείτε, όταν και τα δύο ζώα κινούνται «Κανονικά», να τα διατάξετε σύμφωνα με το χρόνο που χρειάζεται το καθένα για να διανύσει τη διαδρομή;*

*Μπορείτε να μετρήσετε το χρόνο τους με μονάδα μέτρησης το χρόνο του πιο γρήγορου ζώου;*

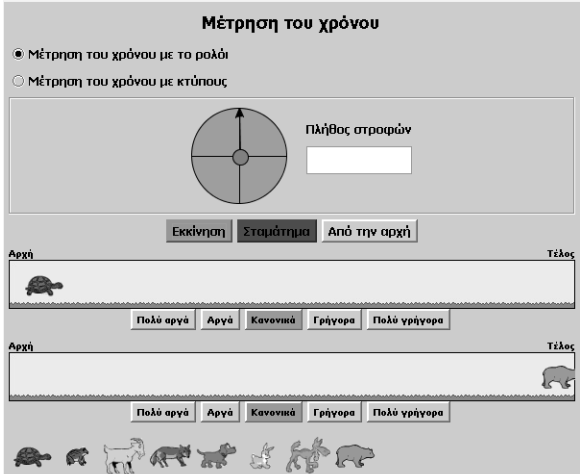

# **ΠΟΙΟ ΖΩΟ ΚΑΝΕΙ ΤΟ ΛΙΓΟΤΕΡΟ ΧΡΟΝΟ**

### **3. Οδηγίες για τη δραστηριότητα**

Το πρόγραμμα «Μέτρηση χρόνου» επιτρέπει να συγκρίνετε το χρόνο που χρειάζεται κάποιο ζώο για να φτάσει από την αρχή στο τέλος του διαδρόμου με το χρόνο κάποιου άλλου ζώου που διανύει την ίδια απόσταση. Κάθε ζώο μπορεί να τρέχει:

- «Πολύ αργά»
- «Αργά»
- «Κανονικά»
- «Γρήγορα»
- «Πολύ γρήγορα»

Μπορείτε για κάθε ζώο να επιλέγετε πόσο γρήγορα ή αργά θέλετε να τρέχει και να συγκρίνετε το χρόνο του ζώου που τερματίζει πρώτο με το χρόνο των υπολοίπων. Τα ζώα σταματούν να κινούνται όταν πατήσετε «Σταμάτημα» ή μόλις φτάσει κάποιο στο τέλος της διαδρομής. Επίσης, όταν κάποιο ζώο φτάσει πρώτο στο τέλος της διαδρομής, το άλλο ζώο σταματά. Έτσι, εύκολα, διαπιστώνετε ποιο ζώο έκανε το λιγότερο χρόνο και ποιο τον περισσότερο. Η διπλανή εικόνα δείχνει ποιο ζώο τερμάτισε πρώτο (ποιο ζώο, δηλαδή, κινήθηκε γρηγορότερα).

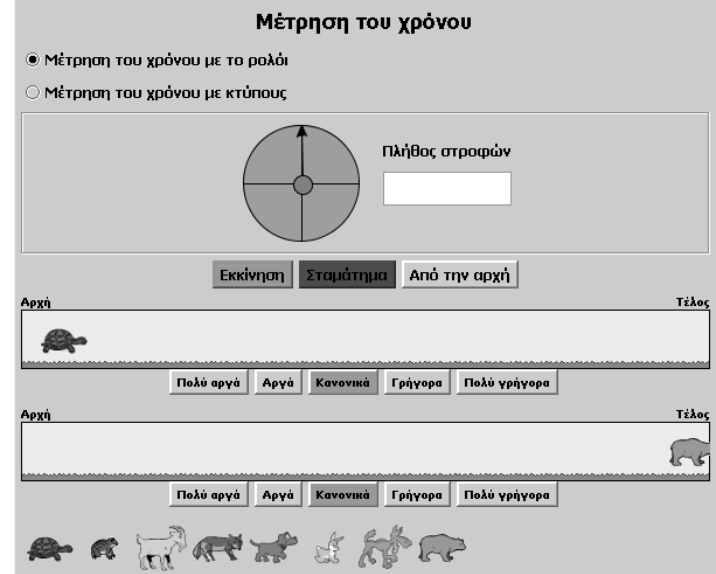

Τοποθετήστε τα ζώα ανά δύο στους διαδρόμους και κάντε συγκρίσεις. Η χελώνα σε όλες τις περιπτώσεις κινείται πιο αργά. Πιο γρήγορα κινείται η αρκούδα. Επομένως, ως μονάδα μέτρησης μπορεί να ληφθεί ο χρόνος της αρκούδας. Μπορείτε να εκτιμήσετε πόσο περισσότερο χρόνο κάνει κάθε άλλο ζώο; Δείτε την παραπάνω εικόνα.

## **ΕΞΕΡΕΥΝΩ ΚΑΙ ΜΑΘΑΙΝΩ: ΜΕΤΡΗΣΗ ΤΟΥ ΧΡΟΝΟΥ ΤΩΝ ΖΩΩΝ**

#### **1. Οδηγίες για τον εκπαιδευτικό**

#### **1.1. Η ιδέα της δραστηριότητας**

Σε αυτή τη δραστηριότητα οι μαθητές της ΣΤ' Δημοτικού καλούνται να συγκρίνουν τη διαδρομή κάθε ζώου όταν κινείται: «Κανονικά», «Πολύ αργά», «Αργά», «Γρήγορα» ή «Πολύ γρήγορα», με την περιστροφή του δείκτη του κύκλου και να μετρούν το χρόνο της διαδρομής του με μονάδα μέτρησης το χρόνο μιας εξ αυτών.

#### **1.2. Στόχοι της διερεύνησης**

Οι μαθητές θα πρέπει:

- Να συγκρίνουν τη διάρκεια της κίνησης ενός ζώου σε σχέση με τις περιπτώσεις που αυτό να κινείται με μικρότερη ή μεγαλύτερη ταχύτητα.
- Να υιοθετήσουν τη διάρκεια της κίνησης με κανονικό ρυθμό ως μονάδα μέτρησης των άλλων κινήσεων.
- Να αναγνωρίσουν τη σχέση «μονάδα σύνολο» κατά τη σύγκριση της χρονικής διάρκειας δύο αντικειμένων.
- Να αναγνωρίσουν, επίσης, ένα «σύστημα» κατά τον υπολογισμό διάρκειας κάποιων φαινομένων.

#### **1.3. Οργάνωση της τάξης**

Ο εκπαιδευτικός οργανώνει τους μαθητές σε ολιγομελείς ομάδες (αποτελούμενες από δύο με τρία άτομα) και τους ενθαρρύνει να συζητούν μεταξύ τους και να αναλαμβάνουν εναλλασσόμενους ρόλους κατά τη διερεύνηση. Σε κάθε ομάδα οι μαθητές συμμετέχουν ισότιμα και έχουν την ευκαιρία να εκφράσουν τις ιδέες τους.

Η διερεύνηση αυτή μπορεί να διεξαχθεί σε μια φάση.

*Φάση 1*: Οι μαθητές τοποθετούν στην πρώτη διαδρομή την αρκούδα και επιλέγουν να κινείται: «Κανονικά», «Πολύ αργά», «Αργά», «Γρήγορα» ή «Πολύ γρήγορα». Επιλέγουν «Εκκίνηση» και παρατηρούν το χρόνο που έκανε για να διατρέξει τη διαδρομή, σε σχέση με το πλήθος των στροφών του δείκτη. Συγκρίνουν το χρόνο της διαδρομής του σε κάθε περίπτωση και εξετάζουν τη σχέση που έχουν οι χρόνοι μεταξύ τους. Ακόμη, σχολιάζουν το νόημα των φράσεων: *πολύ αργά*, *αργά*, *γρήγορα* και *πολύ γρήγορα*, καθώς και τι μπορεί αυτό να σημαίνει για το χρόνο διαδρομής κάθε ζώου. Τέλος εκφράζουν τη διάρκεια της κίνησης του ζώου στις περιπτώσεις που αυτό κινείται: «Πολύ αργά», «Αργά», «Γρήγορα» ή «Πολύ γρήγορα» με μονάδα μέτρησης τη διάρκεια της κίνησης, όταν αυτό κινείται «Κανονικά».

#### **1.4. Τα μαθηματικά της διερεύνησης**

Στη διερεύνηση οι μαθητές συγκρίνουν τη χρονική διάρκεια της διαδρομής ενός ζώου σε σχέση με μία μονάδα μέτρησης. Η δραστηριότητα αυτή τους επιτρέπει να ορίσουν μία νέα μονάδα, σε περίπτωση που θέλουν να χρησιμοποιήσουν για τη μέτρηση κλασματικούς ή φυσικούς αριθμούς.

#### **1.5. Η χρήση του λογισμικού από τους μαθητές**

Οι μαθητές μπορούν εύκολα να πειραματίζονται με τη χρονική διάρκεια των διαδρομών, τοποθετώντας διάφορα ζώα στους διαδρόμους και επιλέγοντας διαφορετικές μονάδες μέτρησης.

## **ΜΕΤΡΗΣΗ ΤΟΥ ΧΡΟΝΟΥ ΤΩΝ ΖΩΩΝ**

#### **2. Φύλλο εργασίας**

Ονοματεπώνυμο μαθητών:

Στο παρακάτω πρόγραμμα τοποθετήστε την αρκούδα στην αρχή του πρώτου διαδρόμου και επιλέξτε να κινείται «Κανονικά». Πατήστε «Εκκίνηση» και παρατηρήστε προσεκτικά το δείκτη μέσα στον κύκλο;

*Πόσες στροφές έκανε ο δείκτης κατά τη διάρκεια της διαδρομής της αρκούδας;* 

*Μπορείτε να μετρήσετε τη διάρκεια της διαδρομής της αρκούδας, όταν αυτή κινείται: «Πολύ γρήγορα», «Γρήγορα», «Πολύ αργά» ή «Αργά», με μονάδα μέτρησης τη διάρκειά της όταν αυτή κινείται «Κανονικά»;*

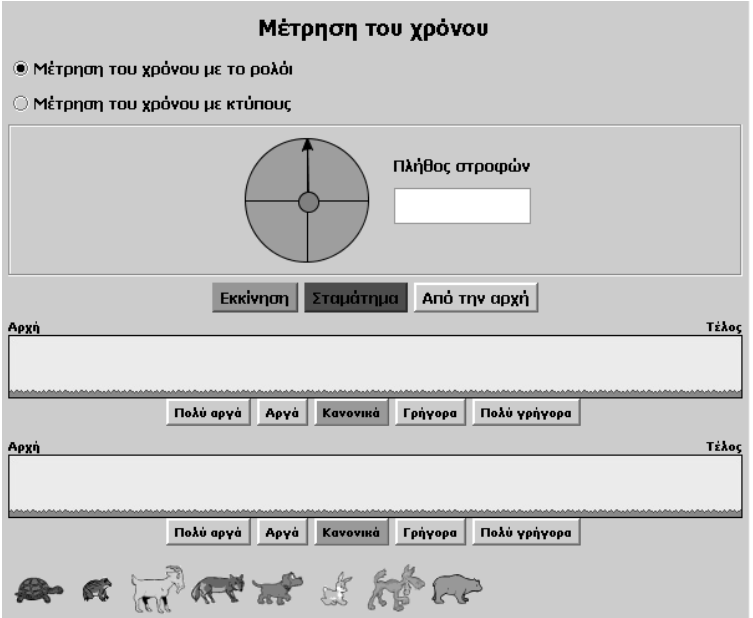

## **ΜΕΤΡΗΣΗ ΤΟΥ ΧΡΟΝΟΥ ΤΩΝ ΖΩΩΝ**

#### **3. Οδηγίες για τη δραστηριότητα**

Όταν η αρκούδα ολοκληρώνει τη διαδρομή της κινούμενη «Κανονικά», ο δείκτης κάνει τέσσερις πλήρεις περιστροφές.

Πόσες περιστροφές θα κάνει ο δείκτης όταν η αρκούδα κινείται: «Πολύ γρήγορα», «Γρήγορα», «Αργά» ή «Πολύ αργά»;

Με άλλα λόγια, έχοντας ως μονάδα μέτρησης το χρόνο της πλήρους διαδρομής με κανονικό ρυθμό, ποιος είναι ο χρόνος της διαδρομής της στις άλλες περιπτώσεις;

Όταν η αρκούδα ολοκληρώνει τη διαδρομή της κινούμενη «Κανονικά», ο δείκτης κάνει τέσσερις πλήρεις περιστροφές.

Όταν κινείται «Πολύ γρήγορα», ο δείκτης κάνει μια πλήρη περιστροφή.

Επομένως, ο χρόνος που κάνει η αρκούδα για να ολοκληρώσει τη διαδρομή στη δεύτερη περίπτωση είναι το 1/4 της διαδρομής όταν κινείται με κανονικό ρυθμό.

# **ΕΞΕΡΕΥΝΩ ΚΑΙ ΜΑΘΑΙΝΩ: ΜΕΤΡΗΣΗ ΧΡΟΝΟΥ ΜΕ ΚΤΥΠΟΥΣ**

### **1. Οδηγίες για τον εκπαιδευτικό**

### **1.1. Η ιδέα της δραστηριότητας**

Σε αυτή τη δραστηριότητα οι μαθητές της ΣΤ' Δημοτικού καλούνται να συγκρίνουν τη διαδρομή κάθε ζώου με τους κτύπους που ακούγονται κατά τη διάρκεια της διαδρομής του. Έχουν τη δυνατότητα να επιλέγουν ως μονάδα μέτρησης τη διάρκεια μεταξύ δύο κτύπων και να μετρούν το πλήθος των κτύπων που ακούν. Εκτός αυτού, να ορίζουν την κίνηση ενός ζώου επιλέγοντας: «Κανονικά», «Πολύ αργά», «Αργά», «Γρήγορα» ή «Πολύ γρήγορα», και να μετρούν το χρόνο της διαδρομής του με μονάδα μέτρησης το χρόνο μιας εξ' αυτών.

### **1.2. Στόχοι της διερεύνησης**

Οι μαθητές θα πρέπει:

- Να συγκρίνουν τη διάρκεια δύο διαφορετικών φαινομένων: της ευθείας διαδρομής ενός ζώου και των κτύπων που ακούγονται από ένα ανεξάρτητο μηχάνημα, τον υπολογιστή.
- Να κατανοήσουν την ανάγκη κοινής μονάδας μέτρησης για τη χρονική διάρκεια της διαδρομής των οκτώ ζώων.
- Να αναγνωρίσουν τη σχέση «μονάδα σύνολο» κατά τη σύγκριση της χρονικής διάρκειας δύο αντικειμένων.
- Να αναγνωρίσουν, επίσης, ένα «σύστημα» κατά τον υπολογισμό διάρκειας κάποιων φαινομένων.

# **1.3. Οργάνωση της τάξης**

Ο εκπαιδευτικός οργανώνει τους μαθητές σε ολιγομελείς ομάδες (αποτελούμενες από δύο με τρία άτομα) και τους ενθαρρύνει να συζητούν μεταξύ τους και να αναλαμβάνουν εναλλασσόμενους ρόλους κατά τη διερεύνηση. Σε κάθε ομάδα οι μαθητές συμμετέχουν ισότιμα και έχουν την ευκαιρία να εκφράσουν τις ιδέες τους. Η διερεύνηση αυτή μπορεί να διεξαχθεί σε μια φάση.

*Φάση 1*: Οι μαθητές τοποθετούν στην πρώτη διαδρομή το λαγό και επιλέγουν να κινείται «Κανονικά». Μετρούν το πλήθος των κτύπων και συγκρίνουν το αποτέλεσμα που προκύπτει με τα αποτελέσματα όταν αυτός κινείται: «Πολύ αργά», «Αργά», «Γρήγορα» ή «Πολύ γρήγορα». Εξετάζουν τη σχέση που έχουν τα αποτελέσματα μεταξύ τους και σχολιάζουν το νόημα των φράσεων: *πολύ αργά*, *αργά*, *γρήγορα* και *πολύ γρήγορα*, καθώς και τι μπορεί αυτό να σημαίνει για το χρόνο διαδρομής κάθε ζώου. Υιοθετούν ως μονάδα μέτρησης τον χρόνο της κίνησης όταν κινείται «Γρήγορα» και με βάση αυτόν εκφράζουν τους άλλους χρόνους.

#### **1.4. Τα μαθηματικά της διερεύνησης**

Στη διερεύνηση οι μαθητές συγκρίνουν τη χρονική διάρκεια της διαδρομής ενός ζώου σε σχέση με τους κτύπους που ακούν στον υπολογιστή στις διάφορες περιπτώσεις της κίνησής του και υιοθετούν μια εξ' αυτών ως μονάδα μέτρησης και εκφράζουν τις υπόλοιπες συναρτήσει αυτής.

# **1.5. Η χρήση του λογισμικού από τους μαθητές**

Οι μαθητές μπορούν εύκολα να πειραματίζονται με τη χρονική διάρκεια των διαδρομών, τοποθετώντας διάφορα ζώα στους διαδρόμους και επιλέγοντας διαφορετικές μονάδες μέτρησης μέσω των δύο μεταβολέων.

#### **ΜΕΤΡΗΣΗ ΧΡΟΝΟΥ ΜΕ ΚΤΥΠΟΥΣ**

#### **2. Φύλλο εργασίας**

Ονοματεπώνυμο μαθητών:

Στο πρόγραμμα «Μέτρηση χρόνου» τοποθετήστε ένα από τα ζώα, π.χ. το λαγό, στην αρχή του πρώτου διαδρόμου. Στη συνέχεια επιλέξτε να κινείται «Κανονικά» και πατήστε «Μέτρηση του χρόνου με κτύπους». Ανεβάστε την ένταση του ήχου στον υπολογιστή σας και πατήστε «Εκκίνηση».

Προσπαθήστε να μετρήσετε τη διάρκεια της κίνησης του λαγού με τους κτύπους που ακούτε. *Πόσους κτύπους διαρκεί η κίνησή του;* 

*Πόσοι κτύποι ακουστήκαν κατά τη διάρκεια της διαδρομής του λαγού όταν αυτός κινείται: «Πολύ γρήγορα», «Γρήγορα», «Κανονικά», «Πολύ αργά» ή «Αργά»;* 

*Μπορείτε να μετρήσετε τη διαδρομή του λαγού στις πέντε περιπτώσεις της κίνησής του: «Πολύ γρήγορα», «Γρήγορα», «Κανονικά», «Πολύ αργά» ή «Αργά», με μονάδα μέτρησης το χρόνο της διαδρομής όταν κινείται «Γρήγορα»;*

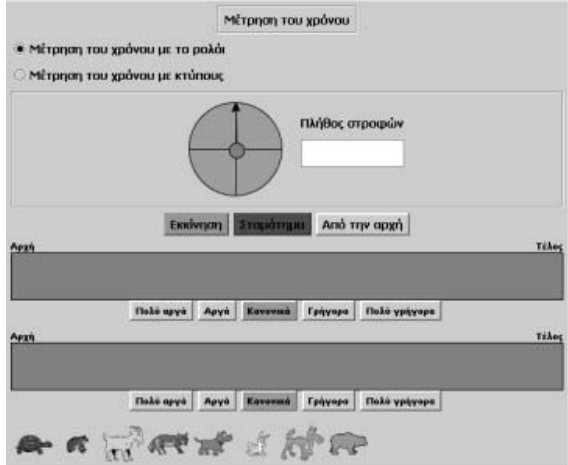

# **ΜΕΤΡΗΣΗ ΧΡΟΝΟΥ ΜΕ ΚΤΥΠΟΥΣ**

### **3. Οδηγίες για τη δραστηριότητα**

Μετρήστε τους κτύπους που ακούγονται στις πέντε περιπτώσεις.

Στη συνέχεια διαιρέστε τους κτύπους κάθε περίπτωσης με τους κτύπους της μονάδας μέτρησης και εκφράστε τα αποτελέσματα ως προς αυτή τη μονάδα.

## **ΕΞΕΡΕΥΝΩ ΚΑΙ ΜΑΘΑΙΝΩ: ΜΕ ΠΟΣΟΥΣ ΤΡΟΠΟΥΣ**

#### **1. Οδηγίες για τον εκπαιδευτικό**

#### **1.1. Η ιδέα της δραστηριότητας**

Σε αυτή τη δραστηριότητα οι μαθητές της ΣΤ' Δημοτικού εμπλέκονται σε μία διαδικασία προσδιορισμού των νομισμάτων και των χαρτονομισμάτων εκείνων, με τα οποία μπορούν να μετρήσουν ένα χαρτονόμισμα των 20 ευρώ και είναι μεγαλύτερα ή ίσα του 1 ευρώ. Με τον τρόπο αυτό έρχονται σε επαφή με μία άλλη αριθμητική έκφραση των αποτελεσμάτων μιας μέτρησης, όταν χρησιμοποιούνται υποδιαιρέσεις και πολλαπλάσια της μονάδας αυτής.

#### **1.2. Στόχοι της διερεύνησης**

Οι μαθητές θα πρέπει:

- Να μετρήσουν ένα χρηματικό ποσό με τη βοήθεια συγκεκριμένων υποδιαιρέσεων του χαρτονομίσματος των 20 ευρώ.
- Να αναγνωρίσουν τη σχέση «άτομο σύνολο», τη σχέση «σύστημα», καθώς και την έννοια της «μεταβολής», κατά την καταμέτρηση των νομισμάτων.

#### **1.3. Οργάνωση της τάξης**

Ο εκπαιδευτικός οργανώνει τους μαθητές σε ολιγομελείς ομάδες (αποτελούμενες από δύο με τρία άτομα) και τους ενθαρρύνει να συζητούν μεταξύ τους και να αναλαμβάνουν εναλλασσόμενους ρόλους κατά τη διερεύνηση. Σε κάθε ομάδα οι μαθητές συμμετέχουν ισότιμα και έχουν την ευκαιρία να εκφράσουν τις ιδέες τους. Επιπλέον, ο εκπαιδευτικός θέτει ερωτήματα που κατευθύνουν τους μαθητές στον πειραματισμό και στην εξέταση των πειραμάτων που διεξήγαγαν. Η διερεύνηση αυτή μπορεί να διεξαχθεί σε μία φάση. Οι μαθητές θα πρέπει, με τη βοήθεια του προγράμματος «Μαθαίνω το ευρώ», να χαλάσουν το χαρτονόμισμα των 20 ευρώ σε μικρότερα μεν νομίσματα, τα οποία, όμως, να είναι μεγαλύτερα ή ίσα του 1 ευρώ.

Οι μαθητές πειραματίζονται στο λογισμικό «Μαθαίνω το ευρώ», προκειμένου να εντοπίσουν όσους περισσότερους τρόπους γίνεται για να μετατρέψουν το χαρτονόμισμα των 20 ευρώ σε μικρότερα νομίσματα ή χαρτονομίσματα, μεγαλύτερα ή ίσα του ευρώ. Μπορούν να επιλέξουν τον πίνακα του προγράμματος και να σημειώνουν σε αυτόν τις περιπτώσεις της μετατροπής που ανακαλύπτουν. Η συμβολική αναπαράσταση που εμφανίζεται στο πρόγραμμα τους χρησιμεύει στο να συνδέσουν την παρουσία των νομισμάτων και χαρτονομισμάτων με τη χρησιμοποίηση των φυσικών αριθμών για την έκφραση του αποτελέσματος. Ο δε πίνακας, που καλούνται να συμπληρώσουν, τους επιτρέπει, αφενός, να καταγράψουν τα αποτελέσματα των πειραματισμών τους και, αφετέρου, να περάσουν σταδιακά σε νοητική αντιμετώπιση του προβλήματος.

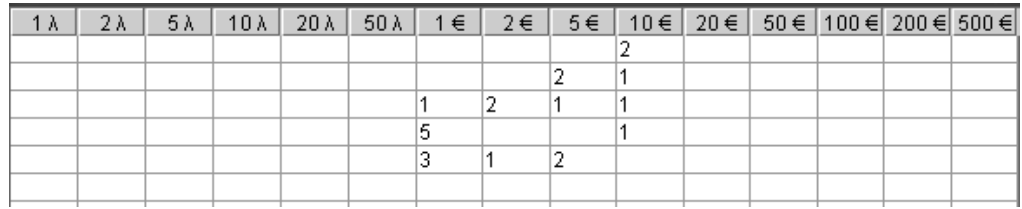

#### **1.4. Τα μαθηματικά της διερεύνησης**

Στη διερεύνηση οι μαθητές χρησιμοποιούν εκφράσεις συμμιγών αριθμών, προκειμένου να εκφράσουν με μικρότερα νομίσματα ή χαρτονομίσματα το αποτέλεσμα μιας μέτρησης.

# **ΜΕ ΠΟΣΟΥΣ ΤΡΟΠΟΥΣ**

## **2. Φύλλο εργασίας**

Ονοματεπώνυμο μαθητών:

*Με πόσους τρόπους μπορεί κάποιος να χαλάσει ένα χαρτονόμισμα των 20 ευρώ σε νομίσματα και χαρτονομίσματα τα οποία είναι μεγαλύτερα ή ίσα του 1 ευρώ;*

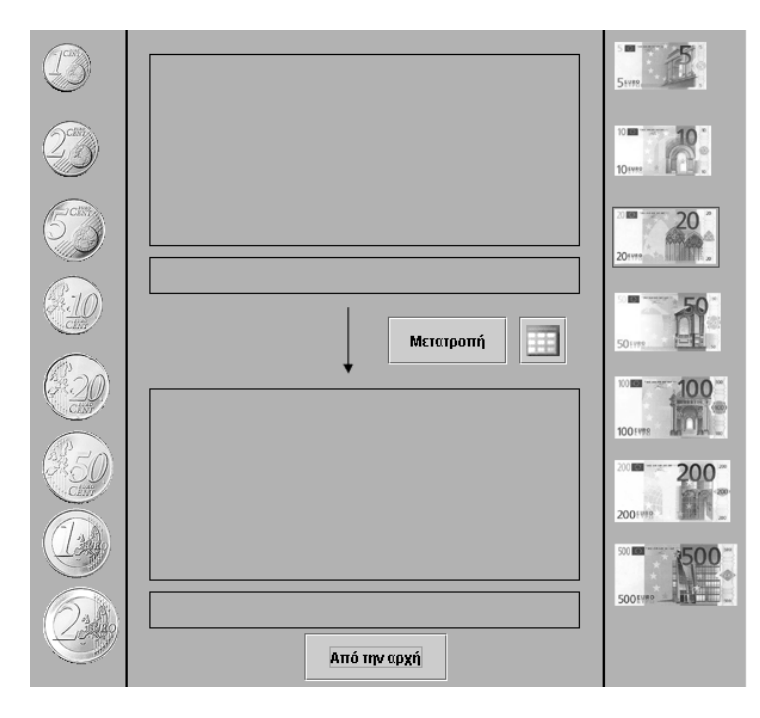

### **ΜΕ ΠΟΣΟΥΣ ΤΡΟΠΟΥΣ**

#### **3. Οδηγίες για τη δραστηριότητα**

Μεταφέρετε τα νομίσματα που θέλετε να μετατρέψετε στην πρώτη περιοχή του λογισμικού «Μαθαίνω το ευρώ». Κατόπιν επιλέξτε την εντολή «Μετατροπή» και το νόμισμα στο οποίο θέλετε να τα χαλάσετε.

Υποθέστε ότι έχετε στο πορτοφόλι σας ένα χαρτονόμισμα των 20 ευρώ και θέλετε να το μετατρέψετε σε νομίσματα και χαρτονομίσματα μεγαλύτερα ή ίσα του ενός ευρώ. Πώς μπορεί να γίνει αυτό;

- Μπορείτε να το μετατρέψετε σε 5 νομίσματα του 1 ευρώ, 1 χαρτονόμισμα των 5 ευρώ και 1 χαρτονόμισμα των 10 ευρώ.
- Μπορείτε να το μετατρέψετε σε 10 νομίσματα των 2 ευρώ.
- Μπορείτε να κάνετε και άλλους συνδυασμούς νομισμάτων και χαρτονομισμάτων.

Πόσους άλλους τρόπους μπορείτε να εφαρμόσετε;

Συμπληρώστε τον πίνακα που ακολουθεί.

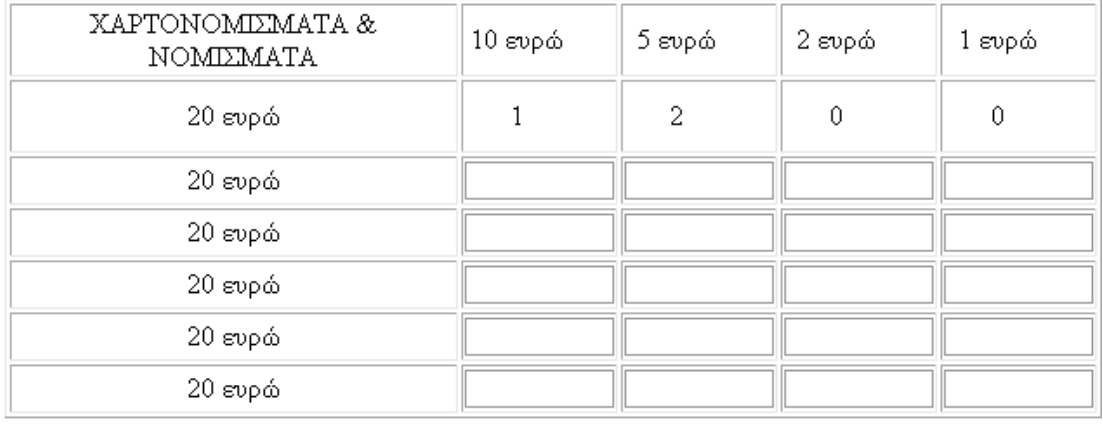

Στο λογισμικό «Μαθαίνω το ευρώ» επιλέξτε ένα χαρτονόμισμα των 20 ευρώ και ζητήστε από το πρόγραμμα να σας το μετατρέψει σε ένα οποιοδήποτε νόμισμα. Μπορείτε όμως να κάνετε και κάτι άλλο. Να επιλέξετε τα νομίσματα που νομίζετε ότι σχηματίζουν 20 ευρώ και να ζητήσετε από το πρόγραμμα να σας τα μετατρέψει σε ένα χαρτονόμισμα των 20 ευρώ. Έτσι μπορείτε να κάνετε διάφορες δοκιμές. Για παράδειγμα, επιλέξτε 1 χαρτονόμισμα των 10 ευρώ και 2 χαρτονομίσματα των 5 ευρών. Ζητήστε από το πρόγραμμα να σας τα μετατρέψει σε ένα χαρτονόμισμα των 20 ευρώ.

## **ΛΥΝΩ ΠΡΟΒΛΗΜΑΤΑ: ΣΥΓΚΡΙΣΗ ΜΑΖΩΝ**

### **1. Οδηγίες για τον εκπαιδευτικό**

### **1.1. Η ιδέα της δραστηριότητας**

Σε αυτή τη δραστηριότητα οι μαθητές της ΣΤ' Δημοτικού καλούνται να συγκρίνουν τέσσερις διαφορετικές μάζες με μονάδα μέτρησης τον κύβο. Θα πρέπει, λοιπόν, στο ένα τάσι να τοποθετήσουν ένα από τα τέσσερα αντικείμενα και στο άλλο τον κύβο. Καθώς, όμως, η ζυγαριά δεν ισορροπεί και δεν έχει τη δυνατότητα να δημιουργεί υποδιαιρέσεις των μονάδων μέτρησης, οι μαθητές αναγκάζονται να υπολογίσουν τη μάζα των αντικειμένων με τη βοήθεια της σχέσης που εκφράζεται από την επίτευξη μιας ισορροπίας μεταξύ αυτών. Σε κάθε τάσι οι μαθητές τοποθετούν αντίγραφα του ίδιου αντικειμένου, έως ότου ισορροπήσει η ζυγαριά. Κατόπιν εκφράζουν αριθμητικά τη σχέση που εμφανίζουν οι μάζες των αντικειμένων και τέλος, με μονάδα μέτρησης τη μάζα του κύβου, εκφράζουν τη μάζα κάθε αντικειμένου.

### **1.2. Στόχοι της διερεύνησης**

Οι μαθητές θα πρέπει:

- Να χρησιμοποιήσουν τη ζυγαριά για να συγκρίνουν τις μάζες διαφόρων αντικειμένων.
- Να υιοθετήσουν ένα αντικείμενο ως μονάδα μέτρησης και με αυτό να εκφράσουν τις μάζες των υπόλοιπων αντικειμένων· συγκεκριμένα, μέσω της αριθμητικής σχέσης που εκφράζει την ισορροπία στη ζυγαριά.
- Να αναγνωρίσουν τη σχέση «μονάδα σύνολο» κατά τη σύγκριση των βαρών δύο αντικειμένων.
- Να αναγνωρίσουν τις «ομοιότητες διαφορές» μεταξύ των αντικειμένων, οι οποίες οφείλονται στις μάζες τους.

#### **1.3. Οργάνωση της τάξης**

Ο εκπαιδευτικός οργανώνει τους μαθητές σε ολιγομελείς ομάδες (αποτελούμενες από δύο με τρία άτομα) και τους ενθαρρύνει να συζητούν μεταξύ τους και να αναλαμβάνουν εναλλασσόμενους ρόλους κατά τη διερεύνηση. Σε κάθε ομάδα οι μαθητές συμμετέχουν ισότιμα και έχουν την ευκαιρία να εκφράσουν τις ιδέες τους.

Η διερεύνηση αυτή μπορεί να διεξαχθεί σε μία φάση. Οι μαθητές θα πρέπει με μονάδα μέτρησης τη μάζα του κύβου να συγκρίνουν τα τέσσερα αντικείμενα.

Οι μαθητές επιλέγουν από κάθε αντικείμενο όσα αντίγραφα θέλουν και τα τοποθετούν στα δύο τάσια της ζυγαριάς. Στο ένα τάσι τοποθετούν τα αντίγραφα του κύβου και στο άλλο τα αντίγραφα των τεσσάρων αντικειμένων. Κατόπιν εκφράζουν την αριθμητική σχέση της κατάστασης ισορροπίας και, τέλος, τη μάζα των αντικειμένων με μονάδα μέτρησης τη μάζα του κύβου. Ο εκπαιδευτικός, από τη μεριά του, θέτει ερωτήματα που κατευθύνουν τους μαθητές στη λεκτική και αριθμητική έκφραση του αποτελέσματος της σύγκρισης.

#### **1.4. Τα μαθηματικά της διερεύνησης**

Στη διερεύνηση οι μαθητές συγκρίνουν με τη βοήθεια της ζυγαριάς τις μάζες διαφόρων αντικειμένων. Στη συνέχεια εκφράζουν αριθμητικά και λεκτικά τη σχέση που εμφανίζουν μεταξύ τους οι μάζες αυτών και τέλος, με μονάδα μέτρησης τη μάζα του κύβου, εκφράζουν τη μάζα κάθε αντικειμένου.

# **ΣΥΓΚΡΙΣΗ ΜΑΖΩΝ**

### **2. Φύλλο εργασίας**

Ονοματεπώνυμο μαθητών:

Στη ζυγαριά υπάρχουν πέντε αντικείμενα.

*Μπορείτε να υπολογίσετε τις μάζες τους με μονάδα μέτρησης τη μάζα του κύβου;* 

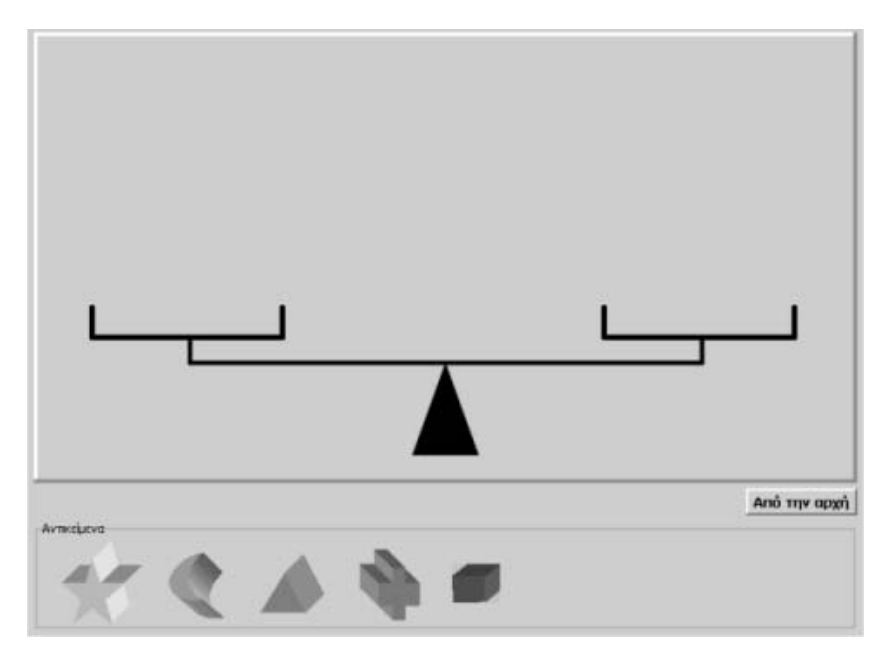

### **ΣΥΓΚΡΙΣΗ ΜΑΖΩΝ**

### **3. Οδηγίες για τη δραστηριότητα**

Μεταφέρετε κάθε αντικείμενο σε όποιο τάσι της ζυγαριάς θέλετε. Με πατημένο το πλήκτρο «Shift» μεταφέρετε αντίγραφα ενός αντικειμένου στη ζυγαριά. Η παρακάτω εικόνα δείχνει την ισορροπία της ζυγαριάς. Παρατηρούμε ότι χρειάζονται 8 «μισοφέγγαρα» για να ισορροπήσουν με 1 «κύβο». Τι μέρος του «κύβου» χρειάζεται για να ισορροπήσει ένα «μισοφέγγαρο»;

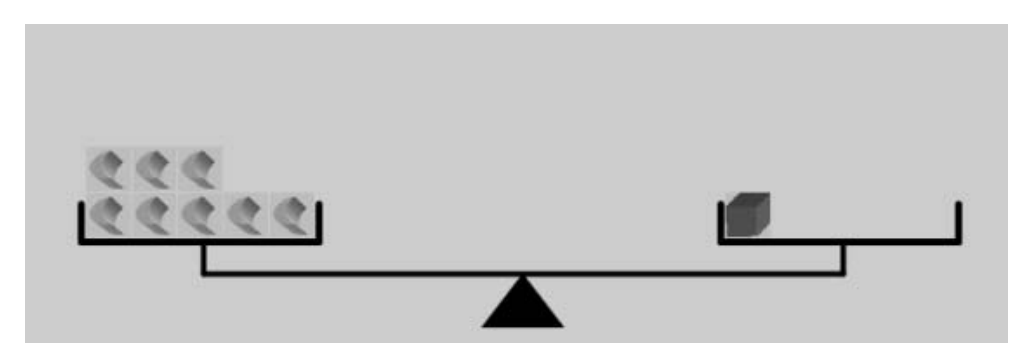

Επειδή 8 «μισοφέγγαρα» αντιστοιχούν σε 1 «κύβο», για να ισορροπήσει 1 «μισοφέγγαρο» χρειάζεται το 1/8 του «κύβου».

# **ΛΥΝΩ ΠΡΟΒΛΗΜΑΤΑ: ΒΡΕΙΤΕ ΤΟ ΜΕΓΕΘΟΣ ΤΟΥ ΠΛΕΓΜΑΤΟΣ**

### **1. Οδηγίες για τον εκπαιδευτικό**

### **1.1. Η ιδέα της δραστηριότητας**

Σε αυτή τη δραστηριότητα οι μαθητές της ΣΤ' Δημοτικού καλούνται να υπολογίσουν το μέγεθος του πλέγματος, ώστε το ορθογώνιο με εμβαδόν 12 τετραγωνικές μονάδες, που σχεδιάστηκε σε τετράγωνο πλέγμα μεγέθους 21, να έχει εμβαδόν 147 τετραγωνίδια πλέγματος. Στη συγκεκριμένη περίπτωση οι μαθητές έχουν τη δυνατότητα να πειραματιστούν επιλέγοντας διάφορα μεγέθη στο πλέγμα, έως ότου προσδιορίσουν τον κανόνα που πρέπει να εφαρμόσουν για να υπολογίσουν το μέγεθος του πλέγματος.

### **1.2. Στόχοι της διερεύνησης**

Οι μαθητές θα πρέπει:

- Να κατασκευάσουν ένα σχήμα που να περιλαμβάνει 12 ακριβώς τετραγωνίδια, τα οποία και θα ληφθούν ως μονάδες μέτρησης.
- Να βρουν το μέγεθος της νέας μονάδας μέτρησης ώστε το ίδιο σχήμα να έχει εμβαδόν 147 τετραγωνίδια.
- Να αναγνωρίσουν τη σχέση «μονάδα σύνολο» κατά τον υπολογισμό ενός σχήματος.
- Να αναγνωρίσουν τις «ομοιότητες διαφορές» μεταξύ δύο σχημάτων, εκ των οποίων το ένα να θεωρείται μονάδα δημιουργίας του άλλου.

## **1.3. Οργάνωση της τάξης**

Ο εκπαιδευτικός οργανώνει τους μαθητές σε ολιγομελείς ομάδες (αποτελούμενες από δύο με τρία άτομα) και τους ενθαρρύνει να συζητούν μεταξύ τους και να αναλαμβάνουν εναλλασσόμενους ρόλους κατά τη διερεύνηση. Σε κάθε ομάδα οι μαθητές συμμετέχουν ισότιμα και έχουν την ευκαιρία να εκφράσουν τις ιδέες τους.

Η διερεύνηση αυτή μπορεί να διεξαχθεί σε μία φάση.

Οι μαθητές σχεδιάζουν στο γεωπίνακα μεγέθους 21 ένα σχήμα με μέγεθος 12 τετραγωνίδια. Στη συνέχεια πειραματίζονται κάνοντας διάφορες μεταβολές στο πλέγμα και προσπαθούν να κατανοήσουν τη σχέση που έχει η μεταβολή στο μέγεθος του πλέγματος σε σχέση με τη μεταβολή στο εμβαδόν του. Ο εκπαιδευτικός, από τη μεριά του, μπορεί να θέτει ερωτήματα που να βοηθούν τους μαθητές να αναπτύσσουν στρατηγικές εντοπισμού του μεγέθους του πλέγματος. Για παράδειγμα, τους παροτρύνει να λύσουν παρόμοια και απλούστερα προβλήματα, όπως:

- «Πόσο πρέπει να είναι το μέγεθος των πλευρών ενός σχήματος, ώστε το σχήμα να έχει εμβαδόν 3 ακριβώς τετραγωνίδια;»
- «Πόσο πρέπει να είναι το μέγεθος των πλευρών ενός σχήματος, ώστε το σχήμα να έχει εμβαδόν 48 ακριβώς τετραγωνίδια;»

Ακόμη μπορεί να τους κατευθύνει στη δραστηριότητα «Εξερευνώ και μαθαίνω – Σύγκριση στο πλέγμα» στην οποία διαπραγματεύονται έναν κανόνα υπολογισμού του εμβαδού που αποκτά ένα πολύγωνο όταν μεταβάλλεται το μέγεθος του πλέγματος. Τέλος, ο εκπαιδευτικός επικεντρώνει το ενδιαφέρον των μαθητών στη σχέση που έχουν τα δυο εμβαδά σε σχέση με τα δυο μεγέθη του πλέγματος. Δηλαδή, όταν το μέγεθος του πλέγματος διπλασιαστεί, το εμβαδόν του διαιρείται με το 4, ενώ όταν υποδιπλασιαστεί, το εμβαδόν τετραπλασιάζεται. Σύμφωνα με τα παραπάνω, το εμβαδόν στο νέο πλέγμα είναι ίσο με το γινόμενο του αρχικού εμβαδού επί το τετράγωνο του κλάσματος (αρχικό μέγεθος/ νέο μέγεθος) 2 . Έτσι αν μ είναι το ζητούμενο μέγεθος του πλέγματος, τότε ισχύει:

 $147 = (21/\mu)^2 \times 12$ ή 147/12 =  $(21/\mu)^2$  $\dot{\eta}$  49/4 =  $(21/\mu)^2$  $\dot{\eta}$  (7/2)<sup>2</sup> = (21/μ)<sup>2</sup> ή 7/2 = 21/μ  $η$ μ = 6

Αν και η αριθμητική διαπραγμάτευση μοιάζει αρκετά πολύπλοκη, οι μαθητές μπορούν να διαπραγματευτούν την κατάσταση πιο ελεύθερα (147/12 = 49/4, συνεπώς το πηλίκο των μεγεθών είναι ίσο με το κλάσμα 7/2, κάτι που σημαίνει 21/6), ή, αφού πρώτα μεταβάλουν το μέγεθος του πλέγματος στο λογισμικό και υπολογίσουν το εμβαδόν του σχήματος, να εκφράσουν τη μεταξύ τους σχέση. Έτσι θα βρουν εμβαδόν 147, όταν το μέγεθος του πλέγματος γίνει 6. Στη δεύτερη αυτή περίπτωση ο εκπαιδευτικός θα πρέπει να ζητήσει από τους μαθητές να συσχετίσουν τα δύο εμβαδά με τα δύο μεγέθη και να διαπιστώσουν ότι:  $147/12 = (21/6)^2 \text{ n} \cdot 49/4 = (7/2)^2$ .

# **1.4. Τα μαθηματικά της διερεύνησης**

Στη διερεύνηση οι μαθητές προσπαθούν να ανακαλύψουν, να εκφράσουν και να εφαρμόσουν ένα συγκεκριμένο κανόνα με τον οποίο θα προσδιορίζουν το μέγεθος του πλέγματος.

## **ΒΡΕΙΤΕ ΤΟ ΜΕΓΕΘΟΣ ΤΟΥ ΠΛΕΓΜΑΤΟΣ**

#### **2. Φύλλο εργασίας**

Ονοματεπώνυμο μαθητών:

Στο γεωπίνακα, σε τετράγωνο πλέγμα μεγέθους 21, σχεδιάστε ένα ορθογώνιο με εμβαδόν 12 τετραγωνίδια.

*Ποιο πρέπει να είναι το μέγεθος του πλέγματος, ώστε το εμβαδόν του να είναι ίσο με 147 τετραγωνίδια πλέγματος;* 

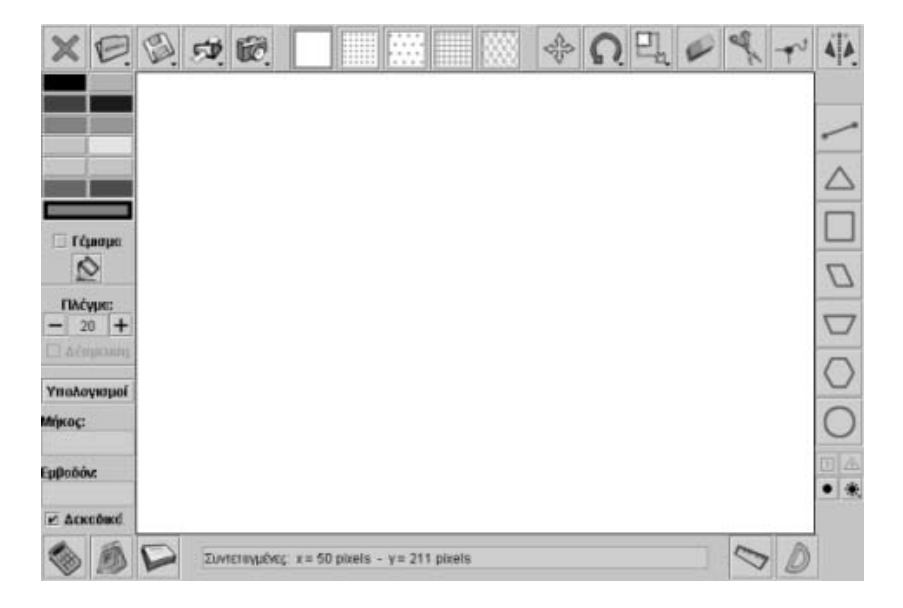

# **ΒΡΕΙΤΕ ΤΟ ΜΕΓΕΘΟΣ ΤΟΥ ΠΛΕΓΜΑΤΟΣ**

### **3. Οδηγίες για τη δραστηριότητα**

Σχεδιάστε το ορθογώνιο με εμβαδόν 12 τετραγωνίδια σε τετραγωνικό πλέγμα μεγέθους 21. Μπορείτε να υπολογίσετε το εμβαδόν του στις διάφορες μεταβολές του μεγέθους του πλέγματος;

Πόσο θα είναι το εμβαδόν του ορθογωνίου όταν το μέγεθος διπλασιαστεί;

Υπάρχει κάποιος κανόνας που πρέπει να εφαρμόσετε;

# **ΛΥΝΩ ΠΡΟΒΛΗΜΑΤΑ: ΠΟΙΟ ΕΙΝΑΙ ΤΟ ΕΜΒΑΔΟΝ ΤΟΥ ΣΧΗΜΑΤΟΣ**

### **1. Οδηγίες για τον εκπαιδευτικό**

### **1.1. Η ιδέα της δραστηριότητας**

Σε αυτή τη δραστηριότητα οι μαθητές της ΣΤ' Δημοτικού θα πρέπει να λύσουν ένα πρόβλημα σχετικά με το εμβαδόν ενός σχήματος. Συγκεκριμένα, καλούνται να σχεδιάσουν ένα σχήμα με εμβαδόν 48 τετραγωνίδια πλέγματος, μεγέθους 16, και να υπολογίσουν το εμβαδόν του σε πλέγμα μεγέθους 48. Δύο είναι οι τρόποι που μπορούν να εργαστούν. Ο ένας είναι να σχεδιάσουν το σχήμα στο πλέγμα με μέγεθος 16, στη συνέχεια να μεταβάλλουν το μέγεθος του πλέγματος σε 48 και να προσαρμόσουν αναλόγως το σχήμα τους. Επειδή, όμως, το σχήμα αυτό δεν καλύπτεται ακριβώς από τα τετραγωνίδια του νέου πλέγματος, θα χρειαστεί να βρουν και υποδιαιρέσεις του τετραγωνιδίου. Ο άλλος τρόπος είναι να βρουν έναν κανόνα σχετικό με τον υπολογισμό του εμβαδού του σχήματος, όταν η μονάδα μέτρησης μεταβάλλεται από 16 σε 48. Η διαδικασία αυτή βοηθά τους μαθητές να κατανοήσουν το ρόλο που παίζει το μέγεθος μιας μονάδας μέτρησης στο αποτέλεσμα της μέτρησης ενός σχήματος και να διατυπώσουν κανόνες υπολογισμού του εμβαδού, όταν η μονάδα μέτρησης μεταβάλλεται.

### **1.2. Στόχοι της διερεύνησης**

Οι μαθητές θα πρέπει:

- Να συγκρίνουν τα αποτελέσματα της μέτρησης ενός σχήματος με δύο διαφορετικές μονάδες.
- Να διατυπώσουν κανόνες υπολογισμού του αποτελέσματος της μέτρησης, όταν η μονάδα μέτρησης μεταβάλλεται σε διάφορα πολλαπλάσια ή υποπολλαπλάσια της αρχικής μονάδας μέτρησης.
- Να αναγνωρίσουν τη σχέση «μονάδα σύνολο» κατά τη σύγκριση δύο σχημάτων.
- Να αναγνωρίσουν, επίσης, τις «ομοιότητες διαφορές» μεταξύ δύο σχημάτων.

# **1.3. Οργάνωση της τάξης**

Ο εκπαιδευτικός οργανώνει τους μαθητές σε ολιγομελείς ομάδες (αποτελούμενες από δύο με τρία άτομα) και τους ενθαρρύνει να συζητούν μεταξύ τους και να αναλαμβάνουν εναλλασσόμενους ρόλους κατά τη διερεύνηση. Σε κάθε ομάδα οι μαθητές συμμετέχουν ισότιμα και έχουν την ευκαιρία να εκφράσουν τις ιδέες τους. Η διερεύνηση αυτή μπορεί να διεξαχθεί σε μία φάση.

Οι μαθητές σχεδιάζουν στο γεωπίνακα, σε τετραγωνικό πλέγμα μεγέθους 16, ένα τετράγωνο ή κάποιο άλλο πολύγωνο με εμβαδόν 48 τετραγωνίδια και προσπαθούν να υπολογίσουν το εμβαδόν του με μονάδα μέτρησης ένα τετραγωνίδιο πλέγματος μεγέθους 48. Η μεταβολή στο μέγεθος του πλέγματος στο γεωπίνακα και η προσαρμογή του σχήματος στο πλέγμα δεν φέρνει κάποιο άμεσα ορατό αποτέλεσμα και έτσι οι μαθητές αναγκάζονται να αναπτύξουν διάφορες στρατηγικές προκειμένου να υπολογίσουν το εμβαδόν του σχήματος και να καταλήξουν σε κάποιο σχετικό κανόνα. Για παράδειγμα, προσπαθούν να υπολογίσουν τα μήκη των πλευρών του τετραγώνου στο νέο πλέγμα και στη συνέχεια το εμβαδόν του. Μία άλλη λύση είναι να βρουν το εμβαδόν του τετραγωνιδίου του πλέγματος με μέγεθος 16 –που είναι 1– στο μέγεθος 48 και με αυτό να μετρήσουν το εμβαδόν του σχήματος. Σύμφωνα με τις γνώσεις που απέκτησαν από σχετική δραστηριότητα στην ενότητα «Εξερευνώ και μαθαίνω», μπορούν να λογαριάσουν ότι το μήκος που έχει η πλευρά του τετραγωνιδίου μεγέθους 16 ισούται με 0,33 ή 16/48 = 1/3 της μονάδας μεγέθους πλέγματος 48. Στη συνέχεια υπολογίζουν ότι το εμβαδόν του είναι 1/3 x 1/3 = 1/9 του αρχικού. Έτσι, αν το αρχικό σχήμα είναι τετράγωνο με πλευρά 4 μονάδες σε πλέγμα μεγέθους 16, στο νέο μέγεθος η πλευρά του θα είναι 4 x 1/3 = 4/3 και το εμβαδόν του 4/9. Δεδομένου, όμως, ότι έχουν ήδη αποκομίσει εμπειρίες από προηγούμενη δραστηριότητα («Λύνω προβλήματα & κατανοώ -> Μέτρηση ευθύγραμμου τμήματος στο πλέγμα»), δεν θα συναντήσουν σημαντικό πρόβλημα στη διατύπωση του σχετικού κανόνα.

Ο εκπαιδευτικός, από τη μεριά του, μπορεί να θέτει ερωτήματα που να επικεντρώνουν την προσοχή των μαθητών στη βαθύτερη εξέταση της σχέσης μεταξύ των αποτελεσμάτων που προκύπτουν κατά τη σύγκριση με τα δύο μεγέθη πλέγματος. Στη συνέχεια τους επισημαίνει να εκφράσουν τη σχέση αυτή λεκτικά και αριθμητικά. Εκτός αυτού, μπορεί να θέτει απλούστερα ερωτήματα, όπως:

• «Σχεδιάστε ένα έτοιμο τετράγωνο σε πλέγμα μεγέθους 30 και στη συνέχεια προσπαθήστε να το προσαρμόσετε σε πλέγμα μεγέθους 20. Τι παρατηρείτε;»

Οι μαθητές καλούνται να διατυπώσουν έναν κανόνα με τον οποίο να υπολογίζουν το πλήθος των τετραγωνιδίων του πλέγματος, μεγέθους 20, όταν αυτό καλύπτεται από 12 τετραγωνίδια μεγέθους 30, και να τον εφαρμόσουν στο αρχικό πρόβλημα. Στο απλούστερο παράδειγμα θα συνδέσουν τη μεταβολή στο μέγεθος του σχήματος με το τετράγωνο του κλάσματος 3/2. Σε αυτό θα τους βοηθήσουν τα πειράματα με έτοιμα τετράγωνα, καθώς και τα άλλα σχήματα που μπορούν να σχεδιάσουν στο γεωπίνακα, με τα οποία μπορούν να προχωρήσουν σε συγκρίσεις με τα τετραγωνίδια που τα καλύπτουν σε μέγεθος 20 και 30.

Η δεύτερη ερώτηση αφορά τη μεταβολή στο μέγεθος του σχήματος (εμβαδόν), όταν αλλάζει η μονάδα μέτρησης. Οι μαθητές αναμένεται να διατυπώσουν την άποψη ότι το μέγεθος του σχήματος διατηρείται το ίδιο σε κάθε αλλαγή που συμβαίνει στο μέγεθος της μονάδας μέτρησης.

# **1.4. Τα μαθηματικά της διερεύνησης**

Στη διερεύνηση οι μαθητές αναζητούν τη σχέση που συνδέει τα αποτελέσματα της μέτρησης ενός σχήματος με δύο διαφορετικές μονάδες μέτρησης. Κατόπιν διατυπώνουν κανόνες όπως:

- Όταν η μονάδα μέτρησης πολλαπλασιάζεται με έναν αριθμό, το αποτέλεσμα της σύγκρισης διαιρείται με το τετράγωνο αυτού του αριθμού.
- Όταν η μονάδα μέτρησης διαιρείται με έναν αριθμό, το αποτέλεσμα της σύγκρισης πολλαπλασιάζεται με το τετράγωνο αυτού του αριθμού.

# **1.5. Η χρήση του λογισμικού από τους μαθητές**

Οι μαθητές μπορούν εύκολα στο γεωπίνακα να κάνουν πειράματα μέτρησης διαφόρων σχημάτων με διάφορες μονάδες μέτρησης και να διατυπώνουν κανόνες. Έτσι αποκτούν πλούσιες εμπειρίες σχετικά με τη μετατροπή του αποτελέσματος της μέτρησης, όταν αλλάζει η μονάδα μέτρησης.

# **ΠΟΙΟ ΕΙΝΑΙ ΤΟ ΕΜΒΑΔΟΝ ΤΟΥ ΣΧΗΜΑΤΟΣ**

### **2. Φύλλο εργασίας**

Ονοματεπώνυμο μαθητών:

Σε τετραγωνικό πλέγμα μεγέθους 16 σχεδιάστε ένα σχήμα με εμβαδόν 48 τετραγωνίδια.

*Μπορείτε να προβλέψετε πόσο θα είναι το εμβαδόν του σε πλέγμα μεγέθους 48;*

Πόσο μεγαλύτερο είναι το σχήμα του δεύτερου πλέγματος από το πρώτο;

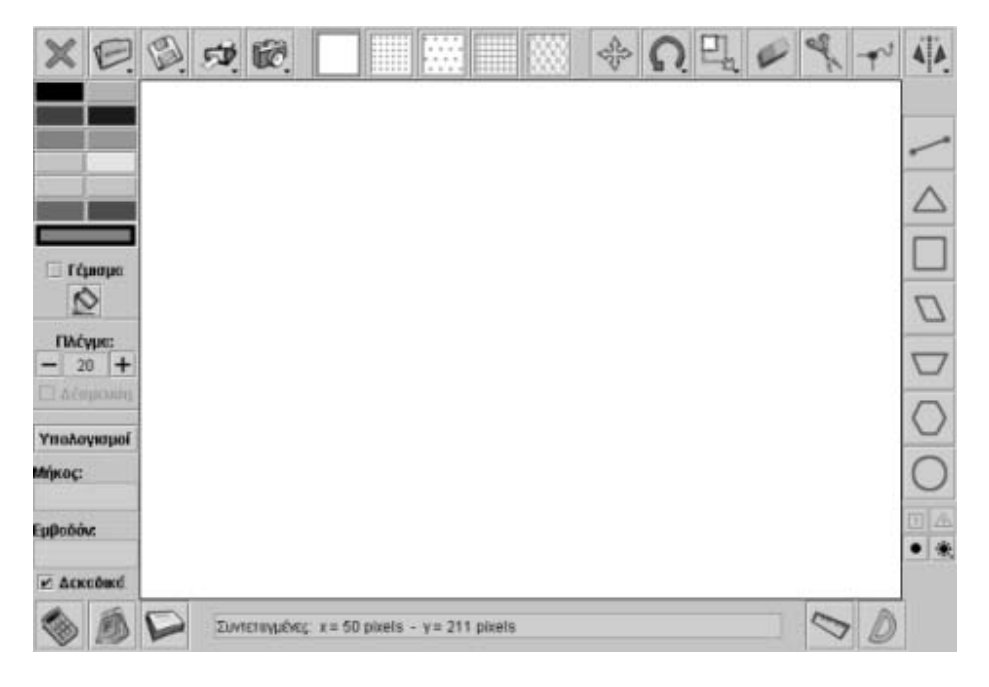

## **ΠΟΙΟ ΕΙΝΑΙ ΤΟ ΕΜΒΑΔΟΝ ΤΟΥ ΣΧΗΜΑΤΟΣ**

### **3. Οδηγίες για τη δραστηριότητα**

Μπορείτε να μεταβάλλετε το μέγεθος του πλέγματος πατώντας το «+» ή «-». Απενεργοποιήστε την ένδειξη «Δέσμευση», ώστε να μπορείτε να προσαρμόζετε το σχήμα πάνω στο πλέγμα. Όπως φαίνεται στην παρακάτω εικόνα, το σχήμα δεν προσαρμόζεται ακριβώς πάνω στο πλέγμα που έχει μέγεθος 30.

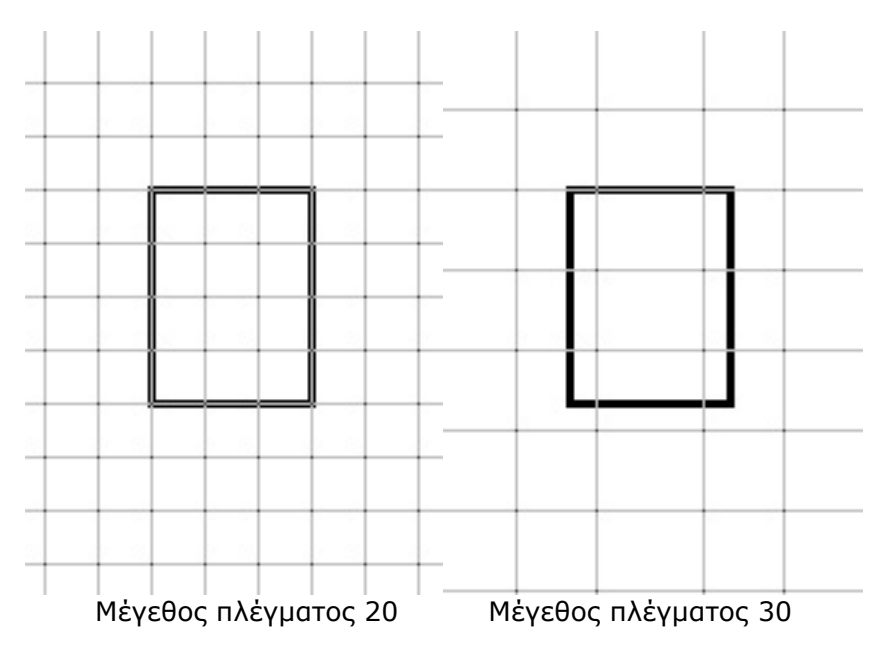

Ποια είναι η σχέση που συνδέει τα μεγέθη ενός σχήματος, όταν αυτές μετρώνται με τετραγωνίδια που έχουν μέγεθος 20 και 30 αντίστοιχα;

Λύστε ένα απλούστερο παράδειγμα

Σχεδιάστε ένα έτοιμο τετράγωνο σε τετραγωνικό πλέγμα μεγέθους 30.

Πόσα τετραγωνίδια μεγέθους 30 χρειάζονται για να καλύψουν το σχήμα; Πόσα τετραγωνίδια πλέγματος μεγέθους 20 χρειάζονται για να το καλύψουν πλήρως; Τι σχέση έχουν τα δύο αποτελέσματα με τα μεγέθη του πλέγματος;

Είναι προφανές ότι ένα τετράγωνο, σε πλέγμα μεγέθους 30, καλύπτεται από 16 τετραγωνίδια, ενώ σε πλέγμα με μέγεθος 20 καλύπτεται από 36 τετραγωνίδια. Η σχέση που τα συνδέει είναι η εξής:

$$
36/16 = (6/4) \times (6/4) = (3/2) \times (3/2)
$$

Δηλαδή, αν πολλαπλασιαστεί το πλήθος 16 με τον αριθμό 9/4, θα μας δώσει το πλήθος 36. Ισχύει το ίδιο και για τις άλλες περιπτώσεις; Μπορείτε τώρα να λύσετε το αρχικό πρόβλημα;

# **ΛΥΝΩ ΠΡΟΒΛΗΜΑΤΑ: ΜΕΤΡΗΣΗ ΤΩΝ ΓΩΝΙΩΝ ΕΝΟΣ ΤΡΙΓΩΝΟΥ**

### **1. Οδηγίες για τον εκπαιδευτικό**

### **1.1. Η ιδέα της δραστηριότητας**

Σε αυτή τη δραστηριότητα οι μαθητές της ΣΤ' Δημοτικού καλούνται να μετρήσουν τις γωνίες ενός τριγώνου με την ορθή γωνία και στη συνέχεια να τις διατάξουν σύμφωνα με το μέγεθος τους.

### **1.2. Στόχοι της διερεύνησης**

Οι μαθητές θα πρέπει:

- Να συγκρίνουν τις γωνίες ενός τριγώνου με την ορθή γωνία.
- Να διατάξουν τις γωνίες του τριγώνου ως προς το άνοιγμά τους.
- Να αναγνωρίσουν τη σχέση «μονάδα σύνολο» κατά σύγκριση των γωνιών κάποιων τριγώνων.
- Να αναγνωρίσουν, επίσης, τις «ομοιότητες διαφορές» μεταξύ κάποιων τριγώνων, όσο αφορά τις γωνίες τους.

### **1.3. Οργάνωση της τάξης**

Ο εκπαιδευτικός οργανώνει τους μαθητές σε ολιγομελείς ομάδες (αποτελούμενες από δύο με τρία άτομα) και τους ενθαρρύνει να συζητούν μεταξύ τους και να αναλαμβάνουν εναλλασσόμενους ρόλους κατά τη διερεύνηση. Σε κάθε ομάδα οι μαθητές συμμετέχουν ισότιμα και έχουν την ευκαιρία να εκφράσουν τις ιδέες τους.

Η διερεύνηση αυτή μπορεί να διεξαχθεί σε μία φάση. Οι μαθητές θα πρέπει να συγκρίνουν τις γωνίες ενός τριγώνου ως προς την ορθή γωνία και να προσπαθούν να τις διατάξουν ως προς το άνοιγμά τους.

Οι μαθητές συγκρίνουν τις γωνίες ενός τριγώνου με την ορθή γωνία. Στη συνέχεια συγκρίνουν τις γωνίες μεταξύ τους και προσπαθούν να τις διατάξουν ως προς το μέγεθός τους.

Ο εκπαιδευτικός, από τη μεριά του, επικεντρώνει την προσοχή των μαθητών στη διαδικασία σύγκρισης, ζητώντας τους να σχεδιάσουν γωνίες ίσες με τις γωνίες του τριγώνου και να τις συγκρίνουν με τη διαδικασία της ταύτισης. Στις εικόνες που ακολουθούν δίνεται μια περίπτωση σύγκρισης.

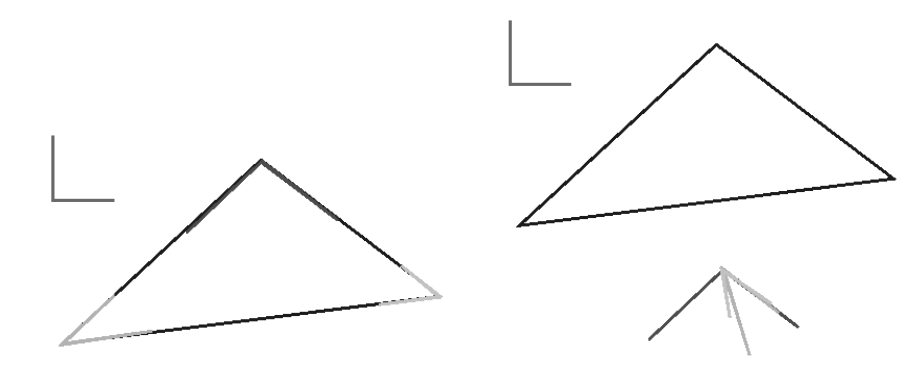

# **1.4. Τα μαθηματικά της διερεύνησης**

Στη διερεύνηση οι μαθητές έρχονται σε επαφή με τα είδη των γωνιών του τριγώνου και με τη διάταξη αυτών.

## **ΜΕΤΡΗΣΗ ΤΩΝ ΓΩΝΙΩΝ ΕΝΟΣ ΤΡΙΓΩΝΟΥ**

#### **2. Φύλλο εργασίας**

Ονοματεπώνυμο μαθητών:

*Μπορείτε να συγκρίνετε τις γωνίες του σχήματος στο γεωπίνακα με την ορθή γωνία και να τις διατάξετε από τη μικρότερη στη μεγαλύτερη;* 

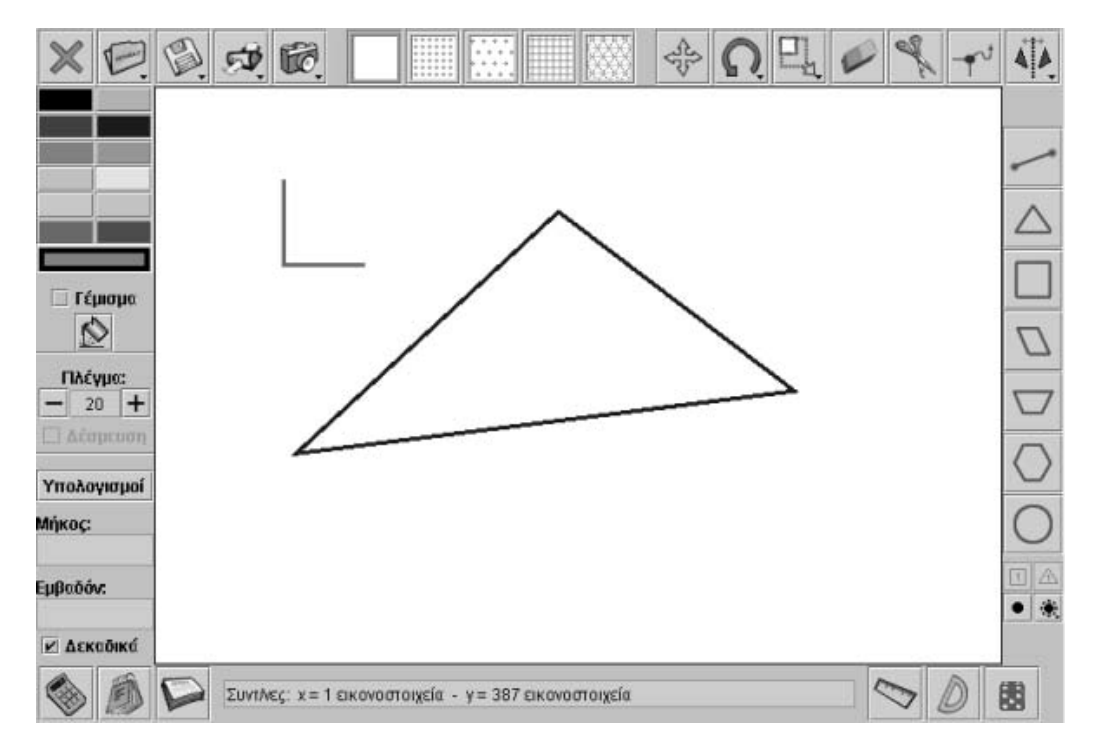
## **ΜΕΤΡΗΣΗ ΤΩΝ ΓΩΝΙΩΝ ΕΝΟΣ ΤΡΙΓΩΝΟΥ**

#### **3. Οδηγίες για τη δραστηριότητα**

Προσπαθήστε να καταλήξετε σε συμπεράσματα, σχετικά με το άνοιγμα των τριών γωνιών. Διατάξτε τις γωνίες από τη μικρότερη στη μεγαλύτερη.

Με το εργαλείο «Σχεδιασμός ευθυγράμμου τμήματος» σχεδιάστε γωνίες ίσες με αυτές του τριγώνου και στη συνέχεια μεταφέρετε τις γωνίες, όπως δείχνουν τα παρακάτω σχήματα;

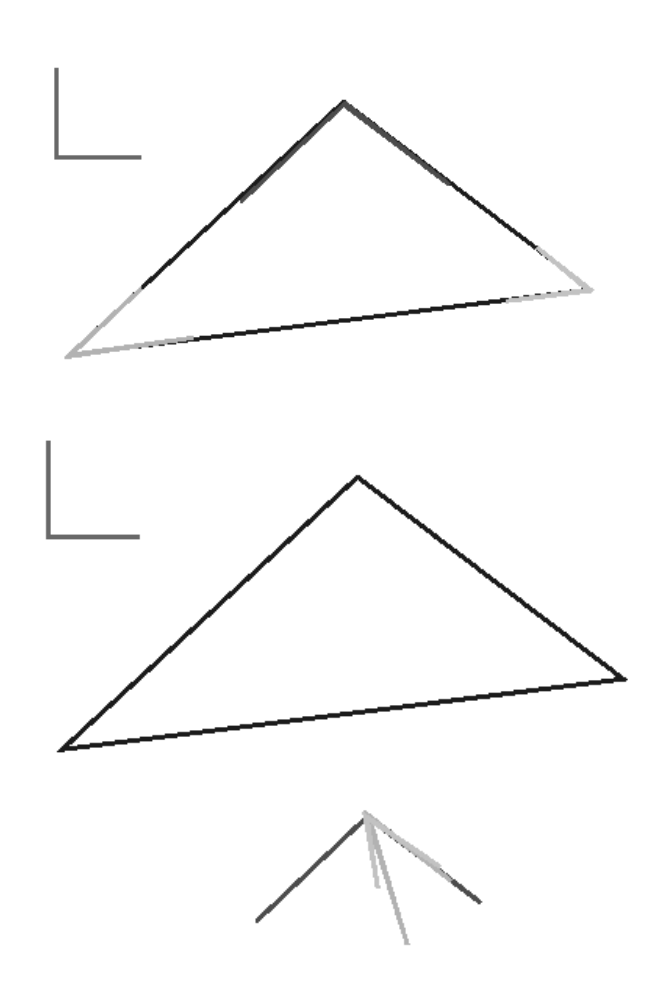

# **ΛΥΝΩ ΠΡΟΒΛΗΜΑΤΑ: ΣΥΓΚΡΙΣΗ ΕΥΘΥΓΡΑΜΜΩΝ ΤΜΗΜΑΤΩΝ**

## **1. Οδηγίες για τον εκπαιδευτικό**

## **1.1. Η ιδέα της δραστηριότητας**

Σε αυτή τη δραστηριότητα οι μαθητές της ΣΤ' Δημοτικού καλούνται να σχεδιάσουν ένα ευθύγραμμο τμήμα σε τετράγωνο πλέγμα μεγέθους 20, ώστε το μήκος του σε πλέγμα μεγέθους 30 να είναι τα 2/3 του αρχικού. Με τον τρόπο αυτό υπολογίζουν τη σχέση των μηκών όταν μεταβάλλεται η μονάδα μέτρησης.

## **1.2. Στόχοι της διερεύνησης**

Οι μαθητές θα πρέπει:

- Να κατασκευάσουν ένα ευθύγραμμο τμήμα, σύμφωνα με μία σχέση.
- Να κατανοήσουν τη σχέση που έχουν τα μήκη ενός ευθυγράμμου τμήματος όταν μετρηθεί με διαφορετικές μονάδες μέτρησης που έχουν μια δεδομένη σχέση.
- Να αναγνωρίσουν τη σχέση «μονάδα σύνολο» κατά τη σύγκριση δύο ευθύγραμμων τμημάτων.
- Να αναγνωρίσουν, επίσης, τις «ομοιότητες διαφορές» μεταξύ δύο ευθύγραμμων τμημάτων.

## **1.3. Οργάνωση της τάξης**

Ο εκπαιδευτικός οργανώνει τους μαθητές σε ολιγομελείς ομάδες (αποτελούμενες από δύο με τρία άτομα) και τους ενθαρρύνει να συζητούν μεταξύ τους και να αναλαμβάνουν εναλλασσόμενους ρόλους κατά τη διερεύνηση. Σε κάθε ομάδα οι μαθητές συμμετέχουν ισότιμα και έχουν την ευκαιρία να εκφράσουν τις ιδέες τους.

Η διερεύνηση αυτή μπορεί να διεξαχθεί σε μια φάση.

*Φάση 1*: Οι μαθητές σχεδιάζουν ένα ευθύγραμμο τμήμα σε πλέγμα μεγέθους 20, μετρούν το μήκος του και στη συνέχεια υπολογίζουν το μήκος του σε πλέγμα μεγέθους 30. Στη συνέχεια, κάνουν συγκρίσεις των δυο μηκών και προσπαθούν να βρουν τη σχέση τους και αν αυτή επαληθεύει τη ζητούμενη σχέση. Επαναλαμβάνουν την ίδια διαδικασία και γι' άλλα ευθύγραμμα τμήματα. Δεδομένου ότι σε κάθε περίπτωση η ζητούμενη σχέση επαληθεύεται, ζητείται από τους μαθητές να ερμηνεύσουν την ιδιότητα αυτή. Αναμένεται, λοιπόν, να αναπτύξουν τα εξής επιχειρήματα: (1) σε μεγαλύτερο μέγεθος πλέγματος το μήκος θα είναι μικρότερο, (2) το νέο μέγεθος θα είναι ίσο με το αρχικό, όταν πολλαπλασιαστεί με το πηλίκο 2/3.

#### **1.4. Τα μαθηματικά της διερεύνησης**

Στη διερεύνηση οι μαθητές σχεδιάζουν δύο ευθύγραμμα τμήματα, σύμφωνα με μία σχέση, και προχωρούν στη σύγκρισή των μηκών τους. Διαπιστώνουν ότι τα μήκη είναι αντιστρόφως ανάλογα των μεγεθών πλέγματος.

# **1.5. Η χρήση του λογισμικού από τους μαθητές**

Οι μαθητές μπορούν εύκολα στο γεωπίνακα να σχεδιάζουν διάφορα ευθύγραμμα τμήματα και να επιχειρούν συγκρίσεις αυτών, θεωρώντας το ένα ως μονάδα μέτρησης του άλλου. Έτσι αποκτούν πλούσιες εμπειρίες σχετικά με τη μέτρηση ευθύγραμμων τμημάτων και γενικότερα με τη σύγκριση ομοειδών ποσών.

## **ΣΥΓΚΡΙΣΗ ΕΥΘΥΓΡΑΜΜΩΝ ΤΜΗΜΑΤΩΝ**

#### **2. Φύλλο εργασίας**

Ονοματεπώνυμο μαθητών:

*Μπορείτε να σχεδιάσετε στο γεωπίνακα, σε τετραγωνικό πλέγμα μεγέθους 20, ένα ευθύγραμμο τμήμα, ώστε το μήκος του σε τετραγωνικό πλέγμα μεγέθους 30 να αντιστοιχεί στα 2/3 του αρχικού;* 

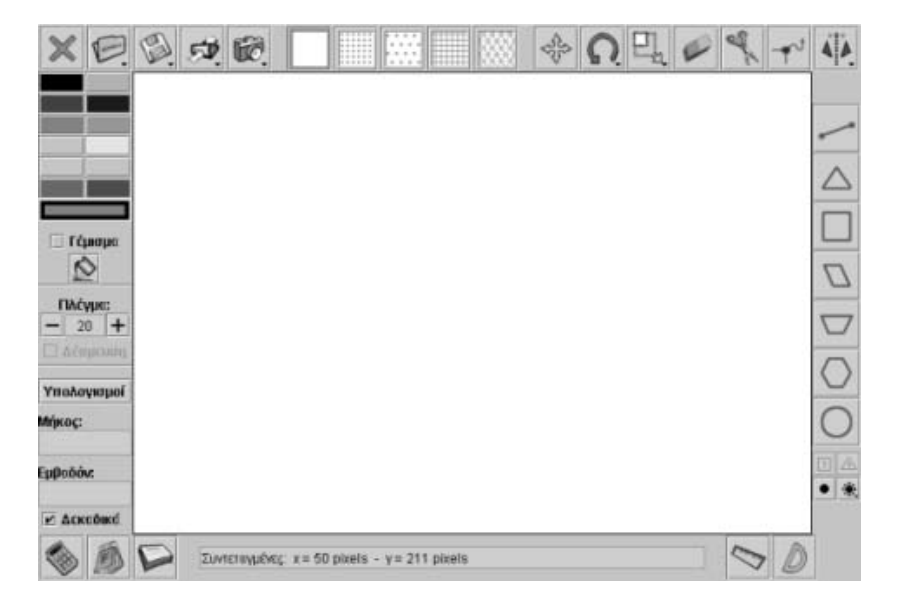

# **ΣΥΓΚΡΙΣΗ ΕΥΘΥΓΡΑΜΜΩΝ ΤΜΗΜΑΤΩΝ**

## **3. Οδηγίες για τη δραστηριότητα**

Για να σχεδιάσετε ένα ευθύγραμμο τμήμα επιλέξτε το εικονίδιο με το ευθύγραμμο τμήμα, κάνετε αριστερό κλικ με το ποντίκι σας σε ένα σημείο και σύρετε το ποντίκι μέχρις ότου σχηματιστεί το ευθύγραμμο τμήμα στο μέγεθος που θέλετε. Τέλος πατήστε το δεξί πλήκτρο του ποντικιού σας.

Σχεδιάστε ένα ευθύγραμμο τμήμα σε πλέγμα μεγέθους 20. Στη συνέχεια βρείτε το μήκος του σε πλέγμα μεγέθους 30 και συγκρίνετε τα δυο μήκη του.

Επαναλάβετε τη διαδικασία και με άλλα ευθύγραμμα τμήματα. Σε τι συμπέρασμα καταλήγετε;

## **ΛΥΝΩ ΠΡΟΒΛΗΜΑΤΑ: ΜΕΤΡΗΣΗ ΕΥΘΥΓΡΑΜΜΟΥ ΤΜΗΜΑΤΟΣ ΣΤΟ ΠΛΕΓΜΑ**

#### **1. Οδηγίες για τον εκπαιδευτικό**

#### **1.1. Η ιδέα της δραστηριότητας**

Σε αυτή τη δραστηριότητα οι μαθητές της ΣΤ' Δημοτικού σχεδιάζουν δύο ευθύγραμμα τμήματα, καθένα από τα οποία έχει μήκος 5 μονάδες πλέγματος, μεγέθους 27 και 35 αντίστοιχα, και αναζητούν τη σχέση που τα συνδέει. Καλούνται, λοιπόν, να συγκρίνουν δύο ευθύγραμμα τμήματα, υπολογισμένα με διαφορετικές μονάδες μέτρησης. Το γεγονός αυτό τους οδηγεί στην αναζήτηση της σχέσης που έχουν οι δύο μονάδες.

## **1.2. Στόχοι της διερεύνησης**

Οι μαθητές θα πρέπει:

- Να συγκρίνουν διάφορα ευθύγραμμα τμήματα, όταν αυτά είναι υπολογισμένα με διαφορετικές μονάδες μέτρησης.
- Να εκφράσουν τη σχέση δύο ευθύγραμμων τμημάτων, με ίδιο μήκος, υπολογισμένο όμως με διαφορετικές μονάδες μέτρησης, ως σχέση μεταξύ των μονάδων μέτρησης.
- Να αναγνωρίσουν τη σχέση «μονάδα σύνολο» κατά τη σύγκριση δύο ευθύγραμμων τμημάτων.
- Να αναγνωρίσουν, επίσης, τις «ομοιότητες διαφορές» μεταξύ δύο ευθύγραμμων τμημάτων, τα οποία έχουν ίδιο μήκος, υπολογισμένο με διαφορετικές μονάδες μέτρησης.

# **1.3. Οργάνωση της τάξης**

Ο εκπαιδευτικός οργανώνει τους μαθητές σε ολιγομελείς ομάδες (αποτελούμενες από δύο με τρία άτομα) και τους ενθαρρύνει να συζητούν μεταξύ τους και να αναλαμβάνουν εναλλασσόμενους ρόλους κατά τη διερεύνηση. Σε κάθε ομάδα οι μαθητές συμμετέχουν ισότιμα και έχουν την ευκαιρία να εκφράσουν τις ιδέες τους. Η διερεύνηση αυτή μπορεί να διεξαχθεί σε μία φάση.

Αρχικά οι μαθητές σχεδιάζουν στο γεωπίνακα, σε πλέγμα μεγέθους 27, ένα ευθύγραμμο τμήμα με μήκος 5 μονάδες. Κατόπιν σχεδιάζουν ένα δεύτερο ευθύγραμμο τμήμα, με μήκος επίσης 5 μονάδες, αλλά σε πλέγμα με μέγεθος 35. Με τη βοήθεια των εργαλείων του λογισμικού μπορούν να συγκρίνουν τα δύο αυτά ευθύγραμμα τμήματα, έχοντας, όμως, κοινή μονάδα μέτρησης. Ως μονάδα μπορούν να επιλέξουν αυτή του πλέγματος 10 και να εξετάσουν τη σχέση μεταξύ των δύο τμημάτων, την οποία και θα συνδέσουν με τη σχέση των μεγεθών του πλέγματος. Μπορούν ακόμη να δημιουργήσουν αντίγραφα του μικρότερου τμήματος και με αυτά να προσπαθήσουν να καλύψουν το μεγάλο. Τα μήκη τους σε πλέγμα μεγέθους 10 είναι 17,5 και 13,5 αντίστοιχα. Επομένως το μεγάλο είναι ίσο με τα 17,5/13,5 του μικρού. Το κλάσμα αυτό είναι ίσο με το κλάσμα 35/27 των μεγεθών των δύο πλεγμάτων στα οποία σχεδιάστηκαν. Άρα το μεγάλο ευθύγραμμο τμήμα είναι ίσο με τα 35/27 του μικρού. Ο εκπαιδευτικός, από τη μεριά του, μπορεί να θέτει ερωτήματα που να κατευθύνουν τους μαθητές στην ανάπτυξη στρατηγικών σύγκρισης και στην εξέταση της σχέσης που έχουν τα αποτελέσματά της.

Ένας άλλος τρόπος είναι να συγκρίνουν τα δύο ευθύγραμμα τμήματα σε πλέγμα μεγέθους 5 όπου θα καταλήξουν στο ίδιο αποτέλεσμα. Μπορούν ακόμη να υπολογίσουν το μήκος του ενός ευθυγράμμου τμήματος με μονάδα μέτρησης τη μονάδα του πλέγματος στο οποίο σχεδιάστηκε το άλλο, σύμφωνα με τη δραστηριότητα: «Εξερευνώ & Μαθαίνω Ö Μετρήσεις  $\Rightarrow$  Μέτρηση ευθύγραμμου τμήματος στο πλέγμα».

# **1.4. Τα μαθηματικά της διερεύνησης**

Στη διερεύνηση οι μαθητές αναζητούν τη σχέση που έχουν τα μεγέθη δύο ευθύγραμμων τμημάτων με ίδιο μήκος, υπολογισμένο, όμως, με διαφορετικές μονάδες, των οποίων η σχέση είναι ήδη γνωστή.

## **1.5. Η χρήση του λογισμικού από τους μαθητές**

Οι μαθητές μπορούν εύκολα στο γεωπίνακα να σχεδιάζουν διάφορα ευθύγραμμα τμήματα και να επιχειρούν συγκρίσεις αυτών. Έτσι αποκτούν πλούσιες εμπειρίες σχετικά με τη μέτρηση ευθύγραμμων τμημάτων και γενικότερα με τη σύγκριση ομοειδών ποσών.

## **ΜΕΤΡΗΣΗ ΕΥΘΥΓΡΑΜΜΟΥ ΤΜΗΜΑΤΟΣ ΣΤΟ ΠΛΕΓΜΑ**

#### **2. Φύλλο εργασίας**

Ονοματεπώνυμο μαθητών:

Σχεδιάστε στο γεωπίνακα ένα ευθύγραμμο τμήμα ίσο με 5 μονάδες πλέγματος μεγέθους 27. Κατόπιν σχεδιάστε ένα δεύτερο ευθύγραμμο τμήμα ίσο με 5 μονάδες πλέγματος μεγέθους 35.

*Πόσο είναι το μήκος του δεύτερου ευθύγραμμου τμήματος με μονάδα μέτρησης το πρώτο;* 

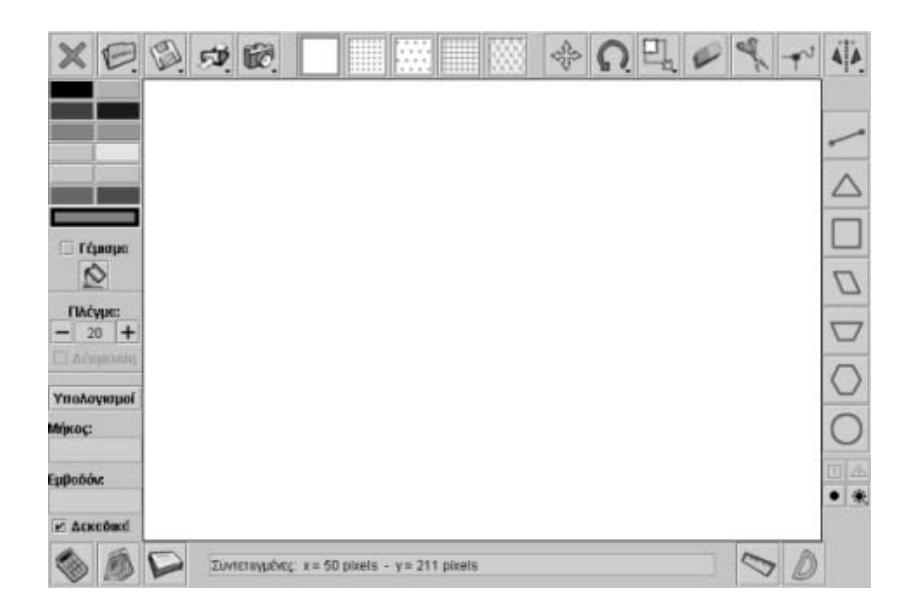

# **ΜΕΤΡΗΣΗ ΕΥΘΥΓΡΑΜΜΟΥ ΤΜΗΜΑΤΟΣ ΣΤΟ ΠΛΕΓΜΑ**

## **3. Οδηγίες για τη δραστηριότητα**

Για να αλλάξετε το μέγεθος του πλέγματος επιλέξτε «+» ή «-». Για να μετακινείτε εύκολα τα ευθύγραμμα τμήματα με το εργαλείο «Μετακίνηση των σχημάτων», απενεργοποιήστε την εντολή «Δέσμευση».

Μπορείτε να υπολογίσετε τα μήκη τους σε πλέγμα μεγέθους 10 και στη συνέχεια να βρείτε το μέγεθος του δεύτερου με μονάδα μέτρησης στο μέγεθος του πρώτου. Μπορείτε ακόμα να μετατρέψτε το μήκος του πρώτου ευθυγράμμου τμήματος στο μέγεθος πλέγματος 35. Στη συνέχεια βρείτε το πηλίκο των δυο μέτρων, διαιρώντας το μήκος του δεύτερου δια του πρώτου.

# **ΛΥΝΩ ΠΡΟΒΛΗΜΑΤΑ: ΠΟΙΑ ΖΩΑ ΦΤΑΝΟΥΝ ΤΑΥΤΟΧΡΟΝΑ**

## **1. Οδηγίες για τον εκπαιδευτικό**

## **1.1. Η ιδέα της δραστηριότητας**

Σε αυτή τη δραστηριότητα οι μαθητές της ΣΤ' Δημοτικού καλούνται να κάνουν πειράματα με την ταχύτητα των ζώων και να εντοπίσουν ποια από αυτά διανύουν τη διαδρομή σε ίσους χρόνους με τον λαγό όταν κινείται «Γρήγορα».

## **1.2. Στόχοι της διερεύνησης**

Οι μαθητές θα πρέπει:

- Να συγκρίνουν τη διάρκεια ενός φαινόμενου με μονάδα μέτρησης τη χρονική διάρκεια ενός άλλου φαινόμενου.
- Να αναγνωρίσουν τη σχέση «μονάδα σύνολο» κατά τη σύγκριση της χρονικής διάρκειας δύο αντικειμένων.
- Να αναγνωρίσουν, επίσης, ένα «σύστημα» κατά τον υπολογισμό της διάρκειας κάποιων φαινομένων.

## **1.3. Οργάνωση της τάξης**

Ο εκπαιδευτικός οργανώνει τους μαθητές σε ολιγομελείς ομάδες (αποτελούμενες από δύο με τρία άτομα) και τους ενθαρρύνει να συζητούν μεταξύ τους και να αναλαμβάνουν εναλλασσόμενους ρόλους κατά τη διερεύνηση. Σε κάθε ομάδα οι μαθητές συμμετέχουν ισότιμα και έχουν την ευκαιρία να εκφράσουν τις ιδέες τους.

Η διερεύνηση αυτή μπορεί να διεξαχθεί σε μία φάση.

Οι μαθητές τοποθετούν στην πρώτη διαδρομή τον λαγό και στη δεύτερη την αρκούδα. Επιλέγουν για την αρκούδα να κινείται αργά και ο λαγός γρήγορα και εξετάζουν αν φτάνουν ταυτόχρονα στο τέλος. Συνεχίζουν τα πειράματα και με τα υπόλοιπα ζώα, τροποποιώντας την ταχύτητα κίνησης κάθε ζώου. Κατόπιν συζητούν μέσα στην τάξη σχετικά με τη χρονική διάρκεια που χρειάζονται τα ζώα για να φτάσουν ταυτόχρονα. Τέλος, σχολιάζουν το νόημα των φράσεων: *πολύ αργά*, *αργά*, *γρήγορα* και *πολύ γρήγορα*, καθώς και τι μπορεί αυτό να σημαίνει για το χρόνο διαδρομής κάθε ζώου, όταν αυτά φτάνουν ταυτόχρονα.

#### **1.4. Τα μαθηματικά της διερεύνησης**

Στη διερεύνηση οι μαθητές εμπλέκονται με την έννοια του ταυτόχρονου ή, αλλιώς, της ίσης χρονικής διάρκειας.

#### **1.5. Η χρήση του λογισμικού από τους μαθητές**

Οι μαθητές μπορούν εύκολα να πειραματίζονται με τη χρονική διάρκεια των διαδρομών διαφόρων ζώων, τοποθετώντας τα στους διαδρόμους και επιλέγοντας ταχύτητες κίνησης που χαρακτηρίζονται από τις έννοιες: *κανονικά*, *πολύ αργά*, *αργά*, *γρήγορα* και *πολύ γρήγορα*. Έτσι αποκτούν πλούσιες εμπειρίες σχετικά με τη μέτρηση της χρονικής διάρκειας διαφόρων φαινομένων.

# **ΠΟΙΑ ΖΩΑ ΦΤΑΝΟΥΝ ΤΑΥΤΟΧΡΟΝΑ**

#### **2. Φύλλο εργασίας**

Ονοματεπώνυμο μαθητών:

*Μπορείτε να βρείτε τα ζώα και την ταχύτητα που πρέπει να κινούνται, ώστε να φτάσουν στο τέλος της διαδρομής ταυτόχρονα με το λαγό, ο οποίος κινείται «Γρήγορα»;* 

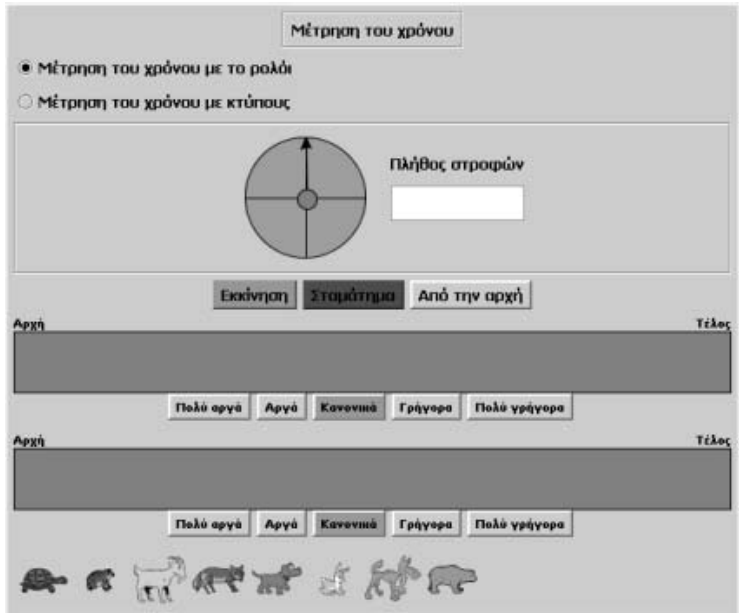

# **ΠΟΙΑ ΖΩΑ ΦΤΑΝΟΥΝ ΤΑΥΤΟΧΡΟΝΑ**

#### **3. Οδηγίες για τη δραστηριότητα**

Κάντε πειράματα με τα 8 ζώα.

Επιλέξτε το λαγό να τρέχει «Γρήγορα» και το άλλο με διάφορες ταχύτητες. Ποια ζώα και σε ποιες περιπτώσεις φτάνουν ταυτόχρονα;

Επιλέξτε για κάθε ζώο μία από τις επιλογές: «Πολύ αργά», «Αργά», «Γρήγορα», «Πολύ γρήγορα» και κάντε δοκιμές και πειράματα.

Επιλέξτε, για παράδειγμα, η αρκούδα να κινείται αργά.

# **ΛΥΝΩ ΠΡΟΒΛΗΜΑΤΑ: ΠΟΣΑ ΡΕΣΤΑ ΠΗΡΑΜΕ**

## **1. Οδηγίες για τον εκπαιδευτικό**

## **1.1. Η ιδέα της δραστηριότητας**

Σε αυτή τη δραστηριότητα οι μαθητές της ΣΤ' Δημοτικού εμπλέκονται σε μία διαδικασία προσδιορισμού των νομισμάτων εκείνων, με τα οποία μπορούν να μετρήσουν τα ρέστα που απομένουν από μία αγορά. Καλούνται, δηλαδή, να εκφράσουν τη διαφορά 100 - 71,60 σε χαρτονομίσματα και νομίσματα του ευρώ. Για το λόγο αυτό θα πρέπει να χρησιμοποιήσουν υποδιαιρέσεις μιας μονάδας μέτρησης για να εκφράσουν μια ποσότητα νομισμάτων.

## **1.2. Στόχοι της διερεύνησης**

Οι μαθητές θα πρέπει:

- Να μετρήσουν ένα χρηματικό ποσό με τη βοήθεια διαφόρων υποδιαιρέσεων και πολλαπλασίων του ευρώ.
- Να αναγνωρίσουν τη σχέση «άτομο σύνολο», τη σχέση «σύστημα», καθώς και την έννοια της «μεταβολής», κατά τη μέτρηση των νομισμάτων.

## **1.3. Οργάνωση της τάξης**

Ο εκπαιδευτικός οργανώνει τους μαθητές σε ολιγομελείς ομάδες (αποτελούμενες από δύο με τρία άτομα) και τους ενθαρρύνει να συζητούν μεταξύ τους και να αναλαμβάνουν εναλλασσόμενους ρόλους κατά τη διερεύνηση. Σε κάθε ομάδα οι μαθητές συμμετέχουν ισότιμα και έχουν την ευκαιρία να εκφράσουν τις ιδέες τους. Επιπλέον, ο εκπαιδευτικός θέτει ερωτήματα που κατευθύνουν τους μαθητές στον πειραματισμό και στην εξέταση των πειραμάτων που διεξήγαγαν.

Η διερεύνηση αυτή μπορεί να διεξαχθεί σε μία φάση.

Οι μαθητές πειραματίζονται στο λογισμικό «Μαθαίνω το ευρώ» για τον εντοπισμό όσο το δυνατόν περισσότερων τρόπων, προκειμένου να εκφράσουν το υπόλοιπο της διαφοράς 100 - 71,60 σε νομίσματα και χαρτονομίσματα του ευρώ.

#### **1.4. Τα μαθηματικά της διερεύνησης**

Στη διερεύνηση οι μαθητές χρησιμοποιούν συμμιγείς, φυσικούς ή δεκαδικούς αριθμούς για να εκφράσουν με μικρότερα νομίσματα το αποτέλεσμα μιας μέτρησης.

# **ΠΟΣΑ ΡΕΣΤΑ ΠΗΡΑΜΕ**

#### **2. Φύλλο εργασίας**

Ονοματεπώνυμο μαθητών:

Αγοράσαμε μερικά βιβλία που στοιχίζανε 71,60 ευρώ. Στο βιβλιοπώλη δώσαμε ένα χαρτονόμισμα των 100 ευρώ και πήραμε ρέστα κάποιο ποσό.

*Μπορείτε να βρείτε διάφορους συνδυασμούς σε νομίσματα και χαρτονομίσματα που αντιστοιχούν στα ρέστα που πήρατε;* 

*Ποιος συνδυασμός έχει το μικρότερο πλήθος νομισμάτων και χαρτονομισμάτων;* 

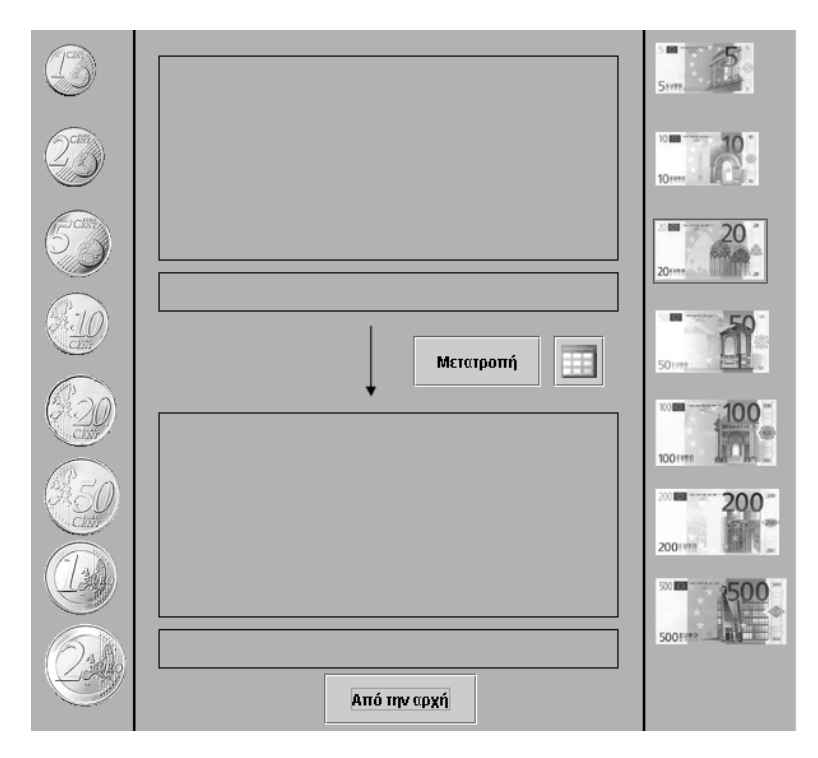

#### **ΠΟΣΑ ΡΕΣΤΑ ΠΗΡΑΜΕ**

#### **3. Οδηγίες για τη δραστηριότητα**

Μεταφέρετε τα νομίσματα που πληρώσαμε, καθώς και τα ρέστα που πήραμε, στην πρώτη περιοχή του λογισμικού «Μαθαίνω το ευρώ». Στη συνέχεια με την εντολή «Μετατροπή» επιλέξτε να τα χαλάσετε σε ένα χαρτονόμισμα των 100 ευρώ. Τα ρέστα που θα πάρουμε αντιστοιχούν στη διαφορά: 100 - 71,60 = 28,40. Αυτό σημαίνει ότι θα πάρουμε ρέστα:

- 1 χαρτονόμισμα των 20 ευρώ
- 1 χαρτονόμισμα των 5 ευρώ
- 1 νόμισμα του ευρώ
- 1 νόμισμα των 2 ευρώ
- 2 νομίσματα των 20 λεπτών

Στην παρακάτω εικόνα εμφανίζεται η περίπτωση αυτή.

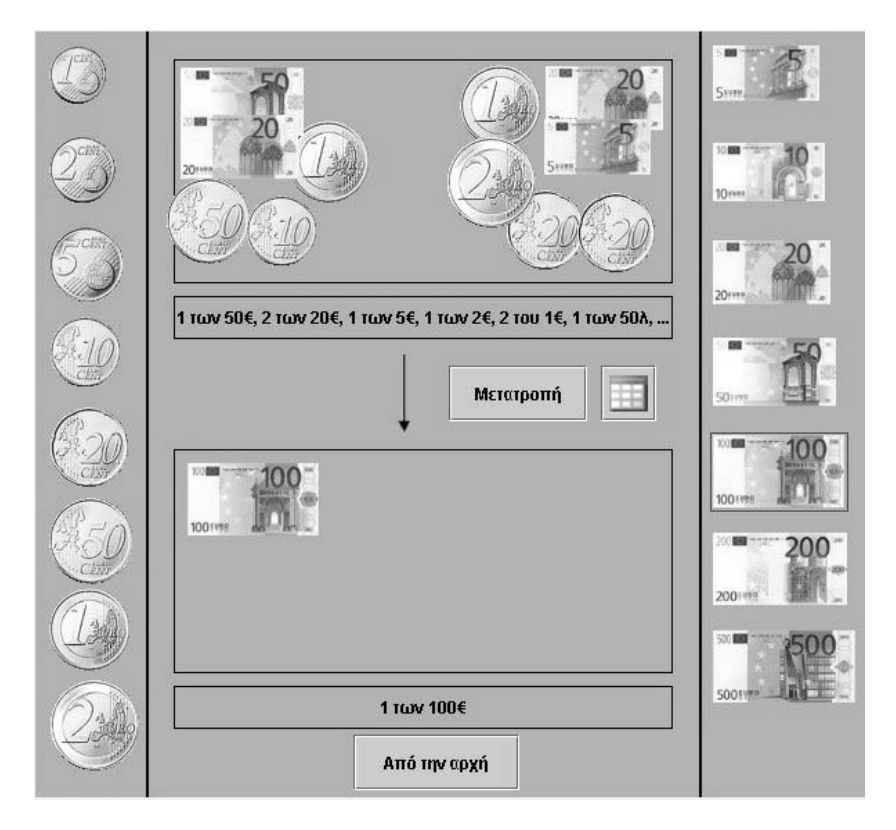

Χρησιμοποιήστε το πρόγραμμα για να βρείτε και άλλους συνδυασμούς των χρημάτων που πήραμε ρέστα. Κατόπιν εκφράστε το αποτέλεσμα με φυσικούς ή δεκαδικούς αριθμούς.

# **ΛΥΝΩ ΠΡΟΒΛΗΜΑΤΑ: ΝΟΜΙΣΜΑΤΑ ΚΑΙ ΣΥΜΜΙΓΕΙΣ ΑΡΙΘΜΟΙ**

## **1. Οδηγίες για τον εκπαιδευτικό**

## **1.1. Η ιδέα της δραστηριότητας**

Σε αυτή τη δραστηριότητα οι μαθητές της ΣΤ' Δημοτικού καλούνται να μετατρέψουν την εμπορική αξία ενός αντικειμένου, η οποία εκφράζεται με δεκαδικό αριθμό, σε συμμιγή και αντιστρόφως. Ακόμα, καλούνται να υπολογίσουν και να εκφράσουν με συμμιγή αριθμό τα ρέστα που θα πάρουν αν αγοράσουν το αντικείμενο αυτό και πληρώσουν με ένα χαρτονόμισμα των 20 ευρώ. Με τον τρόπο αυτό έρχονται ξανά σε επαφή με μία άλλη αριθμητική έκφραση των αποτελεσμάτων μιας μέτρησης, όπου χρησιμοποιούνται υποδιαιρέσεις και πολλαπλάσια της μονάδας αυτής. Γνωρίζουν δηλαδή τους συμμιγείς αριθμούς.

## **1.2. Στόχοι της διερεύνησης**

Οι μαθητές θα πρέπει:

- Να εκφράσουν το αποτέλεσμα μιας μέτρησης με τη βοήθεια συμμιγών αριθμών.
- Να αναγνωρίσουν τη σχέση «άτομο σύνολο», τη σχέση «σύστημα», καθώς και την έννοια της «μεταβολής», κατά τη διαπραγμάτευση συμμιγών αριθμών.

## **1.3. Οργάνωση της τάξης**

Ο εκπαιδευτικός οργανώνει τους μαθητές σε ολιγομελείς ομάδες (αποτελούμενες από δύο με τρία άτομα) και τους ενθαρρύνει να συζητούν μεταξύ τους και να αναλαμβάνουν εναλλασσόμενους ρόλους κατά τη διερεύνηση. Σε κάθε ομάδα οι μαθητές συμμετέχουν ισότιμα και έχουν την ευκαιρία να εκφράσουν τις ιδέες τους. Επιπλέον, ο εκπαιδευτικός θέτει ερωτήματα που κατευθύνουν τους μαθητές στον πειραματισμό και στην εξέταση των πειραμάτων που διεξήγαγαν.

Η διερεύνηση αυτή μπορεί να διεξαχθεί σε μία φάση.

Οι μαθητές εργάζονται στο λογισμικό «Μαθαίνω το ευρώ» για τον εντοπισμό των νομισμάτων και των χαρτονομισμάτων που απαιτούνται για να δωθούν ως ρέστα από ένα χαρτονόμισμα των 20 ευρώ, προκειμένου να πληρώσουν δύο προϊόντα των οποίων η αξία εκφράζεται στη μία περίπτωση ως δεκαδικός αριθμός και στην άλλη ως συμμιγής αριθμός (δηλαδή να συμπληρώσουν ένα χαρτονόμισμα των 20 ευρώ). Η συμβολική αναπαράσταση που εμφανίζεται στο πρόγραμμα κατά τις μετατροπές χρησιμεύει στο να συνδέσουν οι μαθητές την παρουσία των νομισμάτων με τη χρήση και την έκφραση του αποτελέσματος ως δεκαδικό ή συμμιγή αριθμό.

Η συγκεκριμένη δραστηριότητα καλό είναι να ενταχθεί σε έναν ευρύτερο διδακτικό σχεδιασμό, όπου οι μαθητές θα αντιμετωπίσουν και άλλα προβλήματα συμμιγών αριθμών, των οποίων η δεκαδική τους έκφραση δεν προκύπτει με τον ίδιο τρόπο. Για παράδειγμα, στα προβλήματα μέτρησης χρόνου ή υπολογισμού γωνιών, η δεκαδική έκφραση των συμμιγών απαιτεί άλλες διαδικασίες (διαίρεση των λεπτών με το 60 για να μετατραπούν σε ώρες κτλ.).

# **1.4. Τα μαθηματικά της διερεύνησης**

Στη διερεύνηση οι μαθητές χρησιμοποιούν συμμιγείς ή δεκαδικούς αριθμούς για να εκφράσουν το αποτέλεσμα μιας μέτρησης.

# **ΝΟΜΙΣΜΑΤΑ ΚΑΙ ΣΥΜΜΙΓΕΙΣ ΑΡΙΘΜΟΙ**

## **2. Φύλλο εργασίας**

Ονοματεπώνυμο μαθητών:

Παιδιά, υπάρχουν δυο τρόποι με τους οποίους γράφουμε και εκφωνούμε την αξία των πραγμάτων που αγοράζουμε ή πουλάμε. Ο ένας είναι με δεκαδικούς αριθμούς και ο άλλος με συμμιγείς αριθμούς.

Είστε στο ταμείο ενός καταστήματος και ένας αγοραστής σας δίνει ένα χαρτονόμισμα των 20 ευρώ για να πληρώσει ένα βιβλίο που μόλις αγόρασε και στοιχίζει 12,56 ευρώ. *Πόσα ρέστα θα του δώσετε; Με ποιο συμμιγή αριθμό θα εκφράσετε την αξία του βιβλίου και τα ρέστα που θα δώσετε στον αγοραστή;* 

Ένα άλλος αγοραστής σας δίνει ένα χαρτονόμισμα των 20 ευρώ, για να πληρώσει ένα παιχνίδι που αγόρασε και η αξία του αντιστοιχεί σε: 1 χαρτονόμισμα των 10 ευρώ, 1 των 5 ευρώ, 1 νόμισμα του ευρώ και 1 των 50 λεπτών. *Πόσα ρέστα θα του δώσετε; Με ποιο δεκαδικό αριθμό θα γράψετε και θα ονομάσετε την αξία του παιχνιδιού;* 

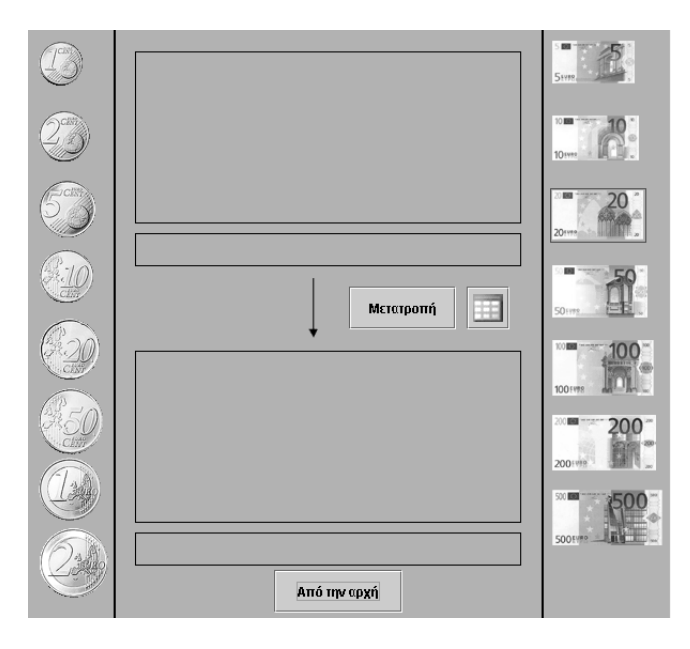

## **ΝΟΜΙΣΜΑΤΑ ΚΑΙ ΣΥΜΜΙΓΕΙΣ ΑΡΙΘΜΟΙ**

#### **3. Οδηγίες για τη δραστηριότητα**

Για να μετατρέψετε ένα νόμισμα ή χαρτονόμισμα κάντε τις εξής ενέργειες:

- 1. Με το ποντίκι σας πάρτε τα νομίσματα και τα χαρτονομίσματα που θέλετε και τοποθετήστε τα στον πρώτο χώρο πάνω από το κουμπί «Μετατροπή».
- 2. Πατήστε το κουμπί «Μετατροπή».
- 3. Με το ποντίκι σας, πάλι, επιλέξτε και μεταφέρετε στο δεύτερο πλαίσιο, κάτω από το κουμπί «Μετατροπή», το νόμισμα ή το χαρτονόμισμα στο οποίο θέλετε να μετατρέψετε τα προηγούμενα.
- 4. Μετρήστε και διαβάστε πόσα νομίσματα είναι τα αρχικά νομίσματα.

Ένα παράδειγμα: Στο πρόγραμμα «Μαθαίνω το ευρώ» τοποθετήστε ένα χαρτονόμισμα των 10 ευρώ στην επάνω περιοχή και πατήστε «Μετατροπή». Επιλέξτε να το μετατρέψετε σε νομίσματα των 50 λεπτών. Παρατηρούμε ότι 20 νομίσματα των 50 λεπτών μας κάνουν 10 ευρώ. Επομένως γράφουμε: 10 ευρώ = 20 x 50 λεπτά ή 10 = 20 x 0,50. Προσπαθήστε και εσείς να μετατρέψετε και να εκφράσετε με διαφορετικά νομίσματα τα 10 ευρώ. Γράψτε την ισότητα που εκφράζει τη μετατροπή. Δηλαδή, μία ισότητα όπου στο πρώτο μέλος έχει 10 ευρώ, ενώ στο δεύτερο μέλος το άθροισμα των νομισμάτων που δίνουν 10 ευρώ.

#### **Και αντίστροφα**

Μπορείτε να δουλέψετε και αντίστροφα. Τοποθετήστε στην επάνω περιοχή διάφορα νομίσματα και χαρτονομίσματα, ώστε να τα μετατρέψετε σε χαρτονομίσματα των 10 ευρώ. Μπορείτε να επιλέξετε: δύο νομίσματα των 2 ευρώ, τρία νομίσματα του 1 ευρώ, τρία νομίσματα των 50 λεπτών, έξι νομίσματα των 20 λεπτών, τρία νομίσματα των 10 λεπτών.

Επομένως, το χαρτονόμισμα των 10 ευρώ είναι ίσο με: 2 των 2 ευρώ, 3 του 1 ευρώ, 3 των 50 λεπτών, 6 των 20 λεπτών και 3 των 10 λεπτών. Την ισότητα αυτή την εκφράζουμε και ως εξής: 10 ευρώ = 2 των 2 + 3 των 1 + 3 των 0,5 + 6 των 0,20 + 3 των 0,10. Στη διπλανή εικόνα δίνεται η παραπάνω κατάσταση.

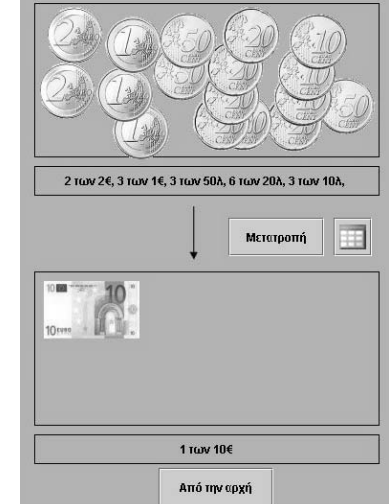

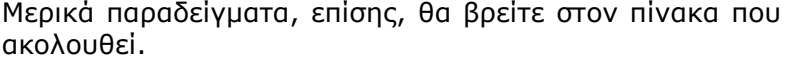

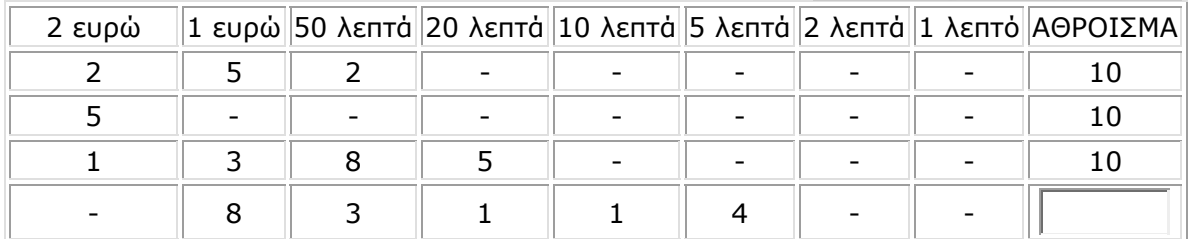

Για να εκφράσετε την αξία του βιβλίου με συμμιγή αριθμό χρησιμοποιήστε το πρόγραμμα «Μαθαίνω το ευρώ» για να εμφανίσετε την αξία του με τα νομίσματα και τα χαρτονομίσματα που απαιτούνται. Επιβεβαιώστε την επιλογή σας μετατρέποντας το σύνολο των νομισμάτων και χαρτονομισμάτων σε ευρώ. Θα έχετε επιλέξει τα σωστά νομίσματα και χαρτονομίσματα αν η μετατροπή σας εμφανίσει 12 νομίσματα του ευρώ και στο μήνυμα υπάρχει υπόλοιπο 0,56 ευρώ.

Για να βρείτε πόσα ρέστα θα πάρετε αν πληρώσετε με ένα χαρτονόμισμα των 20 ευρώ, συμπληρώστε τα απαιτούμενα νομίσματα και χαρτονομίσματα ώστε να συμπληρώσετε τα 20 ευρώ.

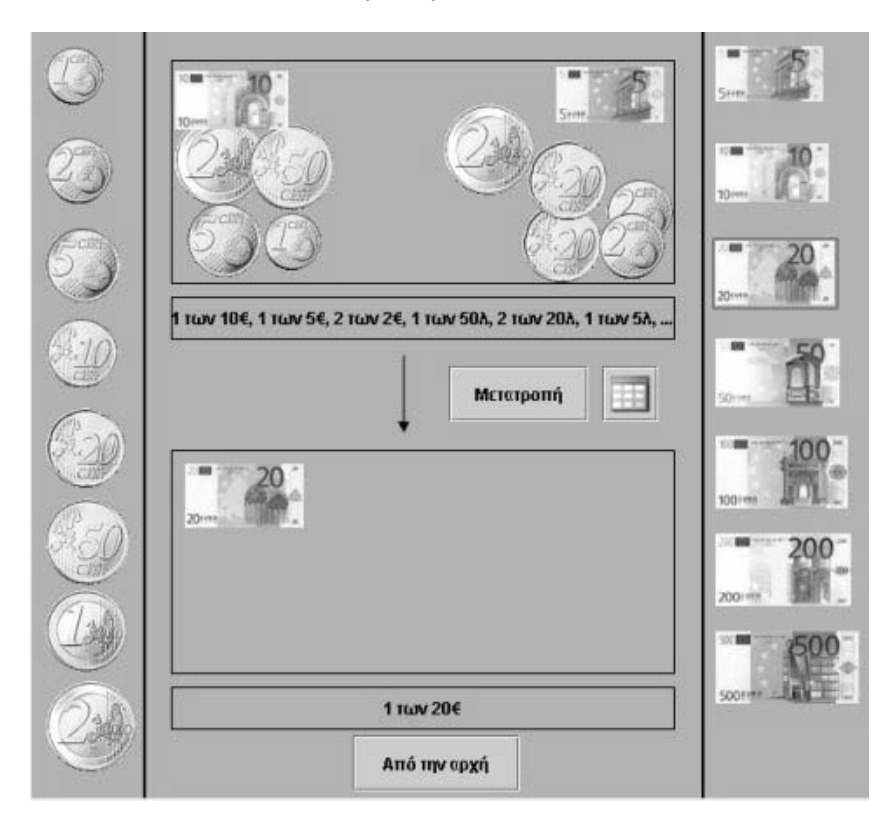

Δείτε την παρακάτω εικόνα.

# **ΛΥΝΩ ΠΡΟΒΛΗΜΑΤΑ: ΝΟΜΙΣΜΑΤΑ ΚΑΙ ΠΡΑΞΕΙΣ**

#### **1. Οδηγίες για τον εκπαιδευτικό**

#### **1.1. Η ιδέα της δραστηριότητας**

Σε αυτή τη δραστηριότητα οι μαθητές της ΣΤ' Δημοτικού καλούνται να προσδιορίσουν το άθροισμα δύο αριθμών, με τους οποίους εκφράζονται δύο ποσότητες. Ο ένας εκφράζεται ως συμμιγής και ο άλλος ως δεκαδικός. Θα πρέπει, λοιπόν, να μετατρέψουν και τους δυο αριθμούς με συμμιγείς, να τους προσθέσουν και να εκφράσουν το αποτέλεσμα ως δεκαδικό και ως συμμιγή αριθμό. Με τον τρόπο αυτό έρχονται σε επαφή με την αριθμητική έκφραση των συμμιγών αριθμών, καθώς και του αθροίσματός τους. Μαθαίνουν δηλαδή την πρόσθεση συμμιγών αριθμών.

## **1.2. Στόχοι της διερεύνησης**

Οι μαθητές θα πρέπει:

- Να προσθέσουν συμμιγείς αριθμούς και να εκφράσουν το αποτέλεσμά τους ως δεκαδικό αριθμό, αλλά και ως συμμιγή.
- Να αναγνωρίσουν τη σχέση «άτομο σύνολο», τη σχέση «σύστημα», καθώς και την έννοια της «μεταβολής», κατά τη διαπραγμάτευση συμμιγών αριθμών.

## **1.3. Οργάνωση της τάξης**

Ο εκπαιδευτικός οργανώνει τους μαθητές σε ολιγομελείς ομάδες (αποτελούμενες από δύο με τρία άτομα) και τους ενθαρρύνει να συζητούν μεταξύ τους και να αναλαμβάνουν εναλλασσόμενους ρόλους κατά τη διερεύνηση. Σε κάθε ομάδα οι μαθητές συμμετέχουν ισότιμα και έχουν την ευκαιρία να εκφράσουν τις ιδέες τους. Επιπλέον, ο εκπαιδευτικός θέτει ερωτήματα που κατευθύνουν τους μαθητές στον πειραματισμό και στην εξέταση των πειραμάτων που διεξήγαγαν.

Η διερεύνηση αυτή μπορεί να διεξαχθεί σε μία φάση.

Οι μαθητές εργάζονται στο λογισμικό «Μαθαίνω το ευρώ» για τον υπολογισμό του αθροίσματος των δύο αριθμών: 124,76 ευρώ συν 2 χαρτονομίσματα των 100 ευρώ, 3 χαρτονομίσματα των 20 ευρώ, 4 νομίσματα του 1 ευρώ και 1 νόμισμα των 50 λεπτών. Επιλέγουν τα νομίσματα και τα χαρτονομίσματα με τα οποία θα εμφανίσουν στο πρόγραμμα τα δυο ποσά και τα τοποθετούν στην πάνω περιοχή. Στη συνέχεια έχουν δυο πράγμα να κάνουν. (1) Να εκφράσουν τον αριθμό από κάθε νόμισμα και χαρτονόμισμα που περιέχονται συνολικά στην περιοχή και (2) να μετατρέψουν σε ευρώ όλο το σύνολο. Η παρακάτω εικόνα παρουσιάζει τον συμμιγή αριθμό που εκφράζει το άθροισμα:

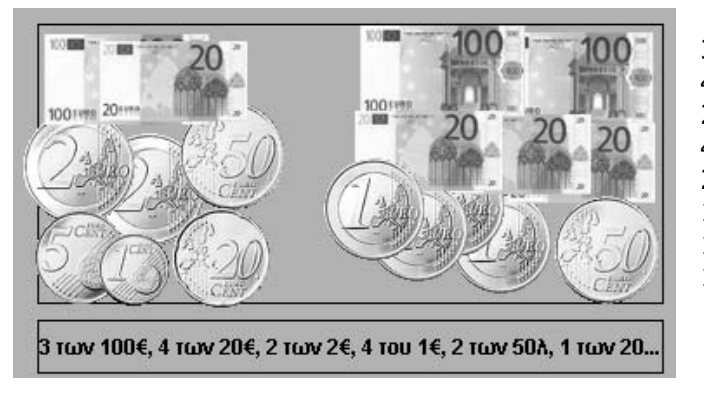

των 100 ευρώ & των 20 ευρώ & των 2 ευρώ & του 1 ευρώ & των 50 λεπτών & των 20 λεπτών & των 5 λεπτών & του 1 λεπτού

#### Η μετατροπή παρουσιάζει το αποτέλεσμα

#### 389 των 1€, υπόλοιπο 0,26€

Δηλαδή το σύνολο είναι ίσο με 389,26 ευρώ.

Η συμβολική αναπαράσταση που εμφανίζεται στο πρόγραμμα τους χρησιμεύει στο να συνδέσουν την παρουσία των νομισμάτων με τη χρήση φυσικών αριθμών για την έκφραση του αποτελέσματος.

Η συγκεκριμένη δραστηριότητα καλό είναι να ενταχθεί σε έναν ευρύτερο διδακτικό σχεδιασμό, όπου οι μαθητές θα αντιμετωπίσουν και άλλα προβλήματα συμμιγών αριθμών, των οποίων η δεκαδική τους έκφραση δεν προκύπτει με τον ίδιο τρόπο. Για παράδειγμα, στα προβλήματα μέτρησης χρόνου ή υπολογισμού γωνιών, η δεκαδική έκφραση των συμμιγών απαιτεί άλλες διαδικασίες (διαίρεση των λεπτών με το 60 για να μετατραπούν σε ώρες κτλ.).

# **1.4. Τα μαθηματικά της διερεύνησης**

Στη διερεύνηση οι μαθητές προσθέτουν δύο συμμιγείς αριθμούς και εκφράζουν το αποτέλεσμα ως συμμιγή και ως δεκαδικό αριθμό.

## **1.5. Η χρήση του λογισμικού από τους μαθητές**

Οι μαθητές μπορούν να κάνουν πειράματα με το λογισμικό «Μαθαίνω το ευρώ», δημιουργώντας αναπαραστάσεις συμμιγών αριθμών και προσθέτοντας τους αριθμούς αυτούς.

## **ΝΟΜΙΣΜΑΤΑ ΚΑΙ ΠΡΑΞΕΙΣ**

# **2. Φύλλο εργασίας**

Ονοματεπώνυμο μαθητών:

Τα έξοδα μιας οικογένειας την πρώτη εβδομάδα του προηγούμενου μήνα ήταν 124,76 ευρώ. Τη δεύτερη εβδομάδα ξόδεψαν δυο χαρτονομίσματα των 100 ευρώ, τρία χαρτονομίσματα των 20 ευρώ, τέσσερα νομίσματα του 1 ευρώ και ένα νόμισμα των 50 λεπτών.

*Μπορείτε να βρείτε το άθροισμα των χρημάτων που ξοδεύτηκαν και τις δύο εβδομάδες και να το εκφράσετε με δεκαδικό και με συμμιγή αριθμό;* 

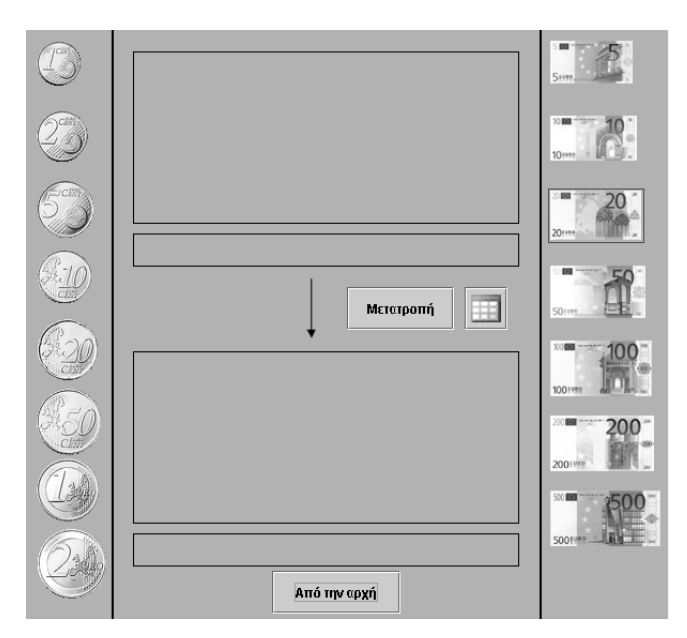

#### **ΝΟΜΙΣΜΑΤΑ ΚΑΙ ΠΡΑΞΕΙΣ**

#### **3. Οδηγίες για τη δραστηριότητα**

Στο πρόγραμμα «Μαθαίνω το ευρώ», στην πάνω περιοχή τοποθετήστε τα χρήματα που ξοδεύτηκαν στις δυο εβδομάδες. Επιλέξτε την εντολή «Μετατροπή» για να χαλάσετε όλα τα νομίσματα σε ευρώ. Πόσα ευρώ έχει το άθροισμα και πόσα υπολείπονται;

#### **Παραδείγματα συμμιγών αριθμών**

Κάθε φορά που χρησιμοποιούμε φυσικούς αριθμούς, οι οποίοι εκφράζουν μονάδες και υποδιαιρέσεις μονάδων, για να μετρήσουμε μια ποσότητα, λέμε ότι χρησιμοποιούμε συμμιγείς αριθμούς.

Παραδείγματα:

- Ένα βιβλίο κοστίζει 12 ευρώ και 50 λεπτά.
- Το εισιτήριο στο θέατρο κάνει 8 ευρώ και 40 λεπτά.
- Ένα ταξίδι με καράβι από την Κρήτη μέχρι τον Πειραιά διαρκεί 8 ώρες και 34 λεπτά.

Οι παραπάνω αριθμοί λέγονται συμμιγείς.

Ένα παράδειγμα πρόσθεσης συμμιγών αριθμών: Ο Δημητράκης αγόρασε ένα βιβλίο που έκανε 12 ευρώ και 45 λεπτά και ένα περιοδικό που έκανε 2 ευρώ και 67 λεπτά. Πόσα χρήματα πλήρωσε συνολικά; Με τη βοήθεια του προγράμματος «Μαθαίνω το ευρώ» μετατρέπουμε τα δύο ποσά σε ευρώ. Στη δεύτερη περιοχή του προγράμματος παρατηρούμε ως αποτέλεσμα: 15 ευρώ και υπόλοιπο 0,12 ευρώ. Αυτό σημαίνει ότι ο Δημητράκης πλήρωσε 15 ευρώ και 0,12 ευρώ, ή 15,12 ευρώ, ή 15 ευρώ και 12 λεπτά. Οι πράξεις έχουν ως εξής:

12 ευρώ & 45 λεπτά + 2 ευρώ & 67 λεπτά = 14 ευρώ & 112 λεπτά

Δηλαδή: 15 ευρώ και 12 λεπτά, αφού τα 112 λεπτά είναι ίσα με: 100 λεπτά και 12 λεπτά ή 1 ευρώ και 12 λεπτά.

Η διπλανή εικόνα δείχνει την πρόσθεση των χρημάτων που ξοδεύτηκαν και τις δύο εβδομάδες σε ευρώ. Πόσα υπολείπονται; Ποιος δεκαδικός εκφράζει το σύνολο των χρημάτων;

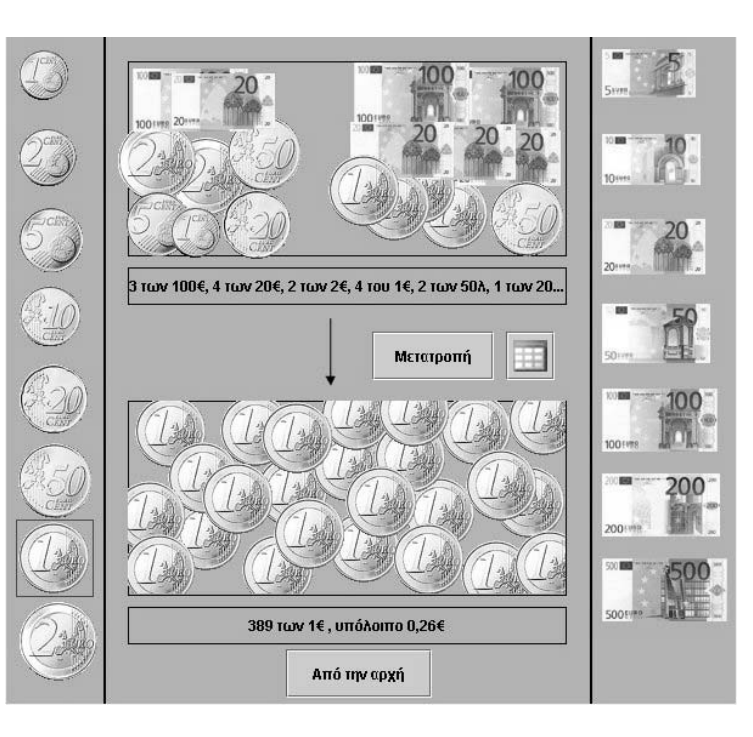

# **ΚΕΦΑΛΑΙΟ: ΛΟΓΟΙ – ΑΝΑΛΟΓΙΕΣ**

## **ΕΞΕΡΕΥΝΩ ΚΑΙ ΜΑΘΑΙΝΩ: ΠΟΙΟΣ ΕΙΝΑΙ Ο ΑΓΝΩΣΤΟΣ ΑΡΙΘΜΟΣ**

#### **1. Οδηγίες για τον εκπαιδευτικό**

#### **1.1. Η ιδέα της δραστηριότητας**

Σε αυτή τη δραστηριότητα οι μαθητές της ΣΤ' Δημοτικού εμπλέκονται σε μία διαδικασία εύρεσης του τέταρτου όρου μιας αναλογίας. Καλούνται, λοιπόν, με τη βοήθεια του λογισμικού «Μπάρες» να βρουν το ζητούμενο όρο και να αναπτύξουν μια μέθοδο υπολογισμού του και χωρίς τη χρήση του λογισμικού.

#### **1.2. Στόχοι της διερεύνησης**

Οι μαθητές θα πρέπει:

- Να υπολογίσουν τον τέταρτο όρο μιας αναλογίας.
- Να αναγνωρίσουν τη σχέση «σύστημα» κατά τη διαπραγμάτευση αναλογιών.

#### **1.3. Οργάνωση της τάξης**

Ο εκπαιδευτικός οργανώνει τους μαθητές σε ολιγομελείς ομάδες (αποτελούμενες από δύο με τρία άτομα) και τους ενθαρρύνει να συζητούν μεταξύ τους και να αναλαμβάνουν εναλλασσόμενους ρόλους κατά τη διερεύνηση. Σε κάθε ομάδα οι μαθητές συμμετέχουν ισότιμα και έχουν την ευκαιρία να εκφράσουν τις ιδέες τους. Επιπλέον, ο εκπαιδευτικός θέτει ερωτήματα που κατευθύνουν τους μαθητές στον πειραματισμό και στην εξέταση των πειραμάτων που διεξήγαγαν. Η διερεύνηση αυτή μπορεί να διεξαχθεί σε μια φάση.

Οι μαθητές πειραματίζονται με τις μπάρες, προκειμένου να εμφανίσουν και να συγκρίνουν δύο ισοδύναμα κλάσματα. Στην πρώτη μπάρα εμφανίζουν το κλάσμα 5/7 και χωρίζουν τη

δεύτερη σε 35 ίσα μέρη. Για να βρουν το ζητούμενο αριθμό θα πρέπει στη δεύτερη μπάρα να επιλέξουν τόσα μέρη, ώστε να έχουν ισοδύναμα κλάσματα. Η δραστηριότητα δεν θα τους προκαλέσει δυσκολίες και επομένως μπορούν να εστιάσουν τη προσοχή τους στην εύρεση του αριθμού χωρίς τη βοήθεια του λογισμικού, αλλά με το μολύβι στο χαρτί. Έτσι αναμένεται να αναπτύξουν μεθόδους υπολογισμού, όπως η χιαστή μέθοδος. Το λογισμικό «Μπάρες» τους δίνει τη δυνατότητα να κάνουν

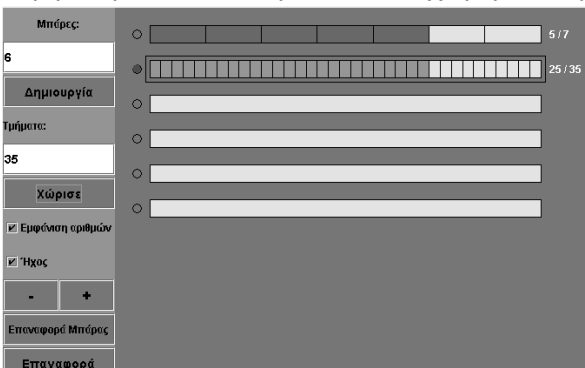

πειράματα για να πετύχουν το σωστό χωρισμό μιας μπάρας και να επιλέξουν συγκεκριμένα μέρη της. Στη διάρκεια των πειραμάτων μπορούν να διατυπώνουν κανόνες σχετικά με τη εύρεση του ζητούμενου αριθμού. Με τη συζήτηση στην τάξη θα αναδειχθούν οι κανόνες εύρεσης του αριθμού χωρίς τη χρήση του λογισμικού.

#### **1.4. Τα μαθηματικά της διερεύνησης**

Στη διερεύνηση οι μαθητές διαπραγματεύονται τους όρους μιας αναλογίας και αναζητούν μέθοδο εύρεσης του τέταρτου όρου.

#### **1.5. Η χρήση του λογισμικού από τους μαθητές**

Οι μαθητές μπορούν να κάνουν πειράματα με το λογισμικό «Μπάρες» επιλέγοντας τα κλάσματα που θέλουν να εμφανίσουν.

# **ΠΟΙΟΣ ΕΙΝΑΙ Ο ΑΓΝΩΣΤΟΣ ΑΡΙΘΜΟΣ**

#### **2. Φύλλο εργασίας**

Ονοματεπώνυμο μαθητών:

*Ποιον αριθμό πρέπει να γράψετε στη θέση ερωτηματικού στην παρακάτω αναλογία;* 

$$
\frac{5}{7} = \frac{3}{35}
$$

*Μπορείτε να εμφανίσετε τα δυο κλάσματα στις μπάρες;*

*Μπορείτε να εμφανίσετε και άλλα κλάσματα ισοδύναμα με τα παραπάνω;*

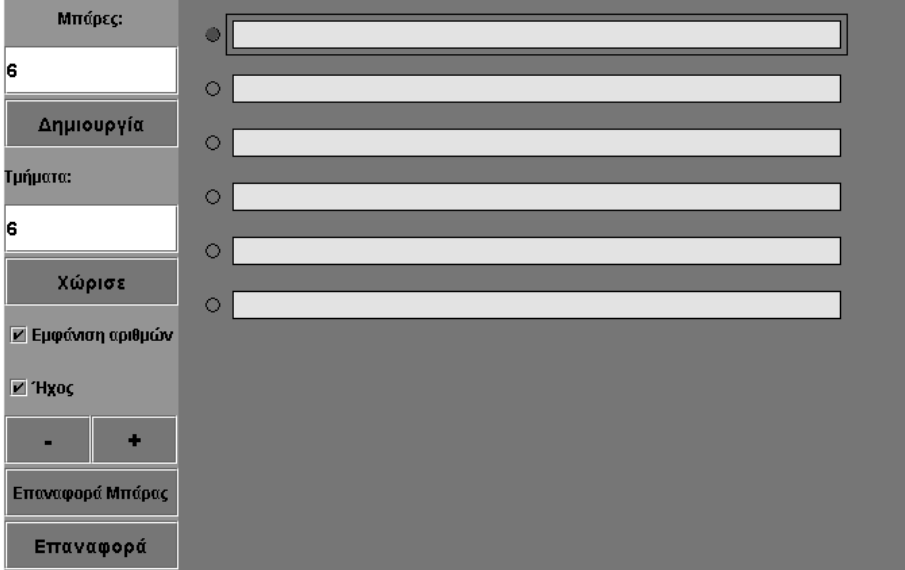

## **ΠΟΙΟΣ ΕΙΝΑΙ Ο ΑΓΝΩΣΤΟΣ ΑΡΙΘΜΟΣ**

#### **3. Οδηγίες για τη δραστηριότητα**

Χρησιμοποιήστε το πρόγραμμα «Μπάρες» της σελίδας για να βρείτε τον άγνωστο αριθμό που πρέπει να σημειωθεί στη θέση του ερωτηματικού.

Χωρίστε την πρώτη μπάρα σε 7 ίσα μέρη και τη δεύτερη σε 35. Πόσα μέρη πρέπει να επιλέξετε από τηδεύτερη μπάρα για να ισχύει η ισότητα των δύο κλασμάτων;

Υπάρχει κάποιος τρόπος να υπολογιστεί ο άγνωστος αριθμός χωρίς τη βοήθεια του λογισμικού;

Μπορείτε να βρείτε και άλλα κλάσματα ίσα με το κλάσμα 5/7;

# **ΕΞΕΡΕΥΝΩ ΚΑΙ ΜΑΘΑΙΝΩ: ΠΟΣΟΣΤΑ ΣΤΟ ΓΕΩΠΙΝΑΚΑ**

#### **1. Οδηγίες για τον εκπαιδευτικό**

#### **1.1. Η ιδέα της δραστηριότητας**

Σε αυτή τη δραστηριότητα οι μαθητές της ΣΤ' Δημοτικού εμπλέκονται σε μία διαδικασία προσδιορισμού της περιμέτρου ενός σχήματος που έχει προκύψει από ένα δεδομένο σχήμα το οποίο υπέστη σμίκρυνση, με αποτέλεσμα το νέο αυτό σχήμα να είναι το 80% του αρχικού σχήματος. Καλούνται, λοιπόν, να χρησιμοποιήσουν τα εργαλεία του γεωπίνακα, να μεταβάλλουν το αρχικό σχήμα και να συσχετίσουν την περίμετρό του με το ποσοστό της μεταβολής.

#### **1.2. Στόχοι της διερεύνησης**

Οι μαθητές θα πρέπει:

- Να υπολογίσουν την περίμετρο ενός σχήματος με τη βοήθεια του ποσοστού.
- Να αναγνωρίσουν τη σχέση «σύστημα» κατά τον προσδιορισμό και την έκφραση της περιμέτρου ενός σχήματος που μεταβλήθηκε κατά ένα ποσοστό.

#### **1.3. Οργάνωση της τάξης**

Ο εκπαιδευτικός οργανώνει τους μαθητές σε ολιγομελείς ομάδες (αποτελούμενες από δύο με τρία άτομα) και τους ενθαρρύνει να συζητούν μεταξύ τους και να αναλαμβάνουν εναλλασσόμενους ρόλους κατά τη διερεύνηση. Σε κάθε ομάδα οι μαθητές συμμετέχουν ισότιμα και έχουν την ευκαιρία να εκφράσουν τις ιδέες τους. Επιπλέον, ο εκπαιδευτικός θέτει ερωτήματα που κατευθύνουν τους μαθητές στον πειραματισμό και στην εξέταση των πειραμάτων που διεξήγαγαν.

Η διερεύνηση αυτή μπορεί να διεξαχθεί σε μία φάση.

Οι μαθητές πειραματίζονται στο γεωπίνακα, προκειμένου να μεταβάλουν το δεδομένο σχήμα κατά 80%, με σκοπό να προκύψει ένα νέο σχήμα που θα αντιστοιχεί στο 80% του αρχικού και να προσδιορίσουν την περίμετρό του. Μπορούν να επιλέξουν οι αριθμοί που εμφανίζονται στη μπάρα των πληροφοριών του προγράμματος καθώς και οι μετρήσεις να μην εμφανίζουν δεκαδικά ψηφία. Οι μαθητές μπορούν κατά τη μεταβολή να έχουν πατημένο το πλήκτρο «Shift» και να έχουν, έτσι, στην επιφάνεια εργασίας και το αρχικό και το τελικό σχήμα. Μπορούν να μετρούν τις περιμέτρους αυτών και να χρησιμοποιούν το ποσοστό για να υπολογίσουν τη δεύτερη από την πρώτη. Ο εκπαιδευτικός κατευθύνει τους μαθητές να σκεφτούν και να συζητήσουν στη τάξη και στην ομάδα την έννοια του ποσοστού, το γεγονός ότι 80% σημαίνει 80/100 ή 0,80 ή 80 στα 100, να ερμηνεύσουν αυτές τις εκφράσεις στη διερεύνηση που κάνουν και να τις χρησιμοποιήσουν στον υπολογισμό της περιμέτρου. Αναμένεται στο τέλος οι μαθητές να χρησιμοποιούν μία από τις σχέσεις:

- Περίμετρος νέου σχήματος = 80% x περίμετρος αρχικού σχήματος
- Περίμετρος νέου σχήματος = 80/100 x περίμετρος αρχικού σχήματος
- Περίμετρος νέου σχήματος = 0,80 x περίμετρος αρχικού σχήματος

Ωστόσο ο εκπαιδευτικός και οι μαθητές θα πρέπει να λάβουν υπόψη τους ότι οι υπολογισμοί στο πρόγραμμα γίνονται με προσέγγιση δύο δεκαδικών ψηφίων και επομένως είναι δυνατόν το αποτέλεσμα των μετρήσεων να μην είναι ακριβώς το αναμενόμενο. Για το σκοπό αυτό μπορούν, προτού κάνουν την προτεινόμενη δραστηριότητα, να εμπλακούν σε μία παρόμοια, με την προϋπόθεση ότι η περίμετρος του σχήματος να εκφράζεται από φυσικό αριθμό. Αυτό μπορεί να επιτευχθεί αν στο γεωπίνακα είναι ενεργοποιημένη η επιλογή «Δέσμευση», ούτως ώστε τα αποτελέσματα να είναι κατά προσέγγιση φυσικοί αριθμοί.

Το λογισμικό «Γεωπίνακας» δίνει στους μαθητές τη δυνατότητα να κάνουν πειράματα για να σχεδιάσουν το ζητούμενο σχήμα και να επαληθεύουν τα αποτελέσματα των υπολογισμών τους με τις μετρήσεις που κάνουν σε αυτό. Με τη συζήτηση στην τάξη θα αναδειχθεί ο ρόλος του ποσοστού στον υπολογισμό της περιμέτρου του νέου σχήματος.

# **1.4. Τα μαθηματικά της διερεύνησης**

Στη διερεύνηση οι μαθητές διαπραγματεύονται το ποσοστό ως ένα αριθμό που πολλαπλασιάζει ένα μέγεθος για να προκύψει ένα δεύτερο. Δηλαδή, διαπραγματεύονται το ποσοστό ως ένα συντελεστή μεταβολής μιας ποσότητας.

# **1.5. Η χρήση του λογισμικού από τους μαθητές**

Οι μαθητές μπορούν να κάνουν πειράματα με το λογισμικό «Γεωπίνακας», επιλέγοντας το ποσοστό μεταβολής ενός σχήματος και κάνοντας μετρήσεις σε αυτό.

# **ΠΟΣΟΣΤΑ ΣΤΟ ΓΕΩΠΙΝΑΚΑ**

## **2. Φύλλο εργασίας**

Ονοματεπώνυμο μαθητών:

Με το εργαλείο «Αλλαγή μεγέθους» μπορούμε να μεταβάλλουμε το μέγεθος ενός σχήματος. Καθώς σύρουμε με το ποντίκι μας το σχήμα, μπορούμε να παρακολουθούμε στο χώρο εμφάνισης των μηνυμάτων το ποσοστό αλλαγής του μεγέθους.

Κάντε σμίκρυνση στο σχήμα που υπάρχει στην επιφάνεια εργασίας του γεωπίνακα, ώστε να νέο σχήμα που θα προκύψει να είναι το 80% του αρχικού σχήματος.

*Μπορείτε να υπολογίσετε την περίμετρο του νέου σχήματος;*

*Με ποιον κανόνα μπορούμε να υπολογίζουμε την περίμετρο του σχήματος που προκύπτει, όταν μεταβάλλουμε το μέγεθος ενός αρχικού σχήματος κατά ένα ποσοστό;*

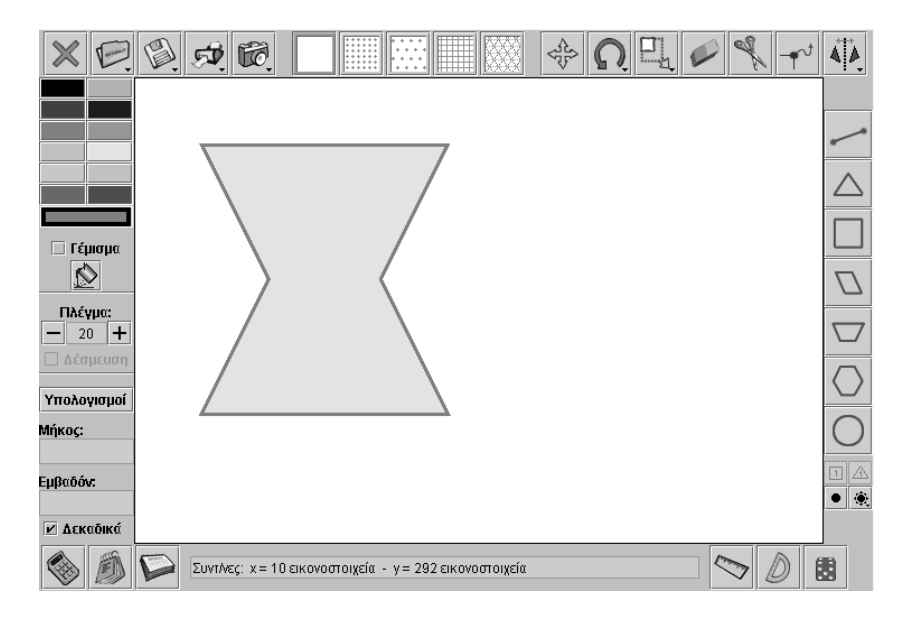

## **ΠΟΣΟΣΤΑ ΣΤΟ ΓΕΩΠΙΝΑΚΑ**

## **3. Οδηγίες για τη δραστηριότητα**

Η μεταβολή σχήματος γίνεται ως εξής:

- Επιλέξτε το εργαλείο «Αλλαγή μεγέθους» του σχήματος.
- Επιλέξτε το σχήμα σας και με πατημένο το δεξί πλήκτρο του ποντικιού σύρετε μια κορυφή του. Κάθε φορά βλέπετε τόσο το αρχικό σχήμα και όσο το σχήμα όπως έχει διαμορφωθεί εκείνη τη στιγμή. Στη μπάρα πληροφοριών μπορείτε να διαβάσετε το ποσοστό μεταβολής του. Επιλέξτε το ποσοστό να δείχνει 80%.
- Όταν έχετε πατημένο το πλήκτρο «Shift», το αρχικό σχήμα παραμένει και έτσι σε κάθε μεταβολή έχετε το αρχικό σχήμα και το νέο σχήμα.
- Αν επιλέξετε με το δεξί πλήκτρο του ποντικιού το σχήμα, εμφανίζεται ένα παράθυρο επιλογών όπου μπορούμε να επιλέξετε πόσο θέλετε να μεταβάλλετε το σχήμα σας.
- Η εικόνα που ακολουθεί δείχνει πώς μπορείτε να εργαστείτε με το πρόγραμμα.

Με το εργαλείο «Υπολογισμός» μπορείτε να υπολογίσετε την περίμετρο του αρχικού σχήματος και του νέου. Ποια πράξη πρέπει να κάνετε και μεταξύ ποιων αριθμών, ώστε να προκύπτει η περίμετρος του νέου σχήματος από το αρχικό;

# **ΕΞΕΡΕΥΝΩ ΚΑΙ ΜΑΘΑΙΝΩ: ΥΠΟΛΟΓΙΣΜΟΣ ΤΟΥ ΠΟΣΟΣΤΟΥ ΜΕΤΑΒΟΛΗΣ ΣΧΗΜΑΤΟΣ**

## **1. Οδηγίες για τον εκπαιδευτικό**

## **1.1. Η ιδέα της δραστηριότητας**

Σε αυτή τη δραστηριότητα οι μαθητές της ΣΤ' Δημοτικού εμπλέκονται σε μία διαδικασία προσδιορισμού του ποσοστού μεταβολής ενός σχήματος το οποίο διπλασιάζεται. Καλούνται, λοιπόν, να χρησιμοποιήσουν τα εργαλεία του γεωπίνακα, να μεταβάλλουν του αρχικό σχήμα μέχρι να διπλασιαστεί και να εκφράσουν την αλλαγή της περιμέτρου του ως ποσοστό μεταβολής.

## **1.2. Στόχοι της διερεύνησης**

Οι μαθητές θα πρέπει:

- Να εκφράσουν τη μεταβολή της περιμέτρου ενός σχήματος ως ποσοστό της περιμέτρου του αρχικού σχήματος.
- Να αναγνωρίσουν τη σχέση «σύστημα» κατά τον προσδιορισμό και την έκφραση της περιμέτρου ενός σχήματος που μεταβλήθηκε.

## **1.3. Οργάνωση της τάξης**

Ο εκπαιδευτικός οργανώνει τους μαθητές σε ολιγομελείς ομάδες (αποτελούμενες από δύο με τρία άτομα) και τους ενθαρρύνει να συζητούν μεταξύ τους και να αναλαμβάνουν εναλλασσόμενους ρόλους κατά τη διερεύνηση. Σε κάθε ομάδα οι μαθητές συμμετέχουν ισότιμα και έχουν την ευκαιρία να εκφράσουν τις ιδέες τους. Επιπλέον, ο εκπαιδευτικός θέτει ερωτήματα που κατευθύνουν τους μαθητές στον πειραματισμό και στην εξέταση των πειραμάτων που διεξήγαγαν.

Η διερεύνηση αυτή μπορεί να διεξαχθεί σε μία φάση.

Οι μαθητές πειραματίζονται στο γεωπίνακα, προκειμένου να μεταβάλουν το δεδομένο σχήμα στο διπλάσιο και να προσδιορίσουν την περίμετρό του. Μπορούν να επιλέξουν οι αριθμοί που εμφανίζονται στην μπάρα πληροφοριών του προγράμματος, ενώ οι μετρήσεις να μην εμφανίζουν δεκαδικά ψηφία. Επίσης, κατά τη μεταβολή, μπορούν να έχουν πατημένο το πλήκτρο «Shift» και να υπάρχει, έτσι, στην επιφάνεια εργασίας τόσο το αρχικό όσο και το τελικό σχήμα. Το γεγονός αυτό τους επιτρέπει να μετρούν τις περιμέτρους αυτών και να υπολογίζουν το ποσοστό μεταβολής της περιμέτρου του αρχικού. Ο εκπαιδευτικός, από τη μεριά του, κατευθύνει τους μαθητές να σκεφτούν και να συζητήσουν μέσα στην ομάδα τους, αλλά και μέσα στην τάξη, σχετικά με τον τρόπο υπολογισμού του ποσοστού μεταβολής. Αναμένεται να διαιρέσουν την περίμετρο του τελικού σχήματος με την περίμετρο του αρχικού και είτε να την εκφράσουν ως δεκαδικό είτε να πολλαπλασιάσουν το αποτέλεσμα επί 100 και να την εκφράσουν ως ποσοστό επί τοις 100 (β%). Στο τέλος οι μαθητές θα μπορούν να εφαρμόζουν τις σχέσεις:

- Περίμετρος του νέου σχήματος/Περίμετρος του αρχικού = α
- Ποσοστό μεταβολής επί τοις εκατό = β (= α x 100)
- Ποσοστό μεταβολής επί τοις εκατό = β%

Το λογισμικό «Γεωπίνακας» δίνει στους μαθητές τη δυνατότητα να κάνουν πειράματα για να σχεδιάσουν το ζητούμενο σχήμα και να επαληθεύουν τα αποτελέσματα των υπολογισμών τους με τις μετρήσεις που κάνουν σε αυτό. Με τη συζήτηση στην τάξη θα αναδειχθεί ο ρόλος του ποσοστού στην έκφραση της μεταβολής της περιμέτρου ενός σχήματος.

# **1.4. Τα μαθηματικά της διερεύνησης**

Στη διερεύνηση οι μαθητές διαπραγματεύονται το ποσοστό ως ένα αριθμό που πολλαπλασιάζει ένα μέγεθος για να προκύψει ένα δεύτερο. Δηλαδή, διαπραγματεύονται το ποσοστό ως ένα συντελεστή μεταβολής μιας ποσότητας.

# **1.5. Η χρήση του λογισμικού από τους μαθητές**

Οι μαθητές μπορούν να κάνουν πειράματα με το λογισμικό «Γεωπίνακας», επιλέγοντας το ποσοστό μεταβολής ενός σχήματος και κάνοντας μετρήσεις σε αυτό.

# **ΥΠΟΛΟΓΙΣΜΟΣ ΤΟΥ ΠΟΣΟΣΤΟΥ ΜΕΤΑΒΟΛΗΣ ΣΧΗΜΑΤΟΣ**

#### **2. Φύλλο εργασίας**

Ονοματεπώνυμο μαθητών:

Με το εργαλείο «Αλλαγή μεγέθους» μπορούμε να μεταβάλλουμε το μέγεθος ενός σχήματος. Καθώς σύρουμε με το ποντίκι μας το σχήμα, μπορούμε να παρακολουθούμε στονχώρο εμφάνισης των μηνυμάτων το ποσοστό αλλαγής του μεγέθους.

*Μπορείτε να υπολογίσετε το ποσοστό μεταβολής της περιμέτρου του σχήματος που υπάρχει στην επιφάνεια εργασίας του γεωπίνακα, αν κάνετε μεγέθυνση x2;*

*Με ποιο κανόνα μπορούμε να υπολογίζουμε το ποσοστό μεταβολής της περιμέτρου ενός σχήματος όταν σε αυτό γίνεται μεγέθυνση x2;*

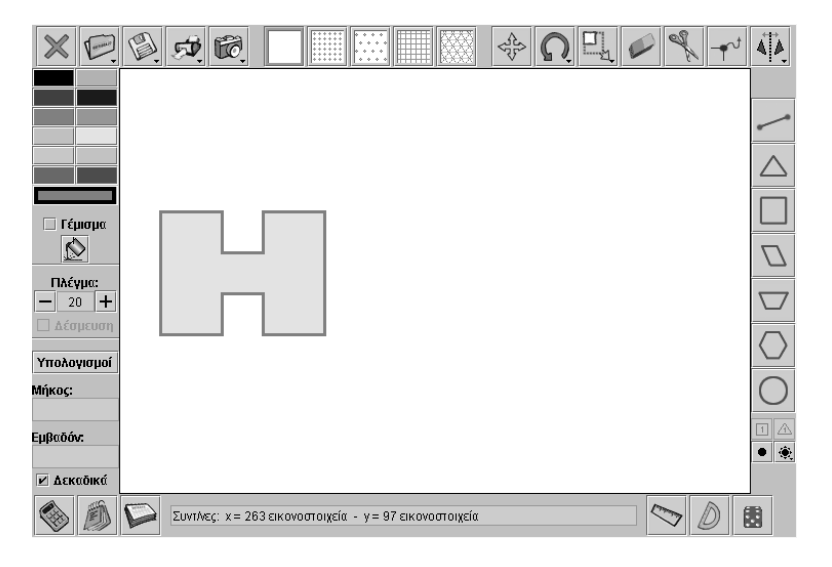

# **ΥΠΟΛΟΓΙΣΜΟΣ ΤΟΥ ΠΟΣΟΣΤΟΥ ΜΕΤΑΒΟΛΗΣ ΣΧΗΜΑΤΟΣ**

## **3. Οδηγίες για τη δραστηριότητα**

Η μεταβολή σχήματος γίνεται ως εξής:

- Επιλέξτε το εργαλείο «Αλλαγή μεγέθους» του σχήματος.
- Επιλέξετε με το δεξί πλήκτρο του ποντικιού το σχήμα, ώστε να εμφανιστεί το παράθυρο επιλογών όπου μπορείτε να επιλέξετε πόσο θέλετε να μεταβάλλετε το σχήμα σας. Μπορείτε να επιλέξετε x2.
- Αν έχετε πατημένο το πλήκτρο «Shift» κατά τη στιγμή της επιλογής x2, θα έχετε και το αρχικό και το σχήμα όπως θα μεταβληθεί με την επιλογή σας.
- Η εικόνα που ακολουθεί δείχνει πώς μπορείτε να εργαστείτε με το πρόγραμμα.

Με το εργαλείο «Υπολογισμός» μπορείτε να υπολογίσετε την περίμετρο του αρχικού σχήματος και του νέου. Ποια πράξη πρέπει να κάνετε και μεταξύ ποιων αριθμών, ώστε να προκύπτει το ποσοστό μεταβολής του νέου σχήματος από το αρχικό;

# **ΕΞΕΡΕΥΝΩ ΚΑΙ ΜΑΘΑΙΝΩ: ΠΛΕΥΡΑ ΚΑΙ ΠΕΡΙΜΕΤΡΟΣ ΤΕΤΡΑΓΩΝΟΥ**

## **1. Οδηγίες για τον εκπαιδευτικό**

## **1.1. Η ιδέα της δραστηριότητας**

Σε αυτή τη δραστηριότητα οι μαθητές της ΣΤ' Δημοτικού εμπλέκονται σε μία διαδικασία προσδιορισμού της σχέσης που εμφανίζουν μεταξύ τους η πλευρά και η περίμετρος ενός τετραγώνου, καθώς αυτό μεγεθύνεται στην επιφάνεια εργασίας του «Γεωπίνακα». Καλούνται, λοιπόν, να χρησιμοποιήσουν τα εργαλεία του γεωπίνακα, να μεταβάλλουν το αρχικό σχήμα και να καταγράψουν την πλευρά και την περίμετρό του στον πίνακα τιμών του προγράμματος. Στη συνέχεια, να παρουσιάσουν τα αποτελέσματα των μετρήσεών τους σε ένα γράφημα και να υπολογίσουν το πηλίκο πλευρά/περίμετρος.

## **1.2. Στόχοι της διερεύνησης**

Οι μαθητές θα πρέπει:

- Να εκφράσουν τη σχέση πλευράς και περιμέτρου κατά τη μεταβολή ενός αρχικού τετραγώνου.
- Να αναγνωρίσουν τη «μεταβολή» ενός τετραγώνου ως αποτέλεσμα της μεταβολής της πλευράς του.

## **1.3. Οργάνωση της τάξης**

Ο εκπαιδευτικός οργανώνει τους μαθητές σε ολιγομελείς ομάδες (αποτελούμενες από δύο με τρία άτομα) και τους ενθαρρύνει να συζητούν μεταξύ τους και να αναλαμβάνουν εναλλασσόμενους ρόλους κατά τη διερεύνηση. Σε κάθε ομάδα οι μαθητές συμμετέχουν ισότιμα και έχουν την ευκαιρία να εκφράσουν τις ιδέες τους. Επιπλέον, ο εκπαιδευτικός θέτει ερωτήματα που κατευθύνουν τους μαθητές στον πειραματισμό και στην εξέταση των πειραμάτων που διεξήγαγαν.

Η διερεύνηση αυτή μπορεί να διεξαχθεί σε μία φάση.

Οι μαθητές σχεδιάζουν στο γεωπίνακα ένα τετράγωνο και καταγράφουν στον πίνακα τιμών το μήκος της πλευράς και της περιμέτρου του. Στη συνέχεια μεταβάλλουν το τετράγωνο με το εργαλείο «Αλλαγή μεγέθους» και σε κάθε μεταβολή καταγράφουν τη νέα πλευρά και περίμετρο. Κατόπιν εργάζονται στο πρόγραμμα της «Στατιστικής», όπου θα υπολογίσουν σε κάθε περίπτωση το πηλίκο πλευρά/περίμετρος και θα εμφανίσουν τα δεδομένα σε ένα ΧΨ γράφημα, επιλέγοντας στον οριζόντιο άξονα τις τιμές της πλευράς και στον κατακόρυφο τις τιμές της περιμέτρου. Για το σκοπό αυτό επιλέγουν πρώτα τη στήλη με τις τιμές της πλευράς, ενώ με πατημένο το πλήκτρο «Ctrl» επιλέγουν και τη στήλη των τιμών της περιμέτρου. Κατόπιν αυτών οι μαθητές θα διαπιστώσουν ότι: (1) το πηλίκο είναι πάντοτε 0,25 και (2) τα σημεία στο γράφημα ανήκουν σε μία ευθεία.

Ο εκπαιδευτικός, από τη μεριά του, καλεί τους μαθητές να επαναλάβουν τη δραστηριότητα και γι' άλλα σχήματα (ισόπλευρο τρίγωνο σε τριγωνικό πλέγμα). Επίσης, να σχεδιάσουν ένα ορθογώνιο με βάση 4 μονάδες και ύψος 3 μονάδες και να επαναλάβουν τη δραστηριότητα, αλλάζοντας το μήκος της βάσης και μετρώντας κάθε φορά το μήκος της βάσης και την περίμετρο. Όπως επίσης, να σχεδιάσουν ένα ισοσκελές τραπέζιο, όπου η μεγάλη βάση θα είναι 5 μονάδες, το ύψος 2 και η μικρή βάση 3, και να επαναλάβουν τη δραστηριότητα, αλλάζοντας το μήκος της μεγάλης βάσης και μετρώντας την περίμετρο και το μήκος της βάσης αυτής.

Τελικά οι μαθητές αναμένεται: (1) να αντιληφθούν το σταθερό πηλίκο πλευρά/περίμετρος ως την ιδιότητα εκείνη, σύμφωνα με την οποία τα σημεία του
γραφήματος, που ορίζονται από την πλευρά και την αντίστοιχη περίμετρο, βρίσκονται σε μία ευθεία, όταν το σχήμα μεταβάλλεται (μεγέθυνση ή σμίκρυνση αυτού)· (2) να αντιληφθούν την ισότητα των λόγων: πλευρά/περίμετρος ως σχέση αναλογίας για τα σχήματα που υφίστανται μεγέθυνση ή σμίκρυνση (4/16 = 5/20 = 6/24 = ...).

Το λογισμικό «Γεωπίνακας» δίνει στους μαθητές τη δυνατότητα να διεξάγουν πειράματα, με σκοπό να κάνουν μεγέθυνση ή σμίκρυνση σε ένα αρχικό σχήμα, να καταγράφουν τις μετρήσεις τους σε έναν πίνακα τιμών και να επεξεργάζονται στατιστικά τα δεδομένα αυτά.

## **1.4. Τα μαθηματικά της διερεύνησης**

Στη διερεύνηση οι μαθητές διαπραγματεύονται την ισοδυναμία των κλασμάτων: πλευρά/περίμετρος για τα σχήματα που προέρχονται από μεγέθυνση ή σμίκρυνση ενός αρχικού σχήματος.

## **ΠΛΕΥΡΑ ΚΑΙ ΠΕΡΙΜΕΤΡΟΣ ΤΕΤΡΑΓΩΝΟΥ**

### **2. Φύλλο εργασίας**

Ονοματεπώνυμο μαθητών:

Στο γεωπίνακα, σε τετράγωνο πλέγμα μεγέθους 20, σχεδιάστε ένα τετράγωνο και υπολογίστε την πλευρά και την περίμετρό του. Επιλέξτε το εικονίδιο «Πίνακας τιμών» και καταγράψτε τα αποτελέσματα στις δύο πρώτες στήλες. Στη συνέχεια με τη βοήθεια του εργαλείου «Αλλαγής μεγέθους» μεταβάλλετε το τετράγωνο. Υπολογίστε την πλευρά και την περίμετρό του και καταγράψτε τα δεδομένα στον πίνακα. Επαναλάβετε τη διαδικασία και άλλες φορές. Υπολογίστε το πηλίκο των τιμών «πλευρά/περίμετρο».

#### *Τι παρατηρείτε;*

Επιλέξτε τις τιμές των δύο πρώτων στηλών και στη συνέχεια «Δημιουργία γραφήματος». Εκεί επιλέξτε «ΧΨ γράφημα» και παρατηρήστε τα σημεία που δημιουργούνται.

#### *Τι συμπέρασμα αποκομίζετε;*

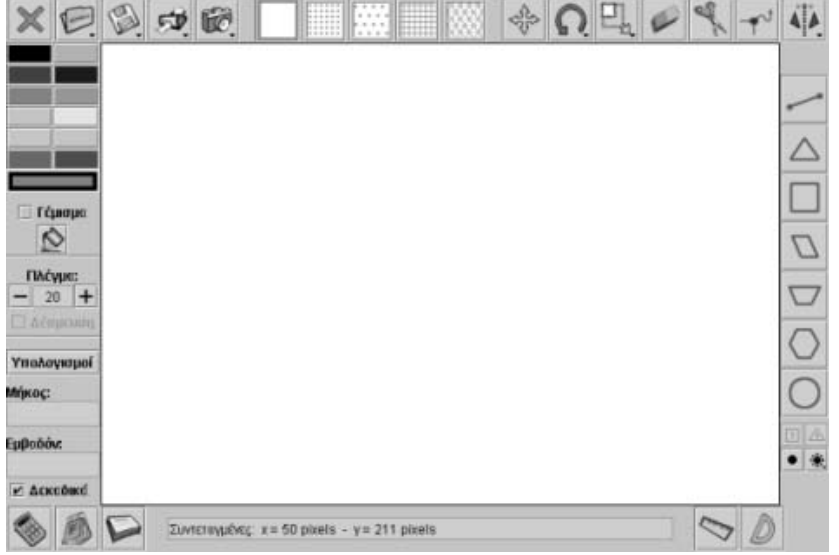

## **ΠΛΕΥΡΑ ΚΑΙ ΠΕΡΙΜΕΤΡΟΣ ΤΕΤΡΑΓΩΝΟΥ**

### **3. Οδηγίες για τη δραστηριότητα**

### **Μεταβολή σχήματος**

- Επιλέξτε το εργαλείο «Αλλαγή μεγέθους» του σχήματος.
- Κατόπιν επιλέξτε το σχήμα σας και σύρετέ το με πατημένο το δεξί πλήκτρο του ποντικιού.
- Κάθε φορά βλέπετε τόσο το αρχικό σχήμα όσο και το σχήμα όπως έχει μεταβληθεί εκείνη τη στιγμή.
- Στη μπάρα πληροφοριών διαβάζετε το ποσοστό μεταβολής του.
- Με πατημένο το πλήκτρο «Shift», το αρχικό σχήμα παραμένει και, επομένως, σε κάθε μεταβολή μπορείτε να παρατηρείται και τα δύο σχήματα.
- Επιλέγοντας το σχήμα με δεξί πλήκτρο του ποντικιού, θα εμφανιστεί ένα παράθυρο επιλογών, όπου μπορείτε να μεταβάλλετε το σχήμα σας όσο θέλετε.

#### **Οδηγίες για τον πίνακα τιμών**

Εγγραφή των τιμών στον πίνακα και δημιουργία ενός γραφήματος.

- Επιλέξτε το εικονίδιο του πίνακα τιμών. Θα ανοίξει ένα νέο παράθυρο, όπου μπορείτε στις δυο πρώτες στήλες να πληκτρολογήσετε τις μετρήσεις σας.
- Σε κάθε νέα μέτρηση πληκτρολογήστε τα αποτελέσματα στην επόμενη ελεύθερη γραμμή.
- Μόλις ολοκληρώσετε τις μετρήσεις σας επιλέξτε «Δημιουργία γραφήματος» και στη συνέχεια «ΧΨ γράφημα».
- Στο νέο παράθυρο έχετε τη γραφική παράσταση με τα δύο μεγέθη.

### **Υπολογισμός του πηλίκου των τιμών στις δύο στήλες**

- Επιλέξτε «Εισαγωγή συνάρτησης».
- Επιλέξτε τα κελιά της πρώτης στήλης με τις τιμές και στη συνέχεια το γκρι κουτάκι αριστερά από το «+». Στο κουτάκι αυτό θα εμφανιστεί το όνομα των κελιών που επιλέξατε.
- Κατόπιν κάντε κλικ στο κουτάκι με το «+». Στο παράθυρο που θα ανοίξει επιλέξτε το σημείο της διαίρεσης «/».
- Επιλέγετε τα κελιά της δεύτερης στήλης με τις τιμές και στη συνέχεια το επόμενο γκρι κουτάκι. Στο κουτάκι αυτό θα εμφανιστεί το όνομα των κελιών που επιλέξατε.
- Το επόμενο βήμα είναι να επιλέξετε τα κελιά όπου θα καταγραφούν τα αποτελέσματα της διαίρεσης. Προσοχή: Θα πρέπει να επιλέξετε τα ελεύθερα κελιά μιας στήλης που αντιστοιχούν στα κελιά των δύο στηλών που έχετε ήδη επιλέξει.
- Τέλος πατήστε «Εισαγωγή».

Οι παρακάτω εικόνες δείχνουν ένα στιγμιότυπο της παραπάνω περιγραφής.

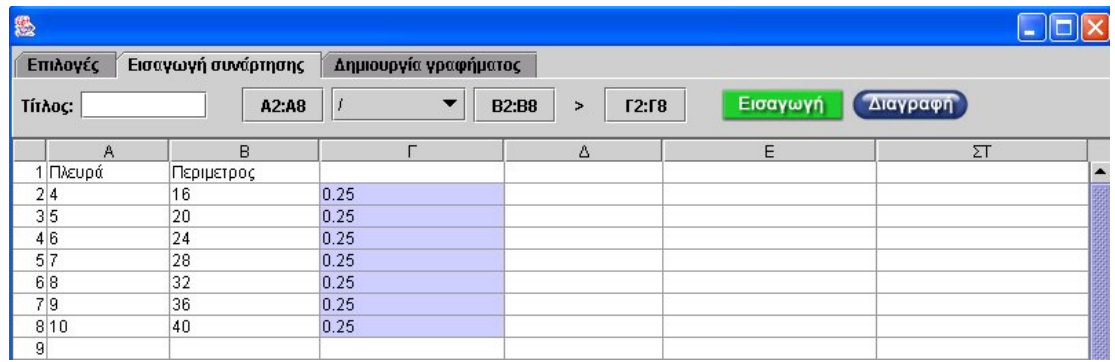

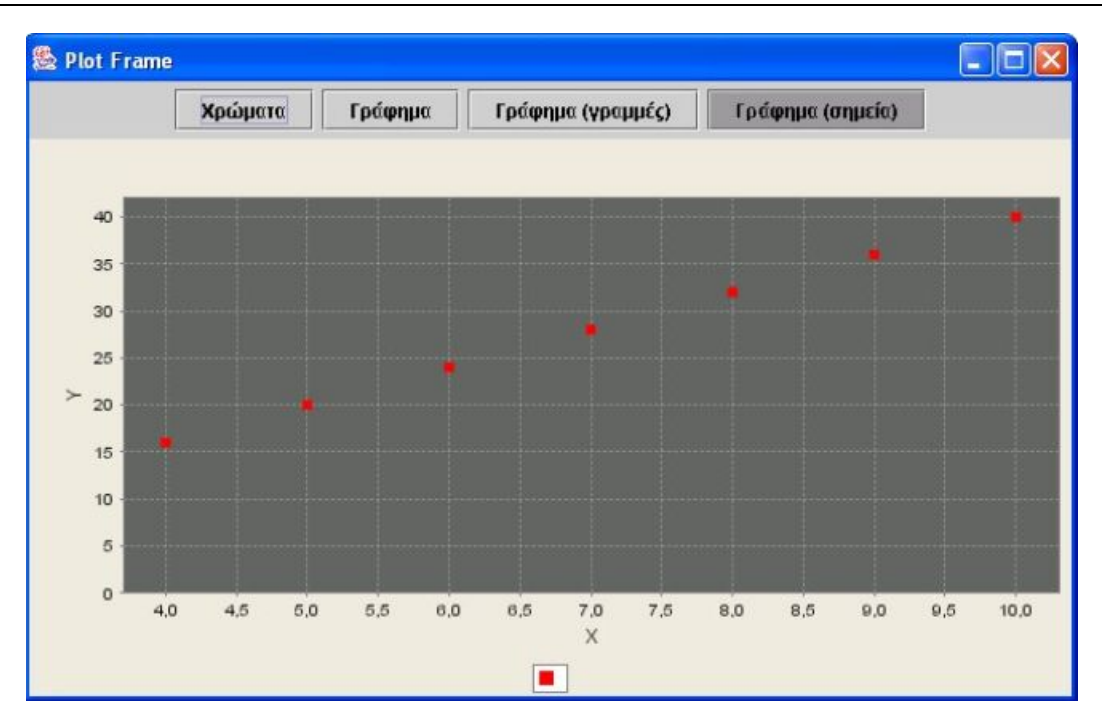

Όπως διαπιστώνετε, ο λόγος της πλευράς προς την περίμετρο ενός τετραγώνου είναι 0,25 ή 1/4. Αυτό σημαίνει ότι αν γνωρίζετε την πλευρά ενός τετραγώνου μπορείτε να υπολογίσετε την περίμετρό του, πολλαπλασιάζοντάς τη με το 4. Αλλιώς ειπωμένο, αν γνωρίζετε την περίμετρο και τη διαιρέσετε με το 4, θα βρείτε την πλευρά του τετραγώνου. Στο γράφημα παρατηρείτε ότι τα σημεία ανήκουν όλα σε μία ευθεία γραμμή. Πόση είναι η περίμετρος, όταν η πλευρά ενός τετραγώνου είναι 7,5 μονάδες;

## **ΕΞΕΡΕΥΝΩ ΚΑΙ ΜΑΘΑΙΝΩ: ΠΛΕΥΡΑ ΚΑΙ ΠΕΡΙΜΕΤΡΟΣ ΙΣΟΠΛΕΥΡΟΥ ΤΡΙΓΩΝΟΥ**

### **1. Οδηγίες για τον εκπαιδευτικό**

## **1.1. Η ιδέα της δραστηριότητας**

Σε αυτή τη δραστηριότητα οι μαθητές της ΣΤ' Δημοτικού εμπλέκονται σε μία διαδικασία προσδιορισμού της σχέσης που εμφανίζουν μεταξύ τους η πλευρά και η περίμετρος ενός ισοπλεύρου τριγώνου, καθώς αυτό μεγεθύνεται στην επιφάνεια εργασίας του «Γεωπίνακα». Καλούνται, λοιπόν, να χρησιμοποιήσουν τα εργαλεία του γεωπίνακα, να μεταβάλλουν του αρχικό σχήμα και να καταγράψουν την πλευρά και την περίμετρό του στον πίνακα τιμών του προγράμματος. Στη συνέχεια να παρουσιάσουν τα αποτελέσματα των μετρήσεών τους σε ένα γράφημα και να υπολογίσουν το πηλίκο περίμετρος/πλευρά.

## **1.2. Στόχοι της διερεύνησης**

Οι μαθητές θα πρέπει:

- Να εκφράσουν τη σχέση πλευράς και περιμέτρου κατά τη μεταβολή ενός αρχικού ισοπλεύρου τριγώνου.
- Να αναγνωρίσουν τη «μεταβολή» ενός ισοπλεύρου τριγώνου ως αποτέλεσμα της μεταβολής της πλευράς του.

## **1.3. Οργάνωση της τάξης**

Ο εκπαιδευτικός οργανώνει τους μαθητές σε ολιγομελείς ομάδες (αποτελούμενες από δύο με τρία άτομα) και τους ενθαρρύνει να συζητούν μεταξύ τους και να αναλαμβάνουν εναλλασσόμενους ρόλους κατά τη διερεύνηση. Σε κάθε ομάδα οι μαθητές συμμετέχουν ισότιμα και έχουν την ευκαιρία να εκφράσουν τις ιδέες τους. Επιπλέον, ο εκπαιδευτικός θέτει ερωτήματα που κατευθύνουν τους μαθητές στον πειραματισμό και στην εξέταση των πειραμάτων που διεξήγαγαν.

Η διερεύνηση αυτή μπορεί να διεξαχθεί σε μία φάση.

Οι μαθητές σχεδιάζουν στο γεωπίνακα, σε τριγωνικό πλέγμα, ένα ισόπλευρο τρίγωνο και καταγράφουν στον πίνακα τιμών του το μήκος της πλευράς και της περιμέτρου του. Στη συνέχεια μεταβάλλουν το τρίγωνο με το εργαλείο «Αλλαγή μεγέθους» και σε κάθε μεταβολή καταγράφουν τη νέα πλευρά και περίμετρο. Κατόπιν εργάζονται στο πρόγραμμα της «Στατιστικής», όπου θα υπολογίσουν σε κάθε περίπτωση το πηλίκο περίμετρος/πλευρά και θα εμφανίσουν τα δεδομένα σε ένα ΧΨ γράφημα, επιλέγοντας στον οριζόντιο άξονα τις τιμές της πλευράς και στον κατακόρυφο τις τιμές της περιμέτρου. Για το σκοπό αυτό επιλέγουν πρώτα τη στήλη με τις τιμές της πλευράς, ενώ με πατημένο το πλήκτρο «Ctrl» επιλέγουν και τη στήλη των τιμών της περιμέτρου. Κατόπιν αυτών οι μαθητές θα διαπιστώσουν ότι: (1) το πηλίκο είναι πάντοτε 3 και (2) τα σημεία στο γράφημα ανήκουν σε μία ευθεία. Ο εκπαιδευτικός, από τη μεριά του, καλεί τους μαθητές να επαναλάβουν τη δραστηριότητα και γι' άλλα σχήματα (τετράγωνο σε τετραγωνικό πλέγμα).

Τελικά οι μαθητές αναμένεται: (1) να αντιληφθούν το σταθερό πηλίκο περίμετρος/πλευρά ως την ιδιότητα εκείνη, σύμφωνα με την οποία τα σημεία του γραφήματος, που ορίζονται από την πλευρά και την αντίστοιχη περίμετρο, βρίσκονται σε μία ευθεία, όταν το σχήμα μεταβάλλεται (μεγέθυνση ή σμίκρυνση αυτού)· (2) να αντιληφθούν την ισότητα των λόγων περίμετρος/πλευρά ως σχέση αναλογίας για τα σχήματα που υφίστανται μεγέθυνση ή σμίκρυνση (12/4 = 15/5 = 18/6 = ...).

Το λογισμικό «Γεωπίνακας» δίνει στους μαθητές τη δυνατότητα να διεξάγουν πειράματα, με σκοπό να κάνουν μεγέθυνση ή σμίκρυνση σε ένα αρχικό σχήμα, να καταγράφουν τις μετρήσεις τους σε έναν πίνακα τιμών και να επεξεργάζονται στατιστικά τα δεδομένα αυτά.

# **1.4. Τα μαθηματικά της διερεύνησης**

Στη διερεύνηση οι μαθητές διαπραγματεύονται την ισοδυναμία των κλασμάτων: περίμετρος/πλευρά για τα σχήματα που προέρχονται από μεγέθυνση ή σμίκρυνση ενός αρχικού σχήματος.

### **ΠΛΕΥΡΑ ΚΑΙ ΠΕΡΙΜΕΤΡΟΣ ΙΣΟΠΛΕΥΡΟΥ ΤΡΙΓΩΝΟΥ**

#### **2. Φύλλο εργασίας**

Ονοματεπώνυμο μαθητών:

Στο γεωπίνακα, σε τριγωνικό πλέγμα μεγέθους 20, σχεδιάστε ένα ισόπλευρο τρίγωνο και υπολογίστε την πλευρά και την περίμετρό του. Επιλέξτε το εικονίδιο «Πίνακας τιμών» και καταγράψτε τα αποτελέσματά σας στις δύο πρώτες στήλες του. Στη συνέχεια, με τη βοήθεια του εργαλείου «Αλλαγής μεγέθους», μεταβάλλετε το τρίγωνο. Υπολογίστε και πάλι την πλευρά και την αντίστοιχη περίμετρό του και καταγράψτε αποτελέσματά σας στον πίνακα. Επαναλάβετε τη διαδικασία και άλλες φορές. Υπολογίστε το πηλίκο των τιμών «περίμετρος/πλευρά». Τι παρατηρείτε;

Επιλέξτε τις τιμές των δύο πρώτων στηλών και στη συνέχεια πατήστε «Δημιουργία γραφήματος». Εκεί επιλέξτε «ΧΥ γράφημα» και παρατηρήστε τα σημεία που δημιουργούνται.

*Τι συμπέρασμα αποκομίζετε;* 

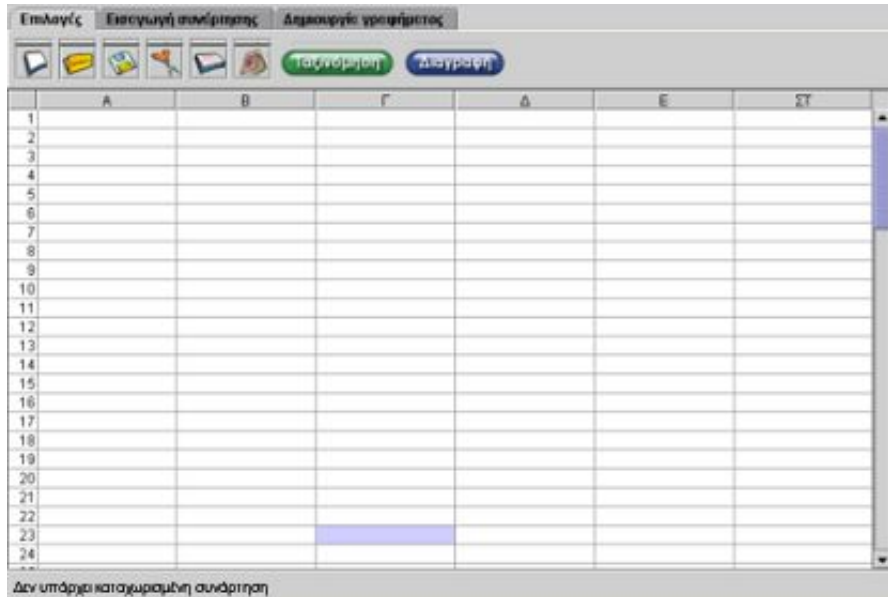

# **ΠΛΕΥΡΑ ΚΑΙ ΠΕΡΙΜΕΤΡΟΣ ΙΣΟΠΛΕΥΡΟΥ ΤΡΙΓΩΝΟΥ**

## **3. Οδηγίες για τη δραστηριότητα**

### **Μεταβολή σχήματος**

- Επιλέξτε το εργαλείο «Αλλαγή μεγέθους» του σχήματος.
- Κατόπιν επιλέξτε το σχήμα σας και σύρετέ το με πατημένο το δεξί πλήκτρο του ποντικιού.
- Κάθε φορά βλέπετε τόσο το αρχικό σχήμα όσο και το σχήμα όπως έχει μεταβληθεί εκείνη τη στιγμή.
- Στη μπάρα πληροφοριών διαβάζετε το ποσοστό μεταβολής του.
- Με πατημένο το πλήκτρο «Shift», το αρχικό σχήμα παραμένει και, επομένως, σε κάθε μεταβολή μπορείτε να παρατηρείται και τα δύο σχήματα.
- Επιλέγοντας το σχήμα με δεξί πλήκτρο του ποντικιού, θα εμφανιστεί ένα παράθυρο επιλογών, όπου μπορείτε να μεταβάλλετε το σχήμα σας όσο θέλετε.

#### **Οδηγίες για τον πίνακα τιμών**

Εγγραφή των τιμών στον πίνακα και δημιουργία ενός γραφήματος.

- Επιλέξτε το εικονίδιο του πίνακα τιμών. Θα ανοίξει ένα νέο παράθυρο, όπου μπορείτε στις δύο πρώτες στήλες να πληκτρολογήσετε τις μετρήσεις σας.
- Σε κάθε νέα μέτρηση πληκτρολογήστε τα αποτελέσματα στην επόμενη ελεύθερη γραμμή.
- Μόλις ολοκληρώσετε τις μετρήσεις σας επιλέξτε «Δημιουργία γραφήματος» και στη συνέχεια «ΧΨ γράφημα».
- Στο νέο παράθυρο έχετε τη γραφική παράσταση με τα δύο μεγέθη.

### **Υπολογισμός του πηλίκου των τιμών στις δύο στήλες**

- Επιλέξτε «Εισαγωγή συνάρτησης».
- Επιλέξτε τα κελιά της πρώτης στήλης με τις τιμές και στη συνέχεια το γκρι κουτάκι αριστερά από το «+». Στο κουτάκι αυτό θα εμφανιστεί το όνομα των κελιών που επιλέξατε.
- Κατόπιν κάντε κλικ στο κουτάκι με το «+». Στο παράθυρο που θα ανοίξει επιλέξτε το σημείο της διαίρεσης «/».
- Επιλέγετε τα κελιά της δεύτερης στήλης με τις τιμές και στη συνέχεια το επόμενο γκρι κουτάκι. Στο κουτάκι αυτό θα εμφανιστεί το όνομα των κελιών που επιλέξατε.
- Το επόμενο βήμα είναι να επιλέξετε τα κελιά όπου θα καταγραφούν τα αποτελέσματα της διαίρεσης. Προσοχή: Θα πρέπει να επιλέξετε τα ελεύθερα κελιά μιας στήλης που αντιστοιχούν στα κελιά των δύο στηλών που έχετε ήδη επιλέξει.
- Τέλος πατήστε «Εισαγωγή».

Οι παρακάτω εικόνες δείχνουν ένα στιγμιότυπο της παραπάνω περιγραφής.

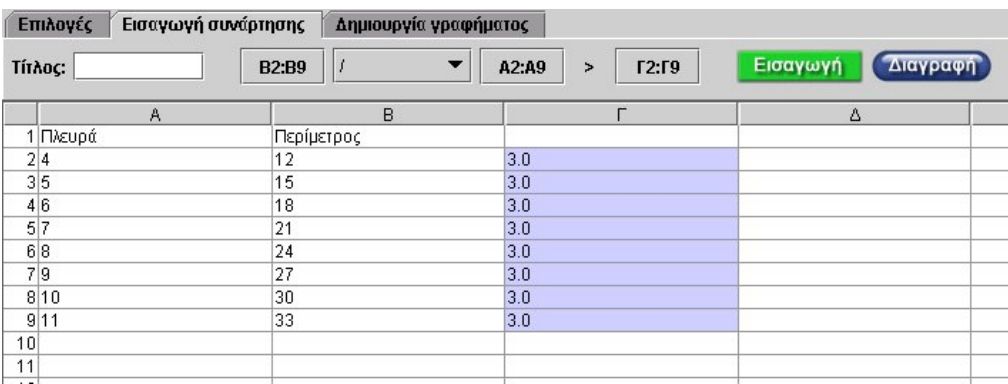

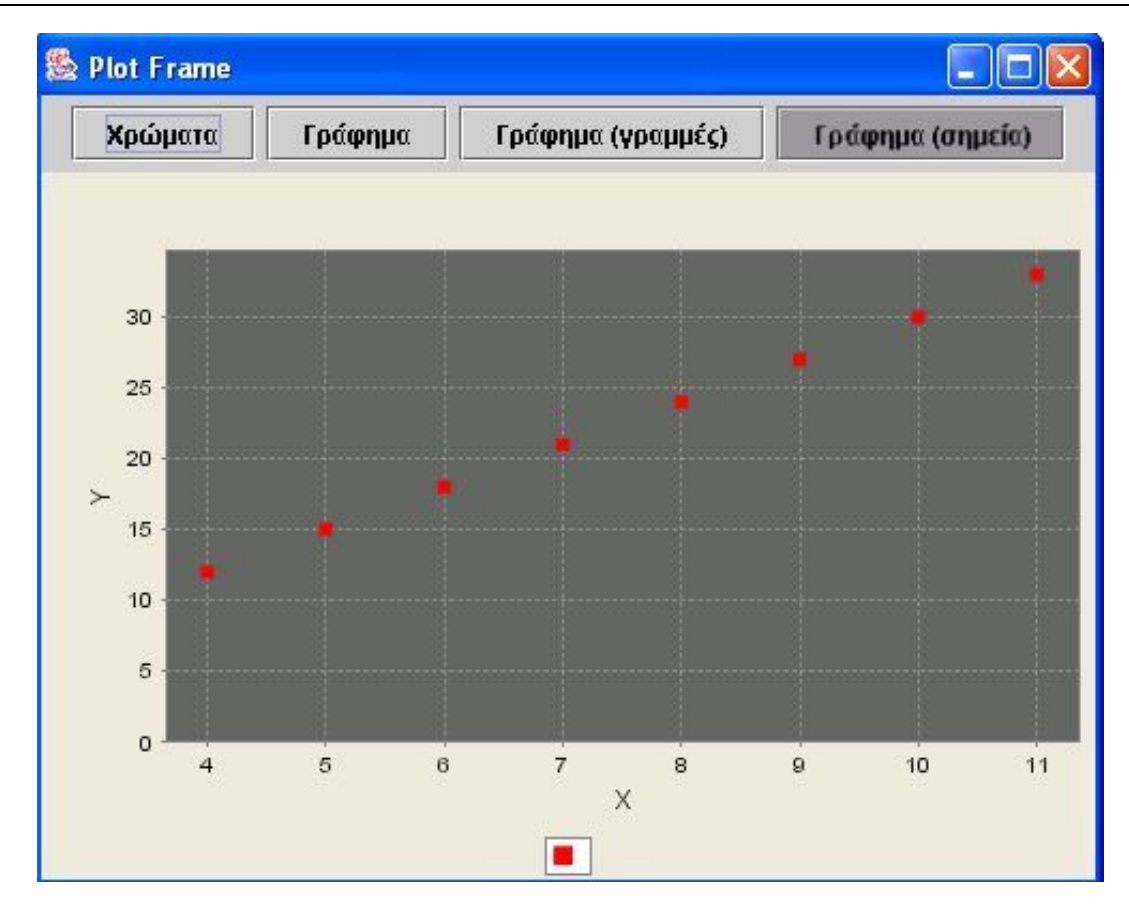

Όπως διαπιστώνετε, ο λόγος της περιμέτρου προς την πλευρά του ισόπλευρου τριγώνου είναι 3. Αυτό σημαίνει ότι αν γνωρίζετε την πλευρά του μπορείτε να υπολογίσετε την περίμετρό του, πολλαπλασιάζοντας το μήκος της πλευράς με το 3. Με άλλα λόγια, αν γνωρίζετε την περίμετρο και τη διαιρέσετε με το 3, θα βρείτε την πλευρά του τριγώνου. Στο γράφημα παρατηρείτε ότι τα σημεία ανήκουν όλα σε μία ευθεία γραμμή. Πόση είναι η περίμετρος, όταν η πλευρά ενός τριγώνου είναι 7,5 μονάδες;

## **ΕΞΕΡΕΥΝΩ ΚΑΙ ΜΑΘΑΙΝΩ: ΚΑΘΕΤΕΣ ΠΛΕΥΡΕΣ ΟΡΘΟΓΩΝΙΟΥ ΤΡΙΓΩΝΟΥ ΚΑΙ ΕΜΒΑΔΟΝ**

## **1. Οδηγίες για τον εκπαιδευτικό**

## **1.1. Η ιδέα της δραστηριότητας**

Σε αυτή τη δραστηριότητα οι μαθητές της ΣΤ' Δημοτικού εμπλέκονται σε μία διαδικασία προσδιορισμού της σχέσης που εμφανίζουν μεταξύ τους το ύψος (η μία κάθετη πλευρά) και το εμβαδόν ενός ορθογωνίου τριγώνου, όπου η βάση (η άλλη κάθετη πλευρά) παραμένει σταθερή, ενώ το ύψος μεταβάλλεται στην επιφάνεια εργασίας του γεωπίνακα. Καλούνται, λοιπόν, να χρησιμοποιήσουν τα εργαλεία του γεωπίνακα» και να καταγράψουν το ύψος και το εμβαδόν του τριγώνου στον πίνακα τιμών του προγράμματος. Στη συνέχεια να παρουσιάσουν τα αποτελέσματα των μετρήσεών τους σε ένα γράφημα και να υπολογίσουν το πηλίκο εμβαδόν/ύψος.

## **1.2. Στόχοι της διερεύνησης**

Οι μαθητές θα πρέπει:

- Να εκφράσουν τη σχέση ύψους και εμβαδού κατά τη μεταβολή ενός αρχικού ορθογωνίου τριγώνου, η βάση του οποίου παραμένει σταθερή.
- Να αναγνωρίσουν τη «μεταβολή» του εμβαδού ενός ορθογωνίου τριγώνου ως αποτέλεσμα της μεταβολής του ύψους του, όταν η βάση του παραμένει σταθερή.

## **1.3. Οργάνωση της τάξης**

Ο εκπαιδευτικός οργανώνει τους μαθητές σε ολιγομελείς ομάδες (αποτελούμενες από δύο με τρία άτομα) και τους ενθαρρύνει να συζητούν μεταξύ τους και να αναλαμβάνουν εναλλασσόμενους ρόλους κατά τη διερεύνηση. Σε κάθε ομάδα οι μαθητές συμμετέχουν ισότιμα και έχουν την ευκαιρία να εκφράσουν τις ιδέες τους. Επιπλέον, ο εκπαιδευτικός θέτει ερωτήματα που κατευθύνουν τους μαθητές στον πειραματισμό και στην εξέταση των πειραμάτων που διεξήγαγαν. Η διερεύνηση αυτή μπορεί να διεξαχθεί σε μία φάση.

Οι μαθητές σχεδιάζουν στο γεωπίνακα ένα ορθογώνιο τρίγωνο, όπου η μία κάθετη πλευρά του (βάση) παραμένει σταθερή και ίση με 4 μονάδες, και καταγράφουν στον πίνακα τιμών το μήκος της άλλης κάθετης πλευράς (ύψος) και του εμβαδού του. Κατόπιν μεταβάλλουν το ύψος του τριγώνου με το εργαλείο «Αλλαγή μεγέθους» και σε κάθε μεταβολή καταγράφουν το νέο ύψος και εμβαδόν. Στη συνέχεια εργάζονται στο πρόγραμμα της «Στατιστικής», όπου θα υπολογίσουν σε κάθε περίπτωση το πηλίκο εμβαδόν/ύψος και θα εμφανίσουν τα δεδομένα σε ένα ΧΨ γράφημα, επιλέγοντας στον οριζόντιο άξονα τις τιμές του ύψους και στον κατακόρυφο τις τιμές του εμβαδού. Για το σκοπό αυτό επιλέγουν πρώτα τη στήλη με τις τιμές του ύψους, ενώ με πατημένο το πλήκτρο «Ctrl» επιλέγουν και τη στήλη των τιμών του εμβαδού. Κατόπιν αυτών οι μαθητές θα διαπιστώσουν ότι: (1) το πηλίκο είναι πάντοτε 2 και (2) τα σημεία στο γράφημα ανήκουν σε μία ευθεία. Ο εκπαιδευτικός, από τη μεριά του, καλεί τους μαθητές να εξηγήσουν τη σταθερότητα του πηλίκου και να χαρακτηρίσουν τα κλάσματα: εμβαδόν/ύψος στις διάφορες μετρήσεις.

Τελικά οι μαθητές αναμένεται: (1) να αντιληφθούν το σταθερό πηλίκο εμβαδόν/ύψος ως την ιδιότητα εκείνη, σύμφωνα με την οποία τα σημεία του γραφήματος, που ορίζονται από την πλευρά και την αντίστοιχη περίμετρο, βρίσκονται σε μία ευθεία όταν στο δεδομένο σχήμα η βάση παραμένει σταθερή· (2) να αντιληφθούν την ισότητα των λόγων εμβαδόν/ύψος ως σχέση αναλογίας για τα σχήματα που υφίστανται μεγέθυνση ή σμίκρυνση (8/4 = 10/5 = 12/6 = ...).

Το λογισμικό «Γεωπίνακας» δίνει στους μαθητές τη δυνατότητα να διεξάγουν πειράματα, με σκοπό να μεταβάλλουν το ύψος σε ένα αρχικό ορθογώνιο τρίγωνο, να διατηρούν τη βάση σταθερή, να καταγράφουν τις μετρήσεις του ύψους και του εμβαδού σε έναν πίνακα τιμών και να επεξεργάζονται στατιστικά τα δεδομένα αυτά.

## **1.4. Τα μαθηματικά της διερεύνησης**

Στη διερεύνηση οι μαθητές διαπραγματεύονται την ισοδυναμία των κλασμάτων: εμβαδόν/ύψος για τα ορθογώνια τρίγωνα που προέρχονται από τη μεταβολή του ύψους, όταν η βάση παραμένει σταθερή. Με άλλα λόγια, διαπραγματεύονται τα κλάσματα που προέρχονται από τον τύπο του εμβαδού του ορθογωνίου τριγώνου, η βάση του οποίου είναι 4 μονάδες: Ε = 1/2 x 4 x (ύψος).

# **ΚΑΘΕΤΕΣ ΠΛΕΥΡΕΣ ΟΡΘΟΓΩΝΙΟΥ ΤΡΙΓΩΝΟΥ ΚΑΙ ΕΜΒΑΔΟΝ**

## **2. Φύλλο εργασίας**

Ονοματεπώνυμο μαθητών:

Στο γεωπίνακα, σε τετράγωνο πλέγμα μεγέθους 20, σχεδιάστε ένα ορθογώνιο τρίγωνο στο οποίο η βάση θα είναι μία από τις κάθετες πλευρές του και θα ισούται με 4 μονάδες. Υπολογίστε το ύψος, δηλαδή την άλλη κάθετη πλευρά του, γνωρίζοντας ότι το εμβαδόν του σχήματος είναι ίσο με 8 τετραγωνικές μονάδες. Επιλέξτε το εικονίδιο «Πίνακας τιμών» και καταγράψτε τα αποτελέσματα στις δύο πρώτες στήλες. Στη συνέχεια, με τη βοήθεια του εργαλείου «Μετακίνηση/δημιουργία κορυφών», μετακινήστε τη μία του κορυφή, με σκοπό να μεταβληθεί το μήκος του ύψους, ενώ η βάση του να παραμείνει σταθερή. Υπολογίστε πόσο είναι το μήκος του ύψους, το οποίο μεταβάλλατε, καθώς και το εμβαδόν του αντίστοιχου τριγώνου. Πληκτρολογήστε τα δεδομένα στον πίνακα. Επαναλάβετε τη διαδικασία και άλλες φορές. Υπολογίστε το πηλίκο των τιμών «Εμβαδόν/κάθετη πλευρά».

## *Τι παρατηρείτε;*

Επιλέξτε τις τιμές των δύο πρώτων στηλών και στη συνέχεια «Δημιουργία γραφήματος». Εκεί επιλέξτε «ΧΥ γράφημα» και παρατηρήστε τα σημεία που δημιουργούνται. *Τι συμπέρασμα αποκομίζετε;* 

Έστω ότι το εμβαδόν ενός ορθογωνίου τριγώνου είναι 10 τ.εκ. *Μπορείτε να υπολογίσετε το εμβαδόν ενός δευτέρου ορθογωνίου τριγώνου, το οποίο προέκυψε από τον διπλασιασμό του μήκους της μίας κάθετης πλευράς του αρχικού;* 

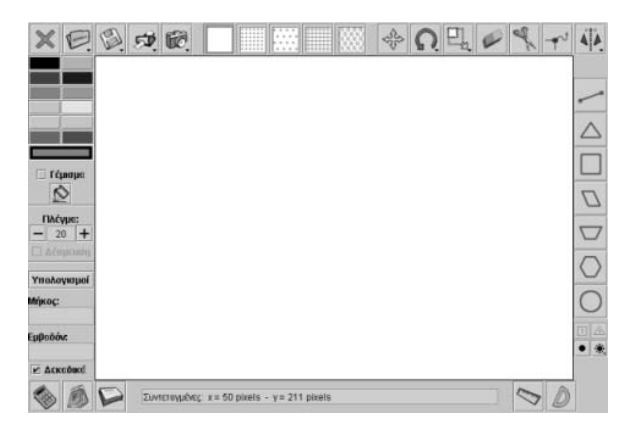

## **ΚΑΘΕΤΕΣ ΠΛΕΥΡΕΣ ΟΡΘΟΓΩΝΙΟΥ ΤΡΙΓΩΝΟΥ ΚΑΙ ΕΜΒΑΔΟΝ**

## **3. Οδηγίες για τη δραστηριότητα**

## **Μεταβολή μιας κορυφής σχήματος**

- Επιλέξτε το εργαλείο «Μετακίνηση/δημιουργία κορυφών».
- Κατόπιν επιλέξτε μία κορυφή του και σύρετέ τη στο σημείο που θέλετε.

## **Οδηγίες για τον πίνακα τιμών**

Εγγραφή των τιμών στον πίνακα και δημιουργία ενός γραφήματος.

- Επιλέξτε το εικονίδιο του πίνακα τιμών. Θα ανοίξει ένα νέο παράθυρο, όπου μπορείτε στις δυο πρώτες στήλες να πληκτρολογήσετε τις μετρήσεις σας.
- Σε κάθε νέα μέτρηση πληκτρολογήστε τα αποτελέσματα στην επόμενη ελεύθερη γραμμή.
- Μόλις ολοκληρώσετε τις μετρήσεις σας επιλέξτε «Δημιουργία γραφήματος» και στη συνέχεια «ΧΨ γράφημα».
- Στο νέο παράθυρο έχετε τη γραφική παράσταση με τα δύο μεγέθη.

## **Υπολογισμός του πηλίκου των τιμών στις δύο στήλες**

- Επιλέξτε «Εισαγωγή συνάρτησης».
- Επιλέξτε τα κελιά της πρώτης στήλης με τις τιμές και στη συνέχεια το γκρι κουτάκι αριστερά από το «+». Στο κουτάκι αυτό θα εμφανιστεί το όνομα των κελιών που επιλέξατε.
- Κατόπιν κάντε κλικ στο κουτάκι με το «+». Στο παράθυρο που θα ανοίξει επιλέξτε το σημείο της διαίρεσης «/».
- Επιλέγετε τα κελιά της δεύτερης στήλης με τις τιμές και στη συνέχεια το επόμενο γκρι κουτάκι. Στο κουτάκι αυτό θα εμφανιστεί το όνομα των κελιών που επιλέξατε.
- Το επόμενο βήμα είναι να επιλέξετε τα κελιά όπου θα καταγραφούν τα αποτελέσματα της διαίρεσης. Προσοχή: Θα πρέπει να επιλέξετε τα ελεύθερα κελιά μιας στήλης που αντιστοιχούν στα κελιά των δύο στηλών που έχετε ήδη επιλέξει.
- Τέλος πατήστε «Εισαγωγή».

Οι παρακάτω εικόνες δείχνουν ένα στιγμιότυπο της παραπάνω περιγραφής.

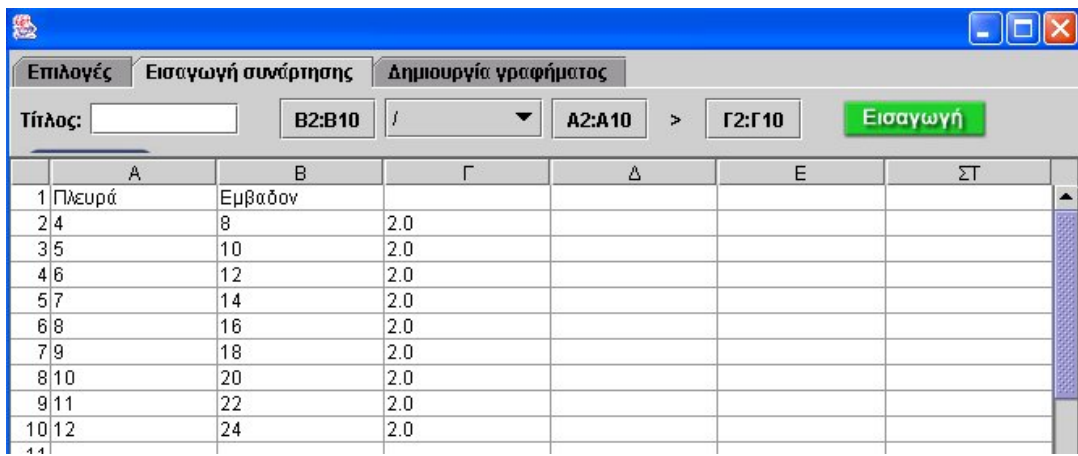

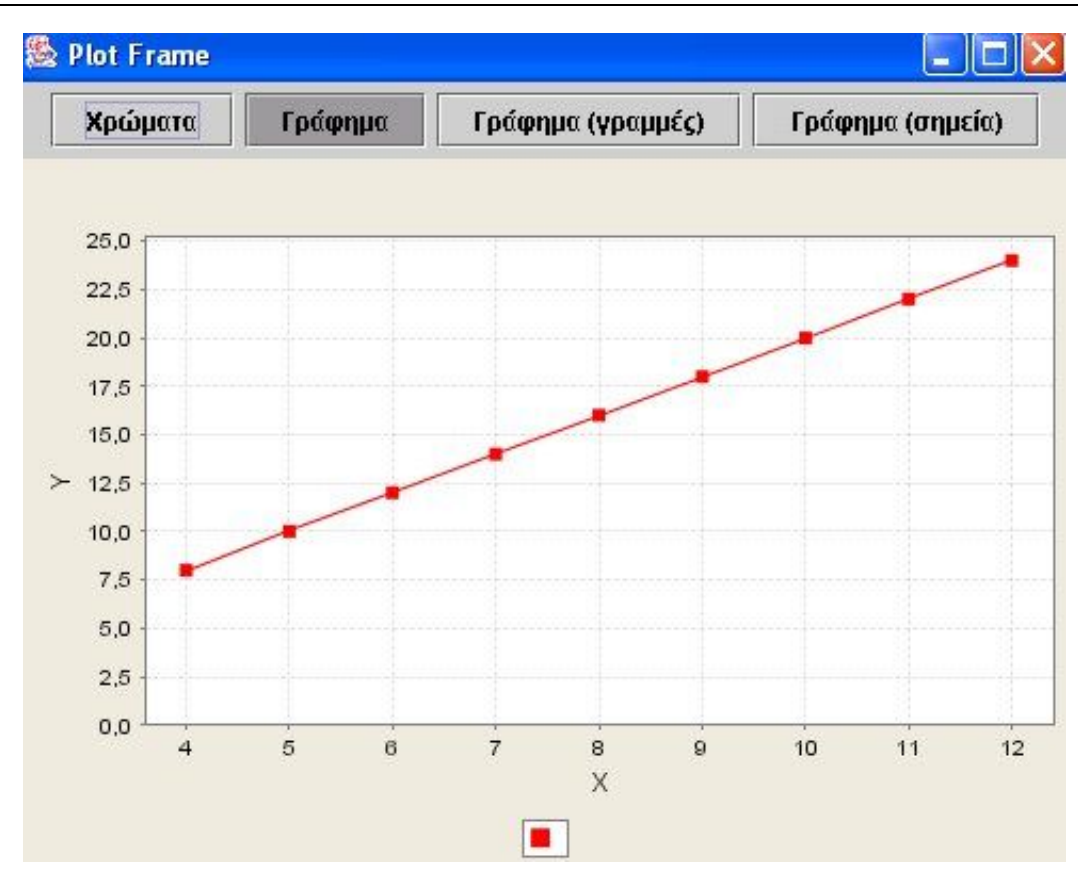

Όπως διαπιστώνετε, ο λόγος του εμβαδού προς την πλευρά ενός ορθογωνίου τριγώνου, όταν η άλλη κάθετη πλευρά του έχει μήκος 4 μονάδες, είναι πάντα 2. Αυτό σημαίνει ότι αν γνωρίζετε το μήκος της πλευράς του μπορείτε να υπολογίσετε το εμβαδόν του, πολλαπλασιάζοντας το μήκος της πλευράς αυτής με το 2.

Στο γράφημα παρατηρείτε ότι τα σημεία ανήκουν όλα σε μία ευθεία γραμμή. Πόσο είναι το εμβαδόν του, όταν η πλευρά του ορθογωνίου τριγώνου είναι 7,5 μονάδες;

## **ΕΞΕΡΕΥΝΩ ΚΑΙ ΜΑΘΑΙΝΩ: ΑΝΤΙΣΤΡΟΦΩΣ ΑΝΑΛΟΓΑ ΠΟΣΑ ΣΤΟ ΟΡΘΟΓΩΝΙΟ**

### **1. Οδηγίες για τον εκπαιδευτικό**

## **1.1. Η ιδέα της δραστηριότητας**

Σε αυτή τη δραστηριότητα οι μαθητές της ΣΤ' Δημοτικού εμπλέκονται σε μία διαδικασία προσδιορισμού της σχέσης που εμφανίζουν μεταξύ τους το ύψος και η βάση ενός ορθογωνίου, ώστε το σχήμα να έχει εμβαδόν σταθερό και ίσο με 24 τετραγωνικές μονάδες. Καλούνται, λοιπόν, να χρησιμοποιήσουν τα εργαλεία του γεωπίνακα, να σχεδιάσουν τα διάφορα ορθογώνια και να καταγράψουν το μήκος της βάσης και του ύψους στον πίνακα τιμών του προγράμματος. Στη συνέχεια να παρουσιάσουν τα αποτελέσματα των μετρήσεών τους σε ένα γράφημα και να υπολογίσουν το γινόμενο: βάση x ύψος.

## **1.2. Στόχοι της διερεύνησης**

Οι μαθητές θα πρέπει:

- Να εκφράσουν τη σχέση ύψους και βάσης κατά τη μεταβολή της βάσης ενός αρχικού ορθογωνίου, το εμβαδόν του οποίου παραμένει σταθερό.
- Να αναγνωρίσουν τη «μεταβολή» του ύψους και της βάσης ενός ορθογωνίου, όταν το εμβαδόν του παραμένει σταθερό.

## **1.3. Οργάνωση της τάξης**

Ο εκπαιδευτικός οργανώνει τους μαθητές σε ολιγομελείς ομάδες (αποτελούμενες από δύο με τρία άτομα) και τους ενθαρρύνει να συζητούν μεταξύ τους και να αναλαμβάνουν εναλλασσόμενους ρόλους κατά τη διερεύνηση. Σε κάθε ομάδα οι μαθητές συμμετέχουν ισότιμα και έχουν την ευκαιρία να εκφράσουν τις ιδέες τους. Επιπλέον, ο εκπαιδευτικός θέτει ερωτήματα που κατευθύνουν τους μαθητές στον πειραματισμό και στην εξέταση των πειραμάτων που διεξήγαγαν. Η διερεύνηση αυτή μπορεί να διεξαχθεί σε μία φάση.

Οι μαθητές σχεδιάζουν στο γεωπίνακα ένα ορθογώνιο, η βάση του οποίου είναι ίση με: 1, 2, 3, 4, 6, 8, 12 ή 24 μονάδες πλέγματος, και υπολογίζουν σε κάθε περίπτωση το ύψος του, ώστε το σχήμα να έχει εμβαδόν 24 τετραγωνικές μονάδες. Κατόπιν εργάζονται στο πρόγραμμα της «Στατιστικής», όπου θα υπολογίσουν σε κάθε περίπτωση το γινόμενο: βάση x ύψος και θα εμφανίσουν τα δεδομένα σε ένα ΧΨ γράφημα, επιλέγοντας στον οριζόντιο άξονα τις τιμές της βάσης και στον κατακόρυφο τις τιμές του ύψους. Για το σκοπό αυτό επιλέγουν πρώτα τη στήλη με τις τιμές της βάσης, ενώ με πατημένο το πλήκτρο «Ctrl» επιλέγουν και τη στήλη των τιμών του ύψους. Κατόπιν αυτών οι μαθητές θα διαπιστώσουν ότι: (1) το γινόμενο είναι πάντοτε 24 και (2) τα σημεία στο γράφημα ανήκουν σε μία καμπύλη και όχι σε μία ευθεία, όπως συνέβη στις περιπτώσεις των ανάλογων ποσών. Ο εκπαιδευτικός, από τη μεριά του, καλεί τους μαθητές να αιτιολογήσουν τη σταθερότητα του γινομένου στις διάφορες μετρήσεις και να εξηγήσουν τι συμβαίνει στο ύψος του ορθογωνίου, κάθε φορά που διπλασιάζουν ή τριπλασιάζουν το μήκος της βάσης, ενώ το εμβαδόν παραμένει σταθερό.

Τελικά οι μαθητές αναμένεται: (1) να αντιληφθούν το σταθερό γινόμενο: βάση x ύψος ως την ιδιότητα εκείνη, σύμφωνα με την οποία τα σημεία του γραφήματος, που ορίζονται από τη βάση και το αντίστοιχο ύψος, να βρίσκονται σε μία καμπύλη συγκεκριμένης μορφής· (2) να διαπιστώσουν ότι όταν το ένα μέγεθος διπλασιάζεται, τριπλασιάζεται κτλ., το άλλο υποδιπλασιάζεται ή διαιρείται με το 3 κτλ.· (3) να αντιληφθούν την ισότητα των σταθερών γινομένων ως σχέση των αντιστρόφως ανάλογων ποσών (βάσης και ύψους).

Το λογισμικό «Γεωπίνακας» δίνει στους μαθητές τη δυνατότητα να κάνουν πειράματα, με σκοπό να μεταβάλλουν το μήκος της βάσης ενός αρχικού ορθογωνίου, ώστε το εμβαδόν του να παραμένει σταθερό, να καταγράφουν τις μετρήσεις του ύψους σε έναν πίνακα τιμών και να επεξεργάζονται στατιστικά τα δεδομένα αυτά.

# **1.4. Τα μαθηματικά της διερεύνησης**

Στη διερεύνηση οι μαθητές διαπραγματεύονται τα αντιστρόφως ανάλογα ποσά: μήκος βάσης και ύψος ενός ορθογωνίου, το εμβαδόν του οποίου παραμένει σταθερό. Με άλλα λόγια, διαπραγματεύονται τη βασική ιδιότητα των αντιστρόφως ανάλογων ποσών: Το γινόμενο δύο αντιστρόφως ανάλογων ποσών είναι πάντοτε σταθερό ή όταν το ένα ποσό πολλαπλασιάζεται με έναν αριθμό, το άλλο διαιρείται με τον ίδιο αριθμό. Τέλος, οι μαθητές έχουν τη δυνατότητα να παρατηρούν τη μορφή του γραφήματος των σημείων που ορίζουν το μήκος της βάσης και το ύψος ενός ορθογωνίου και να διαπιστώσουν, κάνοντας και άλλα παραδείγματα με αντιστρόφως ανάλογα ποσά, ότι η μορφή της καμπύλης είναι ίδια σε κάθε περίπτωση.

## **ΑΝΤΙΣΤΡΟΦΩΣ ΑΝΑΛΟΓΑ ΠΟΣΑ ΣΤΟ ΟΡΘΟΓΩΝΙΟ**

## **2. Φύλλο εργασίας**

Ονοματεπώνυμο μαθητών:

Στο γεωπίνακα, σε τετράγωνο πλέγμα μεγέθους 20, σχεδιάσετε μερικά ορθογώνια με βάση μήκους: 1, 2, 3, 4, 6, 8, 12 ή 24 μονάδες και εμβαδόν 24 τετραγωνίδια. Υπολογίστε σε κάθε περίπτωση το ύψος του σχήματος και καταγράψτε τα αποτελέσματα στον πίνακα τιμών.

*Τι παρατηρείτε σχετικά με τις τιμές της βάσης και του ύψους;* 

*Τι συμβαίνει με το ύψος, όταν η βάση του ορθογωνίου πολλαπλασιάζεται ή διαιρείται με έναν αριθμό, ενώ το εμβαδόν του παραμένει σταθερό;* 

*Τι θα συμβεί αν πολλαπλασιάσετε τα αποτελέσματα των δύο μετρήσεων κάθε ορθογωνίου;* 

*Τι είδους γραμμή σχηματίζουν τα σημεία στο ΧΨ γράφημα;* 

*Τι ποσά είναι η βάση και το αντίστοιχο ύψος των ορθογωνίων με το ίδιο εμβαδόν;* 

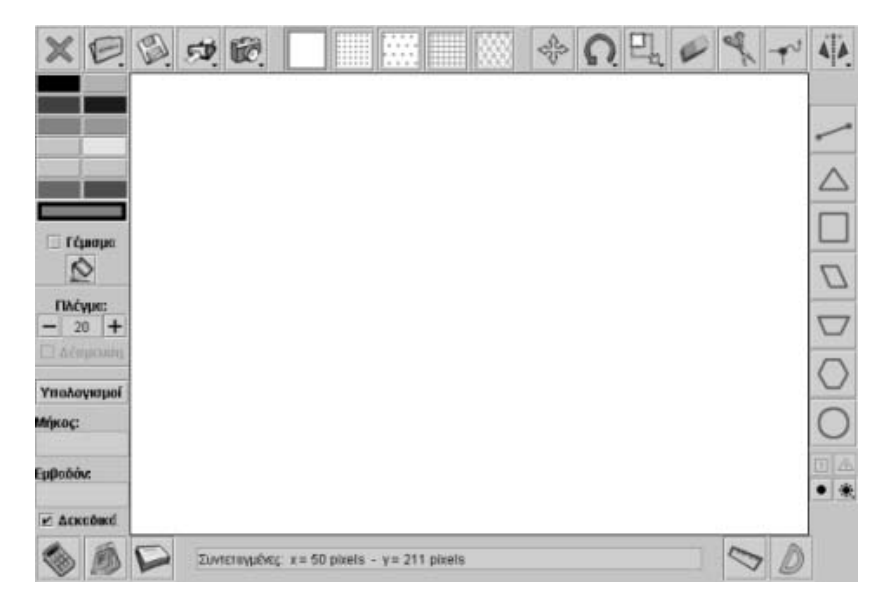

## **ΑΝΤΙΣΤΡΟΦΩΣ ΑΝΑΛΟΓΑ ΠΟΣΑ ΣΤΟ ΟΡΘΟΓΩΝΙΟ**

## **3. Οδηγίες για τη δραστηριότητα**

#### **Οδηγίες για τον πίνακα τιμών**

Εγγραφή των τιμών στον πίνακα και δημιουργία ενός γραφήματος.

- Επιλέξτε το εικονίδιο του πίνακα τιμών. Θα ανοίξει ένα νέο παράθυρο, όπου μπορείτε στις δυο πρώτες στήλες να πληκτρολογήσετε τις μετρήσεις σας.
- Σε κάθε νέα μέτρηση πληκτρολογήστε τα αποτελέσματα στην επόμενη ελεύθερη γραμμή.
- Μόλις ολοκληρώσετε τις μετρήσεις σας επιλέξτε «Δημιουργία γραφήματος» και στη συνέχεια «ΧΨ γράφημα».
- Στο νέο παράθυρο έχετε τη γραφική παράσταση με τα δύο μεγέθη.

## **Υπολογισμός του γινομένου των τιμών στις δύο στήλες**

- Επιλέξτε «Εισαγωγή συνάρτησης».
- Επιλέξτε τα κελιά της πρώτης στήλης με τις τιμές και στη συνέχεια το γκρι κουτάκι αριστερά από το «+». Στο κουτάκι αυτό θα εμφανιστεί το όνομα των κελιών που επιλέξατε.
- Κατόπιν κάντε κλικ στο κουτάκι με το «+». Στο παράθυρο που θα ανοίξει επιλέξτε το σημείο του πολλαπλασιασμού «\*».
- Επιλέγετε τα κελιά της δεύτερης στήλης με τις τιμές και στη συνέχεια το επόμενο γκρι κουτάκι. Στο κουτάκι αυτό θα εμφανιστεί το όνομα των κελιών που επιλέξατε.
- Το επόμενο βήμα είναι να επιλέξετε τα κελιά όπου θα καταγραφούν τα αποτελέσματα του πολλαπλασιασμού. Προσοχή: Θα πρέπει να επιλέξετε τα ελεύθερα κελιά μιας στήλης που αντιστοιχούν στα κελιά των δύο στηλών που έχετε ήδη επιλέξει.
- Τέλος πατήστε «Εισαγωγή».

Οι παρακάτω εικόνες δείχνουν ένα στιγμιότυπο της παραπάνω περιγραφής.

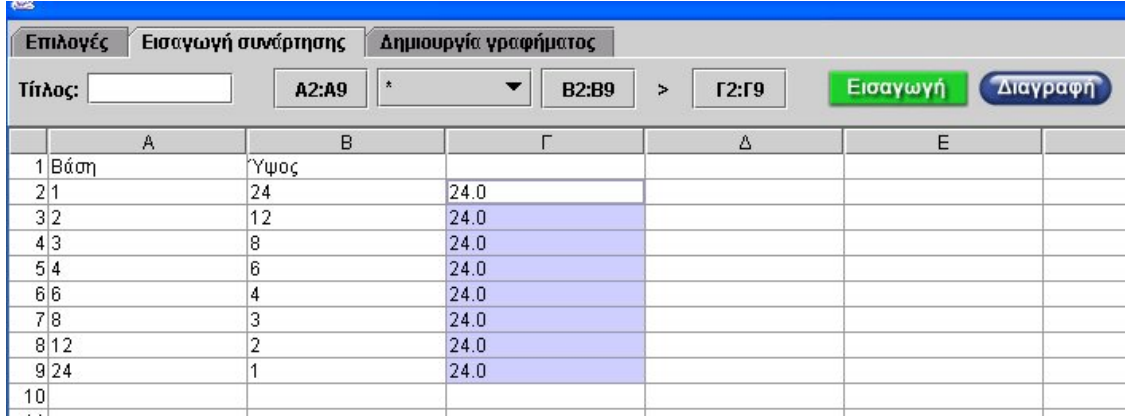

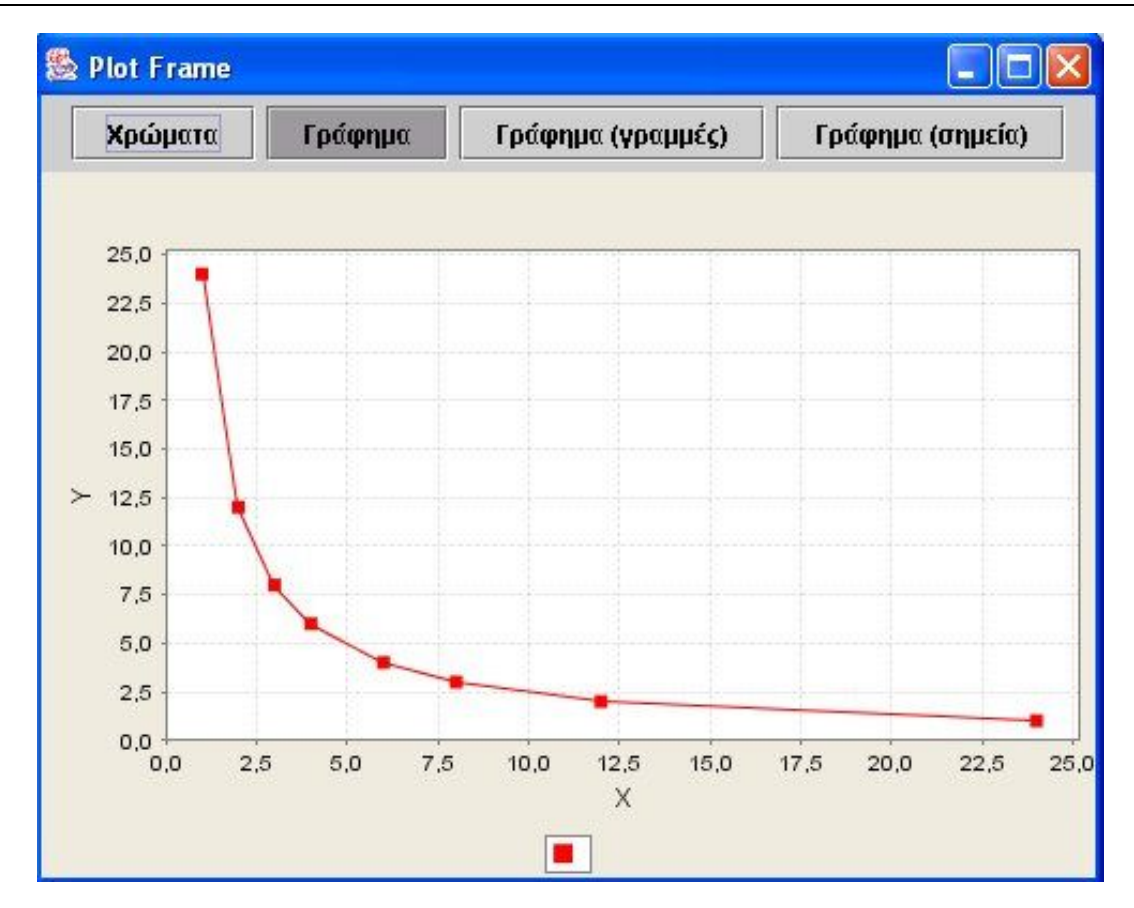

Όπως διαπιστώνετε, το γινόμενο των δύο πλευρών ενός ορθογωνίου είναι πάντα 24. Αυτό σημαίνει ότι αν γνωρίζετε πόσο το μήκος της μίας κάθετης πλευράς του μπορείτε να υπολογήσετε την άλλη. Στο γράφημα παρατηρείτε ότι τα σημεία δεν ανήκουν όλα σε μία ευθεία γραμμή, αλλά σε μία καμπύλη γραμμή.

Πόσο θα είναι η βάση ενός ορθογωνίου, όταν το ύψος του γίνει 10 μονάδες; Τι συμβαίνει με τις δύο πλευρές του σχήματος, όταν πολλαπλασιάζετε τη μία από αυτές με έναν αριθμό;

# **ΕΞΕΡΕΥΝΩ ΚΑΙ ΜΑΘΑΙΝΩ: ΑΝΤΙΣΤΡΟΦΩΣ ΑΝΑΛΟΓΑ ΠΟΣΑ ΣΤΟ ΠΑΡΑΛΛΗΛΟΓΡΑΜΜΟ**

## **1. Οδηγίες για τον εκπαιδευτικό**

## **1.1. Η ιδέα της δραστηριότητας**

Σε αυτή τη δραστηριότητα οι μαθητές της ΣΤ' Δημοτικού εμπλέκονται σε μία διαδικασία σχεδιασμού παραλληλογράμμων, τα οποία έχουν το ίδιο χαρακτηριστικό με ένα δεδομένο ζεύγος, και προσδιορισμού της σχέσης που εμφανίζουν μεταξύ τους το ύψος και η βάση. Καλούνται, λοιπόν, να χρησιμοποιήσουν τα εργαλεία του γεωπίνακα, να σχεδιάσουν τα διάφορα παραλληλόγραμμα του ιδίου χρώματος και με το ίδιο χαρακτηριστικό, και να καταγράψουν τη βάση και το ύψος τους στον πίνακα τιμών του προγράμματος. Στη συνέχεια να παρουσιάσουν τα αποτελέσματα των μετρήσεών τους σε ένα γράφημα και να υπολογίσουν το γινόμενο: βάση x ύψος.

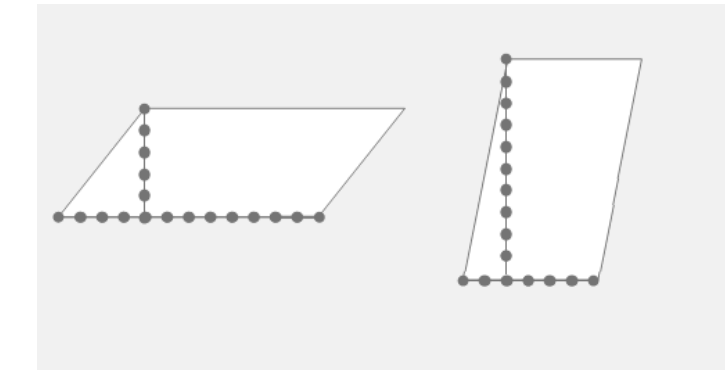

## **1.2. Στόχοι της διερεύνησης**

Οι μαθητές θα πρέπει:

- Να ανακαλύψουν το ιδιαίτερο χαρακτηριστικό των παραλληλογράμμων μιας δεδομένης εικόνας, τα οποία έχουν το ίδιο χρώμα, και να συμπεριλάβουν το χαρακτηριστικό αυτό στο σχεδιασμό και άλλων παραλληλογράμμων.
- Να εκφράσουν τη σχέση ύψους και βάσης που εμφανίζουν τα παραλληλόγραμμα μιας ομάδας, με κοινό χαρακτηριστικό το σταθερό εμβαδόν.
- Να αναγνωρίσουν τη «μεταβολή» του ύψους και της βάσης ενός παραλληλογράμμου, όταν το εμβαδόν του παραμένει σταθερό.

## **1.3. Οργάνωση της τάξης**

Ο εκπαιδευτικός οργανώνει τους μαθητές σε ολιγομελείς ομάδες (αποτελούμενες από δύο με τρία άτομα) και τους ενθαρρύνει να συζητούν μεταξύ τους και να αναλαμβάνουν εναλλασσόμενους ρόλους κατά τη διερεύνηση. Σε κάθε ομάδα οι μαθητές συμμετέχουν ισότιμα και έχουν την ευκαιρία να εκφράσουν τις ιδέες τους. Επιπλέον, ο εκπαιδευτικός θέτει ερωτήματα που κατευθύνουν τους μαθητές στον πειραματισμό και στην εξέταση των πειραμάτων που διεξήγαγαν.

Η διερεύνηση αυτή μπορεί να διεξαχθεί σε τέσσερις φάσεις.

Σε κάθε φάση οι μαθητές ασχολούνται με τα παραλληλόγραμμα του ιδίου χρώματος, συζητώντας με την ομάδα τους, αλλά και με την υπόλοιπη τάξη, σχετικά με τα κοινά χαρακτηριστικά τους. Αναμένεται να διαπιστώσουν ότι τα δύο παραλληλόγραμμα κάθε ζεύγους έχουν και το ίδιο εμβαδόν. Έτσι καλούνται να σχεδιάσουν στο γεωπίνακα διάφορα παραλληλόγραμμα με το ίδιο χρώμα και το ίδιο χαρακτηριστικό, δηλαδή το ίδιο εμβαδόν.

Στη συνέχεια εργάζονται στο πρόγραμμα της «Στατιστικής», όπου θα καταγράψουν τη βάση και το ύψος κάθε παραλληλογράμμου που σχεδιάζουν, θα υπολογίσουν σε κάθε περίπτωση το γινόμενο: βάση x ύψος και θα εμφανίσουν τα δεδομένα σε ένα ΧΨ γράφημα, επιλέγοντας στον οριζόντιο άξονα τις τιμές της βάσης και στον κατακόρυφο τις τιμές του ύψους. Για το σκοπό αυτό επιλέγουν πρώτα τη στήλη με τις τιμές της βάσης, ενώ με πατημένο το πλήκτρο «Ctrl» επιλέγουν και τη στήλη των τιμών του ύψους. Κατόπιν αυτών οι μαθητές θα διαπιστώσουν ότι: (1) το γινόμενο είναι πάντοτε σταθερό και διαφορετικό για κάθε ομάδα παραλληλογράμμων με το ίδιο χρώμα και (2) τα σημεία στο γράφημα ανήκουν σε μία καμπύλη και όχι σε μία ευθεία, όπως συνέβη στις περιπτώσεις των ανάλογων ποσών, η οποία όμως είναι διαφορετική για κάθε ομάδα με το ίδιο χρώμα. Ο εκπαιδευτικός, από τη μεριά του, καλεί τους μαθητές να εξηγήσουν τι συμβαίνει στο ύψος του παραλληλογράμμου μιας ομάδας, κάθε φορά που διπλασιάζουν ή τριπλασιάζουν το μήκος της βάσης του.

Τελικά οι μαθητές αναμένεται: (1) να αντιληφθούν το σταθερό γινόμενο: βάση x ύψος ως την ιδιότητα εκείνη, σύμφωνα με την οποία τα σημεία του γραφήματος, που ορίζονται από τη βάση και το αντίστοιχο ύψος, να βρίσκονται σε μία καμπύλη· (2) να διαπιστώσουν ότι όταν το ένα μέγεθος διπλασιάζεται, τριπλασιάζεται κτλ., το άλλο υποδιπλασιάζεται ή διαιρείται με το 3 κτλ.· (3) να αντιληφθούν την ισότητα των σταθερών γινομένων ως σχέση των αντιστρόφως ανάλογων ποσών (βάσης και ύψους).

Το λογισμικό «Γεωπίνακας» δίνει στους μαθητές τη δυνατότητα να διεξάγουν πειράματα, με σκοπό να μεταβάλλουν το μήκος της βάσης ενός αρχικού παραλληλογράμμου, ώστε το εμβαδόν του να παραμένει σταθερό, να καταγράφουν τις μετρήσεις του ύψους σε έναν πίνακα τιμών και να επεξεργάζονται στατιστικά τα δεδομένα αυτά.

Ο εκπαιδευτικός μπορεί να επιλέξει ένα δεύτερο ζεύγος παραλληλογράμμων, όπως αυτά που εμφανίζονται στην παρακάτω εικόνα, και να ζητήσει από τους μαθητές να επαναλάβουν τη δραστηριότητα.

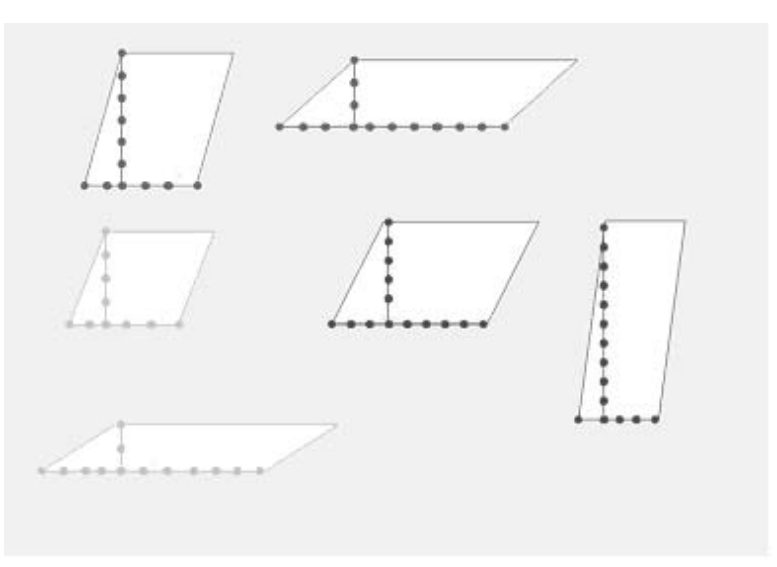

## **1.4. Τα μαθηματικά της διερεύνησης**

Στη διερεύνηση οι μαθητές διαπραγματεύονται τα αντιστρόφως ανάλογα ποσά: μήκος βάσης και ύψος ενός παραλληλογράμμου, το εμβαδόν του οποίου παραμένει σταθερό. Με άλλα λόγια, διαπραγματεύονται τη βασική ιδιότητα των αντιστρόφως ανάλογων ποσών: Το γινόμενο δύο αντιστρόφως ανάλογων ποσών είναι πάντοτε σταθερό ή όταν το ένα ποσό πολλαπλασιάζεται με έναν αριθμό, το άλλο διαιρείται με τον ίδιο αριθμό.

### **ΑΝΤΙΣΤΡΟΦΩΣ ΑΝΑΛΟΓΑ ΠΟΣΑ ΣΤΟ ΠΑΡΑΛΛΗΛΟΓΡΑΜΜΟ**

#### **2. Φύλλο εργασίας**

Ονοματεπώνυμο μαθητών:

Στο γεωπίνακα, σε τετράγωνο πλέγμα μεγέθους 20, σχεδιάστε τα παραλληλόγραμμα της παρακάτω εικόνας.

*Τι συμβαίνει με τη βάση και το ύψος στο παρακάτω ζευγάρι πλάγιων παραλληλόγραμμων;* 

*Μπορείτε να σχεδιάσετε και άλλα παραλληλόγραμμα του ιδίου χρώματος, τα οποία να έχουν το ίδιο χαρακτηριστικό με αυτά του αντίστοιχου ζεύγους;* 

*Τι συμπέρασμα αποκομίζεται γι' αυτά τα ποσά; Μπορείτε να το δικαιολογήσετε;* 

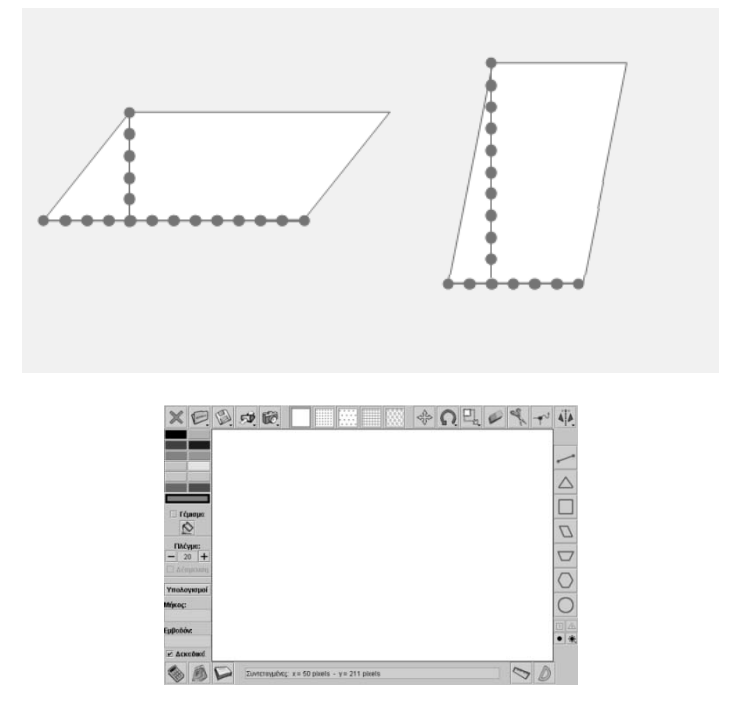

## **ΑΝΤΙΣΤΡΟΦΩΣ ΑΝΑΛΟΓΑ ΠΟΣΑ ΣΤΟ ΠΑΡΑΛΛΗΛΟΓΡΑΜΜΟ**

### **3. Οδηγίες για τη δραστηριότητα**

Τα παραλληλόγραμμα που εμφανίζονται στο σχήμα είναι ζεύγη που έχουν το ίδιο εμβαδόν. Σχεδιάστε και άλλα παραλληλόγραμμα με το ίδιο εμβαδόν και υπολογίστε τη βάση και το ύψος των παραλληλογράμμων. Καταγράψτε τα αποτελέσματα στον πίνακα τιμών του προγράμματος και πολλαπλασιάστε τα δύο αποτελέσματα από κάθε παραλληλόγραμμο. Τέλος εμφανίστε τις εγγραφές σας σε ένα ΧΨ γράφημα, όπως κάνατε και στην προηγούμενη δραστηριότητα.

Για τι είδους ποσά πρόκειται; Μπορείτε να υπολογίσετε το μήκος της βάσης ενός τέτοιου παραλληλογράμμου, αν διπλασιάσετε το ύψος του; Μπορείτε να υπολογίσετε το μήκος της βάσης ενός τέτοιου παραλληλογράμμου, αν τριπλασιάσετε το ύψος του;

Επαναλάβετε τη διαδικασία και για τα άλλα ζεύγη παραλληλογράμμων.

## **ΕΞΕΡΕΥΝΩ ΚΑΙ ΜΑΘΑΙΝΩ: ΠΑΡΑΛΛΗΛΟΓΡΑΜΜΑ ΜΕ ΤΟ ΙΔΙΟ ΕΜΒΑΔΟΝ**

### **1. Οδηγίες για τον εκπαιδευτικό**

## **1.1. Η ιδέα της δραστηριότητας**

Σε αυτή τη δραστηριότητα οι μαθητές της ΣΤ' Δημοτικού εμπλέκονται σε μία διαδικασία προσδιορισμού του ύψους ενός παραλληλογράμμου, με δεδομένο το μήκος της βάσης του, ώστε να έχει σταθερό εμβαδόν ίσο με 12 τετραγωνικές μονάδες. Καλούνται, λοιπόν, να χρησιμοποιήσουν τις εμπειρίες που απεκόμισαν από τις προηγούμενες δραστηριότητες σχετικά με τα αντιστρόφως ανάλογα ποσά και τα εργαλεία του γεωπίνακα και να σχεδιάσουν τα ζητούμενα παραλληλόγραμμα.

## **1.2. Στόχοι της διερεύνησης**

Οι μαθητές θα πρέπει:

- Να αναγνωρίσουν τα αντιστρόφως ανάλογα ποσά σε μία δεδομένη κατάσταση.
- Να εκφράσουν τη σχέση των αντιστρόφως ανάλογων ποσών: ύψος και βάση για διάφορα παραλληλόγραμμα, το εμβαδόν των οποίων παραμένει σταθερό.
- Να αναγνωρίσουν τη «μεταβολή» του ύψους και της βάσης ενός παραλληλογράμμου, όταν το εμβαδόν του παραμένει σταθερό.

## **1.3. Οργάνωση της τάξης**

Ο εκπαιδευτικός οργανώνει τους μαθητές σε ολιγομελείς ομάδες (αποτελούμενες από δύο με τρία άτομα) και τους ενθαρρύνει να συζητούν μεταξύ τους και να αναλαμβάνουν εναλλασσόμενους ρόλους κατά τη διερεύνηση. Σε κάθε ομάδα οι μαθητές συμμετέχουν ισότιμα και έχουν την ευκαιρία να εκφράσουν τις ιδέες τους. Επιπλέον, ο εκπαιδευτικός θέτει ερωτήματα που κατευθύνουν τους μαθητές στον πειραματισμό και στην εξέταση των πειραμάτων που διεξήγαγαν. Η διερεύνηση αυτή μπορεί να διεξαχθεί σε μία φάση.

Οι μαθητές σχεδιάζουν στο γεωπίνακα διάφορα παραλληλόγραμμα με δεδομένη βάση, ώστε να έχουν εμβαδόν 12 τετραγωνικές μονάδες. Σε κάθε περίπτωση υπολογίζουν το ύψος του παραλληλογράμμου και συμπληρώνουν το σχετικό πίνακα τιμών. Τέλος εκφράζουν τη σχέση που εμφανίζουν μεταξύ τους η βάση και το ύψος στα παραλληλόγραμμα που σχεδίασαν. Κατόπιν αυτών οι μαθητές αναμένεται να διαπιστώσουν ότι: (1) το γινόμενο της βάσης επί το ύψος είναι πάντοτε 12 και (2) τα ποσά αυτά είναι αντιστρόφως ανάλογα. Ο εκπαιδευτικός, από τη μεριά του, καλεί τους μαθητές να εξηγήσουν τι συμβαίνει στο ύψος του ορθογωνίου, όταν κάθε φορά διπλασιάζουν ή τριπλασιάζουν το μήκος της βάσης.

Το λογισμικό «Γεωπίνακας» δίνει στους μαθητές τη δυνατότητα να διεξάγουν πειράματα, με σκοπό να μεταβάλλουν το μήκος του ύψους ενός αρχικού παραλληλιγράμμου, ώστε το εμβαδόν του να παραμένει σταθερό, να καταγράφουν τις μετρήσεις του ύψους σε έναν πίνακα τιμών και να επεξεργάζονται τα δεδομένα αυτά.

### **1.4. Τα μαθηματικά της διερεύνησης**

Στη διερεύνηση οι μαθητές διαπραγματεύονται τα αντιστρόφως ανάλογα ποσά: μήκος βάσης και ύψος ενός παραλληλογράμμου, το εμβαδόν του οποίου παραμένει σταθερό. Με άλλα λόγια, διαπραγματεύονται τη βασική ιδιότητα των αντιστρόφως ανάλογων ποσών: Το γινόμενο δύο αντιστρόφως ανάλογων ποσών είναι πάντοτε σταθερό ή όταν το ένα ποσό πολλαπλασιάζεται με έναν αριθμό, το άλλο διαιρείται με τον ίδιο αριθμό.

## **ΠΑΡΑΛΛΗΛΟΓΡΑΜΜΑ ΜΕ ΤΟ ΙΔΙΟ ΕΜΒΑΔΟΝ**

#### **2. Φύλλο εργασίας**

Ονοματεπώνυμο μαθητών:

Στην παρακάτω εικόνα είναι σχεδιασμένο ένα ορθογώνιο με βάση 3 μονάδες πλέγματος και ύψος 4. Στην ίδια εικόνα δίνονται είτε οι βάσεις είτε τα ύψη, για το σχεδιασμό και άλλων παραλληλογράμμων, ορθογωνίων ή πλαγίων.

*Μπορείτε στο γεωπίνακα, σε τετραγωνικό πλέγμα με κουκκίδες, να σχεδιάσετε με τα στοιχεία που δίνονται διάφορα παραλληλόγραμμα τα οποία να έχουν όλα ίδιο εμβαδόν με το ήδη σχεδιασμένο ορθογώνιο;* 

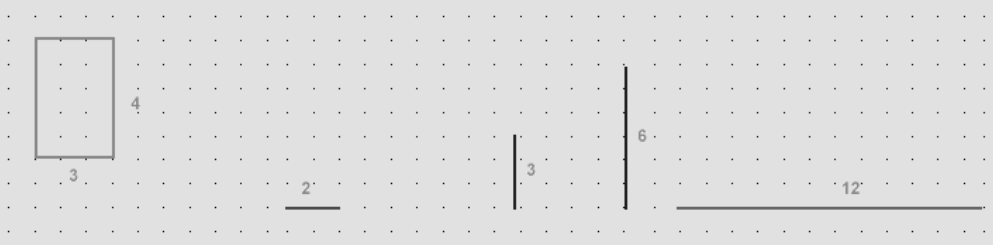

Ο παρακάτω πίνακας μπορεί να σας χρησιμεύσει στο να βρείτε τα υπόλοιπα στοιχεία των παραλληλογράμμων, ούτως ώστε να έχουν το ίδιο εμβαδόν με το εικονιζόμενο ορθογώνιο.

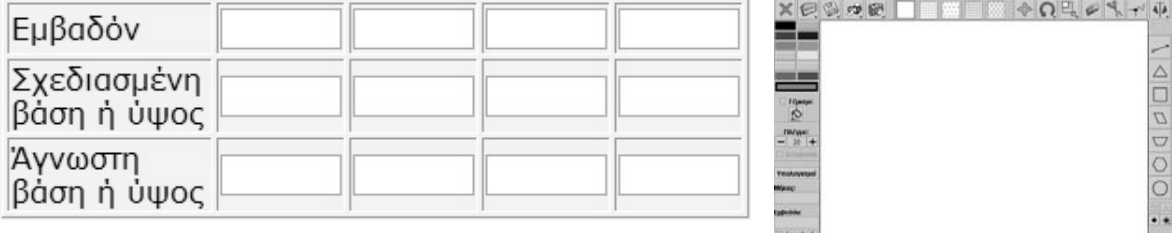

 $\begin{picture}(180,10) \put(0,0){\line(1,0){10}} \put(10,0){\line(1,0){10}} \put(10,0){\line(1,0){10}} \put(10,0){\line(1,0){10}} \put(10,0){\line(1,0){10}} \put(10,0){\line(1,0){10}} \put(10,0){\line(1,0){10}} \put(10,0){\line(1,0){10}} \put(10,0){\line(1,0){10}} \put(10,0){\line(1,0){10}} \put(10,0){\line(1,0){10}} \put(10,0){\line($ 

## **ΠΑΡΑΛΛΗΛΟΓΡΑΜΜΑ ΜΕ ΤΟ ΙΔΙΟ ΕΜΒΑΔΟΝ**

### **3. Οδηγίες για τη δραστηριότητα**

Σχεδιάστε στο γεωπίνακα τα παραλληλόγραμμα που προτείνονται και συμπληρώστε το σχετικό πίνακα τιμών. Σε κάθε περίπτωση υπολογίστε το γινόμενο της βάσης επί το αντίστοιχο ύψος και ελέγξτε αν ισούται με το εμβαδόν του αρχικού ορθογωνίου.

Μπορείτε να υπολογίσετε το ύψος ενός παραλληλογράμμου, όταν η βάση του είναι 5 μονάδες;

## **ΛΥΝΩ ΠΡΟΒΛΗΜΑΤΑ: ΠΛΕΥΡΑ ΚΑΙ ΠΕΡΙΜΕΤΡΟΣ ΤΕΤΡΑΓΩΝΟΥ**

#### **1. Οδηγίες για τον εκπαιδευτικό**

### **1.1. Η ιδέα της δραστηριότητας**

Σε αυτή τη δραστηριότητα οι μαθητές της ΣΤ' Δημοτικού καλούνται να εξετάσουν τη σχέση ανάμεσα στην πλευρά και την περίμετρο ενός τετραγώνου και ενός δευτέρου σχήματος, το οποίο προέκυψε από τη μέγεθυνση του αρχικού επί 2. Οι μαθητές υπολογίζουν την πλευρά και την περίμετρο των δύο σχημάτων και αναζητούν την ιδιότητα των ανάλογων ποσών μεταξύ των μεγεθών που υπολόγισαν. Με άλλα λόγια, αναζητούν ισοδύναμα κλάσματα μεταξύ των πλευρών και των περιμέτρων δύο τετραγώνων και τα συνδέουν με τη μεγέθυνση που έκαναν στο αρχικό σχήμα.

## **1.2. Στόχοι της διερεύνησης**

Οι μαθητές θα πρέπει:

- Να υπολογίσουν την πλευρά και την περίμετρο ενός σχήματος, το οποίο προέκυψε από το διπλασιασμό ενός αρχικού σχήματος.
- Να επιλύσουν θέματα με ανάλογα ποσά.
- Να χρησιμοποιήσουν την έννοια του «λόγου» και της «αναλογίας» για τον προσδιορισμό των άγνωστων στοιχείων μιας αναλογίας.

### **1.3. Οργάνωση της τάξης**

Ο εκπαιδευτικός οργανώνει τους μαθητές σε ολιγομελείς ομάδες (αποτελούμενες από δύο με τρία άτομα) και τους ενθαρρύνει να συζητούν μεταξύ τους και να αναλαμβάνουν εναλλασσόμενους ρόλους κατά τη διερεύνηση. Σε κάθε ομάδα οι μαθητές συμμετέχουν ισότιμα και έχουν την ευκαιρία να εκφράσουν τις ιδέες τους. Η διερεύνηση μπορεί να διεξαχθεί σε μία φάση.

Οι μαθητές υπολογίζουν την πλευρά και την περίμετρο του πρώτου τετραγώνου και στη συνέχεια την πλευρά και την περίμετρο του σχήματος που προέκυψε από το διπλασιασμό του αρχικού. Κατόπιν σχολιάζουν τους λόγους των δύο μεγεθών και αναζητούν τη μεταξύ τους αναλογία. Με τη βοήθεια του γεωπίνακα μεγεθύνουν το αρχικό σχήμα και μετρούν την πλευρά και την περίμετρο των δύο σχημάτων. Στη δραστηριότητα αυτή μπορούν να εξεταστούν και άλλα σχήματα, γεγονός που ενισχύει την έννοια της αναλογίας και των αναλόγων ποσών.

### **1.4. Τα μαθηματικά της διερεύνησης**

Στη διερεύνηση οι μαθητές μεγεθύνουν σχήματα επί 2 και δημιουργούν αναλογίες μεταξύ των πλευρών και των περιμέτρων τους. Κατόπιν διατυπώνουν τα συμπεράσματα που απεκόμισαν σχετικά με τα ανάλογα ποσά.

### **1.5. Η χρήση του λογισμικού από τους μαθητές**

Οι μαθητές χρησιμοποιούν το λογισμικό «Γεωπίνακας» για το σχεδιασμό και το διπλασιασμό διαφόρων σχημάτων.

### **1.6. Προεκτάσεις**

Οι μαθητές μπορούν να εφαρμόσουν την ίδια διερεύνηση για να αναζητήσουν παρόμοιες σχέσεις, κάθε φορά που διπλασιάζουν ή τριπλασιάζουν διάφορα σχήματα (κανονικά εξάγωνα, οκτάγωνα, δωδεκάγωνα κ.λπ.) και συνδέουν τις μετατροπές αυτές με τους λόγους πλευράς και περιμέτρου.

## **ΠΛΕΥΡΑ ΚΑΙ ΠΕΡΙΜΕΤΡΟΣ ΤΕΤΡΑΓΩΝΟΥ**

## **2. Φύλλο εργασίας**

Ονοματεπώνυμο μαθητών:

Στο γεωπίνακα, σε πλέγμα μεγέθους 20, σχεδιάστε ένα τετράγωνο με πλευρά 4 μονάδες πλέγματος. Επιλέξτε το εργαλείο «Αλλαγή μεγέθους» και κάντε δεξί κλικ πάνω στο σχήμα. Στον κατάλογο των εντολών που θα ανοίξει επιλέξτε x2, έχοντας πατημένο το πλήκτρο «Shift». Θα προκύψει ένα δεύτερο σχήμα μεγαλύτερο του πρώτου. Μετρήστε τις πλευρές και τις περιμέτρους των δύο σχημάτων.

*Είναι η πλευρά και η περίμετρος των δύο τετραγώνων ποσά ανάλογα;* 

Επαναλάβετε τη διαδικασία εξετάζοντας και άλλα σχήματα με ίσες πλευρές. Για παράδειγμα, σχεδιάστε ένα ισόπλευρο τρίγωνο και δημιουργήστε ένα δεύτερο με την επιλογή «Αλλαγή μεγέθους σχήματος x2».

*Καταλήγετε στο ίδιο συμπέρασμα;* 

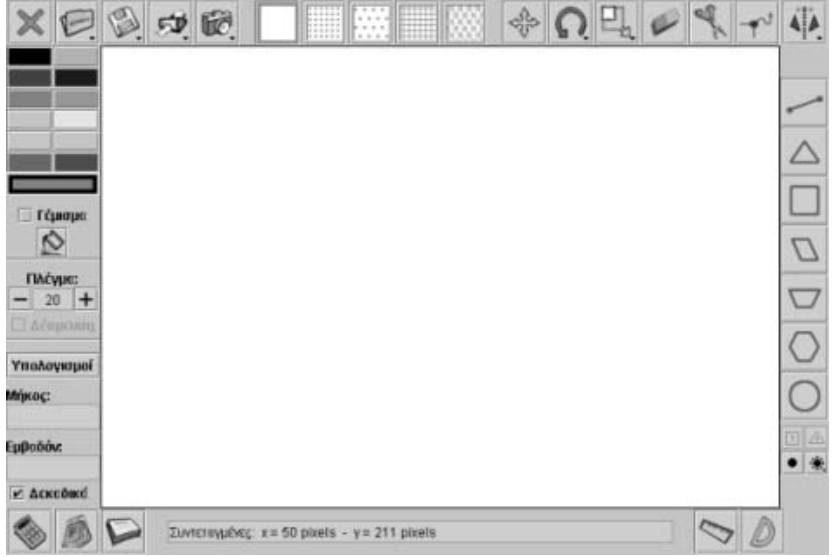

# **ΠΛΕΥΡΑ ΚΑΙ ΠΕΡΙΜΕΤΡΟΣ ΤΕΤΡΑΓΩΝΟΥ**

## **3. Οδηγίες για τη δραστηριότητα**

Μετρήστε τις πλευρές και τις περιμέτρους των δύο σχημάτων και σχηματίστε τα σχετικά κλάσματα.

## **ΛΥΝΩ ΠΡΟΒΛΗΜΑΤΑ: ΑΝΑΛΟΓΑ ΠΟΣΑ**

### **1. Οδηγίες για τον εκπαιδευτικό**

### **1.1. Η ιδέα της δραστηριότητας**

Σε αυτή τη δραστηριότητα οι μαθητές της ΣΤ' Δημοτικού καλούνται να λύσουν ένα πρόβλημα όπου εμπλέκονται ανάλογα ποσά. Συγκεκριμένα, θα πρέπει να σχεδιάσουν ένα ορθογώνιο με πλευρές ανάλογες των πλευρών ενός δεδομένου ορθογωνίου. Θα πρέπει, λοιπόν, να χρησιμοποιήσουν την ιδιότητα των ανάλογων ποσών, για να υπολογίσουν τις πλευρές του ζητούμενου ορθογωνίου και να προχωρήσουν στη σχεδίασή τους στο περιβάλλον του γεωπίνακα.

## **1.2. Στόχοι της διερεύνησης**

Οι μαθητές θα πρέπει:

- Να λύσουν προβλήματα με ανάλογα ποσά.
- Να χρησιμοποιήσουν την έννοια του «λόγου» και της «αναλογίας» για τον προσδιορισμό των άγνωστων στοιχείων μιας αναλογίας.

## **1.3. Οργάνωση της τάξης**

Ο εκπαιδευτικός οργανώνει τους μαθητές σε ολιγομελείς ομάδες (αποτελούμενες από δύο με τρία άτομα) και τους ενθαρρύνει να συζητούν μεταξύ τους και να αναλαμβάνουν εναλλασσόμενους ρόλους κατά τη διερεύνηση. Σε κάθε ομάδα οι μαθητές συμμετέχουν ισότιμα και έχουν την ευκαιρία να εκφράσουν τις ιδέες τους. Η διερεύνηση μπορεί να διεξαχθεί σε μία φάση.

Οι μαθητές υπολογίζουν τη βάση και το ύψος ενός ορθογωνίου, ώστε να είναι ανάλογα των αντίστοιχων πλευρών ενός δεδομένου ορθογωνίου, το οποίο έχει ως βάση το 12 και ως ύψος το 4. Αναμένεται, λοιπόν, να διαιρέσουν ή να πολλαπλασιάσουν τις πλευρές του δεδομένου παραλληλογράμμου με έναν αριθμό και να υπολογίσουν, έτσι, τις πλευρές του ζητούμενου. Από τους υπολογισμούς τους αυτούς θα προκύψουν ορθογώνια με διαστάσεις:

- 6 και 2 μονάδες αντίστοιχα (διαίρεση των πλευρών του δεδομένου με 2)
- 3 και 1 μονάδες αντίστοιχα (διαίρεση των πλευρών του δεδομένου με 4)
- 24 και 8 μονάδες αντίστοιχα (πολλαπλασιασμός των πλευρών του δεδομένου σχήματος με το 2)
- 18 και 6 μονάδες αντίστοιχα (πολλαπλασιασμός των πλευρών του δεδομένου σχήματος με το 3/2) κτλ.

Σε κάθε περίπτωση σχολιάζουν τους λόγους των δύο διαστάσεων στις παραπάνω τέσσερις περιπτώσεις και διατυπώνουν τη μεταξύ τους αναλογία. Με τη βοήθεια του γεωπίνακα σχεδιάζουν τα ορθογώνια και παρατηρούν τη σχέση τους με το αρχικό ορθογώνιο.

### **1.4. Τα μαθηματικά της διερεύνησης**

Στη διερεύνηση οι μαθητές σχεδιάζουν ορθογώνια με τη βοήθεια των ανάλογων ποσών.

## **ΑΝΑΛΟΓΑ ΠΟΣΑ**

### **2. Φύλλο εργασίας**

Ονοματεπώνυμο μαθητών:

Μπορείτε να σχεδιάσετε στο γεωπίνακα το παρακάτω ορθογώνιο, το οποίο να έχει μήκος 12 και πλάτος 4 μονάδες;

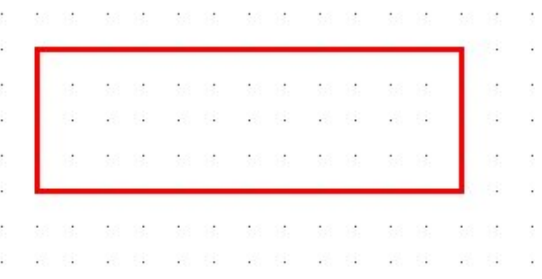

*Μπορείτε να σχεδιάσετε τρία ορθογώνια, ώστε οι διαστάσεις τους να είναι ανάλογες με το ορθογώνιο της παραπάνω εικόνας;*

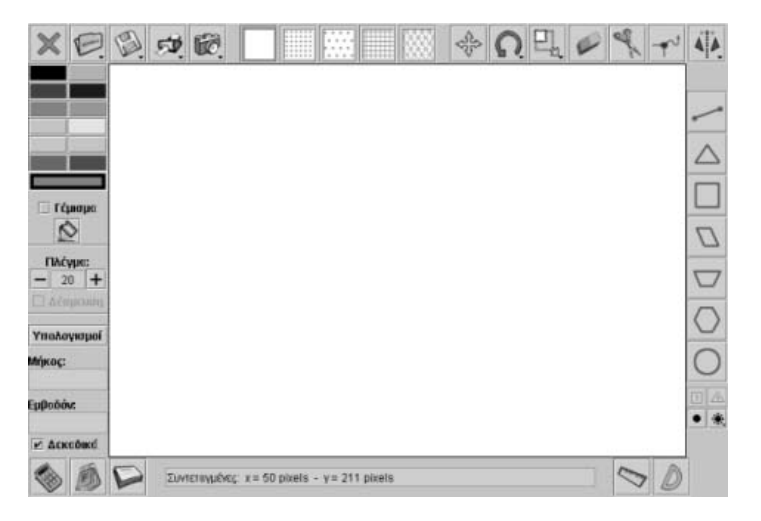

## **ΑΝΑΛΟΓΑ ΠΟΣΑ**

### **3. Οδηγίες για τη δραστηριότητα**

Οι τρόποι επίλυσης του προβλήματος είναι πολλοί. Ένας από αυτούς έχει ως εξής: Σχεδιάστε ένα ορθογώνιο που να έχει πλευρές διπλάσιες του αρχικού. Δηλαδή, μήκος 24 μονάδες και πλάτος 8 μονάδες.

Μπορείτε να βρείτε κι άλλους τρόπους επίλυσης;

## **ΛΥΝΩ ΠΡΟΒΛΗΜΑΤΑ: ΒΑΣΗ ΚΑΙ ΥΨΟΣ ΤΡΙΓΩΝΟΥ**

### **1. Οδηγίες για τον εκπαιδευτικό**

### **1.1. Η ιδέα της δραστηριότητας**

Σε αυτή τη δραστηριότητα οι μαθητές της ΣΤ' Δημοτικού καλούνται να εξετάσουν τη σχέση ανάμεσα στη βάση και στο ύψος δύο τριγώνων, ενός αρχικού και ενός δευτέρου, οποίο προέκυψε από το διπλασιασμό του πρώτου. Θα πρέπει, λοιπόν, να υπολογίσουν την πλευρά και το ύψος των δύο σχημάτων και να προσδιορίσουν την ιδιότητα των ανάλογων ποσών μεταξύ των μεγεθών αυτών. Με άλλα λόγια, να αναζητήσουν τους λόγους μεταξύ των βάσεων, καθώς και τους λόγους μεταξύ των υψών, των δύο τριγώνων και να τους συσχετίσουν με τη μεγέθυνση που έκαναν στο αρχικό σχήμα.

## **1.2. Στόχοι της διερεύνησης**

Οι μαθητές θα πρέπει:

- Να υπολογίσουν τη βάση και το ύψος ενός τριγώνου, το οποίο προέκυψε από το διπλασιασμό ενός αρχικού τριγώνου.
- Να επιλύσουν θέματα με ανάλογα ποσά.
- Να χρησιμοποιήσουν την έννοια του «λόγου» και της «αναλογίας» για τον προσδιορισμό των άγνωστων στοιχείων μιας αναλογίας.

### **1.3. Οργάνωση της τάξης**

Ο εκπαιδευτικός οργανώνει τους μαθητές σε ολιγομελείς ομάδες (αποτελούμενες από δύο με τρία άτομα) και τους ενθαρρύνει να συζητούν μεταξύ τους και να αναλαμβάνουν εναλλασσόμενους ρόλους κατά τη διερεύνηση. Σε κάθε ομάδα οι μαθητές συμμετέχουν ισότιμα και έχουν την ευκαιρία να εκφράσουν τις ιδέες τους. Η διερεύνηση μπορεί να διεξαχθεί σε μία φάση.

Οι μαθητές υπολογίζουν τη βάση και το ύψος του πρώτου τριγώνου και στη συνέχεια τη βάση και το ύψος του τριγώνου που προέκυψε από το διπλασιασμό του αρχικού. Κατόπιν σχολιάζουν τους λόγους των τεσσάρων μεγεθών και αναζητούν τη μεταξύ τους αναλογία. Με τη βοήθεια του γεωπίνακα μεγεθύνουν το αρχικό σχήμα και μετρούν τη βάση και το ύψος των δύο σχημάτων. Στη δραστηριότητα αυτή μπορούν να εξεταστούν και άλλα σχήματα, γεγονός που ενισχύει την έννοια της αναλογίας και των αναλόγων ποσών.

### **1.4. Τα μαθηματικά της διερεύνησης**

Στη διερεύνηση οι μαθητές διπλασιάζουν διάφορα σχήματα και δημιουργούν αναλογίες μεταξύ των πλευρών και των υψών τους. Κατόπιν διατυπώνουν τα συμπεράσματά τους σχετικά με τα ανάλογα ποσά.

### **1.5. Η χρήση του λογισμικού από τους μαθητές**

Οι μαθητές χρησιμοποιούν το λογισμικό «Γεωπίνακας» για το σχεδιασμό και το διπλασιασμό διαφόρων σχημάτων.

### **1.6. Προεκτάσεις**

Οι μαθητές μπορούν να εφαρμόσουν την ίδια διερεύνηση για την αναζήτηση παρόμοιων σχέσεων, κάθε φορά που διπλασιάζουν ή τριπλασιάζουν διάφορα σχήματα (ορθογώνια, παραλληλόγραμμα κ.λπ.) και συνδέουν τις μετατροπές αυτές με τους λόγους της βάση και του αντίστοιχου ύψους.

## **ΒΑΣΗ ΚΑΙ ΥΨΟΣ ΤΡΙΓΩΝΟΥ**

### **2. Φύλλο εργασίας**

Ονοματεπώνυμο μαθητών:

Στο γεωπίνακα, σε τετράγωνο πλέγμα με κουκκίδες και μέγεθος 20, σχεδιάστε ένα τρίγωνο με βάση 4 μονάδες πλέγματος. Κατόπιν σχεδιάστε το ύψος που αντιστοιχεί στη βάση του, σύμφωνα με την εικόνα που ακολουθεί. Επιλέξτε το εργαλείο «Αλλαγή μεγέθους» και κάντε δεξί κλικ πάνω στο σχήμα. Στον κατάλογο των εντολών που θα ανοίξει επιλέξτε x2, έχοντας πατημένο το πλήκτρο «Shift». Θα προκύψει ένα δεύτερο σχήμα μεγαλύτερο του πρώτου. Σχεδιάστε και εδώ το ύψος που αντιστοιχεί στη βάση του νέου σχήματος. Τέλος, μετρήστε τις βάσεις και τα ύψη των δύο σχημάτων.

*Είναι η βάση και το ύψος των δύο τριγώνων ανάλογα μεγέθη;* 

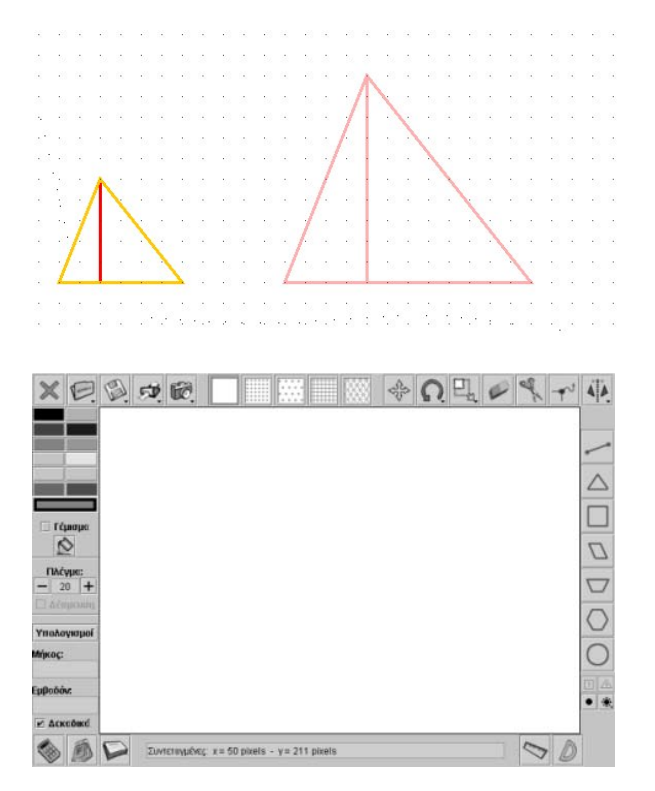

## **ΒΑΣΗ ΚΑΙ ΥΨΟΣ ΤΡΙΓΩΝΟΥ**

### **3. Οδηγίες για τη δραστηριότητα**

Στο γεωπίνακα, σε τετράγωνο πλαίσιο με κουκκίδες και μέγεθος 20, σχεδιάστε το παραπάνω τρίγωνο. Για να σχεδιάσετε το ύψος του από την κορυφή στη βάση, επιλέξτε να σχεδιάσετε ευθύγραμμο τμήμα, κάντε αριστερό κλικ πάνω στην κορυφή και οδηγήστε το δείκτη του ποντικιού σας ώστε το ευθύγραμμο τμήμα να είναι κάθετο στην απέναντι πλευρά. Έπειτα κάντε δεξί κλικ για να σχηματιστεί το ύψος. Μετρήστε το μήκος της βάσης και του ύψους των δύο τριγώνων είτε με τη βοήθεια των μονάδων του πλέγματος είτε επιλέγοντας «Υπολογισμοί». Σχηματίστε για κάθε τρίγωνο το λόγο: βάση/ύψος.

## **ΛΥΝΩ ΠΡΟΒΛΗΜΑΤΑ: ΥΨΟΣ ΚΑΙ ΕΜΒΑΔΟΝ ΠΑΡΑΛΛΗΛΟΓΡΑΜΜΟΥ**

## **1. Οδηγίες για τον εκπαιδευτικό**

## **1.1. Η ιδέα της δραστηριότητας**

Σε αυτή τη δραστηριότητα οι μαθητές της ΣΤ' Δημοτικού καλούνται να λύσουν ένα πρόβλημα με ανάλογα ποσά. Συγκεκριμένα, θα πρέπει να σχεδιάσουν διάφορα παραλληλόγραμμα με βάση 6 μονάδες και να εξετάσουν αν τα ύψη και τα αντίστοιχα εμβαδά τους είναι ποσά ανάλογα. Ο γεωπίνακας τους δίνει τη δυνατότητα να σχεδιάσουν τα σχήματα αυτά και να υπολογίσουν τα ύψη και τα εμβαδά τους.

## **1.2. Στόχοι της διερεύνησης**

Οι μαθητές θα πρέπει:

- Να λύσουν προβλήματα με ανάλογα ποσά.
- Να χρησιμοποιήσουν την έννοια του «λόγου» και της «αναλογίας» για να εκφράσουν τη σχέση ύψους και εμβαδού των παραλληλογράμμων, όταν αυτά έχουν σταθερή βάση.

## **1.3. Οργάνωση της τάξης**

Ο εκπαιδευτικός οργανώνει τους μαθητές σε ολιγομελείς ομάδες (αποτελούμενες από δύο με τρία άτομα) και τους ενθαρρύνει να συζητούν μεταξύ τους και να αναλαμβάνουν εναλλασσόμενους ρόλους κατά τη διερεύνηση. Σε κάθε ομάδα οι μαθητές συμμετέχουν ισότιμα και έχουν την ευκαιρία να εκφράσουν τις ιδέες τους. Η διερεύνηση μπορεί να διεξαχθεί σε μία φάση.

Οι μαθητές σχεδιάζουν διάφορα παραλληλόγραμμα με βάση 6 μονάδες πλέγματος και υπολογίζουν το ύψος και το εμβαδόν τους. Σε κάθε περίπτωση σχηματίζουν τους λόγους: εμβαδόν/ύψος και συγκρίνουν τα αποτελέσματα που προέκυψαν.

Κατόπιν αυτών οι μαθητές αναμένεται να διαπιστώσουν ότι οι λόγοι είναι ίσοι και να εκφράσουν τη σχέση ύψους και εμβαδού ως ποσά ανάλογα. Ο εκπαιδευτικός, από τη μεριά του, μπορεί να ανανεώσει το ενδιαφέρον των μαθητών ζητώντας τους να σχεδιάσουν στην επιφάνεια εργασίας του γεωπίνακα παραλληλόγραμμα, έχοντας ενεργή τη «Δέσμευση», τα οποία θα έχουν ως ύψος ένα φυσικό αριθμό. Έτσι θα μπορέσουν να διαπιστώσουν ευκολότερα τη σχέση που έχουν τα δύο μεγέθη.

## **1.4. Τα μαθηματικά της διερεύνησης**

Στη διερεύνηση οι μαθητές σχεδιάζουν παραλληλόγραμμα με την ίδια βάση και εξετάζουν αν το ύψος και το αντίστοιχο εμβαδόν τους είναι ανάλογα ποσά.
#### **ΥΨΟΣ ΚΑΙ ΕΜΒΑΔΟΝ ΠΑΡΑΛΛΗΛΟΓΡΑΜΜΟΥ**

#### **2. Φύλλο εργασίας**

Ονοματεπώνυμο μαθητών:

Στο γεωπίνακα, σε τετράγωνο πλέγμα με κουκκίδες και μέγεθος 20, σχεδιάστε μερικά παραλληλόγραμμα, διαφορετικά μεταξύ τους, τα οποία όμως να έχουν βάση ίση με 6 μονάδες. Υπολογίστε το ύψος τους και το εμβαδόν τους.

*Τι ποσά είναι το ύψος και το αντίστοιχο εμβαδόν των παραλληλογράμμων;* 

*Μπορείτε να υπολογίσετε το εμβαδόν ενός παραλληλογράμμου, το οποίο να έχει βάση ίση με 3 μονάδες και ύψος διπλάσιο από τη βάση;* 

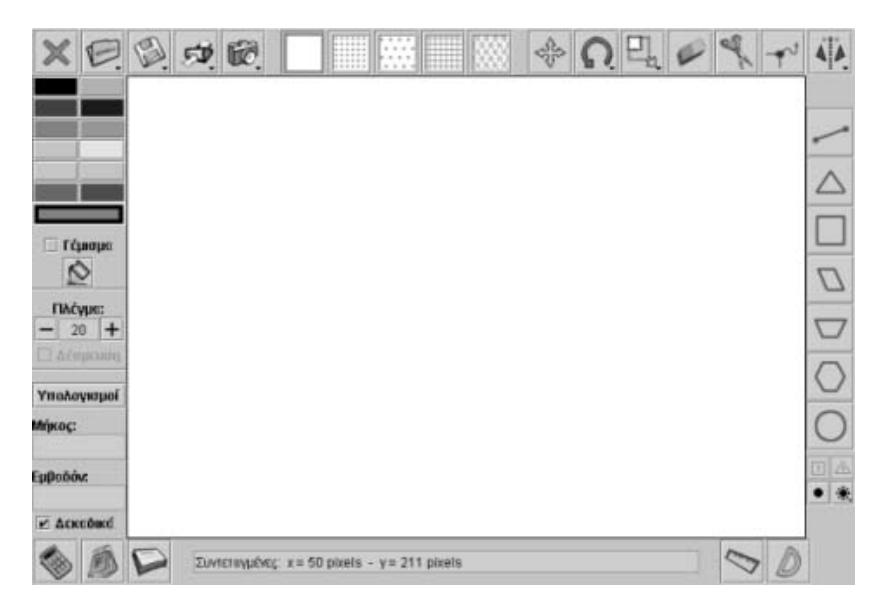

## **ΥΨΟΣ ΚΑΙ ΕΜΒΑΔΟΝ ΠΑΡΑΛΛΗΛΟΓΡΑΜΜΟΥ**

### **3. Οδηγίες για τη δραστηριότητα**

Επιλέξτε τους κατάλληλους αριθμούς για το μήκος του ύψους. Σχεδιάστε πλάγια παραλληλόγραμμα με βάση 6 μονάδες και ύψη: 2 μονάδες, 3 μονάδες, 4 μονάδες, 5 μονάδες, 6 μονάδες κ.ο.κ.

Σε κάθε περίπτωση υπολογίστε το εμβαδόν και συμπληρώστε έναν πίνακα, όπου η μία στήλη θα έχει το ύψος και η άλλη το εμβαδόν.

Διαιρέστε κάθε φορά το μήκος του ύψους του παραλληλογράμμου με το αντίστοιχο εμβαδόν του. Τι παρατηρείτε;

## **ΛΥΝΩ ΠΡΟΒΛΗΜΑΤΑ: ΑΝΑΛΟΓΑ ΠΟΣΑ ΣΕ ΣΧΗΜΑΤΑ**

### **1. Οδηγίες για τον εκπαιδευτικό**

## **1.1. Η ιδέα της δραστηριότητας**

Σε αυτή τη δραστηριότητα οι μαθητές της ΣΤ' Δημοτικού καλούνται να διερευνήουν ένα πρόβλημα ανάλογων ποσών. Συγκεκριμένα, ζητείται να σχεδιάσουν μια σειρά από τετράγωνα και ισοσκελή τρίγωνα τα οποία εμφανίζουν το εξής χαρακτηριστικό: Τα ισοσκελή τρίγωνα θα πρέπει να έχουν κάθε φορά ως βάση και ύψος την πλευρά του αντίστοιχου τετραγώνου. Το πρόβλημα εστιάζει στο να καταφέρουν οι μαθητές να σχηματίσουν τους λόγους των περιμέτρων (τετράγωνο/τρίγωνο ή τρίγωνο/τετράγωνο) και να διαπιστώσουν ποια ποσά είναι ανάλογα. Ο γεωπίνακας τους δίνει τη δυνατότητα να σχεδιάσουν τα σχήματα αυτά και να υπολογίσουν την περίμετρό τους.

## **1.2. Στόχοι της διερεύνησης**

Οι μαθητές θα πρέπει:

- Να λύσουν προβλήματα με ανάλογα ποσά.
- Να χρησιμοποιήσουν την έννοια του «λόγου» και της «αναλογίας» για να εκφράσουν τη σχέση των περιμέτρων των τετραγώνων και των ισοσκελών τριγώνων.

## **1.3. Οργάνωση της τάξης**

Ο εκπαιδευτικός οργανώνει τους μαθητές σε ολιγομελείς ομάδες (αποτελούμενες από δύο με τρία άτομα) και τους ενθαρρύνει να συζητούν μεταξύ τους και να αναλαμβάνουν εναλλασσόμενους ρόλους κατά τη διερεύνηση. Σε κάθε ομάδα οι μαθητές συμμετέχουν ισότιμα και έχουν την ευκαιρία να εκφράσουν τις ιδέες τους. Η διερεύνηση μπορεί να διεξαχθεί σε μία φάση.

Οι μαθητές σχεδιάζουν διάφορα τετράγωνα και ισοσκελή τρίγωνα, τα οποία έχουν τις βάσεις και τα ύψη ίσα με την πλευρά των τετραγώνων, και υπολογίζουν κάθε φορά τις περιμέτρους τους. Στη συνέχεια καταγράφουν τα αποτελέσματα των μετρήσεών τους στον πίνακα τιμών του προγράμματος, σχηματίζουν τους λόγους των περιμέτρων (τετράγωνο/τρίγωνο ή τρίγωνο/τετράγωνο) και εξετάζουν αν τελικά οι λόγοι είναι σε κάθε περίπτωση ίσοι.

Ο εκπαιδευτικός, από τη μεριά του, μπορεί να ανανεώσει το ενδιαφέρον των μαθητών ζητώντας τους να σχεδιάσουν στην επιφάνεια εργασίας του γεωπίνακα διάφορα τετράγωνα και ισοσκελή τρίγωνα, στα οποία η βάση και το ύψος θα ισούνται με την πλευρά του τετραγώνου, έχοντας ενεργή τη «Δέσμευση», γεγονός που θα τους επιτρέψει οι πλευρές των σχημάτων να εκφράζονται από φυσικούς αριθμούς.

#### **1.4. Τα μαθηματικά της διερεύνησης**

Στη διερεύνηση οι μαθητές σχεδιάζουν τετράγωνα και ισοσκελή τρίγωνα, τα οποία να έχουν βάση και ύψος ίσα με την πλευρά του τετραγώνου, και εξετάζουν αν οι περίμετροί τους είναι ανάλογα ποσά.

# **ΑΝΑΛΟΓΑ ΠΟΣΑ ΣΕ ΣΧΗΜΑΤΑ**

#### **2. Φύλλο εργασίας**

Ονοματεπώνυμο μαθητών:

Στο γεωπίνακα, σε τετράγωνο πλέγμα μεγέθους 20, σχεδιάστε ένα τετράγωνο με πλευρά 2 μονάδες πλέγματος και ένα ισοσκελές τρίγωνο, το οποίο να έχει τη βάση και το αντίστοιχο ύψος ίσα με την πλευρά του τετραγώνου. Στη συνέχεια σχεδιάστε ένα δεύτερο τετράγωνο με πλευρά 4 μονάδες και ένα ισοσκελές τρίγωνο με βάση και αντίστοιχο ύψος 4 μονάδες.

*Μπορείτε να ελέγξετε αν οι περίμετροι των δύο σχημάτων, δηλαδή του τετραγώνου και του αντίστοιχου τριγώνου, είναι ποσά ανάλογα;* 

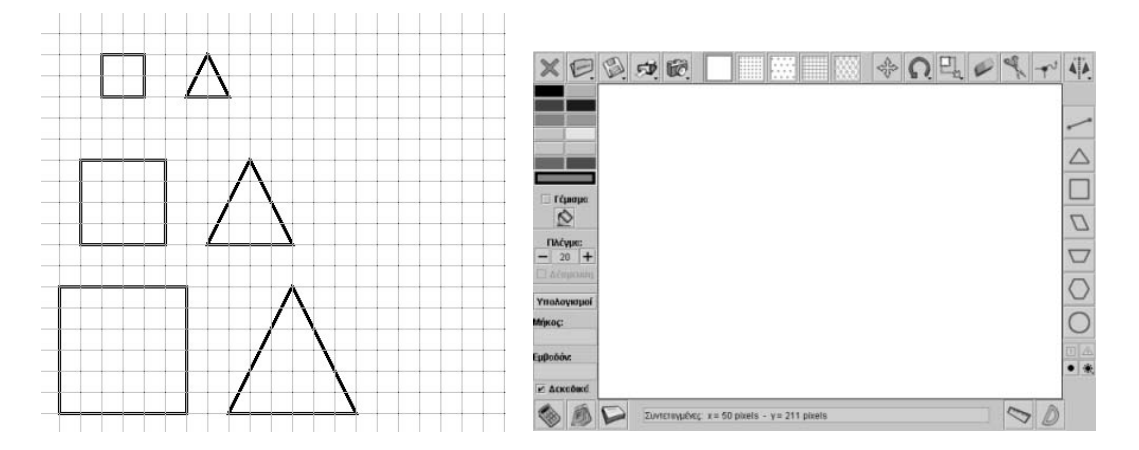

#### **ΑΝΑΛΟΓΑ ΠΟΣΑ ΣΕ ΣΧΗΜΑΤΑ**

#### **3. Οδηγίες για τη δραστηριότητα**

Επιλέξτε την εντολή «Υπολογισμοί» για να υπολογίσετε την περίμετρο των σχημάτων. Κατόπιν επιλέξτε τον πίνακα τιμών του προγράμματος και με επιλεγμένη την εντολή «Υπολογισμοί» κάντε αριστερό κλικ με το δείκτη του ποντικιού πάνω σε κάθε σχήμα. Επιλέξτε πρώτα το τετράγωνο και μετά το τρίγωνο. Έτσι η περίμετρος των σχημάτων θα καταγράφεται αυτόματα στον πίνακα τιμών.

Πατήστε «Εισαγωγή συνάρτησης» και επιλέξτε πρώτα το κελί με την περίμετρο του πρώτου τετραγώνου και έπειτα το πρώτο γκρι κουτάκι. Στο επόμενο γκρι κουτάκι επιλέξτε την πράξη της διαίρεσης. Επιλέξτε το κελί με την περίμετρο του αντίστοιχου τριγώνου και κάντε αριστερό κλικ στο γκρι κουτάκι που ακολουθεί. Επιλέξτε ένα ελεύθερο κελί και στη συνέχεια το επόμενο γκρι κουτάκι. Τέλος πατήστε «Εισαγωγή».

Στο τελευταίο γκρι κουτάκι θα εμφανιστεί το αποτέλεσμα της διαίρεσης 8 : 6,47. Επαναλάβετε τη διαδικασία και για τις επόμενες μετρήσεις: 16,0 και 12,94. Δείτε την παρακάτω εικόνα.

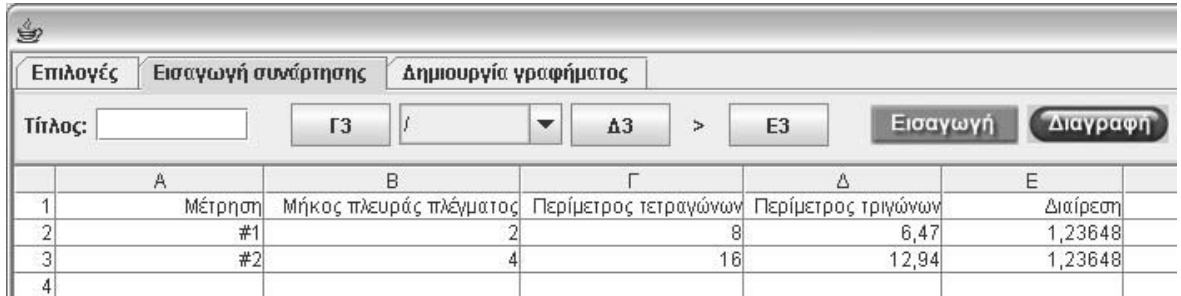

# **ΛΥΝΩ ΠΡΟΒΛΗΜΑΤΑ: ΠΟΙΟΣ ΕΙΝΑΙ Ο ΑΓΝΩΣΤΟΣ ΑΡΙΘΜΟΣ**

## **1. Οδηγίες για τον εκπαιδευτικό**

## **1.1. Η ιδέα της δραστηριότητας**

Σε αυτή τη δραστηριότητα οι μαθητές της ΣΤ' Δημοτικού εμπλέκονται σε μία διαδικασία εύρεσης του μεσαίου όρου μιας αναλογίας. Καλούνται, λοιπόν, με τη βοήθεια του λογισμικού «Μπάρες» να βρουν το ζητούμενο όρο και να αναπτύξουν μία μέθοδο για τον υπολογισμό αυτού.

# **1.2. Στόχοι της διερεύνησης**

Οι μαθητές θα πρέπει:

- Να υπολογίσουν το μεσαίο όρο μιας αναλογίας.
- Να αναγνωρίσουν τη σχέση «σύστημα» κατά τη διαπραγμάτευση αναλογιών.

## **1.3. Οργάνωση της τάξης**

Ο εκπαιδευτικός οργανώνει τους μαθητές σε ολιγομελείς ομάδες (αποτελούμενες από δύο με τρία άτομα) και τους ενθαρρύνει να συζητούν μεταξύ τους και να αναλαμβάνουν εναλλασσόμενους ρόλους κατά τη διερεύνηση. Σε κάθε ομάδα οι μαθητές συμμετέχουν ισότιμα και έχουν την ευκαιρία να εκφράσουν τις ιδέες τους. Επιπλέον, ο εκπαιδευτικός θέτει ερωτήματα που κατευθύνουν τους μαθητές στον πειραματισμό και στην εξέταση των πειραμάτων που διεξήγαγαν. Η διερεύνηση αυτή μπορεί να διεξαχθεί σε μια φάση.

Οι μαθητές πειραματίζονται με τις μπάρες, προκειμένου να εμφανίσουν και να συγκρίνουν δύο ισοδύναμα κλάσματα. Χωρίζουν την πρώτη μπάρα σε 12 ίσα μέρη και κάνουν πειράματα, ώστε να χωρίσουν κατάλληλα τη δεύτερη μπάρα και να εμφανίσουν ισοδύναμα κλάσματα, όπου ο παρονομαστής του ενός κλάσματος, με αριθμητή το 3, να είναι ίσος με τον αριθμητή του άλλου κλάσματος, το οποίο έχει παρονομαστή το 12. Για παράδειγμα, όπως δείχνει η παρακάτω εικόνα, ενώ χωρίσαμε τη δεύτερη μπάρα σε 9 ίσα μέρη και επιλέξαμε τα ισοδύναμα κλάσματα: 4/12 = 3/9, δεν καταφέραμε να βρούμε το ζητούμενο μεσαίο όρο, διότι η αναλογία που σχηματίστηκε δεν έχει μεσαίο όρο.

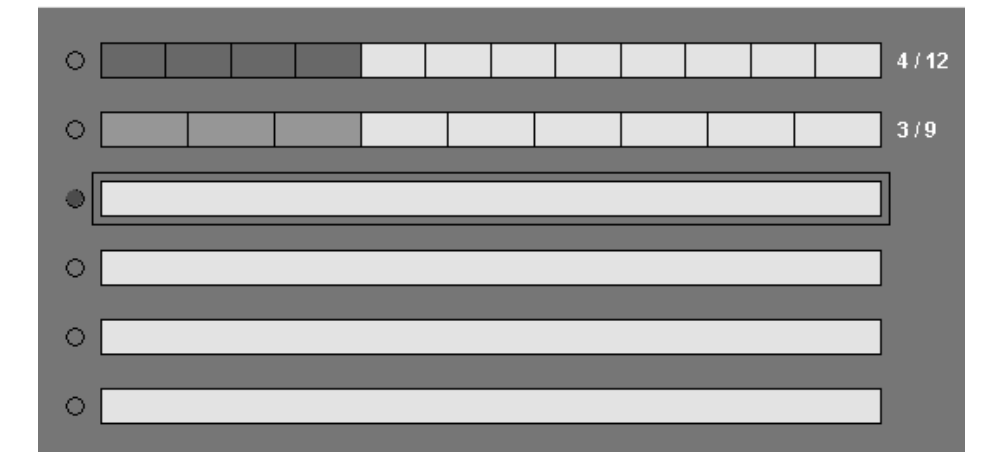

Αντίθετα, στην επόμενη εικόνα δίνεται η λύση του προβλήματος, καθώς η αναλογία που δημιουργείται έχει ως μεσαίο όρο τον αριθμό 6 (3/6 = 6/12).

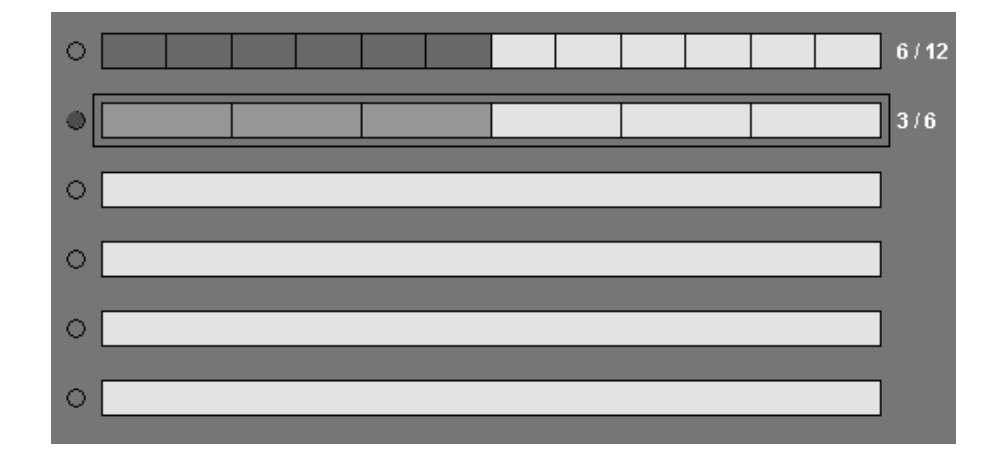

Το λογισμικό «Μπάρες» δίνει στους μαθητές τη δυνατότητα να κάνουν πειράματα για να πετύχουν το σωστό χωρισμό μιας μπάρας και να επιλέξουν συγκεκριμένα μέρη της. Κατά τη διάρκεια των πειραμάτων μπορούν να διατυπώνουν κανόνες σχετικά με την εύρεση του ζητούμενου αριθμού. Η συζήτηση μέσα στην τάξη θα βοηθήσει τους μαθητές να καταλήξουν στους κανόνες εύρεσης του αριθμού, χωρίς να χρησιμοποιήσουν το λογισμικό, αφού ισχύει η ισότητα: 6 x 6 = 3 x 12.

## **1.4. Τα μαθηματικά της διερεύνησης**

Στη διερεύνηση οι μαθητές διαπραγματεύονται τους όρους μιας αναλογίας και αναζητούν μία μέθοδο εύρεσης του μεσαίου όρου.

#### **1.5. Η χρήση του λογισμικού από τους μαθητές**

Οι μαθητές μπορούν να κάνουν πειράματα με το λογισμικό «Μπάρες», επιλέγοντας τα κλάσματα που θέλουν να εμφανίσουν.

# **ΠΟΙΟΣ ΕΙΝΑΙ Ο ΑΓΝΩΣΤΟΣ ΑΡΙΘΜΟΣ**

### **2. Φύλλο εργασίας**

Ονοματεπώνυμο μαθητών:

Στην παρακάτω ισότητα οι αριθμοί: 3 και 12, καθώς και ο άγνωστος αριθμός x, συμπληρώνουν μία αναλογία.

*Μπορείτε, με τη βοήθεια του προγράμματος της σελίδας, να βρείτε τον αριθμό x που επαληθεύει την ισότητα;* 

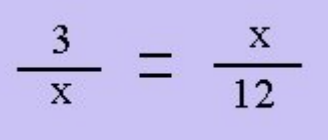

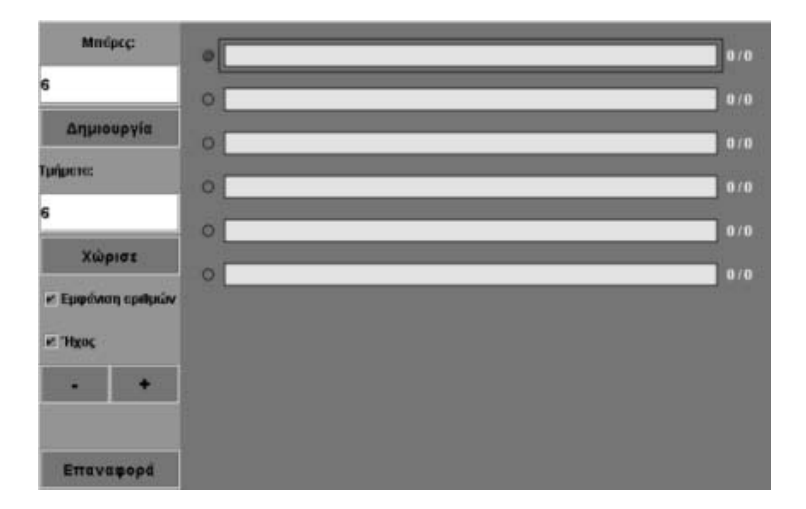

### **ΠΟΙΟΣ ΕΙΝΑΙ Ο ΑΓΝΩΣΤΟΣ ΑΡΙΘΜΟΣ**

#### **3. Οδηγίες για τη δραστηριότητα**

Χρησιμοποιήστε το πρόγραμμα «Μπάρες» της σελίδας για να βρείτε τον αριθμό x.

Χωρίστε την πρώτη μπάρα σε δώδεκα ίσα μέρη.

Κάντε δοκιμές στη δεύτερη μπάρα. Χωρίστε τη σε τόσα μέρη, ώστε να επιλέξετε τρία από αυτά και να ισούνται με ένα μέρος της πρώτης μπάρας.

Κάντε αριστερό κλικ πάνω στη διαχωριστική γραμμή για να δείτε αν ταυτίζεται με τη γραμμή διαχωρισμού της άλλης μπάρας, σύμφωνα με την παρακάτω εικόνα. Σε ποια περίπτωση ο αριθμητής του πρώτου κλάσματος είναι ίσος με τον παρoνομαστή του δεύτερου;

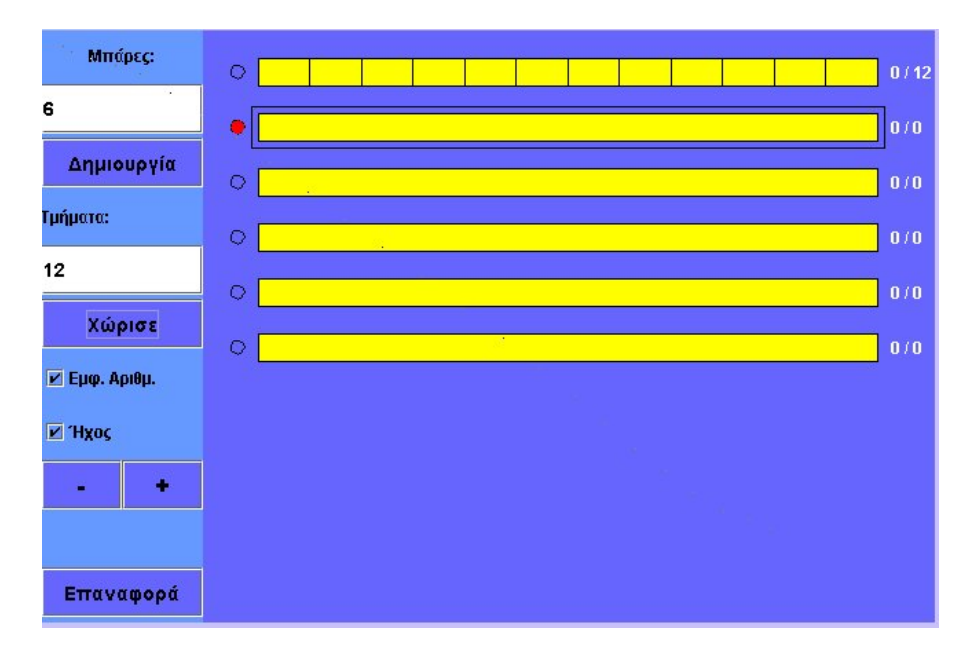

# **ΛΥΝΩ ΠΡΟΒΛΗΜΑΤΑ: ΑΝΤΙΣΤΡΟΦΩΣ ΑΝΑΛΟΓΑ ΠΟΣΑ ΣΤΟ ΟΡΘΟΓΩΝΙΟ**

## **1. Οδηγίες για τον εκπαιδευτικό**

## **1.1. Η ιδέα της δραστηριότητας**

Σε αυτή τη δραστηριότητα οι μαθητές της ΣΤ' Δημοτικού εμπλέκονται σε μία διαδικασία προσδιορισμού της σχέσης που εμφανίζουν μεταξύ τους το ύψος και η βάση ενός ορθογωνίου, ώστε να έχει σταθερό εμβαδόν ίσο με αυτό που ορίζουν οι διαστάσεις ενός δεδομένου ορθογωνίου. Καλούνται, λοιπόν, να χρησιμοποιήσουν τα εργαλεία του γεωπίνακα, να σχεδιάσουν διάφορα ορθογώνια και να καταγράψουν τη βάση και το ύψος στο σχετικό πίνακα τιμών. Στη συνέχεια να υπολογίσουν το γινόμενο βάση x ύψος και να εκφράσουν τη σχέση τους λεκτικά, ως αντιστρόφως ανάλογα ποσά.

## **1.2. Στόχοι της διερεύνησης**

Οι μαθητές θα πρέπει:

- Να εκφράσουν τη σχέση ύψους και βάσης που προκύπτουν κατά τη μεταβολή των διαστάσεων ενός αρχικού ορθογωνίου, το εμβαδόν του οποίου παραμένει σταθερό.
- Να αναγνωρίσουν τη «μεταβολή» του ύψους και της βάσης ενός ορθογωνίου, όταν το εμβαδόν του παραμένει σταθερό.

## **1.3. Οργάνωση της τάξης**

Ο εκπαιδευτικός οργανώνει τους μαθητές σε ολιγομελείς ομάδες (αποτελούμενες από δύο με τρία άτομα) και τους ενθαρρύνει να συζητούν μεταξύ τους και να αναλαμβάνουν εναλλασσόμενους ρόλους κατά τη διερεύνηση. Σε κάθε ομάδα οι μαθητές συμμετέχουν ισότιμα και έχουν την ευκαιρία να εκφράσουν τις ιδέες τους. Επιπλέον, ο εκπαιδευτικός θέτει ερωτήματα που κατευθύνουν τους μαθητές στον πειραματισμό και στην εξέταση των πειραμάτων που διεξήγαγαν.

Η διερεύνηση αυτή μπορεί να διεξαχθεί σε μία φάση.

Οι μαθητές σχεδιάζουν στο γεωπίνακα ένα ορθογώνιο, η βάση του οποίου ισούται με έναν κατάλληλο φυσικό αριθμό μονάδων πλέγματος, και σε κάθε περίπτωση υπολογίζουν το ύψος του, ώστε το σχήμα να έχει εμβαδόν 48 τετραγωνικές μονάδες. Στη συνέχεια καταγράφουν τα μήκη των δύο μεγεθών σε έναν πίνακα τιμών (μπορούν να εργαστούν στο πρόγραμμα της «Στατιστικής» και να υπολογίσουν σε κάθε περίπτωση το γινόμενο βάση x ύψος, αλλά και να εμφανίσουν τα δεδομένα σε ένα ΧΨ γράφημα, επιλέγοντας στον οριζόντιο άξονα τις τιμές της βάσης και στον κατακόρυφο τις τιμές του ύψους) και επεξεργάζονται κατάλληλα τα δεδομένα αυτά. Ο εκπαιδευτικός, από τη μεριά, ζητά από τους μαθητές να αιτιολογήσουν τη σταθερότητα του γινομένου κατά τις διάφορες μετρήσεις και να εξηγήσουν τι συμβαίνει στο ύψος του ορθογωνίου, κάθε φορά που διπλασιάζουν ή τριπλασιάζουν το μήκος της βάσης. Κατόπιν αυτών οι μαθητές αναμένεται να διαπιστώσουν ότι: (1) το γινόμενο είναι πάντοτε 48, (2) όταν πολλαπλασιάζουν το ένα μέγεθος με έναν αριθμό, το άλλο πρέπει να διαιρείται με τον ίδιο αριθμό, ώστε το γινόμενο να διατηρείται σταθερό, και (3) τα σημεία στο γράφημα ανήκουν σε μία καμπύλη και όχι σε μία ευθεία, όπως συνέβη στις περιπτώσεις των ανάλογων ποσών.

Το λογισμικό «Γεωπίνακας» δίνει στους μαθητές τη δυνατότητα να διεξάγουν πειράματα, με σκοπό να μεταβάλλουν το μήκος της βάσης ενός αρχικού ορθογωνίου, ώστε το εμβαδόν του να παραμένει σταθερό, να καταγράφουν τις μετρήσεις του ύψους σε έναν πίνακα τιμών και να επεξεργάζονται στατιστικά τα δεδομένα αυτά.

# **1.4. Τα μαθηματικά της διερεύνησης**

Στη διερεύνηση οι μαθητές διαπραγματεύονται τα αντιστρόφως ανάλογα ποσά: μήκος βάσης και ύψος ενός ορθογωνίου, το εμβαδόν του οποίου παραμένει σταθερό. Με άλλα λόγια, διαπραγματεύονται τη βασική ιδιότητα των αντιστρόφως ανάλογων ποσών: Το γινόμενο δύο αντιστρόφως ανάλογων ποσών είναι πάντοτε σταθερό ή όταν το ένα ποσό πολλαπλασιάζεται με έναν αριθμό, το άλλο διαιρείται με τον ίδιο αριθμό.

# **ΑΝΤΙΣΤΡΟΦΩΣ ΑΝΑΛΟΓΑ ΠΟΣΑ ΣΤΟ ΟΡΘΟΓΩΝΙΟ**

#### **2. Φύλλο εργασίας**

Ονοματεπώνυμο μαθητών:

Το ορθογώνιο της παρακάτω εικόνας έχει μήκος 12 και πλάτος 4 μονάδες.

*Μπορείτε να βρείτε άλλα ορθογώνια τα οποία να έχουν το ίδιο εμβαδόν με το εικονιζόμενο;* 

Στο γεωπίνακα επιλέξτε τετράγωνο πλαίσιο με κουκκίδες και μέγεθος 20 και σχεδιάστε το παραπάνω ορθογώνιο.

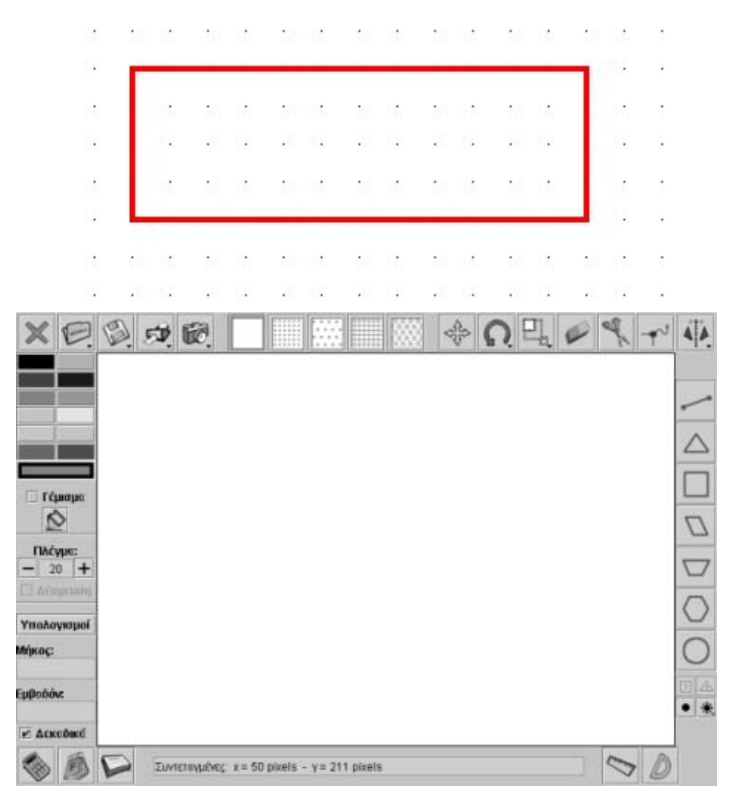

# **ΑΝΤΙΣΤΡΟΦΩΣ ΑΝΑΛΟΓΑ ΠΟΣΑ ΣΤΟ ΟΡΘΟΓΩΝΙΟ**

### **3. Οδηγίες για τη δραστηριότητα**

Το πρόβλημα επιδέχεται πολλές λύσεις. Χρησιμοποιήστε τις ιδιότητες των αντιστρόφως ανάλογων ποσών για να βρείτε τις διαστάσεις ενός δεύτερου ορθογωνίου.

Επαναλάβετε τη διαδικασία και άλλες φορές και συμπληρώστε τον παρακάτω πίνακα.

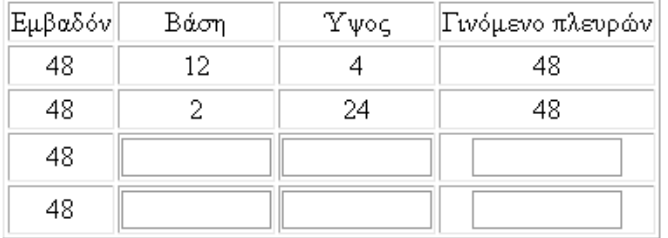

# **ΛΥΝΩ ΠΡΟΒΛΗΜΑΤΑ: ΑΝΤΙΣΤΡΟΦΩΣ ΑΝΑΛΟΓΑ ΠΟΣΑ ΣΤΟ ΠΑΡΑΛΛΗΛΟΓΡΑΜΜΟ**

## **1. Οδηγίες για τον εκπαιδευτικό**

## **1.1. Η ιδέα της δραστηριότητας**

Σε αυτή τη δραστηριότητα οι μαθητές της ΣΤ' Δημοτικού εμπλέκονται σε μία διαδικασία υπολογισμού της βάσης και του ύψους ενός παραλληλογράμμου που έχει το ίδιο εμβαδόν με ένα δεδομένο παραλληλόγραμμο, η βάση του οποίου ισούται με 12 μονάδες, ενώ το ύψος με 4. Καλούνται, λοιπόν, να χρησιμοποιήσουν τα εργαλεία του γεωπίνακα, καθώς και τις γνώσεις τους για τα αντιστρόφως ανάλογα ποσά, και να σχεδιάσουν διάφορα παραλληλόγραμμα τα οποία θα έχουν το ίδιο εμβαδόν.

# **1.2. Στόχοι της διερεύνησης**

Οι μαθητές θα πρέπει:

- Να σχεδιάσουν διάφορα παραλληλόγραμμα, ώστε να έχουν δεδομένη βάση.
- Να εκφράσουν τη σχέση ύψους και βάσης που εμφανίζουν τα παραλληλόγραμμα με κοινό χαρακτηριστικό το σταθερό εμβαδόν.
- Να αναγνωρίσουν τη «μεταβολή» του ύψους και της βάσης ενός παραλληλογράμμου, όταν το εμβαδόν του παραμένει σταθερό.

## **1.3. Οργάνωση της τάξης**

Ο εκπαιδευτικός οργανώνει τους μαθητές σε ολιγομελείς ομάδες (αποτελούμενες από δύο με τρία άτομα) και τους ενθαρρύνει να συζητούν μεταξύ τους και να αναλαμβάνουν εναλλασσόμενους ρόλους κατά τη διερεύνηση. Σε κάθε ομάδα οι μαθητές συμμετέχουν ισότιμα και έχουν την ευκαιρία να εκφράσουν τις ιδέες τους. Επιπλέον, ο εκπαιδευτικός θέτει ερωτήματα που κατευθύνουν τους μαθητές στον πειραματισμό και στην εξέταση των πειραμάτων που διεξήγαγαν. Η διερεύνηση αυτή μπορεί να διεξαχθεί σε τέσσερις φάσεις.

Οι μαθητές συζητούν με την ομάδα τους, αλλά και με την υπόλοιπη τάξη, σχετικά με τα κοινά χαρακτηριστικά που εμφανίζουν τα παραλληλόγραμμα που έχουν το ίδιο εμβαδόν (48 τετραγωνικές μονάδες). Από τη συζήτησή τους αυτή αναμένεται να διαπιστώσουν ότι τα παραλληλόγραμμα θα έχουν το ίδιο εμβαδόν, αν το γινόμενο της βάσης επί το ύψος ισούται πάντοτε με 48 τετραγωνικές μονάδες. Το γεγονός αυτό τους επιτρέπει να διαιρέσουν (ή να πολλαπλασιάσουν) το μήκος της βάσης του δεδομένου παραλληλογράμμου με ένα φυσικό αριθμό και να πολλαπλασιάσουν (ή να διαιρέσουν) το ύψος του δεδομένου με τον ίδιο αριθμό. Ο εκπαιδευτικός, από τη μεριά του, καλεί τους μαθητές να χρησιμοποιήσουν την επιφάνεια εργασίας του γεωπίνακα και να ενεργοποιήσουν την επιλογή «Δέσμευση», ώστε να μπορούν να σχεδιάζουν παραλληλόγραμμα, των οποίων η βάση και το ύψος να εκφράζονται από φυσικούς αριθμούς. Το λογισμικό «Γεωπίνακας» δίνει στους μαθητές τη δυνατότητα να σχεδιάσουν διάφορα παραλληλόγραμμα με εμβαδόν 48 τετραγωνικές μονάδες, υπολογίζοντας από πριν τη βάση και το ύψος αυτών εφαρμόζοντας την ιδιότητα των αντιστρόφως ανάλογων ποσών.

# **1.4. Τα μαθηματικά της διερεύνησης**

Στη διερεύνηση οι μαθητές διαπραγματεύονται τα αντιστρόφως ανάλογα ποσά: μήκος βάσης και ύψος ενός παραλληλογράμμου, του οποίου το εμβαδόν παραμένει σταθερό. Με άλλα λόγια, διαπραγματεύονται τη βασική ιδιότητα των αντιστρόφως ανάλογων ποσών: Το γινόμενο δύο αντιστρόφως ανάλογων ποσών είναι πάντοτε σταθερό ή όταν το ένα ποσό πολλαπλασιάζεται με έναν αριθμό, το άλλο διαιρείται με τον ίδιο αριθμό.

# **ΑΝΤΙΣΤΡΟΦΩΣ ΑΝΑΛΟΓΑ ΠΟΣΑ ΣΤΟ ΠΑΡΑΛΛΗΛΟΓΡΑΜΜΟ**

#### **2. Φύλλο εργασίας**

Ονοματεπώνυμο μαθητών:

Το παραλληλόγραμμο της παρακάτω εικόνας έχει βάση 12 μόναδες και ύψος 4.

*Μπορείτε να βρείτε παραλληλόγραμμα τα οποία να έχουν το ίδιο εμβαδόν με το εικονιζόμενο σχήμα; Πόσες μονάδες πρέπει να είναι το μήκος της βάσης και του ύψους ενός δευτέρου παραλληλογράμμου, ώστε τα δύο σχήματα να έχουν το ίδιο εμβαδόν;* 

Στο γεωπίνακα επιλέξτε τετράγωνο πλαίσιο με κουκκίδες και μέγεθος 30 και σχεδιάστε το παραπάνω παραλληλόγραμμο.

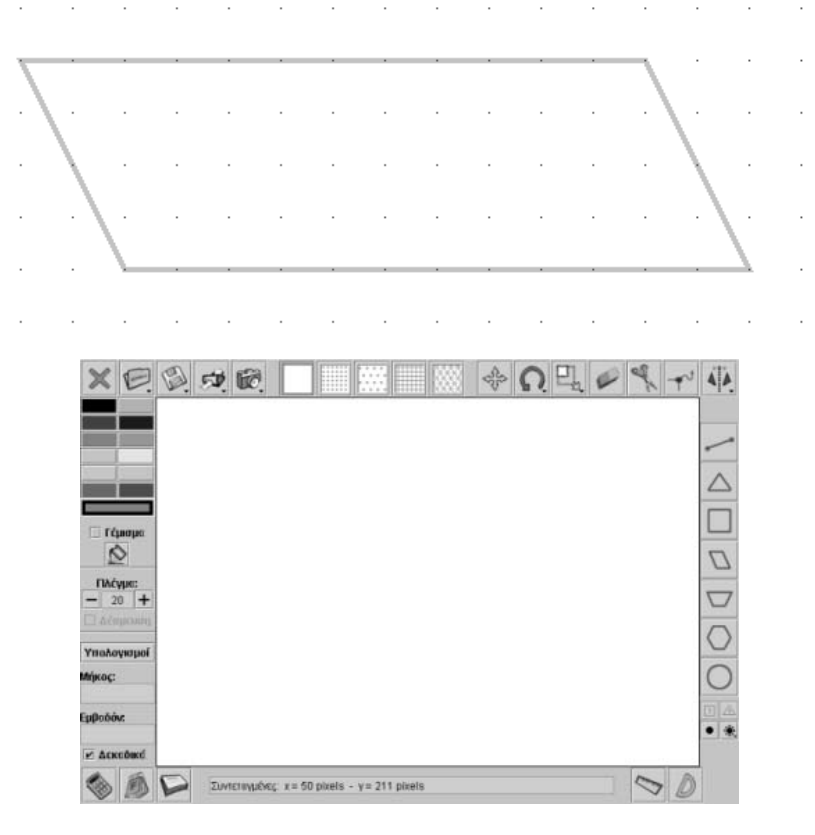

# **ΑΝΤΙΣΤΡΟΦΩΣ ΑΝΑΛΟΓΑ ΠΟΣΑ ΣΤΟ ΠΑΡΑΛΛΗΛΟΓΡΑΜΜΟ**

#### **3. Οδηγίες για τη δραστηριότητα**

Το πρόβλημα επιδέχεται πολλές λύσεις. Χρησιμοποιήστε τις ιδιότητες των αντιστρόφως ανάλογων ποσών για να βρείτε τις διαστάσεις ενός δευτέρου ορθογωνίου.

Επαναλάβετε τη διαδικασία και άλλες φορές και συμπληρώστε τον παρακάτω πίνακα.

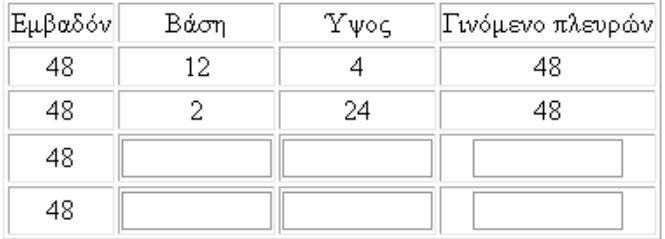

# **ΚΕΦΑΛΑΙΟ: ΕΞΙΣΩΣΕΙΣ**

# **ΕΞΕΡΕΥΝΩ ΚΑΙ ΜΑΘΑΙΝΩ: ΠΟΤΕ ΙΣΧΥΕΙ Η ΙΣΟΤΗΤΑ**

#### **1. Οδηγίες για τον εκπαιδευτικό**

### **1.1. Η ιδέα της δραστηριότητας**

Σε αυτή τη δραστηριότητα οι μαθητές της ΣΤ' Δημοτικού καλούνται να προσδιορίσουν έναν αριθμό, ώστε να ισχύει μια ισότητα. Θα πρέπει, λοιπόν, να κάνουν δοκιμές και πειράματα στο λογισμικό «Αριθμητάριο», με στόχο να εντοπίσουν τον άγνωστο αριθμό, ώστε, σύμφωνα με την πράξη που απαιτείται, να ισχύει μια ισότητα.

## **1.2. Στόχοι της διερεύνησης**

Οι μαθητές θα πρέπει:

- Να κάνουν εκτιμήσεις και νοερούς υπολογισμούς, αναζητώντας έναν άγνωστο αριθμό ο οποίος επαληθεύει μια ισότητα.
- Να αναγνωρίσουν τη σχέση «μεταβολή» και τη σχέση «σύστημα» κατά τη διαπραγμάτευση μιας ισότητας.

## **1.3. Οργάνωση της τάξης**

Ο εκπαιδευτικός οργανώνει τους μαθητές σε ολιγομελείς ομάδες (αποτελούμενες από δύο με τρία άτομα) και τους ενθαρρύνει να συζητούν μεταξύ τους και να αναλαμβάνουν εναλλασσόμενους ρόλους κατά τη διερεύνηση. Σε κάθε ομάδα οι μαθητές συμμετέχουν ισότιμα και έχουν την ευκαιρία να εκφράσουν τις ιδέες τους. Επιπλέον, ο εκπαιδευτικός θέτει ερωτήματα που κατευθύνουν τους μαθητές στον πειραματισμό και στην εξέταση των πειραμάτων που διεξήγαγαν.

Η διερεύνηση αυτή μπορεί να διεξαχθεί σε μία φάση.

Οι μαθητές εργάζονται στο πρόγραμμα «Αριθμητάριο», στη δεύτερη περιοχή, για τον εντοπισμό του αριθμού εκείνου που χρειάζεται να πληκτρολογήσει για να ισχύει η ισότητα. Κάνουν εκτιμήσεις και νοερούς υπολογισμούς για το ζητούμενο αριθμό και επιλέγουν «Έλεγχος» για να ελέγξουν την εκτίμησή τους σε κάθε περίπτωση. Συζητούν με την ομάδα τους, αλλά μέσα στην τάξη, σχετικά με τα αποτελέσματα της επιλογής τους. Ο εκπαιδευτικός ζητά από τους μαθητές να προσδιορίσουν την πράξη που πρέπει να κάνουν μεταξύ των γνωστών αριθμών, προκειμένου να υπολογίσουν χωρίς δοκιμές τον άγνωστο αριθμό.

#### **1.4. Τα μαθηματικά της διερεύνησης**

Στη διερεύνηση οι μαθητές διαπραγματεύονται μια απλή αριθμητική ισότητα, όπου ένας αριθμός είναι άγνωστος. Με άλλα λόγια, διαπραγματεύονται μια εξίσωση, καθώς αναζητούν έναν άγνωστο αριθμό για να ισχύει μια ισότητα.

#### **1.5. Η χρήση του λογισμικού από τους μαθητές**

Οι μαθητές μπορούν να κάνουν πειράματα με το λογισμικό «Αριθμητάριο», επιλέγοντας τις πράξεις που θέλουν και τους αριθμούς που αναζητούν.

# **ΠΟΤΕ ΙΣΧΥΕΙ Η ΙΣΟΤΗΤΑ**

#### **2. Φύλλο εργασίας**

Ονοματεπώνυμο μαθητών:

*Στο παρακάτω πρόγραμμα πληκτρολογήσετε τον αριθμό 7 στο πράσινο κουτάκι της δεύτερης περιοχής και το 12 στο μπλε.* 

*Ποιον αριθμό πρέπει να πληκτρολογήσετε στο τρίτο κουτάκι, ώστε, επιλέγοντας την πράξη της πρόσθεσης, να ισχύει η ισότητα;* 

*Ποιον αριθμό πρέπει να πληκτρολογήσετε στο τρίτο κουτάκι, ώστε, επιλέγοντας την πράξη του πολλαπλασιασμού, να ισχύει η ισότητα;* 

*Ποιον αριθμό πρέπει να πληκτρολογήσετε στο τρίτο κουτάκι, ώστε, επιλέγοντας την πράξη της διαίρεσης, να ισχύει η ισότητα;* 

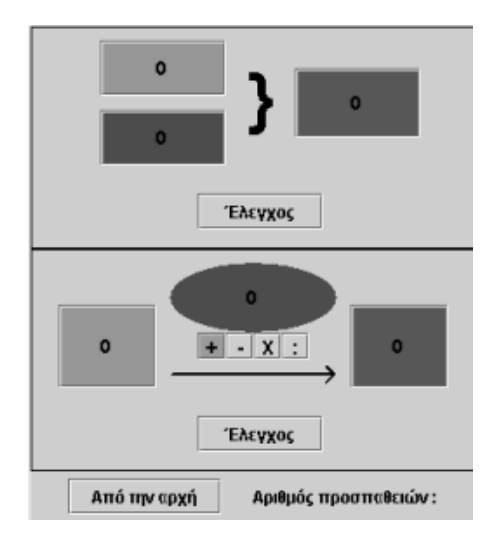

## **ΠΟΤΕ ΙΣΧΥΕΙ Η ΙΣΟΤΗΤΑ**

### **3. Οδηγίες για τη δραστηριότητα**

Εργαστείτε στη δεύτερη περιοχή του προγράμματος και επιλέξτε την πράξη που θέλετε να κάνετε. Πληκτρολογήστε στην κόκκινη οβάλ περιοχή τον αριθμό που θέλετε να δοκιμάσετε. Με την επιλογή «Έλεγχος» διαπιστώνετε αν έχετε επιλέξει τους σωστούς αριθμούς. Μπορείτε να πληκτρολογείτε φυσικούς αριθμούς, κλάσματα και δεκαδικούς.

Σε κάθε περίπτωση που δοκιμάζετε προσπαθήστε να βρείτε πρώτα με το νου σας ποιος είναι ο ζητούμενος αριθμός ή η πράξη που πρέπει να επιλέξετε.

Αν η επιλογή σας είναι λανθασμένη, δοκιμάστε άλλο αριθμό.

# **ΕΞΕΡΕΥΝΩ ΚΑΙ ΜΑΘΑΙΝΩ: H ΕΞΙΣΩΣΗ 12 + Χ = 35**

### **1. Οδηγίες για τον εκπαιδευτικό**

### **1.1. Η ιδέα της δραστηριότητας**

Σε αυτή τη δραστηριότητα οι μαθητές της ΣΤ' Δημοτικού εμπλέκονται στη λύση μιας εξίσωσης με τη διαδικασία της δοκιμής - λάθους. Θα πρέπει, λοιπόν, να κάνουν δοκιμές στο λογισμικό «Αριθμητάριο», με στόχο να εντοπίσουν τον άγνωστο της εξίσωσης.

## **1.2. Στόχοι της διερεύνησης**

Οι μαθητές θα πρέπει:

- Να κάνουν εκτιμήσεις και νοερούς υπολογισμούς, αναζητώντας έναν άγνωστο αριθμό ο οποίος επαληθεύει μια εξίσωση.
- Να αναγνωρίσουν τη σχέση «μεταβολή» και τη σχέση «σύστημα» κατά τη διαπραγμάτευση μιας εξίσωσης.

#### **1.3. Οργάνωση της τάξης**

Ο εκπαιδευτικός οργανώνει τους μαθητές σε ολιγομελείς ομάδες (αποτελούμενες από δύο με τρία άτομα) και τους ενθαρρύνει να συζητούν μεταξύ τους και να αναλαμβάνουν εναλλασσόμενους ρόλους κατά τη διερεύνηση. Σε κάθε ομάδα οι μαθητές συμμετέχουν ισότιμα και έχουν την ευκαιρία να εκφράσουν τις ιδέες τους. Επιπλέον, ο εκπαιδευτικός θέτει ερωτήματα που κατευθύνουν τους μαθητές στον πειραματισμό και στην εξέταση των πειραμάτων που διεξήγαγαν.

Η διερεύνηση αυτή μπορεί να διεξαχθεί σε μία φάση.

Οι μαθητές εργάζονται στο πρόγραμμα «Αριθμητάριο», στη δεύτερη περιοχή, για τον εντοπισμό του αριθμού εκείνου που χρειάζεται για να ισχύει η εξίσωση. Πληκτρολογούν στα δύο από τα τρία κουτάκια τους δεδομένους αριθμούς και κάνουν εκτιμήσεις και νοερούς υπολογισμούς για να βρουν το ζητούμενο αριθμό. Επιλέγουν «Έλεγχος» σε κάθε περίπτωση. Συζητούν με την ομάδα τους, αλλά και με την υπόλοιπη τάξη, σχετικά με τα αποτελέσματα της επιλογής τους. Ο εκπαιδευτικός ζητά από τους μαθητές να προσδιορίσουν την πράξη που πρέπει να κάνουν μεταξύ των γνωστών αριθμών, προκειμένου να υπολογίσουν χωρίς δοκιμές τον άγνωστο αριθμό. Στη συγκεκριμένη περίπτωση θα χρειαστεί να κάνουν την αφαίρεση 35 - 12.

#### **1.4. Τα μαθηματικά της διερεύνησης**

Στη διερεύνηση οι μαθητές διαπραγματεύονται τη λύση μιας απλής εξίσωσης με τη διαδικασία της δοκιμής.

#### **1.5. Η χρήση του λογισμικού από τους μαθητές**

Οι μαθητές μπορούν να κάνουν πειράματα με το λογισμικό «Αριθμητάριο», επιλέγοντας την πράξη που θέλουν και τους αριθμούς που αναζητούν.

# **Η ΕΞΙΣΩΣΗ 12 + Χ = 35**

## **2. Φύλλο εργασίας**

Ονοματεπώνυμο μαθητών:

*Μπορείτε με τη βοήθεια του προγράμματος να λύσετε την εξίσωση 12 + χ = 35;*

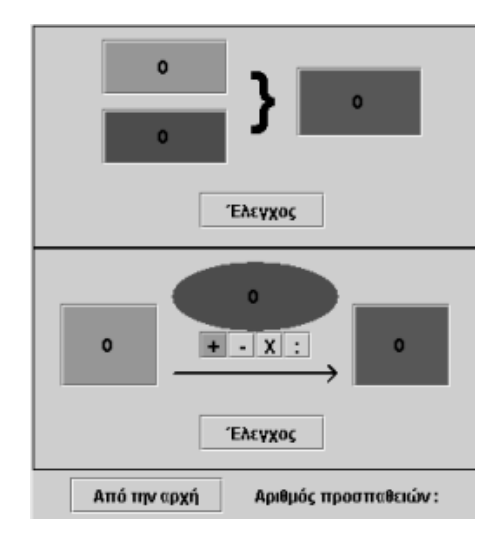

## **Η ΕΞΙΣΩΣΗ 12 + Χ = 35**

#### **3. Οδηγίες για τη δραστηριότητα**

Εργαστείτε στη δεύτερη περιοχή του προγράμματος. Πληκτρολογήστε στα δύο από τα τρία κουτάκια τους δεδομένους αριθμούς της εξίσωσης και στο τρίτο δοκιμάστε διάφορους αριθμούς. Με την επιλογή «Έλεγχος» διαπιστώνετε αν έχετε επιλέξει τους σωστούς αριθμούς. Μπορείτε να πληκτρολογείτε φυσικούς αριθμούς, κλάσματα και δεκαδικούς.

## **ΕΞΕΡΕΥΝΩ ΚΑΙ ΜΑΘΑΙΝΩ: H ΕΞΙΣΩΣΗ 112 - Χ = 49**

#### **1. Οδηγίες για τον εκπαιδευτικό**

#### **1.1. Η ιδέα της δραστηριότητας**

Σε αυτή τη δραστηριότητα οι μαθητές της ΣΤ' Δημοτικού καλούνται να λύσουν μια εξίσωση εφαρμόζοντας τη διαδικασία της δοκιμής - λάθους. Θα πρέπει, λοιπόν, να κάνουν δοκιμές στο λογισμικό «Αριθμητάριο», με στόχο να εντοπίσουν τον άγνωστο x της εξίσωσης.

## **1.2. Στόχοι της διερεύνησης**

Οι μαθητές θα πρέπει:

- Να κάνουν εκτιμήσεις και νοερούς υπολογισμούς, αναζητώντας έναν άγνωστο αριθμό ο οποίος επαληθεύει μια εξίσωση.
- Να αναγνωρίσουν τη σχέση «μεταβολή» και τη σχέση «σύστημα» κατά τη διαπραγμάτευση μιας εξίσωσης.

## **1.3. Οργάνωση της τάξης**

Ο εκπαιδευτικός οργανώνει τους μαθητές σε ολιγομελείς ομάδες (αποτελούμενες από δύο με τρία άτομα) και τους ενθαρρύνει να συζητούν μεταξύ τους και να αναλαμβάνουν εναλλασσόμενους ρόλους κατά τη διερεύνηση. Σε κάθε ομάδα οι μαθητές συμμετέχουν ισότιμα και έχουν την ευκαιρία να εκφράσουν τις ιδέες τους. Επιπλέον, ο εκπαιδευτικός θέτει ερωτήματα που κατευθύνουν τους μαθητές στον πειραματισμό και στην εξέταση των πειραμάτων που διεξήγαγαν.

Η διερεύνηση αυτή μπορεί να διεξαχθεί σε μία φάση.

Οι μαθητές εργάζονται στο πρόγραμμα «Αριθμητάριο», και συγκεκριμένα στη δεύτερη περιοχή, για τον εντοπισμό του αριθμού εκείνου που χρειάζεται για να ισχύει η εξίσωση. Πληκτρολογούν στα δύο από τα τρία κουτάκια τους δεδομένους αριθμούς και κάνουν εκτιμήσεις και νοερούς υπολογισμούς για να βρουν το ζητούμενο αριθμό. Κατόπιν επιλέγουν «Έλεγχος» σε κάθε περίπτωση. Τέλος συζητούν με την ομάδα τους, αλλά και με την υπόλοιπη τάξη, σχετικά με τα αποτελέσματα της επιλογής τους. Ο εκπαιδευτικός ζητά από τους μαθητές να προσδιορίσουν την πράξη που πρέπει να κάνουν μεταξύ των γνωστών αριθμών, προκειμένου να υπολογίσουν χωρίς δοκιμές τον άγνωστο αριθμό. Στη συγκεκριμένη περίπτωση θα χρειαστεί να κάνουν την αφαίρεση 112 - 49.

#### **1.4. Τα μαθηματικά της διερεύνησης**

Στη διερεύνηση οι μαθητές διαπραγματεύονται την επίλυση μιας απλής εξίσωσης με τη διαδικασία της δοκιμής.

#### **1.5. Η χρήση του λογισμικού από τους μαθητές**

Οι μαθητές μπορούν να κάνουν πειράματα με το λογισμικό «Εξισώσεις», επιλέγοντας τις πράξεις που θέλουν και τους αριθμούς που αναζητούν.

# **Η ΕΞΙΣΩΣΗ 112 - Χ = 49**

## **2. Φύλλο εργασίας**

Ονοματεπώνυμο μαθητών:

*Μπορείτε με τη βοήθεια του προγράμματος να λύσετε την εξίσωση 112 - χ = 49;*

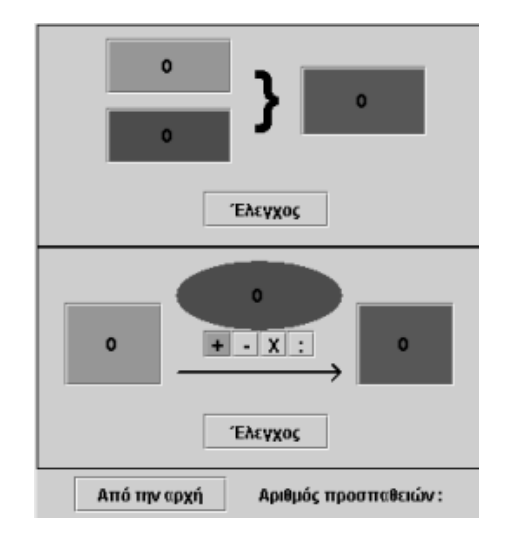

## **Η ΕΞΙΣΩΣΗ 112 - Χ = 49**

#### **3. Οδηγίες για τη δραστηριότητα**

Εργαστείτε στη δεύτερη περιοχή του προγράμματος. Πληκτρολογήστε στα δυο από τα τρία κουτάκια τους δεδομένους αριθμούς της εξίσωσης και στο τρίτο δοκιμάστε διάφορους αριθμούς. Με την επιλογή «Έλεγχος» διαπιστώνετε αν έχετε επιλέξει τους σωστούς αριθμούς. Μπορείτε να πληκτρολογείτε φυσικούς αριθμούς, κλάσματα και δεκαδικούς.

## **ΕΞΕΡΕΥΝΩ ΚΑΙ ΜΑΘΑΙΝΩ: H ΕΞΙΣΩΣΗ 128 Χ = 32**

### **1. Οδηγίες για τον εκπαιδευτικό**

### **1.1. Η ιδέα της δραστηριότητας**

Σε αυτή τη δραστηριότητα οι μαθητές της ΣΤ' Δημοτικού καλούνται να λύσουν μια εξίσωση εφαρμόζοντας τη διαδικασία της δοκιμής - λάθους. Θα πρέπει, λοιπόν, να κάνουν δοκιμές στο λογισμικό «Αριθμητάριο», με στόχο να εντοπίσουν τον άγνωστο x της εξίσωσης.

## **1.2. Στόχοι της διερεύνησης**

Οι μαθητές θα πρέπει:

- Να κάνουν εκτιμήσεις και νοερούς υπολογισμούς, αναζητώντας έναν άγνωστο αριθμό ο οποίος επαληθεύει μια εξίσωση.
- Να αναγνωρίσουν τη σχέση «μεταβολή» και τη σχέση «σύστημα» κατά τη διαπραγμάτευση μιας εξίσωσης.

## **1.3. Οργάνωση της τάξης**

Ο εκπαιδευτικός οργανώνει τους μαθητές σε ολιγομελείς ομάδες (αποτελούμενες από δύο με τρία άτομα) και τους ενθαρρύνει να συζητούν μεταξύ τους και να αναλαμβάνουν εναλλασσόμενους ρόλους κατά τη διερεύνηση. Σε κάθε ομάδα οι μαθητές συμμετέχουν ισότιμα και έχουν την ευκαιρία να εκφράσουν τις ιδέες τους. Επιπλέον, ο εκπαιδευτικός θέτει ερωτήματα που κατευθύνουν τους μαθητές στον πειραματισμό και στην εξέταση των πειραμάτων που διεξήγαγαν.

Η διερεύνηση αυτή μπορεί να διεξαχθεί σε μία φάση.

Οι μαθητές εργάζονται στο πρόγραμμα «Αριθμητάριο», και συγκεκριμένα στη δεύτερη περιοχή, για τον εντοπισμό του αριθμού εκείνου που χρειάζεται για να ισχύει η εξίσωση. Πληκτρολογούν στα δύο από τα τρία κουτάκια τους δεδομένους αριθμούς και κάνουν εκτιμήσεις και νοερούς υπολογισμούς για να βρουν το ζητούμενο αριθμό. Κατόπιν επιλέγουν «Έλεγχος» σε κάθε περίπτωση. Τέλος συζητούν με την ομάδα τους, αλλά και μέσα στην τάξη, σχετικά με τα αποτελέσματα της επιλογής τους. Ο εκπαιδευτικός ζητά από τους μαθητές να προσδιορίσουν την πράξη που πρέπει να κάνουν μεταξύ των γνωστών αριθμών, προκειμένου να υπολογίσουν χωρίς δοκιμές τον άγνωστο αριθμό. Στη συγκεκριμένη περίπτωση θα χρειαστεί να κάνουν τη διαίρεση 128 : 32.

#### **1.4. Τα μαθηματικά της διερεύνησης**

Στη διερεύνηση οι μαθητές διαπραγματεύονται την επίλυση μιας απλής εξίσωσης με τη διαδικασία της δοκιμής.

#### **1.5. Η χρήση του λογισμικού από τους μαθητές**

Οι μαθητές μπορούν να κάνουν πειράματα με το λογισμικό «Αριθμητάριο», επιλέγοντας τις πράξεις που θέλουν και τους αριθμούς που αναζητούν.

# **Η ΕΞΙΣΩΣΗ 128 Χ = 32**

## **2. Φύλλο εργασίας**

Ονοματεπώνυμο μαθητών:

*Μπορείτε με τη βοήθεια του προγράμματος να λύσετε την εξίσωση 128 x χ= 32;* 

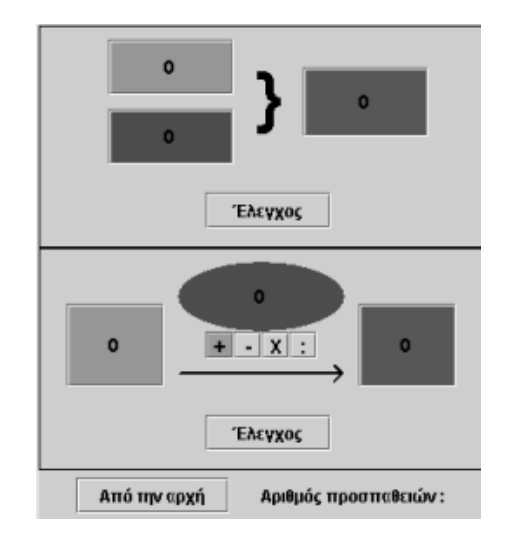

## **Η ΕΞΙΣΩΣΗ 128 Χ = 32**

### **3. Οδηγίες για τη δραστηριότητα**

Εργαστείτε στη δεύτερη περιοχή του προγράμματος. Πληκτρολογήστε στα δυο από τα τρία κουτάκια τους δεδομένους αριθμούς της εξίσωσης και στο τρίτο δοκιμάστε διάφορους αριθμούς. Με την επιλογή «Έλεγχος» διαπιστώνετε αν έχετε επιλέξει τους σωστούς αριθμούς. Μπορείτε να πληκτρολογείτε φυσικούς αριθμούς, κλάσματα και δεκαδικούς.

## **ΕΞΕΡΕΥΝΩ ΚΑΙ ΜΑΘΑΙΝΩ: H ΕΞΙΣΩΣΗ X : 11 = 325**

#### **1. Οδηγίες για τον εκπαιδευτικό**

#### **1.1. Η ιδέα της δραστηριότητας**

Σε αυτή τη δραστηριότητα οι μαθητές της ΣΤ' Δημοτικού καλούνται να λύσουν μια εξίσωση εφαρμόζοντας τη διαδικασία της δοκιμής - λάθους. Θα πρέπει, λοιπόν, να κάνουν δοκιμές στο λογισμικό «Αριθμητάριο», με στόχο να εντοπίσουν τον άγνωστο x της εξίσωσης.

#### **1.2. Στόχοι της διερεύνησης**

Οι μαθητές θα πρέπει:

- Να κάνουν εκτιμήσεις και νοερούς υπολογισμούς, αναζητώντας έναν άγνωστο αριθμό ο οποίος επαληθεύει μια εξίσωση.
- Να αναγνωρίσουν τη σχέση «μεταβολή» και τη σχέση «σύστημα» κατά τη διαπραγμάτευση μιας εξίσωσης.

#### **1.3. Οργάνωση της τάξης**

Ο εκπαιδευτικός οργανώνει τους μαθητές σε ολιγομελείς ομάδες (αποτελούμενες από δύο με τρία άτομα) και τους ενθαρρύνει να συζητούν μεταξύ τους και να αναλαμβάνουν εναλλασσόμενους ρόλους κατά τη διερεύνηση. Σε κάθε ομάδα οι μαθητές συμμετέχουν ισότιμα και έχουν την ευκαιρία να εκφράσουν τις ιδέες τους. Επιπλέον, ο εκπαιδευτικός θέτει ερωτήματα που κατευθύνουν τους μαθητές στον πειραματισμό και στην εξέταση των πειραμάτων που διεξήγαγαν.

Η διερεύνηση αυτή μπορεί να διεξαχθεί σε μία φάση.

Οι μαθητές εργάζονται στο πρόγραμμα «Αριθμητάριο», και συγκεκριμένα στη δεύτερη περιοχή, για τον εντοπισμό του αριθμού εκείνου που χρειάζεται για να ισχύει η εξίσωση. Πληκτρολογούν στα δύο από τα τρία κουτάκια τους δεδομένους αριθμούς και κάνουν εκτιμήσεις και νοερούς υπολογισμούς για να βρουν το ζητούμενο αριθμό. Κατόπιν επιλέγουν «Έλεγχος» σε κάθε περίπτωση. Τέλος συζητούν με την ομάδα τους, αλλά και μέσα στην τάξη, σχετικά με τα αποτελέσματα της επιλογής τους. Ο εκπαιδευτικός ζητά από τους μαθητές να προσδιορίσουν την πράξη που πρέπει να κάνουν μεταξύ των γνωστών αριθμών, προκειμένου να υπολογίσουν χωρίς δοκιμές τον άγνωστο αριθμό. Στη συγκεκριμένη περίπτωση θα χρειαστεί να κάνουν τον πολλαπλασιασμό 325 x 11.

#### **1.4. Τα μαθηματικά της διερεύνησης**

Στη διερεύνηση οι μαθητές διαπραγματεύονται την επίλυση μιας απλής εξίσωσης με τη διαδικασία της δοκιμής.

#### **1.5. Η χρήση του λογισμικού από τους μαθητές**

Οι μαθητές μπορούν να κάνουν πειράματα με το λογισμικό «Αριθμητάριο», επιλέγοντας τις πράξεις που θέλουν και τους αριθμούς που αναζητούν.

# **Η ΕΞΙΣΩΣΗ X : 11 = 325**

### **2. Φύλλο εργασίας**

Ονοματεπώνυμο μαθητών:

*Μπορείτε με τη βοήθεια του προγράμματος να λύσετε την εξίσωση x : 11= 325;* 

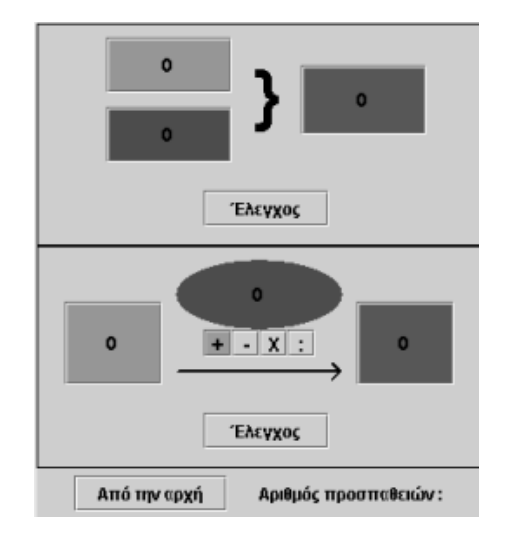

## **Η ΕΞΙΣΩΣΗ X : 11 = 325**

#### **3. Οδηγίες για τη δραστηριότητα**

Εργαστείτε στη δεύτερη περιοχή του προγράμματος. Πληκτρολογήστε στα δυο από τα τρία κουτάκια τους δεδομένους αριθμούς της εξίσωσης και στο τρίτο δοκιμάστε διάφορους αριθμούς. Με την επιλογή «Έλεγχος» διαπιστώνετε αν έχετε επιλέξει τους σωστούς αριθμούς. Μπορείτε να πληκτρολογείτε φυσικούς αριθμούς, κλάσματα και δεκαδικούς.

## **ΕΞΕΡΕΥΝΩ ΚΑΙ ΜΑΘΑΙΝΩ: H ΕΞΙΣΩΣΗ 245 : Χ = 49**

### **1. Οδηγίες για τον εκπαιδευτικό**

### **1.1. Η ιδέα της δραστηριότητας**

Σε αυτή τη δραστηριότητα οι μαθητές της ΣΤ' Δημοτικού καλούται να λύσουν μια εξίσωση εφαρμόζοντας τη διαδικασία της δοκιμής - λάθους. Θα πρέπει, λοιπόν, να κάνουν δοκιμές στο λογισμικό «Αριθμητάριο», με στόχο να εντοπίσουν τον άγνωστο της εξίσωσης.

## **1.2. Στόχοι της διερεύνησης**

Οι μαθητές θα πρέπει:

- Να κάνουν εκτιμήσεις και νοερούς υπολογισμούς, αναζητώντας έναν άγνωστο αριθμό ο οποίος επαληθεύει μια εξίσωση.
- Να αναγνωρίσουν τη σχέση «μεταβολή» και τη σχέση «σύστημα» κατά τη διαπραγμάτευση μιας εξίσωσης.

## **1.3. Οργάνωση της τάξης**

Ο εκπαιδευτικός οργανώνει τους μαθητές σε ολιγομελείς ομάδες (αποτελούμενες από δύο με τρία άτομα) και τους ενθαρρύνει να συζητούν μεταξύ τους και να αναλαμβάνουν εναλλασσόμενους ρόλους κατά τη διερεύνηση. Σε κάθε ομάδα οι μαθητές συμμετέχουν ισότιμα και έχουν την ευκαιρία να εκφράσουν τις ιδέες τους. Επιπλέον, ο εκπαιδευτικός θέτει ερωτήματα που κατευθύνουν τους μαθητές στον πειραματισμό και στην εξέταση των πειραμάτων που διεξήγαγαν.

Η διερεύνηση αυτή μπορεί να διεξαχθεί σε μία φάση.

Οι μαθητές εργάζονται στο πρόγραμμα «Αριθμητάριο», και συγκεκριμένα στη δεύτερη περιοχή, για τον εντοπισμό του αριθμού εκείνου που χρειάζεται για να ισχύει η εξίσωση. Πληκτρολογούν στα δύο από τα τρία κουτάκια τους δεδομένους αριθμούς και κάνουν εκτιμήσεις και νοερούς υπολογισμούς για να βρουν το ζητούμενο αριθμό. Κατόπιν επιλέγουν «Έλεγχος» σε κάθε περίπτωση. Τέλος συζητούν με την ομάδα τους, αλλά και μέσα στην τάξη, σχετικά με τα αποτελέσματα της επιλογής τους. Ο εκπαιδευτικός ζητά από τους μαθητές να προσδιορίσουν την πράξη που πρέπει να κάνουν μεταξύ των γνωστών αριθμών, προκειμένου να υπολογίσουν χωρίς δοκιμές τον άγνωστο αριθμό. Στη συγκεκριμένη περίπτωση θα χρειαστεί να κάνουν τη διαίρεση 245 : 49.

#### **1.4. Τα μαθηματικά της διερεύνησης**

Στη διερεύνηση οι μαθητές διαπραγματεύονται την επίλυση μιας απλής εξίσωσης με τη διαδικασία της δοκιμής.

#### **1.5. Η χρήση του λογισμικού από τους μαθητές**

Οι μαθητές μπορούν να κάνουν πειράματα με το λογισμικό «Αριθμητάριο», επιλέγοντας τις πράξεις που θέλουν και τους αριθμούς που αναζητούν.

# **Η ΕΞΙΣΩΣΗ 245 : Χ = 49**

## **2. Φύλλο εργασίας**

Ονοματεπώνυμο μαθητών:

*Μπορείτε με τη βοήθεια του προγράμματος να λύσετε την εξίσωση 245 : χ = 49;* 

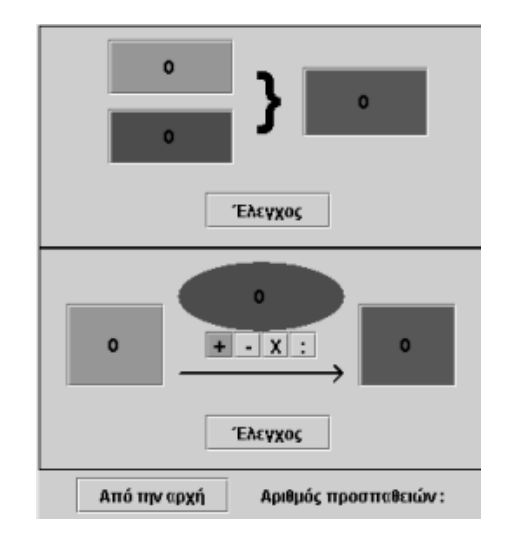

## **Η ΕΞΙΣΩΣΗ 245 : Χ = 49**

### **3. Οδηγίες για τη δραστηριότητα**

Εργαστείτε στη δεύτερη περιοχή του προγράμματος. Πληκτρολογήστε στα δυο από τα τρία κουτάκια τους δεδομένους αριθμούς της εξίσωσης και στο τρίτο δοκιμάστε διάφορους αριθμούς. Με την επιλογή «Έλεγχος» διαπιστώνετε αν έχετε επιλέξει τους σωστούς αριθμούς. Μπορείτε να πληκτρολογείτε φυσικούς αριθμούς, κλάσματα και δεκαδικούς.
## **ΕΞΕΡΕΥΝΩ ΚΑΙ ΜΑΘΑΙΝΩ: ΕΞΙΣΩΣΕΙΣ Χ + Β = Γ**

#### **1. Οδηγίες για τον εκπαιδευτικό**

#### **1.1. Η ιδέα της δραστηριότητας**

Σε αυτή τη δραστηριότητα οι μαθητές της ΣΤ' Δημοτικού εμπλέκονται σε μία διαδικασία εύρεσης της μάζας ενός άγνωστου αντικειμένου x σε μία ζυγαριά, όπου στα δύο τάσια της έχουν τοποθετηθεί αντικείμενα με μάζες 4 και 8 μονάδων αντίστοιχα. Καλούνται, λοιπόν, να κάνουν δοκιμές και πειράματα στο λογισμικό «Ζυγαριά Β», με στόχο να προσδιορίσουν τη μάζα του άγνωστου αντικειμένου που ισορροπεί τη ζυγαριά, όταν στο ένα τάσι μείνει μόνο το αντικείμενο x. Το γεγονός ότι το λογισμικό μπορεί να λειτουργεί αφού το πρόβλημα εκφραστεί και με τη μορφή εξίσωσης, η προτεινόμενη δραστηριότητα εμπλέκει τους μαθητές σε μια διαδικασία έκφρασης του προβλήματος με τη μορφή εξίσωσης και λύση αυτής συμβολικά.

### **1.2. Στόχοι της διερεύνησης**

Οι μαθητές θα πρέπει:

- Να λύσουν εξισώσεις με τη βοήθεια της ζυγαριάς.
- Να αναγνωρίσουν τη σχέση «μεταβολή» και τη σχέση «σύστημα» κατά τη διαπραγμάτευση μιας εξίσωσης.

### **1.3. Οργάνωση της τάξης**

Ο εκπαιδευτικός οργανώνει τους μαθητές σε ολιγομελείς ομάδες (αποτελούμενες από δύο με τρία άτομα) και τους ενθαρρύνει να συζητούν μεταξύ τους και να αναλαμβάνουν εναλλασσόμενους ρόλους κατά τη διερεύνηση. Σε κάθε ομάδα οι μαθητές συμμετέχουν ισότιμα και έχουν την ευκαιρία να εκφράσουν τις ιδέες τους. Επιπλέον, ο εκπαιδευτικός θέτει ερωτήματα που κατευθύνουν τους μαθητές στον πειραματισμό και στην εξέταση των πειραμάτων που διεξήγαγαν. Η διερεύνηση αυτή μπορεί να διεξαχθεί σε μία φάση.

Αρχικά οι μαθητές τοποθετούν τα αντικείμενα στα δύο τάσια της ζυγαριάς, σύμφωνα με το πρόβλημα. Στη συνέχεια πληκτρολογούν την αριθμητική έκφραση της σχέσης που περιγράφει το πρόβλημα στα αντίστοιχα πλαίσια κάτω από τα δύο τάσια και εκφράζουν συμβολικά την εξίσωση, στην οποία ο άγνωστος συμβολίζεται με το γράμμα x. Επιλέγουν «Έναρξη» και πειραματίζονται στο πρόγραμμα «Ζυγαριά Β», προκειμένου να υπολογίσουν τις μάζες που ισορροπούν το άγνωστο αντικείμενο x. Σε κάθε αλλαγή αντικειμένου στα δύο τάσια της ζυγαριάς παρατηρούν και σχολιάζουν τις αλλαγές που γίνονται και στα δύο κουτάκια της εξίσωσης. Καταγράφουν τις αλλαγές και τις συζητούν στην ομάδα τους και στην τάξη. Τέλος, σχολιάζουν τα αποτελέσματα της επιλογής τους και τις μορφές της ισότητας στις διάφορες περιπτώσεις. Σκοπός αυτής της συζήτησης είναι να διατυπωθούν οι κανόνες λύσης μιας εξίσωσης της μορφής: χ + β = γ, οι οποίοι θα είναι ανάλογοι με τις διαδικασίες που έλαβαν χώρα στη ζυγαριά, προκειμένου να μείνει στο ένα μέλος μόνο ο άγνωστος χ της εξίσωσης.

#### **1.4. Τα μαθηματικά της διερεύνησης**

Στη διερεύνηση οι μαθητές διαπραγματεύονται τη λύση μιας εξίσωσης με τη μορφή: x + β = γ και κατανοούν μια διαδικασία με την οποία μπορεί να λυθεί μια τέτοια εξίσωση.

#### **1.5. Η χρήση του λογισμικού από τους μαθητές**

Οι μαθητές μπορούν να κάνουν πειράματα με το λογισμικό «Ζυγαριά Β», προκειμένου να λύσουν μια εξίσωση.

#### **ΕΞΙΣΩΣΕΙΣ Χ + Β = Γ**

#### **2. Φύλλο εργασίας**

Ονοματεπώνυμο μαθητών:

Τοποθετήστε στο αριστερό τάσι της ζυγαριάς ένα αντικείμενο με μάζα 4 μονάδες και ένα αντικείμενο με άγνωστη μάζα x. Στο δεξί τάσι τοποθετήστε ένα αντικείμενο με μάζα 8 μονάδες. Στο πλαίσιο κάτω από τη ζυγαριά πληκτρολογήστε τις μάζες που υπάρχουν σε κάθε τάσι. Στο αριστερό, ανάμεσα στους αριθμούς 4 και x, πληκτρολογήστε +. Δηλαδή: 4 + x. Στη συνέχεια πατήστε «Έναρξη». Τώρα είστε έτοιμοι να απαντήσετε στο ερώτημα που ακολουθεί.

*Πώς πρέπει να λειτουργήσετε στη ζυγαριά, ώστε στο αριστερό τάσι να μείνει μόνο το άγνωστο αντικείμενο x;* 

*Μπορείτε να περιγράψετε τις αλλαγές που έγιναν στα κουτάκια της εξίσωσης;* 

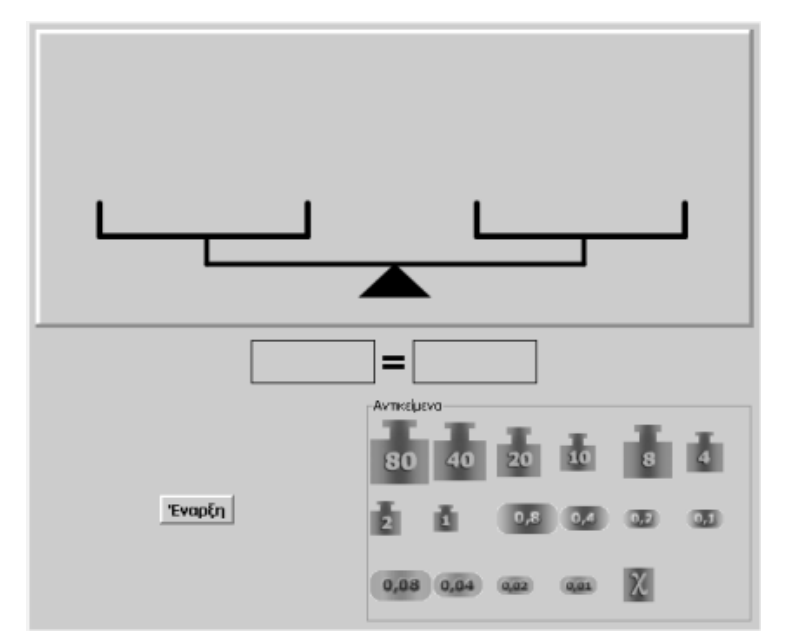

### **ΕΞΙΣΩΣΕΙΣ Χ + Β = Γ**

#### **3. Οδηγίες για τη δραστηριότητα**

Μπορείτε να προσθέσετε αντίγραφα από τα αντικείμενα του προγράμματος σε όποιο τάσι θέλετε, κρατώντας πατημένο το πλήκτρο «Shift» και σύροντας στο τάσι το αντικείμενο που επιθυμείτε.

Ομοίως, μπορείτε να αφαιρέσετε ένα αντικείμενο από ένα τάσι, σύροντας το με το ποντίκι σας μακριά από τη ζυγαριά. Μπορείτε, επίσης, να αφαιρέσετε ένα αντικείμενο και να το αντικαταστήσετε με κάποιο άλλο. Η ισορροπία της ζυγαριάς διαταράσσεται προσωρινά, αλλά, τοποθετώντας τα αντικείμενα με τις σωστές μάζες, αποκαθίσταται.

Για να μείνει μόνο το αντικείμενο x στο ένα τάσι, θα πρέπει να αφαιρέσετε το αντικείμενο με μάζα 4. Πώς, όμως, μπορεί να γίνει αυτό, χωρίς να χαλάσει η ισορροπία της ζυγαριάς;

Προσπαθήστε να βγάλετε ένα αντικείμενο και από το άλλο τάσι. Σε κάθε αλλαγή που κάνετε, παρακολουθήστε τις αλλαγές που συμβαίνουν στην ισότητα κάτω από τη ζυγαριά.

Είδατε πόσο εύκολο είναι;

- $\epsilon$  Στην αρχή υπήρχε η ισότητα:  $4 + x = 8$ .
- Μετά μετατράπηκε σε:  $4 + x = 4 + 4$ .
- Τέλος έμεινε η ισότητα: x = 4.

## **ΕΞΕΡΕΥΝΩ ΚΑΙ ΜΑΘΑΙΝΩ: ΕΞΙΣΩΣΕΙΣ ΑΧ = Β**

## **1. Οδηγίες για τον εκπαιδευτικό**

### **1.1. Η ιδέα της δραστηριότητας**

Σε αυτή τη δραστηριότητα οι μαθητές της ΣΤ' Δημοτικού εμπλέκονται σε μία διαδικασία εύρεσης της μάζας του αντικειμένου x σε μία ζυγαριά, όπου στα δύο τάσια της έχουν τοποθετηθεί αντικείμενα x, x, καθώς και αντικείμενο με μάζα 8 μονάδων. Καλούνται, λοιπόν, να κάνουν δοκιμές και πειράματα στο λογισμικό «Ζυγαριά Β», με στόχο να προσδιορίσουν τη μάζα του αντικειμένου x που ισορροπεί τη ζυγαριά, όταν στο ένα τάσι μείνει μόνο το αντικείμενο x. Ακόμα καλούνται να εκφράσουν την παραπάνω κατάσταση με τη μορφή εξίσωσης και να εκφράσουν τη λύση αυτής συμβολικά.

### **1.2. Στόχοι της διερεύνησης**

Οι μαθητές θα πρέπει:

- Να λύσουν εξισώσεις με τη βοήθεια της ζυγαριάς.
- Να αναγνωρίσουν τη σχέση «μεταβολή» και τη σχέση «σύστημα» κατά τη διαπραγμάτευση μιας εξίσωσης.

### **1.3. Οργάνωση της τάξης**

Ο εκπαιδευτικός οργανώνει τους μαθητές σε ολιγομελείς ομάδες (αποτελούμενες από δύο με τρία άτομα) και τους ενθαρρύνει να συζητούν μεταξύ τους και να αναλαμβάνουν εναλλασσόμενους ρόλους κατά τη διερεύνηση. Σε κάθε ομάδα οι μαθητές συμμετέχουν ισότιμα και έχουν την ευκαιρία να εκφράσουν τις ιδέες τους. Επιπλέον, ο εκπαιδευτικός θέτει ερωτήματα που κατευθύνουν τους μαθητές στον πειραματισμό και στην εξέταση των πειραμάτων που διεξήγαγαν. Η διερεύνηση αυτή μπορεί να διεξαχθεί σε μία φάση. Οι μαθητές θα πρέπει να χρησιμοποιήσουν την ισορροπία της ζυγαριάς ως οδηγό για τη λύση της εξίσωσης.

Αρχικά οι μαθητές τοποθετούν τα αντικείμενα στα δύο τάσια της ζυγαριάς, σύμφωνα με το πρόβλημα. Στη συνέχεια πληκτρολογούν την αριθμητική έκφραση αυτών στα αντίστοιχα πλαίσια κάτω από τα δύο τάσια και εκφράζουν συμβολικά την εξίσωση, στην οποία η μάζα του άγνωστου αντικειμένου συμβολίζεται με το γράμμα x. Επιλέγουν «Έναρξη» και πειραματίζονται στο πρόγραμμα «Ζυγαριά Β», προκειμένου να υπολογίσουν τις μάζες των αντικειμένων που ισορροπούν το άγνωστο αντικείμενο x. Αντικαθιστούν το αντικείμενο με μάζα 8 με δύο αντικείμενα, που το καθένα έχει μάζα ίση με 4 μονάδες. Από το ένα τάσι αφαιρούν το ένα αντικείμενο x και από το άλλο το ένα αντικείμενο μάζας 4 μονάδων. Έτσι η ζυγαριά ισορροπεί με το ένα τάσι να έχει το αντικείμενο x και το άλλο το αντικείμενο μάζας 4. Καταγράφουν τις αλλαγές και τις συζητούν στην ομάδα τους και στην τάξη. Τέλος, σχολιάζουν τα αποτελέσματα της επιλογής τους και τις μορφές της ισότητας στις διάφορες περιπτώσεις. Σκοπός αυτής της συζήτησης είναι να διατυπωθούν οι κανόνες λύσης μιας εξίσωσης της μορφής: αχ = β, οι οποίοι θα είναι ανάλογοι με τις διαδικασίες που έλαβαν χώρα στη ζυγαριά, προκειμένου να μείνει στο ένα μέλος μόνο ο άγνωστος χ της εξίσωσης.

## **1.4. Τα μαθηματικά της διερεύνησης**

Στη διερεύνηση οι μαθητές διαπραγματεύονται τη λύση μιας εξίσωσης με τη μορφή: αx = β και κατανοούν μια διαδικασία με την οποία μπορεί να λυθεί μια τέτοια εξίσωση.

## **1.5. Η χρήση του λογισμικού από τους μαθητές**

Οι μαθητές μπορούν να κάνουν πειράματα με το λογισμικό «Ζυγαριά Β», προκειμένου να λύσουν μια εξίσωση.

#### **ΕΞΙΣΩΣΕΙΣ ΑΧ = Β**

#### **2. Φύλλο εργασίας**

Ονοματεπώνυμο μαθητών:

Τοποθετήστε στο αριστερό τάσι της ζυγαριάς δύο ίδια αντικείμενα με άγνωστη μάζα x το καθένα. Στο δεξί τάσι τοποθετήστε το αντικείμενο με μάζα 8 μονάδες. Στο πλαίσιο κάτω από τη ζυγαριά πληκτρολογήστε τις μάζες που υπάρχουν σε κάθε τάσι. Στο αριστερό, ανάμεσα στους αριθμούς x και x, πληκτρολογήστε +. Δηλαδή: 2x. Στη συνέχεια επιλέξτε «Έναρξη» για να λειτουργήσει η ζυγαριά.

*Πώς πρέπει να λειτουργήσετε στη ζυγαριά, ώστε να υπολογίσετε την άγνωστη μάζα x του αντικειμένου που τοποθετήσατε;* 

*Μπορείτε να περιγράψετε τις αλλαγές που έγιναν στα κουτάκια της εξίσωσης;* 

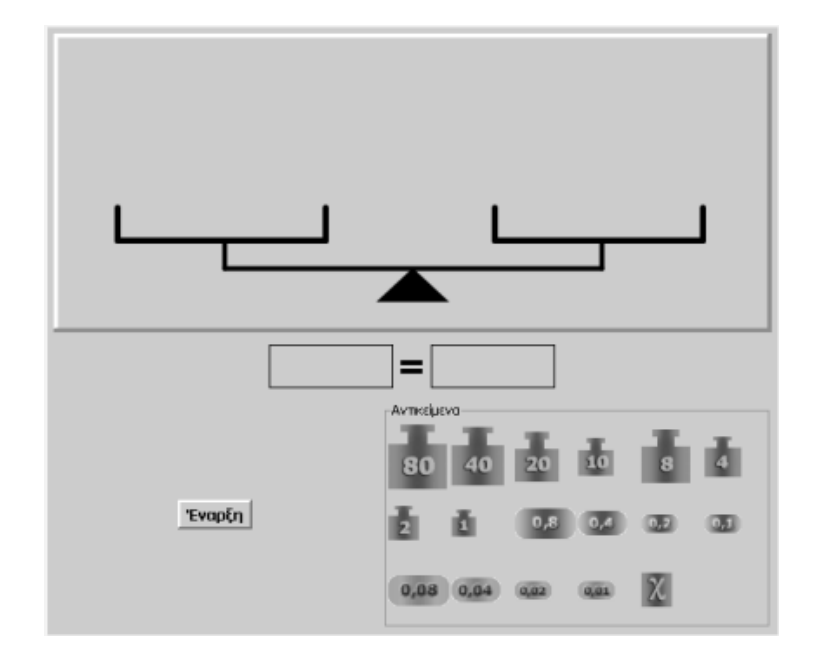

#### **ΕΞΙΣΩΣΕΙΣ ΑΧ = Β**

#### **3. Οδηγίες για τη δραστηριότητα**

Μπορείτε να προσθέσετε αντίγραφα από τα αντικείμενα του προγράμματος σε όποιο τάσι θέλετε, σύροντας στο τάσι τη μάζα που επιθυμείτε.

Ομοίως, μπορείτε να αφαιρέσετε ένα αντικείμενο από ένα τάσι, σύροντας το με το ποντίκι σας μακριά από τη ζυγαριά. Μπορείτε, επίσης, να αφαιρέσετε ένα αντικείμενο και να το αντικαταστήσετε με κάποιο άλλο. Η ισορροπία της ζυγαριάς διαταράσσεται προσωρινά, αλλά, τοποθετώντας τα σωστά αντικείμενα, αποκαθίσταται.

Για να μείνει μόνο το αντικείμενο με μάζα x στο ένα τάσι, θα πρέπει να αφαιρέσετε το ένα αντικείμενο x. Πώς, όμως, μπορεί να γίνει αυτό, χωρίς να χαλάσει η ισορροπία της ζυγαριάς;

Προσπαθήστε να βγάλετε ένα αντικείμενο και από το άλλο τάσι. Σε κάθε αλλαγή που κάνετε, παρακολουθήστε τις αλλαγές που συμβαίνουν στην ισότητα κάτω από τη ζυγαριά.

Είδατε πόσο εύκολο είναι;

- Στην αρχή υπήρχε η ισότητα: 2x = 8.
- Μετά μετατράπηκε σε:  $x + x = 8$ .
- Κατόπιν σε: x + x = 4 + 4.
- Τέλος έμεινε η ισότητα: x = 4.

## **ΕΞΕΡΕΥΝΩ ΚΑΙ ΜΑΘΑΙΝΩ: ΕΞΙΣΩΣΕΙΣ ΑΧ + Β = Γ**

#### **1. Οδηγίες για τον εκπαιδευτικό**

#### **1.1. Η ιδέα της δραστηριότητας**

Σε αυτή τη δραστηριότητα οι μαθητές της ΣΤ' Δημοτικού εμπλέκονται σε μία διαδικασία εύρεσης της μάζας του αντικειμένου x σε μία ζυγαριά, όπου στα δύο τάσια της έχουν τοποθετηθεί αντικείμενα x, x και 4 στο ένα, καθώς και το αντικείμενο με μάζα 8 μονάδων στο άλλο. Καλούνται, λοιπόν, να κάνουν δοκιμές και πειράματα στο λογισμικό «Ζυγαριά Β», με στόχο να προσδιορίσουν τη μάζα των αντικειμένων x και να ισορροπεί η ζυγαριά. Ακόμα καλούνται να εκφράσουν την παραπάνω κατάσταση με τη μορφή εξίσωσης και να εκφράσουν τη λύση αυτής συμβολικά.

### **1.2. Στόχοι της διερεύνησης**

Οι μαθητές θα πρέπει:

- Να λύσουν εξισώσεις της μορφής: αx + β = γ με τη βοήθεια της ζυγαριάς.
- Να αναγνωρίσουν τη σχέση «μεταβολή» και τη σχέση «σύστημα» κατά τη διαπραγμάτευση μιας εξίσωσης.

#### **1.3. Οργάνωση της τάξης**

Ο εκπαιδευτικός οργανώνει τους μαθητές σε ολιγομελείς ομάδες (αποτελούμενες από δύο με τρία άτομα) και τους ενθαρρύνει να συζητούν μεταξύ τους και να αναλαμβάνουν εναλλασσόμενους ρόλους κατά τη διερεύνηση. Σε κάθε ομάδα οι μαθητές συμμετέχουν ισότιμα και έχουν την ευκαιρία να εκφράσουν τις ιδέες τους. Επιπλέον, ο εκπαιδευτικός θέτει ερωτήματα που κατευθύνουν τους μαθητές στον πειραματισμό και στην εξέταση των πειραμάτων που διεξήγαγαν.

Η διερεύνηση αυτή μπορεί να διεξαχθεί σε μία φάση. Οι μαθητές θα πρέπει να χρησιμοποιήσουν την ισορροπία της ζυγαριάς ως οδηγό για τη λύση της εξίσωσης.

Αρχικά οι μαθητές τοποθετούν τα αντικείμενα στα δύο τάσια της ζυγαριάς, σύμφωνα με το πρόβλημα. Στη συνέχεια πληκτρολογούν την αριθμητική έκφραση αυτών στα αντίστοιχα κουτάκια κάτω από τα δύο τάσια και εκφράζουν συμβολικά την εξίσωση, της οποίας ο άγνωστος συμβολίζεται με το γράμμα x. Επιλέγουν «Έναρξη» και πειραματίζονται στο πρόγραμμα «Ζυγαριά Β», προκειμένου να υπολογίσουν τις μάζες που ισορροπούν το άγνωστο αντικείμενο x. Καταγράφουν τις αλλαγές και τις συζητούν στην ομάδα τους και στην τάξη. Τέλος, σχολιάζουν τα αποτελέσματα της επιλογής τους και τις μορφές της ισότητας στις διάφορες περιπτώσεις. Σκοπός αυτής της συζήτησης είναι να διατυπωθούν οι κανόνες λύσης μιας εξίσωσης της μορφής: αχ + β = γ, οι οποίοι θα είναι ανάλογοι με τις διαδικασίες που έλαβαν χώρα στη ζυγαριά, προκειμένου να μείνει στο ένα μέλος μόνο ο άγνωστος χ της εξίσωσης.

#### **1.4. Τα μαθηματικά της διερεύνησης**

Στη διερεύνηση οι μαθητές διαπραγματεύονται τη λύση μιας εξίσωσης με τη μορφή: αx + β = γ και κατανοούν μια διαδικασία με την οποία μπορεί να λυθεί μια τέτοια εξίσωση.

#### **1.5. Η χρήση του λογισμικού από τους μαθητές**

Οι μαθητές μπορούν να κάνουν πειράματα με το λογισμικό «Ζυγαριά Β», προκειμένου να λύσουν μια εξίσωση.

#### **ΕΞΙΣΩΣΕΙΣ ΑΧ + Β = Γ**

#### **2. Φύλλο εργασίας**

Ονοματεπώνυμο μαθητών:

Τοποθετήστε στο αριστερό τάσι της ζυγαριάς ένα αντικείμενο με μάζα 4 μονάδες και δύο αντικείμενα με μάζες x και x μονάδες αντίστοιχα. Στο δεξί τάσι τοποθετήστε το αντικείμενο με μάζα 8 μονάδες. Στο πλαίσιο κάτω από τη ζυγαριά πληκτρολογήστε τις μάζες που υπάρχουν σε κάθε τάσι. Στο αριστερό, ανάμεσα στους αριθμούς 4 και x, πληκτρολογήστε +. Δηλαδή: 4 + 2x. Στη συνέχεια επιλέξτε «Έναρξη» για να λειτουργήσει η ζυγαριά.

*Πώς πρέπει να λειτουργήσετε στη ζυγαριά, ώστε στο αριστερό τάσι να μείνει μόνο το ένα αντικείμενο με μάζα x και η ζυγαριά να ισορροπεί;* 

*Μπορείτε να περιγράψετε τις αλλαγές που έγιναν στα κουτάκια της εξίσωσης;* 

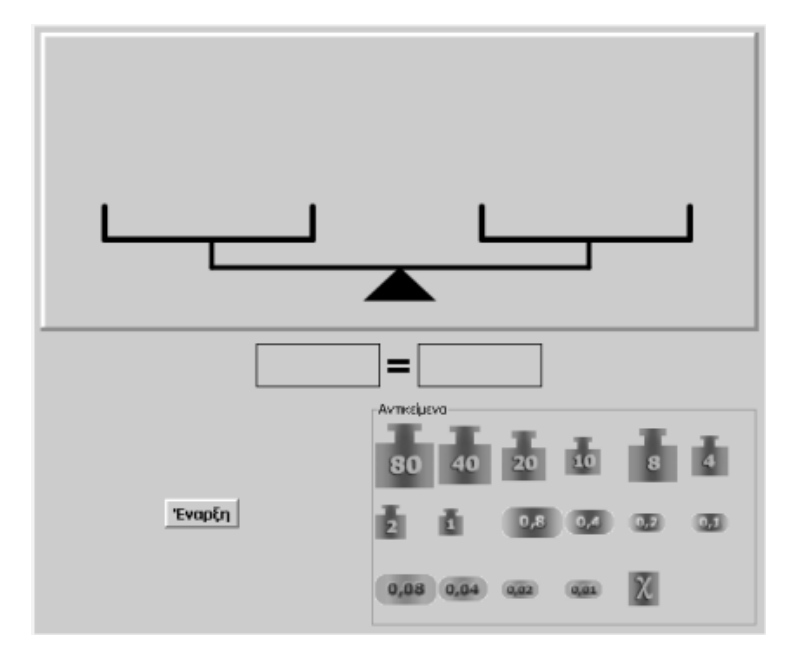

### **ΕΞΙΣΩΣΕΙΣ ΑΧ + Β = Γ**

#### **3. Οδηγίες για τη δραστηριότητα**

Μπορείτε να προσθέσετε αντίγραφα από τα αντικείμενα του προγράμματος σε όποιο τάσι θέλετε, σύροντας στο τάσι το αντικείμενο που επιθυμείτε. Ομοίως, μπορείτε να αφαιρέσετε ένα αντικείμενο από ένα τάσι, σύροντάς το με το ποντίκι σας μακριά από τη ζυγαριά. Μπορείτε, επίσης, να αφαιρέσετε ένα αντικείμενο και να το αντικαστήσετε με κάποιο άλλο. Η ισορροπία της ζυγαριάς διαταράσσεται προσωρινά, αλλά, τοποθετώντας τα σωστά αντικείμενα, αποκαθίσταται.

Για να μείνει μόνο το αντικείμενο x στο ένα τάσι, θα πρέπει να αφαιρέσετε το αντικείμενο μάζας 4. Πώς, όμως, μπορεί να γίνει αυτό, χωρίς να χαλάσει η ισορροπία της ζυγαριάς;

Προσπαθήστε να βγάλετε και από το άλλο τάσι ένα αντικείμενο. Σε κάθε αλλαγή που κάνετε, παρακολουθήστε τις αλλαγές που συμβαίνουν στην ισότητα κάτω από τη ζυγαριά.

Είδατε πόσο εύκολο είναι;

- Στην αρχή υπήρχε η ισότητα: 4 + 2x = 8.
- Μετά μετατράπηκε σε:  $4 + 2x = 4 + 4$ .
- Κατόπιν διαμορφώθηκε σε: 2x = 4.
- $\bullet$  Στη συνέχεια σε:  $x + x = 4$ .
- Έπειτα σε: x + x = 2 + 2.
- Τέλος έμεινε η ισότητα: x = 2.

## **ΕΞΕΡΕΥΝΩ ΚΑΙ ΜΑΘΑΙΝΩ: ΠΟΙΑ ΕΙΝΑΙ Η ΑΓΝΩΣΤΗ ΜΑΖΑ**

## **1. Οδηγίες για τον εκπαιδευτικό**

## **1.1. Η ιδέα της δραστηριότητας**

Σε αυτή τη δραστηριότητα οι μαθητές της ΣΤ' Δημοτικού εμπλέκονται σε μία διαδικασία εύρεσης της μάζας του αντικειμένου που επαληθεύει μία σχέση: Το διπλάσιο της μάζας του είναι κατά 5 μονάδες μικρότερο από 19 μονάδες. Επίσης καλούνται να εκφράσουν την παραπάνω κατάσταση με μορφή εξίσωσης, ενώ τη λύση αυτής με συμβολική μορφή.

### **1.2. Στόχοι της διερεύνησης**

Οι μαθητές θα πρέπει:

- Να βρουν τον άγνωστο αριθμό μιας εξίσωσης, η οποία εκφράζεται λεκτικά.
- Να αναγνωρίσουν τη σχέση «μεταβολή» και τη σχέση «σύστημα» κατά τη διαπραγμάτευση μιας εξίσωσης.

### **1.3. Οργάνωση της τάξης**

Ο εκπαιδευτικός οργανώνει τους μαθητές σε ολιγομελείς ομάδες (αποτελούμενες από δύο με τρία άτομα) και τους ενθαρρύνει να συζητούν μεταξύ τους και να αναλαμβάνουν εναλλασσόμενους ρόλους κατά τη διερεύνηση. Σε κάθε ομάδα οι μαθητές συμμετέχουν ισότιμα και έχουν την ευκαιρία να εκφράσουν τις ιδέες τους. Επιπλέον, ο εκπαιδευτικός θέτει ερωτήματα που κατευθύνουν τους μαθητές στον πειραματισμό και στην εξέταση των πειραμάτων που διεξήγαγαν.

Η διερεύνηση αυτή μπορεί να διεξαχθεί σε μία φάση. Οι μαθητές θα πρέπει να χρησιμοποιήσουν την ισορροπία της ζυγαριάς ως οδηγό για την έκφραση και λύση της εξίσωσης.

Αρχικά οι μαθητές μεταφράζουν το πρόβλημα με τους όρους της ζυγαριάς και τοποθετούν τα αντικείμενα στα δύο τάσια της ζυγαριάς, σύμφωνα με αυτό. Στη συνέχεια πληκτρολογούν την αριθμητική έκφραση αυτών στα αντίστοιχα κουτάκια κάτω από τα δύο τάσια και εκφράζουν συμβολικά την εξίσωση, στην οποία ο άγνωστος αριθμός συμβολίζεται με το γράμμα x. Επιλέγουν «Έναρξη» και πειραματίζονται στο πρόγραμμα «Ζυγαριά Β», προκειμένου να υπολογίσουν τη μάζα x και να ισορροπεί η ζυγαριά. Καταγράφουν τις αλλαγές, για τις οποίες συζητούν σχετικά μέσα στην ομάδα τους, αλλά και μέσα στην τάξη. Τέλος, σχολιάζουν τα αποτελέσματα της επιλογής τους και τις μορφές της ισότητας στις διάφορες περιπτώσεις. Σκοπός αυτής της συζήτησης είναι να διατυπωθούν οι κανόνες λύσης μιας εξίσωσης της μορφής: αχ + β = γ, οι οποίοι θα είναι ανάλογοι με τις διαδικασίες που έλαβαν χώρα στη ζυγαριά, προκειμένου να μείνει στο ένα μέλος μόνο ο άγνωστος χ της εξίσωσης.

## **1.4. Τα μαθηματικά της διερεύνησης**

Στη διερεύνηση οι μαθητές διαπραγματεύονται τη λύση μιας εξίσωσης που εκφράζεται λεκτικά και κατανοούν μια διαδικασία με την οποία μπορεί να επιλυθεί.

## **1.5. Η χρήση του λογισμικού από τους μαθητές**

Οι μαθητές μπορούν να κάνουν πειράματα με το λογισμικό «Ζυγαριά Β», προκειμένου να λύσουν μια εξίσωση.

## **ΠΟΙΑ ΕΙΝΑΙ Η ΑΓΝΩΣΤΗ ΜΑΖΑ**

#### **2. Φύλλο εργασίας**

Ονοματεπώνυμο μαθητών:

*Μπορείτε να βρείτε τη μάζα ενός αντικειμένου, αν γνωρίζετε ότι το διπλάσιο της μάζας του είναι κατά 5 μονάδες λιγότερο από 19 μονάδες;* 

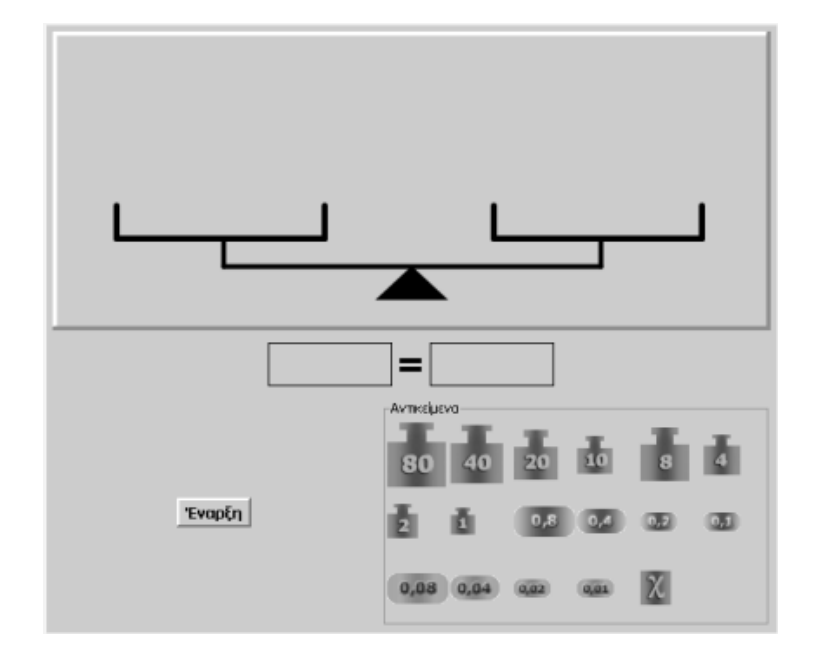

## **ΠΟΙΑ ΕΙΝΑΙ Η ΑΓΝΩΣΤΗ ΜΑΖΑ**

#### **3. Οδηγίες για τη δραστηριότητα**

Στο πλαίσιο κάτω από τη ζυγαριά πληκτρολογήστε την ισότητα που εκφράζει τη σχέση ανάμεσα στις μάζες που περιγράφονται στο πρόβλημα. Στη συνέχεια πατήστε «Έναρξη» για να λειτουργήσει η ζυγαριά. Τώρα μπορείτε να προσθέσετε αντίγραφα των αντικειμένων του προγράμματος σε όποιο τάσι, με τις σχετικές μάζες, θέλετε, σύροντας στο τάσι αυτό το αντικείμενο που επιθυμείτε. Ομοίως, μπορείτε να αφαιρέσετε ένα αντικείμενο από ένα τάσι, σύροντας με το ποντίκι σας τη μάζα μακριά από τη ζυγαριά, και να το αντικαταστήσετε με κάποιο άλλο. Η ισορροπία της ζυγαριάς διαταράσσεται προσωρινά, αλλά, τοποθετώντας τα σωστά αντικείμενα, αποκαθίσταται.

Φροντίστε ώστε να μείνει μόνο του το αντικείμενο με μάζα x στο ένα τάσι. Για να γίνει αυτό θα πρέπει να αφαιρέσετε όσα αντικείμενα μπορείτε και από τα δύο τάσια. Πώς, όμως, μπορεί να γίνει αυτό, χωρίς να χαλάσει η ισορροπία της ζυγαριάς;

Προσπαθήστε να αφαιρέσετε και από το άλλο τάσι ένα αντικείμενο. Σε κάθε αλλαγή που κάνετε, παρακολουθήστε τις αλλαγές που συμβαίνουν στην ισότητα κάτω από τη ζυγαριά.

Είδατε πόσο εύκολο είναι;

- Στην αρχή υπήρχε η ισότητα: 5 + x + x = 19.
- Μετά μετατράπηκε σε: 5 + x + x = 14 + 5.
- Κατόπιν διαμορφώθηκε σε:  $x + x = 14$ .
- Στη συνέχεια σε: x + x = 7 + 7.
- Τέλος έμεινε η ισότητα: x = 7.

### **ΛΥΝΩ ΠΡΟΒΛΗΜΑΤΑ: ΛΥΣΤΕ ΤΙΣ ΕΞΙΣΩΣΕΙΣ**

#### **1. Οδηγίες για τον εκπαιδευτικό**

#### **1.1. Η ιδέα της δραστηριότητας**

Σε αυτή τη δραστηριότητα οι μαθητές της ΣΤ' Δημοτικού εμπλέκονται σε μια διαδικασία προσδιορισμού του άγνωστου μιας εξίσωσης. Καλούνται, λοιπόν, να κάνουν δοκιμές και πειράματα στο λογισμικό «Αριθμητάριο», με στόχο να βρουν τον αριθμό που χρειάζεται για να ισχύει μια ισότητα.

#### **1.2. Στόχοι της διερεύνησης**

Οι μαθητές θα πρέπει:

- Να κάνουν εκτιμήσεις και νοερούς υπολογισμούς αναζητώντας έναν άγνωστο μιας εξίσωσης.
- Να αναγνωρίσουν τη σχέση «μεταβολή» και τη σχέση «σύστημα» κατά τη διαπραγμάτευση της εξίσωσης.

#### **1.3. Οργάνωση της τάξης**

Ο εκπαιδευτικός οργανώνει τους μαθητές σε ολιγομελείς ομάδες (αποτελούμενες από δύο με τρία άτομα) και τους ενθαρρύνει να συζητούν μεταξύ τους και να αναλαμβάνουν εναλλασσόμενους ρόλους κατά τη διερεύνηση. Μέσα στην ομάδα οι μαθητές συμμετέχουν ισότιμα και έχουν την ευκαιρία να εκφράσουν τις ιδέες τους. Επιπλέον, ο εκπαιδευτικός θέτει ερωτήματα που κατευθύνουν τους μαθητές στον πειραματισμό και στην εξέταση των αποτελεσμάτων των πειραμάτων που διεξήγαγαν.

Η διερεύνηση μπορεί να διεξαχθεί σε μία φάση.

Οι μαθητές πειραματίζονται στο πρόγραμμα «Αριθμητάριο», προκειμένου για να προσδιορίσουν τον αριθμό που χρειάζεται για να ισχύει η ισότητα. Κάνουν εκτιμήσεις και νοερούς υπολογισμούς για το ζητούμενο αριθμό και επιλέγουν «Έλεγχος» σε κάθε περίπτωση. Συζητούν με την ομάδα τους, αλλά και με την υπόλοιπη τάξη, για τα αποτελέσματα της επιλογής τους.

#### **1.4. Τα μαθηματικά της διερεύνησης**

Στη διερεύνηση οι μαθητές διαπραγματεύονται μια απλή αριθμητική ισότητα, όπου ένας αριθμός είναι άγνωστος. Με άλλα λόγια, διαπραγματεύονται μια εξίσωση.

#### **1.5. Η χρήση του λογισμικού από τους μαθητές**

Οι μαθητές μπορούν να κάνουν πειράματα με το λογισμικό «Αριθμητάριο», επιλέγοντας τις πράξεις που θέλουν και τους αριθμούς που αναζητούν.

## **ΛΥΣΤΕ ΤΙΣ ΕΞΙΣΩΣΕΙΣ**

### **2. Φύλλο εργασίας**

Ονοματεπώνυμο μαθητών:

*Μπορείτε να λύσετε τις παρακάτω εξισώσεις;* 

- $2 x = 7$
- $7 : x = 3$
- $21 x = 7$
- $5/3 x = 10/6$
- $4/7 : x = 1$

Χρησιμοποιήστε το πρόγραμμα της σελίδας για να κάνετε δοκιμές.

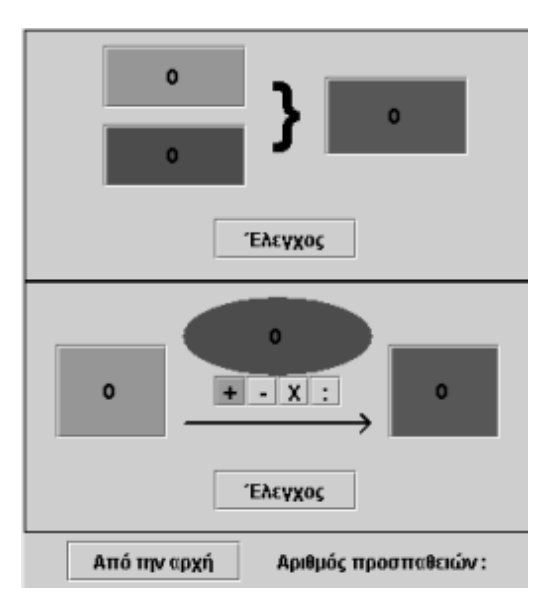

#### **ΛΥΣΤΕ ΤΙΣ ΕΞΙΣΩΣΕΙΣ**

#### **3. Οδηγίες για τη δραστηριότητα**

Πληκτρολογήστε στο πράσινο και το μπλε κουτάκι (του δεύτερου πλαισίου) τους γνωστούς αριθμούς και επιλέξτε την πράξη κάθε ισότητας. Στο κόκκινο οβάλ πλαίσιο πληκτρολογήστε το ζητούμενο αριθμό: φυσικό, δεκαδικό ή κλασματικό. Πατήστε «Έλεγχος». Στις επόμενες εικόνες δίνονται δύο περιπτώσεις για την πρώτη ισότητα.

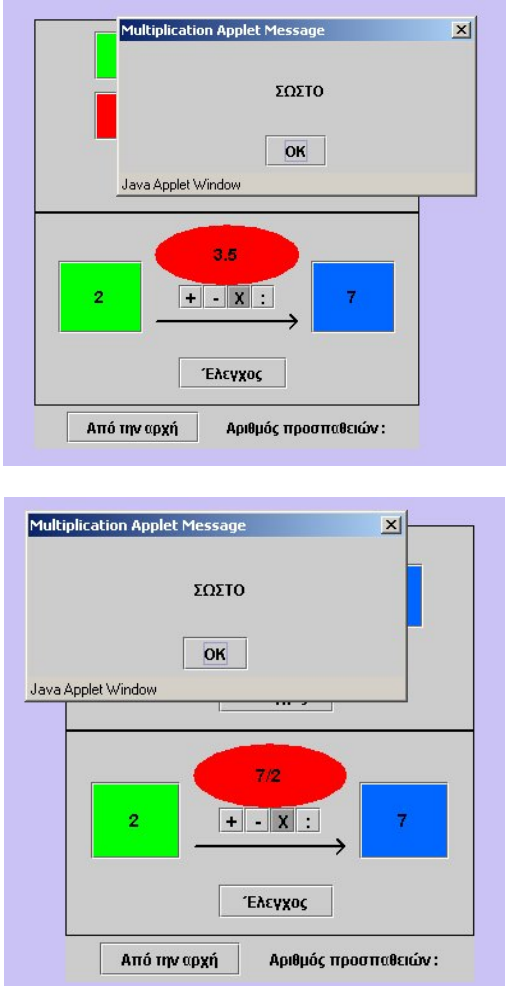

Για την πρώτη εξίσωση, 2 x = 7, πληκτρολογήστε στο πράσινο κουτάκι τον αριθμό 2, πατήστε το x και πληκτρολογήστε στο μπλε κουτάκι τον αριθμό 7. Στη συνέχεια κάντε δοκιμές με τον αριθμό που πρέπει να τοποθετήσετε στο κόκκινο οβάλ κουτάκι.

## **ΛΥΝΩ ΠΡΟΒΛΗΜΑΤΑ: ΒΡΕΙΤΕ ΤΗΝ ΑΓΝΩΣΤΗ ΜΑΖΑ**

### **1. Οδηγίες για τον εκπαιδευτικό**

### **1.1. Η ιδέα της δραστηριότητας**

Σε αυτή τη δραστηριότητα οι μαθητές της ΣΤ' Δημοτικού εμπλέκονται σε μία διαδικασία επίλυσης μιας εξίσωσης. Καλούνται, δηλαδή, να εκφράσουν στη ζυγαριά την εξίσωση που περιγράφεται σε μια δεδομένη εικόνα, να πληκτρολογήσουν την εξίσωση που αναπαριστά και να κάνουν δοκιμές και πειράματα στο λογισμικό «Ζυγαριά εξισώσεων», με στόχο να προσδιορίσουν την άγνωστη μάζα χ που ισορροπεί τη ζυγαριά.

### **1.2. Στόχοι της διερεύνησης**

Οι μαθητές θα πρέπει:

- Να λύσουν εξισώσεις με τη βοήθεια της ζυγαριάς.
- Να αναγνωρίσουν τη σχέση «μεταβολή» και τη σχέση «σύστημα» στη διαπραγμάτευση της εξίσωσης.

### **1.3. Οργάνωση της τάξης**

Ο εκπαιδευτικός οργανώνει τους μαθητές σε ολιγομελείς ομάδες (αποτελούμενες από δύο με τρία άτομα) και τους ενθαρρύνει να συζητούν μεταξύ τους και να αναλαμβάνουν εναλλασσόμενους ρόλους κατά τη διερεύνηση. Σε κάθε ομάδα οι μαθητές συμμετέχουν ισότιμα και έχουν την ευκαιρία να εκφράσουν τις ιδέες τους. Επιπλέον, ο εκπαιδευτικός θέτει ερωτήματα που κατευθύνουν τους μαθητές στον πειραματισμό και στην εξέταση των πειραμάτων που διεξήγαγαν.

Η διερεύνηση αυτή μπορεί να διεξαχθεί σε μία φάση. Οι μαθητές θα πρέπει να χρησιμοποιήσουν την ισορροπία της ζυγαριάς ως οδηγό για τη λύση της εξίσωσης.

Αρχικά οι μαθητές τοποθετούν τα αντικείμενα στα δύο τάσια της ζυγαριάς, σύμφωνα με το πρόβλημα. Στη συνέχεια πληκτρολογούν την αριθμητική έκφραση αυτών στα αντίστοιχα πλαίσια κάτω από τα δύο τάσια και εκφράζουν συμβολικά την εξίσωση, της οποίας ο άγνωστος συμβολίζεται με το γράμμα x. Επιλέγουν «Έναρξη» και πειραματίζονται στο πρόγραμμα «Ζυγαριά εξισώσεων», προκειμένου να υπολογίσουν τα αντικείμενα που ισορροπούν το αντικείμενο με την άγνωστη μάζα x. Τέλος, σχολιάζουν τα αποτελέσματα της επιλογής τους και τις μορφές της ισότητας στις διάφορες περιπτώσεις. Σκοπός αυτής της συζήτησης είναι να διατυπωθούν οι κανόνες λύσης μιας εξίσωσης της μορφής: αχ + β = γ, οι οποίοι θα είναι ανάλογοι με τις διαδικασίες που έλαβαν χώρα στη ζυγαριά, προκειμένου να μείνει στο ένα μέλος μόνο ο άγνωστος χ της εξίσωσης.

## **1.4. Τα μαθηματικά της διερεύνησης**

Στη διερεύνηση οι μαθητές διαπραγματεύονται τη λύση μιας εξίσωσης με τη μορφή: αx + β = γ και κατανοούν μια διαδικασία με την οποία μπορεί να λυθεί μια τέτοια εξίσωση.

## **1.5. Η χρήση του λογισμικού από τους μαθητές**

Οι μαθητές μπορούν να κάνουν πειράματα με το λογισμικό «Ζυγαριά Εξισώσεων», προκειμένου να λύσουν μια εξίσωση.

## **ΒΡΕΙΤΕ ΤΗΝ ΑΓΝΩΣΤΗ ΜΑΖΑ**

#### **2. Φύλλο εργασίας**

Ονοματεπώνυμο μαθητών:

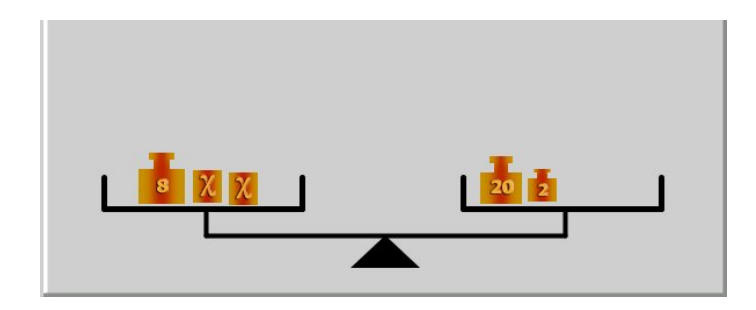

*Μπορείτε να υπολογίσετε την άγνωστη μάζα των αντικειμένων που ισορροπούν στην παραπάνω ζυγαριά;* 

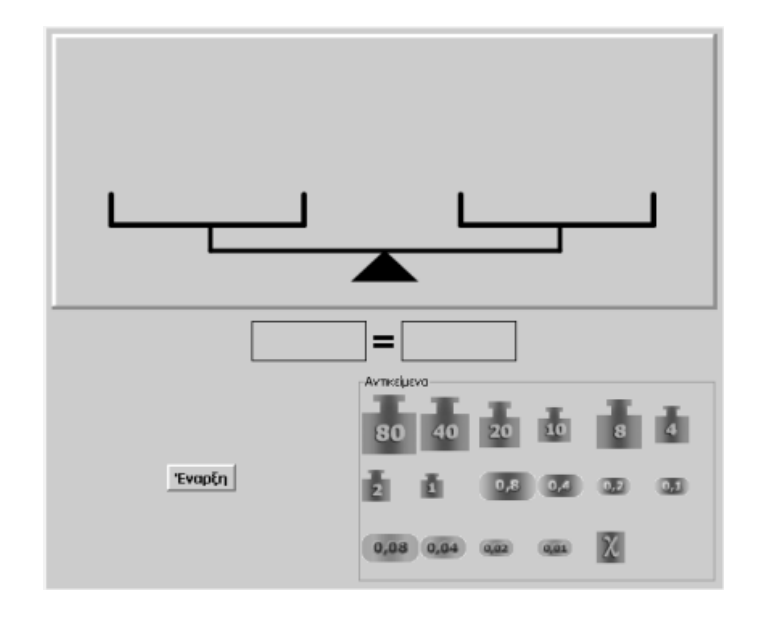

### **ΒΡΕΙΤΕ ΤΗΝ ΑΓΝΩΣΤΗ ΜΑΖΑ**

#### **3. Οδηγίες για τη δραστηριότητα**

Χρησιμοποιήστε τη ζυγαριά για να αναπαραστήσετε την εξίσωση. Τοποθετήστε σε κάθε τάσι τα αντίστοιχα αντικείμενα. Στη συνέχεια πληκτρολογήστε την εξίσωση στο πλαίσιο κάτω από τη ζυγαριά. Πατήστε «Έναρξη».

Τώρα μπορείτε να μεταφέρετε τα αντικείμενα και να κάνετε αντικαταστάσεις αυτών, έως ότου πετύχετε τη μέτρηση της άγνωστης μάζας x.

Η λύση της εξίσωσης είναι x = 7.

Η εξίσωση που πρέπει να πληκτρολογήσετε είναι:  $8 + x + x = 22$  ή  $8 + 2x = 22$ .

Η λύση της εξίσωσης έχει ως εξής:

- $8 + x + x = 22$
- $8 + x + x = 8 + 10 + 2 + 2$
- $x + x = 10 + 2 + 2$
- $x + x = 5 + 5 + 2 + 2$
- $x = 5 + 2 = 7$

## **ΛΥΝΩ ΠΡΟΒΛΗΜΑΤΑ: Η ΕΞΙΣΩΣΗ 4Χ + 5 = 17**

#### **1. Οδηγίες για τον εκπαιδευτικό**

#### **1.1. Η ιδέα της δραστηριότητας**

Σε αυτή τη δραστηριότητα οι μαθητές της ΣΤ' Δημοτικού εμπλέκονται σε μία διαδικασία επίλυσης της εξίσωσης 4x + 5 = 17. Καλούνται, δηλαδή, να εκφράσουν στη ζυγαριά την εξίσωση του προβλήματος και να κάνουν δοκιμές και πειράματα στο λογισμικό «Ζυγαριά εξισώσεων», με στόχο να προσδιορίσουν την άγνωστη μάζα που ισορροπεί τη ζυγαριά. Στη δραστηριότητα αυτή οι μαθητές καλούνται να μεταφράσουν την εξίσωση σε μια σχέση για τις γνωστές και άγνωστες μάζες των αντικειμένων της ζυγαριάς.

### **1.2. Στόχοι της διερεύνησης**

Οι μαθητές θα πρέπει:

- Να λύσουν προβλήματα με τη βοήθεια των εξισώσεων και της ζυγαριάς.
- Να αναγνωρίσουν τη σχέση «μεταβολή» και τη σχέση «σύστημα» στη διαπραγμάτευση της εξίσωσης.

### **1.3. Οργάνωση της τάξης**

Ο εκπαιδευτικός οργανώνει τους μαθητές σε ολιγομελείς ομάδες (αποτελούμενες από δύο με τρία άτομα) και τους ενθαρρύνει να συζητούν μεταξύ τους και να αναλαμβάνουν εναλλασσόμενους ρόλους κατά τη διερεύνηση. Σε κάθε ομάδα οι μαθητές συμμετέχουν ισότιμα και έχουν την ευκαιρία να εκφράσουν τις ιδέες τους. Επιπλέον, ο εκπαιδευτικός θέτει ερωτήματα που κατευθύνουν τους μαθητές στον πειραματισμό και στην εξέταση των πειραμάτων που διεξήγαγαν.

Η διερεύνηση αυτή μπορεί να διεξαχθεί σε μία φάση. Οι μαθητές θα πρέπει να χρησιμοποιήσουν την ισορροπία της ζυγαριάς ως οδηγό για τη λύση της εξίσωσης.

Αρχικά οι μαθητές τοποθετούν τα αντικείμενα στα δύο τάσια της ζυγαριάς, σύμφωνα με το πρόβλημα. Στη συνέχεια πληκτρολογούν την αριθμητική έκφραση αυτών στα αντίστοιχα πλαίσια κάτω από τα δύο τάσια και εκφράζουν συμβολικά την εξίσωση, της οποίας ο άγνωστος αριθμός συμβολίζεται με το γράμμα x. Επιλέγουν «Έναρξη» και πειραματίζονται στο πρόγραμμα «Ζυγαριά Β», προκειμένου να υπολογίσουν τα αντικείμενα που ισορροπούν την άγνωστη μάζα x. Τέλος, σχολιάζουν τα αποτελέσματα της επιλογής τους και τις μορφές της ισότητας στις διάφορες περιπτώσεις. Σκοπός αυτής της συζήτησης είναι να διατυπωθούν οι κανόνες λύσης μιας εξίσωσης της μορφής: αχ + β = γ, οι οποίοι θα είναι ανάλογοι με τις διαδικασίες που έλαβαν χώρα στη ζυγαριά, προκειμένου να μείνει στο ένα μέλος μόνο ο άγνωστος χ της εξίσωσης.

## **1.4. Τα μαθηματικά της διερεύνησης**

Στη διερεύνηση οι μαθητές διαπραγματεύονται τη λύση ενός προβλήματος, που εκφράζεται με εξίσωση της μορφής: αx + β = γ, και κατανοούν μια διαδικασία με την οποία μπορεί να λυθεί μια τέτοια εξίσωση.

#### **1.5. Η χρήση του λογισμικού από τους μαθητές**

Οι μαθητές μπορούν να κάνουν πειράματα με το λογισμικό «Ζυγαριά εξισώσεων», προκειμένου να λύσουν μια εξίσωση.

## **Η ΕΞΙΣΩΣΗ 4Χ + 5 = 17**

## **2. Φύλλο εργασίας**

Ονοματεπώνυμο μαθητών:

*Ποια είναι η λύση της εξίσωσης 4x + 5 = 17;* 

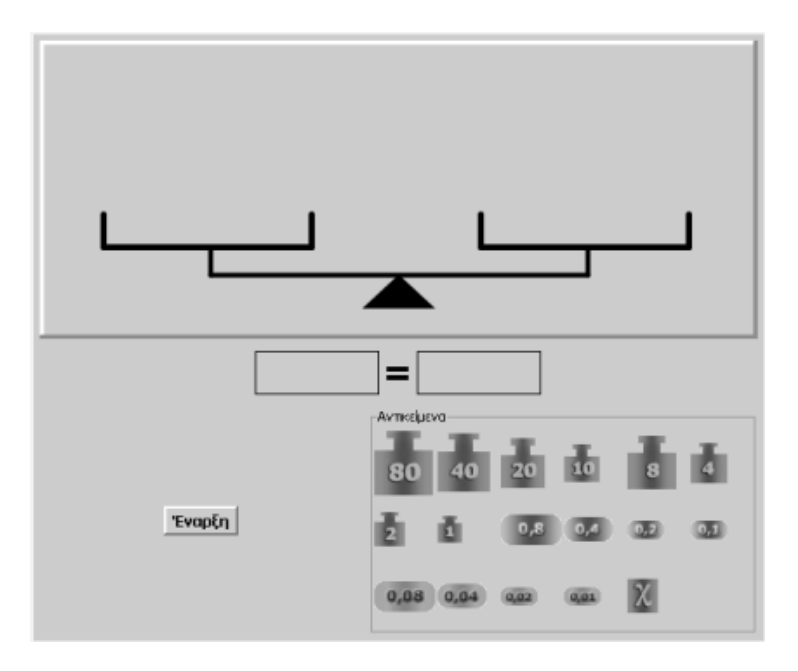

## **Η ΕΞΙΣΩΣΗ 4Χ + 5 = 17**

#### **3. Οδηγίες για τη δραστηριότητα**

Χρησιμοποιήστε τη ζυγαριά για να αναπαραστήσετε την εξίσωση. Τοποθετήστε σε κάθε τάσι τα αντίστοιχα αντικείμενα. Στη συνέχεια πληκτρολογήστε την εξίσωση στο πλαίσιο κάτω από τη ζυγαριά. Πατήστε «Έναρξη».

Τώρα μπορείτε να μεταφέρετε τα αντικείμενα και να κάνετε αντικαταστάσεις αυτών, έως ότου πετύχετε τη μέτρηση της άγνωστης μάζας x.

Η λύση της εξίσωσης είναι x = 3.

## **ΛΥΝΩ ΠΡΟΒΛΗΜΑΤΑ: Η ΕΞΙΣΩΣΗ 2Χ + 0,5 = 2**

### **1. Οδηγίες για τον εκπαιδευτικό**

## **1.1. Η ιδέα της δραστηριότητας**

Σε αυτή τη δραστηριότητα οι μαθητές της ΣΤ' Δημοτικού εμπλέκονται σε μία διαδικασία επίλυσης μιας εξίσωσης. Καλούνται, δηλαδή, να εκφράσουν την ισορροπία της ζυγαριάς με μορφή εξίσωσης και να κάνουν δοκιμές και πειράματα στο λογισμικό «Ζυγαριά εξισώσεων», με στόχο να προσδιορίσουν τη μάζα x που ισορροπεί τη ζυγαριά.

### **1.2. Στόχοι της διερεύνησης**

Οι μαθητές θα πρέπει:

- Να λύσουν εξισώσεις της μορφής: 2x + 0,5 = 2 με τη βοήθεια της ζυγαριάς.
- Να αναγνωρίσουν τη σχέση «μεταβολή» και τη σχέση «σύστημα» κατά τη διαπραγμάτευση μιας εξίσωσης.

### **1.3. Οργάνωση της τάξης**

Ο εκπαιδευτικός οργανώνει τους μαθητές σε ολιγομελείς ομάδες (αποτελούμενες από δύο με τρία άτομα) και τους ενθαρρύνει να συζητούν μεταξύ τους και να αναλαμβάνουν εναλλασσόμενους ρόλους κατά τη διερεύνηση. Σε κάθε ομάδα οι μαθητές συμμετέχουν ισότιμα και έχουν την ευκαιρία να εκφράσουν τις ιδέες τους. Επιπλέον, ο εκπαιδευτικός θέτει ερωτήματα που κατευθύνουν τους μαθητές στον πειραματισμό και στην εξέταση των πειραμάτων που διεξήγαγαν.

Η διερεύνηση αυτή μπορεί να διεξαχθεί σε μία φάση. Οι μαθητές θα πρέπει να χρησιμοποιήσουν την ισορροπία της ζυγαριάς ως οδηγό για τη λύση της εξίσωσης.

Αρχικά οι μαθητές τοποθετούν τα αντικείμενα στα δύο τάσια της ζυγαριάς, σύμφωνα με το πρόβλημα. Στη συνέχεια πληκτρολογούν την αριθμητική έκφραση αυτών στα αντίστοιχα πλαίσια κάτω από τα δύο τάσια και εκφράζουν συμβολικά την εξίσωση, της οποίας ο άγνωστος συμβολίζεται με το γράμμα x. Επιλέγουν «Έναρξη» και πειραματίζονται στο πρόγραμμα «Ζυγαριά εξισώσεων», προκειμένου να υπολογίσουν την άγνωστη μάζα x. Τέλος, συζητούν σχετικά με τα αποτελέσματα της επιλογής τους και τις μορφές της ισότητας στις διάφορες περιπτώσεις. Σκοπός αυτής της συζήτησης είναι να διατυπωθούν οι κανόνες λύσης μιας εξίσωσης της μορφής: αχ + β = γ, οι οποίοι θα είναι ανάλογοι με τις διαδικασίες που έλαβαν χώρα στη ζυγαριά, προκειμένου να μείνει στο ένα μέλος μόνο ο άγνωστος χ της εξίσωσης.

#### **1.4. Τα μαθηματικά της διερεύνησης**

Στη διερεύνηση οι μαθητές διαπραγματεύονται τη λύση μιας εξίσωσης με τη μορφή: αx + β = γ και κατανοούν μια διαδικασία με την οποία μπορεί να λυθεί μια τέτοια εξίσωση.

#### **1.5. Η χρήση του λογισμικού από τους μαθητές**

Οι μαθητές μπορούν να κάνουν πειράματα με το λογισμικό «Ζυγαριά εξισώσεων», προκειμένου να λύσουν μια εξίσωση.

## **Η ΕΞΙΣΩΣΗ 2Χ + 0,5 = 2**

# **2. Φύλλο εργασίας**

Ονοματεπώνυμο μαθητών:

*Ποια είναι η λύση της εξίσωσης 2x + 0,5 = 2;* 

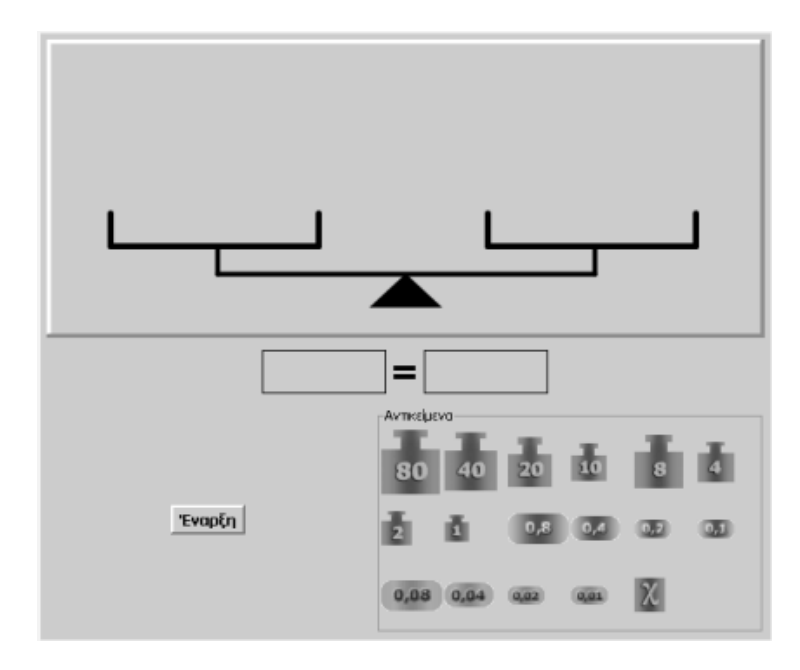

## **Η ΕΞΙΣΩΣΗ 2Χ + 0,5 = 2**

### **3. Οδηγίες για τη δραστηριότητα**

Χρησιμοποιήστε τη ζυγαριά για να αναπαραστήσετε την εξίσωση. Τοποθετήστε σε κάθε τάσι τα αντίστοιχα αντικείμενα. Στη συνέχεια πληκτρολογήστε την εξίσωση στο πλαίσιο κάτω από τη ζυγαριά. Πατήστε «Έναρξη».

Τώρα μπορείτε να μεταφέρετε τα αντικείμενα και να κάνετε αντικαταστάσεις αυτών, έως ότου πετύχετε τη μέτρηση της μάζας x.

Η λύση της εξίσωσης είναι x = 0,75.

# **ΚΕΦΑΛΑΙΟ: ΣΥΛΛΟΓΗ ΚΑΙ ΕΠΕΞΕΡΓΑΣΙΑ ΔΕΔΟΜΕΝΩΝ**

## **ΕΞΕΡΕΥΝΩ ΚΑΙ ΜΑΘΑΙΝΩ: ΠΟΔΟΣΦΑΙΡΙΚΟΣ ΑΓΩΝΑΣ**

#### **1. Οδηγίες για τον εκπαιδευτικό**

#### **1.1. Η ιδέα της δραστηριότητας**

Σε αυτή τη δραστηριότητα οι μαθητές της ΣΤ' Δημοτικού καλούνται να καταχωρήσουν στον πίνακα τιμών του προγράμματος τα τέρματα που σημειώθηκαν σε ένα πρωτάθλημα ποδοσφαίρου. Κατόπιν να δημιουργήσουν τον πίνακα συχνοτήτων αυτών και να παρουσιάσουν το σχετικό τους ραβδόγραμμα. Τέλος, θα πρέπει να παρουσιάσουν την επικρατούσα τιμή.

### **1.2. Στόχοι της διερεύνησης**

Οι μαθητές θα πρέπει:

- Να καταχωρήσουν και να αναπαραστήσουν τα δεδομένα τους σε ένα πρόγραμμα στατιστικής επεξεργασίας.
- Να δημιουργήσουν τον πίνακα συχνοτήτων, καθώς και το σχετικό ραβδόγραμμα συχνοτήτων.
- Να αναγνωρίσουν τη σχέση «μονάδα σύνολο» και τη σχέση «σύστημα» κατά τη διαπραγμάτευση της συχνότητας εμφάνισης κάθε τιμής μιας μεταβλητής.

### **1.3. Οργάνωση της τάξης**

Ο εκπαιδευτικός οργανώνει τους μαθητές σε ολιγομελείς ομάδες (αποτελούμενες από δύο µε τρία άτομα) και τους ενθαρρύνει να συζητούν μεταξύ τους και να αναλαμβάνουν εναλλασσόμενους ρόλους κατά τη διερεύνηση.

Η διερεύνηση αυτή μπορεί να διεξαχθεί σε µία φάση. Οι μαθητές θα πρέπει να πληκτρολογήσουν τα δεδομένα στον πίνακα τιμών, ώστε να δημιουργήσουν έναν πίνακα συχνοτήτων και στη συνέχεια να εμφανίσουν το ραβδόγραμμα συχνοτήτων.

Οι μαθητές χρησιμοποιούν το πρόγραμμα της «Στατιστικής», προκειμένου να καταχωρήσουν τα δεδομένα τους σχετικά με την επίτευξη τερμάτων από κάθε ομάδα. Στην πρώτη στήλη πληκτρολογούν τις τιμές της μεταβλητής «Αριθμός τερμάτων» και στη δεύτερη, στα αντίστοιχα κελιά, τον αριθμό εμφάνισης κάθε τιμής.

Στη συνέχεια εμφανίζουν το ραβδόγραμμα συχνοτήτων, µε σκοπό να συμπεράνουν ποια τιμή εμφανίζεται περισσότερο (επικρατούσα τιμή) και ποια ομάδα λιγότερο. Ο εκπαιδευτικός μπορεί να ζητήσει από τους μαθητές να σχολιάσουν τη συχνότητα κάθε τιμής και να απαντήσουν σε ερωτήματα, όπως ποια τιμή εμφανίζεται περισσότερες φορές, ποια είναι η μικρότερη τιμή κτλ.

#### **1.4. Τα μαθηματικά της διερεύνησης**

Στη διερεύνηση οι μαθητές διαπραγματεύονται τη στατιστική επεξεργασία δεδομένων, δημιουργώντας έναν πίνακα συχνοτήτων καθώς και το σχετικό ραβδόγραμμα αυτών.

#### **1.5. Η χρήση του λογισμικού από τους μαθητές**

Οι μαθητές μπορούν µε το λογισμικό «Στατιστική» να καταχωρίζουν, να οργανώνουν και να ερμηνεύουν δεδομένα, επιλέγοντας την αναπαράστασή τους µε ραβδογράμματα.

#### **ΠΟΔΟΣΦΑΙΡΙΚΟΣ ΑΓΩΝΑΣ**

#### **2. Φύλλο εργασίας**

Ονοματεπώνυμο μαθητών:

Μια αγωνιστική ημέρα ενός πρωταθλήματος ποδοσφαίρου οι δεκαοκτώ ομάδες που λαμβάνουν μέρος σημείωσαν τα εξής τέρματα στους μεταξύ τους αγώνες: 2, 1, 0, 3, 1, 1, 0, 2, 1, 4, 1, 3, 5, 1, 0, 0, 2, 0.

*Μπορείτε να δημιουργήσετε έναν πίνακα συχνοτήτων των δεδομένων αυτών;* 

*Μπορείτε να δημιουργήσετε το σχετικό ραβδόγραμμα συχνοτήτων;* 

*Ποια τιμή εμφανίζεται περισσότερες φορές;* 

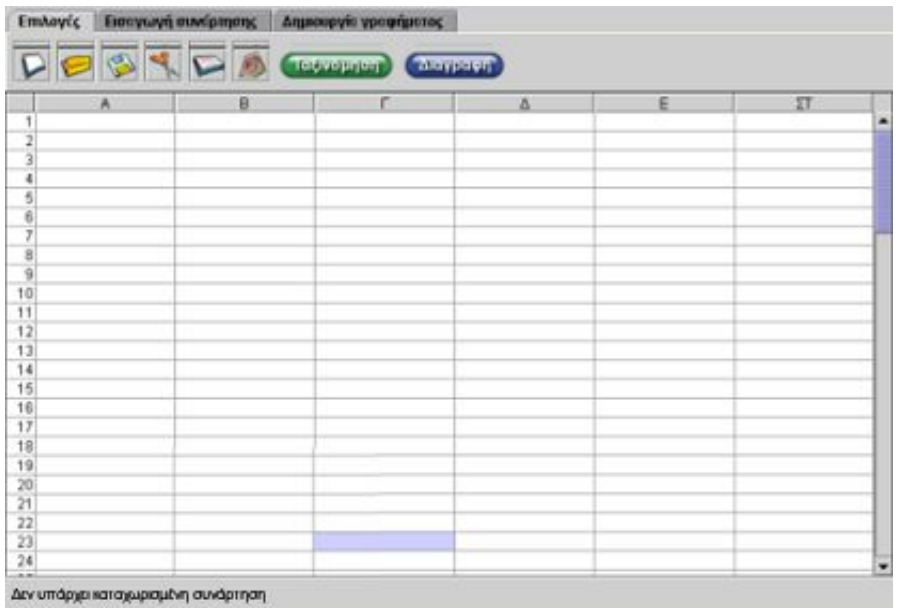

#### **ΠΟΔΟΣΦΑΙΡΙΚΟΣ ΑΓΩΝΑΣ**

#### **3. Οδηγίες για τη δραστηριότητα**

Στην πρώτη στήλη πληκτρολογήστε τον αριθμό των τερμάτων που εμφανίζονται στα δεδομένα. Δηλαδή τους αριθμούς: 0, 1, 2, 3, 4 και 5. Στη δεύτερη στήλη πληκτρολογήστε τη συχνότητα των τερμάτων, δίπλα σε καθεμία από τις έξι τιμές.

Η παρακάτω εικόνα παρουσιάζει τα δεδομένα για κάθε περίπτωση:

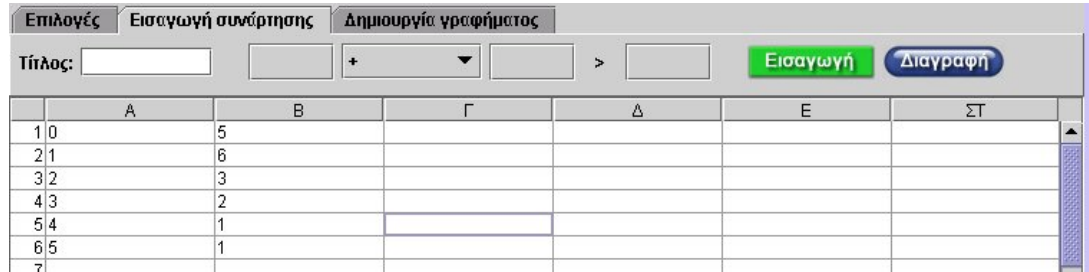

Για να δημιουργήσετε το ραβδόγραμμα συχνοτήτων επιλέξτε τις δύο πρώτες στήλες και στη συνέχεια «Δημιουργία γραφήματος». Κατόπιν επιλέξτε «Ραβδογράμματα» για να εμφανιστεί το σχετικό ραβδόγραμμα.

Στην παρακάτω εικόνα δίνεται το ραβδόγραμμα συχνοτήτων.

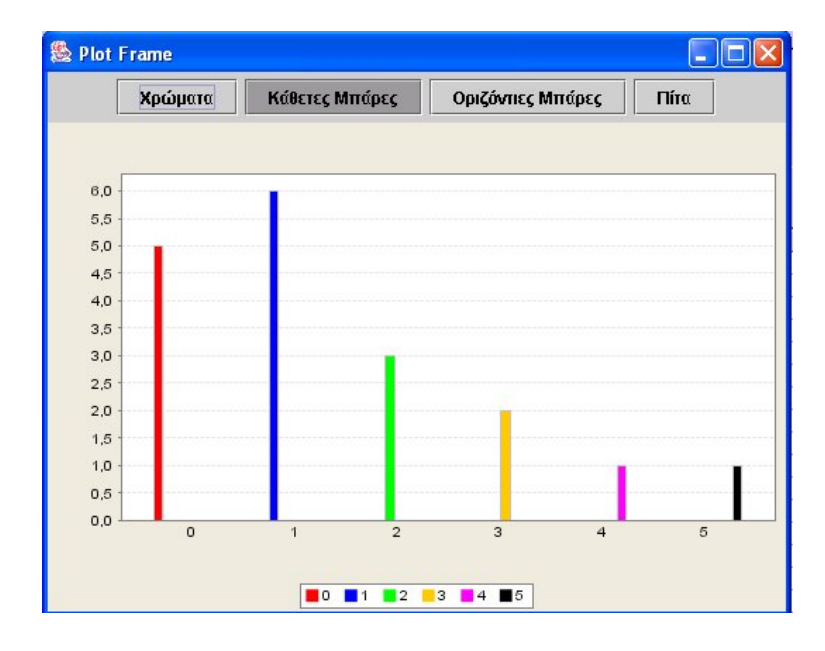

## **ΕΞΕΡΕΥΝΩ ΚΑΙ ΜΑΘΑΙΝΩ: ΤΟ ΧΡΩΜΑ ΤΩΝ ΑΥΤΟΚΙΝΗΤΩΝ**

### **1. Οδηγίες για τον εκπαιδευτικό**

### **1.1. Η ιδέα της δραστηριότητας**

Σε αυτή τη δραστηριότητα οι μαθητές της ΣΤ' Δημοτικού καλούνται να καταχωρήσουν στον πίνακα τιμών του προγράμματος τα δεδομένα που συνέλεξαν σχετικά με το χρώμα των αυτοκινήτων που διέρχονται από συγκεκριμένο σημείο ενός δρόμου και να τα αναπαραστήσουν µε ραβδόγραμμα. Κατόπιν να δημιουργήσουν τον πίνακα συχνοτήτων και να παρουσιάσουν το σχετικό του ραβδόγραμμα.

## **1.2. Στόχοι της διερεύνησης**

Οι μαθητές θα πρέπει:

- Να καταχωρήσουν και να αναπαραστήσουν τα δεδομένα τους σε ένα πρόγραμμα στατιστικής επεξεργασίας.
- Να δημιουργήσουν τον πίνακα συχνοτήτων, καθώς και το σχετικό ραβδόγραμμα συχνοτήτων.
- Να αναγνωρίσουν τη σχέση «μονάδα σύνολο» και τη σχέση «σύστημα» κατά τη διαπραγμάτευση της συχνότητας εμφάνισης κάθε τιμής μιας μεταβλητής.

### **1.3. Οργάνωση της τάξης**

Ο εκπαιδευτικός οργανώνει τους μαθητές σε ολιγομελείς ομάδες (αποτελούμενες από δύο µε τρία άτομα) και τους ενθαρρύνει να συζητούν μεταξύ τους και να αναλαμβάνουν εναλλασσόμενους ρόλους κατά τη διερεύνηση.

Η διερεύνηση αυτή μπορεί να διεξαχθεί σε µία φάση. Οι μαθητές θα πρέπει να πληκτρολογήσουν τα δεδομένα στον πίνακα τιμών, ώστε να δημιουργήσουν έναν πίνακα συχνοτήτων και στη συνέχεια να εμφανίσουν το ραβδόγραμμα των συχνοτήτων.

Οι μαθητές χρησιμοποιούν το πρόγραμμα της «Στατιστικής», προκειμένου να καταχωρήσουν τα δεδομένα τους σχετικά με το χρώμα των αυτοκινήτων που διέρχονται από ένα συγκεκριμένο σημείο ενός δρόμου. Στην πρώτη στήλη πληκτρολογούν τις τιμές της μεταβλητής «Χρώμα αυτοκινήτου» και στη δεύτερη, στα αντίστοιχα κελιά, τον αριθμό εμφάνισης κάθε τιμής. Στη συνέχεια εμφανίζουν το ραβδόγραμμα συχνοτήτων, µε σκοπό να συμπεράνουν ποια τιμή εμφανίζεται περισσότερο (επικρατούσα τιμή). Ο εκπαιδευτικός μπορεί να ζητήσει από τους μαθητές να σχολιάσουν τη συχνότητα κάθε τιμής και να απαντήσουν σε ερωτήματα, όπως ποια τιμή εμφανίζεται περισσότερες φορές, ποια είναι η μικρότερη τιμή κτλ. Σύμφωνα με τα δεδομένα, δύο είναι οι τιμές που εμφανίζονται περισσότερο. Το γεγονός αυτό μπορεί να προκαλέσει το διάλογο μεταξύ των μαθητών σχετικά με τη σημασία της επικρατούσας τιμής σε συνδυασμό με τη δραστηριότητα «Ποδοσφαιρικός αγώνας». Θα καταλήξουν δε στο συμπέρασμα ότι στη μία περίπτωση η κατανομή έχει μια επικρατούσα τιμή, ενώ στη δεύτερη κατανομή υπάρχουν δύο.

## **1.4. Τα μαθηματικά της διερεύνησης**

Στη διερεύνηση οι μαθητές διαπραγματεύονται τη στατιστική επεξεργασία δεδομένων, δημιουργώντας έναν πίνακα συχνοτήτων καθώς και το σχετικό ραβδόγραμμα αυτών.

## **1.5. Η χρήση του λογισμικού από τους μαθητές**

Οι μαθητές μπορούν µε το λογισμικό «Στατιστική» να καταχωρίζουν, να οργανώνουν και να ερμηνεύουν δεδομένα, επιλέγοντας την αναπαράστασή τους µε ραβδογράμματα.

#### **ΤΟ ΧΡΩΜΑ ΤΩΝ ΑΥΤΟΚΙΝΗΤΩΝ**

#### **2. Φύλλο εργασίας**

Ονοματεπώνυμο μαθητών:

Ο Γιαννάκης και η Μαρία παρακολουθούν τα αυτοκίνητα που περνάνε από συγκεκριμένο σημείο ενός δρόμου και σημειώνουν το χρώμα τους. Σε λίγη ώρα έχουν καταγράψει τα εξής χρώματα: κόκκινο, μπλε, μπλε, άσπρο, μαύρο, πράσινο, βυσσινί, άσπρο, κόκκινο, άσπρο, μπλε, μαύρο, πράσινο, βυσσινί, κόκκινο, άσπρο, πράσινο, πράσινο, βυσσινί, μαύρο.

*Μπορείτε να αναπαραστήσετε τα δεδομένα αυτά σε ένα ραβδόγραμμα;* 

*Ποιο χρώμα αυτοκινήτου εμφανίστηκε πιο πολλές φορές;* 

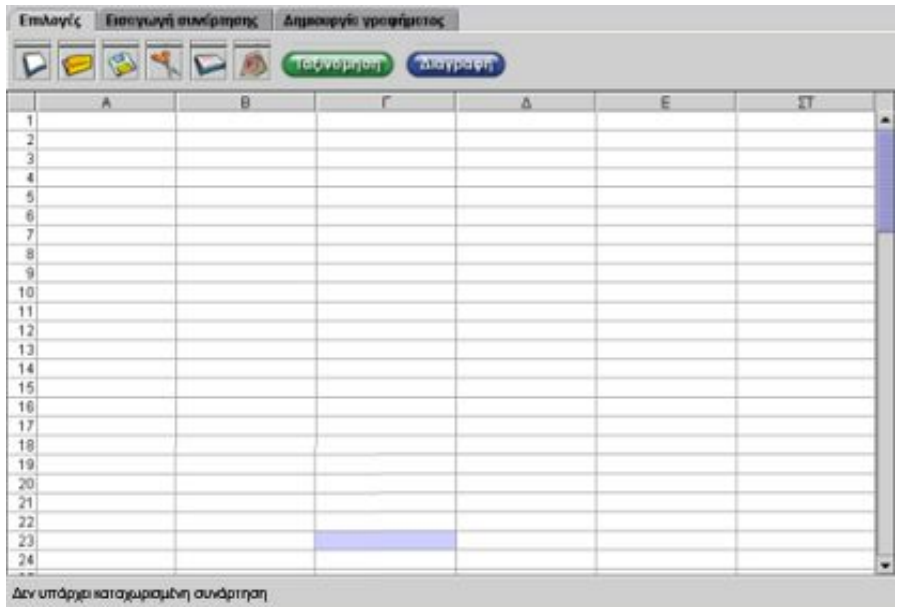

#### **ΤΟ ΧΡΩΜΑ ΤΩΝ ΑΥΤΟΚΙΝΗΤΩΝ**

#### **3. Οδηγίες για τη δραστηριότητα**

Πληκτρολογήστε στην πρώτη στήλη τα χρώματα και στη δεύτερη στήλη τη συχνότητα εμφάνισης κάθε χρώματος.

Στην παρακάτω εικόνα παρουσιάζονται τα δεδομένα για κάθε αυτοκίνητο:

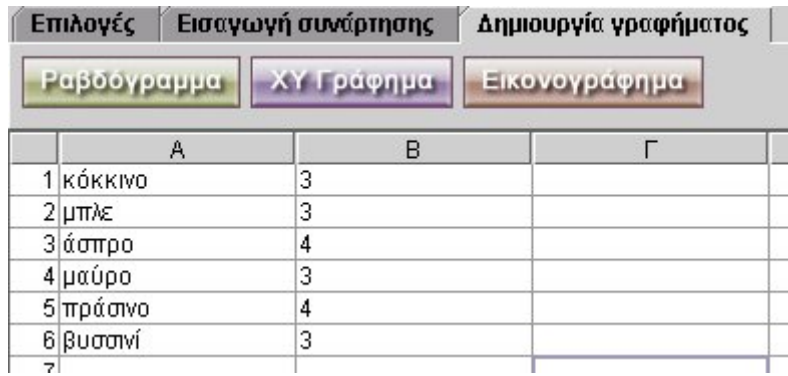

Για να δημιουργήσετε το ραβδόγραμμα των χρωμάτων επιλέξτε τις δύο πρώτες στήλες και στη συνέχεια «Δημιουργία γραφήματος». Κατόπιν επιλέξτε «Ραβδογράμματα» για να εμφανιστεί το ραβδόγραμμα των χρωμάτων των αυτοκινήτων.

Μπορείτε με βάση τα ραβδογράμματα να διαπιστώσετε ποιο χρώμα εμφανίζεται τις περισσότερες φορές;

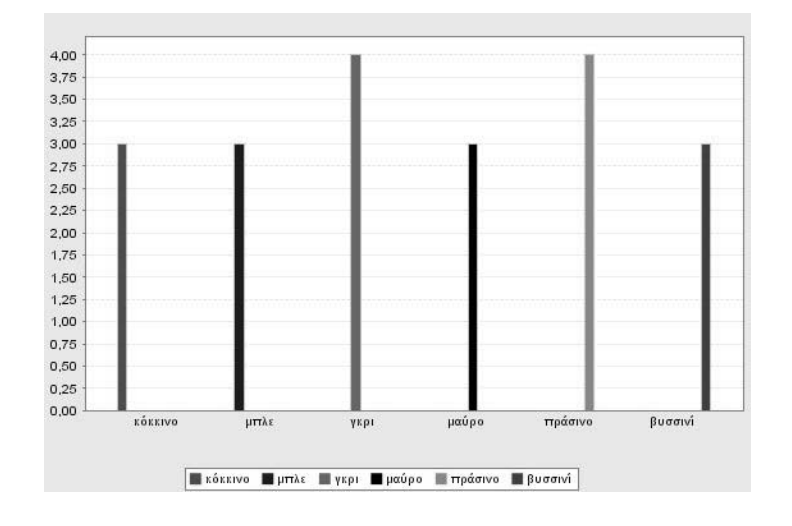

## **ΕΞΕΡΕΥΝΩ ΚΑΙ ΜΑΘΑΙΝΩ: ΤΑ ΠΑΙΔΙΑ ΜΙΑΣ ΓΕΙΤΟΝΙΑΣ**

### **1. Οδηγίες για τον εκπαιδευτικό**

### **1.1. Η ιδέα της δραστηριότητας**

Σε αυτή τη δραστηριότητα οι μαθητές της ΣΤ' Δημοτικού καλούνται να καταχωρήσουν στον πίνακα τιμών του προγράμματος τα δεδομένα που έχουν σχετικά με το πλήθος των παιδιών κάθε οικογένειας, η οποία κατοικεί σε μία γειτονιά. Κατόπιν θα πρέπει να αναπαραστήσουν µε κυκλικό διάγραμμα τον πίνακα συχνοτήτων (πίτα) και να υπολογίσουν το ποσοστό εμφάνισης κάθε τιμής.

## **1.2. Στόχοι της διερεύνησης**

Οι μαθητές θα πρέπει:

- Να καταχωρήσουν και να αναπαραστήσουν τα δεδομένα τους σε ένα πρόγραμμα στατιστικής επεξεργασίας.
- Να δημιουργήσουν τον πίνακα συχνοτήτων, καθώς και το σχετικό κυκλικό διάγραμμα συχνοτήτων (πίτα).
- Να υπολογίσουν το ποσοστό εμφάνισης κάθε τιμής της μεταβλητής.
- Να αναγνωρίσουν τη σχέση «μονάδα σύνολο» και τη σχέση «σύστημα» κατά τη διαπραγμάτευση της συχνότητας εμφάνισης κάθε τιμής μιας μεταβλητής.

## **1.3. Οργάνωση της τάξης**

Ο εκπαιδευτικός οργανώνει τους μαθητές σε ολιγομελείς ομάδες (αποτελούμενες από δύο µε τρία άτομα) και τους ενθαρρύνει να συζητούν μεταξύ τους και να αναλαμβάνουν εναλλασσόμενους ρόλους κατά τη διερεύνηση.

Η διερεύνηση αυτή μπορεί να διεξαχθεί σε µία φάση. Οι μαθητές θα πρέπει να πληκτρολογήσουν τα δεδομένα στον πίνακα τιμών, ώστε να δημιουργήσουν έναν πίνακα συχνοτήτων και στη συνέχεια να εμφανίσουν το κυκλικό διάγραμμα συχνοτήτων (πίτα).

Οι μαθητές χρησιμοποιούν το πρόγραμμα της «Στατιστικής», προκειμένου να καταχωρήσουν τα δεδομένα τους σχετικά με τον αριθμό των παιδιών κάθε οικογένειας μιας περιοχής. Στην πρώτη στήλη πληκτρολογούν τις τιμές της μεταβλητής «Αριθμός παιδιών σε μια οικογένεια» και στη δεύτερη, στα αντίστοιχα κελιά, τον αριθμό εμφάνισης κάθε τιμής. Στη συνέχεια εμφανίζουν το κυκλικό διάγραμμα συχνοτήτων, µε σκοπό να συμπεράνουν ποια τιμή εμφανίζεται περισσότερο (επικρατούσα τιμή). Ακόμα, κάνουν υπολογισμούς με σκοπό να εμφανίσουν το ποσοστό εμφάνισης κάθε τιμής. Ο εκπαιδευτικός μπορεί να ζητήσει από τους μαθητές να σχολιάσουν τη συχνότητα κάθε τιμής και να απαντήσουν σε ερωτήματα, όπως ποια τιμή εμφανίζεται περισσότερες φορές, ποια είναι η μικρότερη τιμή, τι σημαίνει το ποσοστό εμφάνισης κάθε τιμής κτλ. Μπορεί επίσης να τους καθοδηγήσει να προσδιορίσουν το ποσοστό εμφάνισης κάθε τιμής, υπολογίζοντας το άθροισμα των συχνοτήτων και διαιρώντας κάθε συχνότητα με το άθροισμα αυτό. Τέλος, να υπολογίσουν το άνοιγμα κάθε γωνίας που ορίζουν οι ακτίνες του κύκλου για κάθε συχνότητα, διαιρώντας την τιμή 360 με το άθροισμα των συχνοτήτων και πολλαπλασιάζοντας κάθε τιμή με το πηλίκο που θα προκύψει.

## **1.4. Τα μαθηματικά της διερεύνησης**

Στη διερεύνηση οι μαθητές διαπραγματεύονται τη στατιστική επεξεργασία δεδομένων, δημιουργώντας έναν πίνακα συχνοτήτων καθώς και το σχετικό κυκλικό διάγραμμα αυτών.

## **1.5. Η χρήση του λογισμικού από τους μαθητές**

Οι μαθητές μπορούν µε το λογισμικό «Στατιστική» να καταχωρίζουν, να οργανώνουν και να ερμηνεύουν δεδομένα, επιλέγοντας την αναπαράστασή τους µε κυκλικό διάγραμμα.

## **ΤΑ ΠΑΙΔΙΑ ΜΙΑΣ ΓΕΙΤΟΝΙΑΣ**

#### **2. Φύλλο εργασίας**

Ονοματεπώνυμο μαθητών:

Παρακάτω δίνεται ο αριθμός των παιδιών των οικογενειών που ζουν σε μια γειτονιά:

0, 1, 1, 0, 2, 3, 2, 2, 3, 1, 0, 0, 1, 2, 2, 2, 1, 0, 1, 1,2

*Μπορείτε να δημιουργήσετε έναν πίνακα συχνοτήτων;* 

*Μπορείτε να παρουσιάσετε σε ένα κυκλικό διάγραμμα τα δεδομένα του πίνακα συχνοτήτων; Τι ποσοστό οικογενειών έχει ένα ή δύο παιδιά;* 

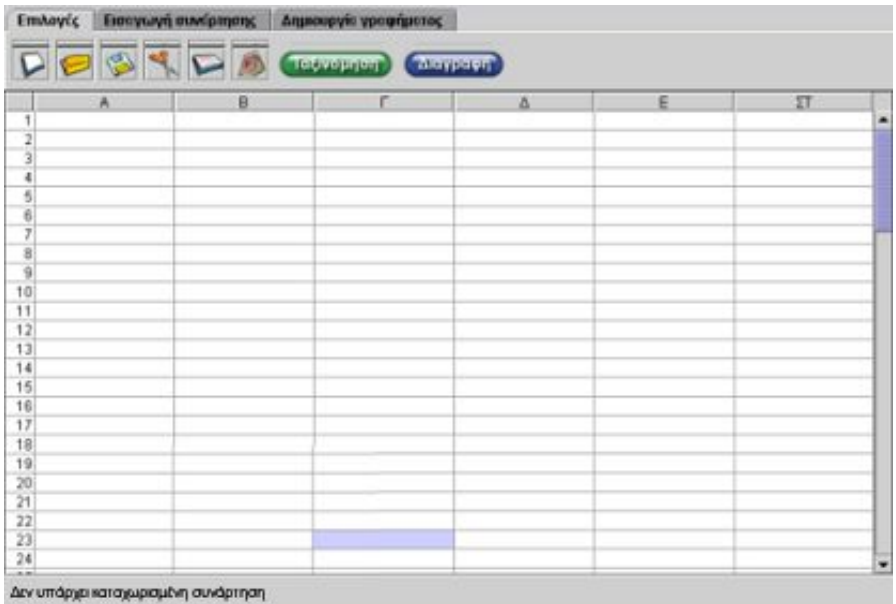

## **ΤΑ ΠΑΙΔΙΑ ΜΙΑΣ ΓΕΙΤΟΝΙΑΣ**

## **3. Οδηγίες για τη δραστηριότητα**

Στα κελιά της πρώτης στήλης πληκτρολογήστε τους αριθμούς 0, 1, 2 και 3, οι οποίοι φανερώνουν το πλήθος των παιδιών κάθε οικογένειας. Στη δεύτερη στήλη πληκτρολογήστε τον αριθμό που δείχνει πόσες οικογένειες έχουν: 0 παιδιά, 1 παιδί, 2 παιδιά και 3 παιδιά. Τα δεδομένα παρουσιάζονται στην επόμενη εικόνα.

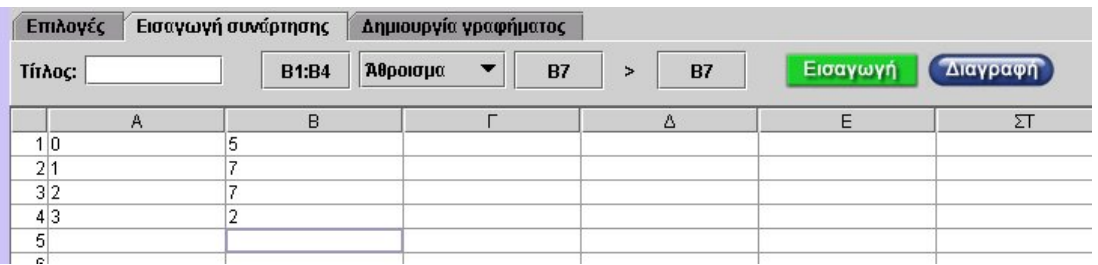

Στην εικόνα που ακολουθεί παρουσιάζει το κυκλικό διάγραμμα του πίνακα συχνοτήτων. Για να υπολογίσετε το ποσοστό κάθε τιμής μπορείτε να διαιρέσετε τις τιμές της δεύτερης στήλης με το άθροισμα αυτών και να πολλαπλασιάσετε το αποτέλεσμα επί 100.

#### **Για τον υπολογισμό του αθροίσματος των συχνοτήτων**

- Επιλέξτε τα κελιά της δεύτερης στήλης και κάντε κλικ στο πρώτο γκρι κελί, δίπλα στην επιλογή «Τίτλος». Θα εμφανιστεί το «Β1:Β4».
- Στο επόμενο κελί επιλέξτε την εντολή «Άθροισμα».
- Κατόπιν επιλέξτε ένα ελεύθερο κελί, στο οποίο θα εμφανιστεί το άθροισμα.
- Στη συνέχεια κάντε κλικ στο γκρι κουτάκι μετά το σημείο «>». Θα εμφανιστεί, για παράδειγμα, το «Β5» (αν αυτό έχετε επιλέξει).
- Τέλος πατήστε «Εισαγωγή» και στο κελί Β12 θα εμφανιστεί το άθροισμα.

#### **Για τον υπολογισμό του πηλίκου κάθε συχνότητας με το άθροισμα**

- Επιλέξτε τα κελιά της δεύτερης στήλης και συνέχεια κάντε κλικ στο πρώτο γκρι κελί δίπλα στην επιλογή «Τίτλος». Θα εμφανιστεί το «Β1:Β4».
- Στο επόμενο κελί επιλέξτε την εντολή «/» (διαίρεση).
- Κατόπιν επιλέξτε το κελί με το άθροισμα Β12.
- Κάντε κλικ στο επόμενο γκρι κουτάκι, για να εμφανιστεί το «Β12».
- Επιλέξτε τα κελιά από Γ1 μέχρι και Γ4.
- Κάντε κλικ στο επόμενο γκρι κουτάκι, για να εμφανιστεί το «Γ1:Γ4».
- Τέλος πατήστε «Εισαγωγή» και στα κελιά Γ1 μέχρι και Γ4 θα εμφανιστούν τα πηλίκα.

#### **Για τον υπολογισμό του ποσοστού κάθε συχνότητας**

- Σε ένα ελεύθερο κελί πληκτρογήστε τον αριθμό 100.
- Κατόπιν επιλέξτε τα κελιά από Γ1 μέχρι και Γ4 και κάντε κλικ στο πρώτο γκρι κουτάκι.
- Επιλέξτε την πράξη του πολλαπλασιασμού «\*».
- Στη συνέχεια κάντε κλικ στο κελί με τον αριθμό 100.
- Επιλέξτε τα κελιά από Δ1 μέχρι και Δ4.
- Κάντε κλικ στο επόμενο γκρι κουτάκι.
- Τέλος πατήστε «Εισαγωγή» και στα κελιά Δ1 μέχρι και Δ4 θα εμφανιστούν τα ποσοστά των συχνοτήτων.
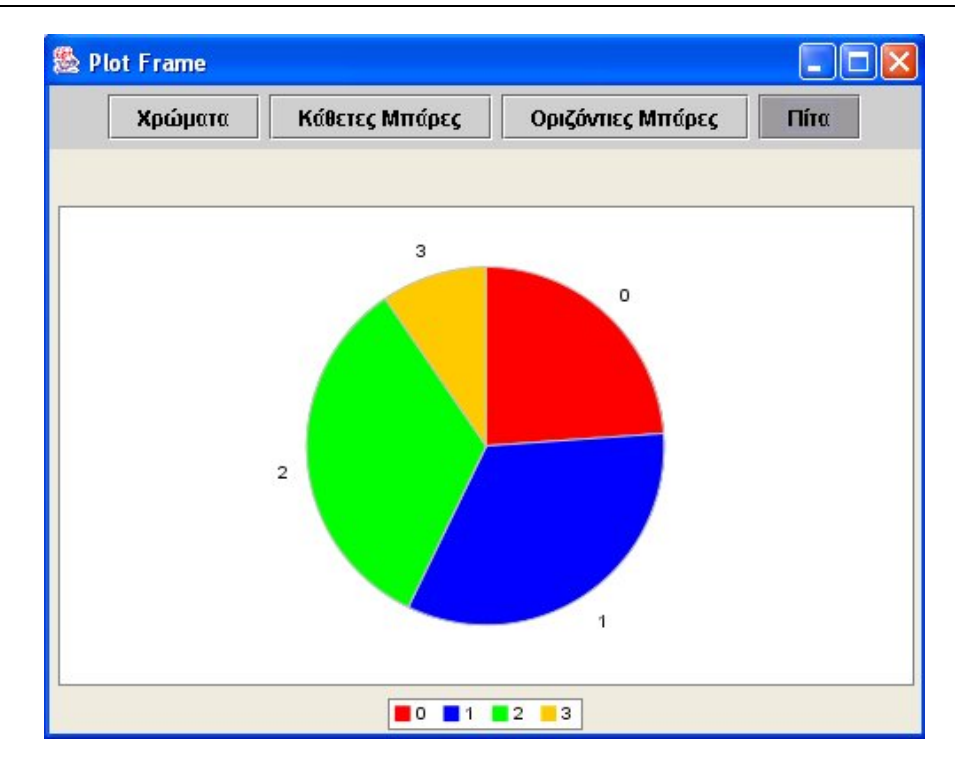

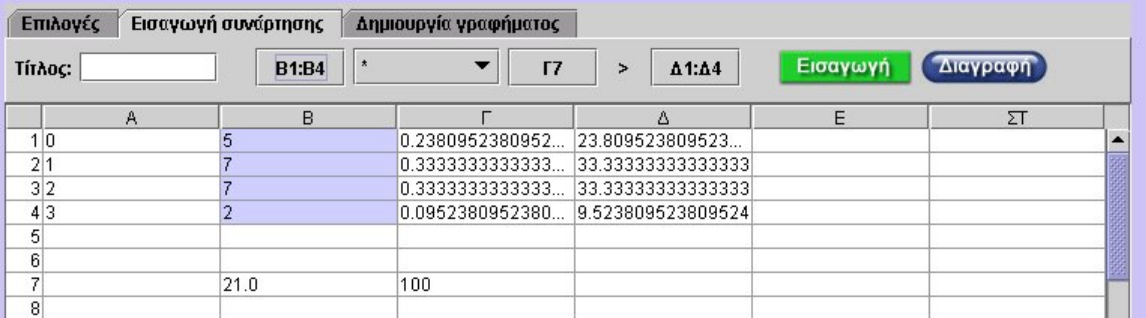

# **ΕΞΕΡΕΥΝΩ ΚΑΙ ΜΑΘΑΙΝΩ: ΤΑ ΗΜΕΡΗΣΙΑ ΕΞΟΔΑ ΜΙΑΣ ΟΙΚΟΓΕΝΕΙΑΣ**

# **1. Οδηγίες για τον εκπαιδευτικό**

# **1.1. Η ιδέα της δραστηριότητας**

Σε αυτή τη δραστηριότητα οι μαθητές της ΣΤ' Δημοτικού καλούνται να καταχωρήσουν στον πίνακα τιμών του προγράμματος τα ημερήσια έξοδα που έκανε μια οικογένεια για ένα μήνα. Κατόπιν να δημιουργήσουν τον πίνακα συχνοτήτων, να υπολογίσουν το μέσο όρο και να τροποποιήσουν τα δεδομένα, ώστε ο μέσος όρος να αυξηθεί κατά μία μονάδα.

## **1.2. Στόχοι της διερεύνησης**

Οι μαθητές θα πρέπει:

- Να καταχωρήσουν και να αναπαραστήσουν τα δεδομένα τους σε ένα πρόγραμμα στατιστικής επεξεργασίας.
- Να δημιουργήσουν τον πίνακα συχνοτήτων, καθώς και το σχετικό ραβδόγραμμα συχνοτήτων.
- Να υπολογίσουν το μέσο όρο και να τροποποιήσουν τα δεδομένα, ώστε να αυξηθεί ο μέσος όρος κατά ένα συγκεκριμένο αριθμό.
- Να αναγνωρίσουν τη σχέση «μονάδα σύνολο» και τη σχέση «σύστημα» κατά τη διαπραγμάτευση της συχνότητας εμφάνισης κάθε τιμής μιας μεταβλητής.

## **1.3. Οργάνωση της τάξης**

Ο εκπαιδευτικός οργανώνει τους μαθητές σε ολιγομελείς ομάδες (αποτελούμενες από δύο µε τρία άτομα) και τους ενθαρρύνει να συζητούν μεταξύ τους και να αναλαμβάνουν εναλλασσόμενους ρόλους κατά τη διερεύνηση.

Η διερεύνηση αυτή μπορεί να διεξαχθεί σε µία φάση. Οι μαθητές θα πρέπει να πληκτρολογήσουν τα δεδομένα στον πίνακα τιμών, ώστε να δημιουργήσουν έναν πίνακα συχνοτήτων, να εμφανίσουν το ραβδόγραμμα συχνοτήτων και να υπολογίσουν το μέσο όρο αυτών.

Οι μαθητές χρησιμοποιούν το πρόγραμμα της «Στατιστικής», προκειμένου να καταχωρήσουν τα δεδομένα τους σχετικά με τα ημερήσια έξοδα μιας οικογένειας. Στην πρώτη στήλη πληκτρολογούν τις τιμές της μεταβλητής «Ημερήσια έξοδα» και στη δεύτερη, στα αντίστοιχα κελιά, τον αριθμό εμφάνισης κάθε τιμής. Στη συνέχεια εμφανίζουν το ραβδόγραμμα συχνοτήτων, µε σκοπό να συμπεράνουν ποια τιμή εμφανίζεται περισσότερο (επικρατούσα τιμή). Ο εκπαιδευτικός μπορεί να ζητήσει από τους μαθητές να σχολιάσουν τη συχνότητα κάθε τιμής και να απαντήσουν σε ερωτήματα, όπως ποια τιμή εμφανίζεται περισσότερες φορές, ποια είναι η μικρότερη τιμή κτλ. Έπειτα υπολογίζουν το άθροισμα των συχνοτήτων και κατόπιν το μέσο όρο ως εξής: Πολλαπλασιάζουν την τιμή σε κάθε κελί της πρώτης στήλης με την αντίστοιχη συχνότητα και προσθέτουν τα γινόμενα. Τέλος διαιρούν το αποτέλεσμα με το άθροισμα των συχνοτήτων. Στο σημείο αυτό ο εκπαιδευτικός μπορεί να κατευθύνει τους μαθητές να υπολογίσουν το μέσο όρο και με άλλο τρόπο – να προσθέσουν όλες τις τιμές και να διαιρέσουν το άθροισμα με το πλήθος των τιμών (δηλαδή με το 30).

### **1.4. Τα μαθηματικά της διερεύνησης**

Στη διερεύνηση οι μαθητές διαπραγματεύονται τη στατιστική επεξεργασία δεδομένων, δημιουργώντας έναν πίνακα συχνοτήτων, καθώς και το ραβδόγραμμα αυτών, και υπολογίζοντας το μέσο όρο αυτών.

# **1.5. Η χρήση του λογισμικού από τους μαθητές**

Οι μαθητές μπορούν µε το λογισμικό «Στατιστική» να καταχωρίζουν, να οργανώνουν και να ερμηνεύουν δεδομένα, επιλέγοντας την αναπαράστασή τους µε ραβδογράμματα.

## **ΤΑ ΗΜΕΡΗΣΙΑ ΕΞΟΔΑ ΜΙΑΣ ΟΙΚΟΓΕΝΕΙΑΣ**

#### **2. Φύλλο εργασίας**

Ονοματεπώνυμο μαθητών:

Τα ημερήσια έξοδα σε ευρώ μιας οικογένειας για το μήνα Ιούνιο (από την 1η ως την 30ή ημέρα) είχαν ως εξής: 32, 33, 34, 31, 32, 32, 36, 38, 39, 36, 34, 35, 32, 32, 34, 32, 31, 32, 32, 34, 32, 29, 28, 30, 29, 30, 34, 32, 32, 30.

*Μπορείτε να βρείτε τη συχνότητα εμφάνισης κάθε τιμής;* 

Καταχωρήστε τις τιμές των εξόδων στο πρόγραμμα της σελίδας και δημιουργήστε το σχετικό ραβδόγραμμα συχνοτήτων.

*Μπορείτε να βρείτε το μέσο όρο των εξόδων για το μήνα Ιούνιο;* 

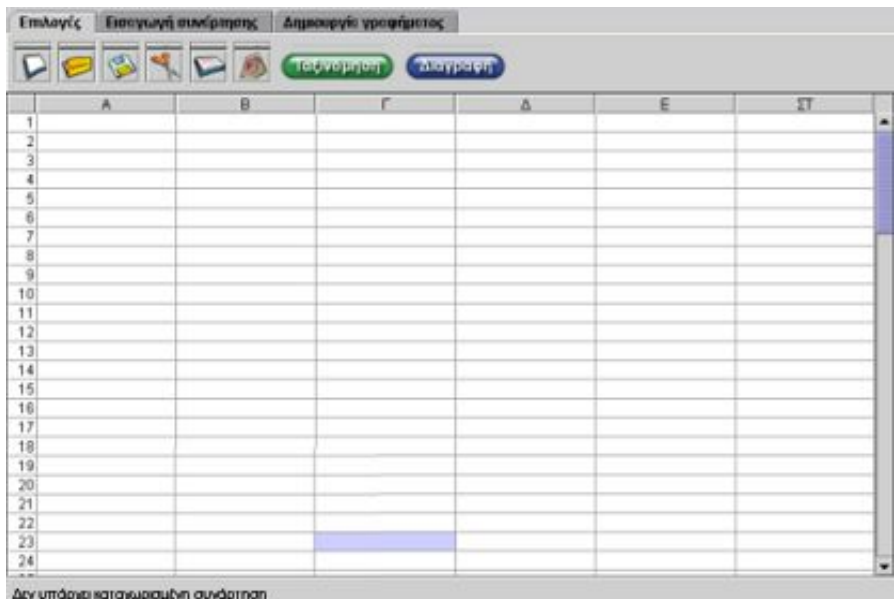

# **ΤΑ ΗΜΕΡΗΣΙΑ ΕΞΟΔΑ ΜΙΑΣ ΟΙΚΟΓΕΝΕΙΑΣ**

# **3. Οδηγίες για τη δραστηριότητα**

Πληκτρολογήστε τα δεδομένα σας στον πίνακα τιμών. Στην πρώτη στήλη τις διαφορετικές τιμές των ημερησίων εξόδων από 28 ως 39 ευρώ και στη δεύτερη τη συχνότητα κάθε τιμής. Επιλέξτε «Δημιουργία γραφήματος» και στη συνέχεια «Ραβδογράμματα».

Στις παρακάτω εικόνες παρουσιάζεται η καταγραφή των δεδομένων στον πίνακα, καθώς και το σχετικό ραβδόγραμμα.

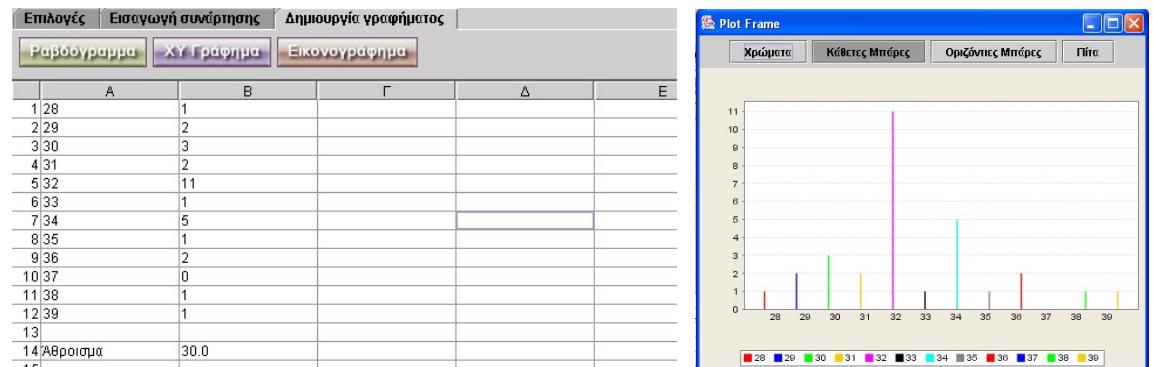

Μπορείτε με δικά σας λόγια να περιγράψετε την ημερήσια μεταβολή των εξόδων κατά τη διάρκεια του μήνα Ιουνίου;

Για να βρείτε το μέσο όρο ζητήστε από το πρόγραμμα να υπολογίσει το γινόμενο των τιμών με τη συχνότητά της και να εμφανίσει το αποτέλεσμα στο αντίστοιχο κελί της τρίτης στήλης. Στη συνέχεια βρείτε το άθροισμα των γινομένων και διαιρέστε το με το πλήθος των τιμών (30). Δείτε την επόμενη εικόνα.

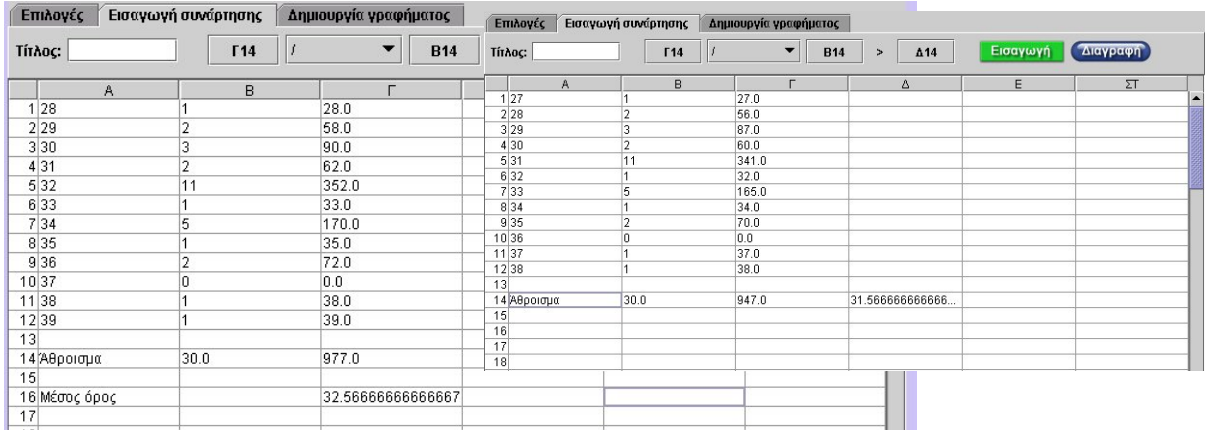

Στην παραπάνω δεξιά εικόνα δίνεται μια απάντηση στο τελευταίο ερώτημα. Για να μειωθεί ο μέσος όρος κατά 1 μονάδα θα πρέπει να μειωθούν τα ημερήσια έξοδα κατά 1 μονάδα. Υπάρχουν άλλες λύσεις;

# **ΛΥΝΩ ΠΡΟΒΛΗΜΑΤΑ: ΚΑΝΤΕ ΤΟ ΔΙΑΓΡΑΜΜΑ**

# **1. Οδηγίες για τον εκπαιδευτικό**

## **1.1. Η ιδέα της δραστηριότητας**

Σε αυτή τη δραστηριότητα οι μαθητές της ΣΤ' Δημοτικού καλούνται να μεταφέρουν σε έναν πίνακα τιμών τα δεδομένα που παρουσιάζονται σε ένα ραβδόγραμμα. Κατόπιν να δημιουργήσουν τον πίνακα συχνοτήτων και να υπολογίσουν το ποσοστό εμφάνισης κάθε τιμής. Το γεγονός αυτό απαιτεί από τους μαθητές να λειτουργούν αντίστροφα, δηλαδή να «διαβάζουν» σωστά ένα γράφημα και να επεξεργάζονται τα δεδομένα του, ώστε να καταλήγουν σε σχετικά συμπεράσματα.

## **1.2. Στόχοι της διερεύνησης**

Οι μαθητές θα πρέπει:

- Να αναπαραστήσουν σε έναν πίνακα τιμών τα δεδομένα που παρουσιάζονται αριθμητικά σε ένα γράφημα.
- Να επεξεργαστούν στατιστικά τα δεδομένα αυτά, υπολογίζοντας τη σχετική συχνότητα.
- Να αναγνωρίσουν τη σχέση «μονάδα σύνολο» και τη σχέση «σύστημα» κατά τη διαπραγμάτευση των δεδομένων που προέρχονται από ένα γράφημα.

## **1.3. Οργάνωση της τάξης**

Ο εκπαιδευτικός οργανώνει τους μαθητές σε ολιγομελείς ομάδες (αποτελούμενες από δύο µε τρία άτομα) και τους ενθαρρύνει να συζητούν μεταξύ τους και να αναλαμβάνουν εναλλασσόμενους ρόλους κατά τη διερεύνηση.

Η διερεύνηση αυτή μπορεί να διεξαχθεί σε µία φάση. Οι μαθητές θα πρέπει να πληκτρολογήσουν τα δεδομένα τους στον πίνακα τιμών, να δημιουργήσουν τον πίνακα συχνοτήτων και να υπολογίσουν το ποσοστό κάθε τιμής.

Οι μαθητές μεταφέρουν τα δεδομένα του γραφήματος στις στήλες και τις γραμμές του προγράμματος «Στατιστική». Κατόπιν ελέγχουν αν η μεταφορά που έκαναν ήταν σωστή, δημιουργώντας το ίδιο γράφημα και συγκρίνοντάς το με το δεδομένο. Στη συνέχεια υπολογίζουν το άθροισμα όλων των συχνοτήτων των τιμών της μεταβλητής «Είδος βιβλίων». Έχοντας ως δεδομένο το ραβδόγραμμα των συχνοτήτων, μπορούν να υπολογίσουν το άθροισμα αυτών και στη συνέχεια να το διαιρέσουν με κάθε συχνότητα. Ο εκπαιδευτικός, από τη μεριά του, καθοδηγεί τους μαθητές να εξετάσουν προσεκτικά τα δεδομένα που περιγράφονται στο γράφημα, καθώς και τον τρόπο με τον οποίο θα μεταφερθούν στον πίνακα τιμών. Στην πρώτη στήλη του πίνακα θα πληκτρολογήσουν τις τιμές του οριζόντιου άξονα, ενώ στη δεύτερη τις τιμές του κατακόρυφου άξονα, αντίστοιχα με τις τιμές στα κελιά της πρώτης στήλης.

### **1.4. Τα μαθηματικά της διερεύνησης**

Στη διερεύνηση οι μαθητές διαπραγματεύονται τη στατιστική επεξεργασία δεδομένων που προέρχονται από ένα δεδομένο γράφημα συχνοτήτων.

### **1.5. Η χρήση του λογισμικού από τους μαθητές**

Οι μαθητές μπορούν µε το λογισμικό «Στατιστική» να καταχωρίζουν, να οργανώνουν και να ερμηνεύουν δεδομένα, τα οποία και «διαβάζουν» από την αναπαράστασή τους µε ραβδογράμματα.

## **ΚΑΝΤΕ ΤΟ ΔΙΑΓΡΑΜΜΑ**

#### **2. Φύλλο εργασίας**

Ονοματεπώνυμο μαθητών:

Σε μια βιβλιοθήκη υπάρχουν 800 βιβλία τα οποία βρίσκονται ταξινομημένα στις εξής κατηγορίες: «Λογοτεχνικά», «Επιστημονικά», «Ιστορικά» και «Εγκυκλοπαιδικά». Στην εικόνα που ακολουθεί παρουσιάζεται σε ραβδόγραμμα η κατανομή των βιβλίων.

*Μπορείτε να δημιουργήσετε έναν πίνακα συχνοτήτων για την κατανομή των βιβλίων;* 

*Μπορείτε να υπολογίσετε το ποσοστό κάθε κατηγορίας;* 

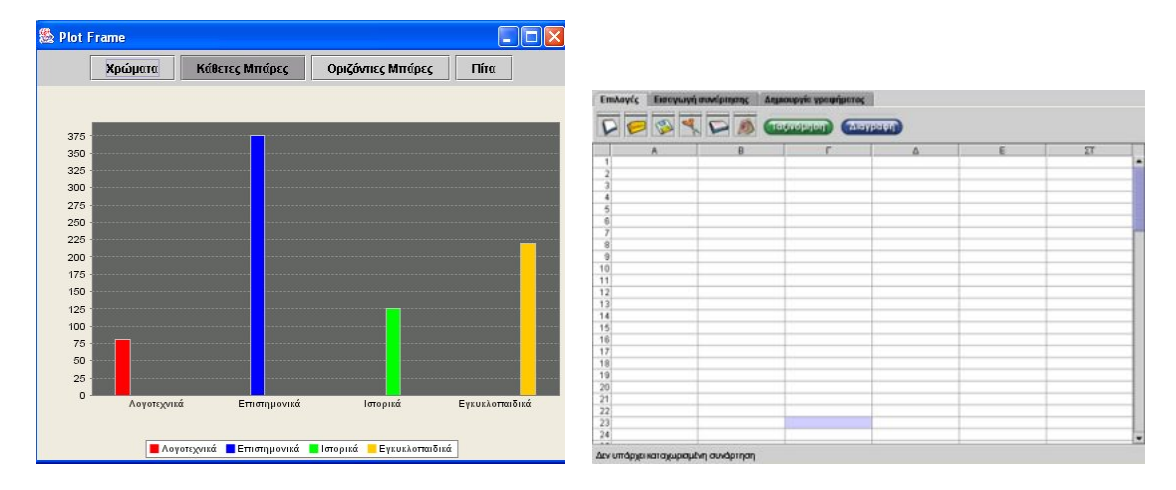

## **ΚΑΝΤΕ ΤΟ ΔΙΑΓΡΑΜΜΑ**

## **3. Οδηγίες για τη δραστηριότητα**

Πληκτρολογήστε στην πρώτη στήλη του προγράμματος τις τέσσερις κατηγορίες και στη δεύτερη τον αριθμό των βιβλίων που υπάρχουν σε κάθε είδος. Στη συνέχεια υπολογίστε το ποσοστό για κάθε κατηγορία.

# **ΛΥΝΩ ΠΡΟΒΛΗΜΑΤΑ: ΒΡΕΙΤΕ ΤΟ ΜΕΣΟ ΟΡΟ**

# **1. Οδηγίες για τον εκπαιδευτικό**

## **1.1. Η ιδέα της δραστηριότητας**

Σε αυτή τη δραστηριότητα οι μαθητές της ΣΤ' Δημοτικού καλούνται να μεταφέρουν σε έναν πίνακα τιμών τα δεδομένα που παρουσιάζονται σε ένα εικονόγραμμα. Κατόπιν να δημιουργήσουν τον πίνακα συχνοτήτων και να υπολογίσουν το ποσοστό εμφάνισης κάθε τιμής. Το γεγονός αυτό απαιτεί από τους μαθητές να λειτουργούν αντίστροφα, δηλαδή να «διαβάζουν» σωστά ένα γράφημα και να επεξεργάζονται τα δεδομένα του, ώστε να καταλήγουν σε σχετικά συμπεράσματα.

# **1.2. Στόχοι της διερεύνησης**

Οι μαθητές θα πρέπει:

- Να αναπαραστήσουν σε έναν πίνακα τιμών τα δεδομένα που παρουσιάζονται αριθμητικά σε ένα γράφημα.
- Να επεξεργαστούν στατιστικά τα δεδομένα αυτά, υπολογίζοντας τη σχετική συχνότητα.
- Να αναγνωρίσουν τη σχέση «μονάδα σύνολο» και τη σχέση «σύστημα» κατά τη διαπραγμάτευση των δεδομένων που προέρχονται από ένα γράφημα.

## **1.3. Οργάνωση της τάξης**

Ο εκπαιδευτικός οργανώνει τους μαθητές σε ολιγομελείς ομάδες (αποτελούμενες από δύο µε τρία άτομα) και τους ενθαρρύνει να συζητούν μεταξύ τους και να αναλαμβάνουν εναλλασσόμενους ρόλους κατά τη διερεύνηση.

Η διερεύνηση αυτή μπορεί να διεξαχθεί σε µία φάση. Οι μαθητές θα πρέπει να πληκτρολογήσουν τα δεδομένα τους στον πίνακα τιμών, να δημιουργήσουν τον πίνακα συχνοτήτων και να υπολογίσουν το ποσοστό κάθε τιμής.

Οι μαθητές μεταφέρουν τα δεδομένα του γραφήματος στις στήλες και τις γραμμές του προγράμματος «Στατιστική». Κατόπιν ελέγχουν αν η μεταφορά που έκαναν ήταν σωστή, δημιουργώντας το ραβδόγραμμα αυτών και συγκρίνοντάς το με το δεδομένο. Στη συνέχεια υπολογίζουν το άθροισμα όλων των συχνοτήτων των τιμών της μεταβλητής «Πλήθος αδελφών». Έχοντας ως δεδομένο το εικονόγραμμα των συχνοτήτων, μπορούν να υπολογίσουν το άθροισμα αυτών και στη συνέχεια να το διαιρέσουν με κάθε συχνότητα.

Ο εκπαιδευτικός, από τη μεριά του, καθοδηγεί τους μαθητές να εξετάσουν προσεκτικά τα δεδομένα που περιγράφονται στο γράφημα, καθώς και τον τρόπο με τον οποίο θα μεταφερθούν στον πίνακα τιμών. Στην πρώτη στήλη του πίνακα θα πληκτρολογήσουν τις τιμές του οριζόντιου άξονα, ενώ στη δεύτερη τις τιμές του κατακόρυφου άξονα, αντίστοιχα με τις τιμές στα κελιά της πρώτης στήλης.

### **1.4. Τα μαθηματικά της διερεύνησης**

Στη διερεύνηση οι μαθητές διαπραγματεύονται τη στατιστική επεξεργασία δεδομένων που προέρχονται από ένα δεδομένο γράφημα συχνοτήτων.

### **1.5. Η χρήση του λογισμικού από τους μαθητές**

Οι μαθητές μπορούν µε το λογισμικό «Στατιστική» να καταχωρίζουν, να οργανώνουν και να ερμηνεύουν δεδομένα, τα οποία και «διαβάζουν» από την αναπαράστασή τους µε εικονογράμματα.

## **ΒΡΕΙΤΕ ΤΟ ΜΕΣΟ ΟΡΟ**

## **2. Φύλλο εργασίας**

Ονοματεπώνυμο μαθητών:

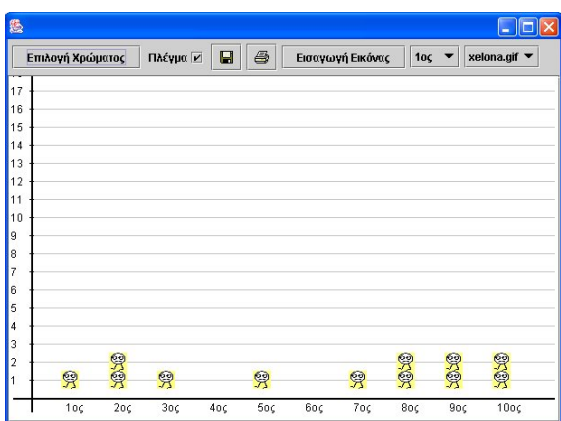

Δέκα παιδιά μιας τάξης ρωτήθηκαν πόσα αδέλφια έχουν. Οι απαντήσεις τους παρουσιάζονται στο παραπάνω εικονόγραμμα.

*Μπορείτε να δημιουργήσετε το σχετικό ραβδόγραμμα των απαντήσεων;* 

*Ποιο είναι το ποσοστό των αδελφών για κάθε μαθητή;* 

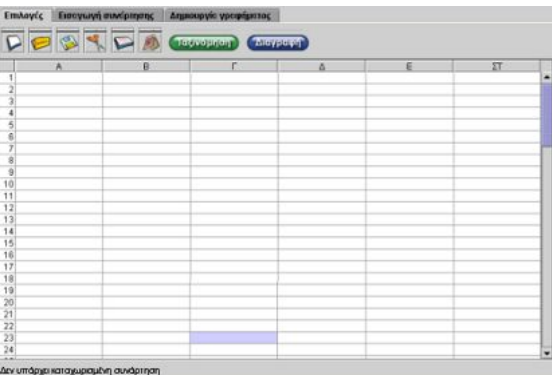

#### **ΒΡΕΙΤΕ ΤΟ ΜΕΣΟ ΟΡΟ**

#### **3. Οδηγίες για τη δραστηριότητα**

Στην πρώτη στήλη του πίνακα πληκτρολογήστε τα ονόματα των μαθητών: 1ος, 2ος, 3ος κτλ. και στη δεύτερη στήλη τις απαντήσεις κάθε μαθητή. Δημιουργήστε το σχετικό ραβδόγραμμα και κατόπιν βρείτε το ποσοστό εμφάνισης κάθε τιμής.

Στο πρόγραμμα, με την επιλογή «Εισαγωγή συνάρτησης», μπορείτε να βρείτε το ποσοστό κάθε τιμής ως εξής: Επιλέξτε το πρώτο κελί της δεύτερης στήλης με τις απαντήσεις των μαθητών και στη συνέχεια επιλέξτε το πρώτο γκρι κουτάκι δίπλα στην επιλογή «Τίτλος». Θα εμφανιστεί το «Β1». Στο επόμενο κελί πατήστε την εντολή «/». Ακολούθως επιλέξτε το κελί με το άθροισμα και στη συνέχεια το δεύτερο γκρι κουτάκι. Κατόπιν επιλέξτε το κελί Γ1 και στη συνέχεια το επόμενο γκρι κουτάκι μετά το σημείο «>». Θα εμφανιστεί το «Γ1», αν βέβαια έχετε επιλέξει αυτό. Τέλος πατήστε «Εισαγωγή» και στο κελί Γ1 θα εμφανιστεί το πηλίκο Β1/άθροισμα. Δείτε την εικόνα που ακολουθεί.

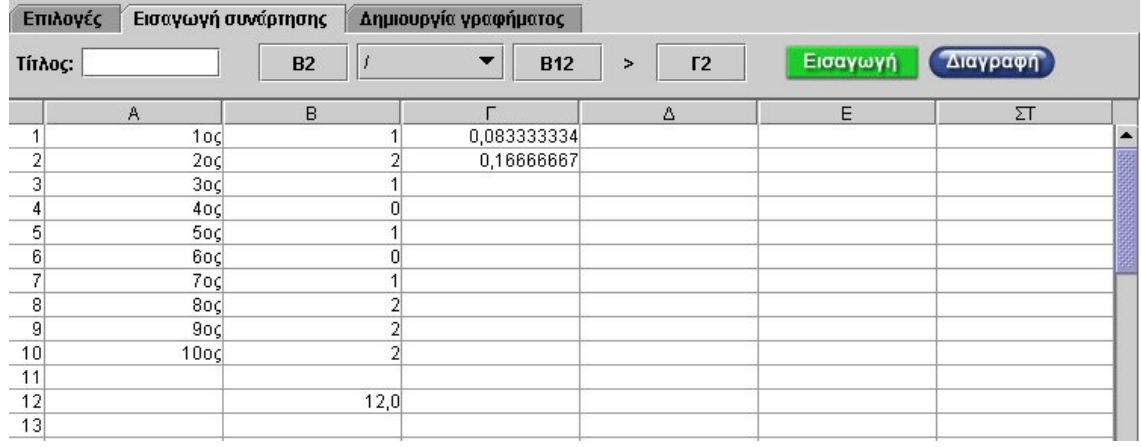

# **ΛΥΝΩ ΠΡΟΒΛΗΜΑΤΑ: ΤΑ ΕΞΟΔΑ ΜΙΑΣ ΟΙΚΟΓΕΝΕΙΑΣ**

# **1. Οδηγίες για τον εκπαιδευτικό**

## **1.1. Η ιδέα της δραστηριότητας**

Σε αυτή τη δραστηριότητα οι μαθητές της Στ' Δημοτικού καλούνται να μεταφέρουν σε έναν πίνακα τιμών τα δεδομένα που παρουσιάζονται σε ένα ραβδόγραμμα και να υπολογίσουν το ποσοστό κάθε τιμής. Το γεγονός αυτό απαιτεί από τους μαθητές να λειτουργούν αντίστροφα, δηλαδή να «διαβάζουν» σωστά ένα γράφημα, να το επεξεργάζονται εφαρμόζοντας ένα δεύτερο τρόπο και να καταλήγουν σε σχετικά συμπεράσματα.

## **1.2. Στόχοι της διερεύνησης**

Οι μαθητές θα πρέπει:

- Να αναπαραστήσουν σε έναν πίνακα τιμών τα δεδομένα που παρουσιάζονται αριθμητικά σε ένα γράφημα.
- Να επεξεργαστούν στατιστικά τα δεδομένα αυτά, υπολογίζοντας το ποσοστό κάθε τιμής.
- Να αναγνωρίσουν τη σχέση «μονάδα σύνολο» και τη σχέση «σύστημα» κατά τη διαπραγμάτευση των δεδομένων που προέρχονται από ένα γράφημα.

## **1.3. Οργάνωση της τάξης**

Ο εκπαιδευτικός οργανώνει τους μαθητές σε ολιγομελείς ομάδες (αποτελούμενες από δύο µε τρία άτομα) και τους ενθαρρύνει να συζητούν μεταξύ τους και να αναλαμβάνουν εναλλασσόμενους ρόλους κατά τη διερεύνηση.

Η διερεύνηση αυτή μπορεί να διεξαχθεί σε µία φάση. Οι μαθητές θα πρέπει να πληκτρολογήσουν τα δεδομένα τους στον πίνακα τιμών, να δημιουργήσουν τον πίνακα συχνοτήτων και να υπολογίσουν το ποσοστό κάθε τιμής.

Οι μαθητές μεταφέρουν τα δεδομένα του γραφήματος στις στήλες και τις γραμμές του προγράμματος «Στατιστική». Κατόπιν ελέγχουν αν η μεταφορά που έκαναν ήταν σωστή και υπολογίζουν το άθροισμα όλων των τιμών της μεταβλητής «Έξοδα μιας οικογένειας». Έχοντας ως δεδομένο το ραβδόγραμμα των τιμών, μπορούν να υπολογίσουν το άθροισμα αυτών και στη συνέχεια να το διαιρέσουν με κάθε συχνότητα. Ο εκπαιδευτικός, από τη μεριά του, καθοδηγεί τους μαθητές να εξετάσουν προσεκτικά τα δεδομένα που περιγράφονται στο γράφημα, καθώς και τον τρόπο με τον οποίο θα μεταφερθούν στον πίνακα τιμών. Στην πρώτη στήλη του πίνακα θα πληκτρολογήσουν τις τιμές του οριζόντιου άξονα, ενώ στη δεύτερη τις τιμές του κατακόρυφου άξονα, αντίστοιχα με τις τιμές στα κελιά της πρώτης στήλης.

### **1.4. Τα μαθηματικά της διερεύνησης**

Στη διερεύνηση οι μαθητές διαπραγματεύονται τη στατιστική επεξεργασία δεδομένων που προέρχονται από ένα δεδομένο γράφημα συχνοτήτων.

# **1.5. Η χρήση του λογισμικού από τους μαθητές**

Οι μαθητές μπορούν µε το λογισμικό «Στατιστική» να καταχωρίζουν, να οργανώνουν και να ερμηνεύουν δεδομένα, τα οποία και «διαβάζουν» από την αναπαράστασή τους µε εικονογράμματα.

# **ΤΑ ΕΞΟΔΑ ΜΙΑΣ ΟΙΚΟΓΕΝΕΙΑΣ**

## **2. Φύλλο εργασίας**

Ονοματεπώνυμο μαθητών:

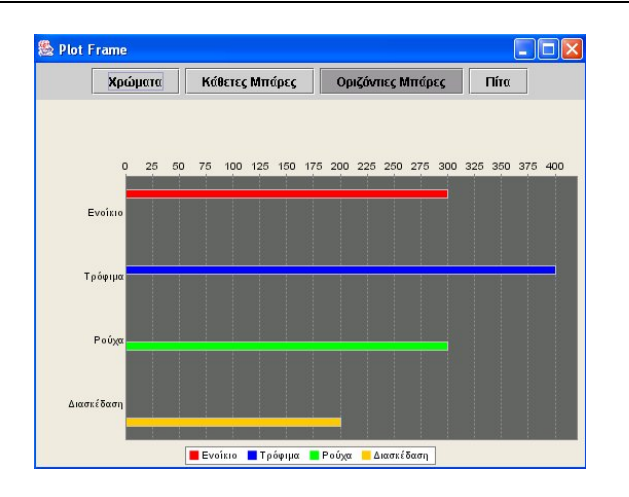

Η παραπάνω εικόνα δείχνει τα μηνιαία έξοδα μιας οικογένειας. *Μπορείτε να καταγράψετε τα δεδομένα σε έναν πίνακα τιμών; Μπορείτε να βρείτε το ποσοστό των εξόδων για κάθε κατηγορία;* 

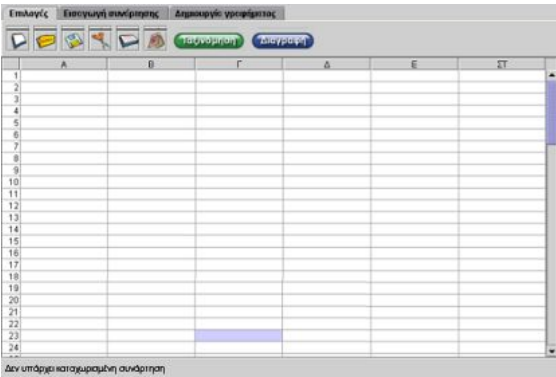

# **ΤΑ ΕΞΟΔΑ ΜΙΑΣ ΟΙΚΟΓΕΝΕΙΑΣ**

## **3. Οδηγίες για τη δραστηριότητα**

Πληκτρολογήστε τα δεδομένα στον πίνακα τιμών. Στην πρώτη στήλη τις κατηγορίες εξόδων και στη δεύτερη το ποσό των χρημάτων για κάθε κατηγορία.

Στην παρακάτω εικόνα δίνεται η καταγραφή των δεδομένων στον πίνακα συχνοτήτων.

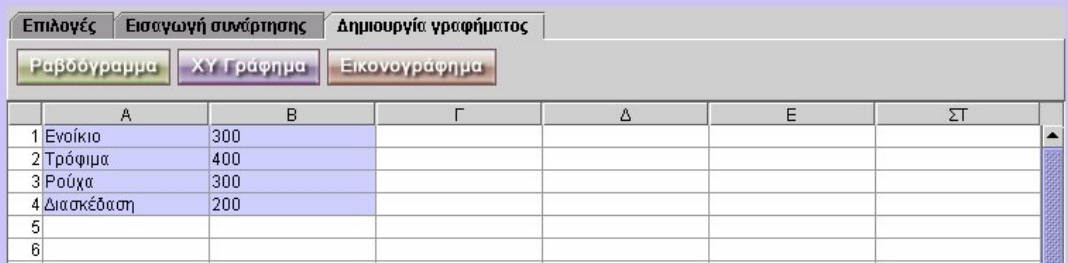

# **ΚΕΦΑΛΑΙΟ: ΓΕΩΜΕΤΡΙΑ**

# **ΕΞΕΡΕΥΝΩ ΚΑΙ ΜΑΘΑΙΝΩ: ΣΧΕΔΙΑΣΤΕ ΕΝΑ ΠΑΡΑΛΛΗΛΟΓΡΑΜΜΟ**

### **1. Οδηγίες για τον εκπαιδευτικό**

### **1.1. Η ιδέα της δραστηριότητας**

Το παραλληλόγραμμο είναι ένα σχήμα το οποίο συναντά κανείς γύρω του πολύ συχνά. Ωστόσο, κρύβει ιδιότητες που δεν είναι άμεσα ορατές σε ένα μαθητή. Σε αυτή τη δραστηριότητα οι μαθητές της ΣΤ' Δημοτικού καλούνται να εξετάσουν και να εκφράσουν με συμβολικό τρόπο τις σχέσεις μεταξύ των πλευρών και των γωνιών ενός παραλληλογράμμου. Η εργασία τους λαμβάνει χώρα στο περιβάλλον της χελωνοσελίδας, όπου αναζητούν πειραματικά τις ιδιότητες που εμφανίζουν οι πλευρές και οι γωνίες του παραλληλογράμμου.

### **1.2. Στόχοι της διερεύνησης**

Οι μαθητές θα πρέπει:

- Να πειραματιστούν πάνω στην κατασκευή ενός παραλληλογράμμου, δίνοντας τις κατάλληλες εντολές στη χελώνα.
- Να αποκτήσουν εμπειρίες γύρω από τη σχέση που πρέπει να έχουν οι εξωτερικές γωνίες ενός παραλληλογράμμου (άθροισμα 360°).
- Να γνωρίσουν ότι οι απέναντι γωνίες κάθε παραλληλογράμμου είναι ίσες, ενώ οι διαδοχικές γωνίες έχουν άθροισμα 180°.
- Να γνωρίσουν, επίσης, ότι οι απέναντι πλευρές ενός παραλληλογράμμου είναι ίσες.
- Να αναγνωρίσουν τη σχέση «άτομο σύνολο» κατά τη σχεδίαση και τη μέτρηση των πλευρών και των γωνιών ενός παραλληλογράμμου.
- Να αναγνωρίσουν, επίσης, την «ομοιότητα διαφορά» που διέπει την κατασκευή ενός παραλληλογράμμου, σε σχέση με αυτή του τριγώνου ή άλλων σχημάτων.

### **1.3. Οργάνωση της τάξης**

Ο εκπαιδευτικός οργανώνει τους μαθητές σε ολιγομελείς ομάδες (αποτελούμενες από δύο με τρία άτομα) και τους ενθαρρύνει να συζητούν μεταξύ τους και να αναλαμβάνουν εναλλασσόμενους ρόλους κατά τη διερεύνηση. Σε κάθε ομάδα οι μαθητές συμμετέχουν ισότιμα και έχουν την ευκαιρία να εκφράσουν τις ιδέες τους. Η διερεύνηση αυτή μπορεί να διεξαχθεί σε δύο φάσεις. Η πρώτη φάση είναι προκαταρκτική και αναφέρεται στον ορισμό του παραλληλογράμμου, ενώ η δεύτερη σχετίζεται με την κύρια διερεύνηση που αφορά την κατασκευή του.

*Φάση 1*: Οι μαθητές παρατηρούν γύρω τους διάφορα αντικείμενα και σχολιάζουν το σχήμα και τις ιδιότητες εκείνων που είναι παραλληλόγραμμα. Σχεδιάζουν διάφορα παραλληλόγραμμα, διπλώνοντας φύλλα χαρτιού ή ενώνοντας αντικείμενα, όπως μολύβια, και συζητούν για τα κοινά τους χαρακτηριστικά, αλλά και για τη δυνατότητά τους (των μαθητών) να κατασκευάζουν κάθε φορά κάποιο παραλληλόγραμμο.

Ο εκπαιδευτικός, από τη μεριά του, μπορεί να θέτει ερωτήματα που να κατευθύνουν τους μαθητές στην εξέταση διαφόρων περιπτώσεων παραλληλογράμμων –τετράγωνα και ορθογώνια– και των κοινών χαρακτηριστικών που εμφανίζουν, ενώ τους καλλιεργούν και την ανάγκη μέτρησης των πλευρών και γωνιών ενός παραλληλογράμμου. Για παράδειγμα:

- «Πώς πρέπει να κινηθεί ένας συμμαθητής σας, ώστε να διαγράψει ένα παραλληλόγραμμο;»
- «Μπορούμε να μετρήσουμε τις γωνίες και τις πλευρές του;»
- «Μπορείτε διπλώνοντας ένα φύλλο τετραδίου να σχεδιάσετε ένα παραλληλόγραμμο;»

*Φάση 2*: Οι μαθητές εξετάζουν το ερώτημα της διερεύνησης που αφορά την κατασκευή ενός παραλληλογράμμου. Για να βοηθήσουν τη χελώνα να σχεδιάσει ένα παραλληλόγραμμο, θα πρέπει οι γωνίες στροφής της χελώνας, που θα επιλέξουν, να είναι τέτοιες, ώστε οι απέναντι πλευρές του σχήματος να είναι παράλληλες, αλλά και ίσες, προκειμένου να κλείσει το σχήμα. Μία από τις δυσκολίες που αναμένεται οι μαθητές να αντιμετωπίσουν προσωρινά σχετίζεται με το γεγονός ότι κάθε φορά που δίνουν εντολή στη χελώνα να στρίψει γύρω από μία κορυφή του σχήματος, αυτή διαγράφει την εξωτερική του γωνία. Ο εκπαιδευτικός, λοιπόν, θα πρέπει να δώσει χρόνο στους μαθητές να κάνουν πειράματα, να συζητήσουν, να αναπαραστήσουν την κίνηση στο δάπεδο και γενικά να τους ενθαρρύνει να καταβάλλουν κάθε δυνατή προσπάθεια, προκειμένου να πετύχουν το σκοπό τους.

Ωστόσο, η δραστηριότητα δεν τελειώνει εδώ. Οι μαθητές θα πρέπει, ακόμη, να συσχετίσουν τα μεγέθη των εξωτερικών γωνιών μεταξύ τους, αλλά και με τις γωνίες του παραλληλογράμμου. Όπως εύκολα θα διαπιστώσουν, το άθροισμα των εξωτερικών του γωνιών είναι 360°. Εκτός αυτού, θα παρατηρήσουν ότι οι απέναντι πλευρές και οι απέναντι εξωτερικές γωνίες είναι ίσες. Κατόπιν, με τη βοήθεια του εκπαιδευτικού, μπορούν να προχωρήσουν σε συσχετισμό των εξωτερικών γωνιών με τις αντίστοιχες εσωτερικές γωνίες. Οι παρακάτω εικόνες μπορούν να τους βοηθήσουν στα πειράματά τους.

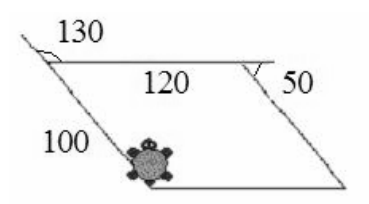

**Εικόνα 1:** Στιγμιότυπο από τη σχεδίαση ενός παραλληλογράμμου.

Οι εντολές για την παραπάνω κατασκευή έχουν ως εξής:

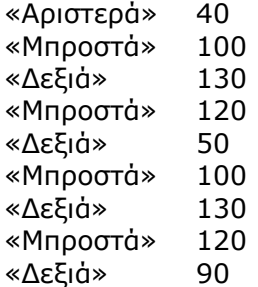

# **1.4. Τα μαθηματικά της διερεύνησης**

Στη διερεύνηση οι μαθητές προσεγγίζουν τις ιδιότητες του παραλληλογράμμου, οι οποίες αφορούν το μέγεθος των γωνιών και το μήκος των πλευρών του. Επίσης, έρχονται σε επαφή με τα εξής μαθηματικά αντικείμενα:

- Το άθροισμα των εξωτερικών γωνιών ενός παραλληλογράμμου είναι 360°.
- Οι απέναντι πλευρές ενός παραλληλογράμμου είναι ίσες.
- Οι απέναντι γωνίες ενός παραλληλογράμμου είναι ίσες.

# **1.5. Η χρήση του λογισμικού από τους μαθητές**

Οι μαθητές μπορούν να σχεδιάσουν ένα παραλληλόγραμμο επιλέγοντας το περιβάλλον της απλής σχεδίασης της χελωνοσελίδας, όπου τους δίνεται η δυνατότητα να μεταβάλλουν κάθε φορά τα αριθμητικά μεγέθη των εντολών. Με άλλα λόγια, μπορούν να πειραματίζονται και να εφαρμόζουν τις ιδέες πάνω στην κατασκευή ενός παραλληλογράμμου. Τέλος, την εμπειρία που απεκόμισαν κατά την απλή σχεδίαση έχουν την ευκαιρία να την εξασκήσουν και στη σύνθεση σχεδίαση, δημιουργώντας προγράμματα για παραλληλόγραμμα, τα οποία στη συνέχεια θα αποθηκεύσουν στον υπολογιστή τους.

# **1.6. Προεκτάσεις**

Οι μαθητές μπορούν να χρησιμοποιήσουν το ίδιο περιβάλλον για να σχεδιάσουν ένα ορθογώνιο, ένα τετράγωνο και άλλα πολύγωνα.

# **ΣΧΕΔΙΑΣΤΕ ΕΝΑ ΠΑΡΑΛΛΗΛΟΓΡΑΜΜΟ**

## **2. Φύλλο εργασίας**

Ονοματεπώνυμο μαθητών:

*Ποιες εντολές πρέπει να δώσετε στη χελώνα για να σχεδιάσει ένα παραλληλόγραμμο;* 

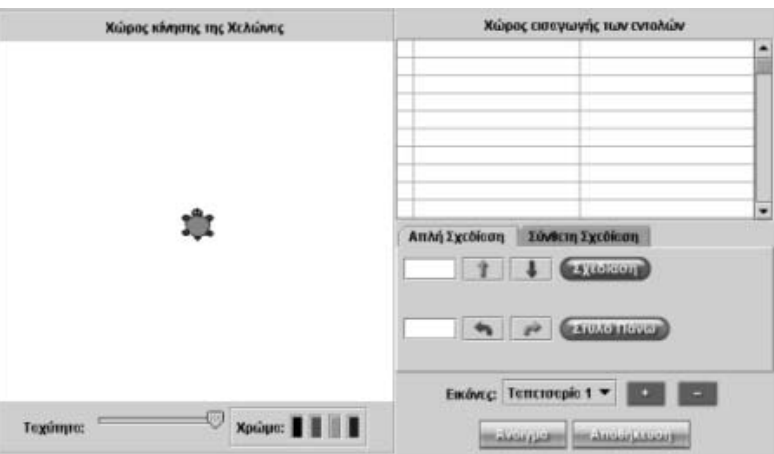

# **ΣΧΕΔΙΑΣΤΕ ΕΝΑ ΠΑΡΑΛΛΗΛΟΓΡΑΜΜΟ**

# **3. Οδηγίες για τη δραστηριότητα**

Κάντε πειράματα με τις πλευρές του παραλληλογράμμου. Ξεκινήστε δίνοντας στη χελώνα την εντολή «Μπροστά 100» και επιλέξτε «Σχεδίαση». Στη συνέχεια δώστε την εντολή «Δεξιά 130» και επιλέξτε πάλι «Σχεδίαση». Πώς πρέπει να συνεχίσετε, ώστε να ολοκληρωθεί ο σχεδιασμός του παραλληλογράμμου;

- Πειραματιστείτε με τις υπόλοιπες πλευρές του.
- Πειραματιστείτε με τις γωνίες του.

Δώστε τις κατάλληλες εντολές, ώστε η χελώνα να σχεδιάσει το παραλληλόγραμμο του παρακάτω σχήματος.

- Ποια είναι τα μήκη των υπόλοιπων πλευρών;
- Ποιο είναι το άνοιγμα των υπόλοιπων γωνιών;

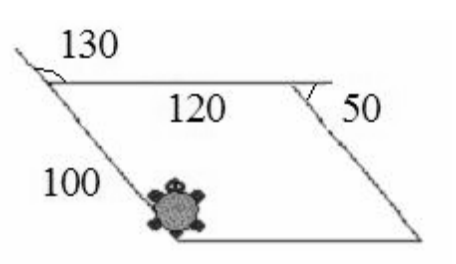

Δοκιμάστε το παρακάτω πρόγραμμα:

- «Αρχή»
- «Αριστερά 40»
- «Μπροστά 100»
- «Δεξιά 130»
- «Μπροστά 120»
- «Δεξιά 50»
- «Μπροστά 100»
- «Δεξιά 130»
- «Μπροστά 120»
- «Δεξιά 90»
- «Τέλος»

Φτιάξτε ένα πρόγραμμα με το οποίο η χελώνα να σχεδιάζει ένα παραλληλόγραμμο με πλευρές 80 και 110 βήματα αντίστοιχα, ενώ οι γωνίες του να είναι 60<sup>°</sup> και 120<sup>°</sup> αντίστοιχα.

## **ΕΞΕΡΕΥΝΩ ΚΑΙ ΜΑΘΑΙΝΩ: ΣΧΕΔΙΑΣΤΕ ΤΡΙΓΩΝΑ**

### **1. Οδηγίες για τον εκπαιδευτικό**

## **1.1. Η ιδέα της δραστηριότητας**

Το τρίγωνο, αν και είναι το απλούστερο επίπεδο γεωμετρικό σχήμα, κρύβει πολλά μυστικά τα οποία δεν γίνονται φανερά όταν αυτό κατασκευάζεται στο χαρτί με χάρακα και μολύβι. Σε αυτή τη δραστηριότητα οι μαθητές της ΣΤ' Δημοτικού καλούνται να εξετάσουν με απλό τρόπο τις ιδιότητες του τριγώνου. Η εργασία τους λαμβάνει χώρα στο περιβάλλον της χελωνοσελίδας, όπου αναζητούν πειραματικά τις ιδιότητες που εμφανίζουν οι πλευρές και οι γωνίες ενός τριγώνου.

## **1.2. Στόχοι της διερεύνησης**

Οι μαθητές θα πρέπει:

- Να πειραματιστούν πάνω στο σχεδιασμό ενός τριγώνου, δίνοντας τις κατάλληλες εντολές στη χελώνα.
- Να αποκτήσουν εμπειρίες γύρω από τη σχέση που πρέπει να έχουν οι εξωτερικές γωνίες του τριγώνου (άθροισμα 360°).
- Να γνωρίσουν ότι οι γωνίες κάθε τριγώνου έχουν άθροισμα 180°.
- Να κατανοήσουν ότι οι πλευρές ενός τριγώνου θα πρέπει να έχουν το κατάλληλο μήκος.
- Να αναγνωρίσουν την «ομοιότητα διαφορά» που διέπει το τρίγωνο και τη σχεδίασή του, αφού συνδέεται άμεσα με το παραλληλόγραμμο.

# **1.3. Οργάνωση της τάξης**

Ο εκπαιδευτικός οργανώνει τους μαθητές σε ολιγομελείς ομάδες (αποτελούμενες από δύο με τρία άτομα) και τους ενθαρρύνει να συζητούν μεταξύ τους και να αναλαμβάνουν εναλλασσόμενους ρόλους κατά τη διερεύνηση. Σε κάθε ομάδα οι μαθητές συμμετέχουν ισότιμα και έχουν την ευκαιρία να εκφράσουν τις ιδέες τους.

Η διερεύνηση αυτή μπορεί να διεξαχθεί σε τέσσερις φάσεις. Στην πρώτη φάση οι μαθητές θα πρέπει να συζητήσουν σχετικά με τα τρίγωνα. Στις επόμενες φάσεις θα πρέπει να κατασκευάσουν, αντίστοιχα, ένα ισόπλευρο, ένα ισοσκελές και ένα σκαληνό τρίγωνο.

*Φάση 1*: Οι μαθητές παρατηρούν διάφορα αντικείμενα γύρω τους και σχολιάζουν το σχήμα και τις ιδιότητες του ισόπλευρου και του ισοσκελούς τριγώνου. Σχεδιάζουν διάφορα ισόπλευρα και ισοσκελή τρίγωνα, διπλώνοντας φύλλα χαρτιού ή ενώνοντας αντικείμενα, όπως μολύβια, και εξετάζουν τα χαρακτηριστικά τους.

Ο εκπαιδευτικός, από τη μεριά του, μπορεί να θέτει ερωτήματα που να κατευθύνουν τους μαθητές στην εξέταση των διαφορών μεταξύ ισοσκελών και ισόπλευρων τριγώνων, ενώ τους καλλιεργούν και την ανάγκη μέτρησης των πλευρών και των γωνιών των τριγώνων. Για παράδειγμα:

- «Πώς πρέπει να κινηθεί ένας συμμαθητής σας, ώστε να διαγράψει ένα ισόπλευρο τρίγωνο;»
- «Μπορούμε να μετρήσουμε τις γωνίες και τις πλευρές του;»
- «Ποια ομάδα μπορεί να σχεδιάσει ένα ισοσκελές τρίγωνο;»
- «Μπορείτε διπλώνοντας ένα φύλλο τετραδίου να σχεδιάσετε ένα ορθογώνιο τρίγωνο;»

*Φάση 2*: Οι μαθητές εξετάζουν το ερώτημα της διερεύνησης που αφορά την κατασκευή ενός ισόπλευρου τριγώνου. Στο σημείο αυτό δεν αναμένεται να συναντήσουν ιδιαίτερες δυσκολίες. Αρχικά θα πρέπει να μελετήσουν τις κινήσεις της χελώνας (πόσο πρέπει να

κινηθεί μπροστά ή πίσω και πόσο να στρίψει αριστερά ή δεξιά), λαμβάνοντας βέβαια υπόψη ότι η κάθε γωνία ενός ισόπλευρου τριγώνου είναι 60°, ενώ κάθε εξωτερική του γωνία είναι 120°. Κατόπιν αυτού θα είναι σε θέση να δώσουν στη χελώνα τις σωστές εντολές για τη δημιουργία του ζητούμενου σχήματος.

*Φάση 3*: Οι μαθητές εξετάζουν την κατασκευή ενός ισοσκελούς τριγώνου. Η εμπειρία που απεκόμισαν από τις προηγούμενες φάσεις θα τους βοηθήσει να δώσουν τις κατάλληλες εντολές στη χελώνα, ώστε να σχηματίσει ένα ισοσκελές τρίγωνο.

*Φάση 4*: Οι μαθητές διερευνούν τις εντολές που πρέπει να δώσουν στη χελώνα για το σχεδιασμό ενός σκαληνού τριγώνου.

Μία από τις δυσκολίες που αναμένεται να αντιμετωπίσουν προσωρινά αφορά το γεγονός ότι κάθε φορά που δίνουν εντολή στη χελώνα να στρίψει γύρω από μία κορυφή του σχήματος, αυτή διαγράφει την εξωτερική του γωνία. Ο εκπαιδευτικός, λοιπόν, θα πρέπει να δώσει στους μαθητές χρόνο για να κάνουν πειράματα, να συζητήσουν, να αναπαραστήσουν την κίνηση στο δάπεδο και γενικά να τους ενθαρρύνει να καταβάλλουν κάθε δυνατή προσπάθεια, προκειμένου να πετύχουν το σκοπό τους.

Ωστόσο, η δραστηριότητα δεν τελειώνει εδώ. Οι μαθητές θα πρέπει, ακόμη, να συσχετίσουν τα μεγέθη των εξωτερικών γωνιών μεταξύ τους, αλλά και με τις γωνίες του τριγώνου. Όπως πολύ εύκολα θα διαπιστώσουν, το άθροισμα των γωνιών ενός τριγώνου είναι 180° και των εξωτερικών γωνιών είναι 360°. Οι παρακάτω εικόνες μπορούν να τους βοηθήσουν στα πειράματά τους.

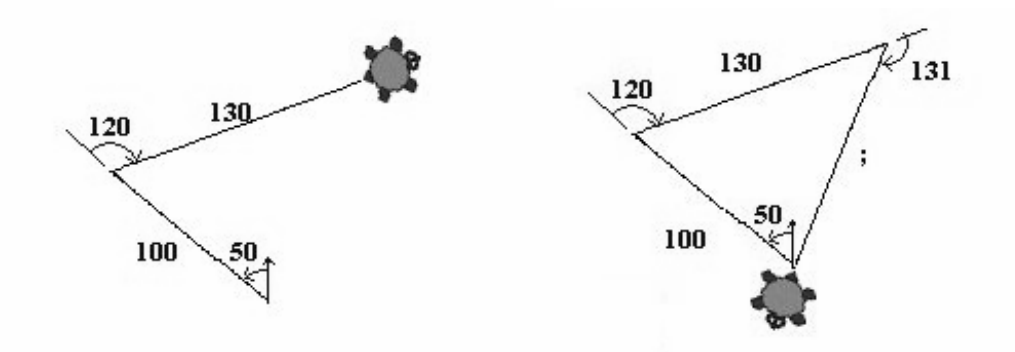

**Εικόνα 1:** Στιγμιότυπα από τη σχεδίαση ενός τριγώνου.

Οι εντολές για την παραπάνω κατασκευή έχουν ως εξής:

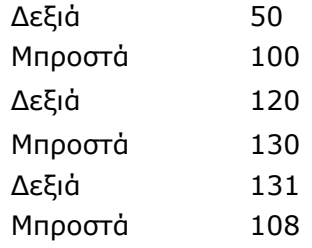

Τέλος, εκτός από τα πειράματα γύρω από τις γωνίες ενός τριγώνου, οι μαθητές, στις δύο τελευταίες κυρίως φάσεις, θα πρέπει να πειραματιστούν και πάνω στο μήκος της τρίτης πλευράς του. Ενώ εύκολα καθορίζουν το μήκος των δύο πρώτων πλευρών του τριγώνου, η τρίτη πλευρά θα πρέπει να είναι συγκεκριμένη. Εδώ ο εκπαιδευτικός μπορεί να ζητήσει από τους μαθητές να σχεδιάσουν ένα άλλο τρίγωνο, όπου οι δύο πρώτες πλευρές του θα έχουν το ίδιο μήκος, όμως οι γωνίες του θα διαφέρουν. Λογικό, λοιπόν, επακόλουθο της φάσης αυτής είναι το γεγονός ότι όσο πιο πολλά τρίγωνα κατασκευάσουν, τόσο πιο κοντά στην τριγωνική ιδιότητα των πλευρών ενός τριγώνου θα βρεθούν.

# **1.4. Τα μαθηματικά της διερεύνησης**

Στη διερεύνηση οι μαθητές προσεγγίζουν τις ιδιότητες του τριγώνου, οι οποίες αφορούν το μέγεθος των γωνιών και το μήκος των πλευρών του. Επίσης, έρχονται σε επαφή με τα εξής μαθηματικά αντικείμενα:

- Το άθροισμα των εξωτερικών γωνιών ενός τριγώνου είναι 360°.
- Το άθροισμα των γωνιών ενός τριγώνου είναι 180°.
- Το μήκος κάθε πλευράς του τριγώνου θα πρέπει να κυμαίνεται μεταξύ του αθροίσματος και της διαφοράς των άλλων δύο.

# **1.5. Η χρήση του λογισμικού από τους μαθητές**

Οι μαθητές μπορούν να σχεδιάσουν ένα τρίγωνο επιλέγοντας το περιβάλλον της απλής σχεδίασης της χελωνοσελίδας, όπου τους δίνεται η δυνατότητα να μεταβάλλουν κάθε φορά τα αριθμητικά μεγέθη των εντολών. Με άλλα λόγια, έχουν την ευκαιρία να πειραματίζονται και να εφαρμόζουν τις ιδέες τους πάνω στην κατασκευή ενός τριγώνου

# **1.6. Προεκτάσεις**

Οι μαθητές μπορούν να χρησιμοποιήσουν το ίδιο περιβάλλον για να σχεδιάσουν ένα ορθογώνιο τρίγωνο.

# **ΣΧΕΔΙΑΣΤΕ ΤΡΙΓΩΝΑ**

## **2. Φύλλο εργασίας**

Ονοματεπώνυμο μαθητών:

*Ποιες εντολές πρέπει να δώσετε στη χελώνα για να σχεδιάσει ένα τρίγωνο;* 

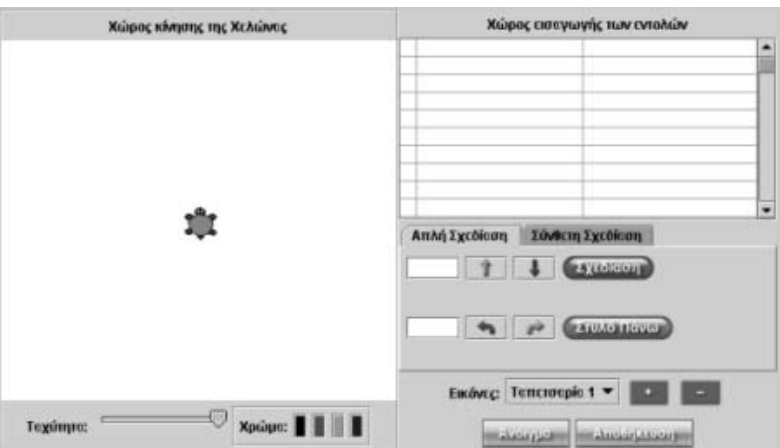

#### **ΣΧΕΔΙΑΣΤΕ ΤΡΙΓΩΝΑ**

#### **3. Οδηγίες για τη δραστηριότητα**

Αρχικά σχεδιάστε ένα ισόπλευρο τρίγωνο με πλευρά 100 μονάδες. Μην ξεχνάτε ότι κάθε γωνία του ισοπλεύρου τριγώνου ισούται με 60°. Στη συνέχεια, με τις κατάλληλες εντολές στη χελώνα, σχεδιάστε ένα ισοσκελές τρίγωνο και τέλος ένα σκαληνό τρίγωνο.

Αν, για παράδειγμα, θέλετε να σχεδιάσετε ένα ισόπλευρο τρίγωνο με πλευρά 100 μονάδες θα πρέπει να πληκτρολογήσετε:

- «Δεξιά 30»
- «Μπροστά 100»
- «Δεξιά 120»
- «Μπροστά 100»
- «Δεξιά 120»
- «Μπροστά 100»
- «Δεξιά 120»

Πώς πρέπει να κινηθεί η χελώνα για να σχεδιάσει το τρίγωνο του παρακάτω σχήματος;

Συμπληρώστε κατάλληλα τον παρακάτω πίνακα.

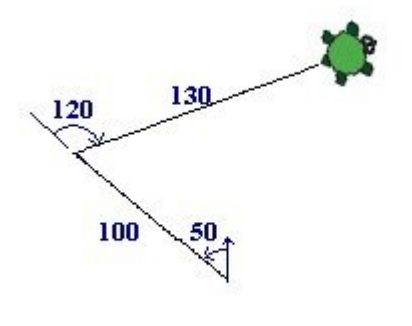

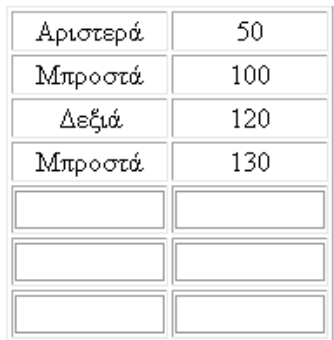

Ολοκληρώστε το προηγούμενο πρόγραμμα σύμφωνα με τις εντολές του παρακάτω πίνακα.

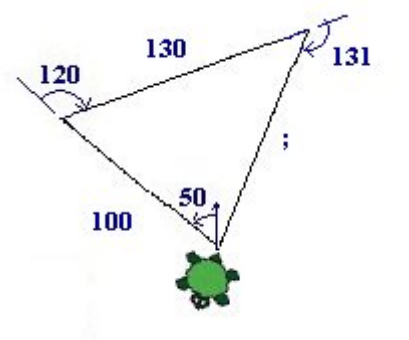

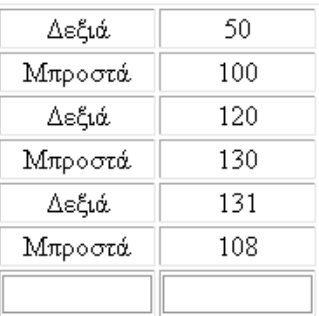

Πόσο πρέπει να στρίψει δεξιά η χελώνα, για να επιστρέψει στην πρώτη πλευρά, απ' όπου ξεκίνησε;

Πόσες μοίρες είναι οι γωνίες του τριγώνου;

# **ΕΞΕΡΕΥΝΩ ΚΑΙ ΜΑΘΑΙΝΩ: ΓΩΝΙΕΣ ΚΑΙ ΠΡΟΣΑΝΑΤΟΛΙΣΜΟΣ**

# **1. Οδηγίες για τον εκπαιδευτικό**

# **1.1. Η ιδέα της δραστηριότητας**

Η γωνία αποτελεί μία από τις βασικότερες έννοιες που εμπλέκονται στην καθημερινή μας ζωή. Σε αυτή τη δραστηριότητα οι μαθητές της ΣΤ' Δημοτικού εμπλέκονται σε διαδικασίες ακριβούς προσδιορισμού των γωνιών εκείνων, όπου πρέπει κάποιος να στρίβει κινούμενος προς μία συγκεκριμένη κατεύθυνση. Οι διαδικασίες αυτές λαμβάνουν χώρα στο περιβάλλον της χελωνοσελίδας, όπου οι μαθητές θα πρέπει να οδηγήσουν τη χελώνα σε συγκεκριμένες κατευθύνσεις.

## **1.2. Στόχοι της διερεύνησης**

Οι μαθητές θα πρέπει:

- Να πειραματιστούν πάνω στον προσδιορισμό συγκεκριμένων κατευθύνσεων, δίνοντας τις κατάλληλες εντολές στη χελώνα.
- Να αποκτήσουν εμπειρίες γύρω από την έννοια της γωνίας, σε σχέση με τη στροφή που πρέπει να διαγράψει για να αλλάξει κατεύθυνση.
- Να αποκτήσουν σταδιακά αντίληψη του ανοίγματος κάθε γωνίας, καθώς πειραματίζονται με τις αριθμητικές τιμές των γωνιών.
- Να αναγνωρίσουν τη σχέση «άτομο σύνολο» κατά τη σχεδίαση μιας γωνίας-στροφής, σε σχέση με τα αριθμητικά μεγέθη που δίνουν στις εντολές.
- Να αναγνωρίσουν, επίσης, την «ομοιότητα διαφορά» που διέπει τις γωνίες· μικρές, μεγάλες, οξείες, αμβλείες.

# **1.3. Οργάνωση της τάξης**

Ο εκπαιδευτικός οργανώνει τους μαθητές σε ολιγομελείς ομάδες (αποτελούμενες από δύο με τρία άτομα) και τους ενθαρρύνει να συζητούν μεταξύ τους και να αναλαμβάνουν εναλλασσόμενους ρόλους κατά τη διερεύνηση. Σε κάθε ομάδα οι μαθητές συμμετέχουν ισότιμα και έχουν την ευκαιρία να εκφράσουν τις ιδέες τους.

Η διερεύνηση αυτή μπορεί να διεξαχθεί σε τέσσερις φάσεις. Η πρώτη φάση είναι προκαταρκτική και αναφέρεται στις γνώσεις που έχουν οι μαθητές πάνω στην έννοια της γωνίας σε σχέση με τη στροφή. Στις επόμενες φάσεις οι μαθητές θα πρέπει να διαπραγματευτούν επιμέρους στοιχεία της δραστηριότητας.

*Φάση 1*: Οι μαθητές συζητούν σχετικά με τη στροφή και τη γωνία. Σχεδιάζουν διάφορες γωνίες διπλώνοντας φύλλα χαρτιού ή ενώνοντας κατάλληλα αντικείμενα, όπως μολύβια, και ανταλλάσσουν απόψεις μέσα στην τάξη για την έννοια της γωνίας. Ο εκπαιδευτικός, από τη μεριά του, μπορεί να θέτει ερωτήματα που να κατευθύνουν τους μαθητές στην εξέταση διαφόρων περιπτώσεων γωνιών σε σχέση με τη στροφή, π.χ. την πλήρη στροφή (περιστροφή) για την πλήρη γωνία, τη στροφή για να κινηθεί κάποιος στην αντίθετη κατεύθυνση (ευθεία γωνία) κτλ. Ακόμη, με δικές του παρεμβάσεις, καλλιεργεί την ανάγκη μέτρησης του ανοίγματος των γωνιών. Για παράδειγμα:

• «Πώς πρέπει να κινηθεί ο συμμαθητής σας, ώστε να διαγράψει μια αμβλεία γωνία ή μια οξεία γωνία;»

*Φάση 2*: Οι μαθητές εξετάζουν το κύριο ερώτημα της διερεύνησης, που αφορά την κατασκευή της διαδρομής της χελώνας από τον ένα τόπο στον άλλο. Να σημειωθεί ότι δεν αναμένεται να συναντήσουν δυσκολίες κατά το σχεδιασμό της. Ο εκπαιδευτικός θα πρέπει να παρακολουθεί με μεγάλη προσοχή όλες τις ομάδες και να συνεργάζεται μαζί τους κατά τη διάρκεια των πειραμάτων, ώστε ο καθορισμός της διαδρομής να είναι ακριβής.

Ωστόσο, οι μαθητές αναμένεται να συναντήσουν –προσωρινές– δυσκολίες στο να κατανοήσουν ότι κάθε φορά που δίνουν εντολή στη χελώνα να στρίψει γύρω από ένα σημείο, εκείνη διαγράφει την εξωτερική γωνία. Για το λόγο αυτό ο εκπαιδευτικός θα πρέπει να τους δώσει επαρκή χρόνο να πειραματιστούν, να συζητήσουν και να αναπαραστήσουν την κίνηση στο δάπεδο, και γενικά να τους ενθαρρύνει να καταβάλλουν κάθε δυνατή προσπάθεια, προκειμένου να πετύχουν το σκοπό τους.

*Φάση 3*: Οι μαθητές περιγράφουν τη διαδρομή ως προς τα σημεία του ορίζοντα, τα οποία καλούνται να προσδιορίσουν στο χάρτη και να ονομάσουν με βάση την πληροφορία του χάρτη για τα τέσσερα σημεία του ορίζοντα. Έτσι αναμένεται να χρησιμοποιήσουν εκφράσεις όπως: βόρειοανατολικά, νοτιοδυτικά κτλ.

## **1.4. Τα μαθηματικά της διερεύνησης**

Στη διερεύνηση οι μαθητές προσεγγίζουν την έννοια της γωνίας μέσω του προσανατολισμού στο χώρο. Παρά το γεγονός ότι πρόκειται για καθημερινό φαινόμενο, το περιβάλλον της δραστηριότητας απαιτεί από τους μαθητές να προσδιορίσουν με ακρίβεια την αλλαγή της κατεύθυνσης. Συνεπώς, θα πρέπει να προσεγγίσουν την έννοια της γωνίας μέσω της στροφής και τελικά μέσω της αρχικής και τελικής κατεύθυνσης. Οι αλλαγές στις κατευθύνσεις στο περιβάλλον της χελωνοσελίδας γίνονται αντιληπτές με τη βοήθεια των ευθύγραμμων τμημάτων, που αποτελούν τις διαδρομές της χελώνας. Επίσης, έρχονται σε επαφή με τα εξής μαθηματικά αντικείμενα:

- Οι κατευθύνσεις γίνονται αντιληπτές μέσω της θέσης της χελώνας και των ευθύγραμμων τμημάτων, τα οποία ορίζονται από την αρχή και το τέλος της ευθύγραμμης κίνησης της χελώνας.
- Οι κατευθύνσεις έχουν άμεση σχέση και προσδιορίζονται σύμφωνα με τον προσανατολισμό στο γεωγραφικό χάρτη.
- Οι γωνίες, παρά το γεγονός ότι καθορίζονται από την αλλαγή των κατευθύνσεων, περιγράφονται και ως ανοίγματα των γωνιών που σχηματίζει η χελώνα κατά την αλλαγή της κατεύθυνσης. Έτσι, η εστίαση στο άνοιγμα φέρνει τους μαθητές αντιμέτωπους με τη σύγκριση των γωνιών και τη μέτρησή τους.

### **1.5. Η χρήση του λογισμικού από τους μαθητές**

Οι μαθητές μπορούν να σχεδιάσουν μία διαδρομή, επιλέγοντας το περιβάλλον της απλής σχεδίασης της χελωνοσελίδας. Στο περιβάλλον αυτό μπορούν να μεταβάλλουν, όπως επιθυμούν, τα αριθμητικά μεγέθη των εντολών. Δηλαδή, μπορούν να πειραματίζονται και να εφαρμόζουν τις ιδέες τους για την κατασκευή της διαδρομής.

# **1.6. Προεκτάσεις**

Οι μαθητές μπορούν να χρησιμοποιήσουν το ίδιο περιβάλλον για το σχεδιασμό συγκεκριμένων γωνιών.

# **ΓΩΝΙΕΣ ΚΑΙ ΠΡΟΣΑΝΑΤΟΛΙΣΜΟΣ**

#### **2. Φύλλο εργασίας**

Ονοματεπώνυμο μαθητών:

*Ποιες εντολές πρέπει να δώσετε στη χελώνα, ώστε να κινηθεί προς τον Κάλαμο, μετά προς τη Βάρκιζα και ύστερα προς το Λαύριο;* 

*Μπορείτε με βάση τις κατευθύνσεις προς τα τέσσερα σημεία, Βόρεια (Β), Νότια (Ν), Ανατολικά (Α) και Δυτικά (Δ), να περιγράψετε τη διαδρομή της χελώνας;* 

*Ποιες από τις εντολές που δώσατε αναφέρονται στις γωνίες; Πότε η χελώνα έστριψε δεξιά και πότε αριστερά ως προς την κατεύθυνσή της και πόσες μοίρες;* 

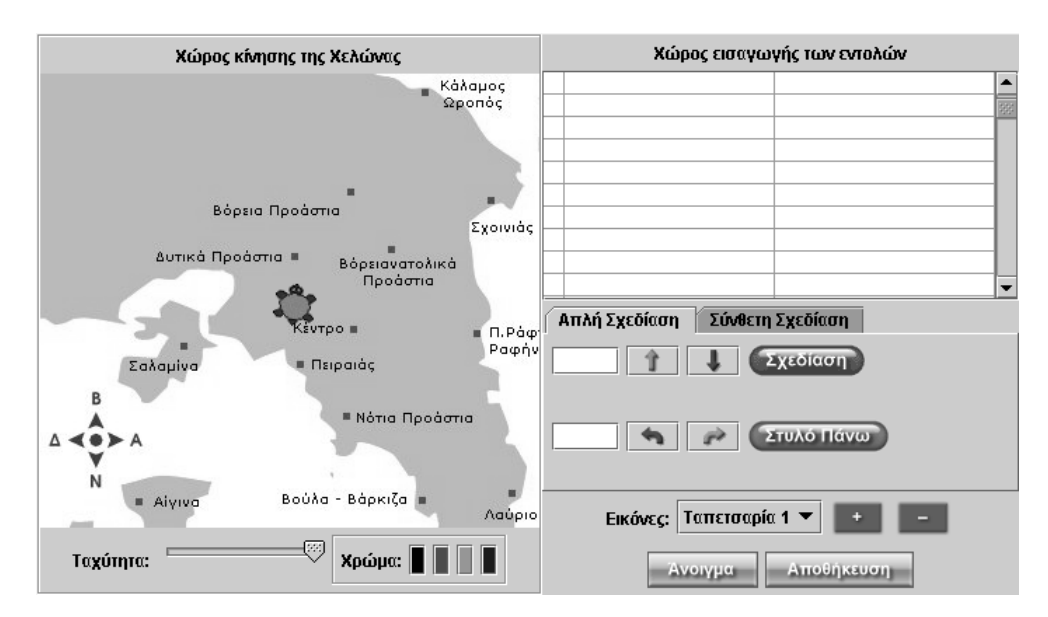

### **ΓΩΝΙΕΣ ΚΑΙ ΠΡΟΣΑΝΑΤΟΛΙΣΜΟΣ**

### **3. Οδηγίες για τη δραστηριότητα**

Στρίψτε τη χελώνα προς τη διεύθυνση του Καλάμου. Δώστε την εντολή «Στυλό πάνω» και κάντε δοκιμές και πειράματα.

Για να οδηγήσετε τη χελώνα από τον ένα τόπο στον άλλο θα πρέπει να δώσετε εντολές για να στρίβει αριστερά ή δεξιά, έως ότου στραφεί στην κατεύθυνση που πρέπει. Προσδιορίστε κάθε φορά πόσο πρέπει να στρίψει αριστερά ή δεξιά.

Ποια κατεύθυνση θα ονομάζατε Βόρειο-Ανατολικά (ΒΑ) ή Νότιο-Δυτικά (ΝΔ); Χρησιμοποιήστε ανάλογες εκφράσεις για να περιγράψετε την κίνηση της χελώνας.

# **ΕΞΕΡΕΥΝΩ ΚΑΙ ΜΑΘΑΙΝΩ: ΣΧΕΔΙΑΣΤΕ ΕΝΑ ΤΡΑΠΕΖΙΟ**

## **1. Οδηγίες για τον εκπαιδευτικό**

## **1.1. Η ιδέα της δραστηριότητας**

Το τραπέζιο είναι ένα σχήμα το οποίο μπορεί εξίσου καλά να σχεδιαστεί με τη βοήθεια γεωμετρικών οργάνων, αλλά και να προκύψει από ένα άλλο γεωμετρικό σχήμα, είτε με μετασχηματισμό του είτε ως μέρος αυτού. Σε αυτή τη δραστηριότητα οι μαθητές της ΣΤ' Δημοτικού εξετάζουν τον τρόπο με τον οποίο μπορεί να προκύψει ένα τραπέζιο από ένα ορθογώνιο: είτε μετακινώντας μία ή περισσότερες κορυφές του, είτε κόβοντας ένα μέρος του.

## **1.2. Στόχοι της διερεύνησης**

Οι μαθητές θα πρέπει:

- Να πειραματιστούν πάνω στην κατασκευή ενός τραπεζίου, μετασχηματίζοντας ένα ορθογώνιο.
- Να πειραματιστούν πάνω στην κατασκευή ενός τραπεζίου, κόβοντας μέρος ενός ορθογωνίου.
- Να γνωρίσουν ότι για τη δημιουργία ενός τραπεζίου από ένα ορθογώνιο θα πρέπει από το δεύτερο να αφαιρεθεί η ιδιότητα της παραλληλίας των δύο απέναντι πλευρών του.
- Να γνωρίσουν το σχήμα του τραπεζίου.
- Να αναγνωρίσουν την «ομοιότητα διαφορά» που διέπει την κατασκευή του τραπεζίου σε σχέση με αυτή του τριγώνου ή άλλων σχημάτων.

### **1.3. Οργάνωση της τάξης**

Ο εκπαιδευτικός οργανώνει τους μαθητές σε ολιγομελείς ομάδες (αποτελούμενες από δύο με τρία άτομα) και τους ενθαρρύνει να συζητούν μεταξύ τους και να αναλαμβάνουν εναλλασσόμενους ρόλους κατά τη διερεύνηση. Σε κάθε ομάδα οι μαθητές συμμετέχουν ισότιμα και έχουν την ευκαιρία να εκφράσουν τις ιδέες τους.

Η διερεύνηση αυτή μπορεί να διεξαχθεί σε δύο φάσεις. Η πρώτη φάση αφορά τη δημιουργία του τραπεζίου με μετακίνηση μιας ή περισσοτέρων κορυφών ενός ορθογωνίου και η δεύτερη την κοπή μέρους ενός ορθογωνίου.

*Φάση 1*: Οι μαθητές σχεδιάζουν ένα ορθογώνιο και στη συνέχεια μετακινούν μια κορυφή του με τη βοήθεια του εργαλείου «Μετακίνηση/δημιουργία κορυφών» του γεωπίνακα. Ο εκπαιδευτικός μπορεί να θέτει ερωτήματα που να κατευθύνουν τους μαθητές στην εξέταση διαφόρων περιπτώσεων δημιουργίας ενός τραπεζίου από ένα ορθογώνιο. Σε κάθε περίπτωση ζητά από τους μαθητές να σχολιάσουν όσες από τις ιδιότητες του ορθογωνίου εξαφανίζονται, καθώς και όσες παραμένουν κατά το μετασχηματισμό του. Τέλος συζητά μαζί τους για διάφορες περιπτώσεις τραπεζίων, όπως το ορθογώνιο ή το ισοσκελές τραπέζιο.

*Φάση 2*: Οι μαθητές κόβουν το ορθογώνιο με τη βοήθεια του εργαλείου κοψίματος, αναζητώντας το σωστό τρόπο κοπής, ώστε να προκύψει ένα τραπέζιο. Με τα κατάλληλα, και εδώ, ερωτήματά του ο εκπαιδευτικός εστιάζει την προσοχή των μαθητών στην εξέταση διαφόρων περιπτώσεων δημιουργίας τραπεζίου από ένα ορθογώνιο. Σε κάθε περίπτωση σχολιάζονται οι ιδιότητες του ορθογωνίου που εξαφανίζονται και που παραμένουν κατά την κοπή του σχήματος. Κατόπιν αυτών, οι μαθητές διατυπώνουν μέσα στην τάξη τις απόψεις τους για τις διάφορες περιπτώσεις τραπεζίων που δημιουργούνται από ένα ορθογώνιο, π.χ. για το ορθογώνιο τραπέζιο καθώς και για το ισοσκελές τραπέζιο.

# **1.4. Τα μαθηματικά της διερεύνησης**

Στη διερεύνηση οι μαθητές προσεγγίζουν τις ιδιότητες του τραπεζίου, καθώς και τις ειδικές περιπτώσεις αυτού.

# **1.5. Η χρήση του λογισμικού από τους μαθητές**

Οι μαθητές μπορούν να σχεδιάσουν ένα τραπέζιο από το μετασχηματισμό ή την κοπή ενός ορθογωνίου.

# **1.6. Προεκτάσεις**

Οι μαθητές μπορούν να χρησιμοποιήσουν το ίδιο περιβάλλον για να σχεδιάσουν ένα τραπέζιο προερχόμενο από ένα τρίγωνο, ένα παραλληλόγραμμο ή ένα τετράγωνο.

# **ΣΧΕΔΙΑΣΤΕ ΕΝΑ ΤΡΑΠΕΖΙΟ**

## **2. Φύλλο εργασίας**

Ονοματεπώνυμο μαθητών:

Στο γεωπίνακα, σε τετράγωνο πλέγμα μεγέθους 30, σχεδιάστε ένα ορθογώνιο.

*Πώς πρέπει να μετακινηθεί μία από τις κορυφές του, ώστε να δημιουργηθεί ένα τραπέζιο;* 

*Πώς πρέπει να κοπεί το ορθογώνιο, ώστε να προκύψει ένα τραπέζιο;* 

*Σε ποιες περιπτώσεις έχετε ισοσκελές τραπέζιο;* 

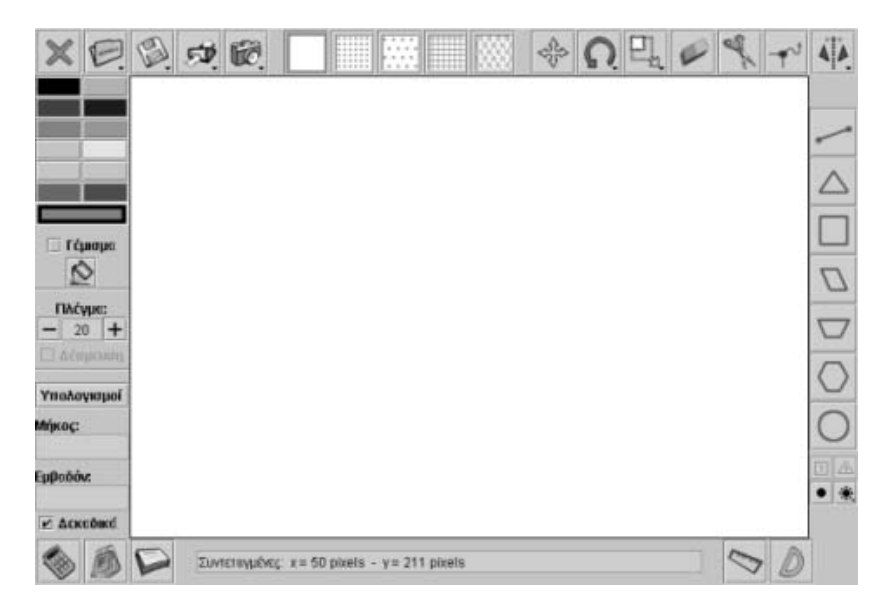

## **ΣΧΕΔΙΑΣΤΕ ΕΝΑ ΤΡΑΠΕΖΙΟ**

#### **3. Οδηγίες για τη δραστηριότητα**

Χρησιμοποιήστε το εργαλείο «Μετακίνηση/δημιουργία κορυφών» για να μετακινήσετε μία από τις κορυφές του ορθογωνίου.

Πολλοί είναι οι τρόποι με τους οποίους μπορείτε να μετακινήσετε κάποια από τις κορυφές. Ποιος όμως είναι ο κατάλληλος, ώστε να προκύψει ένα τραπέζιο; Ποια ιδιότητά του θα πρέπει να χάσει το ορθογώνιο;

Μπορείτε μετακινώντας μια κορυφή να δημιουργήσετε ένα ισοσκελές τραπέζιο; Δοκιμάστε να μετακινήσετε δύο κορυφές.

Χρησιμοποιήστε το ψαλίδι για να κόψετε το ορθογώνιο.

Πολλοί είναι οι τρόποι με τους οποίους μπορείτε να κόψετε το σχήμα σας και να δημιουργήσετε ένα τραπέζιο. Ποια ιδιότητά του θα πρέπει να χάσει το ορθογώνιο; Μπορείτε να κόψετε το σχήμα με τέτοιο τρόπο, που η γραμμή κοπής να διέρχεται από μία κορυφή του.

Πώς πρέπει να κοπεί το σχήμα, ώστε να προκύψει ένα ισοσκελές τραπέζιο;

# **ΕΞΕΡΕΥΝΩ ΚΑΙ ΜΑΘΑΙΝΩ: ΣΧΕΔΙΑΣΤΕ ΕΝΑ ΙΣΟΣΚΕΛΕΣ ΤΡΑΠΕΖΙΟ**

## **1. Οδηγίες για τον εκπαιδευτικό**

## **1.1. Η ιδέα της δραστηριότητας**

Το τραπέζιο είναι ένα σύνθετο σχήμα το οποίο φέρει κάποιες από τις ιδιότητες του παραλληλογράμμου. Σε αυτή τη δραστηριότητα οι μαθητές καλούνται να εξετάσουν και να εκφράσουν με φυσικό και συμβολικό τρόπο τις σχέσεις των πλευρών και των γωνιών ενός ισοσκελούς τραπεζίου. Η εργασία αυτή λαμβάνει χώρα στο περιβάλλον της χελωνοσελίδας, όπου οι μαθητές αναζητούν πειραματικά τις ιδιότητες που πρέπει να έχουν οι πλευρές και οι γωνίες του.

### **1.2. Στόχοι της διερεύνησης**

Οι μαθητές θα πρέπει:

- Να πειραματιστούν πάνω στην κατασκευή ενός ισοσκελούς τραπεζίου, δίνοντας κατάλληλες εντολές στη χελώνα.
- Να αποκτήσουν εμπειρίες γύρω από τη σχέση που πρέπει να έχουν οι γωνίες ενός ισοσκελούς τραπεζίου.
- Να γνωρίσουν ότι οι γωνίες της βάσης ενός ισοσκελούς τραπεζίου είναι ίσες.
- Να γνωρίσουν, επίσης, ότι οι μη παράλληλες πλευρές ενός ισοσκελούς τραπεζίου είναι ίσες.
- Να αναγνωρίσουν την «ομοιότητα διαφορά» που διέπει τη σχεδίαση και τη μέτρηση των πλευρών και των γωνιών ενός ισοσκελούς τραπεζίου.

### **1.3. Οργάνωση της τάξης**

Ο εκπαιδευτικός οργανώνει τους μαθητές σε ολιγομελείς ομάδες (αποτελούμενες από δύο με τρία άτομα) και τους ενθαρρύνει να συζητούν μεταξύ τους και να αναλαμβάνουν εναλλασσόμενους ρόλους κατά τη διερεύνηση. Σε κάθε ομάδα οι μαθητές συμμετέχουν ισότιμα και έχουν την ευκαιρία να εκφράσουν τις ιδέες τους.

Η διερεύνηση αυτή μπορεί να διεξαχθεί σε μία φάση. Οι μαθητές θα πρέπει να πειραματιστούν πάνω στις εντολές που πρέπει να δώσουν στη χελώνα, ώστε να σχηματίσει ένα ισοσκελές τραπέζιο.

Οι μαθητές εξετάζουν το σχήμα και τις ιδιότητες ενός ισοσκελούς τραπεζίου. Σχεδιάζουν διάφορα ισοσκελή τραπέζια στο χαρτί τους και συζητούν σχετικά με τις εντολές που πρέπει να δώσουν στη χελώνα, ώστε σχεδιάσει το ισοσκελές τραπέζιο του παρακάτω σχήματος.

Θα πρέπει λοιπόν:

- 1. Οι γωνίες στροφής της χελώνας να είναι τέτοιες, ώστε οι δύο απέναντι πλευρές του σχήματος να είναι παράλληλες.
- 2. Οι μη παράλληλες πλευρές να είναι ίσες.

Μία από τις δυσκολίες που αναμένεται οι μαθητές να συναντήσουν προσωρινά αφορά το γεγονός ότι κάθε φορά που δίνουν εντολή στη χελώνα να

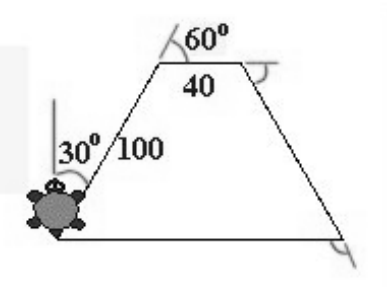

στρίψει γύρω από μία κορυφή του σχήματος, αυτή διαγράφει την εξωτερική του γωνία. Ο εκπαιδευτικός θα πρέπει, λοιπόν, να δώσει χρόνο στους μαθητές να κάνουν πειράματα, να συζητήσουν, να αναπαραστήσουν την κίνηση στο δάπεδο και γενικά να τους ενθαρρύνει να καταβάλλουν κάθε δυνατή προσπάθεια, προκειμένου να πετύχουν το σκοπό τους. Οι παρακάτω εντολές ολοκληρώνουν την κατασκευή του ισοσκελούς τραπεζίου:

- Δεξιά 30
- Μπροστά 100
- Δεξιά 60
- Μπροστά 40
- Δεξιά 60
- Μπροστά 100
- Δεξιά 120 • Μπροστά 140
- Δεξιά 90

#### **1.4. Τα μαθηματικά της διερεύνησης**

Στη διερεύνηση οι μαθητές προσεγγίζουν τις ιδιότητες ενός ισοσκελούς τραπεζίου και έρχονται σε επαφή με τα εξής μαθηματικά αντικείμενα:

- 1) Οι απέναντι πλευρές του είναι παράλληλες.
- 2) Οι μη παράλληλες πλευρές του είναι ίσες.
- 3) Οι γωνίες της βάσης του είναι ίσες.

### **1.5. Η χρήση του λογισμικού από τους μαθητές**

Οι μαθητές μπορούν να σχεδιάσουν ένα ισοσκελές τραπέζιο επιλέγοντας το περιβάλλον της απλής σχεδίασης της χελωνοσελίδας. Στο περιβάλλον αυτό μπορούν να μεταβάλλουν όπως θέλουν τα αριθμητικά μεγέθη των εντολών. Με άλλα λόγια, μπορούν να πειραματίζονται και να εφαρμόζουν τις ιδέες πάνω στην κατασκευή ενός παραλληλογράμμου. Τέλος, την εμπειρία που απεκόμισαν κατά την απλή σχεδίαση έχουν την ευκαιρία να την εξασκήσουν και στη σύνθεση σχεδίαση, δημιουργώντας προγράμματα για τραπέζια, τα οποία στη συνέχεια θα αποθηκεύσουν στον υπολογιστή τους.

# **ΣΧΕΔΙΑΣΤΕ ΕΝΑ ΙΣΟΣΚΕΛΕΣ ΤΡΑΠΕΖΙΟ**

## **2. Φύλλο εργασίας**

Ονοματεπώνυμο μαθητών:

*Ποιες εντολές πρέπει να δώσετε στη χελώνα για να σχεδιάσει ένα ισοσκελές τραπέζιο;* 

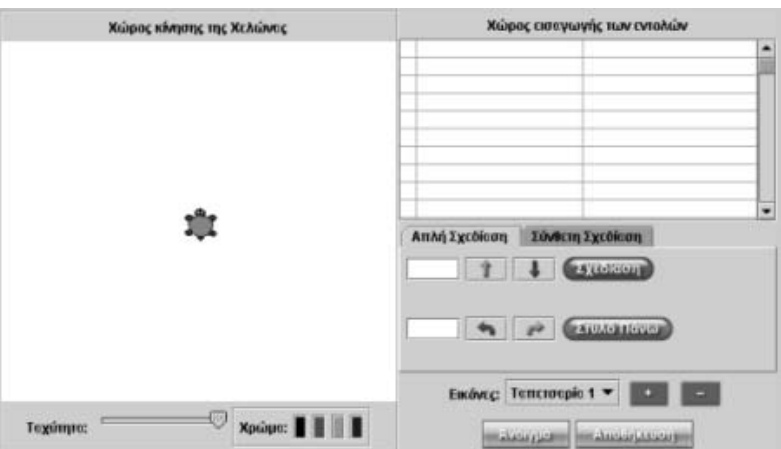
### **ΣΧΕΔΙΑΣΤΕ ΕΝΑ ΙΣΟΣΚΕΛΕΣ ΤΡΑΠΕΖΙΟ**

### **3. Οδηγίες για τη δραστηριότητα**

Κάντε πειράματα για τις πλευρές του τραπεζίου. Ξεκινήστε δίνοντας στη χελώνα την εντολή «Δεξιά 30» και επιλέξτε «Σχεδίαση». Στη συνέχεια δώστε την εντολή «Μπροστά 100» και επιλέξτε πάλι «Σχεδίαση». Πώς πρέπει να συνεχίσετε τις εντολές, ώστε να προκύψει ένα ισοσκελές τραπέζιο;

- Κάντε πειράματα με τις υπόλοιπες πλευρές του σχήματος.
- Κάντε πειράματα για τις γωνίες του.

Δώστε τις κατάλληλες εντολές, ώστε η χελώνα να σχηματίσει το τραπέζιο του παρακάτω σχήματος.

- Ποια είναι τα μήκη των υπόλοιπων πλευρών του;
- Ποιο είναι το άνοιγμα των υπόλοιπων γωνιών του;

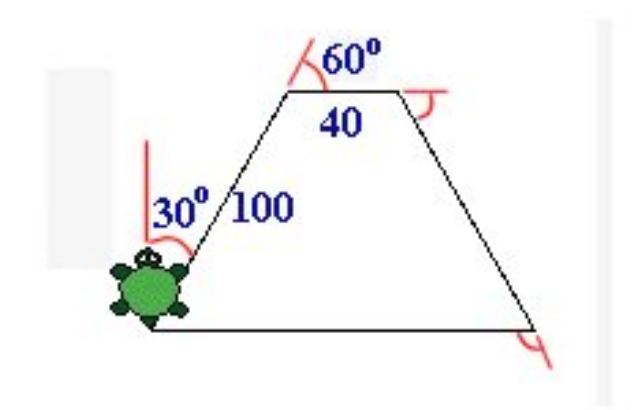

Δοκιμάστε αυτό το πρόγραμμα:

- Δεξιά 30
- Μπροστά 100
- Δεξιά 60
- Μπροστά 40
- Δεξιά 60
- Μπροστά 100
- Δεξιά 120
- Μπροστά 140
- Δεξιά 90

Φτιάξτε ένα πρόγραμμα με το οποίο η χελώνα θα δημιουργήσει ένα ισοσκελές τραπέζιο, όπου οι δύο βάσεις του θα είναι, αντίστοιχα, 80 και 50 βήματα και οι γωνίες του 50° και  $130^\circ$ .

# **ΕΞΕΡΕΥΝΩ ΚΑΙ ΜΑΘΑΙΝΩ: ΤΟ ΣΥΜΜΕΤΡΙΚΟ ΤΡΙΓΩΝΟΥ ΩΣ ΠΡΟΣ ΑΞΟΝΑ**

## **1. Οδηγίες για τον εκπαιδευτικό**

## **1.1. Η ιδέα της δραστηριότητας**

Σε αυτή τη δραστηριότητα οι μαθητές καλούνται να εξετάσουν τις ιδιότητες των συμμετρικών σχημάτων ως προς άξονα συμμετρίας έναν τυχαίο άξονα. Κατόπιν να διατυπώσουν κανόνες σχετικούς με τις πλευρές και τις γωνίες των σχημάτων αυτών.

## **1.2. Στόχοι της διερεύνησης**

Οι μαθητές θα πρέπει:

- Να κατανοήσουν ότι τα συμμετρικά ως προς άξονα σχήματα έχουν ίσες μία προς μία τις πλευρές και τις γωνίες τους.
- Να αποκτήσουν εμπειρίες γύρω από τη σχεδίαση των συμμετρικών ως προς άξονα σχημάτων.
- Να αναγνωρίσουν την «ομοιότητα διαφορά» που διέπει το τρίγωνο και τη μέτρησή του, αφού συνδέεται άμεσα με το παραλληλόγραμμο.

## **1.3. Οργάνωση της τάξης**

Ο εκπαιδευτικός οργανώνει τους μαθητές σε ολιγομελείς ομάδες (αποτελούμενες από δύο με τρία άτομα) και τους ενθαρρύνει να συζητούν μεταξύ τους και να αναλαμβάνουν εναλλασσόμενους ρόλους κατά τη διερεύνηση.

Η διερεύνηση αυτή μπορεί να διεξαχθεί σε μία φάση.

Οι μαθητές εξετάζουν τα συμμετρικά σχήματα. Σχεδιάζουν ένα τυχαίο τρίγωνο, επιλέγουν έναν άξονα συμμετρίας, επιλέγοντας με το δεξί πλήκτρο του ποντικιού τους το σχετικό εικονίδιο και πατώντας την επιλογή «Ορισμός άξονα συμμετρίας», και βρίσκουν το συμμετρικό του έχοντας πατημένο το πλήκτρο «Shift» του ποντικιού τους. Στη συνέχεια μετρούν τις πλευρές, τις γωνίες, τις περιμέτρους και τα εμβαδά των σχημάτων. Στην αρχή μπορούν να εργαστούν χωρίς να έχουν επιλεγμένη την εντολή «Δεκαδικά», οπότε τα αποτελέσματα των μετρήσεών τους δεν θα είναι δεκαδικοί αριθμοί, γεγονός που θα τους επιτρέψει να κάνουν ευκολότερα συγκρίσεις. Επαναλαμβάνουν τη διαδικασία και γι' άλλα τρίγωνα. Διατυπώνουν τις παρατηρήσεις τους και καταλήγουν σε συμπεράσματα και κανόνες που αφορούν τα συμμετρικά σχήματα. Ο εκπαιδευτικός, από τη μεριά του, θέτει κατάλληλα ερωτήματα τα οποία κατευθύνουν τους μαθητές στην εξέταση μίας προς μίας των πλευρών και των γωνιών των δύο τριγώνων.

# **1.4. Τα μαθηματικά της διερεύνησης**

Στη διερεύνηση οι μαθητές προσεγγίζουν τις ιδιότητες των συμμετρικών σχημάτων ως προς άξονα συμμετρίας και έρχονται σε επαφή με τα εξής μαθηματικά αντικείμενα:

- Τα συμμετρικά σχήματα έχουν ίσες μία προς μία τις γωνίες τους.
- Τα συμμετρικά σχήματα έχουν ίσες μία προς μία τις πλευρές τους.
- Τα συμμετρικά σχήματα έχουν ίσες περιμέτρους.
- Τα συμμετρικά σχήματα έχουν ίσα εμβαδά.

# **1.5. Η χρήση του λογισμικού από τους μαθητές**

Οι μαθητές μπορούν εύκολα να σχεδιάσουν ένα σχήμα στο περιβάλλον του γεωπίνακα και να ορίσουν το συμμετρικό του ως προς τον άξονα που οι ίδιοι επιθυμούν. Με τα εργαλεία της δραστηριότητας μετρούν και συγκρίνουν τα μεγέθη των δύο σχημάτων.

# **ΤΟ ΣΥΜΜΕΤΡΙΚΟ ΤΡΙΓΩΝΟΥ ΩΣ ΠΡΟΣ ΑΞΟΝΑ**

#### **2. Φύλλο εργασίας**

Ονοματεπώνυμο μαθητών:

Στο γεωπίνακα, σε τετράγωνο πλέγμα μεγέθους 30, σχεδιάστε ένα τρίγωνο και βρείτε το συμμετρικό του ως προς έναν άξονα της επιλογής σας, χρησιμοποιώντας το εργαλείο «Κατοπτρισμός σχήματος με άξονα συμμετρίας» και έχοντας πατημένο το πλήκτρο «Shift». Με το εργαλείο «Μοιρογνωμόνιο» μετρήστε τις γωνίες των δύο τριγώνων και με το «Χάρακα» τα μήκη των πλευρών τους.

*Ποια στοιχεία έχουν ίσα τα δύο συμμετρικά τρίγωνα;* 

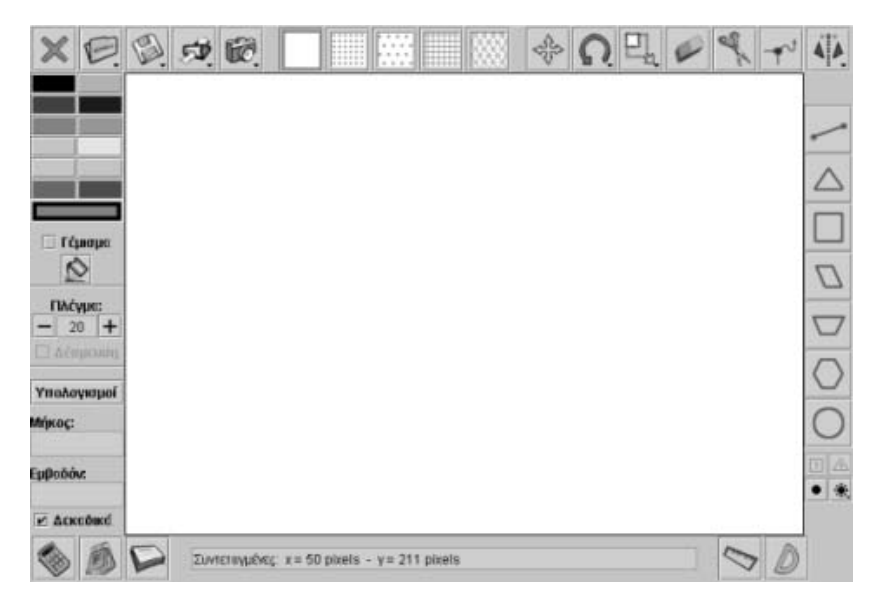

# **ΤΟ ΣΥΜΜΕΤΡΙΚΟ ΤΡΙΓΩΝΟΥ ΩΣ ΠΡΟΣ ΑΞΟΝΑ**

# **3. Οδηγίες για τη δραστηριότητα**

Η μέτρηση των γωνιών και των πλευρών των δύο τριγώνων θα πρέπει να γίνεται προσεκτικά. Πατήστε στο κουτάκι με τίτλο «Δεκαδικά», ώστε να μην υπάρχουν δεκαδικοί αριθμοί στα αποτελέσματα των μετρήσεών σας. Τι ισχύει για τα μέτρα των γωνιών και τα μήκη των πλευρών των συμμετρικών τριγώνων;

Σχεδιάστε διάφορα σχήματα και βρείτε τα συμμετρικά τους ως προς άξονα. Μετρήστε τις πλευρές και τις γωνίες τους. Σε τι συμπέρασμα καταλήγετε; Τι μεταβάλλεται στο συμμετρικό ενός σχήματος;

## **ΕΞΕΡΕΥΝΩ ΚΑΙ ΜΑΘΑΙΝΩ: ΤΟ ΣΥΜΜΕΤΡΙΚΟ ΠΑΡΑΛΛΗΛΟΓΡΑΜΜΟΥ ΩΣ ΠΡΟΣ ΑΞΟΝΑ**

#### **1. Οδηγίες για τον εκπαιδευτικό**

## **1.1. Η ιδέα της δραστηριότητας**

Σε αυτή τη δραστηριότητα οι μαθητές καλούνται να εξετάσουν τις ιδιότητες του συμμετρικού ενός παραλληλογράμμου, ως προς άξονα συμμετρίας μια διαγώνιό τους, σε σχέση με το αρχικό παραλληλόγραμμο. Κατόπιν να διατυπώσουν κανόνες σχετικούς με τις πλευρές και τις γωνίες των σχημάτων αυτών.

## **1.2. Στόχοι της διερεύνησης**

Οι μαθητές θα πρέπει:

- Να κατανοήσουν ότι τα συμμετρικά ως προς άξονα σχήματα έχουν ίσες μία προς μία τις πλευρές και τις γωνίες τους.
- Να αποκτήσουν εμπειρίες πάνω στη σχεδίαση των συμμετρικών ως προς άξονα σχημάτων.
- Να αναγνωρίσουν την «ομοιότητα διαφορά» που διέπει το τρίγωνο και τη μέτρησή του, αφού συνδέεται άμεσα με το παραλληλόγραμμο.

### **1.3. Οργάνωση της τάξης**

Ο εκπαιδευτικός οργανώνει τους μαθητές σε ολιγομελείς ομάδες (αποτελούμενες από δύο με τρία άτομα) και τους ενθαρρύνει να συζητούν μεταξύ τους και να αναλαμβάνουν εναλλασσόμενους ρόλους κατά τη διερεύνηση.

Η διερεύνηση αυτή μπορεί να διεξαχθεί σε μία φάση.

Οι μαθητές εξετάζουν τα συμμετρικά σχήματα. Σχεδιάζουν ένα παραλληλόγραμμο και επιλέγουν ως άξονα συμμετρίας μια του διαγώνιό του. Με πατημένο το πλήκτρο «Shift» βρίσκουν τα συμμετρικά του. Στη συνέχεια μετρούν τις πλευρές, τις γωνίες, τις περιμέτρους και τα εμβαδά των σχημάτων. Στην αρχή μπορούν να εργαστούν χωρίς να έχουν επιλεγμένη την εντολή «Δεκαδικά», οπότε τα αποτελέσματα των μετρήσεών τους δεν θα είναι δεκαδικοί αριθμοί, γεγονός που θα τους επιτρέψει να κάνουν ευκολότερα συγκρίσεις. Διατυπώνουν τις παρατηρήσεις τους και καταλήγουν σε συμπεράσματα και κανόνες που αφορούν τα συμμετρικά σχήματα. Ο εκπαιδευτικός, από τη μεριά του, θέτει κατάλληλα ερωτήματα τα οποία κατευθύνουν τους μαθητές στην εξέταση μίας προς μίας των πλευρών και των γωνιών των δύο τριγώνων.

### **1.4. Τα μαθηματικά της διερεύνησης**

Στη διερεύνηση οι μαθητές προσεγγίζουν τις ιδιότητες των συμμετρικών σχημάτων ως προς άξονα συμμετρίας και έρχονται σε επαφή με τα εξής μαθηματικά αντικείμενα:

- Τα συμμετρικά σχήματα έχουν ίσες μία προς μία τις γωνίες τους.
- Τα συμμετρικά σχήματα έχουν ίσες μία προς μία τις πλευρές τους.
- Τα συμμετρικά σχήματα έχουν ίσες περιμέτρους.
- Τα συμμετρικά σχήματα έχουν ίσα εμβαδά.

### **1.5. Η χρήση του λογισμικού από τους μαθητές**

Οι μαθητές μπορούν εύκολα να σχεδιάσουν ένα σχήμα στο περιβάλλον του γεωπίνακα και να ορίσουν το συμμετρικό του ως προς τον άξονα που οι ίδιοι επιθυμούν. Με τα εργαλεία της δραστηριότητας μετρούν και συγκρίνουν τα μεγέθη των δύο σχημάτων.

# **ΤΟ ΣΥΜΜΕΤΡΙΚΟ ΠΑΡΑΛΛΗΛΟΓΡΑΜΜΟΥ ΩΣ ΠΡΟΣ ΑΞΟΝΑ**

### **2. Φύλλο εργασίας**

Ονοματεπώνυμο μαθητών:

Στο γεωπίνακα, σε τετράγωνο πλέγμα μεγέθους 30, σχεδιάστε ένα παραλληλόγραμμο με βάση 8 μονάδες, ύψος 6 μονάδες και βρείτε το συμμετρικό του ως προς άξονα μία διαγώνιό του, χρησιμοποιώντας το εργαλείο «Κατοπτρισμός σχήματος με άξονα συμμετρίας» και έχοντας πατημένο το πλήκτρο «Shift». Με το «Μοιρογνωμόνιο» μετρήστε τις γωνίες των δύο παραλληλογράμμων και με το «Χάρακα» τα μήκη των πλευρών τους.

*Ποια στοιχεία έχουν ίσα τα δύο συμμετρικά παραλληλόγραμμα;*

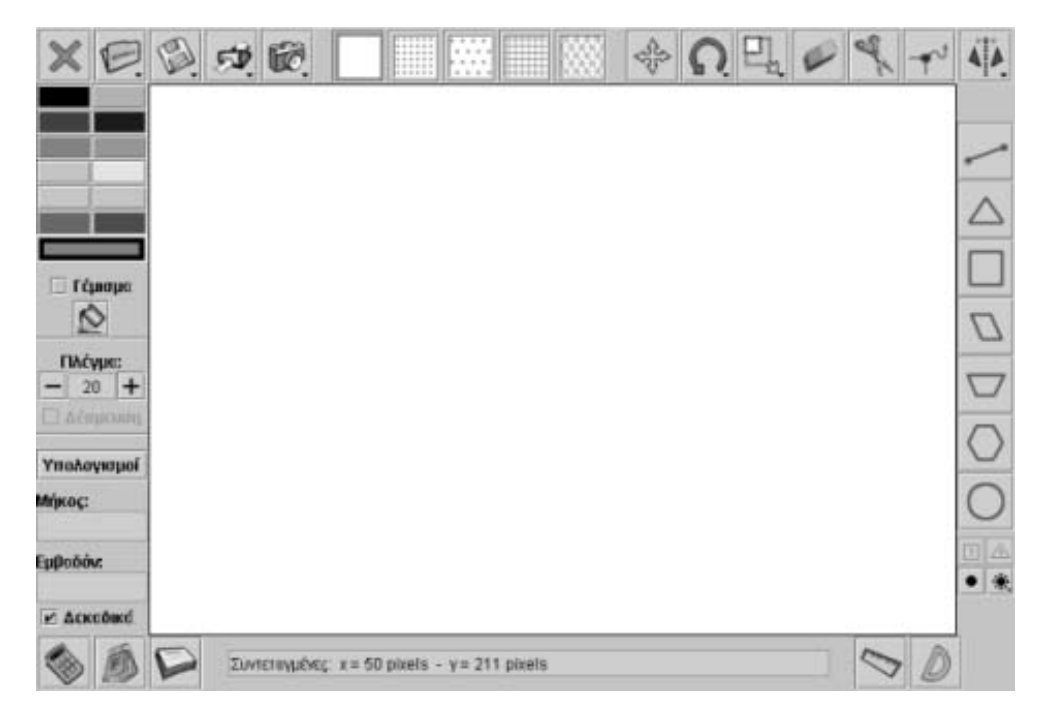

# **ΤΟ ΣΥΜΜΕΤΡΙΚΟ ΠΑΡΑΛΛΗΛΟΓΡΑΜΜΟΥ ΩΣ ΠΡΟΣ ΑΞΟΝΑ**

### **3. Οδηγίες για τη δραστηριότητα**

Η μέτρηση των γωνιών και των πλευρών των δύο παραλληλογράμμων θα πρέπει να γίνεται προσεκτικά. Πατήστε στο κουτάκι με τίτλο «Δεκαδικά», ώστε να μην υπάρχουν δεκαδικοί αριθμοί στα αποτελέσματα των μετρήσεών σας. Τι ισχύει για τα μέτρα των γωνιών και τα μήκη των πλευρών των δυο συμμετρικών σχημάτων;

Σχεδιάστε διάφορα παραλληλόγραμμα και βρείτε τα συμμετρικά τους ως προς άξονα είτε μία διαγώνιό τους είτε κάποιον άλλο άξονα. Μετρήστε τις πλευρές και τις γωνίες τους. Σε τι συμπέρασμα καταλήγετε; Τι μεταβάλλεται στο συμμετρικό ενός σχήματος;

# **ΕΞΕΡΕΥΝΩ ΚΑΙ ΜΑΘΑΙΝΩ: ΤΟ ΣΥΜΜΕΤΡΙΚΟ ΙΣΟΣΚΕΛΟΥΣ ΤΡΑΠΕΖΙΟΥ**

### **1. Οδηγίες για τον εκπαιδευτικό**

### **1.1. Η ιδέα της δραστηριότητας**

Σε αυτή τη δραστηριότητα οι μαθητές θα πρέπει να εξετάσουν το συμμετρικό ενός ισοσκελούς τραπεζίου με άξονα συμμετρίας το ύψος του, το οποίο διέρχεται από τα μέσα των βάσεών του σε σχέση με το αρχικό σχήμα. Κατόπιν να διατυπώσουν κανόνες σχετικούς με το συμμετρικό του ισοσκελούς τραπεζίου.

## **1.2. Στόχοι της διερεύνησης**

Οι μαθητές θα πρέπει:

- Να κατανοήσουν το γεγονός ότι υπάρχουν σχήματα, των οποίων το συμμετρικό ως προς ένα συγκεκριμένο άξονα ταυτίζεται με αυτά.
- Να αποκτήσουν εμπειρίες πάνω στη σχεδίαση των συμμετρικών ως προς άξονα σχημάτων.
- Να αναγνωρίσουν την «ομοιότητα διαφορά» που διέπει το τραπέζιο και τη μέτρησή του, αφού συνδέεται άμεσα με το τρίγωνο και τα παραλληλόγραμμα.

### **1.3. Οργάνωση της τάξης**

Ο εκπαιδευτικός οργανώνει τους μαθητές σε ολιγομελείς ομάδες (αποτελούμενες από δύο με τρία άτομα) και τους ενθαρρύνει να συζητούν μεταξύ τους και να αναλαμβάνουν εναλλασσόμενους ρόλους κατά τη διερεύνηση.

Η διερεύνηση αυτή μπορεί να διεξαχθεί σε μία φάση.

Οι μαθητές σχεδιάζουν ένα ισοσκελές τραπέζιο, επιλέγουν ως άξονα συμμετρίας το ύψος που διέρχεται από τα μέσα των δυο βάσεων και βρίσκουν το συμμετρικό του.

Οι μαθητές εξετάζουν τα συμμετρικά σχήματα. Σχεδιάζουν ένα ισοσκελές τραπέζιο με βάσεις 8 και 4 μονάδες, αντίστοιχα και σχεδιάζουν το ύψος του που διέρχεται από τα μέσα των βάσεων. Με πατημένο το πλήκτρο «Shift» βρίσκουν τα συμμετρικά του ως προς άξονα το ύψος αυτό. Διατυπώνουν τις παρατηρήσεις τους και καταλήγουν σε συμπεράσματα και κανόνες που αφορούν τα συμμετρικά σχήματα. Ο εκπαιδευτικός, από τη μεριά του, θέτει κατάλληλα ερωτήματα τα οποία κατευθύνουν τους μαθητές στην εξέταση και άλλων ισοσκελών τραπεζίων.

# **1.4. Τα μαθηματικά της διερεύνησης**

Στη διερεύνηση οι μαθητές προσεγγίζουν την έννοια του άξονα συμμετρίας ενός σχήματος και έρχονται σε επαφή με τα εξής μαθηματικά αντικείμενα:

- Το συμμετρικό ενός σχήματος ως προς άξονα τον άξονα συμμετρίας του αντιστοιχεί στο ίδιο το σχήμα.
- Όλα τα ισοσκελή τραπέζια έχουν άξονα συμμετρίας το ύψος που αντιστοιχεί στα μέσα των δύο βάσεών τους.

# **1.5. Η χρήση του λογισμικού από τους μαθητές**

Οι μαθητές μπορούν εύκολα να σχεδιάσουν ένα σχήμα στο περιβάλλον του γεωπίνακα και να ορίσουν το συμμετρικό του ως προς τον άξονα που οι ίδιοι επιθυμούν.

# **ΤΟ ΣΥΜΜΕΤΡΙΚΟ ΙΣΟΣΚΕΛΟΥΣ ΤΡΑΠΕΖΙΟΥ**

#### **2. Φύλλο εργασίας**

Ονοματεπώνυμο μαθητών:

Στο γεωπίνακα, σε τετράγωνο πλέγμα μεγέθους 30, σχεδιάστε ένα ισοσκελές τραπέζιο με βάσεις 8 και 4 μονάδες, αντίστοιχα, και βρείτε το συμμετρικό του ως προς άξονα το ύψος του, το οποίο διέρχεται από τα μέσα των βάσεών του.

#### *Τι παρατηρείτε;*

*Σε τι διαφέρουν τα δύο συμμετρικά τραπέζια;* 

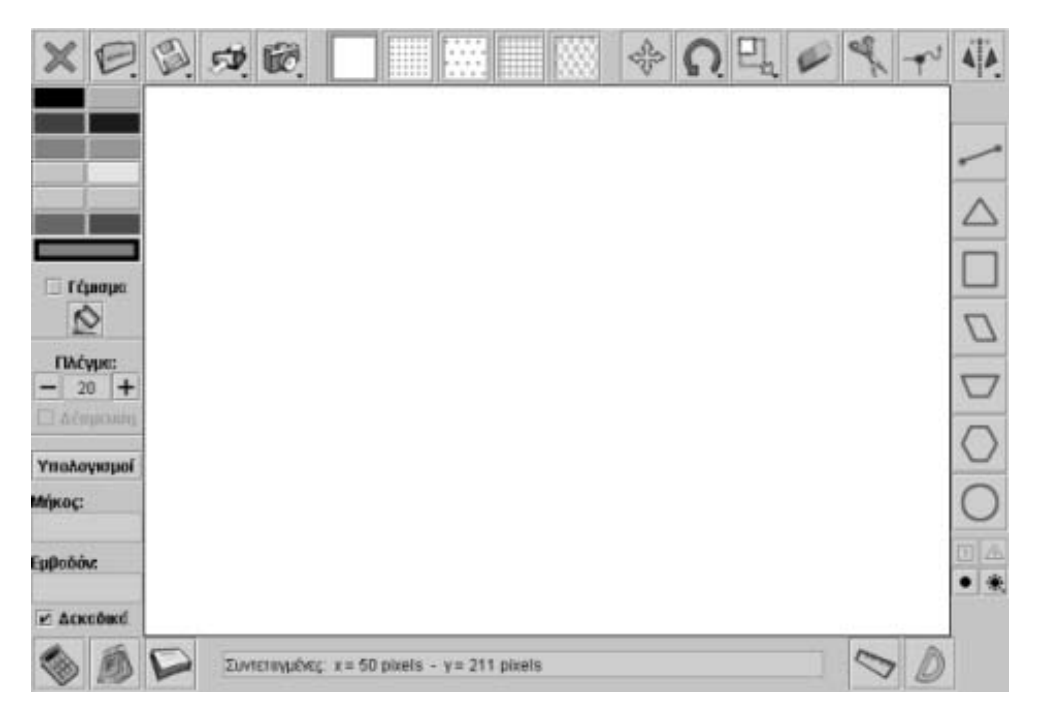

## **ΤΟ ΣΥΜΜΕΤΡΙΚΟ ΙΣΟΣΚΕΛΟΥΣ ΤΡΑΠΕΖΙΟΥ**

#### **3. Οδηγίες για τη δραστηριότητα**

Σχεδιάστε το ύψος που αντιστοιχεί στα μέσα των δύο βάσεων. Ορίστε ως άξονα συμετρίας το ύψος και βρείτε το συμμετρικό του τραπεζίου έχοντας πατημένο το πλήκτρο «Shift». Ποιο είναι το συμπέρασμά σας για τα δύο σχήματα;

Σχεδιάστε διάφορα ισοσκελή τραπέζια και βρείτε τα συμμετρικά τους ως προς άξονα το ύψος τους, το οποίο αντιστοιχεί στα μέσα των βάσεών του. Ποιο είναι το γενικό σας συμπέρασμα;

## **ΕΞΕΡΕΥΝΩ ΚΑΙ ΜΑΘΑΙΝΩ: ΕΜΒΑΔΟΝ ΚΥΚΛΟΥ**

### **1. Οδηγίες για τον εκπαιδευτικό**

### **1.1. Η ιδέα της δραστηριότητας**

Ένα από τα θέματα της γεωμετρίας που παρουσιάζει ιδιαίτερες δυσκολίες στον υπολογισμό του είναι η μέτρηση του εμβαδού ενός κύκλου. Σε αυτή τη δραστηριότητα οι μαθητές εξετάζουν με απλό τρόπο τη μέτρηση του εμβαδού ενός κύκλου, υπολογίζοντας το πλήθος των τετραγωνιδίων πλέγματος που περικλείονται από αυτόν. Κατόπιν διατυπώνουν έναν κανόνα σχετικό με τον υπολογισμό του εμβαδού ενός κύκλου με βάση την ακτίνα του.

### **1.2. Στόχοι της διερεύνησης**

Οι μαθητές θα πρέπει:

- Να κάνουν επιτυχείς εκτιμήσεις και κατά προσέγγιση υπολογισμούς για το εμβαδόν ενός κύκλου, βοηθούμενοι από το μήκος της ακτίνας του και σε σχέση με μία σταθερά μονάδα μέτρησης.
- Να κατανοήσουν ότι το εμβαδόν του κύκλου εξαρτάται από το μήκος της ακτίνας του.
- Να μπορούν να υπολογίζουν το εμβαδόν του κύκλου σύμφωνα με τον τύπο: (μήκος ακτίνας<sup>2</sup> x 3,14) και σε σχέση με τη σταθερά μονάδα μέτρησης της επιφάνειας και της πλευράς της μονάδας μέτρησης.
- Να αναγνωρίσουν τη σχέση «άτομο σύνολο» κατά τη σχεδίαση και τη μέτρηση του εμβαδού ενός κύκλου, όπως και τη «μεταβολή» του, καθώς μεταβάλλεται η διάμετρός του.

### **1.3. Οργάνωση της τάξης**

Ο εκπαιδευτικός οργανώνει τους μαθητές σε ολιγομελείς ομάδες (αποτελούμενες από δύο με τρία άτομα) και τους ενθαρρύνει να συζητούν μεταξύ τους και να αναλαμβάνουν εναλλασσόμενους ρόλους κατά τη διερεύνηση. Σε κάθε ομάδα οι μαθητές συμμετέχουν ισότιμα και έχουν την ευκαιρία να εκφράσουν τις ιδέες τους.

Η διερεύνηση αυτή μπορεί να διεξαχθεί σε μία φάση. Οι μαθητές θα πρέπει να σχεδιάσουν διάφορους κύκλους και να υπολογίσουν το πλήθος των τετραγωνιδίων που περικλείονται από αυτούς. Κατόπιν θα πρέπει να καταλήξουν σε ένα σχετικό κανόνα.

Οι μαθητές παρατηρούν γύρω τους διάφορα αντικείμενα και σχολιάζουν το σχήμα και τις ιδιότητες του κύκλου. Σχεδιάζουν διάφορους κύκλους χρησιμοποιώντας το διαβήτη τους ή άλλα αντικείμενα, όπως νομίσματα, βάσεις ποτηριών και άλλων αντικειμένων. Στη συνέχεια εξετάζουν τις εντολές που πρέπει να δώσουν σε ένα συμμαθητή τους, ώστε να κινείται στην τάξη, μιμούμενος τη χελώνα, και να σχηματίζει έναν κύκλο. Ο εκπαιδευτικός, από τη μεριά του, με τα κατάλληλα ερωτήματά του μπορεί να καλλιεργήσει στους μαθητές του την ανάγκη μέτρησης του εμβαδού του κύκλου. Για παράδειγμα θέτει ερωτήματα όπως:

- «Ποιος μπορεί να σχεδιάσει το μεγαλύτερο κύκλο που μπορεί να χωρέσει σε μια σελίδα τετραδίου;»
- «Πώς μπορούμε να μάθουμε ποιος έχει σχεδιάσει τον κύκλο με το μεγαλύτερο εμβαδόν;»

Οι μαθητές αναμένεται να συναντήσουν αρκετές δυσκολίες κατά τον υπολογισμό του εμβαδού ενός κύκλου με καταμέτρηση των ολόκληρων τετραγωνιδίων που περικλείει. Ο εκπαιδευτικός ζητά από κάθε ομάδα να σχολιάσει τις δυσκολίες που συνάντησε και να παρουσιάσει στην τάξη τη μέθοδο που ακολούθησε και το αποτέλεσμα που είχε. Επίσης, σχολιάζεται το γεγονός ότι ενώ όλοι οι μαθητές έχουν σχεδιάσει τον ίδιο κύκλο, τα αποτελέσματά τους διαφέρουν, πράγμα που οφείλεται στις προσωπικές εκτιμήσεις του καθενός.

Εναλλακτικά, για τον υπολογισμό του εμβαδού ενός κύκλου, οι μαθητές μπορούν να μετρήσουν το πλήθος των τετραγωνιδίων που χωρούν σε αυτόν και με τη βοήθεια της αριθμομηχανής να συσχετίσουν το πλήθος τους με το μήκος της ακτίνας. Με το εργαλείο κοψίματος αφαιρούν από τον κύκλο όσα μέρη δεν αποτελούν ολόκληρα τετραγωνίδια και τα υπολογίζουν ανεξάρτητα. Μια ανάλογη διαδικασία παρουσιάζεται στην εικόνα που ακολουθεί.

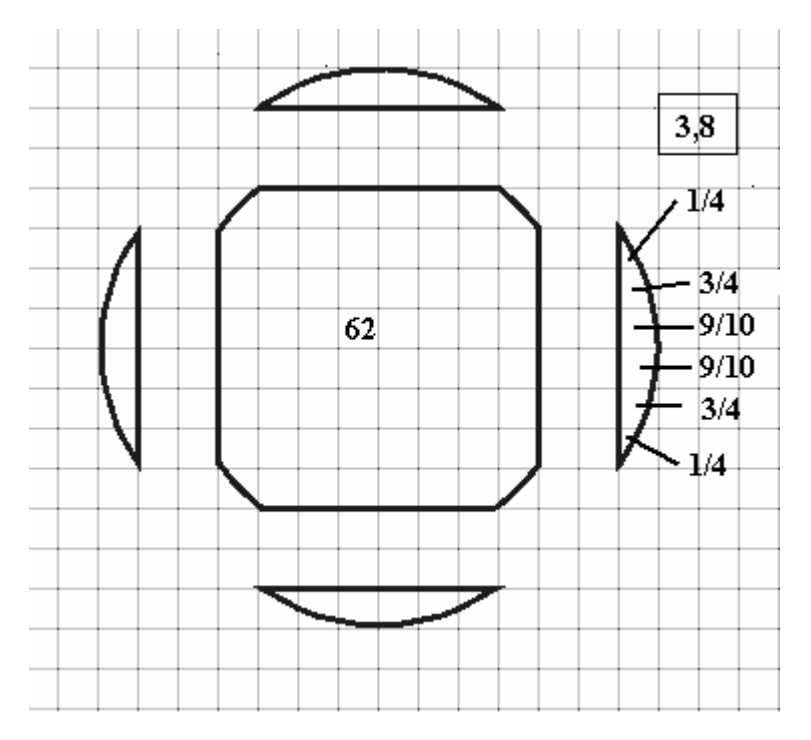

Στη συγκεκριμένη περίπτωση το αποτέλεσμα έχει ως εξής: 77,2/25 = 3,088. Κατόπιν οι μαθητές επαναλαμβάνουν τις μετρήσεις και σε κύκλους διαφόρων διαμέτρων και συμπληρώνουν τον παρακάτω πίνακα.

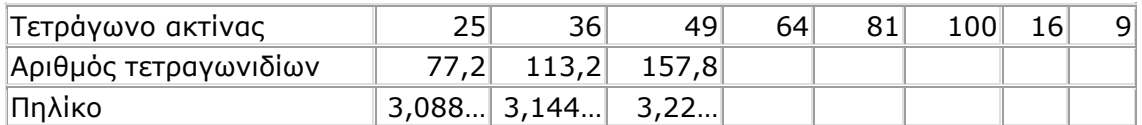

Ακόμη, ο εκπαιδευτικός μπορεί να ζητήσει από τους μαθητές να μικρύνουν το μέγεθος του πλέγματος, ενώ διατηρούν σταθερό τον κύκλο, και σε κάθε περίπτωση να μετρούν το πλήθος των τετραγωνιδίων που περιλαμβάνονται σε αυτόν. Έτσι, θα μπορούν να προσεγγίσουν περισσότερο το εμβαδόν του κύκλου.

Η συζήτηση μέσα στην τάξη σχετικά με τα αποτελέσματα των μετρήσεων θα δώσει την ευκαιρία στον εκπαιδευτικό να κατευθύνει την προσοχή των μαθητών στα παρακάτω ζητήματα:

- Όλα τα αποτελέσματα κυμαίνονται μεταξύ 3,008 και 3,22.
- Ο ακριβής αριθμός είναι δεκαδικός με άπειρα δεκαδικά ψηφία, τα οποία δε γνωρίζουμε στο σύνολό τους.

Έχει επικρατήσει στους υπολογισμούς να χρησιμοποιούνται τα δύο πρώτα δεκαδικά ψηφία, δηλαδή το 1 και το 4, και έτσι ο αριθμός 3,14 να αποτελεί μια προσέγγιση του παραπάνω αριθμού.

# **1.4. Τα μαθηματικά της διερεύνησης**

Στη διερεύνηση οι μαθητές υπολογίζουν το εμβαδόν του κύκλου προσεγγιστικά, εκτιμώντας οπτικά το εμβαδόν του με καταμέτρηση των τετραγωνιδίων που περικλείει, και προσπαθούν να διατυπώσουν έναν κανόνα σχετικό με τον υπολογισμό του εμβαδού του με βάση το μήκος της ακτίνας του.

Έχουν, ακόμη, τη δυνατότητα να κάνουν πειράματα με το εργαλείο μέτρησης του μήκους ενός κύκλου στις διάφορες περιπτώσεις. Ο πίνακας τιμών, που καλούνται να συμπληρώσουν, θα τους βοηθήσει να αναπτύξουν τις απόψεις τους όσον αφορά το συντελεστή, με τον οποίο πρέπει να πολλαπλασιάζουν τη διάμετρο για έχουν το εμβαδόν του κύκλου. Τέλος, έρχονται σε επαφή με τα εξής μαθηματικά αντικείμενα:

- Το εμβαδόν ενός κύκλου εξαρτάται από το τετράγωνο της ακτίνας του.
- Όσο μικρότερη είναι η μονάδα μέτρησης, τόσο καλύτερη προσέγγιση έχουμε στον υπολογισμό του εμβαδού.

# **1.5. Η χρήση του λογισμικού από τους μαθητές**

Οι μαθητές μπορούν να σχεδιάσουν διάφορους κύκλους με τη βοήθεια του εργαλείου «Σχεδίαση κύκλου» και σε συνδυασμό με το εργαλείο «Αλλαγή μεγέθους». Επίσης, επιλέγοντας «Τετραγωνικό πλέγμα» στην επιφάνεια εργασίας και κατόπιν «Δέσμευση» στο πλέγμα, μπορούν, αφενός, να σχεδιάζουν χωρίς ιδιαίτερες δυσκολίες κύκλους με συγκεκριμένη διάμετρο και, αφετέρου, να μετρούν το εμβαδόν τους με μονάδα μέτρησης το τετραγωνίδιο. Έτσι, μπορούν ανενόχλητα να επικεντρώνουν την προσοχή τους στα πειράματά τους για τη μέτρηση του εμβαδού ενός κύκλου.

### **ΕΜΒΑΔΟΝ ΚΥΚΛΟΥ**

### **2. Φύλλο εργασίας**

Ονοματεπώνυμο μαθητών:

Στο γεωπίνακα, σε τετραγωνικό πλέγμα μεγέθους 20, σχεδιάστε έναν κύκλο με τη βοήθεια του έτοιμου σχήματος. Κατόπιν χρησιμοποιήστε το εργαλείο «Αλλαγή μεγέθους» για τη μεγέθυνση του σχήματος, έως ότου η διάμετρός του ισούται με 10 μονάδες πλέγματος.

*Μπορείτε να βρείτε πόσα τετραγωνίδια περικλείονται από τον κύκλο;* 

*Μπορείτε να βρείτε πόσα τετραγωνίδια περικλείονται στον ίδιο κύκλο, όταν το μέγεθος του πλέγματος γίνει: 10, 5 ή 4;* 

*Μπορείτε να διατυπώσετε έναν κανόνα σχετικό με τον υπολογισμό του πλήθους των τετραγωνιδίων που περικλείονται από έναν κύκλο, γνωρίζοντας το μήκος της ακτίνας του;* 

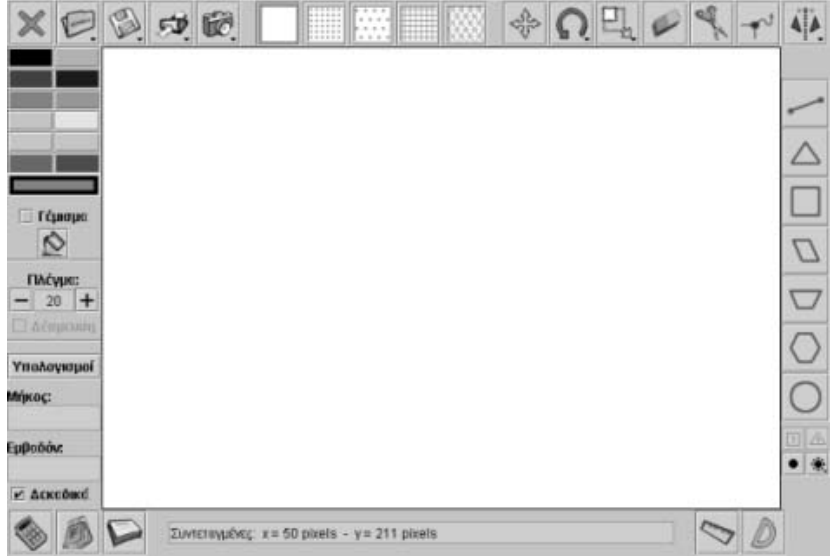

#### **ΕΜΒΑΔΟΝ ΚΥΚΛΟΥ**

#### **3. Οδηγίες για τη δραστηριότητα**

Μετρήστε προσεκτικά το πλήθος των ολόκληρων τετραγωνιδίων που βρίσκονται μέσα στον κύκλο. Προσπαθήστε να εκτιμήσετε τα μέρη των τετραγωνιδίων που υπολείπονται. Υπολογίστε πόσα από τα μέρη των τετραγωνιδίων σχηματίζουν ένα ολόκληρο τετραγωνίδιο. Η παρακάτω εικόνα παρουσιάζει έναν τρόπο εκτίμησης του πλήθους των τετραγωνιδίων που περικλείει ένας κύκλος με διάμετρο 10 τετραγωνίδια.

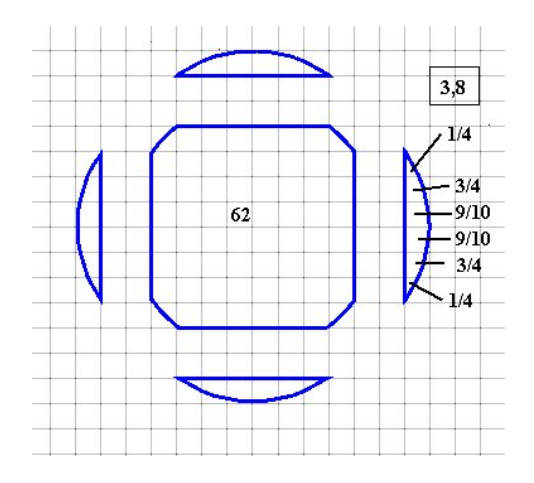

Σχεδιάστε και άλλους κύκλους. Υπολογίστε το πλήθος των τετραγωνιδίων που περικλείει κάθε κύκλος και το μήκος της ακτίνας του. Κατόπιν συμπληρώστε έναν πίνακα όπως αυτός που ακολουθεί.

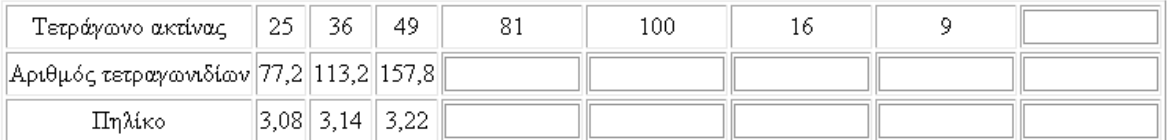

# **ΕΞΕΡΕΥΝΩ ΚΑΙ ΜΑΘΑΙΝΩ: ΜΕΤΑΒΟΛΗ ΤΟΥ ΕΜΒΑΔΟΥ ΤΟΥ ΤΡΙΓΩΝΟΥ**

## **1. Οδηγίες για τον εκπαιδευτικό**

## **1.1. Η ιδέα της δραστηριότητας**

Πώς μεταβάλλεται το εμβαδόν ενός τριγώνου όταν διπλασιάσουμε: (1) το ύψος του, (2) το μήκος της βάσης του, (3) και τα δύο; Το ερώτημα αυτό καθορίζει τη συγκεκριμένη δραστηριότητα, όπου οι μαθητές της ΣΤ' Δημοτικού εμπλέκονται σε μία διερεύνηση με σκοπό την εξαγωγή κανόνων σχετικών με τη μεταβολή του εμβαδού ενός τριγώνου. Θα πρέπει, λοιπόν, να εξετάσουν το μέγεθος της επιφάνειας που καταλαμβάνει ένα τρίγωνο, καθώς μεταβάλλουν μία από τις κορυφές του είτε κατά το ύψος ως προς τη βάση, είτε κατά μήκος της βάσης του.

## **1.2. Στόχοι της διερεύνησης**

Οι μαθητές θα πρέπει:

- Να κατανοήσουν το γεγονός ότι το εμβαδόν ενός τριγώνου εξαρτάται από τη βάση και το αντίστοιχο ύψος του.
- Να γνωρίσουν ότι το εμβαδόν ενός τριγώνου διπλασιάζεται κάθε φορά που διπλασιάζεται το ύψος του, ενώ η αντίστοιχη βάση του παραμένει σταθερή.
- Να γνωρίσουν, επίσης, ότι το εμβαδόν ενός τριγώνου διπλασιάζεται κάθε φορά που διπλασιάζεται μία από τις βάσεις του, ενώ το αντίστοιχο ύψος παραμένει σταθερό.
- Να γνωρίσουν, τέλος, ότι το εμβαδόν ενός τριγώνου τετραπλασιάζεται κάθε φορά που διπλασιάζεται μία από τις βάσεις του και ταυτόχρονα διπλασιάζεται και το αντίστοιχο ύψος του.
- Να αναγνωρίσουν τη «μεταβολή» που διέπει το εμβαδόν ενός τριγώνου, καθώς μεταβάλλεται το ύψος ή η βάση του.

### **1.3. Οργάνωση της τάξης**

Ο εκπαιδευτικός οργανώνει τους μαθητές σε ολιγομελείς ομάδες (αποτελούμενες από δύο με τρία άτομα) και τους ενθαρρύνει να συζητούν μεταξύ τους και να αναλαμβάνουν εναλλασσόμενους ρόλους κατά τη διερεύνηση.

Η διερεύνηση αυτή μπορεί να διεξαχθεί σε τρεις φάσεις. Η πρώτη φάση αφορά τη μεταβολή μιας από τις κορυφές ενός τριγώνου κατά το ύψος, ως προς τη βάση του, έως ότου διπλασιαστεί το ύψος του. Η δεύτερη φάση αφορά τη μετακίνηση της κορυφής της βάσης κατά μήκος της, έως ότου διπλασιαστεί η βάση του σχήματος. Η τρίτη φάση αφορά τη μετακίνηση δύο κορυφών, έως ότου διπλασιαστούν και η βάση και το αντίστοιχο ύψος.

*Φάση 1*: Οι μαθητές εξετάζουν το πρώτο ερώτημα που αφορά τη μεταβολή του εμβαδού του τριγώνου, καθώς μεταβάλλεται μία από τις κορυφές κατ' ύψος, έως ότου αυτό να διπλασιαστεί. Η εργασία τους λαμβάνει χώρα σε τετράγωνο πλέγμα με κουκκίδες, όπου εύκολα μπορούν να υπολογίσουν τόσο τη μεταβολή του ύψους του όσο και το εμβαδόν του τριγώνου στη νέα του θέση. Συγκρίνοντας τα δύο σχήματα, παρατηρούν ότι το εμβαδόν του τελικού έχει διπλασιαστεί. Το γεγονός αυτό διαπιστώνεται είτε με καταμέτρηση των τετραγωνιδίων που περιέχονται σε αυτό, είτε υπολογίζοντας το νέο εμβαδόν με το κουμπί «Υπολογισμός».

Στη συνέχεια ο εκπαιδευτικός παροτρύνει τους μαθητές να σχεδιάσουν διάφορα τρίγωνα και να επαναλάβουν τη διαδικασία. Με τα κατάλληλα, επίσης, ερωτήματά του βοηθά τους μαθητές να κάνουν διάφορες υποθέσεις, οι οποίες, με τη σειρά τους, θα

τους επιτρέψουν να εξάγουν κάποια συμπεράσματα και τέλος να καταλήξουν σε κανόνες σχετικούς με τη μεταβολή ενός τριγώνου. Για παράδειγμα:

- «Μπορείτε να μετακινήσετε την κορυφή ενός τριγώνου, ώστε να διπλασιαστεί το εμβαδόν του;»
- «Μπορείτε να διατυπώσετε έναν κανόνα σχετικά με το πόσο μεγαλώνει το εμβαδού ενός τριγώνου, όταν διπλασιάζεται το ύψος του;»

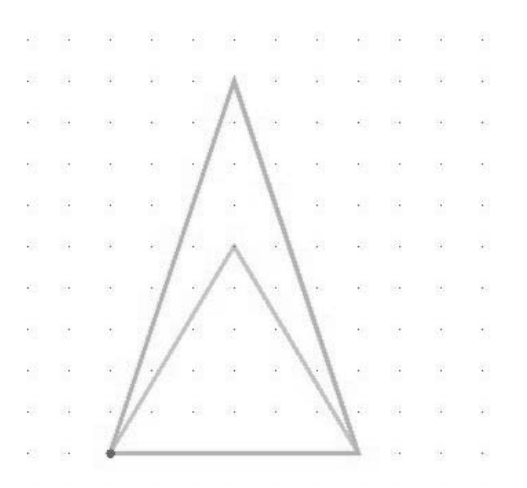

*Φάση 2*: Οι μαθητές σχεδιάζουν ένα τρίγωνο και μετακινούν την κορυφή του κατά μήκος της βάσης του, έως ότου διπλασιαστεί. Μετρούν το εμβαδόν του αρχικού και του τελικού τριγώνου και εξετάζουν πώς έχει μεταβληθεί. Ο εκπαιδευτικός τους ενθαρρύνει να επαναλάβουν τη διαδικασία και σε άλλα τρίγωνα, ενώ τους καλλιεργεί και την ανάγκη δημιουργίας και διατύπωσης υποθέσεων, απ' όπου θα εξάγουν τελικά τους σχετικούς κανόνες.

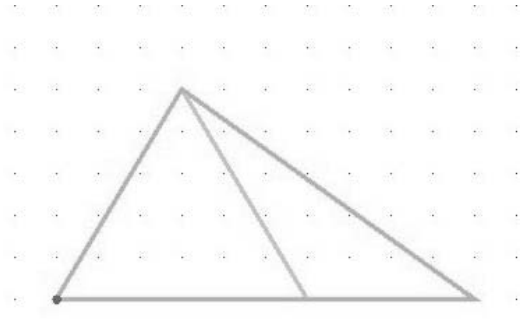

*Φάση 3*: Οι μαθητές σχεδιάζουν ένα τρίγωνο και μετακινούν μία από τις κορυφές του κατά το ύψος της, έως ότου αυτό να διπλασιαστεί, και μία από τις κορυφές της βάσης του κατά το μήκος της, έως ότου διπλασιαστεί και αυτή. Μετρούν το εμβαδόν του αρχικού και του τελικού τριγώνου και εξετάζουν πώς έχει μεταβληθεί. Ο εκπαιδευτικός τους ενθαρρύνει να επαναλάβουν τη διαδικασία και σε άλλα τρίγωνα και να διατυπώσουν έναν κανόνα σχετικό με τη μεταβολή του εμβαδού ενός τριγώνου, κάθε φορά που διπλασιάζεται η βάση και το αντίστοιχο ύψος του.

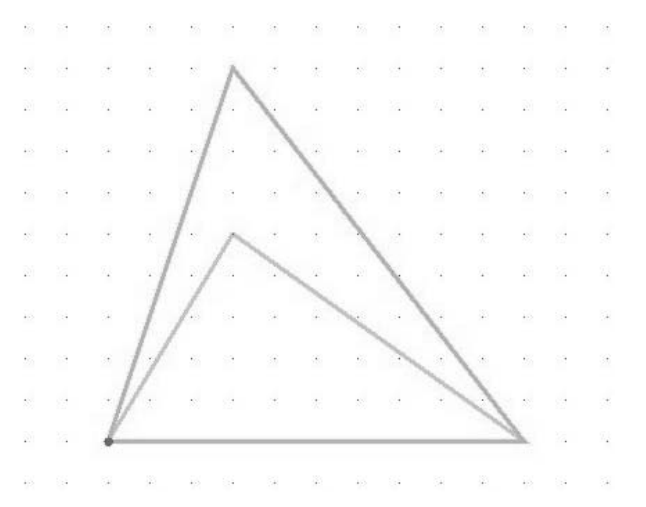

# **1.4. Τα μαθηματικά της διερεύνησης**

Στη διερεύνηση οι μαθητές εξετάζουν τον τρόπο με τον οποίο μεταβάλλεται το εμβαδόν ενός τριγώνου, καθώς διπλασιάζεται το ύψος, η βάση του ή και τα δυο. Κατόπιν διατυπώνουν κανόνες σχετικούς με τη μεταβολή του εμβαδού ενός τριγώνου.

## **1.5. Η χρήση του λογισμικού από τους μαθητές**

Οι μαθητές μπορούν να σχεδιάσουν ένα τρίγωνο επιλέγοντας την εντολή «Σχεδίαση ευθύγραμμου τμήματος». Με το εργαλείο «Μετακίνηση/Δημιουργία κορυφών» μπορούν να μετακινούν μία από τις κορυφές του σε όποιο σημείο θέλουν. Με τον τρόπο αυτό πειραματίζονται και εφαρμόζουν τις υποθέσεις τους σχετικά με τη μεταβολή του εμβαδού ενός τριγώνου, προερχόμενη από μετακίνηση των κορυφών του.

## **1.6. Προεκτάσεις**

Οι μαθητές μπορούν να τριπλασιάζουν, τετραπλασιάζουν κ.ο.κ. το ύψος ενός τριγώνου, τη βάση του ή και τα δύο, και κατόπιν να μετρούν τη μεταβολή του εμβαδού του.

## **ΜΕΤΑΒΟΛΗ ΤΟΥ ΕΜΒΑΔΟΥ ΤΟΥ ΤΡΙΓΩΝΟΥ**

#### **2. Φύλλο εργασίας**

Ονοματεπώνυμο μαθητών:

Στο γεωπίνακα, σε τετράγωνο πλέγμα μεγέθους 30, σχεδιάστε ένα τρίγωνο και υπολογίστε το εμβαδόν του.

*Πώς θα μεταβληθεί το εμβαδόν του τριγώνου, αν διπλασιάσετε το ένα ύψος του, χωρίς να μεταβληθεί η βάση που αντιστοιχεί σε αυτό;* 

*Πώς θα μεταβληθεί το εμβαδόν του τριγώνου, αν διπλασιάσετε το μήκος της μιας πλευράς του, χωρίς, όμως, να μεταβληθεί το ύψος που αντιστοιχεί σε αυτή;* 

*Πώς θα μεταβληθεί το εμβαδόν του τριγώνου, αν διπλασιάσετε το μήκος της μιας πλευράς του και ταυτόχρονα διπλασιάσετε και το ύψος που αντιστοιχεί σε αυτή;* 

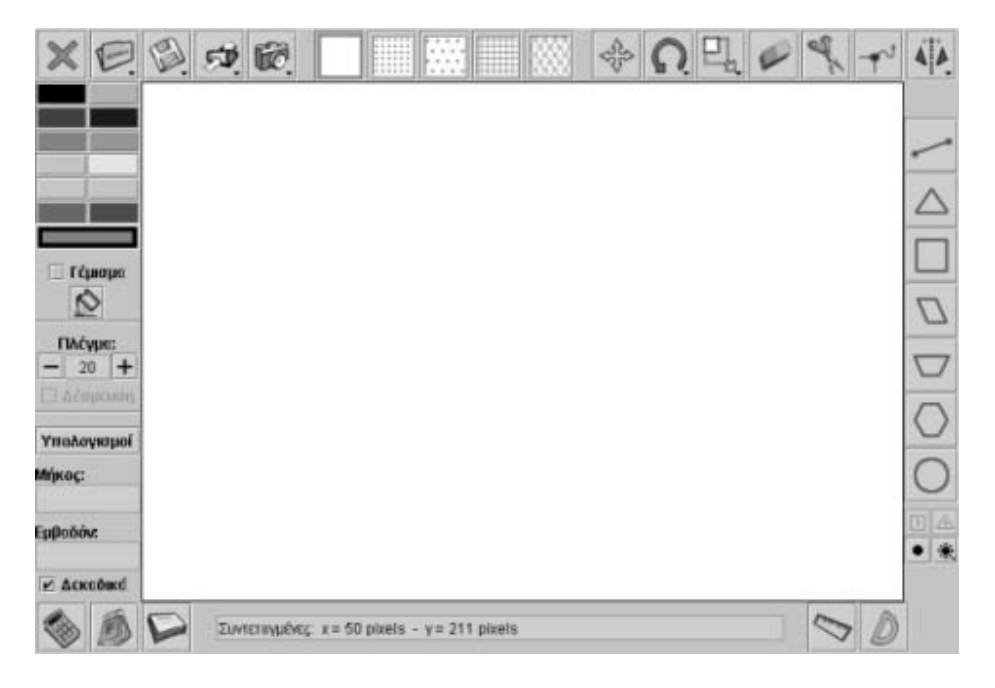

# **ΜΕΤΑΒΟΛΗ ΤΟΥ ΕΜΒΑΔΟΥ ΤΟΥ ΤΡΙΓΩΝΟΥ**

## **3. Οδηγίες για τη δραστηριότητα**

Για να μεταβάλλετε ένα τρίγωνο, ώστε να αλλάξει μόνο το ένα από τα ύψη του, χρησιμοποιήστε το εργαλείο «Μετακίνηση/Δημιουργία κορυφών». Με το δείκτη του ποντικιού επιλέξτε μία κορυφή του και μετακινήστε τη στην επόμενη κατακόρυφη θέση. Χρησιμοποιήστε την επιλογή «Υπολογισμός» για να υπολογίσετε το εμβαδόν του τριγώνου σε κάθε περίπτωση.

Στις παρακάτω εικόνες δίνονται οι τρεις μεταβολές του αρχικού τριγώνου. Στην πρώτη και τη δεύτερη περίπτωση το εμβαδόν του τριγώνου διπλασιάζεται, ενώ στην τρίτη περίπτωση τετραπλασιάζεται.

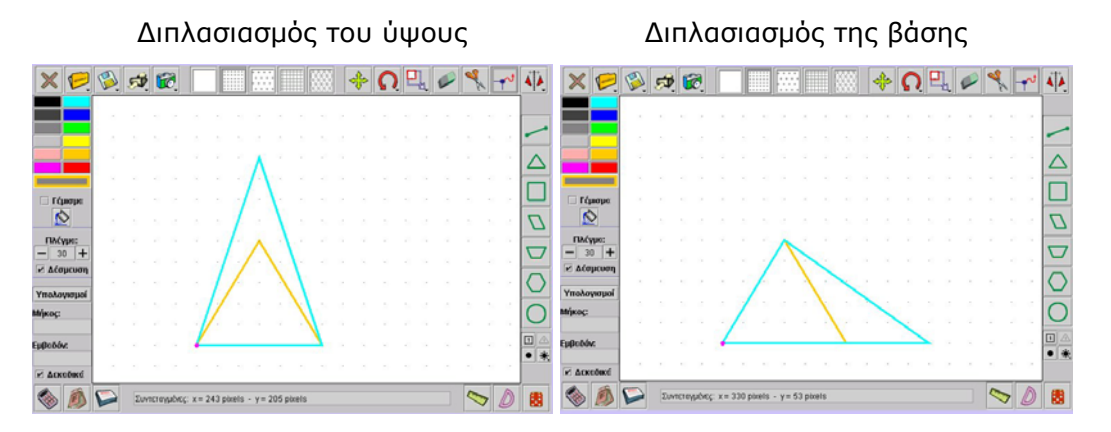

Διπλασιασμός του ύψους και της βάσης

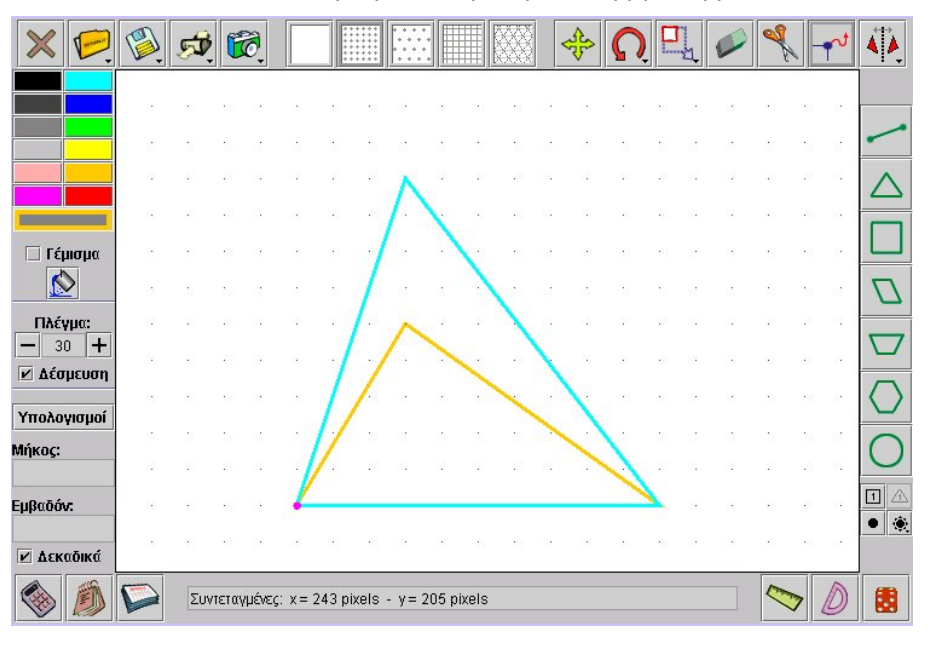

## **ΕΞΕΡΕΥΝΩ ΚΑΙ ΜΑΘΑΙΝΩ: ΜΕΤΑΒΟΛΗ ΤΟΥ ΕΜΒΑΔΟΥ ΤΟΥ ΠΑΡΑΛΛΗΛΟΓΡΑΜΜΟΥ**

### **1. Οδηγίες για τον εκπαιδευτικό**

## **1.1. Η ιδέα της δραστηριότητας**

Σε αυτή τη δραστηριότητα οι μαθητές της ΣΤ' Δημοτικού καλούνται να εξετάσουν τον τρόπο με τον οποίο μεταβάλλεται το εμβαδόν ενός παραλληλογράμμου, όταν διπλασιάζεται το ύψος ή η βάση του. Θα πρέπει, λοιπόν, στο γεωπίνακα, σε τετράγωνο πλέγμα με κουκκίδες, να σχεδιάσουν ένα παραλληλόγραμμο και να μετακινήσουν δύο από τις κορυφές του, με σκοπό να διπλασιαστεί το ύψος ή η βάση του, χωρίς όμως να μεταβληθεί το σχήμα του (να παραμείνει δηλαδή παραλληλόγραμμο). Στη συνέχεια να υπολογίσουν τη μεταβολή του εμβαδού του και να εξάγουν μία σχέση ανάμεσα στη μεταβολή αυτή και στο εμβαδόν του αρχικού παραλληλογράμμου.

## **1.2. Στόχοι της διερεύνησης**

Οι μαθητές θα πρέπει:

- Να κατανοήσουν το γεγονός ότι το εμβαδόν ενός παραλληλογράμμου εξαρτάται από τη βάση και το ύψος του.
- Να γνωρίσουν ότι το εμβαδόν ενός παραλληλογράμμου διπλασιάζεται κάθε φορά που δύο από τις κορυφές του μετακινούνται με σκοπό το διπλασιασμό του ύψους ή της βάσης του.
- Να αναγνωρίσουν τη «μεταβολή» που διέπει το εμβαδόν ενός παραλληλογράμμου, αφού συνδέεται άμεσα με τη μεταβολή των στοιχείων του.

# **1.3. Οργάνωση της τάξης**

Ο εκπαιδευτικός οργανώνει τους μαθητές σε ολιγομελείς ομάδες (αποτελούμενες από δύο με τρία άτομα) και τους ενθαρρύνει να συζητούν μεταξύ τους και να αναλαμβάνουν εναλλασσόμενους ρόλους κατά τη διερεύνηση.

Η διερεύνηση αυτή μπορεί να διεξαχθεί σε δύο φάσεις. Η πρώτη φάση αφορά τη μεταβολή δύο από τις κορυφές ενός παραλληλογράμμου παράλληλα προς τη βάση, ώστε να διπλασιαστεί το ύψος του. Η δεύτερη φάση αφορά τη μετακίνηση των κορυφών του σχήματος κατά μήκος της βάση του, με σκοπό να διπλασιαστεί η βάση του.

*Φάση 1*: Οι μαθητές σχεδιάζουν ένα παραλληλόγραμμο και μετακινούν δύο από τις κορυφές του παράλληλα προς τη βάση, έως ότου διπλασιαστεί το ύψος. Μετρούν το εμβαδόν του παραλληλογράμμου και εξετάζουν πώς έχει μεταβληθεί. Ο εκπαιδευτικός παροτρύνει τους μαθητές να σχεδιάσουν και άλλα παραλληλόγραμμα και να επαναλάβουν τη διαδικασία, ενώ τους καλλιεργεί και την ανάγκη δημιουργίας και διατύπωσης υποθέσεων, απ' όπου θα εξάγουν τελικά τους σχετικούς κανόνες.

*Φάση 2*: Οι μαθητές εξετάζουν το δεύτερο ερώτημα που αφορά το εμβαδόν του παραλληλογράμμου, καθώς μεταβάλλονται δύο από τις κορυφές του κατά μήκος μιας από τις βάσεις. Ο εκπαιδευτικός, από τη μεριά του, με τα κατάλληλα ερωτήματά του βοηθά τους μαθητές να κάνουν διάφορες υποθέσεις, οι οποίες, με τη σειρά τους, θα τους επιτρέψουν να εξάγουν συμπεράσματα σχετικά με τη μεταβολή του εμβαδού ενός παραλληλογράμμου. Για παράδειγμα:

• «Μπορείτε να μετακινήσετε τις δύο από τις κορυφές του, ώστε να διπλασιαστεί το εμβαδόν του;»

# **1.4. Τα μαθηματικά της διερεύνησης**

Στη διερεύνηση οι μαθητές εξετάζουν τον τρόπο με τον οποίο μεταβάλλεται το εμβαδόν ενός παραλληλογράμμου, κάθε φορά που μετακινούν τις κορυφές του με σκοπό να διπλασιαστεί το ύψος ή η βάση του. Κατόπιν διατυπώνουν κανόνες σχετικούς με τη μεταβολή του εμβαδού ενός παραλληλογράμμου.

# **1.5. Η χρήση του λογισμικού από τους μαθητές**

Οι μαθητές μπορούν να σχεδιάσουν ένα παραλληλόγραμμο επιλέγοντας την εντολή «Σχεδιασμός ευθύγραμμου τμήματος». Με το εργαλείο «Μετακίνηση/Δημιουργία κορυφών» μπορούν να μετακινούν μία από τις κορυφές του σε όποιο σημείο θέλουν. Με τον τρόπο αυτό πειραματίζονται και εφαρμόζουν τις υποθέσεις τους σχετικά με τη μεταβολή του εμβαδού ενός παραλληλογράμμου, προερχόμενη από τη μετακίνηση των κορυφών του.

## **1.6. Προεκτάσεις**

Οι μαθητές μπορούν να χρησιμοποιήσουν την ίδια διερεύνηση και γι' άλλα πολύγωνα.

# **ΜΕΤΑΒΟΛΗ ΤΟΥ ΕΜΒΑΔΟΥ ΤΟΥ ΠΑΡΑΛΛΗΛΟΓΡΑΜΜΟΥ**

### **2. Φύλλο εργασίας**

Ονοματεπώνυμο μαθητών:

Στο γεωπίνακα, σε τετράγωνο πλέγμα μεγέθους 30, σχεδιάστε ένα παραλληλόγραμο και υπολογίστε το εμβαδόν του.

*Πώς θα μεταβληθεί το εμβαδόν ενός παραλληλογράμμου, αν διπλασιάσετε το ύψος ή τη βάση του;* 

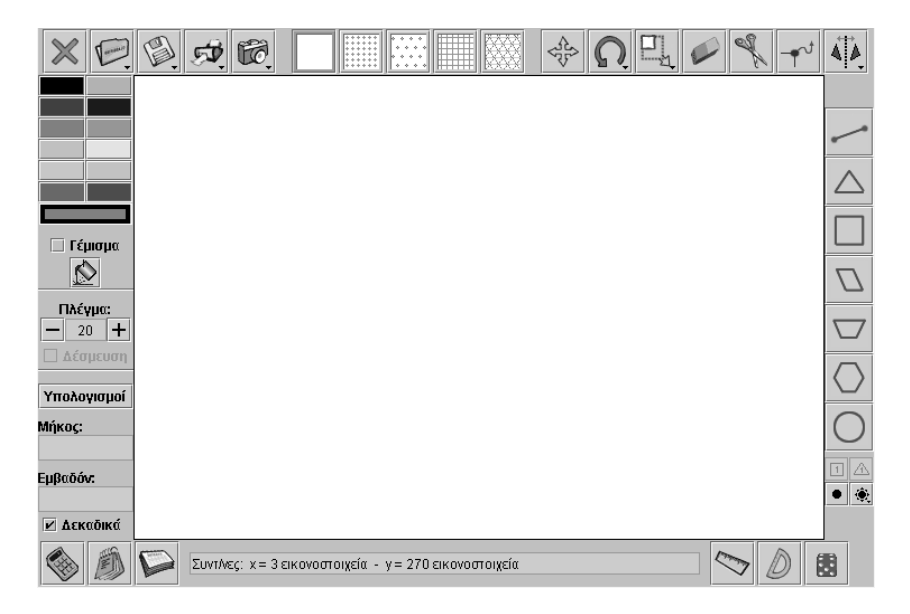

# **ΜΕΤΑΒΟΛΗ ΤΟΥ ΕΜΒΑΔΟΥ ΤΟΥ ΠΑΡΑΛΛΗΛΟΓΡΑΜΜΟΥ**

# **3. Οδηγίες για τη δραστηριότητα**

Δείτε τις παρακάτω εικόνες.

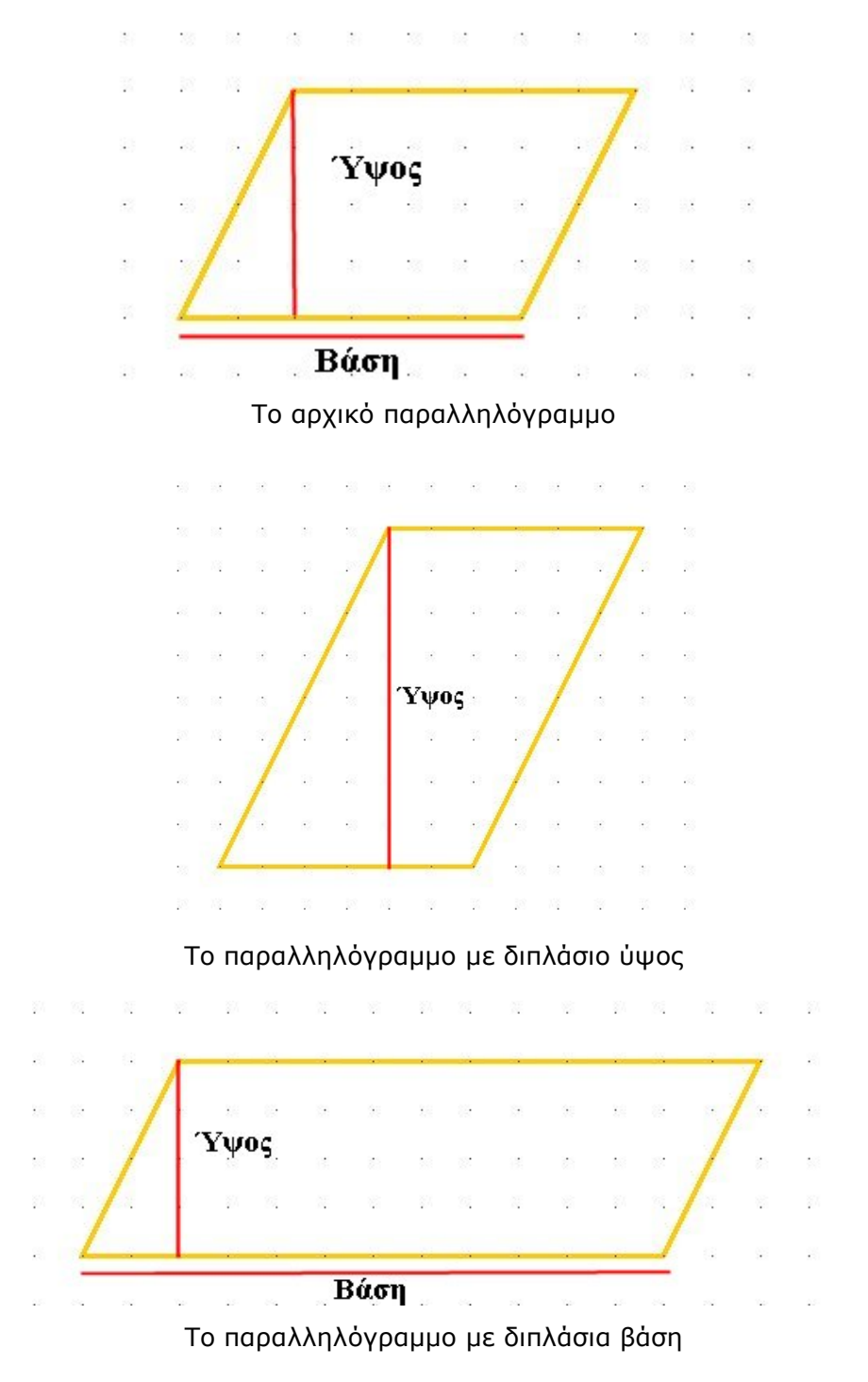

Σχεδιάστε στο γεωπίνακα τα παραπάνω σχήματα και υπολογίστε τα εμβαδά τους. Με τον ίδιο τρόπο δημιουργήστε και άλλα παραλληλόγραμμα και υπολογίστε τα εμβαδά τους.

## **ΕΞΕΡΕΥΝΩ ΚΑΙ ΜΑΘΑΙΝΩ: ΕΜΒΑΔΟΝ ΠΑΡΑΛΛΗΛΟΓΡΑΜΜΟΥ**

### **1. Οδηγίες για τον εκπαιδευτικό**

## **1.1. Η ιδέα της δραστηριότητας**

Το πλάγιο παραλληλόγραμμο είναι ένα σχήμα χωρίς ορθές γωνίες. Αυτό σημαίνει ότι ο υπολογισμός του εμβαδού του δεν προκύπτει άμεσα και με ευκολία, μετρώντας, δηλαδή, τα μοναδιαία τετραγωνίδια του πλέγματος. Σε αυτή τη δραστηριότητα οι μαθητές της ΣΤ' Δημοτικού καλούνται να εξετάσουν με δύο τρόπους το εμβαδόν της επιφάνειας που καταλαμβάνει ένα παραλληλόγραμμο. Ο πρώτος είναι να μετρήσουν τα τετραγωνίδια του πλέγματος που καταλαμβάνει και ο δεύτερος να το μετασχηματίσουν σε ορθογώνιο.

## **1.2. Στόχοι της διερεύνησης**

Οι μαθητές θα πρέπει:

- Να υπολογίσουν την επιφάνεια ενός παραλληλογράμμου σε σχέση με ένα άλλο σταθερό τετράγωνο.
- Να μετασχηματίσουν με επιτυχία ένα παραλληλόγραμμο σε ορθογώνιο, και αντίστροφα, προκειμένου να μετρήσουν το εμβαδόν του.
- Να υπολογίσουν την επιφάνεια ενός παραλληλογράμμου με βάση το ύψος και το μήκος της μιας πλευράς του, σε σχέση με τη σταθερά μονάδα μέτρησης του εμβαδού και της πλευράς της μονάδας μέτρησης.
- Να αναγνωρίσουν τη σχέση «άτομο σύνολο» κατά το σχεδιασμό και τη μέτρηση του εμβαδού του παραλληλογράμμου ως προς το τετράγωνο.
- Να αναγνωρίσουν, επίσης, την «ομοιότητα διαφορά» που διέπει το παραλληλόγραμμο και τη μέτρησή του, αφού συνδέεται άμεσα με το ορθογώνιο.

# **1.3. Οργάνωση της τάξης**

Ο εκπαιδευτικός οργανώνει τους μαθητές σε ολιγομελείς ομάδες (αποτελούμενες από δύο με τρία άτομα) και τους ενθαρρύνει να συζητούν μεταξύ τους και να αναλαμβάνουν εναλλασσόμενους ρόλους κατά τη διερεύνηση.

Η διερεύνηση αυτή μπορεί να διεξαχθεί σε δύο φάσεις. Η πρώτη φάση αφορά το εμβαδόν του παραλληλογράμμου με καταμέτρηση των τετραγωνιδίων που καταλαμβάνει. Η δεύτερη φάση αφορά το μετασχηματισμό του σε ορθογώνιο και, με τη βοήθεια αυτού, τον υπολογισμό του εμβαδού του.

*Φάση 1*: Οι μαθητές σχεδιάζουν στο γεωπίνακα, σε τετράγωνο πλέγμα μεγέθους 40, ένα παραλληλόγραμμο, το οποίο ύψος 6 μονάδες και την πλευρά του που αντιστοιχεί σε αυτό το ύψος ίση με 8 μονάδες. Στη συνέχεια μετρούν το πλήθος των τετραγωνιδίων που περιέχονται στο σχήμα και υπολογίζουν το εμβαδόν του με μονάδα μέτρησης το τετραγωνίδιο.

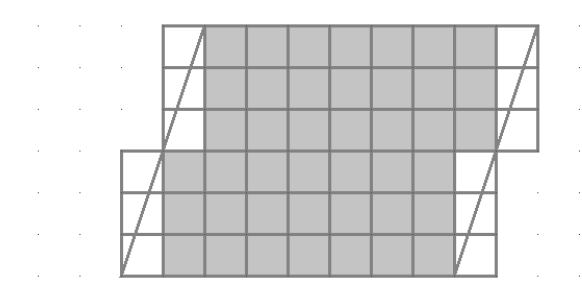

Οι μαθητές, αφού μετρήσουν το πλήθος των ολόκληρων τετραγωνιδίων, θα πρέπει να κάνουν εκτιμήσεις και για το υπόλοιπο μέρος. Η επικάλυψη αυτών με τετραγωνίδια χωρίς γέμισμα μπορεί να βοηθήσει τους μαθητές να υπολογίσουν με μεγαλύτερη ακρίβεια το εμβαδόν του παραλληλογράμμου.

*Φάση 2*: Οι μαθητές κόβουν το παραλληλόγραμμο με το ψαλίδι του προγράμματος. Στόχος τους είναι να ανασυνθέσουν τα τμήματά του και να δημιουργήσουν ένα ορθογώνιο, σύμφωνα με τις παρακάτω εικόνες:

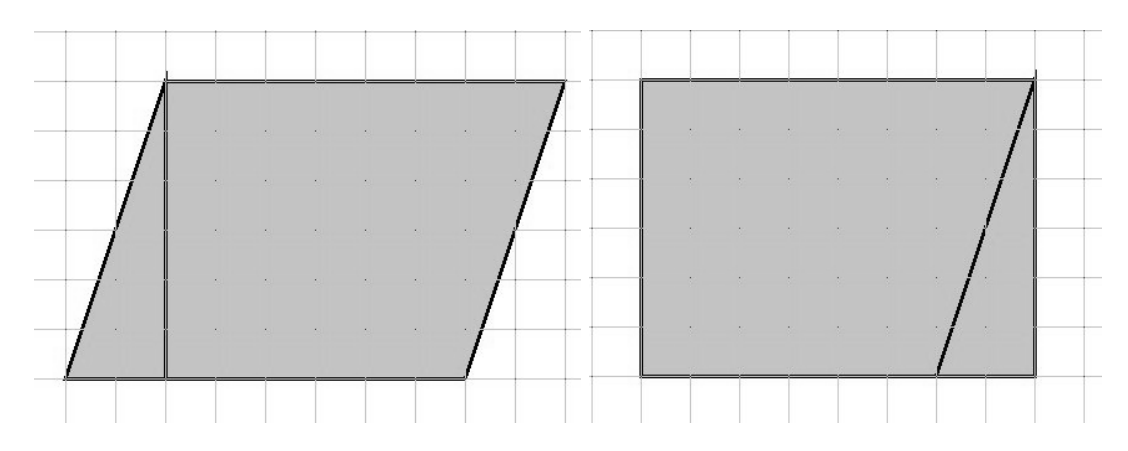

Έτσι διαπιστώνουν ότι το εμβαδόν ενός παραλληλογράμμου ισούται με το εμβαδόν ενός ορθογωνίου, το οποίο θα έχει το ίδιο ύψος και την ίδια βάση με το παραλληλόγραμμο. Κατόπιν αυτού, μπορούν να εφαρμόσουν τον ίδιο κανόνα για τον υπολογισμό του εμβαδού του παραλληλογράμμου. Το επόμενο βήμα στη διερεύνηση είναι η μεταφορά του τύπου του εμβαδού του ορθογωνίου στο παραλληλόγραμμο:

Εμβαδόν παραλληλογράμμου = (μήκος βάσης) x (ύψος)

# **1.4. Τα μαθηματικά της διερεύνησης**

Στη διερεύνηση οι μαθητές προσεγγίζουν το εμβαδόν του παραλληλογράμμου με δύο τρόπους. Στην αρχή προσεγγιστικά, με εκτίμηση του πλήθους των τετραγωνιδίων που περικλείονται σε αυτό, και στη συνέχεια ως ισοδύναμο με το εμβαδόν του ορθογωνίου. Με την πρώτη δραστηριότητα οι μαθητές δεν οδηγούνται εύκολα σε μία γενίκευση, κάτι που, όμως, συμβαίνει με τη δεύτερη. Εκτός αυτού, έρχονται σε επαφή με τα εξής μαθηματικά αντικείμενα:

- Το εμβαδόν ενός παραλληλογράμμου καθορίζεται από το μήκος της μιας πλευράς του και από την απόσταση αυτής της πλευράς από την απέναντί της.
- Το εμβαδόν του παραλληλογράμμου ισούται με το εμβαδόν του ορθογωνίου, αρκεί τα δύο σχήματα να έχουν ίδια βάση και ίδιο ύψος.
- Ο υπολογισμός του εμβαδού ενός σχήματος με καταμέτρηση των τετραγωνιδίων του πλέγματος δεν είναι πάντα ο καταλληλότερος. Αντίθετα, η μέθοδος υπολογισμού με τη βοήθεια ενός τύπου είναι ασφαλέστερη.

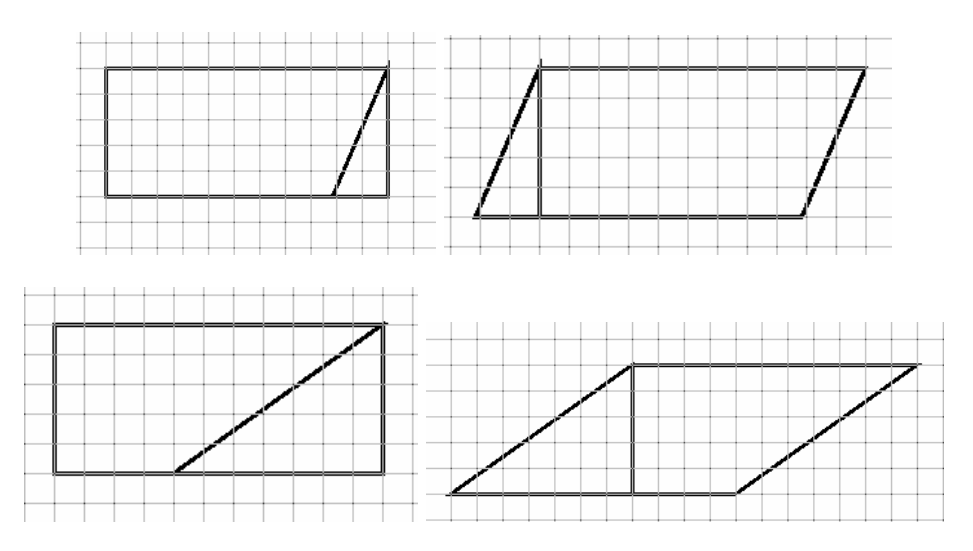

Τέλος, με τη συζήτηση μέσα στην τάξη μπορούν να αναδειχθούν και άλλες ενδιαφέρουσες ιδιότητες για το εμβαδόν του παραλληλογράμμου, μεταξύ των οποίων:

- Αφού υπάρχουν πολλά ορθογώνια με ίδιο εμβαδόν (εξετάζεται σε δραστηριότητα της Ε΄ τάξης), υπάρχουν και πολλά παραλληλόγραμμα με ίδιο εμβαδόν.
- Μπορούμε να μετασχηματίσουμε ένα ορθογώνιο σε παραλληλόγραμμο.
- Μπορούμε να σχεδιάσουμε ένα παραλληλόγραμμο με δεδομένο εμβαδόν.

### **1.5. Η χρήση του λογισμικού από τους μαθητές**

Οι μαθητές μπορούν να σχεδιάσουν ένα παραλληλόγραμμο επιλέγοντας την εντολή «Σχεδιασμός ευθύγραμμου τμήματος». Επίσης, επιλέγοντας «Τετραγωνικό πλαίσιο» στην επιφάνεια εργασίας και «Δέσμευση» στο πλέγμα, μπορούν, αφενός, να σχεδιάζουν παραλληλόγραμμα χωρίς ιδιαίτερες δυσκολίες και, αφετέρου, να μετρούν τόσο την επιφάνειά τους με μονάδα μέτρησης το τετραγωνίδιο του πλέγματος, όσο και το μήκος της πλευράς του με μονάδα μέτρησης το μήκος της πλευράς του τετραγωνιδίου. Έτσι, μπορούν να πειραματίζονται και να εφαρμόζουν τις υποθέσεις τους κατά το σχεδιασμό του ζητούμενου σχήματος.

# **ΕΜΒΑΔΟΝ ΠΑΡΑΛΛΗΛΟΓΡΑΜΜΟΥ**

## **2. Φύλλο εργασίας**

Ονοματεπώνυμο μαθητών:

Επιλέξτε η επιφάνεια εργασίας σας να έχει τετράγωνο πλέγμα μεγέθους 40 και σχεδιάστε ένα παραλληλόγραμμο, όπου η μία πλευρά του να έχει μήκος 8 μονάδες και η απόσταση από την απέναντί της πλευρά (δηλαδή το αντίστοιχο ύψος) είναι 6 μονάδες.

*Μπορείτε να υπολογίσετε πόσα μοναδιαία τετραγωνίδια περιέχει;* 

Σχεδιάστε ένα νέο παραλληλόγραμμο και επαναλάβετε τις παραπάνω εργασίες.

*Μπορείτε να διατυπώσετε έναν κανόνα με τον οποίο να υπολογίζετε το πλήθος των τετραγωνιδίων που απαιτούνται για να καλυφθεί το παραλληλόγραμμο;* 

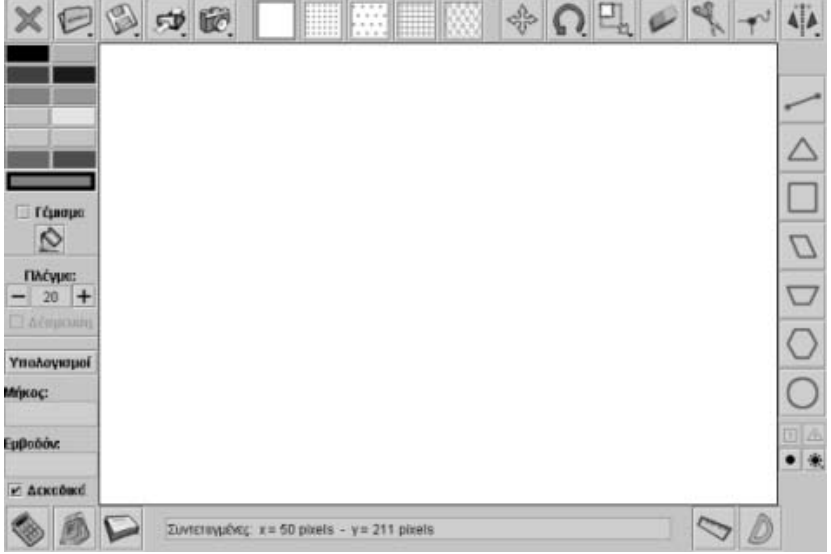

## **ΕΜΒΑΔΟΝ ΠΑΡΑΛΛΗΛΟΓΡΑΜΜΟΥ**

### **3. Οδηγίες για τη δραστηριότητα**

Με το εργαλείο «Σχεδιασμός ευθύγραμμου τμήματος» σχεδιάστε ένα παραλληλόγραμμο, όπου η μία πλευρά του να έχει μήκος 8 μονάδες και η απέναντι της να έχει ύψος 6 μονάδες. Μετρήστε το πλήθος των μοναδιαίων τετραγωνιδίων που περιέχονται σε αυτό. Επαναλάβετε την εργασία αυτή και γι' άλλα παραλληλόγραμμα.

Υπάρχει κάποιος κανόνας με τον οποίο μπορείτε να υπολογίζετε το πλήθος των μοναδιαίων τετραγωνιδίων με βάση τα στοιχεία του παραλληλογράμμου;

Με τα εργαλεία «Μοναδιαίο τετράγωνο» και «Γέμισμα» προσπαθήστε να καλύψετε το παραλληλόγραμμο με μοναδιαία τετραγωνίδια.

Το παρακάτω σχήμα δείχνει τα μοναδιαία τετραγωνίδια που μπορούν να καλύψουν το παραλληλόγραμμο. Πόσα ακόμη χρειάζονται;

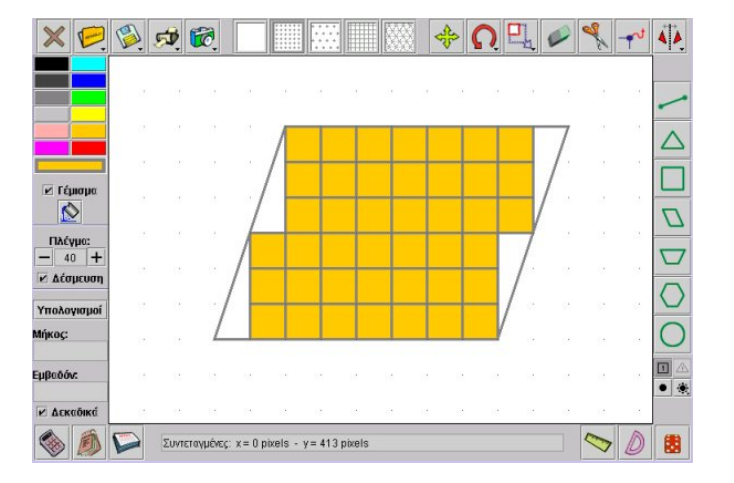

Βρήκατε ποιος είναι ο κανόνας; Σκεφτείτε το μήκος της βάσης του παραλληλογράμμου και το αντίστοιχο ύψος του – πόσο, δηλαδή, απέχει η βάση από την απέναντι πλευρά της.

Δείτε πόσα μοναδιαία τετραγωνίδια χρειάζονται για να καλυφθεί σε ύψος το παραλληλόγραμμο. Μπορείτε να προσδιορίσετε πόσα τετραγωνίδια θα χρειαστούν για να καλύψετε τα τμήματα που δεν αντιστοιχούν σε ολόκληρα τετραγωνίδια;

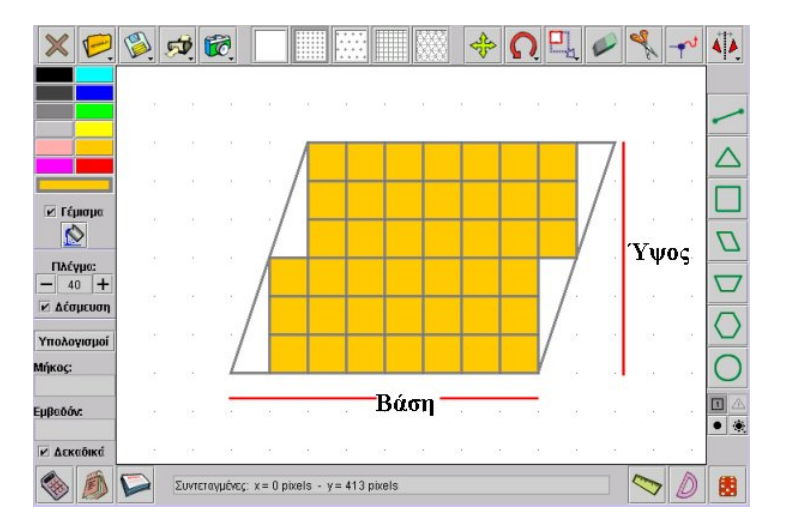

## Ένας άλλος τρόπος είναι να κόψετε με το ψαλίδι το παραλληλόγραμμο σε τμήματα και να τα ανασυνθέσετε σε ένα ορθογώνιο, σύμφωνα με τις επόμενες εικόνες.

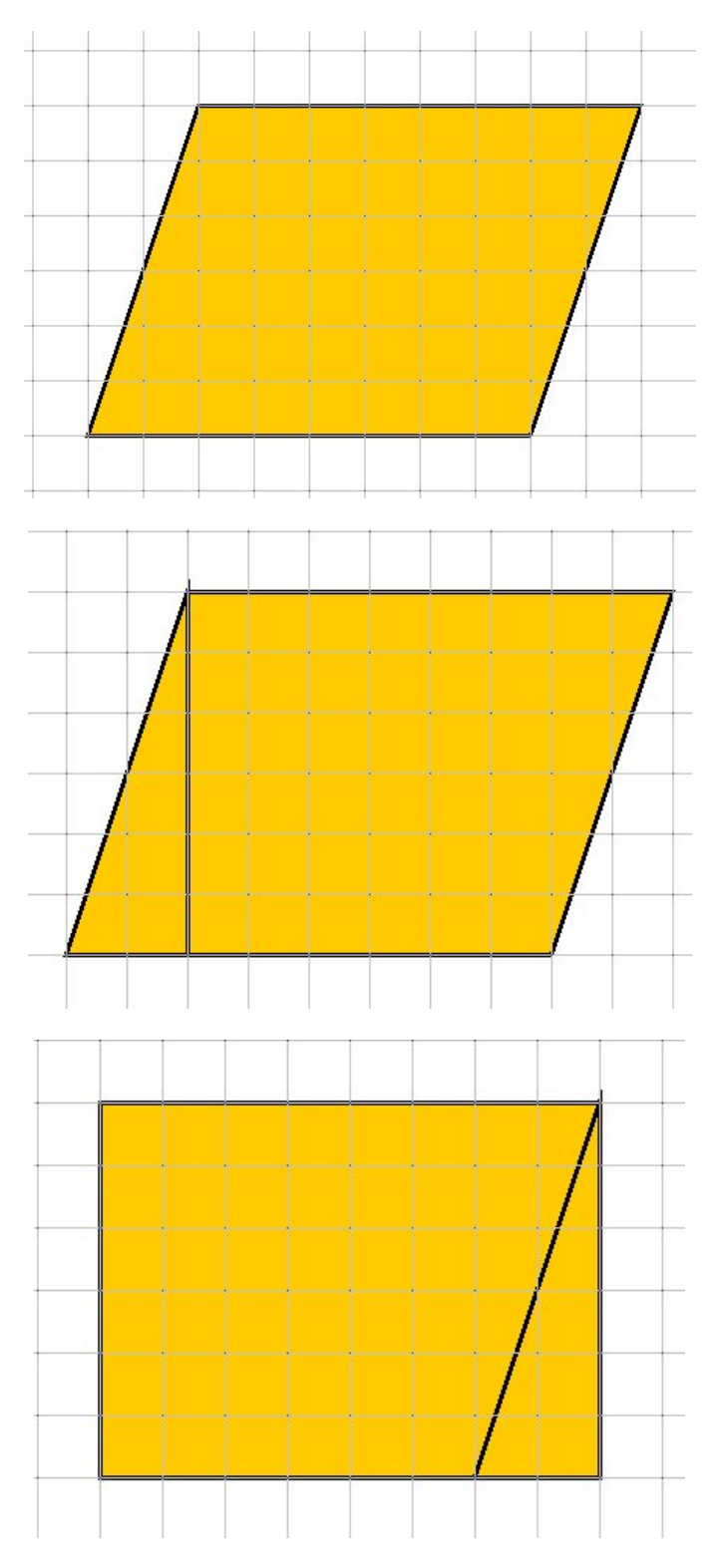

Μπορείτε τώρα να διατυπώσετε έναν κανόνα σχετικό με τον υπολογισμό του εμβαδού ενός παραλληλογράμμου;

## **ΕΞΕΡΕΥΝΩ ΚΑΙ ΜΑΘΑΙΝΩ: ΕΜΒΑΔΟΝ ΤΡΑΠΕΖΙΟΥ**

### **1. Οδηγίες για τον εκπαιδευτικό**

### **1.1. Η ιδέα της δραστηριότητας**

Σε αυτή τη δραστηριότητα οι μαθητές της ΣΤ' Δημοτικού καλούνται να εξετάσουν το εμβαδόν της επιφάνειας που καταλαμβάνει ένα τραπέζιο, χωρίζοντάς το σε γνωστά γεωμετρικά σχήματα.

## **1.2. Στόχοι της διερεύνησης**

Οι μαθητές θα πρέπει:

- Να υπολογίσουν με επιτυχία το εμβαδόν ενός τραπεζίου σε σχέση με ένα άλλο σταθερό τετράγωνο.
- Να υπολογίσουν, επίσης, με επιτυχία το εμβαδόν ενός τραπεζίου, χωρίζοντάς το σε γεωμετρικά σχήματα που ήδη γνωρίζουν (τρίγωνο, παραλληλόγραμμο κτλ.).
- Να υπολογίσουν, τέλος, το εμβαδόν ενός τραπεζίου εφαρμόζοντας τον τύπο: (βάση μεγάλη + βάση μικρή) x (ύψος) : 2, σε σχέση με τη σταθερά μονάδα μέτρησης της επιφάνειας και της πλευράς της μονάδας μέτρησης.
- Να γνωρίσουν ότι το εμβαδόν ενός τραπεζίου εξαρτάται από το ύψος και τις δύο βάσεις του.
- Να αναγνωρίσουν τη σχέση «άτομο σύνολο» κατά το σχεδιασμό και τη μέτρηση του εμβαδού ενός τραπεζίου ως προς το τετράγωνο.
- Να αναγνωρίσουν, επίσης, την «ομοιότητα διαφορά» που διέπει το τραπέζιο και τη μέτρησή του, αφού συνδέεται άμεσα με το ορθογώνιο και το τρίγωνο.

### **1.3. Οργάνωση της τάξης**

Ο εκπαιδευτικός οργανώνει τους μαθητές σε ολιγομελείς ομάδες (αποτελούμενες από δύο με τρία άτομα) και τους ενθαρρύνει να συζητούν μεταξύ τους και να αναλαμβάνουν εναλλασσόμενους ρόλους κατά τη διερεύνηση. Σε κάθε ομάδα οι μαθητές συμμετέχουν ισότιμα και έχουν την ευκαιρία να εκφράσουν τις ιδέες τους.

Η διερεύνηση αυτή μπορεί να διεξαχθεί σε δύο φάσεις. Η πρώτη φάση είναι προκαταρκτική και αναφέρεται στον ορισμό του τραπεζίου, ενώ η δεύτερη αφορά την κύρια διερεύνηση για το εμβαδόν του.

*Φάση 1*: Οι μαθητές παρατηρούν διάφορα αντικείμενα γύρω τους και σχολιάζουν το σχήμα και τις ιδιότητες ενός τραπεζίου. Σχεδιάζουν διάφορα τραπέζια, διπλώνοντας φύλλα χαρτιού ή ενώνοντας αντικείμενα, όπως μολύβια, και συζητούν για τα κοινά χαρακτηριστικά τους, αλλά και για τη δυνατότητά τους (των μαθητών) να κατασκευάζουν κάθε φορά κάποιο τραπέζιο.

Ο εκπαιδευτικός, από τη μεριά του, μπορεί να θέτει ερωτήματα που να κατευθύνουν τους μαθητές στην εξέταση διαφόρων περιπτώσεων τραπεζίων –ισοσκελή, ορθογώνια– και των κοινών χαρακτηριστικών που εμφανίζουν, ενώ τους καλλιεργεί και την ανάγκη μέτρησης των πλευρών ενός τραπεζίου. Για παράδειγμα:

- «Από όλα τα τραπέζια με βάσεις 12 και 8 μονάδες, αντίστοιχα, ποιο θα είναι το μεγαλύτερο;»
- «Μπορείτε διπλώνοντας ένα φύλλο τετραδίου να σχεδιάσετε το μεγαλύτερο δυνατό τραπέζιο;»

*Φάση 2*: Οι μαθητές εξετάζουν το εμβαδόν ενός τραπεζίου διαιρώντας το σχήμα σε άλλα σχήματα, απλούστερα και γνωστότερα. Ο εκπαιδευτικός τους ενθαρρύνει να εφαρμόζουν τις ιδέες τους και να εκφράζουν τα συμπεράσματά τους ελεύθερα μέσα στην τάξη. Σε σχέση με την προτεινόμενη διερεύνηση αναφέρουμε ενδεικτικά τις ακόλουθες περιπτώσεις, με τις οποίες ένας μαθητής μπορεί να υπολογίσει το εμβαδόν ενός τραπεζίου:

> α) Ο χωρισμός του τραπεζίου σε ένα τρίγωνο και ένα παραλληλόγραμμο. Το εμβαδόν ενός τραπεζίου ισούται με το άθροισμα των εμβαδών του παραλληλογράμμου και του τριγώνου που το απαρτίζουν. Η βάση του παραλληλογράμμου αντιστοιχεί στη μικρή βάση του τραπεζίου, ενώ το ύψος τους είναι κοινό. Η βάση του τριγώνου αντιστοιχεί στη διαφορά των δύο βάσεων του τραπεζίου, ενώ το ύψος τους είναι και σε αυτή την περίπτωση κοινό.

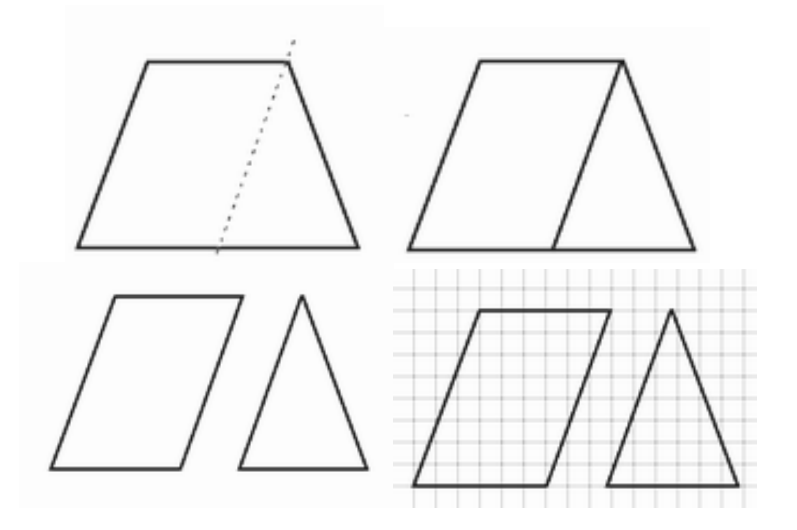

β) Οι διαδοχικές φάσεις του μετασχηματισμού ενός τραπεζίου σε δύο ορθογώνια τρίγωνα και ένα ορθογώνιο. Τα τρία αυτά σχήματα έχουν κοινό ύψος, ενώ το άθροισμα των βάσεών τους αντιστοιχεί στο άθροισμα των δύο βάσεων του τραπεζίου. Αυτό συμβαίνει γιατί η βάση του ορθογωνίου αντιστοιχεί στη μικρή βάση του τραπεζίου και συμμετέχει δύο φορές στο άθροισμα.

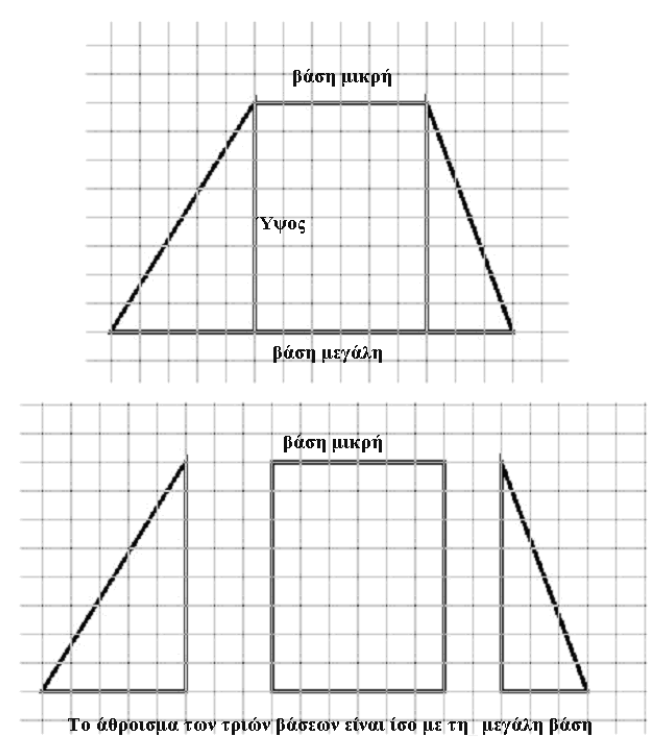

γ) Οι διαδοχικές φάσεις διπλασιασμού ενός τραπεζίου και ο σχηματισμός ενός παραλληλογράμμου. Το εμβαδόν ενός τραπεζίου ισούται με το μισό του εμβαδού του παραλληλογράμμου (που το απαρτίζει), η βάση του οποίου ισούται με το άθροισμα των δύο βάσεων, ενώ το ύψος του ισούται με το κοινό ύψος που έχουν τα δύο αυτά σχήματα.

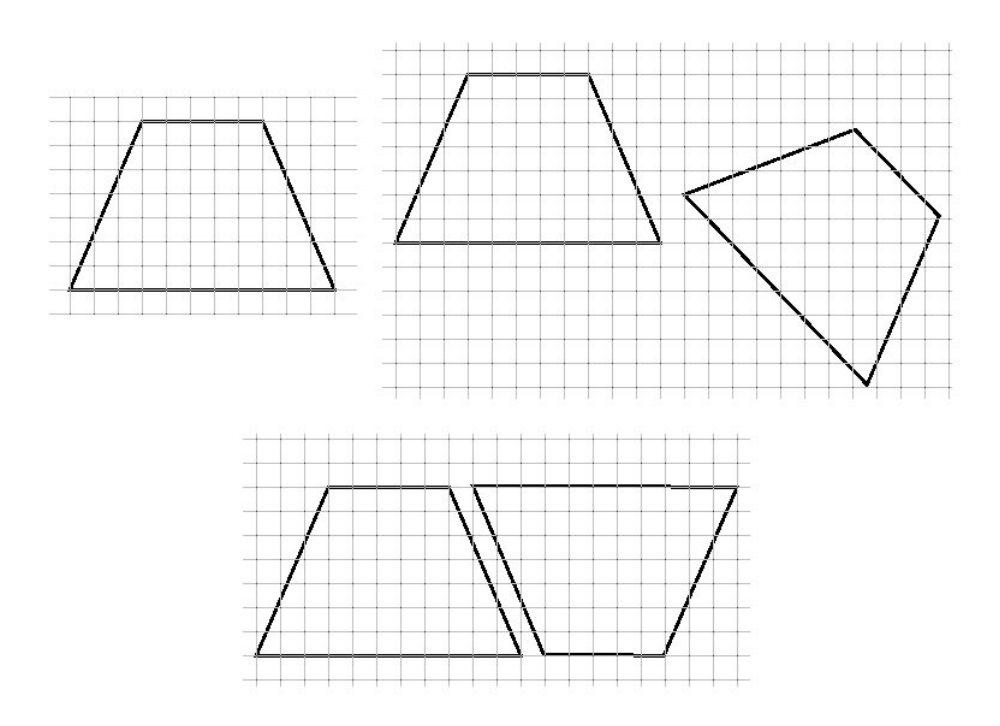

Εμβαδόν τραπεζίου = (βάση μεγάλη + βάση μικρή) x (ύψος) : 2

# **1.4. Τα μαθηματικά της διερεύνησης**

Στη διερεύνηση οι μαθητές υπολογίζουν με διάφορους τρόπους το εμβαδόν ενός τραπεζίου. Ένας τρόπος είναι να μετρήσουν τα τετραγωνίδια που περικλείονται σε αυτό. Μπορούν επίσης: (α) να διαιρέσουν το τραπέζιο σε μέρη, τα οποία θα το συνθέτουν, ενώ παράλληλα θα μπορούν να υπολογίσουν το εμβαδόν τους, (β) να σχεδιάσουν ένα ίδιο τραπέζιο και κατόπιν, ενώνοντας τα δύο σχήματα (τραπέζια), να δημιουργήσουν ένα παραλληλόγραμμο. Το εργαλείο κοψίματος του σχήματος θα τους βοηθήσει στους πειραματισμούς τους. Οι περιπτώσεις που αναφέρθηκαν στη δεύτερη φάση αναμένεται να οδηγήσουν τους μαθητές στη διατύπωση ενός κανόνα σχετικού με τον υπολογισμό του εμβαδού ενός τραπεζίου, τον οποίο θα μπορούν να εφαρμόζουν σε κάθε σχήμα τραπεζίου.

Τέλος, έρχονται σε επαφή με τα εξής μαθηματικά αντικείμενα:

- Το εμβαδόν ενός τραπεζίου καθορίζεται από τα μήκη των δύο βάσεών του και το ύψος του.
- Ένα τραπέζιο μπορεί να μετασχηματιστεί σε ένα διπλάσιο παραλληλόγραμμο.
- Πολλά είναι τα τραπέζια με ίδιο εμβαδόν.

# **1.5. Η χρήση του λογισμικού από τους μαθητές**

Οι μαθητές μπορούν να σχεδιάσουν ένα τραπέζιο με τη βοήθεια του εργαλείου «Σχεδιασμός ευθύγραμμου τμήματος». Επίσης, επιλέγοντας «Τετραγωνικό πλαίσιο» στην επιφάνεια εργασίας και «Δέσμευση» στο πλέγμα, μπορούν, αφενός, να σχεδιάζουν τραπέζια χωρίς ιδιαίτερες δυσκολίες και, αφετέρου, να μετρούν τόσο την επιφάνειά τους με μονάδα μέτρησης το τετραγωνίδιο του πλέγματος, όσο και το μήκος της πλευράς του με μονάδα το μήκος της πλευράς του τετραγωνιδίου. Το γεγονός αυτό τους επιτρέπει να σχεδιάζουν εύκολα ένα τραπέζιο και να επικεντρώνουν την προσοχή τους στα πειράματα και στον έλεγχό τους κατά το σχεδιασμό του ζητούμενου σχήματος.

# **1.6. Προεκτάσεις**

Οι μαθητές μπορούν να επιχειρήσουν την ίδια διερεύνηση σε τριγωνικό πλέγμα. Θα διαπιστώσουν έτσι ότι σε τριγωνικό πλέγμα η μέτρηση της επιφάνειας του τραπεζίου, με μονάδα ένα ισόπλευρο τρίγωνο, έχει περισσότερες δυσκολίες. Η πρόκληση πάντως αναμένεται να γίνει αισθητή στους μαθητές. Μπορούμε να υπολογίσουμε το εμβαδόν ενός τραπεζίου με μονάδα μέτρησης ένα ισόπλευρο τριγωνίδιο; Η προσπάθεια αυτή θα δώσει μία απάντηση στο γιατί επιλέγουμε το τετράγωνο ως μονάδα μέτρησης.

# **ΕΜΒΑΔΟΝ ΤΡΑΠΕΖΙΟΥ**

### **2. Φύλλο εργασίας**

Ονοματεπώνυμο μαθητών:

Επιλέξτε η επιφάνεια εργασίας σας να έχει τετραγωνικό πλέγμα μεγέθους 20 και σχεδιάστε ένα τραπέζιο.

*Μπορείτε να υπολογίσετε το εμβαδόν του;* 

*Μπορείτε να διατυπώσετε έναν κανόνα σχετικό με τον υπολογισμό του εμβαδού ενός τραπεζίου;* 

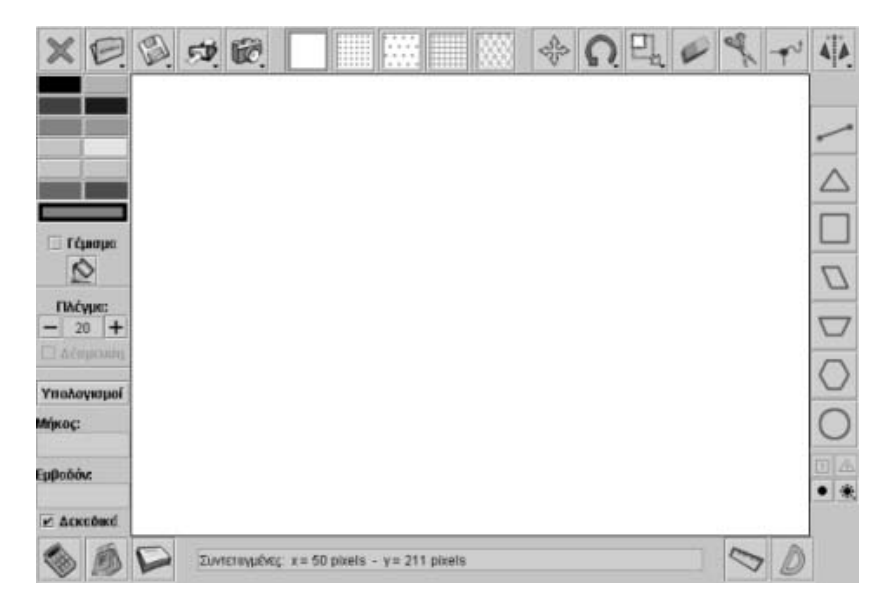

### **ΕΜΒΑΔΟΝ ΤΡΑΠΕΖΙΟΥ**

# **3. Οδηγίες για τη δραστηριότητα**

Με το εργαλείο κοψίματος κόψτε το τραπέζιο σε σχήματα, των οποίων γνωρίζετε ήδη τον τρόπο υπολογισμού του εμβαδού τους. Στην παρακάτω εικόνα δίνεται ένα παράδειγμα.

Σχεδιάστε διάφορα τραπέζια και κόψτε τα σύμφωνα με το σχήμα. Κατόπιν υπολογίστε το εμβαδόν των επιμέρους σχημάτων τους.

Μπορείτε να διατυπώσετε έναν κανόνα για τον υπολογισμό του εμβαδού ενός τραπεζίου;

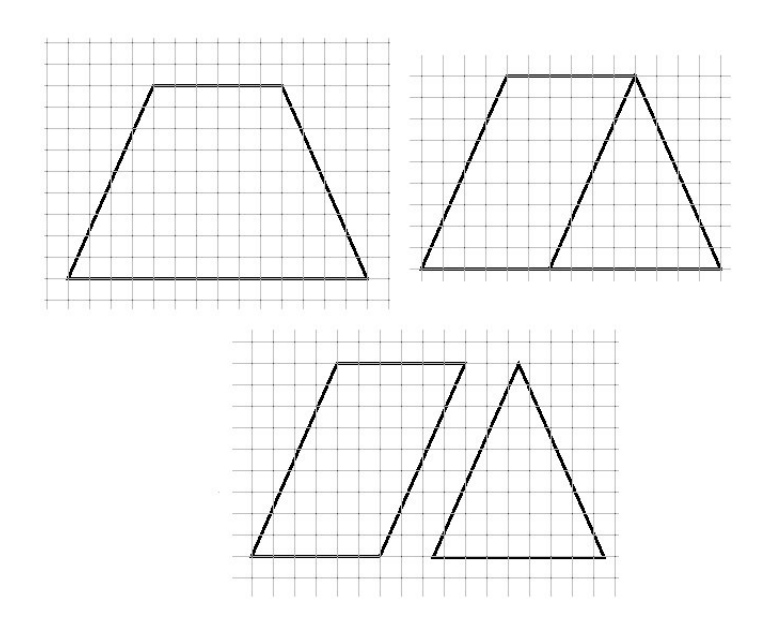

Στην εικόνα που ακολουθεί παρουσιάζεται ένας άλλος τρόπος κοψίματος. Μπορείτε τώρα να διατυπώσετε έναν κανόνα σχετικό με τον υπολογισμό του εμβαδού ενός τραπεζίου;

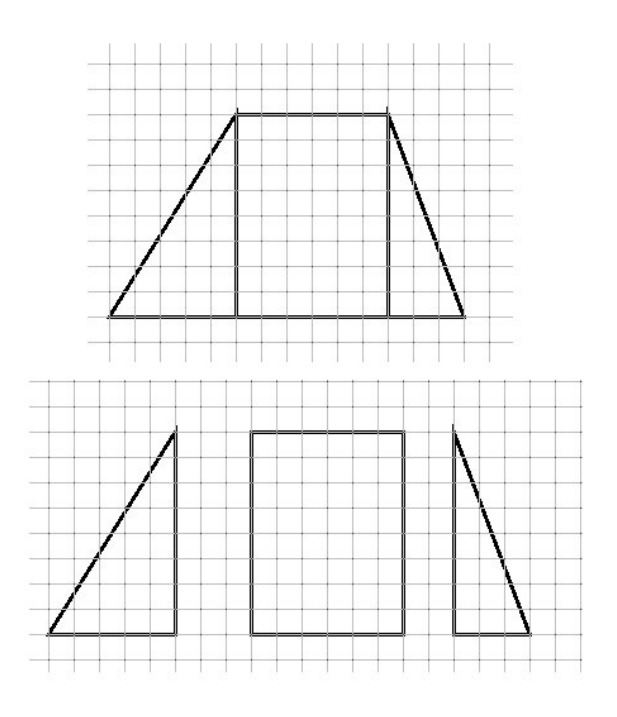
Σχεδιάστε ένα τραπέζιο. Με το εργαλείο «Μετακίνηση» και πατημένο το πλήκτρο «Shift» δημιουργήστε ένα αντίγραφό του. Μεταφέρετε και περιστρέψτε το αντίγραφο, έτσι ώστε να βρεθεί δίπλα στο αρχικό, σύμφωνα με το παρακάτω σχήμα.

Μπορείτε, τώρα, με τη βοήθεια του κανόνα εκείνου που υπολογίζει το εμβαδόν ενός παραλληλογράμμου, να διατυπώσετε έναν αντίστοιχο κανόνα για τον υπολογισμό του εμβαδού ενός τραπεζίου;

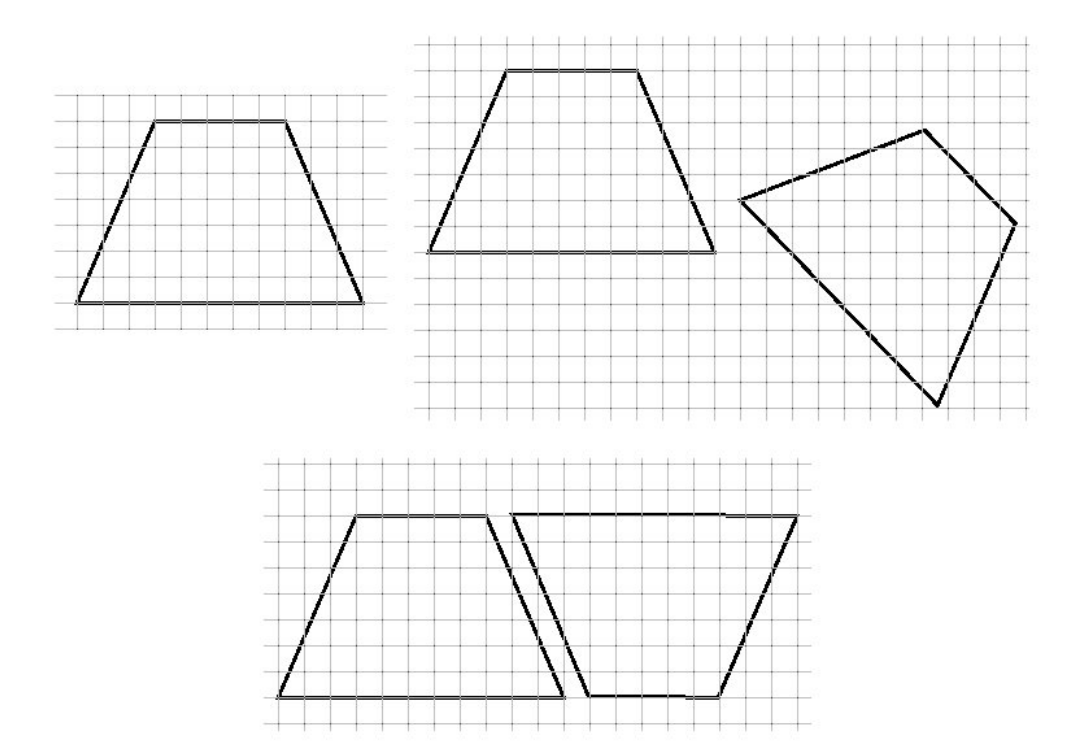

# **ΕΞΕΡΕΥΝΩ ΚΑΙ ΜΑΘΑΙΝΩ: ΕΜΒΑΔΟΝ ΤΡΙΓΩΝΟΥ**

## **1. Οδηγίες για τον εκπαιδευτικό**

## **1.1. Η ιδέα της δραστηριότητας**

Σε αυτή τη δραστηριότητα οι μαθητές της ΣΤ' Δημοτικού καλούνται να εξετάσουν με δύο τρόπους το εμβαδόν ενός τριγώνου. Ο ένας είναι μετρώντας τα τετραγωνίδια του πλέγματος που καταλαμβάνει και ο άλλος με τη βοήθεια ενός παραλληλόγραμμου.

## **1.2. Στόχοι της διερεύνησης**

Οι μαθητές θα πρέπει:

- Να δημιουργήσουν με επιτυχία ένα παραλληλόγραμμο από ένα τρίγωνο, φέρνοντας από δύο κορυφές του παράλληλες προς τις απέναντι πλευρές του.
- Να υπολογίσουν (μετρήσουν) με επιτυχία το εμβαδόν ενός τριγώνου, θεωρώντας το σχήμα αυτό ως το μισό του εμβαδού του παραλληλογράμμου που σχηματίστηκε από αυτό.
- Να κατανοήσουν ότι τα μεγέθη (μήκος βάσης και ύψος) που καθορίζουν το εμβαδόν ενός τριγώνου είναι τα ίδια με αυτά που καθορίζουν το εμβαδόν του αντίστοιχου παραλληλογράμμου.
- Να αναγνωρίσουν τη σχέση «άτομο σύνολο» κατά το σχεδιασμό και τη μέτρηση του εμβαδού ενός τριγώνου.
- Να αναγνωρίσουν, επίσης την «ομοιότητα διαφορά» που διέπει το τρίγωνο και τη μέτρησή του, αφού συνδέεται άμεσα με το παραλληλόγραμμο.

## **1.3. Οργάνωση της τάξης**

Ο εκπαιδευτικός οργανώνει τους μαθητές σε ολιγομελείς ομάδες (αποτελούμενες από δύο με τρία άτομα) και τους ενθαρρύνει να συζητούν μεταξύ τους και να αναλαμβάνουν εναλλασσόμενους ρόλους κατά τη διερεύνηση. Η διερεύνηση αυτή μπορεί να διεξαχθεί σε μία φάση.

Οι μαθητές παρατηρούν διάφορα αντικείμενα γύρω τους και σχολιάζουν το σχήμα και τις ιδιότητες ενός τριγώνου. Σχεδιάζουν διάφορα τρίγωνα, διπλώνοντας φύλλα χαρτιού ή ενώνοντας αντικείμενα, όπως μολύβια, και συζητούν για τα κοινά τους χαρακτηριστικά, αλλά και για τη δυνατότητά τους (των μαθητών) να κατασκευάζουν κάθε φορά ένα τρίγωνο. Στη συνέχεια προχωρούν στον υπολογισμό του εμβαδού του σχήματος. Σχεδιάζουν ένα τρίγωνο και δημιουργούν ένα αντίγραφό του, επιλέγοντας την εντολή «Μεταφορά σχήματος» με πατημένο το πλήκτρο «Shift». Κατόπιν, με κατάλληλη περιστροφή και μεταφορά του αντίγραφου τριγώνου φροντίζουν ώστε τα δύο τρίγωνα να σχηματίζουν ένα παραλληλόγραμμο. Τα ερωτήματα που τίθενται από τον εκπαιδευτικό έχουν ως εξής:

- «Μπορείτε να υπολογίσετε το εμβαδόν ενός τριγώνου, αν γνωρίζετε το εμβαδόν του παραλληλογράμμου;»
- «Μπορείτε να διατυπώσετε έναν κανόνα σχετικό με τον υπολογισμό του εμβαδού ενός τριγώνου;»

Οι μαθητές δεν αναμένεται να συναντήσουν δυσκολίες στη δημιουργία του παραλληλογράμμου από τα δύο τρίγωνα και στον υπολογισμό του εμβαδού του, καθώς έχουν ήδη εξοικειωθεί με ανάλογες δραστηριότητες. Ωστόσο, ο εκπαιδευτικός θα πρέπει να τους δώσει λίγο χρόνο, προκειμένου να φέρουν σε πέρας με επιτυχία τις περιστροφές του ενός τριγώνου, έως ότου εφαρμόσει πάνω στο άλλο και να δημιουργήσει ένα

παραλληλόγραμμο. Στη συνέχεια θα πρέπει να συσχετίσουν τα εμβαδά των δύο τριγώνων με το εμβαδόν του παραλληλογράμμου και να διατυπώσουν ένα σχετικό κανόνα.

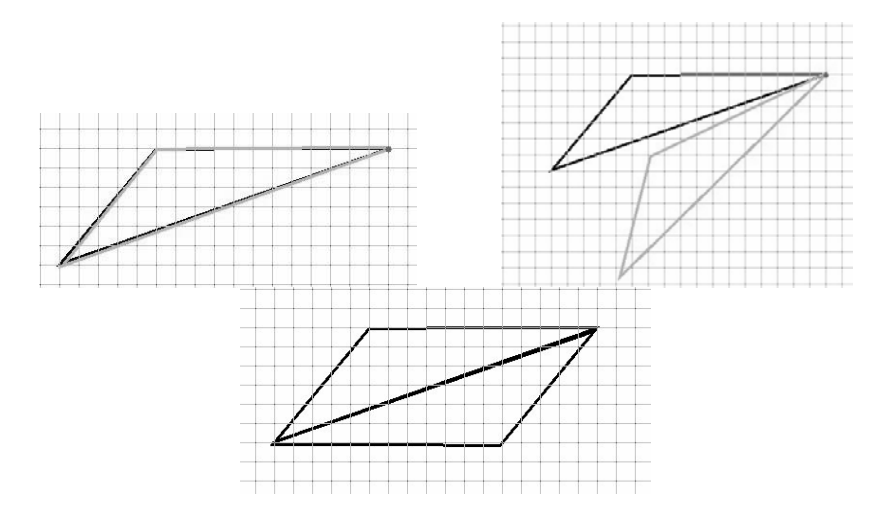

Τρία στιγμιότυπα από την περιστροφή του ενός τριγώνου και τη δημιουργία του παραλληλογράμμου

Κατόπιν, μπορούν να επιβεβαιώσουν τον κανόνα αυτό υπολογίζοντας κατά προσέγγιση το πλήθος των τετραγωνιδίων που καλύπτουν τόσο το παραλληλόγραμμο όσο και κάθε τρίγωνο. Εκτός αυτού, μπορούν να συσχετίσουν τη βάση κάθε τριγώνου με αυτή του παραλληλογράμμου, καθώς και τα αντίστοιχα ύψη τους. Το ζητούμενο σε αυτή τη δραστηριότητα είναι οι μαθητές να διαπιστώσουν ότι σε κάθε περίπτωση η σχέση: (μήκος της βάσης x το αντίστοιχο ύψος) : 2 δίνει το εμβαδόν του τριγώνου, όπως και το γεγονός ότι αυτό είναι ανεξάρτητο από την πλευρά που επιλέγεται ως βάση.

Εμβαδόν τριγώνου = (μήκος βάσης) x (αντίστοιχο ύψος) : 2

# **1.4. Τα μαθηματικά της διερεύνησης**

Στη διερεύνηση οι μαθητές υπολογίζουν το εμβαδόν ενός τριγώνου κατά προσέγγιση, θεωρώντας το ως το μισό ενός παραλληλογράμμου. Επίσης, με μετασχηματισμό ενός παραλληλογράμμου σε ισοδύναμο ορθογώνιο και αυτό, κατόπιν, σε τετράγωνο, κατανοούν βαθύτερα τη σημασία της ισοδυναμίας των σχημάτων.

Τέλος, έρχονται σε επαφή με τα εξής μαθηματικά αντικείμενα:

- Το εμβαδόν ενός τριγώνου καθορίζεται από το μήκος της μιας πλευράς του και το ύψος της απέναντι από αυτή κορυφής.
- Το εμβαδόν ενός τριγώνου ισούται με το μισό του παραλληλογράμμου που έχει την ίδια βάση και το ίδιο ύψος.

Επιπλέον, με τη συζήτηση γύρω από τα αποτελέσματα της διερεύνησης θα αναδειχθούν ενδιαφέρουσες ιδιότητες για το εμβαδόν του τριγώνου, μεταξύ των οποίων:

- Πολλά είναι τα τρίγωνα με ίδιο εμβαδόν.
- Μπορούμε να μετασχηματίσουμε ένα παραλληλόγραμμο σε δύο ισοδύναμα τρίγωνα.

## **1.5. Η χρήση του λογισμικού από τους μαθητές**

Οι μαθητές μπορούν να σχεδιάσουν ένα παραλληλόγραμμο με τη βοήθεια του εργαλείου «Σχεδιασμός ευθύγραμμου τμήματος». Επίσης, επιλέγοντας «Τετραγωνικό πλαίσιο» στην επιφάνεια εργασίας και «Δέσμευση» στο πλέγμα, μπορούν, αφενός, να σχεδιάζουν τρίγωνα χωρίς ιδιαίτερες δυσκολίες και, αφετέρου, να δημιουργούν αντίγραφα και να τα περιστρέφουν με το κατάλληλο εργαλείο. Με τον τρόπο αυτό μπορούν να πειραματίζονται και να εφαρμόζουν τις υποθέσεις τους κατά τον υπολογισμό του εμβαδού ενός τριγώνου με βάση τα στοιχεία ενός παραλληλογράμμου.

# **1.6. Προεκτάσεις**

Οι μαθητές μπορούν να εφαρμόσουν την ίδια διερεύνηση και σε τετραγωνικό πλέγμα με κουκκίδες. Αν όμως χρησιμοποιήσουν τριγωνικό πλέγμα, αναμένεται να διαπιστώσουν ότι η μέτρηση της επιφάνειας του τριγώνου, με μονάδα ένα ισόπλευρο τρίγωνο, έχει περισσότερες δυσκολίες. Η πρόκληση πάντως παραμένει. Μπορούμε να προχωρήσουμε στη μελέτη του εμβαδού ενός τριγώνου με μονάδα μέτρησης ένα ισόπλευρο τριγωνίδιο, όσο προχωρήσαμε με το τετραγωνικό πλέγμα; Η προσπάθεια αυτή θα δώσει μία απάντηση στο γιατί επιλέξαμε το τετράγωνο ως μονάδα μέτρησης.

### **ΕΜΒΑΔΟΝ ΤΡΙΓΩΝΟΥ**

#### **2. Φύλλο εργασίας**

Ονοματεπώνυμο μαθητών:

Σχεδιάστε ένα τρίγωνο και δημιουργήστε ένα αντίγραφό του. Στη συνέχεια περιστρέψτε και μετακινήστε το ένα τρίγωνο, ώστε μαζί με το άλλο τρίγωνο να δημιουργήσουν ένα παραλληλόγραμμο.

*Μπορείτε να υπολογίσετε το εμβαδόν του τριγώνου, αν γνωρίζετε το εμβαδόν του παραλληλογράμμου;* 

*Μπορείτε να διατυπώσετε έναν κανόνα σχετικό με τον υπολογισμό του εμβαδού ενός τριγώνου;* 

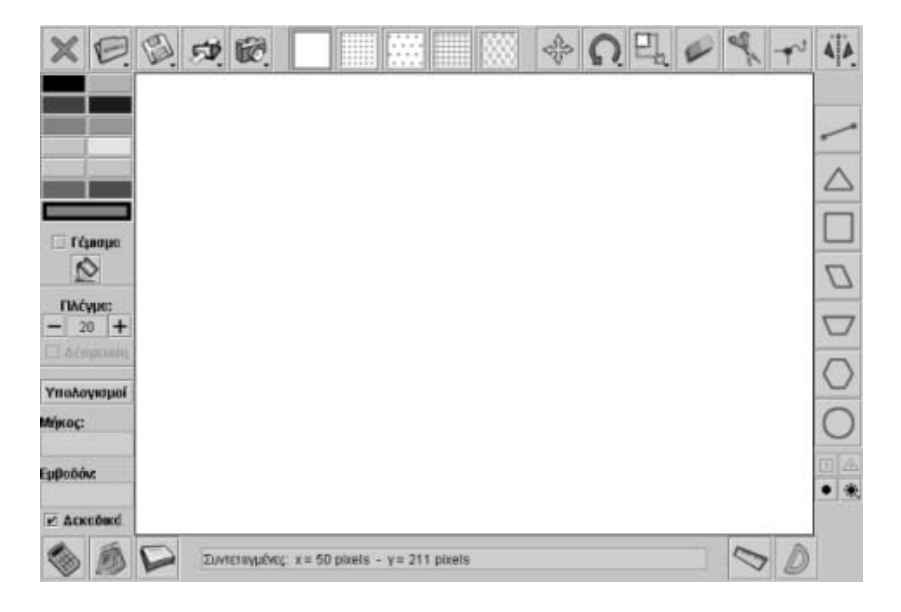

### **ΕΜΒΑΔΟΝ ΤΡΙΓΩΝΟΥ**

### **3. Οδηγίες για τη δραστηριότητα**

Σχεδιάστε διάφορα τρίγωνα και τα αντίγραφά τους. Χρησιμοποιήστε τα εργαλεία «Περιστροφή» και «Μετακίνηση» για να μεταφέρετε και να περιστρέψετε το ένα τρίγωνο, ώστε μαζί με το αντίγραφό του να δημιουργήσουν ένα παραλληλόγραμμο. Θα διευκολυνθείτε περισσότερο στην περιστροφή του σχήματος, αν απενεργοποιήσετε την επιλογή «Δέσμευση». Βρείτε το εμβαδόν του παραλληλογράμμου. Ποια μεγέθη του παραλληλογράμμου ανήκουν και στο τρίγωνο;

Σχεδιάστε ένα τρίγωνο, όπου η μία πλευρά του να είναι 12 μονάδες και το αντίστοιχο ύψος του 4 μονάδες. Δημιουργήστε ένα αντίγραφό και στη συνέχεια το αντίστιχο παραλληλόγραμμο αυτών. Πόσο είναι το εμβαδόν του παραλληλογράμμου; Πόσο είναι το εμβαδόν του ενός τριγώνου;

#### **Συμπληρώστε έναν πίνακα**

Στον παρακάτω πίνακα δίνεται η μία πλευρά ενός παραλληλογράμμου και το αντίστοιχο ύψος του. Σχεδιάστε το παραλληλόγραμμο αυτό, σε κάθε περίπτωση, και στη συνέχεια υπολογίστε το εμβαδόν του αντίστοιχου τριγώνου που έχει την ίδια βάση και το ίδιο ύψος. Συμπληρώστε τα εμβαδά των τριγώνων στον παρακάτω πίνακα.

Με ποιον κανόνα μπορούμε να υπολογίζουμε το εμβαδόν ενός τριγώνου, όταν γνωρίζουμε τη βάση και το ύψος του;

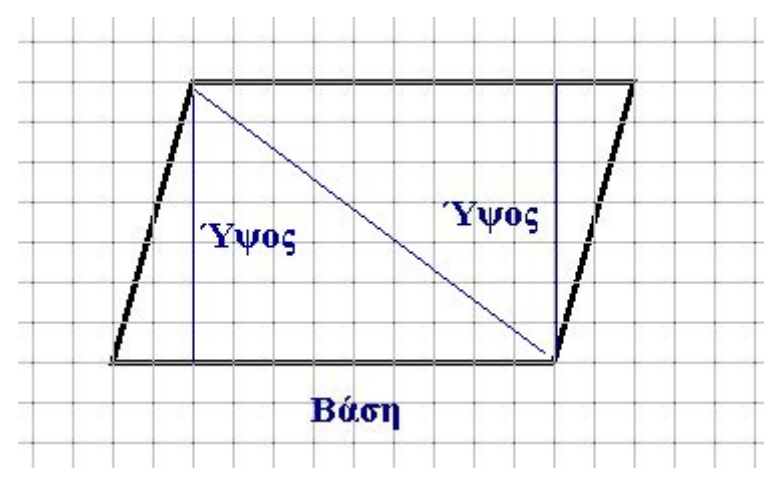

Τρίγωνο και παραλληλόγραμμο

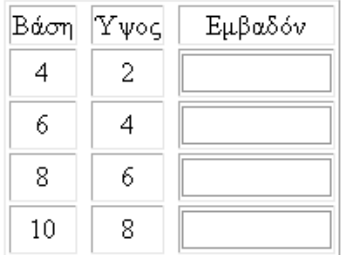

## **ΕΞΕΡΕΥΝΩ ΚΑΙ ΜΑΘΑΙΝΩ: ΜΕΓΕΘΥΝΣΗ ΣΧΗΜΑΤΟΣ**

#### **1. Οδηγίες για τον εκπαιδευτικό**

#### **1.1. Η ιδέα της δραστηριότητας**

Σε αυτή τη δραστηριότητα οι μαθητές της ΣΤ' Δημοτικού ερευνούν πώς ένα μεγάλο σχήμα προήλθε από ένα μικρό και με πόσους τρόπους μπορούν να σχεδιάσουν το ένα από το άλλο. Στη συνέχεια προσπαθούν να καταλήξουν σε έναν κανόνα με τον οποίο θα μεγεθύνουν το μικρό σχήμα για να πάρουν το μεγάλο.

#### **1.2. Στόχοι της διερεύνησης**

Οι μαθητές θα πρέπει:

- Να αντιληφθούν τις αλλαγές που συμβαίνουν σε ένα σχήμα κάθε φορά που του κάνουν μεγέθυνση.
- Να κατανοήσουν το γεγονός ότι οι αντίστοιχες γωνίες των δύο σχημάτων της δραστηριότητας δεν μεταβάλλονται, σε αντίθεση με τα μήκη των αντίστοιχων πλευρών των δύο σχημάτων, τα οποία μεταβάλλονται ανάλογα.
- Να αναγνωρίσουν την «ομοιότητα διαφορά» που διέπει τη μεγέθυνση ενός σχήματος.

#### **1.3. Οργάνωση της τάξης**

Ο εκπαιδευτικός οργανώνει τους μαθητές σε ολιγομελείς ομάδες (αποτελούμενες από δύο με τρία άτομα) και τους ενθαρρύνει να συζητούν μεταξύ τους και να αναλαμβάνουν εναλλασσόμενους ρόλους κατά τη διερεύνηση.

Η διερεύνηση αυτή μπορεί να διεξαχθεί σε δύο φάσεις.

Η πρώτη φάση είναι προκαταρκτική και αναφέρεται στις ομοιότητες και τις διαφορές των δύο σχημάτων. Η δεύτερη φάση αναφέρεται στην κατασκευή του αρχικού σχήματος και στον προσδιορισμό των τρόπων με τους οποίους μπορεί από το μικρό σχήμα να προκύψει το μεγάλο.

*Φάση 1*: Αρχικά οι μαθητές σχολιάζουν τα δύο σχήματα. Με τη βοήθεια του πλέγματος μετρούν τις πλευρές τους, εξετάζουν τη σχέση των γωνιών τους και διατυπώνουν τα συμπεράσματά τους. Αναμένεται δε να διαπιστώσουν ότι ενώ μερικές από τις πλευρές του σχήματος Α έχουν μήκη 6 μονάδες, οι αντίστοιχες πλευρές του Β έχουν μήκη 8 μονάδες. Αυτό θα τους οδηγήσει να σκεφτούν αν και τα μήκη των υπόλοιπων πλευρών έχουν ανάλογη σχέση.

Ο εκπαιδευτικός, από τη μεριά του, θέτει κατάλληλα ερωτήματα που κατευθύνουν τους μαθητές στην εξέταση των ιδιοτήτων των δύο σχημάτων και να διατυπώσουν τη σχέση που έχουν τα μήκη των αντίστοιχων πλευρών. Για παράδειγμα: «Με ποιον αριθμό πρέπει να πολλαπλασιάσουμε την πλευρά μήκους 6 μονάδων, για να πάρουμε μία πλευρά με μήκος 8 μονάδες;» Επίσης, τους βοηθά στη διατύπωση των συμπερασμάτων και των κανόνων στα οποία κατέληξαν. Για παράδειγμα, οι μαθητές εύκολα καταλήγουν στη διαπίστωση ότι οι πλευρές του μεγάλου σχήματος είναι τα 4/3 των πλευρών του μικρού και ότι μερικές από τις γωνίες τους, ως ορθές, είναι ίσες. Τέλος, με την ύπαρξη του πλέγματος, έχουν τη δυνατότητα να εκτιμήσουν διαισθητικά την ισότητα και των υπόλοιπων γωνιών, αλλά και να τις μετρήσουν με το μοιρογνωμόνιο.

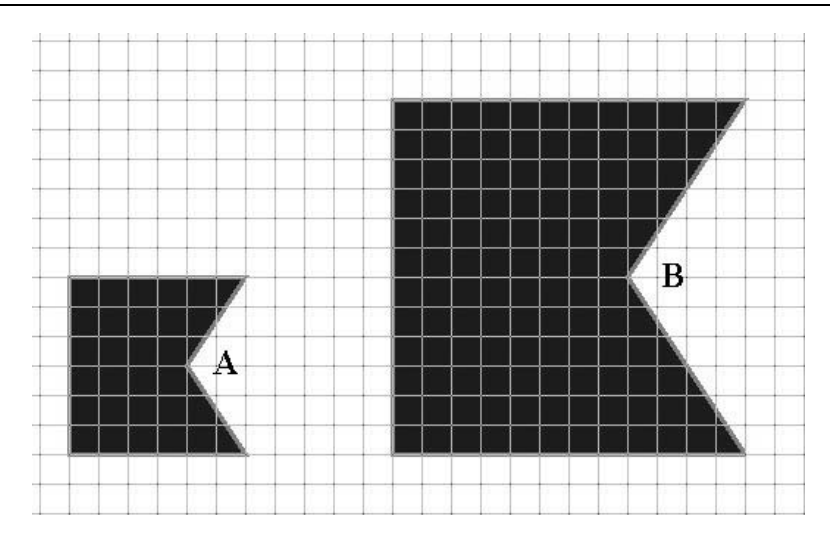

*Φάση 2*: Οι μαθητές εξετάζουν το ερώτημα που αφορά την κατασκευή του μεγάλου σχήματος, με τη βοήθεια του σχήματος Α, ακολουθώντας δύο τουλάχιστον τρόπους. Στο σημείο αυτό θα πρέπει να εφαρμόσουν τον κανόνα που διατύπωσαν στην πρώτη φάση, προκειμένου να βεβαιωθούν για την ορθότητα της επιλογής τους. Ένας τρόπος είναι να επιλέξουν κάποιο τετραγωνικό πλέγμα και να κατασκευάσουν τα δύο σχήματα με τη βοήθεια των σχέσεων που διατύπωσαν προηγουμένως. Ένας δεύτερος τρόπος είναι να χρησιμοποιήσουν το εργαλείο «Αλλαγή σχήματος», να επιλέξουν το αρχικό σχήμα στο οποίο θα κάνουν μεγέθυνση x2, και πάλι x2, ενώ στη συνέχεια να του κάνουν σμίκρυνση :3. Μπορούν, και στις δύο περιπτώσεις, να μετρήσουν τα μήκη των πλευρών και τα ανοίγματα των γωνιών των δύο σχημάτων και να επιβεβαιώσουν τους κανόνες μεγέθυνσης.

Οι μαθητές μπορούν να χρησιμοποιήσουν τις εμπειρίες που απέκτησαν από τη σχετική δραστηριότητα της Ε' τάξης. Καθώς και οι δύο αναφέρονται στο ίδιο σχήμα, μπορούν να χρησιμοποιήσουν τις εμπειρίες που απέκτησαν εκεί, για να σχεδιάσουν το μικρό σχήμα και κατόπιν να κατασκευάσουν το μεγάλο με δύο τουλάχιστον τρόπους. Ακόμη ο εκπαιδευτικός μπορεί ζητήσει από τους μαθητές να εργαστούν αντίστροφα, δηλαδή να σχεδιάσουν πρώτα το σχήμα Β και μετά το Α. Έτσι οι μαθητές θα διαπιστώσουν ότι η μεγέθυνση και η σμίκρυνση είναι αντίστροφες διαδικασίες.

## **1.4. Τα μαθηματικά της διερεύνησης**

Στη διερεύνηση οι μαθητές προσεγγίζουν τις ιδιότητες των σχημάτων που έχουν προκύψει από τη μεγέθυνση ενός αρχικού σχήματος και έρχονται σε επαφή με τα εξής μαθηματικά αντικείμενα:

- Τα σχήματα, που έχουν προκύψει από μεγέθυνση ή σμίκρυνση, έχουν ίσες μία προς μία τις γωνίες τους.
- Τα σχήματα, που έχουν προκύψει από μεγέθυνση ή σμίκρυνση, έχουν τις πλευρές τους ανάλογες.

## **1.5. Η χρήση του λογισμικού από τους μαθητές**

Οι μαθητές μπορούν εύκολα να σχεδιάσουν ένα σχήμα παρόμοιο με αυτό που εμφανίζεται στο περιβάλλον του γεωπίνακα. Με το εργαλείο «Αλλαγή μεγέθους» μπορούν να κάνουν μεγέθυνση ή σμίκρυνση ενός σχήματος ελεύθερα ή σύμφωνα με κάποιο συντελεστή (x2, x3, x5, 1:2, 1:3, 1:5).

## **1.6. Προεκτάσεις**

Οι μαθητές μπορούν να χρησιμοποιήσουν το ίδιο περιβάλλον για να σχεδιάσουν και άλλα σχήματα, τα οποία θα μεγεθύνουν ή θα μικρύνουν σύμφωνα με κάποιο συντελεστή.

## **ΜΕΓΕΘΥΝΣΗ ΣΧΗΜΑΤΟΣ**

#### **2. Φύλλο εργασίας**

Ονοματεπώνυμο μαθητών:

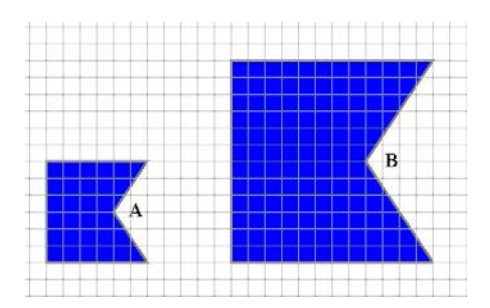

Στην παραπάνω εικόνα το σχήμα Β έχει σχεδιαστεί με βάση το σχήμα Α.

*Μπορείτε να περιγράψετε τον τρόπο με τον οποίο σχεδιάστηκε το σχήμα Β;* 

*Μπορείτε και εσείς να σχεδιάσετε στο γεωπίνακα το σχήμα Α και μετά το σχήμα Β, με δύο τουλάχιστον διαφορετικούς τρόπους;* 

Επιλέξτε η επιφάνεια του γεωπίνακα να έχει τετράγωνο πλέγμα μεγέθους 20.

*Μπορείτε να βρείτε τι σχέση έχουν οι πλευρές και οι γωνίες των δύο σχημάτων;* 

*Μπορείτε να διατυπώσετε έναν κανόνα με τον οποίο προέκυψε το σχήμα Β από το Α;* 

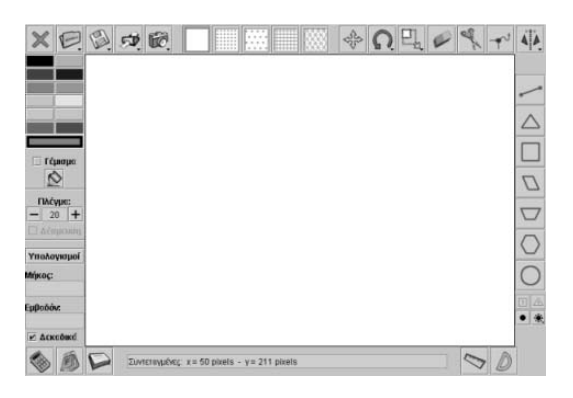

#### **ΜΕΓΕΘΥΝΣΗ ΣΧΗΜΑΤΟΣ**

#### **3. Οδηγίες για τη δραστηριότητα**

Μετρήστε το πλήθος των τετραγωνιδίων, καθώς και το μήκος των πλευρών των δύο σχημάτων.

Επιλέξτε το εργαλείο «Υπολογισμοί» και μετρήστε την περίμετρο και το εμβαδόν των δύο σχημάτων.

Με το εργαλείο «Αλλαγή μεγέθους» και πατημένο το πλήκτρο «Shift» σύρετε το σχήμα Α, έως ότου γίνει ίσο με το Β.

Πόσα τετραγωνίδια περιέχονται στο σχήμα Α; Πόσα τετραγωνίδια περιέχονται στο σχήμα Β; Πόσες μονάδες μήκους έχει κάθε πλευρά του Α και πόσες κάθε πλευρά του Β; Τι σχέση έχουν οι παραπάνω αριθμοί;

Επιλέξτε το εργαλείο «Αλλαγή μεγέθους» και κάντε δεξί κλικ πάνω στο σχήμα. Στο παράθυρο που θα ανοίξει επιλέξτε x2. Με πατημένο το πλήκτρο «Shift» κάντε κλικ πάνω στο σχήμα. Θα σχεδιαστεί ένα νέο σχήμα διπλάσιο από το πρώτο. Επαναλάβατε τη διαδικασία για το νέο σχήμα και στη συνέχεια επιλέξτε σμίκρυνση :3 στο νέο σχήμα. Τι θα αλλάξει και τι όχι στο νέο σχήμα;

Για να βρείτε τις αλλαγές που πρέπει να γίνουν στο σχήμα Β, ώστε να αντιστοιχεί στα 4/3 του Α, θα πρέπει να μετρήσετε το πλήθος των τετραγωνιδίων που μετακινήσατε στο Α και να υπολογίσετε πόσο πρέπει να μετακινήσετε την αντίστοιχη κορυφή στο Β.

## **ΕΞΕΡΕΥΝΩ ΚΑΙ ΜΑΘΑΙΝΩ: ΔΙΟΡΘΩΣΗ ΣΧΗΜΑΤΟΣ**

#### **1. Οδηγίες για τον εκπαιδευτικό**

### **1.1. Η ιδέα της δραστηριότητας**

Σε αυτή τη δραστηριότητα οι μαθητές της ΣΤ' Δημοτικού ερευνούν τον τρόπο με τον οποίο πρέπει να διορθώσουν το ένα από τα δύο σχήματα, ώστε να αποτελέσει μεγέθυνση ή σμίκρυνση του άλλου. Για το σκοπό αυτό εφαρμόζουν έναν κανόνα που τους επιτρέπει να σχεδιάσουν είτε τη μεγέθυνση του μικρού σχήματος είτε τη σμίκρυνση του μεγάλου και κατόπιν να τα συγκρίνουν. Η κατάσταση αυτή θέτει στους μαθητές την απαίτηση να χρησιμοποιήσουν τη σχέση που έχουν οι πλευρές και οι γωνίες δύο σχημάτων, εκ των οποίων το ένα προήλθε ως μεγέθυνση ή σμίκρυνση του άλλου.

## **1.2. Στόχοι της διερεύνησης**

Οι μαθητές θα πρέπει:

- Να αντιληφθούν τις αλλαγές που συμβαίνουν σε ένα σχήμα κάθε φορά που του κάνουν μεγέθυνση ή σμίκρυνση.
- Να κατανοήσουν το γεγονός ότι οι αντίστοιχες γωνίες των δύο σχημάτων της δραστηριότητας δεν μεταβάλλονται, σε αντίθεση με τα μήκη των αντίστοιχων πλευρών των δύο σχημάτων, τα οποία μεταβάλλονται ανάλογα.
- Να αναγνωρίσουν την «ομοιότητα διαφορά» που διέπει τα σχήματα εκείνα, που το ένα αποτελεί μεγέθυνση ή σμίκρυνση του άλλου.

### **1.3. Οργάνωση της τάξης**

Ο εκπαιδευτικός οργανώνει τους μαθητές σε ολιγομελείς ομάδες (αποτελούμενες από δύο με τρία άτομα) και τους ενθαρρύνει να συζητούν μεταξύ τους και να αναλαμβάνουν εναλλασσόμενους ρόλους κατά τη διερεύνηση. Η διερεύνηση αυτή μπορεί να διεξαχθεί σε μία φάση. Οι μαθητές θα πρέπει, είτε με μεγέθυνση του μικρού είτε με σμίκρυνση του μεγάλου σχήματος, να ταυτίσουν το νέο σχήμα με το αρχικό. Κατόπιν, κάνουν διορθώσεις όπου χρειάζεται.

Οι μαθητές εξετάζουν το ερώτημα που αφορά τη διόρθωση του μεγάλου σχήματος. Κάνοντας μεγέθυνση στο μικρό ή σμίκρυνση στο μεγάλο, επιδιώκουν να ταυτίσουν το νέο σχήμα με το αρχικό. Η ταύτιση αυτή θα δείξει τι πρέπει να διορθωθεί στο αρχικό σχήμα. Με τη συζήτηση μέσα στην τάξη θα αναδειχθούν ως αναγκαίες και ικανές οι σχέσεις των πλευρών (ανάλογες) και των γωνιών των δύο σχημάτων (ίσες), όταν το ένα έχει προέρθει ως σμίκρυνση ή μεγέθυνση του άλλου, αλλά και γενικότερα η έννοια της ομοιότητας των σχημάτων.

#### **1.4. Τα μαθηματικά της διερεύνησης**

Στη διερεύνηση οι μαθητές προσεγγίζουν τις ιδιότητες των σχημάτων που έχουν προκύψει από σμίκρυνση ή μεγέθυνση ενός σχήματος και έρχονται σε επαφή με τα εξής μαθηματικά αντικείμενα:

- Τα σχήματα, που έχουν προκύψει από σμίκρυνση ή μεγέθυνση, έχουν ίσες μία προς μία τις γωνίες τους.
- Τα σχήματα, που έχουν προκύψει από σμίκρυνση ή μεγέθυνση, έχουν τις πλευρές τους ανάλογες.

#### **1.5. Η χρήση του λογισμικού από τους μαθητές**

Οι μαθητές μπορούν εύκολα να σχεδιάσουν ένα σχήμα με αυτό που εμφανίζεται στο περιβάλλον του γεωπίνακα. Με το εργαλείο «Αλλαγή μεγέθους» μπορούν να μεταβάλλουν το μέγεθος ενός σχήματος ελεύθερα ή με βάση κάποια σχέση.

# **1.6. Προεκτάσεις**

Οι μαθητές μπορούν να χρησιμοποιήσουν το ίδιο περιβάλλον για να σχεδιάσουν και άλλα σχήματα, τα οποία θα μεγεθύνουν ή θα μικρύνουν σύμφωνα με κάποιο συντελεστή.

# **ΔΙΟΡΘΩΣΗ ΣΧΗΜΑΤΟΣ**

## **2. Φύλλο εργασίας**

Ονοματεπώνυμο μαθητών:

*Πώς πρέπει να διορθώσετε το μεγάλο ή το μικρό σχήμα που υπάρχουν στην επιφάνεια εργασίας του γεωπίνακα, ώστε το μεγάλο σχήμα να αποτελέσει μεγέθυνση του μικρού σχήματος;* 

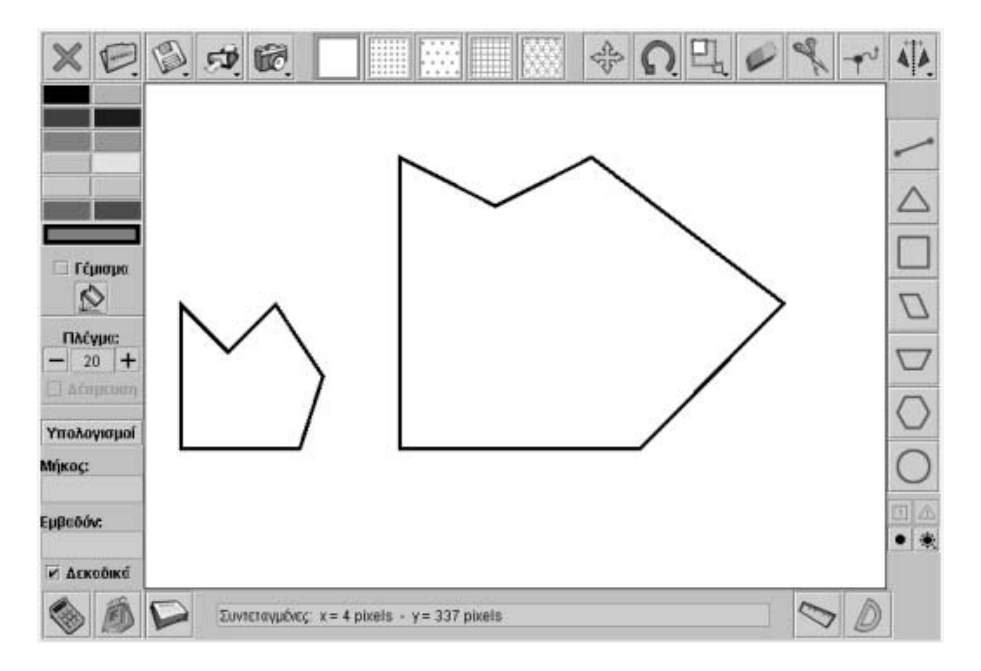

## **ΔΙΟΡΘΩΣΗ ΣΧΗΜΑΤΟΣ**

### **3. Οδηγίες για τη δραστηριότητα**

Μετρήστε τα μήκη των πλευρών και τα ανοίγματα των γωνιών των δύο σχημάτων. Με το εργαλείο «Αλλαγή μεγέθους» και με πατημένο το πλήκτρο «Shift» σύρετε το μικρό σχήμα έως ότου γίνει ίσο με το μεγάλο.

Επιλέξτε το εργαλείο «Αλλαγή μεγέθους» και κάντε δεξί κλικ πάνω στο σχήμα. Στο παράθυρο που θα ανοίξει επιλέξτε x2. Με πατημένο το πλήκτρο «Shift» κάντε κλικ πάνω στο σχήμα. Θα προκύψει ένα νέο σχήμα διπλάσιο από το πρώτο.

Τι πρέπει να αλλάξει και τι όχι στο σχήμα αυτό, κατά το διπλασιασμό του, ώστε να ταυτιστεί με το μεγάλο σχήμα;

Ένας άλλος τρόπος για να εργαστείτε είναι να υποδιπλασιάσετε το μεγάλο σχήμα και να σκεφτείτε τι πρέπει να αλλάξει και τι όχι στο σχήμα αυτό, κατά το διπλασιασμό του, ώστε να ταυτιστεί με το μικρό σχήμα;

## **ΕΞΕΡΕΥΝΩ ΚΑΙ ΜΑΘΑΙΝΩ: ΣΜΙΚΡΥΝΣΗ ΣΧΗΜΑΤΟΣ**

#### **1. Οδηγίες για τον εκπαιδευτικό**

### **1.1. Η ιδέα της δραστηριότητας**

Σε αυτή τη δραστηριότητα οι μαθητές της ΣΤ' Δημοτικού ερευνούν τον τρόπο με τον οποίο μπορούν να κάνουν σμίκρυνση ενός ισοσκελούς τραπεζίου κατά 2/5. Αφού, λοιπόν, σχεδιάσουν ένα ισοσκελές τραπέζιο με βάσεις 12 και 8 μονάδες και ύψος 9 μονάδες, έχουν δύο επιλογές για τη δημιουργία του νέου σχήματος. Είτε να εφαρμόσουν τον κανόνα (Νέα πλευρά = 2 x (αρχική πλευρά)/5) είτε να χρησιμοποιήσουν το εργαλείο «Αλλαγή μεγέθους» και να κάνουν αρχικά μεγέθυνση x2 και στη συνέχεια σμίκρυνση κατά 1/5 στο νέο σχήμα. Αναμένεται, δε, και στις δύο περιπτώσεις να χρησιμοποιήσουν τη σχέση των πλευρών αρχικού και τελικού σχήματος, για να εξάγουν συμπεράσματα σχετικά με την περίμετρο και το εμβαδόν των δύο σχημάτων.

## **1.2. Στόχοι της διερεύνησης**

Οι μαθητές θα πρέπει:

- Να διαπιστώσουν τις αλλαγές που συμβαίνουν σε ένα σχήμα κάθε φορά που κάνουν μία σμίκρυνση σε αυτό.
- Να κατανοήσουν ότι οι αντίστοιχες γωνίες των δύο σχημάτων της δραστηριότητας δεν μεταβάλλονται.
- Να κατανοήσουν, επίσης, ότι τα μήκη των αντίστοιχων πλευρών των δύο σχημάτων μεταβάλλονται ανάλογα.
- Να κατανοήσουν, επίσης, ότι οι περίμετροι των δύο σχημάτων μεταβάλλονται ανάλογα, ενώ τα εμβαδά τους μεταβάλλονται ανάλογα με το τετράγωνο του συντελεστή σμίκρυνσης.
- Να αναγνωρίσουν την «ομοιότητα διαφορά» που διέπει τη σμίκρυνση ενός σχήματος.

#### **1.3. Οργάνωση της τάξης**

Ο εκπαιδευτικός οργανώνει τους μαθητές σε ολιγομελείς ομάδες (αποτελούμενες από δύο με τρία άτομα) και τους ενθαρρύνει να συζητούν μεταξύ τους και να αναλαμβάνουν εναλλασσόμενους ρόλους κατά τη διερεύνηση.

Η διερεύνηση αυτή μπορεί να διεξαχθεί σε μία φάση. Οι μαθητές θα πρέπει να κατασκευάσουν ένα τετράγωνο και να του κάνουν σμίκρυνση κατά 2/5.

Οι μαθητές σχεδιάζουν στο γεωπίνακα, σε τετράγωνο πλέγμα μεγέθους 20, ένα τραπέζιο με βάσεις 12 και 8 μονάδες, αντίστοιχα, και ύψος 9 μονάδες, και προσπαθούν να του κάνουν σμίκρυνση κατά 2/5. Για να το πετύχουν αυτό θα πρέπει να δημιουργήσουν ένα νέο σχήμα που να έχει τις ίδιες γωνίες με το αρχικό, ενώ το μήκος τις πλευράς του να αντιστοιχεί στα 2/5 αυτού. Αυτό μπορεί να γίνει είτε σχεδιάζοντας το νέο σχήμα στο πλέγμα –όπου θα εφαρμόσουν τη σχέση που διέπει τα μήκη των πλευρών και τα ανοίγματα των γωνιών του αρχικού και του ζητούμενου τετραγώνου–, είτε χρησιμοποιώντας το εργαλείο «Αλλαγή μεγέθους» και μεταβάλλοντας το αρχικό σχήμα, έως ότου προκύψει ένα νέο σχήμα, που να αποτελεί σμίκρυνσή του κατά 2/5. Στη δεύτερη περίπτωση μπορούν με ελεύθερο σύρσιμο του αρχικού σχήματος και εφαρμόζοντας την παραπάνω σχέση να επιφέρουν τη ζητούμενη σμίκρυνση. Ωστόσο, αν δεν μπορούν να εφαρμόσουν τη συγκεκριμένη σχέση, έχουν τη δυνατότητα να κάνουν αλλαγή μεγέθους μεγεθύνοντας x2 και κατόπιν, στο σχήμα που θα προκύψει, να κάνουν επίσης σμίκρυνση κατά 1:5. Στην περίπτωση αυτή, και με πατημένο το πλήκτρο «Shift», μπορούν να σχεδιάσουν το αρχικό και το τελικό σχήμα και να μετρήσουν, με τη βοήθεια του πλέγματος, τα μήκη των πλευρών και τα ανοίγματα των γωνιών των δύο σχημάτων. Τέλος, διατυπώνουν τους κανόνες που αφορούν τη σχέση τους. Ο εκπαιδευτικός, από τη μεριά του, θέτει ερωτήματα που κατευθύνουν τους μαθητές στην υιοθέτηση μιας από τις τρεις μεθόδους, ή και των τριών, ανάλογα με τις εμπειρίες που έχουν αποκομίσει.

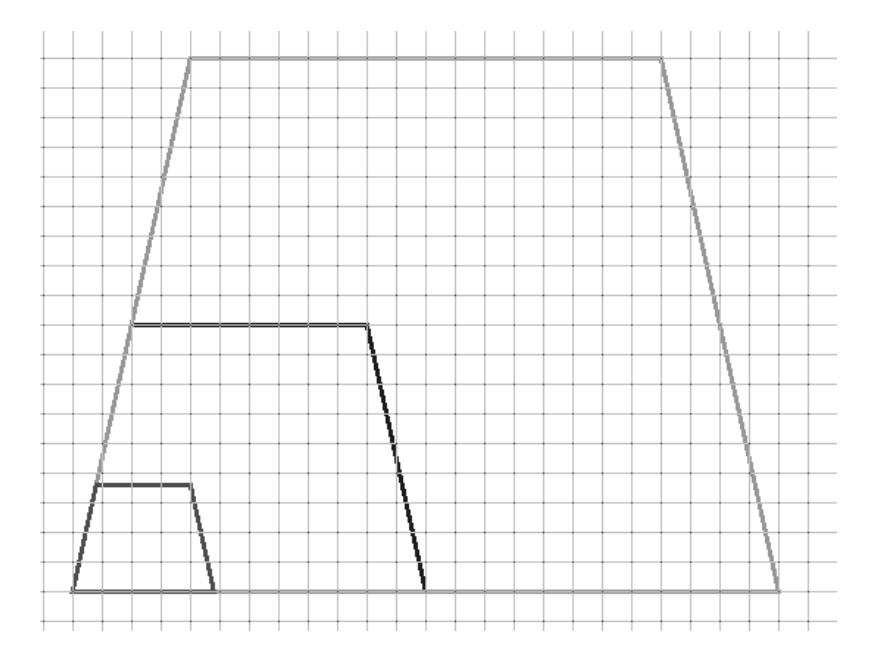

## **1.4. Τα μαθηματικά της διερεύνησης**

Στη διερεύνηση οι μαθητές προσεγγίζουν τις ιδιότητες των σχημάτων που έχουν προκύψει από σμίκρυνση ενός σχήματος. Επίσης, έρχονται σε επαφή με τα εξής μαθηματικά αντικείμενα:

- Τα σχήματα, που έχουν προκύψει από σμίκρυνση, έχουν ίσες μία προς μία τις γωνίες τους.
- Τα σχήματα, που έχουν προκύψει από σμίκρυνση, έχουν τις πλευρές τους ανάλογες.
- Τα σχήματα, που έχουν προκύψει από σμίκρυνση, έχουν τις περιμέτρους τους ανάλογες με το συντελεστή σμίκρυνσης, ενώ τα εμβαδά τους ανάλογα με το τετράγωνο του συντελεστή σμίκρυνσης.

## **1.5. Η χρήση του λογισμικού από τους μαθητές**

Οι μαθητές μπορούν εύκολα να σχεδιάσουν ένα σχήμα όπως το αυτό στο περιβάλλον του γεωπίνακα. Με το εργαλείο «Αλλαγή μεγέθους» μπορούν να κάνουν μεγέθυνση ή σμίκρυνση ενός σχήματος, ελεύθερα ή σύμφωνα με κάποιο συντελεστή (x2, x3, x5, 1:2, 1:3, 1:5).

#### **1.6. Προεκτάσεις**

Οι μαθητές μπορούν να χρησιμοποιήσουν το ίδιο περιβάλλον για να σχεδιάσουν και άλλα σχήματα, τα οποία θα μεγεθύνουν ή θα μικρύνουν σύμφωνα με κάποιο συντελεστή.

## **ΣΜΙΚΡΥΝΣΗ ΣΧΗΜΑΤΟΣ**

#### **2. Φύλλο εργασίας**

Ονοματεπώνυμο μαθητών:

Στο γεωπίνακα, σε τετραγωνικό πλέγμα μεγέθους 20, σχεδιάστε ένα ισοσκελές τραπέζιο με μήκη βάσεων 12 και 8 μονάδες πλέγματος, αντίστοιχα, και ύψος 9 μονάδες πλέγματος.

*Μπορείτε να κάνετε σμίκρυνση του τραπεζίου, ώστε οι πλευρές του νέου τραπεζίου να αντιστοιχούν στα 2/5 των πλευρών του τραπεζίου που σχεδιάσατε αρχικά;* 

*Μπορείτε να βρείτε τη σχέση που έχουν οι περίμετροι και τα εμβαδά των δύο σχημάτων;*

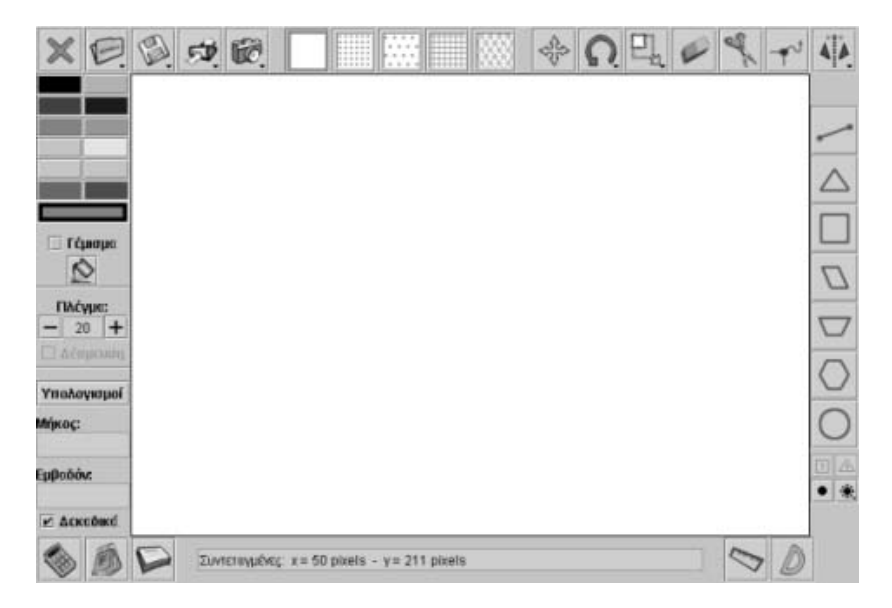

## **ΣΜΙΚΡΥΝΣΗ ΣΧΗΜΑΤΟΣ**

## **3. Οδηγίες για τη δραστηριότητα**

Μετρήστε το πλήθος των τετραγωνιδίων, σε κάθε σχήμα, καθώς και το μήκος των πλευρών των δύο σχημάτων. Επιλέξτε το εργαλείο «Υπολογισμοί» και μετρήστε την περίμετρο και το εμβαδόν των δύο σχημάτων. Πόσα τετραγωνίδια περιέχονται σε κάθε σχήμα; Πόσες μονάδες μήκους είναι η κάθε πλευρά και περίμετρος των δύο τραπεζίων; Τι σχέση έχουν μεταξύ τους οι παραπάνω αριθμοί;

Επιλέξτε το εργαλείο «Αλλαγή μεγέθους» και κάντε δεξί κλικ πάνω στο σχήμα. Στο παράθυρο που θα ανοίξει επιλέξτε x2. Έχετε πατημένο το πλήκτρο «Shift» και κάντε κλικ πάνω στο σχήμα. Θα προκύψει ένα νέο σχήμα, το οποίο θα αντιστοιχεί στο διπλάσιο του αρχικού. Επαναλαμβάνοντας τη διαδικασία στο νέο σχήμα και επιλέγοντας 1:5 προκύπτει ένα ακόμη σχήμα, το οποίο, αυτή τη φορά, αντιστοιχεί στο 1/5 του προηγουμένου ή στα 2/5 του αρχικού. Τι αλλάζει και τι όχι στο σχήμα στο οποίο κάνουμε σμίκρυνση κατά το 2/5;

## **ΕΞΕΡΕΥΝΩ ΚΑΙ ΜΑΘΑΙΝΩ: ΤΟ ΣΧΗΜΑ ΤΟΥ ΚΥΒΟΥ**

#### **1. Οδηγίες για τον εκπαιδευτικό**

#### **1.1. Η ιδέα της δραστηριότητας**

Σε αυτή τη δραστηριότητα οι μαθητές της ΣΤ' Δημοτικού έχουν τη δυνατότητα να περιεργαστούν με τρεις τρόπους έναν κύβο. Ο πρώτος είναι να τον περιστρέψουν με το ποντίκι τους, ώστε να διαπιστώσουν τι κρύβεται πίσω ή κάτω από κάθε έδρα του. Ο δεύτερος είναι να μεταβάλλουν μία ακμή του και να παρατηρήσουν τι αλλάζει στο μέγεθός του, και ο τρίτος να χρησιμοποιήσουν το ανάπτυγμά του για να κατασκευάσουν ένα δικό τους κύβο. Με αυτούς τους τρόπους οι μαθητές καλούνται να αναγνωρίσουν τα κύρια χαρακτηριστικά του κύβου: τις ακμές, τις έδρες και τις κορυφές του.

#### **1.2. Στόχοι της διερεύνησης**

Οι μαθητές θα πρέπει:

- Να εφαρμόσουν τις γνώσεις και την αντίληψή τους για το σχήμα του κύβου, προκειμένου να εκφράσουν τα χαρακτηριστικά του.
- Να αναγνωρίσουν τις έδρες, τις ακμές και τις κορυφές ενός κύβου.
- Να αποκτήσουν χωρική αντίληψη των στοιχείων ενός κύβου (ίσες έδρες, ίσες ακμές).
- Να αναγνωρίσουν την «ομοιότητα διαφορά» που διέπει το τετράγωνο με αυτή του κύβου.

## **1.3. Οργάνωση της τάξης**

Ο εκπαιδευτικός οργανώνει τους μαθητές σε ολιγομελείς ομάδες (αποτελούμενες από δύο με τρία άτομα) και τους ενθαρρύνει να συζητούν μεταξύ τους και να αναλαμβάνουν εναλλασσόμενους ρόλους κατά τη διερεύνηση. Η διερεύνηση αυτή μπορεί να διεξαχθεί σε μία φάση.

Αρχικά οι μαθητές σχολιάζουν το σχήμα του κύβου. Ο εκπαιδευτικός, με δικές του παρεμβάσεις, ενισχύει αυτό το διάλογο. Για παράδειγμα:

• Εξετάστε αντικείμενα με σχήμα κύβου.

Οι μαθητές διατυπώνουν τις γνώσεις και τις εμπειρίες τους γύρω από το συγκεκριμένο σχήμα. Εξετάζουν τα στοιχεία του επιλέγοντας στο πρόγραμμα «Στερεοπίνακας» το σχήμα του κύβου και περιστρέφοντάς το με το ποντίκι τους. Οι παρακάτω ερωτήσεις θα τους βοηθήσουν να εντοπίσουν ευκολότερα τα στοιχεία αυτά:

- Πόσες κορυφές έχει;
- Πόσες έδρες έχει;
- Τι είδους σχήματα είναι οι έδρες του;
- Πόσες ακμές έχει;
- Πόσες ακμές και πόσες κορυφές έχει κάθε έδρα του;

Τέλος χρησιμοποιούν το ανάπτυγμα του κύβου που συνοδεύει το πρόγραμμα, το εκτυπώνουν, το κόβουν κατάλληλα και το διπλώνουν κατασκευάζοντας έτσι έναν κύβο. Η δραστηριότητα αυτή τους βοηθά στο να κατανοήσουν καλύτερα το σχήμα αυτό.

## **1.4. Τα μαθηματικά της διερεύνησης**

Στη διερεύνηση οι μαθητές εξετάζουν το σχήμα του κύβου και περιγράφουν προφορικά τα στοιχεία που το συγκροτούν. Κατά τη διάρκεια της δραστηριότητας:

- Θα εξετάσουν και θα σχολιάσουν τα χαρακτηριστικά στοιχεία ενός κύβου.
- Θα εντοπίσουν το πλήθος των εδρών, των ακμών και των κορυφών του.
- Θα διαπιστώσουν ότι οι έδρες του, ανά δύο, έχουν κοινή ακμή.
- Θα διαπιστώσουν ότι οι ακμές του, ανά τρεις, έχουν κοινή κορυφή.
- Θα διαπιστώσουν, τέλος, ότι οι ακμές του και οι έδρες του είναι ίσες.

## **1.5. Η χρήση του λογισμικού από τους μαθητές**

Οι μαθητές μπορούν να περιστρέφουν τον κύβο προς κάθε κατεύθυνση και να μεταβάλλουν το μέγεθός του με τη βοήθεια μεταβολής της ακμής του, γεγονός που τους επιτρέπει να μελετούν καλύτερα το σχήμα και τις ιδιότητές του.

# **ΤΟ ΣΧΗΜΑ ΤΟΥ ΚΥΒΟΥ**

### **2. Φύλλο εργασίας**

Ονοματεπώνυμο μαθητών:

Επιλέξτε στο στερεοπίνακα τον κύβο. Με το ποντίκι σας στρέψτε τον προς κάθε κατεύθυνση.

*Τι παρατηρείτε;* 

*Πόσες κορυφές έχει;* 

*Πόσες έδρες έχει;* 

*Τι είδους σχήματα είναι οι έδρες του;* 

*Πόσες ακμές έχει; Πόσες ακμές και πόσες κορυφές έχει κάθε έδρα του;* 

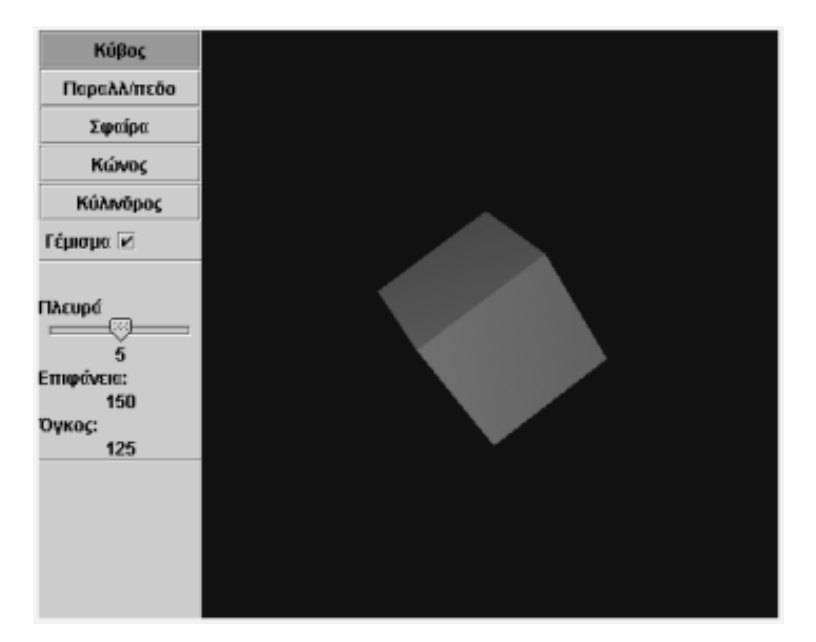

# **ΤΟ ΣΧΗΜΑ ΤΟΥ ΚΥΒΟΥ**

#### **3. Οδηγίες για τη δραστηριότητα**

Κάντε δοκιμές περιστρέφοντας τον κύβο με το ποντίκι σας και παρατηρώντας τα στοιχεία του. Μπορείτε ακόμα να απενεργοποιήσετε το «Γέμισμα» και να παρατηρήσετε το «Σκελετό» του.

## **ΕΞΕΡΕΥΝΩ ΚΑΙ ΜΑΘΑΙΝΩ: ΤΟ ΣΧΗΜΑ ΤΟΥ ΚΥΛΙΝΔΡΟΥ**

#### **1. Οδηγίες για τον εκπαιδευτικό**

## **1.1. Η ιδέα της δραστηριότητας**

Σε αυτή τη δραστηριότητα οι μαθητές της ΣΤ' Δημοτικού έχουν τη δυνατότητα να περιεργαστούν με τρεις τρόπους έναν κύλινδρο. Ο πρώτος είναι να τον περιστρέψουν με το ποντίκι τους. Ο δεύτερος να μεταβάλλουν την ακτίνα ή το ύψος του και να παρατηρήσουν τι αλλάζει στο μέγεθός του και ο τρίτος να χρησιμοποιήσουν το ανάπτυγμά του για να κατασκευάσουν ένα δικό τους κύλινδρο. Με άλλα λόγια, καλούνται να αναγνωρίσουν τα κύρια χαρακτηριστικά του κυλίνδρου: τις βάσεις, την παράπλευρη επιφάνεια, την ακτίνα βάσης και το ύψος.

## **1.2. Στόχοι της διερεύνησης**

Οι μαθητές θα πρέπει:

- Να εφαρμόσουν τις γνώσεις και την αντίληψή τους για το σχήμα του κυλίνδρου, προκειμένου να εκφράσουν τις μεταβολές του κάθε φορά που μεταβάλλεται η ακτίνα της βάσης του ή το ύψος του.
- Να αναγνωρίσουν τόσο το σχήμα που έχουν οι δύο βάσεις ενός κυλίνδρου, όσο και το ύψος του.
- Να αναγνωρίσουν, επίσης, την «ομοιότητα διαφορά» που διέπει τον κύκλο και τον κύλινδρο.

#### **1.3. Οργάνωση της τάξης**

Ο εκπαιδευτικός οργανώνει τους μαθητές σε ολιγομελείς ομάδες (αποτελούμενες από δύο με τρία άτομα) και τους ενθαρρύνει να συζητούν μεταξύ τους και να αναλαμβάνουν εναλλασσόμενους ρόλους κατά τη διερεύνηση. Η διερεύνηση αυτή μπορεί να διεξαχθεί σε δύο φάσεις.

*Φάση 1*: Οι μαθητές σχολιάζουν το σχήμα και τις ιδιότητες ενός κυλίνδρου. Στη συνέχεια, κατόπιν επισήμανσης του εκπαιδευτικού, αναγνωρίζουν το σχήμα που έχουν οι δύο βάσεις του, μεταβάλλουν την ακτίνα του και παρατηρούν τις μεταβολές που συμβαίνουν στο σχήμα. Ομοίως, παρατηρούν τις μεταβολές του σχήματος, αλλάζοντας την τιμή του ύψους του.

Επιλέγοντας, λοιπόν, οι μαθητές, την εντολή «Γέμισμα», την απενεργοποιούν και, έτσι, έχουν τη δυνατότητα να παρατηρήσουν το σκελετό ενός κυλίνδρου. Εκεί θα πρέπει να διακρίνουν τους δύο κύκλους με τα κέντρα τους, καθώς και την παράπλευρη επιφάνειά του, η οποία είναι διαγραμμισμένη με ευθύγραμμα τμήματα.

Κατόπιν διατυπώνουν μέσα στην τάξη τις γνώσεις που απεκόμισαν για το σχήμα του κυλίνδρου. Τέλος, με το παρακάτω σχήμα μπορούν να παρατηρήσουν τα στοιχεία που απαρτίζουν έναν κύλινδρο με μεγαλύτερη ακρίβεια. Δηλαδή να εντοπίσουν το σχήμα της βάσης του και το ύψος του.

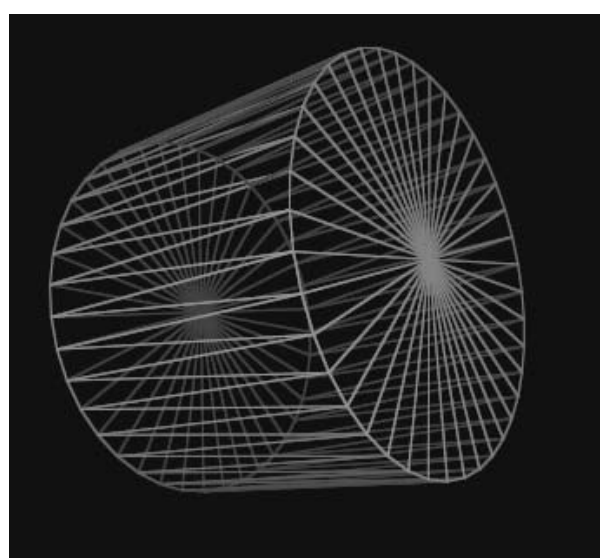

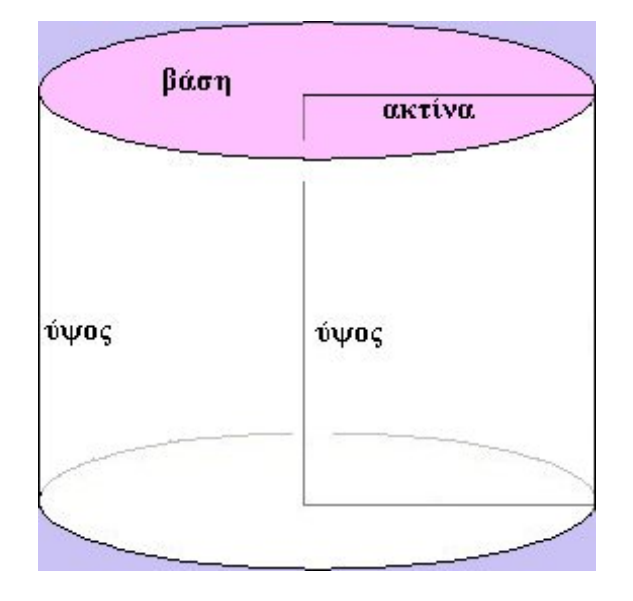

*Φάση 2*: Στη φάση αυτή οι μαθητές χρησιμοποιούν το ανάπτυγμα του κυλίνδρου, που συνοδεύει το πρόγραμμα, το διπλώνουν κατάλληλα και να σχηματίζουν έναν κύλινδρο.

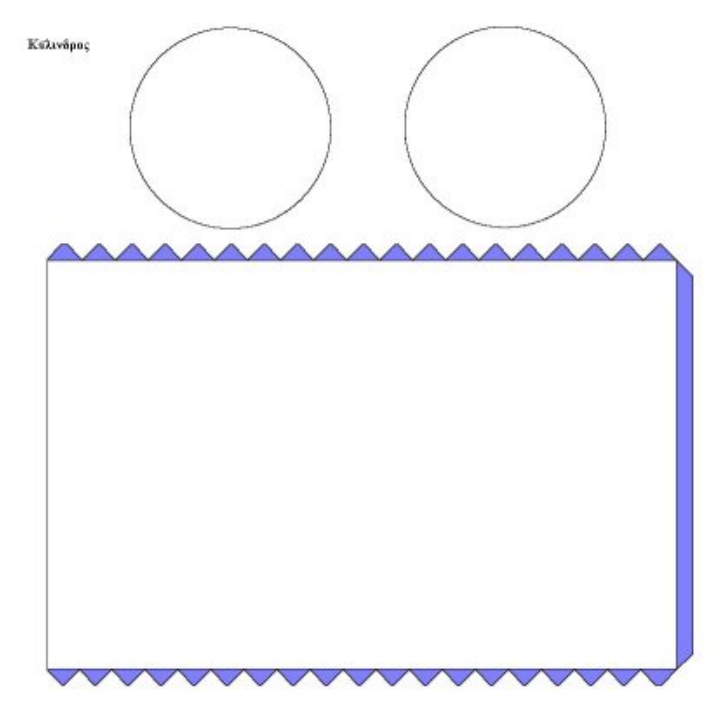

## **1.4. Τα μαθηματικά της διερεύνησης**

Στη διερεύνηση οι μαθητές εξετάζουν το σχήμα του κυλίνδρου και περιγράφουν προφορικά τα στοιχεία που το συγκροτούν. Στη διάρκεια της δραστηριότητας:

- Θα εξετάσουν και θα σχολιάσουν τα χαρακτηριστικά στοιχεία ενός κυλίνδρου.
- Θα διαπιστώσουν ότι οι δύο βάσεις του κυλίνδρου είναι δύο ίσοι κύκλοι.
- Θα καταλήξουν, τέλος, στο συμπέρασμα ότι η παράπλευρη επιφάνεια ενός κυλίνδρου μεταβάλλεται κάθε φορά που μεταβάλλεται το ύψος του και η ακτίνα της βάσης του.

## **1.5. Η χρήση του λογισμικού από τους μαθητές**

Οι μαθητές μπορούν να περιστρέφουν τον κύλινδρο προς κάθε κατεύθυνση και να μεταβάλλουν το μέγεθός του με τη βοήθεια της μεταβολής της ακτίνας ή του ύψους του, γεγονός που τους επιτρέπει να μελετούν καλύτερα το σχήμα και τις ιδιότητές του.

# **ΤΟ ΣΧΗΜΑ ΤΟΥ ΚΥΛΙΝΔΡΟΥ**

### **2. Φύλλο εργασίας**

Ονοματεπώνυμο μαθητών:

Επιλέξτε στο στερεοπίνακα τον κύλινδρο. Με το ποντίκι σας στρέψτε τον προς κάθε κατεύθυνση.

*Τι παρατηρείτε;* 

*Τι είδους σχήματα είναι οι βάσεις του;* 

*Έχει ακμές και κορυφές;* 

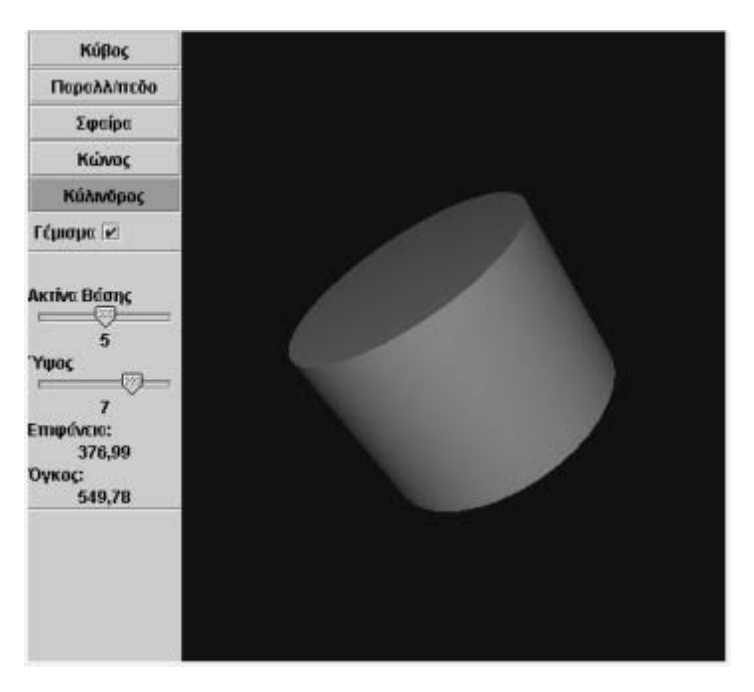

# **ΤΟ ΣΧΗΜΑ ΤΟΥ ΚΥΛΙΝΔΡΟΥ**

## **3. Οδηγίες για τη δραστηριότητα**

Περιστρέψτε τον κύλινδρο με το ποντίκι σας και παρατηρήστε τα στοιχεία του. Μπορείτε ακόμα να απενεργοποιήσετε το «Γέμισμα» και να παρατηρήσετε το «Σκελετό» του. Συμβουλευτείτε την παρακάτω εικόνα για να εντοπίσετε τα χαρακτηριστικά του συγκεκριμένου σχήματος στο πρόγραμμα.

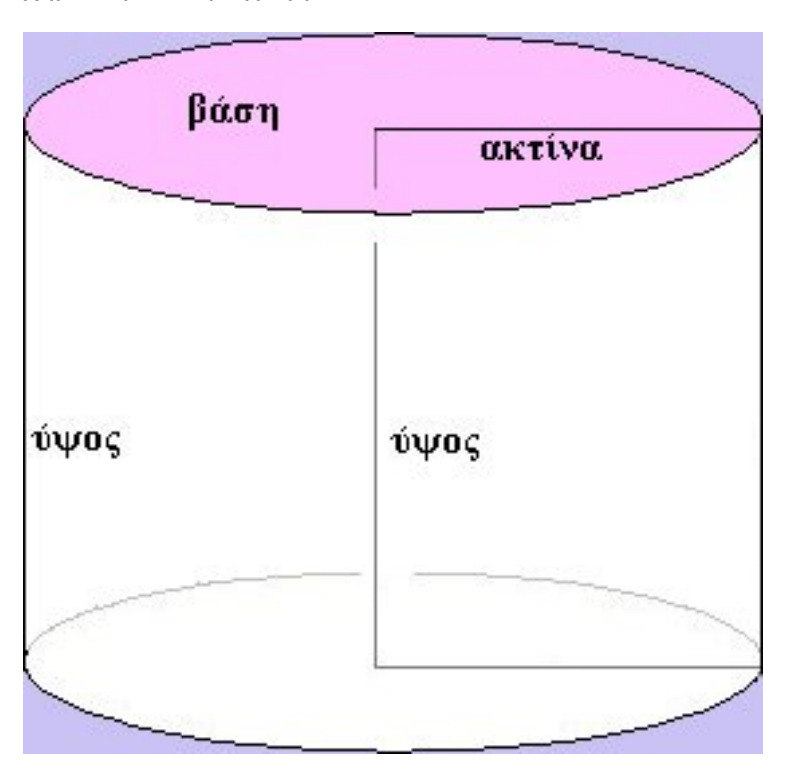

## **ΕΞΕΡΕΥΝΩ ΚΑΙ ΜΑΘΑΙΝΩ: ΤΟ ΣΧΗΜΑ ΤΟΥ ΠΑΡΑΛΛΗΛΕΠΙΠΕΔΟΥ**

#### **1. Οδηγίες για τον εκπαιδευτικό**

### **1.1. Η ιδέα της δραστηριότητας**

Σε αυτή τη δραστηριότητα οι μαθητές της ΣΤ' Δημοτικού έχουν τη δυνατότητα να περιεργαστούν με τρεις τρόπους ένα παραλληλεπίπεδο. Ο πρώτος είναι να το περιστρέψουν με το ποντίκι τους, ώστε να διαπιστώσουν τι κρύβεται πίσω ή κάτω από κάθε έδρα του. Ο δεύτερος είναι να μεταβάλλουν μία ακμή του και να παρατηρήσουν τι αλλάζει στο μέγεθός του, και ο τρίτος να χρησιμοποιήσουν το ανάπτυγμά του για να κατασκευάσουν ένα νέο σχήμα. Με άλλα λόγια, οι μαθητές καλούνται να αναγνωρίσουν τα κύρια χαρακτηριστικά του παραλληλεπιπέδου: τις ακμές, τις έδρες και τις κορυφές του.

## **1.2. Στόχοι της διερεύνησης**

Οι μαθητές θα πρέπει:

- Να εφαρμόσουν τις γνώσεις και την αντίληψή τους για το σχήμα του παραλληλεπιπέδου, προκειμένου να εκφράσουν τα χαρακτηριστικά του.
- Να αναγνωρίσουν τις έδρες, τις ακμές και τις κορυφές ενός παραλληλεπιπέδου.
- Να αποκτήσουν χωρική αντίληψη των στοιχείων ενός παραλληλεπιπέδου (απέναντι έδρες ίσες, απέναντι ακμές ίσες).
- Να αναγνωρίσουν την «ομοιότητα διαφορά» που διέπει το σχήμα του ορθογωνίου και του παραλληλεπιπέδου.

## **1.3. Οργάνωση της τάξης**

Ο εκπαιδευτικός οργανώνει τους μαθητές σε ολιγομελείς ομάδες (αποτελούμενες από δύο με τρία άτομα) και τους ενθαρρύνει να συζητούν μεταξύ τους και να αναλαμβάνουν εναλλασσόμενους ρόλους κατά τη διερεύνηση. Η διερεύνηση αυτή μπορεί να διεξαχθεί σε μία φάση.

Αρχικά οι μαθητές σχολιάζουν το σχήμα του παραλληλεπιπέδου. Ο εκπαιδευτικός, με δικές του παρεμβάσεις, ενισχύει αυτό το διάλογο. Για παράδειγμα:

- Εξετάστε αντικείμενα με σχήμα παραλληλεπιπέδου.
- Σχολιάστε το παρακάτω σχήμα.

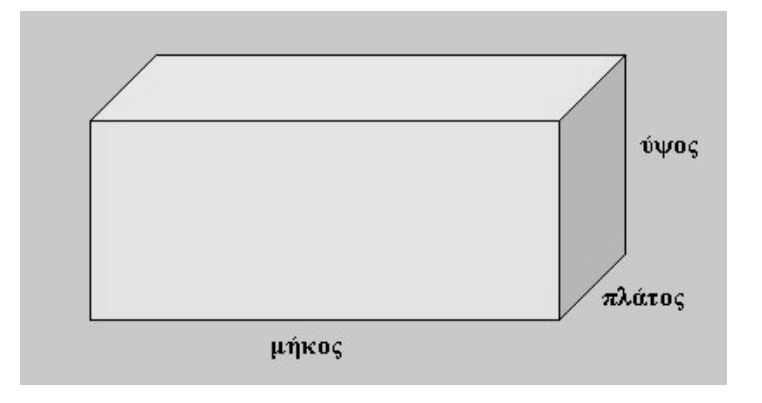

Οι μαθητές διατυπώνουν τις γνώσεις και τις εμπειρίες τους γύρω από το παραλληλεπίπεδο. Το παραπάνω σχήμα σκοπό έχει να βοηθήσει τους μαθητές να εντοπίσουν τριγύρω τους και άλλα ανάλογα σχήματα και να σχολιάσουν τις ιδιότητες που εμφανίζουν. Στη συνέχεια μπορούν εξετάζουν τα στοιχεία του επιλέγοντας στο πρόγραμμα «Στερεοπίνακας» το σχήμα του παραλληλεπιπέδου και περιστρέφοντάς το με το ποντίκι τους. Οι παρακάτω ερωτήσεις θα τους βοηθήσουν να εντοπίσουν ευκολότερα τα στοιχεία αυτά:

- Πόσες κορυφές έχει;
- Πόσες έδρες έχει;
- Τι είδους σχήματα είναι οι έδρες του;
- Πόσες ακμές έχει;
- Πόσες ακμές και πόσες κορυφές έχει κάθε έδρα του;

Τέλος χρησιμοποιούν το ανάπτυγμα του παραλληλεπιπέδου που συνοδεύει το πρόγραμμα, το εκτυπώνουν, το κόβουν κατάλληλα και το διπλώνουν κατασκευάζοντας έτσι ένα παραλληλεπίπεδο. Η δραστηριότητα αυτή τους βοηθά στο να κατανοήσουν καλύτερα το συγκεκριμένο σχήμα.

## **1.4. Τα μαθηματικά της διερεύνησης**

Στη διερεύνηση οι μαθητές εξετάζουν το σχήμα του παραλληλεπιπέδου και περιγράφουν προφορικά τα στοιχεία που το συγκροτούν. Κατά τη διάρκεια της δραστηριότητας:

- Θα εξετάσουν και θα σχολιάσουν τα χαρακτηριστικά στοιχεία ενός παραλληλεπιπέδου.
- Θα εντοπίσουν το πλήθος των εδρών, των ακμών και των κορυφών.
- Θα διαπιστώσουν ότι οι έδρες του, ανά δύο, έχουν κοινή ακμή.
- Θα διαπιστώσουν ότι οι ακμές του, ανά τρεις, έχουν κοινή κορυφή.
- Θα διαπιστώσουν, τέλος, ότι τόσο οι απέναντι ακμές του όσο και οι απέναντι έδρες του είναι ίσες.

## **1.5. Η χρήση του λογισμικού από τους μαθητές**

Οι μαθητές μπορούν να περιστρέφουν το παραλληλεπίπεδο προς κάθε κατεύθυνση και να μεταβάλλουν το μέγεθός του με τη βοήθεια της μεταβολής της πλευράς του, γεγονός που τους επιτρέπει να μελετούν καλύτερα το σχήμα και τις ιδιότητές του.

## **ΤΟ ΣΧΗΜΑ ΤΟΥ ΠΑΡΑΛΛΗΛΕΠΙΠΕΔΟΥ**

#### **2. Φύλλο εργασίας**

Ονοματεπώνυμο μαθητών:

Επιλέξτε στο στερεοπίνακα το παραλληλεπίπεδο. Με το ποντίκι σας στρέψτε το προς κάθε κατεύθυνση.

*Τι παρατηρείτε για τις έδρες, τις ακμές και τις κορυφές του;* 

*Πόσες κορυφές έχει;* 

*Πόσες έδρες έχει;* 

*Τι είδους σχήματα είναι οι έδρες του;* 

*Πόσες ακμές έχει;* 

*Πόσες ακμές και πόσες κορυφές έχει κάθε έδρα του;* 

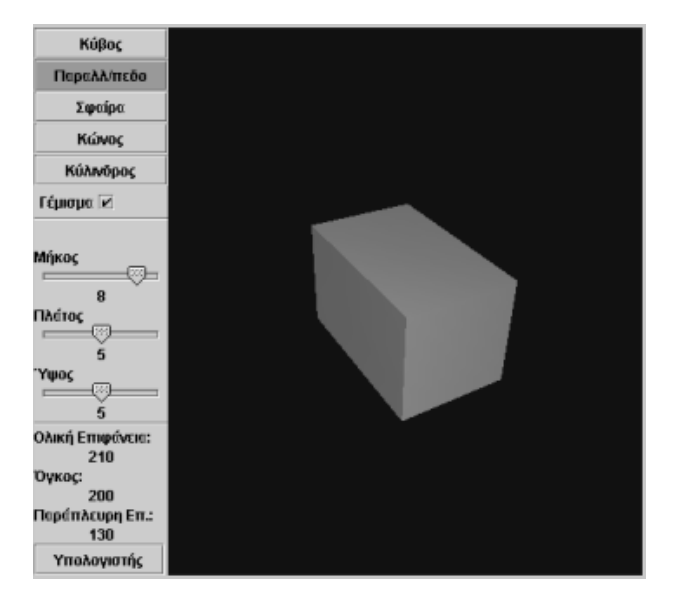

# **ΤΟ ΣΧΗΜΑ ΤΟΥ ΠΑΡΑΛΛΗΛΕΠΙΠΕΔΟΥ**

## **3. Οδηγίες για τη δραστηριότητα**

Περιστρέψτε το παραλληλεπίπεδο με το ποντίκι σας και παρατηρήστε τα στοιχεία του. Μπορείτε ακόμη να απενεργοποιήσετε το «Γέμισμα» και να παρατηρήσετε το «Σκελετό» του.

## **ΕΞΕΡΕΥΝΩ ΚΑΙ ΜΑΘΑΙΝΩ: Η ΜΕΤΡΗΣΗ ΤΗΣ ΕΠΙΦΑΝΕΙΑΣ ΤΟΥ ΚΥΒΟΥ**

#### **1. Οδηγίες για τον εκπαιδευτικό**

## **1.1. Η ιδέα της δραστηριότητας**

Σε αυτή τη δραστηριότητα οι μαθητές της ΣΤ' Δημοτικού έχουν τη δυνατότητα να περιεργαστούν έναν κύβο, μεταβάλλοντας την ακμή του, και να παρατηρήσουν τι αλλάζει στο μέγεθός του. Καλούνται, επίσης, να χρησιμοποιήσουν το ανάπτυγμα του κύβου, προκειμένου να μετρήσουν το εμβαδόν της επιφάνειάς του και να διατυπώσουν έναν κανόνα για τον υπολογισμό του, σε σχέση με το μήκος της ακμής του.

## **1.2. Στόχοι της διερεύνησης**

Οι μαθητές θα πρέπει:

- Να εφαρμόσουν τις γνώσεις και την αντίληψή τους για το σχήμα του κύβου, προκειμένου να εκφράσουν τις μεταβολές του κάθε φορά που μεταβάλλεται η ακμή του.
- Να εξάγουν κανόνες σχετικούς με τη μέτρηση της επιφάνειάς του.
- Να αιτιολογήσουν τον κανόνα στον οποίο κατέληξαν, με τη βοήθεια του αναπτύγματος του κύβου.
- Να αναγνωρίσουν την «ομοιότητα διαφορά» που διέπει το τετράγωνο και τη μέτρησή του με αυτή του κύβου.

## **1.3. Οργάνωση της τάξης**

Ο εκπαιδευτικός οργανώνει τους μαθητές σε ολιγομελείς ομάδες (αποτελούμενες από δύο με τρία άτομα) και τους ενθαρρύνει να συζητούν μεταξύ τους και να αναλαμβάνουν εναλλασσόμενους ρόλους κατά τη διερεύνηση. Η διερεύνηση αυτή μπορεί να διεξαχθεί σε μία φάση.

Οι μαθητές διατυπώνουν τις γνώσεις και τις εμπειρίες τους γύρω από το σχήμα του κύβου. Εντοπίζουν τριγύρω τους ανάλογα σχήματα και σχολιάζουν τα κοινά χαρακτηριστικά τους. Στη συνέχεια εκτυπώνουν το ανάπτυγμα του κύβου που συνοδεύει τη δραστηριότητα, το διπλώνουν κατάλληλα και σχηματίζουν έναν κύβο. Η δραστηριότητα αυτή τους βοηθά στο να κατανοήσουν καλύτερα το συγκεκριμένο σχήμα.

Προχωρώντας στη δραστηριότητα, οι μαθητές καλούνται να εξετάσουν το εμβαδόν της επιφάνειάς του με τη βοήθεια του προγράμματος «Στερεοπίνακας». Πρόκειται για ένα πρόγραμμα το οποίο υπολογίζει το εμβαδόν της ολικής επιφάνειας ενός κύβου. Με το μεταβολέα ρυθμίζουν την ακμή του κύβου να έχει διαδοχικά μέγεθος: 1, 2, 3, 4, 5, 6, 7, 8, 9 και 10 μονάδες και παρατηρούν κάθε φορά το εμβαδόν της συνολικής επιφάνειας του κύβου. Τέλος, συμπληρώνουν έναν πίνακα τιμών, όπως ο παρακάτω, όπου η μία στήλη του φέρει το μέγεθος της ακμής και η άλλη την επιφάνεια. Το συμπέρασμα στο οποίο καταλήγουν είναι ότι σε κάθε περίπτωση το εμβαδόν της επιφάνειας ενός κύβου είναι εξαπλάσιο του εμβαδού της μιας ακμής του ή, αλλιώς ειπωμένο, είναι εξαπλάσιο του τετραγώνου του μήκους της πλευράς του. Κατόπιν αυτών, θα πρέπει να διατυπώσουν έναν κανόνα με τον οποίο να υπολογίζουν τη συνολική επιφάνεια του κύβου, με βάση το μήκος της ακμής του.

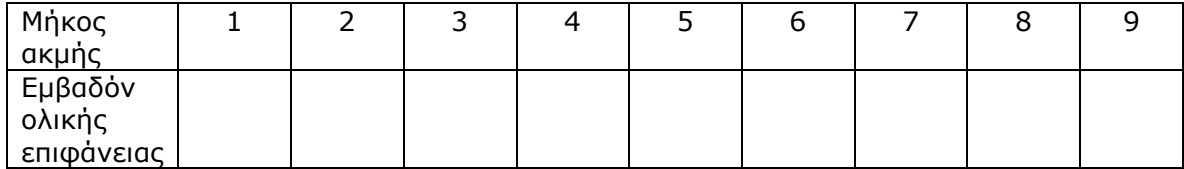

# **1.4. Τα μαθηματικά της διερεύνησης**

Στη διερεύνηση οι μαθητές εξετάζουν την επιφάνεια ενός κύβου και διατυπώνουν έναν κανόνα σχετικό με τον υπολογισμό του εμβαδόν της. Κατά τη διάρκεια της δραστηριότητας:

- Θα εξετάσουν και θα σχολιάσουν τα στοιχεία εκείνα που συνθέτουν το μέγεθος ενός κύβου.
- Θα διαπιστώσουν ότι οι ακμές του κύβου είναι ίσες.
- Θα διαπιστώσουν, επίσης, ότι οι έδρες του αποτελούν ίσα τετράγωνα.
- Θα αιτιολογήσουν γιατί το εμβαδόν της ολικής του επιφάνειας ισούται με το εξαπλάσιο του εμβαδού ενός τετραγώνου.

## **1.5. Η χρήση του λογισμικού από τους μαθητές**

Οι μαθητές μπορούν να περιστρέφουν τον κύβο προς κάθε κατεύθυνση και να μεταβάλλουν το μέγεθός του με τη βοήθεια της μεταβολής της ακμή του, γεγονός που τους επιτρέπει να μελετούν καλύτερα το εμβαδόν της επιφάνειάς του.

## **Η ΜΕΤΡΗΣΗ ΤΗΣ ΕΠΙΦΑΝΕΙΑΣ ΤΟΥ ΚΥΒΟΥ**

#### **2. Φύλλο εργασίας**

Ονοματεπώνυμο μαθητών:

Το πρόγραμμα της σελίδας μετρά το εμβαδόν της ολικής επιφάνειας του κύβου. Επιλέξτε με το μεταβολέα, ώστε το μήκος της ακμής του κύβου να έχει διαδοχικά μέγεθος: 1, 2, 3, 4, 5, 6, 7, 8, 9 και 10 μονάδες.

*Πόσο είναι το εμβαδόν της ολικής επιφάνειας του κύβου σε κάθε περίπτωση;* 

*Μπορείτε να διατυπώσετε έναν κανόνα με τον οποίο να υπολογίζετε την ολική επιφάνεια του κύβου, με βάση το μήκος της* ακμή*ς του;* 

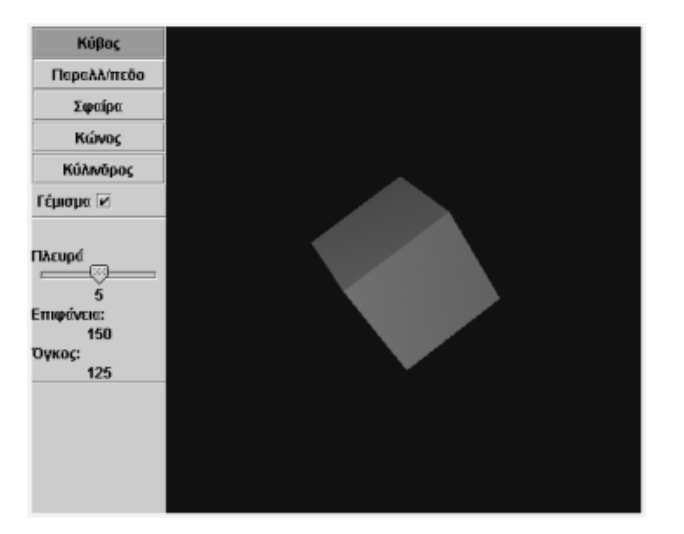

# **Η ΜΕΤΡΗΣΗ ΤΗΣ ΕΠΙΦΑΝΕΙΑΣ ΤΟΥ ΚΥΒΟΥ**

## **3. Οδηγίες για τη δραστηριότητα**

Κάντε δοκιμές περιστρέφοντας τον κύβο με το ποντίκι σας και παρατηρώντας τα στοιχεία του. Μπορείτε ακόμα να απενεργοποιήσετε το «Γέμισμα» και να παρατηρήσετε το «Σκελετό» του.

## **Ποιος είναι ο κανόνας;**

Με ποιον κανόνα υπολογίζεται το εμβαδόν της επιφάνειας του κύβου;

- Όταν η ακμή του κύβου έχει μήκος 1 μονάδα, το εμβαδόν της επιφάνειας είναι 6 τετραγωνικές μονάδες. Τι συμβαίνει όταν η ακμή του γίνει 2 μονάδες;
- Πώς εξηγείται;
- Ισχύει κάποιος κανόνας;
- Επιβεβαιώνεται ο κανόνας όταν η ακμή του γίνει 4 μονάδες; Όταν γίνει 10 μονάδες;

#### **Ποιος είναι ο κανόνας;**

- Τι εμβαδόν έχει η επιφάνεια του κύβου, όταν η ακμή του είναι 2,5 μονάδες; Επιβεβαιώνεται ο κανόνας σας;
- Μπορείτε να υπολογίσετε το εμβαδόν του όταν η ακμή του είναι π.χ. 3 μονάδες;

Αν δεν έχετε ακόμη διατυπώσει κάποιον κανόνα, συμπληρώστε τον παρακάτω πίνακα και παρατηρήστε προσεκτικά τη σχέση ακμής και εμβαδού ολικής επιφάνειας. Επιβεβαιώνεται το γεγονός ότι το εμβαδόν του κύβου είναι εξαπλάσιο του εμβαδού της μιας έδρας του;

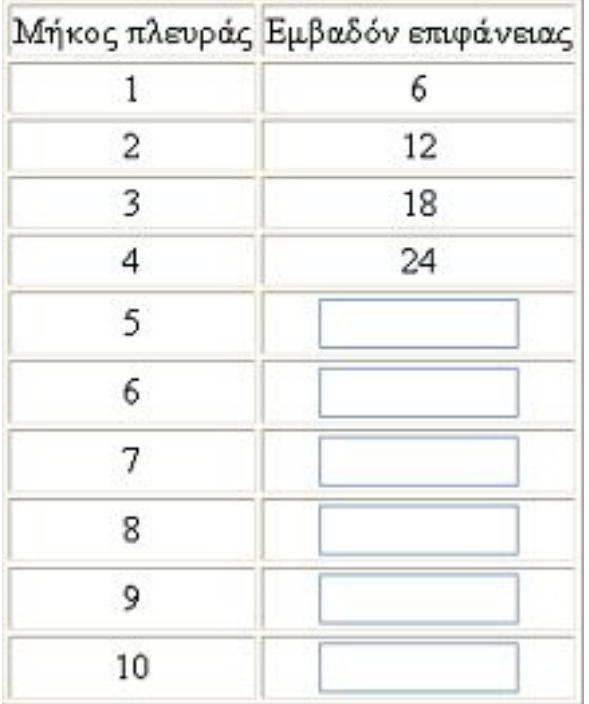

## **ΕΞΕΡΕΥΝΩ ΚΑΙ ΜΑΘΑΙΝΩ: Η ΜΕΤΡΗΣΗ ΤΟΥ ΟΓΚΟΥ ΤΟΥ ΚΥΒΟΥ**

#### **1. Οδηγίες για τον εκπαιδευτικό**

#### **1.1. Η ιδέα της δραστηριότητας**

Σε αυτή τη δραστηριότητα οι μαθητές της ΣΤ' Δημοτικού έχουν τη δυνατότητα να περιεργαστούν με δύο τρόπους έναν κύβο. Ο πρώτος είναι να τον περιστρέψουν με το ποντίκι τους, ώστε να διαπιστώσουν τι κρύβεται πίσω ή κάτω από κάθε έδρα του. Ο δεύτερος να μεγαλώσουν μία ακμή του και να παρατηρήσουν τι αλλάζει στο μέγεθός του. Επίσης, καλούνται να διατυπώσουν έναν κανόνα για τον υπολογισμό του όγκου του κύβου.

#### **1.2. Στόχοι της διερεύνησης**

Οι μαθητές θα πρέπει:

- Να εφαρμόσουν τις γνώσεις και την αντίληψή τους για το σχήμα του κύβου, προκειμένου να εκφράσουν τις μεταβολές του όγκου του κάθε φορά που μετατρέπεται η ακμή του.
- Να εξάγουν κανόνες σχετικούς με τη μέτρηση του όγκου του.
- Να αναγνωρίσουν την «ομοιότητα διαφορά» που διέπει το τετράγωνο και τη μέτρησή του με αυτή του κύβου.

#### **1.3. Οργάνωση της τάξης**

Ο εκπαιδευτικός οργανώνει τους μαθητές σε ολιγομελείς ομάδες (αποτελούμενες από δύο με τρία άτομα) και τους ενθαρρύνει να συζητούν μεταξύ τους και να αναλαμβάνουν εναλλασσόμενους ρόλους κατά τη διερεύνηση. Η διερεύνηση αυτή μπορεί να διεξαχθεί σε μία φάση.

Οι μαθητές σχολιάζουν το σχήμα και τις ιδιότητες του κύβου και διατυπώνουν τις προσωπικές τους εκτιμήσεις σχετικά με τον όγκο του, σύμφωνα πάντα με το μέγεθός του. Ο εκπαιδευτικός, από τη μεριά του, μπορεί να θέτει ερωτήματα που να ενισχύουν την αντίληψη των μαθητών όσον αφορά τον όγκο ενός κύβου. Για παράδειγμα:

- Πόσες έδρες έχει ένας κύβος;
- Με τι ισούται η επιφάνειά του;

Μπορεί, επίσης, να παρουσιάσει στην τάξη κύβους διαφόρων μεγεθών, με σκοπό να βοηθήσει τους μαθητές να συσχετίσουν το μέγεθος κάθε σχήματος με τον όγκο του. Στην παρακάτω εικόνα παρουσιάζονται κύβοι σε διάφορα μεγέθη.

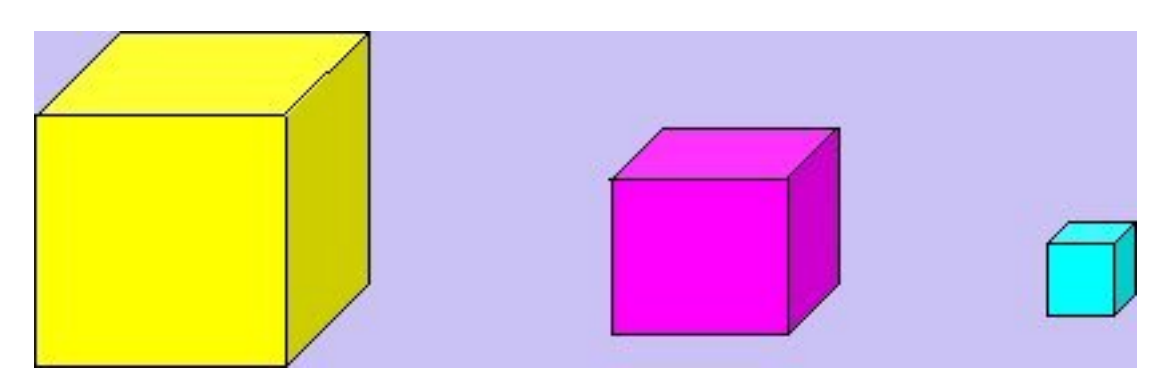

Ο εκπαιδευτικός μπορεί και εδώ να θέσει ερωτήματα τα οποία θα επικεντρώσουν την προσοχή των μαθητών στον όγκο κάθε κύβου και κατόπιν στη σύγκρισή τους. Για παράδειγμα:

- Ποιος από τους παραπάνω κύβους χωράει περισσότερο και ποιος λιγότερο νερό;
- Μπορείτε να υπολογίσετε πόσες φορές περίπου χωράει ο μικρός κύβος στο μεσαίο;
- Μπορείτε να υπολογίσετε πόσες φορές περίπου χωράει ο μικρός κύβος στο μεγαλύτερο;

Στη συνέχεια οι μαθητές εξετάζουν τον όγκο κάθε κύβου σε σχέση με το μήκος της ακμής του. Οι παρακάτω ερωτήσεις θα τους διευκολύνουν στη διατύπωση ενός κανόνα για τον υπολογισμό του όγκου ενός κύβου με βάση την ακμή του.

- Πόσος είναι κάθε φορά ο όγκος του κύβου, όταν η ακμή του έχει αντίστοιχα μήκος: 1, 2, 3, 4, 5, 6, 7, 8, 9 και 10 μονάδες;
- Πόσος θα είναι ο όγκος του κύβου, αν η ακμή του γίνει 12 μονάδες;

Τέλος, συμπληρώνοντας τον πίνακα τιμών που ακολουθεί, θα διαπιστώσουν ότι σε κάθε περίπτωση ο όγκος του κύβου προκύπτει από τον πολλαπλασιασμό της ακμής του με τον εαυτόν της τρεις φορές: V = α<sup>3</sup>.

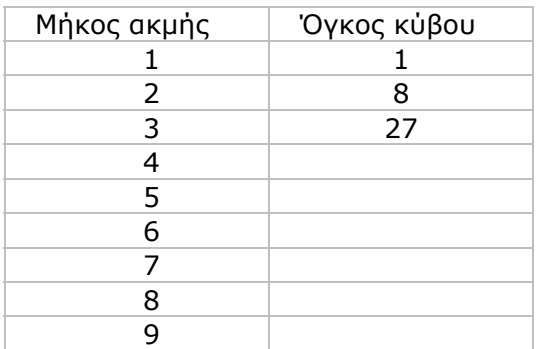

## **1.4. Τα μαθηματικά της διερεύνησης**

Στη διερεύνηση οι μαθητές εξετάζουν το σχήμα του κύβου και διατυπώνουν έναν κανόνα σχετικό με το εμβαδόν της επιφάνειάς του. Κατά τη διάρκεια της δραστηριότητας:

- Θα εξετάσουν και θα σχολιάσουν τα στοιχεία εκείνα που συνθέτουν τη χωρητικότητα ενός κύβου.
- Θα συγκρίνουν το μήκος της ακμής του με τον όγκο του.
- Θα χρησιμοποιήσουν για τους υπολογισμούς τους την τρίτη δύναμη των αριθμών.

## **1.5. Η χρήση του λογισμικού από τους μαθητές**

Οι μαθητές μπορούν να περιστρέφουν τον κύβο προς κάθε κατεύθυνση και να μεταβάλλουν το μέγεθός του με τη βοήθεια της μεταβολής της ακμής του, γεγονός που τους επιτρέπει να μελετούν καλύτερα τον όγκο του.
# **Η ΜΕΤΡΗΣΗ ΤΟΥ ΟΓΚΟΥ ΤΟΥ ΚΥΒΟΥ**

#### **2. Φύλλο εργασίας**

Ονοματεπώνυμο μαθητών:

Στο παρακάτω πρόγραμμα επιλέξτε τον κύβο και κινήστε το δρομέα του μεταβολέα.

*Παρατηρήστε προσεκτικά τον όγκο του κύβου;* 

*Από τι εξαρτάται;* 

*Πόσο θα μεταβληθεί ο όγκος του, αν η ακμή του έχει διαδοχικά μήκος: 1, 2, 3, 4, 5, 6, 7, 8, 9 και 10 μονάδες;* 

*Πόσος θα είναι ο όγκος του, αν η ακμή του γίνει 12 μονάδες;* 

*Με ποιον τρόπο μπορείτε να υπολογίσετε τον όγκο ενός κύβου, αν γνωρίζετε την ακμή του;* 

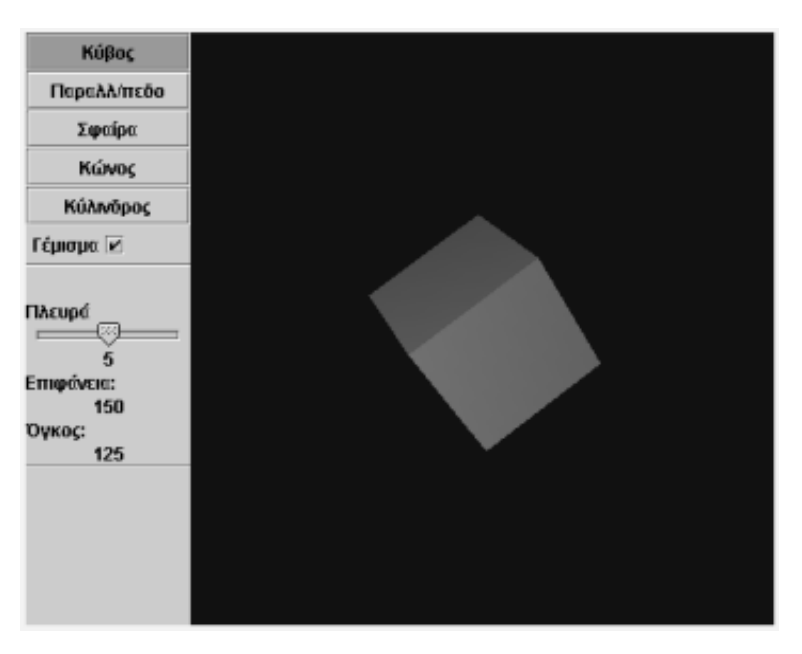

# **Η ΜΕΤΡΗΣΗ ΤΟΥ ΟΓΚΟΥ ΤΟΥ ΚΥΒΟΥ**

## **3. Οδηγίες για τη δραστηριότητα**

Κάντε δοκιμές περιστρέφοντας τον κύβο με το ποντίκι σας και παρατηρώντας τα στοιχεία του. Μπορείτε ακόμη να απενεργοποιήσετε το «Γέμισμα» και να παρατηρήσετε το «Σκελετό» του. Παρατηρήστε πώς μεταβάλλεται ο όγκος του κύβου, ανάλογα με τις διάφορες τιμές της ακμής του:

- Όταν η ακμή του είναι 1 μονάδα, ο όγκος είναι 1.
- Όταν η ακμή του είναι 2 μονάδες, ο όγκος είναι 8.
- Όταν η ακμή του είναι 3 μονάδες, ο όγκος είναι 27.
- Μπορείτε να μαντέψετε τον όγκο του, όταν η ακμή του γίνει 4 μονάδες;

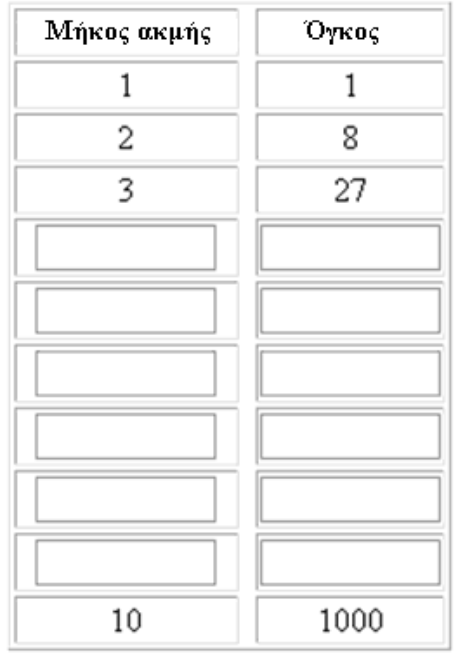

Σκεφτείτε έναν κανόνα ο οποίος:

- Για ακμή 1 μονάδας να δίνει αποτέλεσμα 1.
- Για ακμή 2 μονάδων να δίνει αποτέλεσμα 8.
- Για ακμή 3 μονάδων να δίνει αποτέλεσμα 27.
- $\bullet$  Πόσο κάνει  $1 \times 1 \times 1$ ;
- Πόσο κάνει 2 x 2 x 2;
- Πόσο κάνει 3 x 3 x 3;
- Πόσο κάνει 12 x 12 x 12;

Μπορείτε με τον κανόνα αυτό να υπολογίσετε τον όγκο του κύβου;

# **ΕΞΕΡΕΥΝΩ ΚΑΙ ΜΑΘΑΙΝΩ: Η ΜΕΤΡΗΣΗ ΤΗΣ ΠΑΡΑΠΛΕΥΡΗΣ ΕΠΙΦΑΝΕΙΑΣ ΤΟΥ ΚΥΛΙΝΔΡΟΥ**

#### **1. Οδηγίες για τον εκπαιδευτικό**

## **1.1. Η ιδέα της δραστηριότητας**

Σε αυτή τη δραστηριότητα οι μαθητές της ΣΤ' Δημοτικού έχουν τη δυνατότητα να περιεργαστούν με τρεις τρόπους έναν κύλινδρο. Ο ένας είναι να τον περιστρέψουν με το ποντίκι τους. Ο δεύτερος να μεταβάλλουν την ακτίνα ή το ύψος του και να παρατηρήσουν τι αλλάζει στο μέγεθός του, και ο τρίτος να χρησιμοποιήσουν το ανάπτυγμά του για να κατασκευάσουν δικό τους σχήμα. Επίσης, καλούνται να διατυπώσουν έναν κανόνα σχετικό με τον υπολογισμό του εμβαδού της παράπλευρης επιφάνειας του κυλίνδρου.

## **1.2. Στόχοι της διερεύνησης**

Οι μαθητές θα πρέπει:

- Να εφαρμόσουν τις γνώσεις και την αντίληψή τους για το σχήμα του κυλίνδρου, προκειμένου να εκφράσουν τις μεταβολές του κάθε φορά που μετατρέπεται η ακτίνα της βάσης του ή το ύψος του.
- Να εξάγουν κανόνες σχετικούς με τη μέτρηση της παράπλευρης επιφάνειάς του.
- Να αιτιολογήσουν τον κανόνα στον οποίο κατέληξαν, με τη βοήθεια του αναπτύγματος του κυλίνδρου.
- Να αναγνωρίσουν την «ομοιότητα διαφορά» που διέπει τον κύκλο και τη μέτρησή του με αυτή του κυλίνδρου.

### **1.3. Οργάνωση της τάξης**

Ο εκπαιδευτικός οργανώνει τους μαθητές σε ολιγομελείς ομάδες (αποτελούμενες από δύο με τρία άτομα) και τους ενθαρρύνει να συζητούν μεταξύ τους και να αναλαμβάνουν εναλλασσόμενους ρόλους κατά τη διερεύνηση.

Η διερεύνηση αυτή μπορεί να διεξαχθεί σε τρεις φάσεις.

*Φάση 1*: Οι μαθητές εξετάζουν το εμβαδόν της παράπλευρης επιφάνειας του κυλίνδρου, με σταθερή την ακτίνα της βάσης του και μεταβαλλόμενο το ύψος. Ο εκπαιδευτικός θέτει ερωτήματα τα οποία εστιάζουν το ενδιαφέρον των μαθητών στις αλλαγές που συμβαίνουν στο εμβαδόν παράπλευρης επιφάνειας του κυλίνδρου κάθε φορά που αλλάζει η ακτίνα του. Στη συνέχεια τους βοηθά στη διατύπωση ενός κανόνα για τον υπολογισμό της επιφάνειας του κυλίνδρου σε σχέση με το ύψος του. Για παράδειγμα:

- Ένας κύλινδρος με ακτίνα και ύψος 1 μονάδα, αντίστοιχα, έχει εμβαδόν παράπλευρης επιφάνειας 6,28 μονάδες επιφάνειας. Με την ίδια ακτίνα και ύψος 2 μονάδες, έχει εμβαδόν 12,56. Η διαφορά των δύο εμβαδών είναι 6,28. Ποια θα είναι η διαφορά μεταξύ των εμβαδών, όταν η ακτίνα του είναι ίση με 3, 4, 5, 6 κτλ.; Θα είναι η ίδια;
- Μπορείτε, εφαρμόζοντας έναν κανόνα, να υπολογίζετε το εμβαδόν της επιφάνειας ενός κυλίνδρου, με βάση την ακτίνα και το ύψος του;
- Πώς εξηγείτε το γεγονός ότι όταν το μήκος της ακτίνας μεταβληθεί κατά 1 μονάδα, το εμβαδόν της παράπλευρης επιφάνειας μεταβάλλεται κατά 6,28 μονάδες περίπου;

Παρατηρώντας τις διαφορές των τιμών, οι μαθητές θα διαπιστώσουν ότι διαφέρουν μεταξύ τους κατά 6,28 μονάδες περίπου. Αν γνωρίζουν ότι το μήκος ενός κύκλου, με

ακτίνα 1 μονάδα, ισούται με 6,28 μονάδες περίπου, τότε μπορούν να το συσχετίσουν με το αποτέλεσμα του εμβαδού του κυλίνδρου. Επομένως, για έναν κύλινδρο με ύψος 1 μονάδα, αναμένεται να καταλήξουν στο συμπέρασμα:

Εμβαδόν ≈ 6,28 x ακτίνα

Εδώ ο εκπαιδευτικός μπορεί να τους επισημαίνει το ανάπτυγμα του κυλίνδρου, το οποίο θα συνδέσουν με το εμβαδόν της επιφάνειάς του. Τέλος, συμπληρώνοντας έναν πίνακα τιμών, όπως ο παρακάτω, θα καταλήξουν στο συμπέρασμα ότι σε κάθε περίπτωση το εμβαδόν της παράπλευρης επιφάνειας ενός κυλίνδρου ισούται με το γινόμενο: 6,28 x (ύψος).

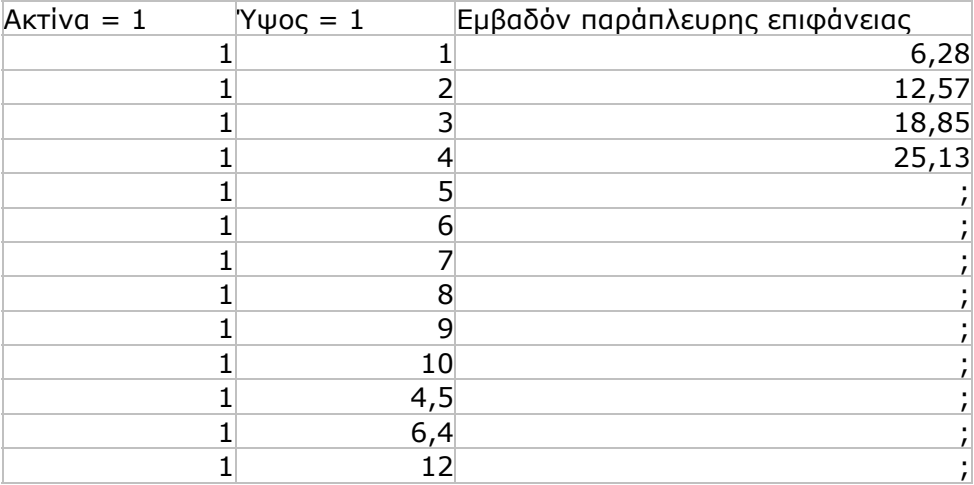

Ο εκπαιδευτικός θα πρέπει να εξηγήσει στους μαθητές για τον αριθμό 3,14 και το γεγονός ότι σε κάθε περίπτωση υπολογισμών εμφανίζονται προσεγγίσεις του αριθμού αυτού όπως στον πίνακα.

*Φάση 2*: Στη φάση αυτή οι μαθητές εξετάζουν το εμβαδόν της παράπλευρης επιφάνειας ενός κυλίνδρου, όταν η ακτίνα του έχει τιμή 2, 3, 4 κτλ. μονάδες. Η εμπειρία που απεκόμισαν από την προηγούμενη φάση τους επιτρέπει να καταλήξουν στα ακόλουθα συμπεράσματα:

• Για έναν κύλινδρο με ακτίνα βάσης 2 μονάδες ισχύει η ισότητα:

Εμβαδόν = 6,28 x 2 x ακτίνα

• Για έναν κύλινδρο με ακτίνα βάσης 3 μονάδες ισχύει η ισότητα:

Εμβαδόν = 6,28 x 3 x ακτίνα

• Γενικά, για το σχήμα του κυλίνδρου ισχύει η ισότητα:

Εμβαδόν = 6,28 x (ύψος) x ακτίνα

*Φάση 3*: Οι μαθητές χρησιμοποιούν το ανάπτυγμα του κυλίνδρου που συνοδεύει το πρόγραμμα, προκειμένου να καταλήξουν σε μια εξήγηση του κανόνα που αφορά το εμβαδόν της παράπλευρης επιφάνειας του σχήματος. Στην παρακάτω εικόνα δίνεται ένα παράδειγμα.

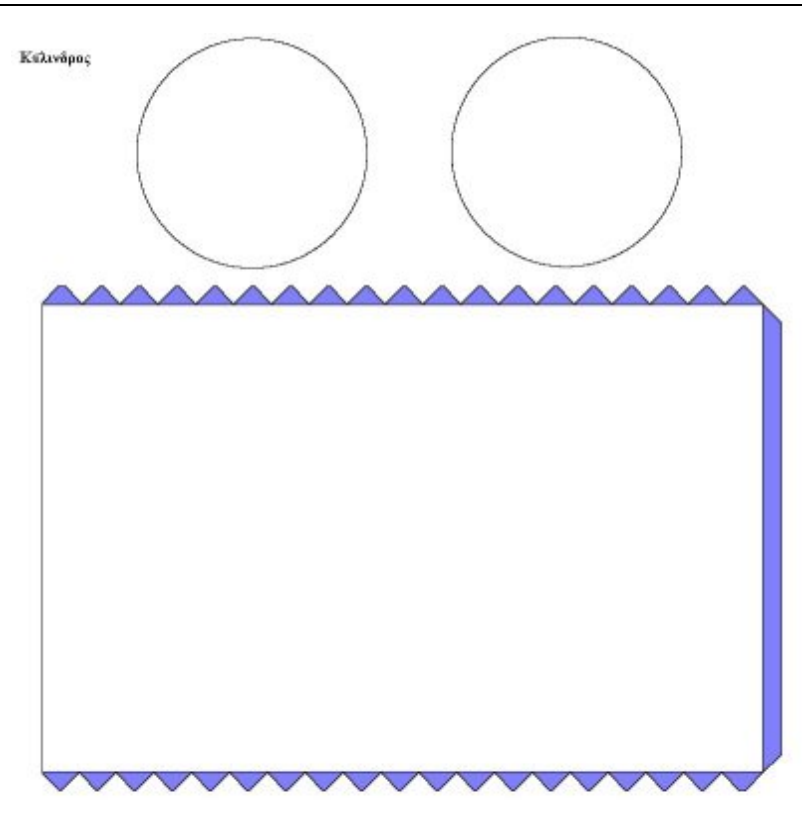

Αυτό που θα διαπιστώσουν είναι ότι αν η παράπλευρη επιφάνεια ενός κυλίνδρου απλωθεί σε ένα επίπεδο, τότε θα σχηματιστεί ένα ορθογώνιο παραλληλόγραμμο, το οποίο θα έχει πλάτος ίσο με το ύψος του κυλίνδρου και μήκος ίσο με το μήκος του κύκλου του. Επομένως, το εμβαδόν της παράπλευρης επιφάνειας του κυλίνδρου έχει ως εξής:

Μήκος κύκλου x ύψος = (6,28 x ακτίνα) x ύψος

### **1.4. Τα μαθηματικά της διερεύνησης**

Στη διερεύνηση οι μαθητές εξετάζουν τις μεταβολές που συμβαίνουν στο σχήμα του κυλίνδρου και διατυπώνουν κανόνες σχετικούς με υπολογισμό του εμβαδού της παράπλευρης επιφάνειάς του. Κατά τη διάρκεια της δραστηριότητας:

- Θα εξετάσουν και θα σχολιάσουν τα στοιχεία ενός κυλίνδρου.
- Θα διαπιστώσουν ότι στον υπολογισμό της παράπλευρης επιφάνειας ενός κυλίνδρου συμμετέχει το ύψος και η ακτίνα των βάσεών του.
- Θα αιτιολογήσουν γιατί το εμβαδόν της παράπλευρης επιφάνειάς του ισούται με το γινόμενο του μήκους του κύκλου επί το ύψος του.

### **1.5. Η χρήση του λογισμικού από τους μαθητές**

Οι μαθητές μπορούν να περιστρέφουν τον κύλινδρο προς κάθε κατεύθυνση και να μεταβάλλουν το μέγεθός του με τη βοήθεια της μεταβολής της ακτίνας ή του ύψους του, γεγονός που τους επιτρέπει να μελετούν καλύτερα το εμβαδόν της παράπλευρης επιφάνειάς του.

# **Η ΜΕΤΡΗΣΗ ΤΗΣ ΠΑΡΑΠΛΕΥΡΗΣ ΕΠΙΦΑΝΕΙΑΣ ΤΟΥ ΚΥΛΙΝΔΡΟΥ**

## **2. Φύλλο εργασίας**

Ονοματεπώνυμο μαθητών:

Το πρόγραμμα της σελίδας μετρά το εμβαδόν της παράπλευρης επιφάνειας ενός κυλίνδρου. Επιλέξτε ο κύλινδρος να έχει ύψος και ακτίνα βάσης 1 μονάδα αντίστοιχα.

*Πόσο είναι το εμβαδόν της παράπλευρης επιφάνειάς του;* 

*Πόσο θα μεταβληθεί το εμβαδόν της παράπλευρης επιφάνειάς του, αν η ακτίνα του παραμείνει 1 μονάδα και το ύψος του πάρει διαδοχικά τις τιμές: 1, 2, 3, 4, 5, 6, 7, 8, 9 και 10;* 

*Πόσο θα μεταβληθεί το εμβαδόν της παράπλευρης επιφάνειάς του, αν η ακτίνα του γίνει 2 μονάδες και το ύψος του πάρει διαδοχικά τις παραπάνω τιμές;* 

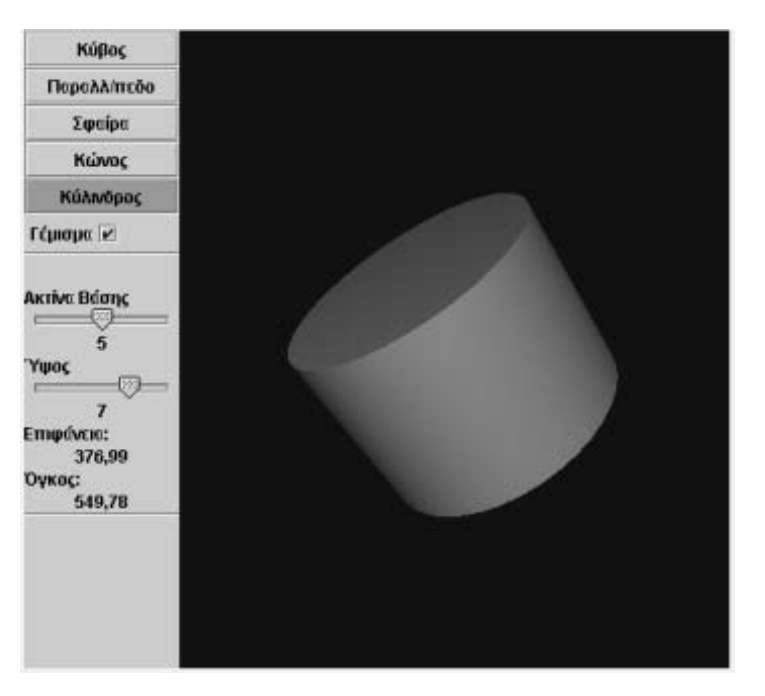

# **Η ΜΕΤΡΗΣΗ ΤΗΣ ΠΑΡΑΠΛΕΥΡΗΣ ΕΠΙΦΑΝΕΙΑΣ ΤΟΥ ΚΥΛΙΝΔΡΟΥ**

## **3. Οδηγίες για τη δραστηριότητα**

Κάντε δοκιμές περιστρέφοντας τον κύλινδρο με το ποντίκι σας και παρατηρώντας τα στοιχεία του. Μπορείτε ακόμα να απενεργοποιήσετε το «Γέμισμα» και να παρατηρήσετε το «Σκελετό» του.

#### **Το εμβαδόν της παράπλευρης επιφάνειας ενός κυλίνδρου**

Όπως παρατηρείτε, η διαφορά μεταξύ των διαδοχικών τιμών τους παραμένει σταθερή και ίση με 6,28. Η τιμή 12,57 εκφράζει το εμβαδόν της επιφάνειάς του με ακτίνα = 1 και ύψος = 2, με στρογγυλοποίηση εκατοστού. Η τιμή 18,85 εκφράζει το εμβαδόν της επιφάνειάς του με ακτίνα = 1 και ύψος = 3.

Εξετάστε αν ισχύουν ανάλογα συμπεράσματα και για τις επόμενες τιμές. Υπάρχει κάποιος κανόνας σχετικός με τον υπολογισμό του εμβαδού της παράπλευρης επιφάνειας ενός κυλίνδρου; Μπορείτε να υπολογίσετε το εμβαδόν του, όταν η ακτίνα και το ύψος του είναι, αντίστοιχα, 4 μονάδες;

Κάντε πειράματα δίνοντας κάθε φορά διαφορετική τιμή και συμπληρώστε τον παρακάτω πίνακα.

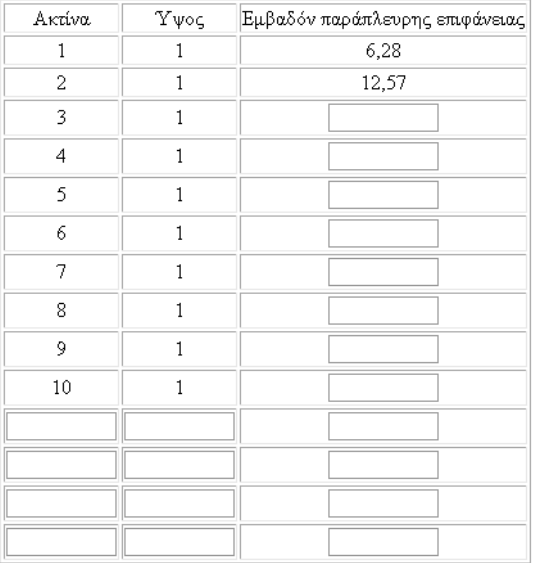

#### **Ποιος είναι ο κανόνας για το εμβαδόν της παράπλευρης επιφάνειάς του;**

Εξετάστε τις διαφορές που έχουν οι τιμές του εμβαδού για τις διαδοχικές τιμές του ύψους. Ένας κύλινδρος, με ακτίνα = 1 και ύψος = 1, έχει εμβαδόν παράπλευρης επιφάνειας = 6,28. Με την ίδια ακτίνα και ύψος = 2, έχει εμβαδόν 12,57, με στρογγυλοποίηση εκατοστού. Η διαφορά των δύο εμβαδών είναι 6,28. Ποια είναι η κοινή διαφορά μεταξύ των επόμενων τιμών των εμβαδών, διατηρώντας την ακτίνα της βάσης σταθερή και ίση με 1 μονάδα; Πώς μεταβάλλεται το εμβαδόν της παράπλευρης επιφάνειας, όταν το ύψος είναι 1, 2, 3 κ.ο.κ. μονάδες; Επαναλάβετε τη διαδικασία διατηρώντας το ύψος σταθερό και ίσο με 1 μονάδα και μεταβάλλοντας το μήκος της ακτίνας. Ποια διαφορά έχουν οι δύο τρόποι μεταβολής της παράπλευρης επιφάνειας ενός κυλίνδρου; Μπορείτε να χρησιμοποιήσετε έναν κανόνα για να υπολογίσετε το εμβαδόν της παράπλευρης επιφάνειας του κυλίνδρου, με βάση την ακτίνα και το ύψος του;

# **ΕΞΕΡΕΥΝΩ ΚΑΙ ΜΑΘΑΙΝΩ: Η ΜΕΤΡΗΣΗ ΤΗΣ ΟΛΙΚΗΣ ΕΠΙΦΑΝΕΙΑΣ ΤΟΥ ΚΥΛΙΝΔΡΟΥ**

## **1. Οδηγίες για τον εκπαιδευτικό**

# **1.1. Η ιδέα της δραστηριότητας**

Σε αυτή τη δραστηριότητα οι μαθητές της ΣΤ' Δημοτικού έχουν τη δυνατότητα να περιεργαστούν με τρεις τρόπους έναν κύλινδρο. Ο ένας είναι να τον περιστρέψουν με το ποντίκι τους. Ο δεύτερος να μεταβάλλουν την ακτίνα ή το ύψος του και να παρατηρήσουν τι αλλάζει στο μέγεθός του, και ο τρίτος να χρησιμοποιήσουν το ανάπτυγμά του για να κατασκευάσουν νέο σχήμα. Επίσης, καλούνται να διατυπώσουν έναν κανόνα σχετικό με τον υπολογισμό του εμβαδού της ολικής επιφάνειας του κυλίνδρου.

# **1.2. Στόχοι της διερεύνησης**

Οι μαθητές θα πρέπει:

- Να εφαρμόσουν τις γνώσεις και την αντίληψή τους για το σχήμα του κυλίνδρου, προκειμένου να εκφράσουν τις μεταβολές του κάθε φορά που μεταβάλλεται η ακτίνα της βάσης του ή το ύψος του.
- Να εξάγουν κανόνες σχετικούς με τη μέτρηση της ολικής επιφάνειάς του.
- Να αιτιολογήσουν τους κανόνες στους οποίους κατέληξαν, με τη βοήθεια του αναπτύγματος του κυλίνδρου.
- Να αναγνωρίσουν την «ομοιότητα διαφορά» που διέπει τον κύκλο και τη μέτρησή του με αυτή του κυλίνδρου.

# **1.3. Οργάνωση της τάξης**

Ο εκπαιδευτικός οργανώνει τους μαθητές σε ολιγομελείς ομάδες (αποτελούμενες από δύο με τρία άτομα) και τους ενθαρρύνει να συζητούν μεταξύ τους και να αναλαμβάνουν εναλλασσόμενους ρόλους κατά τη διερεύνηση.

Η διερεύνηση αυτή μπορεί να διεξαχθεί σε τρεις φάσεις.

*Φάση 1*: Οι μαθητές εξετάζουν το εμβαδόν της ολικής επιφάνειας ενός κυλίνδρου, με σταθερή την ακτίνα της βάσης του και μεταβαλλόμενο το ύψος. Ο εκπαιδευτικός θέτει ερωτήματα τα οποία εστιάζουν το ενδιαφέρον των μαθητών στις μεταβολές που συμβαίνουν στο εμβαδόν της ολικής επιφάνειας του κυλίνδρου κάθε φορά που μετατρέπεται η ακτίνα του. Στη συνέχεια τους βοηθά να διατυπώσουν έναν κανόνα σχετικό με τον υπολογισμό της ολικής επιφάνειας του κυλίνδρου, σε σχέση με το ύψος του. Για παράδειγμα:

- Ένας κύλινδρος με ακτίνα και ύψος 1 μονάδα, αντίστοιχα, έχει εμβαδόν ολικής επιφάνειας 12,57 μονάδες επιφάνειας με στρογγυλοποίηση εκατοστού. Με την ίδια ακτίνα και ύψος 2 μονάδες, η διαφορά των δύο εμβαδών είναι 6,28. Ποια θα είναι η διαφορά μεταξύ των επόμενων τιμών των εμβαδών;
- Μπορείτε, εφαρμόζοντας έναν κανόνα, να υπολογίσετε το εμβαδόν της ολικής επιφάνειας του κυλίνδρου, με βάση την ακτίνα και το ύψος του;
- Πώς εξηγείτε το γεγονός ότι τα δύο εμβαδά, της παράπλευρης και της ολικής επιφάνειας, διαφέρουν κατά 6,28 τετραγωνικές μονάδες;

Παρατηρώντας τις διαφορές των τιμών, οι μαθητές θα διαπιστώσουν ότι διαφέρουν μεταξύ τους κατά 6,28 μονάδες. Αν γνωρίζουν ότι το διπλάσιο του εμβαδού του κύκλου, με ακτίνα 1 μονάδα, είναι 6,28, τότε μπορούν να το συσχετίσουν με το

αποτέλεσμα και να το επιβεβαιώσουν με τις άλλες τιμές του ύψους. Επομένως, για έναν κύλινδρο με ακτίνα 1 μονάδα, αναμένεται να καταλήξουν στο συμπέρασμα: Εμβαδόν ολικής επιφάνειας = Εμβαδόν παράπλευρης επιφάνειας + 6,28

Εδώ ο εκπαιδευτικός μπορεί να τους επισημαίνει το ανάπτυγμα του κυλίνδρου, το οποίο θα συνδέσουν με το εμβαδόν της επιφάνειάς του. Τέλος, συμπληρώνοντας έναν πίνακα τιμών, όπως ο παρακάτω, θα καταλήξουν στο συμπέρασμα ότι σε κάθε περίπτωση το εμβαδόν της ολικής επιφάνειας ενός κυλίνδρου με ακτίνα 1 ισούται με το εμβαδόν της παράπλευρης επιφάνειας, αυξημένο κατά 6,28. Ο εκπαιδευτικός επισημαίνει ότι ο αριθμός 3,14 αποτελεί στρογγυλοποίηση του αριθμού π, ο οποίος έχει άπειρα δεκαδικά ψηφία.

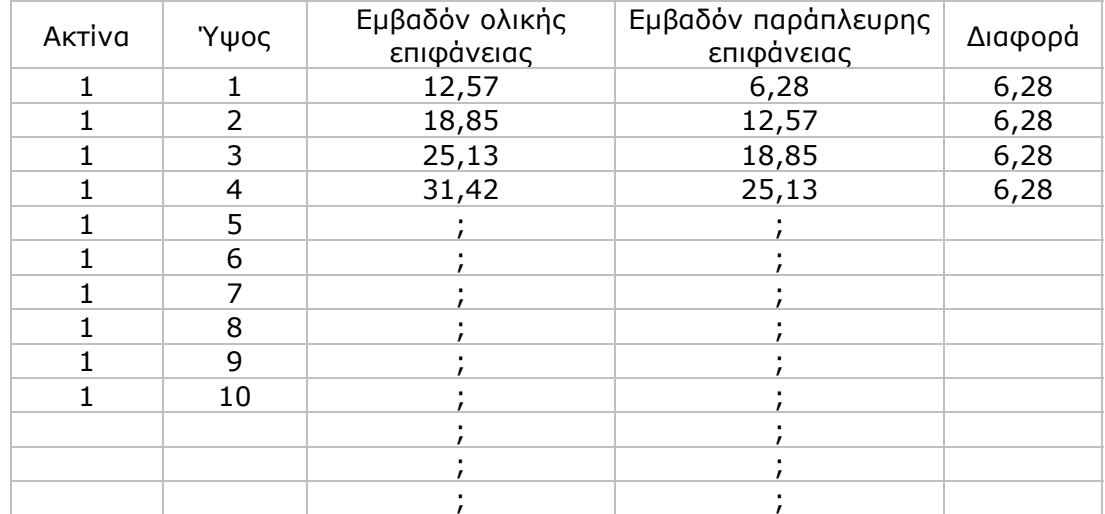

*Φάση 2*: Στη φάση αυτή οι μαθητές εξετάζουν το εμβαδόν της ολικής επιφάνειας ενός κυλίνδρου, όταν η ακτίνα του έχει τιμή: 2, 3, 4 κτλ. μονάδες. Η εμπειρία που απεκόμισαν από την προηγούμενη φάση τους επιτρέπει να καταλήξουν στα ακόλουθα συμπεράσματα:

• Για έναν κύλινδρο με ακτίνα βάσης 2 μονάδες ισχύει η ισότητα:

Εμβαδόν ολικής επιφάνειας = Εμβαδόν παράπλευρης επιφάνειας + 25,13

(Οι μαθητές καταλήγουν ότι: 25,13 = 4 x 6,28.)

• Για έναν κύλινδρο με ακτίνα βάσης 3 μονάδες ισχύει η ισότητα:

Εμβαδόν ολικής επιφάνειας = Εμβαδόν παράπλευρης επιφάνειας + 56,55

(Οι μαθητές καταλήγουν ότι: 56,52 = 9 x 6,28.)

• Γενικά, για το σχήμα του κυλίνδρου ισχύει η ισότητα:

Εμβαδόν ολικής επιφάνειας = Εμβαδόν παράπλευρης επιφάνειας + 6,28 x (ακτίνα x ακτίνα)

*Φάση 3*: Οι μαθητές χρησιμοποιούν το ανάπτυγμα του κυλίνδρου που συνοδεύει το πρόγραμμα, προκειμένου να καταλήξουν σε μια εξήγηση του κανόνα που αφορά το εμβαδόν της ολικής επιφάνειας ενός κυλίνδρου. Στην παρακάτω εικόνα δίνεται ένα παράδειγμα.

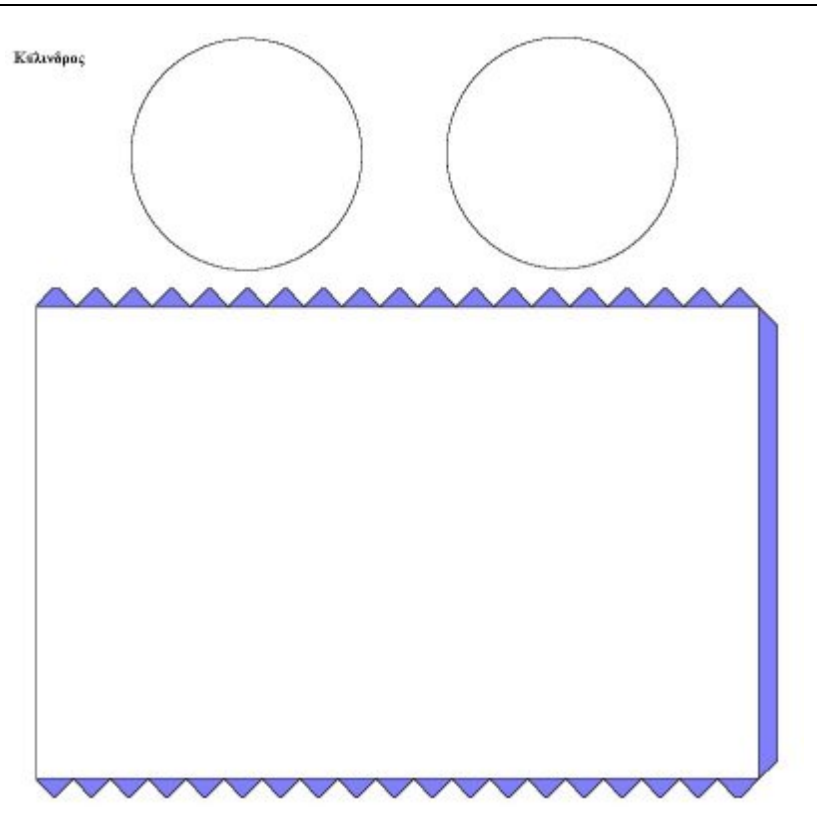

Αυτό που διαπιστώνουν είναι ότι αν η ολική επιφάνεια απλωθεί σε ένα επίπεδο, τότε θα σχηματιστεί: ένα ορθογώνιο παραλληλόγραμμο, το οποίο έχει μήκος ίσο με το ύψος του κυλίνδρου και πλάτος ίσο με το μήκος του κύκλου του, και δύο κύκλοι με την ίδια ακτίνα. Επομένως, το εμβαδόν της ολικής του επιφάνειας έχει ως εξής:

Εμβαδόν ολικής επιφάνειας = Εμβαδόν παράπλευρης επιφάνειας + 2 x εμβαδόν κύκλου

# **1.4. Τα μαθηματικά της διερεύνησης**

Στη διερεύνηση οι μαθητές εξετάζουν τις μεταβολές που συμβαίνουν στο σχήμα του κυλίνδρου και διατυπώνουν κανόνες σχετικούς με υπολογισμό του εμβαδού της επιφάνειάς του και του όγκου του. Κατά τη διάρκεια της δραστηριότητας:

- Θα εξετάσουν και θα σχολιάσουν τα στοιχεία ενός κυλίνδρου.
- Θα διαπιστώσουν ότι στον υπολογισμό της ολικής επιφάνειας ενός κυλίνδρου συμμετέχει το ύψος, η ακτίνα και το εμβαδόν των βάσεών του (που είναι δύο κύκλοι).
- Θα αιτιολογήσουν γιατί το εμβαδόν της ολικής του επιφάνειας ισούται με το άθροισμα των εμβαδών των δύο βάσεών του συν το εμβαδόν της παράπλευρης επιφάνειάς του.

### **1.5. Η χρήση του λογισμικού από τους μαθητές**

Οι μαθητές μπορούν να περιστρέφουν τον κύλινδρο προς κάθε κατεύθυνση και να μεταβάλλουν το μέγεθός του με τη βοήθεια της μεταβολής της ακτίνας ή του ύψους του, γεγονός που τους επιτρέπει να μελετούν καλύτερα το εμβαδόν της ολικής του επιφάνειας.

# **Η ΜΕΤΡΗΣΗ ΤΗΣ ΟΛΙΚΗΣ ΕΠΙΦΑΝΕΙΑΣ ΤΟΥ ΚΥΛΙΝΔΡΟΥ**

#### **2. Φύλλο εργασίας**

Ονοματεπώνυμο μαθητών:

Το πρόγραμμα της σελίδας μετρά το εμβαδόν της ολικής επιφάνειας του κυλίνδρου. Επιλέξτε ο κύλινδρος να έχει ύψος και ακτίνα βάσης 1 μονάδα αντίστοιχα.

*Πόσο είναι το εμβαδόν της βάσης του; Πόσο είναι το εμβαδόν της ολικής του επιφάνειας;* 

*Πόσο θα μεταβληθεί το εμβαδόν της ολικής του επιφάνειας, αν η ακτίνα του είναι 1 μονάδα και το ύψος του πάρει διαδοχικά τις τιμές: 2, 3, 4, 5, 6, 7, 8, 9 και 10 μονάδες;* 

*Τι θα συμβεί στην ολική του επιφάνεια, αν το ύψος του πάρει διαδοχικά τις τιμές: 2, 3, 4, 5, 6, 7, 8, 9 και 10 μονάδες και η ακτίνα του είναι ίση με 2 μονάδες;* 

*Με ποιον κανόνα μπορείτε να υπολογίσετε το εμβαδόν της ολικής επιφάνειας ενός κυλίνδρου;* 

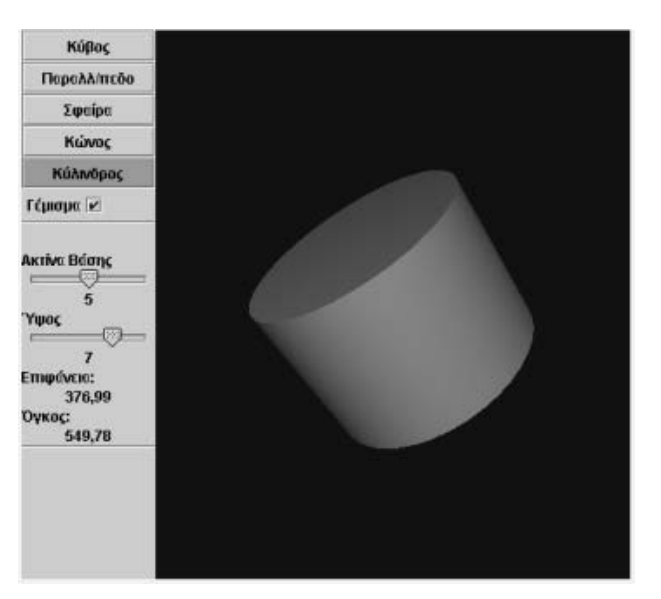

# **Η ΜΕΤΡΗΣΗ ΤΗΣ ΟΛΙΚΗΣ ΕΠΙΦΑΝΕΙΑΣ ΤΟΥ ΚΥΛΙΝΔΡΟΥ**

## **3. Οδηγίες για τη δραστηριότητα**

Κάντε δοκιμές περιστρέφοντας τον κύλινδρο με το ποντίκι σας και παρατηρώντας τα στοιχεία του. Μπορείτε ακόμη να απενεργοποιήσετε το «Γέμισμα» και να παρατηρήσετε το «Σκελετό» του.

### **Για το εμβαδόν της ολικής επιφάνειας ενός κυλίνδρου**

Όπως παρατηρείτε, η διαφορά μεταξύ των διαδοχικών τιμών τους παραμένει σταθερή και ίση με 6,28. Η τιμή 12,57, με στρογγυλοποίηση εκατοστού, εκφράζει το εμβαδόν της επιφάνειάς του με ακτίνα = 1 και ύψος = 1. Η τιμή 18,85, με στρογγυλοποίηση εκατοστού, εκφράζει το εμβαδόν της επιφάνειάς του με ακτίνα = 1 και ύψος = 2.

Εξετάστε αν ισχύουν ανάλογα συμπεράσματα και για τις επόμενες τιμές. Υπάρχει κάποιος κανόνας σχετικός με τον υπολογισμό του εμβαδού της επιφάνειας ενός κυλίνδρου; Μπορείτε να υπολογίσετε το εμβαδόν του, όταν η ακτίνα και το ύψος του είναι, αντίστοιχα, 2 μονάδες;

Κάντε πειράματα δοκιμάζοντας διάφορες τιμές.

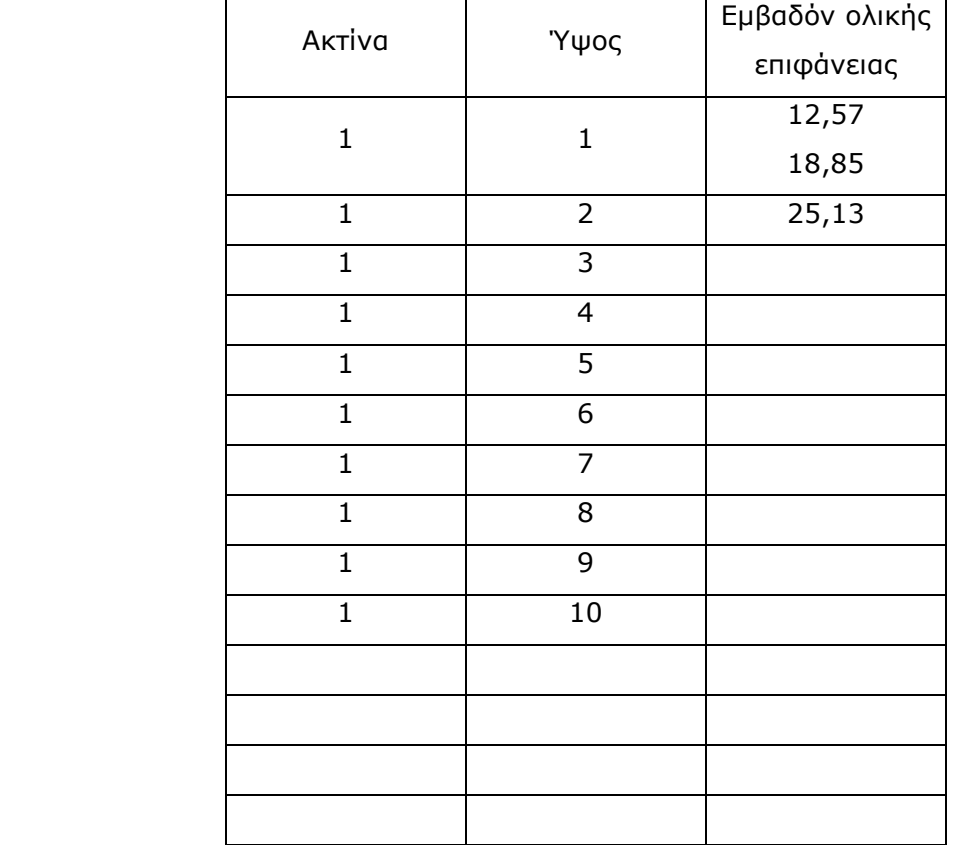

## **ΕΞΕΡΕΥΝΩ ΚΑΙ ΜΑΘΑΙΝΩ: Η ΜΕΤΡΗΣΗ ΤΟΥ ΟΓΚΟΥ ΤΟΥ ΚΥΛΙΝΔΡΟΥ**

### **1. Οδηγίες για τον εκπαιδευτικό**

### **1.1. Η ιδέα της δραστηριότητας**

Σε αυτή τη δραστηριότητα οι μαθητές της ΣΤ' Δημοτικού έχουν τη δυνατότητα να περιεργαστούν με τρεις τρόπους έναν κύλινδρο. Ο ένας είναι να τον περιστρέψουν με το ποντίκι τους. Ο δεύτερος να μεταβάλλουν την ακτίνα ή το ύψος του και να παρατηρήσουν τι αλλάζει στο μέγεθός του, και ο τρίτος να χρησιμοποιήσουν το ανάπτυγμά του για να κατασκευάσουν νέο σχήμα. Επίσης, καλούνται να διατυπώσουν έναν κανόνα σχετικό με τον υπολογισμό του όγκου του κυλίνδρου.

### **1.2. Στόχοι της διερεύνησης**

Οι μαθητές θα πρέπει:

- Να εφαρμόσουν τις γνώσεις και την αντίληψή τους για το σχήμα του κυλίνδρου, προκειμένου να εκφράσουν τις μεταβολές του κάθε φορά που μεταβάλλεται η ακτίνα της βάσης του ή το ύψος του.
- Να εξάγουν κανόνες σχετικούς με τη μέτρηση του όγκου του.
- Να αναγνωρίσουν την «ομοιότητα διαφορά» που διέπει τον κύκλο και τη μέτρησή του με αυτή του κυλίνδρου.

### **1.3. Οργάνωση της τάξης**

Ο εκπαιδευτικός οργανώνει τους μαθητές σε ολιγομελείς ομάδες (αποτελούμενες από δύο με τρία άτομα) και τους ενθαρρύνει να συζητούν μεταξύ τους και να αναλαμβάνουν εναλλασσόμενους ρόλους κατά τη διερεύνηση. Η διερεύνηση αυτή μπορεί να διεξαχθεί σε τρεις φάσεις.

*Φάση 1*: Οι μαθητές εξετάζουν τον όγκο του κυλίνδρου, με σταθερή την ακτίνα της βάσης του και μεταβαλλόμενο το ύψος. Ο εκπαιδευτικός θέτει ερωτήματα τα οποία εστιάζουν το ενδιαφέρον των μαθητών στις αλλαγές που συμβαίνουν στον όγκο του κυλίνδρου κάθε φορά που μεταβάλλεται το ύψος του. Στη συνέχεια τους βοηθά να διατυπώσουν έναν κανόνα σχετικό με τον υπολογισμό του όγκου του κυλίνδρου, σε σχέση με το ύψος του. Για παράδειγμα:

- Ένας κύλινδρος με ακτίνα και ύψος 1 μονάδα, αντίστοιχα, έχει όγκο 3,14 μονάδες επιφάνειας. Με την ίδια ακτίνα και ύψος 2 μονάδες, η διαφορά των δύο όγκων είναι 3,14. Ποια θα είναι η διαφορά μεταξύ των επόμενων τιμών των όγκων του;
- Μπορείτε, εφαρμόζοντας έναν κανόνα, να υπολογίσετε τον όγκο του κυλίνδρου, με βάση την ακτίνα και το ύψος του;
- Πώς εξηγείτε το γεγονός ότι οι δύο όγκοι με διαδοχικές ακτίνες διαφέρουν κατά 3,14 μονάδες;

Εδώ ο εκπαιδευτικός μπορεί να επισημαίνει στους μαθητές του την ανάγκη συμπλήρωσης ενός πίνακα όπως ο παρακάτω προκειμένου να καταλήξουν σε κάποιο συμπέρασμα σχετικό με τον υπολογισμό του όγκου του κυλίνδρου.

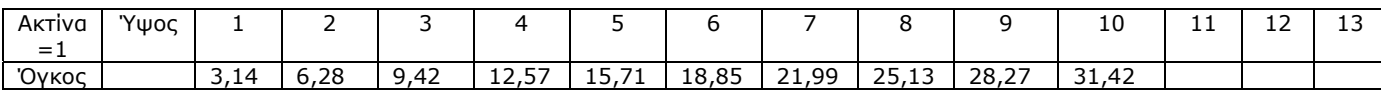

*Φάση 2*: Στη φάση αυτή οι μαθητές διερευνούν τον όγκο του κυλίνδρου, όταν η ακτίνα του κυλίνδρου έχει τιμή 2 ή 3 ή 4 κτλ. Ενώ στο ύψος δίνουν τιμές διαδοχικά 1, 2, 3, 4, 5, 6, 7, 8, 9 και 10 και προσπαθούν να καταλήξουν σε ένα ανάλογο κανόνα υπολογισμού. Με βάση τις εμπειρίες που απέκτησαν από την προηγούμενη φάση μπορούν να διατυπώνουν κανόνες όπως οι παρακάτω.

Για κύλινδρο με ακτίνα βάσης ίση με 2 μονάδες οι μαθητές αναμένεται να καταλήξουν στο συμπέρασμα:

$$
Oγ \kappa o \varsigma = 3,14 \times 2^2 \times \dot{\upsilon} \psi o \varsigma
$$

Για κύλινδρο με ακτίνα βάσης ίση με 3 μονάδες οι μαθητές αναμένεται να καταλήξουν στο συμπέρασμα:

Όγκος = 3,14 x  $3^2$  x ύψος x ύψος Και γενικά: Όγκος = 3,14 x (ακτίνα)<sup>2</sup> x ύψος

# **1.4. Τα μαθηματικά της διερεύνησης**

Στη διερεύνηση οι μαθητές εξετάζουν τις μεταβολές που συμβαίνουν στο σχήμα του κυλίνδρου και διατυπώνουν κανόνες σχετικούς με υπολογισμό του όγκου του. Κατά τη διάρκεια της δραστηριότητας:

- Θα εξετάσουν και θα σχολιάσουν τα στοιχεία ενός κυλίνδρου.
- Θα διαπιστώσουν ότι στον υπολογισμό του όγκου του εμπλέκονται τούψος του και η ακτίνα της βάσης του.

# **1.5. Η χρήση του λογισμικού από τους μαθητές**

Οι μαθητές μπορούν να περιστρέφουν τον κύλινδρο προς κάθε κατεύθυνση και να μεταβάλλουν το μέγεθός του με τη βοήθεια της μεταβολής της ακτίνας ή του ύψους του, γεγονός που τους επιτρέπει να μελετούν καλύτερα τον όγκο του.

# **Η ΜΕΤΡΗΣΗ ΤΟΥ ΟΓΚΟΥ ΤΟΥ ΚΥΛΙΝΔΡΟΥ**

## **2. Φύλλο εργασίας**

Ονοματεπώνυμο μαθητών:

Το πρόγραμμα της σελίδας μετρά τον όγκο του κυλίνδρου. Επιλέξτε ο κύλινδρος να έχει ύψος και ακτίνα βάσης 1 μονάδα αντίστοιχα. *Πόσος είναι ο όγκος του;* 

*Πόσο θα μεταβληθεί ο όγκος του, αν το ύψος του πάρει διαδοχικά τις τιμές: 2, 3, 4, 5, 6, 7, 8, 9 και 10 μονάδες;* 

*Πόσο θα μεταβληθεί ο όγκος του, αν η ακτίνα του πάρει διαδοχικά τις τιμές: 2, 3, 4, 5, 6, 7, 8, 9 και 10 μονάδες και το ύψος του είναι 2 μονάδες;* 

*Μπορείτε να διατυπώσετε έναν κανόνα για να υπολογίζετε τον όγκο του κυλίνδρου με βάση το μέγεθος της ακτίνας και του ύψους του;* 

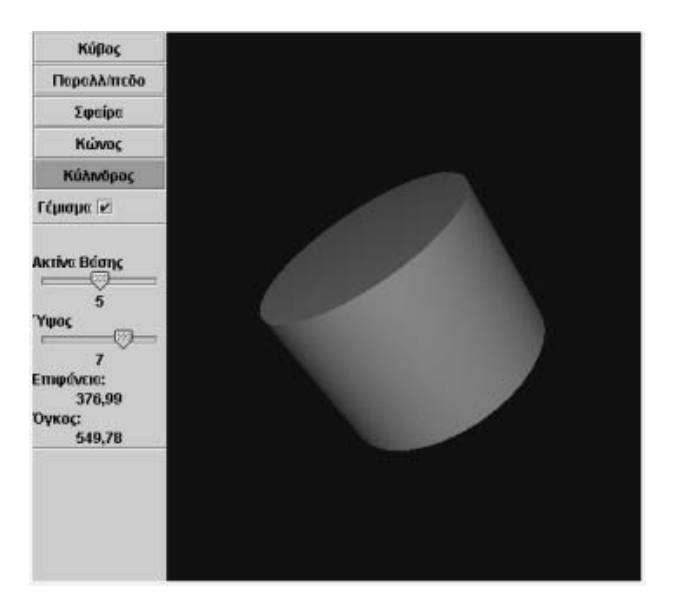

# **Η ΜΕΤΡΗΣΗ ΤΟΥ ΟΓΚΟΥ ΤΟΥ ΚΥΛΙΝΔΡΟΥ**

### **3. Οδηγίες για τη δραστηριότητα**

Κάντε δοκιμές περιστρέφοντας τον κύλινδρο με το ποντίκι σας και παρατηρώντας τα στοιχεία του. Μπορείτε ακόμη να απενεργοποιήσετε το «Γέμισμα» και να παρατηρήσετε το «Σκελετό» του.

Παρατηρήστε τις τιμές του όγκου:

Ο κύλινδρος με ακτίνα = 1 και ύψος = 1, έχει όγκο= 3,14. Με την ίδια ακτίνα και ύψος = 2, έχει όγκο 6,28. Η διαφορά των δύο όγκων είναι 3,14. Ποια είναι η κοινή διαφορά μεταξύ των επόμενων τιμών των όγκων; Είναι η ίδια; Συμπληρώστε τον παρακάτω πίνακα.

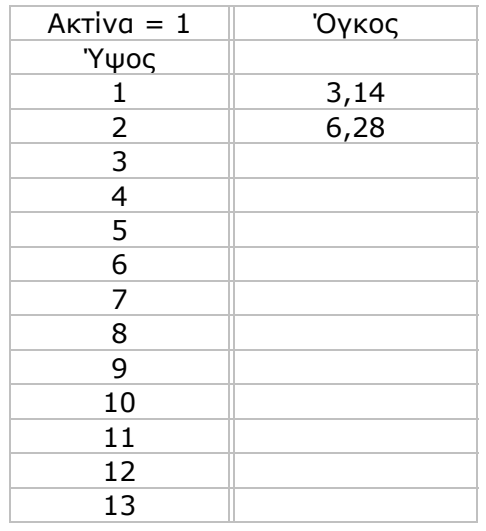

Παρατηρήστε ότι η διαφορά μεταξύ των διαδοχικών τιμών τους παραμένει σταθερή και ισούται με 3,14.

Η τιμή 6,28, που είναι ο όγκος του με ακτίνα = 1 και ύψος = 2, ισούται με 3,14 + 3,14. Η τιμή 9,42, που είναι ο όγκος του με ακτίνα = 1 και ύψος = 3, ισούται με 3,14 x 3. Εξετάστε αν ισχύουν ανάλογα συμπεράσματα και για τις επόμενες τιμές. Υπάρχει κάποιος κανόνας για τον υπολογισμό του όγκου του κυλίνδρου με ακτίνα 1 μονάδα;

Μπορείτε να υπολογίσετε το όγκο του, όταν η ακτίνα και το ύψος του είναι 2, αντίστοιχα, μονάδες; Κάντε πειράματα δοκιμάζοντας διάφορες τιμές.

# **ΕΞΕΡΕΥΝΩ ΚΑΙ ΜΑΘΑΙΝΩ: Η ΜΕΤΡΗΣΗ ΤΗΣ ΠΑΡΑΠΛΕΥΡΗΣ ΕΠΙΦΑΝΕΙΑΣ ΤΟΥ ΟΡΘΟΓΩΝΙΟΥ ΠΑΡΑΛΛΗΛΕΠΙΠΕΔΟΥ**

## **1. Οδηγίες για τον εκπαιδευτικό**

# **1.1. Η ιδέα της δραστηριότητας**

Σε αυτή τη δραστηριότητα οι μαθητές της ΣΤ' Δημοτικού έχουν τη δυνατότητα να περιεργαστούν με τρεις τρόπους ένα ορθογώνιο παραλληλεπίπεδο. Ο πρώτος είναι να το περιστρέψουν με το ποντίκι τους, ώστε να διαπιστώσουν τι κρύβεται πίσω ή κάτω από κάθε έδρα του. Ο δεύτερος είναι να μεταβάλλουν μία ακμή του και να παρατηρήσουν τι αλλάζει στο μέγεθός του, και ο τρίτος να χρησιμοποιήσουν το ανάπτυγμά του για να κατασκευάσουν ένα νέο ορθογώνιο παραλληλεπίπεδο. Επίσης, καλούνται να διατυπώσουν έναν κανόνα σχετικό με τον υπολογισμό του εμβαδού της παράπλευρης επιφάνειας του ορθογωνίου παραλληλεπιπέδου.

## **1.2. Στόχοι της διερεύνησης**

Οι μαθητές θα πρέπει:

- Να εφαρμόσουν τις γνώσεις και την αντίληψή τους για το σχήμα του ορθογώνιοιυ παραλληλεπιπέδου, προκειμένου να εκφράσουν τις μεταβολές του κάθε φορά που μεταβάλλονται οι διαστάσεις του.
- Να εξάγουν κανόνες σχετικούς με τη μέτρηση της παράπλευρης επιφάνειάς του.
- Να αιτιολογήσουν τον κανόνα στον οποίο κατέληξαν, με τη βοήθεια του αναπτύγματος του ορθογωνίου παραλληλεπιπέδου.
- Να αναγνωρίσουν την «ομοιότητα διαφορά» που διέπει το σχήμα του ορθογωνίου και τη μέτρησή του με αυτή του ορθογωνίου παραλληλεπιπέδου.

# **1.3. Οργάνωση της τάξης**

Ο εκπαιδευτικός οργανώνει τους μαθητές σε ολιγομελείς ομάδες (αποτελούμενες από δύο με τρία άτομα) και τους ενθαρρύνει να συζητούν μεταξύ τους και να αναλαμβάνουν εναλλασσόμενους ρόλους κατά τη διερεύνηση. Η διερεύνηση αυτή μπορεί να διεξαχθεί σε τρεις φάσεις.

*Φάση 1*: Οι μαθητές επιλέγουν οι μεταβολείς του μήκους και του πλάτους να έχουν, αντίστοιχα, τιμή 1 μονάδα, ενώ μεταβάλλουν τις τιμές στο μεταβολέα του ύψους. Παρατηρούν το σχήμα του ορθογωνίου παραλληλεπιπέδου και σχολιάζουν τις αλλαγές που συμβαίνουν σε κάθε μεταβολή του ύψους. Καταγράφουν τις τιμές της παράπλευρης επιφάνειας σε έναν πίνακα και προσπαθούν να εξηγήσουν τις μεταβολές αυτές. Ο εκπαιδευτικός, από τη μεριά του, επισημαίνει στους μαθητές να έχουν υπόψη τους τα χαρακτηριστικά του συγκεκριμένου σχήματος, κυρίως δε το σχήμα της βάσης και των παράπλευρων εδρών

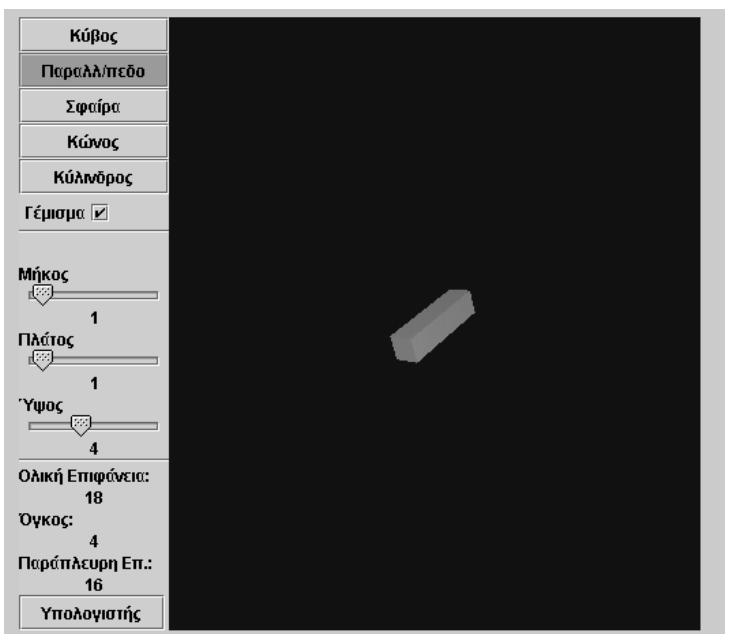

του, κάθε φορά που μεταβάλλουν το ύψος του.

Παρατηρώντας το ορθογώνιο παραλληλεπίπεδο σε κάθε τιμή που παίρνει το ύψος του, οι μαθητές εύκολα διαπιστώνουν ότι οι δύο βάσεις του αντιστοιχούν σε τετράγωνα με πλευρά 1 μονάδα, ενώ οι τέσσερις παράπλευρες έδρες του σε ορθογώνια παραλληλόγραμμα, των οποίων η μία ακμή ισούται με 1 μονάδα, ενώ η άλλη έχει τιμή αντίστοιχη με το ύψος του. Επομένως, το εμβαδόν της παράπλευρης επιφάνειάς του έχει ως εξής: 4 x (1 x ύψος).

Κατόπιν αυτών, οι μαθητές εξετάζουν τις τιμές της παράπλευρης επιφάνειας του ορθογωνίου παραλληλεπιπέδου και προσπαθούν να καταλήξουν σε ένα σχετικό κανόνα.

*Φάση 2*: Οι μαθητές επαναλαμβάνουν τα πειράματα της πρώτης φάσης, δίνοντας άλλες τιμές στο μήκος και το πλάτος του ορθογωνίου παραλληλεπιπέδου. Στη συνέχεια θα πρέπει να επιβεβαιώσουν τον κανόνα στον οποίο κατέληξαν προηγουμένως. Ο εκπαιδευτικός προτείνει οι αρχικές τιμές για το μήκος και το πλάτος του σχήματος να είναι 2 μονάδες, αντίστοιχα, και στη συνέχεια να μεταβληθούν σε 2 και 4 μονάδες,

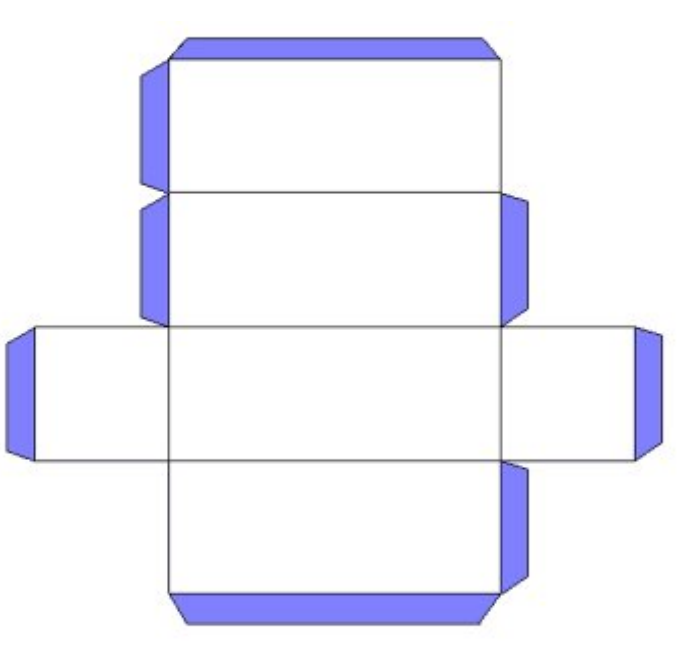

αντίστοιχα. Αυτό, βέβαια, δεν σημαίνει ότι οι τιμές αυτές είναι και οι μόνες που μπορούν δώσουν.

*Φάση 3*: Τέλος, οι μαθητές χρησιμοποιούν το ανάπτυγμα του ορθογωνίου παραλληλεπιπέδου που συνοδεύει το πρόγραμμα και κατασκευάζουν ένα σχήμα ανάλογο. Ο εκπαιδευτικός μπορεί να ζητήσει από τους μαθητές να σχεδιάσουν το ανάπτυγμα του ορθογωνίου παραλληλεπιπέδου, δίνοντας διάφορες τιμές στις τρεις διαστάσεις του, και να υπολογίσουν μέσω αυτού το εμβαδόν της παράπλευρης επιφάνειάς του. Επιβεβαιώνουν, έτσι, τον κανόνα στον οποίο κατέληξαν.

# **1.4. Τα μαθηματικά της διερεύνησης**

Στη διερεύνηση οι μαθητές εξετάζουν το σχήμα του ορθογωνίου παραλληλεπιπέδου και διατυπώνουν έναν κανόνα σχετικό με τον υπολογισμό του εμβαδού της παράπλευρης επιφάνειάς του. Κατά τη διάρκεια της δραστηριότητας:

- Θα εξετάσουν και θα σχολιάσουν τα στοιχεία ενός ορθογωνίου παραλληλεπιπέδου.
- Θα διαπιστώσουν το γεγονός ότι οι ακμές του αποτελούν πλευρές των εδρών του, οι οποίες, με τη σειρά τους, αποτελούν ορθογώνια παραλληλόγραμμα.
- Θα υπολογίσουν τα εμβαδά των ορθογωνίων της παράπλευρης επιφάνειάς του και θα συνθέσουν το εμβαδόν της.
- Θα αιτιολογήσουν γιατί το εμβαδόν της παράπλευρης επιφάνειάς του ισούται με το άθροισμα των εμβαδών των τεσσάρων ορθογωνίων, επίσης, της παράπλευρης επιφάνειάς του.

# **1.5. Η χρήση του λογισμικού από τους μαθητές**

Οι μαθητές μπορούν να περιστρέφουν το ορθογώνιο παραλληλεπίπεδο προς κάθε κατεύθυνση και να μεταβάλλουν το μέγεθός του με τη βοήθεια της μεταβολής των τριών διαστάσεών του, γεγονός που τους επιτρέπει να μελετούν καλύτερα το εμβαδόν της παράπλευρης επιφάνειάς του.

# **Η ΜΕΤΡΗΣΗ ΤΗΣ ΠΑΡΑΠΛΕΥΡΗΣ ΕΠΙΦΑΝΕΙΑΣ ΤΟΥ ΟΡΘΟΓΩΝΙΟΥ ΠΑΡΑΛΛΗΛΕΠΙΠΕΔΟΥ**

## **2. Φύλλο εργασίας**

Ονοματεπώνυμο μαθητών:

Στο ορθογώνιο παραλληλεπίπεδο του στερεοπίνακα επιλέξτε ο μεταβολέας του ύψους πάρει διαδοχικά τις τιμές: 1, 2, 3, 4, 5, 6, 7, 8, 9 και 10 μονάδες, ενώ οι τιμές των δύο άλλων μεταβολέων να παραμένουν σταθερές και ίσες με 1.

*Πόσο θα μεταβληθεί το εμβαδόν της παράπλευρης επιφάνειας του ορθογωνίου παραλληλεπιπέδου σε κάθε περίπτωση;* 

Στη συνέχεια μεταβάλλετε με τον ίδιο τρόπο πρώτα τις τιμές του μεταβολέα του μήκους και μετά του πλάτους.

*Μπορείτε να διατυπώσετε έναν κανόνα με τον οποίο να υπολογίζετε το εμβαδόν της παράπλευρης επιφάνειας του ορθογωνίου παραλληλεπιπέδου, με βάση τις τρεις διαστάσεις του;* 

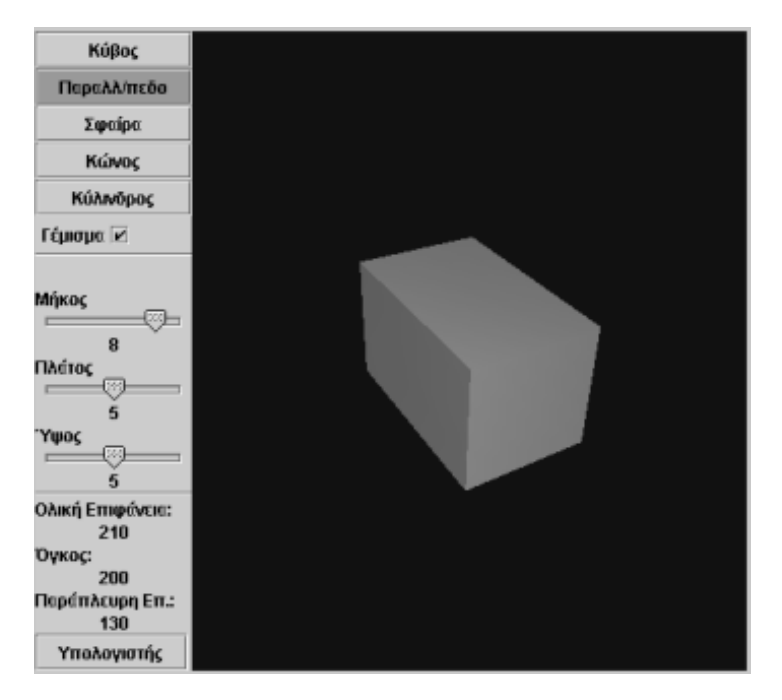

# **Η ΜΕΤΡΗΣΗ ΤΗΣ ΠΑΡΑΠΛΕΥΡΗΣ ΕΠΙΦΑΝΕΙΑΣ ΤΟΥ ΟΡΘΟΓΩΝΙΟΥ ΠΑΡΑΛΛΗΛΕΠΙΠΕΔΟΥ**

# **3. Οδηγίες για τη δραστηριότητα**

Επιλέξτε το πλάτος και το μήκος του ορθογωνίου παραλληλεπιπέδου να έχουν, αντίστοιχα, μέγεθος 1 μονάδα. Μεταβάλλετε το ύψος του δίνοντας με το μεταβολέα διαδοχικά τις τιμές: 1, 2, 3, 4, 5, 6, 7, 8, 9 και 10 μονάδες και παρατηρήστε τις αλλαγές που συμβαίνουν στο εμβαδόν της παράπλευρης επιφάνειάς του.

Εξετάστε το σχήμα του ορθογωνίου παραλληλεπιπέδου και παρατηρήστε ποιες από τις ακμές του μεταβάλλονται. Επίσης, πώς μεταβάλλεται το εμβαδόν κάθε ορθογωνίου της παράπλευρης επιφάνειάς του. Συμπληρώστε τον παρακάτω πίνακα και εξετάστε το εμβαδόν της παράπλευρης επιφάνειας.

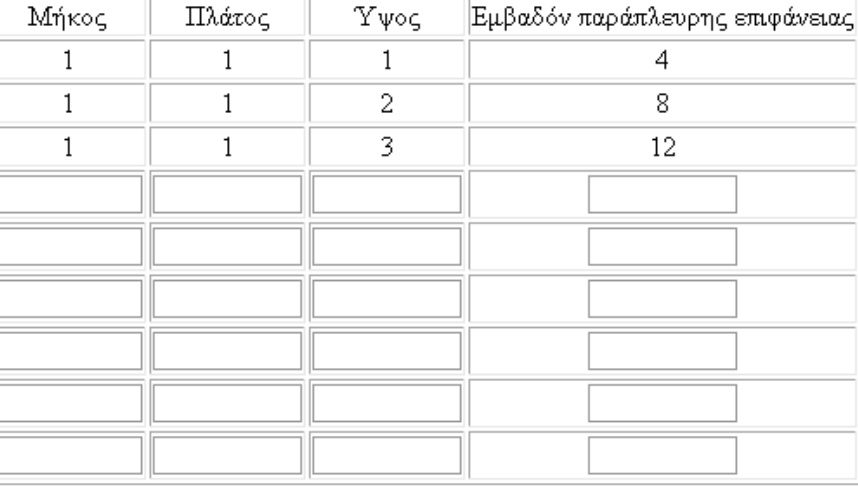

Επιλέξτε το μήκος και το πλάτος του σχήματος να έχουν, αντίστοιχα, μέγεθος 2 μονάδες. Πώς μεταβάλλεται η επιφάνειά του σε κάθε μετατροπή του ύψους; Επιλέξτε το μήκος και το πλάτος του να έχουν, αντίστοιχα, μέγεθος 2 και 4 μονάδες. Πώς μεταβάλλεται η παράπλευρη επιφάνειά του; Επιλέξτε το μήκος του να είναι 4 μονάδες, ενώ το πλάτος και το ύψος του 2. Μπορείτε να υπολογίσετε το εμβαδόν της παράπλευρης επιφάνειάς του; Επαναλάβετε τη διαδικασία επιλέγοντας το μήκος και το πλάτος του να είναι 5 μονάδες, ενώ το ύψος του 4. Πόσο είναι τώρα το εμβαδόν της παράπλευρης επιφάνειάς του; Ποιος είναι ο κανόνας για τον υπολογισμό του εμβαδού της παράπλευρης επιφάνειας ενός ορθογωνίου παραλληλεπιπέδου;

Στην παρακάτω εικόνα δίνεται το ανάπτυγμα ενός ορθογωνίου παραλληλεπιπέδου με μήκος 4 μονάδες, πλάτος 2 και ύψος 3. Με τι ισούται το εμβαδόν της παράπλευρης επιφάνειάς του; Ποιος είναι ο κανόνας για τον υπολογισμό του εμβαδού της παράπλευρης επιφάνειας ενός ορθογωνίου παραλληλεπιπέδου;

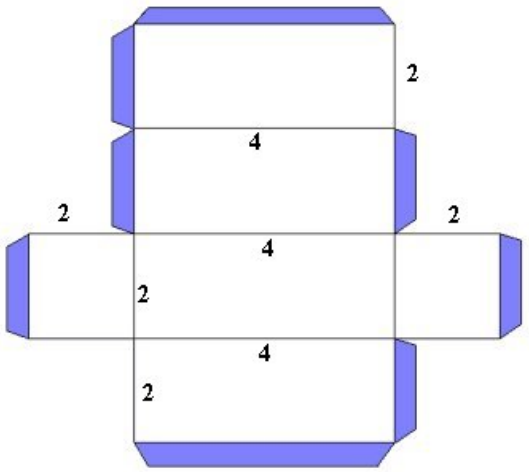

# **ΕΞΕΡΕΥΝΩ ΚΑΙ ΜΑΘΑΙΝΩ: Η ΜΕΤΡΗΣΗ ΤΗΣ ΟΛΙΚΗΣ ΕΠΙΦΑΝΕΙΑΣ ΤΟΥ ΟΡΘΟΓΩΝΙΟΥ ΠΑΡΑΛΛΗΛΕΠΙΠΕΔΟΥ**

## **1. Οδηγίες για τον εκπαιδευτικό**

# **1.1. Η ιδέα της δραστηριότητας**

Σε αυτή τη δραστηριότητα οι μαθητές της ΣΤ' Δημοτικού έχουν τη δυνατότητα να περιεργαστούν με τρεις τρόπους ένα ορθογώνιο παραλληλεπίπεδο. Ο πρώτος είναι να το περιστρέψουν με το ποντίκι τους, ώστε να διαπιστώσουν τι κρύβεται πίσω ή κάτω από κάθε έδρα του. Ο δεύτερος είναι να μεταβάλλουν μία πλευρά του και να παρατηρήσουν τι αλλάζει στο μέγεθός του, και ο τρίτος να χρησιμοποιήσουν το ανάπτυγμά του για να κατασκευάσουν ένα νέο σχήμα. Επίσης, καλούνται να διατυπώσουν έναν κανόνα σχετικό με τον υπολογισμό του εμβαδού της ολικής επιφάνειας ενός ορθογωνίου παραλληλεπιπέδου.

## **1.2. Στόχοι της διερεύνησης**

Οι μαθητές θα πρέπει:

- Να εφαρμόσουν τις γνώσεις και την αντίληψή τους για το σχήμα του ορθογωνίου παραλληλεπιπέδου, προκειμένου να εκφράσουν τις μεταβολές του κάθε φορά που μεταβάλλονται οι διαστάσεις του.
- Να εξάγουν κανόνες σχετικούς με τη μέτρηση της ολικής επιφάνειάς του.
- Να αιτιολογήσουν τον κανόνα στον οποίο κατέληξαν, με τη βοήθεια του αναπτύγματος του ορθογωνίου παραλληλεπιπέδου.
- Να αναγνωρίσουν την «ομοιότητα διαφορά» που διέπει το σχήμα του ορθογωνίου και τη μέτρησή του με αυτή του ορθογωνίου παραλληλεπιπέδου.

### **1.3. Οργάνωση της τάξης**

Ο εκπαιδευτικός οργανώνει τους μαθητές σε ολιγομελείς ομάδες (αποτελούμενες από δύο με τρία άτομα) και τους ενθαρρύνει να συζητούν μεταξύ τους και να αναλαμβάνουν εναλλασσόμενους ρόλους κατά τη διερεύνηση. Η διερεύνηση αυτή μπορεί να διεξαχθεί σε τρεις φάσεις.

*Φάση 1*: Οι μαθητές επιλέγουν οι μεταβολείς του μήκους και του πλάτους να έχουν, αντίστοιχα, τιμή 1 μονάδα, ενώ μεταβάλλουν τις τιμές στο μεταβολέα του ύψους. Παρατηρούν το σχήμα του ορθογωνίου παραλληλεπιπέδου και σχολιάζουν τις αλλαγές που συμβαίνουν σε κάθε μεταβολή του ύψους. Καταγράφουν τις τιμές της ολικής επιφάνειας σε έναν πίνακα και προσπαθούν να εξηγήσουν τις μεταβολές αυτές. Ο εκπαιδευτικός, από τη μεριά του, επισημαίνει στους μαθητές να έχουν υπόψη τους τα χαρακτηριστικά του συγκεκριμένου σχήματος, κυρίως δε το σχήμα της βάσης και των παράπλευρων εδρών του, κάθε φορά που μεταβάλλουν το ύψος του.

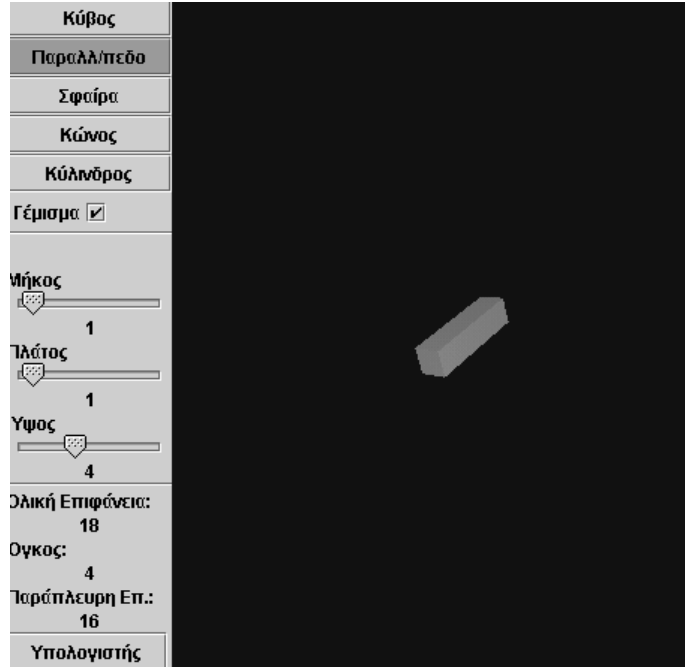

Παρατηρώντας το ορθογώνιο παραλληλεπίπεδο σε κάθε τιμή που παίρνει το ύψος του, οι μαθητές εύκολα διαπιστώνουν ότι οι δύο βάσεις του αντιστοιχούν σε τετράγωνα με πλευρά 1 μονάδα, ενώ οι τέσσερις παράπλευρες έδρες του σε ορθογώνια παραλληλόγραμμα, των οποίων η μία πλευρά ισούται με 1 μονάδα, ενώ η άλλη έχει τιμή αντίστοιχη με το ύψος του. Επομένως, το εμβαδόν της ολικής του επιφάνειας έχει ως εξής: 4 x (1 x ύψος) + (1 x 1) + (1 x 1).

Κατόπιν αυτών, οι μαθητές εξετάζουν τις τιμές της ολικής επιφάνειας του ορθογωνίου παραλληλεπιπέδου και προσπαθούν να καταλήξουν σε ένα σχετικό κανόνα.

*Φάση 2*: Οι μαθητές επαναλαμβάνουν τα πειράματα της πρώτης φάσης, δίνοντας άλλες τιμές στο μήκος και το πλάτος του ορθογωνίου παραλληλεπιπέδου. Στη συνέχεια θα πρέπει να επιβεβαιώσουν τον κανόνα στον οποίο κατέληξαν προηγουμένως. Ο εκπαιδευτικός προτείνει οι αρχικές τιμές για το μήκος και το πλάτος του σχήματος να είναι 2 μονάδες, αντίστοιχα, και στη συνέχεια να μεταβληθούν σε 2 και 4 μονάδες, αντίστοιχα. Αυτό, βέβαια, δεν σημαίνει ότι οι τιμές αυτές είναι και οι μόνες που μπορούν να δώσουν.

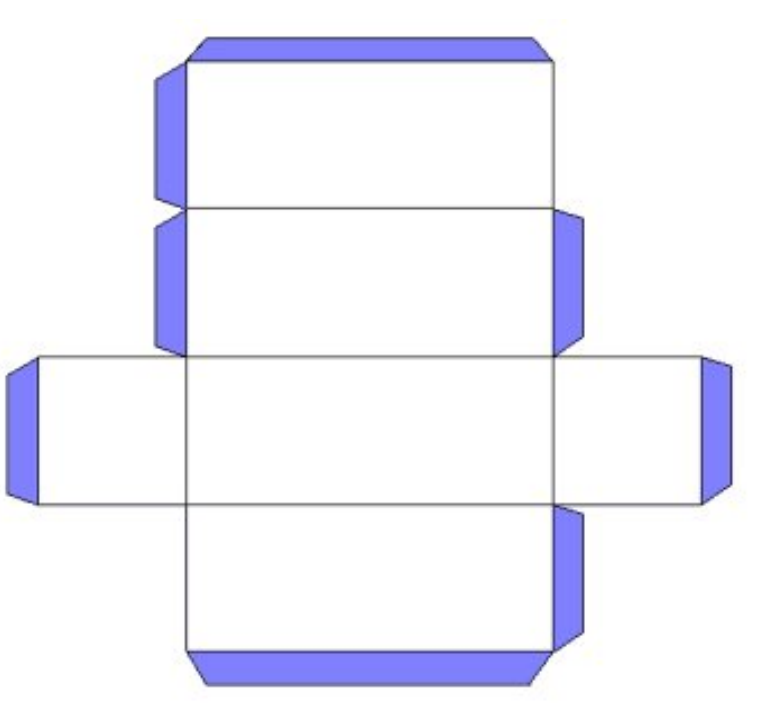

*Φάση 3*: Τέλος, οι μαθητές χρησιμοποιούν το ανάπτυγμα του ορθογωνίου παραλληλεπιπέδου που συνοδεύει το πρόγραμμα και κατασκευάζουν ένα σχήμα ανάλογο. Ο εκπαιδευτικός μπορεί να ζητήσει από τους μαθητές να σχεδιάσουν το ανάπτυγμα του ορθογωνίου παραλληλεπιπέδου, δίνοντας διάφορες τιμές στις τρεις διαστάσεις του, και να υπολογίσουν μέσω αυτού το εμβαδόν της ολικής επιφάνειάς του. Επιβεβαιώνουν, έτσι, τον κανόνα στον οποίο κατέληξαν.

# **1.4. Τα μαθηματικά της διερεύνησης**

Στη διερεύνηση οι μαθητές εξετάζουν το σχήμα του ορθογωνίου παραλληλεπιπέδου και διατυπώνουν έναν κανόνα σχετικό με τον υπολογισμό του εμβαδού της ολικής επιφάνειάς του. Κατά τη διάρκεια της δραστηριότητας:

- Θα εξετάσουν και θα σχολιάσουν τα στοιχεία του ορθογωνίου παραλληλεπιπέδου.
- Θα διαπιστώσουν το γεγονός ότι οι ακμές του αποτελούν πλευρές των εδρών του, οι οποίες, με τη σειρά τους, αποτελούν ορθογώνια παραλληλόγραμμα.
- Θα υπολογίσουν τα εμβαδά των ορθογωνίων της ολικής του επιφάνειας και θα συνθέσουν το εμβαδόν της.
- Θα αιτιολογήσουν γιατί το εμβαδόν της ολικής επιφάνειας του ορθογωνίου παραλληλεπιπέδου ισούται με το άθροισμα των εμβαδών των τεσσάρων ορθογωνίων της παράπλευρης επιφάνειάς του και των εμβαδών των δύο ορθογωνίων της βάσης του.

# **1.5. Η χρήση του λογισμικού από τους μαθητές**

Οι μαθητές μπορούν να περιστρέφουν το ορθογώνιο παραλληλεπίπεδο προς κάθε κατεύθυνση και να μεταβάλλουν το μέγεθός του με τη βοήθεια της μεταβολής των τριών διαστάσεών του, γεγονός που τους επιτρέπει να μελετούν καλύτερα το εμβαδόν της ολικής του επιφάνειας.

# **Η ΜΕΤΡΗΣΗ ΤΗΣ ΟΛΙΚΗΣ ΕΠΙΦΑΝΕΙΑΣ ΤΟΥ ΟΡΘΟΓΩΝΙΟΥ ΠΑΡΑΛΛΗΛΕΠΙΠΕΔΟΥ**

### **2. Φύλλο εργασίας**

Ονοματεπώνυμο μαθητών:

Στο ορθογώνιο παραλληλεπίπεδο του στερεοπίνακα επιλέξτε ο μεταβολέας του ύψους να πάρει διαδοχικά τις τιμές: 1, 2, 3, 4, 5, 6, 7, 8, 9 και 10 μονάδες, ενώ οι τιμές των άλλων δύο μεταβολέων να παραμένουν σταθερές.

*Πόσο θα μεταβληθεί το εμβαδόν της ολικής επιφάνειας του ορθογωνίου παραλληλεπιπέδου σε κάθε περίπτωση;* 

Στη συνέχεια μεταβάλλετε με τον ίδιο τρόπο πρώτα τις τιμές του μεταβολέα του μήκους και μετά του πλάτους.

*Μπορείτε να διατυπώσετε έναν κανόνα με τον οποίο να υπολογίζετε το εμβαδόν της ολικής επιφάνειας του ορθογωνίου παραλληλεπιπέδου, με βάση τις τρεις διαστάσεις του;* 

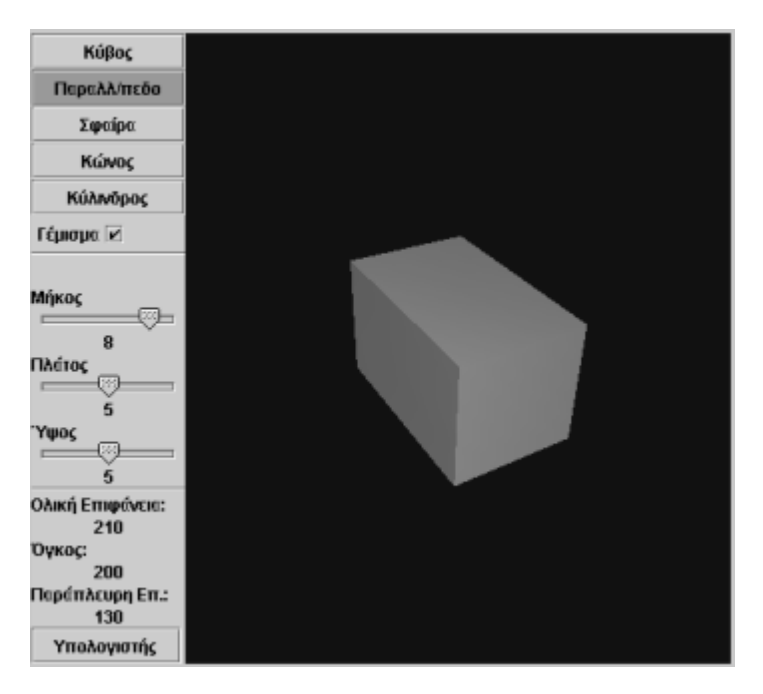

# **Η ΜΕΤΡΗΣΗ ΤΗΣ ΟΛΙΚΗΣ ΕΠΙΦΑΝΕΙΑΣ ΤΟΥ ΟΡΘΟΓΩΝΙΟΥ ΠΑΡΑΛΛΗΛΕΠΙΠΕΔΟΥ**

## **3. Οδηγίες για τη δραστηριότητα**

Επιλέξτε το πλάτος και το μήκος του ορθογωνίου παραλληλεπιπέδου να έχουν, αντίστοιχα, μέγεθος 1 μονάδα. Μεταβάλλετε το ύψος του δίνοντας με το μεταβολέα διαδοχικά τις τιμές: 1, 2, 3, 4, 5, 6, 7, 8, 9 και 10 μονάδες και παρατηρήστε πώς μεταβάλλεται το εμβαδόν της ολικής του επιφάνειας.

Εξετάστε το σχήμα του ορθογωνίου παραλληλεπιπέδου και παρατηρήστε: το σχήμα της βάσης, το σχήμα κάθε έδρας, ποιες από τις ακμές του μεταβάλλονται σε κάθε μετατροπή του ύψους του και πώς μεταβάλλεται το εμβαδόν κάθε ορθογωνίου της παράπλευρης επιφάνειάς του. Συμπληρώστε τον παρακάτω πίνακα και εξετάστε το εμβαδόν της ολικής επιφάνειας.

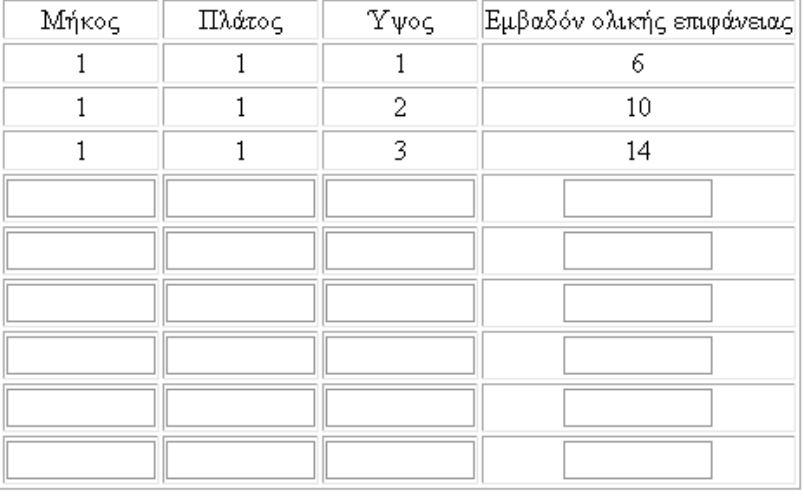

Επιλέξτε το μήκος και το πλάτος του να έχουν, αντίστοιχα, μέγεθος 2 μονάδες. Πώς μεταβάλλεται η επιφάνειά του σε κάθε μετατροπή του ύψους; Επιλέξτε το μήκος και το πλάτος του να έχουν, αντίστοιχα, μέγεθος 2 και 4 μονάδες. Πώς μεταβάλλεται η παράπλευρη επιφάνειά του; Επιλέξτε το μήκος του να είναι 4, ενώ το πλάτος και το ύψος του 2 μονάδες. Μπορείτε να υπολογίσετε το εμβαδόν της ολικής του επιφάνειας;

Επαναλάβετε τη διαδικασία επιλέγοντας το μήκος και το πλάτος του να είναι 5 μονάδες, ενώ το ύψος του 4. Πόσο είναι τώρα το εμβαδόν της ολικής του επιφάνειας; Ποιος είναι ο κανόνας για τον υπολογισμό του εμβαδού της ολικής επιφάνειας ενός ορθογώνιου παραλληλεπιπέδου; Στην παρακάτω εικόνα δίνεται το ανάπτυγμα ενός ορθογωνίου παραλληλεπιπέδου με μήκος 4 μονάδες, πλάτος 2 και ύψος 3. Με τι ισούται το εμβαδόν της ολικής του επιφάνειας; Ποιος είναι ο κανόνας για τον υπολογισμό του εμβαδού της ολικής επιφάνειας ενός ορθογώνιου παραλληλεπιπέδου;

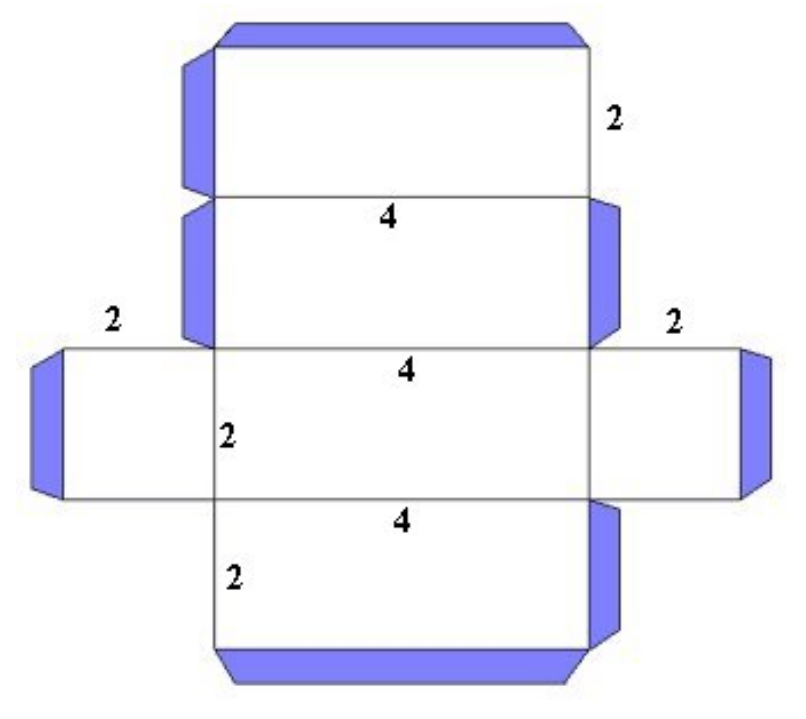

# **ΕΞΕΡΕΥΝΩ ΚΑΙ ΜΑΘΑΙΝΩ: Η ΜΕΤΡΗΣΗ ΤΟΥ ΟΓΚΟΥ ΤΟΥ ΟΡΘΟΓΩΝΙΟΥ ΠΑΡΑΛΛΗΛΕΠΙΠΕΔΟΥ**

## **1. Οδηγίες για τον εκπαιδευτικό**

# **1.1. Η ιδέα της δραστηριότητας**

Σε αυτή τη δραστηριότητα οι μαθητές της ΣΤ' Δημοτικού έχουν τη δυνατότητα να περιεργαστούν με δύο τρόπους ένα ορθογώνιο παραλληλεπίπεδο. Ο πρώτος είναι να το περιστρέψουν με το ποντίκι τους, ώστε να διαπιστώσουν τι κρύβεται πίσω ή κάτω από κάθε έδρα του. Ο δεύτερος να μεταβάλλουν τις διαστάσεις του και να παρατηρήσουν πώς μετατρέπεται το μέγεθός του. Επίσης, καλούνται να διατυπώσουν έναν κανόνα σχετικό με τον υπολογισμό του όγκου ενός παραλληλεπιπέδου.

## **1.2. Στόχοι της διερεύνησης**

Οι μαθητές θα πρέπει:

- Να εφαρμόσουν τις γνώσεις και την αντίληψή τους για το σχήμα του ορθογωνίου παραλληλεπιπέδου, προκειμένου να εκφράσουν τις μεταβολές του όγκου του κάθε φορά που μεταβάλλονται οι διαστάσεις του.
- Να εξάγουν κανόνες σχετικούς με τη μέτρηση του όγκου του.
- Να αναγνωρίσουν την «ομοιότητα διαφορά» που διέπει το ορθογώνιο παραλληλόγραμμο και τη μέτρηση του εμβαδού του με αυτή του ορθογωνίου παραλληλεπιπέδου.

# **1.3. Οργάνωση της τάξης**

Ο εκπαιδευτικός οργανώνει τους μαθητές σε ολιγομελείς ομάδες (αποτελούμενες από δύο με τρία άτομα) και τους ενθαρρύνει να συζητούν μεταξύ τους και να αναλαμβάνουν εναλλασσόμενους ρόλους κατά τη διερεύνηση.

Η διερεύνηση αυτή μπορεί να διεξαχθεί σε τρεις φάσεις. Η πρώτη φάση είναι προκαταρκτική και αναφέρεται στην εκ νέου διατύπωση των γνώσεων που έχουν οι μαθητές γύρω από το ορθογώνιο παραλληλεπίπεδο, καθώς και στην κατά προσέγγιση εκτίμηση της χωρητικότητάς του, κρίνοντας οπτικά το μέγεθός του. Στη δεύτερη φάση θα πρέπει οι μαθητές να εξετάσουν τον όγκο ενός ορθογωνίου παραλληλεπιπέδου σε σχέση με το μήκος των ακμών του και κατόπιν να διατυπώσουν ένα σχετικό κανόνα. Στην τρίτη φάση να εφαρμόσουν τον κανόνα στον οποίο κατέληξαν, προκειμένου να μαντέψουν τον όγκο του ορθογωνίου παραλληλεπιπέδου.

*Φάση 1*: Οι μαθητές σχολιάζουν το σχήμα και τις ιδιότητες του ορθογωνίου παραλληλογράμμου και διατυπώνουν τις προσωπικές τους εκτιμήσεις σχετικά με τον όγκο του, σύμφωνα πάντα με το μέγεθός του. Ο εκπαιδευτικός θέτει ερωτήματα τα οποία ενισχύουν την αντίληψη των μαθητών όσον αφορά τον όγκο ενός ορθογωνίου παραλληλεπιπέδου.

Μπορεί, επίσης, να παρουσιάσει στην τάξη ορθογώνια παραλληλεπίπεδα διαφόρων μεγεθών, με σκοπό να βοηθήσει τους μαθητές να συσχετίσουν το μέγεθος κάθε σχήματος με τον όγκο του και τη χωρητικότητά του. Στην παρακάτω εικόνα παρουσιάζονται ορθογώνια παραλληλεπίπεδα σε διάφορα μεγέθη.

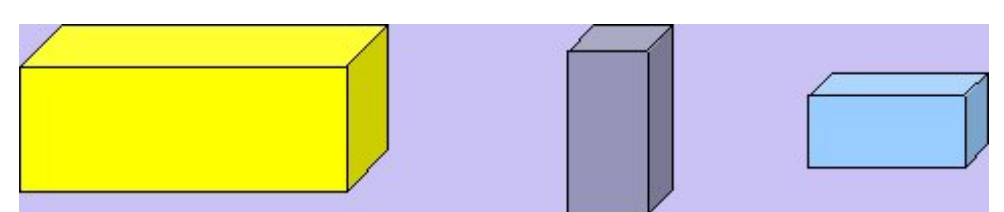

Ο εκπαιδευτικός μπορεί και εδώ να θέσει ερωτήματα τα οποία θα επικεντρώσουν την προσοχή των μαθητών στον όγκο κάθε ορθογωνίου παραλληλεπιπέδου και κατόπιν στη σύγκρισή τους. Για παράδειγμα:

- Ποιο από τα παραπάνω ορθογώνια παραλληλεπίπεδα χωράει περισσότερο και ποιο λιγότερο νερό;
- Μπορείτε να υπολογίσετε πόσες περίπου φορές χωράει το μικρό ορθογώνιο παραλληλεπίπεδο στο μεσαίο;
- Μπορείτε να υπολογίσετε πόσες περίπου φορές χωρά το μικρό ορθογώνιο παραλληλεπίπεδο στο μεγαλύτερο;

Στη συνέχεια οι μαθητές επιλέγουν οι μεταβολείς του μήκους και του πλάτους να έχουν, αντίστοιχα, τιμή 1 μονάδα, ενώ μεταβάλλουν τις τιμές στο μεταβολέα του ύψους. Παρατηρούν το σχήμα του ορθογωνίου παραλληλεπιπέδου και σχολιάζουν τις μεταβολές που συμβαίνουν σε κάθε μεταβολή του ύψους. Καταγράφουν τις τιμές του όγκου σε έναν πίνακα και προσπαθούν να εξηγήσουν τις μεταβολές αυτές. Ο εκπαιδευτικός καλεί τους μαθητές να λάβουν υπόψη τους τα χαρακτηριστικά του συγκεκριμένου σχήματος, κυρίως δε το σχήμα της βάσης του. Εξετάζοντας, λοιπόν, τις τιμές των τριών διαστάσεων και του όγκου ενός ορθογωνίου παραλληλεπιπέδου, οι μαθητές αναμένεται να καταλήξουν στον κανόνα:

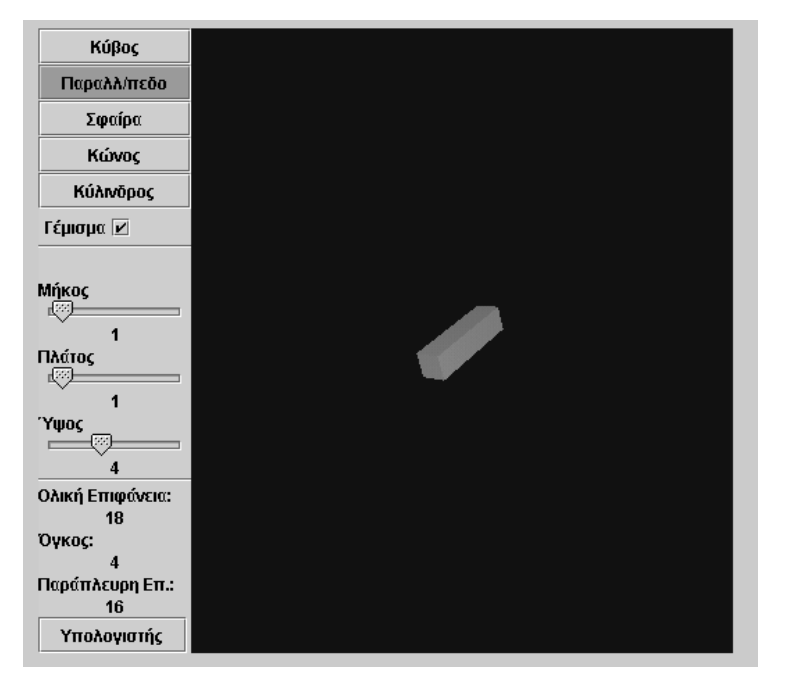

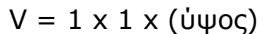

Παρατηρώντας το ορθογώνιο παραλληλεπίπεδο σε κάθε τιμή που παίρνει το ύψος του, οι μαθητές εύκολα διαπιστώνουν ότι οι τιμές των τριών διαστάσεών του έχουν ως εξής: μήκος = 1, πλάτος = 1 και ύψος = 1, ενώ και ο όγκος του ισούται με 1 μονάδα. Αν το ύψος του γίνει 2 μονάδες, τότε το σχήμα διπλασιάζεται σε ύψος και ο όγκος του γίνεται 2 μονάδες. Ομοίως, όταν το ύψος του γίνει 3, τότε το σχήμα τριπλασιάζεται σε ύψος και ο όγκος του αυξάνεται αναλόγως.

*Φάση 2*: Οι μαθητές επαναλαμβάνουν τα πειράματα της προηγούμενης φάσης δίνοντας, αντίστοιχα, στο μήκος και το πλάτος του σχήματος άλλη τιμή, π.χ. 2 μονάδες. Κατόπιν αυτού, ο κανόνας υπολογισμού του όγκου διαμορφώνεται ως εξής: V = 2 x 2 x (ύψος).

Ο εκπαιδευτικός προτείνει οι αρχικές τιμές για το μήκος και το πλάτος του σχήματος να είναι 2 και 3 μονάδες, αντίστοιχα, και στη συνέχεια να μεταβληθούν σε 2 και 4 μονάδες, αντίστοιχα. Αυτό, βέβαια, δεν σημαίνει ότι οι τιμές αυτές είναι και οι μόνες που μπορούν δώσουν. Σε κάθε περίπτωση οι μαθητές προσαρμόζουν αναλόγως τον κανόνα για τον υπολογισμό του όγκου, ενώ αναμένεται να καταλήξουν σε μία σχέση όπως: V = (μήκος) x (πλάτος) x (ύψος).

Να σημειωθεί ότι και σε αυτή φάση ο εκπαιδευτικός μπορεί να θέτει ερωτήματα τα οποία θα βοηθήσουν τους μαθητές να διατυπώσουν ευκολότερα έναν κανόνα σχετικό με τον υπολογισμό του όγκου του ορθογωνίου παραλληλεπιπέδου, με βάση τις πλευρές του. Για παράδειγμα:

- «Πόσος είναι κάθε φορά ο όγκος ενός ορθογωνίου παραλληλεπιπέδου, όταν καθεμία από τις διαστάσεις του είναι αντίστοιχα: 1, 2, 3, 4, 5, 6, 7, 8, 9 και 10 μονάδες;»
- «Πόσος θα είναι ο όγκος ενός ορθογωνίου παραλληλεπιπέδου, αν το μήκος του γίνει 12 μονάδες, το πλάτος του 10 και το ύψος του 8;»
- «Με ποιον τρόπο μπορείτε να υπολογίζετε τον όγκο ενός ορθογωνίου παραλληλεπιπέδου, αν γνωρίζετε και τις τρεις διαστάσεις του;»
- «Από τι εξαρτάται τελικά ο όγκος ενός ορθογωνίου παραλληλεπιπέδου;»

Τέλος, συμπληρώνοντας τον πίνακα τιμών που ακολουθεί, οι μαθητές διαπιστώνουν ότι στις περιπτώσεις που οι τρεις διαστάσεις του είναι ίσες –δηλαδή είναι ένας κύβος– ο όγκος του προκύπτει από τον πολλαπλασιασμό της πλευράς του με τον εαυτόν της τρεις φορές:  $(V = a<sup>3</sup>)$ .

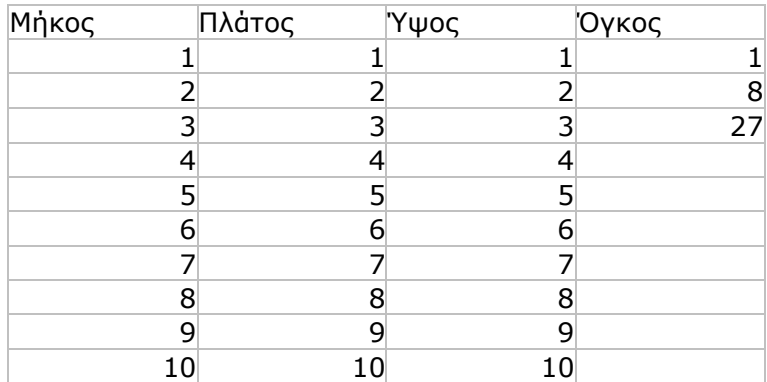

*Φάση 3*: Στη φάση αυτή οι μαθητές θα πρέπει να εφαρμόσουν τον κανόνα στον οποίο κατέληξαν, προκειμένου να μαντέψουν τον όγκο ενός ορθογωνίου παραλληλεπιπέδου. Καλούνται, λοιπόν, να υπολογίσουν τον όγκο ενός ορθογωνίου παραλληλεπιπέδου με μήκος 3 μονάδες, πλάτος 5 και ύψος 8. Κατόπιν, με τη βοήθεια του προγράμματος, ελέγχουν το αποτέλεσμα και επιβεβαιώνουν τον κανόνα τους.

# **1.4. Τα μαθηματικά της διερεύνησης**

Στη διερεύνηση οι μαθητές εξετάζουν το σχήμα του ορθογωνίου παραλληλεπιπέδου και διατυπώνουν κανόνες σχετικούς με τον όγκο του. Κατά τη διάρκεια της δραστηριότητας:

- Θα εξετάσουν και θα σχολιάσουν τα στοιχεία που συνθέτουν τον όγκο ενός ορθογωνίου παραλληλεπιπέδου.
- Θα συγκρίνουν τα μήκη των ακμών του με τον όγκο του.

# **1.5. Η χρήση του λογισμικού από τους μαθητές**

Οι μαθητές μπορούν να περιστρέφουν το ορθογώνιο παραλληλεπίπεδο προς κάθε κατεύθυνση και να μεταβάλλουν το μέγεθός του με τη βοήθεια μεταβολής της πλευράς του, γεγονός που τους επιτρέπει να μελετούν καλύτερα τον όγκο του.

# **Η ΜΕΤΡΗΣΗ ΤΟΥ ΟΓΚΟΥ ΤΟΥ ΟΡΘΟΓΩΝΙΟΥ ΠΑΡΑΛΛΗΛΕΠΙΠΕΔΟΥ**

## **2. Φύλλο εργασίας**

Ονοματεπώνυμο μαθητών:

Στο ορθογώνιο παραλληλεπίπεδο του στερεοπίνακα επιλέξτε ο μεταβολέας του ύψους να πάρει διαδοχικά τις τιμές: 1, 2, 3, 4, 5, 6, 7, 8, 9 και 10 μονάδες, ενώ οι τιμές των δύο άλλων μεταβολέων να παραμένουν σταθερές και ίσες με 1.

*Πόσο θα μεταβληθεί ο όγκος του ορθογωνίου παραλληλεπιπέδου σε κάθε περίπτωση;* 

Στη συνέχεια μεταβάλλετε με τον ίδιο τρόπο πρώτα τις τιμές του μεταβολέα του μήκους και μετά του πλάτους.

*Μπορείτε να διατυπώσετε έναν κανόνα με τον οποίο να υπολογίζετε τον όγκο του ορθογωνίου παραλληλεπιπέδου, με βάση τις τρεις διαστάσεις του;* 

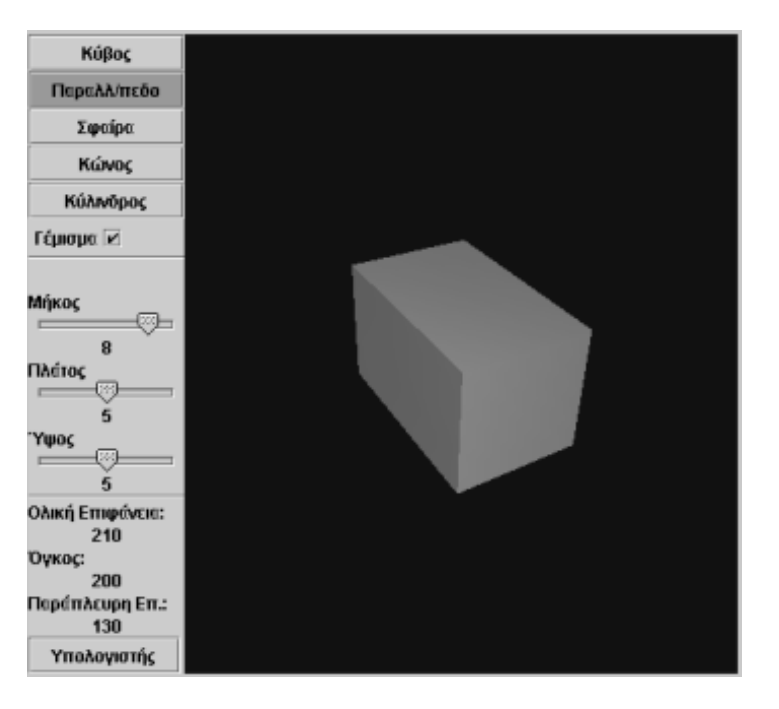

# **Η ΜΕΤΡΗΣΗ ΤΟΥ ΟΓΚΟΥ ΤΟΥ ΟΡΘΟΓΩΝΙΟΥ ΠΑΡΑΛΛΗΛΕΠΙΠΕΔΟΥ**

### **3. Οδηγίες για τη δραστηριότητα**

Παρατηρήστε πώς μεταβάλλεται ο όγκος του ορθογωνίου παραλληλεπιπέδου, ανάλογα με τις διάφορες τιμές των τριών διαστάσεών του:

- Όταν το μήκος, το πλάτος και το ύψος του είναι 1 μονάδα αντίστοιχα, ο όγκος είναι 1.
- Όταν το μήκος και το πλάτος του είναι 1 μονάδα αντίστοιχα, ενώ το ύψος του 2, ο όγκος είναι 2.
- Όταν το μήκος, το πλάτος και το ύψος του είναι 2 μονάδες αντίστοιχα, ο όγκος είναι 8.
- Μπορείτε να μαντέψετε τον όγκο του, όταν το μήκος, το πλάτος και το ύψος του είναι 3 μονάδες αντίστοιχα;

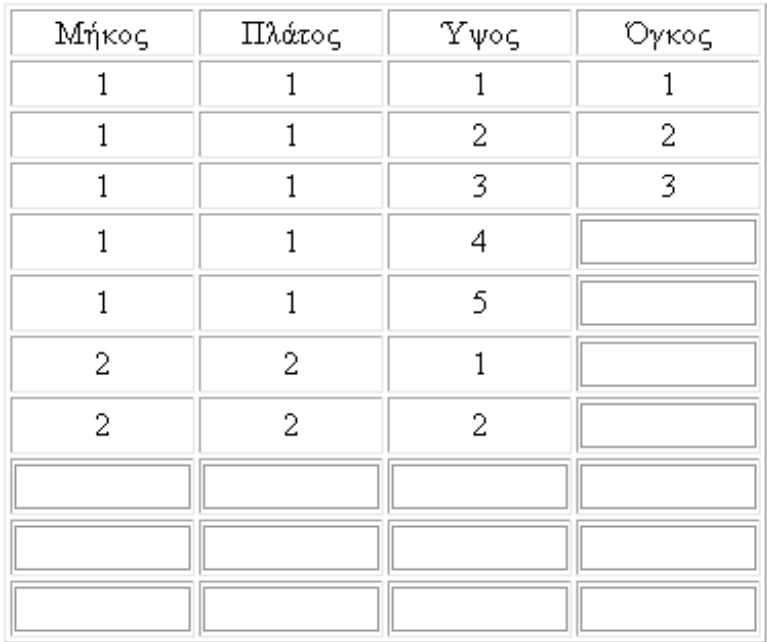

Σκεφτείτε έναν κανόνα ο οποίος:

- Για μήκος 1, πλάτος 2 και ύψος 3 μονάδες, αντίστοιχα, να δίνει αποτέλεσμα 6.
- Για μήκος 2, πλάτος 3 και ύψος 4 μονάδες, αντίστοιχα, να δίνει αποτέλεσμα 24.
- Για μήκος 3, πλάτος 1 και ύψος 5 μονάδες, αντίστοιχα, να δίνει αποτέλεσμα 15.
- Πόσο κάνει 1 x 2 x 3;
- $\bullet$  Πόσο κάνει 2 x 3 x 4;
- $\bullet$  Πόσο κάνει 3 x 1 x 5;
- $\bullet$  Πόσο κάνει 2 x 5 x 4;

Μπορείτε με τον κανόνα αυτό να υπολογίσετε τον όγκο του ορθογωνίου παραλληλεπιπέδου;

# **ΛΥΝΩ ΠΡΟΒΛΗΜΑΤΑ: ΠΑΡΑΛΛΗΛΟΓΡΑΜΜΟ ΑΠΟ ΕΥΘΥΓΡΑΜΜΟ ΤΜΗΜΑ**

## **1. Οδηγίες για τον εκπαιδευτικό**

## **1.1. Η ιδέα της δραστηριότητας**

Σε αυτή τη δραστηριότητα οι μαθητές της ΣΤ' Δημοτικού καλούνται να σχεδιάσουν ένα παραλληλόγραμμο με πλευρές ίσες με ένα δεδομένο ευθύγραμμο τμήμα. Καλούνται, επίσης, να το κόψουν κατά μήκος των διαγωνίων του και να αναδιατάξουν τα τέσσερα τρίγωνα, ώστε να σχηματίσουν δύο ορθογώνια.

## **1.2. Στόχοι της διερεύνησης**

Οι μαθητές θα πρέπει:

- Να σχεδιάσουν ένα παραλληλόγραμμο με πλευρές ίσες με ένα δεδομένο ευθύγραμμο τμήματος
- Να χρησιμοποιήσουν τις δυνατότητες του λογισμικού για να κόψουν ένα παραλληλόγραμμο, να αναδιατάξουν τα κομμάτια σε ορθογώνια και να υπολογίσουν το εμβαδόν του βασιζόμενοι στο εμβαδόν των ορθογωνίων.
- Να εφαρμόσουν τις μαθηματικές τους γνώσεις για να αποκομίσουν συμπεράσματα σχετικά με τον υπολογισμό του εμβαδού του παραλληλογράμμου, με βάση το μήκος των διαγωνίων του.

## **1.3. Οργάνωση της τάξης**

Ο εκπαιδευτικός οργανώνει τους μαθητές σε ολιγομελείς ομάδες (αποτελούμενες από δύο με τρία άτομα) και τους ενθαρρύνει να συζητούν μεταξύ τους και να αναλαμβάνουν εναλλασσόμενους ρόλους κατά τη διερεύνηση. Η δραστηριότητα αυτή μπορεί να διεξαχθεί σε δύο φάσεις.

*Φάση 1*: Οι μαθητές μπορούν να σχηματίσουν το παραλληλόγραμμο χρησιμοποιώντας τα εργαλεία «Μεταφορά σχήματος» και «Περιστροφή σχήματος». Ο εκπαιδευτικός τους βοηθά φτιάξουν σωστά το ζητούμενο σχήμα, μεταφέροντας κατάλληλα το αρχικό σχήμα αλλά και τα αντίγραφά του. Ακόμα τους βοηθά να σχεδιάσουν ένα ενιαίο παραλληλόγραμμο με κορυφές αυτές του παραλληλογράμμου που σχεδιάστηκε. Με το εργαλείο κοψίματος των σχημάτων, οι μαθητές χωρίζουν το τελευταίο παραλληλόγραμμο κατά μήκος των διαγωνίων του σε τέσσερα τρίγωνα. Κατόπιν, με κατάλληλη περιστροφή και μεταφορά των σχημάτων που δημιουργήθηκαν, φροντίζουν να σχεδιάσουν δύο ορθογώνια.

*Φάση 2*: Οι μαθητές υπολογίζουν το εμβαδόν των δύο ορθογωνίων και σχολιάζουν το μήκος των πλευρών τους. Αυτό που αναμένεται να διαπιστώσουν είναι ότι οι πλευρές τους αντιστοιχούν στο μισό των διαγωνίων του παραλληλογράμμου και ότι αυτές είναι κάθετες. Με τον τρόπο αυτό αποκομίζουν συμπεράσματα για το εμβαδόν του παραλληλογράμμου που έχει ίσες τις τέσσερις πλευρές του.

### **1.4. Τα μαθηματικά της διερεύνησης**

Στη διερεύνηση οι μαθητές διευθετούν κατάλληλα ένα ευθύγραμμο τμήμα κα τα αντίγραφα που δημιούργησαν με ένα συγκεκριμένο τρόπο σε ένα παραλληλόγραμμο και υπολογίζουν το εμβαδόν του με την αναδιάταξη των τμημάτων στα οποία το διαίρεσαν.

# **ΠΑΡΑΛΛΗΛΟΓΡΑΜΜΟ ΑΠΟ ΕΥΘΥΓΡΑΜΜΟ ΤΜΗΜΑ**

#### **2. Φύλλο εργασίας**

Ονοματεπώνυμο μαθητών:

Στην επιφάνεια εργασίας του γεωπίνακα υπάρχει σχεδιασμένο ένα ευθύγραμμο τμήμα.

*Μπορείτε να σχεδιάσετε ένα παραλληλόγραμμο με πλευρές ίσες με αυτό το ευθύγραμμο τμήμα;* 

*Μπορείτε να κόψετε το παραλληλόγραμμο σε τέσσερα μέρη, κατά μήκος των διαγωνίων του;* 

*Μπορείτε με τα τέσσερα αυτά μέρη να σχηματίσετε δυο ορθογώνια;* 

*Με τι ισούται το εμβαδόν κάθε ορθογωνίου;* 

*Με τι ισούται το εμβαδόν του αρχικού παραλληλογράμμου;*

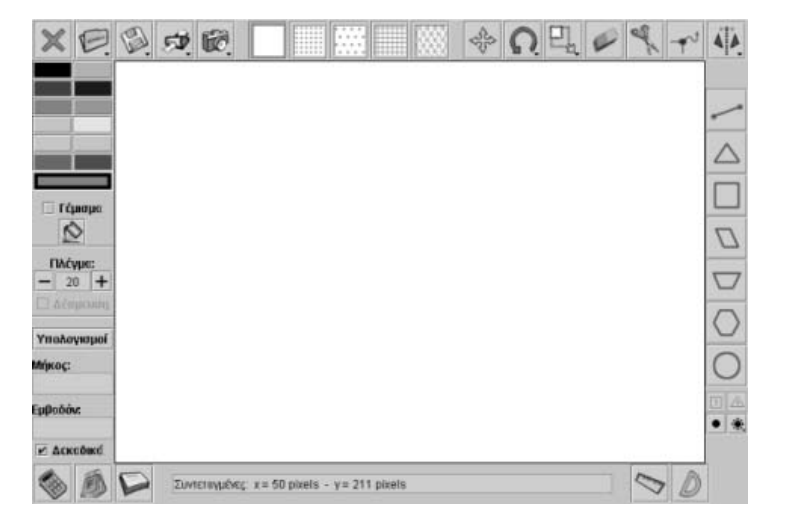

## **ΠΑΡΑΛΛΗΛΟΓΡΑΜΜΟ ΑΠΟ ΕΥΘΥΓΡΑΜΜΟ ΤΜΗΜΑ**

#### **3. Οδηγίες για τη δραστηριότητα**

Με το εργαλείο «Μετακίνηση σχήματος» δημιουργήστε ένα ακόμα ευθύγραμμο τμήμα και μετακινήστε το παράλληλα με το πρώτο.

Με το εργαλείο «Περιστροφή σχήματος» περιστρέψτε το αρχικό ευθύγραμμο τμήμα έχοντας πατημένο το πλήκτρο «Shift».

Το νέο ευθύγραμμο τμήμα που θα προκύψει τοποθετήστε το κατάλληλα και με το εργαλείο «Μετακίνηση σχήματος» δημιουργήστε ένα αντίγραφό του. Μετακινήστε το παράλληλα με τον εαυτόν του.

Τοποθετήστε τα τέσσερα ευθύγραμμα τμήματα, ώστε να σχηματίζουν ένα παραλληλόγραμμο. Με το εργαλείο «Σχεδιασμός ευθυγράμμου τμήματος» σχεδιάστε ένα ενιαίο σχήμα με κορυφές αυτές του παραλληλογράμμου που μόλις ορίσατε.

Κόψτε το νέο παραλληλόγραμμο ως προς τις διαγώνιες του.

Με τα εργαλεία «Μεταφορά» και «Περιστροφή» μετακινήστε τα τέσσερα σχήματα, έως ότου σχηματίσετε δύο ορθογώνια. Να θυμάστε ότι τα ζητούμενα ορθογώνια έχουν πλευρές κάθετες.

- Ποια τμήματα του αρχικού παραλληλογράμμου έχουν κάθετες πλευρές;
- Πώς πρέπει να τα μετακινήσετε, ώστε να δημιουργήσουν ορθογώνια.

Οι πλευρές κάθε ορθογωνίου αποτελούν τμήματα των διαγωνίων του αρχικού παραλληλογράμμου.

- Τι μήκος έχουν;
- Με τι ισούται το εμβαδόν του αρχικού παραλληλογράμμου;

## **ΛΥΝΩ ΠΡΟΒΛΗΜΑΤΑ: ΣΧΕΔΙΑΣΜΟΣ ΡΟΛΟΓΙΟΥ**

### **1. Οδηγίες για τον εκπαιδευτικό**

### **1.1. Η ιδέα της δραστηριότητας**

Σε αυτή τη δραστηριότητα οι μαθητές της ΣΤ' Δημοτικού καλούνται να σχεδιάσουν τον ωροδείκτη και λεπτοδείκτη ενός ρολογιού, ώστε να δείχνει 12:20'.

## **1.2. Στόχοι της διερεύνησης**

Οι μαθητές θα πρέπει:

- Να δώσουν τις κατάλληλες εντολές στη χελώνα, ώστε να σχεδιάσει τους δύο δείκτες ενός ρολογιού οι οποίοι να δείχνουν 12:20'.
- Να χρησιμοποιήσουν τις δυνατότητες του λογισμικού για να ορίσουν μια γωνία.
- Να εφαρμόσουν τις μαθηματικές τους γνώσεις για να ορίσουν μια γωνία με συγκεκριμένο άνοιγμα.

## **1.3. Οργάνωση της τάξης**

Ο εκπαιδευτικός οργανώνει τους μαθητές σε ολιγομελείς ομάδες (αποτελούμενες από δύο με τρία άτομα) και τους ενθαρρύνει να συζητούν μεταξύ τους και να αναλαμβάνουν εναλλασσόμενους ρόλους κατά τη διερεύνηση. Η δραστηριότητα αυτή μπορεί να διεξαχθεί σε μια φάση.

*Φάση 1*: Οι μαθητές συζητούν σχετικά με τη θέση που θα πρέπει να έχουν οι δύο δείκτες του ρολογιού για να δείχνουν 12:20' και υπολογίζουν τη γωνία τους. Συγκεκριμένα, αναμένεται να διαιρέσουν το άνοιγμα της πλήρους γωνίας των 360° με το πλήθος των λεπτών (δηλαδή με το 60) που έχει η ώρα, ώστε να προσδιορίσουν τη γωνία για 1 λεπτό. Από τους υπολογισμούς προκύπτει ότι 360/60 = 6, που είναι το άνοιγμα των δεικτών όταν δείχνουν 12:01'. Επομένως, όταν η ώρα είναι 12:20', η γωνία που σχηματίζουν οι δείκτες είναι 120°. Κατόπιν εξετάζουν τις εντολές που πρέπει να δώσουν στη χελώνα, ώστε να σχηματίσει τους δύο δείκτες στις κατάλληλες θέσεις. Τελικά, οι εντολές που πρόκειται να δώσουν έχουν ως εξής:

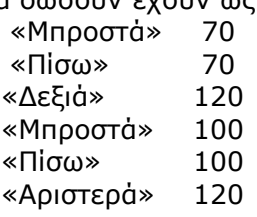

### **1.4. Τα μαθηματικά της διερεύνησης**

Στη διερεύνηση οι μαθητές υπολογίζουν το άνοιγμα που πρέπει να έχουν οι δύο δείκτες ενός ρολογιού, ώστε να δείχνουν μια συγκεκριμένη ώρα.

# **ΣΧΕΔΙΑΣΜΟΣ ΡΟΛΟΓΙΟΥ**

# **2. Φύλλο εργασίας**

Ονοματεπώνυμο μαθητών:

*Ποιες εντολές πρέπει να δώσετε στη χελώνα, ώστε να σχεδιάσει ένα ρολόι που να δείχνει 12:20';* 

*Πόσες μοίρες είναι η γωνία που σχηματίζουν οι δύο δείκτες;*

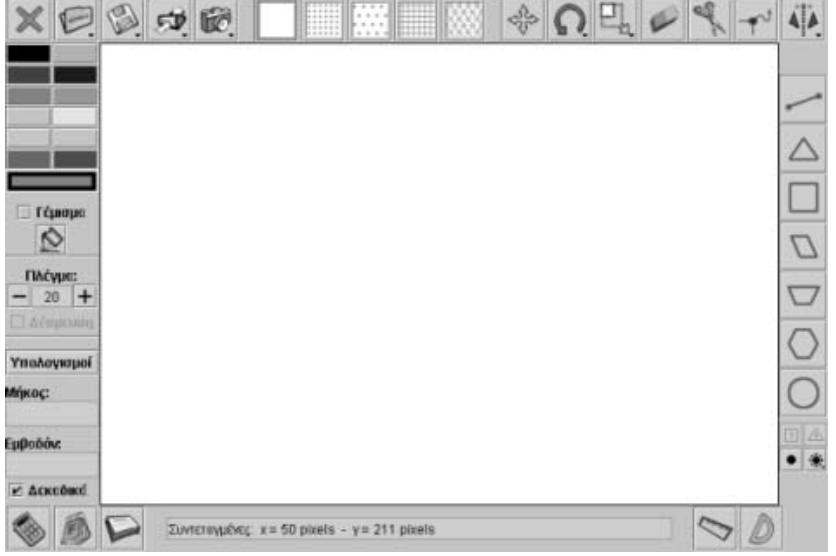

## **ΣΧΕΔΙΑΣΜΟΣ ΡΟΛΟΓΙΟΥ**

### **3. Οδηγίες για τη δραστηριότητα**

Κάντε πειράματα και δοκιμές στο περιβάλλον της «Απλής σχεδίασης».

Δώστε τις κατάλληλες εντολές στη χελώνα, ώστε να προχωρά με συγκεκριμένο αριθμό βημάτων μπροστά ή πίσω και να στρίβει αριστερά ή δεξιά.

Συμβουλευτείτε την παρακάτω εικόνα.

Ώρα 12:20'. Γωνία αμβλεία

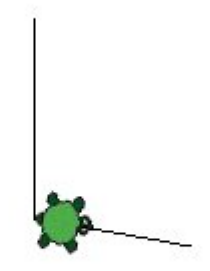

# **ΛΥΝΩ ΠΡΟΒΛΗΜΑΤΑ: ΤΟ ΚΑΣΤΡΟ**

### **1. Οδηγίες για τον εκπαιδευτικό**

### **1.1. Η ιδέα της δραστηριότητας**

Σε αυτή τη δραστηριότητα οι μαθητές της ΣΤ' Δημοτικού καλούνται να δώσουν στη χελώνα κατάλληλες εντολές ώστε να σχεδιάσει το κάστρο της παρακάτω εικόνας.

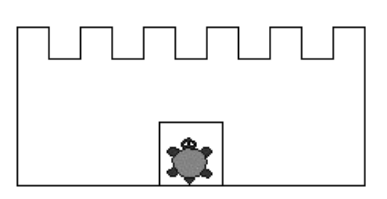

### **1.2. Στόχοι της διερεύνησης**

Οι μαθητές θα πρέπει:

- Να εφαρμόζουν τις γνώσεις τους για δώσουν τις κατάλληλες εντολές στη χελώνα να γράψει ένα συγκεκριμένο σχήμα.
- Να αναγνωρίζουν τη σχέση ομοιότητα διαφορά και τη σχέση σύστημα κατά το σχεδιασμό διαφόρων σχημάτων.

#### **1.3. Οργάνωση της τάξης**

Ο εκπαιδευτικός οργανώνει τους μαθητές σε ολιγομελείς ομάδες (αποτελούμενες από δύο με τρία άτομα) και τους ενθαρρύνει να συζητούν μεταξύ τους και να αναλαμβάνουν εναλλασσόμενους ρόλους κατά τη διερεύνηση.

Η διερεύνηση αυτή μπορεί να διεξαχθεί σε μία φάση.

Οι μαθητές θα πρέπει να επιλέξουν την απλή σχεδίαση και τις κατάλληλες εντολές, με σκοπό να οδηγήσουν τη χελώνα, ώστε να γράψει το συγκεκριμένο σχήμα. Για το σκοπό αυτό συζητούν σχετικά με τις διαστάσεις του σχήματος και καθορίζουν τις εντολές με τις οποίες πρέπει να κινηθεί η χελώνα. Μια κατάσταση παρουσιάζει η παρακάτω εικόνα:

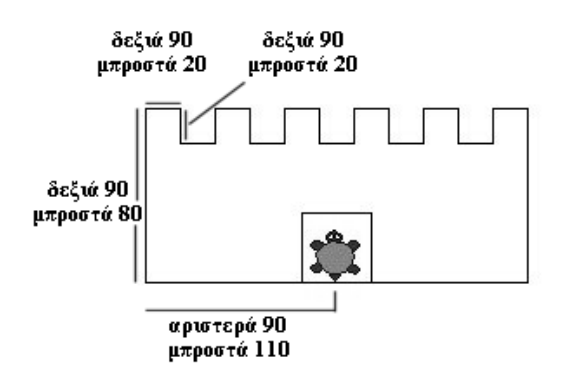

### **1.4. Τα μαθηματικά της διερεύνησης**

Στη διερεύνηση οι μαθητές μπορούν να χρησιμοποιήσουν τις γνώσεις τους για να δώσουν τις κατάλληλες εντολές στη χελώνα και να σχεδιάσει ένα σύνθετο σχήμα.
# **ΤΟ ΚΑΣΤΡΟ**

## **2. Φύλλο εργασίας**

Ονοματεπώνυμο μαθητών:

*Ποιες εντολές πρέπει να δώσετε στη χελώνα, ώστε να σχεδιάσει ένα κάστρο όπως αυτό της παρακάτω εικόνας;* 

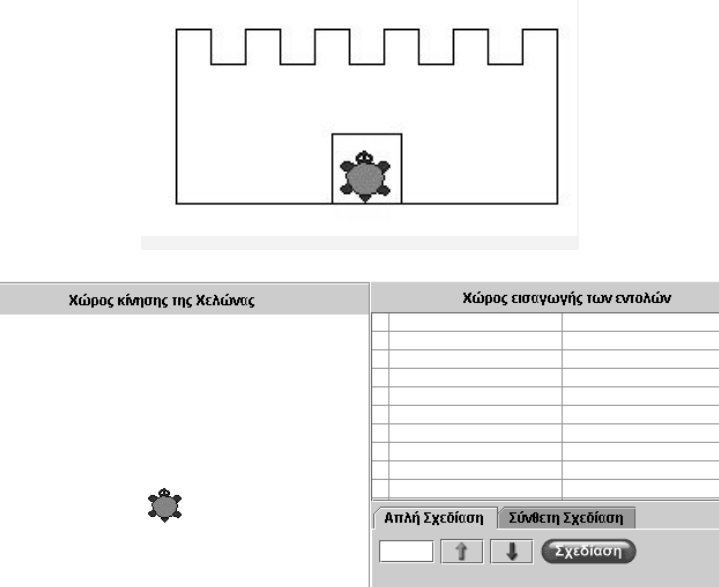

 $\overline{\mathbb{R}}$  Χρώμα:  $\overline{\blacksquare}$   $\overline{\blacksquare}$   $\overline{\blacksquare}$ 

**1 1 2** Στυλό Πάνω

Εικόνες: **Ταπετσαρία 1 ▼** | ● | ■ | ■

- Άνοιγμα - Αποθήκευση -

Σημειώστε την απάντησή σας εδώ:

**Ταχύτητα:** 

# **ΤΟ ΚΑΣΤΡΟ**

# **3. Οδηγίες για τη δραστηριότητα**

Κάντε πειράματα και δοκιμές στο περιβάλλον της «Απλής σχεδίασης».

Δώστε τις κατάλληλες εντολές στη χελώνα, ώστε να προχωρά με συγκεκριμένο αριθμό βημάτων μπροστά ή πίσω και να στρίβει αριστερά ή δεξιά.

Συμβουλευτείτε την παρακάτω εικόνα.

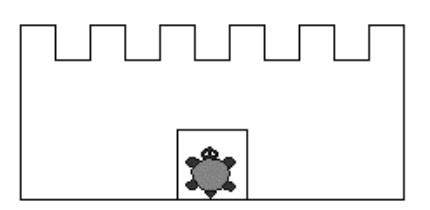

# **ΛΥΝΩ ΠΡΟΒΛΗΜΑΤΑ: ΠΟΣΕΣ ΚΟΥΚΚΙΔΕΣ ΑΚΟΛΟΥΘΟΥΝ**

## **1. Οδηγίες για τον εκπαιδευτικό**

## **1.1. Η ιδέα της δραστηριότητας**

Σε αυτή τη δραστηριότητα οι μαθητές της ΣΤ' Δημοτικού καλούνται να ανακαλύψουν τη σχέση που συνδέει το μήκος της πλευράς ενός ορθογώνιου και ισοσκελούς τριγώνου, μετρημένο σε μονάδες πλευράς τετραγωνικού πλέγματος, όπου το τρίγωνο έχει σχεδιαστεί σε δεσμευμένο τετραγωνικό πλέγμα, με κουκκίδες, με τον αριθμό των κουκκίδων που περιέχονται στην περίμετρό του.

## **1.2. Στόχοι της διερεύνησης**

Οι μαθητές θα πρέπει:

- Να εφαρμόζουν τις μαθηματικές τους γνώσεις για την αναγνώριση ενός μοτίβου.
- Να αναγνωρίζουν την ανάγκη ταξινόμησης των δεδομένων για την εύρεση μιας συστηματικά επαναλαμβανόμενης σχέσης.
- Να χρησιμοποιούν τις δυνατότητες του λογισμικού για το σχεδιασμό ορθογωνίων και ισοσκελών τριγώνων, με τις οποίες θα ελέγχουν όλα όσα υποθέτουν.
- Να αναγνωρίζουν, επίσης, τη μεταβολή στο πλήθος των κουκκίδων που διέπει τη σχεδίαση των ισοσκελών και ορθογωνίων τριγώνων.

#### **1.3. Οργάνωση της τάξης**

Ο εκπαιδευτικός οργανώνει τους μαθητές σε ολιγομελείς ομάδες (αποτελούμενες από δύο με τρία άτομα) και τους ενθαρρύνει να συζητούν μεταξύ τους και να αναλαμβάνουν εναλλασσόμενους ρόλους κατά τη διερεύνηση. Η δραστηριότητα αυτή μπορεί να διεξαχθεί σε μία φάση.

Οι μαθητές σχεδιάζουν διάφορα ορθογώνια και ισοσκελή τρίγωνα και συμπληρώνουν έναν πίνακα όπως τον προτεινόμενο στη δραστηριότητα. Εκτός αυτού, ο εκπαιδευτικός εστιάζει το ενδιαφέρον τους στη μελέτη των διαφορών που έχουν οι αριθμοί στις διαδοχικές στήλες του πίνακα που κατασκεύασαν και κατόπιν τους προτρέπει να δώσουν μια λογική εξήγηση σχετικά με τον αριθμό των κουκκίδων που περιέχονται στην περίμετρο των τριγώνων.

Οι μαθητές αναμένεται να καταλήξουν στο συμπέρασμα ότι ο αριθμός των κουκκίδων που ανήκουν στην περίμετρο ενός τριγώνου είναι ίσος με τον αριθμό των κουκκίδων, του αμέσως προηγούμενου τριγώνου, αν προστεθούν σε αυτόν τρεις ακόμη κουκκίδες. Αυτό μπορούν να το εξηγήσουν με τη βοήθεια του σχήματος των οδηγιών, όπου σε κάθε νέο ορθογώνιο τρίγωνο που σχεδιάζεται προστίθεται τελικά ένας νέος αριθμός κουκκίδων, που είναι ίσος με 3. Για παράδειγμα, όταν σχεδιαστεί το ορθογώνιο τρίγωνο

με κάθετη πλευρά 4 μονάδες, αυτό θα έχει στην περίμετρό του 12 κουκκίδες, οι οποίες προέκυψαν από το πλήθος των κουκκίδων του τριγώνου με κάθετη πλευρά 3 μονάδες, στο οποίο προστέθηκαν οι πέντε κουκκίδες της διαγωνίου (του ορθογωνίου με κάθετη πλευρά 4) και αφαιρέθηκαν οι δύο της διαγωνίου (του ορθογωνίου με κάθετη πλευρά 3).

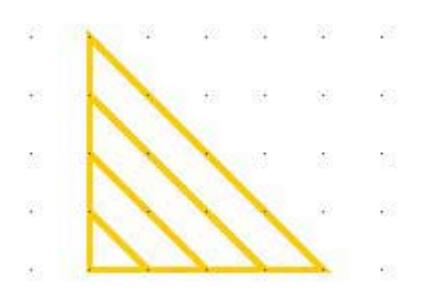

# **1.4. Τα μαθηματικά της διερεύνησης**

Στη διερεύνηση οι μαθητές καλούνται να ανακαλύψουν στη σχέση που συνδέει το μήκος της πλευράς ενός ορθογωνίου και ισοσκελούς τριγώνου (μετρημένο σε μονάδες πλευράς τετραγωνικού πλέγματος, όπου το τρίγωνο έχει σχεδιαστεί σε δεσμευμένο τετραγωνικό πλέγμα, με κουκκίδες) με τον αριθμό των κουκκίδων που περιέχονται στην περίμετρό του. Αναμένεται να ανακαλύψουν, λοιπόν, μία ακολουθία φυσικών αριθμών με πρώτο όρο το 3, δεύτερο το 6, τρίτο το 9, τέταρτο το 12 κ.ο.κ. Όπως είναι φανερό, οι όροι αυξάνουν ανά τρεις μονάδες.

# **1.5. Η χρήση του λογισμικού από τους μαθητές**

Οι μαθητές μπορούν εύκολα να σχεδιάζουν ορθογώνια και ισοσκελή τρίγωνα και να μετρούν το πλήθος των κουκκίδων που βρίσκονται στις πλευρές τους.

#### **ΠΟΣΕΣ ΚΟΥΚΚΙΔΕΣ ΑΚΟΛΟΥΘΟΥΝ**

#### **2. Φύλλο εργασίας**

Ονοματεπώνυμο μαθητών:

Επιλέξτε στο γεωπίνακα ένα τετράγωνο πλέγμα με κουκκίδες και μέγεθος 20 και ενεργοποιήστε την επιλογή «Δέσμευση».

*Σχεδιάστε ένα ορθογώνιο και ισοσκελές τρίγωνο με κάθετες πλευρές ίσες με 1 μονάδα. Πόσες κουκκίδες ανήκουν στην περίμετρό του;* 

*Σχεδιάστε ένα ορθογώνιο και ισοσκελές τρίγωνο με κάθετες πλευρές ίσες με 2 μονάδες. Πόσες κουκκίδες ανήκουν στην περίμετρό του;* 

*Σχεδιάστε ένα ορθογώνιο και ισοσκελές τρίγωνο με κάθετες πλευρές ίσες με 3 μονάδες. Πόσες κουκκίδες ανήκουν στην περίμετρό του;* 

*Υπάρχει ένας κανόνας με τον οποίο να μπορούμε να υπολογίζουμε πόσες κουκκίδες περιέχονται στην περίμετρο του ορθογωνίου και ισοσκελούς τριγώνου, όταν γνωρίζουμε ότι το μήκος των κάθετων πλευρών του είναι μετρημένο με μονάδα το μήκος της πλευράς του τετραγωνικού πλέγματος;* 

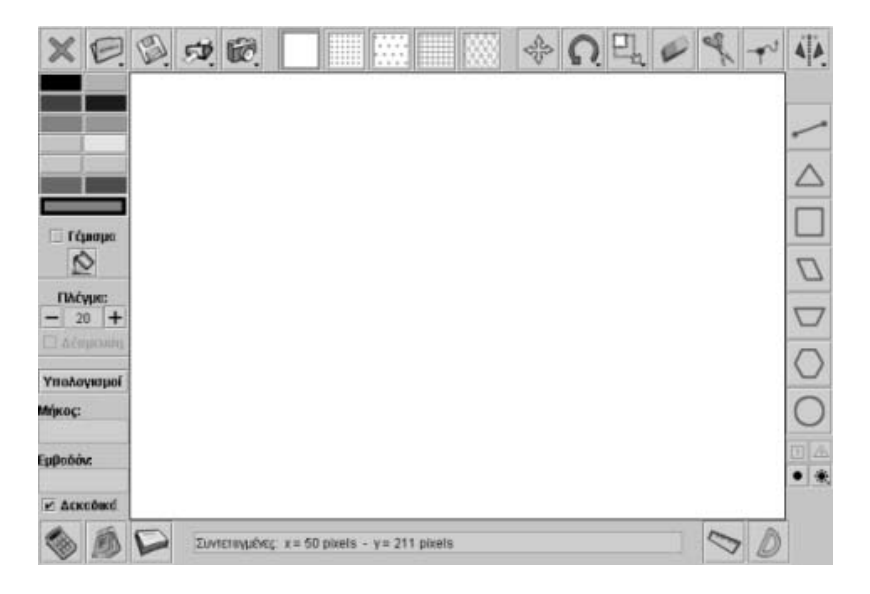

# **ΠΟΣΕΣ ΚΟΥΚΚΙΔΕΣ ΑΚΟΛΟΥΘΟΥΝ**

## **3. Οδηγίες για τη δραστηριότητα**

Μπορείτε να καταγράφετε σε ένα πίνακα τιμών το πλήθος των κουκκίδων που περιέχονται στη περίμετρο των ορθογωνίων τριγώνων που σχεδιάζετε. Για παράδειγμα, συμπληρώστε τον πίνακα που ακολουθεί. Ακόμα συμβουλευτείτε την εικόνα που ακολουθεί και προσπαθήστε να απαντήσετε στο ερώτημα «Ποιο είναι το πλήθος των κουκκίδων που ανήκουν στην περίμετρο του επόμενου ορθογωνίου τριγώνου».

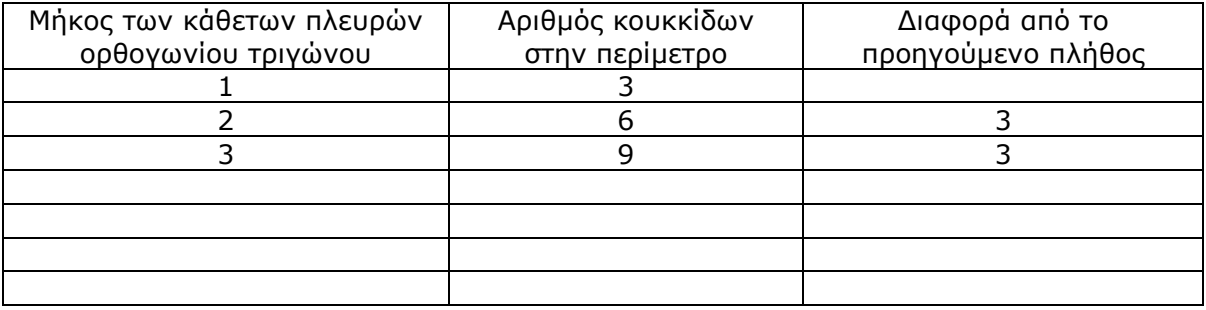

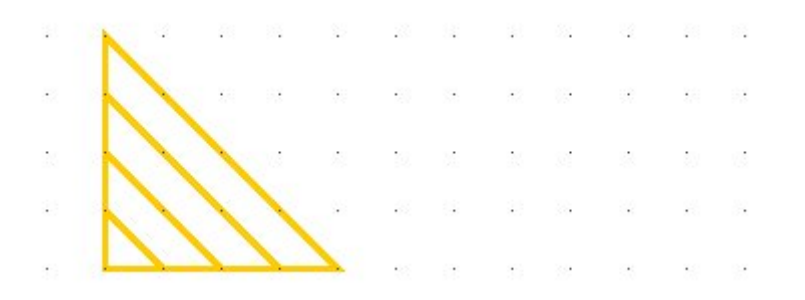

# **ΛΥΝΩ ΠΡΟΒΛΗΜΑΤΑ: ΜΕΤΑΒΟΛΕΣ ΣΤΟΝ ΚΥΛΙΝΔΡΟ**

## **1. Οδηγίες για τον εκπαιδευτικό**

## **1.1. Η ιδέα της δραστηριότητας**

Σε αυτή τη δραστηριότητα οι μαθητές της ΣΤ' Δημοτικού εξετάζουν τον τρόπο με τον οποίο μεταβάλλεται όγκος ενός κυλίνδρου, καθώς μεταβάλλεται η ακτίνα ή το ύψος του.

# **1.2. Στόχοι της διερεύνησης**

Οι μαθητές θα πρέπει:

- Να εφαρμόζουν τις γνώσεις και την αντίληψή τους για το σχήμα του κυλίνδρου, προκειμένου να εκφράζουν τις μεταβολές του όγκου του κάθε φορά που μεταβάλλεται η ακτίνα της βάσης του ή το ύψος του.
- Να εξάγουν έναν κανόνα σχετικό με τον τρόπο μεταβολής του όγκου του κυλίνδρου, σε σχέση με τη μεταβολή της ακτίνας του.
- Να εξάγουν, επίσης, έναν κανόνα σχετικό με τον τρόπο μεταβολής του όγκου του κυλίνδρου, σε σχέση με τη μεταβολή του ύψους του.

## **1.3. Οργάνωση της τάξης**

Ο εκπαιδευτικός οργανώνει τους μαθητές σε ολιγομελείς ομάδες (αποτελούμενες από δύο με τρία άτομα) και τους ενθαρρύνει να συζητούν μεταξύ τους και να αναλαμβάνουν εναλλασσόμενους ρόλους κατά τη διερεύνηση. Η διερεύνηση αυτή μπορεί να διεξαχθεί σε μία φάση.

Οι μαθητές, χρησιμοποιώντας το πρόγραμμα «Στερεοπίνακας» και εφαρμόζοντας τις εμπειρίες και τις γνώσεις τους γύρω από τον όγκο του κυλίνδρου, προσπαθούν να απαντήσουν στα παρακάτω ερωτήματα:

- Πόσο μεταβάλλεται ο όγκος ενός κυλίνδρου, κάθε φορά που διπλασιάζεται το μήκος της ακτίνας του;
- Πόσο μεταβάλλεται ο όγκος ενός κυλίνδρου, κάθε φορά που διπλασιάζεται το μήκος του ύψους του;
- Πόσο μεταβάλλεται ο όγκος ενός κυλίνδρου, κάθε φορά που διπλασιάζεται και το μήκος της ακτίνας του και του ύψους του;

Κατόπιν διατυπώνουν τις εμπειρίες τους και τις γνώσεις που απεκόμισαν για τον όγκο του κυλίνδρου. Ο εκπαιδευτικός, από τη μεριά του, ενθαρρύνει τους μαθητές να υπολογίσουν πρώτα τη μεταβολή του όγκου σε διάφορες περιπτώσεις, προτού καταλήξουν σε κανόνες και συμπεράσματα. Επίσης, τους παρακινεί να οργανώνουν τη διερεύνηση που κάνουν με το λογισμικό και να το χρησιμοποιούν για να ελέγχουν όσα υπέθεσαν σχετικά με τη μεταβολή του όγκου.

# **1.4. Τα μαθηματικά της διερεύνησης**

Στη διερεύνηση οι μαθητές αναζητούν τον τρόπο μεταβολής της επιφάνειας του κυλίνδρου, σε σχέση με τη συγκεκριμένη μεταβολή του μήκους της ακτίνας ή του ύψους του. Με άλλα λόγια, καλούνται να εξετάσουν τον τρόπο μεταβολής του όγκου και να διατυπώσουν σχετικούς κανόνες. Κατά τη διάρκεια, λοιπόν, της δραστηριότητας θα έρθουν σε επαφή:

• Με τη σχέση:

Όγκος = (3,14) x (μήκος ακτίνας)<sup>2</sup> x (μήκος ύψους)

Στην περίπτωση της μεταβολής, η σχέση αυτή παίρνει τη μορφή:

- Όταν η ακτίνα πολλαπλασιαστεί με έναν αριθμό Κ, ο όγκος πολλαπλασιάζεται με Κ $^2$ .
- Όταν το ύψος πολλαπλασιαστεί με έναν αριθμό Κ, ο όγκος πολλαπλασιάζεται με Κ.

## **1.5. Η χρήση του λογισμικού από τους μαθητές**

Οι μαθητές μπορούν να περιστρέφουν τον κύλινδρο προς κάθε κατεύθυνση και να μεταβάλλουν το μέγεθός του με τη βοήθεια της μεταβολής της ακτίνας ή του ύψους του, γεγονός που τους επιτρέπει να μελετούν καλύτερα τον όγκο του.

#### **ΜΕΤΑΒΟΛΕΣ ΣΤΟΝ ΚΥΛΙΝΔΡΟ**

#### **2. Φύλλο εργασίας**

Ονοματεπώνυμο μαθητών:

*Πόσο μεταβάλλεται ο όγκος του κυλίνδρου, όταν μένει σταθερό το ύψος του και διπλασιάζεται η ακτίνα του;* 

*Πόσο μεταβάλλεται ο όγκος του κυλίνδρου, όταν μένει σταθερή η ακτίνα και διπλασιάζεται το ύψος του;* 

*Πόσο μεταβάλλεται ο όγκος του κυλίνδρου, όταν διπλασιάζεται η ακτίνα του και το ύψος του;* 

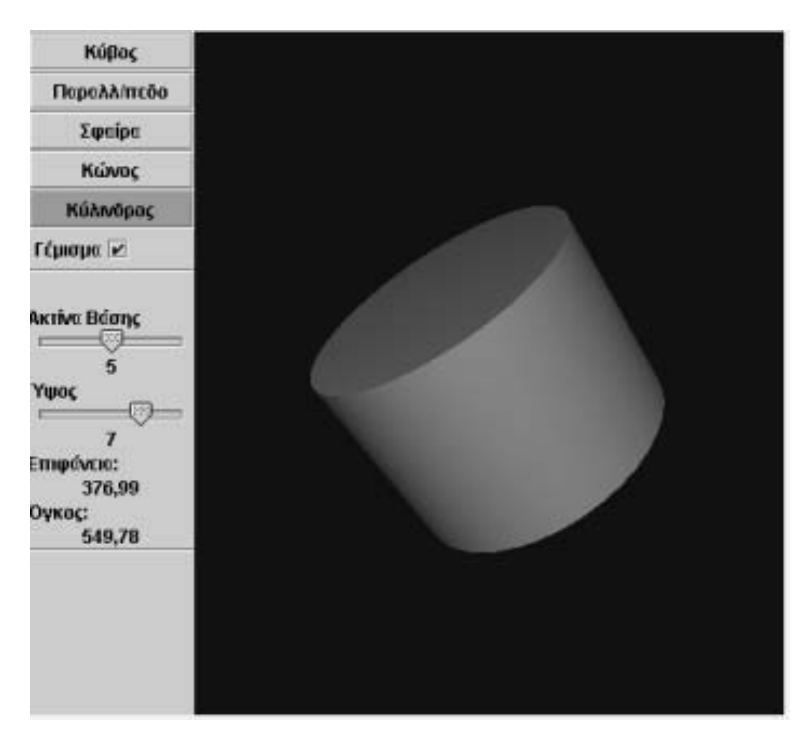

## **ΜΕΤΑΒΟΛΕΣ ΣΤΟΝ ΚΥΛΙΝΔΡΟ**

#### **3. Οδηγίες για τη δραστηριότητα**

Χρησιμοποιήστε το στερεοπίνακα για να κάνετε διάφορα παραδείγματα. Μεταβάλλετε το δρομέα του μεταβολέα σε θέσεις, όπου η ακτίνα ή το ύψος διπλασιάζεται, τριπλασιάζεται κτλ. Παρατηρήστε τον όγκο του. Προσπαθήστε να καταλήξετε σε έναν κανόνα. Μετακινήστε τους δρομείς των δύο μεταβολέων στις θέσεις 1 και 1. Ο όγκος του είναι 3,14.

- Πόσο θα μεταβληθεί ο όγκος του, αν ο δρομέας της ακτίνας μετακινηθεί στη θέση 2;
- Πόσο θα μεταβληθεί ο όγκος του, αν ο δρομέας της ακτίνας μετακινηθεί στη θέση 4;

Μετακινήστε τους δρομείς των δύο μεταβολέων στις θέσεις 1 και 1. Ο όγκος του είναι 3,14.

- Πόσο θα μεταβληθεί ο όγκος του, αν ο δρομέας του ύψους μετακινηθεί στη θέση 2;
- Πόσο θα μεταβληθεί ο όγκος του, αν ο δρομέας του ύψους μετακινηθεί στη θέση 4;

# **ΛΥΝΩ ΠΡΟΒΛΗΜΑΤΑ: ΜΕΤΡΗΣΗ ΤΗΣ ΕΠΙΦΑΝΕΙΑΣ ΤΟΥ ΚΥΒΟΥ**

## **1. Οδηγίες για τον εκπαιδευτικό**

## **1.1. Η ιδέα της δραστηριότητας**

Σε αυτή τη δραστηριότητα οι μαθητές της ΣΤ' Δημοτικού εξετάζουν τον τρόπο με τον οποίο μεταβάλλεται η επιφάνεια ενός κύβου, καθώς μεταβάλλεται η ακμή του.

# **1.2. Στόχοι της διερεύνησης**

Οι μαθητές θα πρέπει:

- Να εφαρμόσουν τις γνώσεις και την αντίληψή τους για το σχήμα του κύβου, προκειμένου να εκφράσουν τις μεταβολές της χωρητικότητάς του κάθε φορά που μεταβάλλεται η ακμή του.
- Να εξάγουν κανόνες σχετικούς με τον τρόπο μεταβολής της επιφάνειας του κύβου, σε σχέση με τη μεταβολή της ακμής του.
- Να αιτιολογήσουν τον κανόνα στον οποίο κατέληξαν, με τη βοήθεια του αναπτύγματος του κύβου.
- Να αναγνωρίσουν την «ομοιότητα διαφορά» που διέπει το τετράγωνο και τη μέτρησή του με αυτή του κύβου.

# **1.3. Οργάνωση της τάξης**

Ο εκπαιδευτικός οργανώνει τους μαθητές σε ολιγομελείς ομάδες (αποτελούμενες από δύο με τρία άτομα) και τους ενθαρρύνει να συζητούν μεταξύ τους και να αναλαμβάνουν εναλλασσόμενους ρόλους κατά τη διερεύνηση. Η διερεύνηση αυτή μπορεί να διεξαχθεί σε μία φάση.

Χρησιμοποιώντας το πρόγραμμα «Στερεοπίνακας» και εφαρμόζοντας τις εμπειρίες και τις γνώσεις τους γύρω από το εμβαδόν της επιφάνειας του κύβου, οι μαθητές προσπαθούν να απαντήσουν στα παρακάτω ερωτήματα:

- Πόσο μεταβάλλεται το εμβαδόν της επιφάνειας ενός κύβου, κάθε φορά που διπλασιάζεται το μήκος της ακμής του;
- Πόσο μεταβάλλεται το εμβαδόν της επιφάνειας ενός κύβου, κάθε φορά που πολλαπλασιάζεται το μήκος της ακμής του με ένα φυσικό αριθμό;
- Υπάρχει κάποιος κανόνας σχετικός με τον υπολογισμό της μεταβολής του όγκου;

Κατόπιν διατυπώνουν τις εμπειρίες και τις γνώσεις που απεκόμισαν για το σχήμα του κύβου.

Ο εκπαιδευτικός, από τη μεριά του, επισημαίνει στους μαθητές πρώτα να υπολογίσουν τη μεταβολή του εμβαδού της ολικής επιφάνειας του κύβου σε διάφορες περιπτώσεις και κατόπιν να καταλήξουν σε κανόνες και συμπεράσματα. Επίσης, τους παρακινεί να οργανώσουν τη διερεύνηση που κάνουν με το λογισμικό και να το χρησιμοποιήσουν για να ελέγξουν όσα υπέθεσαν σχετικά με τη μεταβολή της επιφάνειας του κύβου. Όσον αφορά την τρίτη ερώτηση, οι μαθητές θα πρέπει αρχικά να διατυπώσουν έναν κανόνα, προκειμένου να απαντήσουν με σιγουριά. Για να το πετύχουν αυτό, εκτός των άλλων, θα πρέπει να αναζητήσουν και μια εξήγηση για τον τρόπο μεταβολής της επιφάνειας του κύβου.

# **1.4. Τα μαθηματικά της διερεύνησης**

Στη διερεύνηση οι μαθητές αναζητούν τον τρόπο μεταβολής της επιφάνειας ενός κύβου, σε σχέση με την ακμή του. Με άλλα λόγια, εξετάζουν τον τρόπο μεταβολής της επιφάνειας του κύβου και διατυπώνουν κανόνες σχετικούς με τη μεταβολή αυτή. Κατά τη διάρκεια της δραστηριότητας θα έρθουν σε επαφή:

• Με τη σχέση:

Εμβαδόν επιφάνειας = 6 x (εμβαδόν πλευράς)

• Με τη σχέση:

Εμβαδόν πλευράς = (μήκος ακμής)<sup>2</sup>

• Αναμένεται δε να καταλήξουν σε μια μορφή κανόνα όπως:

Αν η ακμή του κύβου πολλαπλασιαστεί με έναν αριθμό Κ, τότε το εμβαδόν της επιφάνειάς του θα πολλαπλασιαστεί επί Κ $^2$ .

## **1.5. Η χρήση του λογισμικού από τους μαθητές**

Οι μαθητές μπορούν να περιστρέφουν τον κύβο προς κάθε κατεύθυνση και να μεταβάλλουν το μέγεθός του με τη βοήθεια της μεταβολής της ακμής του, γεγονός που τους επιτρέπει να μελετούν καλύτερα το εμβαδόν της επιφάνειάς του.

#### **ΜΕΤΡΗΣΗ ΤΗΣ ΕΠΙΦΑΝΕΙΑΣ ΤΟΥ ΚΥΒΟΥ**

#### **2. Φύλλο εργασίας**

Ονοματεπώνυμο μαθητών:

*Πόσο θα μεταβληθεί το εμβαδόν της επιφάνειας του κύβου, αν διπλασιαστεί το μήκος της ακμής του;* 

*Πόσο θα μεταβληθεί το εμβαδόν της επιφάνειας του κύβου, αν πολλαπλασιαστεί το μήκος της ακμής του με ένα φυσικό αριθμό;* 

*Υπάρχει κάποιος κανόνας για τον υπολογισμό της μεταβολής του όγκου;* 

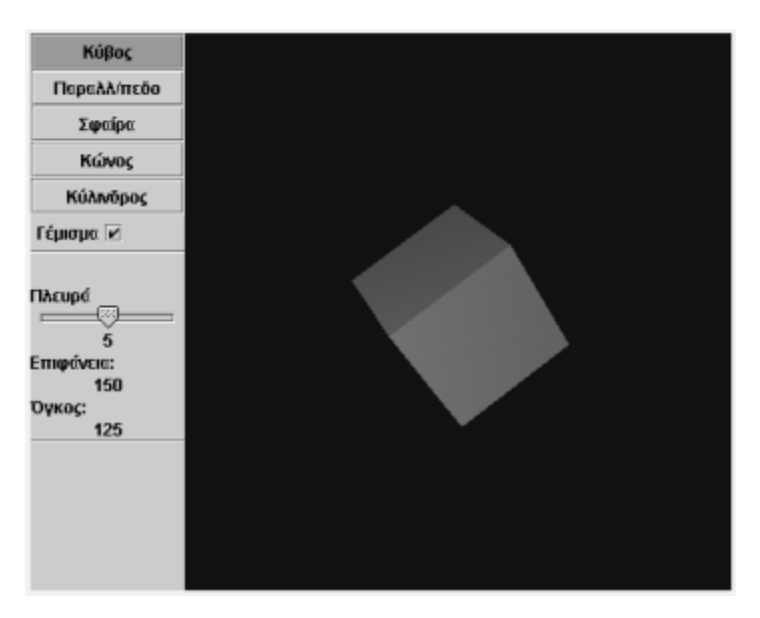

# **ΜΕΤΡΗΣΗ ΤΗΣ ΕΠΙΦΑΝΕΙΑΣ ΤΟΥ ΚΥΒΟΥ**

# **3. Οδηγίες για τη δραστηριότητα**

Περιστρέψτε τον κύβο με το ποντίκι σας και παρατηρήστε τα στοιχεία του. Μπορείτε ακόμη να απενεργοποιήσετε το «Γέμισμα» και να παρατηρήσετε το «Σκελετό» του. Επιλέξτε η ακμή του κύβου να είναι 1 μονάδα και δείτε το εμβαδόν της ολικής του επιφάνειας. Στη συνέχεια διπλασιάστε την ακμή του. Πόσο μεταβάλλεται το εμβαδόν της ολικής του επιφάνειας; Συνεχίστε να διπλασιάζετε την ακμή του. Πόση είναι κάθε φορά η μεταβολή του εμβαδού του;

- Όταν η ακμή του από 1 μονάδα γίνει 2, το εμβαδόν του από 6 γίνεται 24 μονάδες. Πόσο μεταβλήθηκε;
- Όταν η ακμή του από 2 μονάδες γίνει 4, το εμβαδόν του από 24 γίνεται 96 μονάδες. Πόσο μεταβλήθηκε;
- Υπάρχει κάποιος κανόνας;

Εξετάστε αν επαληθεύεται ο παρακάτω κανόνας:

• Όταν η ακμή του κύβου διπλασιάζεται, το εμβαδόν του τετραπλασιάζεται.

Ποιος κανόνας ισχύει όταν τριπλασιάζεται η ακμή; Πόσο θα μεταβληθεί το εμβαδόν του, αν δεκαπλασιαστεί η ακμή του;

# **ΛΥΝΩ ΠΡΟΒΛΗΜΑΤΑ: ΜΕΤΑΒΟΛΗ ΤΟΥ ΟΓΚΟΥ ΤΟΥ ΚΥΒΟΥ**

#### **1. Οδηγίες για τον εκπαιδευτικό**

#### **1.1. Η ιδέα της δραστηριότητας**

Σε αυτή τη δραστηριότητα οι μαθητές της ΣΤ' Δημοτικού εξετάζουν τον τρόπο με τον οποίο μεταβάλλεται ο όγκος ενός κύβου, καθώς μεταβάλλεται η ακμή του.

# **1.2. Στόχοι της διερεύνησης**

Οι μαθητές θα πρέπει:

- Να εφαρμόσουν τις γνώσεις και την αντίληψή τους για το σχήμα του κύβου, προκειμένου να εκφράσουν τις μεταβολές του όγκου του κάθε φορά που μετατρέπεται η ακμή του.
- Να εξάγουν έναν κανόνα σχετικό με τον τρόπο μεταβολής του όγκου του κύβου, σε σχέση με τη μεταβολή της ακμής του.
- Να αναγνωρίσουν, επίσης, τη σχέση «μονάδα σύνολο» που διέπει τον κύβο και τη μέτρησή του, θεωρώντας ως μονάδα μέτρησης είτε την ακμή του, είτε την έδρα του, είτε την κορυφή του.

## **1.3. Οργάνωση της τάξης**

Ο εκπαιδευτικός οργανώνει τους μαθητές σε ολιγομελείς ομάδες (αποτελούμενες από δύο με τρία άτομα) και τους ενθαρρύνει να συζητούν μεταξύ τους και να αναλαμβάνουν εναλλασσόμενους ρόλους κατά τη διερεύνηση.

Η διερεύνηση αυτή μπορεί να διεξαχθεί σε μία φάση.

Χρησιμοποιώντας το πρόγραμμα «Στερεοπίνακας» και εφαρμόζοντας τις εμπειρίες και τις γνώσεις τους γύρω από το εμβαδόν της επιφάνειας του κύβου, οι μαθητές προσπαθούν να απαντήσουν στα παρακάτω ερωτήματα:

- Πόσο μεταβάλλεται ο όγκος ενός κύβου, κάθε φορά που διπλασιάζεται η ακμή του;
- Πόσο μεταβάλλεται ο όγκος ενός κύβου, κάθε φορά που τριπλασιάζεται η ακμή του;
- Πώς μπορείτε να υπολογίσετε τη μεταβολή του όγκου ενός κύβου, αν πολλαπλασιάσετε την ακμή του με έναν αριθμό;

Κατόπιν διατυπώνουν τις εμπειρίες και τις γνώσεις που απεκόμισαν σχετικά με τον όγκο του συγκεκριμένου σχήματος. Ο εκπαιδευτικός, από τη μεριά του, επισημαίνει στους μαθητές πρώτα να υπολογίσουν τη μεταβολή του όγκου του κύβου σε διάφορες περιπτώσεις και κατόπιν να καταλήξουν σε κανόνες και συμπεράσματα. Επίσης, τους παρακινεί να οργανώσουν τη διερεύνηση που κάνουν με το λογισμικό και να το χρησιμοποιήσουν για να ελέγξουν όσα υπέθεσαν σχετικά με τη μεταβολή του όγκου του κύβου.

# **1.4. Τα μαθηματικά της διερεύνησης**

Στη διερεύνηση οι μαθητές αναζητούν τον τρόπο μεταβολής της επιφάνειας ενός κύβου, σε σχέση με την ακμή του. Με άλλα λόγια, εξετάζουν τον τρόπο μεταβολής και διατυπώνουν κανόνες σχετικούς με τη μεταβολή του εμβαδού της επιφάνειάς του. Κατά τη διάρκεια της δραστηριότητας θα έρθουν σε επαφή με τη σχέση:

Όγκος = (μήκος ακμής) x (μήκος ακμής) x (μήκος ακμής)

Στην περίπτωση μεταβολής της πλευράς, δηλαδή από μήκος ακμής σε Κ x (μήκος ακμής), ο όγκος του κύβου πολλαπλασιάζεται με Κ $^3$ .

# **1.5. Η χρήση του λογισμικού από τους μαθητές**

Οι μαθητές μπορούν να περιστρέφουν τον κύβο προς κάθε κατεύθυνση και να μεταβάλλουν το μέγεθός του με τη βοήθεια της μεταβολής του μήκους της ακμής του, γεγονός που τους επιτρέπει να μελετούν καλύτερα τον όγκο του.

## **ΜΕΤΑΒΟΛΗ ΤΟΥ ΟΓΚΟΥ ΤΟΥ ΚΥΒΟΥ**

#### **2. Φύλλο εργασίας**

Ονοματεπώνυμο μαθητών:

*Πόσο θα μεταβληθεί ο όγκος του κύβου, αν διπλασιαστεί η* ακμή *του;* 

*Πόσο θα μεταβληθεί ο όγκος του κύβου, αν τριπλασιαστεί η* ακμή *του;* 

*Πώς θα υπολογίσετε τη μεταβολή του όγκου ενός κύβου, αν πολλαπλασιαστεί η* ακμή *του με έναν αριθμό;* 

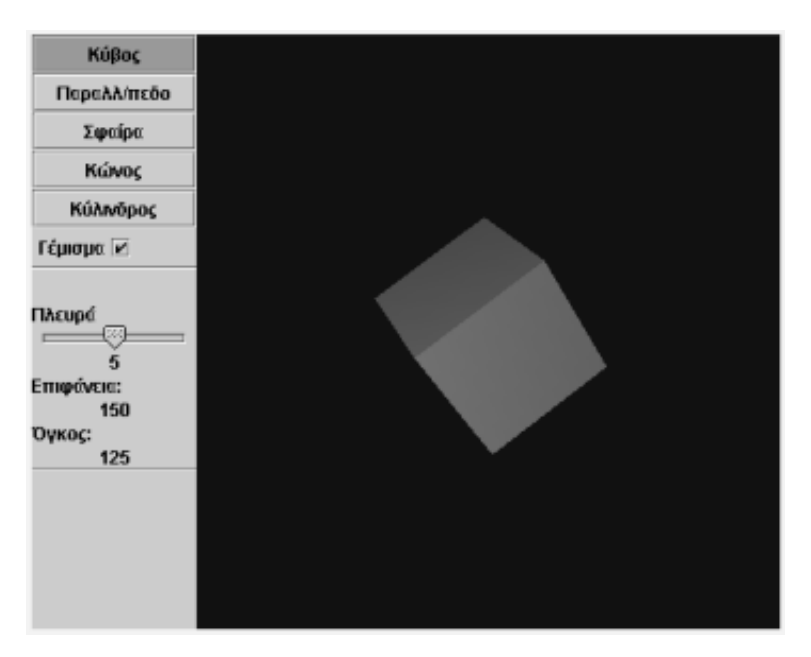

# **ΜΕΤΑΒΟΛΗ ΤΟΥ ΟΓΚΟΥ ΤΟΥ ΚΥΒΟΥ**

## **3. Οδηγίες για τη δραστηριότητα**

Χρησιμοποιήστε το στερεοπίνακα για να κάνετε διάφορα παραδείγματα. Τοποθετήστε το δρομέα του μεταβολέα σε θέσεις, όπου η ακμή διπλασιάζεται, τριπλασιάζεται κτλ. Παρατηρήστε τον όγκο του σχήματος. Προσπαθήστε να καταλήξετε σε έναν κανόνα.

- Μετακινήστε το δρομέα στη θέση 2. Ο όγκος του είναι 8.
- Πόσο θα μεταβληθεί ο όγκος, αν ο δρομέας μετακινηθεί στη θέση 4;
- Πόσο θα μεταβληθεί ο όγκος, αν η τιμή 2 τριπλασιαστεί;
- Όταν η πλευρά του σχήματος διπλασιάζεται, ο όγκος του οκταπλασιάζεται.
- Τι θα συμβεί αν η ακμή του τριπλασιαστεί;
- Μπορείτε να διατυπώσετε τώρα έναν κανόνα;
- Επαληθεύεται ο κανόνας: «Όταν η ακμή πολλαπλασιαστεί με έναν αριθμό, ο όγκος του κύβου πολλαπλασιάζεται με τη δύναμη του αριθμού στην τρίτη»;

## **ΛΥΝΩ ΠΡΟΒΛΗΜΑΤΑ: ΜΕΓΕΘΥΝΣΗ ΣΧΗΜΑΤΟΣ**

#### **1. Οδηγίες για τον εκπαιδευτικό**

#### **1.1. Η ιδέα της δραστηριότητας**

Σε αυτή τη δραστηριότητα οι μαθητές της ΣΤ' Δημοτικού εξετάζουν τον τρόπο με τον οποίο θα πρέπει να διορθώσουν ένα πρόγραμμα ώστε η χελώνα να σχεδιάσει ένα ορθογώνιο μεγεθυσμένο κατά 3/2 ενός αρχικού. Η κατάσταση αυτή θέτει στους μαθητές την απαίτηση να χρησιμοποιήσουν τη σχέση που έχουν οι πλευρές και οι γωνίες δύο σχημάτων, εκ των οποίων το ένα είναι μεγέθυνση του άλλου.

## **1.2. Στόχοι της διερεύνησης**

Οι μαθητές θα πρέπει:

- Να χρησιμοποιήσουν τις γνώσεις τους για τις αλλαγές που συμβαίνουν σε ένα σχήμα, κάθε φορά που κάνουν μία μεγέθυνση ή σμίκρυνση σε αυτό.
- Να κατανοήσουν το γεγονός ότι οι αντίστοιχες γωνίες των δύο σχημάτων της δραστηριότητας δεν μεταβάλλονται, σε αντίθεση με τα μήκη των αντίστοιχων πλευρών τους, τα οποία μεταβάλλονται ανάλογα.
- Να αναγνωρίσουν την «ομοιότητα διαφορά» που διέπει τα σχήματα εκείνα, που το ένα αποτελεί μεγέθυνση ή σμίκρυνση του άλλου.

## **1.3. Οργάνωση της τάξης**

Ο εκπαιδευτικός οργανώνει τους μαθητές σε ολιγομελείς ομάδες (αποτελούμενες από δύο με τρία άτομα) και τους ενθαρρύνει να συζητούν μεταξύ τους και να αναλαμβάνουν εναλλασσόμενους ρόλους κατά τη διερεύνηση. Η διερεύνηση αυτή μπορεί να διεξαχθεί σε μία φάση.

Οι μαθητές εξετάζουν το ερώτημα που αφορά τη διόρθωση του προγράμματος. Πολλαπλασιάζουν τα μήκη των πλευρών του με 3/2 και διορθώνουν το πρόβλημα. Με τη συζήτηση μέσα στην τάξη θα αναδειχθούν ως αναγκαίες οι μεταβολές των πλευρών (ώστε να είναι ανάλογες των πλευρών του αρχικού), ενώ οι γωνίες του παραμένουν αμετάβλητες.

#### **1.4. Τα μαθηματικά της διερεύνησης**

Στη διερεύνηση οι μαθητές προσεγγίζουν τις ιδιότητες των σχημάτων που έχουν προκύψει από σμίκρυνση ή μεγέθυνση ενός σχήματος και έρχονται σε επαφή με τα εξής μαθηματικά αντικείμενα:

- Τα σχήματα, που έχουν προκύψει από σμίκρυνση ή μεγέθυνση, έχουν ίσες μία προς μία τις γωνίες τους
- Τα σχήματα, που έχουν προκύψει από σμίκρυνση ή μεγέθυνση, έχουν τις πλευρές τους ανάλογες.

#### **1.5. Η χρήση του λογισμικού από τους μαθητές**

Οι μαθητές μπορούν να κάνουν πειράματα στο περιβάλλον του λογισμικού και να σχεδιάσουν ένα σχήμα που μπορεί να είναι μεγέθυνση ή σμίκρυνση ενός αρχικού.

#### **1.6. Προεκτάσεις**

Οι μαθητές μπορούν να χρησιμοποιήσουν το ίδιο περιβάλλον για να σχεδιάσουν και άλλα σχήματα, τα οποία θα μεγεθύνουν ή θα μικρύνουν σύμφωνα με κάποιο συντελεστή.

#### **ΜΕΓΕΘΥΝΣΗ ΣΧΗΜΑΤΟΣ**

#### **2. Φύλλο εργασίας**

Ονοματεπώνυμο μαθητών:

Για να σχεδιάσει η χελώνα ένα ορθογώνιο με μήκος 80 και πλάτος 60 πρέπει να δώσουμε της εντολές: «Μπροστά: 60», «Δεξιά: 90», «Μπροστά: 80», «Δεξιά: 90», «Μπροστά: 60», «Δεξιά: 90», «Μπροστά: 80», «Δεξιά: 90».

*Ποιες εντολές πρέπει να δώσετε στη χελώνα, ώστε να σχεδιάσει ένα ορθογώνιο μεγεθυσμένο κατά τα 3/2 του αρχικού;*

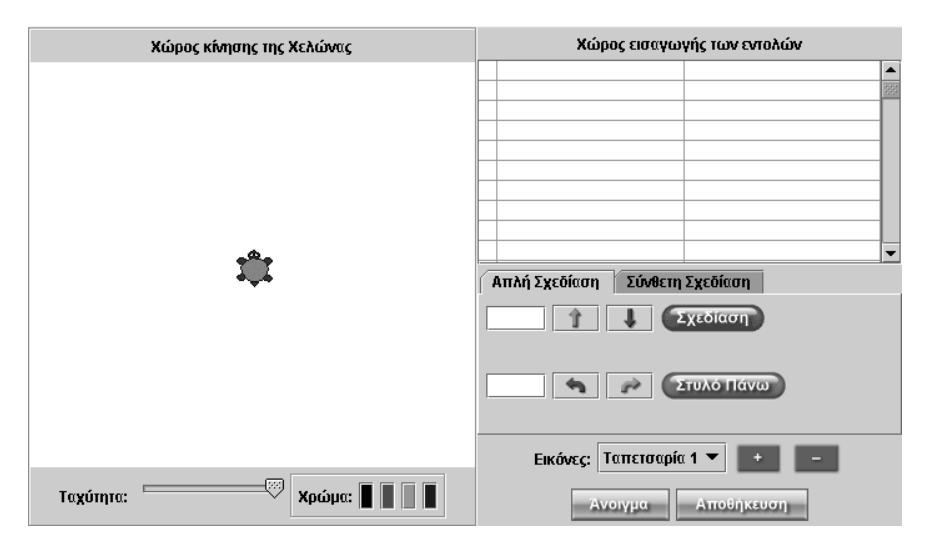

## **ΜΕΓΕΘΥΝΣΗ ΣΧΗΜΑΤΟΣ**

#### **3. Οδηγίες για τη δραστηριότητα**

Κάντε πειράματα και δοκιμές στο περιβάλλον της «Απλής σχεδίασης».

Δώστε τις κατάλληλες εντολές στη χελώνα, ώστε να προχωρά με συγκεκριμένο αριθμό βημάτων μπροστά ή πίσω και να στρίβει αριστερά ή δεξιά.

# **ΛΥΝΩ ΠΡΟΒΛΗΜΑΤΑ: ΜΕΤΑΒΟΛΗ ΤΗΣ ΕΠΙΦΑΝΕΙΑΣ ΤΟΥ ΟΡΘΟΓΩΝΙΟΥ ΠΑΡΑΛΛΗΛΕΠΙΠΕΔΟΥ**

# **1. Οδηγίες για τον εκπαιδευτικό**

# **1.1. Η ιδέα της δραστηριότητας**

Σε αυτή τη δραστηριότητα οι μαθητές της ΣΤ' Δημοτικού εξετάζουν τον τρόπο με τον οποίο μεταβάλλεται η επιφάνεια ενός ορθογωνίου παραλληλεπιπέδου, καθώς οι τρεις διαστάσεις του πολλαπλασιάζονται με τον ίδιο αριθμό.

# **1.2. Στόχοι της διερεύνησης**

Οι μαθητές θα πρέπει:

- Να εφαρμόσουν τις γνώσεις και την αντίληψή τους για το σχήμα του ορθογωνίου παραλληλεπιπέδου, προκειμένου να εκφράσουν τις μεταβολές του όγκου που υφίσταται κάθε φορά που μετατρέπονται οι τρεις διαστάσεις του.
- Να εξάγουν κανόνες σχετικούς με τον τρόπο μεταβολής της επιφάνειας του ορθογωνίου παραλληλεπιπέδου, σε σχέση με τη μεταβολή μιας από τις διαστάσεις του.
- Να αιτιολογήσουν τον κανόνα στον οποίο κατέληξαν, με τη βοήθεια του αναπτύγματος του ορθογωνίου παραλληλεπιπέδου.
- Να αναγνωρίσουν την «ομοιότητα διαφορά» που διέπει τόσο το ορθογώνιο παραλληλόγραμμο και το ορθογώνιο παραλληλεπίπεδο, όσο και το ορθογώνιο παραλληλεπίπεδο με τον κύβο.
- Να αναγνωρίσουν, επίσης, τη σχέση «μονάδα σύνολο» που διέπει το ορθογώνιο παραλληλεπίπεδο και τη μέτρησή του, θεωρώντας ως μονάδες μέτρησης είτε τις ακμές είτε τις έδρες είτε τις κορυφές του.

# **1.3. Οργάνωση της τάξης**

Ο εκπαιδευτικός οργανώνει τους μαθητές σε ολιγομελείς ομάδες (αποτελούμενες από δύο με τρία άτομα) και τους ενθαρρύνει να συζητούν μεταξύ τους και να αναλαμβάνουν εναλλασσόμενους ρόλους κατά τη διερεύνηση. Η διερεύνηση αυτή μπορεί να διεξαχθεί σε μία φάση.

Χρησιμοποιώντας το πρόγραμμα «Στερεοπίνακας» και εφαρμόζοντας τις εμπειρίες και τις γνώσεις τους γύρω από το εμβαδόν της επιφάνειας του ορθογωνίου παραλληλεπιπέδου, οι μαθητές προσπαθούν να απαντήσουν στα παρακάτω ερωτήματα:

- Πώς μεταβάλλεται το εμβαδόν της επιφάνειας του ορθογωνίου παραλληλεπιπέδου, αν διπλασιάσετε και τις τρεις διαστάσεις του;
- Πώς μεταβάλλεται το εμβαδόν της επιφάνειας του ορθογωνίου παραλληλεπιπέδου, αν τριπλασιάσετε και τις τρεις διαστάσεις του;
- Πώς μεταβάλλεται το εμβαδόν της επιφάνειας του ορθογωνίου παραλληλεπιπέδου, αν τετραπλασιάσετε και τις τρεις διαστάσεις του;

Κατόπιν διατυπώνουν τις εμπειρίες και τις γνώσεις που απεκόμισαν σχετικά με το ορθογώνιο παραλληλεπίπεδο. Ο εκπαιδευτικός επισημαίνει στους μαθητές πρώτα να υπολογίσουν τη μεταβολή του εμβαδού της επιφάνειας του ορθογωνίου παραλληλεπιπέδου σε διάφορες περιπτώσεις πολλαπλασιασμού και των τριών διαστάσεων με τον ίδιο αριθμό και κατόπιν να καταλήξουν σε κανόνες και συμπεράσματα. Επίσης, τους παρακινεί να οργανώσουν τη διερεύνηση που κάνουν με το λογισμικό και να το χρησιμοποιήσουν για να ελέγξουν όσα υπέθεσαν σχετικά με τη μεταβολή του εμβαδού της επιφάνειας του ορθογωνίου παραλληλεπιπέδου. Τέλος,

καλούνται να απαντήσουν στις παρακάτω ερωτήσεις που αφορούν τον έλεγχο όσων απάντησαν στις προηγούμενες ερωτήσεις.

- Πώς μεταβάλλεται το εμβαδόν της επιφάνειας του ορθογωνίου παραλληλεπιπέδου, κάθε φορά που πολλαπλασιάζονται οι διαστάσεις του με έναν αριθμό;
- Ένα ορθογώνιο παραλληλεπίπεδο έχει μήκος 2 μονάδες, πλάτος 4 και ύψος 3. Τι πρέπει να μεταβάλλουμε για να τετραπλασιάσουμε το εμβαδόν της ολικής του επιφάνειας;

Στόχος αυτών των ερωτήσεων είναι να βοηθήσουν τους μαθητές να διατυπώσουν έναν κανόνα σχετικό με τη μεταβολή της επιφάνειας ενός ορθογωνίου παραλληλεπιπέδου, όταν πολλαπλασιάζονται και οι τρεις διαστάσεις με έναν αριθμό, και να τον ελέγξουν εφαρμόζοντας και άλλα παραδείγματα. Τέλος, μπορούν να χρησιμοποιήσουν το ανάπτυγμα του παραλληλεπιπέδου για να εξηγήσουν τον τρόπο μεταβολής του.

## **1.4. Τα μαθηματικά της διερεύνησης**

Στη διερεύνηση οι μαθητές αναζητούν τον τρόπο μεταβολής της επιφάνειας ενός ορθογωνίου παραλληλεπιπέδου σε σχέση με τον πολλαπλασιασμό και των τριών διαστάσεών του με τον ίδιο αριθμό. Με άλλα λόγια, εξετάζουν τον τρόπο μεταβολής του εμβαδού και διατυπώνουν σχετικούς κανόνες. Κατά τη διάρκεια της δραστηριότητας θα έρθουν σε επαφή:

• Με τη σχέση:

Εμβαδόν επιφάνειας = 2 x (άθροισμα εμβαδών των 3 ορθογωνίων που ορίζουν οι 3 διαστάσεις του)

• Με τη σχέση:

Εμβαδόν ορθογωνίου = (μήκος πλευράς x πλάτος)

• Αναμένεται δε να καταλήξουν σε μια μορφή κανόνα όπως:

Αν και οι τρεις διαστάσεις του ορθογωνίου παραλληλεπιπέδου πολλαπλασιαστούν με έναν αριθμό Κ, τότε το εμβαδόν της επιφάνειάς του θα πολλαπλασιαστεί με το τετράγωνο του αριθμού αυτού.

# **1.5. Η χρήση του λογισμικού από τους μαθητές**

Οι μαθητές μπορούν να περιστρέφουν το ορθογώνιο παραλληλεπίπεδο προς κάθε κατεύθυνση και να μεταβάλλουν το μέγεθός του με τη βοήθεια της μεταβολής του μήκους της πλευράς του, γεγονός που τους επιτρέπει να μελετούν καλύτερα το εμβαδόν της επιφάνειάς του.

# **ΜΕΤΑΒΟΛΗ ΤΗΣ ΕΠΙΦΑΝΕΙΑΣ ΤΟΥ ΟΡΘΟΓΩΝΙΟΥ ΠΑΡΑΛΛΗΛΕΠΙΠΕΔΟΥ**

#### **2. Φύλλο εργασίας**

Ονοματεπώνυμο μαθητών:

Στο στερεοπίνακα επιλέξτε το ορθογώνιο παραλληλεπίπεδο και απαντήστε στα παρακάτω ερωτήματα.

*Πώς θα μεταβληθεί το εμβαδόν της επιφάνειας του ορθογωνίου παραλληλεπιπέδου, αν διπλασιάσετε το μήκος, το πλάτος και το ύψος του;* 

*Πώς θα μεταβληθεί το εμβαδόν της επιφάνειας του ορθογωνίου παραλληλεπιπέδου, αν τριπλασιάσετε το μήκος, το πλάτος και το ύψος του;* 

*Πώς θα μεταβληθεί το εμβαδόν της επιφάνειας του ορθογωνίου παραλληλεπιπέδου, αν τετραπλασιάσετε το μήκος, το πλάτος και το ύψος του;* 

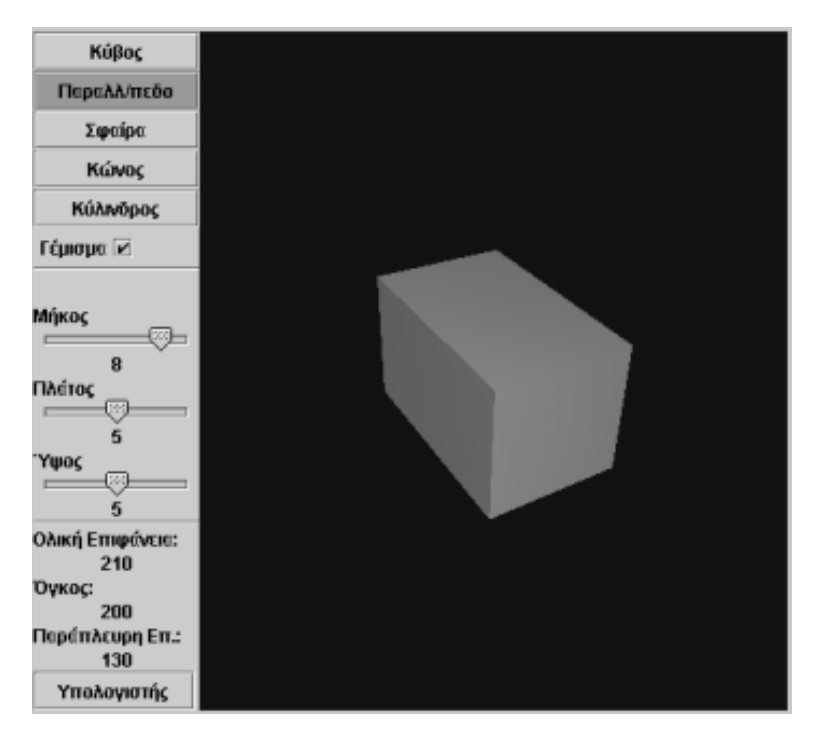

#### **ΜΕΤΑΒΟΛΗ ΤΗΣ ΕΠΙΦΑΝΕΙΑΣ ΤΟΥ ΟΡΘΟΓΩΝΙΟΥ ΠΑΡΑΛΛΗΛΕΠΙΠΕΔΟΥ**

#### **3. Οδηγίες για τη δραστηριότητα**

Περιστρέψτε το ορθογώνιο παραλληλεπίπεδο με το ποντίκι σας και παρατηρήστε τα στοιχεία του. Μπορείτε ακόμα να απενεργοποιήσετε το «Γέμισμα» και να παρατηρήσετε το «Σκελετό» του. Επιλέξτε το μήκος του να είναι 1 μονάδα, το ύψος του 2 μονάδες και το πλάτος του 2 μονάδες. Στη συνέχεια διπλασιάστε και τις διαστάσεις του ώστε να γίνουν αντίστοιχα: 2, 4, 4. Πόσο μεταβλήθηκε το εμβαδόν του;

Επαναλάβετε τη διαδικασία τριπλασιάζοντας και τετραπλασιάζοντας τις αρχικές διαστάσεις του σχήματος. Ισχύει κάποιος κανόνας;

# **ΛΥΝΩ ΠΡΟΒΛΗΜΑΤΑ: ΜΕΤΑΒΟΛΗ ΤΟΥ ΟΓΚΟΥ ΤΟΥ ΟΡΘΟΓΩΝΙΟΥ ΠΑΡΑΛΛΗΛΕΠΙΠΕΔΟΥ**

# **1. Οδηγίες για τον εκπαιδευτικό**

# **1.1. Η ιδέα της δραστηριότητας**

Σε αυτή τη δραστηριότητα οι μαθητές της ΣΤ' Δημοτικού εξετάζουν τον τρόπο με τον οποίο μεταβάλλεται ο όγκος του ορθογωνίου παραλληλεπιπέδου, καθώς μεταβάλλονται οι τρεις διαστάσεις του.

# **1.2. Στόχοι της διερεύνησης**

Οι μαθητές θα πρέπει:

- Να εφαρμόσουν τις γνώσεις και την αντίληψή τους για το σχήμα του ορθογωνίου παραλληλεπιπέδου, προκειμένου να εκφράσουν τις μεταβολές του όγκου του κάθε φορά που μετατρέπονται οι τρεις διαστάσεις του.
- Να εξάγουν έναν κανόνα σχετικό με τον τρόπο μεταβολής του όγκου του ορθογωνίου παραλληλεπιπέδου, σε σχέση με τη μεταβολή των τριών διαστάσεών του.
- Να αναγνωρίσουν τη «μεταβολή» που διέπει το ορθογώνιο παραλληλεπίπεδο και τη μέτρησή του, καθώς μεταβάλλονται οι πλευρές του.

# **1.3. Οργάνωση της τάξης**

Ο εκπαιδευτικός οργανώνει τους μαθητές σε ολιγομελείς ομάδες (αποτελούμενες από δύο με τρία άτομα) και τους ενθαρρύνει να συζητούν μεταξύ τους και να αναλαμβάνουν εναλλασσόμενους ρόλους κατά τη διερεύνηση. Η διερεύνηση αυτή μπορεί να διεξαχθεί σε μία φάση.

Χρησιμοποιώντας το πρόγραμμα «Στερεοπίνακας» και εφαρμόζοντας τις εμπειρίες και τις γνώσεις τους γύρω από τον όγκο του κύβου ή το εμβαδόν της επιφάνειας του ορθογωνίου παραλληλεπιπέδου, οι μαθητές προσπαθούν να απαντήσουν στα παρακάτω ερωτήματα:

- Πώς μεταβάλλεται ο όγκος του ορθογωνίου παραλληλεπιπέδου, αν διπλασιάσετε τη μία, τις δύο ή και τις τρεις διαστάσεις του;
- Πώς μεταβάλλεται ο όγκος του ορθογωνίου παραλληλεπιπέδου, αν τριπλασιάσετε τις τρεις διαστάσεις του;
- Πώς μπορείτε να υπολογίσετε τη μεταβολή του όγκου ενός ορθογωνίου παραλληλεπιπέδου, αν πολλαπλασιάσετε τις πλευρές του με έναν αριθμό;

Κατόπιν διατυπώνουν τις εμπειρίες και τις γνώσεις που απεκόμισαν για το συγκεκριμένο σχήμα. Ο εκπαιδευτικός, από τη μεριά του, επισημαίνει στους μαθητές πρώτα να υπολογίσουν τη μεταβολή του όγκου του ορθογωνίου παραλληλεπιπέδου σε διάφορες περιπτώσεις και κατόπιν να καταλήξουν σε κανόνες και συμπεράσματα. Επίσης, τους παρακινεί να οργανώσουν τη διερεύνηση που κάνουν με το λογισμικό και να το χρησιμοποιήσουν για να ελέγξουν όσα υπέθεσαν σχετικά με τη μεταβολή του όγκου του ορθογωνίου παραλληλεπιπέδου.

# **1.4. Τα μαθηματικά της διερεύνησης**

Στη διερεύνηση οι μαθητές αναζητούν τον τρόπο μεταβολής του όγκου ενός ορθογωνίου παραλληλεπιπέδου, σε σχέση με την ακμή του. Με άλλα λόγια, εξετάζουν τον τρόπο μεταβολής του εμβαδού και διατυπώνουν τους σχετικούς κανόνες. Κατά τη διάρκεια της δραστηριότητας θα έρθουν σε επαφή:

- Με τη σχέση: Όγκος = (μήκος) x (πλάτος) x (ύψος)
- Στην περίπτωση του πολλαπλασιασμού των τριών διαστάσεων με το Κ, ο όγκος του θα πολλαπλασιαστεί με το Κ $^2$ .

## **1.5. Η χρήση του λογισμικού από τους μαθητές**

Οι μαθητές μπορούν να περιστρέφουν το ορθογώνιο παραλληλεπίπεδο προς κάθε κατεύθυνση και να μεταβάλλουν το μέγεθός του με τη βοήθεια της μεταβολής της πλευράς του, γεγονός που τους επιτρέπει να μελετούν καλύτερα τον όγκο του.

# **ΜΕΤΑΒΟΛΗ ΤΟΥ ΟΓΚΟΥ ΤΟΥ ΟΡΘΟΓΩΝΙΟΥ ΠΑΡΑΛΛΗΛΕΠΙΠΕΔΟΥ**

#### **2. Φύλλο εργασίας**

Ονοματεπώνυμο μαθητών:

*Πόσο θα μεταβληθεί ο όγκος του ορθογωνίου παραλληλεπιπέδου, αν διπλασιάσετε τις τρεις διαστάσεις του;* 

*Πόσο θα μεταβληθεί ο όγκος του ορθογωνίου παραλληλεπιπέδου, αν τριπλασιάσετε τις τρεις διαστάσεις του;* 

*Πώς θα υπολογίσετε τη μεταβολή του όγκου ενός ορθογωνίου παραλληλεπιπέδου, αν πολλαπλασιάσετε τις πλευρές του με έναν αριθμό;* 

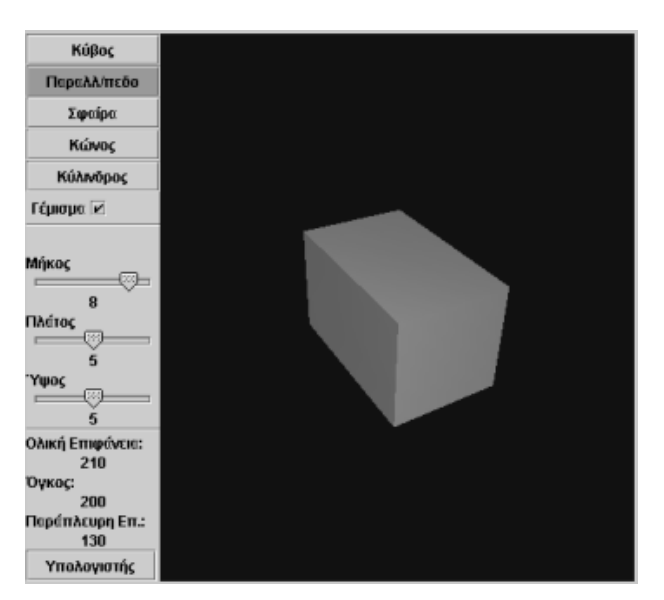

## **ΜΕΤΑΒΟΛΗ ΤΟΥ ΟΓΚΟΥ ΤΟΥ ΟΡΘΟΓΩΝΙΟΥ ΠΑΡΑΛΛΗΛΕΠΙΠΕΔΟΥ**

#### **3. Οδηγίες για τη δραστηριότητα**

Χρησιμοποιήστε το στερεοπίνακα για να κάνετε διάφορα πειράματα. Τοποθετήστε το δρομέα των μεταβολέων σε θέσεις, όπου η κάθε πλευρά του ορθογωνίου παραλληλεπιπέδου διπλασιάζεται, τριπλασιάζεται κτλ. Παρατηρήστε τον όγκο του σχήματος και προσπαθήστε να καταλήξετε σε ένα σχετικό κανόνα.

- Μετακινήστε τους δρομείς στη θέση 2. Ο όγκος του ορθογωνίου παραλληλεπιπέδου θα είναι 8. Πόσο θα μεταβληθεί ο όγκος του, αν οι τρεις δρομείς μετακινηθούν τώρα στη θέση 4;
- Πόσο θα μεταβληθεί ο όγκος του, αν οι τρεις δρομείς μετακινηθούν στη θέση 6;
- Επαναλάβετε το παραπάνω πείραμα, ξεκινώντας από άλλες θέσεις. Για παράδειγμα, τοποθετήστε τους δρομείς στις θέσεις 1, 2 και 3, και στη συνέχεια διπλασιάστε ή τριπλασιάστε τους. Ισχύει ο ίδιος κανόνας;
- Όταν οι τρεις πλευρές του σχήματος διπλασιαστούν, ο όγκος οκταπλασιάζεται. Τι συμβαίνει όταν οι πλευρές τριπλασιάζονται;
- Μπορείτε τώρα να διατυπώσετε έναν κανόνα;
- Επαληθεύεται ο κανόνας αυτός;

Όταν οι πλευρές ενός ορθογωνίου παραλληλεπιπέδου πολλαπλασιαστούν με έναν αριθμό, ο όγκος του σχήματος οκταπλασιάζεται. Τι θα συμβεί όταν οι πλευρές του τριπλασιαστούν;

Μπορείτε τώρα να διατυπώσετε έναν κανόνα;

# **ΛΥΝΩ ΠΡΟΒΛΗΜΑΤΑ: ΕΜΒΑΔΟΝ ΠΑΡΑΛΛΗΛΟΓΡΑΜΜΟΥ**

## **1. Οδηγίες για τον εκπαιδευτικό**

#### **1.1. Η ιδέα της δραστηριότητας**

Συνήθως, για να υπολογίσουμε το εμβαδόν ενός παραλληλογράμμου, το μετασχηματίζουμε σε ορθογώνιο. Σε αυτή τη δραστηριότητα οι μαθητές της ΣΤ' Δημοτικού καλούνται να ανακαλύψουν τη σχέση με την οποία υπολογίζεται το εμβαδόν ενός παραλληλογράμμου, μέσω του σχηματισμού του από ένα ορθογώνιο.

## **1.2. Στόχοι της διερεύνησης**

Οι μαθητές θα πρέπει:

- Να χρησιμοποιήσουν τις δυνατότητες του λογισμικού για να σχεδιάσουν διάφορα παραλληλόγραμμα και να υπολογίσουν το εμβαδόν τους, βασιζόμενοι στο εμβαδόν των ορθογωνίων.
- Να εφαρμόσουν τις μαθηματικές τους γνώσεις για να μετασχηματίσουν το ορθογώνιο σε παραλληλόγραμμο.
- Να αναγνωρίσουν τη σχέση «άτομο σύνολο» κατά το σχεδιασμό και τον υπολογισμό του εμβαδού ενός παραλληλογράμμου.
- Να αναγνωρίσουν, επίσης, τη «μεταβολή» που διέπει το σχεδιασμό των παραλληλογράμμων.

## **1.3. Οργάνωση της τάξης**

Ο εκπαιδευτικός οργανώνει τους μαθητές σε ολιγομελείς ομάδες (αποτελούμενες από δύο με τρία άτομα) και τους ενθαρρύνει να συζητούν μεταξύ τους και να αναλαμβάνουν εναλλασσόμενους ρόλους κατά τη διερεύνηση. Η δραστηριότητα αυτή μπορεί να διεξαχθεί σε δύο φάσεις.

*Φάση 1*: Οι μαθητές σχηματίζουν ένα παραλληλόγραμμο ακολουθώντας την εξής διαδικασία: Αρχικά σχεδιάζουν ένα ορθογώνιο. Στη συνέχεια κόβουν το σχήμα με το εργαλείο κοπής με τέτοιο τρόπο, ώστε να δημιουργήσουν ένα παραλληλόγραμμο, όπου θα μετρήσουν το πλήθος των τετραγωνιδίων που περικλείονται σε αυτό.

*Φάση 2*: Οι μαθητές μπορούν να επαναλάβουν την πρώτη φάση, σχεδιάζοντας διάφορα παραλληλόγραμμα, προερχόμενα από το ίδιο ορθογώνιο, και υπολογίζοντας, μέσω αυτού, το εμβαδόν τους. Στόχος τους είναι να καταλήξουν σε έναν κανόνα σχετικό με τον υπολογισμό του εμβαδού όλων των παραλληλογράμμων που προέρχονται από το ορθογώνιο.

#### **1.4. Τα μαθηματικά της διερεύνησης**

Στη διερεύνηση οι μαθητές καλούνται να αναγνωρίσουν τον τρόπο με τον οποίο προκύπτει το εμβαδόν ενός παραλληλογράμμου από το ύψος και το μήκος της βάσης του.

## **ΕΜΒΑΔΟΝ ΠΑΡΑΛΛΗΛΟΓΡΑΜΜΟΥ**

#### **2. Φύλλο εργασίας**

Ονοματεπώνυμο μαθητών:

Σχεδιάστε ένα ορθογώνιο του οποίου οι πλευρές ισούνται, αντίστοιχα, με 12 και 5 μονάδες του μοναδιαίου τετραγωνικού πλέγματος.

*Μπορείτε να το κόψετε κατάλληλα και να δημιουργήσετε ένα παραλληλόγραμμο με την ίδια βάση και το ίδιο ύψος;* 

*Πόσα μοναδιαία τετραγωνίδια καλύπτει το παραλληλόγραμμο;* 

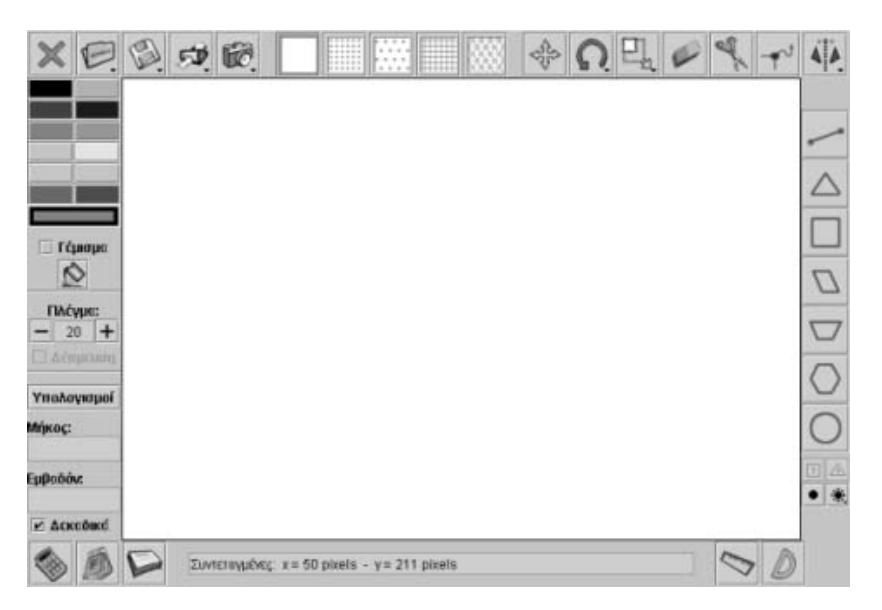

## **ΕΜΒΑΔΟΝ ΠΑΡΑΛΛΗΛΟΓΡΑΜΜΟΥ**

## **3. Οδηγίες για τη δραστηριότητα**

Σχεδιάστε ένα ορθογώνιο του οποίου η μία πλευρά να ισούται με 12 μονάδες και η άλλη να υψώνεται 5 μονάδες πάνω από την πρώτη. Κατόπιν κόψτε το σχήμα με διάφορους τρόπους και με τα κομμάτια του σχεδιάστε διάφορα παραλληλόγραμμα. Όλα τα σχήματα θα έχουν το ίδιο εμβαδόν, δηλαδή θα περιλαμβάνουν ίδιο πλήθος τετραγωνιδίων με το ορθογώνιο. Τέλος:

- 1) Μπορείτε να επαναλάβετε την προηγούμενη διαδικασία σε ένα τετράγωνο με πλευρά 10 μονάδες;
- 2) Μπορείτε να σχεδιάσετε ένα παραλληλόγραμμο που να καλύπτει 40 μοναδιαία τετραγωνίδια;
- 3) Πόσα παραλληλόγραμμα μπορείτε να σχεδιάστε, τα οποία να έχουν τη μία πλευρά τους ίση με 12 μονάδες και την παράλληλή της να υψώνεται 5 μοναδιαία τετραγωνίδια του τετραγωνικού πλέγματος; Πόσα μοναδιαία τετραγωνίδια περικλείουν;

Για να σχεδιάσετε ένα παραλληλόγραμμο αποτελούμενο από 40 τετραγωνίδια, σχηματίστε πρώτα ένα ορθογώνιο με 40 τετραγωνίδια και στη συνέχεια κόψτε το, ώστε να προκύψει ένα παραλληλόγραμμο. Τι εμβαδόν θα έχει το παραλληλόγραμμο;

# **ΛΥΝΩ ΠΡΟΒΛΗΜΑΤΑ: ΤΟ ΓΡΑΜΜΑ Ζ ΜΕ ΠΕΝΤΟΜΙΝΑ**

## **1. Οδηγίες για τον εκπαιδευτικό**

## **1.1. Η ιδέα της δραστηριότητας**

Τα πεντόμινα αποτελούν ένα ενδιαφέρον περιβάλλον, όπου οι μαθητές εμπλέκονται σε ελκυστικές δραστηριότητες που σχετίζονται με γεωμετρικά σχήματα και τα εμβαδά τους. Σε αυτή τη δραστηριότητα οι μαθητές της ΣΤ' Δημοτικού καλούνται να σχηματίσουν το γράμμα Ζ, επιλέγοντας και συνδυάζοντας τα κατάλληλα πεντόμινα (σχήματα που αποτελούνται από πέντε τετράγωνα). Στην παρακάτω εικόνα παρουσιάζονται δώδεκα διαφορετικά πεντόμινα.

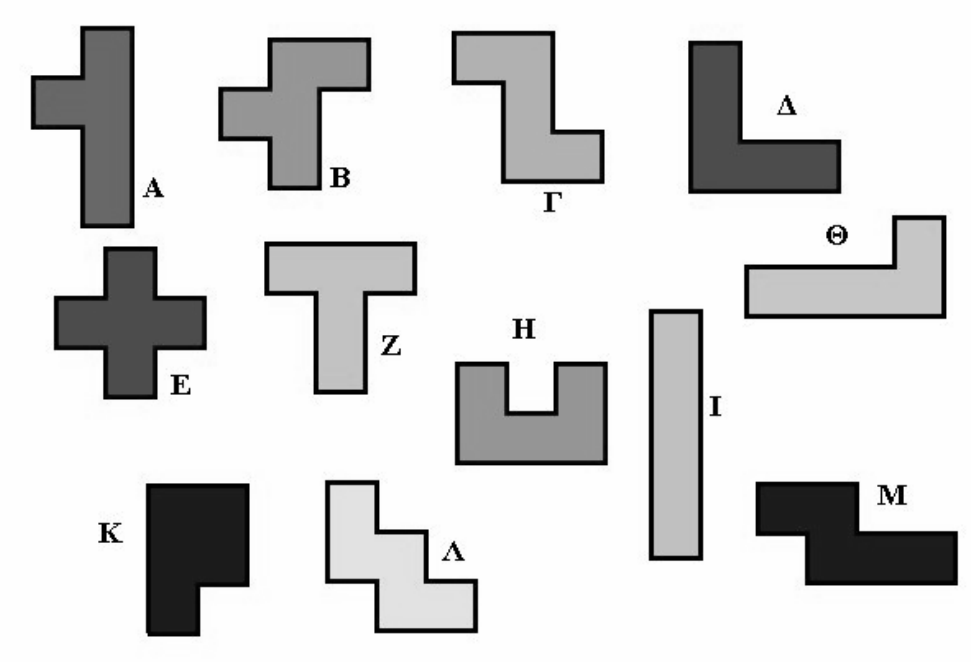

Τα δώδεκα πεντόμινα

#### **1.2. Στόχοι της διερεύνησης**

Οι μαθητές θα πρέπει:

- Να εφαρμόσουν τις μαθηματικές τους γνώσεις για τον εντοπισμό των κατάλληλων σχημάτων που απαιτούνται για να δημιουργήσουν ένα γράμμα.
- Να αναγνωρίσουν τη σχέση «σύστημα» κατά τη σχεδίαση διαφόρων σχημάτων.

# **1.3. Οργάνωση της τάξης**

Ο εκπαιδευτικός οργανώνει τους μαθητές σε ολιγομελείς ομάδες (αποτελούμενες από δύο με τρία άτομα) και τους ενθαρρύνει να συζητούν μεταξύ τους και να αναλαμβάνουν εναλλασσόμενους ρόλους κατά τη διερεύνηση. Η δραστηριότητα αυτή μπορεί να διεξαχθεί σε μία φάση.

Οι μαθητές επιλέγουν στο γεωπίνακα διάφορα πεντόμινα και τα τοποθετούν ώστε να σχηματίσουν το ζητούμενο σχήμα. Οι μαθητές έχουν τη δυνατότητα να μετακινούν και να περιστρέφουν τα πεντόμινα, καθώς και να σχηματίζουν το συμμετρικό τους ως προς κατάλληλο άξονα. Κάθε ομάδα ανακοινώνει στην τάξη τα πεντόμινα που χρησιμοποίησε και πώς κατασκεύασε το ζητούμενο σχήμα και έτσι ανταλλάσουν τις ιδέες τους και τις γνώσεις τους.

# **1.4. Τα μαθηματικά της διερεύνησης**

Στη διερεύνηση οι μαθητές μπορούν να εφαρμόζουν τις εμπειρίες και τις μαθηματικές τους γνώσεις με σκοπό να βρουν τον κατάλληλο προσανατολισμό κάθε σχήματος και στη συνέχεια να σχεδιάσουν ένα συγκεκριμένο σχήμα.

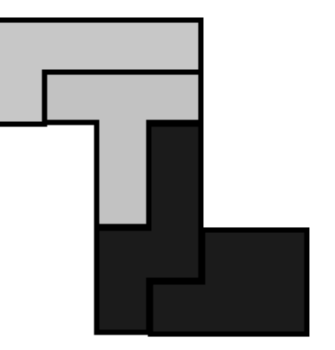

# **1.5. Προεκτάσεις**

Οι μαθητές μπορούν να σχεδιάσουν και άλλα γράμματα, όπως το Ν και το Ρ.

# **ΤΟ ΓΡΑΜΜΑ Ζ ΜΕ ΠΕΝΤΟΜΙΝΑ**

#### **2. Φύλλο εργασίας**

Ονοματεπώνυμο μαθητών:

*Ποια από τα πεντόμινα του γεωπίνακα πρέπει να χρησιμοποιήσετε και πώς, για να σχηματίσετε το γράμμα Ζ;* 

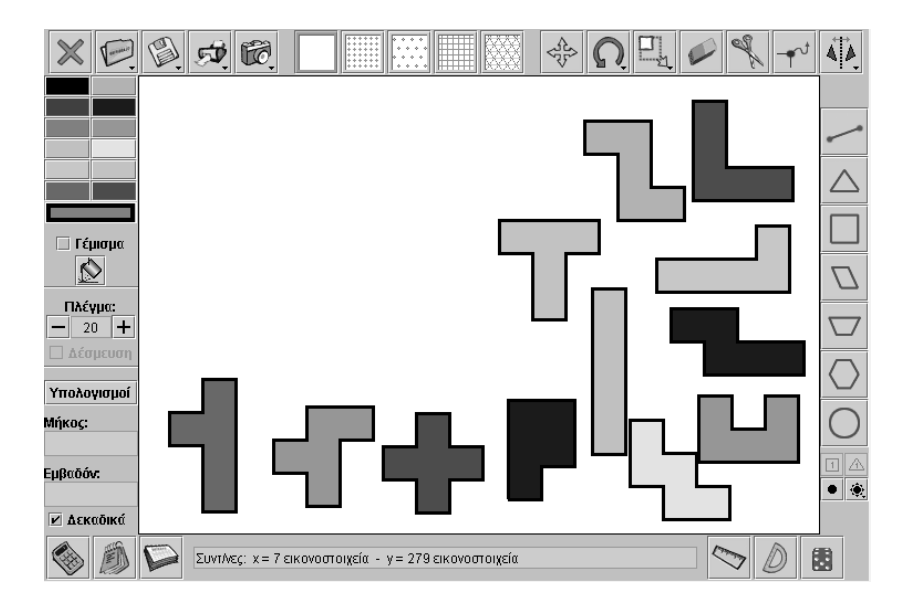

## **ΤΟ ΓΡΑΜΜΑ Ζ ΜΕ ΠΕΝΤΟΜΙΝΑ**

#### **3. Οδηγίες για τη δραστηριότητα**

Κάντε δοκιμές με διάφορα πεντόμινα. Σκεφτείτε τις πλευρές και τις γωνίες του γράμματος Ζ και προσπαθήστε να αντιληφθείτε με ποιους συνδυασμούς από πεντόμινα μπορείτε να το κατασκευάσετε.

Αφού εντοπίσετε ποια πεντόμινα είναι κατάλληλα, κάντε μεταφορά ή περιστροφή τους με τα εργαλεία «Μετακίνηση» και «Μεταφορά».

Τέλος, χρησιμοποιήστε το εργαλείο του «Κατοπτρισμού σχήματος ως προς άξονα συμμετρίας» και βρείτε τα συμμετρικά τους ως προς κατάλληλο άξονα, ώστε να το καλύπτουν ακριβώς.
# **ΛΥΝΩ ΠΡΟΒΛΗΜΑΤΑ: ΠΕΝΤΟΜΙΝΑ ΣΕ ΟΡΘΟΓΩΝΙΟ**

## **1. Οδηγίες για τον εκπαιδευτικό**

## **1.1. Η ιδέα της δραστηριότητας**

Τα πεντόμινα αποτελούν ένα ενδιαφέρον περιβάλλον, όπου οι μαθητές εμπλέκονται σε ελκυστικές δραστηριότητες που σχετίζονται με γεωμετρικά σχήματα και τα εμβαδά τους. Σε αυτή δραστηριότητα οι μαθητές της ΣΤ' Δημοτικού καλούνται να επιλέξουν τα κατάλληλα πεντόμινα από τα δώδεκα που υπάρχουν στην επιφάνεια εργασίας του γεωπίνακα και να τα διευθετήσουν, έτσι ώστε να σχηματίσουν ένα ορθογώνιο με διαστάσεις 5 x 4. Ως τετραγωνική μονάδα εννοείται το τετραγωνίδιο με το οποίο έχουν σχεδιαστεί τα πεντόμινα.

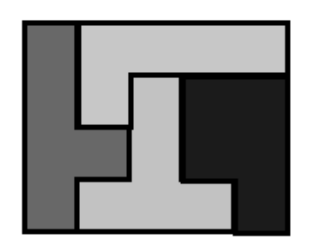

**Εικόνα 1:** Σχηματισμός ενός ορθογωνίου με πεντόμινα.

## **1.2. Στόχοι της διερεύνησης**

Οι μαθητές θα πρέπει:

- Να εφαρμόσουν τις μαθηματικές τους γνώσεις για τον σχηματισμό ενός ορθογωνίου με διαστάσεις 5 x 4.
- Να πειραματιστούν πάνω στον προσανατολισμό ενός σχήματος.
- Να αναγνωρίσουν τη σχέση «σύστημα» κατά τη διευθέτηση στο χώρο διαφόρων σχημάτων.

## **1.3. Οργάνωση της τάξης**

Ο εκπαιδευτικός οργανώνει τους μαθητές σε ολιγομελείς ομάδες (αποτελούμενες από δύο με τρία άτομα) και τους ενθαρρύνει να συζητούν μεταξύ τους και να αναλαμβάνουν εναλλασσόμενους ρόλους κατά τη διερεύνηση. Η δραστηριότητα αυτή μπορεί να διεξαχθεί σε μία φάση.

Οι μαθητές επιλέγουν στο γεωπίνακα διάφορα πεντόμινα και τα τοποθετούν ώστε να σχηματίσουν το ζητούμενο σχήμα. Οι μαθητές έχουν τη δυνατότητα να μετακινούν και να περιστρέφουν τα πεντόμινα, καθώς και να σχηματίζουν το συμμετρικό τους ως προς κατάλληλο άξονα. Κάθε ομάδα ανακοινώνει στην τάξη τα πεντόμινα που χρησιμοποίησε και τον τρόπο με τον οποίο κατασκεύασε το ζητούμενο σχήμα, γεγονός που επιτρέπει να ανταλλάσουν τις ιδέες και τις γνώσεις τους.

## **1.4. Τα μαθηματικά της διερεύνησης**

Στη διερεύνηση οι μαθητές μπορούν να εφαρμόζουν τις εμπειρίες και τις γνώσεις τους για να βρουν τον κατάλληλο προσανατολισμό κάθε σχήματος, προκειμένου να σχεδιάσουν ένα συγκεκριμένο σχήμα. Με τον τρόπο αυτό εμπλέκονται στη χωρική διαπραγμάτευση ενός σχήματος, με σκοπό να αποκτήσει το σχήμα τις ιδιότητες που πρέπει.

# **ΠΕΝΤΟΜΙΝΑ ΣΕ ΟΡΘΟΓΩΝΙΟ**

## **2. Φύλλο εργασίας**

Ονοματεπώνυμο μαθητών:

*Ποια από τα δώδεκα πεντόμινα που υπάρχουν στην επιφάνεια του γεωπίνακα χρειάζεστε και πώς πρέπει να τα τοποθετήσετε, για να σχηματίσετε ένα ορθογώνιο με πλευρές 5 και 4 μονάδες πλέγματος μεγέθους 30;*

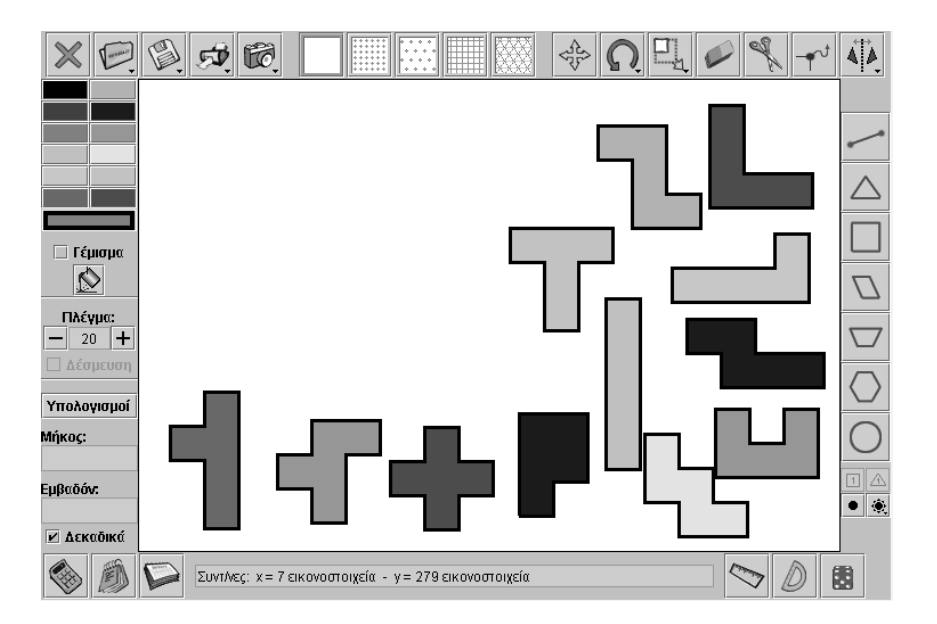

## **ΠΕΝΤΟΜΙΝΑ ΣΕ ΟΡΘΟΓΩΝΙΟ**

## **3. Οδηγίες για τη δραστηριότητα**

Κάντε δοκιμές με διάφορα πεντόμινα.

Σκεφτείτε τις πλευρές και τις γωνίες του ορθογωνίου, καθώς και ποια από τα πεντόμινα μπορούν να τις έχουν.

Αφού εντοπίσετε ποια πεντόμινα είναι κατάλληλα, κάντε μεταφορά ή περιστροφή με τα εργαλεία «Μετακίνηση» και «Μεταφορά».

Τέλος, χρησιμοποιήστε το εργαλείο του «Κατοπτρισμού σχήματος ως προς άξονα συμμετρίας» και βρείτε τα συμμετρικά τους ως προς κατάλληλο άξονα, ώστε να το καλύπτουν ακριβώς.

# **ΛΥΝΩ ΠΡΟΒΛΗΜΑΤΑ: ΠΟΣΑ ΣΧΗΜΑΤΑ**

## **1. Οδηγίες για τον εκπαιδευτικό**

### **1.1. Η ιδέα της δραστηριότητας**

Σε αυτή τη δραστηριότητα οι μαθητές της ΣΤ' Δημοτικού θα πρέπει να εντοπίσουν διάφορα πολύγωνα, αποτελούμενα από τρίγωνα με μία μόνο κοινή κορυφή ή μία μόνο κοινή πλευρά, τα οποία να έχουν εμβαδόν 2 μοναδιαία ισόπλευρα τρίγωνα του τριγωνικού πλέγματος του γεωπίνακα. Με αυτό τον τρόπο έρχονται σε επαφή με δύο κατηγορίες πολυγώνων, τα κυρτά και τα μη κυρτά.

### **1.2. Στόχοι της διερεύνησης**

Οι μαθητές θα πρέπει:

- Να εφαρμόσουν τις μαθηματικές τους γνώσεις για τον εντοπισμό σχημάτων, αποτελούμενα από τρίγωνα με μία μόνο κοινή κορυφή ή μία μόνο κοινή πλευρά, που να έχουν εμβαδόν δύο μοναδιαία ισόπλευρα τρίγωνα του τριγωνικού πλέγματος.
- Να χρησιμοποιήσουν τόσο τις διαδικασίες επίλυσης του προβλήματος όσο και το λογισμικό, προκειμένου να διατυπώσουν υποθέσεις για την ύπαρξη σχημάτων με εμβαδόν 2 μονάδες.
- Να αναγνωρίσουν τη σχέση «άτομο σύνολο» κατά τη σχεδίαση και τον υπολογισμό του εμβαδού διαφόρων σχημάτων.

## **1.3. Οργάνωση της τάξης**

Ο εκπαιδευτικός οργανώνει τους μαθητές σε ολιγομελείς ομάδες (αποτελούμενες από δύο με τρία άτομα) και τους ενθαρρύνει να συζητούν μεταξύ τους και να αναλαμβάνουν εναλλασσόμενους ρόλους κατά τη διερεύνηση. Η δραστηριότητα αυτή μπορεί να διεξαχθεί σε μία φάση.

Οι μαθητές επιλέγουν στο γεωπίνακα τριγωνικό πλέγμα με κουκκίδες και μέγεθος 40 και σχεδιάζουν δύο μοναδιαία ισόπλευρα τρίγωνα (τριγωνίδια). Στη συνέχεια, με το εργαλείο «Μετακίνηση σχήματος» μπορούν να μετακινούν τα δύο τριγωνίδια, ώστε να σχηματίζουν σχήματα που να έχουν μία μόνο κοινή κορυφή ή μία μόνο κοινή πλευρά. Ακόμη, μπορούν να σχεδιάσουν ένα πολύγωνο με εμβαδόν 2 ισόπλευρα τρίγωνα (τριγωνίδια) και με το εργαλείο «Μετακίνηση/Δημιουργία κορυφών» να το μετασχηματίζουν, έτσι ώστε το νέο σχήμα να έχει το ίδιο εμβαδόν. Η διαδικασία αυτή τους δίνει τη δυνατότητα να κάνουν πειράματα και να διατυπώνουν υποθέσεις για τα κοινά στοιχεία και τις υπόλοιπες ιδιότητες των σχημάτων που σχηματίζουν. Μπορούν, ακόμη, να συμπληρώσουν έναν πίνακα που να συνδέει τα διάφορα στοιχεία του σχήματος, όπως την περίμετρο, τον αριθμό των κορυφών ή των πλευρών κτλ.

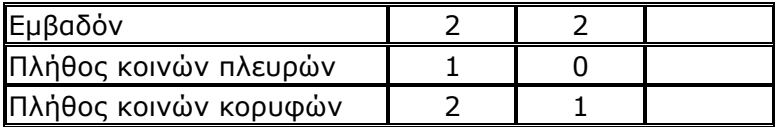

Είναι αναμενόμενο οι μαθητές να βρουν περισσότερα από δύο διαφορετικά πολύγωνα. Θα διαπιστώσουν έτσι ότι μπορούν να εντοπίσουν κυρτά πολύγωνα, τα οποία έχουν εμβαδόν 2, όπως και άλλες περιπτώσεις πολυγώνων (μη κυρτά πολύγωνα), το εμβαδόν των οποίων είναι επίσης 2 μονάδες.

Η δραστηριότητα αυτή δεν στοχεύει στη διδασκαλία των μη κυρτών πολυγώνων, αλλά στο να αποκτήσουν οι μαθητές εμπειρίες διάκρισης των γεωμετρικών σχημάτων, οι οποίες θα τους φανούν χρήσιμες στις επόμενες τάξεις.

# **1.4. Τα μαθηματικά της διερεύνησης**

Στη διερεύνηση οι μαθητές μπορούν να εφαρμόζουν τις γνώσεις τους για να σχεδιάσουν όσο το δυνατόν περισσότερα πολύγωνα με εμβαδόν 2 μονάδες. Κατόπιν, συμπληρώνοντας έναν πίνακα, θα προσπαθήσουν να τα κατηγοριοποιήσουν ανάλογα με τις κοινές πλευρές και τις κοινές κορυφές τους.

# **1.5. Η χρήση του λογισμικού από τους μαθητές**

Οι μαθητές μπορούν να συνδυάζουν διάφορα σχήματα, προκειμένου να σχεδιάσουν ένα σχήμα που η περίμετρός του να καλύπτει επιφάνεια με εμβαδόν 2 μοναδιαία ισόπλευρα τρίγωνα, ή να σχεδιάσουν ένα μόνο σχήμα το οποίο θα μετασχηματίζουν συνεχώς, διατηρώντας σταθερό το εμβαδόν του.

# **ΠΟΣΑ ΣΧΗΜΑΤΑ**

# **2. Φύλλο εργασίας**

Ονοματεπώνυμο μαθητών:

*Πόσα διαφορετικά πολύγωνα,* αποτελούμενα από τρίγωνα, *μπορείτε να σχηματίσετε στο γεωπίνακα, σε τριγωνικό πλέγμα με κουκκίδες και εμβαδόν 2 μοναδιαία ισόπλευρα τρίγωνα, ώστε τα τρίγωνα από τα οποία αποτελούνται τα πολύγωνα αυτά να έχουν μία μόνο κοινή κορυφή ή μία μόνο κοινή πλευρά;* 

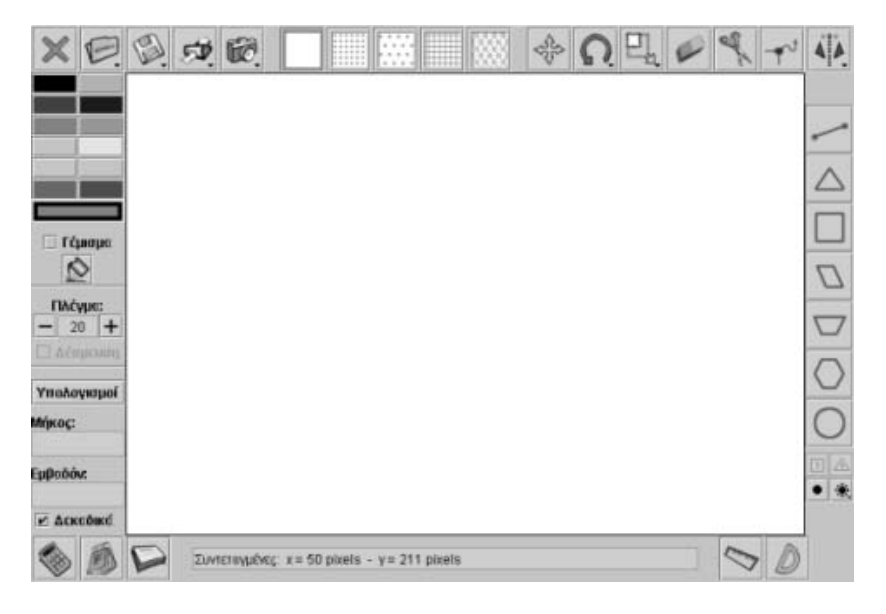

# **ΠΟΣΑ ΣΧΗΜΑΤΑ**

## **3. Οδηγίες για τη δραστηριότητα**

Η παρακάτω εικόνα παρουσιάζει μερικά σχήματα που σχηματίστηκαν με 2 μοναδιαία ισόπλευρα τρίγωνα.

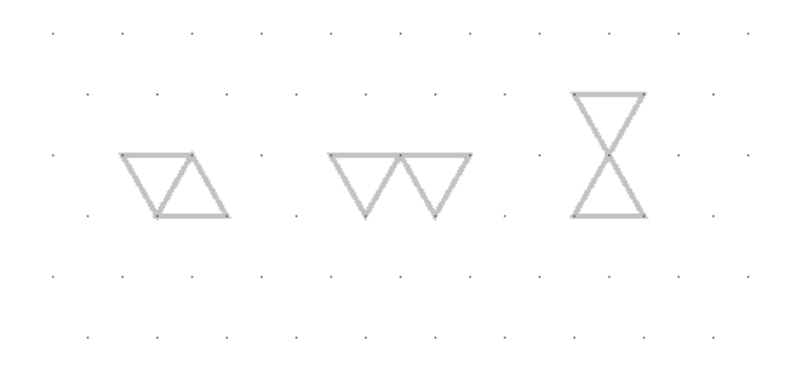

# **ΛΥΝΩ ΠΡΟΒΛΗΜΑΤΑ: ΣΧΕΔΙΑΣΜΟΣ ΠΑΡΑΛΛΗΛΟΓΡΑΜΜΟΥ**

# **1. Οδηγίες για τον εκπαιδευτικό**

## **1.1. Η ιδέα της δραστηριότητας**

Σε αυτή τη δραστηριότητα οι μαθητές της ΣΤ' Δημοτικού καλούνται να δώσουν τις κατάλληλες οδηγίες στη χελώνα ώστε να σχηματίσει ένα παραλληλόγραμμο με ίσες όλες τις πλευρές του.

# **1.2. Στόχοι της διερεύνησης**

Οι μαθητές θα πρέπει:

- Να προσδιορίσουν τις εντολές σχεδίασης ενός ειδικού παραλληλογράμμου από τη χελώνα.
- Να κάνουν πειράματα και υπολογισμούς για τις πλευρές και τις γωνίες ενός παραλληλογράμμου, προκειμένου να έχει όλες του τις πλευρές ίσες.

# **1.3. Οργάνωση της τάξης**

Ο εκπαιδευτικός οργανώνει τους μαθητές σε ολιγομελείς ομάδες (αποτελούμενες από δύο με τρία άτομα) και τους ενθαρρύνει να συζητούν μεταξύ τους και να αναλαμβάνουν εναλλασσόμενους ρόλους κατά τη διερεύνηση (π.χ. να εναλλάσσονται στη χρήση του πληκτρολογίου και του ποντικιού). Η δραστηριότητα αυτή μπορεί να διεξαχθεί σε μια φάση.

*Φάση 1*: Οι μαθητές εξετάζουν τις εντολές που πρέπει να δώσουν στη χελώνα, ώστε να σχηματίσει ένα παραλληλόγραμμο. Όσον αφορά το συγκεκριμένο σχήμα, θα πρέπει να προσδιορίσουν το μήκος και των τεσσάρων πλευρών του, όπως και τα ανοίγματα των εξωτερικών γωνιών του, ώστε να εξασφαλιστεί η παραλληλία των απέναντι πλευρών του. Ο εκπαιδευτικός, από τη μεριά του, θέτει ερωτήματα που κατευθύνουν τους μαθητές στο σχολιασμό των χαρακτηριστικών που εμφανίζουν οι πλευρές και οι γωνίες του συγκεκριμένου σχήματος. Επίσης, τους παροτρύνει να εφαρμόζουν τις ιδέες τους και να εκφράζουν τα συμπεράσματά τους ελεύθερα μέσα στην τάξη.

## **1.5. Η χρήση του λογισμικού από τους μαθητές**

Οι μαθητές μπορούν να δίνουν εντολές στη χελώνα από το περιβάλλον της «Απλής σχεδίασης». Οι εντολές που κυρίως χρησιμοποιούν είναι μπροστά ή πίσω, όσα βήματα θέλουν, και αριστερά ή δεξιά σε όποια γωνία επιθυμούν.

# **ΣΧΕΔΙΑΣΜΟΣ ΠΑΡΑΛΛΗΛΟΓΡΑΜΜΟΥ**

### **2. Φύλλο εργασίας**

Ονοματεπώνυμο μαθητών:

*Ποιες εντολές πρέπει να δώσετε στη χελώνα, ώστε να σχεδιάσει ένα παραλληλόγραμμο με όλες τις πλευρές του ίσες;* 

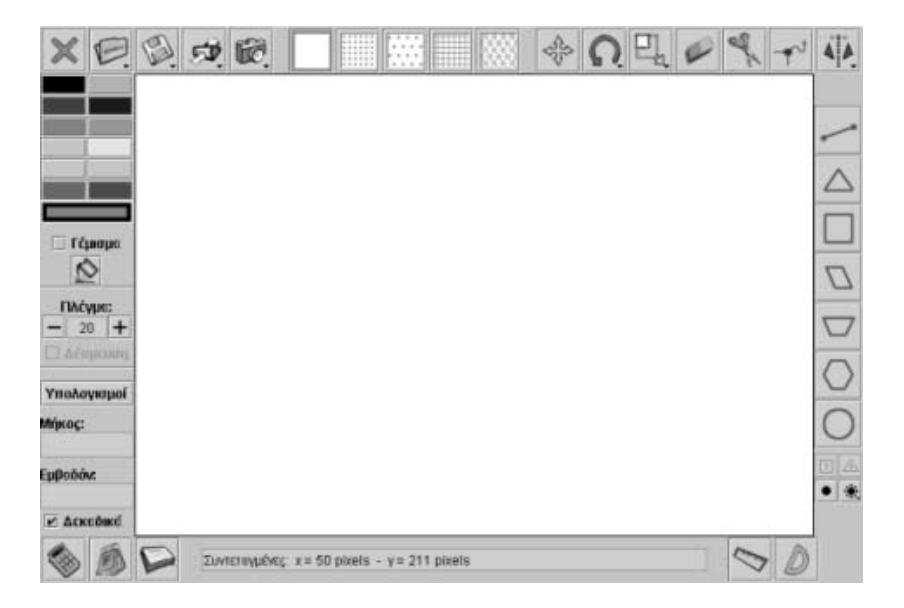

# **ΣΧΕΔΙΑΣΜΟΣ ΠΑΡΑΛΛΗΛΟΓΡΑΜΜΟΥ**

# **3. Οδηγίες για τη δραστηριότητα**

Κάντε πειράματα και δοκιμές στο περιβάλλον της «Απλής σχεδίασης». Δώστε τις κατάλληλες εντολές στη χελώνα, ώστε να προχωρά με συγκεκριμένο αριθμό βημάτων μπροστά ή πίσω και να στρίβει αριστερά ή δεξιά. Στην παρακάτω εικόνα η χελώνα έχει σχεδιάσει ένα παραλληλόγραμμο. Τι αλλαγές πρέπει να κάνετε για να σχεδιάσει η χελώνα ένα παραλληλόγραμμο με όλες τις πλευρές του ίσες;

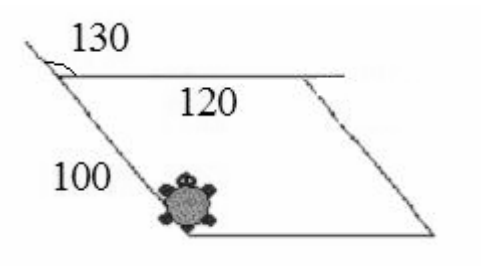

Συμβουλευτείτε την παρακάτω εικόνα.

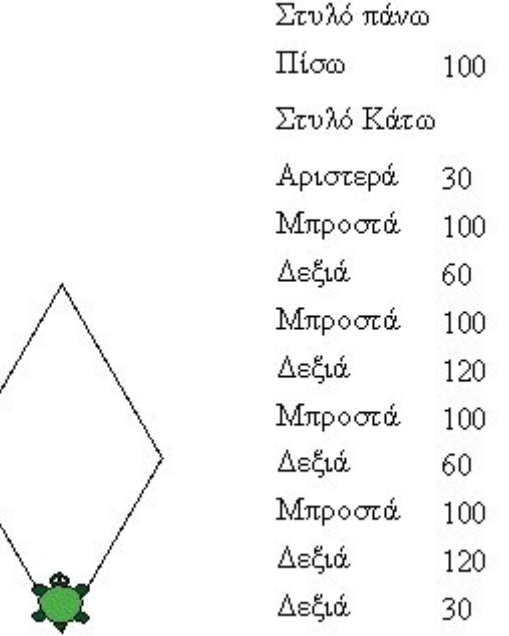

Το ζητούμενο παραλληλόγραμμο και οι εντολές

# **ΛΥΝΩ ΠΡΟΒΛΗΜΑΤΑ: ΣΜΙΚΡΥΝΣΗ ΣΧΗΜΑΤΟΣ**

## **1. Οδηγίες για τον εκπαιδευτικό**

## **1.1. Η ιδέα της δραστηριότητας**

Σε αυτή τη δραστηριότητα οι μαθητές της ΣΤ' Δημοτικού ερευνούν τον τρόπο με τον οποίο μπορούν να κάνουν σμίκρυνση ενός παραλληλογράμμου κατά 1/4 των πλευρών του. Αφού, λοιπόν, σχεδιάσουν ένα παραλληλόγραμμο με πλευρά 12 και αντίστοιχο ύψος 8 μονάδες, έχουν δύο επιλογές για τη δημιουργία του νέου σχήματος. Είτε να χρησιμοποιήσουν τον κανόνα (Νέα πλευρά = Αρχική πλευρά/4), είτε να χρησιμοποιήσουν το εργαλείο «Αλλαγή μεγέθους» και να κάνουν σμίκρυνση αρχικά κατά 1/2 και κατόπιν κατά 1/2 του νέου σχήματος. Αναμένεται, δε, και στις δύο περιπτώσεις να χρησιμοποιήσουν τη σχέση των πλευρών αρχικού και τελικού σχήματος, για να εξάγουν συμπεράσματα σχετικά με την περίμετρο, τη βάση και το ύψος για το εμβαδόν των δύο σχημάτων.

# **1.2. Στόχοι της διερεύνησης**

Οι μαθητές θα πρέπει:

- Να διαπιστώσουν τις αλλαγές που συμβαίνουν σε ένα σχήμα κάθε φορά που κάνουν μία σμίκρυνση σε αυτό.
- Να κατανοήσουν ότι οι αντίστοιχες γωνίες των δύο σχημάτων της δραστηριότητας δεν μεταβάλλονται.
- Να κατανοήσουν, επίσης, ότι τα μήκη των αντίστοιχων πλευρών των δύο σχημάτων μεταβάλλονται ανάλογα.
- Να αναγνωρίσουν την «ομοιότητα διαφορά» που διέπει τη σμίκρυνση ενός σχήματος.

## **1.3. Οργάνωση της τάξης**

Ο εκπαιδευτικός οργανώνει τους μαθητές σε ολιγομελείς ομάδες (αποτελούμενες από δύο με τρία άτομα) και τους ενθαρρύνει να συζητούν μεταξύ τους και να αναλαμβάνουν εναλλασσόμενους ρόλους κατά τη διερεύνηση. Η διερεύνηση αυτή μπορεί να διεξαχθεί σε μία φάση. Οι μαθητές θα πρέπει να κατασκευάσουν ένα παραλληλόγραμμο και να του κάνουν σμίκρυνση κατά το 1/4 των πλευρών του.

Οι μαθητές σχεδιάζουν στο γεωπίνακα, σε τετράγωνο πλέγμα μεγέθους 20, ένα παραλληλόγραμμο με πλευρά 12 και αντίστοιχο ύψος 8 μονάδες και προσπαθούν να του κάνουν σμίκρυνση κατά 1/4. Για να το πετύχουν αυτό θα πρέπει να δημιουργήσουν ένα νέο σχήμα που να έχει τις ίδιες γωνίες με το αρχικό, ενώ το μήκος της πλευράς του και το αντίστοιχο ύψος να αντιστοιχούν στο 1/4 αυτών του αρχικού. Αυτό μπορεί να γίνει είτε σχεδιάζοντας το νέο σχήμα στο πλέγμα –όπου θα εφαρμόσουν τη σχέση που διέπει τα μήκη των πλευρών, των υψών και τα ανοίγματα των γωνιών του αρχικού και του ζητούμενου τετραγώνου–, είτε χρησιμοποιώντας το εργαλείο «Αλλαγή μεγέθους» και μεταβάλλοντας το αρχικό σχήμα, έως ότου προκύψει ένα νέο σχήμα, που να αποτελεί σμίκρυνσή του κατά 1/4. Στη δεύτερη περίπτωση μπορούν με ελεύθερο σύρσιμο του αρχικού σχήματος και εφαρμόζοντας την παραπάνω σχέση να επιφέρουν τη ζητούμενη σμίκρυνση. Ωστόσο, αν δεν μπορούν να εφαρμόσουν τη συγκεκριμένη σχέση, έχουν τη δυνατότητα να κάνουν αλλαγή μεγέθους κατά 1/2 και κατόπιν, στο σχήμα που θα προκύψει, να κάνουν επίσης αλλαγή μεγέθους κατά 1/2. Στην περίπτωση αυτή, και με πατημένο το πλήκτρο «Shift», μπορούν να σχεδιάσουν το αρχικό και το τελικό σχήμα και να μετρήσουν, με τη βοήθεια του πλέγματος, τα μήκη των πλευρών και τα ανοίγματα των γωνιών των δύο σχημάτων. Τέλος, διατυπώνουν τους κανόνες που αφορούν τη σχέση τους. Ο εκπαιδευτικός, από τη μεριά του, θέτει ερωτήματα που κατευθύνουν τους μαθητές στην υιοθέτηση μιας από τις τρεις μεθόδους, ή και των τριών, ανάλογα με τις εμπειρίες που έχουν αποκομίσει.

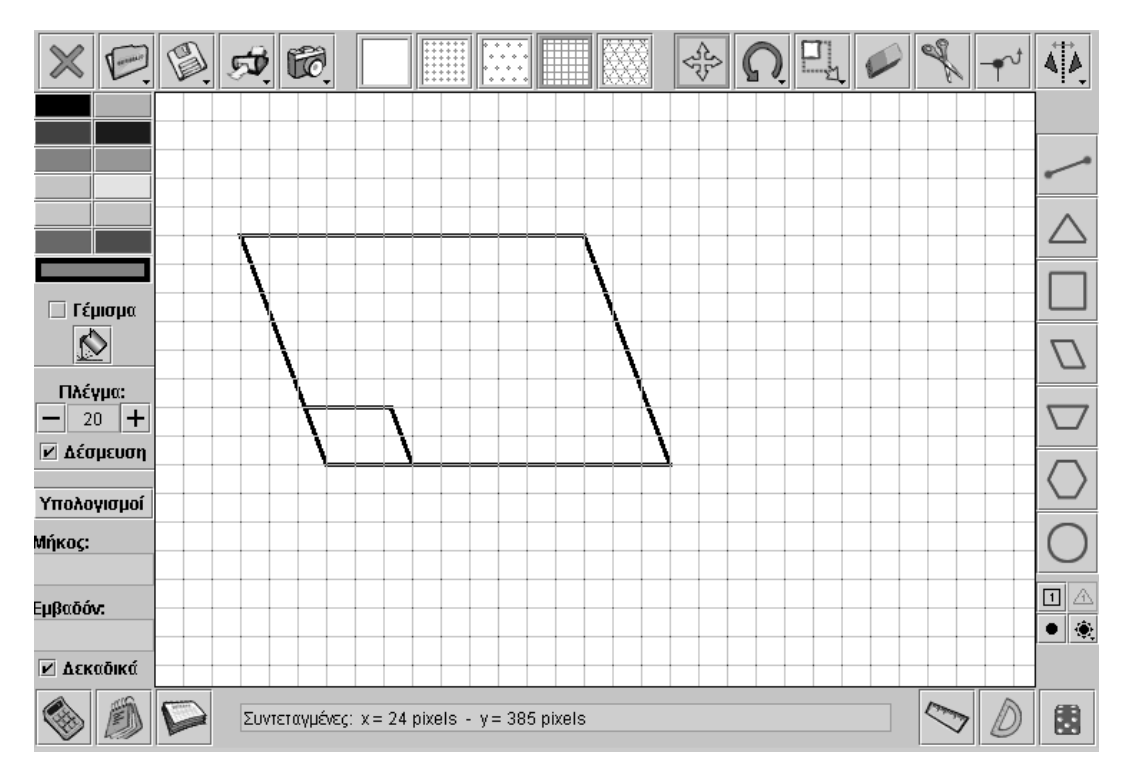

# **1.4. Τα μαθηματικά της διερεύνησης**

Στη διερεύνηση οι μαθητές προσεγγίζουν τις ιδιότητες των σχημάτων που έχουν προκύψει από τη σμίκρυνση ενός σχήματος και έρχονται σε επαφή με τα εξής μαθηματικά αντικείμενα:

- Τα σχήματα που προέκυψαν από σμίκρυνση ενός αρχικού σχήματος έχουν ίσες μία προς μία τις γωνίες τους.
- Τα σχήματα που προέκυψαν από σμίκρυνση ενός αρχικού σχήματος έχουν τις πλευρές τους ανάλογες.

# **1.5. Η χρήση του λογισμικού από τους μαθητές**

Οι μαθητές μπορούν εύκολα να σχεδιάσουν ένα σχήμα ανάλογο με αυτό που εμφανίζεται στο περιβάλλον του γεωπίνακα. Με το εργαλείο «Αλλαγή μεγέθους» μπορούν να κάνουν μεγέθυνση ή σμίκρυνση των πλευρών ενός σχήματος, ελεύθερα ή σύμφωνα με κάποιο συντελεστή (x2, x3, x5, 1:2, 1:3, 1:5).

# **1.6. Προεκτάσεις**

Οι μαθητές μπορούν να χρησιμοποιήσουν το ίδιο περιβάλλον για να σχεδιάσουν και άλλα σχήματα, τα οποία θα μεγεθύνουν ή θα μικρύνουν τις πλευρές τους, σύμφωνα με κάποιο συντελεστή.

# **ΣΜΙΚΡΥΝΣΗ ΣΧΗΜΑΤΟΣ**

### **2. Φύλλο εργασίας**

Ονοματεπώνυμο μαθητών:

Στο γεωπίνακα, σε τετραγωνικό πλέγμα μεγέθους 20, σχεδιάστε ένα παραλληλόγραμμο με πλευρά 12 μονάδες και αντίστοιχο ύψος 8 μονάδες πλέγματος.

*Μπορείτε να κάνετε σμίκρυνση των πλευρών του παραλληλογράμμου κατά 1/4;* 

*Μπορείτε να βρείτε τη σχέση που έχουν οι πλευρές και οι γωνίες των δύο σχημάτων;* 

*Μπορείτε να βρείτε τη σχέση που έχουν οι περίμετροι και τα εμβαδά των δύο σχημάτων;* 

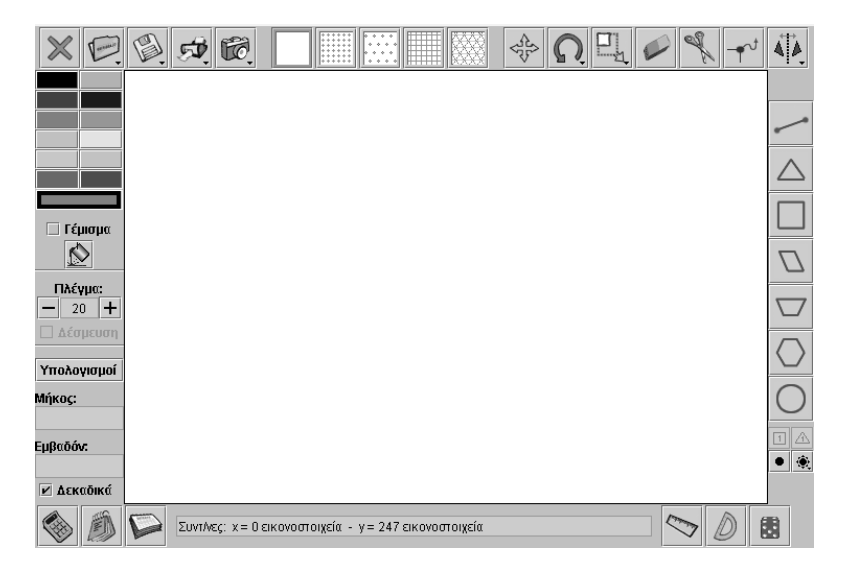

# **ΣΜΙΚΡΥΝΣΗ ΣΧΗΜΑΤΟΣ**

# **3. Οδηγίες για τη δραστηριότητα**

Υπολογίστε το μήκος και το ύψος του ζητούμενου παραλληλογράμμου. Πόσες μονάδες μήκους πρέπει να έχει η ζητούμενη πλευρά και το ύψος; Τι σχέση έχουν με την πλευρά και το ύψος του αρχικού παραλληλογράμμου;

Επιλέξτε το εργαλείο «Αλλαγή μεγέθους» και κάντε δεξί κλικ πάνω στο σχήμα. Στο παράθυρο που θα ανοίξει επιλέξτε 1:2. Έχετε πατημένο το πλήκτρο «Shift» και κάντε κλικ πάνω στο σχήμα· θα προκύψει ένα νέο σχήμα. Επαναλαμβάνοντας τη διαδικασία στο νέο σχήμα, προκύπτει ένα ακόμη σχήμα, το οποίο, αυτή τη φορά, θα αποτελεί σμίκρυνση κατά 1/4 του αρχικού. Τι αλλάζει και τι όχι στο σχήμα στο οποίο κάνουμε σμίκρυνση κατά 1/4 στις πλευρές του;

# **ΛΥΝΩ ΠΡΟΒΛΗΜΑΤΑ: ΚΙΝΗΣΗ ΩΣ ΠΡΟΣ ΑΞΟΝΑ ΣΥΜΜΕΤΡΙΑΣ**

## **1. Οδηγίες για τον εκπαιδευτικό**

### **1.1. Η ιδέα της δραστηριότητας**

Σε αυτή τη δραστηριότητα οι μαθητές της ΣΤ' Δημοτικού καλούνται να δώσουν τις κατάλληλες οδηγίες, ώστε η χελώνα να γράψει το συμμετρικό ενός σχήματος ως προς άξονα συμμετρίας μία προκαθορισμένη ευθεία.

## **1.2. Στόχοι της διερεύνησης**

Οι μαθητές θα πρέπει να εφαρμόσουν τις γνώσεις τους για το σχεδιασμό του συμμετρικού ενός τετραγώνου ως προς άξονα συμμετρίας.

# **1.3. Οργάνωση της τάξης**

Ο εκπαιδευτικός οργανώνει τους μαθητές σε ολιγομελείς ομάδες (αποτελούμενες από δύο με τρία άτομα) και τους ενθαρρύνει να συζητούν μεταξύ τους και να αναλαμβάνουν εναλλασσόμενους ρόλους κατά τη διερεύνηση (π.χ. να εναλλάσσονται στη χρήση του πληκτρολογίου και του ποντικιού). Η διερεύνηση αυτή μπορεί να διεξαχθεί σε μία φάση.

Οι μαθητές εξετάζουν τις εντολές που πρέπει να δώσουν στη χελώνα, ώστε να σχεδιάσει το συμμετρικό του ζητούμενου τετραγώνου. Θα πρέπει, λοιπόν, να επιλέξουν τις αποστάσεις με τις οποίες θα οδηγήσουν τη χελώνα σε σημεία συμμετρικά των αντίστοιχων του αρχικού σχήματος. Εκτός αυτού, θα πρέπει, κατά τη διάρκεια της πορείας της, να την καθοδηγούν ώστε να στρίβει σε γωνίες ίσες προς αυτές του αρχικού. Με τη βοήθεια του εκπαιδευτικού, οι μαθητές σχολιάζουν τα ερωτήματα της διερεύνησης. Σκοπός αυτής της συζήτησης είναι να καταλήξουν σε συμπεράσματα σχετικά με τα συμμετρικά ως προς άξονα σχήματα. Για το λόγο αυτό τους ζητείται να περιγράψουν:

- Πώς διεξήγαγαν τη διερεύνηση.
- Ποιους κανόνες χρησιμοποίησαν για να σχεδιάσουν το συμμετρικό σχήμα.
- Ποιες δυσκολίες συνάντησαν.
- Τι ερωτήματα έχουν.

Οι μαθητές αναμένεται να καταλήξουν σε εντολές με τις οποίες θα σχεδιάσουν το παρακάτω σχήμα.

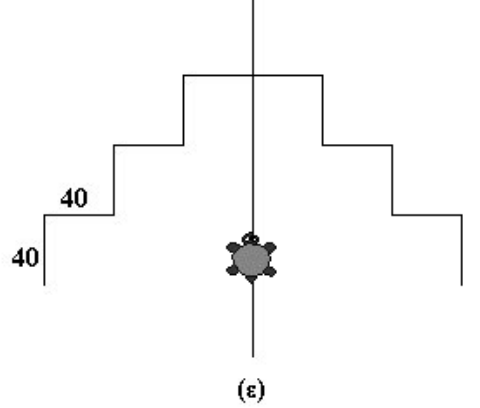

Τέλος, ο εκπαιδευτικός θέτει ερωτήματα που κατευθύνουν τους μαθητές στο σχολιασμό των χαρακτηριστικών εκείνων που παρουσιάζουν τα συμμετρικά σχήματα ως προς άξονα συμμετρίας.

| Στυλό Πάνω |    |
|------------|----|
| Αριστερά   | 90 |
| Μπροστά    | 35 |
| Δεξιά      | 90 |
| Μπροστά    | 90 |
| Δεξιά      | 90 |
| Στυλό Κάτω |    |
| Μπροστά    | 40 |
| Δεξιά      | 90 |
| Μπροστά    | 40 |
| Αριστερά   | 90 |
| Μπροστά    | 40 |
| Δεξιά      | 90 |
| Μπροστά    | 40 |
| Αριστερά   | 90 |
| Μπροστά    | 40 |
| Δεξιά      | 90 |
| Μπροστά    | 40 |

Οι εντολές του προγράμματος

# **1.5. Η χρήση του λογισμικού από τους μαθητές**

Οι μαθητές μπορούν να δίνουν εντολές στη χελώνα από το περιβάλλον της «Απλής σχεδίασης». Οι εντολές που κυρίως χρησιμοποιούν είναι μπροστά ή πίσω, όσα βήματα θέλουν, και αριστερά ή δεξιά σε όποια γωνία επιθυμούν.

# **ΚΙΝΗΣΗ ΩΣ ΠΡΟΣ ΑΞΟΝΑ ΣΥΜΜΕΤΡΙΑΣ**

## **2. Φύλλο εργασίας**

Ονοματεπώνυμο μαθητών:

*Μπορείτε να δώσετε στη χελώνα τις κατάλληλες οδηγίες, ώστε να σχεδιάσει ένα νέο σχήμα, συμμετρικό του αρχικού ως προς άξονα την κατακόρυφη ευθεία (ε);* 

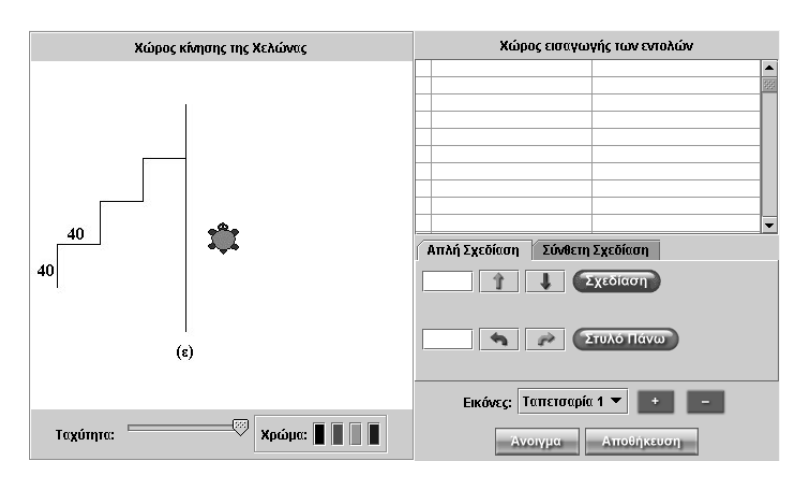

# **ΚΙΝΗΣΗ ΩΣ ΠΡΟΣ ΑΞΟΝΑ ΣΥΜΜΕΤΡΙΑΣ**

# **3. Οδηγίες για τη δραστηριότητα**

Δώστε τις κατάλληλες εντολές στη χελώνα ώστε να κινηθεί χωρίς να γράφει γραμμή και αφού φτάσει στη κατάλληλη θέση οδηγήστε τη να γράψει το συμμετρικό σχήμα.

Με την εντολή «Στυλό πάνω» η χελώνα κινείται χωρίς να γράφει γραμμή. Με την εντολή «Στύλο κάτω» η χελώνα κινείται και γράφει γραμμή.

Πρέπει να υπολογίσετε τις κατάλληλες αποστάσεις και τις γωνίες που πρέπει να εκτελέσει η χελώνα για να σχεδιάσει το συμμετρικό σχήμα.

Μετρήστε πόσα βήματα μετακινήθηκε αριστερά για να γράψει τα σκαλιά και σκεφτείτε πόσο πρέπει να μετακινηθεί δεξιά για να γράψει το συμμετρικό της σκάλας. Συζητήστε στην ομάδα σας και στην τάξη τις εντολές που πρέπει να δώσετε στη χελώνα ώστε να γράψει το νέο σχήμα στη συμμετρική θέση.

# **ΛΥΝΩ ΠΡΟΒΛΗΜΑΤΑ: ΠΑΠΟΥΤΣΙ ΜΕ ΤΑΝΓΚΡΑΜ**

### **1. Οδηγίες για τον εκπαιδευτικό**

### **1.1. Η ιδέα της δραστηριότητας**

Τα τανγκράμ αποτελούν ένα ενδιαφέρον περιβάλλον, όπου οι μαθητές εμπλέκονται σε ελκυστικές δραστηριότητες που σχετίζονται με γεωμετρικά σχήματα και τα εμβαδά τους. Σε αυτή τη δραστηριότητα οι μαθητές της ΣΤ' Δημοτικού καλούνται με τα επτά κομμάτια των τανγκράμ να συνθέσουν ένα παπούτσι.

## **1.2. Στόχοι της διερεύνησης**

Οι μαθητές θα πρέπει:

- Να εφαρμόσουν τις μαθηματικές τους γνώσεις για την ανασύνθεση, σε διάφορες μορφές, επτά γεωμετρικών σχημάτων.
- Να αναγνωρίσουν τη σχέση «άτομο σύνολο» κατά τη σχεδίαση και τον υπολογισμό του εμβαδού διαφόρων σχημάτων.

### **1.3. Οργάνωση της τάξης**

Ο εκπαιδευτικός οργανώνει τους μαθητές σε ολιγομελείς ομάδες (αποτελούμενες από δύο με τρία άτομα) και τους ενθαρρύνει να συζητούν μεταξύ τους και να αναλαμβάνουν εναλλασσόμενους ρόλους κατά τη διερεύνηση. Η δραστηριότητα αυτή μπορεί να διεξαχθεί σε μία φάση.

Οι μαθητές χρησιμοποιούν τα επτά κομμάτια που εμφανίζονται στο γεωπίνακα και, κάνοντας τις κατάλληλες μετακινήσεις και περιστροφές, συνθέτουν ένα παπούτσι. Οι μαθητές αναμένεται να διευθετήσουν τα κομμάτια του τανγκραμς όπως δείχνει η παρακάτω εικόνα.

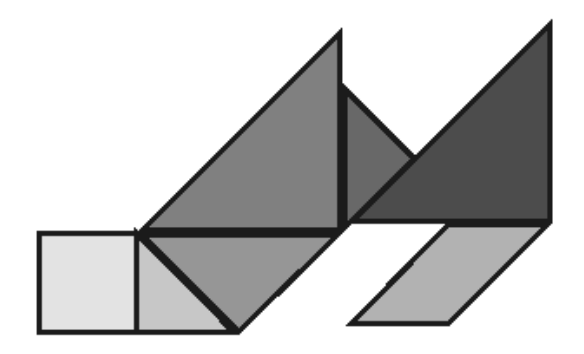

## **1.4. Τα μαθηματικά της διερεύνησης**

Στη διερεύνηση οι μαθητές μπορούν να εφαρμόζουν τις γνώσεις και τη φαντασία τους, για να δημιουργούν διάφορα σχήματα χρησιμοποιώντας και τα επτά κομμάτια των τανγκράμ.

# **ΠΑΠΟΥΤΣΙ ΜΕ ΤΑΝΓΚΡΑΜ**

## **2. Φύλλο εργασίας**

Ονοματεπώνυμο μαθητών:

Στο γεωπίνακα υπάρχουν επτά σχήματα τα οποία προήλθαν από την κοπή ενός τετραγώνου με πλευρά 4 μονάδες τετραγωνικού πλέγματος με μέγεθος 40.

*Μπορείτε να αναδιατάξετε τα επτά αυτά σχήματα και να σχηματίσετε το παραπάνω παπούτσι;* 

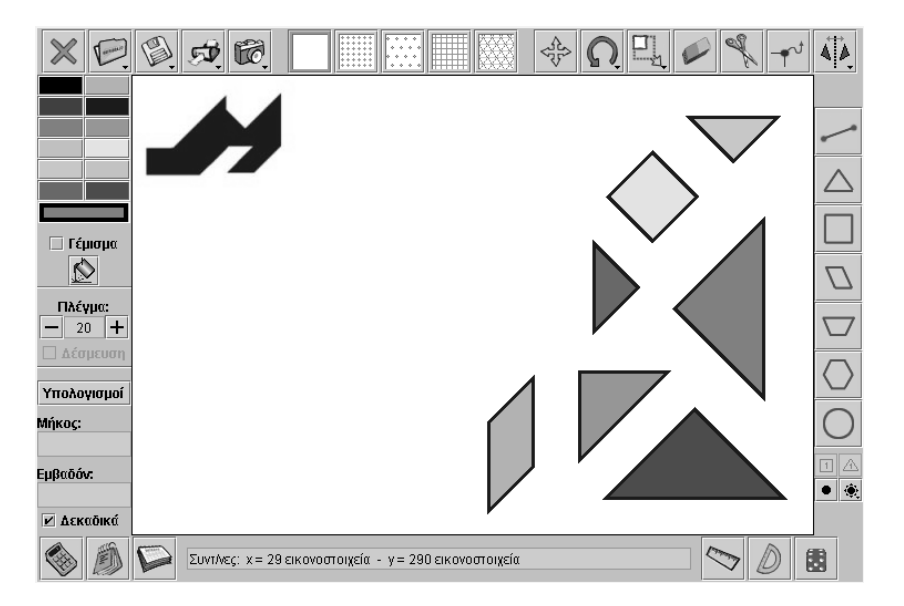

# **ΠΑΠΟΥΤΣΙ ΜΕ ΤΑΝΓΚΡΑΜ**

# **3. Οδηγίες για τη δραστηριότητα**

Ταιριάξτε τις ίσες πλευρές και τις κατάλληλες γωνίες.

# **ΛΥΝΩ ΠΡΟΒΛΗΜΑΤΑ: ΚΥΚΝΟΣ ΜΕ ΤΑΝΓΚΡΑΜ**

## **1. Οδηγίες για τον εκπαιδευτικό**

### **1.1. Η ιδέα της δραστηριότητας**

Τα τανγκράμ αποτελούν ένα ενδιαφέρον περιβάλλον, όπου οι μαθητές εμπλέκονται σε ελκυστικές δραστηριότητες που σχετίζονται με γεωμετρικά σχήματα και τα εμβαδά τους. Σε αυτή τη δραστηριότητα οι μαθητές της ΣΤ' Δημοτικού καλούνται με τα επτά κομμάτια των τανγκράμ να συνθέσουν ένα κύκνο.

### **1.2. Στόχοι της διερεύνησης**

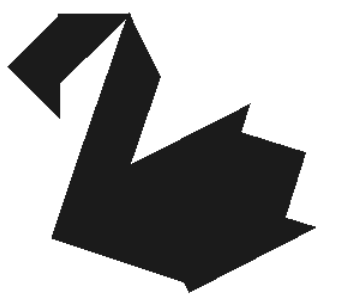

Οι μαθητές θα πρέπει:

- Να εφαρμόσουν τις μαθηματικές τους γνώσεις για την ανασύνθεση, σε διάφορες μορφές, επτά γεωμετρικών σχημάτων.
- Να αναγνωρίσουν τη σχέση «άτομο σύνολο» κατά τη σχεδίαση και τον υπολογισμό του εμβαδού διαφόρων σχημάτων.

## **1.3. Οργάνωση της τάξης**

Ο εκπαιδευτικός οργανώνει τους μαθητές σε ολιγομελείς ομάδες (αποτελούμενες από δύο με τρία άτομα) και τους ενθαρρύνει να συζητούν μεταξύ τους και να αναλαμβάνουν εναλλασσόμενους ρόλους κατά τη διερεύνηση. Η δραστηριότητα αυτή μπορεί να διεξαχθεί σε μία φάση.

Οι μαθητές μπορούν να μετακινούν τα σχήματα με το εργαλείο μετακίνησης των σχημάτων, καθώς και να τα περιστρέφουνε με το εργαλείο περιστροφής των σχημάτων. Κατόπιν προσπαθούν να ταιριάξουν τις ίσες πλευρές και τις κατάλληλες γωνίες.

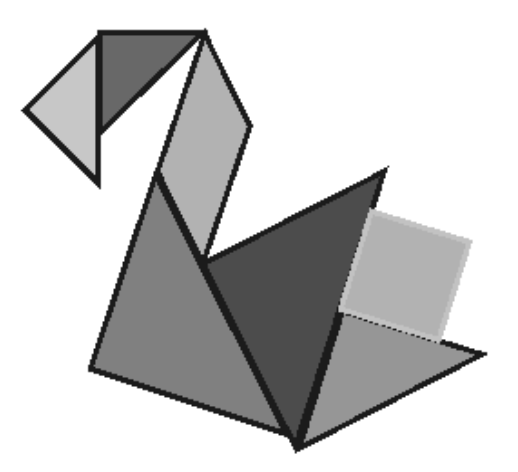

## **1.4. Τα μαθηματικά της διερεύνησης**

Οι μαθητές χρησιμοποιούν τα επτά κομμάτια που εμφανίζονται στο γεωπίνακα και με τις κατάλληλες χωρικές διευθετήσεις (μετακινήσεις και περιστροφές) προσπαθούν να συνθέσουν έναν κύκνο.

# **ΚΥΚΝΟΣ ΜΕ ΤΑΝΓΚΡΑΜ**

## **2. Φύλλο εργασίας**

Ονοματεπώνυμο μαθητών:

Στο γεωπίνακα υπάρχουν επτά σχήματα τα οποία προήλθαν από την κοπή ενός τετραγώνου με πλευρά 4 μονάδες τετραγωνικού πλέγματος με μέγεθος 40.

*Μπορείτε να αναδιατάξετε τα επτά αυτά σχήματα και να σχηματίσετε τον παραπάνω κύκνο;* 

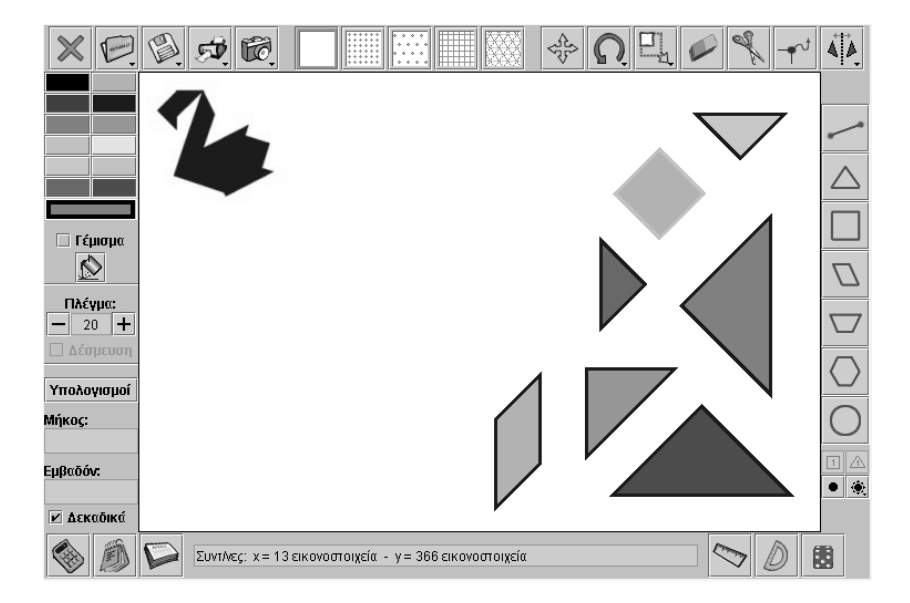

# **ΚΥΚΝΟΣ ΜΕ ΤΑΝΓΚΡΑΜ**

# **3. Οδηγίες για τη δραστηριότητα**

Μπορείτε να μετακινείτε τα σχήματα με το εργαλείο «Μετακίνησης» και να τα περιστρέφετε με το εργαλείο «Περιστροφή». Ταιριάξτε τις ίσες πλευρές και τις κατάλληλες γωνίες.

# **ΛΥΝΩ ΠΡΟΒΛΗΜΑΤΑ: Η ΜΕΓΕΘΥΝΣΗ ΤΟΥ ΣΠΙΤΙΟΥ**

## **1. Οδηγίες για τον εκπαιδευτικό**

## **1.1. Η ιδέα της δραστηριότητας**

Σε αυτή τη δραστηριότητα οι μαθητές της ΣΤ' Δημοτικού καλούνται να σχεδιάσουν ένα σχήμα το οποίο να αποτελεί μεγέθυνση του δεδομένου, ενώ η πλευρά των 50 να γίνει 100. Αυτό σημαίνει ότι θα πρέπει να δώσουν στη χελώνα τις σωστές εντολές για να σχηματίσει ένα σπίτι, που θα αποτελέσει μεγέθυνση του αρχικού, όπου η πλευρά του από 50 βήματα χελώνας θα γίνει 100.

## **1.2. Στόχοι της διερεύνησης**

Οι μαθητές θα πρέπει:

- Να μετέχουν στις διαδικασίες σχεδιασμού ενός σχήματος το οποίο θα αποτελεί μεγέθυνση ενός αρχικού, η δε πλευρά του θα είναι διπλάσια από την αντίστοιχη του πρώτου.
- Να κάνουν πειράματα πάνω στο σχεδιασμό ενός σχήματος, με συγκεκριμένες ιδιότητες ή με συγκεκριμένο εμβαδόν, και να εκφράσουν τις σχέσεις πλευρών και εμβαδού προφορικά και συμβολικά.

## **1.3. Οργάνωση της τάξης**

Ο εκπαιδευτικός οργανώνει τους μαθητές σε ολιγομελείς ομάδες (αποτελούμενες από δύο με τρία άτομα) και τους ενθαρρύνει να συζητούν μεταξύ τους και να αναλαμβάνουν εναλλασσόμενους ρόλους κατά τη διερεύνηση (π.χ. να εναλλάσσονται στη χρήση του πληκτρολογίου και του ποντικιού). Η δραστηριότητα αυτή μπορεί να διεξαχθεί σε δύο φάσεις.

*Φάση 1*: Οι μαθητές εξετάζουν τις εντολές που πρέπει να δώσουν στη χελώνα, ώστε να σχηματίσει ένα τετράγωνο. Συγκεκριμένα, θα πρέπει να σχηματιστεί ένα σπίτι με πλευρά 100 βήματα χελώνας, γεγονός που συνεπάγεται ότι οι μαθητές θα πρέπει να πειραματιστούν πάνω στην εύρεση των κατάλληλων αριθμών για τη δημιουργία ενός τέτοιου σχήματος. Κατόπιν περιγράφουν προφορικά και συμβολικά τις εντολές που έδωσαν στη χελώνα.

Ο εκπαιδευτικός, από τη μεριά του, ενθαρρύνει τους μαθητές να εφαρμόζουν τις ιδέες τους και να εκφράζουν τα συμπεράσματά τους ελεύθερα μέσα στην τάξη. Επίσης, θέτει ερωτήματα που τους κατευθύνουν στο σχολιασμό των χαρακτηριστικών που εμφανίζουν τα συγκεκριμένα σχήματα. Για παράδειγμα:

• «Αν η μία πλευρά του σχήματος από 50 γίνει 100, πόσο πρέπει να μεταβληθούν οι άλλες;»

*Φάση 2*: Οι μαθητές σχολιάζουν, με τη βοήθεια του εκπαιδευτικού, τα ερωτήματα της διερεύνησης. Σκοπός αυτής της συζήτησης είναι να καταλήξουν σε συμπεράσματα όσον αφορά τα σχήματα εκείνα, τα οποία αποτελούν το ένα μεγέθυνση του άλλου. Για το λόγο αυτό τους ζητείται να περιγράψουν:

- Πώς διεξήγαγαν τη διερεύνηση.
- Ποιες δυσκολίες συνάντησαν.

## **1.5. Η χρήση του λογισμικού από τους μαθητές**

Οι μαθητές μπορούν να δίνουν εντολές στη χελώνα από το περιβάλλον της «Απλής σχεδίασης». Οι εντολές που κυρίως χρησιμοποιούν είναι μπροστά ή πίσω, όσα βήματα θέλουν, και αριστερά ή δεξιά σε όποια γωνία επιθυμούν.

# **Η ΜΕΓΕΘΥΝΣΗ ΤΟΥ ΣΠΙΤΙΟΥ**

# **2. Φύλλο εργασίας**

Ονοματεπώνυμο μαθητών:

Όπως φαίνεται στην παρακάτω εικόνα, το σπίτι που σχεδίασε η χελώνα έχει πλευρές 30 και 50 μονάδες αντίστοιχα, ενώ οι γωνίες του είναι 120° η καθεμιά.

*Ποιες εντολές πρέπει να δώσετε στη χελώνα, ώστε να σχεδιάσει ένα νέο σπίτι, το οποίο να αποτελεί μεγέθυνση του πρώτου, όπου η πλευρά των 50 μονάδων να γίνει 100;* 

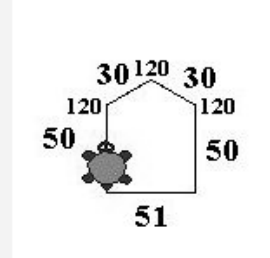

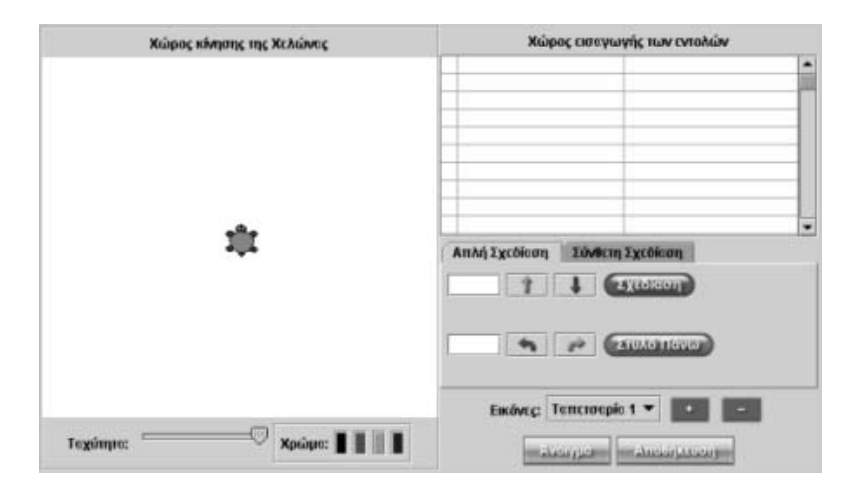

# **Η ΜΕΓΕΘΥΝΣΗ ΤΟΥ ΣΠΙΤΙΟΥ**

### **3. Οδηγίες για τη δραστηριότητα**

Με την εντολή «Στύλο πάνω» μπορείτε να μετακινείτε τη χελώνα σε όποιο σημείο της περιοχής της θέλετε, χωρίς να αφήνει κάποια γραμμή. Προσοχή στη γωνία που θα σχεδιάσει η χελώνα. Αν θέλετε να είναι 120°, θα πρέπει να της δώσετε εντολή να στρίψει δεξιά ή αριστερά 60°, διότι η χελώνα κάθε φορά σχεδιάζει την εξωτερική γωνία. Δείτε το σχήμα που ακολουθεί.

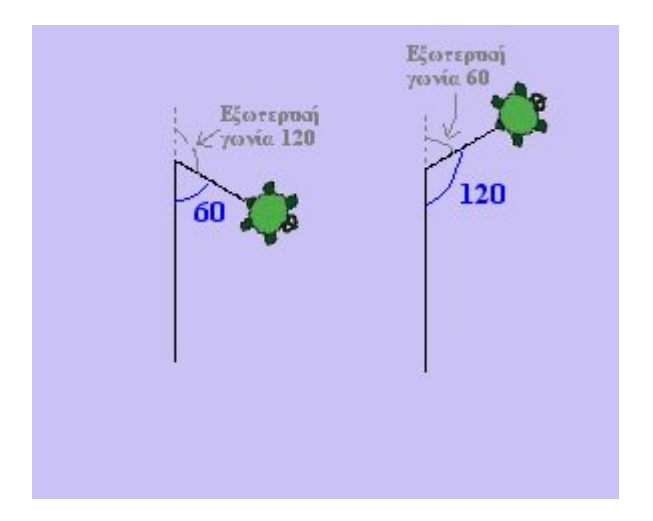

Σκεφτείτε πόσο πρέπει να μεγαλώσετε τις άλλες πλευρές του σπιτιού, ώστε να προκύψει ένα μεγεθυμένο σχήμα.

# **ΛΥΝΩ ΠΡΟΒΛΗΜΑΤΑ: ΕΙΔΗ ΤΡΙΓΩΝΟΥ**

## **1. Οδηγίες για τον εκπαιδευτικό**

## **1.1. Η ιδέα της δραστηριότητας**

Σε αυτή τη δραστηριότητα οι μαθητές της ΣΤ' Δημοτικού καλούνται να εφαρμόσουν τις γνώσεις τους σχετικά με τα είδη των τριγώνων, προκειμένου να τακτοποιήσουν σε κατηγορίες όσα διαφορετικά τρίγωνα σχεδιάσουν στη συγκεκριμένη περίπτωση.

# **1.2. Στόχοι της διερεύνησης**

Οι μαθητές θα πρέπει:

- Να εφαρμόσουν τις γνώσεις τους κατά την εύρεση όλων εκείνων των σχημάτων που έχουν δύο *ακριβώς* κουκκίδες στο εσωτερικό τους.
- Να κατηγοριοποιήσουν τα διάφορα τρίγωνα, σύμφωνα με τις κοινές τους ιδιότητες.
- Να αναγνωρίσουν τη σχέση «ομοιότητα διαφορά» και τη σχέση «σύστημα» κατά το σχεδιασμό διαφόρων τριγώνων.

## **1.3. Οργάνωση της τάξης**

Ο εκπαιδευτικός οργανώνει τους μαθητές σε ολιγομελείς ομάδες (αποτελούμενες από δύο με τρία άτομα) και τους ενθαρρύνει να συζητούν μεταξύ τους και να αναλαμβάνουν εναλλασσόμενους ρόλους κατά τη διερεύνηση. Η διερεύνηση αυτή μπορεί να διεξαχθεί σε δύο φάσεις.

*Φάση 1*: Οι μαθητές σχεδιάζουν ένα τρίγωνο που να περιέχει δύο κουκκίδες στο εσωτερικό του.

*Φάση 2*: Οι μαθητές μετακινούν τις κορυφές του τριγώνου αυτού σε διπλανά σημεία, με την προϋπόθεση πάντα το τρίγωνο να περιέχει στο εσωτερικό του δύο *ακριβώς* κουκκίδες. Κατόπιν παρατηρούν και σχολιάζουν τα χαρακτηριστικά των τριγώνων ως προς τις πλευρές ή τις γωνίες τους. Δηλαδή εξετάζουν αν έχουν πλευρές ίσες (είναι ισοσκελή, ισόπλευρα, σκαληνά), αν έχουν γωνία ορθή ή αμβλεία, ή αν είναι όλες οξείες (ορθογώνια, αμβλυγώνια ή οξυγώνια). Τέλος, μετρούν τις πλευρές και τις γωνίες τους και κατατάσσουν τα τρίγωνα αυτά σε κατηγορίες, καταγράφοντας σε έναν πίνακα τα αποτελέσματα των μετρήσεών τους.

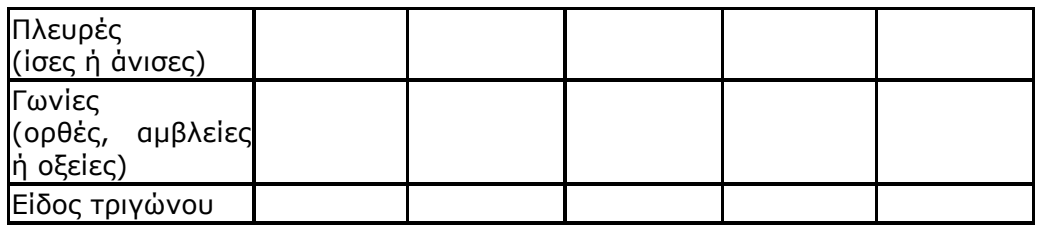

Οι μαθητές μπορούν να επιλέξουν ή όχι τη «Δέσμευση» των σχημάτων στο πλέγμα και να κάνουν διάφορα πειράματα. Ωστόσο, έχοντας τη «Δέσμευση» επιλεγμένη, οι μαθητές θα αντιμετωπίσουν περισσότερες δυσκολίες και θα πρέπει να οργανώσουν κάποιο τρόπο αναζήτησης, ώστε να έχουν αποτελέσματα. Σε κάθε περίπτωση αναμένεται να διαπιστώσουν ότι υπάρχουν πολλά τρίγωνα τα οποία μπορούν να ταξινομηθούν σε κατηγορίες, ανάλογα με την ισότητα των πλευρών τους ή με το άνοιγμα των γωνιών τους.

# **1.4. Τα μαθηματικά της διερεύνησης**

Στη διερεύνηση οι μαθητές χρησιμοποιούν τις γνώσεις τους για να σχεδιάσουν διάφορα τρίγωνα, τα οποία στη συνέχεια θα κατατάξουν σε κατηγορίες σύμφωνα, πάντα, με τις πλευρές και τις γωνίες τους.

# **1.5. Η χρήση του λογισμικού από τους μαθητές**

Οι μαθητές μπορούν είτε να σχεδιάσουν διάφορα τρίγωνα με δύο *ακριβώς* κουκκίδες στο εσωτερικό τους, είτε να σχεδιάσουν ένα τρίγωνο και να το μετασχηματίζουν συνεχώς, διατηρώντας τον ίδιο αριθμό κουκκίδων. Στο τέλος υπολογίζουν τα μεγέθη των πλευρών και των γωνιών τους και κατατάσσουν τα σχήματα σε κατηγορίες.

## **ΕΙΔΗ ΤΡΙΓΩΝΟΥ**

## **2. Φύλλο εργασίας**

Ονοματεπώνυμο μαθητών:

Επιλέξτε στην επιφάνεια εργασίας του γεωπίνακα ένα τετράγωνο πλέγμα με κουκκίδες και μέγεθος 40.

*Μπορείτε να σχεδιάσετε ένα τρίγωνο που να περιέχει δύο ακριβώς κουκκίδες στο εσωτερικό του;* 

*Πόσα διαφορετικά τρίγωνα με δύο ακριβώς κουκκίδες στο εσωτερικό τους μπορείτε να σχεδιάσετε;* 

*Μπορείτε να σχεδιάσετε ένα αμβλυγώνιο, ένα ορθογώνιο και ένα οξυγώνιο τρίγωνο που να περιέχουν δύο ακριβώς κουκκίδες στο εσωτερικό τους;* 

*Μπορείτε να σχεδιάσετε ένα ισοσκελές ή ένα ισόπλευρο τρίγωνο που να περιέχει δύο ακριβώς κουκκίδες στο εσωτερικό του;* 

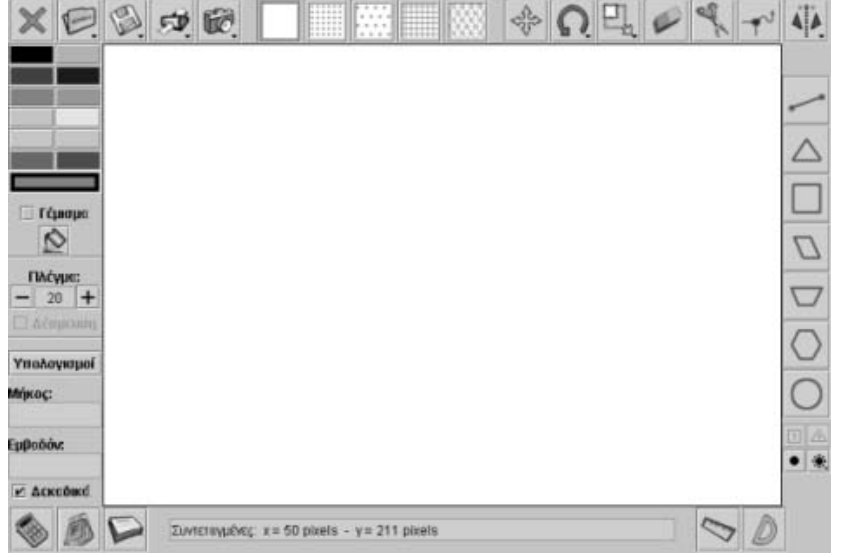

# **ΕΙΔΗ ΤΡΙΓΩΝΟΥ**

## **3. Οδηγίες για τη δραστηριότητα**

Οι παρακάτω εικόνες σας καθοδηγούν να ολοκληρώσετε τη διερεύνησή σας. Με το εργαλείο «Μετακίνηση/Δημιουργία κορυφών» μπορείτε να μετακινείτε το τρίγωνο από τις κορυφές του. Ένας άλλος τρόπος είναι να απενεργοποιήσετε την εντολή «Δέσμευση» και να μετακινείτε τις κορυφές του σχήματος ελεύθερα.

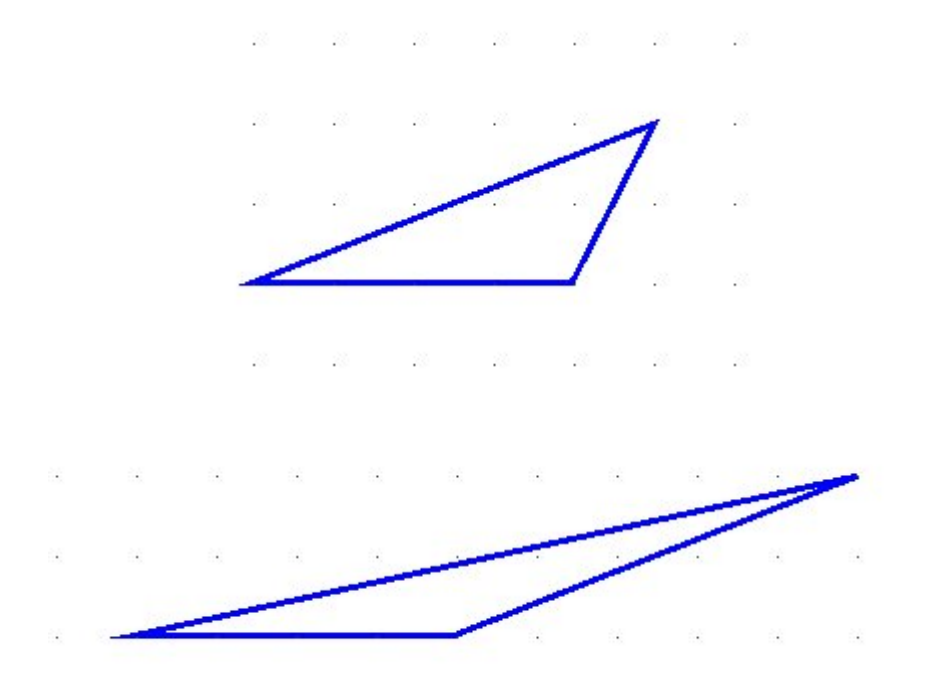

# **ΛΥΝΩ ΠΡΟΒΛΗΜΑΤΑ: ΕΝΑ ΟΡΘΟΓΩΝΙΟ ΜΕ ΠΕΝΤΟΜΙΝΑ** <sup>∗</sup>

# **1. Οδηγίες για τον εκπαιδευτικό**

# **1.1. Η ιδέα της δραστηριότητας**

Τα πεντόμινα αποτελούν ένα ενδιαφέρον περιβάλλον, όπου οι μαθητές εμπλέκονται σε ελκυστικές δραστηριότητες που σχετίζονται με γεωμετρικά σχήματα και τα εμβαδά τους. Σε αυτή τη δραστηριότητα οι μαθητές της ΣΤ' Δημοτικού καλούνται να επιλέξουν ένα από τα δώδεκα πεντόμινα, να σχεδιάσουν όσα αντίγραφα χρειάζονται και να δημιουργήσουν με αυτά ένα ορθογώνιο με εμβαδόν 30 τετραγωνίδια.

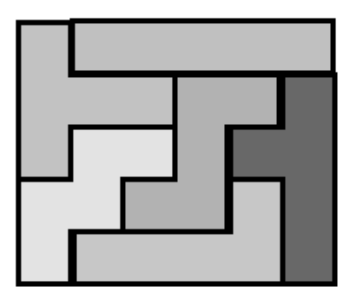

**Εικόνα 1:** Το ζητούμενο ορθογώνιο.

# **1.2. Στόχοι της διερεύνησης**

Οι μαθητές θα πρέπει:

- Να εφαρμόσουν τις μαθηματικές τους γνώσεις για να δημιουργήσουν με πεντόμινα ένα ορθογώνιο σχήμα με συγκεκριμένο εμβαδόν.
- Να κάνουν πειράματα πάνω στον προσανατολισμό ενός σχήματος.
- Να αναγνωρίσουν τη σχέση «άτομο σύνολο» κατά το σχεδιασμό και τη μέτρηση του εμβαδού των σχημάτων.

# **1.3. Οργάνωση της τάξης**

Ο εκπαιδευτικός οργανώνει τους μαθητές σε ολιγομελείς ομάδες (αποτελούμενες από δύο με τρία άτομα) και τους ενθαρρύνει να συζητούν μεταξύ τους και να αναλαμβάνουν εναλλασσόμενους ρόλους κατά τη διερεύνηση. Η δραστηριότητα αυτή μπορεί να διεξαχθεί σε μία φάση.

Οι μαθητές επιλέγουν μερικά πεντόμινα – προφανώς έξι ώστε να εξασφαλίσουν με αυτά εμβαδόν 30 τετραγωνίδια και τα τοποθετούν με τέτοιο τρόπο, ώστε να σχηματίσουν ένα ορθογώνιο. Καθένα από αυτά μπορούν να το περιστρέψουν όσες μοίρες θέλουν ή να βρουν το συμμετρικό του ως προς έναν άξονα που οι ίδιοι επιλέγουν. Αρχικά αναμένεται να επιλέξουν εκείνα το πεντόμινα που μπορούν να δημιουργήσουν τις γωνίες και τις πλευρές του ορθογωνίου. Στη συνέχεια θα εστιάσουν την προσοχή τους στον τρόπο με τον οποίο πρέπει να τοποθετήσουν κάθε αντίγραφο, ώστε να ταιριάζει στο υπό κατασκευή ορθογώνιο.

# **1.4. Τα μαθηματικά της διερεύνησης**

Στη διερεύνηση οι μαθητές χρησιμοποιούν τις εμπειρίες και τις γνώσεις τους, προκειμένου να εντοπίσουν το σωστό τρόπο τοποθέτησης κάθε σχήματος και να δημιουργήσουν ένα ορθογώνιο. Έτσι μετέχουν στη χωρική διαπραγμάτευση ενός σχήματος, με σκοπό να αποκτήσει τις απαραίτητες ιδιότητες.

 $\overline{a}$ <sup>∗</sup> Τα προβλήματα που έχουν αστερίσκο θεωρούμε ότι απαιτούν περισσότερη εμπειρία για τη λύση τους. Γι' αυτό προτείνεται να διδαχθούν σε δεύτερη φάση.

# **ΕΝΑ ΟΡΘΟΓΩΝΙΟ ΜΕ ΠΕΝΤΟΜΙΝΑ**

## **2. Φύλλο εργασίας**

Ονοματεπώνυμο μαθητών:

Στο γεωπίνακα έχουμε σχεδιάσει τα δώδεκα πεντόμινα.

*Μπορείτε να σχηματίσετε με μερικά από αυτά ένα ορθογώνιο με εμβαδόν 30 τετραγωνίδια;*

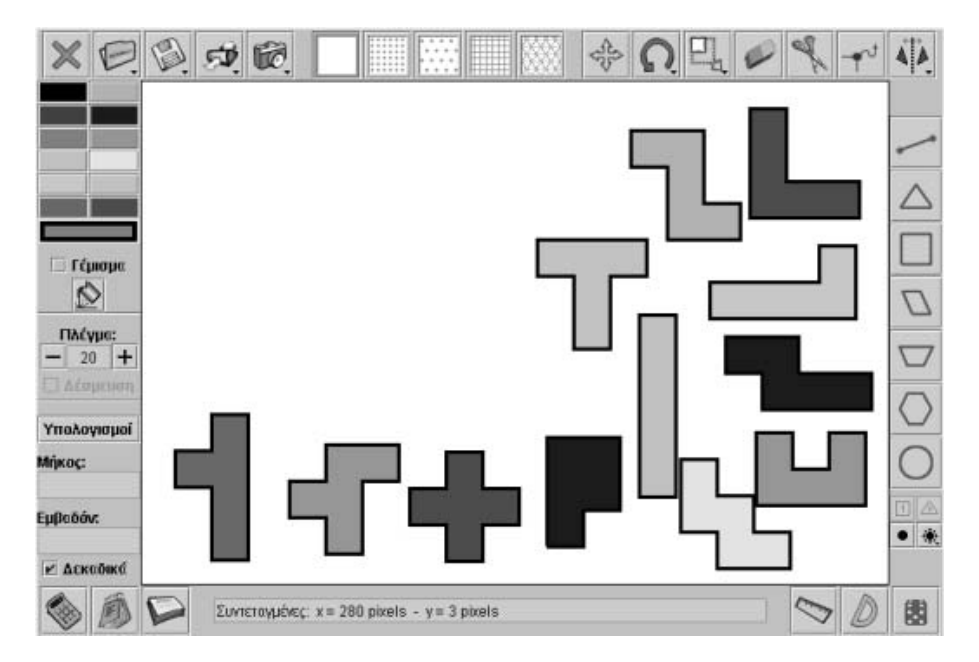

# **ΕΝΑ ΟΡΘΟΓΩΝΙΟ ΜΕ ΠΕΝΤΟΜΙΝΑ**

## **3. Οδηγίες για τη δραστηριότητα**

Με το εργαλείο «Μετακίνηση» μπορείτε να δημιουργήσετε όσα αντίγραφα του πεντόμινου θέλετε, ενώ με πατημένο το πλήκτρο «Shift» μετακινείτε το σχήμα. Κάθε πεντόμινο μεταφέρεται με το ποντίκι, αφού πρώτα επιλέξετε το εργαλείο «Μεταφορά». Ομοίως, κάθε πεντόμινο περιστρέφεται με το ποντίκι, αρκεί πρώτα να επιλέξετε το εργαλείο «Περιστροφή σχήματος». Τέλος, κάθε πεντόμινο μπορεί να αλλάξει προσανατολισμό, αφού πρώτα ορίσετε με το εργαλείο «Κατοπτρισμός σχήματος με άξονα συμμετρίας» τον κατάλληλο άξονα και βρείτε το συμμετρικό του.

# **ΛΥΝΩ ΠΡΟΒΛΗΜΑΤΑ: ΤΕΤΡΟΜΙΝΑ** <sup>∗</sup>

### **1. Οδηγίες για τον εκπαιδευτικό**

## **1.1. Η ιδέα της δραστηριότητας**

Όπως τα πεντόμινα έτσι και τα τετρόμινα αποτελούν ένα ενδιαφέρον περιβάλλον, όπου οι μαθητές εμπλέκονται σε ελκυστικές δραστηριότητες που σχετίζονται με γεωμετρικά σχήματα και τα εμβαδά τους. Σε αυτή τη δραστηριότητα οι μαθητές της ΣΤ' Δημοτικού καλούνται να εντοπίσουν και άλλα τετρόμινα και να δημιουργήσουν με ένα από αυτά ένα ορθογώνιο.

## **1.2. Στόχοι της διερεύνησης**

Οι μαθητές θα πρέπει:

- Να εφαρμόσουν τις μαθηματικές τους γνώσεις για να δημιουργήσουν με ένα τετρόμινο ένα ορθογώνιο.
- Να κάνουν πειράματα πάνω στον προσανατολισμό ενός σχήματος.
- Να αναγνωρίσουν τη σχέση «άτομο σύνολο» κατά το σχεδιασμό και τη μέτρηση του εμβαδού των σχημάτων.

## **1.3. Οργάνωση της τάξης**

Ο εκπαιδευτικός οργανώνει τους μαθητές σε ολιγομελείς ομάδες (αποτελούμενες από δύο με τρία άτομα) και τους ενθαρρύνει να συζητούν μεταξύ τους και να αναλαμβάνουν εναλλασσόμενους ρόλους κατά τη διερεύνηση. Η δραστηριότητα αυτή μπορεί να διεξαχθεί σε μία φάση.

Οι μαθητές επιλέγουν σε τετράγωνο πλέγμα μεγέθους 30 τέσσερα μοναδιαία τετράγωνα και τα τοποθετούν κατάλληλα, ώστε να σχεδιάσουν και άλλα τετρόμινα, δηλαδή σχήματα που αποτελούνται από τα τέσσερα μοναδιαία τετράγωνα, καθένα από τα οποία έχει με τουλάχιστον άλλο ένα μία κοινή πλευρά ή μία κοινή κορυφή. Κατόπιν επιλέγουν μερικά από αυτά και προσπαθούν με τα αντίγραφά τους να σχεδιάσουν ένα ορθογώνιο. Εδώ ο εκπαιδευτικός θα πρέπει να ζητήσει από τους μαθητές να σχηματίσουν ένα ορθογώνιο τουλάχιστον σε δύο περιπτώσεις επιλογής ενός ή δύο τετρόμινων.

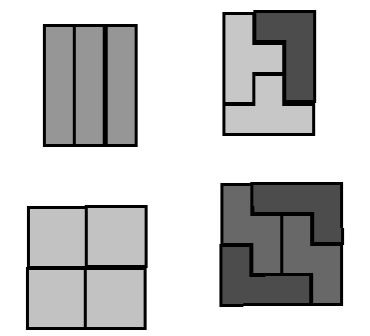

**Εικόνα 1:** Μερικές περιπτώσεις σχηματισμού ορθογωνίων

## **1.4. Τα μαθηματικά της διερεύνησης**

ł

Στη διερεύνηση οι μαθητές χρησιμοποιούν τις εμπειρίες και τις γνώσεις τους, προκειμένου να εντοπίσουν το σωστό τρόπο τοποθέτησης ενός σχήματος και να δημιουργήσουν ένα ορθογώνιο. Έτσι μετέχουν στη χωρική διαπραγμάτευση ενός σχήματος, με σκοπό να αποκτήσει τις απαραίτητες ιδιότητες.

<sup>∗</sup> Τα προβλήματα που έχουν αστερίσκο θεωρούμε ότι απαιτούν περισσότερη εμπειρία για τη λύση τους. Γι' αυτό προτείνεται να διδαχθούν σε δεύτερη φάση.

# **ΤΕΤΡΟΜΙΝΑ**

# **2. Φύλλο εργασίας**

Ονοματεπώνυμο μαθητών:

Στο παρακάτω σχήμα παρουσιάζονται μερικά τετρόμινα. Πρόκειται για σχήματα που δημιουργούνται από τέσσερα μοναδιαία τετράγωνα, καθένα από τα οποία έχει με τουλάχιστον άλλο ένα μία κοινή πλευρά ή μία κοινή κορυφή.

## *Υπάρχουν άλλα τετρόμινα;*

*Μπορείτε να επιλέξετε μερικά από αυτά και με τα αντίγραφά τους να δημιουργήσετε ένα ορθογώνιο;* 

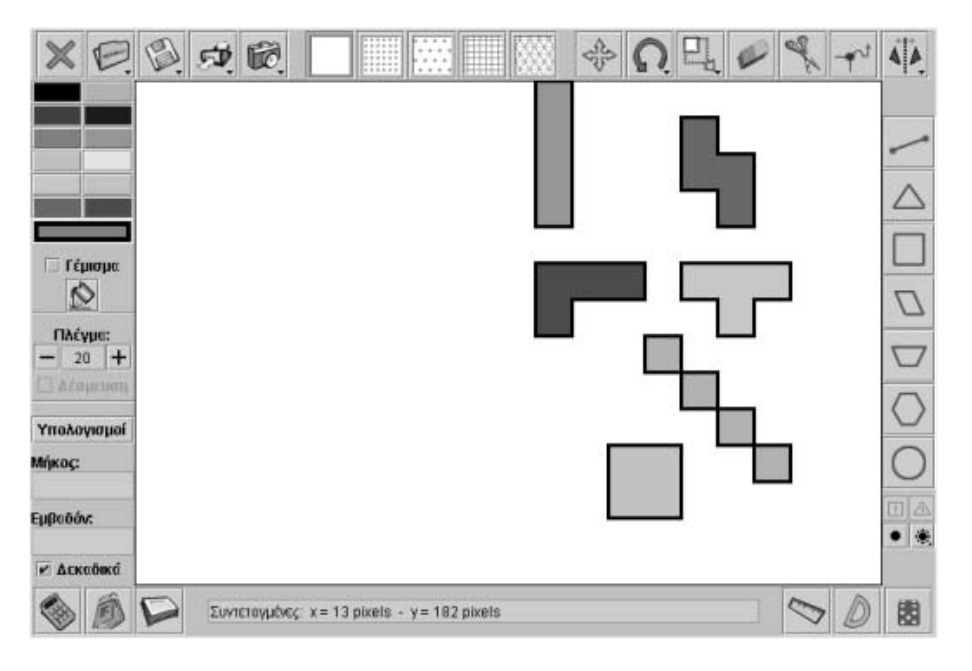
#### **ΤΕΤΡΟΜΙΝΑ**

#### **3. Οδηγίες για τη δραστηριότητα**

Με το εργαλείο «Μετακίνηση» μπορείτε να δημιουργήσετε όσα αντίγραφα του τετρόμινου θέλετε, ενώ με πατημένο το πλήκτρο «Shift» μετακινείτε το σχήμα. Κάθε τετρόμινο μεταφέρεται με το ποντίκι, αφού πρώτα επιλέξετε το εργαλείο «Μεταφορά». Ομοίως, κάθε τετρόμινο περιστρέφεται με το ποντίκι, αρκεί πρώτα να επιλέξετε το εργαλείο «Περιστροφή σχήματος». Τέλος, κάθε τετρόμινο μπορεί να αλλάξει προσανατολισμό, αφού πρώτα ορίσετε με το εργαλείο «Κατοπτρισμός σχήματος με άξονα συμμετρίας» τον κατάλληλο άξονα και βρείτε το συμμετρικό του.

# **ΛΥΝΩ ΠΡΟΒΛΗΜΑΤΑ: ΕΜΒΑΔΟΝ ΤΡΙΓΩΝΟΥ** <sup>∗</sup>

# **1. Οδηγίες για τον εκπαιδευτικό**

# **1.1. Η ιδέα της δραστηριότητας**

Σε αυτή τη δραστηριότητα οι μαθητές της ΣΤ' Δημοτικού καλούνται να αναπτύξουν διάφορες στρατηγικές μέτρησης του εμβαδού ενός τριγώνου.

# **1.2. Στόχοι της διερεύνησης**

Οι μαθητές θα πρέπει:

1

- Να χρησιμοποιήσουν τις δυνατότητες του λογισμικού, προκειμένου να αναπτύσσουν στρατηγικές μέτρησης του εμβαδού ενός τριγώνου.
- Να αναγνωρίσουν τη σχέση «άτομο σύνολο» κατά τον υπολογισμό του εμβαδού ενός τριγώνου.

# **1.3. Οργάνωση της τάξης**

Ο εκπαιδευτικός οργανώνει τους μαθητές σε ολιγομελείς ομάδες (αποτελούμενες από δύο με τρία άτομα) και τους ενθαρρύνει να συζητούν μεταξύ τους και να αναλαμβάνουν εναλλασσόμενους ρόλους κατά τη διερεύνηση. Η διερεύνηση αυτή μπορεί να διεξαχθεί σε δύο φάσεις.

*Φάση 1*: Οι μαθητές προσπαθούν να μετρήσουν τα τετραγωνίδια που καλύπτουν το τρίγωνο. Συναντούν, όμως, δυσκολίες κατά τον υπολογισμό τους με ικανοποιητική ακρίβεια, ενώ δεν είναι εύκολο να υπολογίσουν και το ύψος του στο περιβάλλον του τετραγωνικού πλαισίου. Τα παραπάνω αποτελούν στοιχεία για έναν ανάλογο προβληματισμό που θα αναπτυχθεί στην τάξη κατά τη διεξαγωγή της δραστηριότητας.

*Φάση 2*: Οι μαθητές θα πρέπει να συμπληρώσουν το σχήμα, ώστε να δημιουργηθεί ένα ορθογώνιο ανάλογο με αυτό της παρακάτω εικόνας. Έτσι θα μπορέσουν να υπολογίσουν τόσο το εμβαδόν του ορθογωνίου όσο και των ορθογωνίων τριγώνων.

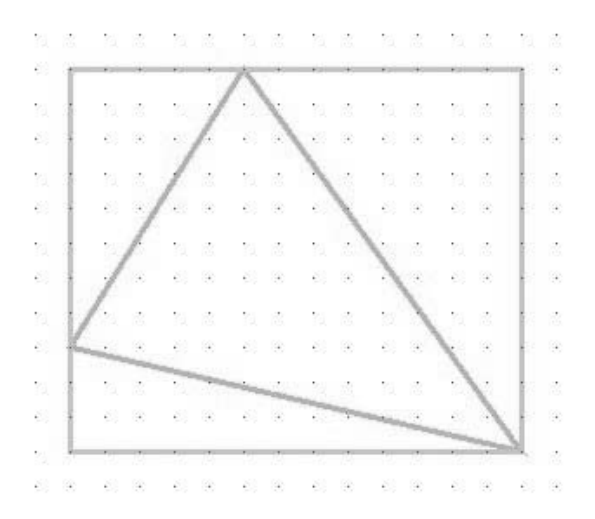

Τέλος, κατόπιν παρότρυνσης του εκπαιδευτικού, σχεδιάζουν διάφορα τρίγωνα και υπολογίζουν με ανάλογο τρόπο τα εμβαδά τους.

<sup>∗</sup> Τα προβλήματα που έχουν αστερίσκο θεωρούμε ότι απαιτούν περισσότερη εμπειρία για τη λύση τους. Γι' αυτό προτείνεται να διδαχθούν σε δεύτερη φάση.

# **1.4. Τα μαθηματικά της διερεύνησης**

Στη διερεύνηση οι μαθητές αναπτύσσουν στρατηγικές μέτρησης του εμβαδού ενός τριγώνου, το οποίο δεν είναι εύκολο να υπολογιστεί με το συνηθισμένο τρόπο στο περιβάλλον του γεωπίνακα. Κατόπιν αυτού, οι τακτικές που μπορούν να ακολουθήσουν είναι οι εξής:

• Να το περιστρέψουν, ώστε μία από τις πλευρές του να ταυτιστεί με τις γραμμές του πλαισίου. Με δεδομένο, επίσης, ότι η στροφή δεν μεταβάλλει το εμβαδόν, δεν θα συναντήσουν δυσκολίες στον υπολογισμό του.

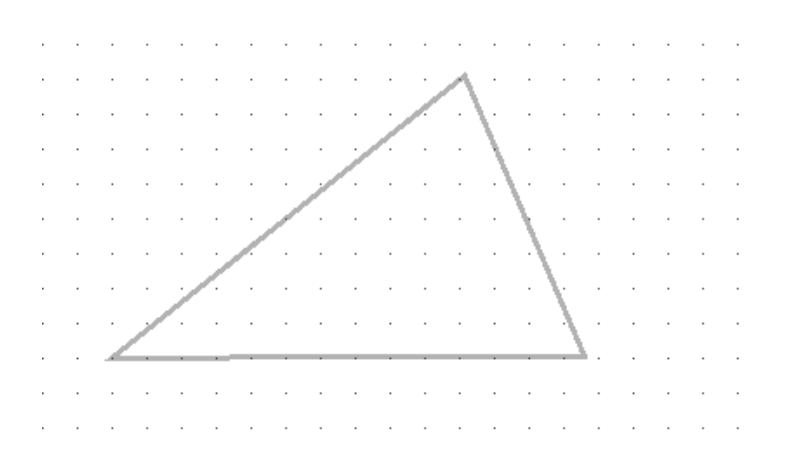

- Να μετρήσουν το πλήθος των τετραγωνιδίων που περιέχονται στο τρίγωνο.
- Να μετρήσουν, με τη βοήθεια του χάρακα, το μήκος της μιας πλευράς του και το ύψος που αντιστοιχεί σε αυτή.
- Να σχηματίσουν ένα ορθογώνιο με το τρίγωνο εγγεγραμμένο σε αυτό. Έτσι, αυτό που θα περισσέψει από το ορθογώνιο θα είναι το ζητούμενο τρίγωνο, αρκεί να αφαιρεθούν τα ορθογώνια τρίγωνα που το συμπληρώνουν.

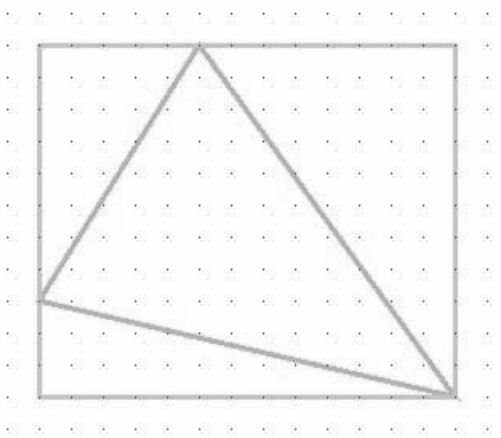

# **1.5. Η χρήση του λογισμικού από τους μαθητές**

Οι μαθητές μπορούν να σχεδιάσουν διάφορα σχήματα και να τα μετακινούν ή να τα περιστρέφουν. Αυτό τους τη δυνατότητα να αναπτύξουν και να εφαρμόσουν διάφορες στρατηγικές για τον υπολογισμό του εμβαδού ενός τριγώνου.

# **ΕΜΒΑΔΟΝ ΤΡΙΓΩΝΟΥ**

# **2. Φύλλο εργασίας**

Ονοματεπώνυμο μαθητών:

*Μπορείτε να υπολογίσετε το εμβαδόν του τριγώνου που εμφανίζεται στο γεωπίνακα;* 

Επιλέξτε ένα τετράγωνο με κουκκίδες και μέγεθος 20.

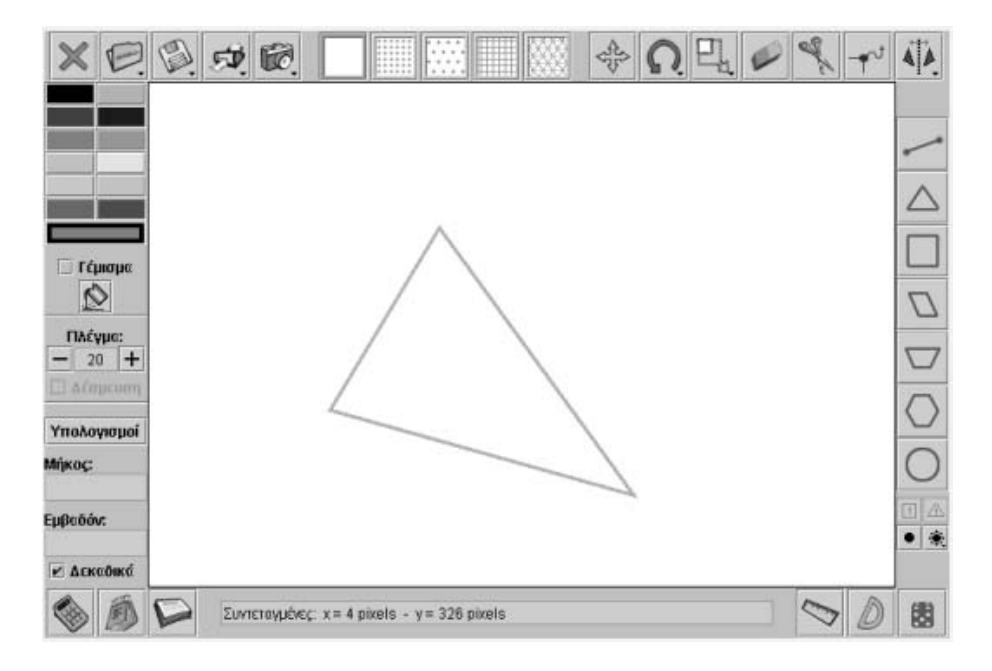

Σημειώστε την απάντησή σας εδώ:

# **ΕΜΒΑΔΟΝ ΤΡΙΓΩΝΟΥ**

# **3. Οδηγίες για τη δραστηριότητα**

Συμβουλευτείτε την παρακάτω εικόνα.

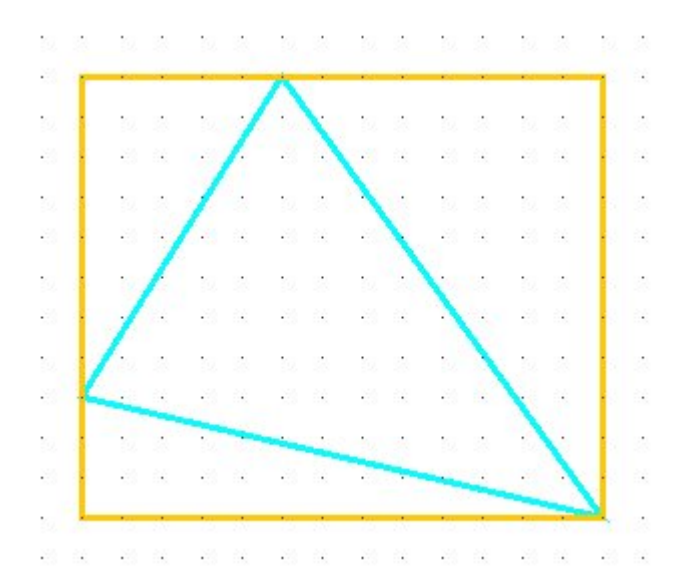

# **ΕΝΟΤΗΤΑ: ΔΙΑΘΕΜΑΤΙΚΕΣ ΔΡΑΣΤΗΡΙΟΤΗΤΕΣ**

#### **ΘΕΜΑ: ΑΓΟΡΕΣ**

# **1. Φύλλο εργασίας 1**

Ονοματεπώνυμο μαθητών:

#### **Πωλητής σε ζαχαροπλαστείο**

Είστε ο πωλητής ενός ζαχαροπλαστείου και έχετε μπροστά σας δύο καταλόγους των γλυκών που πουλάτε. Σύμφωνα με την παρακάτω εικόνα, ο ένας κατάλογος αναφέρει την τιμή αγοράς των γλυκών και ο άλλος την τιμή πώλησης.

Ωστόσο, σκέπτεστε να κάνετε εκπτώσεις 10% στις τιμές πώλησης.

*Πόσα γλυκά πρέπει να πουλήσετε σε μία ημέρα για να κερδίσετε 50 ευρώ;* 

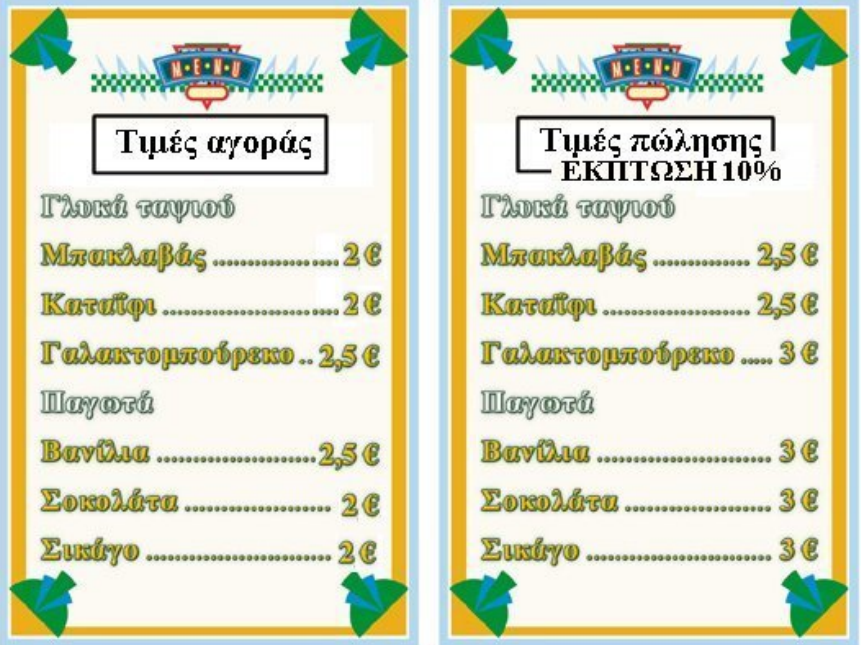

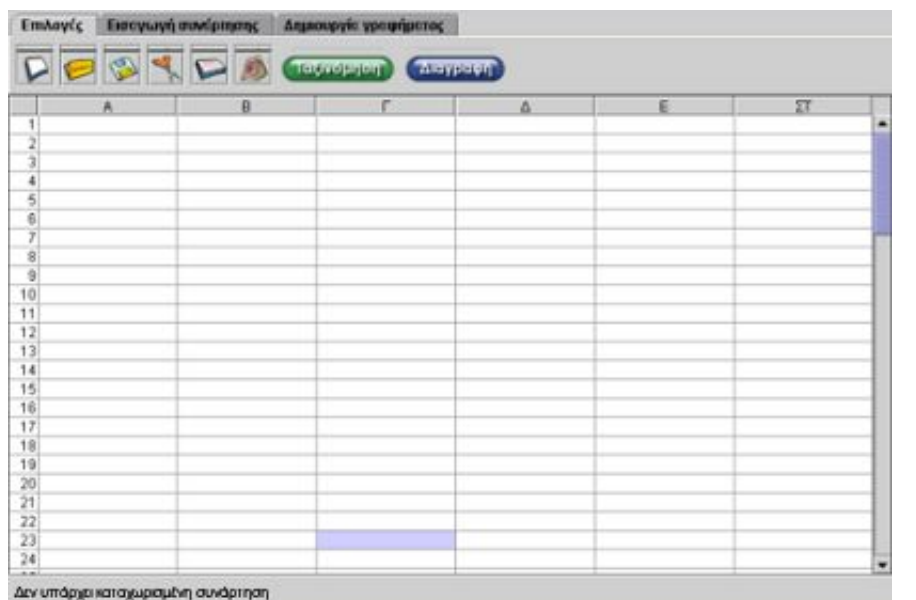

# Σημειώστε την απάντησή σας εδώ:

#### **ΑΓΟΡΕΣ**

#### **2. Οδηγίες για τη δραστηριότητα**

Χρησιμοποιήστε το πρόγραμμα της σελίδας για τους υπολογισμούς σας. Στην πρώτη στήλη πληκτρολογήστε τα είδη των γλυκών και των παγωτών. Στη δεύτερη στήλη την τιμή αγοράς. Στην τρίτη τη νέα τιμή πώλησης, η οποία αποτελεί το 90% της τιμής του καταλόγου για κάθε γλυκό και παγωτό. Στην τέταρτη στήλη πληκτρολογήστε τη διαφορά νέας τιμής πώλησης - αγοράς για κάθε γλυκό ή παγωτό, δηλαδή το κέρδος. Στην πέμπτη στήλη πληκτρολογήστε το πλήθος των προϊόντων που πουλήσατε. Στην έκτη στήλη υπολογίστε το γινόμενο των αριθμών της τέταρτης στήλης επί τους αριθμούς της πέμπτης στήλης.

Βρείτε το άθροισμα των αποτελεσμάτων.

Μπορείτε να αλλάζετε τους αριθμούς της πέμπτης στήλης έως ότου προκύψει άθροισμα 50.

Η τιμή πώλησης αντιστοιχεί στο 90% της αρχικής τιμής. Βρείτε τη διαφορά της τιμής πώλησης με έκπτωση από την τιμή αγοράς κάθε γλυκού.

Κάντε διάφορους συνδυασμούς έως ότου βρείτε άθροισμα 50 ευρώ.

Στην παρακάτω εικόνα δίνεται ένας τρόπος υπολογισμού των γλυκών που πρέπει να πωληθούν.

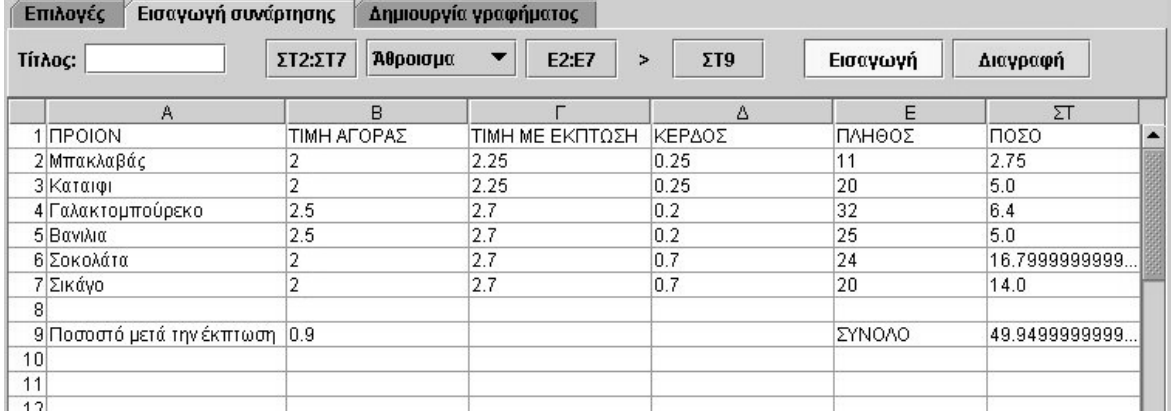

#### **ΘΕΜΑ: ΑΓΟΡΕΣ**

# **1. Φύλλο εργασίας 2**

Ονοματεπώνυμο μαθητών:

# **Κέρδος και ζημία**

Είστε ιδιοκτήτης ενός καταστήματος παιχνιδιών. Μπροστά σας έχετε τους καταλόγους με τις τιμές αγοράς και πώλησης των διαφόρων παιχνιδιών, καθώς τις εκπτώσεις που έχετε καθορίσει.

*Ποιο θα είναι το κέρδος σας αν πουλήσετε ένα παιχνίδι από κάθε είδος;* 

Υπολογίστε το κέρδος που θα έχετε πριν και μετά την έκπτωση για τις τιμές της αγοράς και της πώλησης των επτά παιχνιδιών του καταλόγου, αν πουλήσετε από κάθε είδος με τη σειρά: 25, 25, 38, 38, 35, 36 και 42 κομμάτια αντίστοιχα.

*Μπορείτε να βρείτε μία περίπτωση που ο αριθμός των παιχνιδιών που θα πουληθούν από κάθε είδος προξενεί ζημία αντί για κέρδος;* 

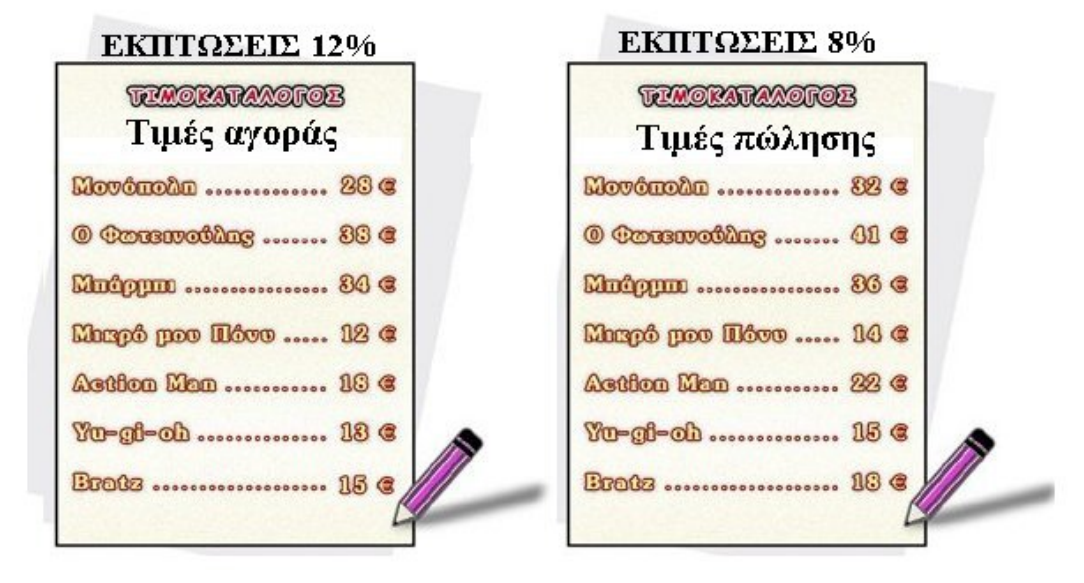

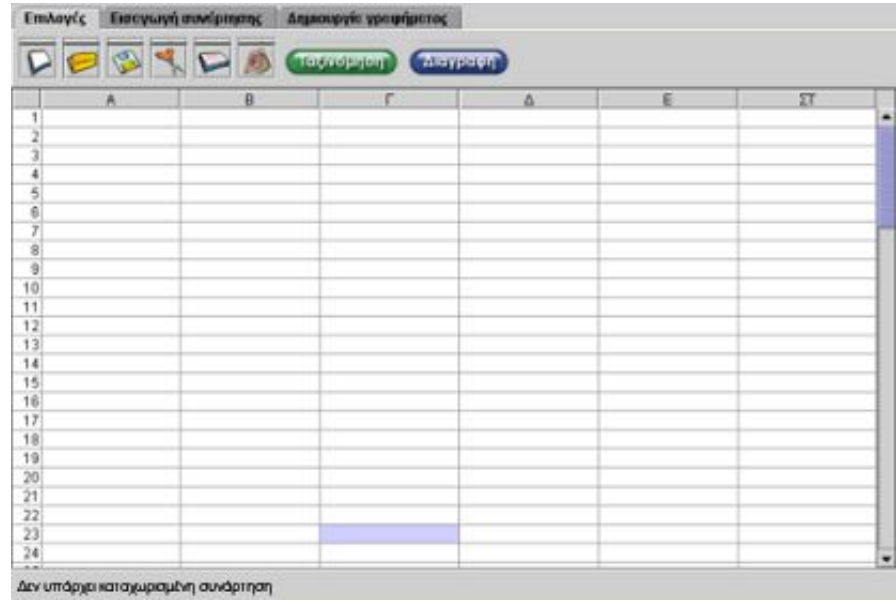

Σημειώστε την απάντησή σας εδώ:

#### **ΑΓΟΡΕΣ**

#### **2. Οδηγίες για τη δραστηριότητα**

Χρησιμοποιήστε το πρόγραμμα της σελίδας για τους υπολογισμούς σας.

Στην πρώτη στήλη πληκτρολογήστε τα είδη των παιχνιδιών. Στη δεύτερη στήλη την τιμή αγοράς χωρίς έκπτωση και στην επόμενη, τρίτη, στήλη την τιμή αγοράς με έκπτωση κάθε παιχνιδιού. Στην τέταρτη και την πέμπτη στήλη πληκτρολογήστε, αντίστοιχα, την τιμή πώλησης χωρίς έκπτωση και με έκπτωση για κάθε παιχνίδι. Στην έκτη στήλη πληκτρολογήστε τον αριθμό των παιχνιδιών που πρέπει να πωλήθηκαν σύμφωνα με την εκφώνηση του προβλήματος.

Στις επόμενες γραμμές υπολογίστε τα έσοδα και τα έξοδα σε κάθε περίπτωση. Τέλος υπολογίστε το κέρδος στις περιπτώσεις με και χωρίς έκπτωση. Μεταβάλλετε τον αριθμό των παιχνιδιών που πρέπει να πουλήσετε, ώστε να έχετε ζημία.

#### *Πότε έχετε ζημία;*

Για να υπάρχει κέρδος θα πρέπει τα έσοδα να είναι περισσότερα από τα έξοδα. Η παρακάτω εικόνα δείχνει πώς μπορείτε να χρησιμοποιήσετε το πρόγραμμα της σελίδας. Μπορείτε κάθε φορά να μεταβάλλετε το πλήθος των αντικειμένων και να παρατηρείτε τι αλλάζει.

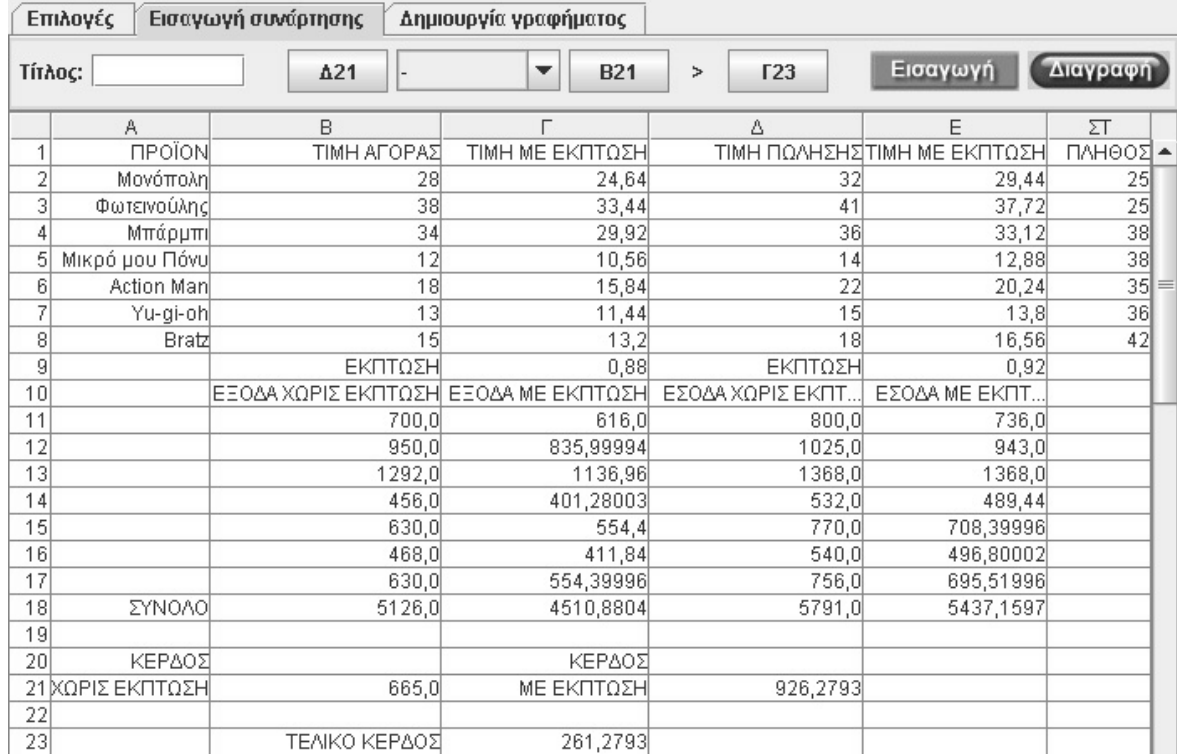

# **ΘΕΜΑ: ΑΓΟΡΕΣ**

#### **1. Φύλλο εργασίας 3**

Ονοματεπώνυμο μαθητών:

#### **Ο προϋπολογισμός στο κατάστημα παπουτσιών**

Είστε ο ιδιοκτήτης ενός καταστήματος παπουτσιών και άλλων σχετικών αντικειμένων.

Στην παρακάτω εικόνα δίνονται οι τιμές αγοράς και πώλησης των εμπορευμάτων σας.

Ωστόσο, για να μπορεί το κατάστημά σας να λειτουργεί σωστά, θα πρέπει να πληρώνετε τα εξής:

- Ενοίκιο 300 ευρώ το μήνα.
- Φόρο 500 ευρώ το μήνα.
- Μισθούς υπαλλήλων 850 ευρώ.
- Διάφορα έξοδα, π.χ. ηλεκτρικό ρεύμα, 120 ευρώ το μήνα.

Ελπίζετε, δε, ότι με τη νέα διαφημιστική εκστρατεία σας θα αυξήσετε τις πωλήσεις των εμπορευμάτων σας. Να σημειωθεί ότι τα έξοδα διαφήμισης υπολογίζονται στο 10% των εσόδων.

*Μπορείτε να κατασκευάσετε έναν προϋπολογισμό για τη λειτουργία του καταστήματός σας, ώστε έχετε κέρδος τουλάχιστον 900 ευρώ το μήνα;*

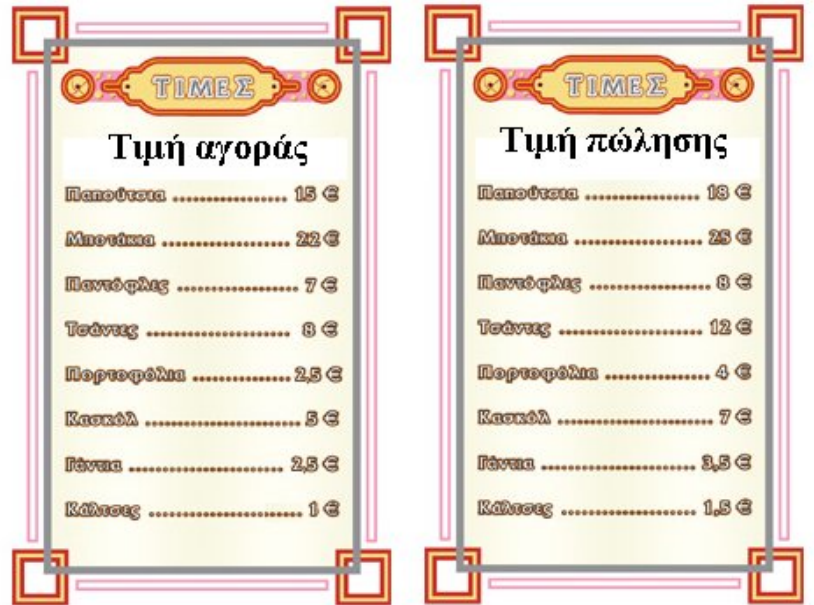

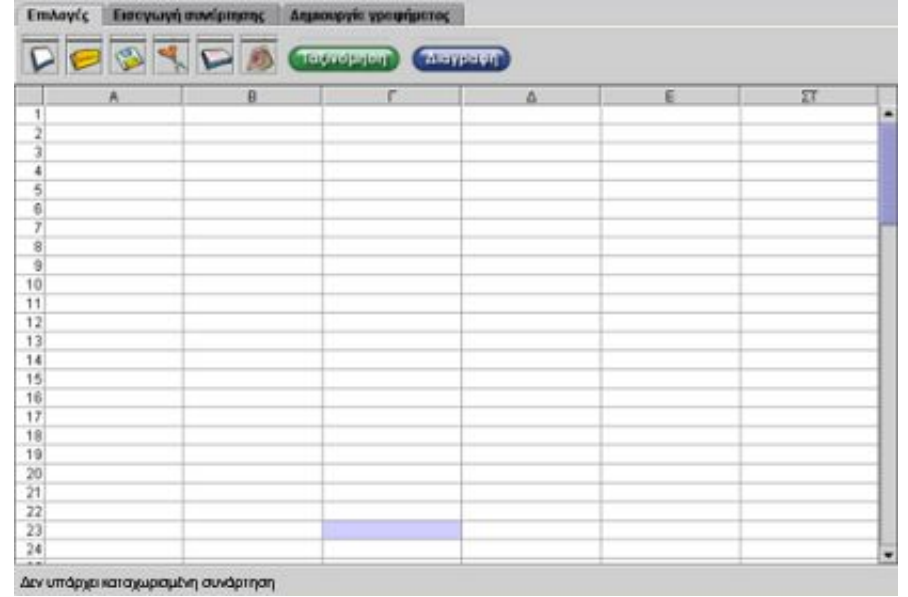

Χρησιμοποιήστε το πρόγραμμα της σελίδας και υπολογίστε τι έσοδα πρέπει να έχετε το μήνα, προκειμένου να καλύψετε τον προϋπολογισμό σας. Στη μία στήλη σημειώστε τα είδη των εμπορευμάτων, στη δεύτερη τη διαφορά πώλησης – αγοράς για κάθε είδος και στην τρίτη τον αριθμό των εμπορευμάτων που πρέπει να πωληθούν. Στην τέταρτη στήλη υπολογίζετε το κέρδος από τις πωλήσεις.

Επίσης, καταγράψτε σε μία στήλη τα μηνιαία έξοδα και σε μία άλλη το κέρδος από τις πωλήσεις. Με τον τρόπο αυτό συντάσσετε το μηνιαίο προϋπολογισμό σας.

Σημειώστε την απάντησή σας εδώ:

# **ΑΓΟΡΕΣ**

# **2. Οδηγίες για τη δραστηριότητα**

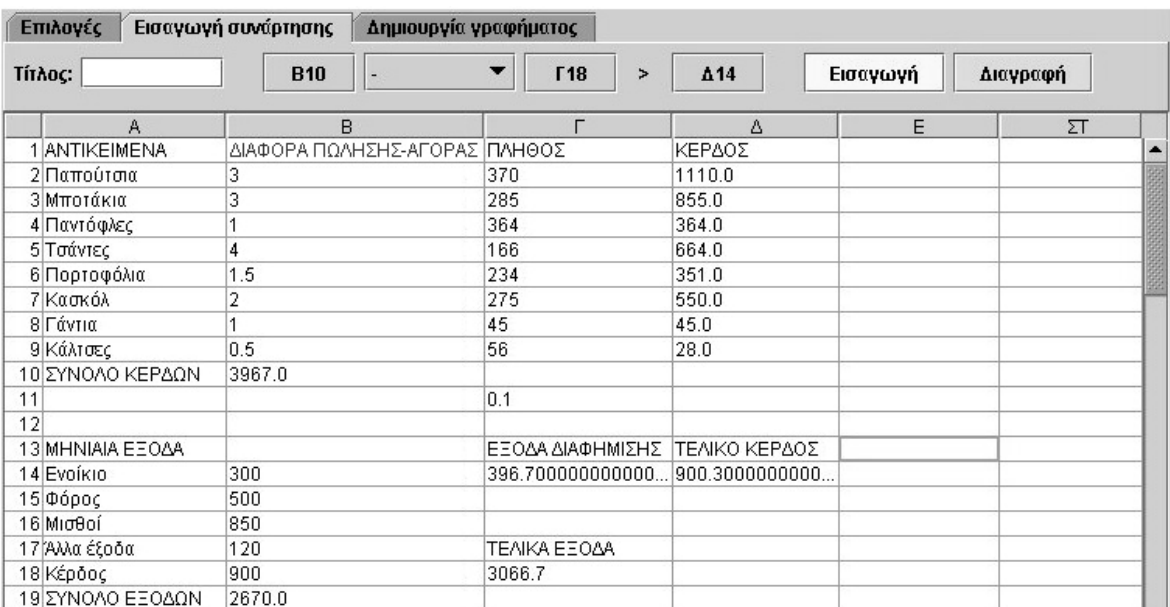

Στην επόμενη εικόνα παρουσιάζεται ένας προϋπολογισμός.

#### **ΘΕΜΑ: ΑΓΟΡΕΣ**

# **1. Φύλλο εργασίας 4**

Ονοματεπώνυμο μαθητών:

# **Ισοτιμίες νομισμάτων**

Στην παρακάτω εικόνα δίνεται ένας κατάλογος με τις ισοτιμίες διαφόρων νομισμάτων.

Είναι γνωστό ότι όσοι ταξιδεύουν από τη μία χώρα στην άλλη έχουν την υποχρέωση να αλλάζουν τα χρήματά τους από το ένα νόμισμα στο άλλο. Η αλλαγή αυτή λαμβάνει χώρα στις τράπεζες, οι οποίες αγοράζουν και πωλούν χρήματα σε διάφορα νομίσματα.

Φυσικά οι τράπεζες θέλουν να κερδίζουν. Έτσι, αγοράζουν φτηνότερα και πωλούν ακριβότερα, κάτι που καθορίζεται με τις «ισοτιμίες των νομισμάτων».

*Μπορείτε να δημιουργήσετε ένα πρόγραμμα μετατροπής χρημάτων από ευρώ σε κάποιο άλλο νόμισμα και αντίστροφα;*

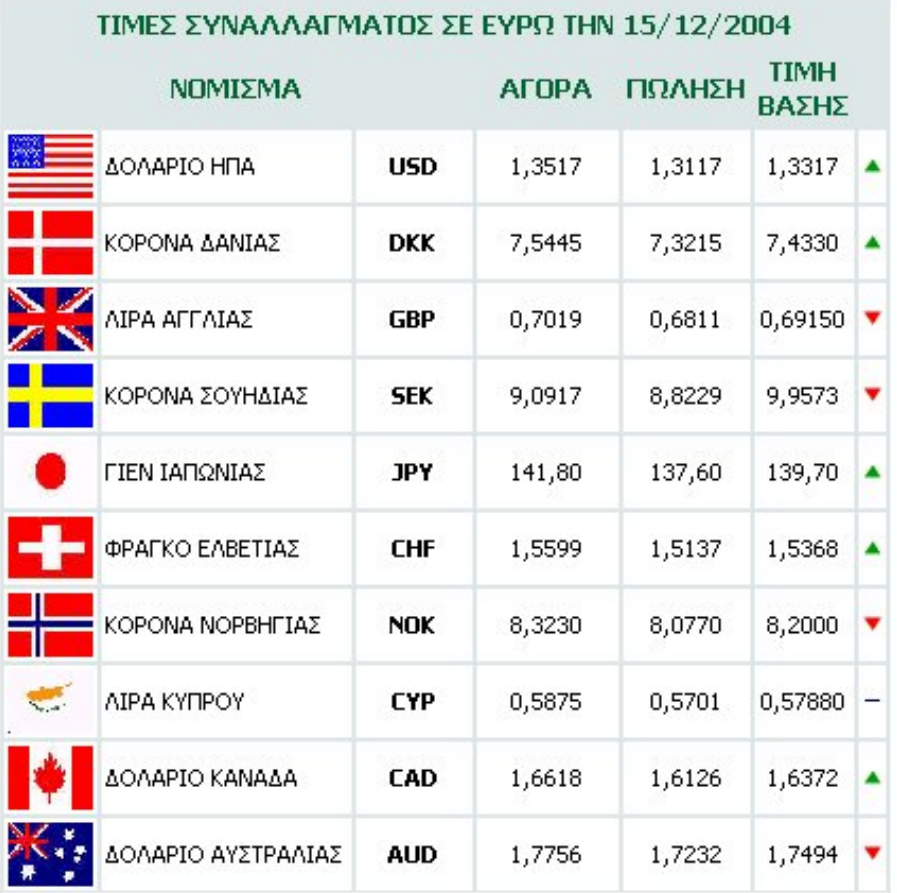

Στις παρακάτω ιστοσελίδες μπορείτε να αντλήσετε πληροφορίες για την ισοτιμία του ευρώ και διαφόρων άλλων νομισμάτων.

# Αγροτική Τράπεζα της Ελλάδος: http://www.ate.gr/isotimies.shtml

# Υπουργείο Εθνικής Οικονομίας:

http://194.219.152.68/odigos\_politi/vies/isotimies\_fpa.2002-05.shtml

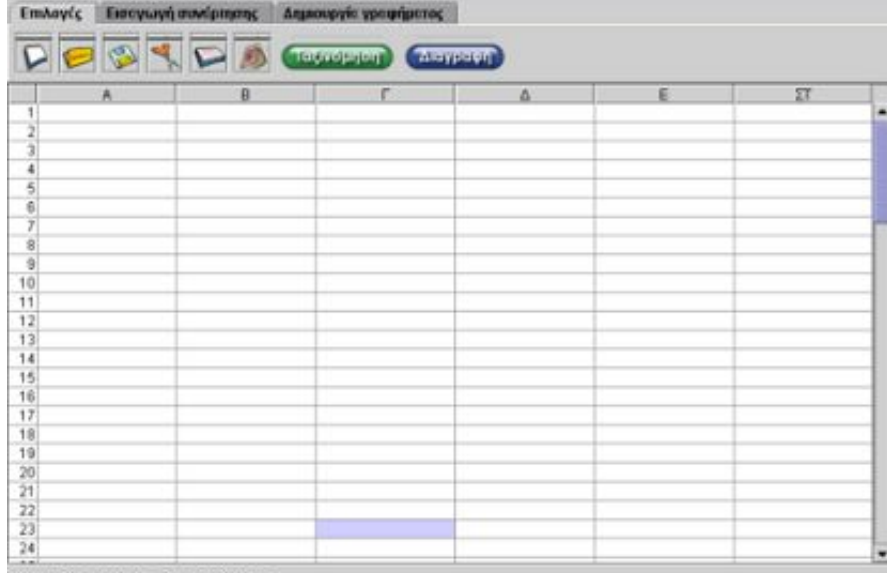

Δεν υπάρχει καταχωρειμένη συνάρτηση

Σημειώστε την απάντησή σας εδώ:

# **ΑΓΟΡΕΣ**

# **2. Οδηγίες για τη δραστηριότητα**

Η παρακάτω εικόνα δείχνει πως μπορούμε με το λογισμικό της σελίδας να δημιουργήσουμε ένα πρόγραμμα αυτόματης μετατροπής του ευρώ σε δολάρια ΗΠΑ και αντίστροφα.

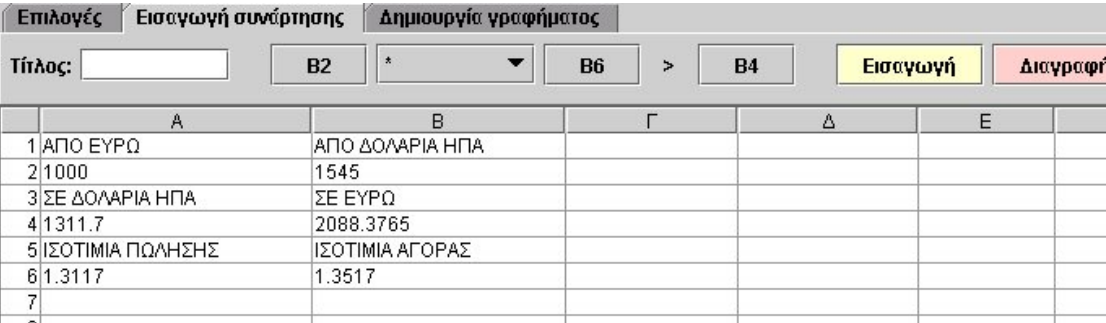

#### **ΘΕΜΑ: ΑΓΟΡΕΣ**

#### **1. Φύλλο εργασίας 5**

Ονοματεπώνυμο μαθητών:

#### **Το ταξίδι ενός βιβλίου**

Αγόρασα ένα βιβλίο και πλήρωσα 18 ευρώ. Αφού το διάβασα μου μπήκε στο μυαλό μια ιδέα. Να μάθω πώς έφτασε σε μένα. Από πού ξεκίνησε, πώς δημιουργήθηκε και από πού πέρασε. Να μάθω ακόμα γιατί το αγόρασα 18 ευρώ και όχι περισσότερο ή λιγότερο.

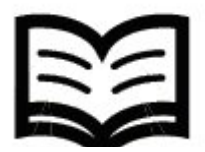

#### **Στο βιβλιοπώλη**

Αποφάσισα, λοιπόν, να επισκεφτώ το βιβλιοπώλη και να τον ρωτήσω πως έφτασε στο κατάστημά του το βιβλίο και γιατί το πούλησε 18 ευρώ. Εκείνος μου είπε τα εξής:

«Αγόρασα το βιβλίο από τον εκδότη. Το αγόρασα 10 ευρώ και το πούλησα 18 ευρώ. Από τα 8 ευρώ που είναι η διαφορά της τιμής, το 4% προορίζεται για την εφορία ως Φόρος Προστιθέμενης Αξίας (ΦΠΑ) και τα υπόλοιπα για να πληρώσω τα έξοδα του καταστήματός μου, που είναι 2 ευρώ, και να μείνει και σε μένα κάποιο κέρδος».

#### **Στον εκδότη**

Φεύγοντας από το βιβλιοπωλείο πήγα στο γραφείο του εκδότη και τον ρώτησα: «Αγόρασα αυτό το βιβλίο από το βιβλιοπώλη 18 ευρώ. Ο βιβλιοπώλης το αγόρασε από εσάς 10 ευρώ. Εσείς πώς δημιουργήσατε αυτό το βιβλίο;»

Ο εκδότης απάντησε ως εξής: «Για να δημιουργήσω αυτό το βιβλίο χρειάστηκε να συνεργαστώ με διάφορους ανθρώπους», τους οποίους και κατονόμασε:

- Ο συγγραφέας έγραψε το βιβλίο και πληρώθηκε 2 ευρώ.
- Ο διορθωτής των κειμένων διόρθωσε το βιβλίο και πληρώθηκε 1 ευρώ.
- Ο σχεδιαστής έφτιαξε τα σχήματα και τα σκίτσα του βιβλίου και πληρώθηκε 1 ευρώ.
- Ο τυπογράφος τύπωσε το βιβλίο και πληρώθηκε 3 ευρώ. Αυτός, επίσης, έβαλε το χαρτί και το μελάνι για να το τυπώσει.

Από τα 10 ευρώ που εισέπραξα, χρησιμοποίησα τα 7 ευρώ για να πληρώσω τους συνεργάτες μου, ενώ απέδωσα και 4% για το ΦΠΑ. Τα υπόλοιπα ευρώ αποτελούν το κέρδος της επιχείρησής μου.

# **Το κέρδος**

*Μπορείτε με βάση τη διαδρομή του βιβλίου μου να βρείτε:* 

- Πόσα χρήματα κέρδισε ο εκδότης και πόσα ο βιβλιοπώλης;
- Πόσα χρήματα δόθηκαν ως φόρος στο κράτος;
- Ποιο είναι το κόστος του βιβλίου;

# Σημειώστε την απάντησή σας εδώ:

#### **ΘΕΜΑ: ΑΓΟΡΕΣ**

#### **1. Φύλλο εργασίας 6**

Ονοματεπώνυμο μαθητών:

#### **Έρευνα στο Internet**

Θα θέλετε να μάθετε τις αγοραστικές συνήθειες άλλων μαθητών σε διάφορα μέρη της Ελλάδος; Κάντε τα εξής:

- 1. Συντάξτε ένα ερωτηματολόγιο μαζί με τους συμμαθητές και το δάσκαλό σας.
- 2. Επιλέξτε μερικά σχολεία από τη διεύθυνση http://www.sch.gr και στείλτε με το ηλεκτρονικό ταχυδρομείο το ερωτηματολόγιο.
- 3. Ζητήστε να σας στείλουν το ερωτηματολόγιο συμπληρωμένο πάλι με το ηλεκτρονικό ταχυδρομείο.
- 4. Επεξεργαστείτε τα δεδομένα με το πρόγραμμα της σελίδας.

#### **Συλλογή δεδομένων**

- Συζητήστε στην τάξη με το δάσκαλό σας τι ακριβώς θα ρωτήσετε τους μαθητές.
- Στη συνέχεια αποφασίστε σε ποια σχολεία θα στείλετε το ερωτηματολόγιο και τι θα τους γράψετε στο μήνυμα που θα τους στείλετε. Μην ξεχνάτε ότι πρέπει να τους ευχαριστήσετε για το χρόνο θα αφιερώσουν στην έρευνά σας.
- Συντάξτε το ερωτηματολόγιο με ένα κοινό σε όλους πρόγραμμα του υπολογιστή. Για παράδειγμα, με τον επεξεργαστή κειμένου Microsoft Word.
- Ζητήστε να σας επιστρέψουν συμπληρωμένο το ερωτηματολόγιο μέχρι μια συγκεκριμένη ημερομηνία.

Στην παρακάτω εικόνα δίνεται ένα παράδειγμα ερωτημάτων, για να διαπιστώσετε αν οι μαθητές κάνουν ΨαΡωΜέΣκε όταν αγοράζουν.

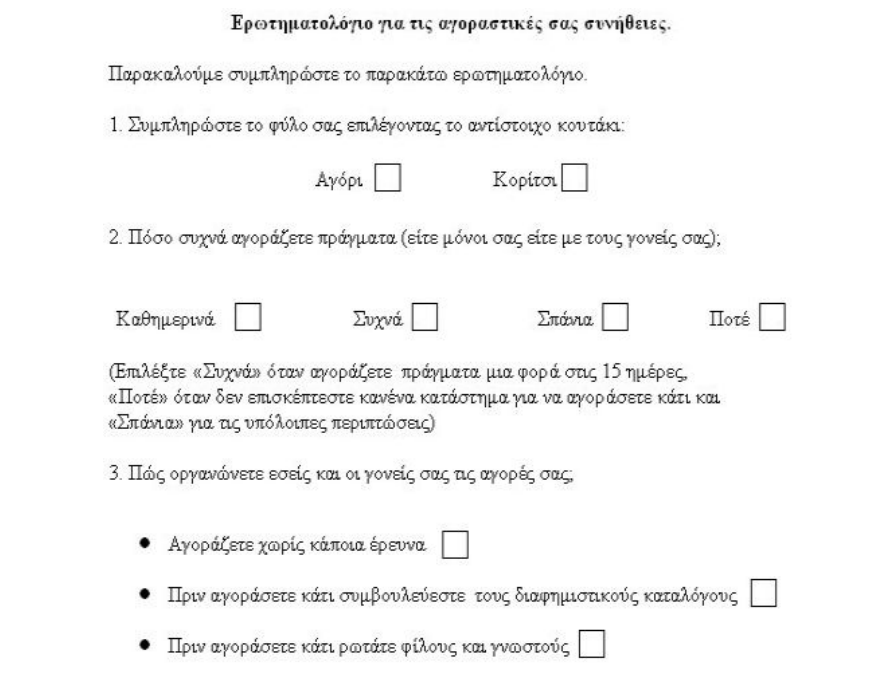

**Συνοδευτικό εγχειρίδιο χρήσης λογισμικού για τ α μαθηματικά της Ε' -Σ Τ' δημοτικού**

# **Επεξεργασία δεδομένων**

Χρησιμοποιήστε το πρόγραμμα της σελίδας για να εισάγετε τις απαντήσεις των μαθητών. Κατόπιν επεξεργαστείτε τα δεδομένα.

- Στη πρώτη στήλη του προγράμματος καταγράψτε τις απαντήσεις σε κάθε ερώτημα.
- Στη δεύτερη στήλη καταγράφετε το πλήθος των ανθρώπων που επέλεξαν την κάθε περίπτωση.
- Τέλος κάντε το ραβδόγραμμα με τα δεδομένα των δύο στηλών.

*Σε τι συμπέρασμα καταλήγετε σχετικά με τις αγοραστικές συνήθειες των μαθητών σε διάφορα μέρη της Ελλάδας;* 

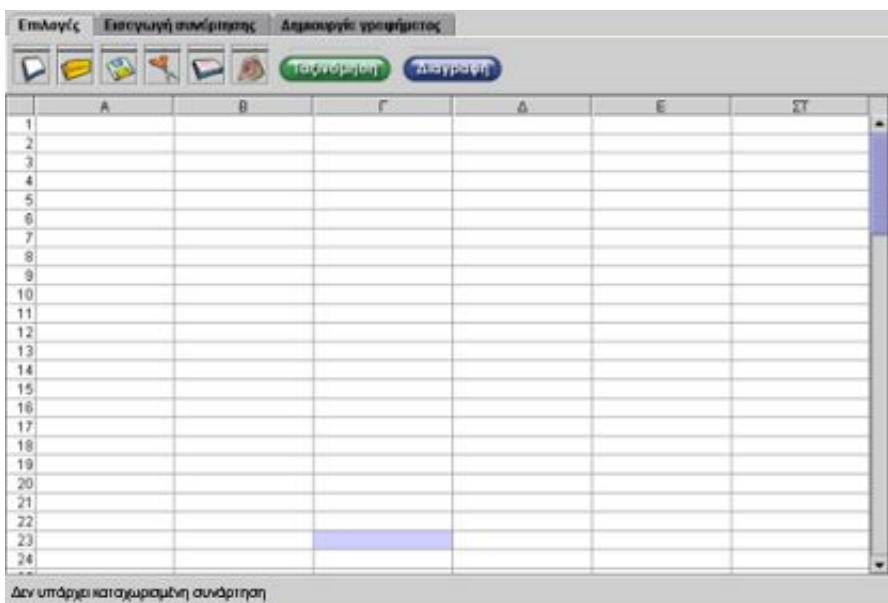

Σημειώστε την απάντησή σας εδώ:

# **ΑΓΟΡΕΣ**

# **2. Οδηγίες για τη δραστηριότητα**

Ένα παράδειγμα δίνεται στην επόμενη εικόνα.

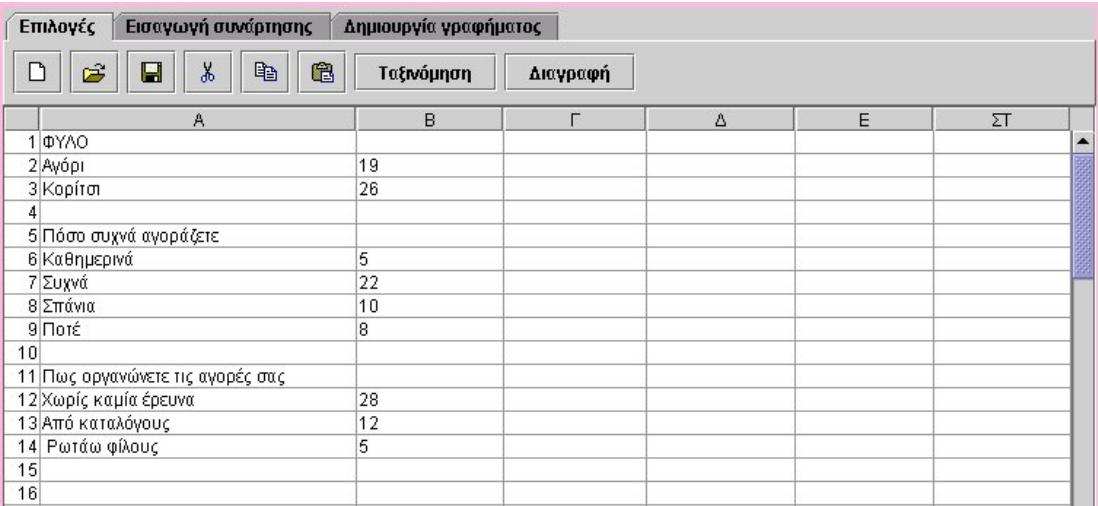

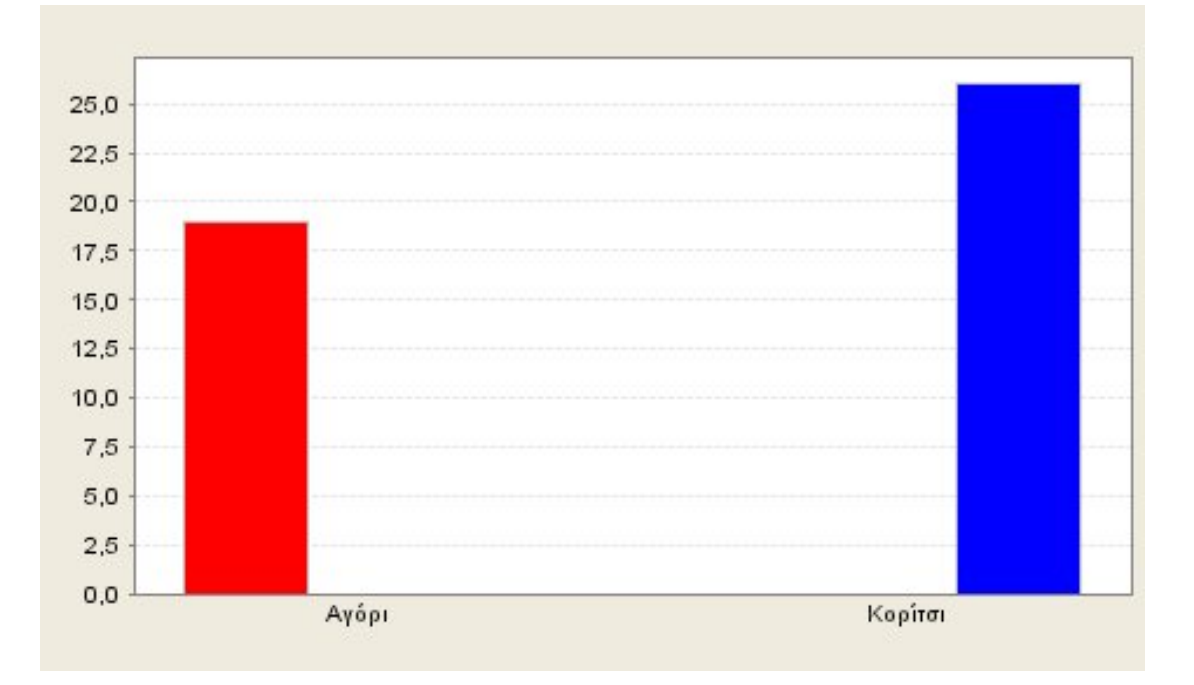

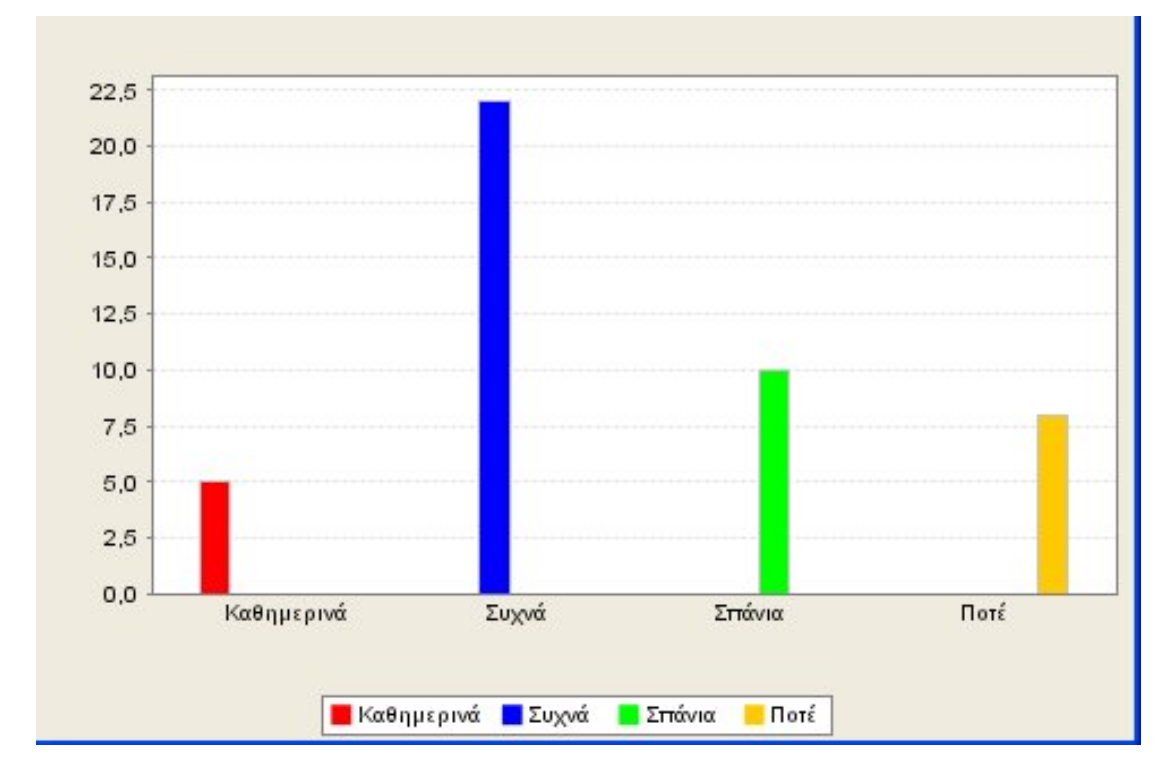

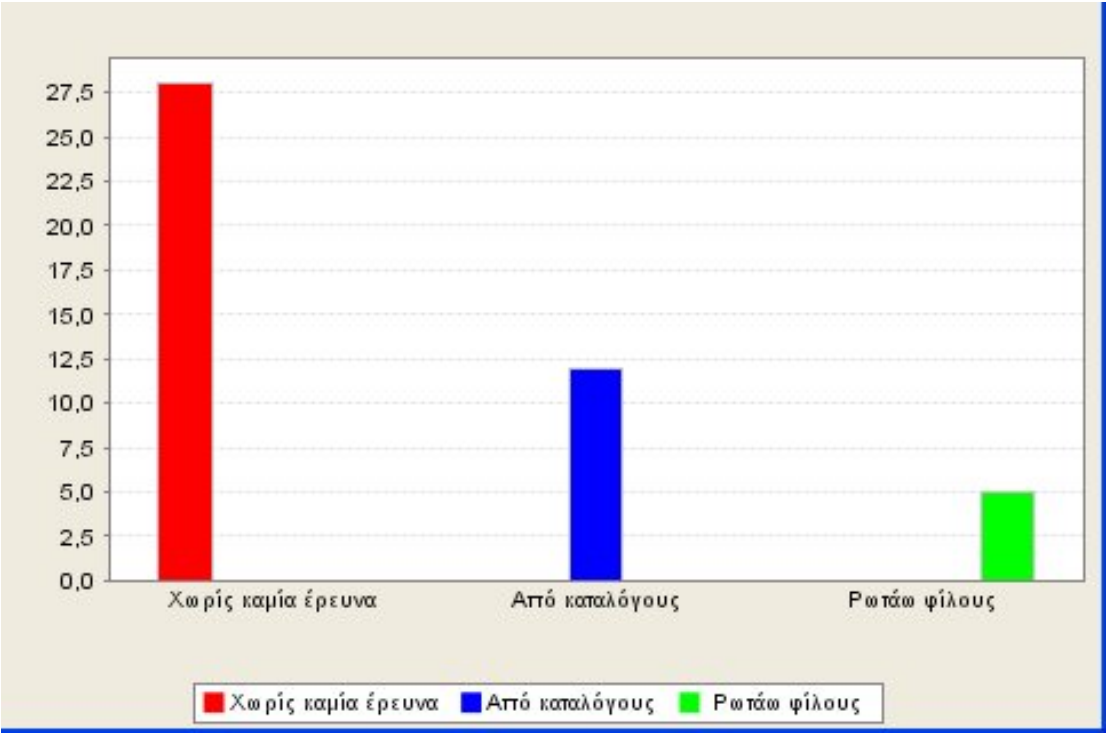

# **1. Φύλλο εργασίας 1**

Ονοματεπώνυμο μαθητών:

#### **Ταξίδι στις πόλεις που έδρασαν φιλέλληνες**

Α) Καταγράψτε τις πιο σημαντικές πόλεις της Ευρώπης, στις οποίες οργανώθηκαν έρανοι για την οικονομική στήριξη της Ελληνικής Επανάστασης.

Β) Σημειώστε τις χώρες στις οποίες βρίσκονται οι παραπάνω πόλεις.

# **1. Φύλλο εργασίας 2**

Ονοματεπώνυμο μαθητών:

# **Ταξίδι στις πόλεις που έδρασαν φιλέλληνες**

Α) Σημειώστε και δικαιολογήστε τη διαδρομή που προτείνετε να ακολουθήσει η Μαίρη κατά την επίσκεψη των τεσσάρων πιο σημαντικών πόλεων.

Β) Υπολογίστε και σημειώστε τη συνολική απόσταση που θα διανύσει η Μαίρη ακολουθώντας τη διαδρομή που της προτείνετε. Είναι η συντομότερη;

Γ) Υπολογίστε πόσες ημέρες θα χρειαστούν για να επισκεφτεί και τις τέσσερις πόλεις, αν σε κάθε πόλη μένει ένα πρωινό και ένα απόγευμα.

# **1. Φύλλο εργασίας 3**

Ονοματεπώνυμο μαθητών:

#### **Ταξιδεύω στις πόλεις που έδρασαν φιλέλληνες**

Α) Υπολογίστε το συνολικό κόστος για τη διανυκτέρευση της Μαίρης στα ξενοδοχεία των διαφόρων πόλεων. Δικαιολογήστε την απάντησή σας.

Β) Υπολογίστε πόσο θα κοστίσει συνολικά του ταξίδι της Μαίρης, λαμβάνοντας υπόψη τη μετακίνηση με το αυτοκίνητο, το εισιτήριο του φεριμπότ και τις διανυκτερεύσεις της. Δικαιολογήστε την απάντησή σας.

# **1. Φύλλο εργασίας 4**

Ονοματεπώνυμο μαθητών:

# **Ταξίδι στις πόλεις που έδρασαν φιλέλληνες**

Α) Υπολογίστε πόσο θα κοστίσει η μετακίνηση της Μαίρης σε ευρώ.

Β) Δικαιολογήστε το κόστος αυτό με βάση τις πληροφορίες που χρησιμοποιήσατε για τις συναλλαγματικές αξίες διαφόρων νομισμάτων.

<u> 1980 - Jan Samuel Barbara, margaret eta idazlea (h. 1980).</u> 

# **ΘΕΜΑ: ΤΑΞΙΔΕΥΩ ΣΕ ΤΟΠΟΥΣ ΠΟΥ ΗΚΜΑΣΑΝ ΠΡΟΪΣΤΟΡΙΚΟΙ ΠΟΛΙΤΙΣΜΟΙ**

# **1. Φύλλο εργασίας 1**

Ονοματεπώνυμο μαθητών:

# **Οι ελληνικές πόλεις που έλαβαν μέρος στους Περσικούς Πολέμους**

Α) Καταγράψτε τα ονόματα των πιο σημαντικών ελληνικών πόλεων που έλαβαν μέρος στους Περσικούς Πολέμους.

Β) Σημειώστε τα ονόματα των τοποθεσιών στις οποίες ανήκουν οι πόλεις αυτές, καθώς και μερικές πληροφορίες γι' αυτές.

# **ΘΕΜΑ: ΤΑΞΙΔΕΥΩ ΣΕ ΤΟΠΟΥΣ ΠΟΥ ΗΚΜΑΣΑΝ ΠΡΟΪΣΤΟΡΙΚΟΙ ΠΟΛΙΤΙΣΜΟΙ**

# **1. Φύλλο εργασίας 2**

Ονοματεπώνυμο μαθητών:

# **Άλλοι αρχαιολογικοί χώροι**

Α) Σημειώστε ποιους αρχαιολογικούς χώρους βρήκατε στο χάρτη.

• Σημειώστε τις πόλεις οι οποίες βρίσκονται κοντά σε αυτούς αρχαιολογικούς χώρους.

<u> 1989 - Johann Stoff, deutscher Stoffen und der Stoffen und der Stoffen und der Stoffen und der Stoffen und d</u> 

Β) Γράψτε μερικές πληροφορίες για τους αρχαιολογικούς χώρους που βρήκατε.

- Γράψτε ποιοι άνθρωποι την επισκέπτονται.
- Γράψτε μερικές πληροφορίες για την ιστορία τους.

• Γράψτε άλλες πληροφορίες για την Κνωσό.

#### **ΘΕΜΑ: ΜΕΛΕΤΩ ΤΟΝ ΠΛΗΘΥΣΜΟ**

#### **1. Φύλλο εργασίας 1**

Ονοματεπώνυμο μαθητών:

#### **Ο πληθυσμός των χωρών της Ευρωπαϊκής Ένωσης**

*Α) Ποιος είναι ο συνολικός πληθυσμός της Ευρωπαϊκής Ένωσης;* 

*Β) Είναι αλήθεια ότι η πιο μεγάλη σε έκταση χώρα έχει και το μεγαλύτερο πληθυσμό;* 

*Μπορείτε να βρείτε την πυκνότητα του πληθυσμού των χωρών της Ευρωπαϊκής Ένωσης;* 

*Γ) Μπορείτε να ταξινομήσετε τις χώρες με βάση την πυκνότητα του πληθυσμού τους;* 

Φτιάξτε ένα νέο ραβδόγραμμα που να εμφανίζει τις χώρες σε διάταξη, με βάση την πυκνότητα του πληθυσμού τους.

*Ποια χώρα έχει τη μικρότερη και ποια τη μεγαλύτερη πυκνότητα πληθυσμού;* 

Εντοπίστε τις χώρες αυτές στο χάρτη.

# **ΘΕΜΑ: ΜΕΛΕΤΩ ΤΟΝ ΠΛΗΘΥΣΜΟ**

# **1. Φύλλο εργασίας 2**

Ονοματεπώνυμο μαθητών:

# **Τα χαρακτηριστικά του πληθυσμού στις χώρες της ΕΕ**

*Α) Ποια είναι τα χαρακτηριστικά του πληθυσμού των χωρών της Ευρωπαϊκής Ένωσης;* 

*Ποιοι είναι περισσότεροι; Οι άντρες ή οι γυναίκες;* 

*Β) Ποια χώρα έχει το μεγαλύτερο αντρικό πληθυσμό έναντι του γυναικείου, σε σύγκριση με τις υπόλοιπες χώρες της Ευρωπαϊκής Ένωσης;* 

<u> 1989 - Johann Stein, marwolaethau a bhannaich an t-Albann an t-Albann an t-Albann an t-Albann an t-Albann an </u>

*Γ) Τι «ηλικία» έχει ο πληθυσμός της Ευρωπαϊκής Ένωσης;* 

*Τι ποσοστό του πληθυσμού είναι παιδιά έως τεσσάρων ετών και τι ποσοστό του πληθυσμού είναι ηλικιωμένοι άνω των εβδομήντα ετών;* 

*Ποια χώρα έχει το μεγαλύτερο ποσοστό παιδιών έως τεσσάρων ετών και ποια χώρα έχει το μεγαλύτερο ποσοστό ηλικιωμένων άνω των εβδομήντα ετών;* 

#### **ΘΕΜΑ: ΜΕΛΕΤΩ ΤΟΝ ΠΛΗΘΥΣΜΟ**

#### **1. Φύλλο εργασίας 3**

Ονοματεπώνυμο μαθητών:

#### **Γερνάει ο πληθυσμός στις χώρες της ΕΕ;**

*Α) Πώς μεταβάλλεται ο πληθυσμός των χωρών της Ευρωπαϊκής Ένωσης σε σχέση με την ηλικία;* 

*Πώς έχει μεταβληθεί σε μια δεκαετία ο συνολικός πληθυσμός των παιδιών ηλικίας μέχρι τεσσάρων ετών;* 

*Πώς έχει μεταβληθεί σε μια δεκαετία ο συνολικός πληθυσμός των ηλικιωμένων άνω των εβδομήντα ετών;* 

*Β) Σε πόσες και ποιες χώρες της Ευρωπαϊκής Ένωσης έχει αυξηθεί ο πληθυσμός των παιδιών έως τεσσάρων ετών κατά την τελευταία δεκαετία;* 

*Σε πόσες και ποιες χώρες της Ευρωπαϊκής Ένωσης έχει αυξηθεί ο πληθυσμός των ηλικιωμένων άνω των εβδομήντα ετών κατά την τελευταία δεκαετία;* 

# **ΘΕΜΑ: ΜΕΛΕΤΩ ΤΟ ΧΩΡΟ ΠΟΥ ΖΩ**

# **1. Φύλλο εργασίας 1**

Ονοματεπώνυμο μαθητών:

# **Σχεδιάστε την πρόσοψη του πολιτιστικού κέντρου**

Στόχος της εργασίας αυτής είναι να σχεδιάσετε την πρόσοψη του πολιτιστικού κέντρου που ανήκει στο δήμο όπου κατοικεί η Μαίρη. Στο συγκεκριμένο φύλλο εργασίας θα μπορέσετε να κάνετε τα σχέδια χρησιμοποιώντας το «Γεωπίνακα». Θα σας βοηθούσε, επίσης, να έχετε μπροστά σας τη φωτογραφία με την πρόσοψη του πολιτιστικού κέντρου.

Στις πληροφορίες θα βρείτε τη σχετική φωτογραφία, την οποία στη συνέχεια μπορείτε να εκτυπώσετε.

Παρατηρήστε μαζί με τους συμμαθητές σας την πρόσοψη του πολιτιστικού κέντρου.

*Ποια γεωμετρικά σχήματα αναγνωρίζετε στην πρόσοψη;* 

Ανοίξτε το γεωπίνακα. Βρείτε το κουμπί για τον «Πίνακα τιμών».

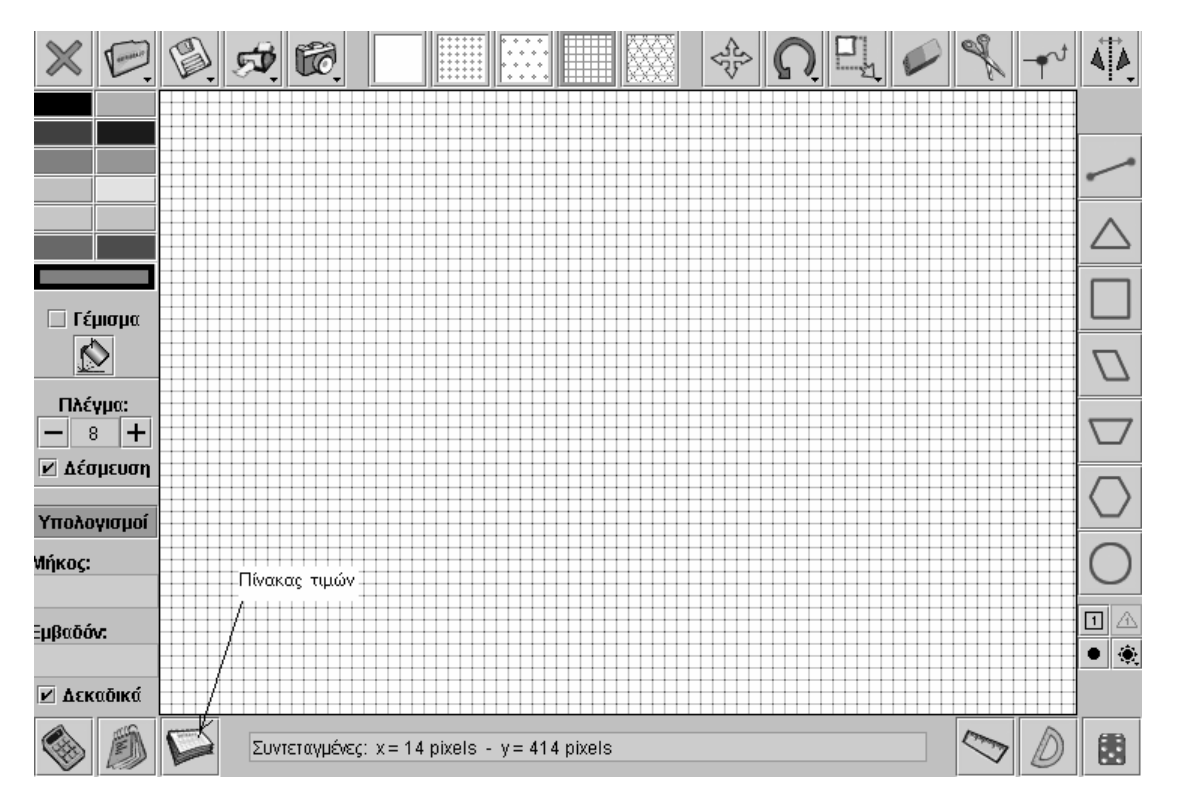
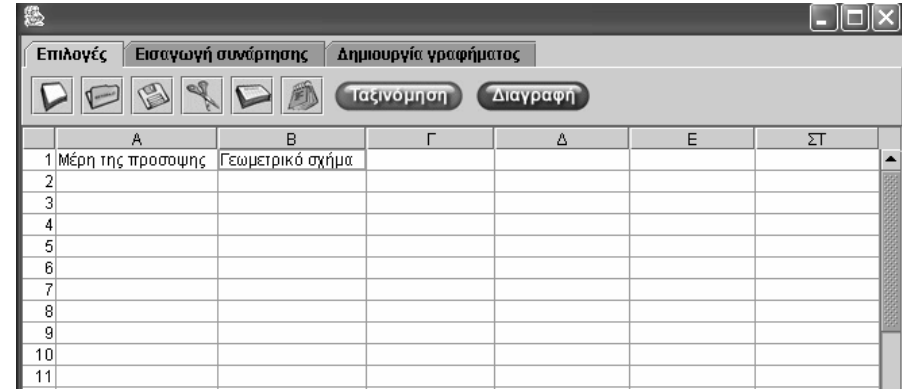

Αφού εξετάσετε τη φωτογραφία, συμπληρώστε την πρώτη στήλη του πίνακα με τα μέρη της πρόσοψης. Για παράδειγμα, μπορείτε να γράψετε στην πρώτη στήλη «παράθυρο». Προσέξτε, επίσης, τα γεωμετρικά σχήματα που έχουν κρυφτεί μέσα σε άλλα.

Στη δεύτερη στήλη συμπληρώστε το όνομα του γεωμετρικού σχήματος που αντιστοιχεί σε κάθε μέρος της πρόσοψης.

Σημειώστε πόσα διαφορετικά γεωμετρικά σχήματα συναντήσατε.

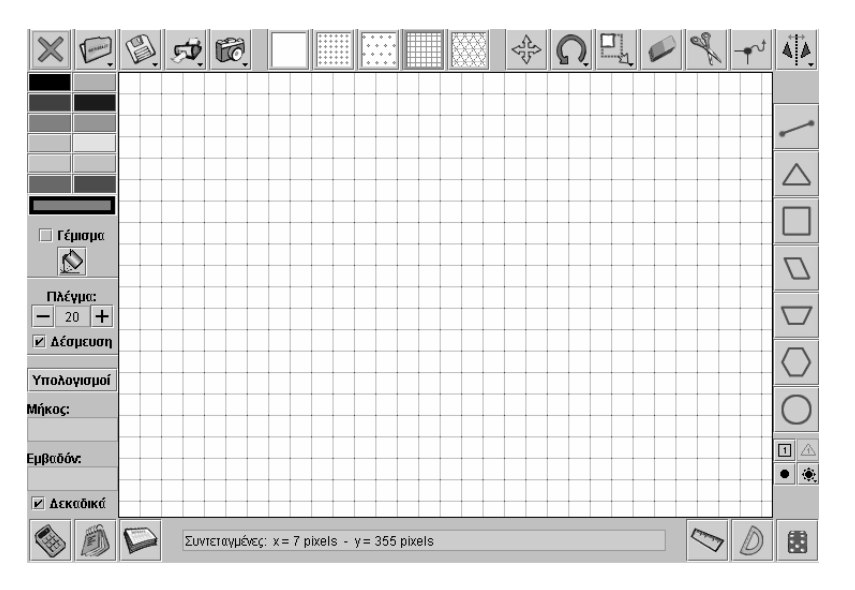

Σχεδιάστε την πρόσοψη του πολιτιστικού κέντρου. Επίσης, σχεδιάστε κάθε γεωμετρικό σχήμα ξεχωριστά πάνω στο τετραγωνικό πλέγμα. Συμβουλευτείτε τις φωτογραφίες και τον πίνακα τιμών που φτιάξατε.

## **ΘΕΜΑ: ΜΕΛΕΤΩ ΤΟ ΧΩΡΟ ΠΟΥ ΖΩ**

### **1. Φύλλο εργασίας 2**

Ονοματεπώνυμο μαθητών:

### **Βάψτε τον τοίχο της πρόσοψης**

Στόχος της εργασίας αυτής είναι να βοηθήσετε τη Μαίρη να βάψει τον τοίχο της πρόσοψης του πολιτιστικού κέντρου.

Το συγκεκριμένο φύλλο εργασίας θα μπορέσετε να σημειώσετε τα υλικά που θα χρειαστείτε και να υπολογίσετε το κόστος της ανακαίνισης, χρησιμοποιώντας το «Γεωπίνακα» και τον «Πίνακα τιμών».

Υπολογίστε πόσο χρώμα θα χρειαστείτε, αν με ένα κιλό χρώμα μπορείτε να βάψετε επιφάνεια που αντιστοιχεί σε 4 τετραγωνάκια πλέγματος. Επίσης, σημειώστε πόσα τετραγωνάκια τοίχου θα βάψετε.

Για να βρείτε πιο εύκολα από πόσα τετραγωνάκια αποτελείται ο τοίχος της πρόσοψης, χωρίστε τη σε μικρότερα σχήματα. Υπολογίστε τα τετραγωνάκια στις επιμέρους επιφάνειες και κατόπιν στη συνολική επιφάνεια. Κάντε τους υπολογισμούς σας και σημειώστε τα αποτελέσματα στον «Πίνακα τιμών». Μπορείτε να χρησιμοποιήσετε και τον υπολογιστή τσέπης.

Σημειώστε εδώ πόσα τετραγωνάκια τοίχου θα βάψετε.

### **1. Υπολογίστε πόσα κιλά χρώμα θα χρειαστείτε**

Με ένα κιλό χρώμα μπορείτε να βάψετε επιφάνεια που αντιστοιχεί σε 4 τετραγωνάκια πλέγματος. Υπολογίστε πόσα κιλά χρώμα θα χρειαστείτε συνολικά για τον τοίχο της πρόσοψης. Κάντε τους υπολογισμούς σας στον «Πίνακα τιμών». Λάβετε υπόψη σας ότι πρέπει να αγοράσετε ολόκληρα κουτιά χρώματος, ενώ μπορεί και να περισσέψει χρώμα.

## **2. Υπολογίστε πόσο θα κοστίσει η αγορά του χρώματος**

Από τον τιμοκατάλογο των χρωμάτων αποφασίστε την ποιότητα χρώματος που θα αγοράσετε. Ανάλογα με τη συσκευασία στην οποία πωλείται, υπολογίστε πόσα κουτιά χρώματος θα αγοράσετε και πόσο θα κοστίσουν.

Μπορείτε και εδώ να χρησιμοποιήσετε τον «Πίνακα τιμών». Συμπληρώστε στη δεύτερη στήλη πόσα κιλά περιέχει κάθε κουτί και στην τρίτη στήλη πόσο κοστίζει. Στην από κάτω γραμμή σημειώστε το συνολικό τους κόστος.

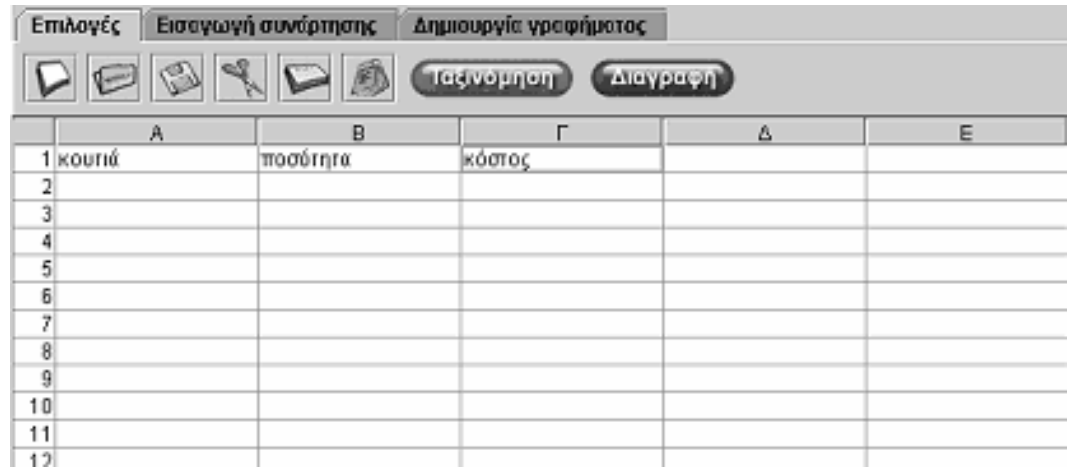

### **3. Υπολογίστε το κόστος εργασίας**

Ο τεχνίτης που θα βάψει την πρόσοψη πληρώνεται ανάλογα με τις διαστάσεις τις επιφάνειας που θα βάψει. Μπορείτε να ενημερωθείτε σχετικά με τις τιμές χρέωσης από τις πληροφορίες.

Στον τιμοκατάλογο εργασίας για τη βαφή κτηρίου θα βρείτε το σχετικό τιμοκατάλογο του τεχνίτη. Υπολογίστε σύμφωνα με την επιφάνεια της πρόσοψης πόσο θα κοστίσει η εργασία.

### **ΘΕΜΑ: ΜΕΛΕΤΩ ΤΟ ΧΩΡΟ ΠΟΥ ΖΩ**

# **1. Φύλλο εργασίας 3**

Ονοματεπώνυμο μαθητών:

#### **Αλλάξτε τα κάγκελα της αυλής**

Στόχος της εργασίας αυτής είναι να βοηθήσετε τη Μαίρη να αλλάξει τα κάγκελα της αυλής του σχολείου της.

Το συγκεκριμένο φύλλο εργασίας θα μπορέσετε να σημειώσετε τα υλικά που θα χρειαστείτε και να υπολογίσετε το κόστος της εργασίας, χρησιμοποιώντας το «Γεωπίνακα» και τον «Πίνακα τιμών».

Επιλέξτε από τον κατάλογο τα κάγκελα που πιστεύετε ότι χρησιμοποιηθούν.

Υπολογίστε πρώτα πόσο θα κοστίσει η αγορά τους.

Μπορείτε να ενημερωθείτε σχετικά με τα είδη των κάγκελων, τις διαστάσεις και τις τιμές τους από στις πληροφορίες. Εξετάστε τι είδους κάγκελα χρειάζεστε.

Υπολογίστε το κόστος της τοποθέτησής τους.

Μπορείτε να ενημερωθείτε σχετικά με το κόστος αγοράς και τοποθέτησης κάγκελων από τις πληροφορίες.

Υπολογίστε το κόστος για την αγορά και την τοποθέτησή τους.

#### **1. Φύλλο εργασίας 1**

Ονοματεπώνυμο μαθητών:

#### **Σχεδιάστε διάφορα σήματα**

*Μπορείτε στο γεωπίνακα να σχεδιάσετε τα σήματα της παρακάτω εικόνας;* 

Επιλέξτε στο γεωπίνακα να έχετε τετράγωνο πλέγμα μεγέθους 20 για να σχεδιάσετε το σήμα.

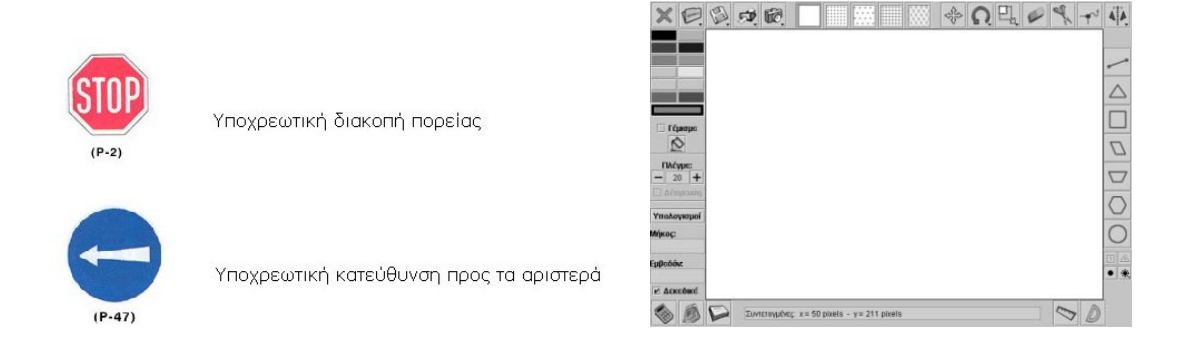

## **2. Οδηγίες για τη δραστηριότητα**

Μερικές ιδέες για τη σχεδίαση θα βρείτε στην παρακάτω εικόνα. Για κάθε σήμα μπορείτε να επιλέγετε το μέγεθος του πλέγματος που επιθυμείτε.

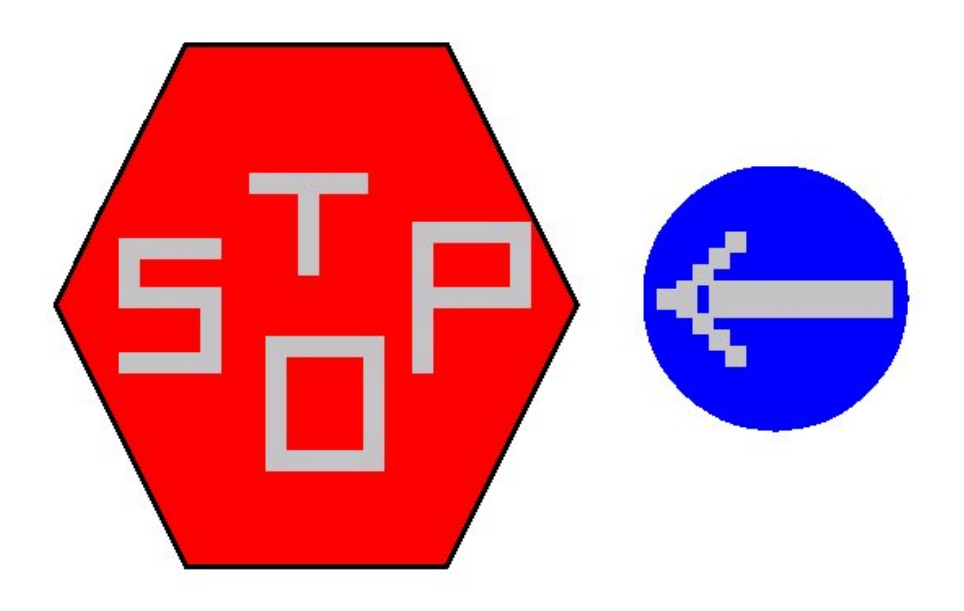

#### **1. Φύλλο εργασίας 2**

Ονοματεπώνυμο μαθητών:

#### **Ποιο σήμα είναι;**

Η παρακάτω εικόνα δείχνει το μισό σήμα.

*Μπορείτε εσείς να εμφανίσετε και το υπόλοιπο;* 

*Γνωρίζετε για ποιο σήμα είναι; Τι κάνουν οι άνθρωποι όταν το συναντούν;* 

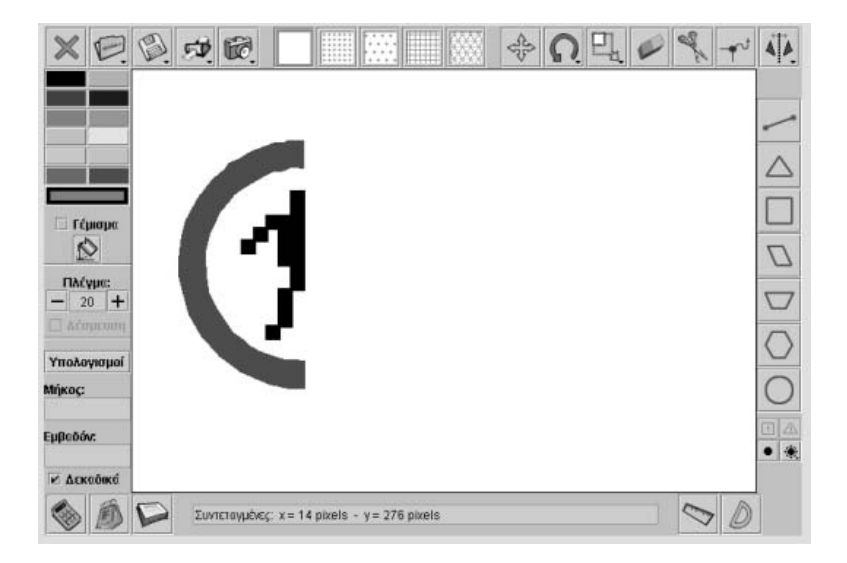

### **2. Οδηγίες για τη δραστηριότητα**

Η παρακάτω εικόνα δείχνει όλο το σήμα.

Μπορείτε να εμφανίσετε το υπόλοιπο σήμα στο γεωπίνακα, αν χρησιμοποιήσετε το εργαλείο «Κατοπτρισμός σήματος ως προς άξονα συμμετρίας». Επιλέξτε τον κατάλληλο άξονα συμμετρίας για να εμφανίσετε το υπόλοιπο σήμα.

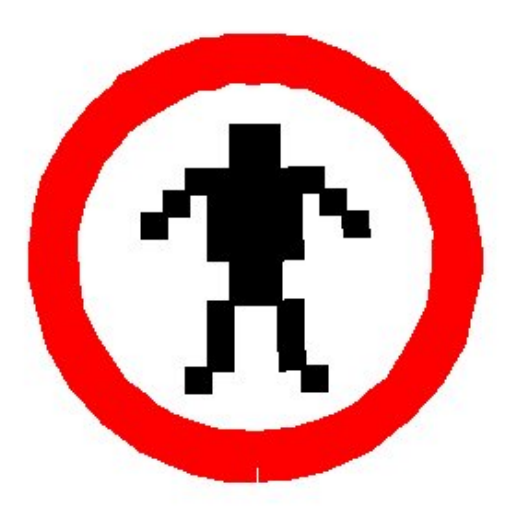

Στη σελίδα του υπουργείου Δημόσιας Τάξης μπορείτε να αντλήσετε πληροφορίες σχετικά με το σήμα της εικόνας. Όταν σε ένα δρόμο υπάρχει πινακίδα με το σήμα αυτό, οι πεζοί γνωρίζουν ότι δεν επιτρέπεται να κυκλοφορούν στο δρόμο αυτό.

http://www.ydt.gr/main/

## **1. Φύλλο εργασίας 3**

Ονοματεπώνυμο μαθητών:

## **Τι πρέπει να κάνει ο πεζός;**

Η παρακάτω εικόνα δείχνει έναν πεζό που ετοιμάζεται να κινηθεί στο απέναντι πεζοδρόμιο.

*Πώς πρέπει να κινηθεί;* 

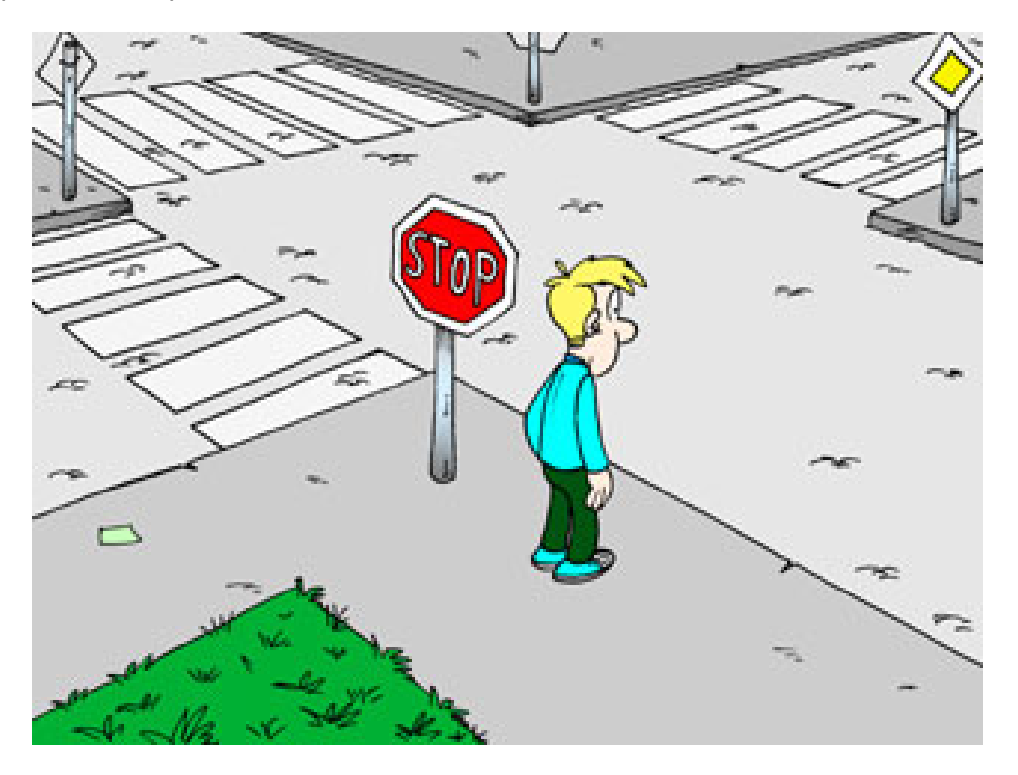

#### **1. Φύλλο εργασίας 4**

Ονοματεπώνυμο μαθητών:

#### **Πόσα ταξί κινούνται στους δρόμους;**

Μερικά παιδιά ανέλαβαν να μετρήσουν τα ταξί που κυκλοφορούν στους δρόμους μιας μεγάλης πόλης. Φυσικά είναι αδύνατο να τα μετρήσουν όλα. Έτσι, λοιπόν, στάθηκαν σε μερικά σημεία κεντρικών δρόμων και κατέγραψαν για ένα ορισμένο διάστημα πόσα ταξί πέρασαν από το σημείο αυτό.

Στο βίντεο που ακολουθεί επιλέξτε το κουμπί «Έναρξης» και παρατηρήστε τα ταξί που διέρχονται από ένα τέτοιο σημείο.

*Τι ποσοστό των αυτοκινήτων που πέρασαν το συγκεκριμένο χρονικό διάστημα από το σημείο αυτό είναι ταξί;* 

*Μπορείτε με το πρόγραμμα της σελίδας να κάνετε ένα ραβδόγραμμα των ταξί και των υπόλοιπων αυτοκινήτων;* 

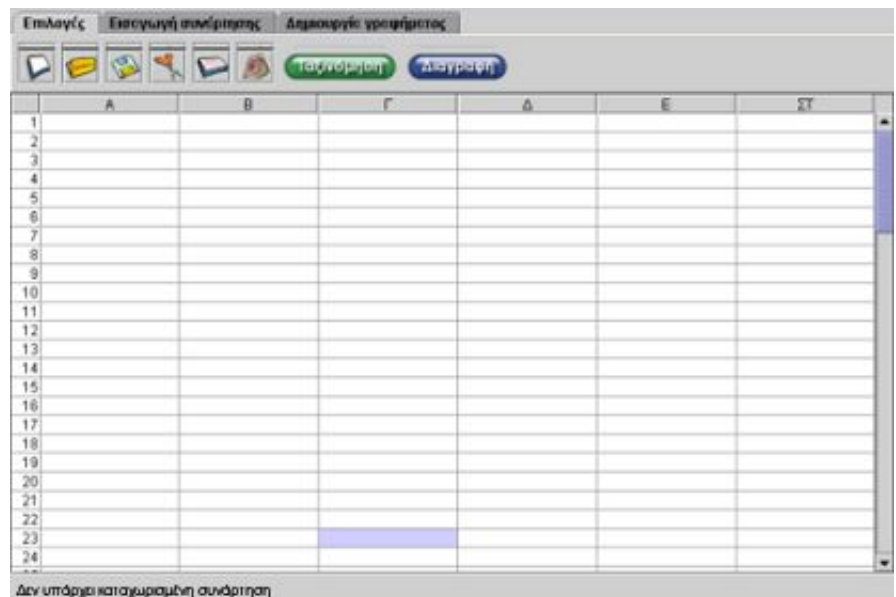

# **2. Οδηγίες για τη δραστηριότητα**

Στην παρακάτω εικόνα δίνεται το ραβδόγραμμα των τριών ειδών οχημάτων.

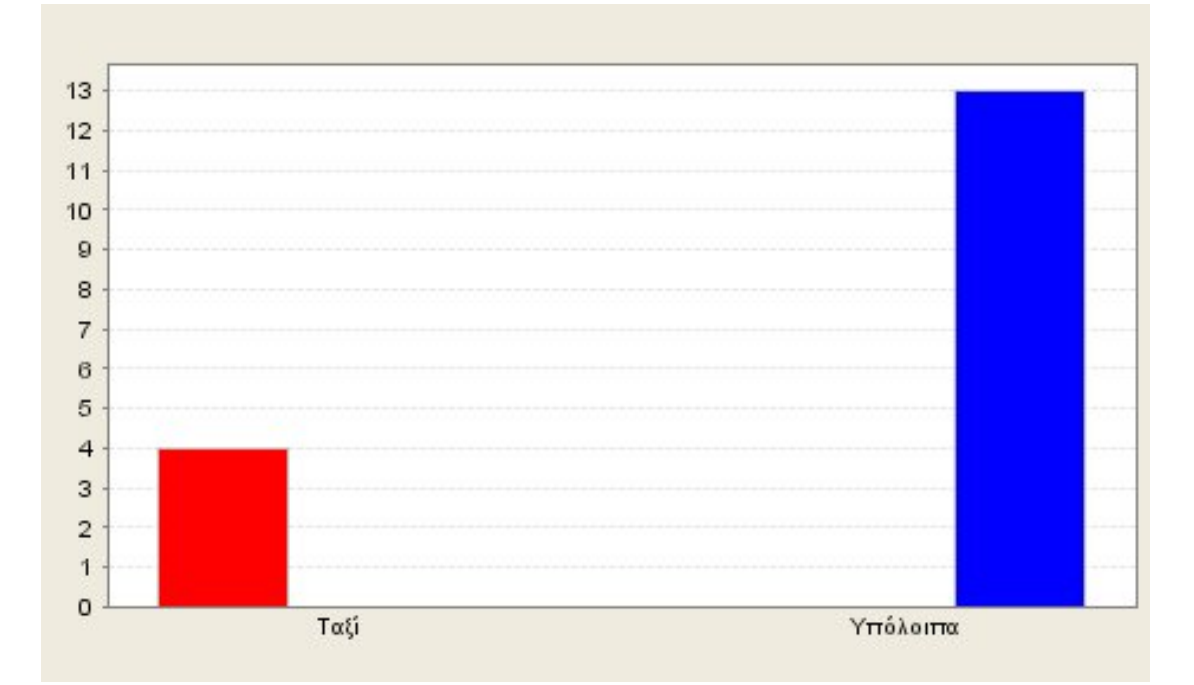

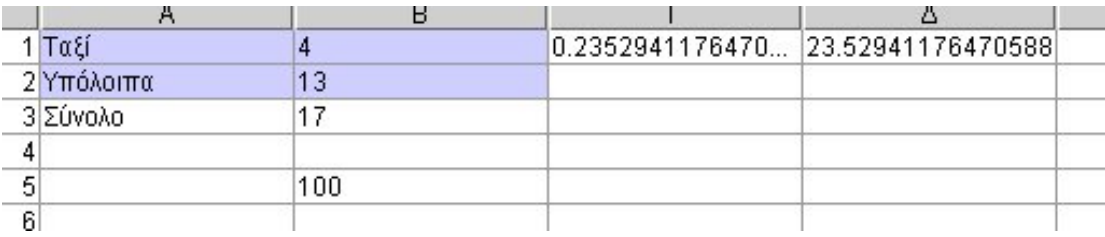

### **1. Φύλλο εργασίας 5**

Ονοματεπώνυμο μαθητών:

### **Κυκλοφορία στο δρόμο**

Στην ιστοσελίδα της Ευρωπαϊκής Ένωσης για τα τροχαία ατυχήματα υπάρχει και η παρακάτω εικόνα.

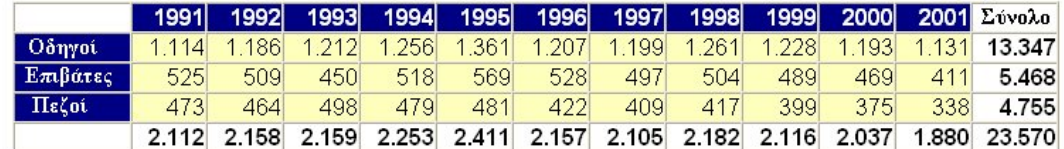

## **Τα θανατηφόρα τροχαία ατυχήματα στην Ελλάδα**

*Μπορείτε να παρουσιάσετε σε ραβδόγραμμα τα θανατηφόρα ατυχήματα των πεζών για την περίοδο 1991-2001;* 

*Μπορείτε να βρείτε το ετήσιο ποσοστό των θανατηφόρων ατυχημάτων των πεζών;* 

*Πώς εξελίσσονται τα θανατηφόρα ατυχήματα των πεζών στη διάρκεια των δέκα ετών;* 

Ευρωπαϊκή Ένωση: http://europa.eu.int/comm/transport/care/statistics/

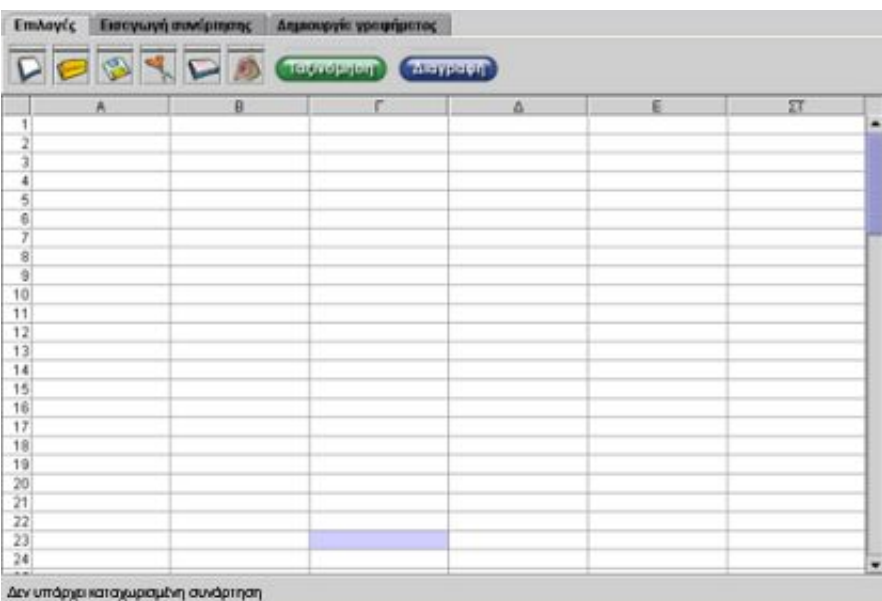

# **2. Οδηγίες για τη δραστηριότητα**

Οι παρακάτω εικόνες παρουσιάζουν τον τρόπο που πρέπει να εργαστείτε, καθώς και το ζητούμενο ραβδόγραμμα.

Στο ΧΨ γράφημα απεικονίζεται η εξέλιξη των ατυχημάτων.

| Εισαγωγή συνάρτησης<br>Επιλογές<br>Δημιουργία γραφήματος |                |                  |                   |   |    |
|----------------------------------------------------------|----------------|------------------|-------------------|---|----|
| X,<br>晒<br>陷<br>É<br>H<br>Ταξινόμηση<br>Διαγραφή         |                |                  |                   |   |    |
| A                                                        | B              | г                | Δ                 | E | ΣΤ |
| 1 1 9 9 1                                                | 473            | 0.0994742376445  | 9.947423764458465 |   |    |
| 21992                                                    | 464            | 10.0975814931650 | 9.758149316508938 |   |    |
| 3 1 9 9 3                                                | 498            | 0.1047318611987  | 10.473186119873   |   |    |
| 4 1 9 9 4                                                | 479            | 0.1007360672975  | 10.07360672975815 |   |    |
| 5 1 9 9 5                                                | 481            | 0.1011566771819  | 10.115667718191   |   |    |
| 6 1 9 9 6                                                | 422            | 0.0887486855941  | 8.874868559411146 |   |    |
| 71997                                                    | 409            | 0.0860147213459  | 8.601472134595163 |   |    |
| 8 1 9 9 8                                                | 417            | 0.0876971608832  | 8.769716088328074 |   |    |
| 91999                                                    | 399            | 0.0839116719242. | 8.391167192429021 |   |    |
| 10 2000                                                  | 375            | 0.0788643533123. | 7.886435331230284 |   |    |
| 11 2001                                                  | 338            | 0.0710830704521  | 7.108307045215563 |   |    |
| 12                                                       |                |                  |                   |   |    |
| 13 Σύνολο                                                | 4755.0         | 100              |                   |   |    |
| 14                                                       |                |                  |                   |   |    |
| 15 <sub>ETH</sub>                                        | <b>OANATOI</b> | 0ANATOL / 4755   | ΙΠΟΣΟΣΤΟ          |   |    |
| 16                                                       |                |                  |                   |   |    |

Οι στήλες και οι γραμμές με τα δεδομένα της εικόνας

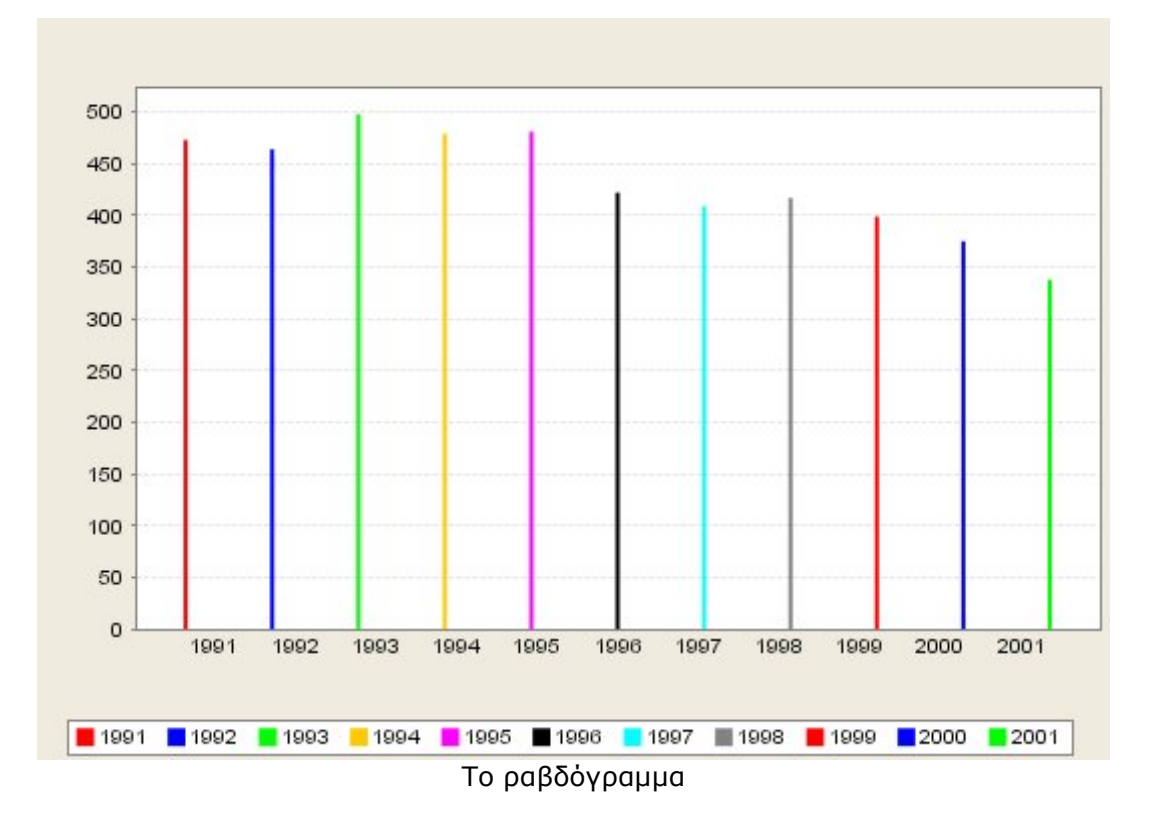

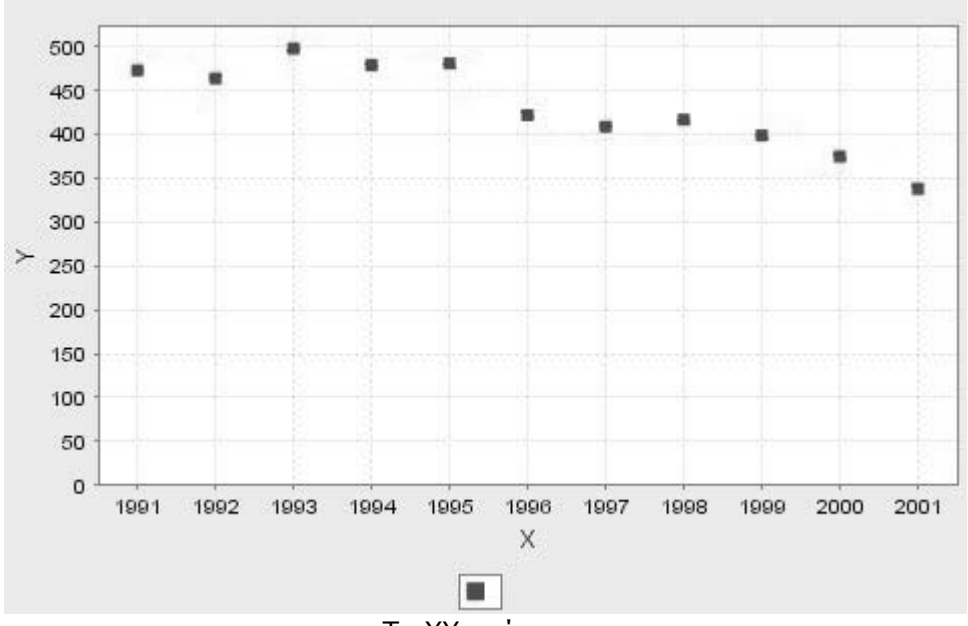

Το ΧΥ γράφημα

#### **1. Φύλλο εργασίας 6**

Ονοματεπώνυμο μαθητών:

#### **Τα ατυχήματα των παιδιών**

Η παρακάτω εικόνα παρουσιάζει σε ραβδόγραμμα τα ατυχήματα των αγοριών και των κοριτσιών στην Ευρωπαϊκή Ένωση.

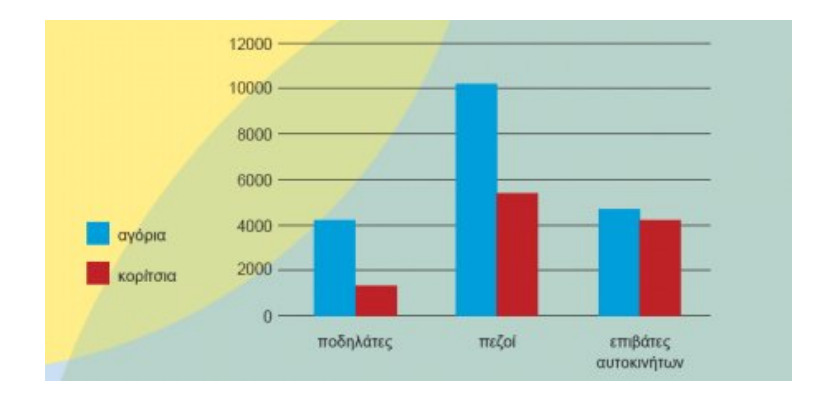

http://www.1-life.info/guide/greek/editorial/main.htm

*Τι ποσοστό των ατυχημάτων αντιστοιχεί στα αγόρια και τι στα κορίτσια κάθε κατηγορίας;* 

Πληκτρολογήστε στην πρώτη στήλη τις τιμές των αγοριών και στη δεύτερη τις τιμές των κοριτσιών για κάθε κατηγορία.

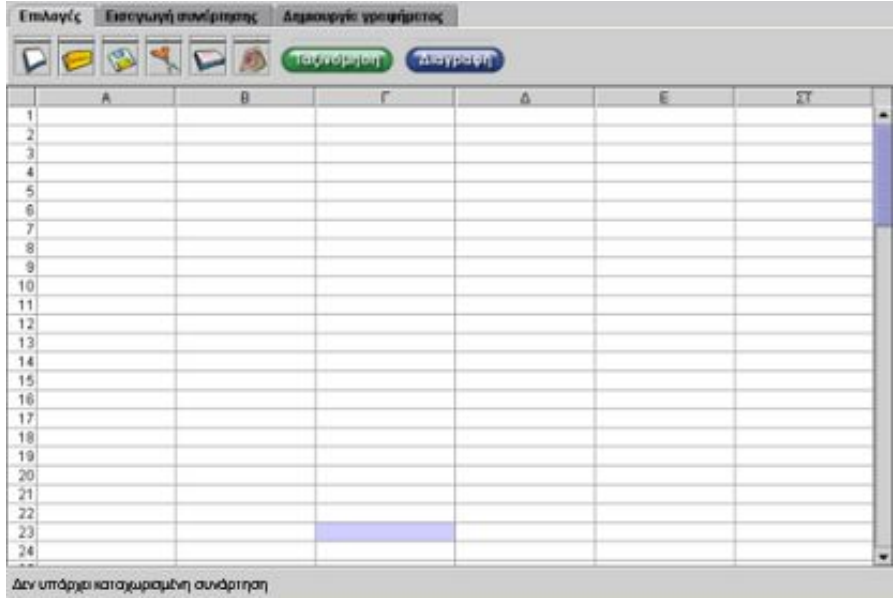

## **2. Οδηγίες για τη δραστηριότητα**

Στην παρακάτω εικόνα δίνεται ο τρόπος με τον οποίο πρέπει να εργαστείτε στο πρόγραμμα.

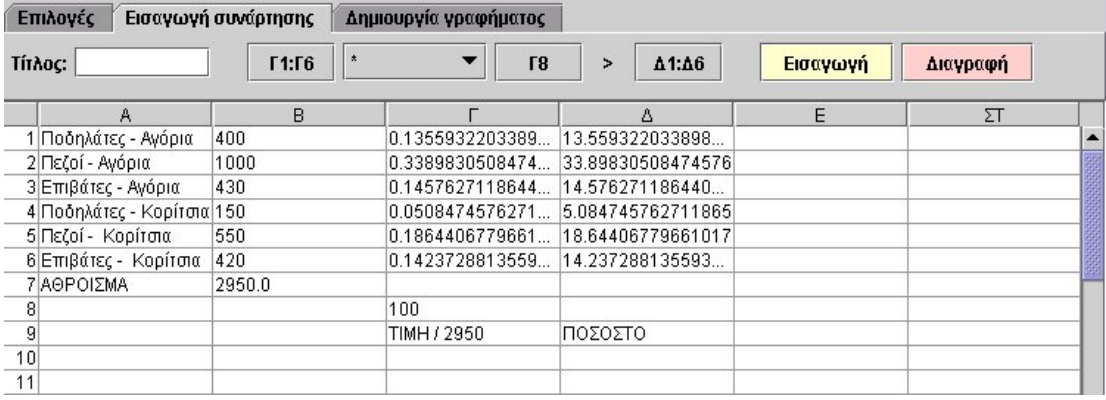

#### **ΒΙΒΛΙΟΓΡΑΦΙΑ**

### **1. Βιβλία**

Papert, S., *Νοητικές θύελλες. Παιδιά, ηλεκτρονικοί υπολογιστές και δυναμικές ιδέες*, Οδυσσέας, Αθήνα 1991.

Γαγάτσης, Α. (επιμέλεια), *Διδακτική των Μαθηματικών* (Θεωρία – Έρευνα), Art of Text, Θεσσαλονίκη 1995.

Vygotsky, L. S., *Νους και Κοινωνία: Η ανάπτυξη των Ανώτερων Ψυχολογικών Διαδικασιών* (επιμέλεια Σ. Βοσνιάδου), Gutenberg, Αθήνα 1997.

Γαβρίλης, Κ. & Γαβρίλης, Δ., *Μαθαίνοντας Μαθηματικά στο Internet*, Καστανιώτης, Αθήνα 2001.

Κυνηγός, Χ. & Δημαράκη, Ε. (επιμέλεια), *Νοητικά Εργαλεία και πληροφοριακά μέσα. Παιδαγωγική αξιοποίηση της σύγχρονης τεχνολογίας για τη μετεξέλιξη της εκπαιδευτικής πρακτικής*, Καστανιώτης, Αθήνα 2002.

#### **2. Άρθρα**

Battista, M. T. & Clements, D. H., "A case for a Logo-based elementary school geometry curriculum", *Arithmetic Teacher*, 1988, 36, pp. 11-17. (http://www.terc.edu/investigations/relevant/html/ACaseforLogo.html)

Battista, M. T. & Clements, D. H., ''Constructing Geometric Concepts in Logo", *Arithmetic Teacher*, 1990, 38(3), pp. 15-17. (http://www.terc.edu/investigations/relevant/html/ConstructingGeoConcepts.html)

Battista, M. T. & Clements, D. H., ''Using spatial imagery in geometric reasoning'', *Arithmetic Teacher*, 1991, 39(3), pp. 18-21. (http://www.terc.edu/investigations/relevant/html/UsingSpatialImgery.html)

Birbilis, G. & Gavrilis, K., "SEED Farm (A math machine for junior)", 9th European Logo Conference, Porto, Portugal 2003.

Bradford, J., *Geoboard Teacher's Manual*, Ft. Collins, CO: Scott Resources, Inc., 1987, (Bradford's manual is an excellent source of geoboard-related ideas).

Clements, D. H. & Meredith, J. S., ''My Turn: A Talk with the Logo Turtle'', *Arithmetic Teacher*, 1993, 41, pp. 189-191. (http://www.terc.edu/investigations/relevant/html/my.html)

Clements, D., Sarama, J., Wilson, D., ''Composition of Geometric Figures'', PME, 2000.

Confrey, J., ''The role of technology in reconceptualizing functions and algebra'', *North American Chapter of the International Group for the Psychology of Mathematics Education*, Becker, J., & Pence, B. (eds), California, USA 1993, pp. 47–74.

diSessa, A. A., ''Open toolsets: New ends and new means in learning mathematics and science with computers'', *Proceedings of the 21st Conference of the International Group for the Psychology of Mathematics Education*, Pehkonen, E. (ed.), Lahti, Finland 1997, Vol. 1, pp. 47-62.

Eisenberg, M., ''Creating Software Applications for Children: Some Thoughts About Design'', *Computer and Exploratory Learning*, diSessa, A., Hoyles, C., Noss, R., Edwards, L. (eds), NATOASI Series, Springer Pub, 1995, Vol. 146.

Edwards, L., ''Microworlds as Representations'', *Computer and Exploratory Learning*, diSessa, A. A., Hoyles, C., Noss, R. (eds), Springer Verlag NATOASI Series, 1995, pp. 175-196.

Inkpen, K., Booth, K. S. & Klawe, M., ''Interaction styles for Educational Computer Environments: A Comparison of Drag-and-Drop vs. Point-and-Click'', Technical Report 96-17, Department of Computer Science, University of British Columbia, 1996.

Kynigos, C., ''The Turtle Metaphor as a Tool for Children Doing Geometry'', *Learning Logo and Mathematics*, Hoyles, C. & Noss, R. (eds), Cambridge MA: M.I.T. press, 1992, pp. 97-126.

Kynigos, C., ''Programming as a means of expressing and exploring ideas in a directive educational system: three case studies'', *Computers and Exploratory Learning*, diSessa, A. A., Hoyles, C. & Noss, R. (eds), NATOASI Series, Berlin: Springer Verlag, 1995, pp. 399-420.

Lachance, A. & Confrey, J., ''Helping students build a path of understanding from ratio and proportion to decimal notation'', *Journal of Mathematical Behavior*, 2002, Vol. 20, pp. 503–526.

Scavo's T., *Geoboard in the Classroom,* The Math Forum Unit, 1997. (ttp://mathforum.org/trscavo/geoboards/intro4.html)

Vergnaud, G., ''Cognitive and Developmental Psychology and Research in Mathematics Education: Some theoretical and methodological issues'', *For the Learning of Mathematics*, Vol. 3, 2, November 1982.

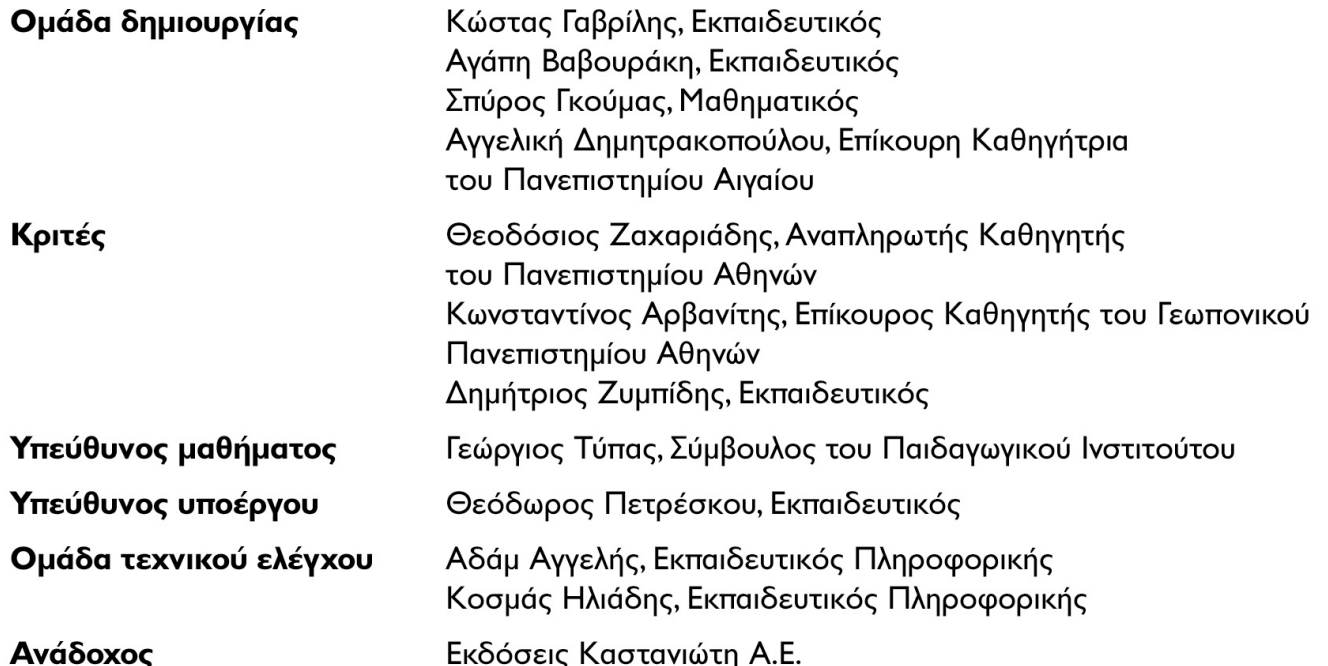

Γ' Κ.Π.Σ. / ΕΠΕΑΚ ΙΙ / ΕΝΕΡΓΕΙΑ 2.2.Ι / Κατηγορία Πράξεων 2.2.Ι.α: "Αναμόρφωση των προγραμμάτων σπουδών και συγγραφή νέων εκπαιδευτικών πακέτων"

ΠΑΙΔΑΓΩΓΙΚΟ ΙΝΣΤΙΤΟΥΤΟ Δημήτριος Γ. Βλάχος Ομότιμος Καθηγητής του Α.Π.Θ. Πρόεδρος του Παιδαγωγικού Ινστιτούτου "Συγγραφή νέων βιβλίων και παραγωγή Υποστηρικτικού εκπαιδευτικού υλικού Πράξη με τίτλο: με βάση το ΔΕΠΠΣ και τα ΑΠΣ για το Δημοτικό και το Νηπιαγωγείο" Επιστημονικός Υπεύθυνος Έργου Γεώργιος Τύπας Σύμβουλος του Παιδαγωγικού Ινστιτούτου Αναπληρωτής Επιστημονικός Υπεύθυνος Έργου Γεώργιος Οικονόμου Σύμβουλος του Παιδαγωγικού Ινστιτούτου

Έργο Συγχρηματοδοτούμενο 75% από το Ευρωπαϊκό Κοινωνικό Ταμείο και 25% από εθνικούς πόρους.

Απαγορεύεται η αναπαραγωγή οποιουδήποτε τμήματος αυτού του εκπαιδευτικού υλικού που καλύπτεται από δικαιώματα (copyright), ή η χρήση του σε οποιαδήποτε μορφή, χωρίς τη γραπτή άδεια του Παιδαγωγικού Ινστιτούτου.

**ISBN: XXX-XX-XX-XX** 

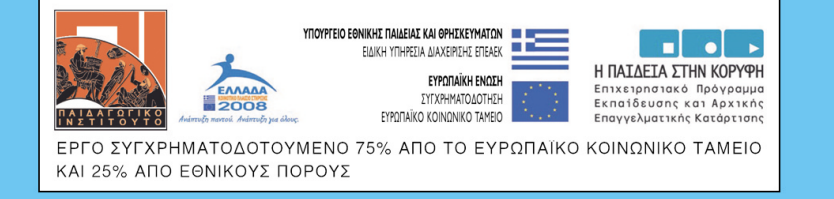

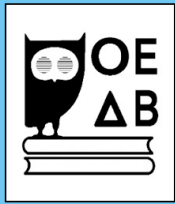